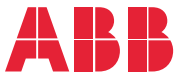

**—**ABB FREKVENSOMRIKTARE FÖR MASKINAPPLIKATIONER

# **ACS380 maskinstyrprogram** Beskrivning av systemprogramvara

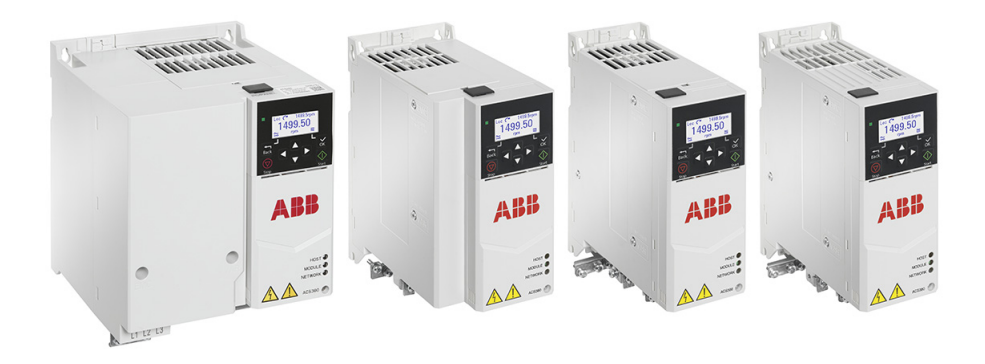

# <span id="page-1-0"></span>**— Lista över relaterade användarhandledningar**

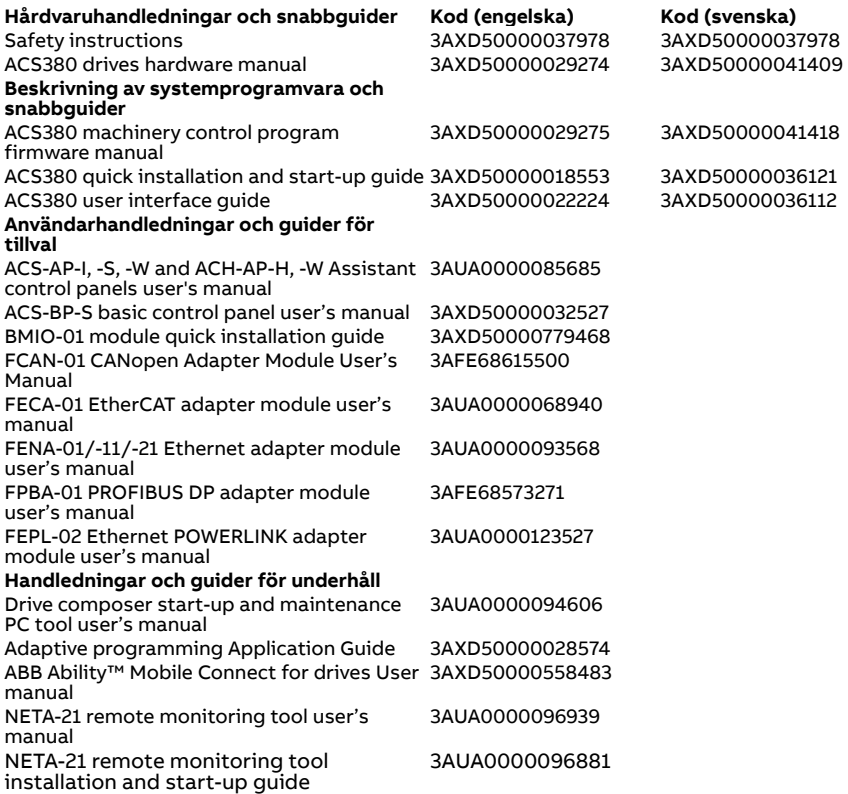

Du kan söka handböcker och annan produktdokumentation i PDF-format i vårt dokumentbibliotek på Internet. Se [Dokumentbibliotek på Internet](#page-676-0) på den bakre pärmens insida. För dokumentation som inte ingår i Dokumentbibliotek, kontakta ABB.

Koden nedan öppnar en onlinelista med de handledningar som är tillämpliga för den här produkten:

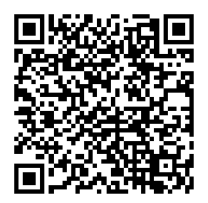

# **Beskrivning av systemprogramvara**

# **ACS380 maskinstyrprogram**

[Innehållsförteckning](#page-4-0)

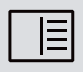

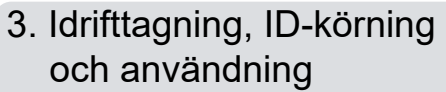

3AXD50000041418 Rev H SV Översatt från originalhandledning 3AXD50000029275 Rev H GÄLLER FRÅN: 2023-10-09

# <span id="page-4-0"></span>**Innehållsförteckning**

#### *[1. Inledning till användarhandledningen](#page-10-0)*

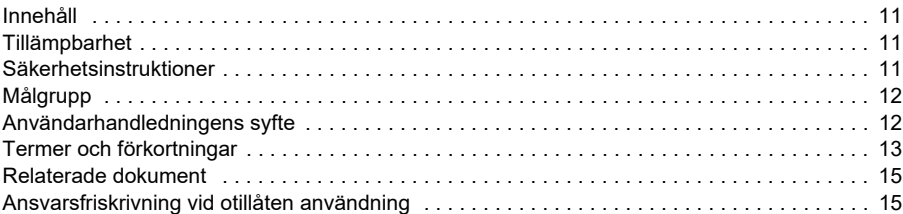

#### *[2. Manöverpanel](#page-16-0)*

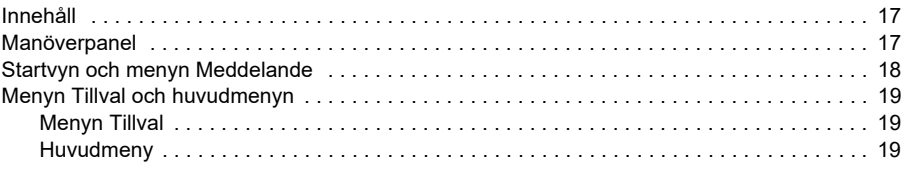

#### *[3. Idrifttagning, ID-körning och användning](#page-22-1)*

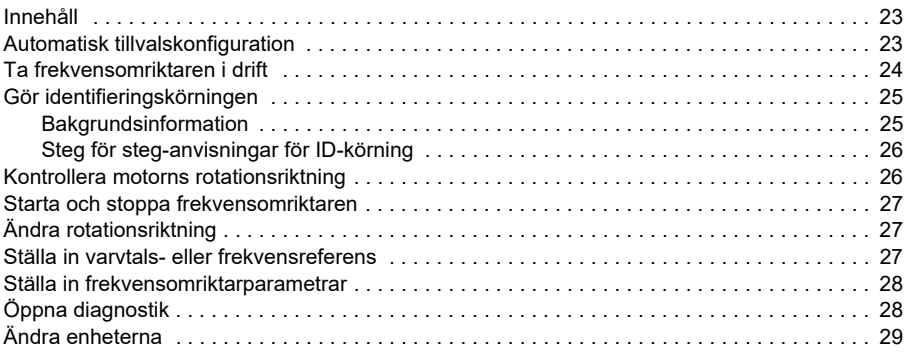

#### *[4. Styrmakron](#page-30-0)*

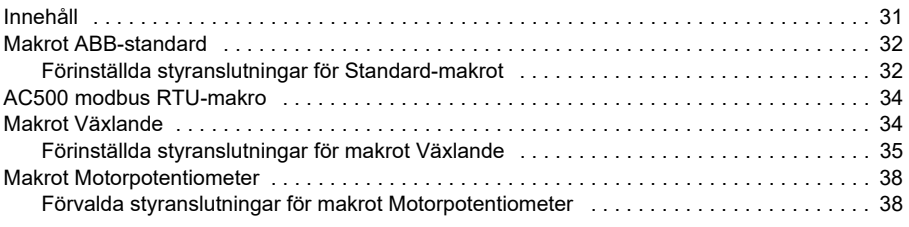

IΞ

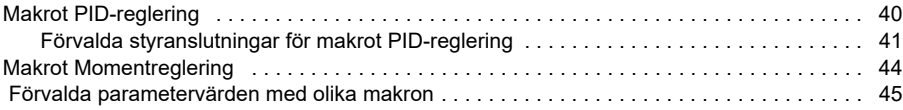

# *[5. Programfunktioner](#page-46-0)*

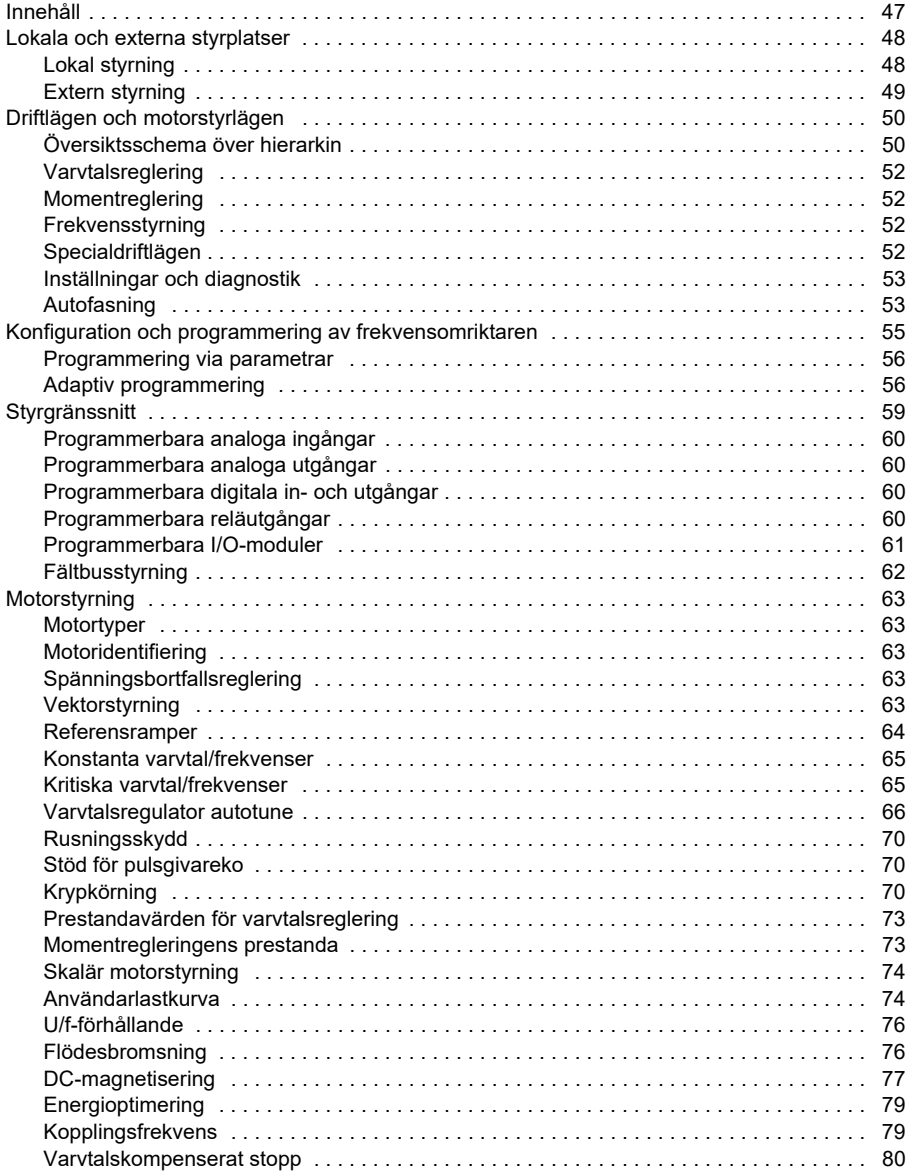

 $\boxed{\blacksquare}$ 

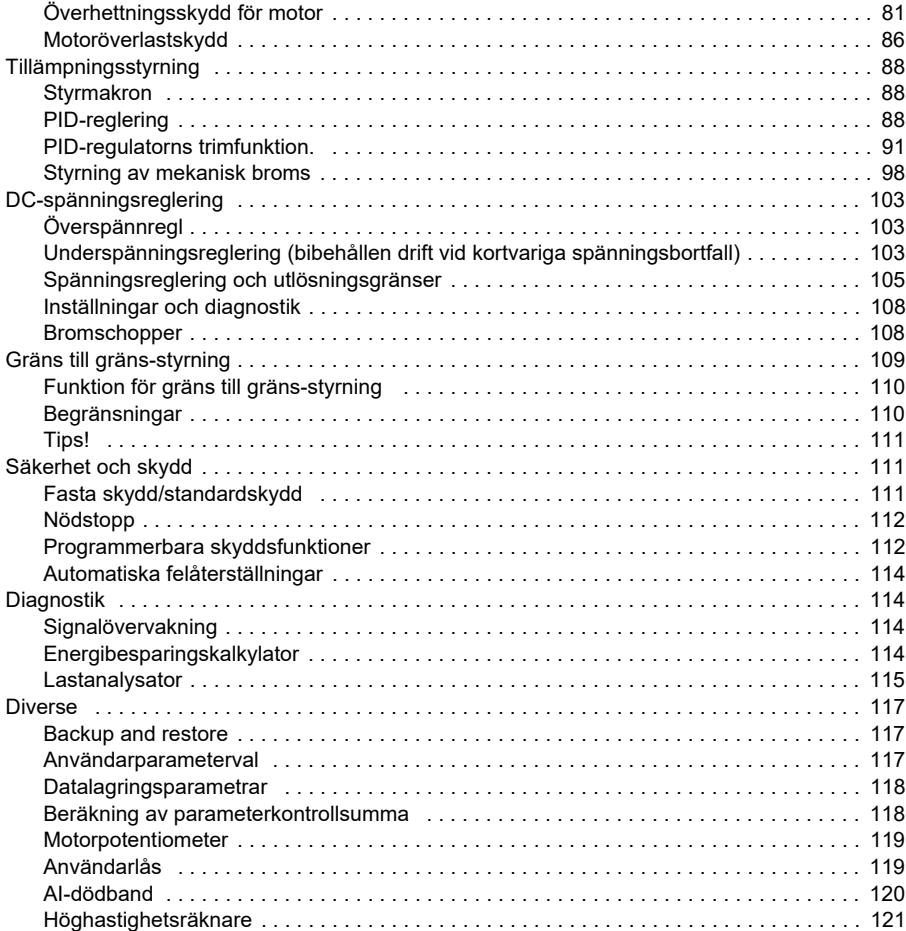

#### *[6. Parametrar](#page-122-0)*

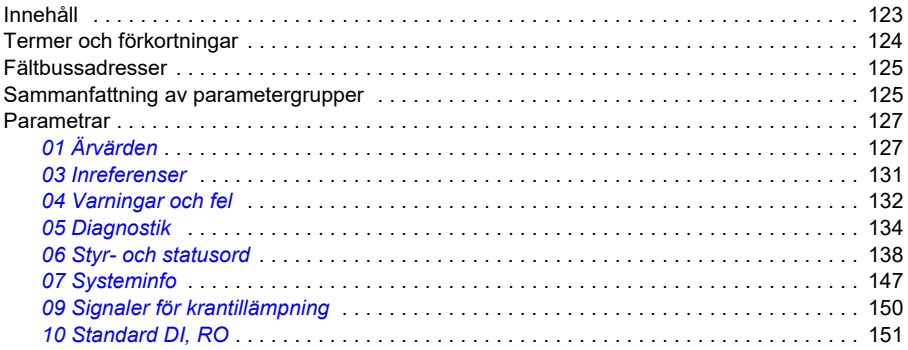

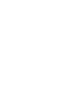

 $\delta$ 

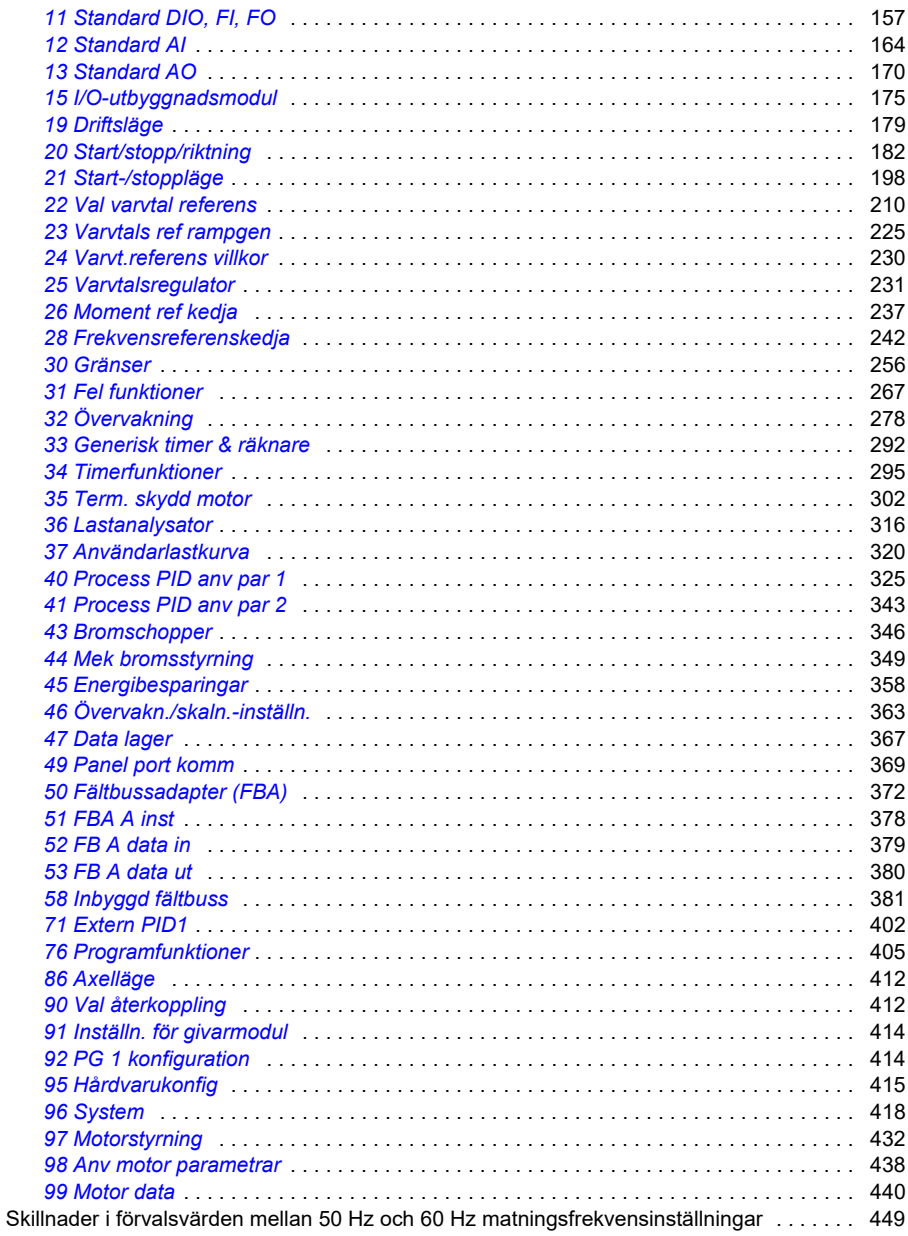

### 7. Ytterligare parameterdata

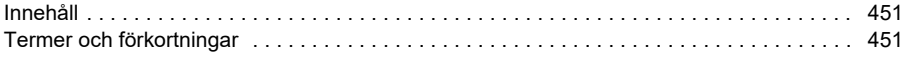

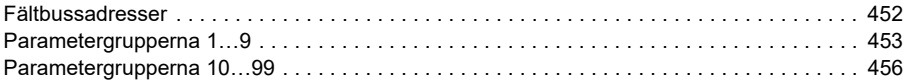

#### *[8. Felsökning](#page-476-0)*

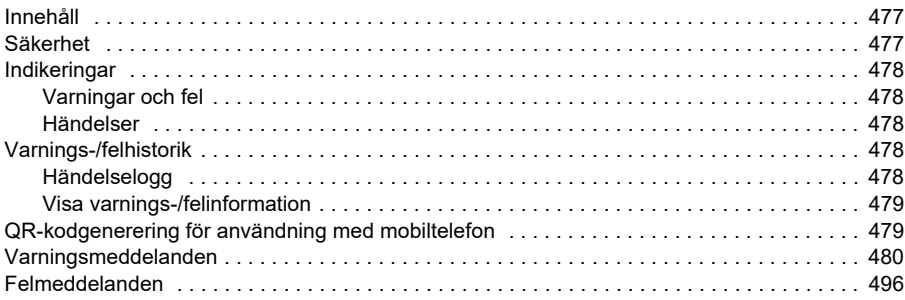

#### *[9. Fältbusstyrning via inbyggt fältbussgränssnitt \(EFB\)](#page-514-0)*

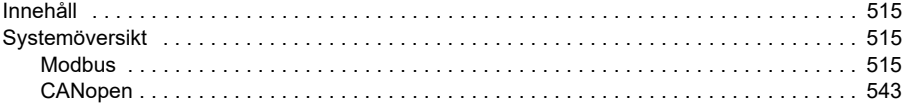

#### *[10. Fältbusstyrning via en fältbussadapter](#page-584-0)*

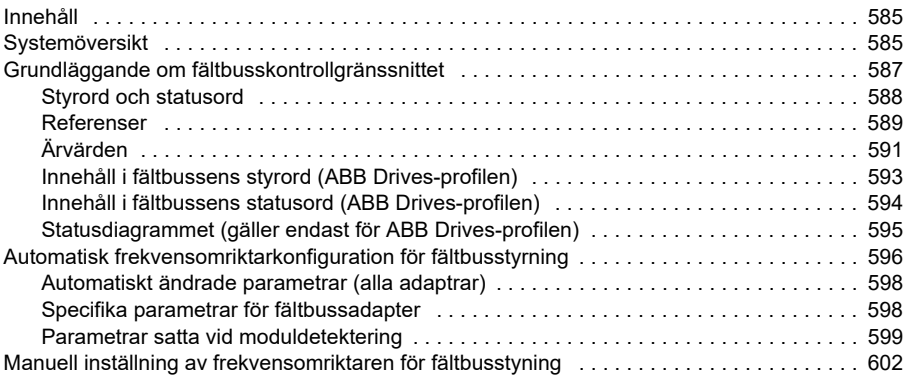

#### *[11. Funktionsscheman](#page-604-0)*

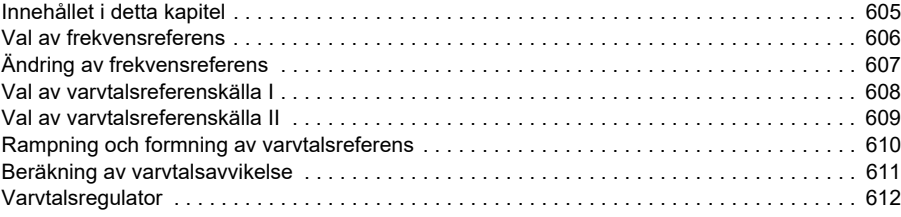

旧

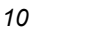

旧

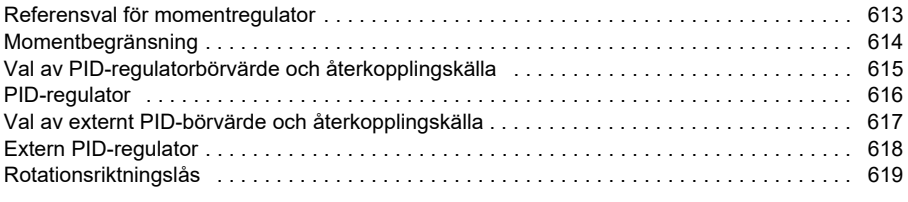

# *[12. Bilaga A – ACS380 i krantillämpningar](#page-620-0)*

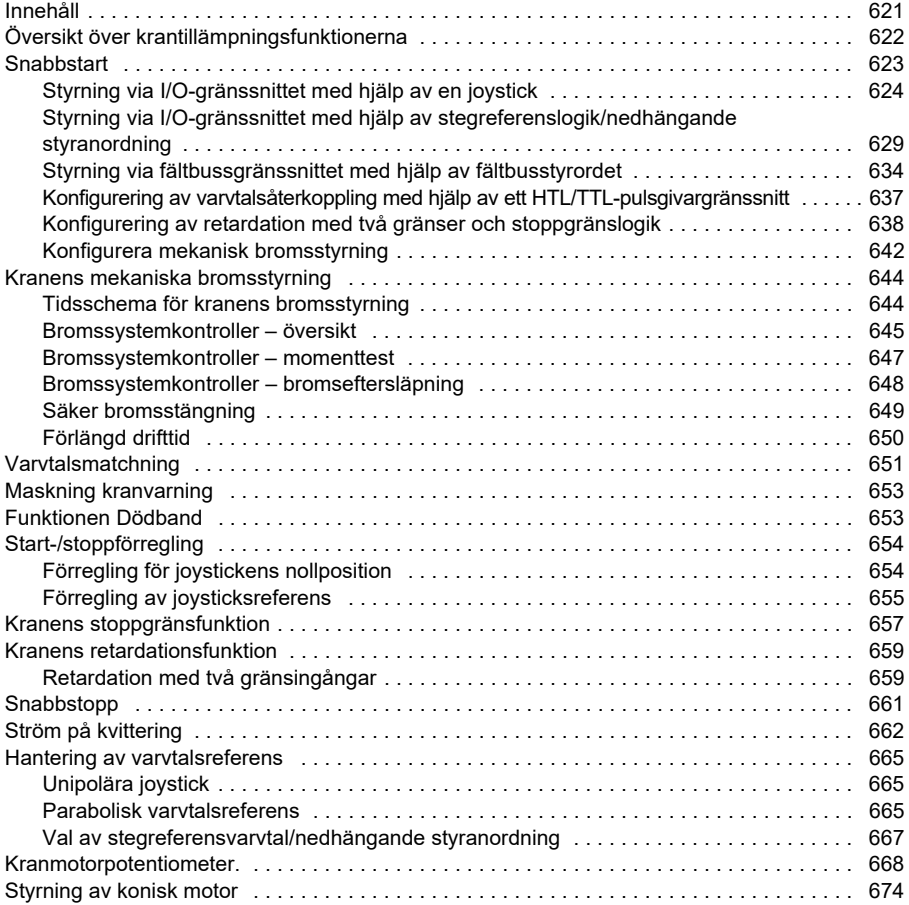

### *[Ytterligare information](#page-676-1)*

# 1

# <span id="page-10-0"></span>**Inledning till användarhandledningen**

# <span id="page-10-1"></span>**Innehåll**

- *[Tillämpbarhet](#page-10-2)*
- *[Säkerhetsinstruktioner](#page-10-3)*
- *[Målgrupp](#page-11-0)*
- *[Användarhandledningens syfte](#page-11-1)*
- *[Termer och förkortningar](#page-12-0)*
- *[Relaterade dokument](#page-14-0)*
- *[Ansvarsfriskrivning vid otillåten användning](#page-14-1)*

# <span id="page-10-2"></span>**Tillämpbarhet**

Den här handledningen gäller ACS380-maskinstyrprogram AMCK6 v2.19 eller senare.

För att kontrollera styrprogrammets version, se parameter *[07.05](#page-146-1) [Mjukvaruversion](#page-146-2)*.

# <span id="page-10-3"></span>**Säkerhetsinstruktioner**

Följ alla säkerhetsinstruktioner

- Läs igenom de fullständiga säkerhetsinstruktionerna i frekvensomriktarens hårdvaruhandledning innan frekvensomriktaren installeras, sätts i drift eller används.
- Läs de varningar som är specifika för systemprogramvaran innan parametervärdena ändras. I kapitlet *[Parametrar](#page-122-2)* listas relevanta parametrar och relaterade varningar.

# <span id="page-11-0"></span>**Målgrupp**

Läsaren förväntas ha grundläggande kunskap om elteknik, kabeldragning, elektriska komponenter och elschemasymboler.

Dokumentet riktar sig till läsare över hela världen. I den svenska översättningen anges i första hand SI-enheter.

# <span id="page-11-1"></span>**Användarhandledningens syfte**

Den här handledningen innehåller information för konstruktion, driftsättning och användning av drivsystemet.

<span id="page-12-1"></span>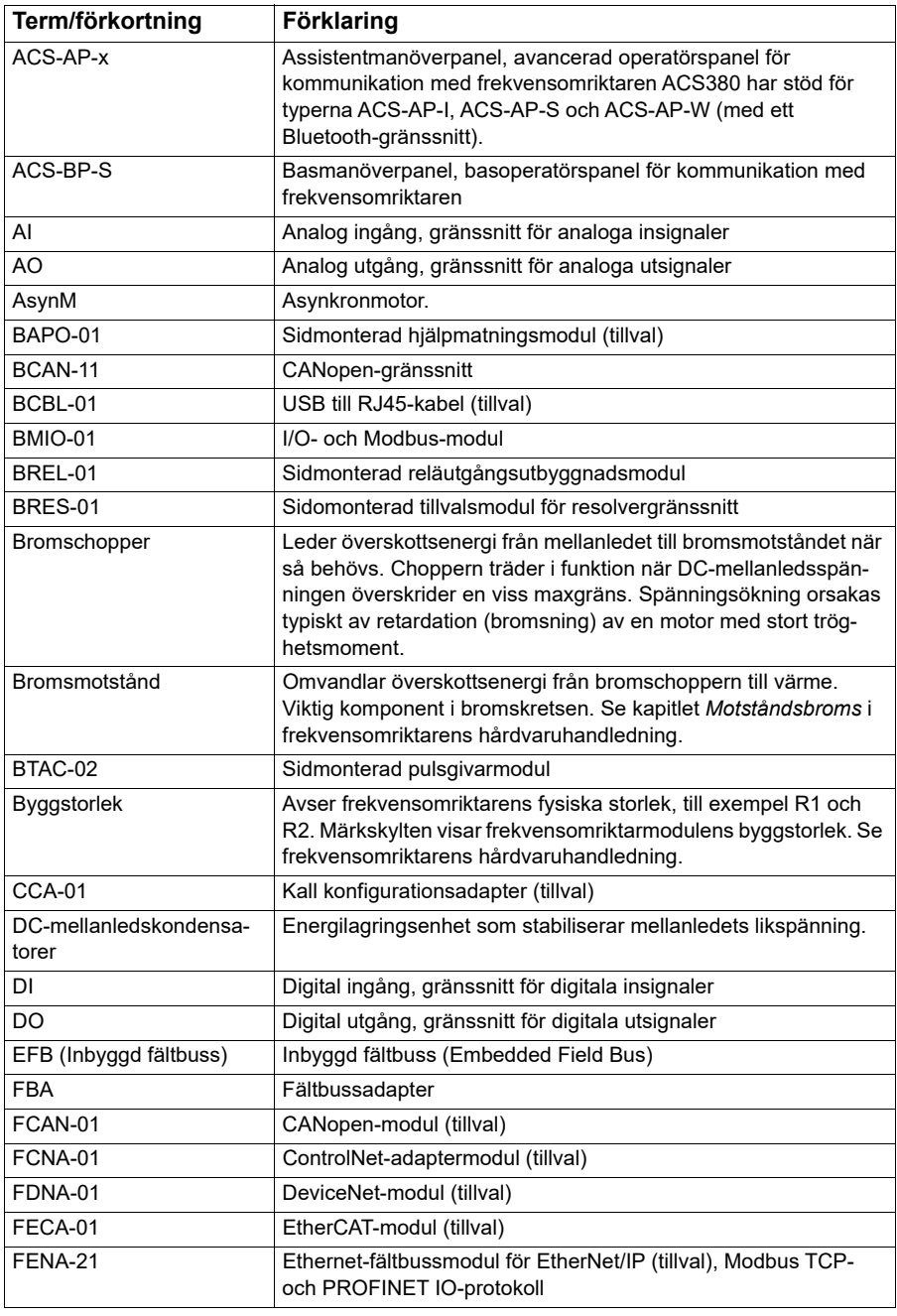

# <span id="page-12-0"></span>**Termer och förkortningar**

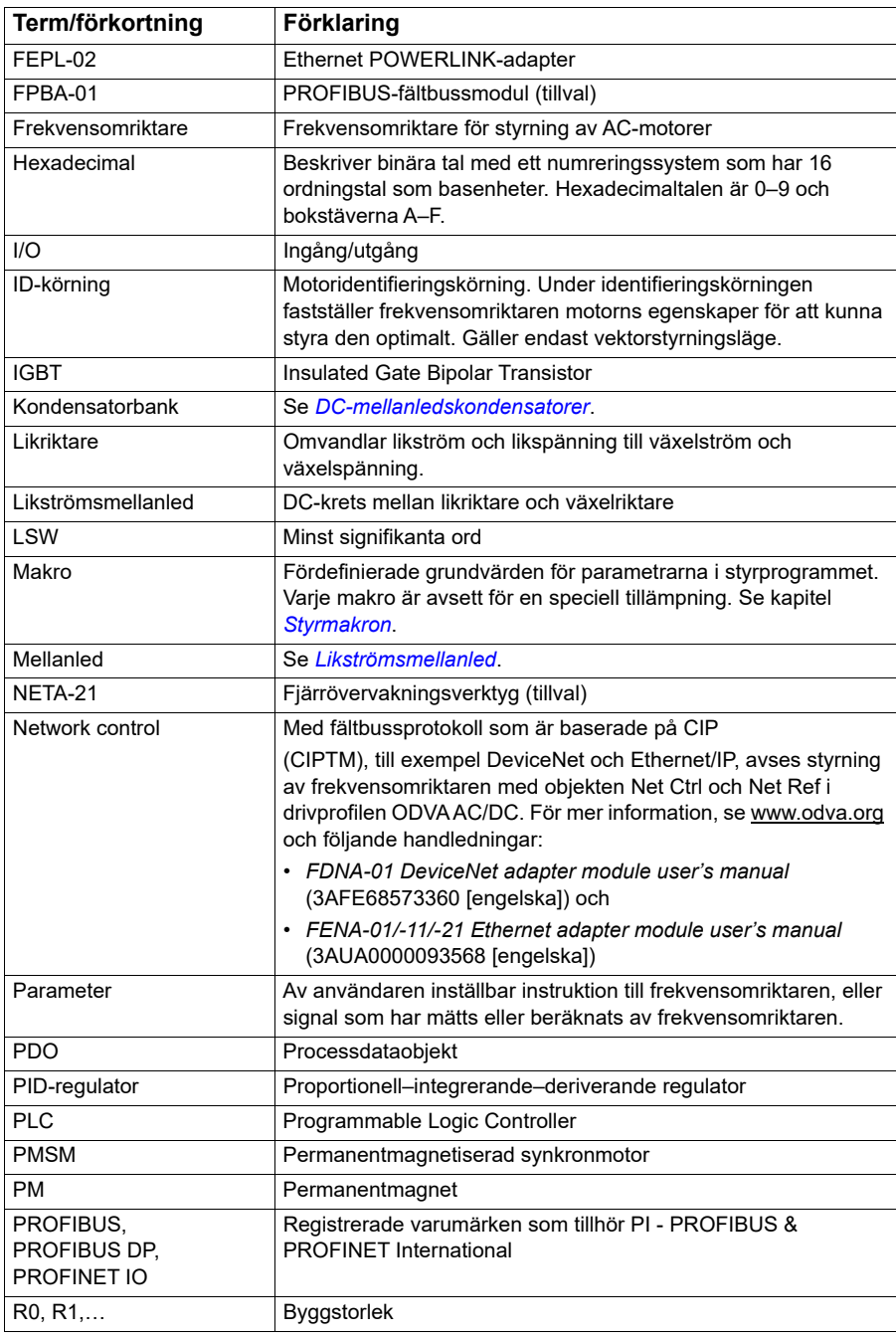

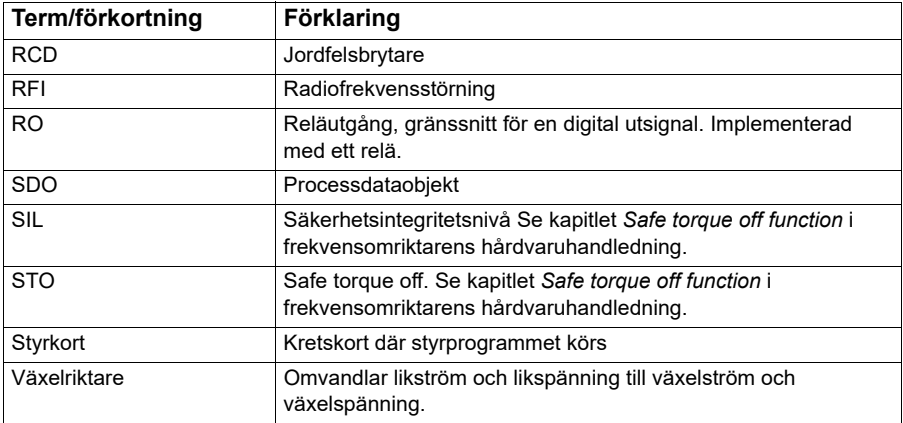

#### <span id="page-14-0"></span>**Relaterade dokument**

Relaterade dokument listas bakom framsidan under *[Lista över relaterade](#page-1-0)  [användarhandledningar](#page-1-0)*.

# <span id="page-14-1"></span>**Ansvarsfriskrivning vid otillåten användning**

Den här produkten är avsedd att anslutas till och kommunicera information och data via ett nätverksgränssnitt. Det är kundens eget ansvar att tillhandahålla och kontinuerligt tillgodose en säker anslutning mellan produkten och kundens nätverk eller något annat nätverk (vilket kan vara fallet). Kunden måste etablera och upprätthålla lämpliga åtgärder (till exempel, men inte begränsat till, installation av brandväggar, tillämpning av autentiseringsåtgärder, kryptering av data, installation av antivirusprogram, osv.) för att skydda produkten, nätverket, dess system och gränssnittet mot alla typer av säkerhetsbrott, obehörig åtkomst, störningar, intrång, läckage och/eller stöld av data och information. ABB och dess dotterbolag är inte ansvariga för skada och/eller förlust som härrör sig till sådana säkerhetsbrott, obehörig åtkomst, störningar, intrång, läckage och/eller stöld av data och information.

Se även avsnitt *[Användarlås](#page-118-2)* (sidan *[119](#page-118-2)*).

# 2

# <span id="page-16-0"></span>**Manöverpanel**

# <span id="page-16-1"></span>**Innehåll**

- *[Manöverpanel](#page-16-2)*
- *[Startvyn och menyn Meddelande](#page-17-0)*
- *[Menyn Tillval](#page-18-1)*
- *[Huvudmeny](#page-18-2)*
- *[Undermenyer](#page-19-0)*

# <span id="page-16-2"></span>**Manöverpanel**

Som förval har ACS 380 en integrerad panel. Vid behov kan externa manöverpaneler, till exempel en assistentmanöverpanel eller en baspanel, användas. För mer information, se *ACX-AP-x assistant control panel's user's manual* [\(3AUA0000085685 \[engelska\]\)](http://search.abb.com/library/Download.aspx?DocumentID=3AUA0000085685&LanguageCode=en&DocumentPartId=1&Action=Launch)  [eller](http://search.abb.com/library/Download.aspx?DocumentID=3AUA0000085685&LanguageCode=en&DocumentPartId=1&Action=Launch) *ACS-BP-S basic control panel's user's manual* [\(3AXD50000032527 \[engelska\]\)](http://search.abb.com/library/Download.aspx?DocumentID=3AXD50000032527&LanguageCode=en&DocumentPartId=1&Action=Launch) 

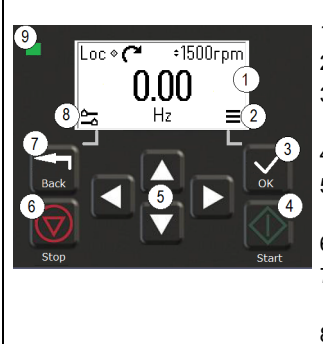

- 1. Display visar *startvyn* som förval.
- 2. Huvudmeny.
- 3. Knappen OK öppna huvudmenyn, markera och spara inställningar.
- 4. Knappen Start starta frekvensomriktaren.
- 5. Menynavigeringsknappar flytta i menyer och ställa in värden.
- 6. Knappen Stop stoppa frekvensomriktaren.
- 7. Knappen Back öppna menyn Tillval och flytta bakåt i menyn.
- 8. Menyn Tillval.
- 9. Statuslampa grönt och rött indikerar status och eventuella problem.

# <span id="page-17-0"></span>**Startvyn och menyn Meddelande**

*Startvyn* finns på huvudmenyn. Öppna huvudmenyn och tillvalsmenyn från *startvyn*.

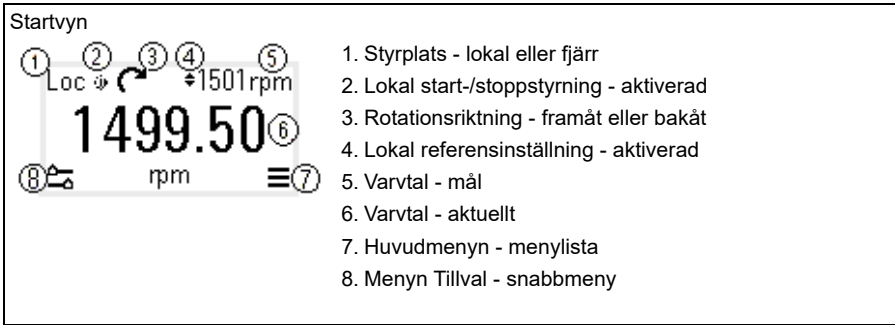

Vyn *Meddelande* visar fel- och varningsmeddelanden. Om det finns ett aktivt fel eller en aktiv varning visar panelen vyn*Meddelande* direkt.

Menyn *Meddelande* kan öppnas från menyn Tillval eller undermenyn Diagnostik.

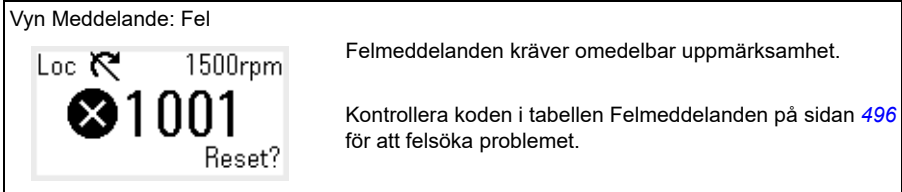

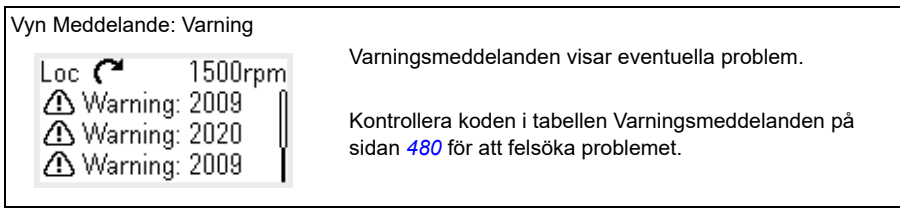

# <span id="page-18-0"></span>**Menyn Tillval och huvudmenyn**

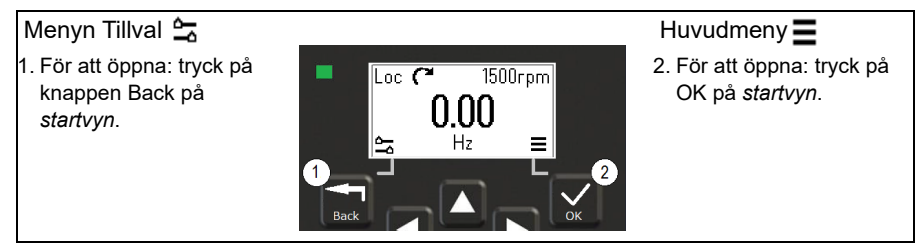

#### <span id="page-18-1"></span>**Menyn Tillval**

Menyn Tillval är en snabbmeny.

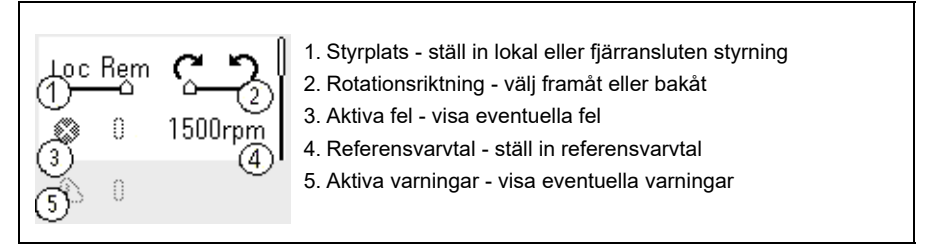

#### <span id="page-18-2"></span>**Huvudmeny**

Huvudmenyn är en bläddringsmeny. Menyikonerna representerar specifika grupper. Grupperna har undermenyer.

**Obs!** De huvudmenyalternativ som visas kan definieras (se parameter *[49.30](#page-370-0)*).

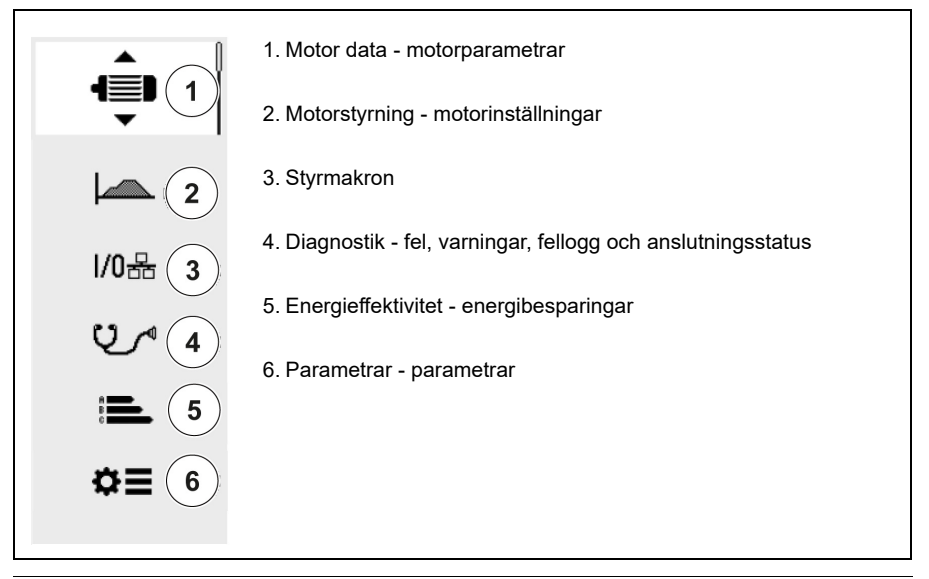

#### <span id="page-19-0"></span>**Undermenyer**

Huvudmenyn har undermenyer. Vissa undermenyer har även menyer och/eller tillvalslistor. Undermenyernas innehåll beror på frekvensomriktartypen.

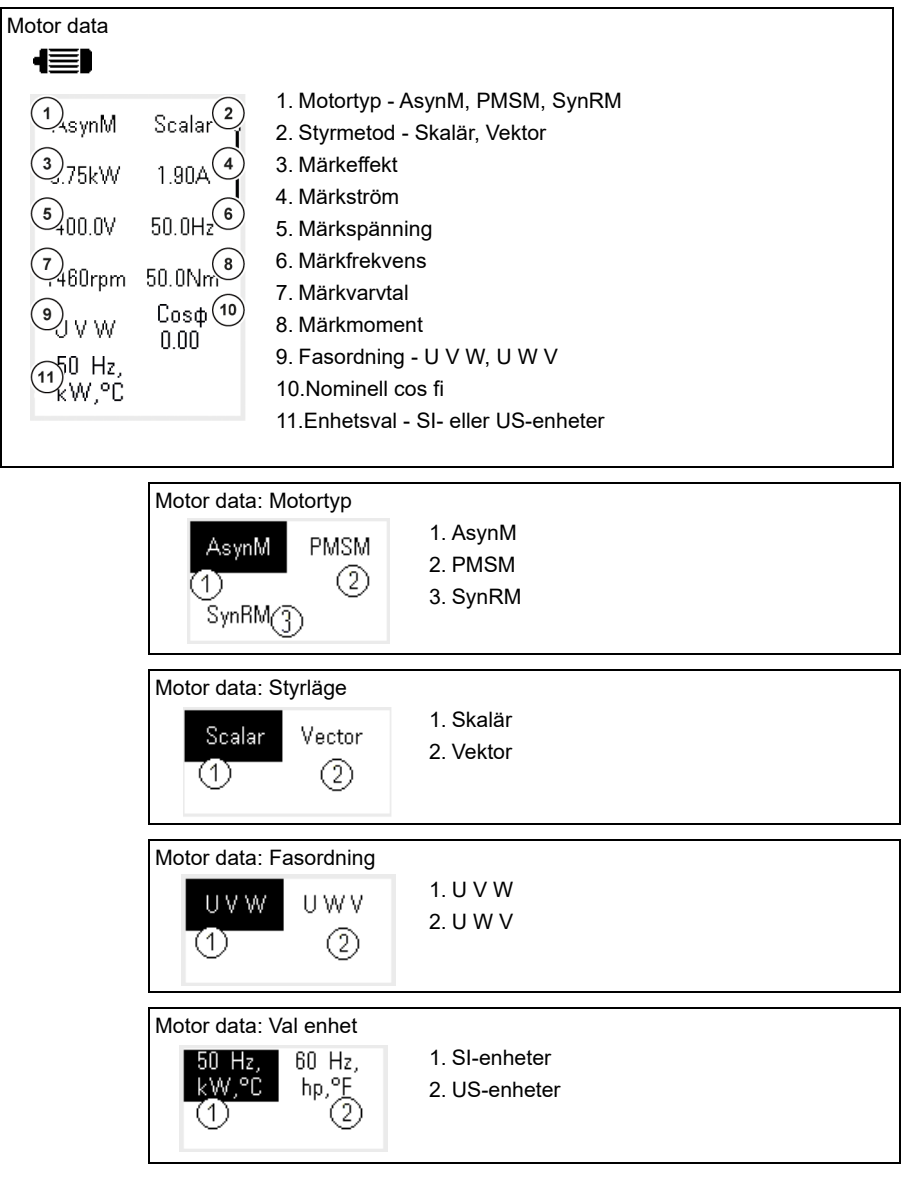

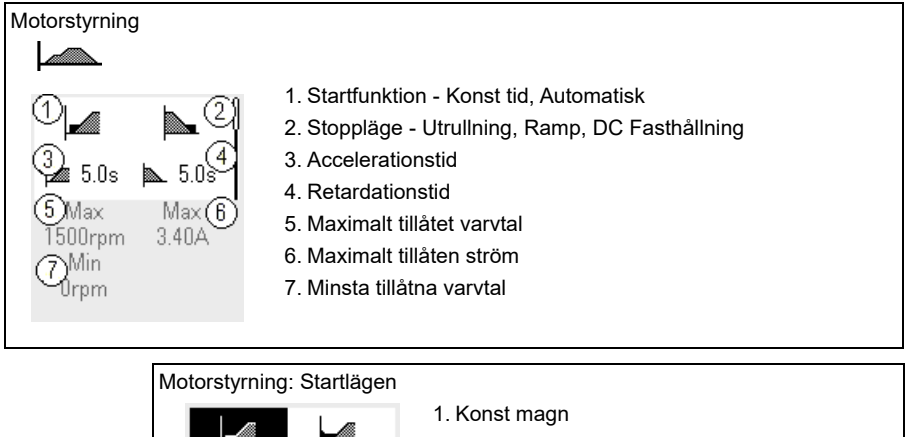

2. Automatisk

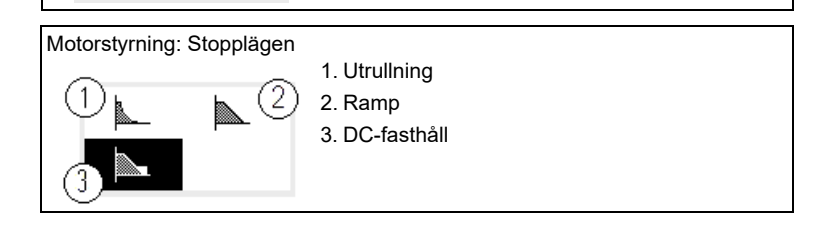

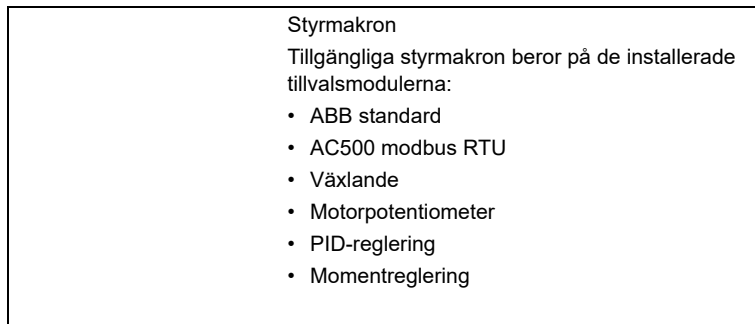

#### *22 Manöverpanel*

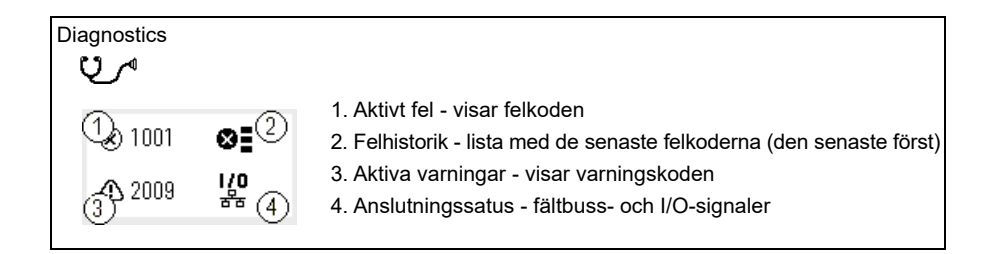

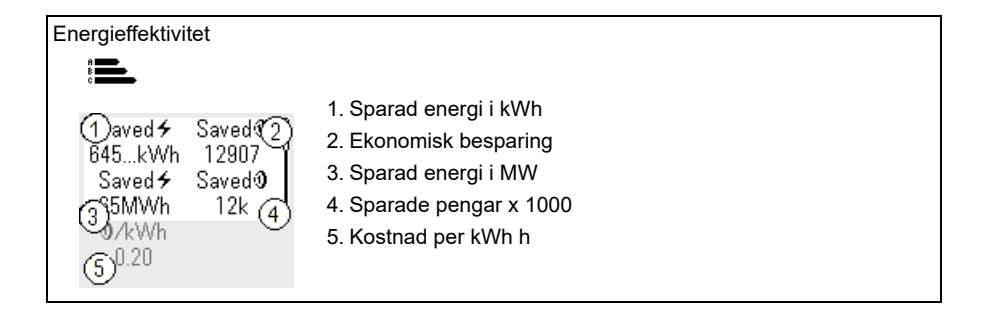

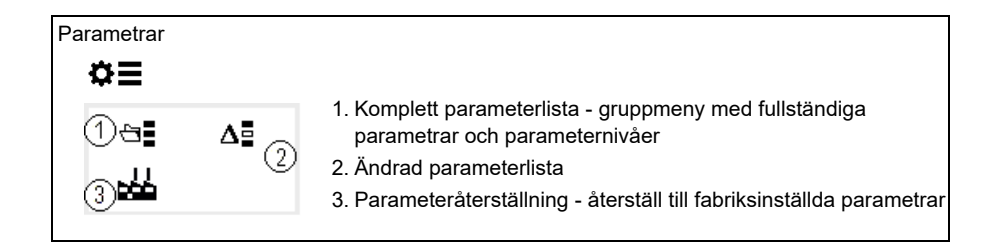

# 3

# <span id="page-22-1"></span><span id="page-22-0"></span>**Idrifttagning, ID-körning och användning**

#### <span id="page-22-2"></span>**Innehåll**

- *[Automatisk tillvalskonfiguration](#page-22-3)*
- *[Ta frekvensomriktaren i drift](#page-23-0)*
- *[Gör identifieringskörningen](#page-24-0)*
- *[Kontrollera motorns rotationsriktning](#page-25-1)*
- *[Starta och stoppa frekvensomriktaren](#page-26-0)*
- *[Ändra rotationsriktning](#page-26-1)*
- *[Ställa in varvtals- eller frekvensreferens](#page-26-2)*
- *[Ställa in frekvensomriktarparametrar](#page-27-0)*
- *[Öppna diagnostik](#page-27-1)*
- *[Ändra enheterna](#page-28-0)*

**Obs!** I det här kapitlet använder frekvensomriktaren en integrerad panel panel för att utföra idrifttagningen, ID-körningen och andra åtgärder. Dessa funktioner kan även utföras med en extern manöverpanel eller PC-verktyget Drive Composer.

# <span id="page-22-3"></span>**Automatisk tillvalskonfiguration**

Säkerställ att värdet för parameter [07.35](#page-147-0) ([Frekvensomriktarkonfiguration](#page-147-1)) överensstämmer med de installerade tillvalsmodulerna. Om parametervärdet är fel, automatisk tillvalskonfiguration för att uppdatera konfigurationen.

Frekvensomriktaren känner automatiskt igen tillvalsmoduler som är anslutna till frekvensomriktaren under start. Om du lägger till eller tar bort tillvalsmoduler, utför följande steg för att uppdatera frekvensomriktarkonfigurationen automatiskt så att den överensstämmer med den nya uppsättningen tillvalsmoduler:

- 1. Sätt parametrarna [07.35](#page-147-0) [\(Frekvensomriktarkonfiguration](#page-147-1)) och [07.36](#page-148-0) ([Frekvensomriktarkonfiguration 2\)](#page-148-1) till *0x0000*.
- 2. Stäng av frekvensomriktaren, vänta i en minut och spänningssätt sedan frekvensomriktaren igen. (Det går även att starta om frekvensomriktaren med parameter [96.08](#page-421-0) [Styrkort omstart](#page-421-1).) Frekvensomriktaren känner igen de för närvarande anslutna modulerna och gör korrekta inställningar. Detta kan ta några sekunder.

För ytterligare information, se avsnittet *[Automatisk frekvensomriktarkonfiguration för](#page-595-1)  [fältbusstyrning](#page-595-1)* på sid *[596](#page-595-1)*.

# <span id="page-23-0"></span>**Ta frekvensomriktaren i drift**

- 1. Spänningssätt frekvensomriktaren.
- 2. Öppna vyn *Control macros* och välj tillämpligt makro. För enheter med en fältbussadapter ansluten: du kan se fältbussen i vyn *Control macros*. Det finns vissa parametrar som måste ändras, t.ex. stations-ID. Se kapitel *[Fältbusstyrning via en fältbussadapter](#page-584-3)*.
- 3. Öppna vyn *Motordata* och välj enheterna (internationella eller amerikanska).
- 4. Ställ in motortyp:

**AsynM:** Asynkronmotor.

**PMSM**: Permanentmagnetmotor eller **SynRM**: Synkron reluktansmotor

5. Väljer motorstyrningsmetod:

**Vector**: Varvtalsreferens. Detta lämpar sig i de flesta fall Frekvensomriktaren gör en automatisk stillastående ID-körning.

**Scalar**: Frekvensreferens.

Använd det här läget när:

- Antalet motorer kan ändras.
- Motorns märkström är mindre än 20 % av frekvensomriktarens märkutström.

Skalärt läge rekommenderas inte för permanentmagnetiserade motorer.

- 6. Ange motorernas märkvärden:
	- Märkeffekt
	- Märkström
	- Märkspänning
	- Märkfrekvens
	- Märkvarvtal
	- Nominellt moment (tillval)
	- Nominell cos fi.
- 7. I vyn *Motorstyrninng ,* ställ in start- och stoppläge.
- 8. Ställ in accelerationstid och retardationstid.

**Obs!** Ramptiderna för frekvensacceleration och -retardation är baserade på värdet i parameter *[46.01](#page-362-1) [Varvtalsskalning](#page-362-2)*/*[46.02](#page-362-3) [Frekvensskalning](#page-362-4)*.

- 9. Ställ in max- och minvärde för varvtal eller frekvens. För mer information, se parametrarna *[30.11](#page-257-0) [Min varvtal](#page-257-1)* /*[30.13](#page-258-0) [Min frekvens](#page-258-1)* och *[30.12](#page-258-2) [Max varvtal](#page-258-3)*/ *[30.14](#page-259-0) [Max frekvens](#page-259-1)* på sidan *[260](#page-259-0)*.
- 10. Justera frekvensomriktarens parametrar efter tillämpningen. Assistentmanöverpanelen (ACS-AP-x) eller PC-verktyget DriveComposer kan användas med frekvensomriktaren.

# <span id="page-24-0"></span>**Gör identifieringskörningen**

#### <span id="page-24-1"></span>**Bakgrundsinformation**

Om värdet för parameter *[99.04](#page-440-0)* ställs in till *[Vektor](#page-440-1)*, så är ID-körning obligatoriskt. I de flesta tillämpningar räcker det med att utföra den stillastående ID-körningen, men för mer krävande tillämpningar kan andra ID-körningslägen behövas.

Frekvensomriktaren uppskattar automatiskt motorns karakteristik med stillastående ID-körning när frekvensomriktaren startas första gången och efter varje gång en motorparameter (grupp *[99 Motor data](#page-439-1)*) har ändrats. Detta gäller när

- valet för parameter *[99.13](#page-444-0) [ID-körn. begärd](#page-444-1)* är *[Stillastående](#page-447-0)* eller
- valet för parameter *[99.04](#page-440-0) [Motorstyrmetod](#page-440-2)* är *[Vektor](#page-440-1)*.

Använd ID-körningen för krävande motorstyrningsanslutningar. Till exempel:

- en permanentmagnetmotor (PMSM) används
- frekvensomriktaren arbetar nära nollvarvtalsreferenser eller
- drift i ett vridmomentintervall som ligger ovanför motorns nominella moment, inom ett brett varvtalsområde krävs.

**Obs!** Om motorparametrarna ändras efter ID-körningen måste ID-körningen upprepas.

**Obs!** Om tillämpningen redan har parametersatts med skalärt styrningsläge och vektorn behöver ändras:

- på undermenyn *Motor data* submenu, ställ in *Motorstyrning* till*Vektor* eller sätt parameter *[99.04](#page-440-0) Motorstyrmetod* till *Vektor*.
- I/O-styrda frekvensomriktare, kontrollera parametrarna i grupperna *[22 Val varvtal](#page-209-1)  [referens](#page-209-1)*, *[23 Varvtals ref rampgen](#page-224-1)*, *[12 Standard AI](#page-163-1)*, *[30 Gränser](#page-255-1)* och *[46 Övervakn./skaln.-inställn.](#page-362-5)*
- för momentstyrda frekvensomriktare, kontrollera även parametrarna i grupp *[26](#page-236-1)  [Moment ref kedja](#page-236-1)*.

#### <span id="page-25-0"></span>**Steg för steg-anvisningar för ID-körning**

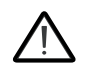

**Varning!** Kontrollera att det är säkert att starta motorn och kör den i endera riktning.

- 1. Öppna *Huvudmenyn*.
- 2. Välj undermenyn *Parametrar*.
- 3. Välj *All parameters*.
- 4. Välj *[99 Motor data](#page-439-1)* och tryck på OK.
- 5. Säkerställ att de nominella motorvärdena har definierats korrekt.
- 6. Välj *[99.13](#page-444-0) [ID-körn. begärd](#page-444-1)*, välj önskat ID-läge och tryck på OK. Ett *[AFF6](#page-492-0) [ID-körning](#page-492-1)*-varningsmeddelande visas innan du trycker på Start. Panelens lysdiod blinkar grönt för att indikera en aktiv varning.
- 7. Tryck på Start för att starta ID-körningen.

Tryck inte på några tangenter under ID-körningen. Tryck på Stopp om IDkörningen behöver stoppas.

När ID-körningen är klar slutar statuslampan att blinka.

Om ID-körningen misslyckas visar panelen felet *[FF61](#page-510-0) [ID-körning](#page-510-1)*.

### <span id="page-25-1"></span>**Kontrollera motorns rotationsriktning**

Kontrollera motorns faktiska rotationsriktning:

- 1. Gå tillbaka till *startvyn*.
- 2. Justera motorreferens till ett litet värde.
- 3. Kontrollera att det är säkert att starta motorn i endera riktning.
- 4. Starta motorn och undersök motoraxelns faktiska roteringsriktning. Vid behov, ställ in motorns rotationsriktning med inställningen Phase order i vyn Motor data eller ändra motorkabelns fasordning.

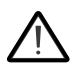

**Varning!** Att ändra fasordningen för motorkabeln får endast göras av behörig elektriker. Före drift, bryt strömmen, vänta i 5 minuter för urladdning och mät att det inte finns någon spänning.

#### <span id="page-26-0"></span>**Starta och stoppa frekvensomriktaren**

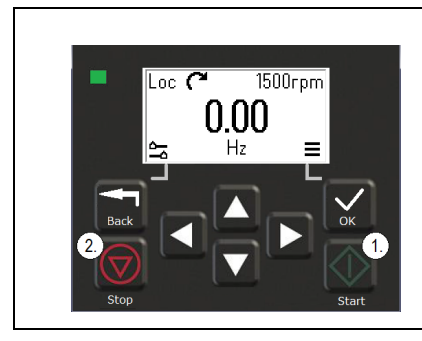

- 1. Tryck på Start för att starta frekvensomriktaren.
- 2. Tryck på Stopp för att stoppa frekvensomriktaren.

# <span id="page-26-1"></span>**Ändra rotationsriktning**

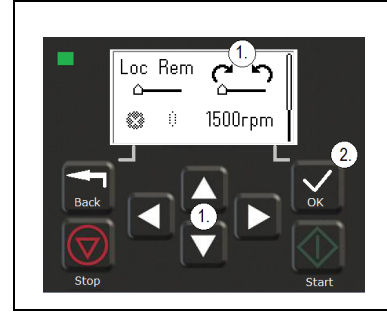

- 1. På menyn *Tillval*, flytta till rotationsriktningsalternativet med pilknapparna.
- 2. Tryck på OK för att ändra rotationsriktning.

# <span id="page-26-2"></span>**Ställa in varvtals- eller frekvensreferens**

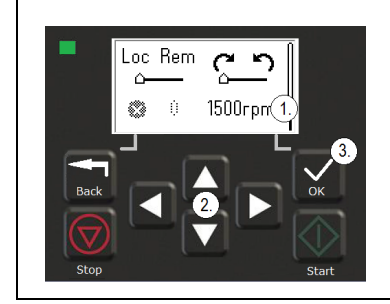

- 1. På menyn *Tillval*, flytta till varvtals- eller frekvensreferensalternativet och tryck på OK.
- 2. Tryck på pilknapparna för att ändra värdet.
- 3. Tryck på OK för att bekräfta det nya värdet.

#### <span id="page-27-0"></span>**Ställa in frekvensomriktarparametrar**

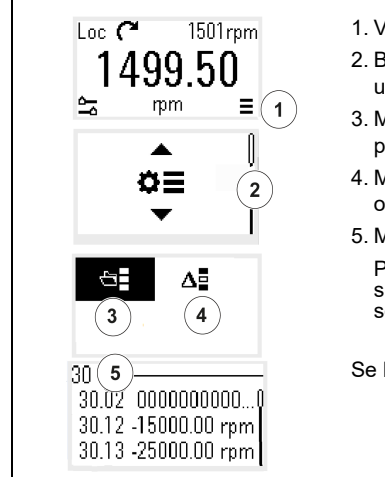

- 1. Välj huvudmenyn på *startvyn*.
- 2. Bläddra till Parametrar och tryck på OK för att öppna undermenyn.
- 3. Markera hela parameterlistan med pilknappen och tryck på OK eller
- 4. Markera den ändrade parameterlistan med pilknappen och tryck på OK.
- 5. Markera parametern och tryck på OK.

Parametrarna visas i respektive grupp. De två första siffrorna representerar parametergruppen. Parametrar som börjar med 30 finns till exempel i gruppen Gränser.

Se kapitel *[Parametrar](#page-122-2)* för ytterligare information.

### <span id="page-27-1"></span>**Öppna diagnostik**

 $\langle$ í)

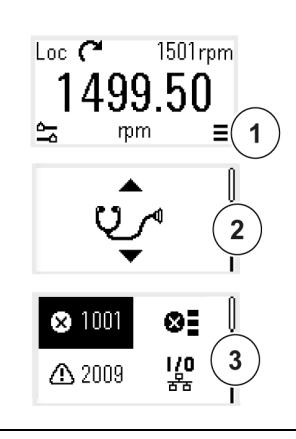

- 1. Välj huvudmenyn på *startvyn*.
- 2. Bläddra till Diagnostik och tryck på OK för att öppna undermenyn.
- 3. Markera varningen eller felet med pilknappen och tryck på OK.

Se kapitel *[Felsökning](#page-476-3)* för ytterligare information.

Œ

# <span id="page-28-0"></span>**Ändra enheterna**

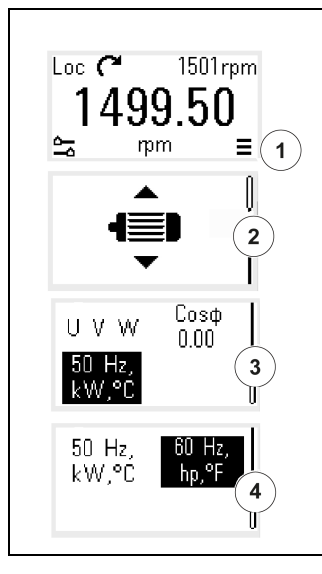

- 1. Välj huvudmenyn på *startvyn*.
- 2. Bläddra till Motor data och tryck på OK för att öppna undermenyn.
- 3. Bläddra till alternativet för enhetsval och tryck på OK.
- 4. Markera enheten med pilknappen och tryck på OK. Den valda enheten visas på *startvyn*.

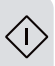

# 4

# <span id="page-30-2"></span><span id="page-30-0"></span>**Styrmakron**

# <span id="page-30-1"></span>**Innehåll**

- *[Makrot ABB-standard](#page-31-0)*
- *[AC500 modbus RTU-makro](#page-33-0)*
- *[Makrot Växlande](#page-33-1)*
- *[Makrot Motorpotentiometer](#page-37-0)*
- *[Makrot PID-reglering](#page-39-0)*
- *[Makrot Momentreglering](#page-43-0)*
- *[Förvalda parametervärden med olika makron](#page-44-0)*

Styrmakron är uppsättningar med förinställda parametervärden som gäller för en viss styrkonfiguration. De gör det snabbare och enklare att konfigurera en frekvensomriktare för användning.

Som standard är ett makro för den I/O-styrda frekvensomriktaren inställt som makrot ABB-standard.

# <span id="page-31-0"></span>**Makrot ABB-standard**

ABB Standard-makrot är lämpligt för en en IO-styrd frekvensomriktare. Digitala ingångar styr start/stopp (dubbla trådar), riktning och val av konstant varvtal (3 varvtal) och accelerations- och retardationsrampval.

Makrot kan aktiveras från vyn *Control macros* eller genom att parameter *[96.04](#page-418-0) [Makroval](#page-418-1)* ställs in till värdet *ABB standard.*

Detta är det förvalda makrot för alla ACS380-typer.

#### <span id="page-31-1"></span>**Förinställda styranslutningar för Standard-makrot**

Det här kretsschemat gäller för frekvensomriktare med BMIO-01-tillval (till exempel ACS380-04xS eller ACS380-04xC+L538).

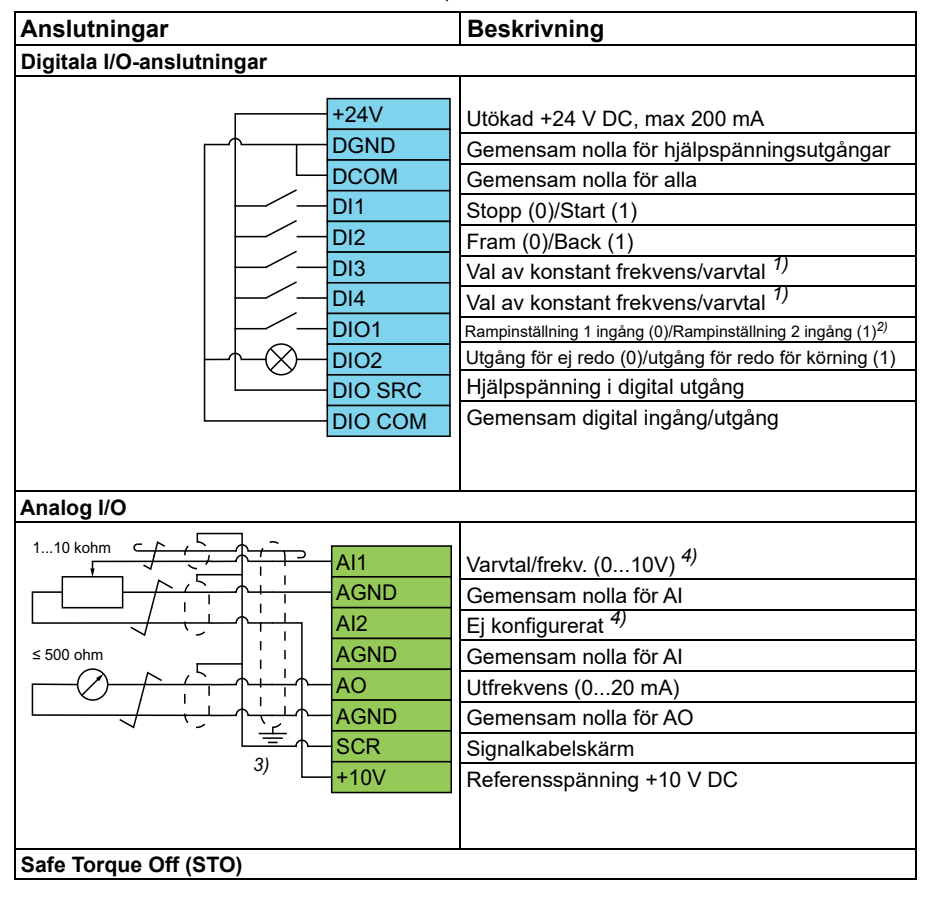

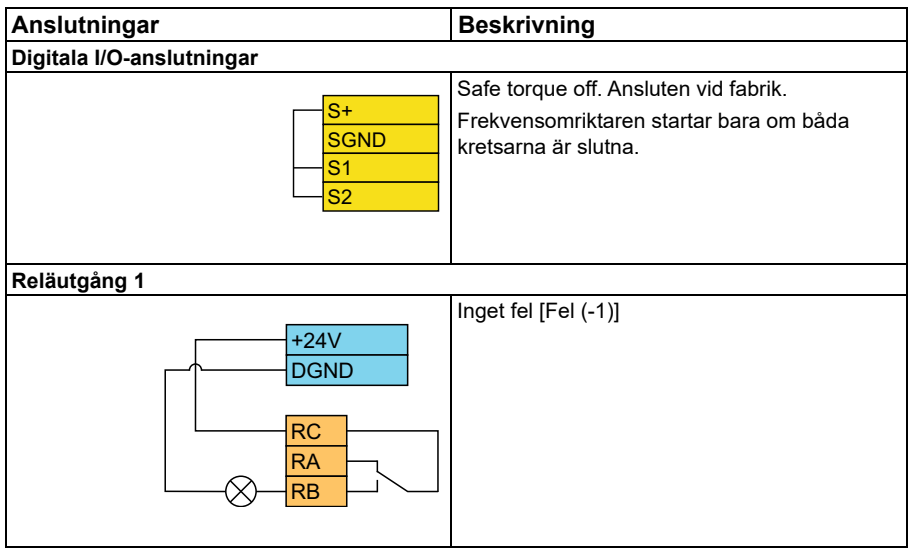

#### **Noter:**

Plintdimensioner: 0,14 mm² … 1,5 mm²

Åtdragningsmoment: 0,5 Nm.

Plintarna DGND, AGND och SGND är internt anslutna till samma referenspotential.

Referens från den inbyggda panelen.

<sup>1)</sup>I skalär styrning (standard): Se parametergrupp [28 Frekvensreferenskedja](#page-241-1). I vektorstyrning: Se parametergrupp *[22 Val varvtal referens](#page-209-1)*. Välj korrekt styrläge från vyn *Motor data* eller med parameter *[99.04](#page-440-0) [Motorstyrmetod](#page-440-2)*.

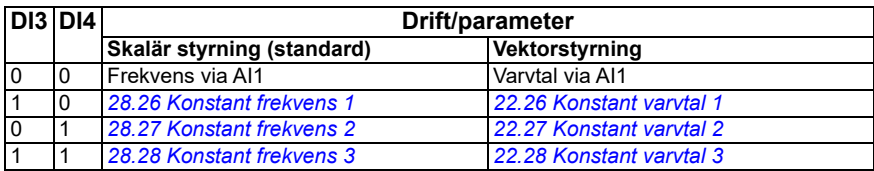

2)

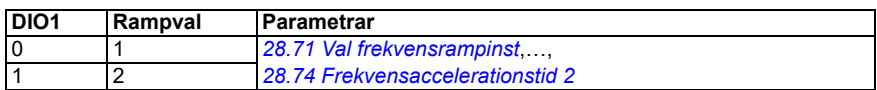

3) Jorda kabelns yttre skärm 360 grader under en jordningsklämma på styrkablarnas jordningsplåt.

4) Välj enhet för analog ingång AI1 i parameter *[12.15](#page-166-0)* och för AI2 i parameter *[12.25](#page-168-0)*.

Ingångssignaler

- Val av start/stopp (DI1)
- Fram  $(0)$ /Back  $(1)$  (DI2)
- Val av varvtal (DI3)
- Val av varvtal (DI4)
- Rampinställning 1 (0)/Rampinställning 2 (1) val (DIO1)
- Utmatningsfrekvens eller motorvartalsreferens (AI1)

Utgående signaler

- Utfrekvens (AO)
- Ready to run (0)/Ej klar (1) (DIO2)
- No Fault [Fault (-1)]

# <span id="page-33-0"></span>**AC500 modbus RTU-makro**

AC500 Modbus RTU-makrot konfigurerar frekvensomriktarkommunikationen och styrparametrarna så att de fungerar med AC500 PLC- och Modbus RTU-kommunikationen. Frekvensomriktaren använder inbyggd Modbus RTU på BMIO-01-kortet.

Makrot finns i systemprogramvaruversion 2.15 och senare.

Makrot kan aktiveras från vyn Styrmakron eller genom att parameter *[96.04](#page-418-0) [Makroval](#page-418-1)* ställs in till värdet *AC500 Modbus RTU*.

Aktivering av makrot ändrar vissa värden från sina standardvärden. För detaljerad information, se avsnitt *[Förvalda parametervärden med olika makron](#page-44-0)* på sidan *[45](#page-44-0)*.

#### **Inställningar**

• värde hos parameter *[96.04](#page-418-0) [Makroval](#page-418-1)*

# <span id="page-33-1"></span>**Makrot Växlande**

Det här makrot tillhandahåller en I/O-konfiguration där en signal startar motorn i framriktning och en annan signal startar motorn i backriktning.

Makrot kan aktiveras från vyn *Control macros* eller genom att parameter *[96.04](#page-418-0) [Makroval](#page-418-1)* ställs in till värdet *Växlande.*

Makrot är optimerat för standardvarianten av frekvensomriktaren (ACS380-04xS) och den konfigurerade varianten av frekvensomriktaren ACS380-4xC +L538. Den kan även användas med basvarianten av frekvensomriktaren (ACS380-04xN), men då kan inte alla I/O i makrot användas.

Aktivering av makrot ändrar vissa värden från sina standardvärden. För detaljerad information, se avsnitt *[Förvalda parametervärden med olika makron](#page-44-0)* på sidan *[45](#page-44-0)*.

#### <span id="page-34-0"></span>**Förinställda styranslutningar för makrot Växlande**

Det här kretsschemat gäller för frekvensomriktare med BMIO-01-tillval (till exempel ACS380-04xS eller ACS380-04xC+L538) (makrot Växlande valt).

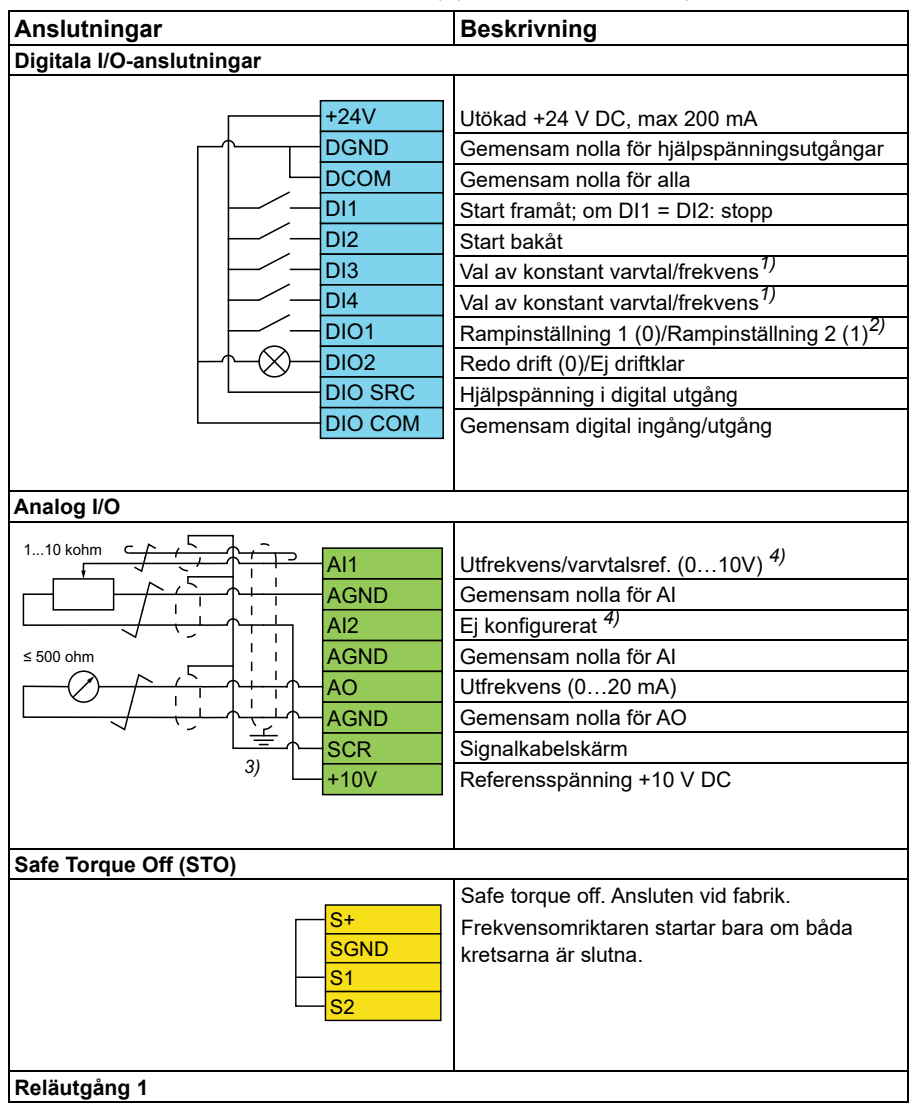

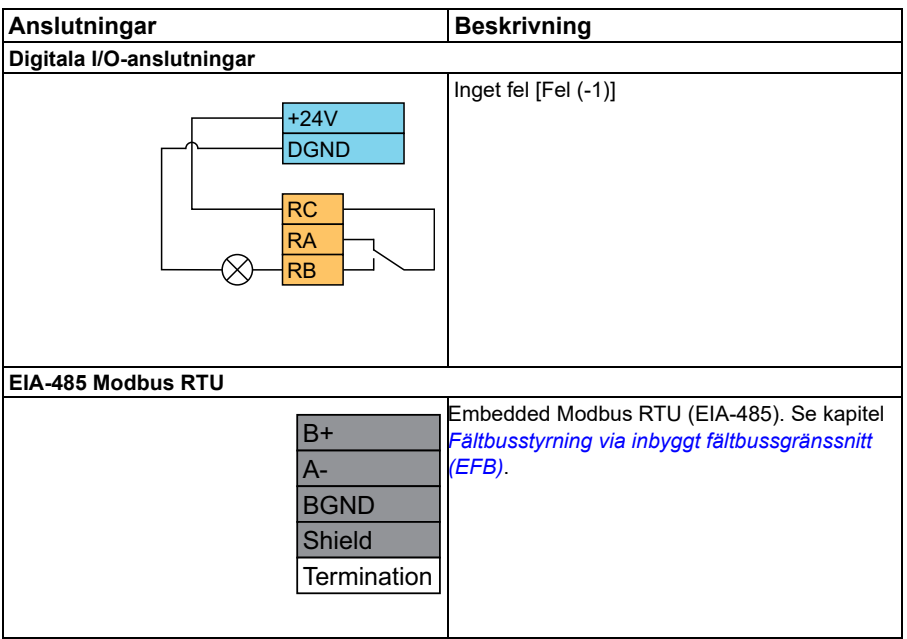

**Noter:**

Plintdimensioner: 0,14 mm² … 1,5 mm²

Åtdragningsmoment: 0,5 Nm.

Plintarna DGND, AGND och SGND är internt anslutna till samma referenspotential.

<sup>1)</sup>I skalär styrning (standard): Se parametergrupp [28 Frekvensreferenskedja](#page-241-1). I vektorstyrning: Se parametergrupp *[22 Val varvtal referens](#page-209-1)*.

Välj korrekt styrläge från vyn *Motor data* eller med parameter *[99.04](#page-440-0) [Motorstyrmetod](#page-440-2)*.

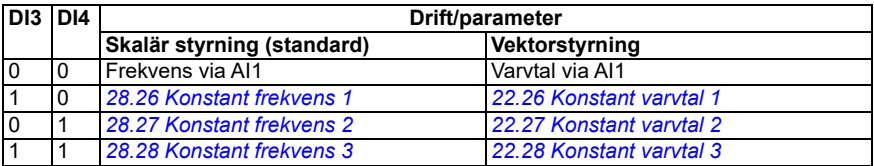

2)I skalär styrning (standard): Se parametergrupp *[28 Frekvensreferenskedja](#page-241-1)*. I vektorstyrning: Se parametergrupp *[23 Varvtals ref rampgen](#page-224-1)*.
Välj korrekt styrläge från vyn *Motor data* eller med parameter *[99.04](#page-440-0) [Motorstyrmetod](#page-440-1)*.

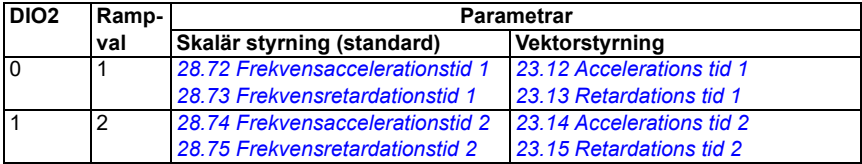

3) Jorda kabelns yttre skärm 360 grader under en jordningsklämma på styrkablarnas jordningsplåt.

4) Välj enhet för analog ingång AI1 i parameter *[12.15](#page-166-0)* och för AI2 i parameter *[12.25](#page-168-0)*.

Ingångssignaler

- Startmotor framåt (DI1)
- Startmotor back (DI2)
- Constant output frequency/motor speed selection (DI3)
- Constant output frequency/motor speed selection (DI4)
- Val ramp inst (DIO1)

Utgående signaler

- Utmatningsfrekvens eller motorvartalsreferens (AI1)
- Utfrekvens (AO1)
- No Fault [Fault (-1)]

# **Makrot Motorpotentiometer**

Det här makrot ger ett sätt att justera varvtalet med hjälp av två knappar eller ett kostnadseffektivt gränssnitt för PLC:er som varierar varvtalet för motorn med endast digitala signaler.

Makrot kan aktiveras från vyn *Control macros* eller genom att parameter *[96.04](#page-418-0) [Makroval](#page-418-1)* ställs in till värdet *Motorpotentiometer.* 

För ytterligare information om motorpotentiometerräknaren, se avsnitt *[Motorpotentiometer](#page-118-0)* på sid *[119](#page-118-0)*.

Makrot är optimerat för standardvarianten av frekvensomriktaren (ACS380-04xS) och den konfigurerade varianten av frekvensomriktaren ACS380-4xC +L538.

Aktivering av makrot ändrar vissa värden från sina standardvärden. För detaljerad information, se avsnitt *[Förvalda parametervärden med olika makron](#page-44-0)* på sidan *[45](#page-44-0)*.

#### **Förvalda styranslutningar för makrot Motorpotentiometer**

Det här kretsschemat gäller för standardvarianten av frekvensomriktaren ACS380- 04xS och den konfigurerade varianten av frekvensomriktaren ACS380-04xC +L538 (med makrot Motorpotentiometer valt).

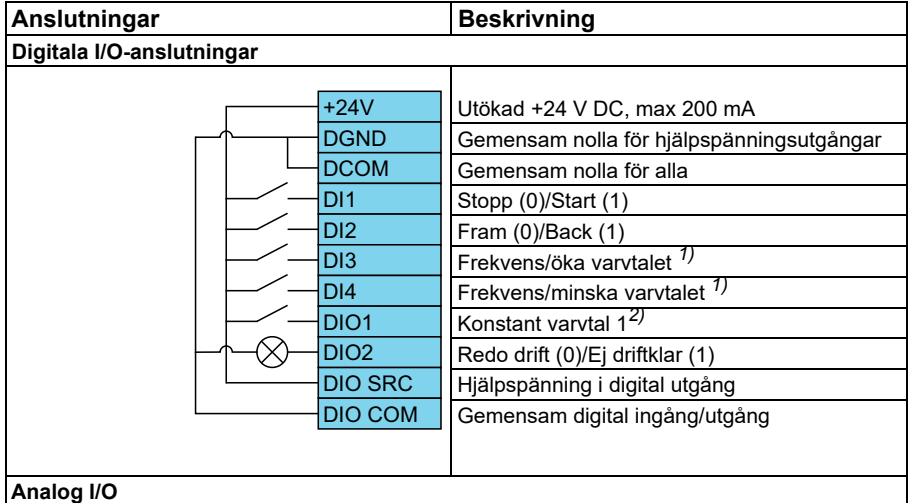

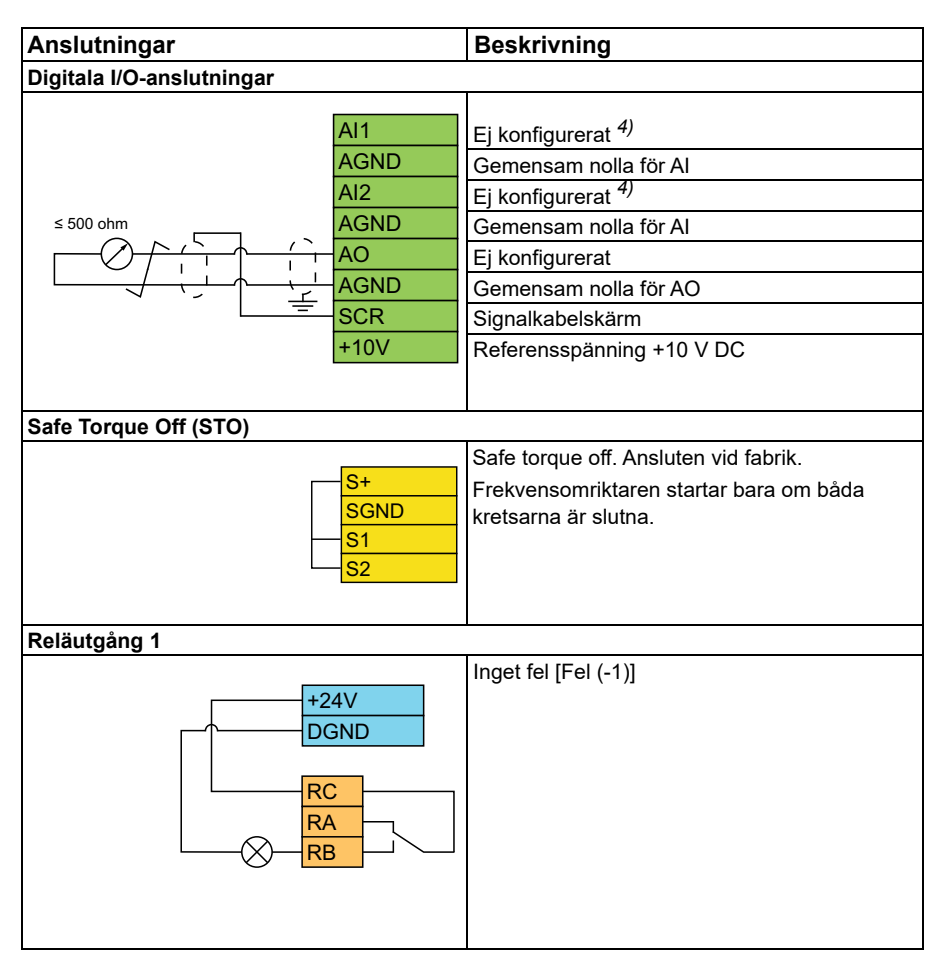

#### **Noter:**

Plintdimensioner: 0,14 mm² … 1,5 mm²

Åtdragningsmoment: 0,5 Nm.

Plintarna DGND, AGND och SGND är internt anslutna till samma referenspotential.

 $^{1)}$  När ingångssignalen är på ökar eller minskar varvtalet/frekvensen längs en $\,$ parameterdefinierad förändringshastighet. Se parametrarna *[22.75](#page-221-0)*, *[22.76](#page-221-1)* och *[22.77](#page-221-2)*. Om både DI3 och DI4 är aktiva eller inaktiva förblir frekvens- /varvtalsreferensen oförändrad. Befintlig frekvens-/varvtalsreferens lagras i samband med stopp och kontrollerad avstängning.

2)I skalär styrning (standard): Se parametergrupp *[28 Frekvensreferenskedja](#page-241-0)*. I vektorstyrning: Se parametergrupp *[23 Varvtals ref rampgen](#page-224-0)*.

Välj korrekt styrläge från vyn *Motor data* eller med parameter *[99.04](#page-440-0) [Motorstyrmetod](#page-440-1)*.

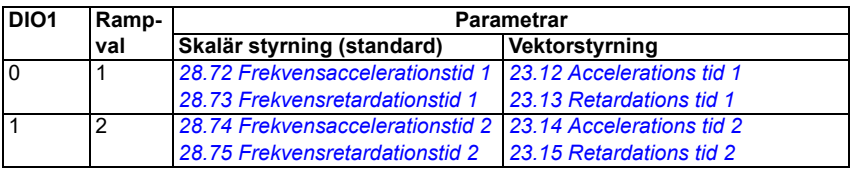

3) Jorda kabelns yttre skärm 360 grader under en jordningsklämma på styrkablarnas jordningsplåt.

4) Välj enhet för analog ingång AI1 i parameter *[12.15](#page-166-0)* och för AI2 i parameter *[12.25](#page-168-0)*.

Ingångssignaler

- Stopp  $(0)$ /Start  $(1)$   $(D|1)$
- Fram  $(0)/$ Back  $(1)$   $(D12)$
- Frekvens/öka varvtalet (DI3)
- Frekvens/minska varvtalet (DI4)
- Val av konstant varvtal 1 (DIO1)

Utgående signaler

• No Fault [Fault (-1)]

# **Makrot PID-reglering**

Det här makrot passar för tillämpningar där frekvensomriktaren alltid styrs av PID och referensen kommer från analog ingång AI1.

Makrot kan aktiveras från vyn *Control macros* eller genom att parameter *[96.04](#page-418-0) [Makroval](#page-418-1)* ställs in till värdet *PID.*

Makrot är optimerat för standardvarianten av frekvensomriktaren ACS380-04xS och den konfigurerade varianten av frekvensomriktaren ACS380-4xC +L538.

Aktivering av makrot ändrar vissa värden från sina standardvärden. För detaljerad information, se avsnitt *[Förvalda parametervärden med olika makron](#page-44-0)* på sidan *[45](#page-44-0)*.

#### **Förvalda styranslutningar för makrot PID-reglering**

Det här kretsschemat gäller för standardvarianten av frekvensomriktaren ACS380- 04xS och den konfigurerade varianten av frekvensomriktaren ACS380-04xC +L538 (med makrot PID-reglering valt).

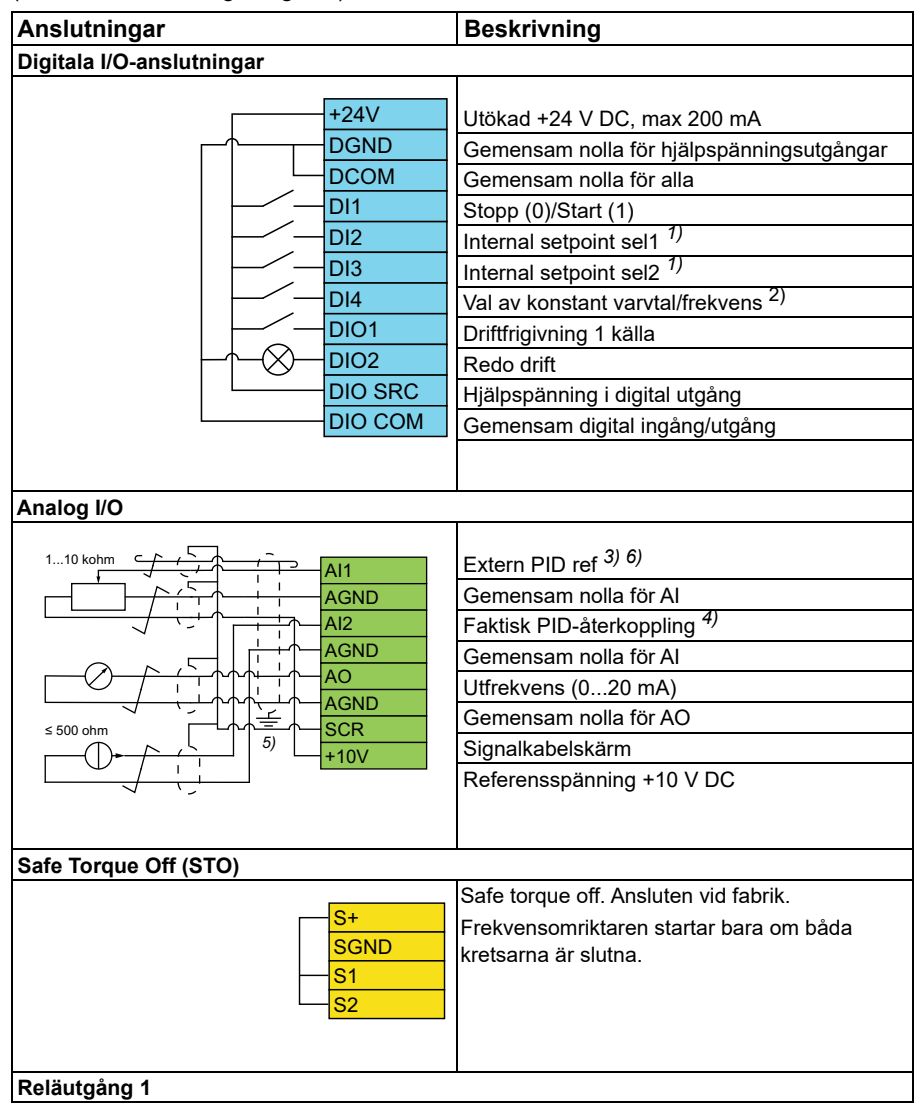

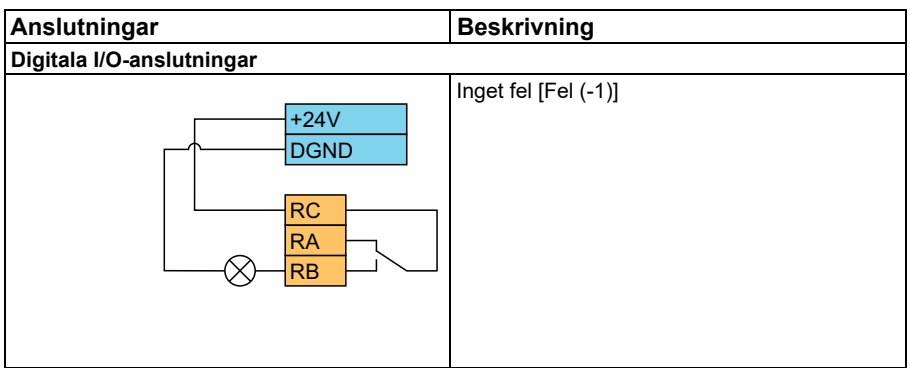

#### **Noter:**

Plintdimensioner: 0,14 mm² … 1,5 mm²

Åtdragningsmoment: 0,5 Nm.

Plintarna DGND, AGND och SGND är internt anslutna till samma referenspotential.

1) Se parametrarna *[40.19](#page-329-0) [Val 1 internt börvärde val 1](#page-329-1)* och källtabellen *[40.20](#page-330-0) [Val 1](#page-330-2)  [internt börvärde val 2](#page-330-2)*.

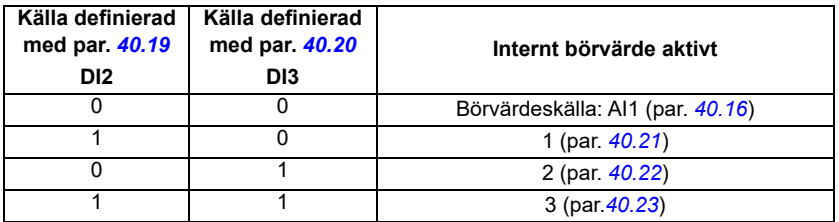

Välj korrekt styrläge från vyn *Motor data* eller med parameter *[99.04](#page-440-0) [Motorstyrmetod](#page-440-1)*.

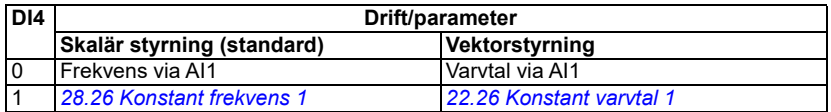

- 3) PID: 0…10 V -> 0…100 % PID-börvärde.
- 4) Signalkällan spänningsmatas externt. Följ tillverkarens instruktioner. För att använda sensorer som medföljer frekvensomriktarens hjälpspänningsutgång, se anslutningsexempel med dubbeltrådade och tredubbeltrådade sensorer i frekvensomriktarens hårdvaruhandledning.
- 5) Jorda kabelns yttre skärm 360 grader under en jordningsklämma på styrkablarnas jordningsplåt.
- 6) Välj enhet för analog ingång AI1 i parameter *[12.15](#page-166-0)* och för AI2 i parameter *[12.25](#page-168-0)*.

Ingångssignaler

- External PID ref (AI1)
- Faktisk återkoppling från PID (AI2)
- Val av start/stopp (DI1)
- Konstant börvärde 1 (DI2)
- Konstant börvärde 2 (DI3)
- Val av varvtal (DI4)
- Ramp pair selection (DIO1)

Utgående signaler

- Utfrekvens (AO)
- No Fault [Fault (-1)]

# **Makrot Momentreglering**

**Obs!** Makrot Momentreglering kräver att BMIO-01-modulen (tillval +L538) är anslutet till frekvensomriktaren.

Detta makro kan användas i tillämpningar där motorns vridmoment behöver regleras. Dessa är normalt tillämpningar där en viss banspänning behöver upprätthållas i en process.

Styrprogrammet läser momentreferensen från analog ingång AI2, typiskt som en strömsignal inom området 0…20 mA (motsvarande 0…100 % av motorns märkmoment).

Anslut start/stop-signalen till digital ingång DI1. Digital ingång DI2 fastställer rotationsriktningen. Med digital ingång DI3 går det att välja varvtalsreglering (EXT1) i stället för momentreglering (EXT2). På samma sätt som makrot PID-reglering går det att använda varvtalsreglering för att ta systemet i drift och kontrollera motorriktningen.

Det går att ändra till lokal styrning (manöverpanel eller PC-verktyg) om du trycker på Loc/Rem-knappen. Som förval är den lokala referensen varvtal. Om en momentreferens krävs ska värdet för parameter *[19.16](#page-180-0)* ändras till *[Moment](#page-180-1)*.

Det går att aktivera ett konstant varvtal (som förval 300 r/min) via DI4. Parametrarna *[23.12](#page-225-0)*…*[23.15](#page-226-4)* definierar accelerations- och retardationstiderna.

Aktivering av makrot ändrar vissa värden från sina standardvärden. För detaljerad information, se avsnitt *[Förvalda parametervärden med olika makron](#page-44-0)* på sidan *[45](#page-44-0)*.

# <span id="page-44-0"></span>**Förvalda parametervärden med olika makron**

I kapitlet *[Parametrar](#page-122-0)* visas standardvärdena för alla parametrar för makrot ABBstandard (makrot Fabrik). Vissa parametrar har andra förvalda värden för andra makron. I tabellerna nedan anges de förvalda värdena för parametrarna för varje makro.

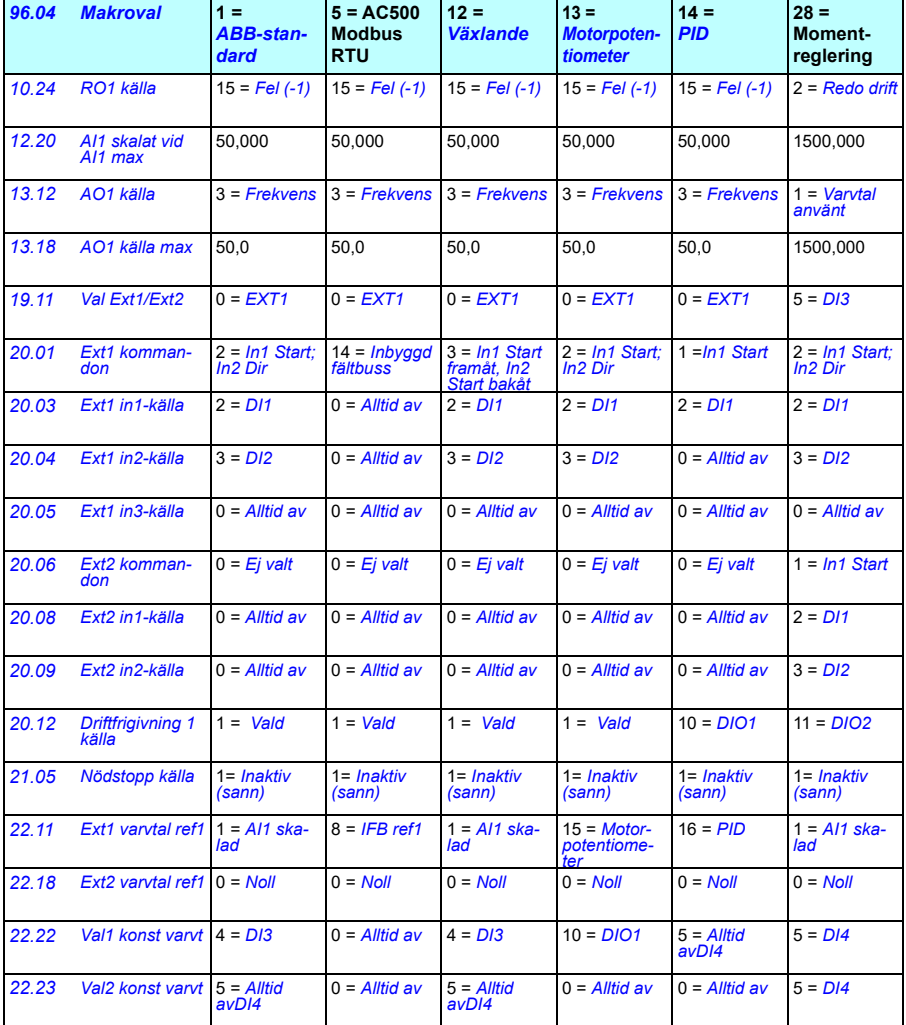

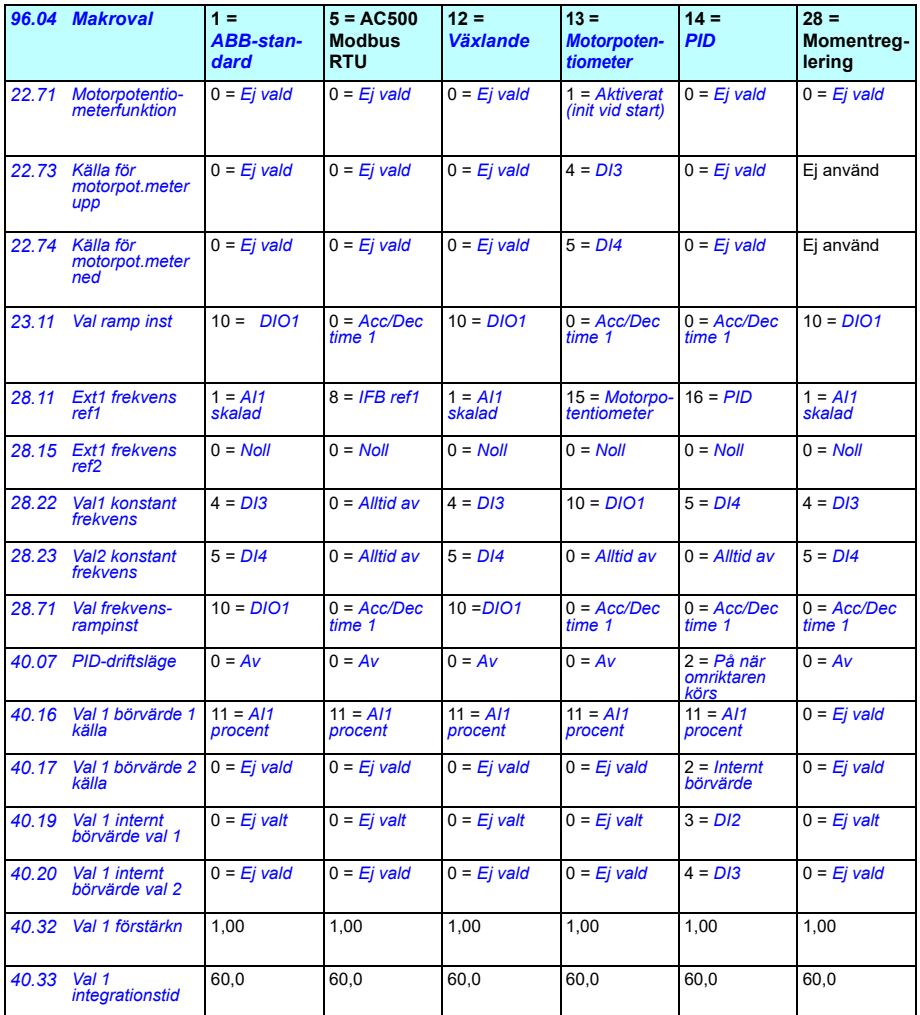

# $\overline{\bm{h}}$

# **Programfunktioner**

# **Innehåll**

- *[Lokala och externa styrplatser](#page-47-0)*
- *[Driftlägen och motorstyrlägen](#page-49-0)*
- *[Konfiguration och programmering av frekvensomriktaren](#page-54-0)*
- *[Styrgränssnitt](#page-58-0)*
- *[Motorstyrning](#page-62-0)*
- *[Tillämpningsstyrning](#page-87-0)*
- *[DC-spänningsreglering](#page-102-0)*
- *[Gräns till gräns-styrning](#page-108-0)*
- *[Säkerhet och skydd](#page-110-0)*
- *[Diagnostik](#page-113-0)*
- *[Diverse](#page-116-0)*

# <span id="page-47-0"></span>**Lokala och externa styrplatser**

Det finns två primära styrplatser: lokal och extern. Välj styrning genom att trycka på Loc/Rem-tangenten på panelerna eller från PC-verktyget Drive Composer.

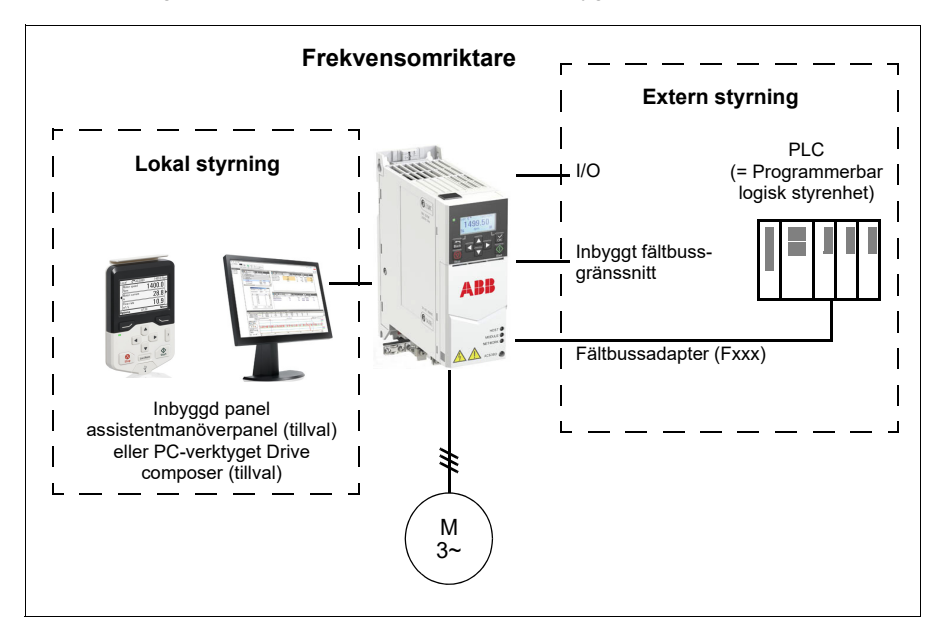

#### **Lokal styrning**

Vid lokal styrning ges styrkommandon från manöverpanelerna eller från en PC utrustad med Drive Composer. Lokal styrning används i huvudsak i samband med idrifttagning och underhåll. Vid lokal styrning åsidosätter manöverpanelen den externa styrningens signalkällor.

Ändring av styrplats till lokal kan förhindras med parameter *[19.17](#page-180-2) [Lokal styrning](#page-180-3)  [inaktiv](#page-180-3)*.

**Obs!** Manöverpanelen och PC-verktyget Drive Composer kan användas samtidigt, men bara en av dem kan vara i lokal styrning åt gången.

#### **Inställningar och diagnostik**

• Parametrar: *[19.17](#page-180-2) [Lokal styrning inaktiv](#page-180-3)* (sidan *[181](#page-180-2)*) och *[49.05](#page-368-0) [Kommfel åtgärd](#page-368-1)* (sidan *[369](#page-368-1)*).

#### **Extern styrning**

När frekvensomriktaren styrs externt ges styrkommandon via:

- I/O-plintarna (digitala och analoga ingångar)
- fältbussgränssnittet (via det inbyggda fältbussgränssnittet eller en fältbussadaptermodul)
- en extern panel.

Två externa styrplatser, EXT1 och EXT2, är tillgängliga. Användaren kan välja källor för start- och stoppkommandon separat för varje plats genom att ställa in parametrarna *[20.01](#page-181-0)*…*[20.10](#page-187-7)*. Driftläget kan väljas separat för varje plats. Det gör att det går snabbt att växla mellan olika driftlägen, till exempel moment- och varvtalsreglering. Val mellan EXT1 och EXT2 görs via parameter *[19.11](#page-179-0) [Val Ext1/Ext2](#page-179-1)*. Du kan också välja referenskälla för varje driftläge separat och driftläget. **Blockschema: Driftfrigivningskälla för EXT1**

Figuren nedan visar parametrarna som väljer gränssnitt för driftfrigivning för extern styrplats *[EXT1](#page-179-2)*.

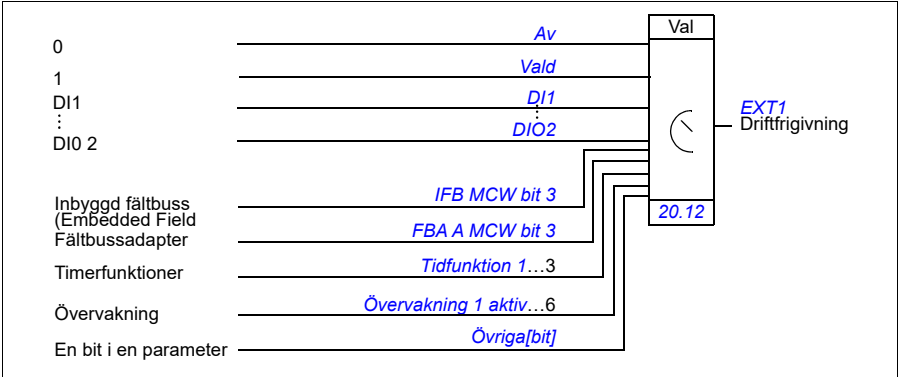

#### **Inställningar och diagnostik**

• Parametrar: *[19.11](#page-179-0) [Val Ext1/Ext2](#page-179-1)* (sidan *[180](#page-179-0)*), *[20.01](#page-181-0)*…*[20.10](#page-187-7)* och *[20.30](#page-193-0)*.

# <span id="page-49-0"></span>**Driftlägen och motorstyrlägen**

Frekvensomriktaren kan arbeta i flera driftlägen med olika typer av referens. Driftläget kan väljas för varje styrplats (*Local*, *EXT1* och *EXT2*) när motorstyrningsmetoden är *Vektor* (*[99.04](#page-440-0)*). Om motorstyrmetoden är *Skalär* är frekvensomriktarens driftläge fast vid frekvensstyrningsmetode.

En översikt över de olika hierarkierna, referenstyperna och styrkedjorna visas nedan.

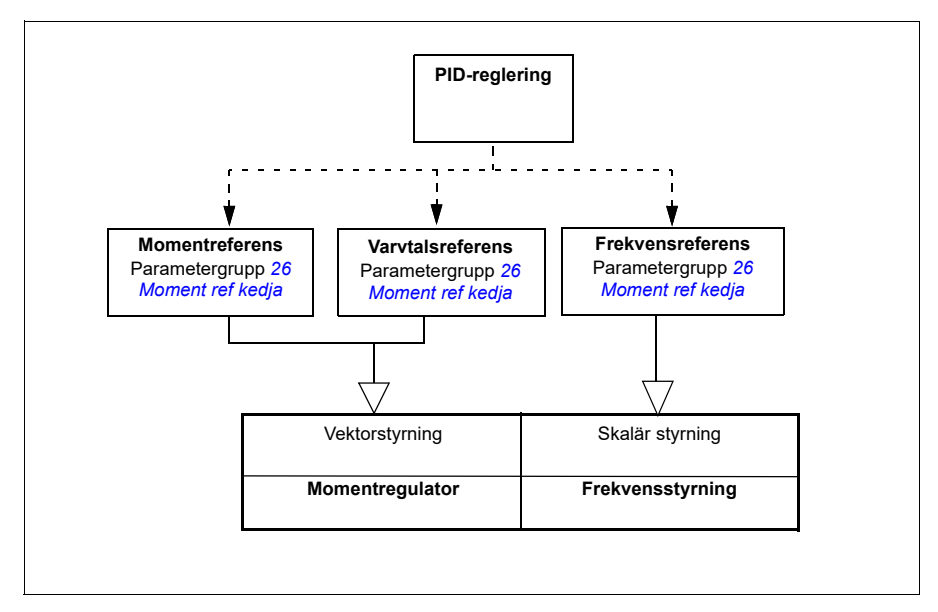

#### **Inställningar och diagnostik**

• Parametrar: grupp *[19 Driftsläge](#page-178-0)* (sid. *[179](#page-178-0)*).

#### **Översiktsschema över hierarkin**

Följande är en mer detaljerad representation av styrningshierarkins referenstyper och styrkedjor.

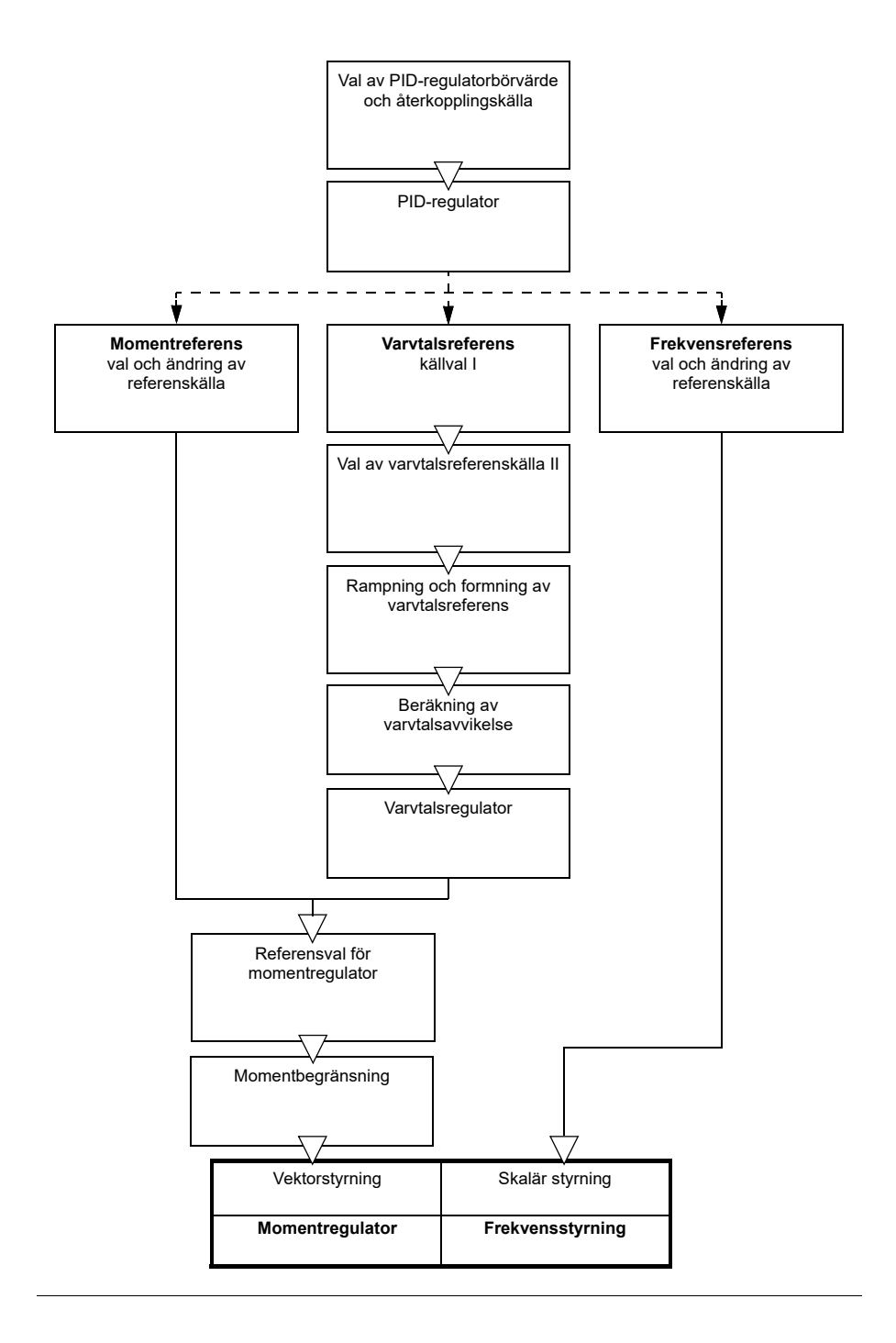

#### **Varvtalsreglering**

I varvtalsreglering följer motorn en varvtalsreferens som getts till frekvensomriktaren. Det här läget kan användas med beräknat eller uppmätt varvtal som återkoppling.

Varvtalsreglering är tillgänglig med både lokala och externa styrplatser. Det stöds endast i vektorstyrning.

Varvtalsstyrning använder varvtalsreferenskedjan. Välj varvtalsreferens med parametrarna i grupp *[22 Val varvtal referens](#page-209-0)* på sidan *[210](#page-209-0)*.

#### **Momentreglering**

I momentreglering följer motorns moment en momentreferens som getts till frekvensomriktaren. Momentreglering är tillgänglig med både lokala och externa styrplatser. Det stöds endast i vektorstyrning.

Momentstyrning använder momentreferenskedjan. Välj momentreferens med parametrarna i grupp *[26 Moment ref kedja](#page-236-0)* på sidan *[237](#page-236-0)*.

#### **Frekvensstyrning**

I frekvensstyrning följer motorn utgångsfrekvensreferens. Frekvensstyrning är tillgänglig med både lokal och externa styrplatser. Det stöds endast i skalär styrning.

Frekvensstyrning använder frekvensreferenskedjan. Välj frekvensreferens med parametrarna i grupp *[28 Frekvensreferenskedja](#page-241-0)* på sidan *[242](#page-241-0)*.

#### **Specialdriftlägen**

Förutom ovannämnda driftsätt finns följande speciella styrsätt:

- PID-reglering För ytterligare information, se *[PID-reglering](#page-87-1)* på sid *[88](#page-87-1)*.
- Nödstoppdriftlägen OFF1 och OFF3: Drivsystemet stoppas längs en definierad retardationsramp och frekvensomriktarens modulering upphör.
- Krypkörning: Drivsystemet startar och accelererar till definierat varvtal när krypkörningssignalen aktiveras. För ytterligare information, se *[Krypkörning](#page-69-0)* på sid *[70](#page-69-0)*.
- Förmagnetisering: DC-magnetisering av motorn före start. För ytterligare information, se *[Förmagnetisering](#page-76-0)* på sid *[77](#page-76-0)*.
- DC-fasthåll: Låsa rotorn vi nära nollvarvtal under pågående normal drift. För ytterligare information, se avsnittet *[DC-fasthållning](#page-76-1)* på sid *[77](#page-76-1)*.
- Föruppvärmning (motortemperatur): Hålla motorn varm när frekvensomriktaren är stoppad. För ytterligare information, se avsnittet *[Föruppvärmning](#page-77-0)  [\(motortemperatur\):](#page-77-0)* på sid *[78](#page-77-0)*.

#### **Inställningar och diagnostik**

• Parametrar: grupp *[19 Driftsläge](#page-178-0)* (sidan *[179](#page-178-0)*) och *[99.04](#page-440-0) [Motorstyrmetod](#page-440-1)* (sidan *[441](#page-440-0)*).

#### **Autofasning**

Autofasning är en automatisk mätrutin för att fastställa vinkelpositionen för ett magnetiskt flöde i en permanentmagnetiserad synkronmotor eller för den magnetiska axeln i en synkron reluktansmotor. Motorstyrningen måste veta rotorflödets absoluta position för att styra motormomentet noggrant.

Sensorer som absolutpulsgivare och resolvrar visar rotorns position i varje ögonblick, efter att offset mellan nollvinkel för rotorn och sensorvinkeln har etablerats. En standardpulsgivare, däremot, fastställer rotorns position när den roterar, utan att dess initiala position är känd. En pulsgivare kan användas som absolutpulsgivare om den är utrustad med Hall-sensorer, men då kommer initialpositionen att fastställas grövre. Hall-sensorerna genererar så kallade kommuteringspulser som ändrar tillstånd sex gånger per varv. Därför kan initialpositionen fastställas endast inom en sektor på 60°.

Många pulsgivare ger en nollpuls (kallas även Z-pulse) en gång under varje rotation. Positionen för nollpulsen är fast. Om den här positionen är känd när det gäller nollpositionen som används av motorstyrningen, är rotorpositionen vid nollpulstillfället också känd.

Användning av nollpulsen förbättrar rotorpositionsmätningens robusthet. Rotorpositionen måste fasställas under startsekvensen eftersom det initiala värdet från pulsgivaren är noll. Autofasningsrutinen fastställer positionen, men det finns risk för vissa positionsfel. Om nollpulspositionen är känd i förväg, kan positionen som detekterats av autofasningen korrigeras så fort nollpulsen detekteras första gången efter start.

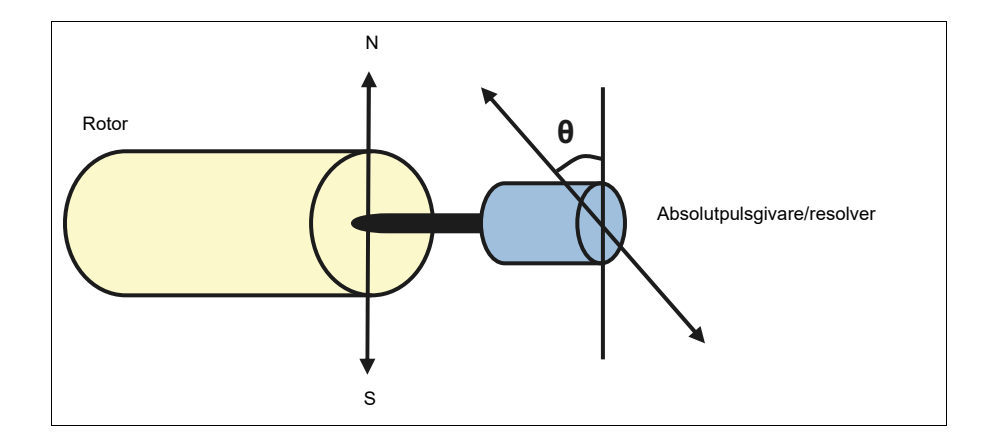

Autofasningsrutinen utförs med permanentmagnetiserade synkronmotorer och synkrona reluktansmotorer i följande fall:

- 1. Engångsmätning av positionsskillnad mellan rotor och pulsgivare när en absolutpulsgivare, en resolver eller en pulsgivare med kommuteringssignaler används
- 2. Vid varje spänningssättning när en TTL-pulsgivare används
- 3. Med ej återkopplande motorstyrning, mätning av rotorpositionen vid varje start.
- 4. Om positionen för nollpulsen måste mätas innan den första starten efter spänningssättning.

**Obs!** I återkopplade reglersystem utförs autofasning automatiskt efter motoridentifieringsskörningen (ID-körning). Autofasning utförs också automatiskt före start, vid behov.

I ej återkopplande läge fastställs nollvinkeln för rotorn före start. I återkopplande läge fastställs rotorns faktiska vinkel med autofasning när sensorn indikerar nollvinkel. Vinkelns offset måste fastställas eftersom de faktiska nollvinklarna för sensorn och rotorn vanligtvis inte stämmer överens. Autofasningsläget fastställer hur den här åtgärden utförs både i det ej återkopplande läget och det återkopplande läget.

En rotorpositionsoffset används vid motorstyrning, men kan även ges av användaren – se parameter *[98.15](#page-439-0) [Position offset anv](#page-439-1)*. Observera att autofasningsrutinen även skriver resultatet till den här parametern. Resultaten uppdateras även om användarinställningarna inte aktiverats med *[98.01](#page-437-0) [Anv motormodelläge](#page-437-1)*.

**Obs!** I ej återkopplande läge roterar motorn alltid när den startas eftersom axeln roteras mot remanensflödet.

Bit 4 av *[06.21](#page-143-0) [Frekv.omr. statusord 3](#page-143-1)* indikerar om rotorpositionen redan har fastställts.

#### **Autofasningslägen**

Flera autofasningsmetoder är tillgängliga i frekvensomriktaren (se parameter *[21.13](#page-202-0) [Autofasningsläge](#page-202-1)*).

Roteringslägena (*[Vrids](#page-202-2)* och *[Roterar 2](#page-203-0)*) är de mest robusta och korrekta metoderna. I dessa lägen roteras motoraxeln framåt och bakåt (±360/antal polpar)° för att fastställa rotorpositionen. I fall 3 (ej återkopplande styrning), körs axeln endast i en riktning och vinkeln är mindre.

Stillastående läge (*[Stillastående](#page-203-1)*) kan användas om motorn inte går att köra (till exempel när driven utrustning är ansluten). För SynRM-, PMaSynRM- och IPMmotorer är tiden för autofasning vid stillastående vanligen mindre än 1 sekund. För ytmonterade PM-motorer är autofasningstiden längre (1–2 sekunder). För den här typen av motor produceras dessutom pulserande vridmoment upp till märkmomentet, vilket kan orsaka visst buller.

Frekvensomriktaren kan även fastställa rotorns position när den startas mot en roterande motor utan eller med återkoppling. I denna situation har inställningen av *[21.13](#page-202-0) [Autofasningsläge](#page-202-1)* ingen verkan.

Autofasningsrutinen kan misslyckas och därför rekommenderas det att rutinen utförs flera gånger och att värdet för parameter *[98.15](#page-439-0) [Position offset anv](#page-439-1)*.

Ett autofasningsfel (*[3385](#page-499-0) [Autofasning](#page-499-1)*) kan inträffa med en roterande motor om motorns beräknade vinkel skiljer sig för mycket från den uppmätta vinkeln. Detta kan till exempel orsakas av följande:

- Pulsgivaren släpar efter på motoraxeln
- Ett felaktigt värde har angetts i *[98.15](#page-439-0) [Position offset anv](#page-439-1)*
- Motorn roterar innan autofasningsrutinen har startat
- *[Vrids](#page-202-2)*-metoden är vald i *[21.13](#page-202-0) [Autofasningsläge](#page-202-1)* men motoraxeln är låst
- Fel motortyp har valts i *[99.03](#page-439-2) [Motortyp](#page-439-3)*
- Motorns ID-körning har misslyckats.

#### **Inställningar och diagnostik**

• Parametrar: *[06.21](#page-143-0) [Frekv.omr. statusord 3](#page-143-1)* (sidan *[144](#page-143-1)*), *[21.13](#page-202-0) [Autofasningsläge](#page-202-1)* (sidan *[203](#page-202-1)*), *[98.15](#page-439-0) [Position offset anv](#page-439-1)* (sidan *[440](#page-439-1)*), *[99.03](#page-439-2) [Motortyp](#page-439-3)* (sidan *[440](#page-439-3)*) och *[99.13](#page-444-0) [ID-körn. begärd](#page-444-1)* (sidan *[445](#page-444-1)*).

## <span id="page-54-0"></span>**Konfiguration och programmering av frekvensomriktaren**

Frekvensomriktarstyrprogrammet består av två delar:

- systemprogramvara
- tillämpningsprogram

#### **Programmering av frekvensomriktarkonfiguration**

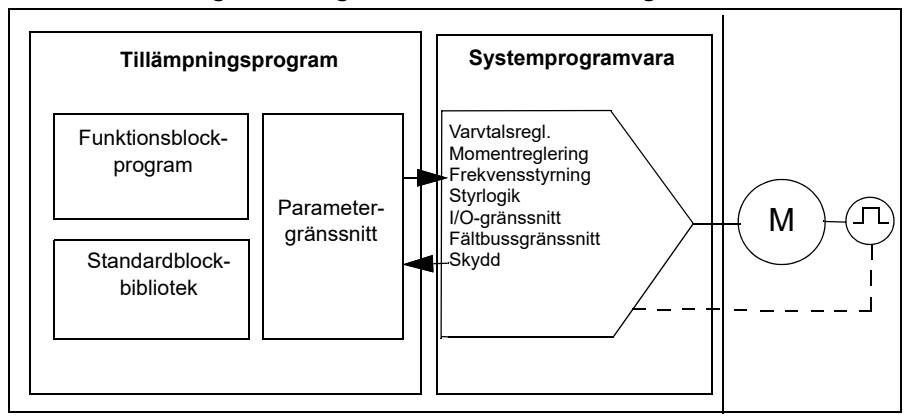

Systemprogramvaran utför de huvudsakliga styrfunktionerna, inklusive varvtalsmoment- och frekvensstyrning, styrlogik (start/stopp), I/O, återkoppling, kommunikation och skyddsfunktioner. Systemprogramfunktioner konfigureras och programmeras med parametrar och kan utökas med tillämpningsprogrammering.

#### **Programmering via parametrar**

Parametrarna konfigurerar alla standardfunktioner och kan ställas in med

- den inbyggda panelen, så som beskrivs i kapitlet *[Manöverpanel](#page-16-0)*
- en extern panel
- PC-verktyget Drive Composer, enligt beskrivningen i *Drive Composer user's manual* (3AUA0000094606 [engelska]) eller
- fältbussgränssnittet, så som beskrivs i *[Fältbusstyrning via inbyggt fältbussgräns](#page-514-0)[snitt \(EFB\)](#page-514-0)* och *[Fältbusstyrning via en fältbussadapter](#page-584-0)*.

Alla parameterinställningar lagras automatiskt i frekvensomriktarens permanenta minne. Emellertid, om extern +24 V DC-matning används för frekvensomriktarstyrenheten är det lämpligt att tvinga lagring av parametrar genom att använda parameter *[96.07](#page-421-0) [Spara parameter manuellt](#page-421-1)* innan styrenheten stängs av efter parameterändring.

Vid behov kan förvalda parameterinställningar från fabrik återställas med hjälp av parameter *[96.06](#page-419-4) [Par återladdn](#page-419-5)*.

### **Adaptiv programmering**

Normalt styr användaren frekvensomriktaren via parametrar. Standardparametrarna har dock en fast uppsättning alternativ eller ett inställningsområde. För att ytterligare anpassa frekvensomriktarens drift kan det adaptiva programmet konstrueras av en uppsättning funktionsblock.

PC-verktyget Drive Composer (version 1.11 eller senare, tillgängligt separat) har en funktion för adaptiv programmering med ett grafiskt användargränssnitt för att skapa det egna programmet. Funktionsblocken omfattar de vanliga aritmetiska och logiska funktionerna samt val-, jämförelse- och timerblock. Det adaptiva programmet körs med 10 ms cykeltid.

De fysiska ingångarna, frekvensomriktarens statusinformation, ärvärden, konstanta värden och parametrar kan användas som ingång för programmet. Programmets utgång kan användas som exempelvis startsignal, extern händelse eller referens eller anslutas till frekvensomriktarens utgångar. Nedan finns en lista över tillgängliga ingångar och utgångar.

Om utgången för det adaptiva programmet ansluts till en urvalsparameter som är pekarparameter blir urvalsparametern skrivskyddad.

#### **Exempel:**

Om parametern *31.01 Extern händelse 1 källa* är ansluten till en adaptivt programmeringsblockutgång visas parametervärdet som *Adaptivt program* på en manöverpanel eller i ett PC-verktyg. Parametern är skrivskyddad (= valet kan inte ändras).

Det adaptiva programmets status visas med parameter *[07.30](#page-147-0) [Status för adaptivt](#page-147-1)  [program](#page-147-1)*.Det adaptiva programmet behöver aktiveras för programmering och programanvändning (se parameter *[96.70](#page-427-0) [Inaktivera adaptivt program](#page-427-1)*).

För ytterligare information, se *Adaptive programming application guide* (3AXD50000028574 [engelska]).

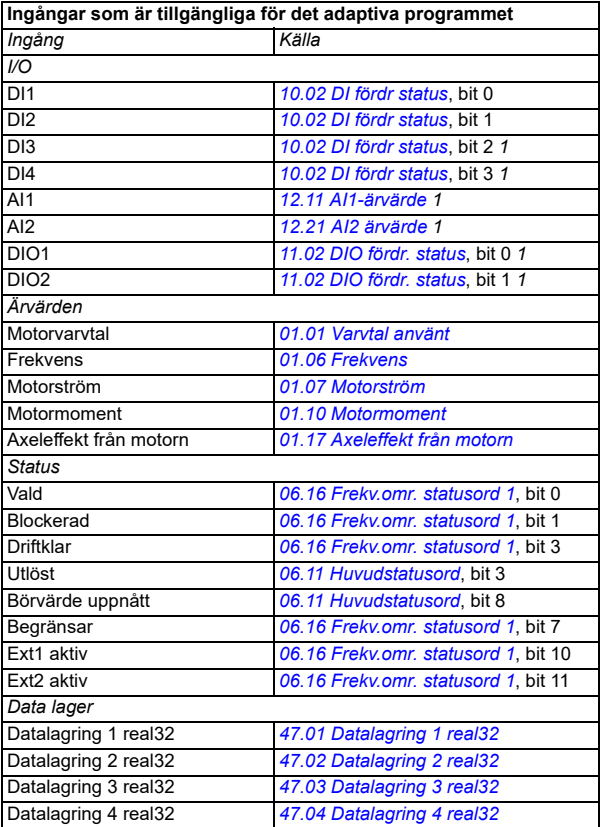

1) Tillgängligt endast om I/O- och Modbus-modulen är ansluten och i drift.

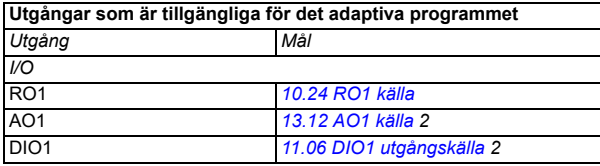

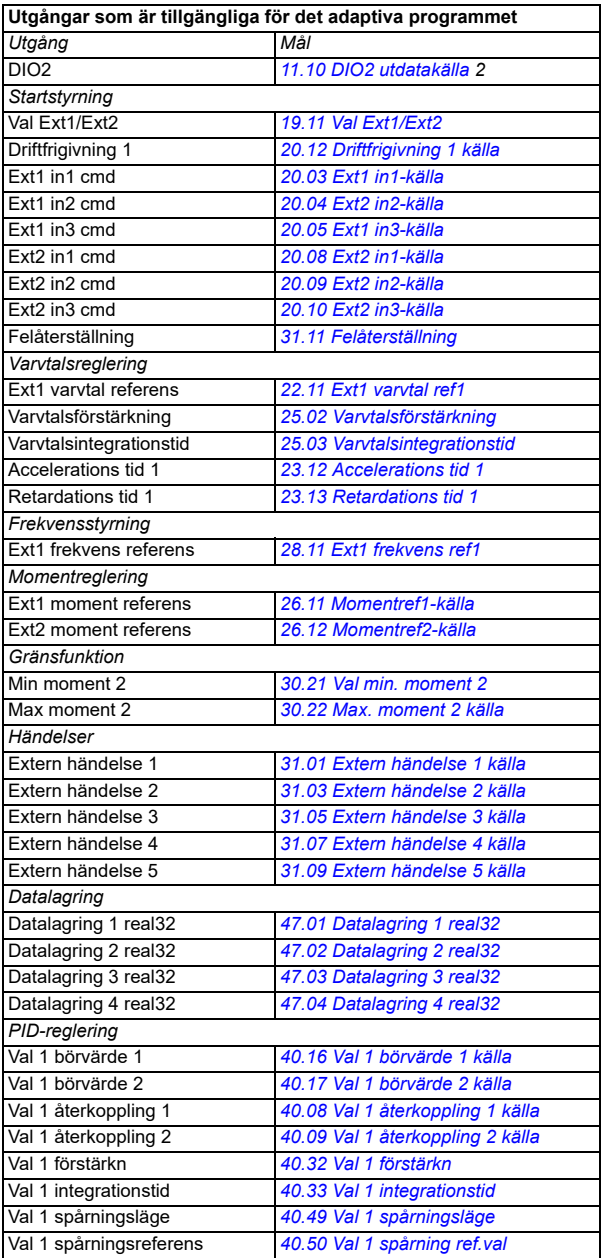

2) Tillgängligt endast om I/O- och Modbus-modulen är ansluten och i drift.

#### **Fel i adaptivt program och hjälpkodformat**

Format för hjälpkoden:

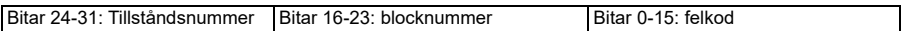

Om tillståndsnumret är noll men blocknumret har ett värde, är felet relaterat till ett funktionsblock i basprogrammet. Om både tillståndsnumret och blocknumret är noll, är felet ett generiskt fel som inte är relaterat till ett specifikt block.

#### **Sekvensprogram**

Ett adaptivt program kan innehålla basprogram och sekvensprogramdelar. Basprogrammet körs kontinuerligt när det adaptiva programmet är i driftläge. Basprogrammets funktion är programmerad med funktionsblock och systemingångar och utgångar.

Sekvensprogrammmet är ett tillståndsdiagram. Det innebär att endast av sekvensprogrammets tillstånd körs åt gången. Sekvensprogram skapas genom att lägga till tillstånd och programmera tillståndsprogrammen med samma programelement som i basprogrammet. Statusövergångarna programmeras genom att statusövergångarnas utgångar läggs till i statusprogrammen. Statusövergångens regler programmeras genom att använda funktionsblock.

Numret för det aktiva tillståndet för sekvensprogrammet visas med parameter *[07.31](#page-147-2) [AP-sekvenstillstånd](#page-147-3)*.

#### **Parameteråterställning och adaptiv programmering**

Valen för parameter *[96.06](#page-419-4) [Par återladdn](#page-419-5)* har följande effekt på adaptiva program:

- *[Allt till fabriksinställningar](#page-420-0)*: Det adaptiva programmet går förlorat.
- *[Återladda standardvärden](#page-419-6)*: Det adaptiva programmet är fortfarande tillgängligt, men för att kunna använda det måste värdet för parameter *[96.70](#page-427-0) [Inaktivera](#page-427-1)  [adaptivt program](#page-427-1)* ställas in till *[Nej](#page-427-2)*.
- *[Rensa alla](#page-420-1)*: Det adaptiva programmet är fortfarande tillgängligt, men för att kunna använda det måste värdet för parameter *[96.70](#page-427-0) [Inaktivera adaptivt program](#page-427-1)* ställas in till *[Nej](#page-427-2)*.
- Alla andra alternativ lämnar det adaptiva programmet intakt och även värdet för parameter *[96.70](#page-427-0) [Inaktivera adaptivt program](#page-427-1)* förblir *[Nej](#page-427-2)*.

**Obs!** Det adaptiva programmet kan skyddas med funktionen *[Användarlås](#page-118-1)* (se sidan *[119](#page-118-1)*).

# <span id="page-58-0"></span>**Styrgränssnitt**

Antalet ingångar och utgångar beror på produktvarianten och om frekvensomriktaren är utrustad med I/O-moduler (tillval).

#### *60 Programfunktioner*

S-variant:

- 4 x digitala ingångar
- 2 x digitala ingångar/utgångar
- 2 x analoga ingångar
- 1 x analog utgång
- 1 x reläutgång

C-variant:

- 2 x digitala ingångar
- 1 x reläutgång

#### **Programmerbara analoga ingångar**

Det finns maximalt två programmerbara analoga ingångar. Vardera ingången kan oberoende ställas in som spänningsingång (0/2…10 V) eller strömingång (0/4…20 mA) med en omkopplare på styrenheten. Varje ingång kan filtreras, inverteras och skalas.

#### **Inställningar och diagnostik**

• Parametrar: grupp *[12 Standard AI](#page-163-0)* (sid. *[164](#page-163-0)*).

#### **Programmerbara analoga utgångar**

Det finns maximalt en analog strömingång (0…20mA). Utgången kan filtreras, inverteras och skalas.

#### **Inställningar och diagnostik**

• Parametrar: grupp *[13 Standard AO](#page-169-2)* (sid. *[170](#page-169-2)*).

#### **Programmerbara digitala in- och utgångar**

Det finns maximalt fyra digitala ingångar och två digitala ingångar/utgångar (I/O som kan anges som ingång eller utgång).

De digitala ingångarna DI3 och DI4 kan användas som frekvensingång och de digitala utgångarna DIO1 och DIO2 kan användas som frekvensutgång.

#### **Inställningar och diagnostik**

• Parametrar: grupper *[10 Standard DI, RO](#page-150-0)* (sidan *[151](#page-150-0)*) och *[11 Standard DIO, FI, FO](#page-156-4)* (sidan *[157](#page-156-4)*).

#### **Programmerbara reläutgångar**

Det finns en reläutgång som standard. Signalen som indikeras av utgången kan väljas med parametrar.

#### **Inställningar och diagnostik**

• Parametrar: grupper *[10 Standard DI, RO](#page-150-0)* (sid. *[151](#page-150-0)*).

#### **Programmerbara I/O-moduler**

Ingångar och utgångar kan läggas till med hjälp av I/O-moduler.

I tabellen nedan visas antalet I/O-moduler på styrenheten samt antalet I/O-moduler (tillval).

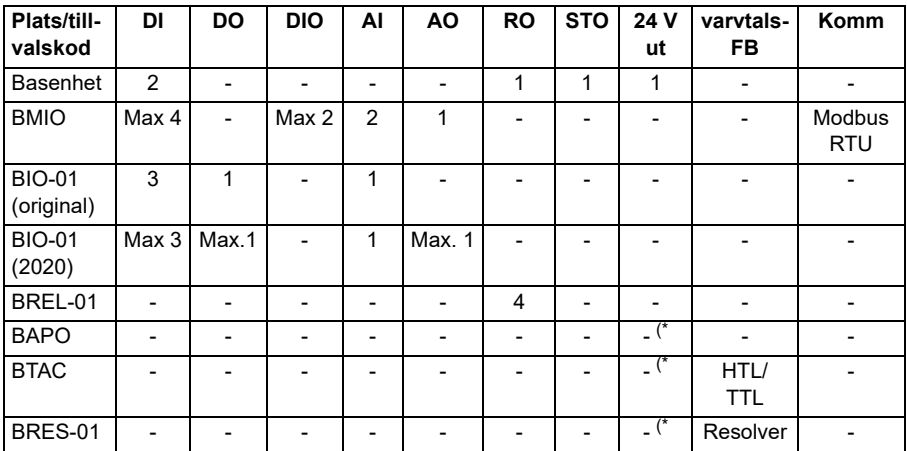

\*) Med dessa tillval kan *24 V ut* användas för att mata 24 V till frekvensomriktaren. Om 24 Vutgångsfunktionen är oönskad medan 24 V DC matas från en extern källa, använd en separat 30 V/1 A-diod för att förhindra 24 V-matningen till externa laster medan extern 24 V DC är avstängd.

**Obs!** Konfigurations- och statusparametrarna för RO4–RO7 (med BREL-01) finns i parametergrupp *[15 I/O-utbyggnadsmodul](#page-174-0)* (sidan *[175](#page-174-0)*) — se parametrar *[15.04](#page-174-1)* – *[15.18](#page-178-1)*.

#### **BIO-01-utbyggnadsmodul**

ABB introducerade en uppdaterad revision av BIO-01-utbyggnadsmodulen år 2020. Systemprogramvaran har stöd för både 2020-revisionen och original-BIO-01 utbyggnadsmodulerna.

Nya BIO-01 har två DIP-omkopplare för att ange portanvändningen. S1-omkopplaren ändrar S1-porten från digital utgång (DO1) till analog utgång (AO1) och S2 omkopplaren ändrar S2-porten från digital ingång (DI3) till digital utgång (DO1).

Observera att nya BIO-01 har maximalt en digital utgång (DO1) (kombinationen av att ställa in DIP-omkopplarna så att båda portarna skulle vara digital utgångar stöds inte). **Inställningar och diagnostik**

• Parametrar: grupp *[15 I/O-utbyggnadsmodul](#page-174-0)* (sidan *[175](#page-174-0)*) och *[05.99](#page-136-0)* (sidan *[BIO-01](#page-136-1)  [DIP-omkopplarstatus](#page-136-1)*).

#### **BRES-01-utbyggnadsmodul**

BRES-01-utbyggnadsmodulen kan användas för att ta emot varvtalsåterkoppling med en resolver från motorn för varvtalsreglering med sluten slinga och motoraxelns faktiska position.

För att använda resolveråterkopplingen, välj alternativet *[BRES-01](#page-174-2)* i parameter *[15.01](#page-174-3)* och sedan magnetiseringsfrekvensen och spänningen i parametergrupp *[92 PG 1](#page-413-0)  [konfiguration](#page-413-0)*. Varvtalsåterkopplingskällan ställs in med parameter *[90.41](#page-412-0)* och reaktionen på ett återkopplingsfel med parameter *[90.45](#page-412-1)*.

• Parametergrupper *[15 I/O-utbyggnadsmodul](#page-174-0)* (sidan *[175](#page-174-0)*), *[90 Val återkoppling](#page-411-0)* (sidan *[412](#page-411-0)*), *[91 Inställn. för givarmodul](#page-413-1)* (sidan *[414](#page-413-1)*), *[92 PG 1 konfiguration](#page-413-0)* (sidan *[414](#page-413-0)*).

#### **Fältbusstyrning**

Frekvensomriktaren kan anslutas till flera olika automationsystem via sitt fältbussgränssnitt. Se kapitel *[Fältbusstyrning via inbyggt fältbussgränssnitt \(EFB\)](#page-514-0)* och *[Fältbusstyrning via en fältbussadapter](#page-584-0)*.

#### **Inställningar och diagnostik**

• Parametrar: grupper *[50 Fältbussadapter \(FBA\)](#page-371-0)* (sidan *[372](#page-371-0)*), *[51 FBA A inst](#page-377-0)* (sidan *[378](#page-377-0)*), *[52 FB A data in](#page-378-0)* (sidan *[379](#page-378-0)*), *[53 FB A data ut](#page-379-0)* (sidan *[380](#page-379-0)*) and *[58 Inbyggd fältbuss](#page-380-0)* (sidan *[381](#page-380-0)*).

# <span id="page-62-0"></span>**Motorstyrning**

#### **Motortyper**

Frekvensomriktaren har stöd för följande motortyper:

- Asynkron AC-induktionsmotor
- Permanentmagnetiserade motorer
- Synkrona reluktansmotorer (SynRM).

#### **Inställningar och diagnostik**

• Parametrar: *[99.03](#page-439-2) [Motortyp](#page-439-3)* (sidan *[440](#page-439-2)*).

#### **Motoridentifiering**

Prestanda för vektorstyrning bygger på en noggrann motormodell fastställd i samband med idrifttagningen.

En motoridentifieringsmagnetisering utförs automatiskt i samband med det första startkommandot. Under detta förlopp magnetiseras motorn vid nollvarvtal under flera sekunder för att en motormodell skall skapas. Denna identifieringsmetod är lämplig för de flesta tillämpningar.

Vid krävande tillämpningar kan en separat identifieringskörning (ID-körning) utföras.

#### **Inställningar och diagnostik**

• Parametrar: *[99.13](#page-444-0) [ID-körn. begärd](#page-444-1)* (sidan *[445](#page-444-0)*).

#### **Spänningsbortfallsreglering**

Se avsnitt *[Underspänningsreglering \(bibehållen drift vid kortvariga spänningsbortfall\)](#page-102-1)* på sidan *[103](#page-102-1)*.

#### **Vektorstyrning**

Vektorstyrning är den motorstyrningsmetod som är avsedd för tillämpningar där hög precision i styrningen krävs. Det krävs en identifieringskörning vid start. Vektorstyrning kan inte användas i alla tillämpningar.

Kopplingen av slutstegshalvledarna styrs för att uppnå nödvändigt statorflöde och motormoment. Kopplingsfrekvensen ändras endast om moment- och statorflödesvärdena skiljer sig från referensvärdena med mer än tillåten hysteres. Referensvärdet för momentregulatorn kommer från varvtalsregulatorn eller direkt från en extern momentreferenskälla.

Motorstyrning kräver mätning av mellanledsspänning och två motorfasströmmar. Statorflödet beräknas genom integrering av motorspänningen som vektorer. Motormomentet beräknas som en korsprodukt av statorflödet och rotorströmmen.

Genom att använda den identifierade motormodellen förbättras uppskattningen av statorflödet. Motoraxelns varvtalsärvärde krävs inte för motorstyrningen.

Huvudskillnaden mellan konventionell styrning och vektorstyrning är att momentreglering fungerar på samma tidsnivå som styrningen av effekthalvledarna. Det finns ingen separat PWM-modulator. Styrningen av effekthalvledarna baseras helt på motorns elektromagnetiska tillstånd.

Bäst precision i motorstyrningen uppnås genom att aktivera en separat identifieringskörning (ID-körning) av motorn.

Se även avsnitt *[Prestandavärden för varvtalsreglering](#page-72-0)* på sidan *[73](#page-72-0)*.

#### **Inställningar och diagnostik**

• Parametrar: *[99.04](#page-440-0) [Motorstyrmetod](#page-440-1)* (sidan *[441](#page-440-0)*) och *[99.13](#page-444-0) [ID-körn. begärd](#page-444-1)* (sidan *[445](#page-444-0)*).

#### **Referensramper**

Accelerations- och retardationsramptider kan anges separat för varvtal, vridmoment och frekvensreferens.

Med en varvtals- eller frekvensreferens definieras ramperna som den tid det tar för frekvensomriktaren att accelerera eller retardera mellan nollvarvtal eller nollfrekvens och värdet som definieras av parameter *[46.01](#page-362-0)[Varvtalsskalning](#page-362-1)* eller *[46.02](#page-362-2)[Frekvens](#page-362-3)[skalning](#page-362-3)*. Användaren kan växla mellan två förinställda rampinställningar med hjälp av en binärkälla, till exempel en digital ingång. För varvtalsreferens kan även rampens form styras.

Med en momentreferens definieras ramperna som den tid det tar för referensen att ändras mellan noll och motorns märkmoment (*[01.30](#page-128-0) [Nominell momentskala\)](#page-128-1)*.

#### **Variabel lutning**

Variabel lutning styr lutningen av varvtalsrampen under ändring av varvtalsreferensen. Med den här funktionen kan en konstant variabel ramp användas.

Variabel ramp stöds bara i fjärrstyrning.

#### **Inställningar och diagnostik**

• Parametrar: *[23.28](#page-227-0) [Variabel lutn aktiverad](#page-227-1)* (sidan *[228](#page-227-0)*) och *[23.29](#page-228-0) [Variabel lutn](#page-228-1)  [faktor](#page-228-1)* (sidan *[229](#page-228-0)*).

#### **Speciella accelerations-/retardationsramper**

Accelerations-/retardationstiderna för joggfunktionen kan definieras separat, se avsnitt *[Krypkörning](#page-69-0)* på sidan *[70](#page-69-0)*.

Ändringshastigheten för motorns potentiometerfunktion (sidan *[119](#page-118-2)*) kan justeras. Samma hastighet gäller i båda riktningar.

En retardationsramp kan definieras för nödstopp (Off3-läge).

#### **Inställningar och diagnostik**

- Varvtalsreferensramper parametrar: *[23.11](#page-225-2)*…*[23.15](#page-226-4)*, *[23.32](#page-228-2) [Formtid 1](#page-228-3)* (sidan *[229](#page-228-3)*), *[23.33](#page-229-0) [Formtid 2](#page-229-1)* (sidan *[230](#page-229-1)*) och *[46.01](#page-362-0) [Varvtalsskalning](#page-362-1)* (sidan *[363](#page-362-1)*).
- Momentreferensramper parametrar: *[01.30](#page-128-0) [Nominell momentskala](#page-128-1)* (sidan *[129](#page-128-1)*), *[26.18](#page-239-0) [Moment ramp upp tid](#page-239-1)* (sidan *[240](#page-239-1)*) och *[26.19](#page-239-2) [Moment ramp ned tid](#page-239-3)* (sidan *[240](#page-239-3)*).
- Frekvensreferensramper parametrar: *[28.71](#page-251-0)*…*[28.75](#page-252-6)* och *[46.02](#page-362-2) [Frekvensskalning](#page-362-3)* (sidan *[363](#page-362-3)*).
- Krypkörning parametrar: *[23.20](#page-226-6) [Acc tid krypkörn](#page-226-7)* (sidan *[227](#page-226-7)*) och *[23.21](#page-226-8) [Ret tid](#page-226-9)  [krypkörn](#page-226-9)* (sidan *[227](#page-226-9)*).
- Motorpotentiometer parametrar: *[22.75](#page-221-0) [Ramptid för motorpot.meter](#page-221-5)* (sidan *[222](#page-221-5)*).
- Nödstopp (Off3-läge) parametrar: *[23.23](#page-227-2) [Nödstopptid](#page-227-3)* (sidan *[228](#page-227-3)*).

#### **Konstanta varvtal/frekvenser**

Konstanta varvtal och frekvenser är fördefinierade referenser som snabbt kan aktiveras, exempelvis genom digitala ingångar. Det går att definiera upp till 7 varvtal för varvtalsreglering och 7 konstanta frekvenser för frekvensstyrning.

**VARNING!** Varvtal och frekvenser prioriteras över den normala referensen oavsett var referensen kommer ifrån.

#### **Inställningar och diagnostik**

• Parametrar: grupper *[22 Val varvtal referens](#page-209-0)* (sidan *[210](#page-209-0)*) och *[28](#page-241-0)  [Frekvensreferenskedja](#page-241-0)* (sidan *[242](#page-241-0)*).

#### **Kritiska varvtal/frekvenser**

Kritiska varvtal kan fördefinieras för tillämpningar där vissa varvtal eller varvtalsområden måste undvikas på grund av t.ex. problem med mekanisk resonans.

Funktionen för kritiska varvtal förhindrar att referensen uppehåller sig i ett kritiskt område under en längre tid. När en förändringsreferens går in i ett kritiskt område, fryses utgången från funktionen tills referensen lämnar området. Direkta förändringar i utgången dämpas av rampningsfunktionen längre fram i referenskedjan.

När frekvensomriktaren begränsar de tillåtna utvarvtalen/-frekvenserna är det till det absolut lägsta kritiska varvtalet (kritiskt varvtal lågt eller kritisk frekvens låg) vid acceleration från stillastående, om inte varvtalsreferensen är över det övre kritiska varvtalet/frekvensgränsen.

#### **Exempel**

En fläkt vibrerar i varvtalsområdet 540 till 690 r/min och 1380 till 1560 r/min. För att frekvensomriktaren ska undvika dessa varvtalsområden,

- aktivera funktionen kritiska varvtal genom att aktivera bit 0 i parameter *[22.51](#page-218-2)* och
- ställ in varvtalsområdena för de kritiska varvtalen som i figuren nedan.

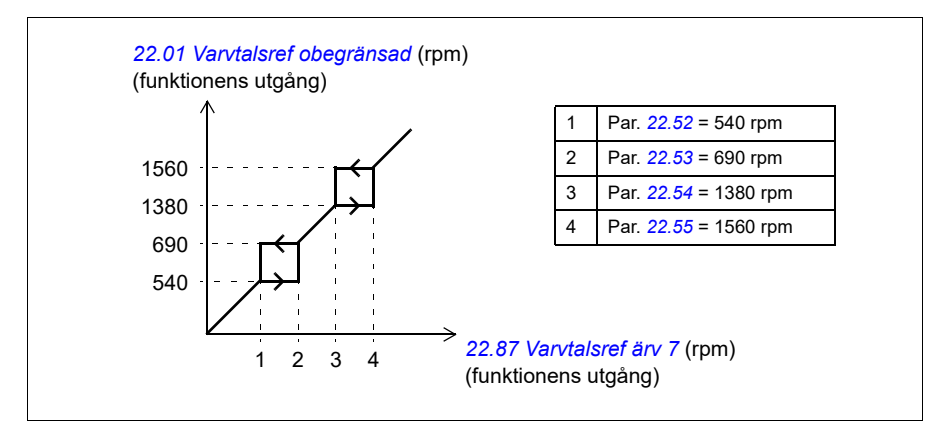

#### **Inställningar och diagnostik**

- Kritiska varvtal parametrar: *[22.51](#page-218-2)*…*[22.57](#page-219-6)*.
- Kritiska frekvenser parametrar: *[28.51](#page-250-0)*…*[28.57](#page-251-4)*.
- Funktionsingång (varvtal) parametrar: *[22.01](#page-209-1) [Varvtalsref obegränsad](#page-209-2)* (sidan *[210](#page-209-2)*).
- Funktionsutgång (varvtal) parametrar: *[22.87](#page-222-0) [Varvtalsref ärv 7](#page-222-1)* (sidan *[223](#page-222-1)*).
- Funktionsingång (frekvens) parametrar: *[28.96](#page-254-0) [Frekvensref ärv 7](#page-254-1)* (sidan *[255](#page-254-1)*).
- Funktionsutgång (frekvens) parametrar: *[28.97](#page-254-2) [Frekvensref obegr](#page-254-3)* (sidan *[255](#page-254-3)*).

#### **Varvtalsregulator autotune**

Du kan justera varvtalsregulatorn i frekvensomriktaren med självinställningsfunktionen. Självinställningsfunktionen baseras på en beräkning av den mekaniska tidskonstanten (tröghet) för motorn och maskinen.

Självinställningsrutinen kör motorn genom en serie accelerations-/retardationscykler. Antalet cykler kan justeras med parameter *[25.40](#page-235-0)*. Högre värden ger mer exakta resultat, i synnerhet om skillnaden mellan det initiala och det maximala varvtalet är liten.

Den maximala momentreferensen som används under självinställningen är det initiala momentet (dvs. momentet när rutinen aktiveras) plus värdet för *[25.38](#page-235-1)*, om den inte är begränsad av den maximala momentgränsen (grupp *[30 Gränser](#page-460-0)*) eller märkmomentet (*[99 Motor data](#page-474-0)*). Det beräknade maximala varvtalet under rutinen är det initiala varvtalet (dvs. varvtalet när rutinen aktiveras) + värdet för *[25.39](#page-235-2)*, om det inte är begränsat av *[30.12](#page-258-0)* eller *[99.09](#page-475-0)*.

Schemat nedan visar varvtalets och momentets funktion under självinställningsrutinen. I det här exemplet har parameter *[25.40](#page-235-0)* (*[Autotune antal gånger](#page-235-3)*) värdet 2.

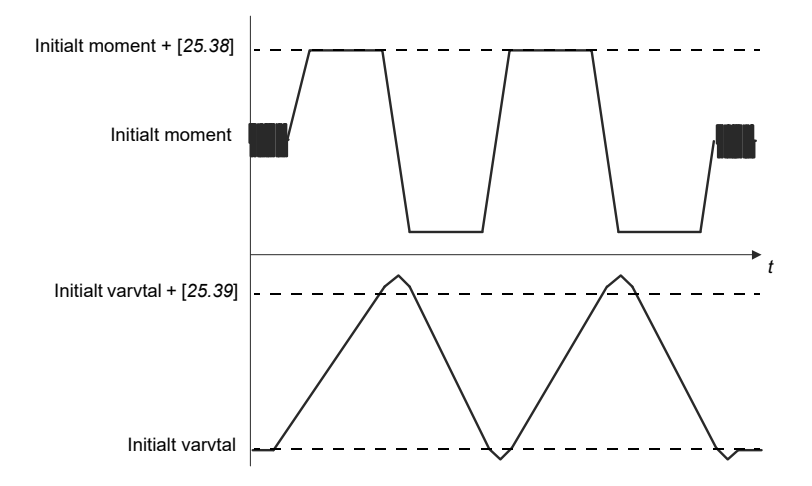

#### **Noter**

- Om frekvensomriktaren inte kan producera den begärda bromseffekten baseras resultaten endast på accelerationsstegen, och är inte lika exakt som med full bromseffekt.
- Motorn överskrider det beräknade maximala varvtalet något i slutet av varje accelerationssteg.

#### **Innan självinställningsrutinen aktiveras**

Förutsättningar för självinställningsrutinen (autotune) är följande:

- Användaren har startat och frekvensomriktaren har slutfört motoridentifieringskörningen (ID-körningen) – se parameter *[99.13](#page-444-0)*
- Användaren har definierat varvtals- och momentbegränsningarna (grupp *[30 Gränser](#page-460-0)*)
- Användaren har övervaktat varvtalsåterkopplingen beträffande buller, vibrationer och andra störningar orsakade av systemets mekanik (PC-verktyget Drive Composer) och användaren har ställt in följande parametrar för att eliminera störningarna:
	- filtrering av varvtalsåterkoppling (grupp *[90 Val återkoppling](#page-473-0)*)
	- filtrering av varvtalsfel (grupp *[24 Varvt.referens villkor](#page-459-0)*) och
	- nollvarvtal (*[21.06](#page-200-2)* och *[21.07](#page-201-0)*).
- Användaren har startat frekvensomriktaren och den körs i varvtalsstyrningsläge (*[99.04](#page-440-0)*).

När dessa villkor har uppfyllts kan självinställning aktiveras av användaren med parameter *[25.33](#page-234-0)* (eller den signalkälla som valts med den).

**Obs!** Automatisk justering av varvtalsregulator fungerar endast när varvtalet håller sig inom ett visst fönster under sekvensen:

- Varvtalet är inte mer än 90 % av motorns nominella varvtal eller maximala varvtal (se parametergrupp *[30 Gränser](#page-460-0)*), beroende på vilket som är minst.
- Varvtalet är minst 10 % av motorns nominella varvtal eller minimala varvtal (se parametergrupp *[30 Gränser](#page-460-0)*), beroende på vilket som är störst.

#### **Självinställningslägen**

Självinställning kan utföras på tre olika sätt beroende på inställningen av parameter *[25.34](#page-234-1)*. Valen *Smooth*, *Normal* och *Tight* definierar hur frekvensomriktarens momentbörvärde ska reagera på ett varvtalsreferenssteg efter inställning. Valet Smooth producerar en långsam men robust respons, Tight producerar en snabb respons men eventuellt för höga förstärkningsvärden för vissa tillämpningar. Figuren nedan visar varvtalsresponsen vid en stegförändring av varvtalsreferensen (typiskt 1…20 %).

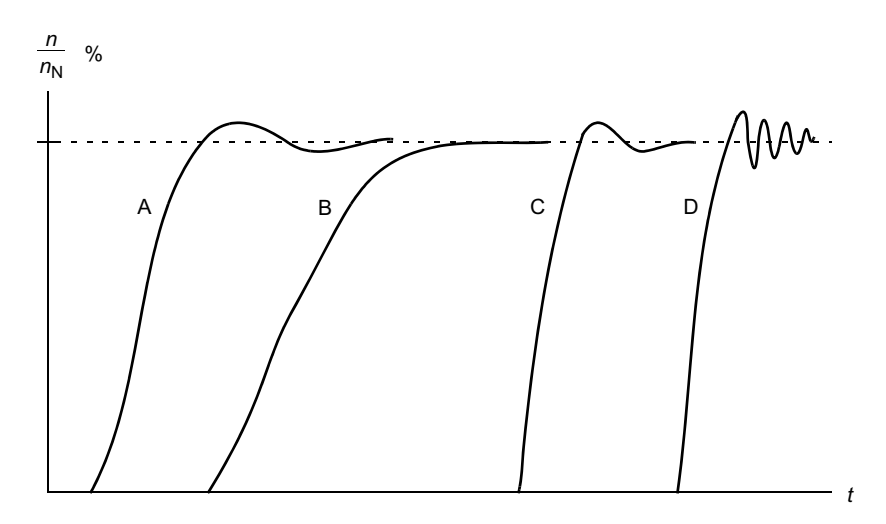

- A: Underkompenserad
- B: Normalt justerad (självinställning)
- C: Normalt justerad (manuell inställning). Bättre dynamikprestanda än med B
- D: Överkompenserad varvtalsregulator

#### **Självinställningsresultat**

I slutet av en framgångsrik självinställningsrutin överförs resultaten automatiskt till följande parametrar:

- *[25.02](#page-230-0)* Varvtalsförstärkning (proportionalförstärkning i varvtalsregulatorn)
- *[25.03](#page-231-0)* Varvtalsintegrationstid (integrationstid för varvtalsregulatorn)
- *[25.06](#page-233-0)* Accelerationskompenseringens deriveringstid (deriveringstid för accelerationskompensering).
- *[25.37](#page-235-4)* Mekanisk tidskonstant (mekanisk tidskonstant för motorn och maskinen).

Det är ändå möjligt att manuellt justera regulatorns förstärkning, integrationstid och deriveringstid.

Figuren nedan är ett förenklat blockschema som beskriver varvtalsregulatorn. Regulatorns utsignal används som momentregulatorns referenssignal.

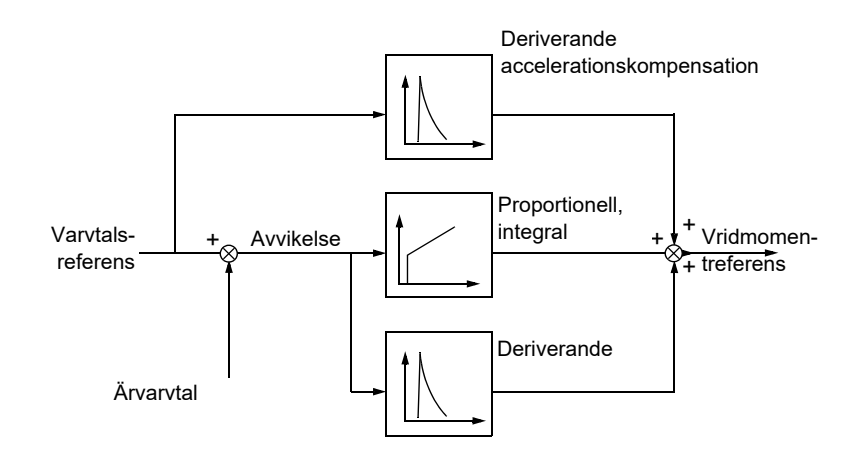

#### **Inställningar och diagnostik**

- Parametrar: *[25.33](#page-234-0)*…*[25.40](#page-235-0)*.
- Händelser: Ett varningsmeddelande, *[AF90](#page-491-0) [Automatisk justering av](#page-491-1)  [varvtalsregulator](#page-491-1)* (sidan *[492](#page-491-0)*), genereras om självinställningsrutinen inte slutförs.

#### **Rusningsskydd**

Rusningsskydd är automatiskt på när driftsättet är moment. Vid momentreglering kan det hända att motorn rusar om belastningen plötsligt försvinner. Styrprogrammet har en rusningsskyddsfunktion som minskar momentreferensen när motorvarvtalet överskrider inställt min. varvtal eller max. varvtal.

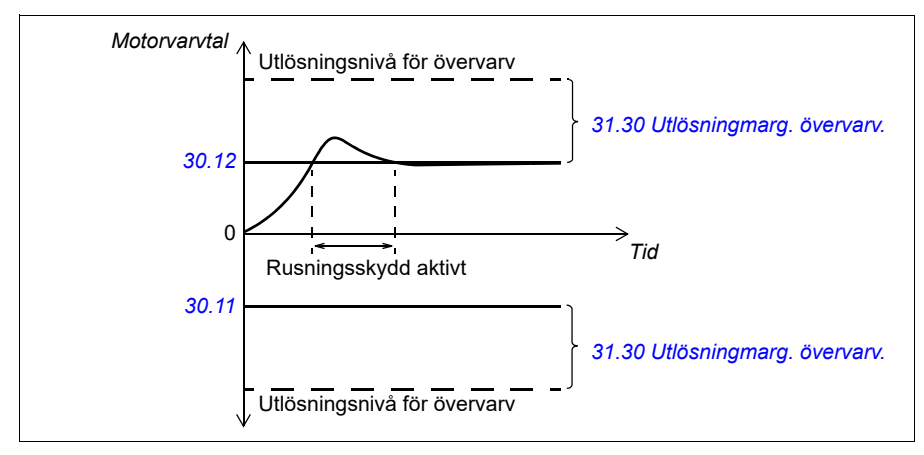

Programmet ställer in proportionalförstärkningen till 10,0 och integrationstiden till 2,0 s.

#### **Inställningar och diagnostik**

• Parametrar: *[30.11](#page-257-0) [Min varvtal](#page-257-1)* (sidan *[258](#page-257-1)*), *[30.12](#page-258-0) [Max varvtal](#page-258-1)* (sidan *[259](#page-258-1)*) och *[31.30](#page-273-0) [Utlösningmarg. övervarv.](#page-273-1)* (sidan *[274](#page-273-1)*).

#### **Stöd för pulsgivareko**

Anslutning av en pulsgivare till flera frekvensomriktare med BTAC-02-pulsgivargränssnittsmodulen kan göras med hjälp av ett kedjekopplingsschema. Det innebär att koppla ihop kanalerna A, B, Z och GND för flera pulsgivarmoduler med pulsgivaren.

#### **Inställningar och diagnostik**

• Parametrar: grupperna *[90 Val återkoppling](#page-411-0)* (sidan *[412](#page-411-0)*), *[91 Inställn. för givarmodul](#page-413-1)* (sidan *[414](#page-413-1)*) och *[92 PG 1 konfiguration](#page-413-0)* (sidan *[414](#page-413-0)*).

#### <span id="page-69-0"></span>**Krypkörning**

Krypkörningsfunktionen gör att en momentan omkopplare kan användas för att kortvarigt rotera motorn i lägre fart. Krypkörningsfunktionen används typiskt i samband med service eller idrifttagning för att styra mekaniken lokalt.

Det finns två krypkörningsfunktioner (1 och 2) som var och en har egna aktiveringskällor och referenser. Signalkällorna bestäms med parameter *[20.26](#page-192-0)* och *[20.27](#page-193-1)*. När krypkörning aktiveras startar frekvensomriktaren och accelererar till

definierat krypkörningsvarvtal längs en definierad krypkörningsaccelerationsramp. När aktiveringssignalen stängs av retarderar frekvensomriktaren till stopp längs den definierade krypkörningsretardationsrampen.

Nedanstående figur och tabell visar ett exempel på hur frekvensomriktaren fungerar vid krypkörning. I exemplet används rampstoppläget (*[21.03](#page-198-0) [Stoppläge](#page-198-1)*).

Jog cmd = status för källa angiven av *[20.26](#page-192-0)* eller *[20.27](#page-193-1)* Jog enable = status för källa angiven av *[20.25](#page-191-1)* Startcmd = tillstånd för frekvensomriktarens startkommando.

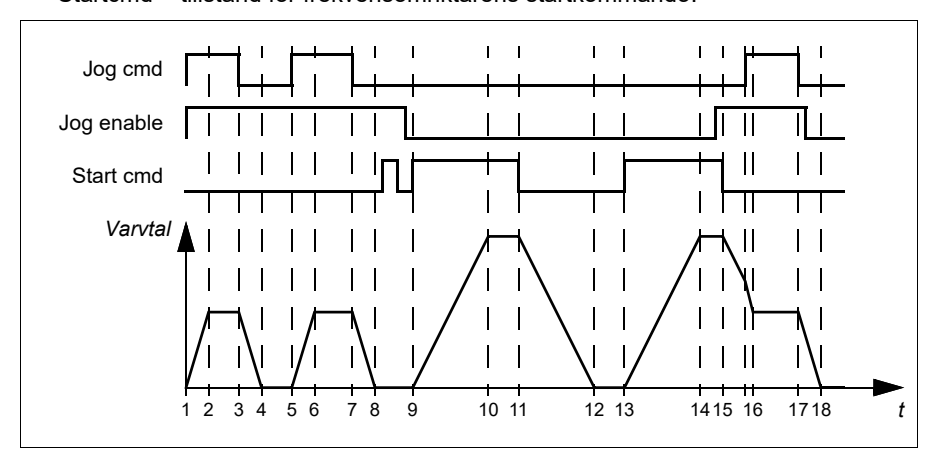

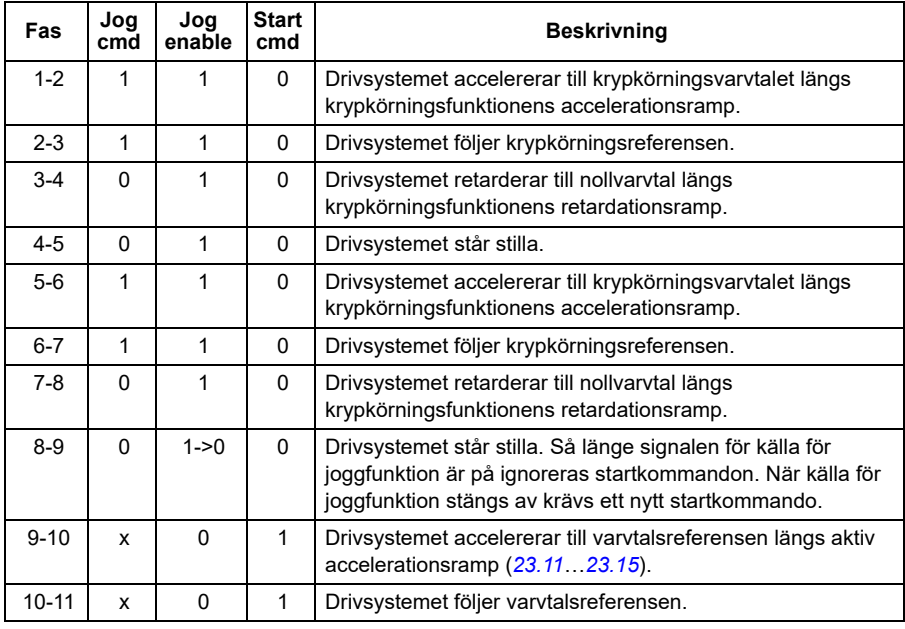

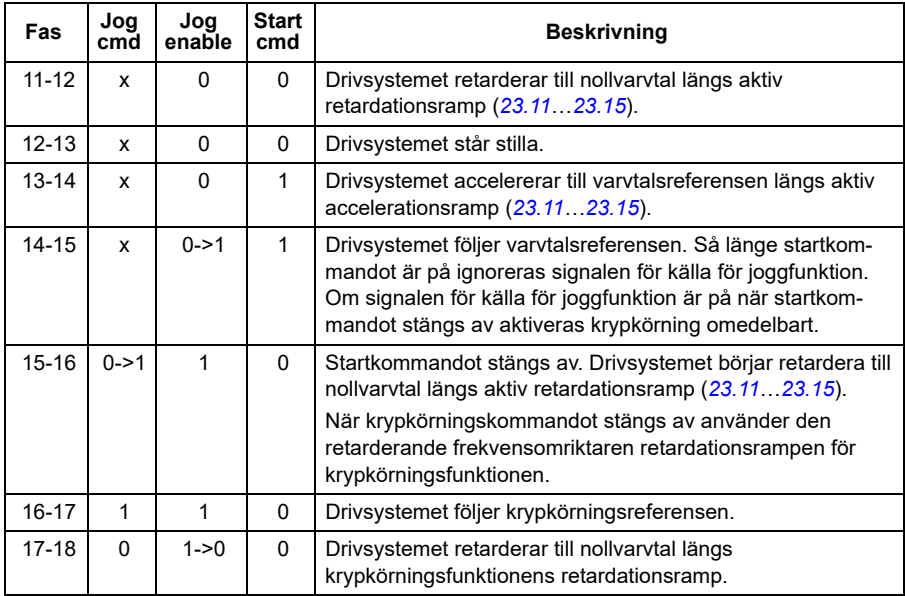

#### **Noter:**

- Krypkörning kan inte användas när frekvensomriktaren styrs lokalt.
- Krypkörning kan inte aktiveras när frekvensomriktarens startkommando är på och frekvensomriktaren kan inte startas när krypkörning är aktiverad. Om frekvensomriktaren startas när krypkörning stängs av krävs ett nytt startkommando.

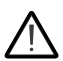

**VARNING!** Om krypkörning aktiveras medan startkommandot är på, aktiveras krypkörning så fort startkommandot stängs av.

- Om båda krypkörningsfunktionerna är aktiverade har den som aktiverades först prioritet.
- Krypkörning kan användas i lägen för vektor- och skalär styrning.
- Krypkörningsfunktionerna som aktiveras via fältbuss (*[06.01](#page-137-0)*, bit 8…9) använder referenserna och ramptiderna som definierats för krypkörning, men kräver inte signalen för källa för joggfunktion.

#### **Inställningar och diagnostik**

• Parametrar: *[20.25](#page-191-1) [Krypkörning OK](#page-191-2)* (sidan *[192](#page-191-2)*), *[20.26](#page-192-0) [Krypkörning 1 start](#page-192-1)* (sidan *[193](#page-192-1)*), *[20.27](#page-193-1) [Krypkörning 2 start](#page-193-2)* (sidan *[194](#page-193-2)*), *[22.42](#page-218-3) [Joggning 1 ref](#page-218-4)* (sidan *[219](#page-218-4)*), *[22.43](#page-218-5) [Joggning 2 ref](#page-218-6)* (sidan *[219](#page-218-6)*), *[23.20](#page-226-6) [Acc tid krypkörn](#page-226-7)* (sidan *[227](#page-226-7)*), *[23.21](#page-226-8) [Ret tid krypkörn](#page-226-9)* (sidan *[227](#page-226-9)*), *[28.42](#page-250-1) [Jogging 1 frequency ref](#page-250-2)* (sidan *[251](#page-250-1)*) och *[28.43](#page-250-3) [Jogging 2 frequency ref](#page-250-4)* (sidan *[251](#page-250-3)*).
# **Prestandavärden för varvtalsreglering**

Tabellen nedan visar karakteristiska prestandavärden för varvtalsreglering med induktionsmotor (asynkronmotor).

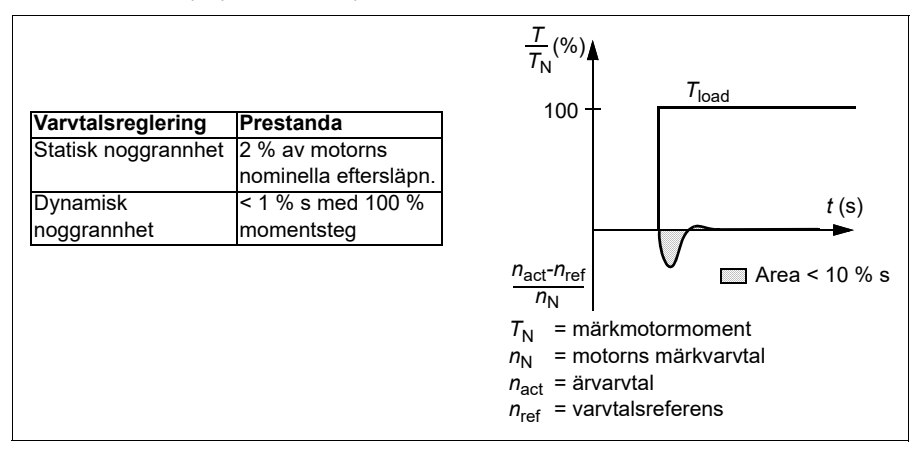

**Obs!** Genom att aktivera energioptimeringsparameter *[45.11](#page-359-0)* går det att förbättra den statiska noggrannheten vid låga varvtal med lågt moment. Detta minskar momentdynamiken något om snabbt momentsvar krävs.

## **Momentregleringens prestanda**

Frekvensomriktaren kan reglera vridmomentet noggrant utan varvtalsåterkoppling från motoraxeln. Tabellen nedan visar karakteristiska prestandavärden för momentreglering.

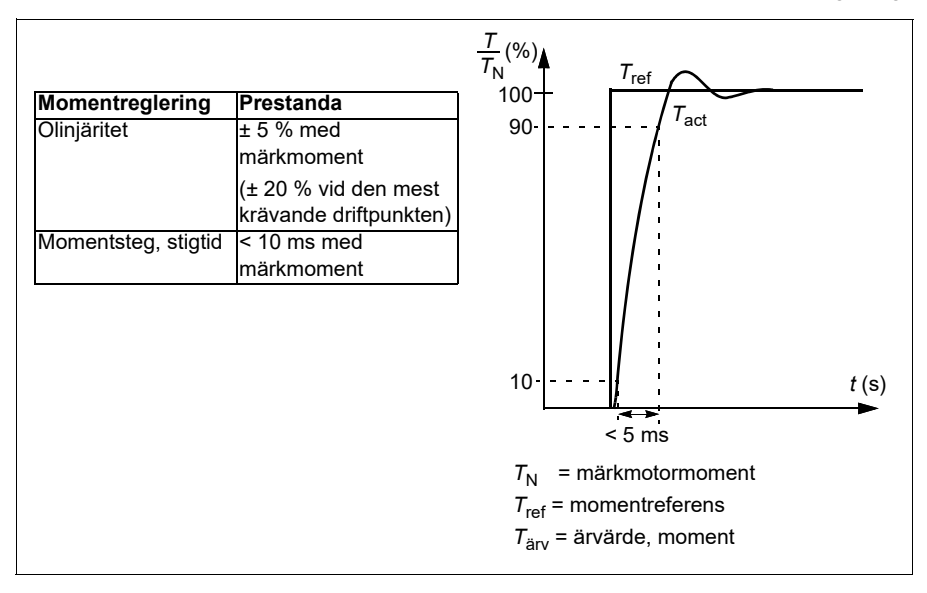

# **Skalär motorstyrning**

Skalär motorstyrning är den förvalda styrmetoden. Den är lämplig för tillämpningar som inte kräver den styrprecision som finns i vektorstyrning. I skalär styrning kan frekvensomriktarens utmatningsfrekvensreferens styras. Det krävs ingen motoridentifieringskörning vid första start.

Skalär styrning rekommenderas för följande specialtillämpningar:

- Vid drivsystem med flera motorer: 1) om lasten inte är jämnt fördelad mellan motorerna, 2) om motorerna är olika stora, eller 3) om motorerna ska bytas efter motoridentifieringen (ID-körning)
- Om motorns märkström är mindre än 1/6 av frekvensomriktarens nominella utström

**Obs!** Aktivera inte felet motorfas borta (*[31.19](#page-269-0) [Motorfas borta](#page-269-1)*) under den här tiden, eftersom frekvensomriktaren inte kan mäta motorströmmen korrekt.

- Om frekvensomriktaren används utan någon ansluten motor (t.ex. för teständamål)
- Om frekvensomriktaren driver en motor via en step-up-transformator.

Vid skalär styrning är vissa funktioner inte tillgängliga.

Se även avsnitt *[Driftlägen och motorstyrlägen](#page-49-0)* på sidan *[50](#page-49-0)*.

### **IR-kompensering för skalär motorstyrning**

IR-kompensering är endast tillgänglig när motorstyrningsläget är skalärt. IRkompensering innebär att omriktaren ökar motorspänningen vid låga varvtal. IR-kompensering är användbar i tillämpningar som kräver högt lossryckningsmoment vid skalärstyrning.

Med vektorstyrning går det inte att använda IR-kompensering och det

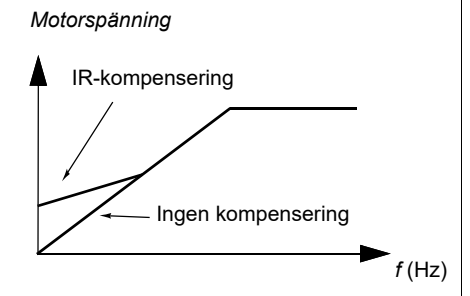

behövs inte heller eftersom den tillämpas automatiskt.

### **Inställningar och diagnostik**

Parametrar: grupp *[28 Frekvensreferenskedja](#page-241-0)* (sidan *[242](#page-241-0)*), *[97.13](#page-434-0) [IR-komp](#page-434-1)* (sidan *[435](#page-434-1)*) och *[99.04](#page-440-0) [Motorstyrmetod](#page-440-1)* (sidan *[441](#page-440-1)*).

# **Användarlastkurva**

Användarlastkurvan ger en övervakningsfunktion som övervakar ingångssignalen som en funktion av frekvens eller varvtal och last. Den visar status för den övervakade signalen och kan ge en varning eller ett fel baserat på överskridande av en användardefinierad profil.

Användarlastkurvan består av en överlast- och en underlastkurva, eller bara en av dem. Varje kurva bildas genom fem punkter som representerar den övervakade signalen som en funktion av frekvens eller varvtal.

I exemplet nedan konstrueras användarlastkurvan av motorns märkmoment till vilket en 10-procentig marginal läggs till och tas bort. Marginalkurvorna definierar en driftsram för motorn så att värden utanför ramen kan övervakas, tidsmätas och detekteras.

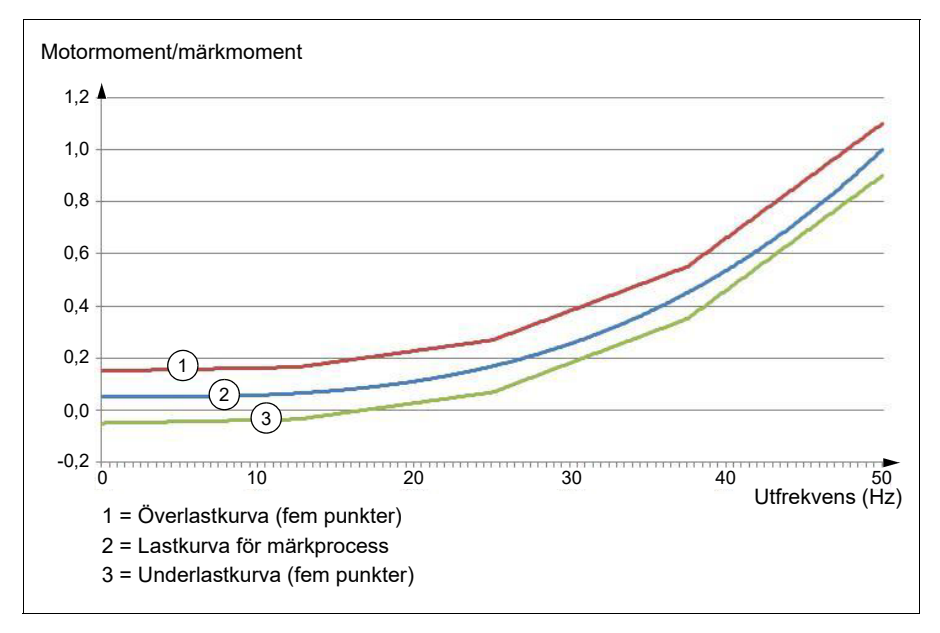

En överlastvarning och/eller ett fel kan ställas in att inträffa om den övervakade signalen konstant är över överlastkurvan under en definierad tidsperiod. En överlastvarning och/eller ett fel kan ställas in att inträffa om den övervakade signalen20konstant är under underlastkurvan under en definierad tidsperiod.

Överlast kan till exempel användas för att övervaka ett sågblad som träffar en knut eller fläktbelastningsprofiler som blir för höga.

Underlast kan till exempel användas för övervaka minskning av last och skador på transportband och fläktremmar.

#### **Inställningar och diagnostik**

• Parametrar: grupp *[37 Användarlastkurva](#page-319-0)* (sid. *[320](#page-319-0)*).

# *U/f***-förhållande**

*U*/f-funktionen är bara tillgänglig i skalärt motorstyrningsläge, vilket använder frekvensstyrning.

Funktionen har två lägen: linjärt och kvadratiskt.

I linjärt läge, är förhållandet mellan spänning och frekvens konstant under fältförsvagningspunkten. Detta används i tillämpningar med konstant moment där det20kan vara nödvändigt att producera moment vid, eller i närheten av, motorns märkmoment i hela frekvensområdet

I kvadratiskt läge ökar förhållandet mellan spänning och frekvens när frekvenskvadraten är under fältförsvagningspunkten. Detta används normalt i centrifugalpump- och fläkttillämpningar. För dessa tillämpningar följer det moment som krävs det kvadratiska förhållandet till frekvensen. Om spänningen varierar med det kvadratiska förhållandet arbetar motorn därför med förbättrad effektivitet och lägre brus i dessa tillämpningar.

*U*/f-funktionen kan inte användas med energioptimering. Om parameter *[45.11](#page-359-0) [Energioptimering](#page-359-1)* är satt till *[Aktivera](#page-359-2)*, ignoreras parameter *[97.20](#page-435-0) [U/F-förhållande](#page-435-1)*.

### **Inställningar och diagnostik**

- Parametrar: *[97.20](#page-435-0) [U/F-förhållande](#page-435-1)* (sidan *[436](#page-435-1)*).
- **Flödesbromsning**

Drivsystemet kan retardera snabbare om frekvensomriktaren ökar magnetiseringsgraden i motorn. Genom att öka motorflödet kan energin som genereras av motorn under bromsning omvandlas till värmeenergi.

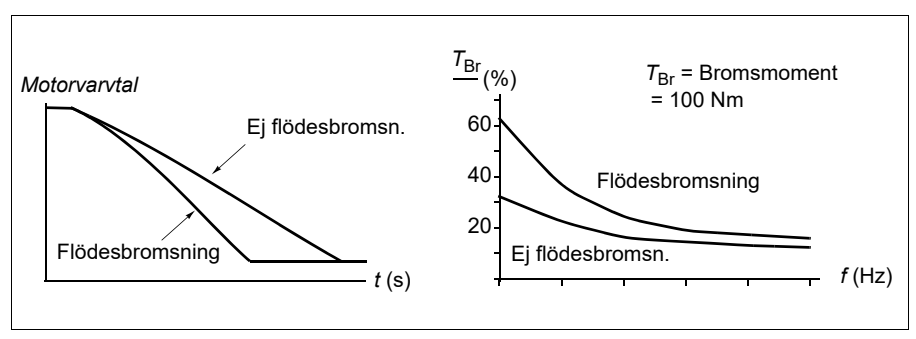

Frekvensomriktaren övervakar kontinuerligt motorns status, även under flödesbromsning. Därför kan flödesbromsning användas både för att stoppa motorn och för att ändra varvtalet. Ytterligare fördelar med flödesbromsning är:

• Bromsen börjar verka omedelbart efter att ett stoppkommando ges. Funktionen behöver inte vänta på att flödet minskar innan bromsningen kan inledas.

- Asynkronmotorn kyls effektivt. Statorströmmen i motorn ökar under flödesbromsning, men inte rotorströmmen. Statorn kyls mycket effektivare än rotorn.
- Flödesbromsning kan användas med asynkronmotorer och permanentmagnetmotorer.

Två bromseffektnivåer är tillgängliga:

- Måttlig bromsning ger snabbare retardation än om flödesbromsning är deaktiverad. Motorflödet begränsas för att undvika motoröverhettning.
- Vid full bromsning utnyttjas nästan hela den tillgängliga strömmen för att omvandla mekanisk energi till termisk. Bromstiden blir kortare än vid måttlig bromsning. Vid cyklisk användning kan motortemperaturen öka avsevärt.

**VARNING!** Motorn måste vara dimensionerad för den elektroniska energi som genereras med flödesbromsning.

#### **Inställningar och diagnostik**

• Parametrar: *[97.05](#page-432-0) [Flödes bromsning](#page-432-1)* (sidan*[433](#page-432-1)*).

# **DC-magnetisering**

Frekvensomriktaren har olika magnetiseringsfunktioner för olika faser i motorns start/rotation/stopp: förmagnetisering, DC-fasthållning, eftermagnetisering och föruppvärmning (motortemperatur).

### **Förmagnetisering**

Förmagnetisering avser DC-magnetisering av motorn före start. Beroende på det valda startläget (vektor- eller skalärt) kan förmagnetisering tillämpas för att säkerställa högsta möjliga lossryckningsmoment, upp till 200 % av motorns nominella vridmoment. Genom att justera förmagnetiseringstiden går det att synkronisera motorstart och exempelvis frigivning av mekanisk broms.

### **Inställningar och diagnostik**

• Parametrar: *[21.01](#page-197-0) [Vektorstartläge](#page-197-1)* (sidan *[198](#page-197-1)*), *[21.19](#page-204-0) [Startfunktion i skalär mod](#page-204-1)* (sidan *[205](#page-204-1)*) och *[21.02](#page-198-0) [Magnetiseringstid](#page-198-1)* (sidan *[199](#page-198-1)*).

## **DC-fasthållning**

Funktionen gör det möjligt att låsa rotorn vid (nära) nollvarvtal under pågående normal drift. DC-fasthållning aktiveras med parameter *[21.08](#page-202-0)*. När såväl referensvärdet som varvtalet har sjunkit under en viss nivå, upphör omriktaren att generera sinusformad växelström och börjar i stället mata motorn med likström. Strömmen sätts av parameter *[21.10](#page-202-1)*. När referensen stiger över parameter *[21.09](#page-202-2)*, återställs normal drift.

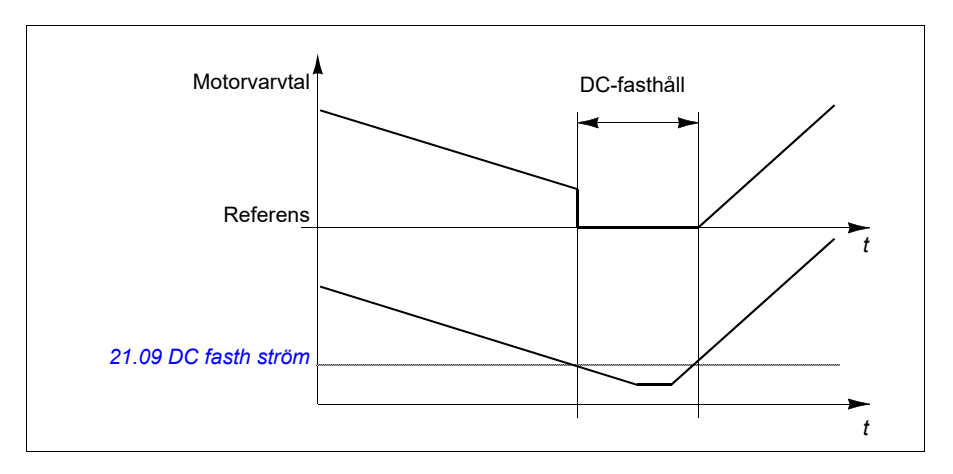

### **Inställningar och diagnostik**

• Parametrar: *[21.08](#page-202-0) [DC ström styrning](#page-202-4)* (sidan *[203](#page-202-4)*), *[21.09](#page-202-2) [DC fasth ström](#page-202-3)* (sidan *[203](#page-202-3)*) och *[21.10](#page-202-1) [DC ström referens](#page-202-5)* (sidan *[203](#page-202-5)*).

### **Eftermagnetisering**

Funktionen håller motorn magnetiserad under en viss period efter stopp. Det är för att förhindra att utrustningen flyttas under belastning, till exempel innan en mekanisk broms kan tillämpas. Eftermagnetisering aktiveras med parameter *[21.08](#page-202-0)*. Magnetiseringsströmmen sätts av parameter *[21.10](#page-202-1)*.

**Obs!** Eftermagnetisering är endast tillgänglig när rampning har valts som stoppläge.

### **Inställningar och diagnostik**

• Parametrar: *[21.01](#page-197-0) [Vektorstartläge](#page-197-1)* (sidan *[198](#page-197-1)*), *[21.02](#page-198-0) [Magnetiseringstid](#page-198-1)* (sidan *[199](#page-198-1)*), *[21.03](#page-198-2) [Stoppläge](#page-198-3)* (sidan *[199](#page-198-3)*), *[21.08](#page-202-0) [DC ström styrning](#page-202-4)* (sidan *[203](#page-202-4)*), *[21.09](#page-202-2) [DC fasth ström](#page-202-3)* (sidan *[203](#page-202-3)*) och *[21.11](#page-202-6) [Eftermagn. Tid](#page-202-7)* (sidan *[203](#page-202-7)*).

### **Föruppvärmning (motortemperatur):**

Föruppvärmningsfunktionen hålller motorn varm och förhindrar kondens i motorn genom att försörja den med DC-ström när frekvensomriktaren har stoppats. Uppvärmningen kan bara aktiveras om frekvensomriktaren har stoppats och start av frekvensomriktaren stoppar uppvärmningen.

När föruppvärmning är aktiverat och stoppkommandot ges, börjar föruppvärmningen omedelbart om frekvensomriktaren är under nollvarvtalsgränsen (se bit 0 i parameter *[06.19](#page-142-0) [Varvtalsreglering statusord](#page-142-1)*). Om frekvensomriktaren körs över nollvarvtalsgränsen är föruppvärmningen fördröjd med den tid som definierats av parameter *[21.15](#page-204-2) [Förvärmningstid, fördröjning](#page-204-3)* för att förhindra för hög ström.

Funktionen kan definieras att alltid vara aktiv när frekvensomriktaren är stoppad, eller kan aktiveras genom en digital ingång, fältbuss, tidursfunktion eller övervakningsfunktion. Med hjälp av signalövervakningsfunktionen kan uppvärmningen till exempel aktiveras med en termisk mätsignal från motorn.

Föruppvärmningsströmmen som matas till motorn kan definieras som 0…30 % av motorns märkström.

#### **Noter:**

- I tillämpningar där motorn roterar under lång tid efter det att moduleringen har stannat rekommenderas användning av rampstopp med föruppvärmning för att förhindra plötsliga drag i rotorn när föruppvärmningen aktiveras.
- Uppvärmningsfunktionen kräver att STO inte har löst ut.
- Uppvärmningsfunktionen kräver att frekvensomriktaren har felfri status.
- Föruppvärmning använder DC-fasthåll för att producera ström.

### **Inställningar och diagnostik**

• Parametrar: *[21.14](#page-203-0) [Föruppvärmning av ingångskälla](#page-203-1)* (sidan *[204](#page-203-1)*), *[21.15](#page-204-2) [Förvärmningstid, fördröjning](#page-204-3)* och *[21.16](#page-204-4) [Föruppvärmningsström](#page-204-5)* (sidan *[205](#page-204-5)*).

# **Energioptimering**

Energioptimeringsfunktionen optimerar motorflödet så att den totala energiförbrukningen och motorns ljudnivå minskar när frekvensomriktaren arbetar under den nominella lasten. Den totala verkningsgraden (motor och omriktare) kan förbättras med 1…20 % beroende på belastningsmoment och varvtal.

**Obs!** Med en permanentmagnetiserad motor och synkron reluktansmotor är energioptimering alltid aktiverat.

#### **Inställningar och diagnostik**

• Parametrar: *[45.11](#page-359-0) [Energioptimering](#page-359-1)* (sidan*[360](#page-359-1)*).

## **Kopplingsfrekvens**

Frekvensomriktaren har två kopplingsfrekvenser: referenskopplingsfrekvens och minsta kopplingsfrekvens. Frekvensomriktaren försöker bibehålla den högsta tillåtna kopplingsfrekvensen (= referenskopplingsfrekvens) om det är termiskt möjligt, och justerar sedan dynamiskt mellan referensen och den minsta kopplingsfrekvensen beroende på frekvensomriktarens temperatur. När frekvensomriktaren når den minsta kopplingsfrekvensen (= lägsta tillåtna kopplingsfrekvens), börjar den begränsa utströmmen när uppvärmningen fortsätter.

För nedstämpling, se frekvensomriktarens hårdvaruhandledning.

**Exempel 1:** Om kopplingsfrekvensen måste fixeras vid ett visst värde som med vissa externa filter, till exempel EMC C1-filter (se hårdvaruhandledningen), ska både referensen och den minsta kopplingsfrekvensen ställas in på det här värdet. Frekvensomriktaren bibehåller då den här kopplingsfrekvensen.

**Exempel 2:** Om referensens kopplingsfrekvens är satt till 12 kHz och den minsta kopplingsfrekvensen är satt till 1,5 kHz (eller 1 kHz), bibehåller frekvensomriktaren högsta möjliga kopplingsfrekvens för att minska motorljudet. Kopplingsfrekvensen minskar endast när frekvensomriktaren värms upp. Det här är exempelvis användbart i tillämpningar där lågt ljud är nödvändigt, men högre ljud kan tolereras när maximal utström krävs.

# **Inställningar och diagnostik**

• Parametrar: *[97.01](#page-431-0) [Växla frekvensreferens](#page-431-1)* (sidan *[432](#page-431-1)*) och *[97.02](#page-431-2) [Minsta](#page-431-3)  [växlingsfrekvens](#page-431-3)* (sidan *[432](#page-431-3)*).

# **Varvtalskompenserat stopp**

Varvtalskompenserat stopp kan användas t.ex. i tillämpningar där ett transportband måste fortsätta en viss sträcka efter att stoppkommando getts. Vid maximalt varvtal stoppar motorn normalt längs den definierade retardationsrampen, efter tillämpning av en användardefinierad fördröjning för att justera det tillryggalagda avståndet. Vid lägre varvtal än det maximala fördröjs stoppet ytterligare genom att motorn tillåts gå med oförändrat varvtal en tid innan varvtalet börjar rampas ner. Så som framgår av figuren är avståndet som transportbandet tillryggalägger efter stoppkommando detsamma i båda fallen, dvs. område A + område B lika med område C.

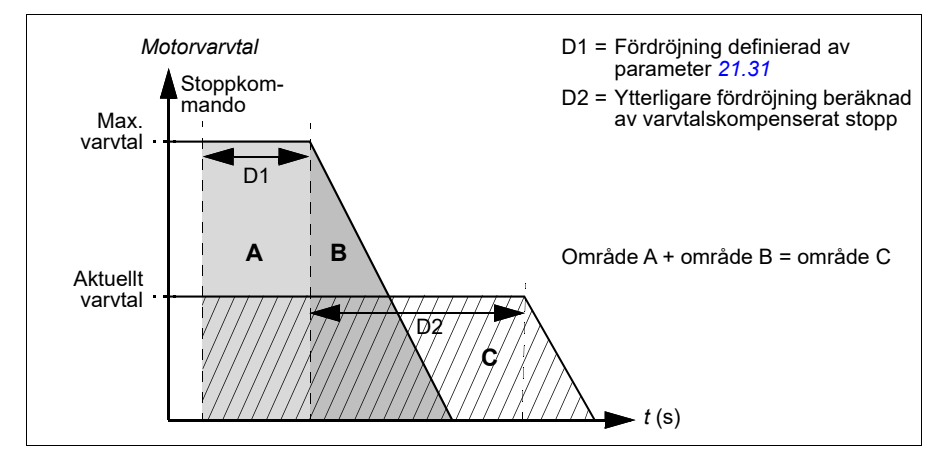

Varvtalskompensering tar ingen hänsyn till formtider (*[23.32](#page-228-0) [Formtid 1](#page-228-1)* och *[23.33](#page-229-0) [Formtid 2](#page-229-1)*). Positiva formtider förlänger det tillryggalagda avståndet.

Varvtalskompensering kan begränsad till framriktning eller backriktning. Varvtalskompensering stöds i både vektorstyrning och skalär styrning.

#### **Inställningar och diagnostik**

• Parametrar: *[21.30](#page-207-0) [Varvtalskompensering stoppläge](#page-207-1)* (sidan *[208](#page-207-1)*), *[21.31](#page-208-0) [Fördröjning av varvtalskomp. stopp](#page-208-1)* (sidan *[209](#page-208-1)*) och *[21.32](#page-208-2) [Tröskel för](#page-208-3)  [varvtalskomp. stopp](#page-208-3)* (sidan *[209](#page-208-3)*).

# <span id="page-80-1"></span>**Överhettningsskydd för motor**

Styrprogrammet har två separata funktioner för övervakning av motortemperaturen. Temperaturdatakällorna och varnings-/utlösningsgränserna kan ställas in separat för varie funktion.

Motortemperaturen kan övervakas med

- motorns termiska modell (uppskattad temperatur beräknas av frekvensomriktaren) eller
- sensorer som är installerade i lindningarna. Detta ger en noggrannare motormodell. Motorns termiska motorskyddsmodell

Frekvensomriktaren beräknar motorns temperatur utifrån följande antaganden:

- 1. När drivsystemet spänningssätts första gången förutsätts det att motorn har omgivningstemperatur (definierad av parameter *[35.50](#page-312-0) [Mot omgiv temp](#page-312-1)*). Därefter, när drivsystemet spänningssätts, antas motorn ha beräknad temperatur.
- 2. Motortemperaturen beräknas med hjälp av de användarjusterbara parametrarna för termisk tid och lastkurva. I fall då omgivningstemperaturen överstiger 30 °C bör lastkurvan justeras.

Motorns termiska skyddsmodell uppfyller standardkraven i IEC/EN 61800-5-1 ed. 2.1 för termiskt minne och hastighetskänslighet. Den uppskattade temperaturen behålls under avstängning. Varvtalsberoende ställs in med parametrarna *[35.51](#page-312-2) [Motorlast](#page-312-3)  [kurva](#page-312-3)*, *[35.52](#page-313-0) [Nollvarvbelastn](#page-313-1)* och *[35.53](#page-313-2) [Brytpunkt](#page-313-3)*.

**Obs!** Motorns termiska modell kan användas förutsatt att endast en motor är ansluten till växelriktaren.

#### <span id="page-80-0"></span>**Implementering av en anslutning för en motortemperatursensor**

**VARNING!** IEC 60664 och IEC 61800-5-1 kräver dubbel eller förstärkt isolation mellan spänningsförande delar och ytan på åtkomliga delar av elektrisk utrustning som antingen är icke-ledande eller ledande men som inte är kopplade till skyddsjord.

Det finns fyra implementeringsalternativ:

- Om det finns dubbel eller förstärkt isolering mellan sensorn och motorns strömförande delar kan sensorn anslutas direkt till frekvensomriktarens analog(a)/digital(a) ingång(ar).
- Om det finns basisolation mellan sensorn och spänningsförande delar i motorn kan du ansluta sensorn till frekvensomriktarens analog(a)/digital(a) ingång(ar) om alla andra kretsar som är anslutna till de digitala och analoga ingångarna (vanligtvis kretsar med extralåg spänning) är skyddade mot kontakt och isolerade med basisolation från andra lågspänningskretsar. Isolationen måste vara klassad för samma spänningsnivå som frekvensomriktarens huvudkrets. Observera att kretsar med extralåg spänning (till exempel 24 V DC) normalt inte uppfyller dessa krav.
	- Alternativ: Det går att ansluta givaren med en basisolation till frekvensomriktarens analog(a)/digital(a) ingång(ar) om inga andra externa styrkretsar ansluts till frekvensomriktarens analog(a)/digital(a) ingång(ar).
- En sensorn kan via ett externt termistorrelä anslutas till en digital ingång på frekvensomriktaren. Reläet isolation med vara godkänd för motorns huvudkretsspänning.

# **Temperaturövervakning med PTC-sensorer**

1…3 PTC-sensorer kan seriekopplas till en analog ingång och en analog utgång. Den analoga utgången matar en konstant ström på 1,6 mA genom givaren. Sensorns resistans ökar med ökande motortemperatur, liksom gör spänningen över sensorn. Temperaturmätningsfunktionen beräknar resistansen för sensorn och genererar en indikering om övertemperatur detekteras.

För anslutning av temperatursensorn, se *Beskrivning av hårdvara* för frekvensomriktaren.

I figuren nedan visar normala resistansvärden för PTC-termistorn, som en funktion av temperatur.

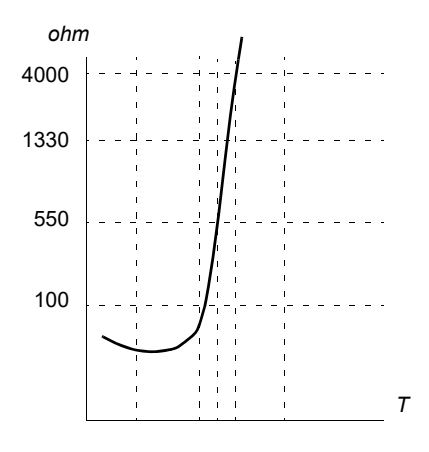

När en analog utgång inte är tillgänglig eller används för andra ändamål går det att konfigurera en spänningsdelare som använder det interna motståndet i en digital ingång. 1…3 PTC-sensorer är seriekopplade till 10 V referens och digitala och analoga ingångar. Spänningen över den digitala ingångens interna resistanser varierar beroende på PTC-resistansen. Funktionen för temperaturmätning läser av spänningen över sensorn från den analoga ingången och beräknar motståndet.

**Obs!** Det är viktigt att säkerställa att den DI som används för detta inte är konfigurerad att starta någon åtgärd.

En isolerad PTC-sensor kan anslutas till den digitala ingången DI2. Vid motoränden ska kabelns skärm jordas via en kondensator. Om detta är inte möjligt, lämna skärmen oansluten. Se avsnitt *[Implementering av en anslutning för en](#page-80-0)  [motortemperatursensor](#page-80-0)* på sidan *[81](#page-80-0)*.

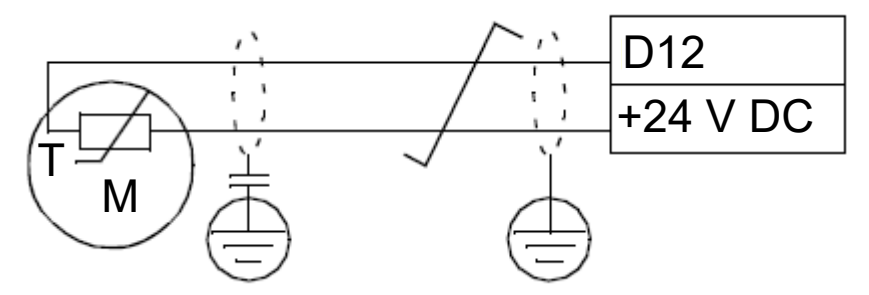

För anslutning av sensorn, se hårdvaruhandledningen för frekvensomriktaren.

Exempel hårdvaruanslutning och parameterinställningar för PTC analog I/O

- *[35.11](#page-303-0) [Temperatur 1-källa](#page-303-1)* = *[PTC analog I/O](#page-310-0)* (20)
- *[35.14](#page-307-0) [Temperatur 1 AI-källa](#page-307-1)* = *[AI1 ärvärde](#page-312-4)* (1)
- *[12.15](#page-166-0) [AI1-ärvärde](#page-165-0)* = *[V](#page-170-0)*
- *[13.12](#page-169-0) [AO1 källa](#page-169-1)* = *[Tempsensor 1 excitation](#page-170-1)* (20)
- *[35.12](#page-307-2) [Temperatur 1 felgräns](#page-307-3)* = xx (inställt till önskat värde)

I det här exemplet används AI1 som ingång för Temperatur 1 och AO1 används för att mata magnetiseringsströmmen till PTC.

### **Exempel på hårdvaruanslutning och parameterinställningar för PTC AI/DI spänningsdelarträd**

- *[35.11](#page-303-0) [Temperatur 1-källa](#page-303-1)* = *[PTC AI/DI-spänningsdelarträd](#page-311-0)* (23)
- *[35.14](#page-307-0) [Temperatur 1 AI-källa](#page-307-1)* = *[AI1 ärvärde](#page-312-4)* (1)
- *[12.15](#page-166-0) [AI1-ärvärde](#page-165-0)* = *[V](#page-170-0)*
- *[35.12](#page-307-2) [Temperatur 1 felgräns](#page-307-3)* = xx (inställt till önskat värde)

I det här exemplet används AI1 som ingång för Temperatur 1.

### **Temperaturövervakning med Pt100-sensorer**

1…3 Pt100-sensorerna kan seriekopplas till en analog ingång och en analog utgång.

Den analoga utgången matar en konstant ström på 9,1 mA genom givaren. Sensorns resistans ökar med ökande motortemperatur, liksom gör spänningen över sensorn. Temperaturmätfunktionen avläser spänningen via den analoga ingången och omvandlar den till grader Celsius.

Det går att justera motortemperaturmodellens övervakningsgränser och välja hur drivsystemet ska reagera när övertemperatur detekteras.

För anslutning av temperatursensorn, se kapitlet Electrical installation, avsnittet *AI1 and AI2 as Pt100, Pt1000, Ni1000, KTY83 and KTY84 sensor inputs (X1)* i frekvensomriktarens *hårdvaruhandledning*.

### **Temperaturövervakning med Pt1000-sensorer**

1…3 Pt1000-sensorer kan seriekopplas till en analog ingång och en analog utgång.

Den analoga utgången matar en konstant ström på 0,1 mA genom givaren. Sensorns resistans ökar med ökande motortemperatur, liksom gör spänningen över sensorn. Temperaturmätfunktionen avläser spänningen via den analoga ingången och omvandlar den till grader Celsius.

För anslutning av temperatursensorn, se kapitlet Electrical installation, avsnittet *AI1 and AI2 as Pt100, Pt1000, Ni1000, KTY83 and KTY84 sensor inputs (X1)* i frekvensomriktarens *hårdvaruhandledning*.

### **Temperaturövervakning med Ni1000-sensorer**

En Ni1000-sensor kan anslutas till en analog ingång och en analog utgång på styrenheten.

Den analoga utgången matar en konstant ström på 9,1 mA genom givaren. Sensorns resistans ökar med ökande motortemperatur, liksom gör spänningen över sensorn. Temperaturmätfunktionen avläser spänningen via den analoga ingången och omvandlar den till grader Celsius.

För anslutning av temperatursensorn, se kapitlet Electrical installation, avsnittet *AI1 and AI2 as Pt100, Pt1000, Ni1000, KTY83 and KTY84 sensor inputs (X1)* i frekvensomriktarens *hårdvaruhandledning*.

#### **Temperaturövervakning med KTY84-sensorer**

En KTY84-sensor kan anslutas till en analog ingång och en analog utgång på styrenheten.

 Den analoga utgången matar en konstant ström på 2,0 mA genom givaren. Sensorns resistans ökar med ökande motortemperatur, liksom gör spänningen över sensorn. Temperaturmätfunktionen avläser spänningen via den analoga ingången och omvandlar den till grader Celsius.

Figuren på sidan 146 visar typiska resistansvärden för KTY84-sensorn, som funktion av motorns drifttemperatur.

För anslutning av temperatursensorn, se kapitlet Electrical installation, avsnittet *AI1 and AI2 as Pt100, Pt1000, Ni1000, KTY83 and KTY84 sensor inputs (X1)* i frekvensomriktarens *hårdvaruhandledning*.

#### **Temperaturövervakning med KTY84-sensorer**

En KTY84-sensor kan anslutas till en analog ingång och en analog utgång på styrenheten.

Den analoga utgången matar en konstant ström på 1,0 mA genom givaren. Sensorns resistans ökar med ökande motortemperatur, liksom gör spänningen över sensorn. Temperaturmätfunktionen avläser spänningen via den analoga ingången och omvandlar den till grader Celsius.

Figuren nedan visar typiska resistansvärden för KTY84-sensorn, som funktion av motorns drifttemperatur.

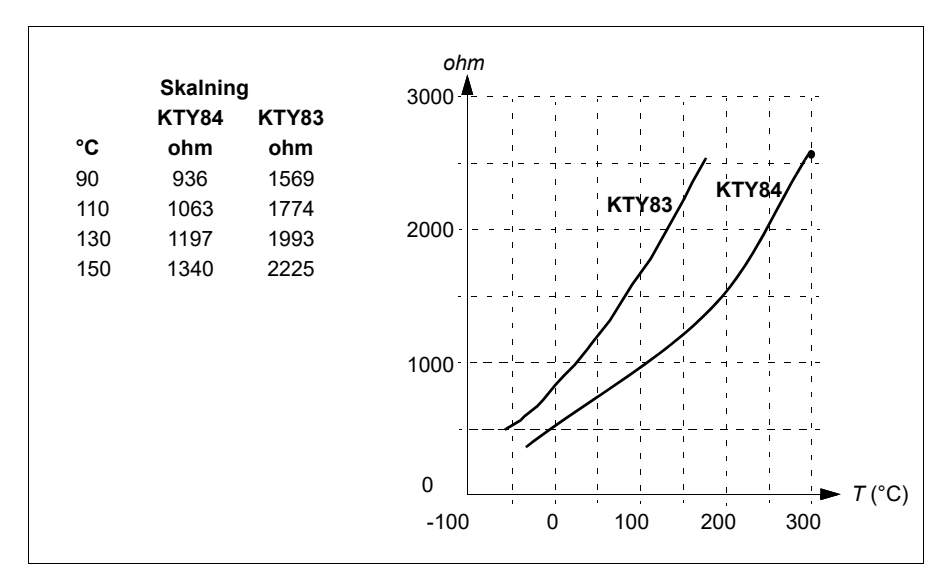

Det går att justera motortemperaturmodellens övervakningsgränser och välja hur drivsystemet ska reagera när övertemperatur detekteras.

För anslutning av temperatursensorn, se kapitlet Electrical installation, avsnittet *AI1 and AI2 as Pt100, Pt1000, Ni1000, KTY83 and KTY84 sensor inputs (X1)* i frekvensomriktarens *hårdvaruhandledning*.

# **Inställningar och diagnostik**

• Parametrar: grupp *[35 Term. skydd motor](#page-301-0)* (sid. *[302](#page-301-0)*).

# **Motoröverlastskydd**

I det här avsnittet beskrivs motoröverlastskyddet utan termisk skyddsmodell, med uppskattad eller uppmätt temperatur. För skydd med motorns termiska modell, se *[Överhettningsskydd för motor](#page-80-1)* på sid *[81](#page-80-1)*.

Motoröverlastskyddet krävs och specificeras av flera standarder inklusive US National Electric Code (NEC), UL 508C och gemensam UL\IEC 61800-5-1-standard i kombination med IEC 60947-4-1. Standarderna ger motoröverlastskydd utan externa temperatursensorer.

Skyddsfunktionen gör att användaren kan ange driftklass på samma sätt som överlastreläerna anges i standarderna IEC 60947-4-1 och NEMA ICS 2.

Motoröverlastskydd kräver att en utlösningsnivå för motorström anges. Detta definieras med en kurva som använder parametrarna *[35.51](#page-312-2) [Motorlast kurva](#page-312-3)*, *[35.52](#page-313-0) [Nollvarvbelastn](#page-313-1)* och *[35.53](#page-313-2) [Brytpunkt](#page-313-3)*. Utlösningsnivån är den motorström vid vilken lastskyddet till slut löser ut om motorströmmen ligger kvar på den här nivån.

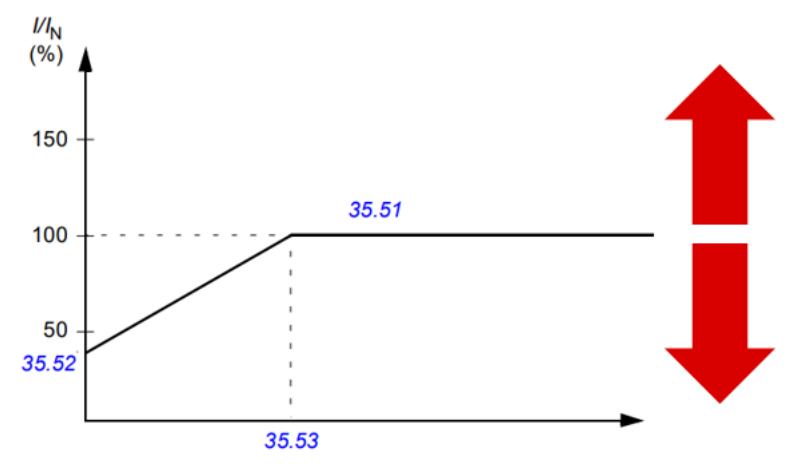

*Den röda pilen indikerar frekvensomriktarens utfrekvens. Högre värde ökar motorns överbelastningsnivå och lägre värde minskar den.*

### *I = motorström*

*IN = nominell motorström*

Motoröverbelastningsklassen (driftklassen), parameter *[35.57](#page-315-0) [Motoröverbelastnings](#page-315-1)[klass](#page-315-1)* ges som den tid som krävs för att överlastreläet löser ut vid 7,2 gånger utlösningsnivån när det gäller IEC 60947-4-1 och 6 gånger utlösningsnivån när det gäller NEMA ICS 2. Standarderna anger också tiden för utlösning för aktuella nivåer mellan utlösningsnivån och 6 gånger utlösningsnivån. Frekvensomriktaren uppfyller utlösningsnivåerna för IEC-standarden och NEMA-standarden.

Klass 20 uppfyller UL 508C-kraven.

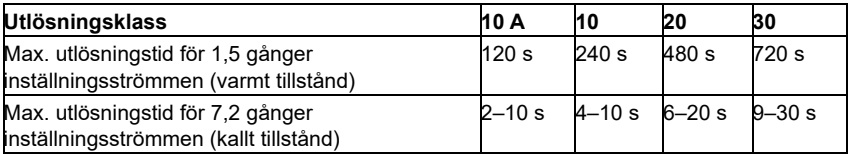

*Utlösningsklassdefinitioner från IEC60947-4-1*

Motoröverbelastningens algoritm övervakar det kvadratiska förhållandet (motorström/utlösningsnivå)2 och ackumuleras under den här tiden. Detta hänvisas ibland till som I2t-skydd. Det ackumulerade värdet visas med parameter *[35.05](#page-303-2) [Motorns överbelastningsnivå](#page-303-3)*.

Ned parameter *[35.56](#page-314-0) [Åtgärd vid motoröverbelastning](#page-314-1)* går det att definiera att när *[35.05](#page-303-2) [Motorns överbelastningsnivå](#page-303-3)* når 88 % genereras en motoröverbelastningsvarning och när den når 100 % löser frekvensomriktaren ut för motoröverbelastningsfel. Den hastighet med vilken det här interna värdet ökar beror på den faktiska strömmen, utlösningsnivåns ström och vilken överlastklass som valts.

Parametrarna *[35.51](#page-312-2) [Motorlast kurva](#page-312-3)*, *[35.52](#page-313-0) [Nollvarvbelastn](#page-313-1)* och *[35.53](#page-313-2) [Brytpunkt](#page-313-3)* fungerar med dubbelt syfte. De fastställer lastkurvan för temperaturberäkning när motorns termiska motorskyddsmodell används samt anger utlösningsnivå för överlast.

Motorns överlastskydd uppfyller standardkraven i IEC/EN 61800-5-1 ed. 2.1 för termiskt minne och hastighetskänslighet. Motorns överlastläge behålls under avstängning. Varvtalsberoende ställs in med parametrarna *[35.51](#page-312-2) [Motorlast kurva](#page-312-3)*, *[35.52](#page-313-0) [Nollvarvbelastn](#page-313-1)* och *[35.53](#page-313-2) [Brytpunkt](#page-313-3)*.

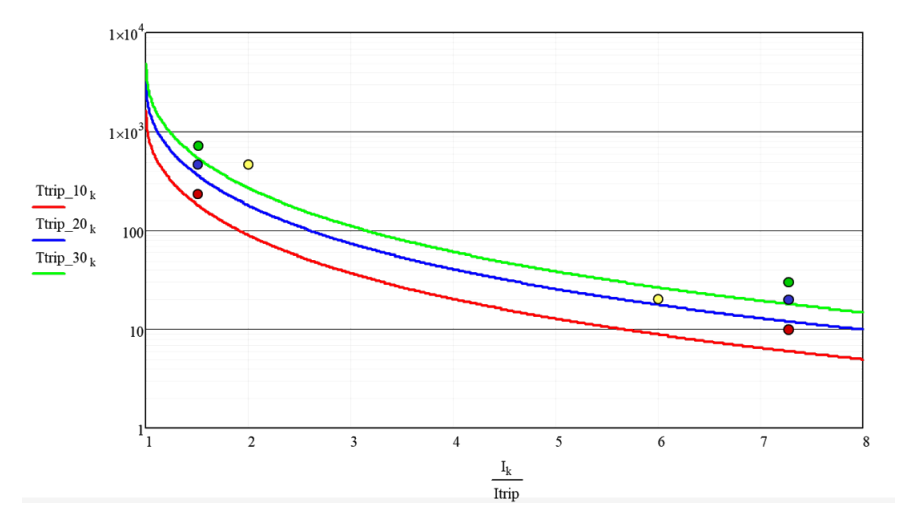

### **Inställningar och diagnostik**

- Parametrar som är gemensamma för termiskt skydd och motoröverbelastningsskydd: *[35.51](#page-312-2) [Motorlast kurva](#page-312-3)*, *[35.52](#page-313-0) [Nollvarvbelastn](#page-313-1)* och *[35.53](#page-313-2) [Brytpunkt](#page-313-3)*.
- Parametrar som är specifika för motoröverbelastningsskydd: *[35.05](#page-303-2) [Motorns](#page-303-3)  [överbelastningsnivå](#page-303-3)*, *[35.56](#page-314-0) [Åtgärd vid motoröverbelastning](#page-314-1)* och *[35.57](#page-315-0) [Motoröverbelastningsklass](#page-315-1)*.

# **Tillämpningsstyrning**

# **Styrmakron**

Styrmakron är fördefinierade parametervärden och I/O-konfigurationer. Se kapitel *[Styrmakron](#page-30-0)*.

# **PID-reglering**

Frekvensomriktaren har en inbyggd PID-regulator. Regulatorn kan användas för att styra processer som tryck eller flöde i rör eller flödesnivå i behållare.

I PID-regulatorn är en referenssignal från processen (börvärdet) ansluten till omriktaren, istället för varvtalsreferens. En ärvärdessignal (återkoppling från processen) är också ansluten till omriktaren. PID-regleringen anpassar drivsystemvarvtalet för att behålla det uppmätta värdet (ärvärdet) vid önskad nivå (börvärde). Det innebär att användaren inte behöver ställa in en frekvens-/varvtals-/momentreferens för frekvensomriktaren. Frekvensomriktaren justerar automatiskt driften enligt PID-regleringen.

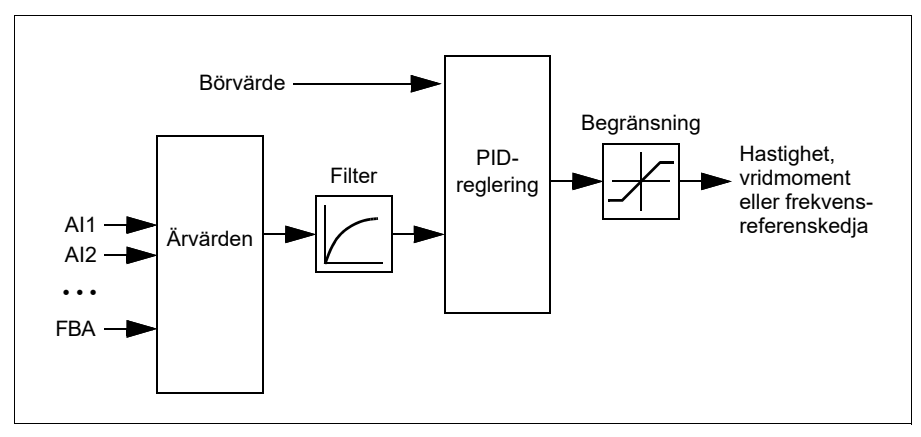

Funktionsschemat nedan till höger illustrerar PID-regleringen.

Frekvensomriktaren innehåller två kompletta uppsättningar PID-regulatorinställningar som kan alterneras när det behövs, se parameter *[40.57](#page-339-0) [Val PID val1/val2](#page-339-1)*.

**Obs!** PID-reglering är bara tillgänglig i extern styrning, se avsnitt *[Lokala och externa](#page-47-0)  [styrplatser](#page-47-0)* på sidan *[48](#page-47-0)*.

#### **PID-regleringens vilofunktion och tidfunktion**

Vilofunktionen passar för PID-regleringstillämpningar där förbrukningen varierar, till exempel i pumpsystem med dricksvatten. När den används stoppas pumpen när behovet sjunker, i stället för att köra pumpen långsamt under dess effektiva driftområde. Följande exempel illustrerar funktionen.

**Exempel:** Frekvensomriktaren styr en tryckstegringspump. Vattenbehovet minskar nattetid. Följaktligen minskar PID-regulatorn motorns varvtal. På grund av naturliga förluster i rören och centrifugalpumpens låga verkningsgrad vid låga varvtal skulle motorn aldrig stanna helt. Vilofunktionen känner av den långsamma rotationen och när vilofördröjningstiden har löpt ut avbryts den onödiga pumpningen. Frekvensomriktaren övergår till viloläge men fortsätter att övervaka trycket. När trycket sjunker under den fördefinierade miniminivån och fördröjningstiden för uppvakningen har gått ut startar pumpen på nytt.

Användaren kan utöka PID-vilotiden med hjälp av tidfunktionen. Tidfunktionen ökar processbörvärdet under en förinställd tid innan frekvensomriktaren går in i viloläge.

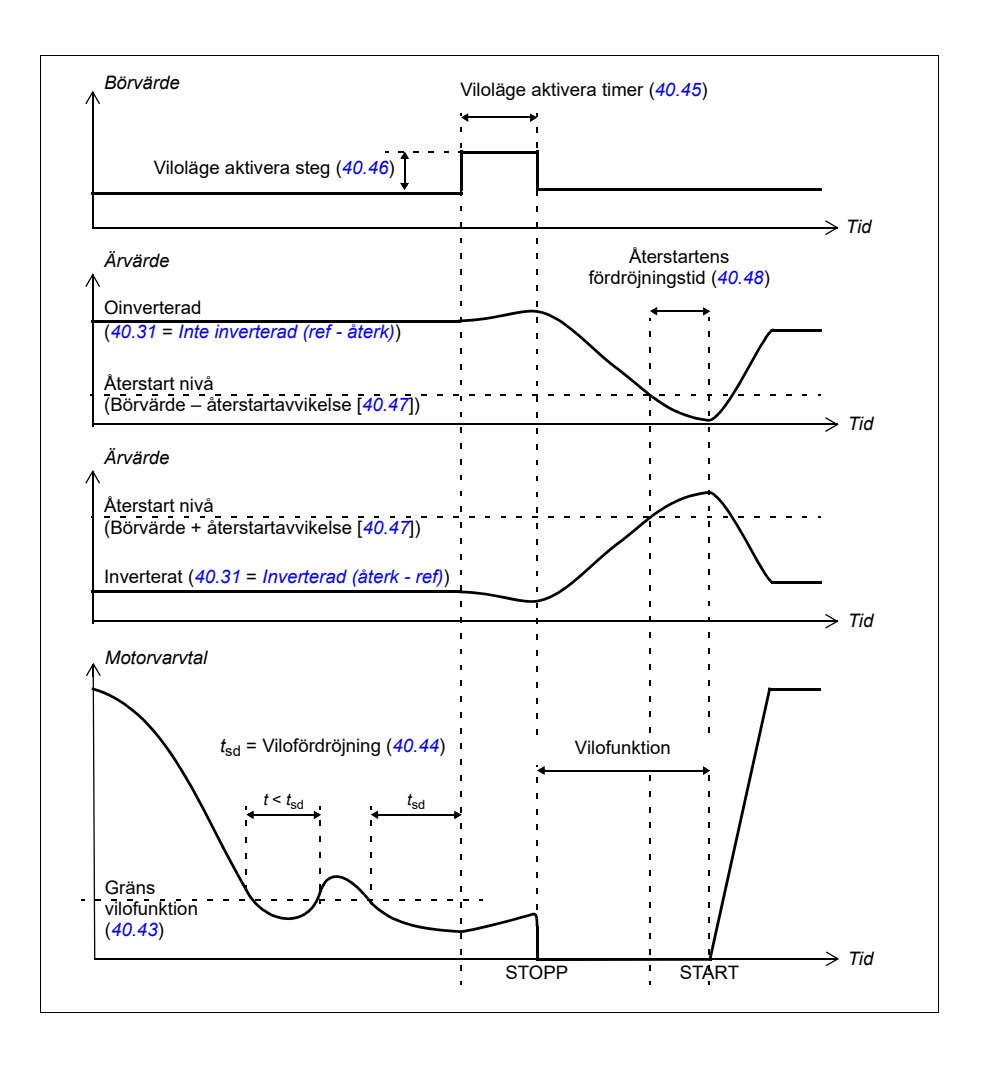

# **Spårning**

I spårningsläge ställs PID-blockutgången direkt till värdet på parameter *[40.50](#page-337-0) [Val 1](#page-337-1)  [spårning ref.val](#page-337-1)* (or *[41.50](#page-344-0) [Val 2 spårning ref.val](#page-344-1)*). Den interna I-termen för PID-regulatorn ställs in så att ingen transient tillåts passera till utgången, och när spårningsläget lämnas kan normal processregleringsdrift återupptas utan signifikant hopp.

## **Inställningar och diagnostik**

Parametrar: *[96.04](#page-418-0) [Makroval](#page-418-1)* (sidan *[419](#page-418-1)*), grupperna *[40 Process PID anv par 1](#page-324-0)* (sidan *[325](#page-324-0)*) och *[41 Process PID anv par 2](#page-342-0)* (sidan *[343](#page-342-0)*).

# **PID-regulatorns trimfunktion.**

PID-regulatorns trimfunktion bidrar till att upprätthålla den inställda spänningen antingen genom trimning av frekvensomriktarens huvudvarvtalsreferens eller momentreferensen (utsignalen från varvtalsregulatorn).

**VARNING!** Se till att frekvensomriktarens accelerations- och retardationstid är inställd på 0 när PID-regulatorns trimfunktion används. Detta krävs för att göra snabb spänningskontroll med varvtalskorrigering.

PID-trimning implementeras som en av PID-regulatorns funktioner (grupperna *[40](#page-324-0)  [Process PID anv par 1](#page-324-0)* och *[41 Process PID anv par 2](#page-342-0)*). Både PID-reglering 1 och PIDreglering 2 kan användas för den här funktionen.

Den trimmade utsignalen beräknas från parameter *[40.01](#page-324-1) [PID-reglering ut ärvärde](#page-324-2)* eller *[40.03](#page-325-0) [PID-reglering börv ärv](#page-325-1)*. I de flesta fall används *[40.01](#page-324-1) [PID-reglering ut](#page-324-2)  [ärvärde](#page-324-2)*. Detta baseras på valet i parameter *[40.56](#page-338-0) [Val 1 trimkälla](#page-338-1)* (för PID-reglering 1) eller *[41.56](#page-344-2) [Val 2 trimkälla](#page-344-3)* (för PID-reglering 2). I de flesta användningsfall ställs värdet för parameter *[40.56](#page-338-0)* eller *[41.56](#page-344-2)* in på *[PID-utgång](#page-339-2)*.

PID-regulatorns trimfunktion i frekvensomriktare används i tillämpningar där spänningskontroll för materialet är mycket viktigt, till exempel i hjälpfrekvensomriktare i metallprocessindustrier, inmatning och utmatning från tryckmaskiner för rotogravyr och spolmaskiner.

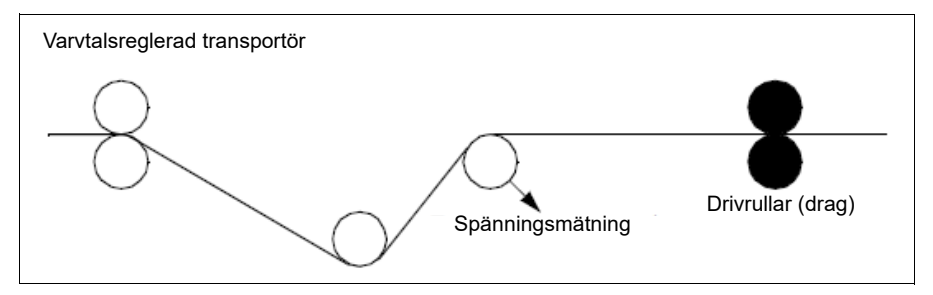

Exemplen som anges i det här kapitlet är baserade på PID-reglering 1. Önskade värden kan ställas in för PID-trimfunktionens parametrar för att få det förväntade resultatet.

När PID-trimning är aktiverat är bit 5 Trimläge inställt på 1 i parameter *[40.06](#page-326-0) [PID](#page-326-1)[reglering statusord](#page-326-1)*.

Se varvtal-, moment- och frekvensreferenskedjor i kapitel *[Funktionsscheman](#page-604-0)* för mer information om PID-trimningstillägg till respektive kedja.

Följande PID-trimlägen är tillgängliga:

- *[Direkt](#page-338-2)*
- *[Proportionell](#page-338-3)*
- *[Kombinerad](#page-338-4)*.

# **Direct**

Direct-läget är lämpligt när spänningskontroll behövs vid ett fast rpm-/linjevarvtal.

I det här läget är den trimmade utsignalen från PID-regulatorn (*[40.05](#page-325-2)*) is relativ till det maximala varvtalet (*[30.12](#page-258-0)*), vridmoment (*[30.20](#page-261-0)*) eller frekvens (*[30.14](#page-259-0)*). Gör valet med parameter *[40.52](#page-338-5)*.

Den beräknade trimmade utsignalen är densamma i hela varvtalsområdet när det gäller den stabila PID-utsignalen.

Värdet *[40.05](#page-325-2)* beräknas med hjälp av följande formel.

Par40.05 =  $\left(\frac{\text{Par40.01}}{100}\right)$  × (Par30.12 eller 30.20 eller 30.14) × Par40.55

Schemat nedan visar PID-regleringens utsignal i direkt läge i hela varvtalsområdet. En fast trimvarvtalsreferens läggst till i hela varvtalsområdet.

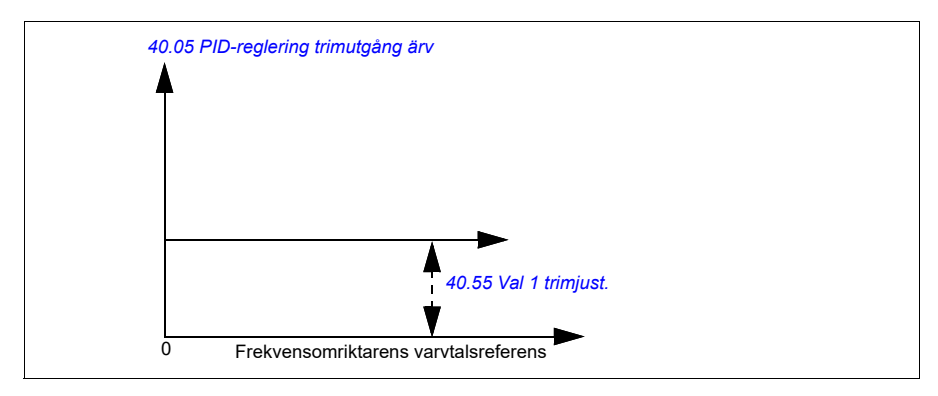

**Obs!** I ovanstående schema förutsätts att PID-utsignalen är begränsad eller stabil vid 100. Detta är endast för tydlighet. I faktiska scenarior kan PID-utsignalen variera baserat på börvärdet och ärvärdet.

# **Exempel:**

Om: parameter *[40.52](#page-338-5) [Val 1 trimval](#page-338-10)* = varvtal parameter *[40.56](#page-338-0) [Val 1 trimkälla](#page-338-1)* = PID-utgång parameter *[30.12](#page-258-0) [Max varvtal](#page-258-1)* = 1500 rpm parameter *[40.01](#page-324-1) [PID-reglering ut ärvärde](#page-324-2)* = 100 (begränsad till 100) parameter *[40.55](#page-338-6) [Val 1 trimjust.](#page-338-7)* = 0,5, är: Par40.05 =  $\left(\frac{100}{100}\right) \times 1500 \times 0.5$  $Par40.05 = 750$ 

# **Proportional**

Metoden Proportional är lämpligt för tillämpningar där spänningskontroll krävs i hela varvtalsområdet men inte nära nollvarvtal.

I det här läget är den faktiska trimmade utsignalen från PID-regulatorn (*[40.05](#page-325-2)*) är relativ till referensen som valts med *[40.53](#page-338-8)* och med *[40.01](#page-324-1)* eller *[40.03](#page-325-0)*.

Det rekommenderas att vavtalsreferensen som valts i *[40.53](#page-338-8)* och referenskällan i *[22.11](#page-210-0)* är desamma. Detta krävs för att göra läget Proportional aktivt.

I de flesta användningsfall är processvarvtalsreferensen ansluten i *[40.53](#page-338-8)*. Om EXT1 styrläget till exempel används och referenskällan är AI scaled ska *[22.11](#page-210-0)* och *[40.53](#page-338-8)* konfigureras till *[AI1 skalad](#page-337-2)*.

Parameter *[40.05](#page-325-2)* beräknas med hjälp av följande formel.

Par40.05 =  $\left(\frac{\text{Par40.01}}{100}\right)$  × Par40.53 × Par40.55

Nedanstående schema visar PID-regleringens utsignal i proportionellt läge i hela varvtalsområdet. Här är den trimmade utsignalen direkt proportionell till värdet för parameter *[40.53](#page-338-8) [Val 1 trimmad ref.pekare](#page-338-9)*.

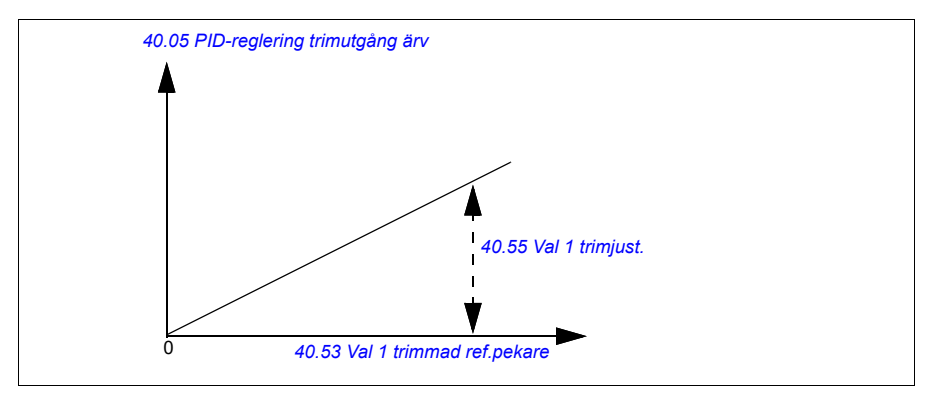

**Obs!** I ovanstående schema förutsätts att PID-utsignalen är begränsad eller stabil vid 100. Detta är endast för informationssyfte. I det faktiska scenariot kan PID-utsignalen variera baserat på börvärdet och ärvärdet.

# **Exempel:**

Om:

```
parameter 40.52 Val 1 trimval = Varvtal
parameter 40.56 Val 1 trimkälla = PID-utgång
parameter 40.53 Val 1 trimmad ref.pekare = AI1 skalad
parameter 22.11 Ext1 varvtal ref1 = AI1 skalad
parameter 12.20 AI1 skalat vid AI1 max = 1500
parameter 12.12 AI1 skalat värde = 750 (AI1 skalat ärvärde)
parameter 40.01 PID-reglering ut ärvärde = 100 (begränsat till 100)
parameter 40.55 Val 1 trimjust. = 0,5,
```
är:

Par40.05 =  $\left(\frac{100}{100}\right) \times 750 \times 0,5$  $Par40.05 = 375$ 

Vid nollvarvtal beror värdet *[40.05](#page-325-2) [PID-reglering trimutgång ärv](#page-325-3)* på både parametervärde *[40.55](#page-338-6) [Val 1 trimjust.](#page-338-7)* och parametervärde *[40.54](#page-338-11) [Val 1 trimmix](#page-338-12)*. Justera *[40.54](#page-338-11) [Val 1 trimmix](#page-338-12)* till nära nollvarvtal ger snabb korrigering.

# **Exempel:**

Om

```
parameter 40.52 Val 1 trimval = Varvtal
parameter 40.56 Val 1 trimkälla = PID-utgång
parameter 30.12 Max varvtal = 1500 rpm
parameter 40.53 Val 1 trimmad ref.pekare = AI1 skalad
parameter 22.11 Ext1 varvtal ref1 = AI1 skalad
parameter 12.20 AI1 skalat vid AI1 max = 1500
parameter 12.12 AI1 skalat värde = 750 (AI1 skalat ärvärde)
parameter 40.01 PID-reglering ut ärvärde = 100 (begränsat till 100)
parameter 40.54 Val 1 trimmix = 0,1
parameter 40.55 Val 1 trimjust. = 0,5
```
är

Par40.05 =  $\left(\frac{100}{100}\right) \times 750 \times 0.5$  $Par40.05 = 375$ 

# **Combined**

Läget Combined är lämpligt för tillämpningar där spänningen måste upprätthållas från nollvarvtal till maximalt varvtal. Läget Combined är en kombination av direkt och proportionellt läge. Här definieras trimningen för nollvarvtal definieras med parameter *[40.54](#page-338-11) [Val 1 trimmix](#page-338-12)* och trimningen för varvtal större än nollvarvtal definieras med parameter *[40.55](#page-338-6) [Val 1 trimjust.](#page-338-7)* Trimvärdet är direkt proportionellt till värdet för parameter *[40.53](#page-338-8) [Val 1 trimmad ref.pekare](#page-338-9)*.

Processvarvtalsreferensen är ansluten i parameter *[40.53](#page-338-8) [Val 1 trimmad ref.pekare](#page-338-9)*. Om EXT1-styrläget till exempel används och referenskällan är *[AI1 skalad](#page-328-0)* ska *[22.11](#page-210-0) [Ext1 varvtal ref1](#page-210-1)* och *[40.53](#page-338-8) [Val 1 trimmad ref.pekare](#page-338-9)* konfigureras till *[AI1 skalad](#page-328-0)*.

*[40.05](#page-325-2) [PID-reglering trimutgång ärv](#page-325-3)* beräknas med hjälp av följande formel:

 $Par40.05 = \{ (Par30.12 \times Par40.54) + [(1 - Par40.54) \times Par40.53] \} \times Par40.55$ 

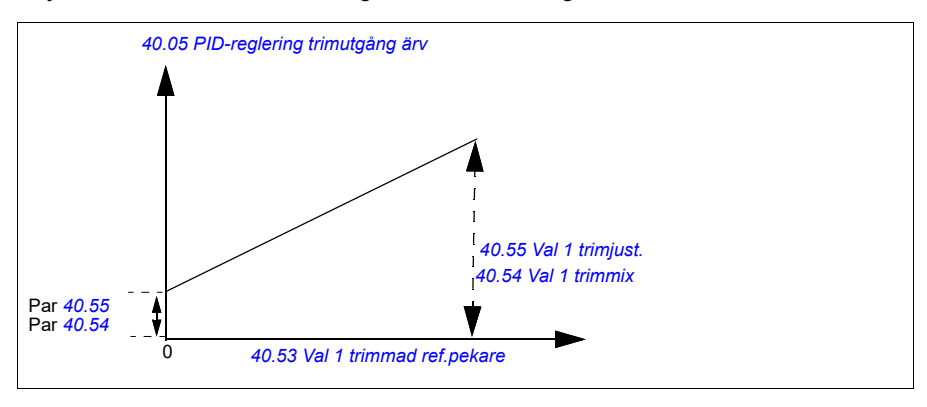

Följande schema visar trimökningen i kombinerat läge.

**Obs!** I ovanstående schema förutsätts att PID-utsignalen är begränsad eller stabil vid 100. Detta är endast för tydlighet. I faktiska scenarion kan PID-utsignalen variera baserat på börvärdet och ärvärdet.

Vid nollvarvtal beror värdet *[40.05](#page-325-2) [PID-reglering trimutgång ärv](#page-325-3)* på både parameter *[40.54](#page-338-11) [Val 1 trimmix](#page-338-12)* och parameter *[40.55](#page-338-6) [Val 1 trimjust.](#page-338-7)* Justera *[40.54](#page-338-11) [Val 1 trimmix](#page-338-12)* till nära nollvarvtal ger snabb korrigering.

### **Exempel:**

Om:

```
Parameter 40.52 Val 1 trimval = varvtal
Parameter 40.56 Val 1 trimkälla = PID-utgång
Parameter 30.12 Max varvtal = 1500 rpm
Parameter 40.53 Val 1 trimmad ref.pekare = AI1 skalad
```
Parameter *[22.11](#page-210-0) [Ext1 varvtal ref1](#page-210-1)* = AI1 skalad Parameter *[12.20](#page-167-0) [AI1 skalat vid AI1 max](#page-167-1)* = 1500 Parameter *[12.12](#page-165-1) [AI1 skalat värde](#page-165-2)* = 750 (AI1 skalat ärvärde) Parameter *[40.01](#page-324-1) [PID-reglering ut ärvärde](#page-324-2)* = 100 (begränsad till 100) Parameter *[40.54](#page-338-11) [Val 1 trimmix](#page-338-12)* = 0,1 Parameter *[40.55](#page-338-6) [Val 1 trimjust.](#page-338-7)* = 1

är:

Om *[12.12](#page-165-1) [AI1 skalat värde](#page-165-2)* är 0:

Par40.05 =  $\{(1500 \times 0,1) + [(1-0,1) \times 0] \} \times 1$ 

 $Par40.05 = 150$ 

Par40.05 = (100/100) x {(1500 × 0,1) +  $[(1 – 0,1) \times 0]$ } × 1  $Par40.05 = 150$ 

Om *[12.12](#page-165-1) [AI1 skalat värde](#page-165-2)* är 750:

Par40.05 =  $\{(1500 \times 0,1) + [(1-0,1) \times 750] \}\times 1$ 

 $Par40.05 = 825$ 

Par40.05 = (100/100) x {(1500 × 0,1) +  $[(1 – 0, 1) \times 750]$ } × 1 Par40.05 = 825

Om *[12.12](#page-165-1) [AI1 skalat värde](#page-165-2)* är 1500:

Par40.05 =  $\{(1500 \times 0,1) + [(1-0,1) \times 1500] \}\times 1$ 

 $Par40.05 = 1500$ 

Par40.05 = (100/100) x {(1500 × 0,1) +  $[(1 – 0,1) \times 1500]$ } × 1  $Par40.05 = 1500$ 

## **Trim PID automatisk anslutning**

Parameter *[40.65](#page-340-0) [Trim PID automatisk anslutning](#page-340-1)* aktiverar anslutningen för ärvärdet för PID-regulatorns anslutning (*[40.05](#page-325-2)*) till respektive varvtal, vridmoment och frekvenskedjor. Respektive referenskedja kan väljas med *[40.52](#page-338-5)* (för PID-reglering 1) eller *[41.52](#page-344-4)* (för PID-reglering 2).

Parameter *[99.04](#page-440-0) [Motorstyrmetod](#page-440-1)* beaktas även vid överföring av beräknade trimmade PID-utsignalen (*[40.05](#page-325-2)*) till varvtals-, moment- och frekvensreferenskedja. I skalärt styrningsläge är värdena för varvtalstrimningen och momenttrimningen noll och i vektorstyrningsläge är frekvenstrimningsvärdet noll.

#### Varvtalstrimningsanslutning

Varvtalstrimning läggs till vid *[23.02](#page-224-0)* och *[24.11](#page-229-2)* och den slutliga varvtalsreferensen när trimtillägget är tillgängligt i *[24.01](#page-229-3)*.

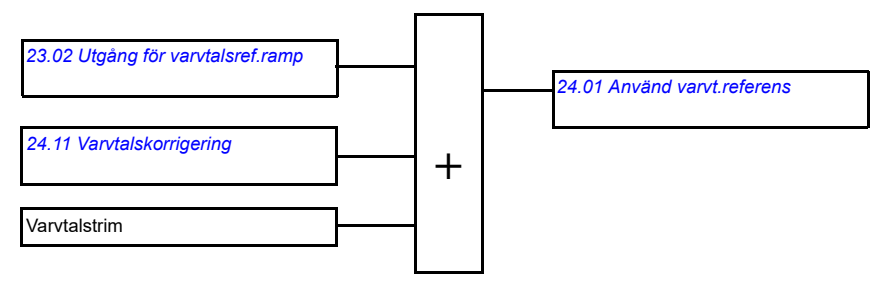

### Momenttrimningsanslutning

Momenttrimning läggs till vid *[26.75](#page-240-0) [Momentref ärvärde 5](#page-240-1)* och den slutliga momentreferensen när trimtillägget är tillgängligt i parameter *[26.76](#page-241-1) [Momentref ärvärde 6](#page-241-2)*.

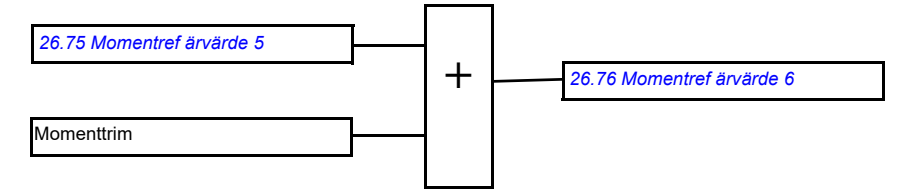

### Frekvenstrimningsanslutning

Frekvenstrimning läggs till i *[28.02](#page-241-3) [Utgång för frekvensref.ramp](#page-241-4)* och den slutliga frekvensreferensen genereras efter trimtillägget. För tillfället är ingen parameter tillgänglig för att se den slutliga frekvensreferensen och lägga till frekvenstrimning.

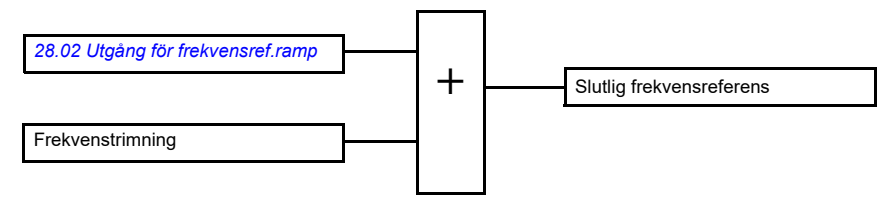

**Obs!** Trim PID automatisk anslutning inaktiveras i systemprogramvaran när frekvensomiktaren stoppas med *[21.04](#page-199-0) [Nödstoppläge](#page-199-1)*-värdet *[Nödstopp \(Off1\)](#page-199-2)* eller värdet *[Nödstopp off3](#page-199-3)*. Med andra ord läggs inte den faktiska trimmade utsignalen från PID-regulatorn (*[40.05](#page-325-2) [PID-reglering trimutgång ärv](#page-325-3)*) till i respektive varvtals-, moment- och frekvensreferenskedja under rampstopp eller nödstopp.

# **Styrning av mekanisk broms**

En mekanisk broms används för att hålla motorn och arbetsmaskinen stilla vid varvtalet noll när drivsystemet är stoppat eller avstängt. Bromsstyrningsfunktionen registrerar inställningar av parametergrupp *[44 Mek bromsstyrning](#page-348-0)* samt flera externa signaler, och växlar mellan lägena som presenteras i diagrammet på sidan *[99](#page-98-0)*. I tabellerna under lägesdiagrammet visas information om lägena och omställningarna. Tidsdiagrammet på sidan *[101](#page-100-0)* visar ett exempel på en stäng-öppna-stäng-sekvens.

För tillämpningsexempel, se avsnittet *[Kranens mekaniska bromsstyrning](#page-643-0)* på sidan *[644](#page-643-0)*.

### **Ingångar för bromsstyrningsfunktionen**

Startkommandot för frekvensomriktaren (bit 5 i *[06.16](#page-139-0) [Frekv.omr. statusord 1](#page-139-1)*) är huvudstyrkälla för bromsstyrlogiken. Ytterligare en signal för öppna/stäng kan väljas med *[44.12](#page-352-0) [Mekbr stäng förf](#page-352-1)*. De två signalerna interagerar enligt följande:

- Startkommando = 1 **OCH** signal vald med *[44.12](#page-352-0) [Mekbr stäng förf](#page-352-1)* = 0 → Begär att broms **öppnas**
- Startkommando = 0 **ELLER** signal vald med *[44.12](#page-352-0) [Mekbr stäng förf](#page-352-1)* = 1 → Begär att broms **sluts**

En annan extern signal – till exempel från ett styrsystem på högre nivå – kan anslutas via parameter *[44.11](#page-351-0) [Tvinga mekbr stäng](#page-351-1)* för att förhindra att bromsen öppnas.

Andra signaler som påverkar status för styrfunktionen är

- bromsstatuskvittering (tillval, definierad av parameter *[44.07](#page-350-0) [Mekbroms kvitt vald](#page-350-1)*),
- bit 2 av *[06.11](#page-138-0) [Huvudstatusord](#page-138-1)* (indikerar om frekvensomriktaren är redo att följa den givna referensen eller inte),
- bit 6 av *[06.16](#page-139-0) [Frekv.omr. statusord 1](#page-139-1)* (indikerar om frekvensomriktaren modulerar eller inte).

### **Utgångar för bromsstyrningsfunktionen**

Den mekaniska bromsen ska styras av bit 0 i parameter *[44.01](#page-348-1) [Bromsstyrning status](#page-348-2)*. Den här biten bör väljas som källa för en reläutgång (eller en digital ingång/utgång i utgångsläge) vilken sedan kopplas till bromsställdonet via ett relä. Se anslutningsexempel på sidan *[102](#page-101-0)*.

Bromsstyrningsfunktionen begär i olika lägen att frekvensomriktarens styrfunktion håller motorn, ökar vridmomentet eller rampar ned varvtalet. Dessa begäranden är synliga i parameter *[44.01](#page-348-1) [Bromsstyrning status](#page-348-2)*.

### <span id="page-98-7"></span><span id="page-98-2"></span><span id="page-98-0"></span>**Bromstillståndsdiagram**

<span id="page-98-1"></span>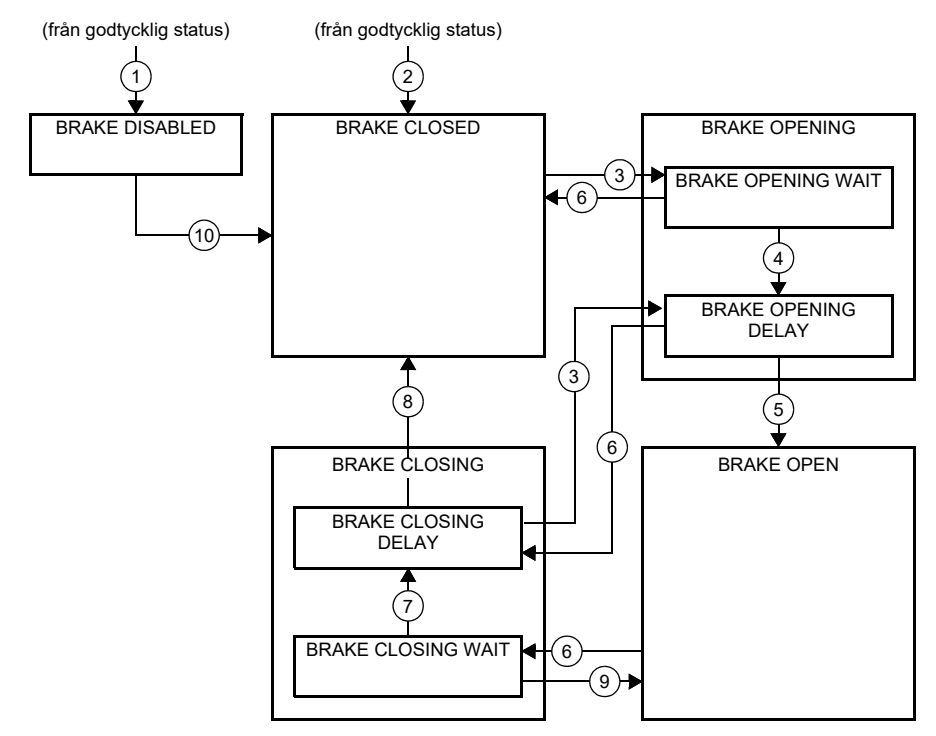

<span id="page-98-6"></span><span id="page-98-5"></span><span id="page-98-4"></span><span id="page-98-3"></span>Tillståndsbeskrivningar

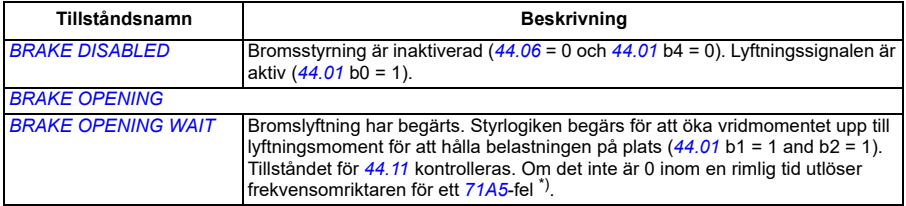

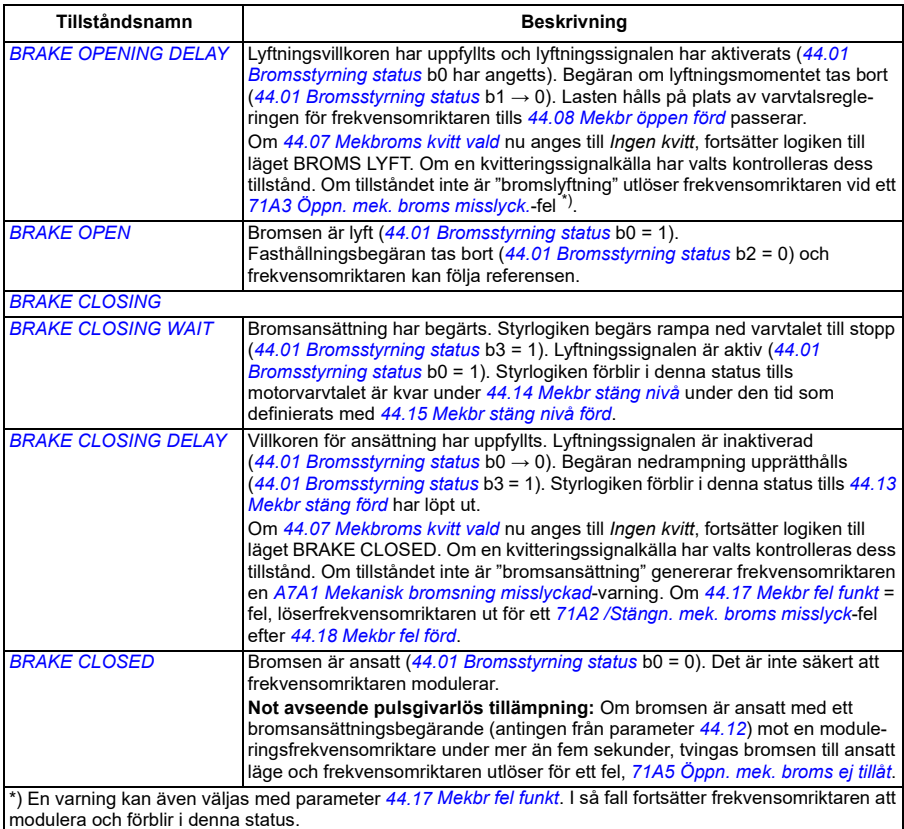

#### <u>Villkor för statusändring</u> (  $\left(\, \mathsf{n} \,\right)$  )

- 1 Bromsstyrning är inaktiverad (*[44.06](#page-349-0) [Mekbr styrn aktiverad](#page-349-1)*→ 0).
- 2 *[06.11](#page-138-0) [Huvudstatusord](#page-138-1)*, bit 2 = 0.
- 3 Bromslyftning har begärts och *[44.16](#page-353-8) [Mekbr öppen förd beräk](#page-353-9)* har löpt ut.
- 4 Bromslyftningsvillkor (till exempel *[44.10](#page-351-2) [Mekbr moment](#page-351-3)*) har uppfyllts och *[44.11](#page-351-0) [Tvinga mekbr stäng](#page-351-1)* = 0.
- 5 *[44.08](#page-350-2) [Mekbr öppen förd](#page-350-3)* har löpt ut och bromslyftningskvittering (om valt med *[44.07](#page-350-0) [Mekbroms kvitt](#page-350-1)  [vald](#page-350-1)*) har tagits emot.
- 6 Bromsansättning har begärts.
- 7 Motorvarvtalet har varit under ansättningsvarvtal *[44.14](#page-353-0) [Mekbr stäng nivå](#page-353-1)* under *[44.15](#page-353-2) [Mekbr stäng](#page-353-3)  [nivå förd](#page-353-3)*.
- 8 *[44.13](#page-353-4) [Mekbr stäng förd](#page-353-5)* har löpt ut och bbromsansättningskvittering (om valt med *[44.07](#page-350-0) [Mekbroms](#page-350-1)  [kvitt vald](#page-350-1)*) har tagits emot.
- 9 Bromslyftning har begärts.
- 10 Bromsstyrning är aktiverad (*[44.06](#page-349-0) [Mekbr styrn aktiverad](#page-349-1)*→ 1).

### <span id="page-100-0"></span>**Tidsdiagram**

Det förenklade tidsdiagrammet nedan visar hur bromsstyrningen fungerar. Se även bromstillståndsdiagrammet på sidan *[99](#page-98-0)*.

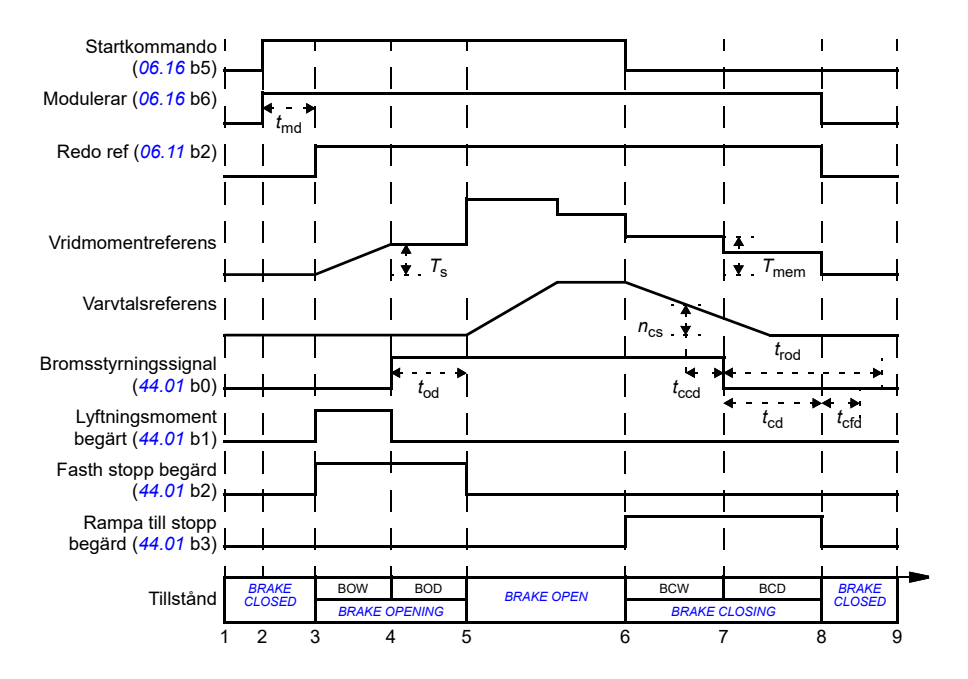

- *T*<sup>s</sup> Startmoment vid bromslyftning (*[44.03](#page-348-3)*)
- *T*mem Lagrat momentvärde vid bromsansättning (*[44.02](#page-348-4)*)
- *t*md Fördröjning av motormagnetiseringen
- *t*od Bromslyftningsfördröjning (*[44.08](#page-350-2)*)
- *n*cs Bromsansättningshastighet (*[44.14](#page-353-0)*)
- *t*ccd Fördröjning av bromsansättningskommando (*[44.15](#page-353-2)*)
- *t*cd Fördröjning av bromsansättning (*[44.13](#page-353-4)*)
- *t*cfd Fördröjning av bromsansättningsfel (*[44.18](#page-354-0)*)
- *t*rod Fördröjning av bromslyftning (*[44.16](#page-353-8)*)
- **BRAKE OPENING WAIT**
- BOD *BRAKE OPENING DELAY*
- BCW *[BRAKE CLOSING WAIT](#page-98-5)*
- BCD *[BRAKE CLOSING DELAY](#page-98-6)*

# <span id="page-101-0"></span>**Anslutningsexempel**

Figuren nedan visar ett kopplingsexempel på bromsstyrning. Hårdvara och kablar för bromsstyrning ska installeras av kunden.

**VARNING!** Se till att den maskin som omriktaren med bromsstyrningen är integrerad i uppfyller gällande personsäkerhetsföreskrifter. Observera att frekvensomriktaren (komplett eller grundläggande omriktarmodul, enligt definitionerna i IEC 61800-2), inte betraktas som säkerhetsutrustning enligt EU:s maskindirektiv och harmoniserande nationella standarder. Därför måste säkerheten för den fullständiga drivna utrustningen baseras på gällande föreskrifter för tillämpningen och inte på en specifik omriktarfunktion, exempelvis bromsstyrningsfunktionen.

Bromsen ska styras av bit 0 i parameter *[44.01](#page-348-1) [Bromsstyrning status](#page-348-2)*. Källan för bromsövervakning väljs med parameter *[44.07](#page-350-0) [Mekbroms kvitt vald](#page-350-1)*. I det här exemplet

- är parameter *[10.24](#page-153-0) [RO1 källa](#page-153-1)* satt till *Open brake command* (dvs. bit 0 av *[44.01](#page-348-1) [Bromsstyrning status](#page-348-2)*) och
- parameter *[44.07](#page-350-0) [Mekbroms kvitt vald](#page-350-1)* är satt till *DIO1*.

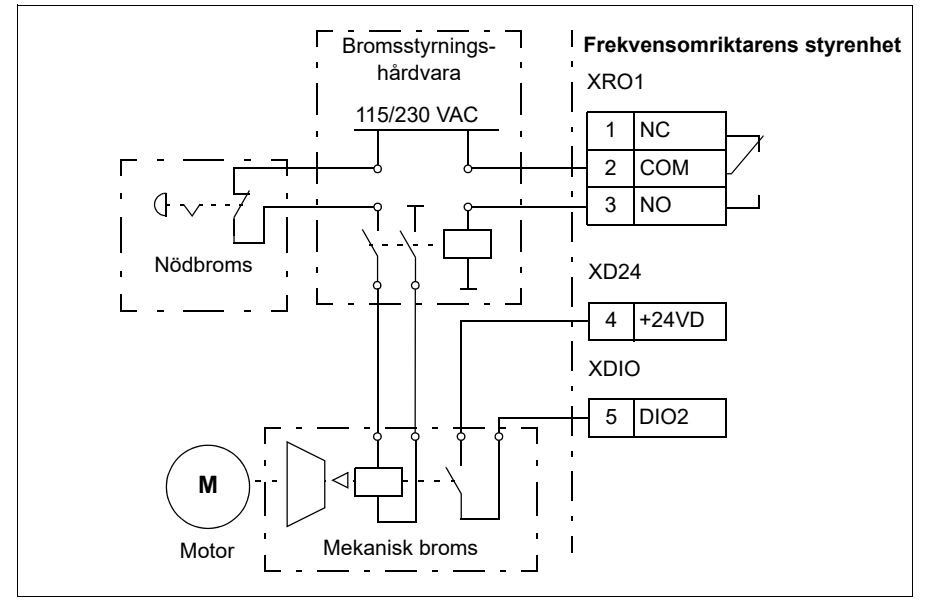

#### **Inställningar och diagnostik**

- Parametrar: *[06.11](#page-138-0) [Huvudstatusord](#page-138-1)* (sidan *[139](#page-138-1)*), *[06.16](#page-139-0) [Frekv.omr. statusord 1](#page-139-1)* (sidan *[140](#page-139-1)*) och parametergrupp *[44 Mek bromsstyrning](#page-348-0)* (sidan *[349](#page-348-0)*).
- Händelser: *[A7A1](#page-486-0) [Mekanisk bromsning misslyckad](#page-486-1)* (sidan *[487](#page-486-1)*), *[71A2](#page-506-3) [/Stängn.](#page-506-4)  [mek. broms misslyck](#page-506-4)* (sidan *[507](#page-506-4)*), *[71A3](#page-506-1) [Öppn. mek. broms misslyck.](#page-506-2)* (sidan *[507](#page-506-2)*) och *[71A5](#page-506-0) [Öppn. mek. broms ej tillåt](#page-506-5)* (sidan *[507](#page-506-5)*).

# **DC-spänningsreglering**

# **Överspännregl**

Överspänningsreglering av DC-mellanledet krävs normalt när motorn kan komma verka som generator. Motorn kan generera när den retarderar eller när lasten driver på motoraxeln, vilket gör att axeln roterar snabbare än önskat varvtal eller frekvens. För att förhindra att likspänningen överskrider överspänningsgränsen minskar överspänningsregulatorn automatiskt det generativa momentet när gränsen uppnås. Överspänningsregulatorn ökar också programmerade retardationstider om gränsen uppnås. För att uppnå kortare retardationstider kan det krävas en bromschopper och bromsmotstånd.

# **Underspänningsreglering (bibehållen drift vid kortvariga spänningsbortfall)**

Om matningsspänningen skulle falla bort fortsätter omriktaren ändå att fungera med hjälp av rörelseenergin hos den roterande motorn. Omriktaren fungerar fullt ut så länge motorn roterar och genererar energi till omriktaren. När spänningen återkommer kan omriktaren fortsätta driften om matningens kontaktor (om sådan finns) förblivit sluten.

### *104 Programfunktioner*

**Obs!** Enheter utrustade med en huvudkontaktor måste vara utrustade med en hållkrets (t.ex. UPS) för att hålla kontaktorns styrkrets sluten under kortare avbrott i matningen.

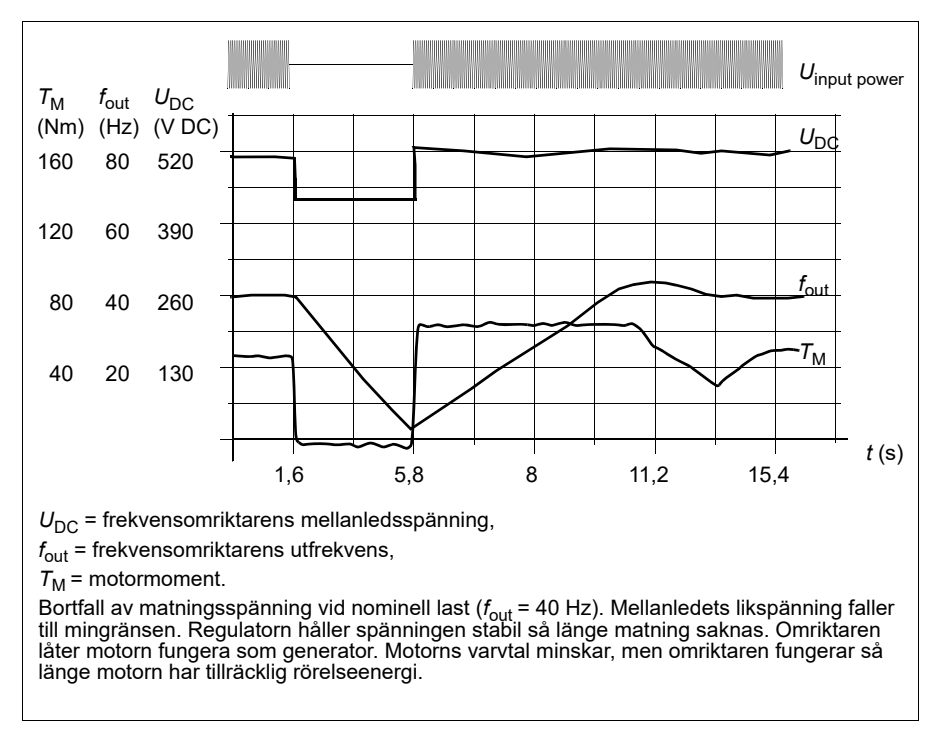

### **Använda underspänningsreglering (bibehållen drift vid kortvariga spänningsbortfall)**

Använd underspänningsreglering på följande sätt:

- Kontrollera att frekvensomriktarens underspänningsregleringsfunktion har aktiverats med parameter *[30.31](#page-263-0) [Underspännregl](#page-263-1)*.
- Parameter *[21.01](#page-197-0) [Vektorstartläge](#page-197-1)* måste vara satt till *[Automatisk](#page-198-4)* (i vektorläge) eller parameter *[21.19](#page-204-0) [Startfunktion i skalär mod](#page-204-1)* till *[Automatisk](#page-205-0)* (i skalärt läge) för att flygande start (start av roterande maskin) ska vara möjlig.

Om installationen har en huvudkontaktor, förhindra att den löser ut då matningen bryts till ingången. Använd till exempel ett fördröjningsrelä (hållkrets) i kontaktorstyrkretsen.

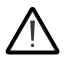

**VARNING!** Säkerställ att flygande start av motorn inte kan orsaka fara. Vid tveksamhet, använd inte funktionen för underspänningsreglering.

### **Automatisk omstart**

Det går att starta om frekvensomriktaren automatiskt efter ett kort (max. 10 sekunder) strömavbrott med hjälp av funktionen för automatisk omstart, förutsatt att frekvensomriktaren tillåts arbeta i 10 sekunder utan kylfläktar.

När funktionen är aktiverad vidtas följande åtgärder vid ett strömavbrott för att omstarten ska fungera:

- Underspänningsfelet undertrycks (men en varning genereras).
- Moduleringen och kylningen stoppas för att spara den energi som finns kvar.
- Uppladdning av DC-kretsen aktiveras.

Om DC-spänningen återställs innan den period som definieras av parameter *[21.18](#page-204-6) [Tid för automatisk omstart](#page-204-7)* har löst ut och startsignalen fortfarande är på, fortsätter normal drift. Om DC-spänningen är för låg vid den tidpunkten löser dock frekvensomriktaren ut för ett fel, *[3220](#page-498-0) [DC-länk underspänning](#page-498-1)*.

**VARNING!** Innan funktionen aktiveras, se till att inga farliga situationer kan  $\Delta$  uppstå. Funktionen återställer frekvensomriktaren automatiskt och fortsätter driften efter ett matningsavbrott.

# **Spänningsreglering och utlösningsgränser**

Reglergränser och utlösningsgränser för mellanledets DC-spänningsregulator står i förhållande till såväl matningsspänningen som frekvensomriktar-/växelriktartyp. Den faktiska uppmätta DC-spänningen (U<sub>DC</sub>) visas med parameter [01.11](#page-127-0) [DC-spänning](#page-127-1). Matningsspänning visas med parameter *[96.03](#page-418-2) [Beräknad AC-matningsspänning](#page-415-0)*, som baseras på den uppmätta DC-spänningen (UDC/1.41).

De nödvändiga frekvensomriktar-DC-gränserna beräknas baserat på parametrarna *[95.01](#page-414-0)* (*[Matningsspänning](#page-414-1)*) och *[95.02](#page-415-1)* (*[Anpassn spänningsgr](#page-415-2)*).

I följande tabell visas värdena för DC-spänningsnivåer i volt. Observera att de absoluta spänningarna varierar efter frekvensomriktar-/växelriktartyp och matningsspänningsintervall.

När anpassningsbar spänningsgräns är aktiverad i parameter *[95.02](#page-415-1)* (*[Anpassn](#page-415-2)  [spänningsgr](#page-415-2)*):

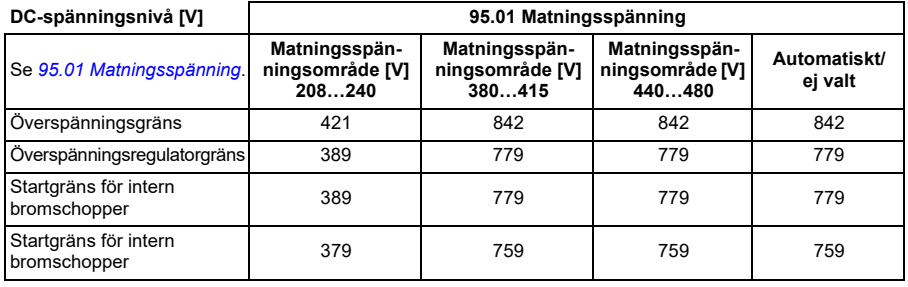

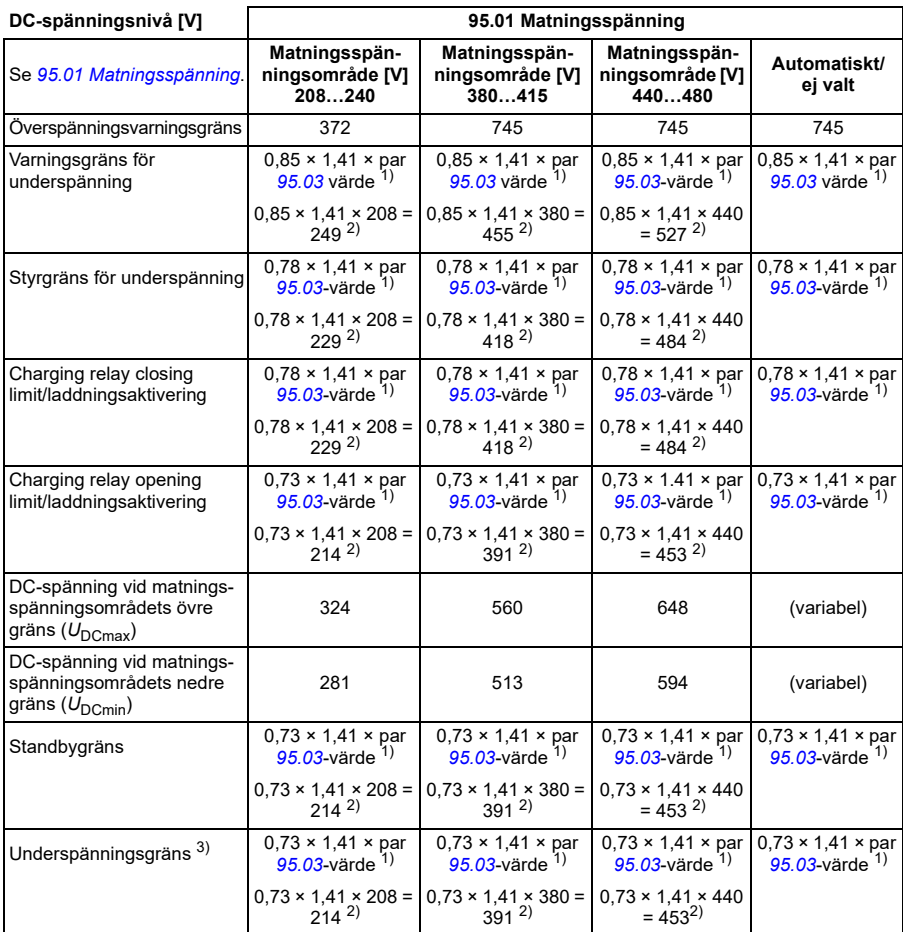

1) Om parameter *[95.01](#page-414-0) [Matningsspänning](#page-414-1)* är satt till *Automatiskt/ej valt* och *[95.02](#page-415-1) [Anpassn spänningsgr](#page-415-2)* är satt till *Aktivera* används värdet för parameter, *[95.03](#page-415-3) [Beräknad AC-matningsspänning](#page-415-0)*annars används den nedre gränsen för det valda intervallet med parameter *[95.01](#page-414-0) [Matningsspänning](#page-414-1)*.

3) Systemet kastar ett underspänningsfel om parameter *[21.18](#page-204-6)* (*[Tid för automatisk omstart](#page-204-7)*) förflyter eller värdet för parameter *[21.18](#page-204-6)* is 0. I det fallet används standbygränsen som underspänningsutlösningsnivå. Systemet kastar underspänningsfelet endast om frekvensomriktaren modulerar när DC-spänningen sjunker under underspänningsutlösningsnivån.

**Obs!** I tabellen ovan är *[95.03](#page-415-3) [Beräknad AC-matningsspänning](#page-415-0)* vid start av frekvensomriktaren och uppdateras inte kontinuerligt under körning.

När anpassningsbar spänningsgräns är avaktiverad i parameter *[95.02](#page-415-1)* (*[Anpassn](#page-415-2)  [spänningsgr](#page-415-2)*):

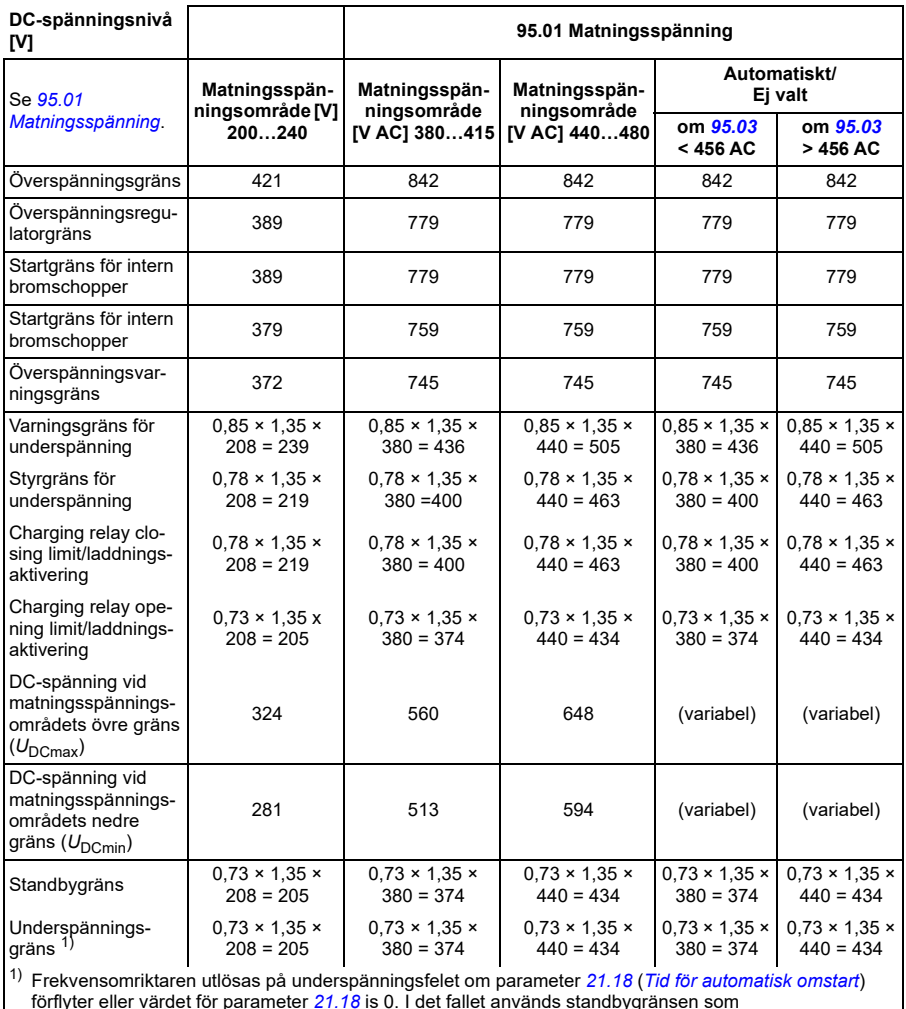

förflyter eller värdet för parameter *[21.18](#page-204-6)* is 0. I det fallet används standbygränsen som underspänningsutlösningsnivå. Underspänningsfelet uppstår endast om frekvensomriktaren modulerar när DC-spänningen sjunker under underspänningsutlösningsnivån.

### **Förhållandena för att utlösa en underspänningsvarning**

Underspänningsvarningen utlöses om något av nedanstående villkor är aktivt:

- Om DC-länkspänningen går under underspänningsgränsen (85 %) när frekvensomriktaren inte modulerar.
- Om DC-länkspänningen går under standbygränsen (73 %) när frekvensomriktaren modulerar och autoomstarten är aktiverad (dvs. värde för parameter *[21.18](#page-204-6) [Tid](#page-204-7)  [för automatisk omstart](#page-204-7)* > 0 s). Varningen fortsätter att visas om ärvärdet för DClänkspänningen är kontinuerligt under standbygränsen och tills den automatiska

omstarttiden har förflutit. Frekvensomriktarens styrkort måste vara externt spänningssatt med 24 V DC för att ha den här funktionen. Annars kan styrkortet stängas av om spänningen understiger hårdvarugränsen.

# **Förhållandena för att utlösa ett underspänningsfel**

Underspänningsfelet utlöses om frekvensomriktaren modulerar och något av nedanstående villkor är aktivt:

- Om DC-länkspänningen går under underspänningens utlösningsgräns (73 %) och den automatiska omstarten inte är aktiverad (dvs. värde för parameter *[21.18](#page-204-6) [Tid](#page-204-7)  [för automatisk omstart](#page-204-7)* = 0,0 s).
- Om DC-länkspänningen går under underspänningens utlösningsgräns (73 %) och den automatiska omstarten är aktiverad (dvs. värde för parameter *[21.18](#page-204-6) [Tid för](#page-204-7)  [automatisk omstart](#page-204-7)* > 0 s) inträffar underspänningsutlösning om DC-länkspänningen kontinuerligt är under underspänningens utlösningsgräns och efter det att den automatiska omstartstiden har förflutit. Frekvensomriktarens styrkort måste vara externt spänningssatt med 24 V DC för att ha den här funktionen. Annars kan styrkortet stängas av bara av att visa underspänningsvarningen.

# **Inställningar och diagnostik**

• Parametrar: *[01.11](#page-127-0) [DC-spänning](#page-127-1)* (sidan *[128](#page-127-1)*), *[30.30](#page-263-2) [Överspännregl](#page-263-3)* (sidan *[264](#page-263-3)*), *[30.31](#page-263-0) [Underspännregl](#page-263-1)* (sidan *[264](#page-263-1)*), *[95.01](#page-414-0) [Matningsspänning](#page-414-1)* (sidan *[415](#page-414-1)*) och *[95.02](#page-415-1) [Anpassn spänningsgr](#page-415-2)* (sidan *[416](#page-415-2)*).

# **Bromschopper**

En bromschopper kan användas för att hantera den energi som genereras vid retardation av en motor. När DC-spänningen stiger tillräckligt högt ansluter choppern DC-spänningen till ett externt bromsmotstånd. Chopperfunktionen är baserad på hysteres.

De interna bromschopprarna i frekvensomriktaren (i byggstorlekarna R0…R4) börjar leda vid den interna bromschopperns startgräns 780 V och slutar leda vid den interna bromschopperns stoppgräns 760 V (AC-matning 380…480 V).

Information om externa bromschopprar finns i respektive användarhandledning.

**Obs!** Överspänningsreglering måste vara inaktiverad för att choppern ska fungera.

# **Inställningar och diagnostik**

• Parametrar: *[01.11](#page-127-0) [DC-spänning](#page-127-1)* (sidan *[128](#page-127-1)*), *[30.30](#page-263-2) [Överspännregl](#page-263-3)* (sidan *[264](#page-263-3)*) och parametergrupp *[43 Bromschopper](#page-345-0)* (sidan *[346](#page-345-0)*).
# **Gräns till gräns-styrning**

Funktionen för gräns till gräns-styrning begränsar lastens framåt- och bakåtrörelser i två extrema punkter. Funktionen har stöd för övervakning av två sensorer i båda ändar av rörelseområdet: en för retardationspunkten och en för stoppunkten. Systeminstallationsprogrammet måste installera sensorerna (t.ex. gränslägesbrytare) och ansluta dem till frekvensomriktaren.

I framåtriktning tillåter funktionen normal drift tills rörelsen når gränspunkterna framåt:

- När frekvensomriktaren retardationssignalen för framåtriktning retarderar den. Retardationshastighet tillåter mjuk övergång till stopp i ett senare läge. Vektorläget använder varvtalsreferensrampen (*[23.11](#page-225-0)*…*[23.15](#page-226-0)*) och det skalära läget använder frekvensreferensrampen (*[28.71](#page-251-0)*…*[28.75](#page-252-0)*).
- När frekvensomriktaren når framåtstoppsignalen, stoppar den motorn. Den använder frekvensomriktarens stopplägesval (*[21.03](#page-198-0)*). Funktioner tillåter start endast i omvänd riktning.

I omvänd riktning övervakar funktionen retardation bakåt och stoppsignaler bakåt. Driften fungerar nästan likadant som i framåtriktningen.

Funktionen kan aktiveras med parameter *[76.02](#page-405-0)* och definiera signalkällorna för retardation framåt, stopp framåt, retardation bakåt och stopp bakåt. Retardationshastigheten kan också definieras med en parameter.

Gräns till gräns-funktionen detekterar signalestatusförändringar endast om funktionen är aktiv och lasten förflyttas av frekvensomriktaren och motorn. Funktionen uppdaterar inte signaltillstånden i tillståndsdiagrammet trots de faktiska tillståndsförändringarna:

- 1. när användaren har inaktiverat eller inaktiverat funktionen
- 2. när funktionen har stoppat motorn men lasten förflyttas av en annan kraft än frekvensomriktaren och motorn (t.ex. av en tyngdpunkt).

För tillämpningsexempel, se avsnitt *[Kranens stoppgränsfunktion](#page-656-0)* på sidan *[657](#page-656-0)*, *[Kranens retardationsfunktion](#page-658-0)* på sidan *[659](#page-658-0)* och *[Snabbstopp](#page-660-0)* på sidan *[661](#page-660-0)*.

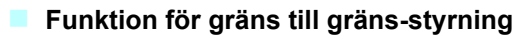

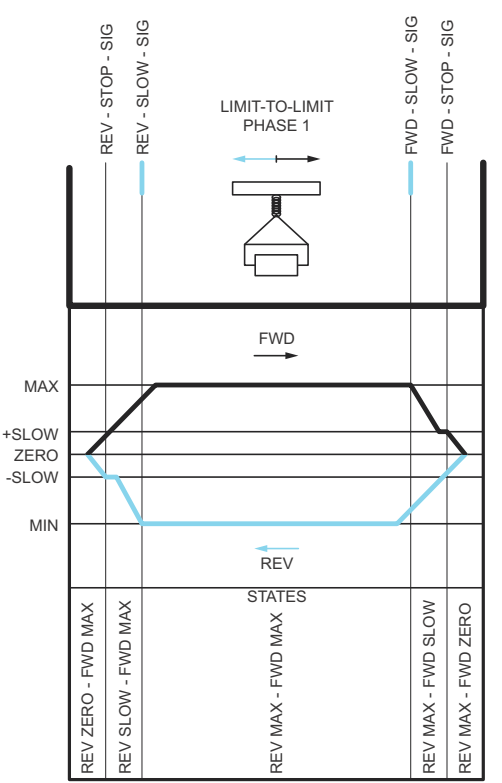

#### **Begränsningar**

- De externa stopp- eller retardationssignalerna (i båda riktningar) får inte vara på när funktionen för gräns till gräns aktiveras första gången. Om det inte går, ändra tillståndet manuellt för att matcha den faktiska statusen i parametern för gräns till gräns-tillståndet (*[76.01](#page-404-0)*).
- När frekvensomriktaren stoppas får lasten inte flyttas med extern kraft (frekvensomriktaren får inte övervaka riktningen). Om det händer kan gräns till gräns-tillståndet ändras manuellt till det korrekta i parametern för gräns till gräns-tillståndet (*[76.01](#page-404-0)*).
- Stopp genom utrullning utan mekanisk broms kan göra att lasten flyttar sig utan gräns till gräns-styrning (frekvensomriktaren styr inte lastens rörelse). Om det händer kan gräns till gräns-tillståndet ändras manuellt till det korrekta i parametern för gräns till gräns-tillståndet (*[76.01](#page-404-0)*).
- När gräns till gräns-styrningen är i pulsläge när tillståndet sparas över effektcykeln. Lasten får inte flyttas när frekvensomriktaren är avstängd. Om det händer kan gräns till gräns-tillståndet ändras manuellt till det korrekta i parametern för gräns till gränstillståndet (*[76.01](#page-404-0)*).

#### **Tips!**

- Retardations- och stoppsignalerna kan kopplas till samma signalkälla genom att parametrarna Stop limit och Slow down ställs in till samma digitala ingång (*[76.01](#page-404-0)* Stoppgräns framåt = DI2 och *[76.05](#page-407-0)* Retardationsgräns framåt = DI2).
- Tillståndet Limit to limit state machine kan ändras med parametern Limit to limit state parameter (*[76.01](#page-404-0)*), vid underhåll.

#### **Inställningar och diagnostik**

Parametrar: grupper *[21 Start-/stoppläge](#page-197-0)* (sidan *[198](#page-197-0)*), *[23 Varvtals ref rampgen](#page-224-0)* (sidan *[225](#page-224-0)*) och *[28 Frekvensreferenskedja](#page-241-0)* (sidan *[242](#page-241-0)*), *[76.01](#page-404-0) [Gräns för att begränsa](#page-404-1)  [styrningsstatus](#page-404-1)* (sidan *[405](#page-404-1)*), *[76.02](#page-405-0) [Gräns för att begränsa styrningsstatus](#page-405-1)* (sidan *[406](#page-405-1)*), *[76.03](#page-406-0) [Gräns för att begränsa styrningsmetod](#page-406-1)* (sidan *[407](#page-406-1)*), *[76.04](#page-406-2) [Stoppgräns framåt](#page-406-3)* (sidan *[407](#page-406-3)*), *[76.05](#page-407-0) [Retardationsgräns framåt](#page-407-1)* (sidan *[408](#page-407-1)*), *[76.06](#page-408-0) [Stoppgräns bakåt](#page-408-1)* (sidan *[409](#page-408-1)*), *[76.07](#page-408-2) [Retardationsgräns bakåt](#page-408-3)* (sidan *[409](#page-408-3)*), *[76.08](#page-408-4) [Retardationshastighet](#page-408-5)* (sidan *[409](#page-408-5)*) och *[76.09](#page-408-6) [Retardationsfrekvens](#page-408-7)* (sidan *[409](#page-408-7)*).

# **Säkerhet och skydd**

#### **Fasta skydd/standardskydd**

#### **Överström**

Om utströmmen överskrider den interna överströmsgränsen stängs IGBT-modulerna av omedelbart för att skydda frekvensomriktaren.

#### **DC-överspänning**

Se avsnitt *[Överspännregl](#page-102-0)* på sidan *[103](#page-102-0)*.

#### **DC-underspänning**

Se avsnitt *[Underspänningsreglering \(bibehållen drift vid kortvariga spänningsbortfall\)](#page-102-1)* på sidan *[103](#page-102-1)*.

#### **Omriktartemperatur**

Om temperaturen stiger tillräckligt mycket börjar frekvensomriktaren först begränsa moduleringsfrekvensen och sedan strömmen för att skydda sig själv. Om den fortsätter att bli varmare, till exempel på grund av ett fläktfel, genereras ett övertemperaturfel.

#### **Kortslutning**

I händelse av kortslutning stängs IGBT-modulerna av omedelbart för att skydda frekvensomriktaren.

### **Nödstopp**

Nödstoppsignalen är ansluten till den ingång som valts med parameter *[21.05](#page-199-0) [Nödstopp källa](#page-199-1)*. Ett nödstopp kan även genereras via fältbuss (*[06.01](#page-137-0)*, bitarna 0…2).

Nödstoppsläget väljs med parameter *[21.04](#page-199-2) [Nödstoppläge](#page-199-3)*. Följande lägen är tillgängliga:

- Off1: Stopp enligt den retardationsramp som definierats för den specifika referenstyp som används
- Off2: Stopp genom utrullning
- Off3: Stoppa med nödstopprampen som definierats med parameter *[23.23](#page-227-0) [Nödstopptid](#page-227-1)*.

Med nödstoppslägena Off1 och Off3 kan nedrampning av motorvarvtalet övervakas av parametrarna *[31.32](#page-275-0) [Nödstoppramp övervakning](#page-275-1)* och *[31.33](#page-275-2) [Nödstoppramp](#page-275-3)  [övervak. fördröj.](#page-275-3)*

#### **Noter:**

- Den som installerar utrustningen ansvarar för installation av nödstoppanordningar och alla ytterligare anordningar som krävs för att nödstoppsfunktionen ska uppfylla erforderlig nödstoppskategorier.
- Efter en nödstoppsignal detekteras kan nödstoppfunktionen inte avbrytas, även om signalen skulle tas bort.
- Om den minsta (eller maximala) momentgränsen är satt till 0 %, kanske nödstoppsfunktionen inte kan stoppa frekvensomriktaren.
- Under nödstopp beaktas inte varvtals- och momentreferensparametrar som referensrampformer (*[23.32](#page-228-0) [Formtid 1](#page-228-1)* och *[23.33](#page-229-0) [Formtid 2](#page-229-1)*).

#### **Inställningar och diagnostik**

• Parametrar: *[21.04](#page-199-2) [Nödstoppläge](#page-199-3)* (sidan *[200](#page-199-3)*), *[21.05](#page-199-0) [Nödstopp källa](#page-199-1)* (sidan *[200](#page-199-1)*), *[23.23](#page-227-0) [Nödstopptid](#page-227-1)* (sidan *[228](#page-227-1)*), *[31.32](#page-275-0) [Nödstoppramp övervakning](#page-275-1)* (sidan *[276](#page-275-1)*) och *[31.33](#page-275-2) [Nödstoppramp övervak. fördröj.](#page-275-3)* (sidan *[276](#page-275-3)*).

#### **Programmerbara skyddsfunktioner**

#### **Externa händelser (***[31.01](#page-266-0)***…***[31.10](#page-267-0)***)**

Fem olika händelsesignaler från processen kan anslutas till valbara ingångar för att generera fel och varningar för den drivna utrustningen. Om en signal förloras genereras en yttre händelse (fel, varning eller bara en loggpost).

#### **Detektering av motorfas borta (***[31.19](#page-269-0)***)**

Parametern väljer hur frekvensomriktaren skall reagera om motorfasbortfall detekteras.

Detektering av motorfas bort är aktiverat som förval och visar fel *[3381](#page-498-0) [Utgående fas](#page-498-1)  [saknas](#page-498-1)* när frekvensomriktaren detekterar ett fasbortfall. Detektering av motorfasbortfall måste vara aktiverat eller avaktiverat baserat på motorstyrningsläge och den nominella strömmen enligt följande:

- Med vektorstyrning är detektering av motorfasbortfall alltid på och det finns inga driftgränser.
- Med skalär styrning aktiveras detektering av motorfasbortfall när motorfrekvensen är över 10 % av motorns märkfrekvens. Denna gräns kan inte ändras.
- Med motorer som har märkström under 1/6 av frekvensomriktarens märkström måste övervakning vara avaktiverat eftersom frekvensomriktaren inte kan mäta motorströmmen på rätt sätt.

#### **Jordfel detekterat (***[31.20](#page-269-1)***)**

Observera att

- jordfel i matningen inte aktiverar skyddet
- i ett jordat matande nät aktiveras skyddet inom 2 millisekunder
- om matningen är ojordad måste dess kapacitans vara 1 mikrofarad eller mer
- skyddet aktiveras inte av de kapacitiva strömmar som uppstår i skärmade motorkablar som är upp till 300 meter långa
- jordfelsskyddet är deaktiverat när drivsystemet är stoppat.

#### **Matningsfasbortfall detekterat (***[31.20](#page-269-1)***)**

Parametern väljer hur frekvensomriktaren skall reagera om matningsfasbortfall detekteras.

#### **Safe torque off-detektering (***[31.22](#page-270-0)***)**

Frekvensomriktaren övervakar status för Safe torque off-ingången och denna parameter väljer vilka indikeringar som ges när signalerna försvinner. (Parametern har ingen inverkan på själva Safe torque off-funktionen). Ytterligare information om funktionen Safe torque off ges i frekvensomriktarens hårdvaruhandledning.

#### **Växlade matnings- och motorkablar (***[31.23](#page-271-0)***)**

Frekvensomriktaren kan detektera om matningen och motorkablarna har växlats av misstag (till exempel om matningen är ansluten till frekvensomriktarens motoranslutning). Parametern väljer om ett fel genereras eller inte.

#### **Fastlåsningsskydd (***[31.24](#page-272-0)***…***[31.28](#page-272-1)***)**

Frekvensomriktaren skyddar motorn vid fastlåsning. Övervakningsgränserna (ström, frekvens, tid) kan justeras och det går att välja hur frekvensomriktaren skall reagera på en fastlåsningssituation.

#### **Övervarvningsskydd (***[31.30](#page-273-0)***)**

Användaren kan ställa in övervarvtalsgränser (och överfrekvensgränser) genom att ange en marginal som läggs till i de min- och maxgränser för varvtal (eller frekvens) som används för närvarande.

#### **Förlust av lokal styrning detekterad (***[49.05](#page-368-0)***)**

Parametern väljer hur frekvensomriktaren skall reagera om kommunikationen med manöverpanelen eller PC-verktyget skulle falla bort.

#### **AI-övervakning (***[12.03](#page-163-0)***…***[12.04](#page-164-0)***)**

Parametrarna definierar hur frekvensomriktaren reagerar när en analog ingångsignal går utanför min- och/eller max.gränserna som angetts för ingången.

#### **Automatiska felåterställningar**

Frekvensomriktaren kan automatiskt återställas efter överspänning, överspänning, underspänning och externa fel. Användaren kan också ange ett fel som automatiskt återställs.

Automatisk felåterställning är som förval deaktiverad. Funktionen kan aktiveras av användaren.

#### **Inställningar och diagnostik**

• Parametrar: *[31.12](#page-268-0)*…*[31.16](#page-269-2)*.

# **Diagnostik**

#### **Signalövervakning**

Sex signaler kan väljas för övervakning med denna funktion. När den övervakade signalen överskrider eller underskrider de fördefinierade gränserna aktiveras en bit i *[32.01](#page-277-0) [Övervakningsstatus](#page-277-1)* och en varning eller ett fel genereras.

Den övervakade signalen är lågpassfiltrerad.

#### **Inställningar och diagnostik**

• Parametrar: grupp *[32 Övervakning](#page-277-2)* (sid. *[278](#page-277-2)*).

#### **Energibesparingskalkylator**

Funktionen har följande delar:

- En energioptimerare justerar motorflödet för att maximera totalverkningsgraden.
- En räknare som övervakar förbrukad och sparad energi för motorn och redovisar resultatet i kWh, pengar eller minskad  $CO<sub>2</sub>$ -emission.
- En belastningsanalysator som visar frekvensomriktarens belastningsprofil (se avsnitt *[Lastanalysator](#page-114-0)* på sidan *[115](#page-114-0)*).

Dessutom finns det tre räknare som visar energiförbrukningen i kWh under aktuell och föregående timme samt aktuell och föregående dag.

**Obs!** Noggrannheten hos beräkningen av energibesparing är direkt beroende av noggrannheten hos referensmotoreffekten som anges i parameter *[45.19](#page-360-0) [Referenskraft](#page-360-1)*.

#### **Inställningar och diagnostik**

Parametrar: grupp *[45 Energibesparingar](#page-357-0)* (sidan *[358](#page-357-0)*), *[01.50](#page-128-0) [Aktuell timme kWh](#page-128-1)* (sidan *[129](#page-128-1)*), *[01.51](#page-128-2) [Föregående timme kWh](#page-128-3)* (sidan *[129](#page-128-3)*), *[01.52](#page-128-4) [Aktuell dag kWh](#page-128-5)* (sidan *[129](#page-128-5)*) och *[01.53](#page-128-6) [Föregående dag kWh](#page-128-7)* (sidan *[129](#page-128-7)*).

#### <span id="page-114-0"></span>**Lastanalysator**

#### **Toppvärdesloggning**

Användaren kan välja en signal som skall övervakas med toppvärdesloggning. Funktionen registrerar signalens toppvärde, tillsammans med den tidpunkt toppvärdet uppträdde, samt motorströmmen, DC-spänningen och motorvarvtalet vid den tidpunkten. Toppvärdet samplas vid 2 ms intervall.

#### **Amplitudloggning**

Styrprogrammet har två amplitudloggar.

För amplitudlogg 2 kan användaren välja en signal som ska samplas vid 200 ms intervall och ange ett värde som motsvarar 100 %. Insamlade värden sorteras till 10 endast läsbara parametrar, beroende på amplitud.

- Parameter *[36.40](#page-318-0)* visar att andelen samplingar har fallit inom intervallet 0…10 % av referensvärdet under tiden som loggningen har varit aktiv.
- Parameter *[36.41](#page-318-1)* visar att andelen samplingar har fallit inom intervallet 10…20 % av referensvärdet under tiden som loggningen har varit aktiv
- etc.

#### *116 Programfunktioner*

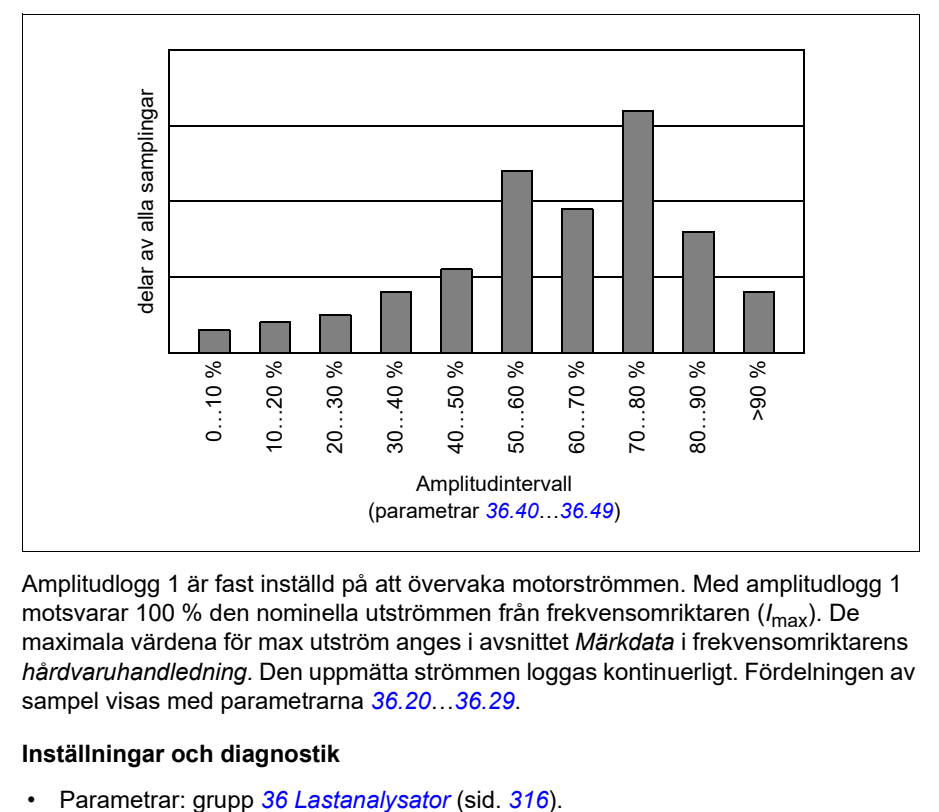

Detta kan visas grafiskt med assistentpanelen eller PC-verktyget Drive Composer.

Amplitudlogg 1 är fast inställd på att övervaka motorströmmen. Med amplitudlogg 1 motsvarar 100 % den nominella utströmmen från frekvensomriktaren (*I*max). De maximala värdena för max utström anges i avsnittet *Märkdata* i frekvensomriktarens *hårdvaruhandledning.* Den uppmätta strömmen loggas kontinuerligt. Fördelningen av sampel visas med parametrarna *[36.20](#page-317-0)*…*[36.29](#page-317-1)*.

#### **Inställningar och diagnostik**

# **Diverse**

#### **Backup and restore**

Inställningarna kan säkerhetskopieras manuellt till assistentpanelen. Panelen behåller även en automatisk säkerhetskopia. En säkerhetskopia kan återställas till en annan frekvensomriktare eller en ny frekvensomriktare för att byta ut en gammal. PC-verktyget Drive Composer kan användas för att skapa säkerhetskopior och återställa dem på panelen.

Se relevant assistentmanöverpanel för mer information om säkerhetskopiering och inställningar.

#### **Backup**

#### Manual backup

Skapa en säkerhetskopia vid behov, till exempel efter start av frekvensomriktaren eller när inställningarna ska kopieras till en annan frekvensomriktare.

Parameterändringar från fältbussgränssnitt ignoreras om inte parameterlagring har forcerats.

#### Automatic backup

Assistentpanelen har en plats för en automatisk säkerhetskopia. En automatisk säkerhetskopia skapas två timmar efter den senaste parameterändringen. När säkerhetskopieringen är klar väntar panelen i 24 timmar innan den söker efter ytterligare parameterändringar. Om det finns ändringar skapas en ny säkerhetskopia som ersätter den föregående när två timmar har passerat efter den senaste ändringen.

Det går inte att justera fördröjningstiden eller inaktivera den automatiska säkerhetskopieringsfunktionen.

Parameterändringar från fältbussgränssnitt ignoreras om inte parameterlagring har forcerats.

#### **Restore**

Säkerhetskopiorna visas på panelen. Automatiska och manuella säkerhetskopior markeras separat.

**Obs!** För att en säkerhetskopia ska kunna återställas måste frekvensomriktaren vara i lokal styrning.

#### **Inställningar och diagnostik**

• Parametrar: *[96.07](#page-421-0) [Spara parameter manuellt](#page-421-1)* (sidan *[422](#page-421-1)*).

#### **Användarparameterval**

Frekvensomriktaren har stöd för fyra egna makron som kan sparas i det permanenta minnet och aktiveras via frekvensomriktarparametrar. Det går även att använda digitala ingångar för att växla mellan olika användarparameterval. För att ett eget makro ska kunna ändras måste frekvensomriktaren stoppas.

Ett eget makro innehåller alla redigerbara värden i parametergrupp 10…99 utom

- I/O-utbyggnadsmodulinställningar (*[15 I/O-utbyggnadsmodul](#page-174-0)*)
- Datalagringsparametrar (*[47 Data lager](#page-366-0)*)
- Fältbusskommunikationsinställningar (*[50 Fältbussadapter \(FBA\)](#page-371-0)*…*[53 FB A data](#page-379-0)  [ut](#page-379-0)* och *[58 Inbyggd fältbuss](#page-380-0)*).

Eftersom motorinställningarna ingår i egna makron, se till att dessa inställningar överensstämmer med den aktuella motorn innan ett sparat eget makro anropas. I tillämpningar där olika motorer används med frekvensomriktaren måste en ID-körning utföras med varje motor och resultaten sparas till olika användarparameterval. Rätt makro kan då anropas när motorn byts.

#### **Inställningar och diagnostik**

• Parametrar: *[96.10](#page-421-2)*…*[96.13](#page-423-0)*.

#### **Datalagringsparametrar**

Tolv (åtta 32-bitars, fyra 16-bitars) parametrar är reserverade för datalagring. Dessa parametrar är som förval inte anslutna till några andra funktioner och kan användas för länkning, test och idrifttagning. De kan skrivas och läsas med hjälp av andra parametrars käll- eller målval.

#### **Inställningar och diagnostik**

• Parametrar: grupp *[47 Data lager](#page-366-0)* (sid. *[367](#page-366-0)*).

#### **Beräkning av parameterkontrollsumma**

Parameterkontrollsummor A och B kan beräknas från en uppsättning parametrar för att övervaka ändringar i frekvensomriktarens konfiguration. Parameteruppsättningarna är olika för A och B. Var och en av de beräknade kontrollsummorna jämförs med motsvarande kontrollsumma. Om de inte stämmer överens genererar frekvensomriktaren en händelse (en ren händelse, varning eller fel). Den beräknade kontrollsumman kan ställas in som den nya referenskontrollsumman.

Parameteruppsättningen för kontrollsumma A omfattar inte parametrar för fältbussinställning.

Parametrarna som ingår i beräkningen av kontrollsumma A är användarredigerbara parametrar i parametergrupperna 10, 15, 19, 20, 21, 22, 23, 24, 25, 28, 30, 31, 32, 34, 35, 36, 37, 40, 41, 43, 45, 46, 71, 76, 90, 91, 92, 95, 96, 97, 98 och 99.

Parameteruppsättningen för kontrollsumma B omfattar inte parametrar för:

- fältbussinställningar
- motordatainställningar och
- energidatainställningar.

Parametrarna som ingår i beräkningen av kontrollsumma B är användarredigerbara parametrar i parametergrupperna 10, 15, 19, 20, 21, 22, 23, 24, 25, 28, 30, 31, 32, 34, 35, 36, 37, 40, 41, 43, 46, 71, 76, 90, 91, 92, 95, 96 och 97.

#### **Inställningar och diagnostik**

- Parametrar: *[96.54](#page-425-0)*…*[96.55](#page-426-0)*, *[96.68](#page-426-1)*…*[96.69](#page-427-0)* och *[96.71](#page-427-1)*…*[96.72](#page-427-2)*.
- Händelser: *[A686](#page-483-0) [Kontrollsumman stämmer inte](#page-483-1)* (sidan *[484](#page-483-1)*), *[B686](#page-493-0) [Kontrollsum](#page-493-1)[man stämmer inte](#page-493-1)* (sidan *[494](#page-493-1)*) och *[6200](#page-502-0) [Kontrollsumman stämmer inte](#page-502-1)* (sidan *[503](#page-502-1)*).

#### **Motorpotentiometer**

Motorpotentiometern är en räknare vars värde kan justeras uppåt och nedåt med två digitala signaler som väljs med parametrar.

När motorpotentiometern har aktiverats får den ett angett värde. Beroende på vilket läge som valts, behålls eller återställs motorpotentiometervärdet över en effektcykel.

Ändringshastigheten definieras som den tid det skulle ta för värdet att ändras från min. till max. eller vice versa. Om upp- och nedsignalerna samtidigt är på ändras inte motorpotentiometervärdet.

Funktionens utmatning visas, vilken direkt kan ställas in som referenskälla i huvudomkopplarparametrarna eller används som ingång av andra källvalsparametrar.

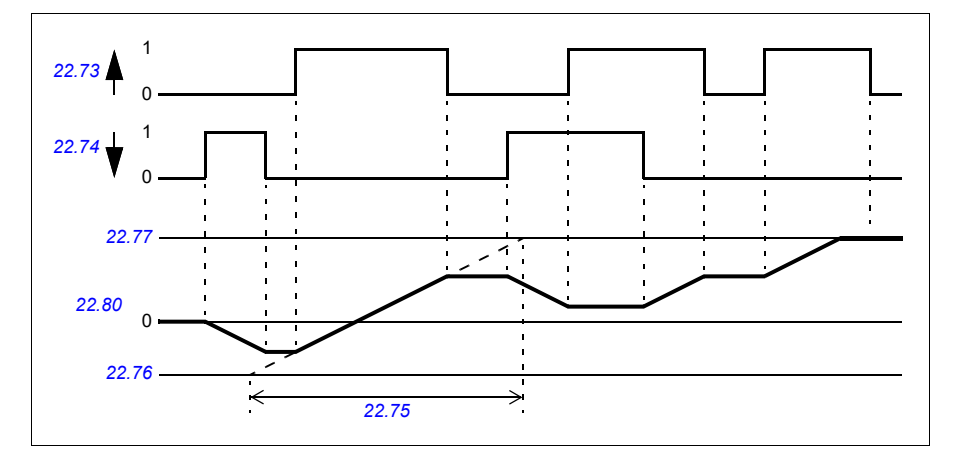

I följande exempel visas motorpotentiometervärdets funktion.

För tillämpningsexempel, se avsnittet *[Kranmotorpotentiometer.](#page-667-0)* på sidan *[668](#page-667-0)*.

#### **Inställningar och diagnostik**

• Parametrar: *[22.71](#page-219-0)*…*[22.80](#page-221-0)*.

#### **Användarlås**

För bättre skydd mot otillåten användning kan du ställa in ett lösenord för att förhindra att parametervärden och/eller inläsning av systemprogramvara och andra filer ändras.

**VARNING!** ABB är inte ansvarigt för skador eller förluster som orsakats av att användarlåset inte aktiverats med ett nytt lösenord. Se *[Ansvarsfriskrivning vid](#page-14-0)  [otillåten användning](#page-14-0)* (sidan *[15](#page-14-0)*).

För att aktivera användarlåset första gången ange säkerhetskoden 10000000 i *[96.02](#page-418-0) [Säkerhetskod](#page-418-1)*. Det gör parametrarna *[96.100](#page-428-0)*…*[96.102](#page-429-0)* synliga. Ange sedan den nya säkerhetskoden i *[96.100](#page-428-0) [Ändra användarens lösenkod](#page-428-1)* och bekräfta koden i *[96.101](#page-428-2) [Bekräfta användarens lösenkod](#page-428-3)*. I *[96.102](#page-429-0) [Användarlåsfunktion](#page-429-1)* definierar du de åtgärder du vill förhindra.

För att stänga låset, ange en ogiltig säkerhetskod i parameter *[96.02](#page-418-0) [Säkerhetskod](#page-418-1)*, aktivera *[96.08](#page-421-3) [Styrkort omstart](#page-421-4)* eller bryt och anslut spänningen. När låset är stängt är parametrarna *[96.100](#page-428-0)*…*[96.102](#page-429-0)* dolda.

För att öppna låset, ange säkerhetskoden i *[96.02](#page-418-0) [Säkerhetskod](#page-418-1)*. Det gör parametrarna *[96.100](#page-428-0)*…*[96.102](#page-429-0)* synliga igen.

#### **Inställningar och diagnostik**

• Parametrar: *[96.02](#page-418-0) [Säkerhetskod](#page-418-1)* (sidan *[419](#page-418-1)*) och *[96.100](#page-428-0)*…*[96.102](#page-429-0)*.

#### **AI-dödband**

Användaren kan definiera ett dödbandsvärde (*[12.110](#page-169-0)*) för de analoga ingångssignalerna. Värdet gäller för både analoga ingångar AI1 och AI2 och för både spännings- och milliamperesignaler. Dödbandsvärdet på 100 %motsvarar 10 V för en spänningssignal och 20 mA för en strömsignal.

- För spänning: 10 V x (värde för parameter *[12.110](#page-169-0)*) x 0,01
- För ström: 20 mA x (värde för parameter *[12.110](#page-169-0)*) x 0,01

Styrprogrammet beräknar automatiskt ett hysteresvärde för AI-dödbandet.

• AI-dödbandshysteresvärde = AI-dödbandsvärde x 0,1

#### **Exempel**

Värdet för parameter *[12.110](#page-169-0)* (AI dead band) är inställt på 50 %.

För spänningssignal,:

- $\bullet$  Al-enhetsval = V
- Al-dödbandsvärde =  $10 \times 50 \times 0.01 = 5 \text{ V}$
- Al-hysteresvärde =  $5 \times 0.1 = 0.5$  V
- AI-dödbandshysteres, positivt värde =  $5 + 0.5 = 5.5$  V
- AI-dödbandshysteres, negativt värde = 5 0,5 = 4,5 V

När AI-ingångsspänningen ökar upp till 5,5 V visar AI ärvärde 0. Så snart AIingångsspänningen når 5,5 V, så visar AI-ärvärdet 5,5 V och fortsätter att detektera AI-ingångsspänningen upp till AI max, vilket är i området 0 V till 10 V. När AI-

ingångsspänningen minskar, så visar AI-ärvärdet det faktiska AI-värdet tillämpat upp till 4,5 V. Så snart AI-ingångsspänningen understiger 4,5 V, så visar AI-ärvärdet 0 tills ingångsspänningen når 0 V.

#### **Höghastighetsräknare**

Höghastighetsräknaren räknar pulser från den ingångskälla som valts av användaren (*[33.71](#page-291-0)*). Användaren kan även definiera hur räknare ska aktiveras eller inaktiveras (*[33.80](#page-293-0)*).

Räknarvärdet kan läsas från parameter *[33.02](#page-291-1)*, som är ett 32-bitars heltal utan tecken. Räknarens uppdateringstid är 2 ms. Räknaren har en inställbar riktning, förinställd källa och värde samt höga och låga gränser (parametrar *[33.73](#page-292-0)* till *[33.77](#page-293-1)*).

Räknarvärdet kan ställas in att rulla över eller att satureras till gränsvärden (*[33.72](#page-292-1)*). Det finns även en delare (*[33.79](#page-293-2)*) som kan användas för att skala ned snabb pulsräkning till en mer omfattande skala (till exempel när pulsgivarräkning delat med pulsgivarens pulsantal skulle resultera i ett räkna antalet axelrotationer). Återstoden av indelningen behålls tills en förinställning görs. Räknaren har ett statusord (*[33.04](#page-291-2)*) som indikerar den aktuella räkningstatusen.

Följande räknaringångar stöds:

- Frekvensingång (upp till 16 kHz)<sup>1)</sup>
- Pulsgivare, där de de positiva och de negativa flankerna beräknas
- Pulsgivare med riktning, där de de positiva och de negativa flankerna beräknas.<sup>2)</sup>
- Digitala ingångar 1…5 (upp till 125 Hz)
- DIOs som ingång (upp till 250 Hz)
- Pekare till någon bit i parametrarna (maxfrekvensen beror på källbituppdateringscykeln).

 $^{1)}$  När en digital ingång (DI3/BMIO-01, DI4/BIO-01) konfigureras som räknare och den används som räknarkälla (*[33.71](#page-291-0)* = frekvensingång 1), så är frekvensingångar inte tillgängliga. Se konfigurationsparametrar för DI3, DI4 och DI5 (*[11.13](#page-158-0)*, *[11.17](#page-159-0)* och *[11.21](#page-159-1)*).

2) När en pulsgivare med riktning väljs, så har riktningsparameter *[33.73](#page-292-0)* ingen effekt.

Det går att konfigurera två digitala ingångar som frekvensingångar. Om räknare behöver användas, så kan dock endast en ingång konfigureras som frekvensingång. Detta är en hårdvarubegränsning.

När en digital ingång (DI1, DI2 / DI3-DI5 eller DIO konfigureras som en digital ingång) används som räknarkälla, så är den maximal signalfrekvensen begränsad till 125 Hz. Högre frekvenser kan orsaka vikning och leda till felaktiga räknarvärden.

Anledningen till begränsningen av maximal signalfrekvens är uppdateringstiden på 2 ms. Med två samplingar som krävs (i samma läge), så beräknas endast den positiva flanken. Den minst cykeltiden på 8 ms ger en maximal signalfrekvens på 125 Hz.

Signalövervakningsfunktionen (grupp *[32 Övervakning](#page-461-0)*) kan användas för att se när ett visst värde har nåtts utanför räknarens statusordinnehåll.

#### **Inställningar och diagnostik**

- Räknarparametrar: *[33.02](#page-291-1)*…*[33.79](#page-293-2)*
- Frekvensingångsparametrar: *[11.13](#page-158-0)*, *[11.17](#page-159-0)* och *[11.21](#page-159-1)*
- Konfigurationsparametrar för pulsgivare: grupperna *[90 Val återkoppling](#page-473-0)*, *[91 Inställn. för givarmodul](#page-473-1)* och *[92 PG 1 konfiguration](#page-473-2)*.

# 6

# <span id="page-122-0"></span>**Parametrar**

# **Innehåll**

- *[Termer och förkortningar](#page-123-0)*
- *[Fältbussadresser](#page-124-0)*
- *[Sammanfattning av parametergrupper](#page-124-1)*
- *[Parametrar](#page-126-0)*
- *[Skillnader i förvalsvärden mellan 50 Hz och 60 Hz matningsfrekvensinställningar](#page-448-0)*

# <span id="page-123-0"></span>**Termer och förkortningar**

<span id="page-123-1"></span>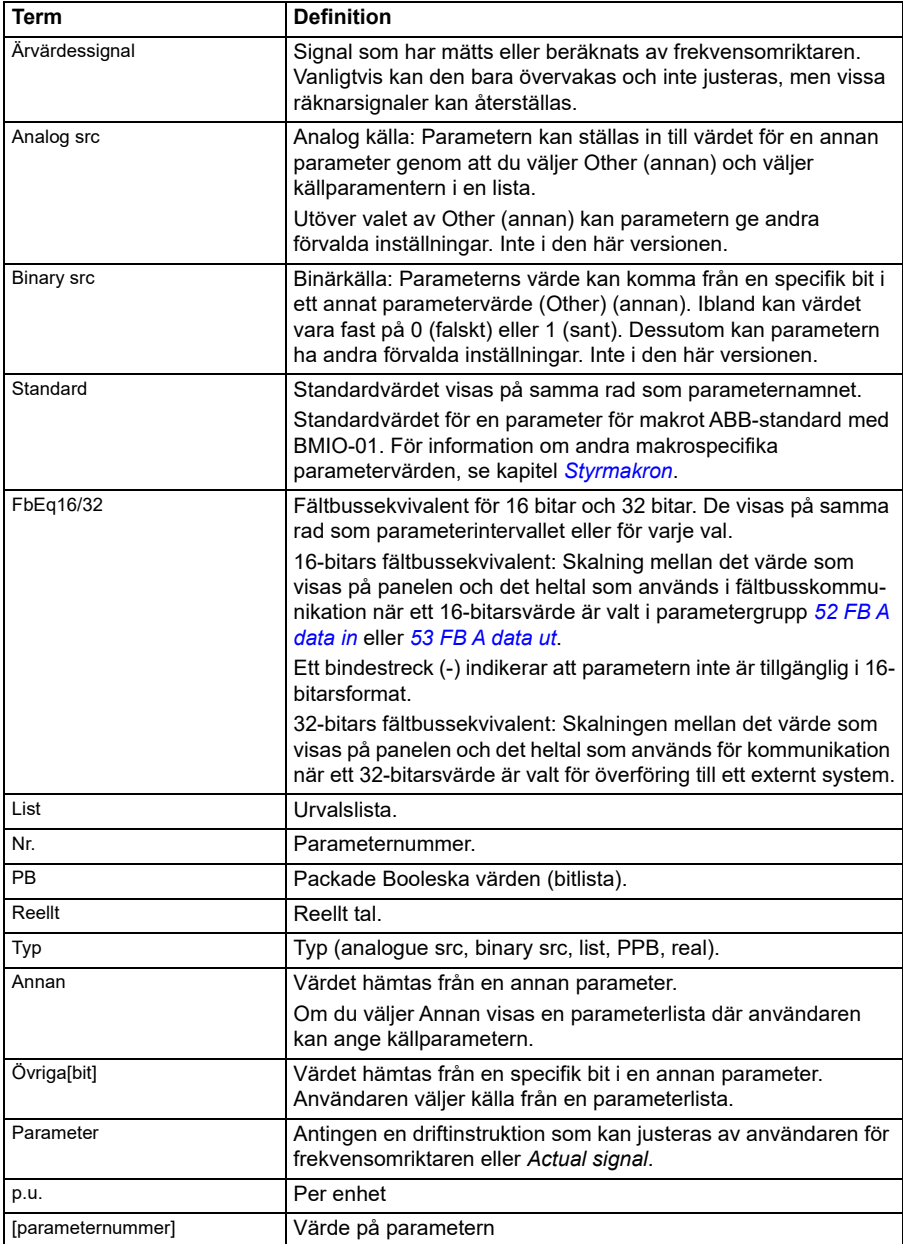

# <span id="page-124-0"></span>**Fältbussadresser**

Se fältbussadapterns användarhandledning.

## <span id="page-124-1"></span>**Sammanfattning av parametergrupper**

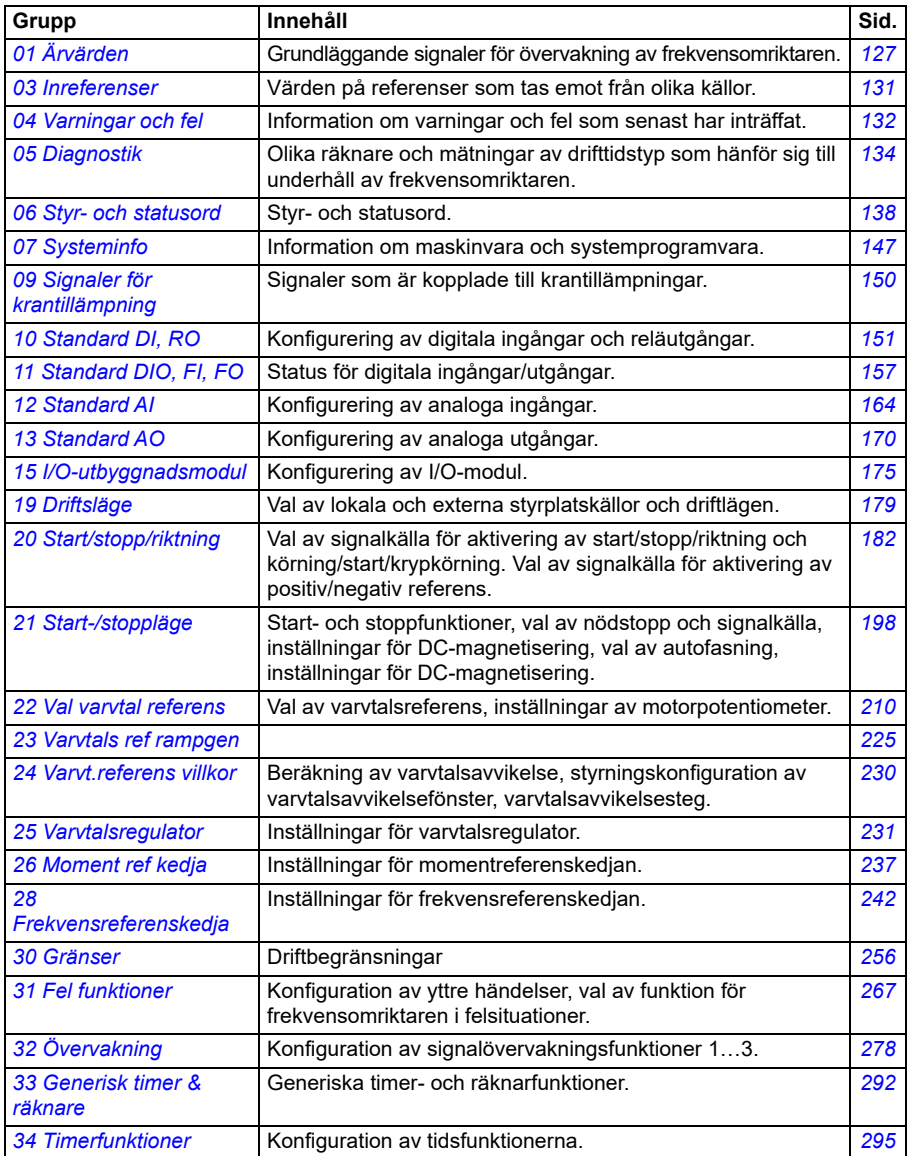

<span id="page-125-1"></span><span id="page-125-0"></span>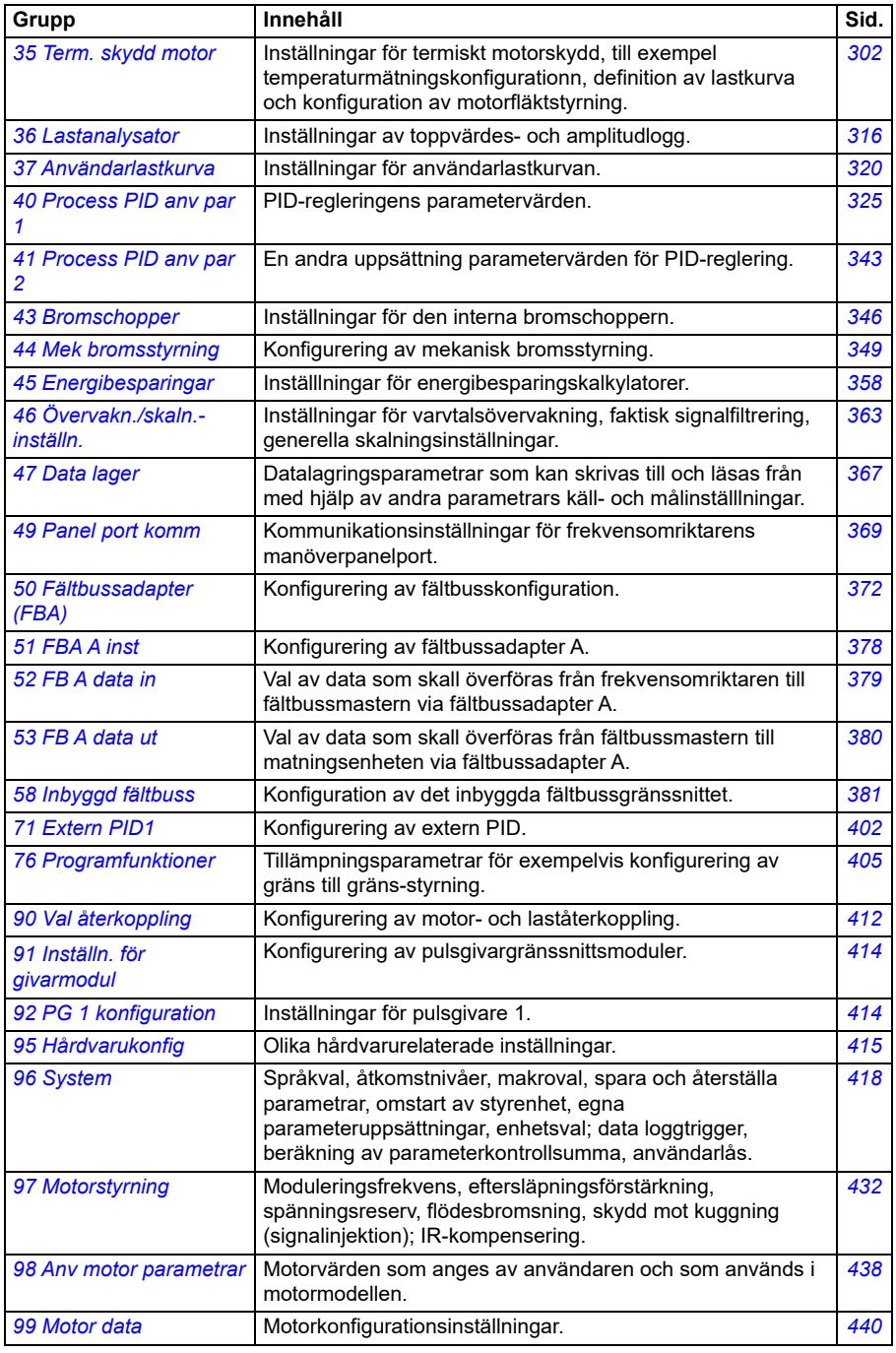

# <span id="page-126-0"></span>**Parametrar**

<span id="page-126-6"></span><span id="page-126-5"></span><span id="page-126-4"></span><span id="page-126-3"></span><span id="page-126-2"></span><span id="page-126-1"></span>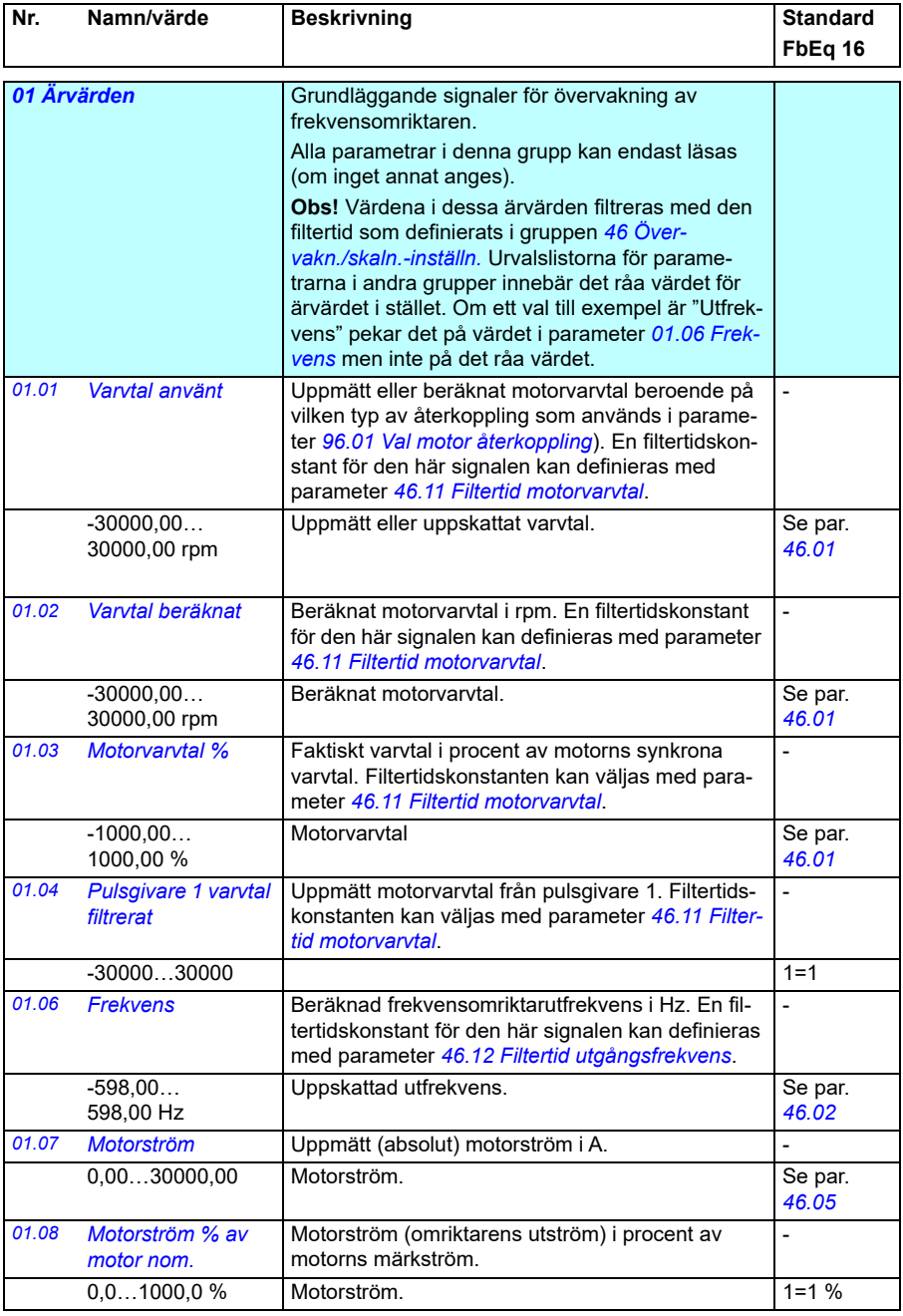

<span id="page-127-8"></span><span id="page-127-7"></span><span id="page-127-6"></span><span id="page-127-5"></span><span id="page-127-4"></span><span id="page-127-3"></span><span id="page-127-2"></span><span id="page-127-1"></span><span id="page-127-0"></span>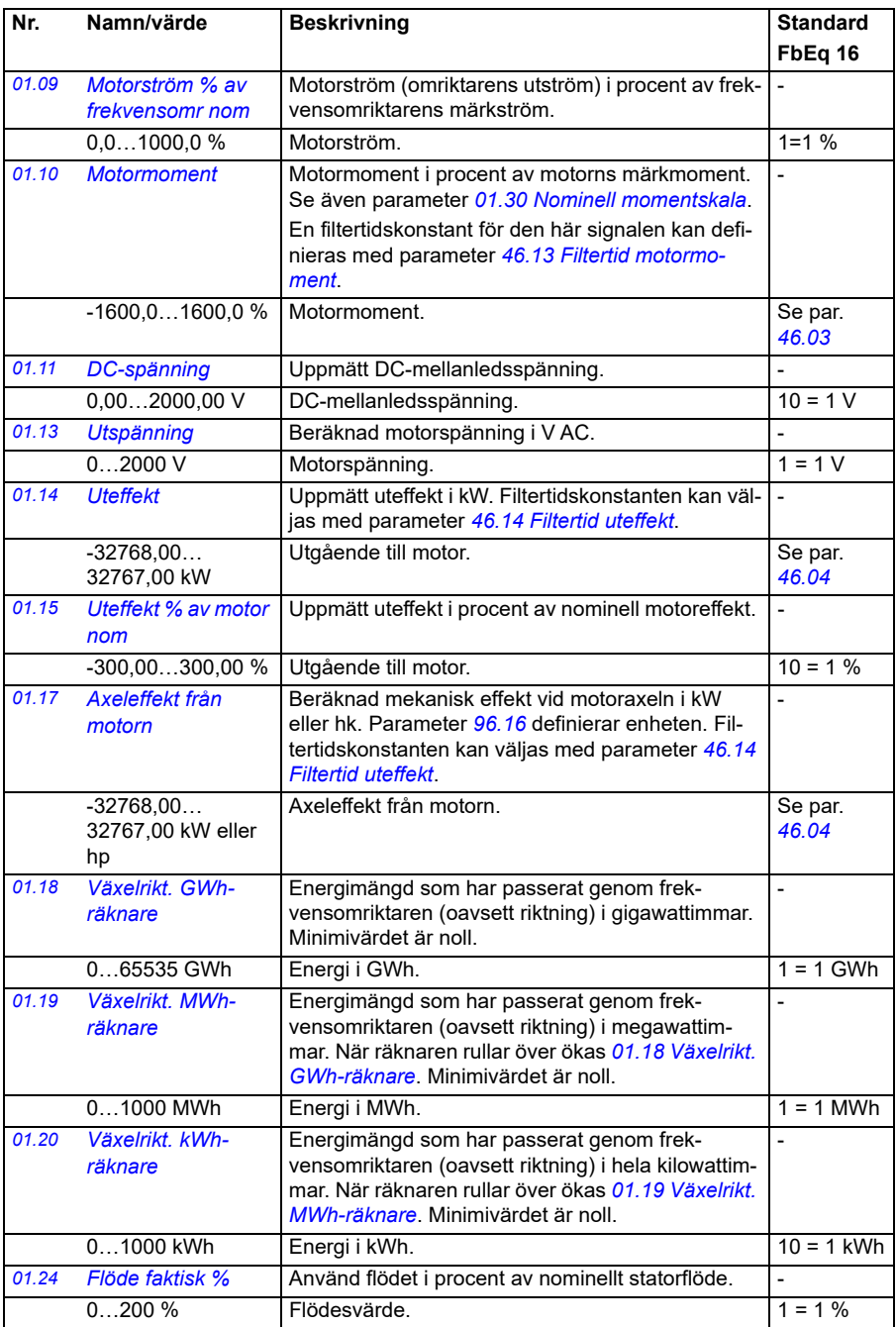

<span id="page-128-9"></span><span id="page-128-8"></span><span id="page-128-7"></span><span id="page-128-6"></span><span id="page-128-5"></span><span id="page-128-4"></span><span id="page-128-3"></span><span id="page-128-2"></span><span id="page-128-1"></span><span id="page-128-0"></span>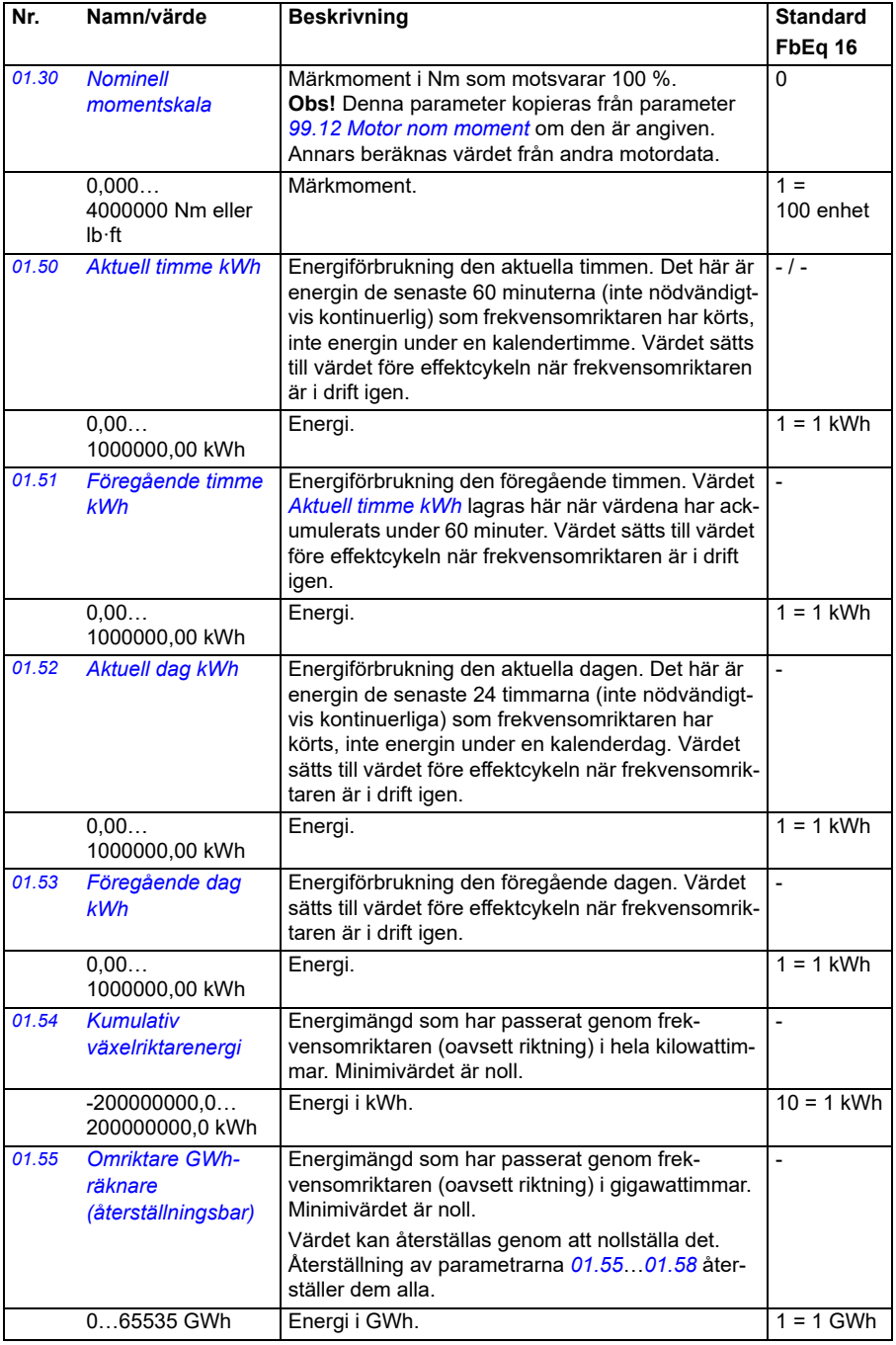

<span id="page-129-1"></span><span id="page-129-0"></span>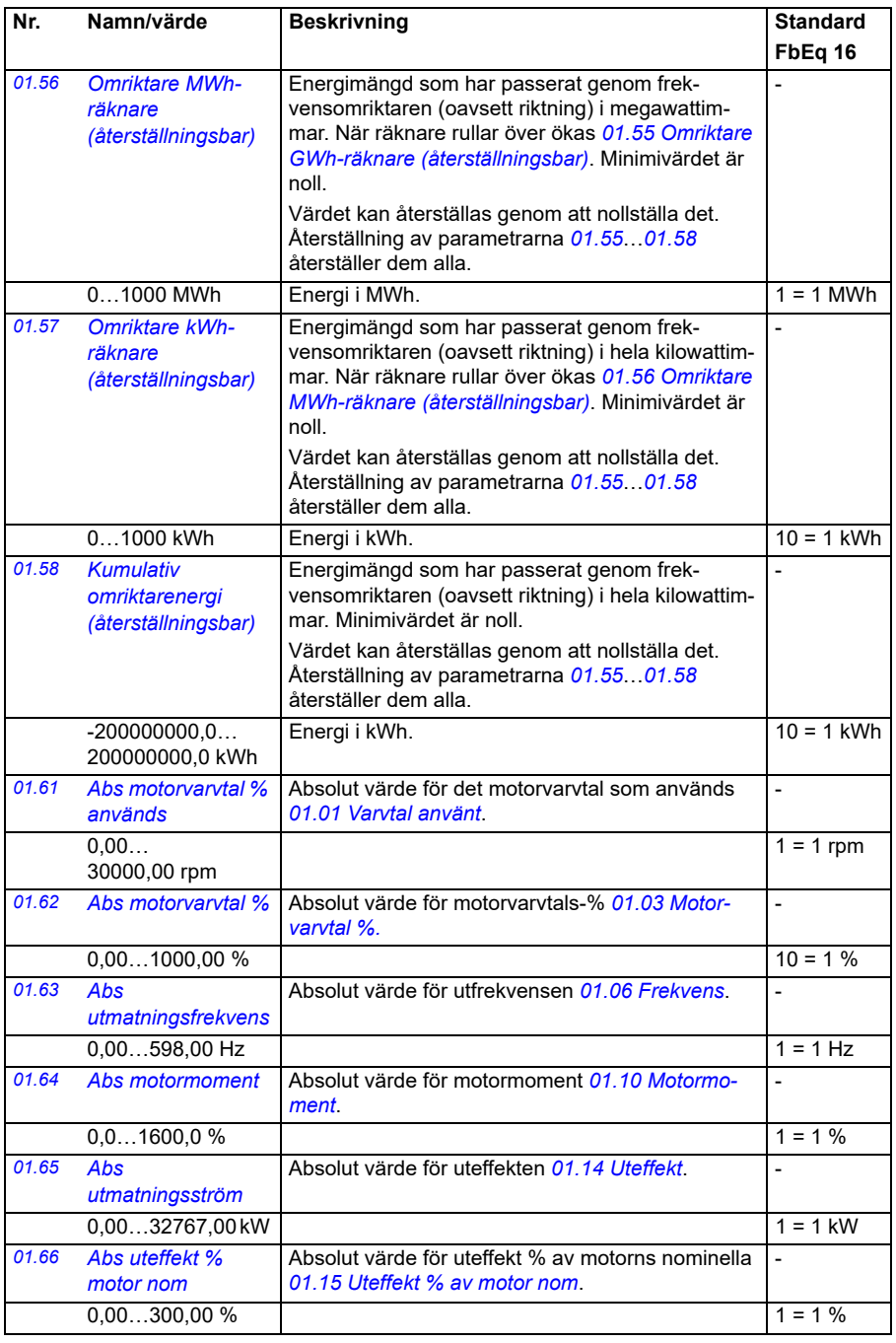

<span id="page-130-0"></span>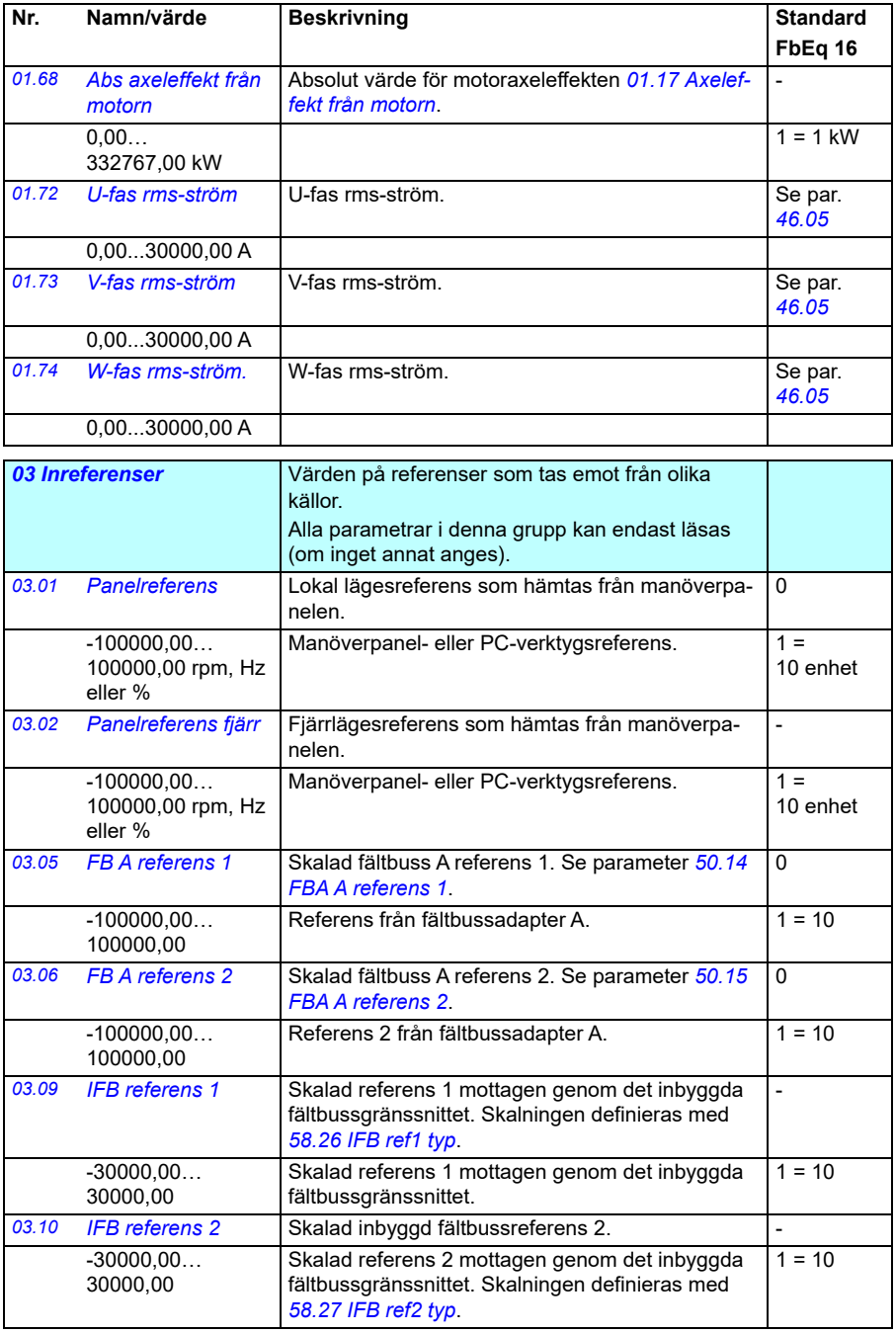

<span id="page-131-0"></span>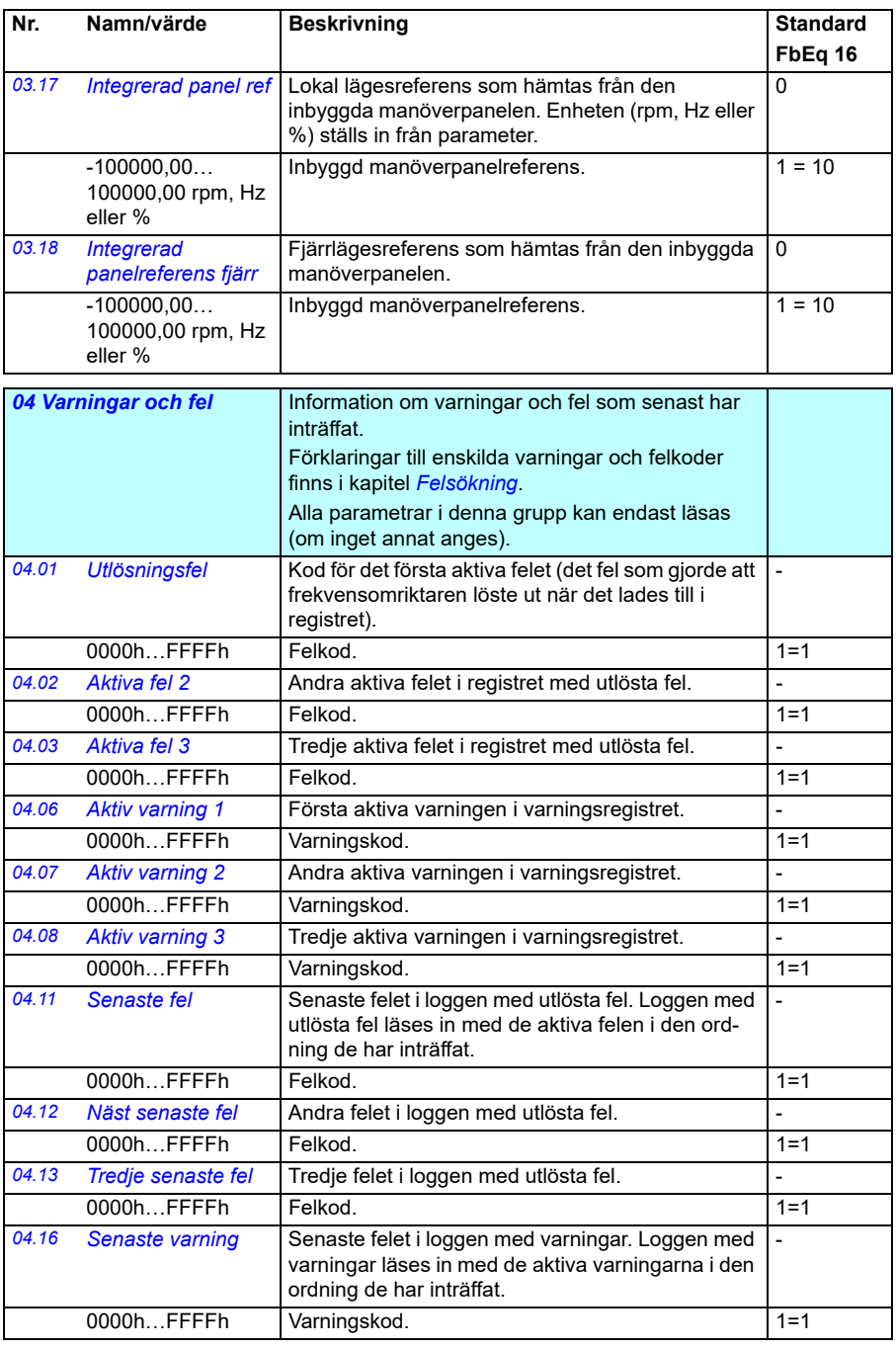

<span id="page-132-2"></span><span id="page-132-1"></span><span id="page-132-0"></span>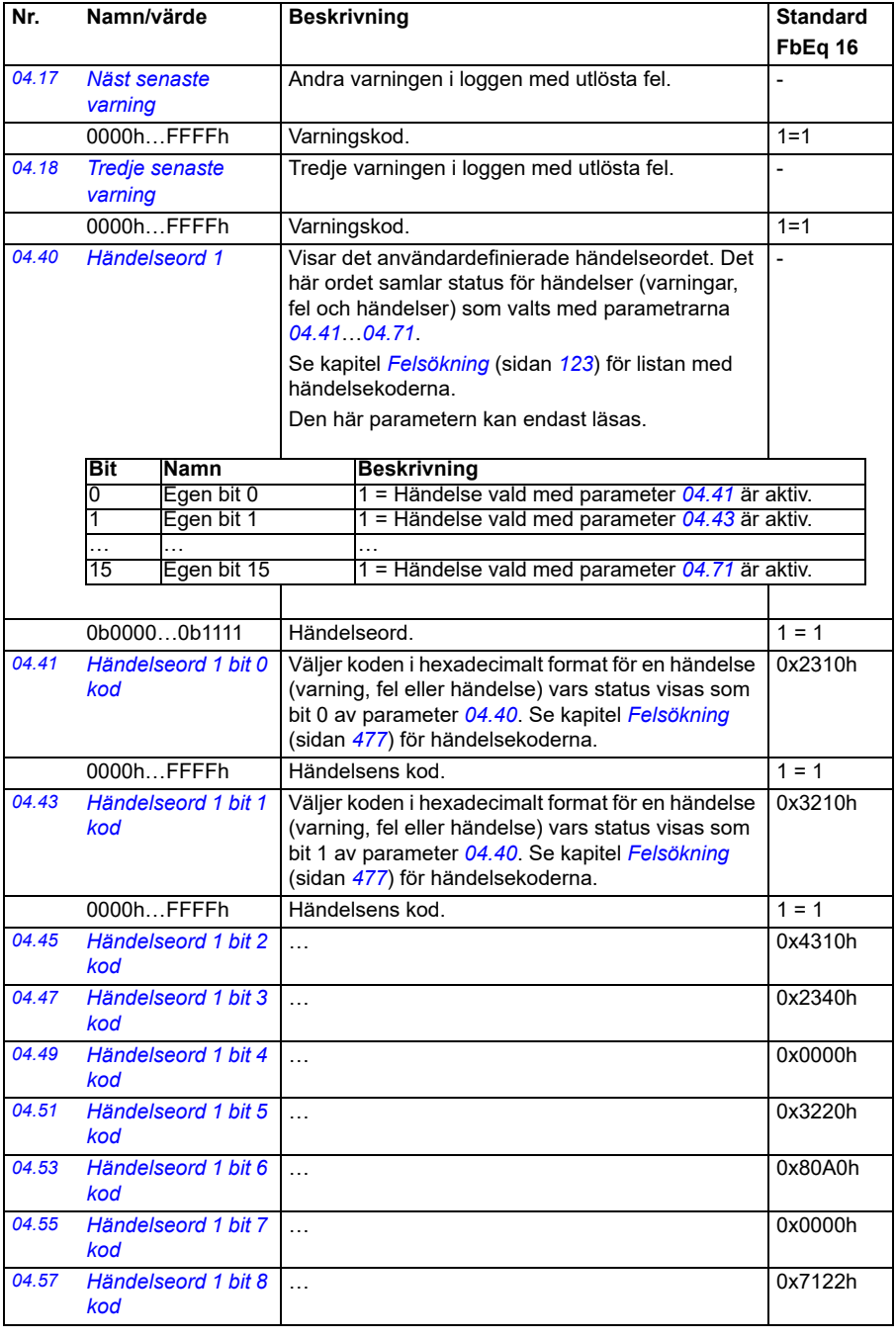

<span id="page-133-4"></span><span id="page-133-3"></span><span id="page-133-2"></span><span id="page-133-1"></span><span id="page-133-0"></span>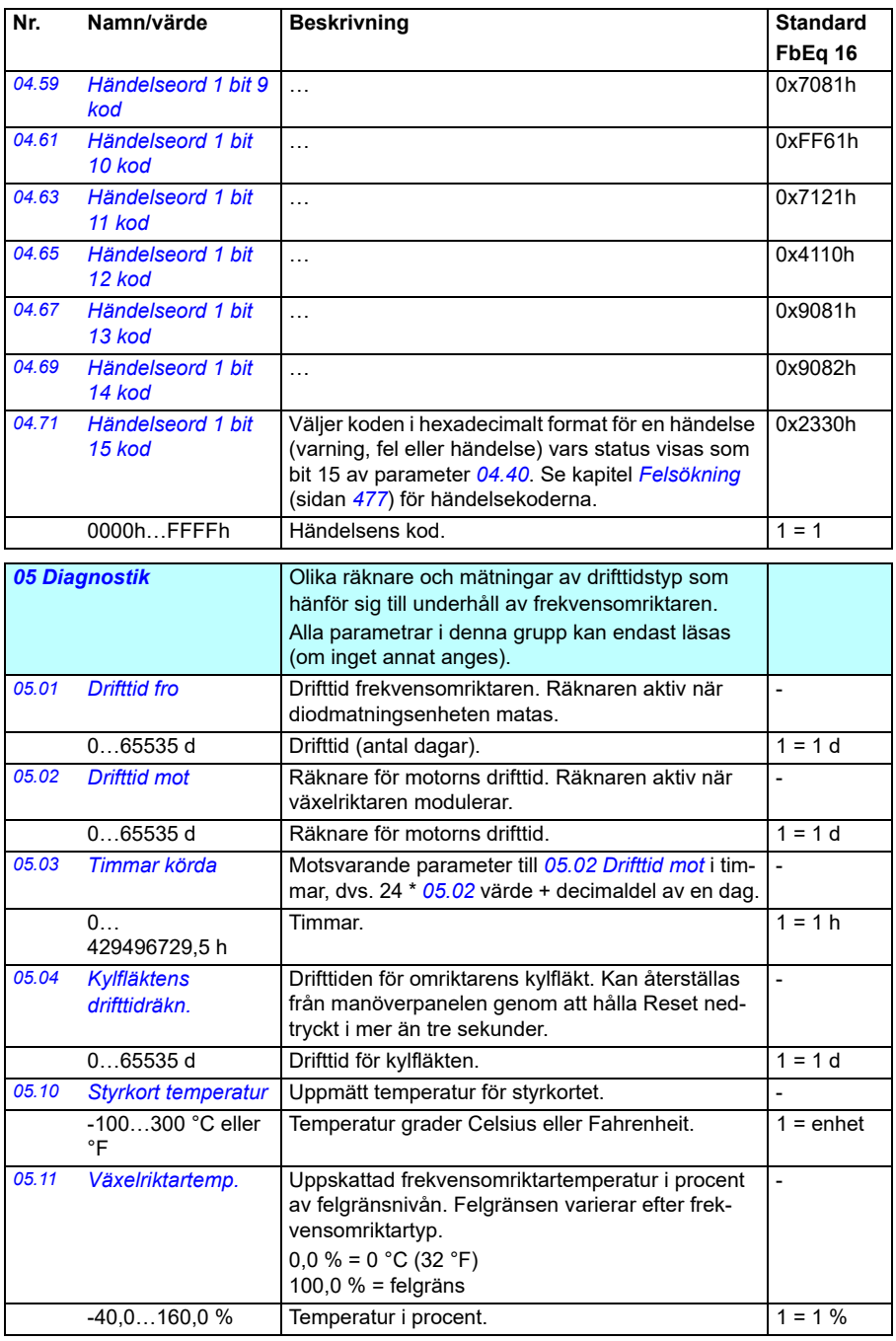

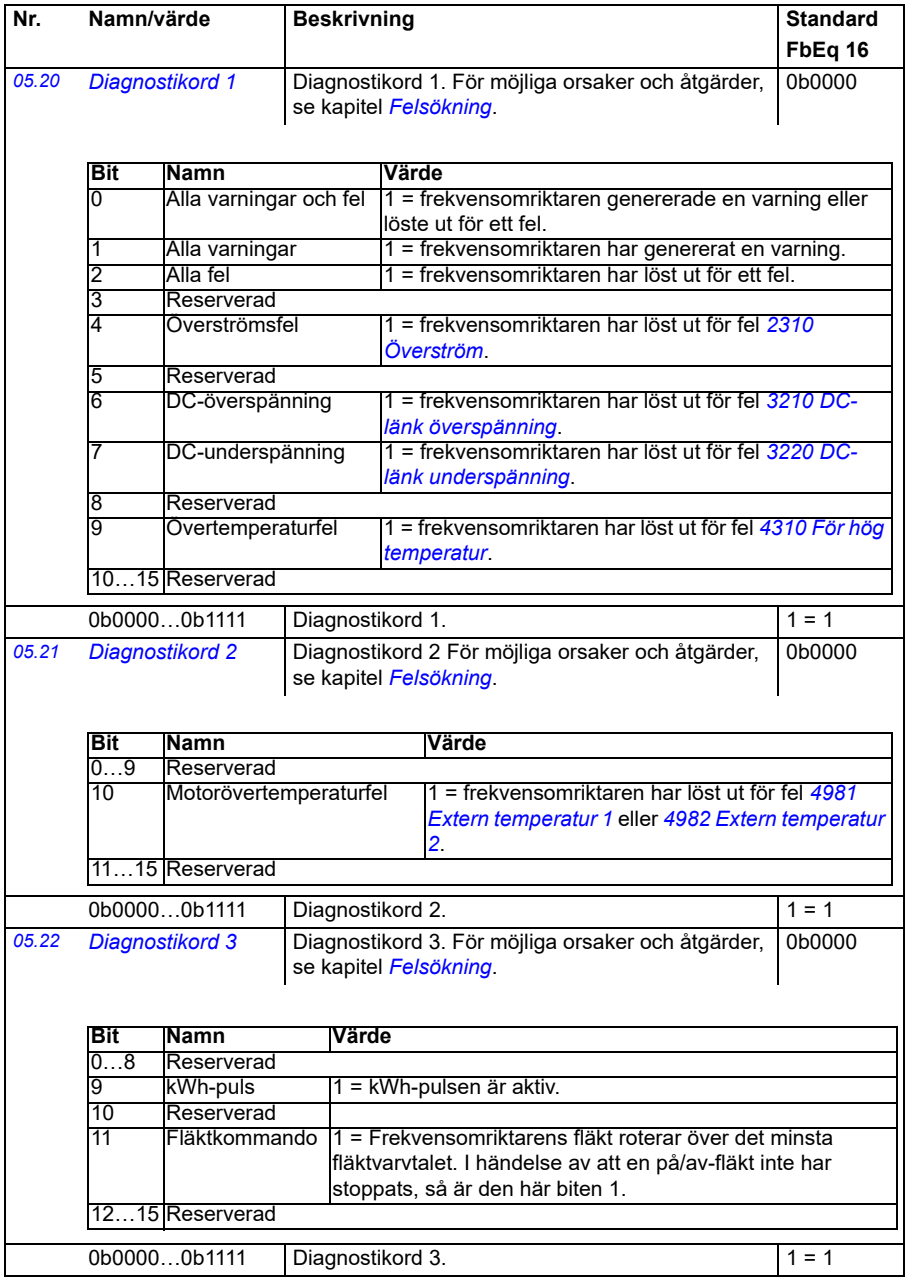

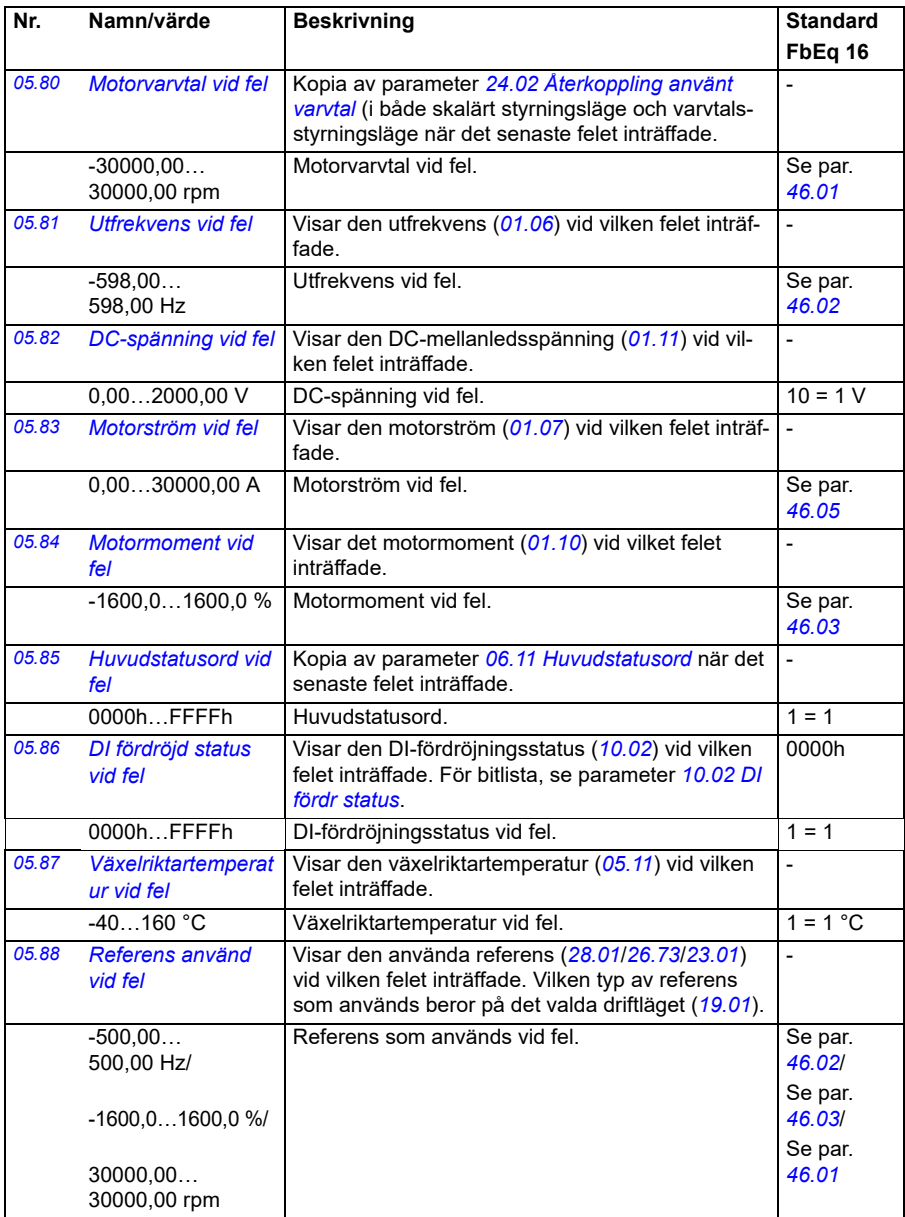

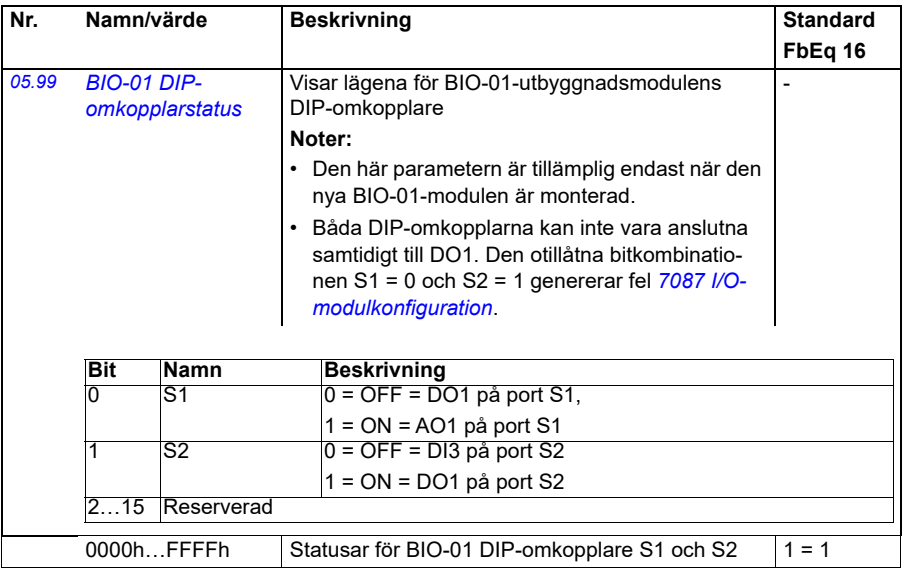

<span id="page-137-2"></span><span id="page-137-1"></span><span id="page-137-0"></span>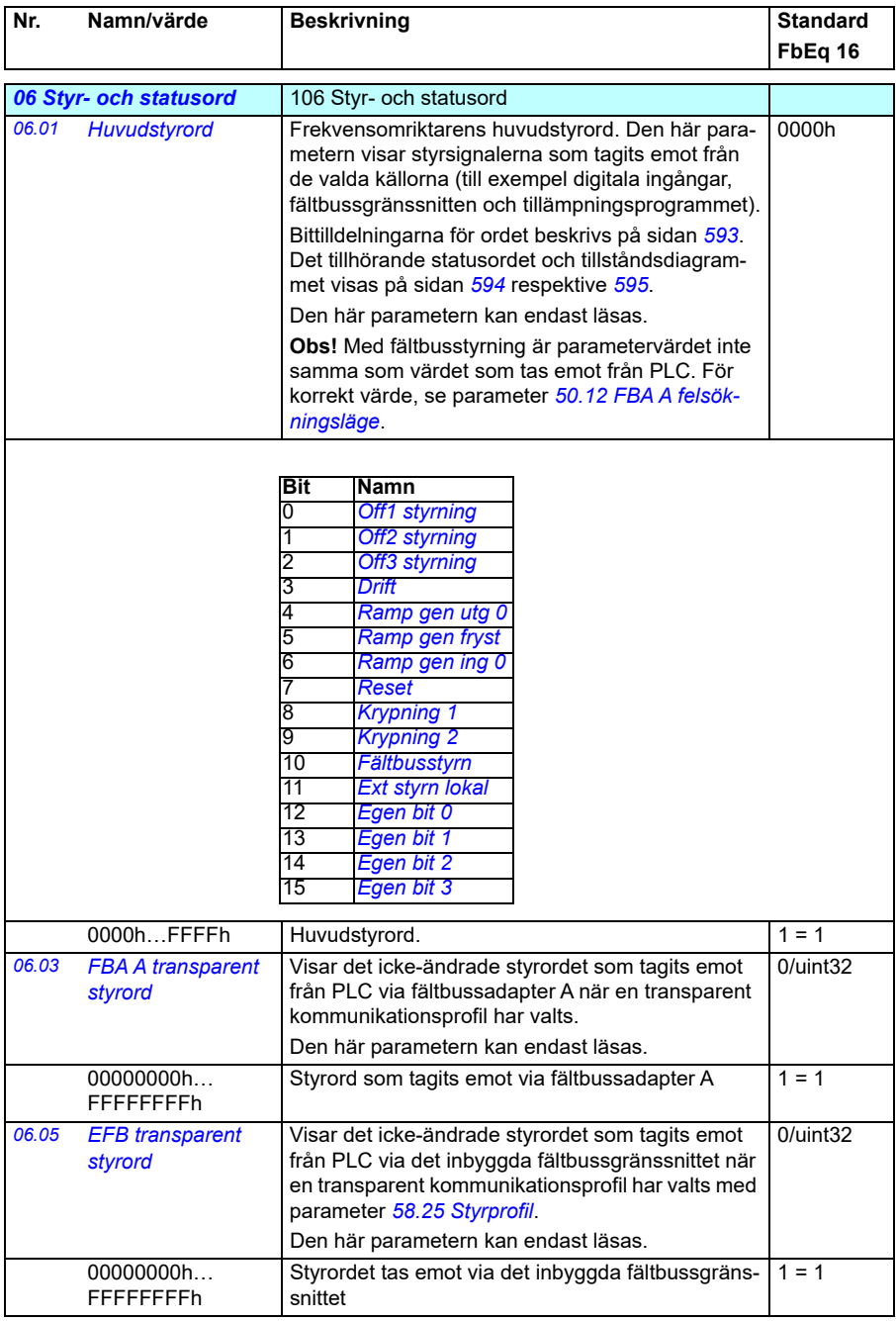

<span id="page-138-0"></span>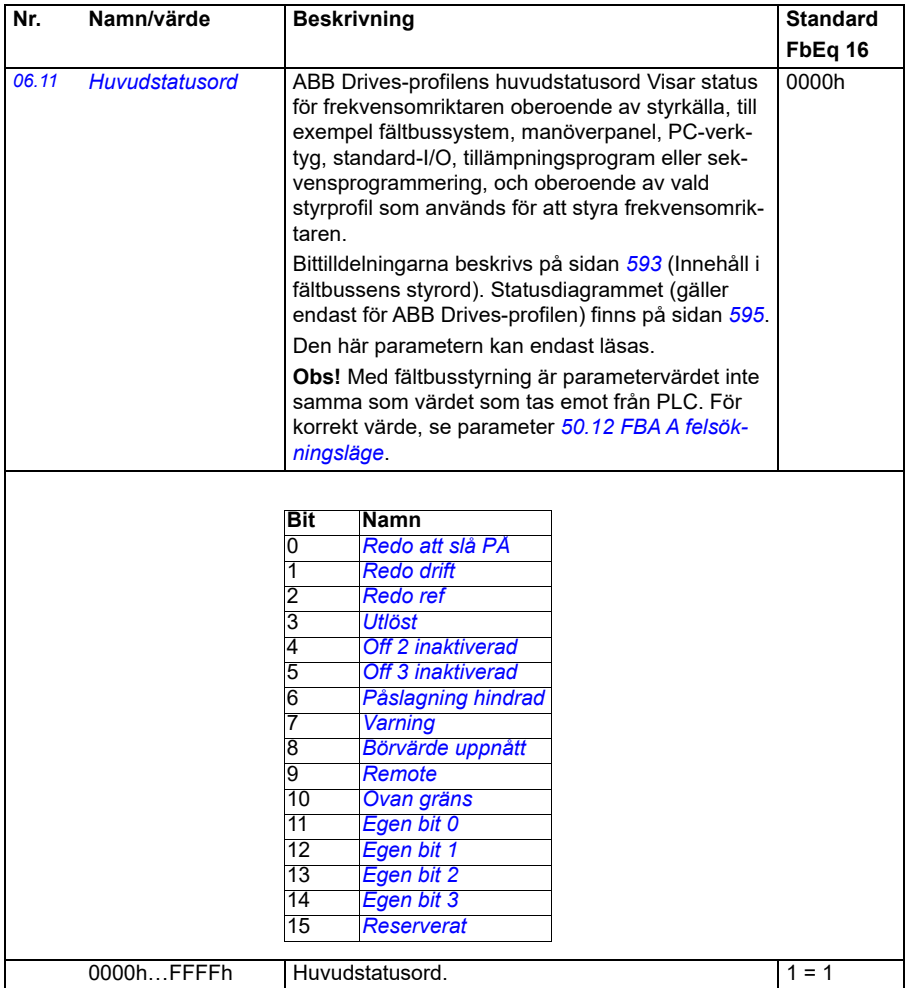

<span id="page-139-1"></span><span id="page-139-0"></span>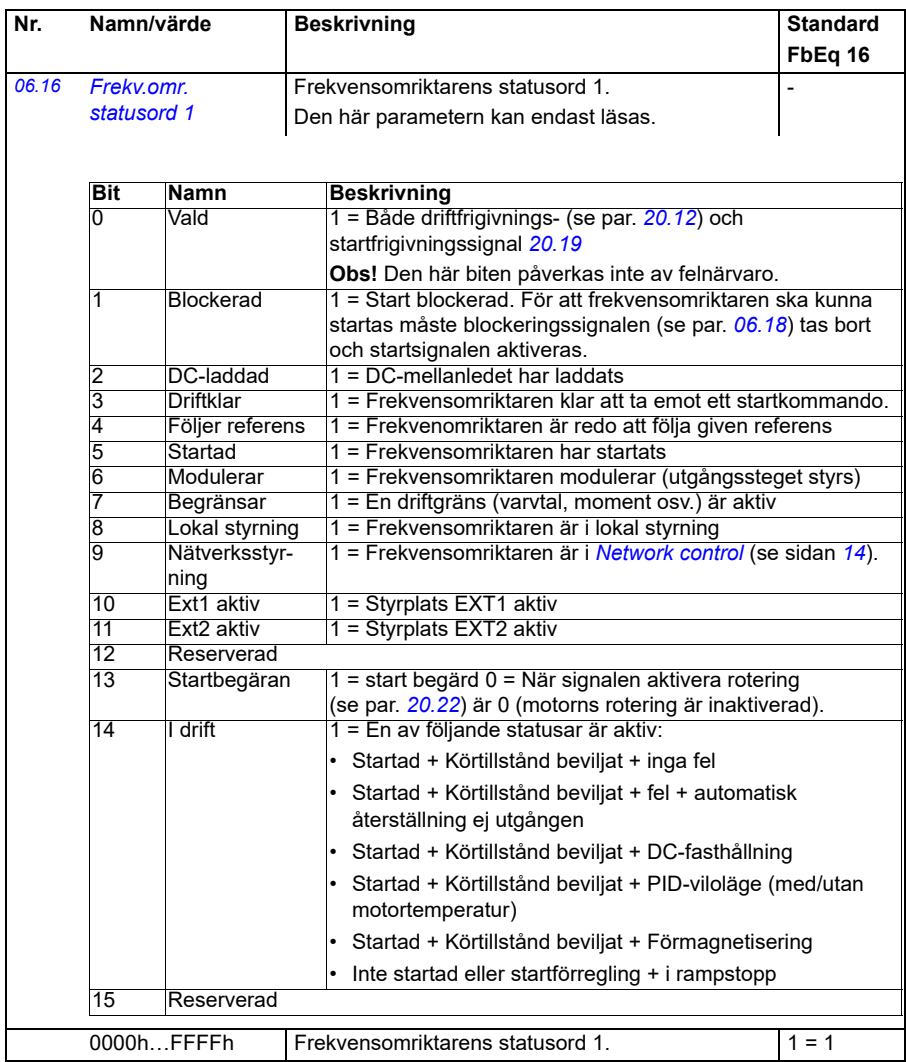

<span id="page-140-0"></span>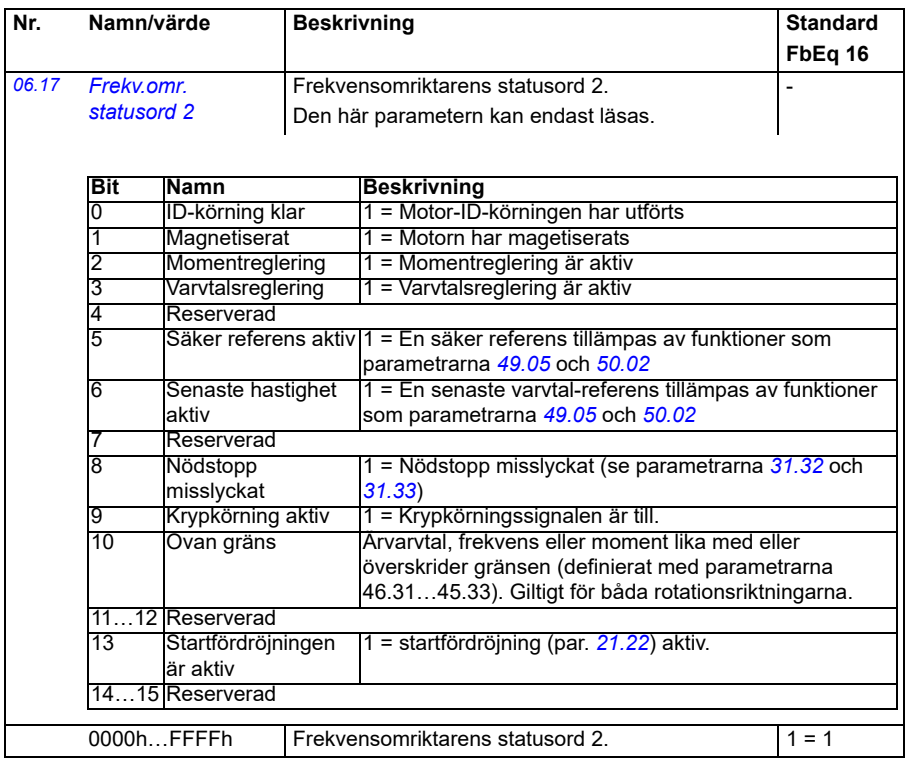

<span id="page-141-0"></span>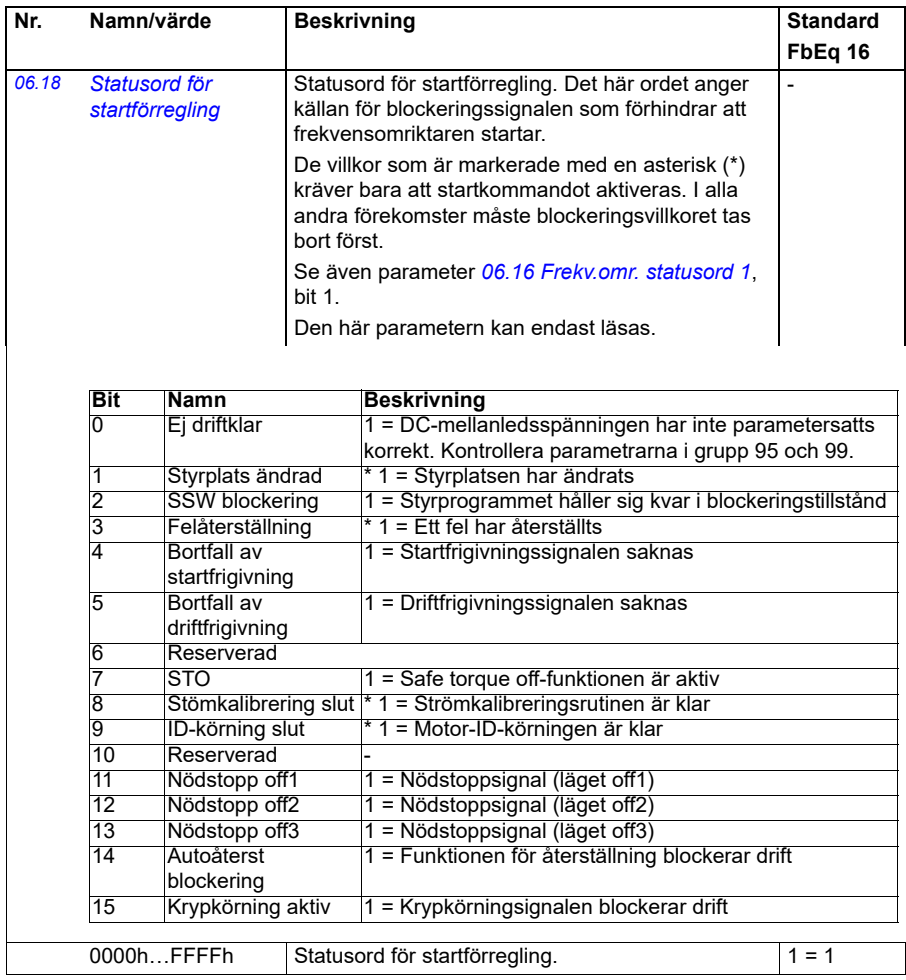

<span id="page-142-1"></span><span id="page-142-0"></span>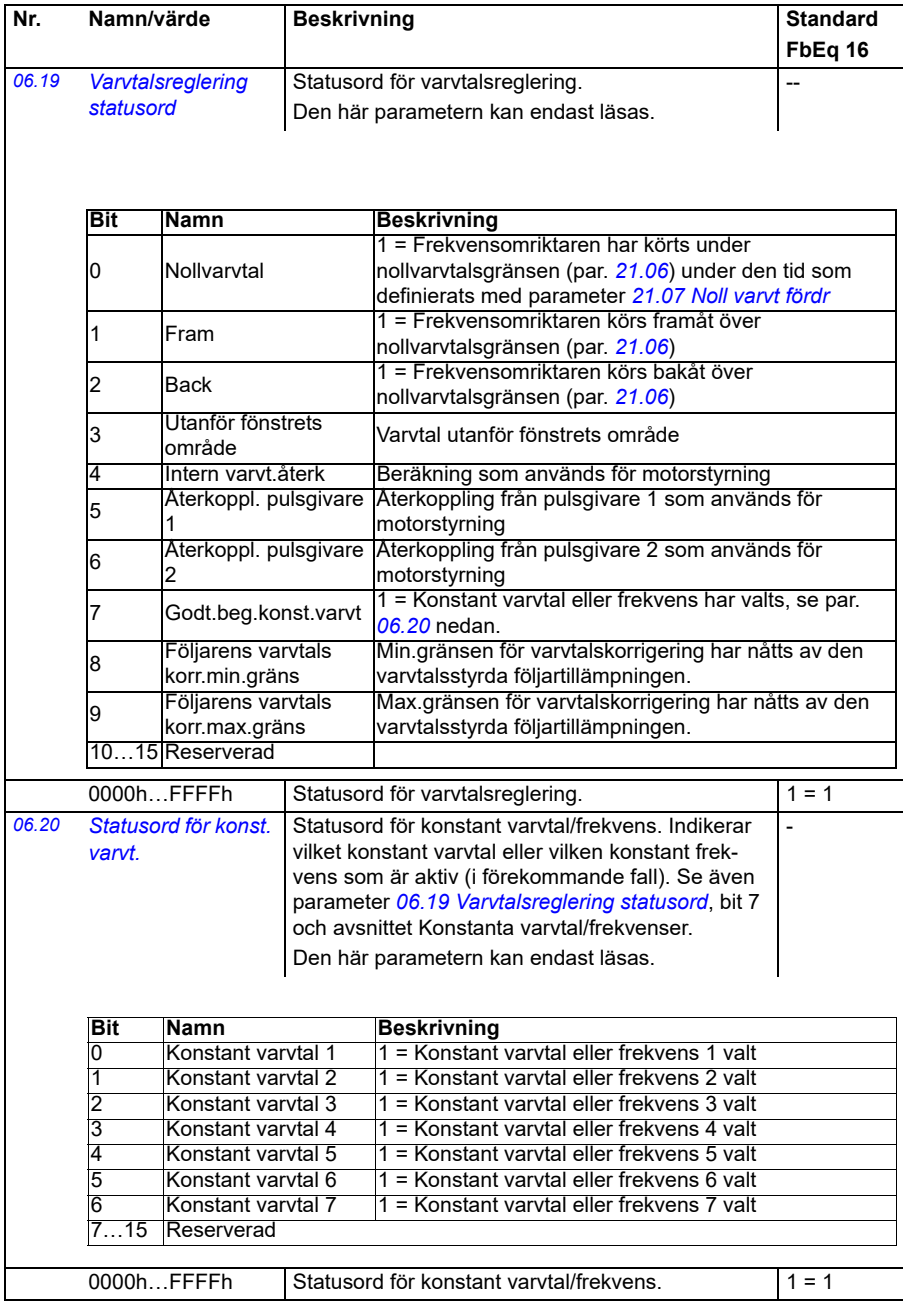

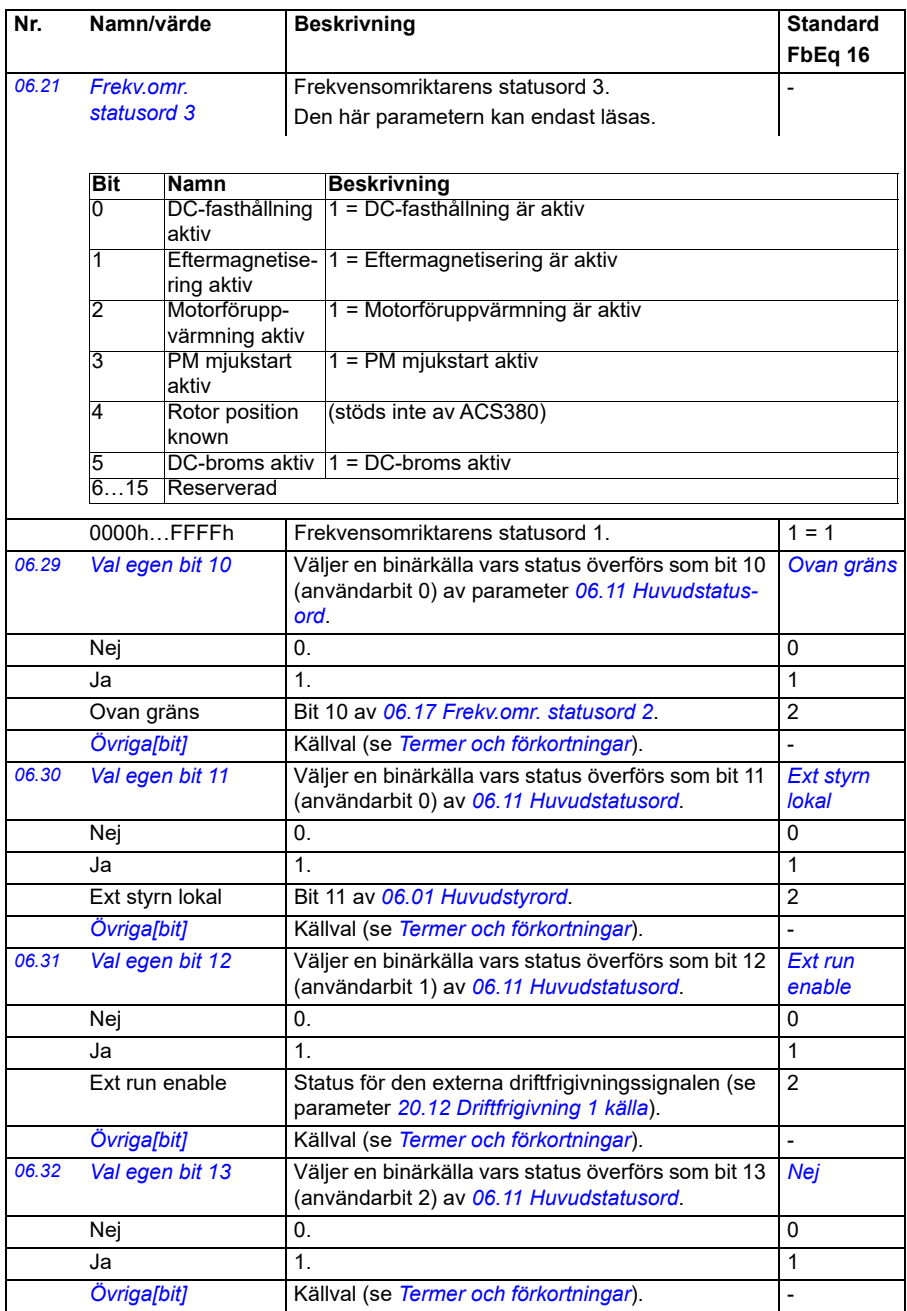
<span id="page-144-7"></span><span id="page-144-6"></span><span id="page-144-5"></span><span id="page-144-4"></span><span id="page-144-3"></span><span id="page-144-2"></span><span id="page-144-1"></span><span id="page-144-0"></span>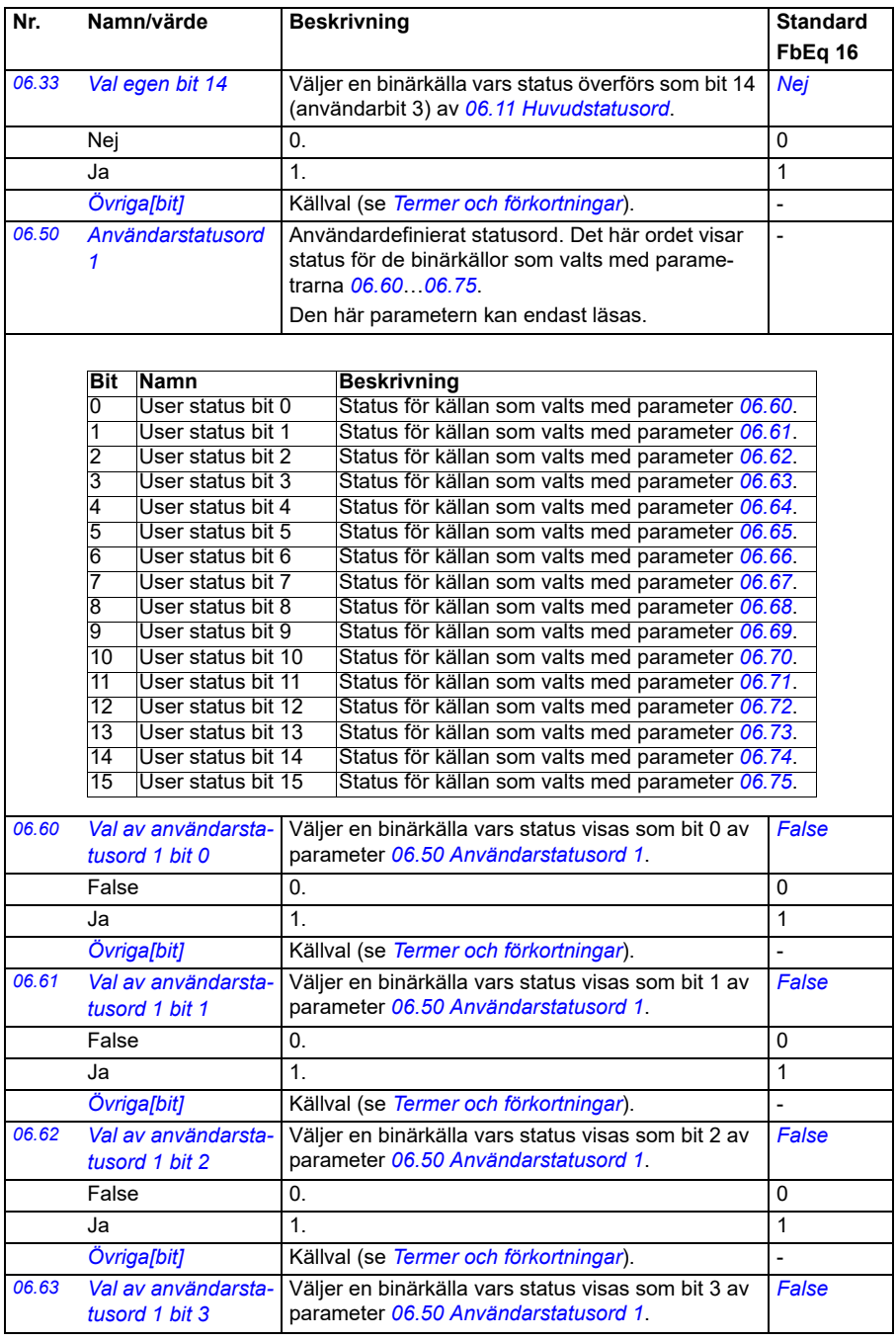

<span id="page-145-7"></span><span id="page-145-6"></span><span id="page-145-5"></span><span id="page-145-4"></span><span id="page-145-3"></span><span id="page-145-2"></span><span id="page-145-1"></span><span id="page-145-0"></span>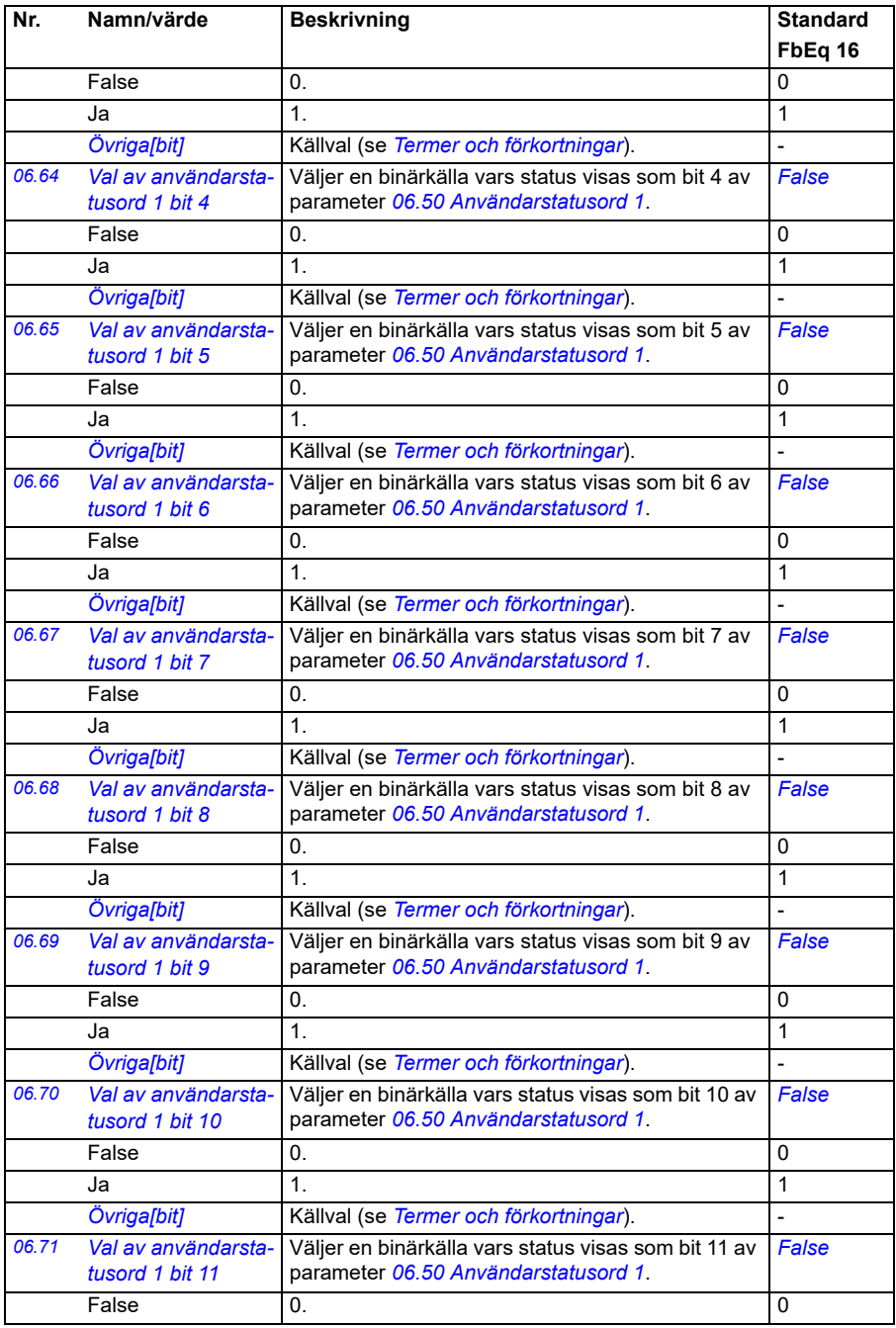

<span id="page-146-3"></span><span id="page-146-2"></span><span id="page-146-1"></span><span id="page-146-0"></span>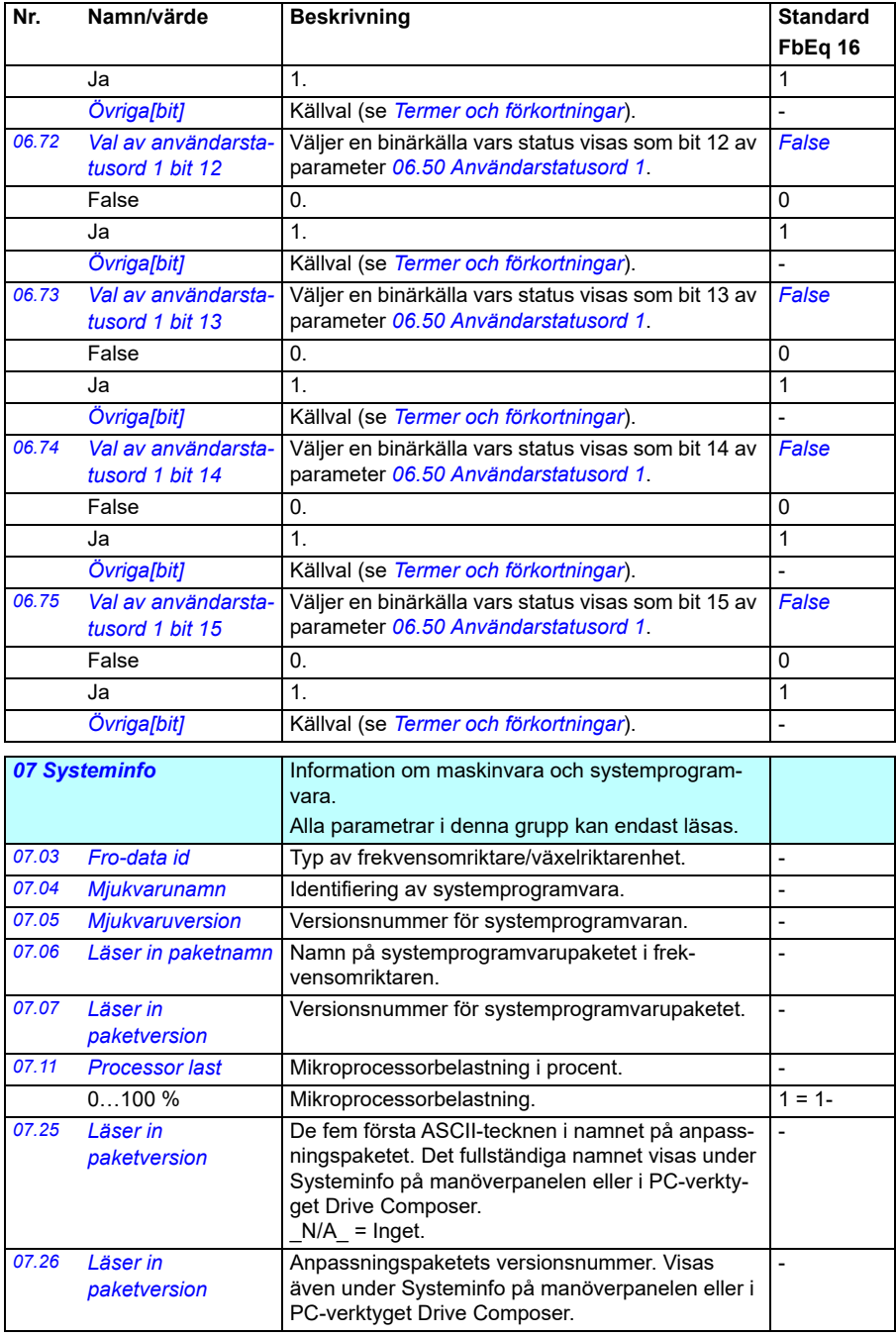

<span id="page-147-0"></span>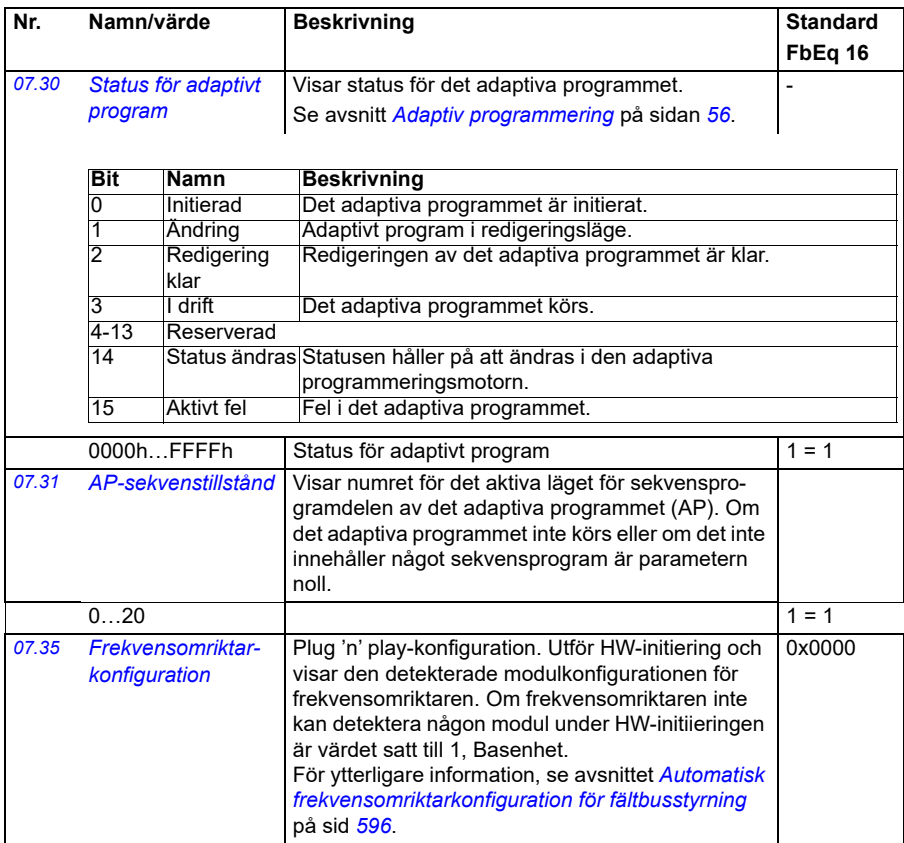

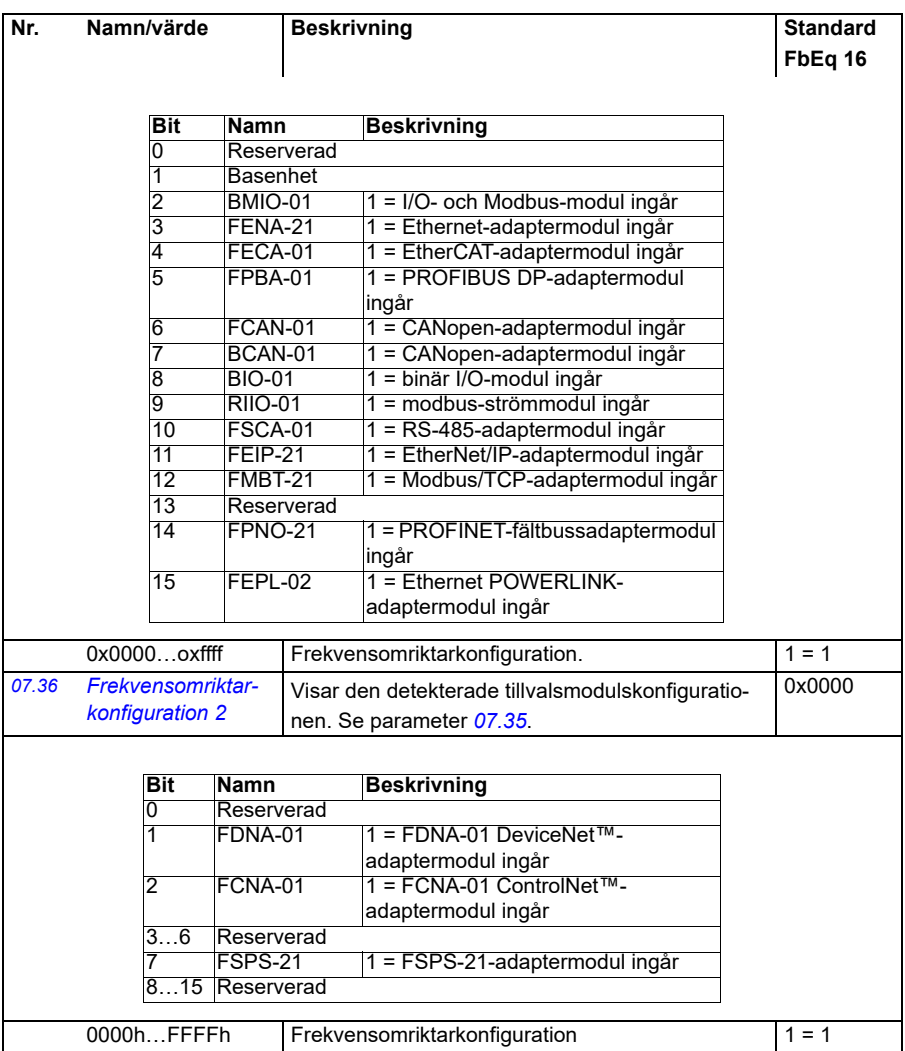

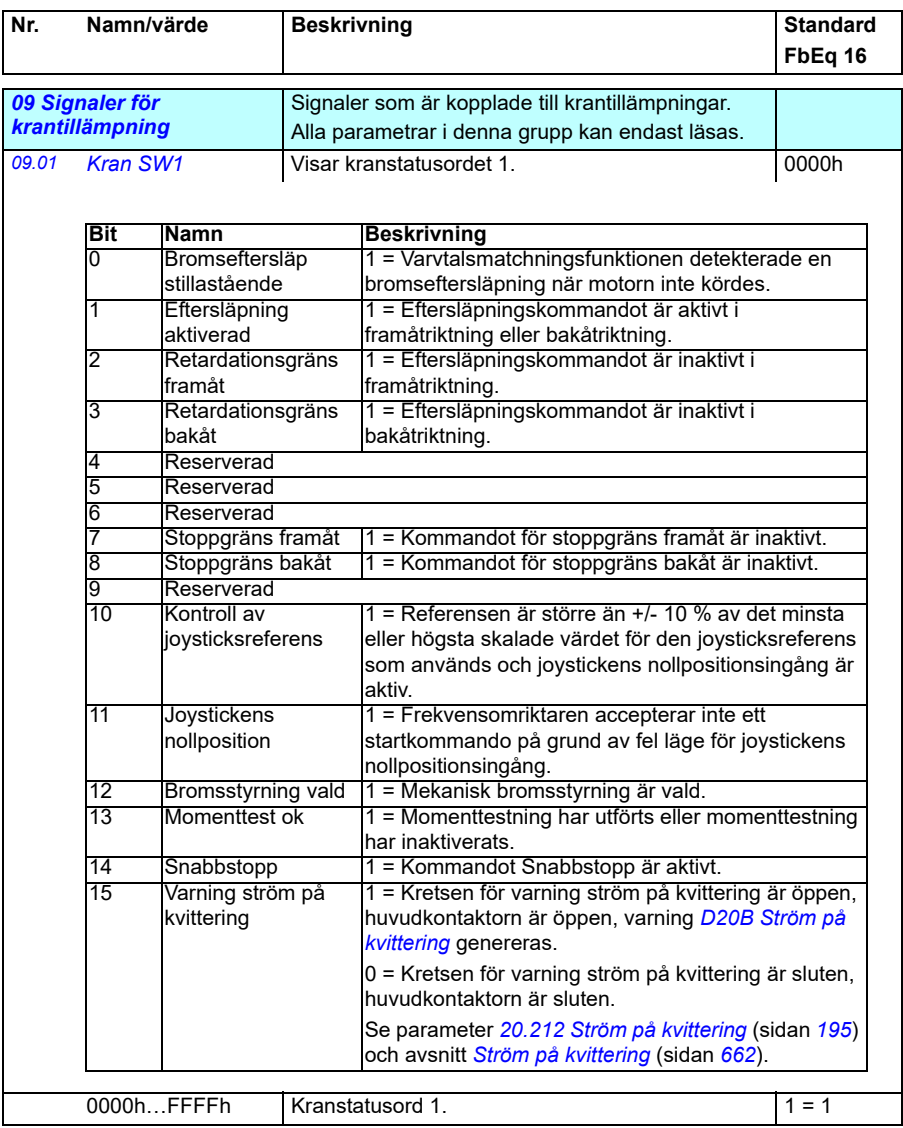

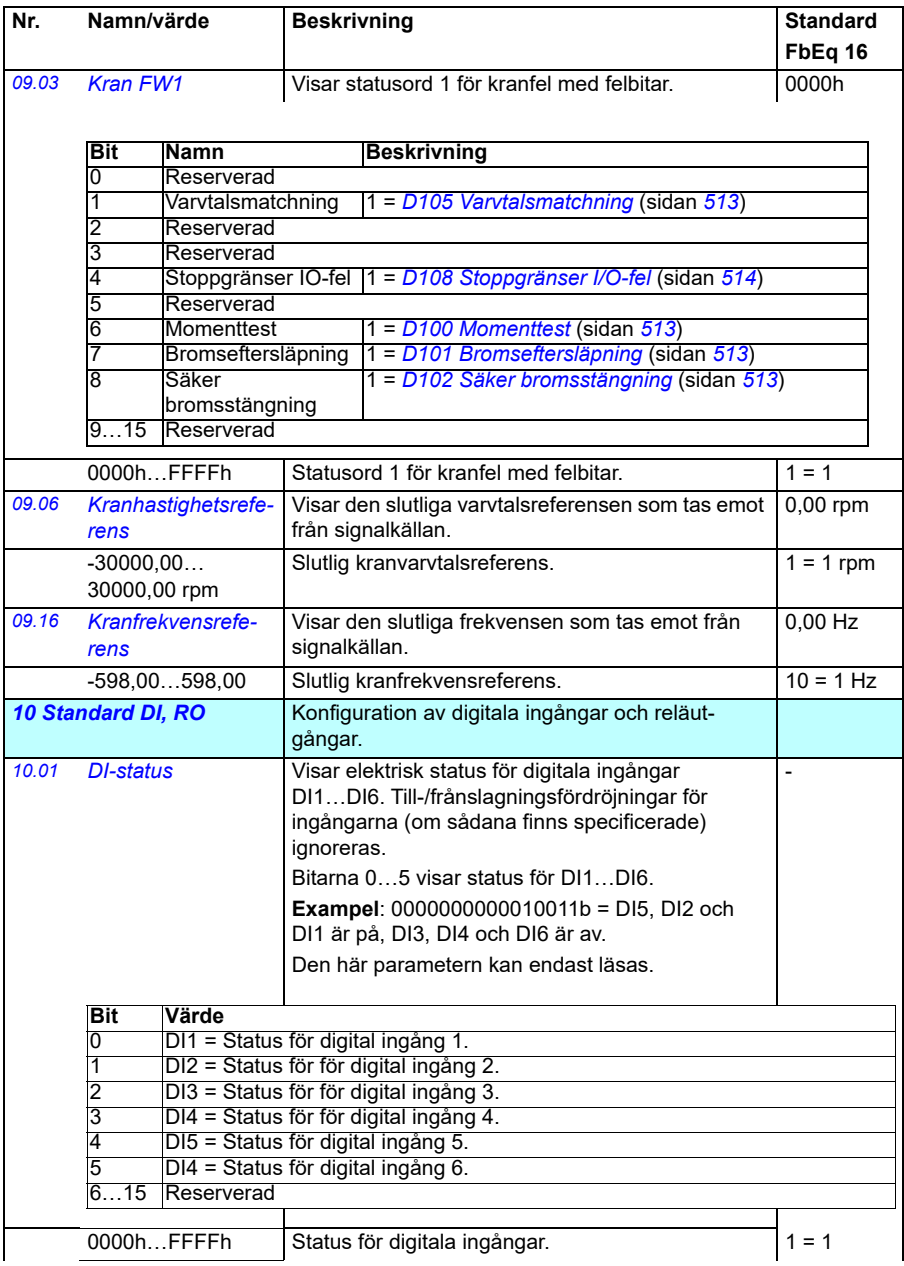

<span id="page-151-3"></span><span id="page-151-2"></span><span id="page-151-1"></span><span id="page-151-0"></span>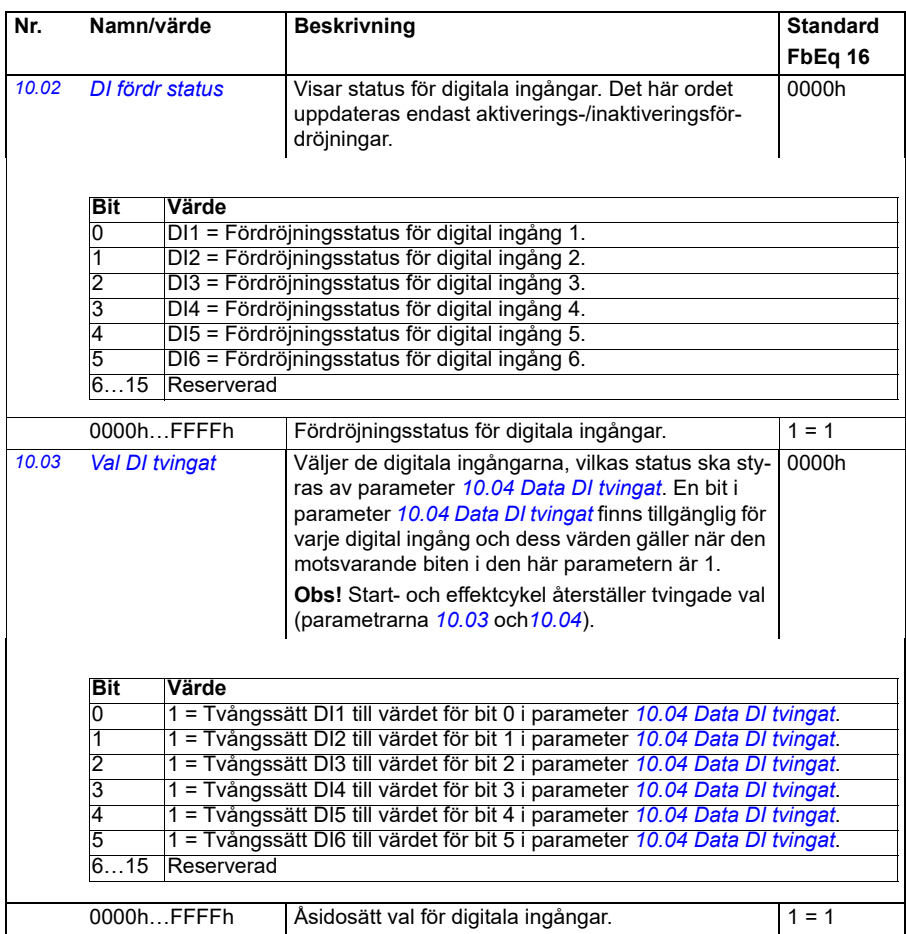

<span id="page-152-1"></span><span id="page-152-0"></span>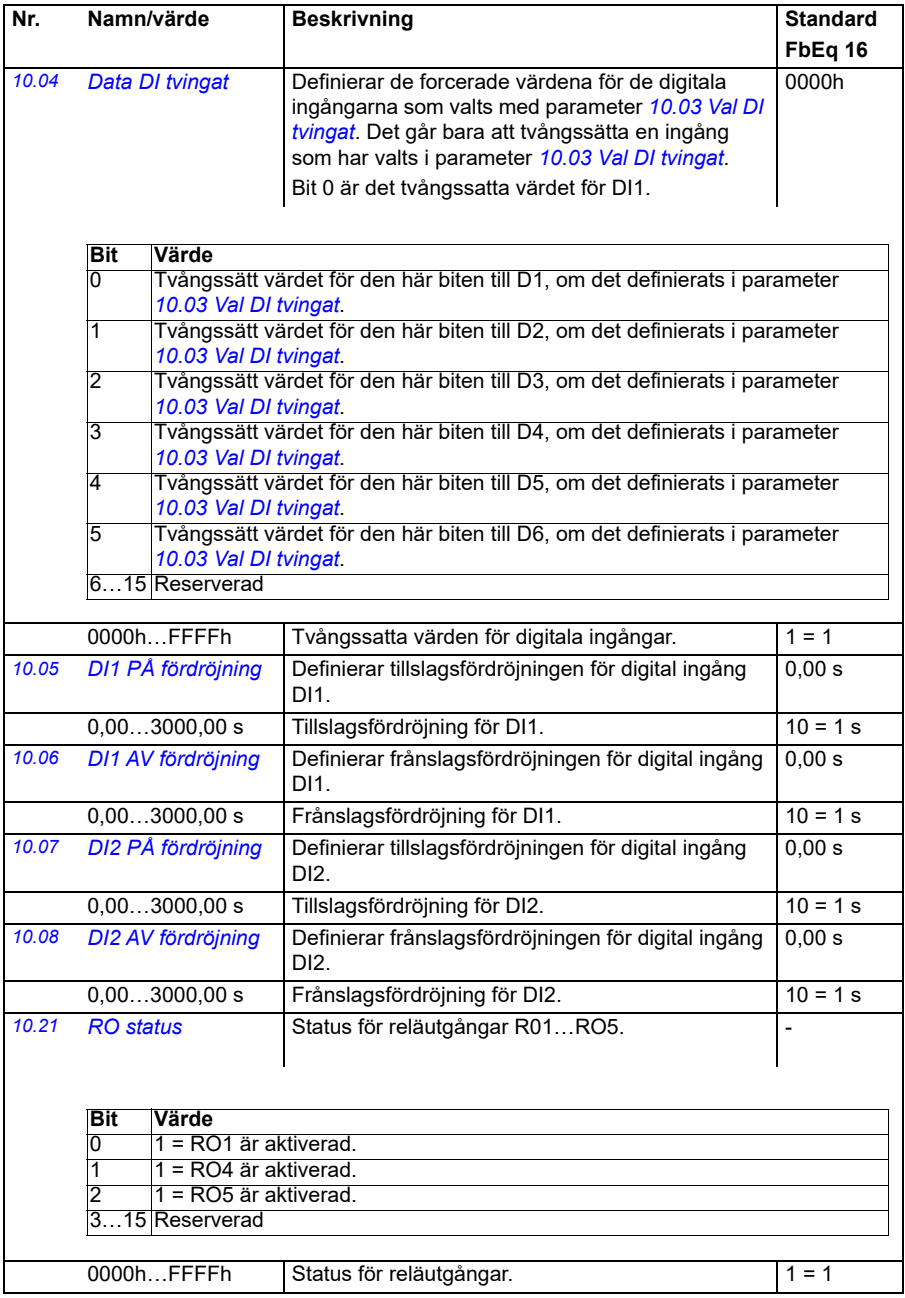

<span id="page-153-4"></span><span id="page-153-3"></span><span id="page-153-2"></span><span id="page-153-1"></span><span id="page-153-0"></span>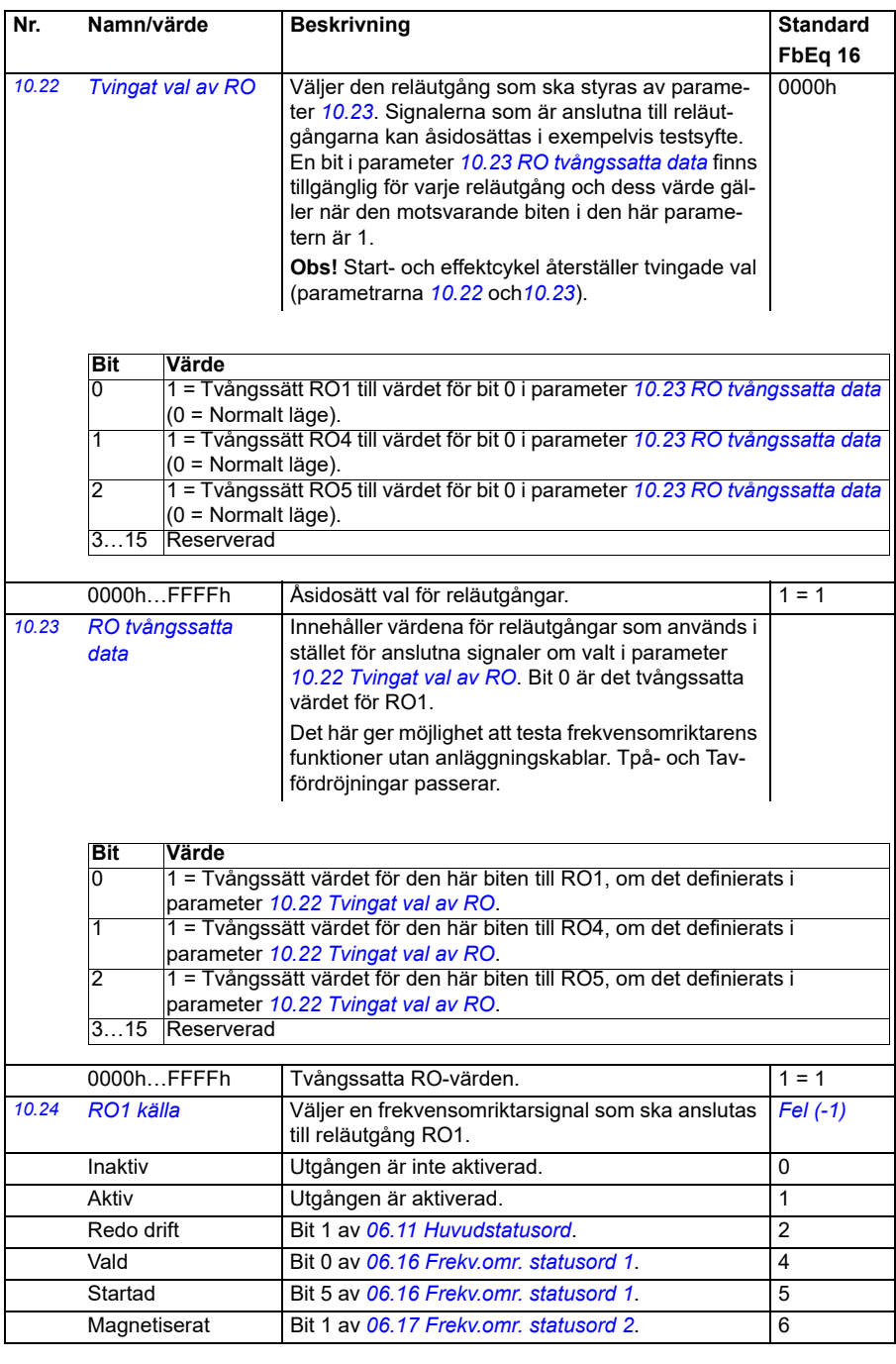

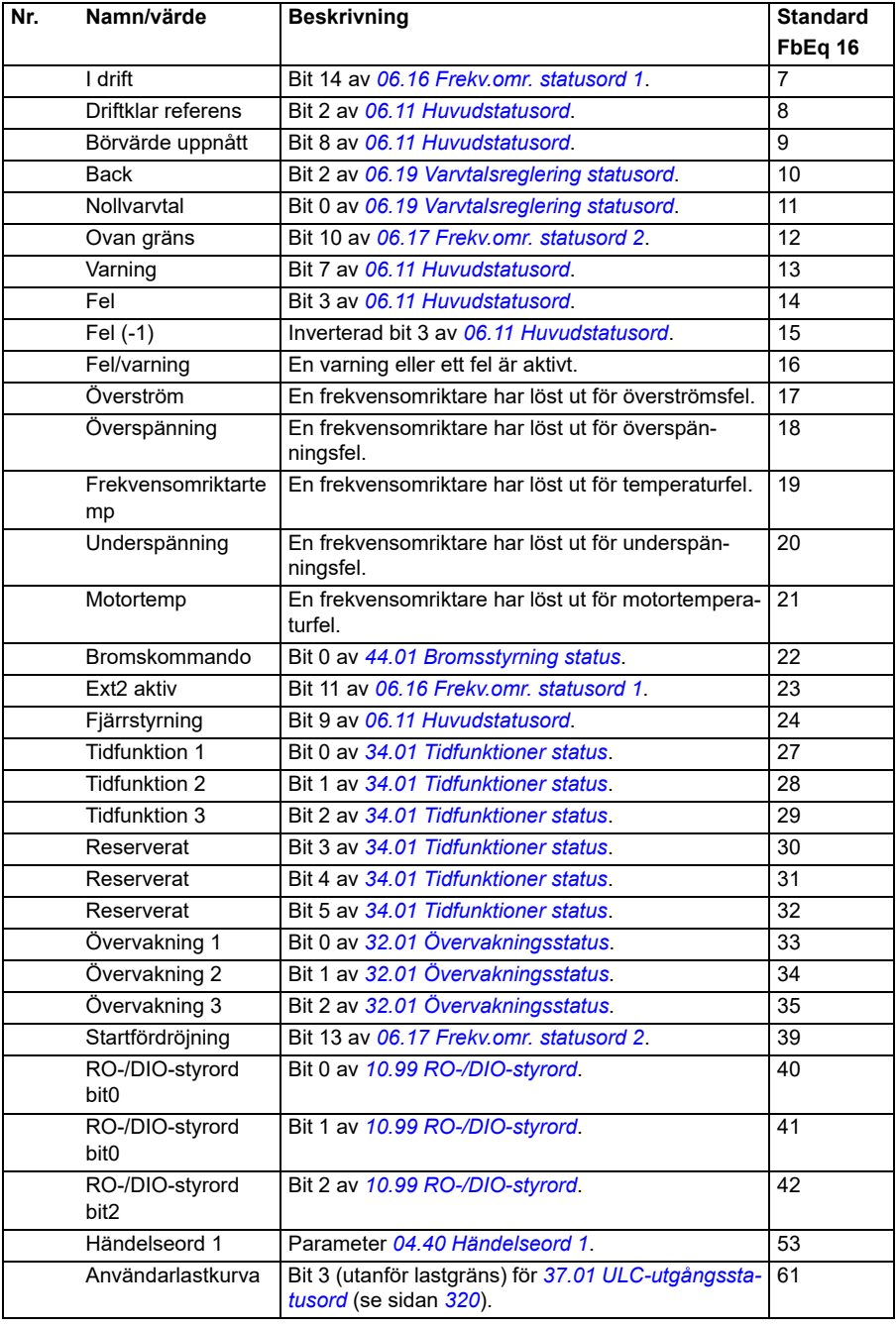

<span id="page-155-5"></span><span id="page-155-4"></span><span id="page-155-3"></span><span id="page-155-2"></span><span id="page-155-1"></span><span id="page-155-0"></span>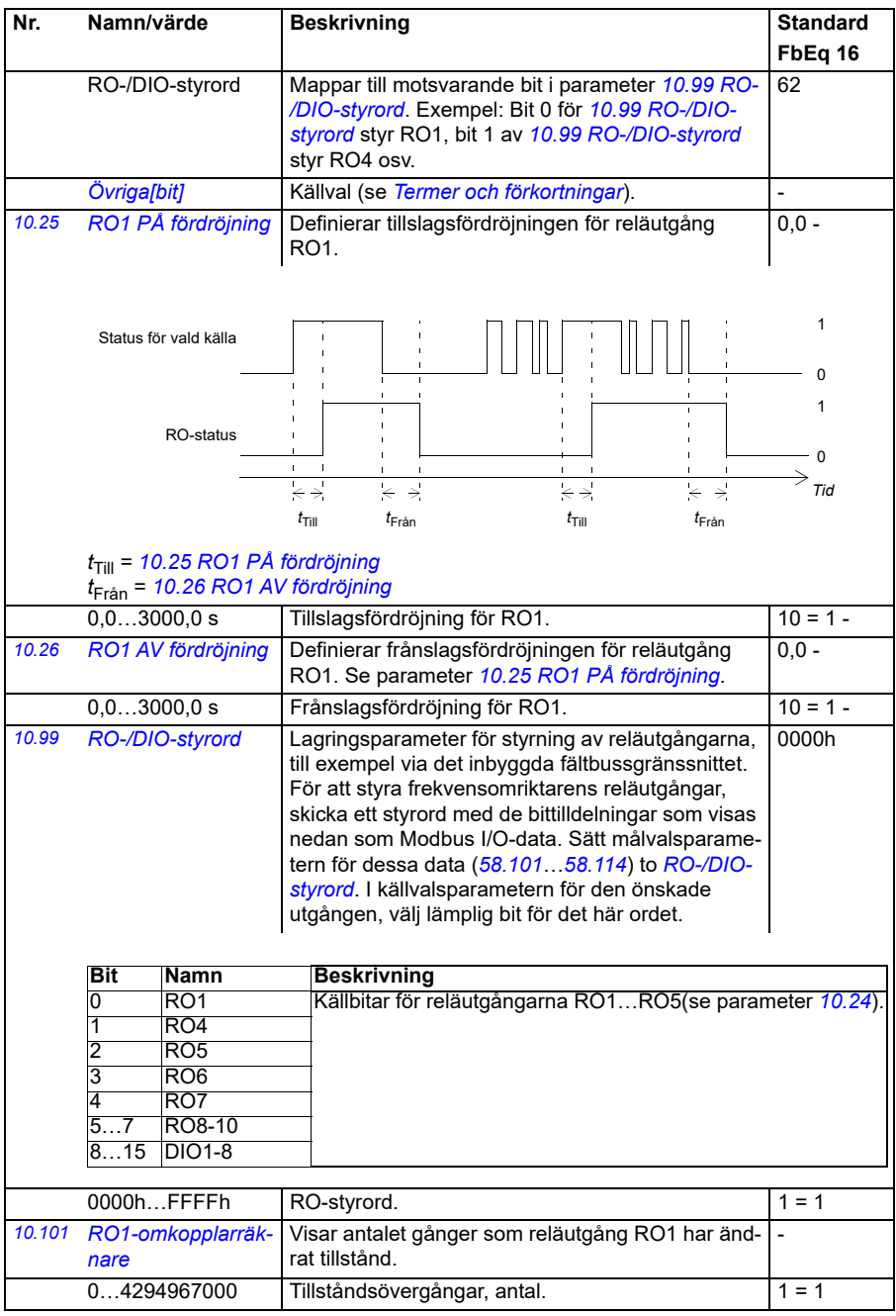

<span id="page-156-8"></span><span id="page-156-7"></span><span id="page-156-6"></span><span id="page-156-5"></span><span id="page-156-4"></span><span id="page-156-3"></span><span id="page-156-2"></span><span id="page-156-1"></span><span id="page-156-0"></span>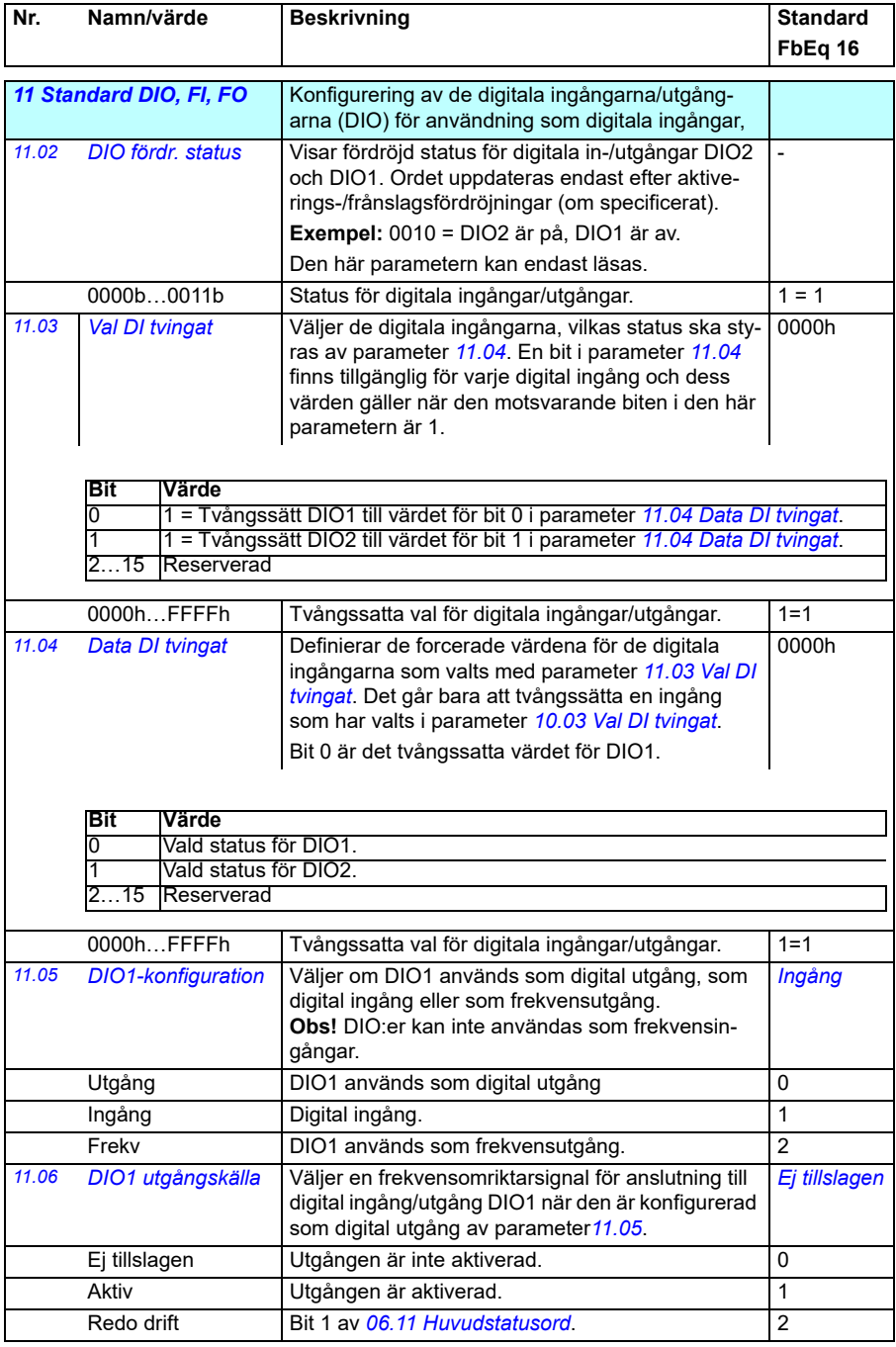

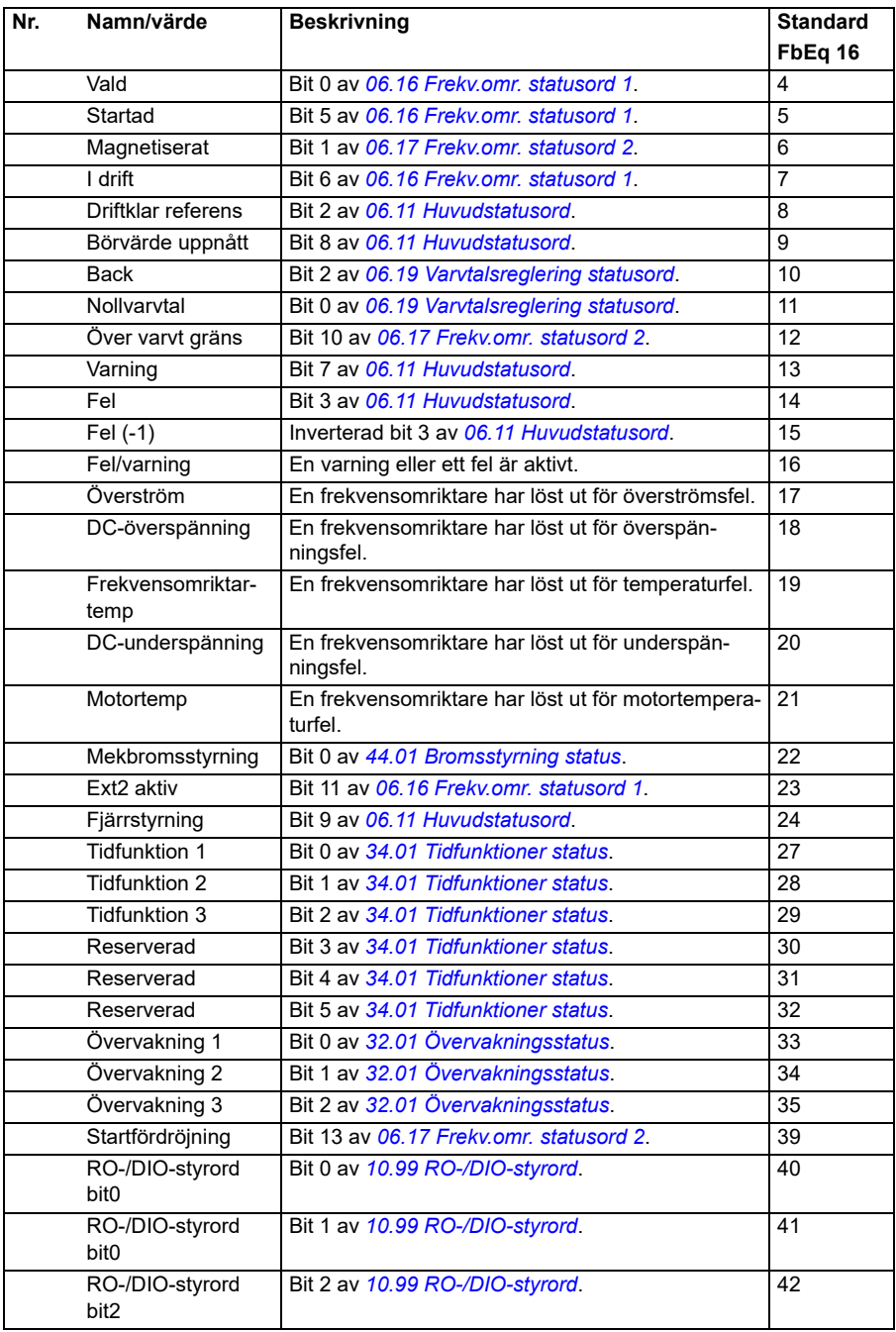

<span id="page-158-2"></span><span id="page-158-1"></span><span id="page-158-0"></span>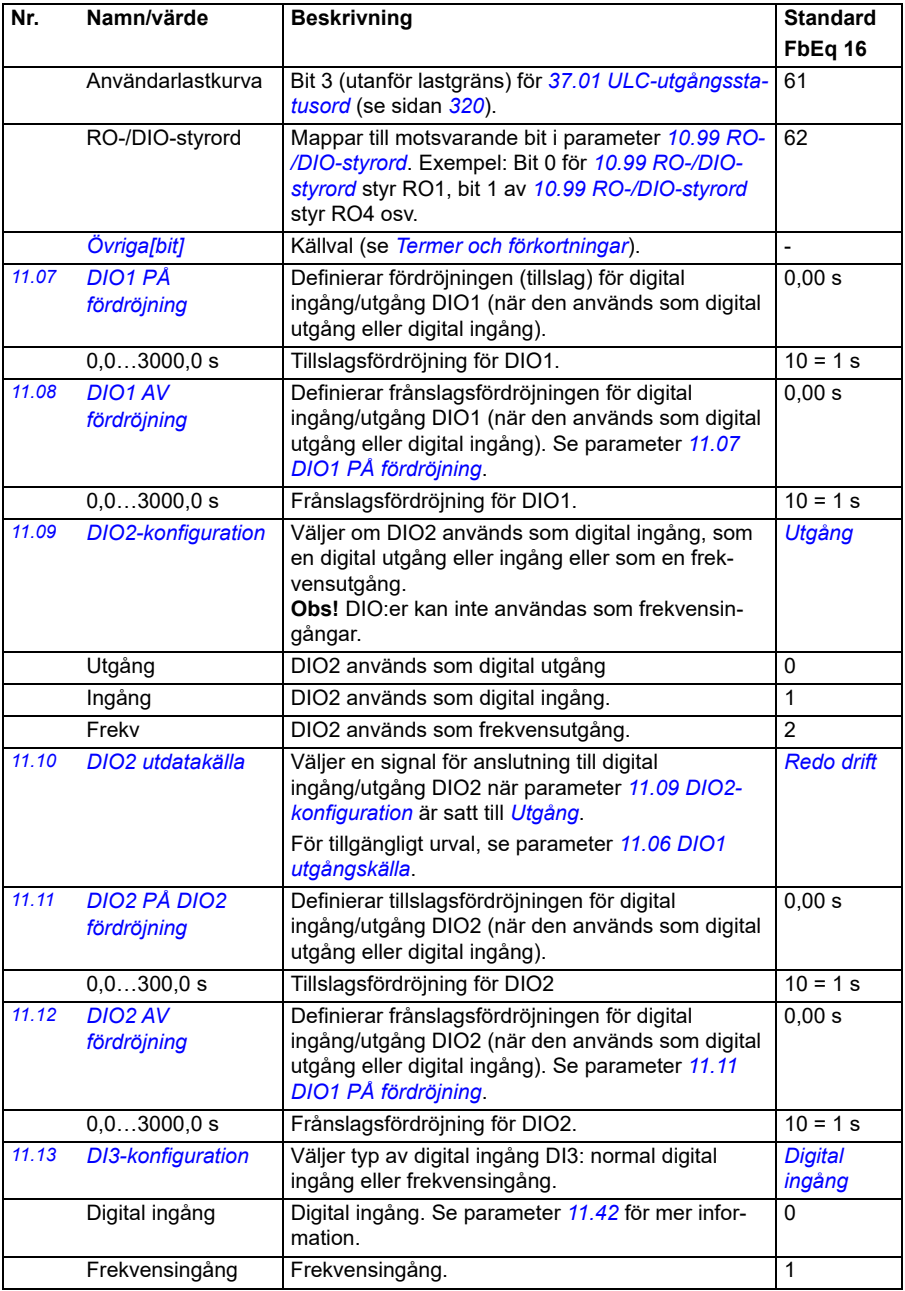

<span id="page-159-3"></span><span id="page-159-2"></span><span id="page-159-1"></span><span id="page-159-0"></span>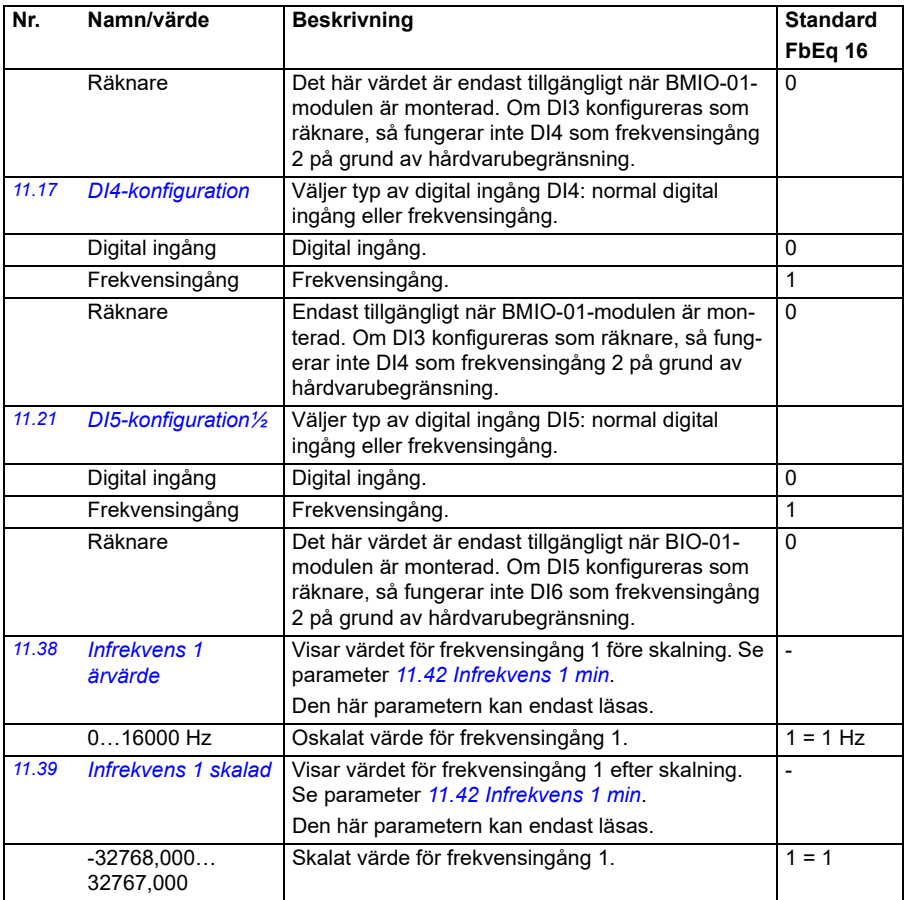

<span id="page-160-4"></span><span id="page-160-3"></span><span id="page-160-2"></span><span id="page-160-1"></span><span id="page-160-0"></span>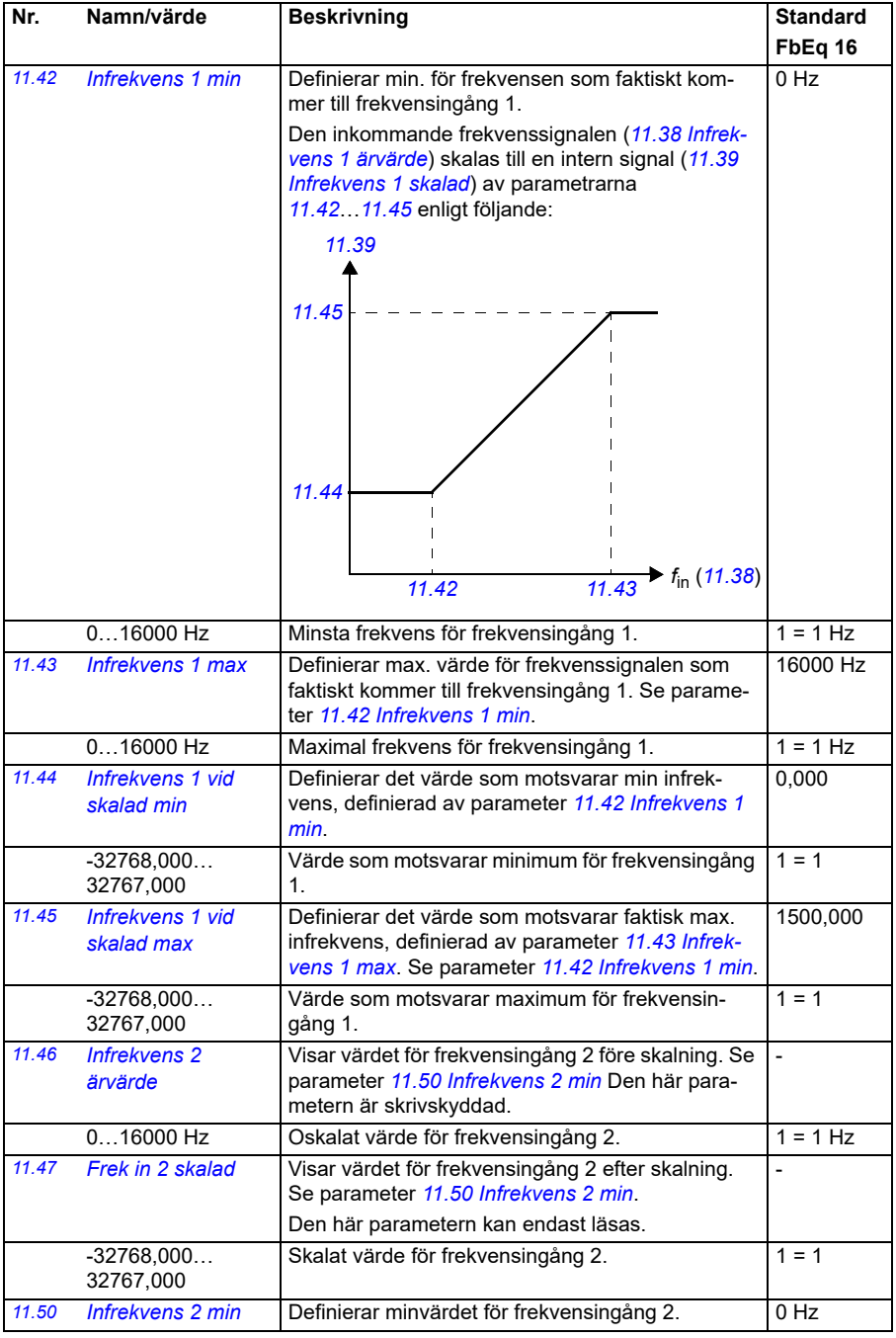

<span id="page-161-4"></span><span id="page-161-3"></span><span id="page-161-2"></span><span id="page-161-1"></span><span id="page-161-0"></span>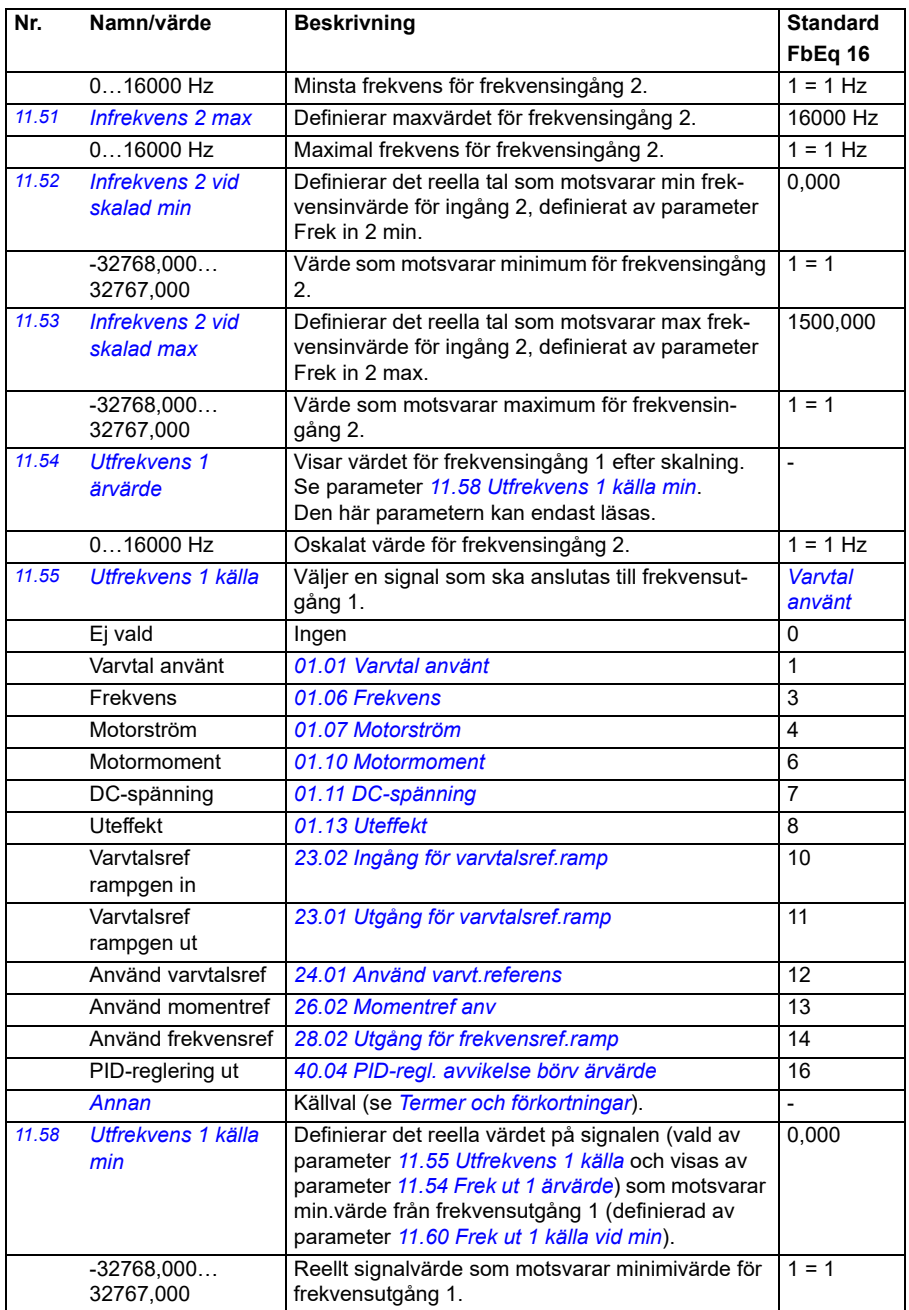

<span id="page-162-2"></span><span id="page-162-1"></span><span id="page-162-0"></span>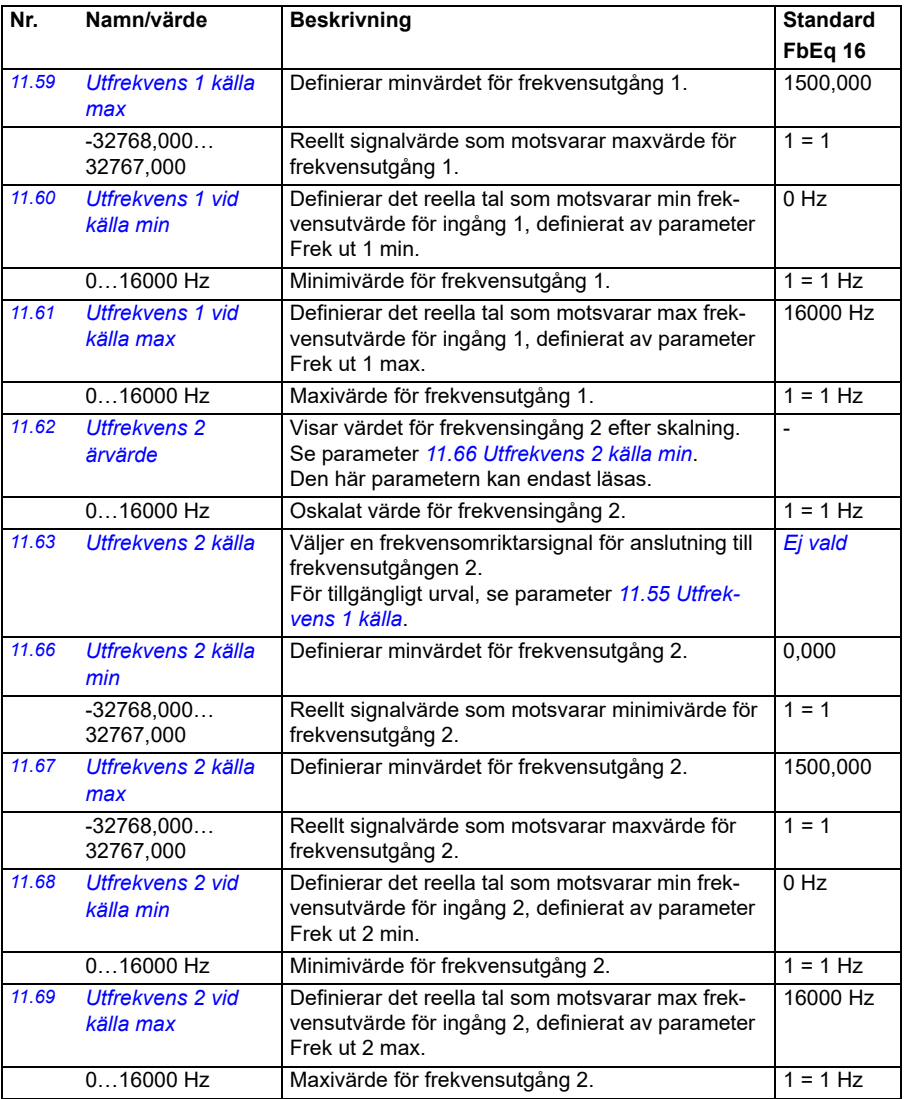

<span id="page-163-3"></span><span id="page-163-2"></span><span id="page-163-1"></span><span id="page-163-0"></span>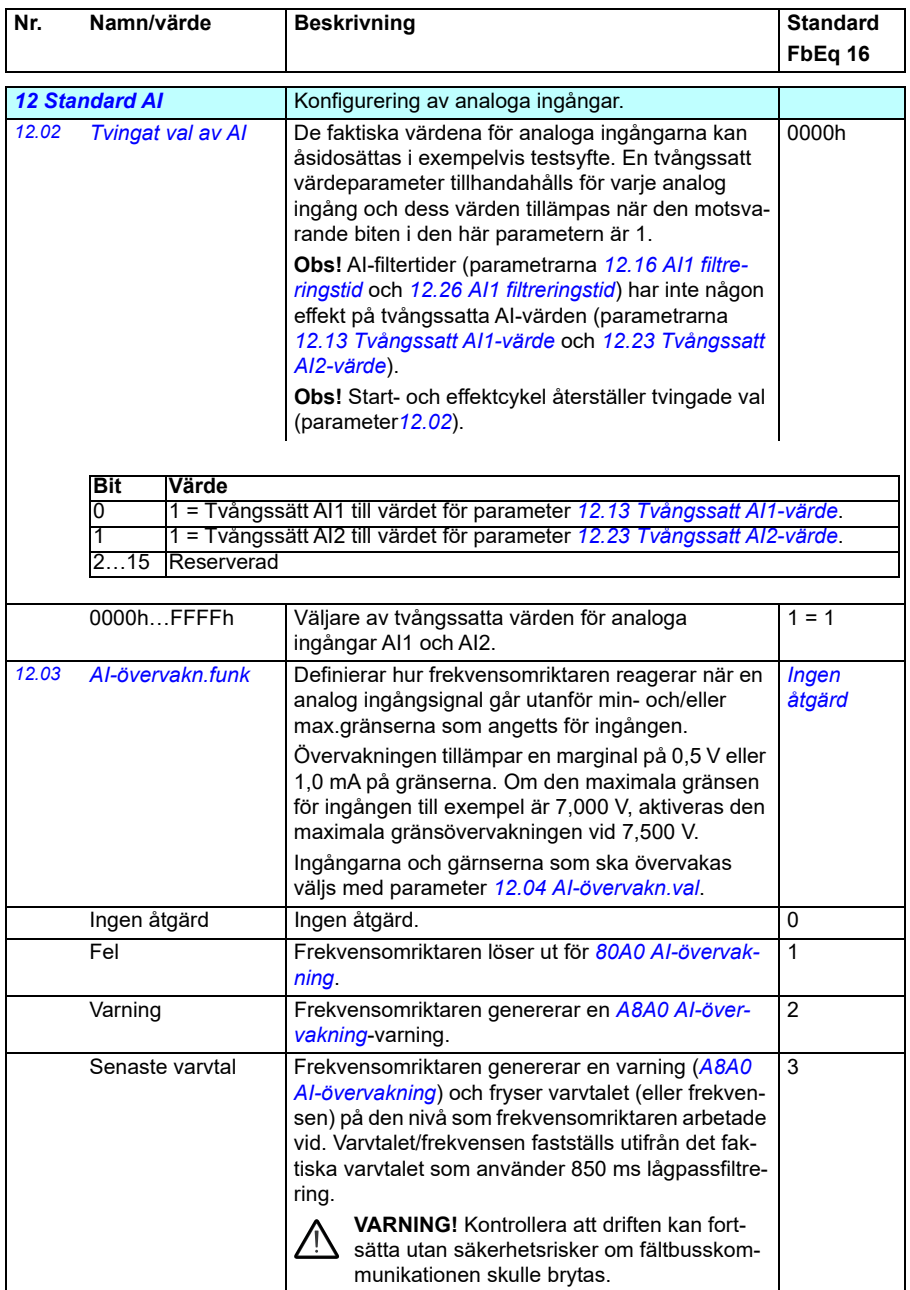

<span id="page-164-1"></span><span id="page-164-0"></span>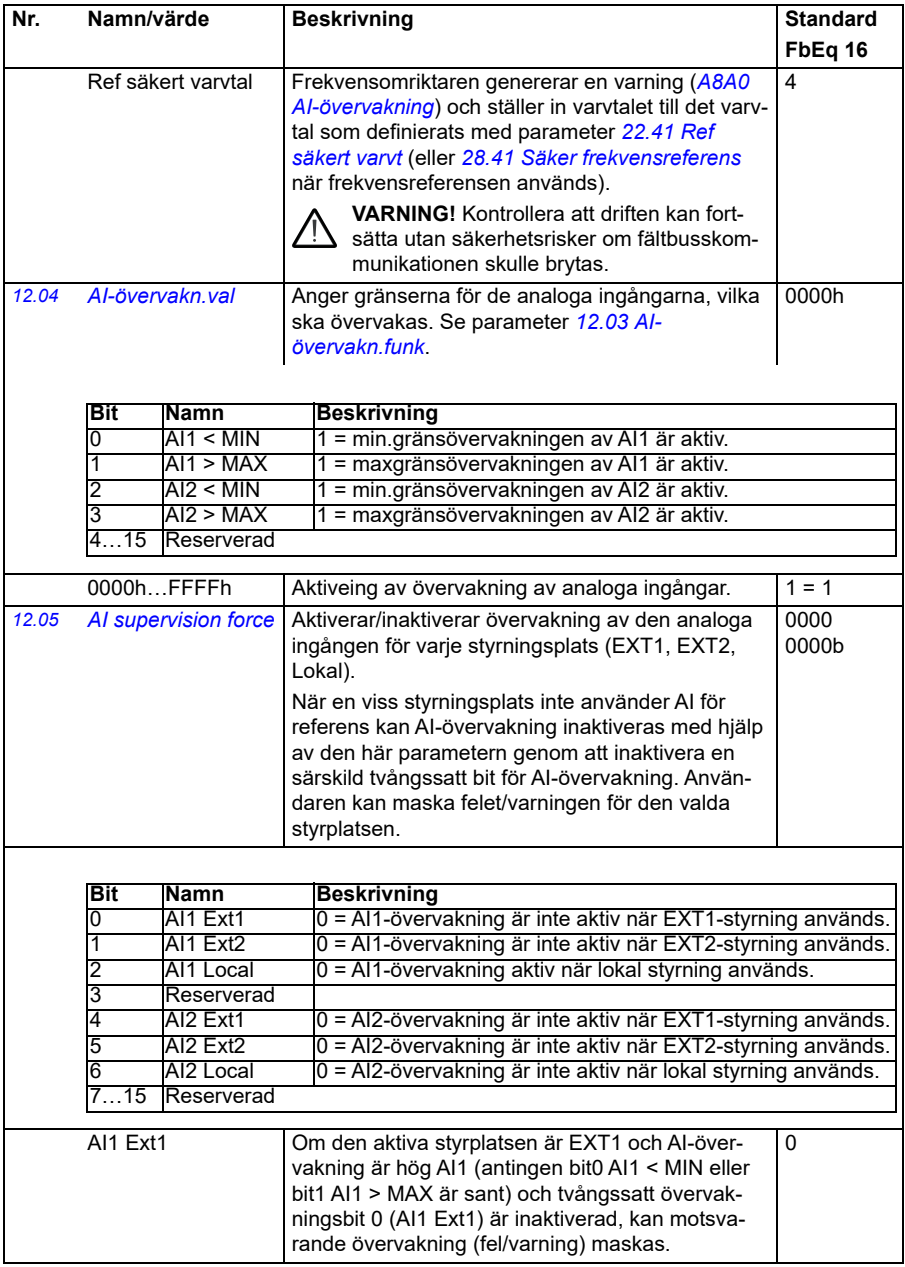

<span id="page-165-3"></span><span id="page-165-2"></span><span id="page-165-1"></span><span id="page-165-0"></span>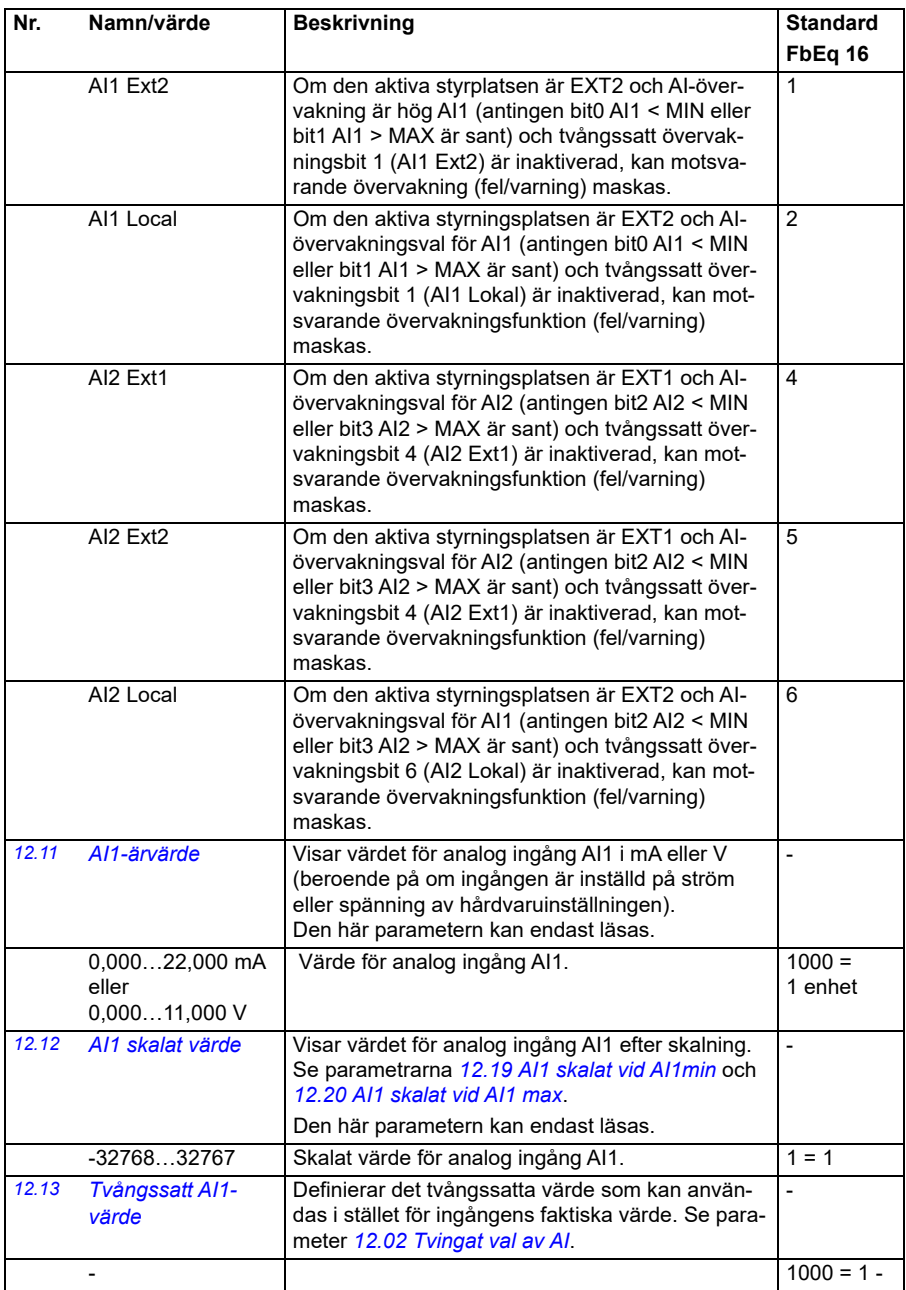

<span id="page-166-5"></span><span id="page-166-4"></span><span id="page-166-3"></span><span id="page-166-2"></span><span id="page-166-1"></span><span id="page-166-0"></span>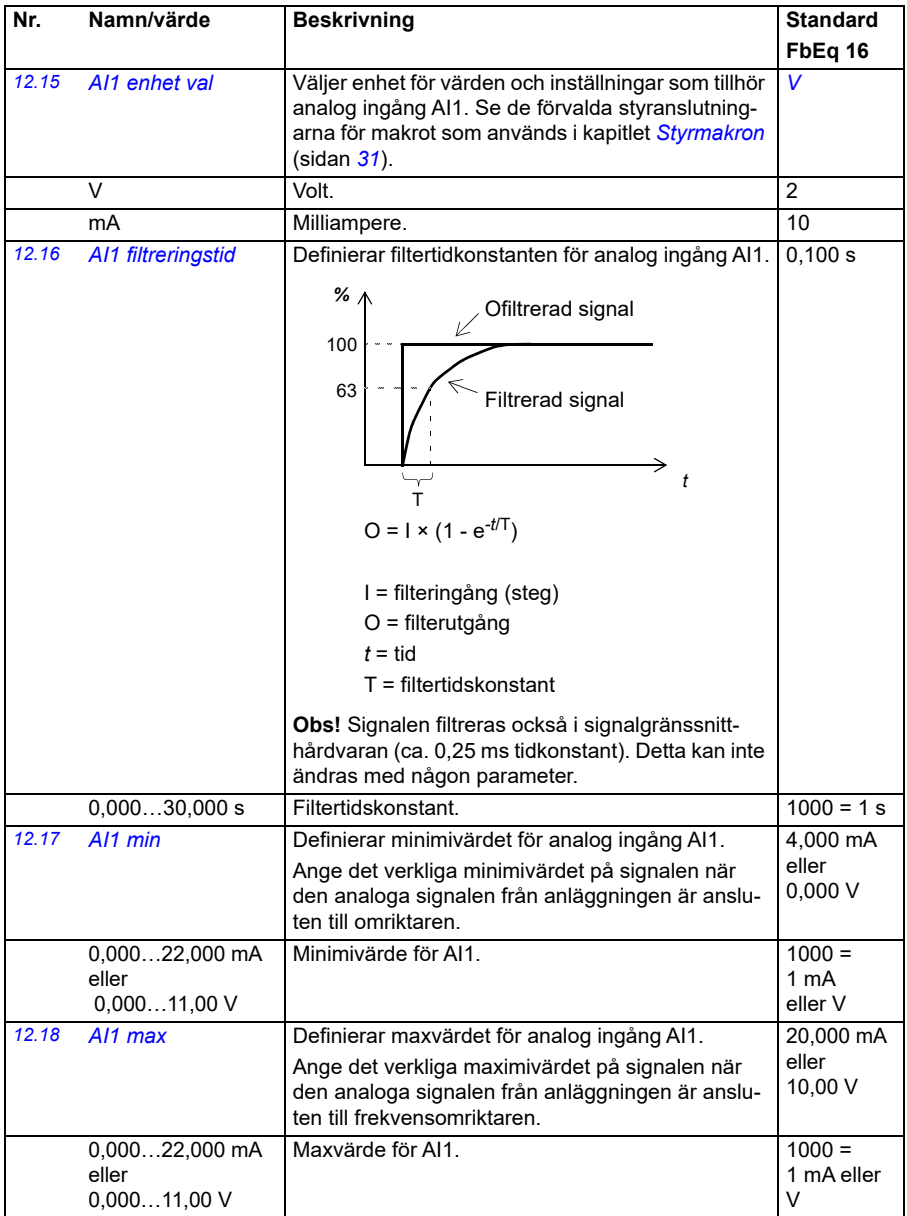

<span id="page-167-5"></span><span id="page-167-4"></span><span id="page-167-3"></span><span id="page-167-2"></span><span id="page-167-1"></span><span id="page-167-0"></span>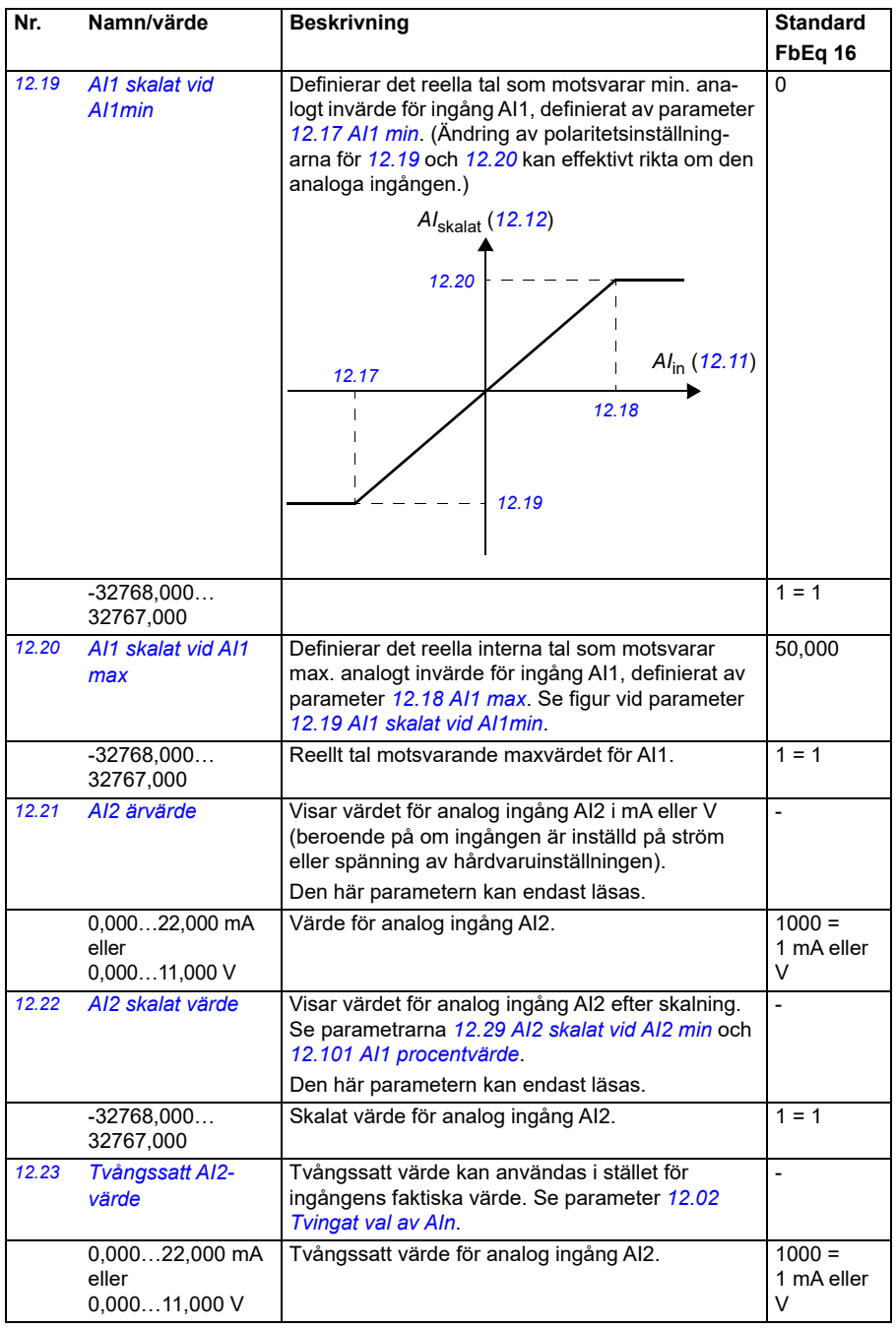

<span id="page-168-5"></span><span id="page-168-4"></span><span id="page-168-3"></span><span id="page-168-2"></span><span id="page-168-1"></span><span id="page-168-0"></span>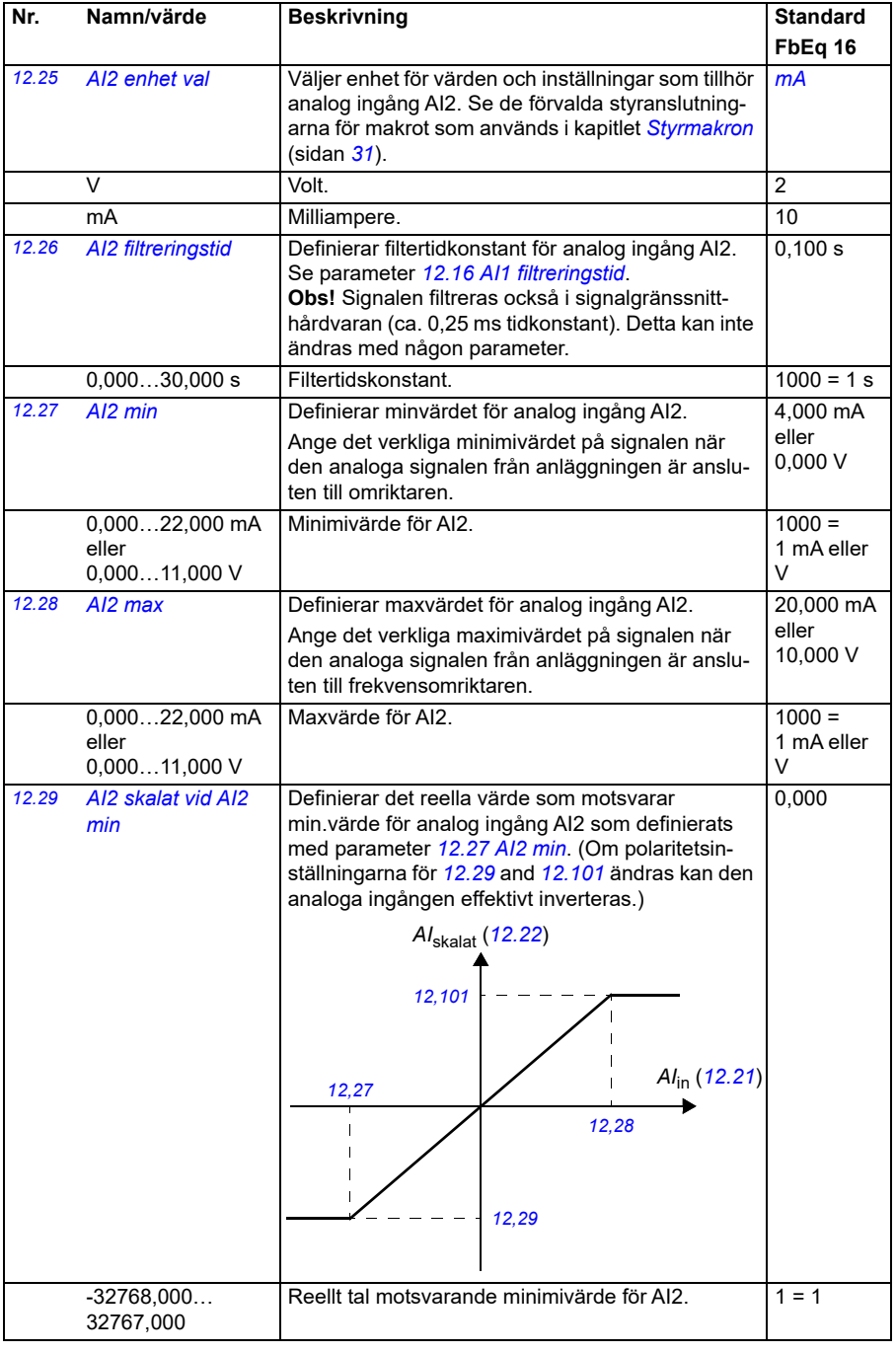

<span id="page-169-6"></span><span id="page-169-5"></span><span id="page-169-4"></span><span id="page-169-3"></span><span id="page-169-2"></span><span id="page-169-1"></span><span id="page-169-0"></span>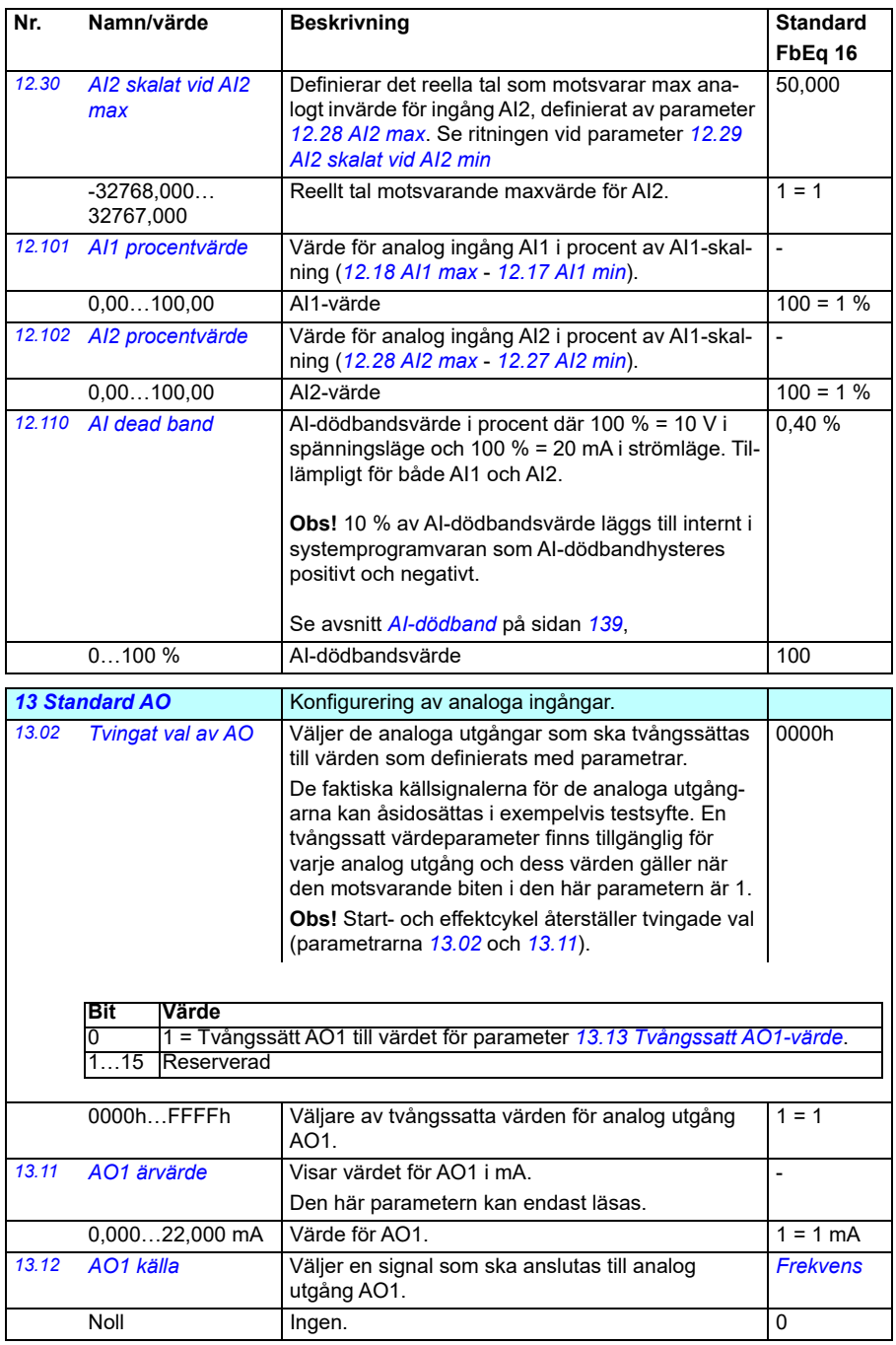

<span id="page-170-0"></span>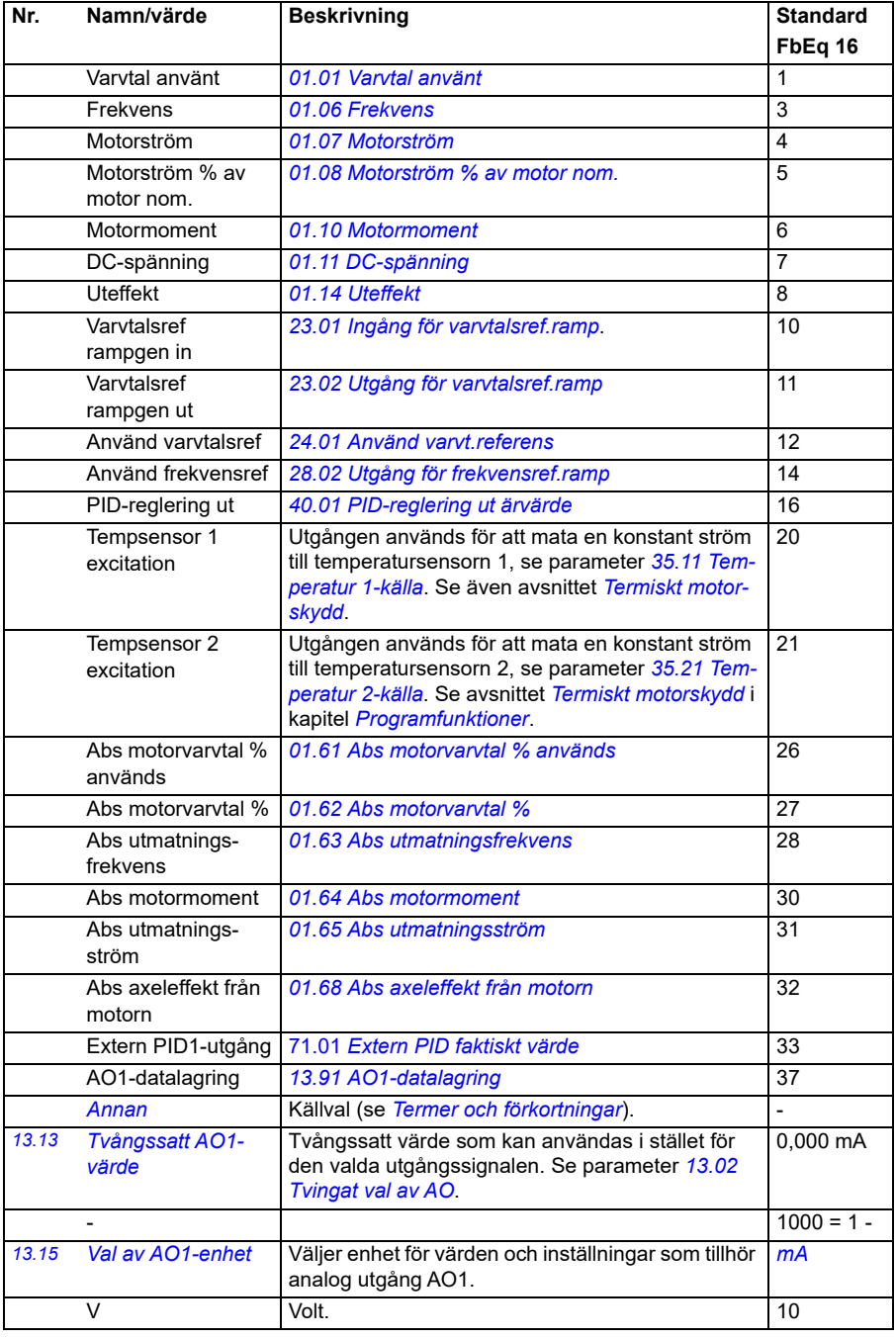

## *172 Parametrar*

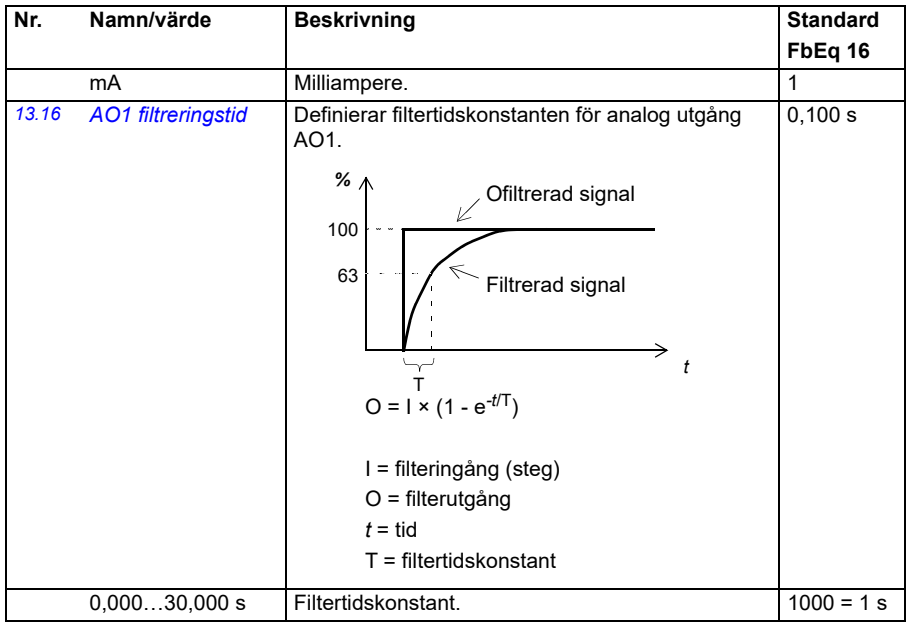

<span id="page-172-1"></span><span id="page-172-0"></span>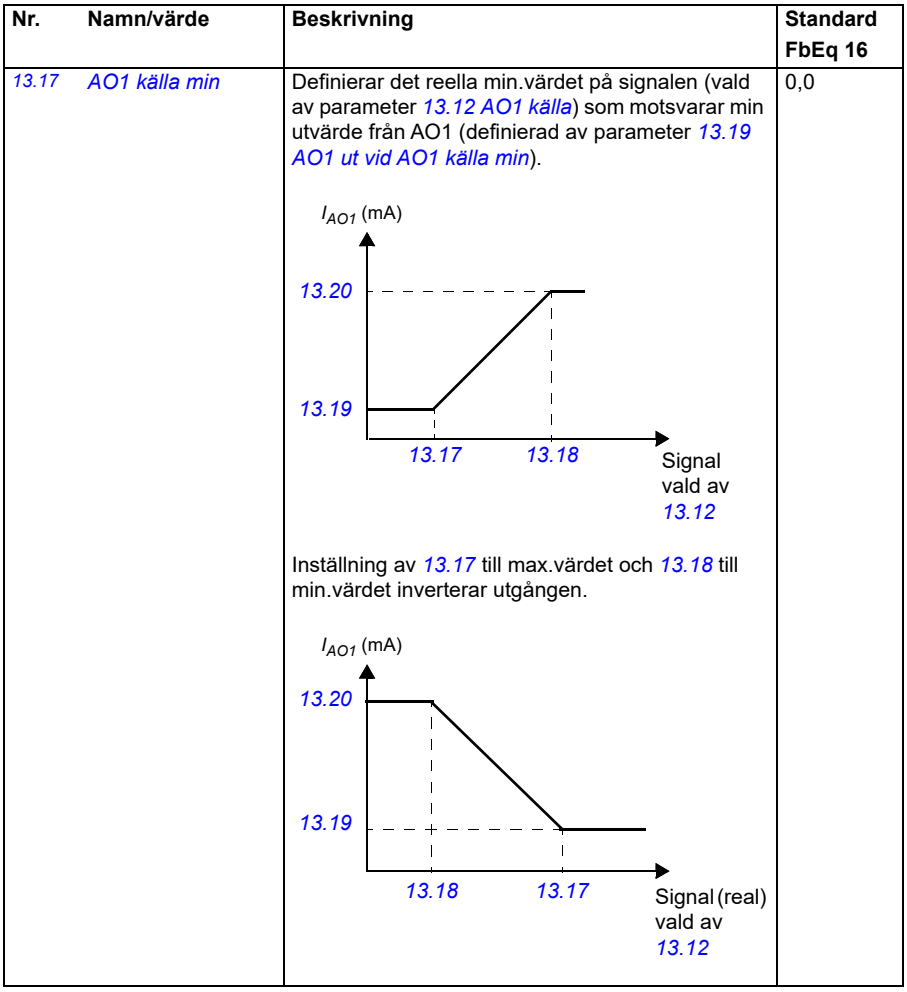

<span id="page-173-1"></span><span id="page-173-0"></span>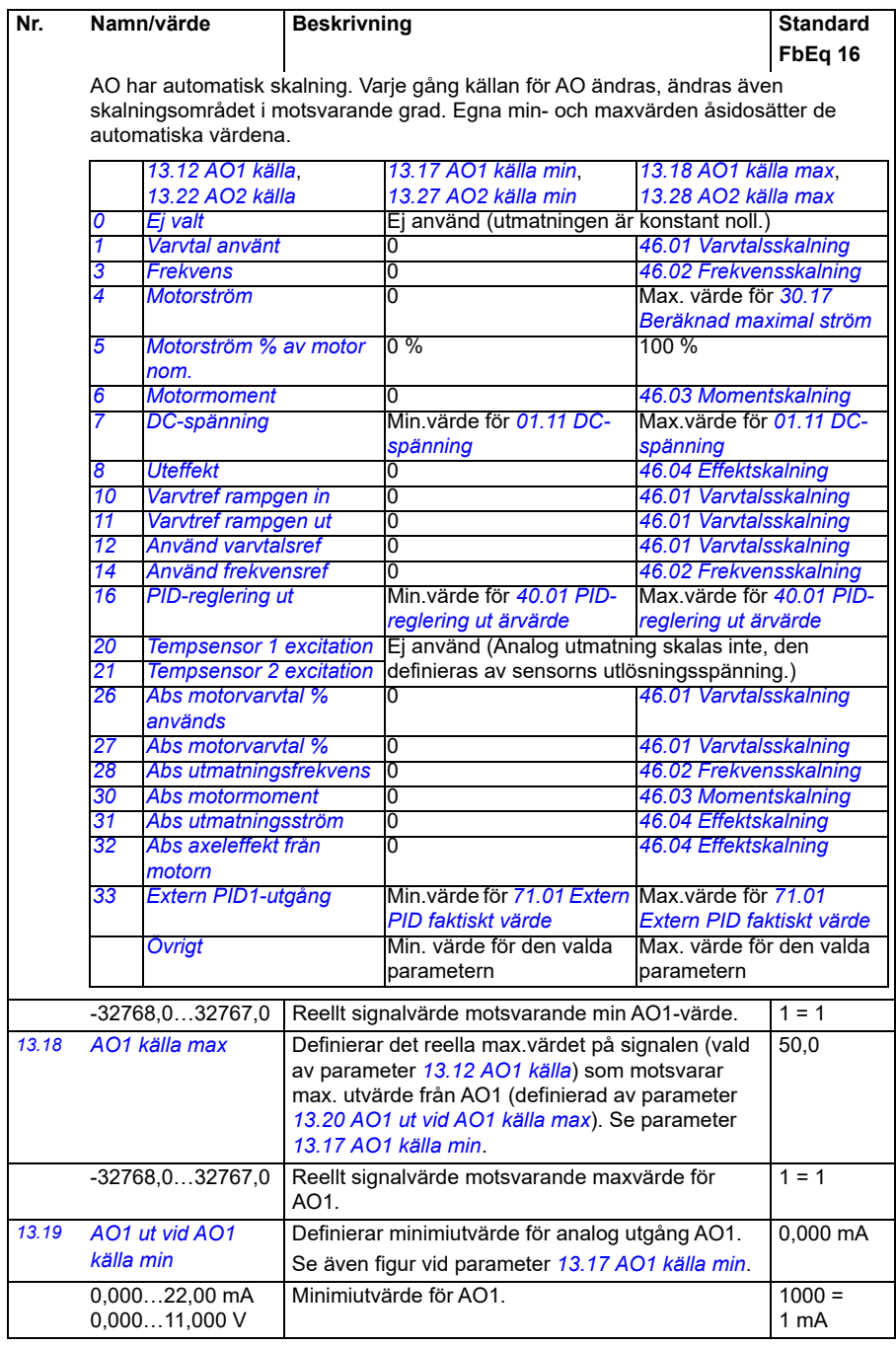

<span id="page-174-5"></span><span id="page-174-4"></span><span id="page-174-3"></span><span id="page-174-2"></span><span id="page-174-1"></span><span id="page-174-0"></span>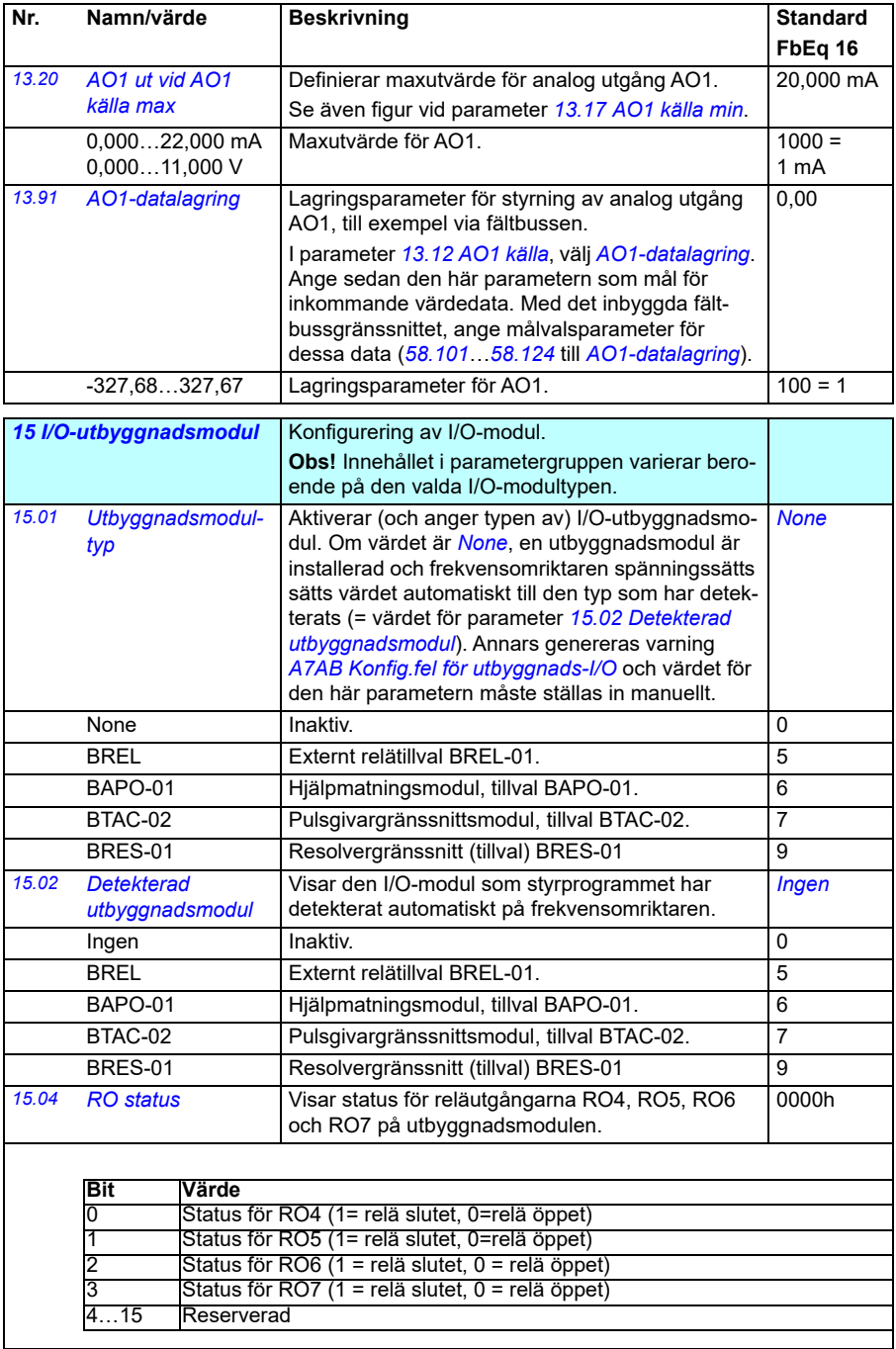

<span id="page-175-4"></span><span id="page-175-3"></span><span id="page-175-2"></span><span id="page-175-1"></span><span id="page-175-0"></span>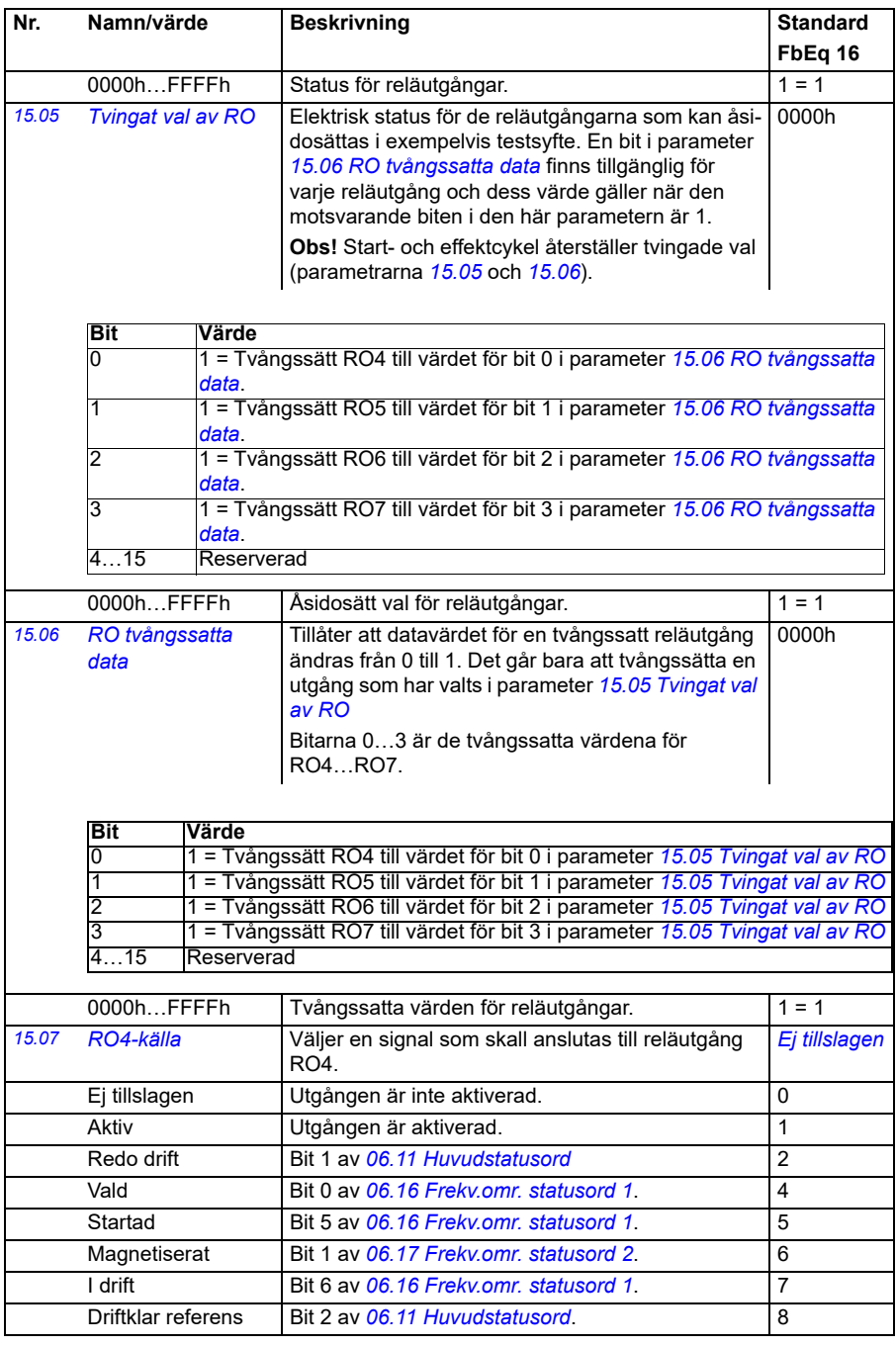

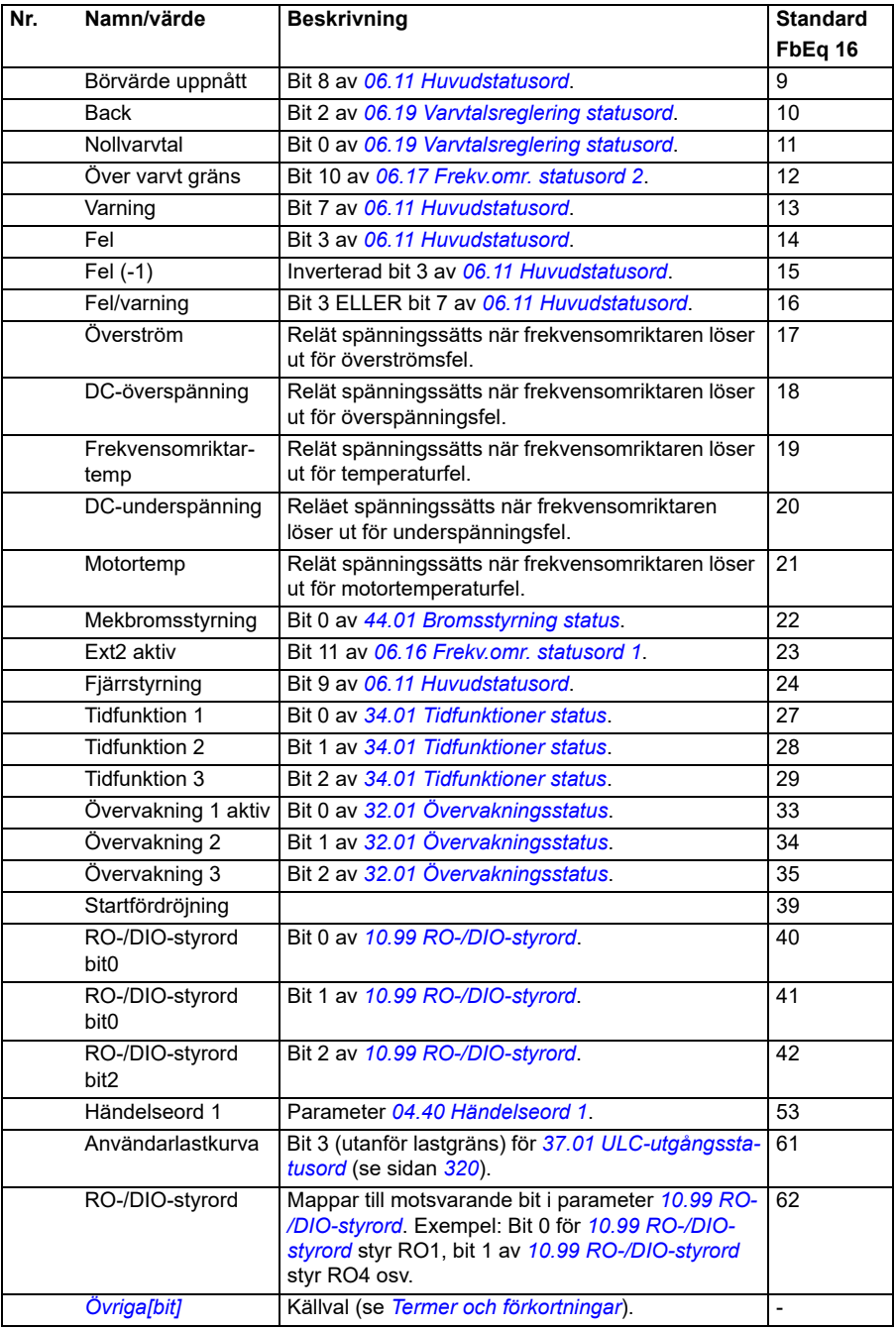

## *178 Parametrar*

<span id="page-177-6"></span><span id="page-177-5"></span><span id="page-177-4"></span><span id="page-177-3"></span><span id="page-177-2"></span><span id="page-177-1"></span><span id="page-177-0"></span>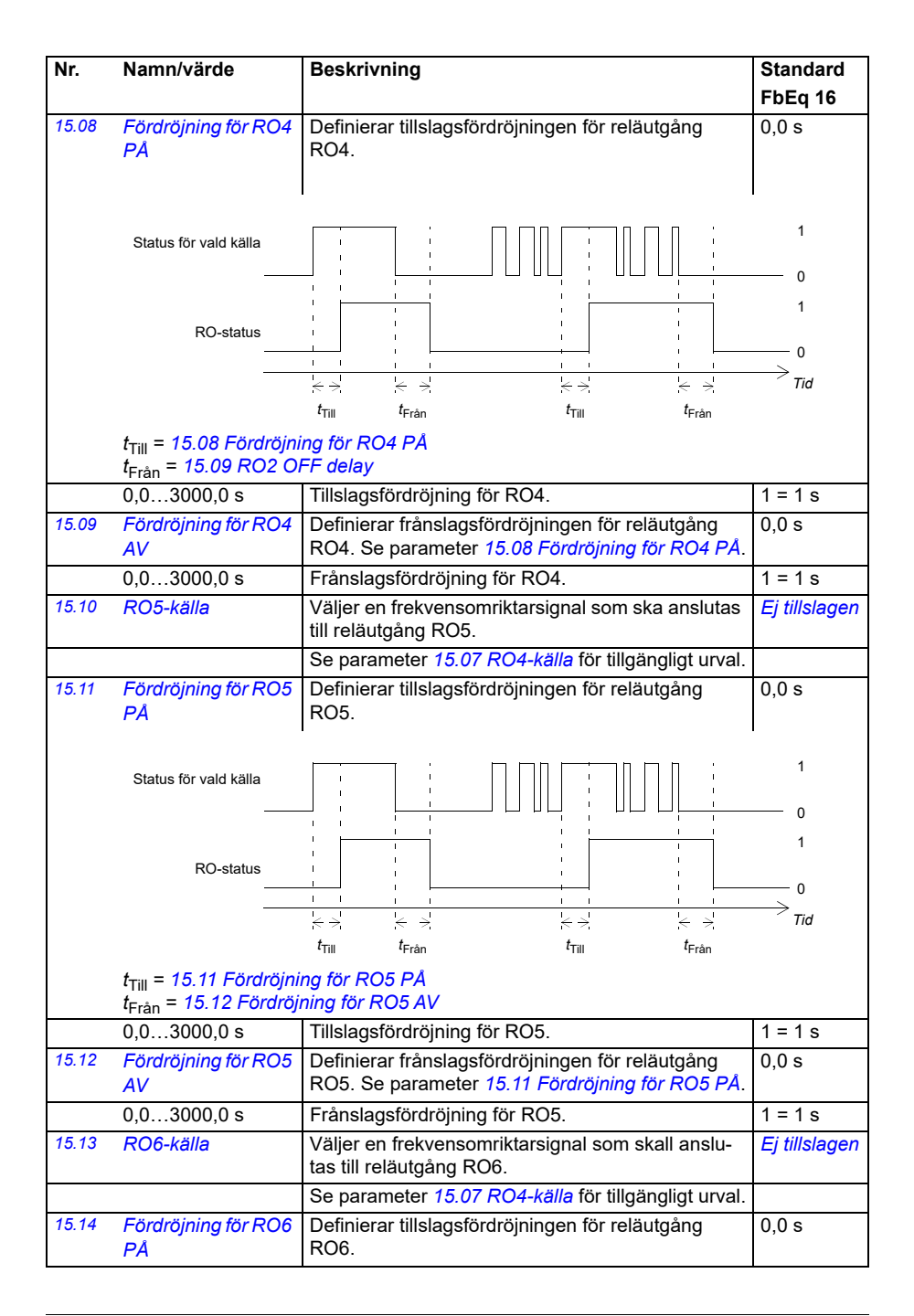

<span id="page-178-3"></span><span id="page-178-2"></span><span id="page-178-1"></span><span id="page-178-0"></span>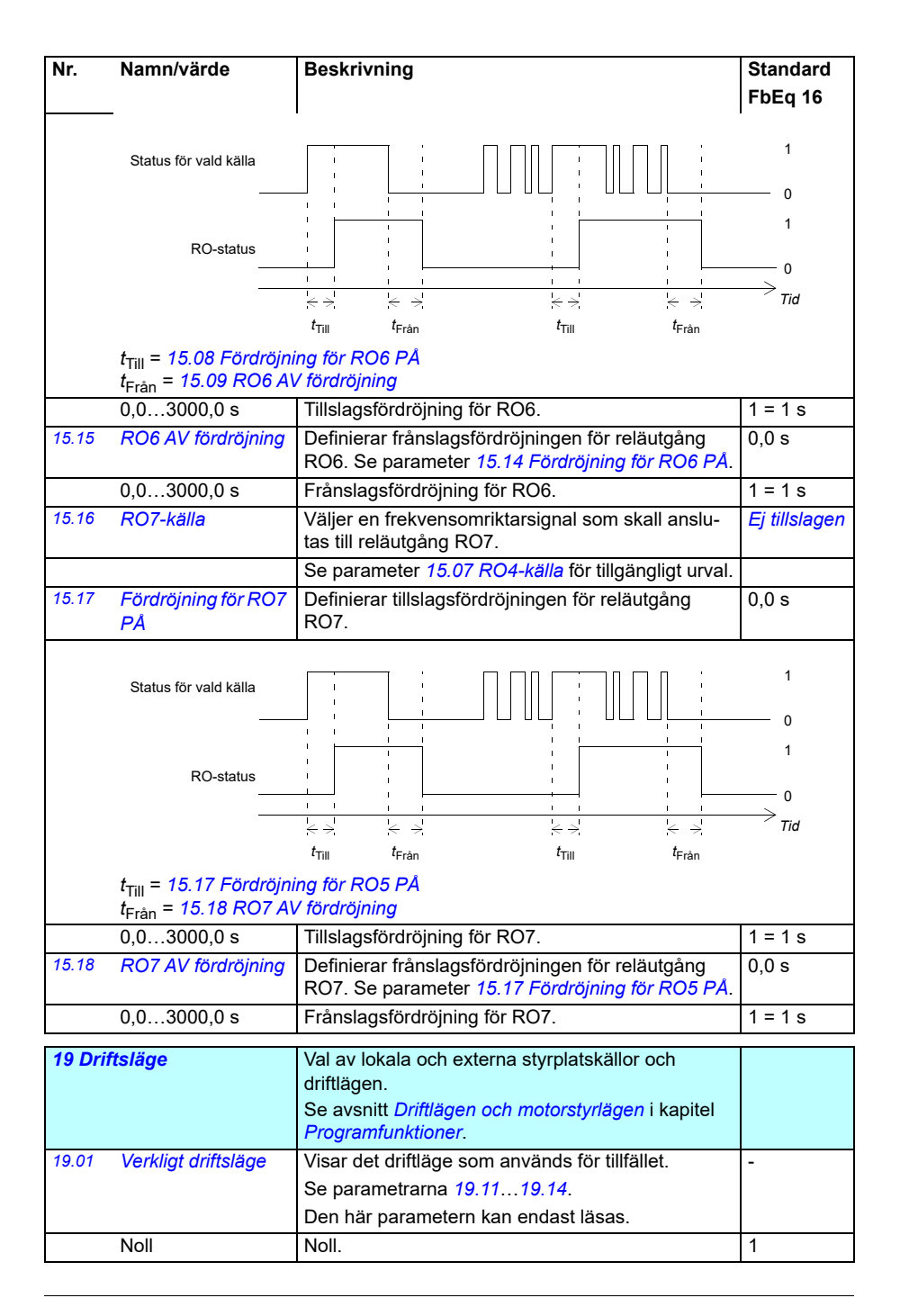

<span id="page-179-0"></span>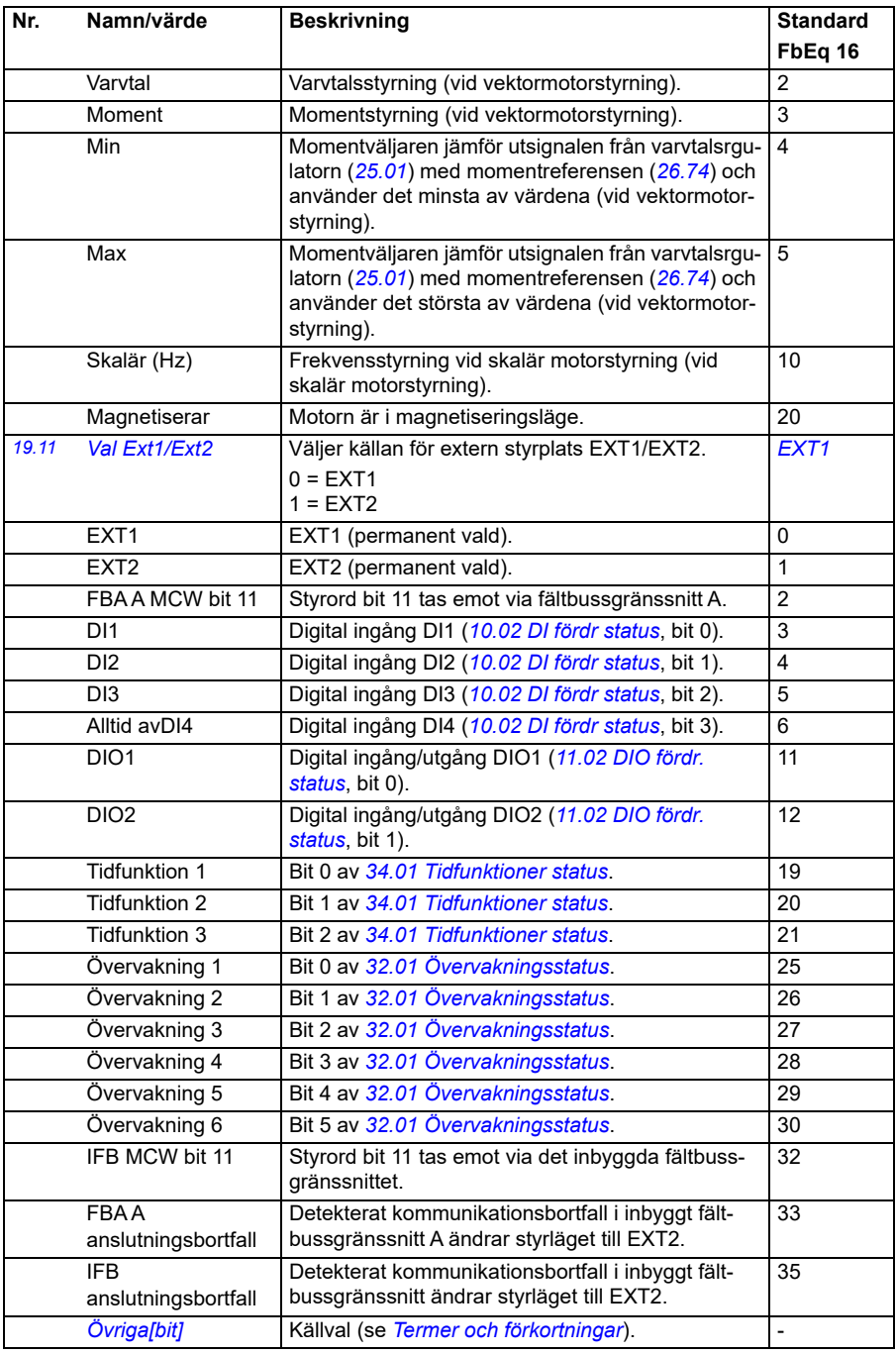
<span id="page-180-0"></span>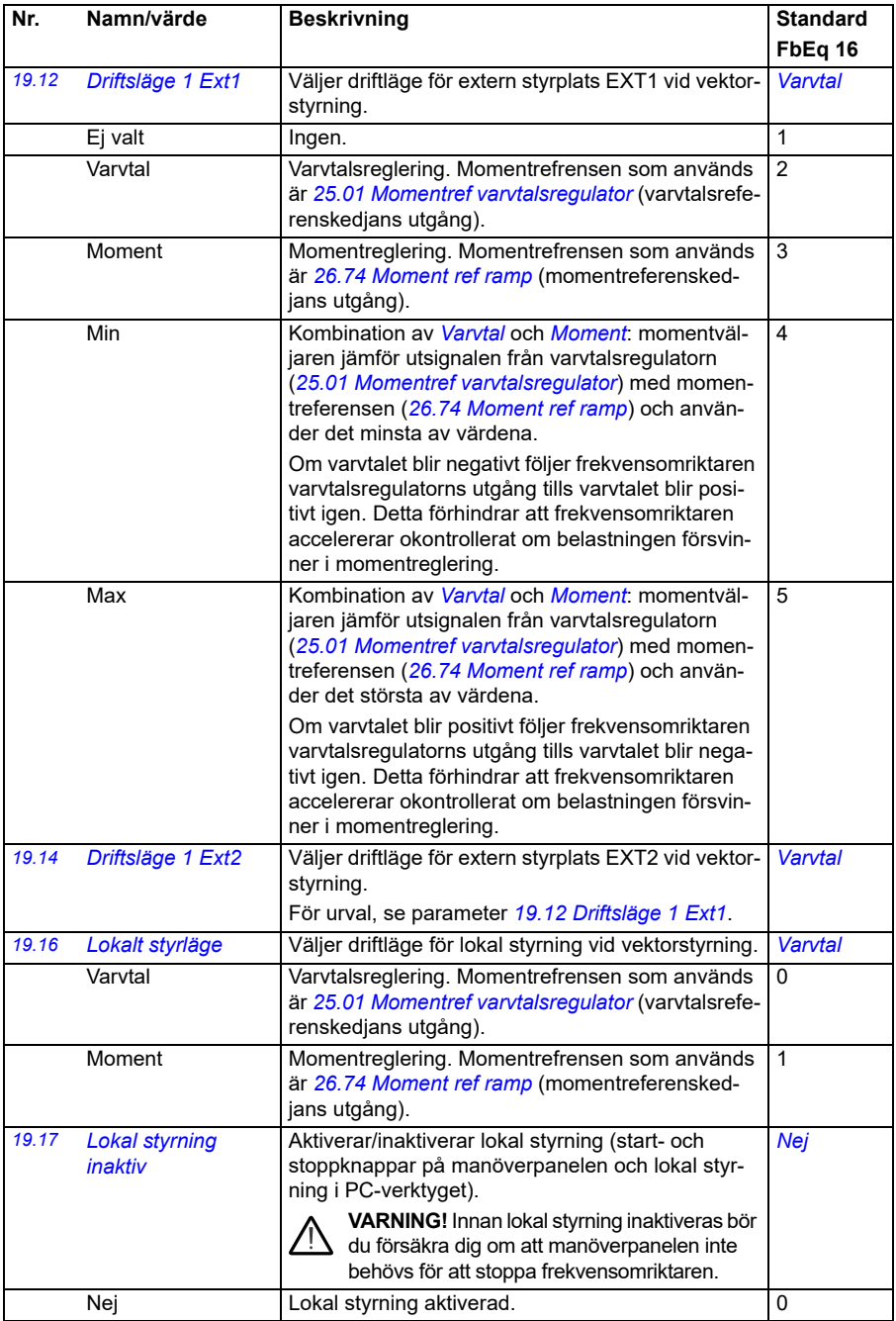

<span id="page-181-0"></span>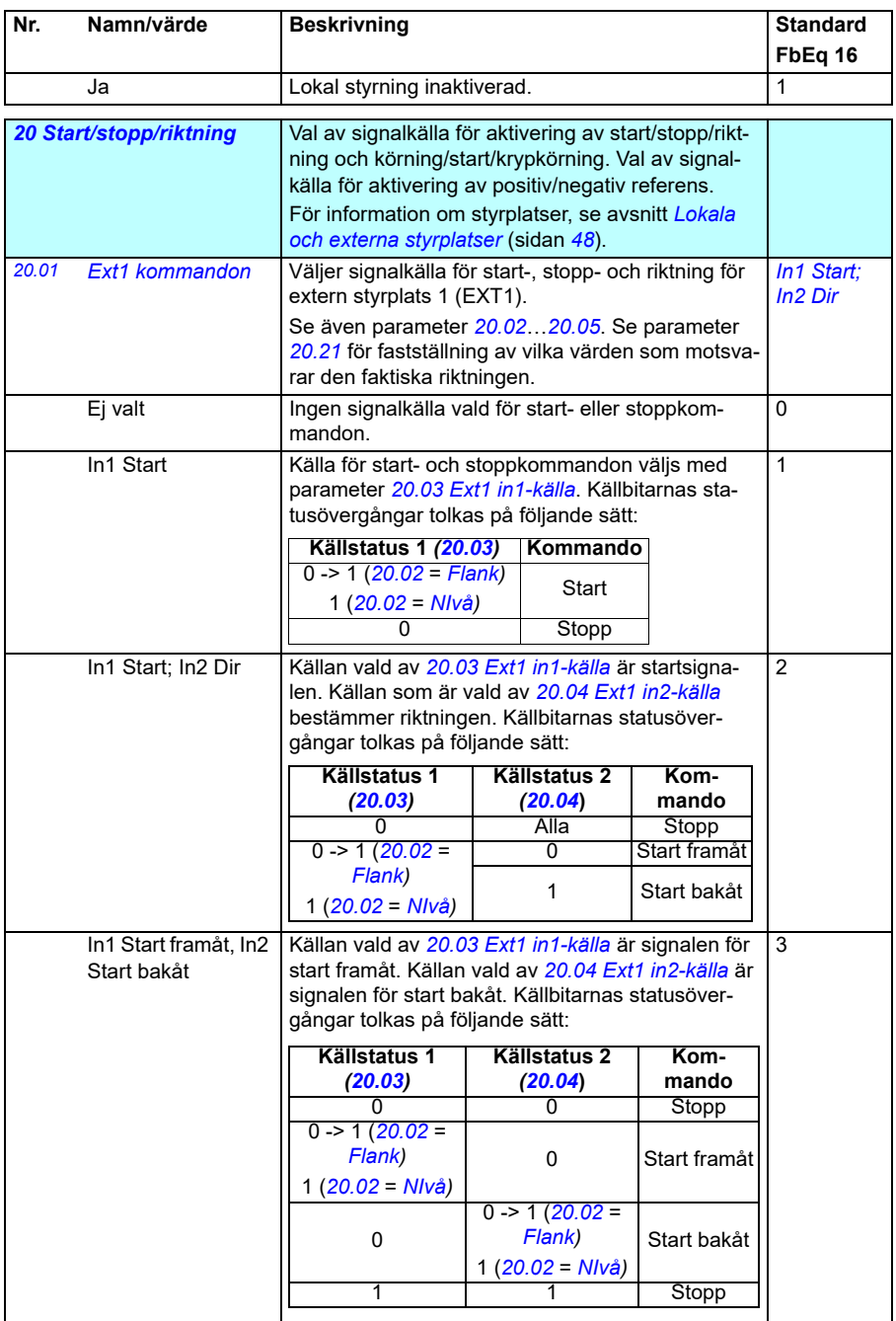

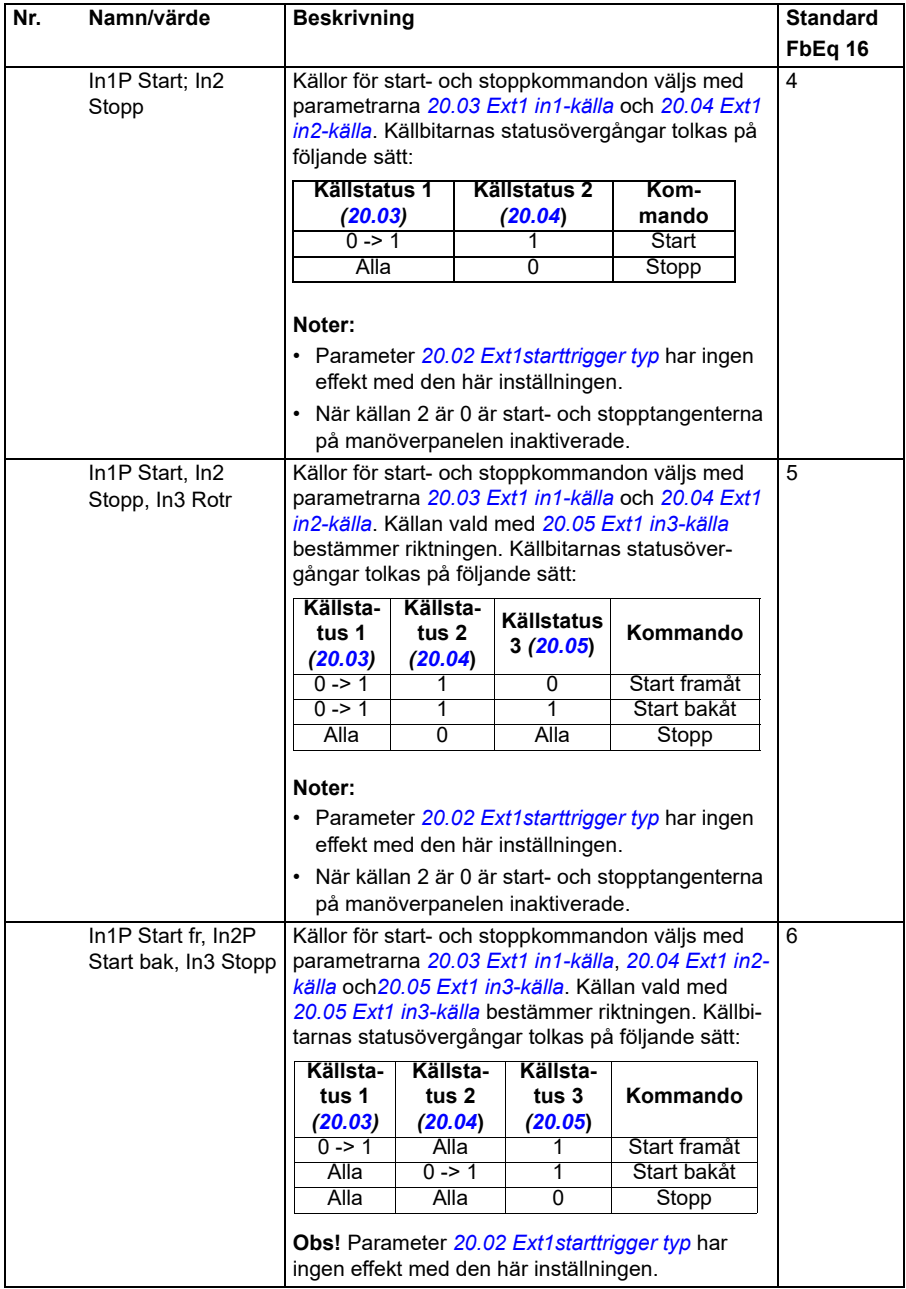

<span id="page-183-3"></span><span id="page-183-2"></span><span id="page-183-1"></span><span id="page-183-0"></span>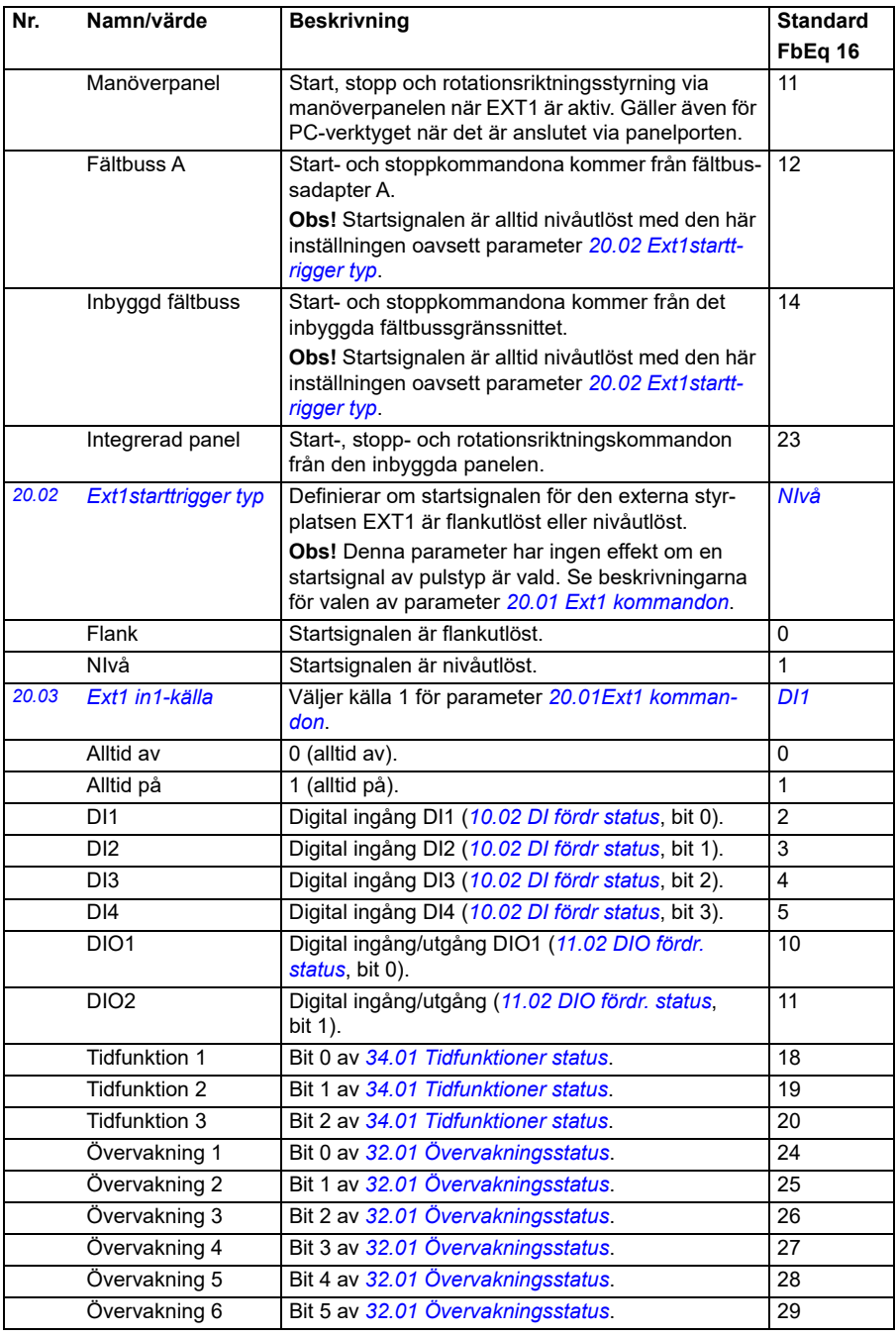

<span id="page-184-3"></span><span id="page-184-2"></span><span id="page-184-1"></span><span id="page-184-0"></span>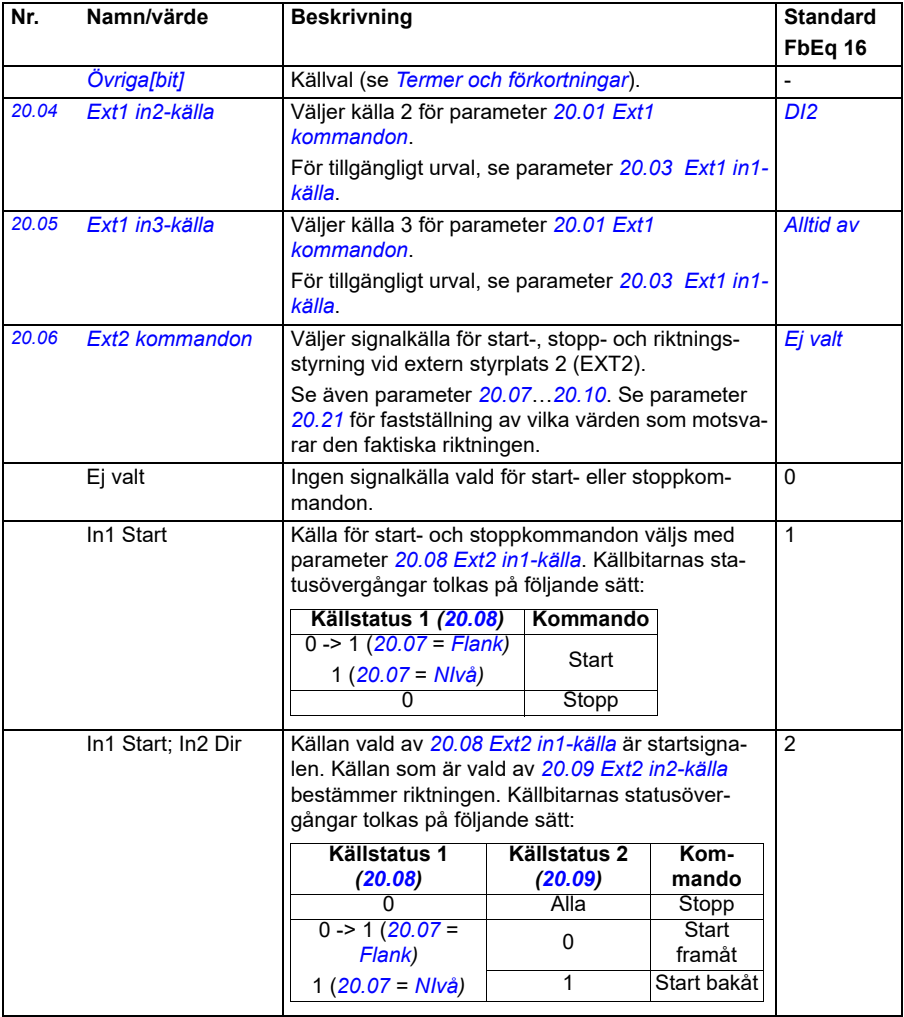

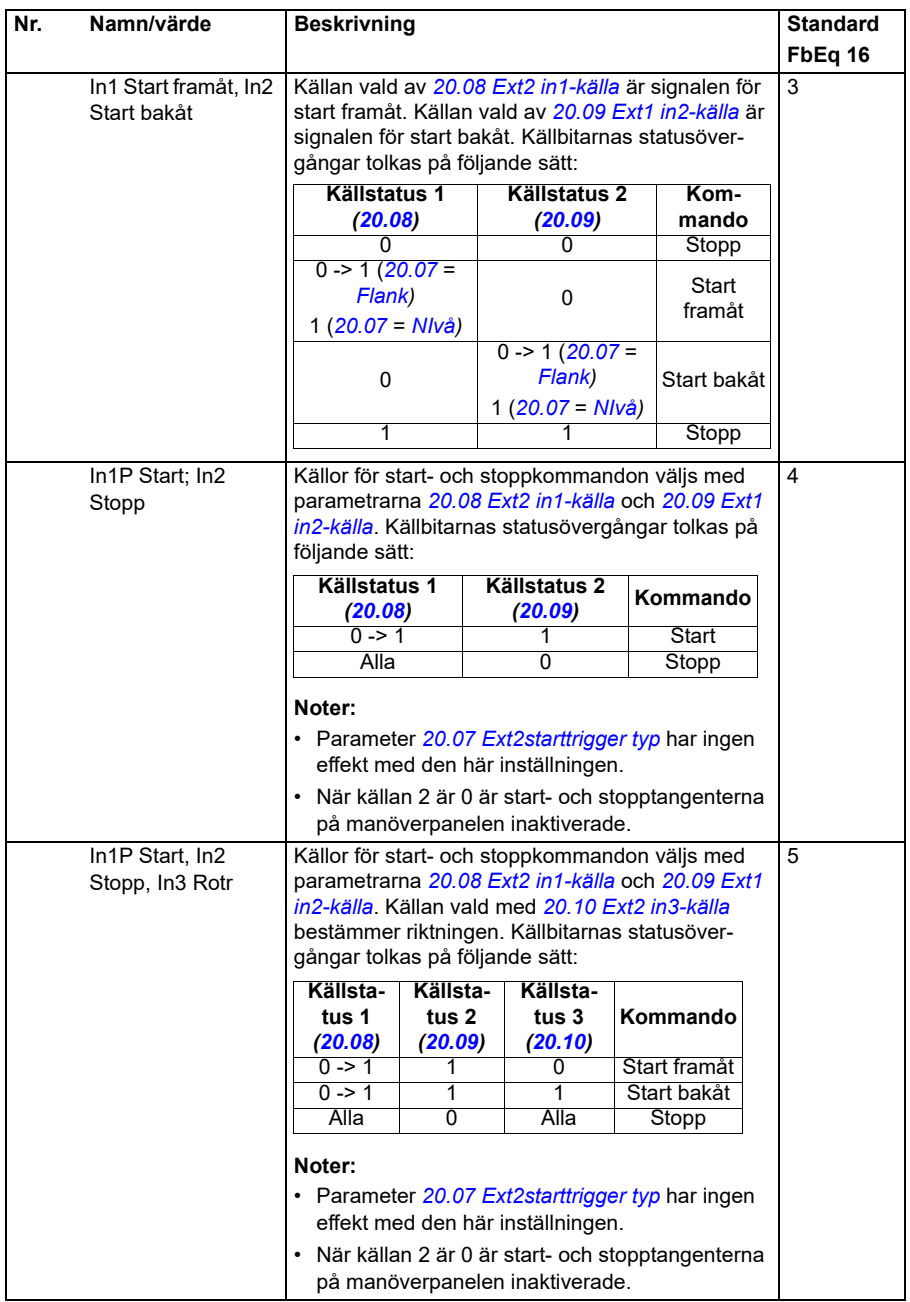

<span id="page-186-2"></span><span id="page-186-1"></span><span id="page-186-0"></span>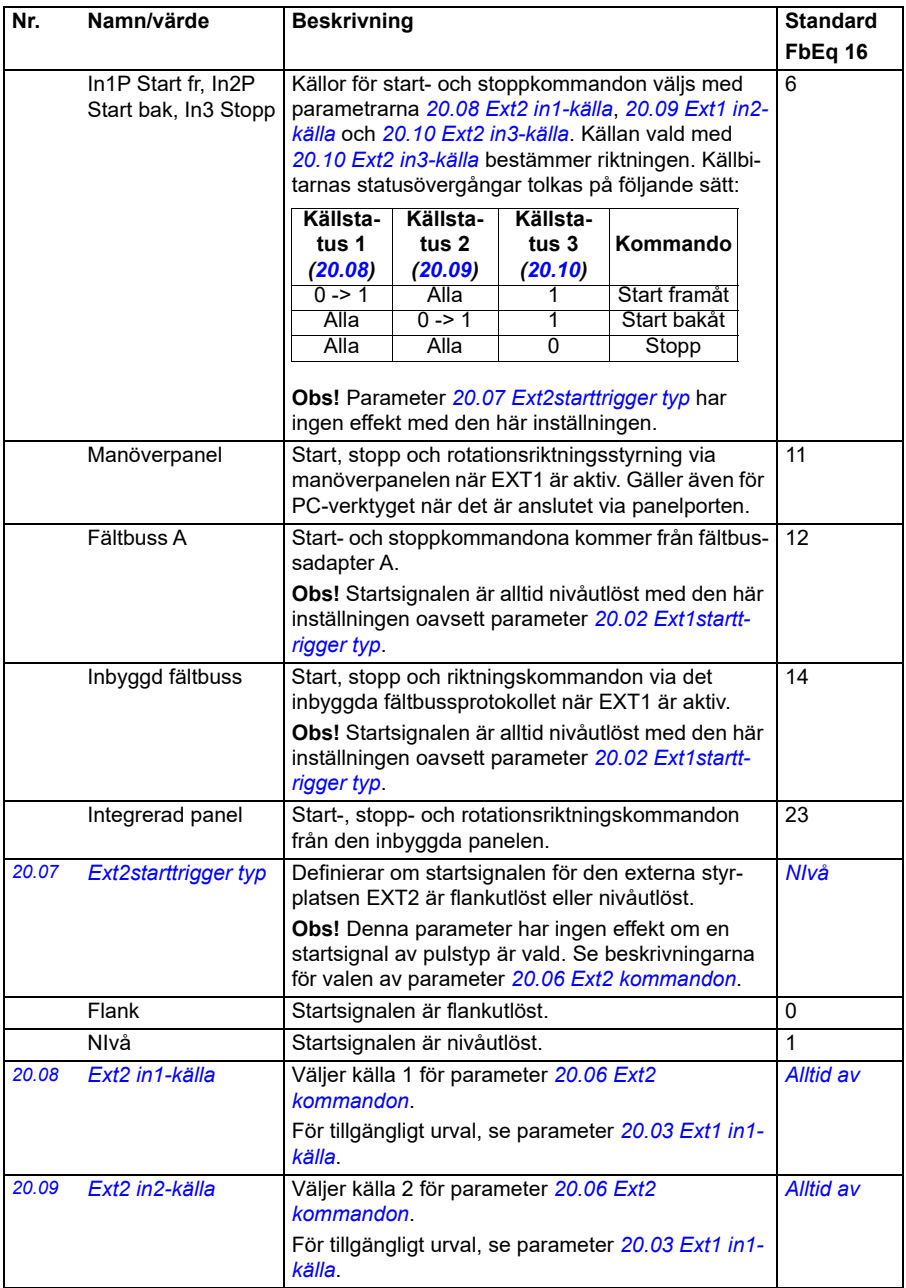

<span id="page-187-2"></span><span id="page-187-1"></span><span id="page-187-0"></span>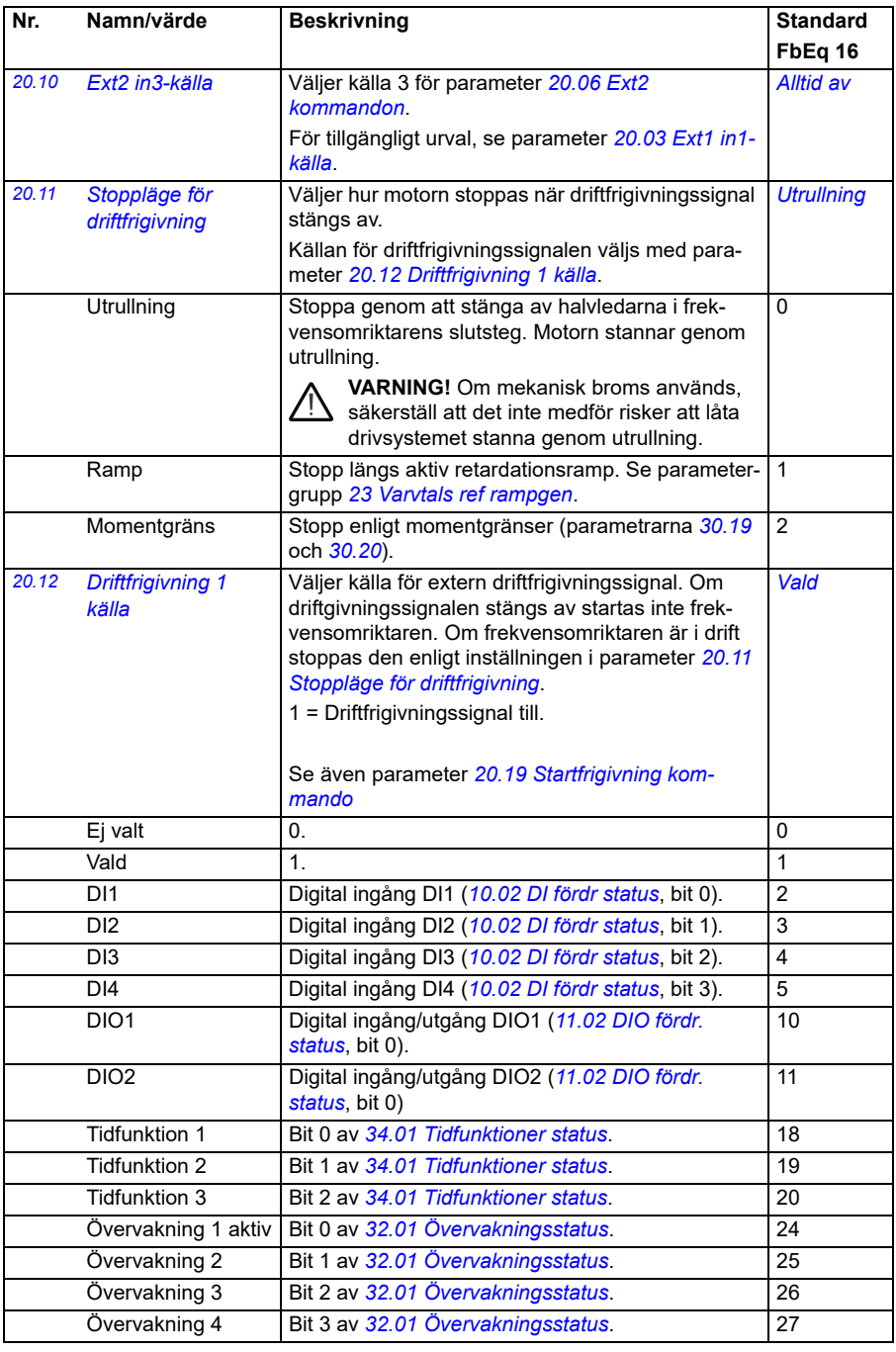

<span id="page-188-0"></span>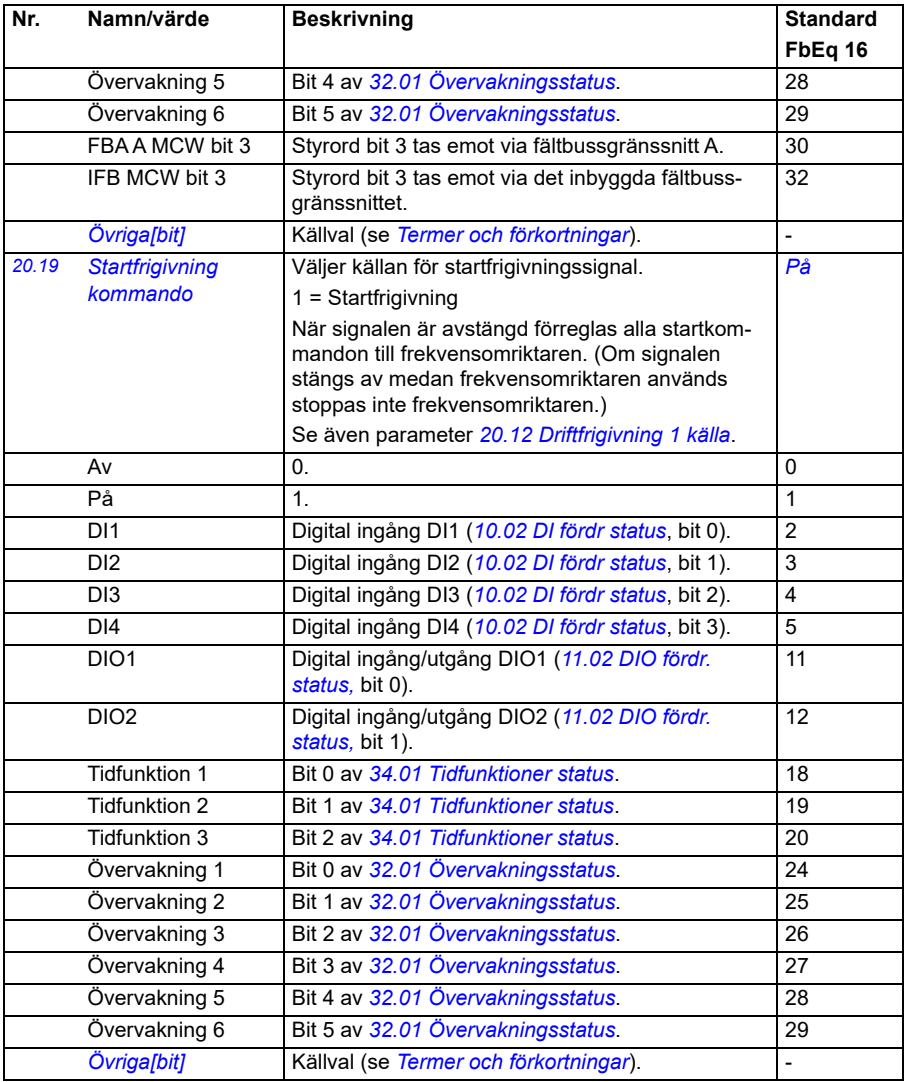

<span id="page-189-1"></span><span id="page-189-0"></span>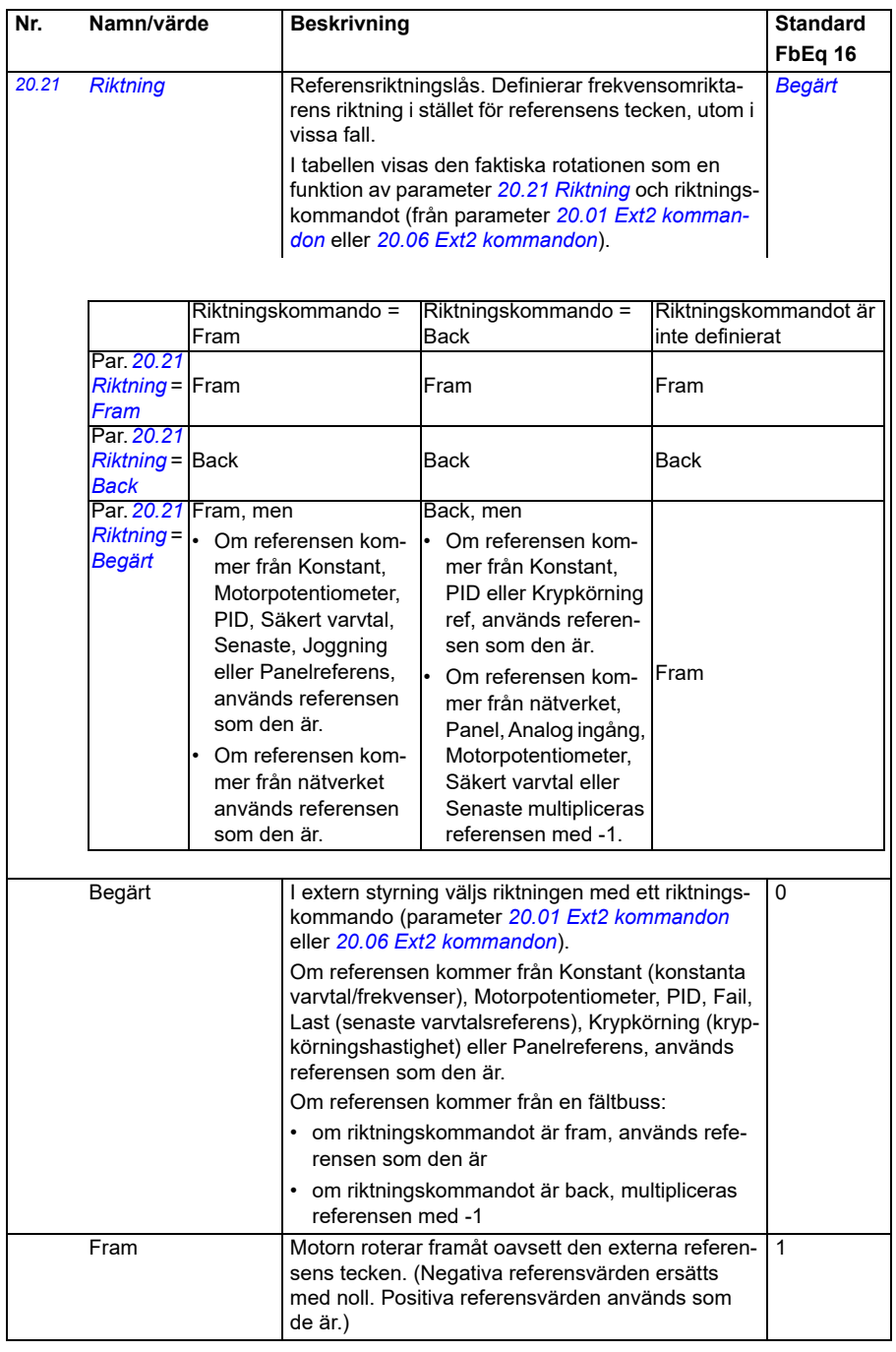

<span id="page-190-0"></span>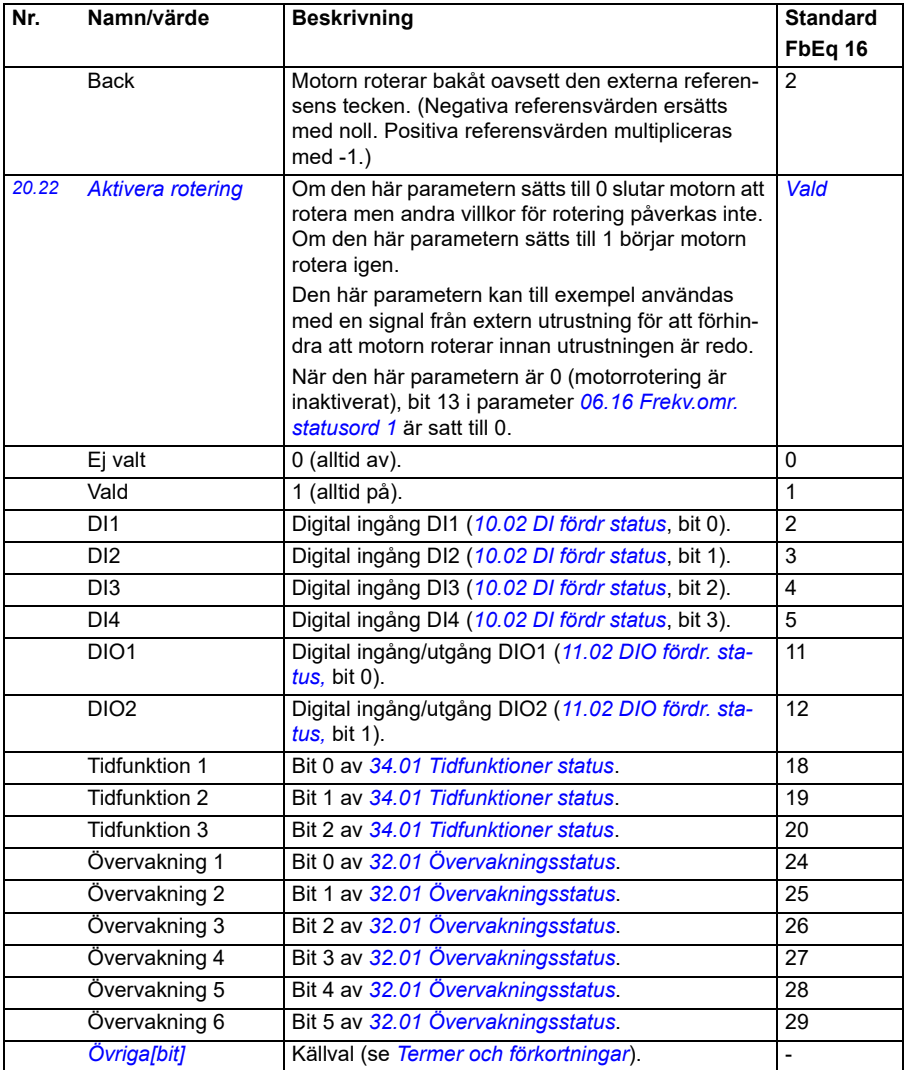

<span id="page-191-0"></span>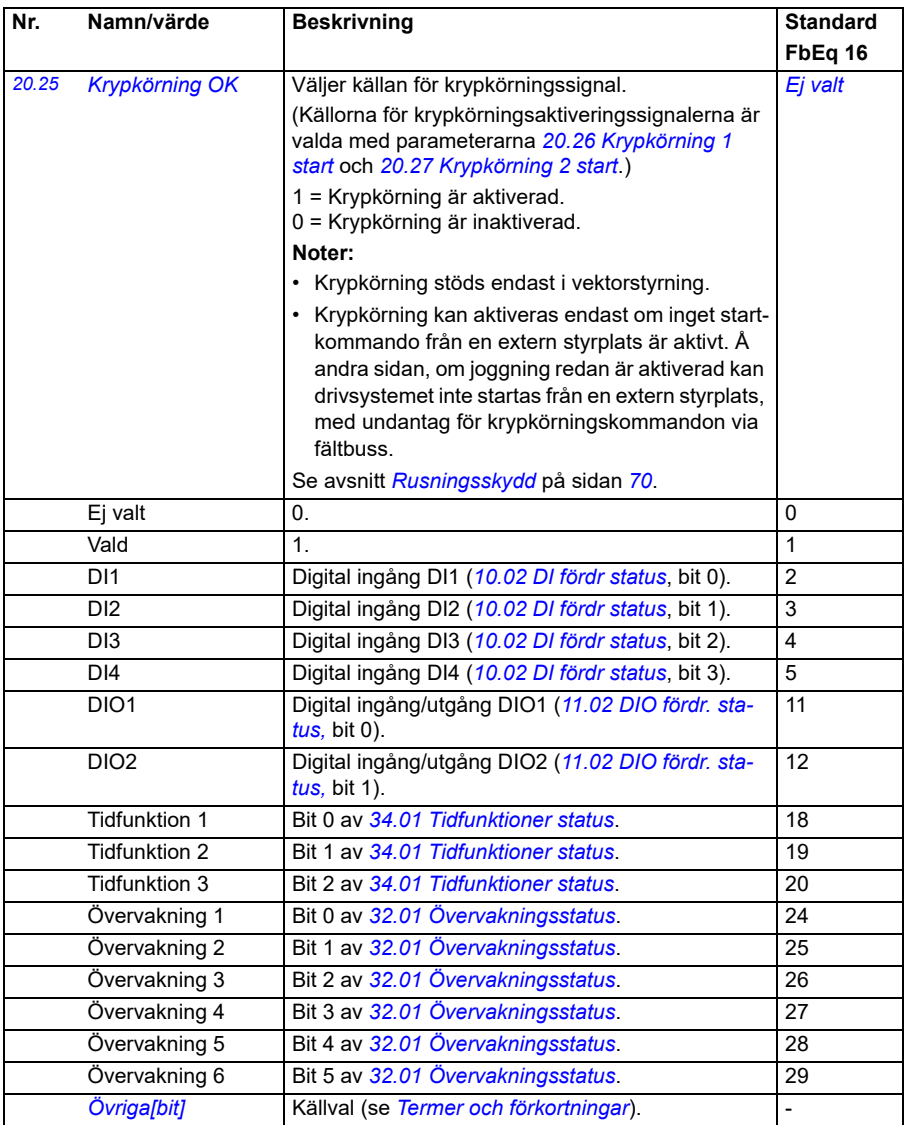

<span id="page-192-0"></span>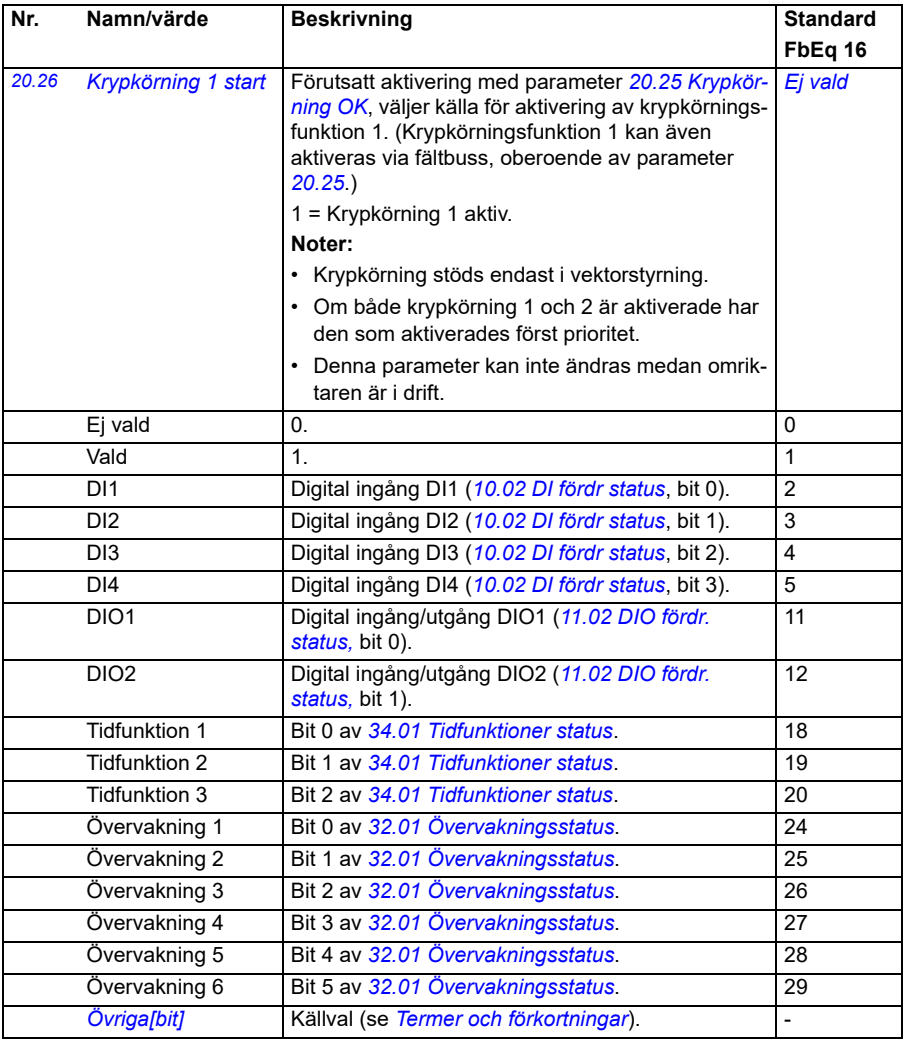

<span id="page-193-0"></span>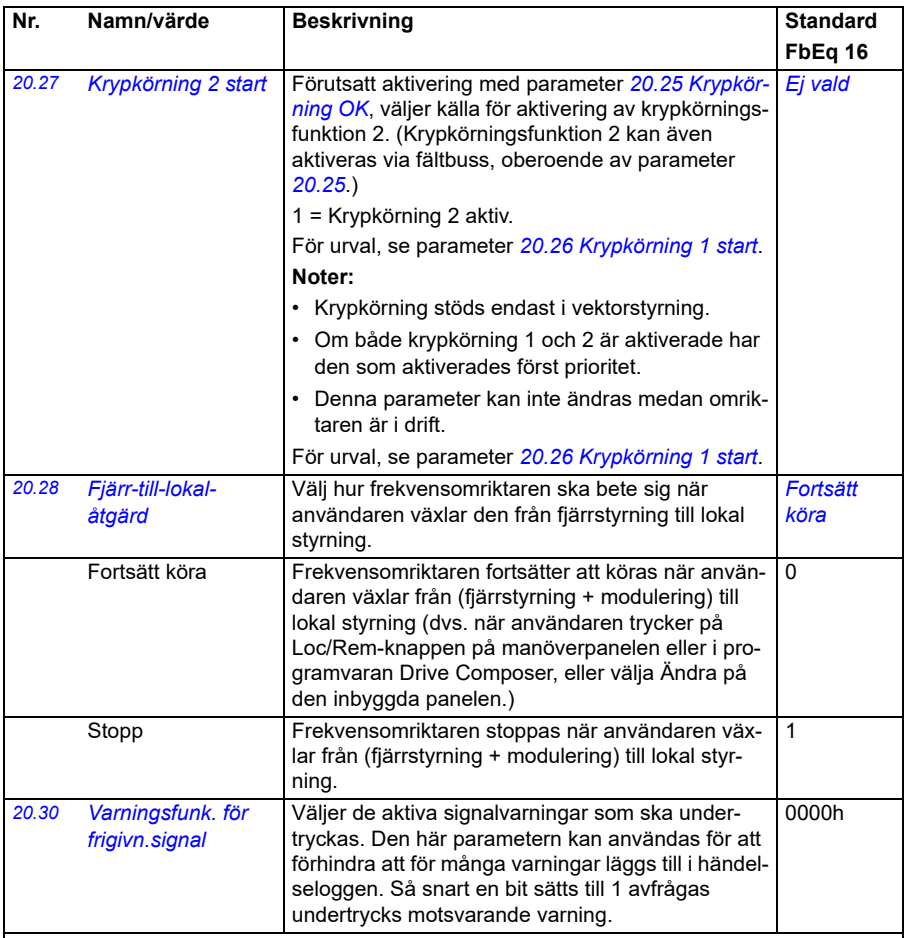

<span id="page-193-1"></span>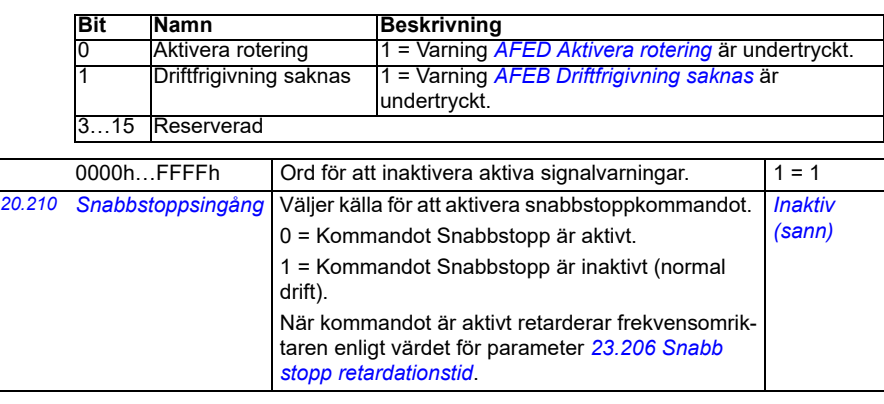

<span id="page-194-0"></span>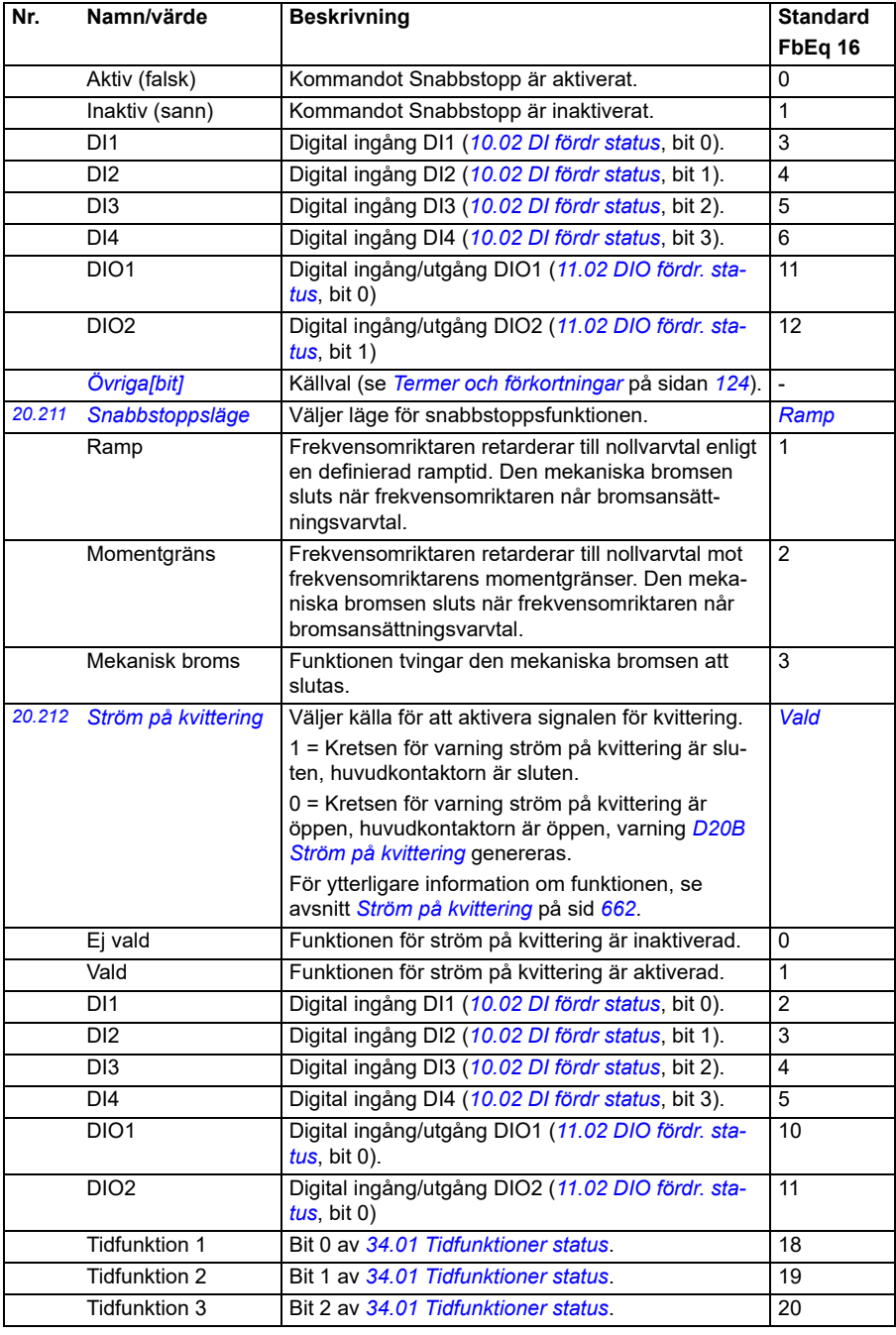

<span id="page-195-1"></span><span id="page-195-0"></span>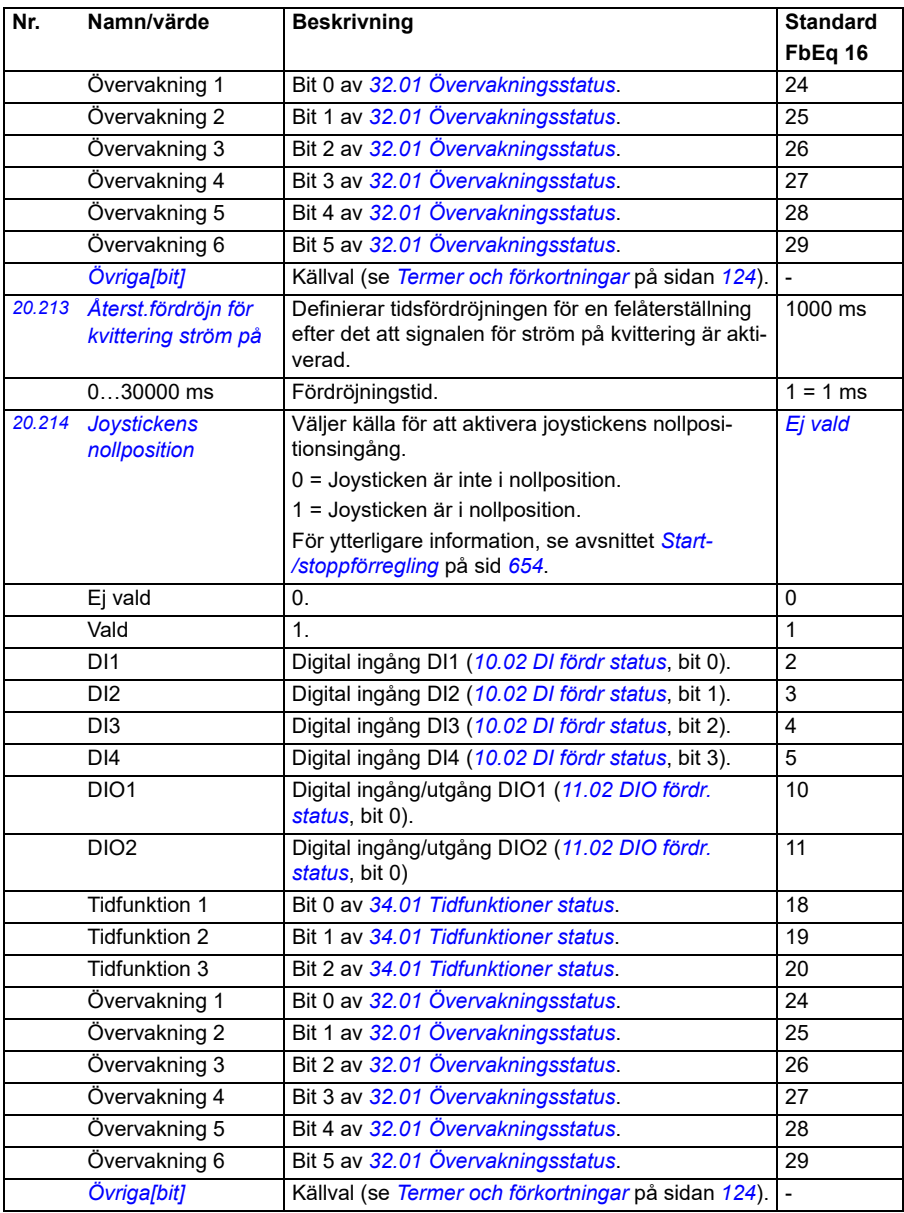

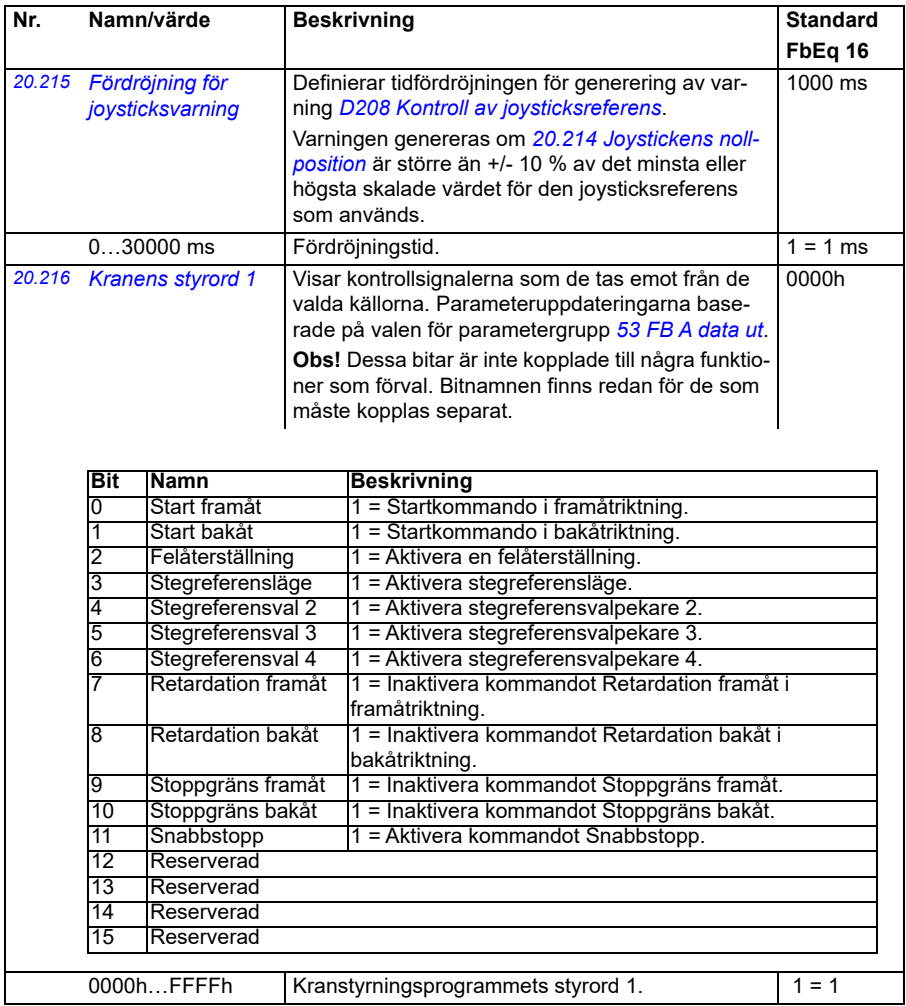

<span id="page-197-0"></span>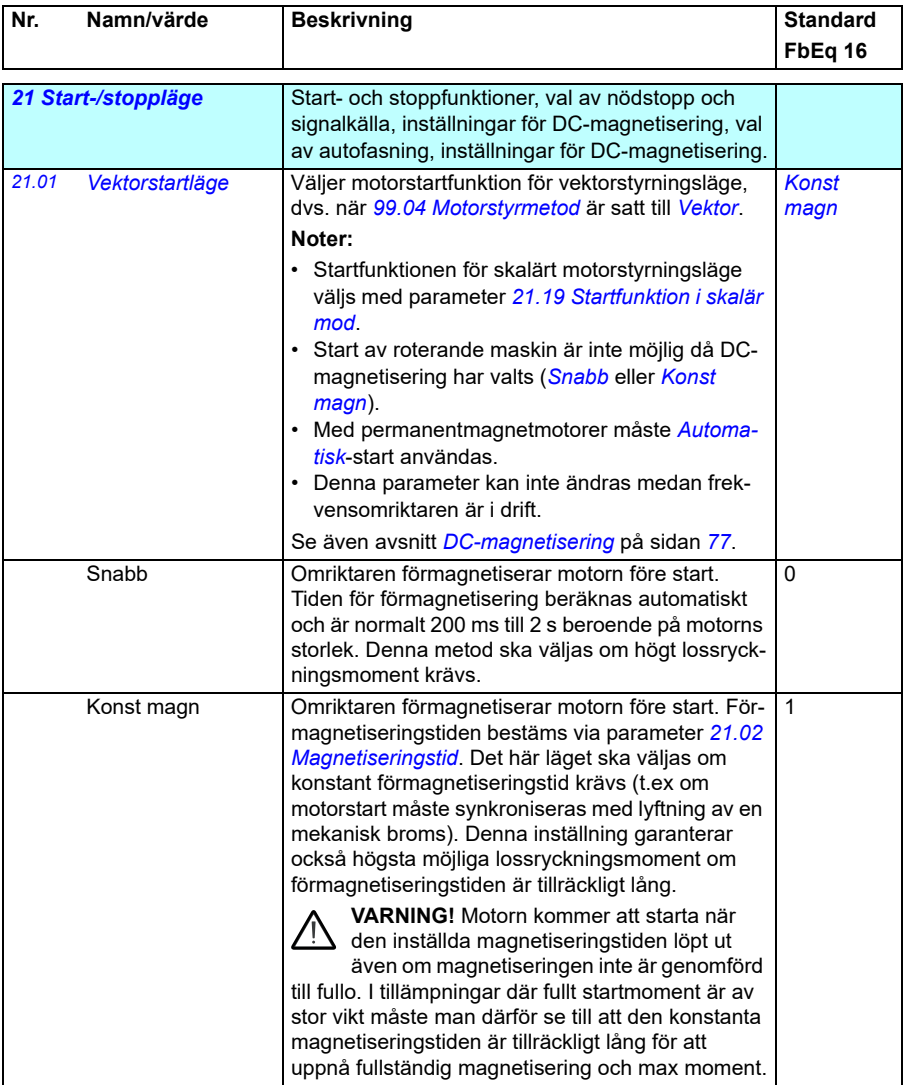

<span id="page-198-2"></span><span id="page-198-1"></span><span id="page-198-0"></span>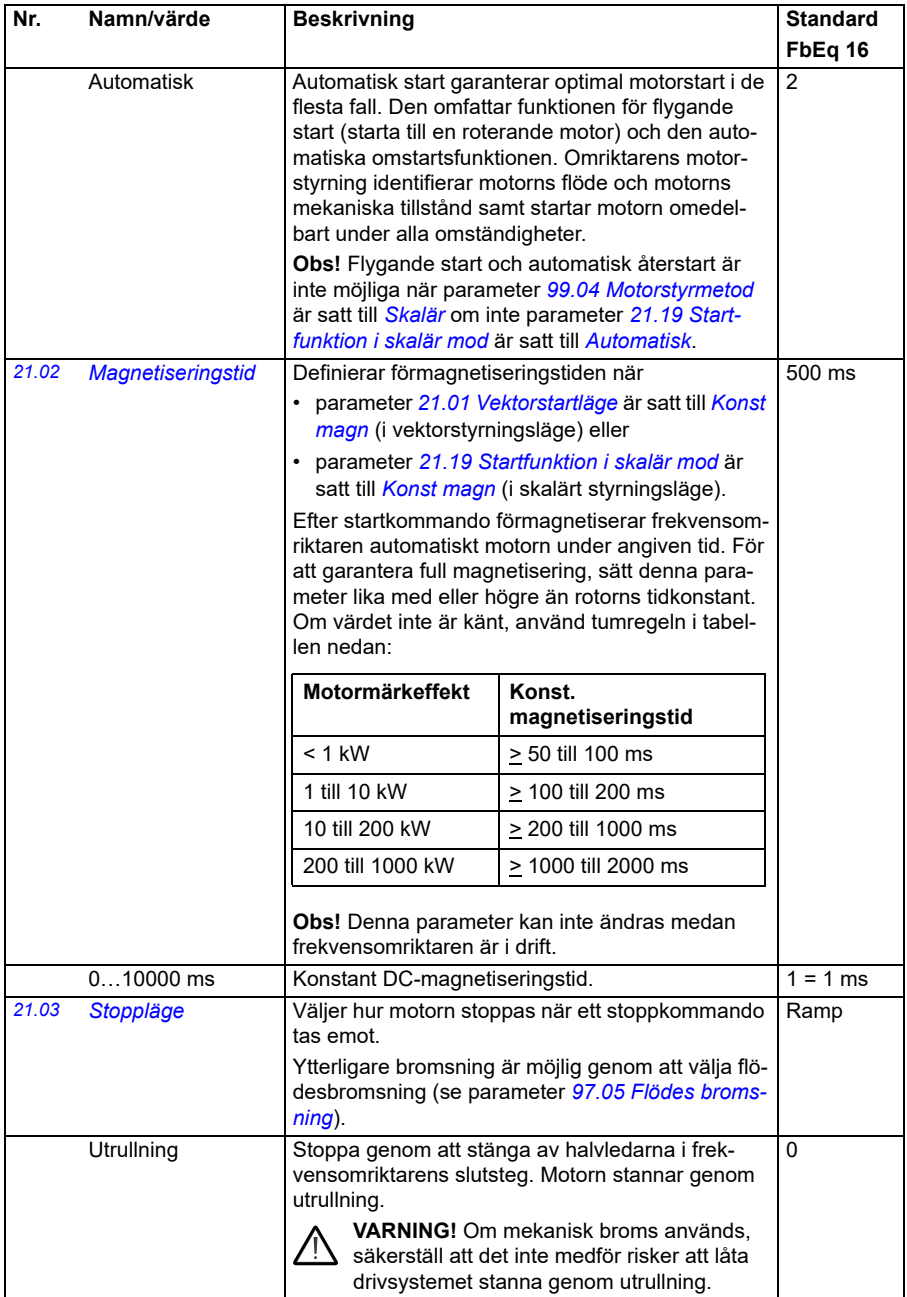

<span id="page-199-2"></span><span id="page-199-1"></span><span id="page-199-0"></span>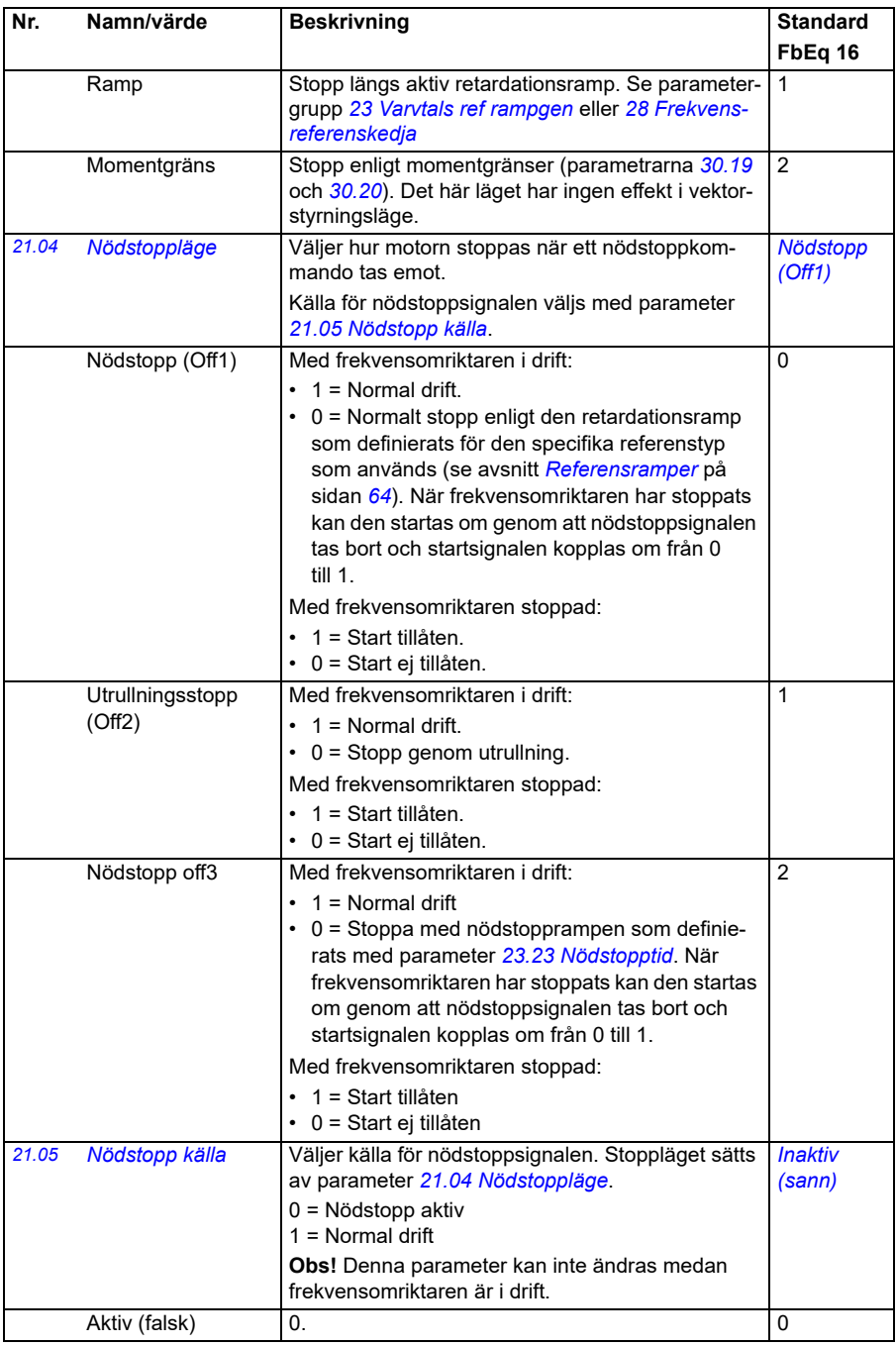

<span id="page-200-0"></span>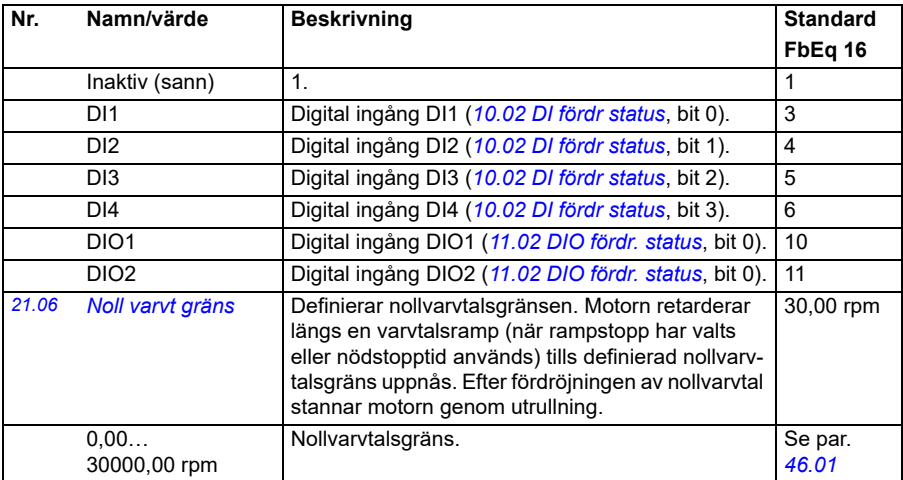

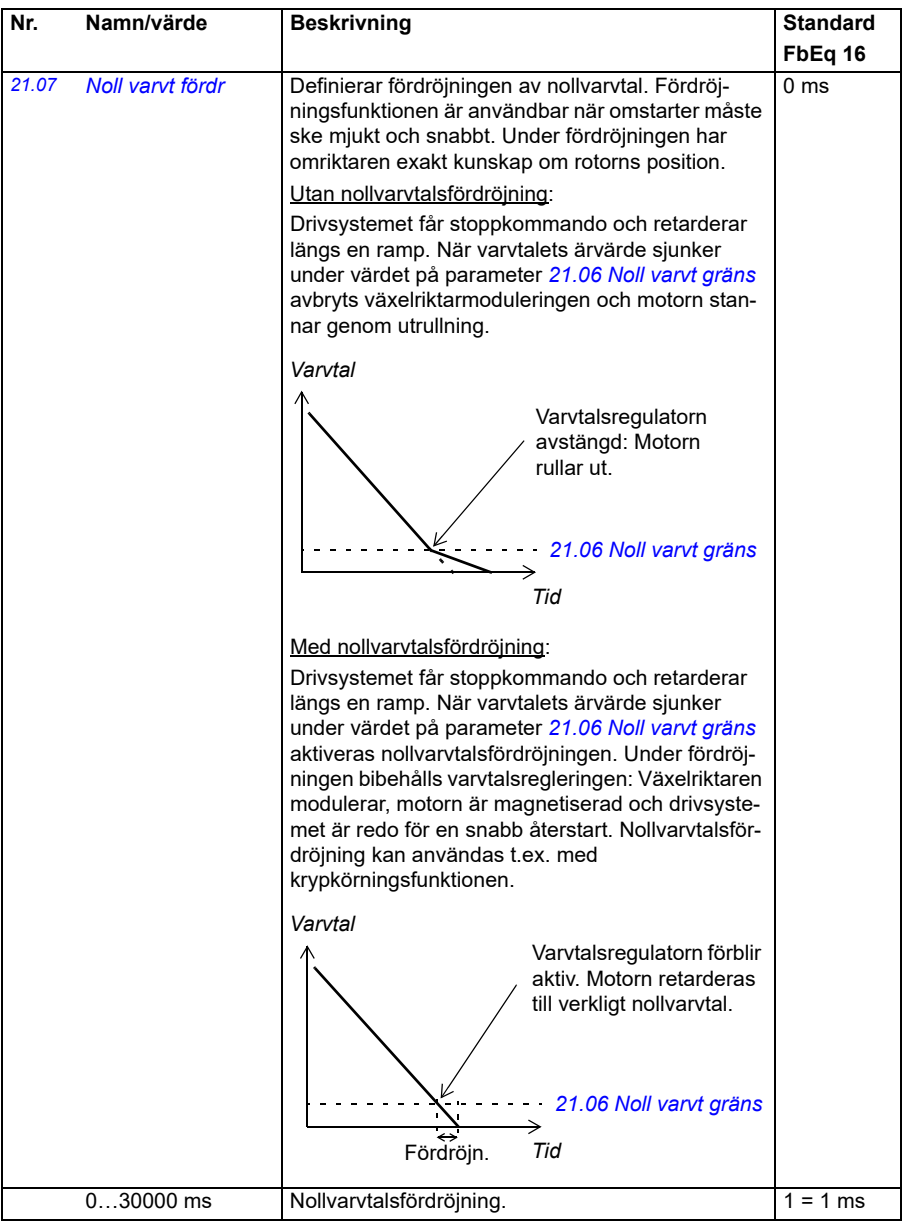

<span id="page-202-2"></span><span id="page-202-1"></span><span id="page-202-0"></span>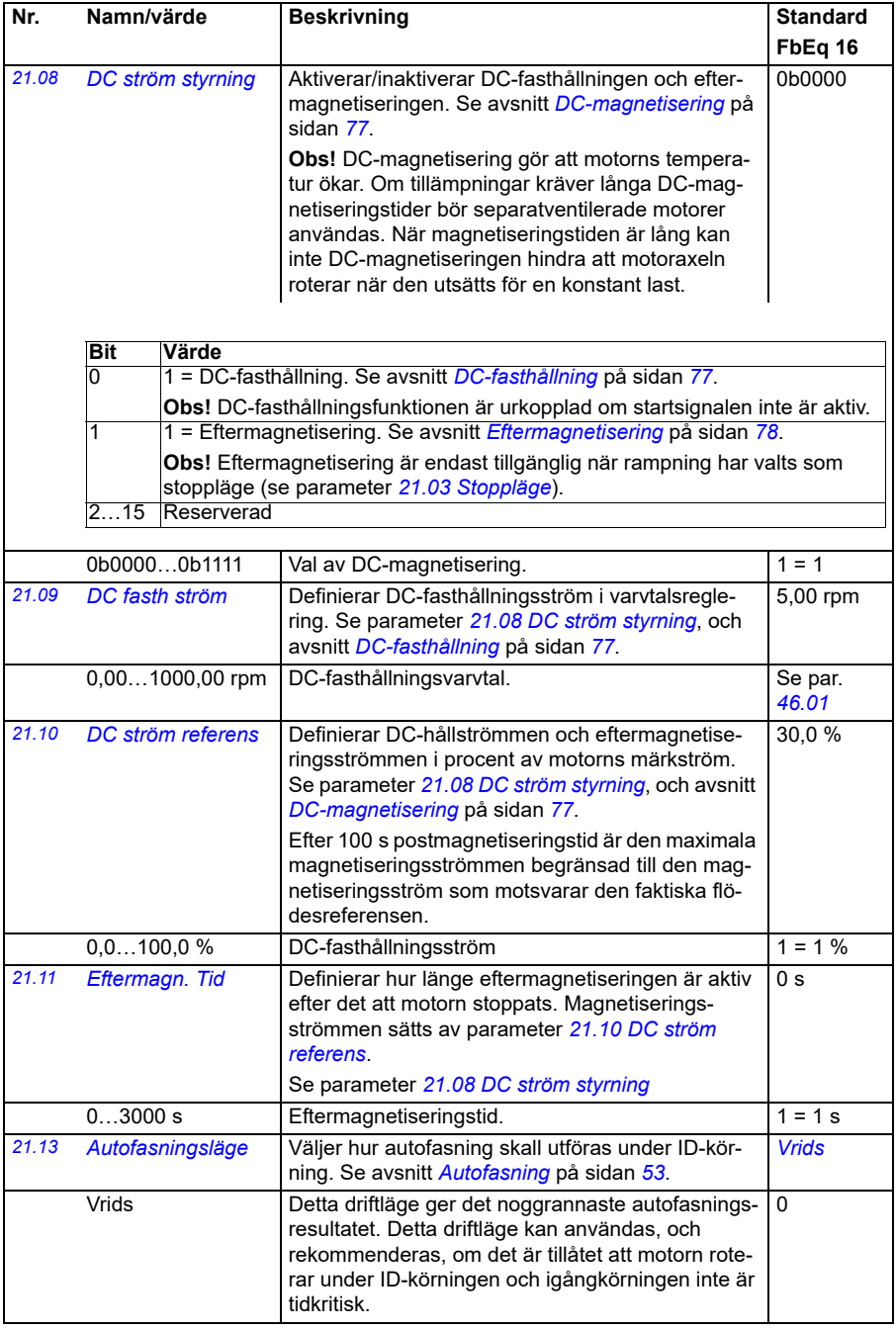

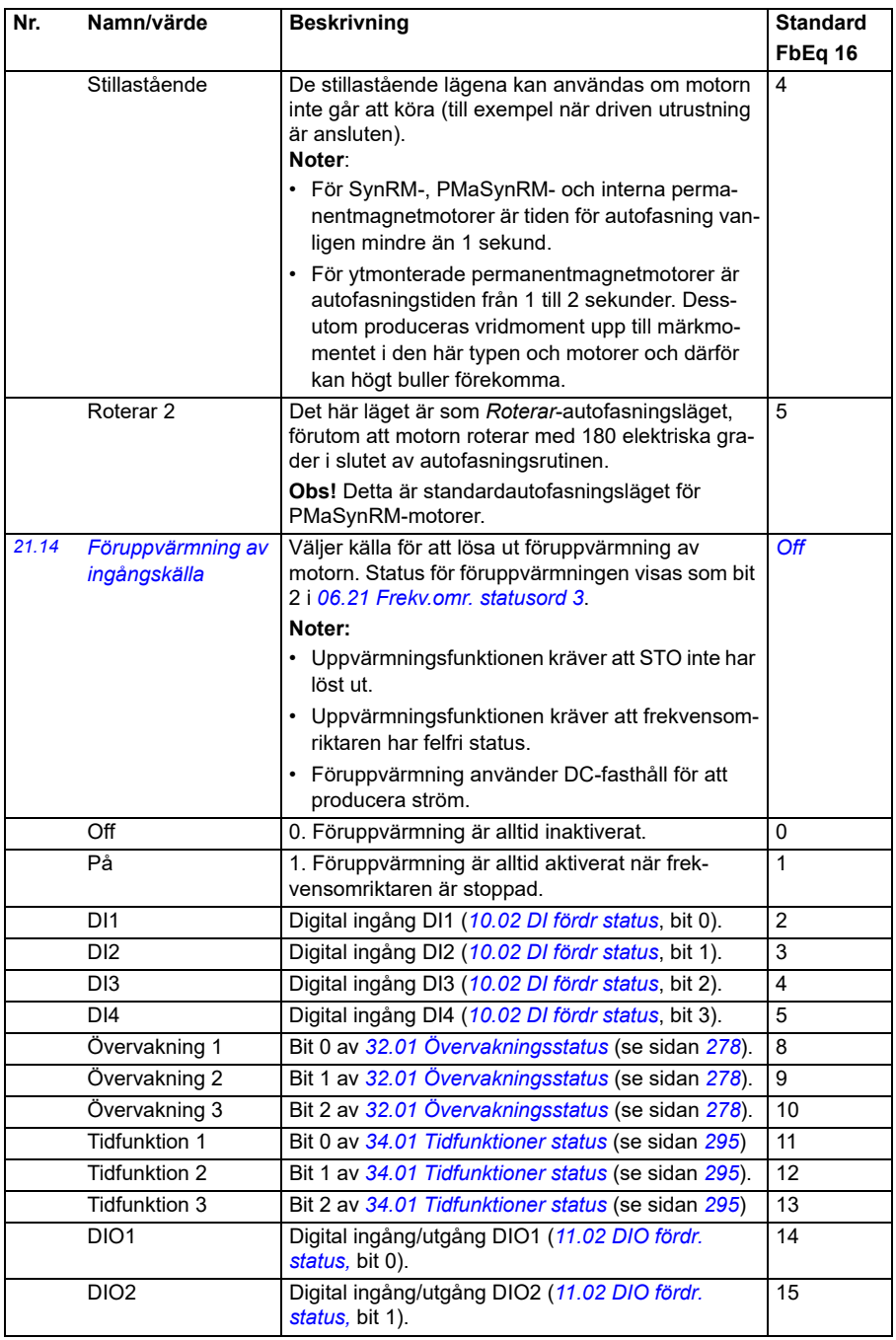

<span id="page-204-1"></span><span id="page-204-0"></span>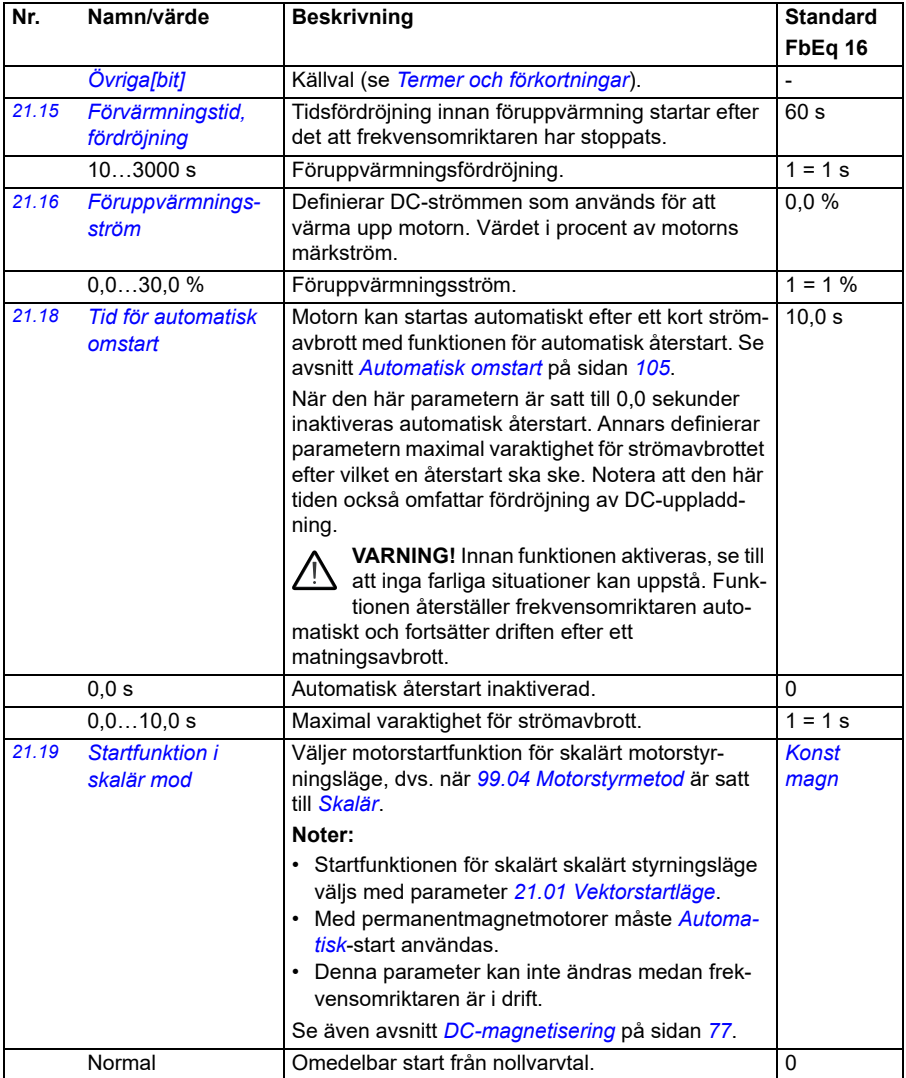

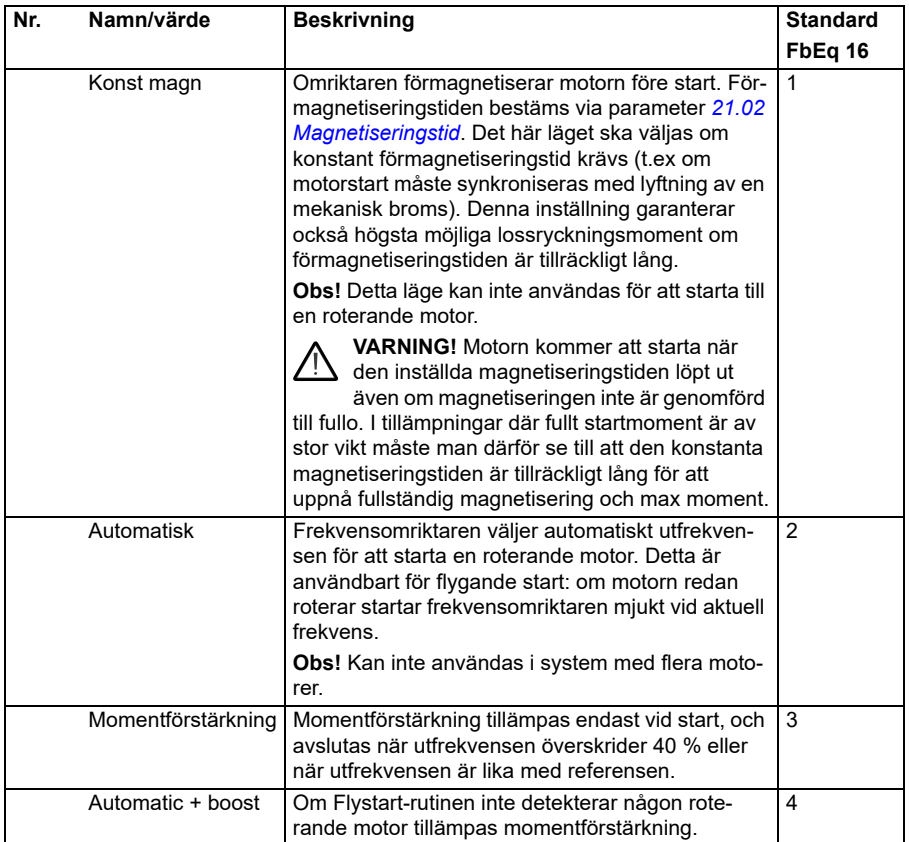

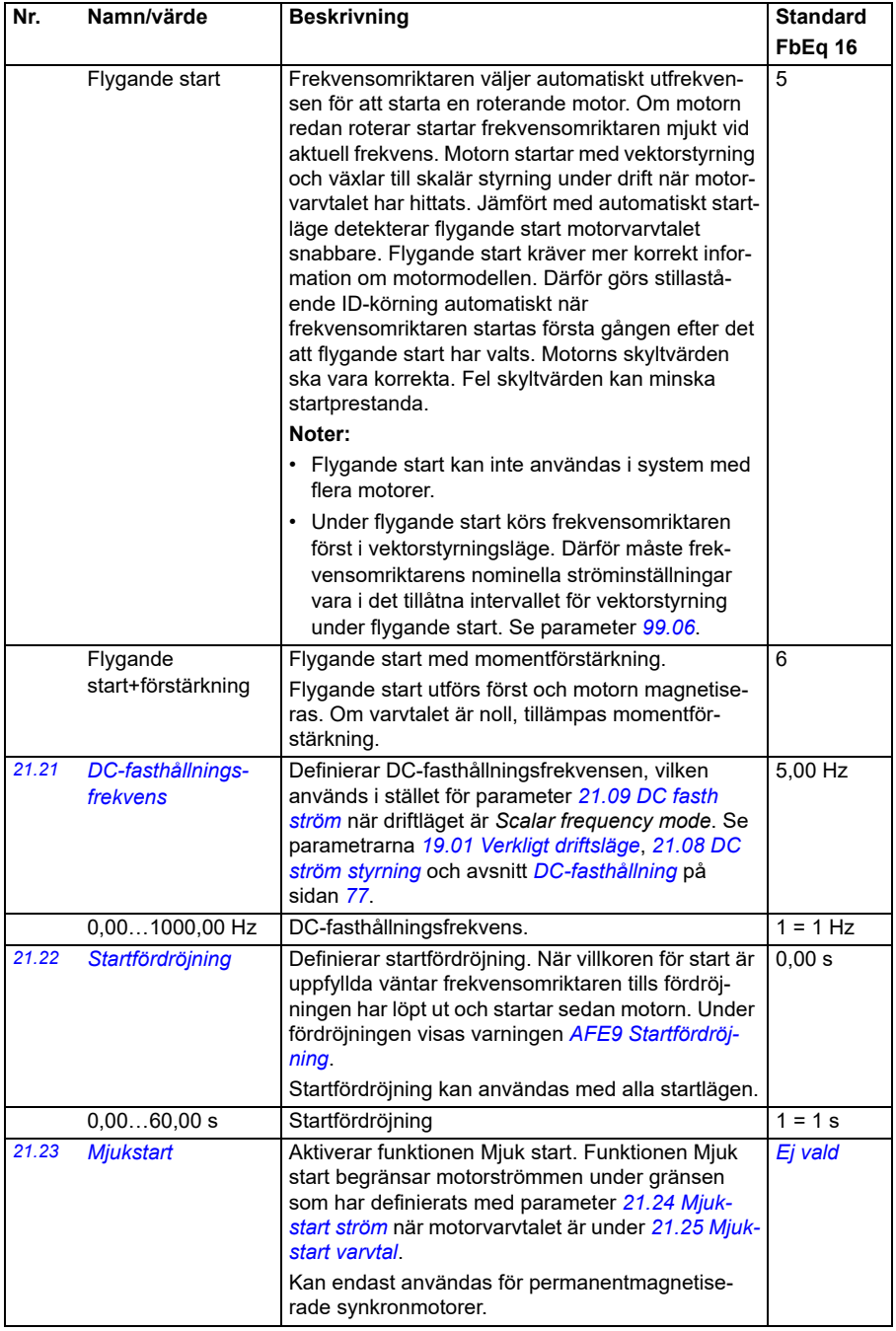

<span id="page-207-3"></span><span id="page-207-2"></span><span id="page-207-1"></span><span id="page-207-0"></span>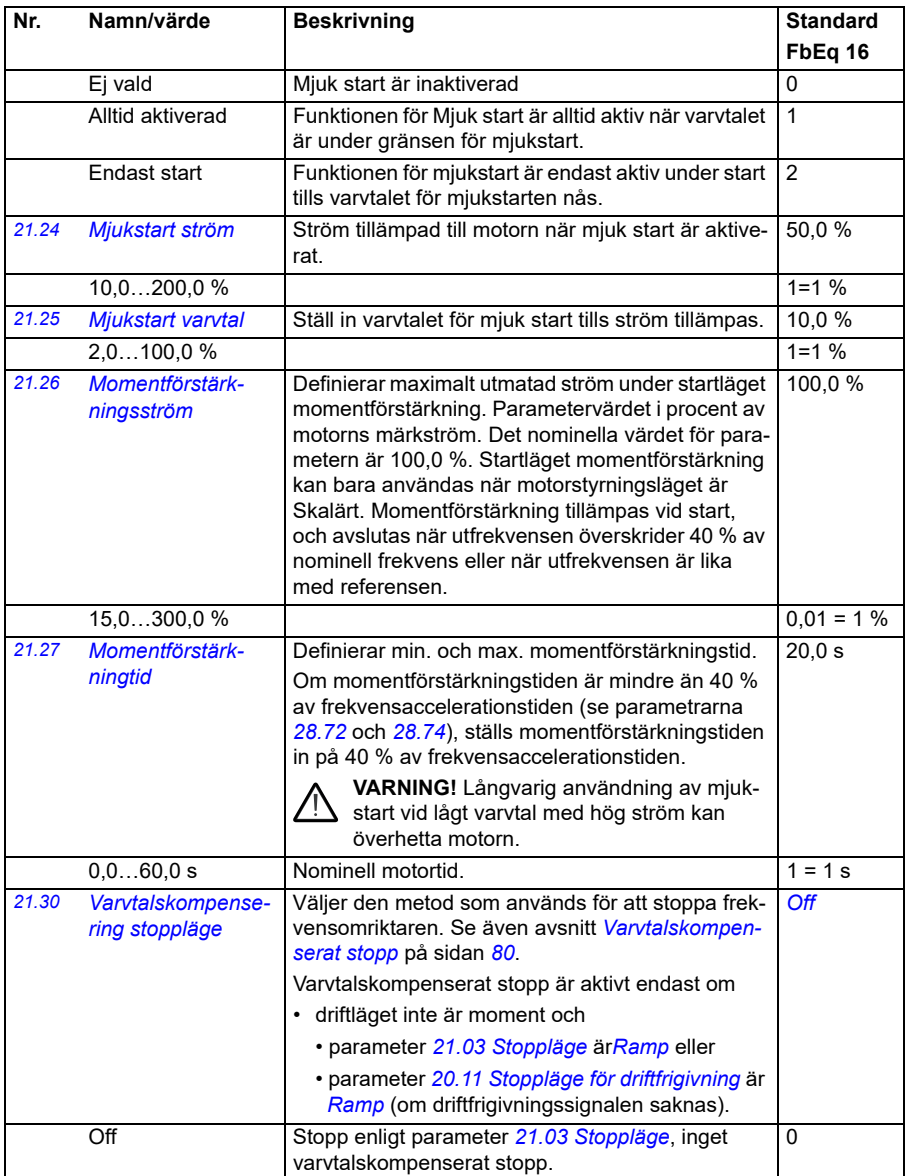

<span id="page-208-0"></span>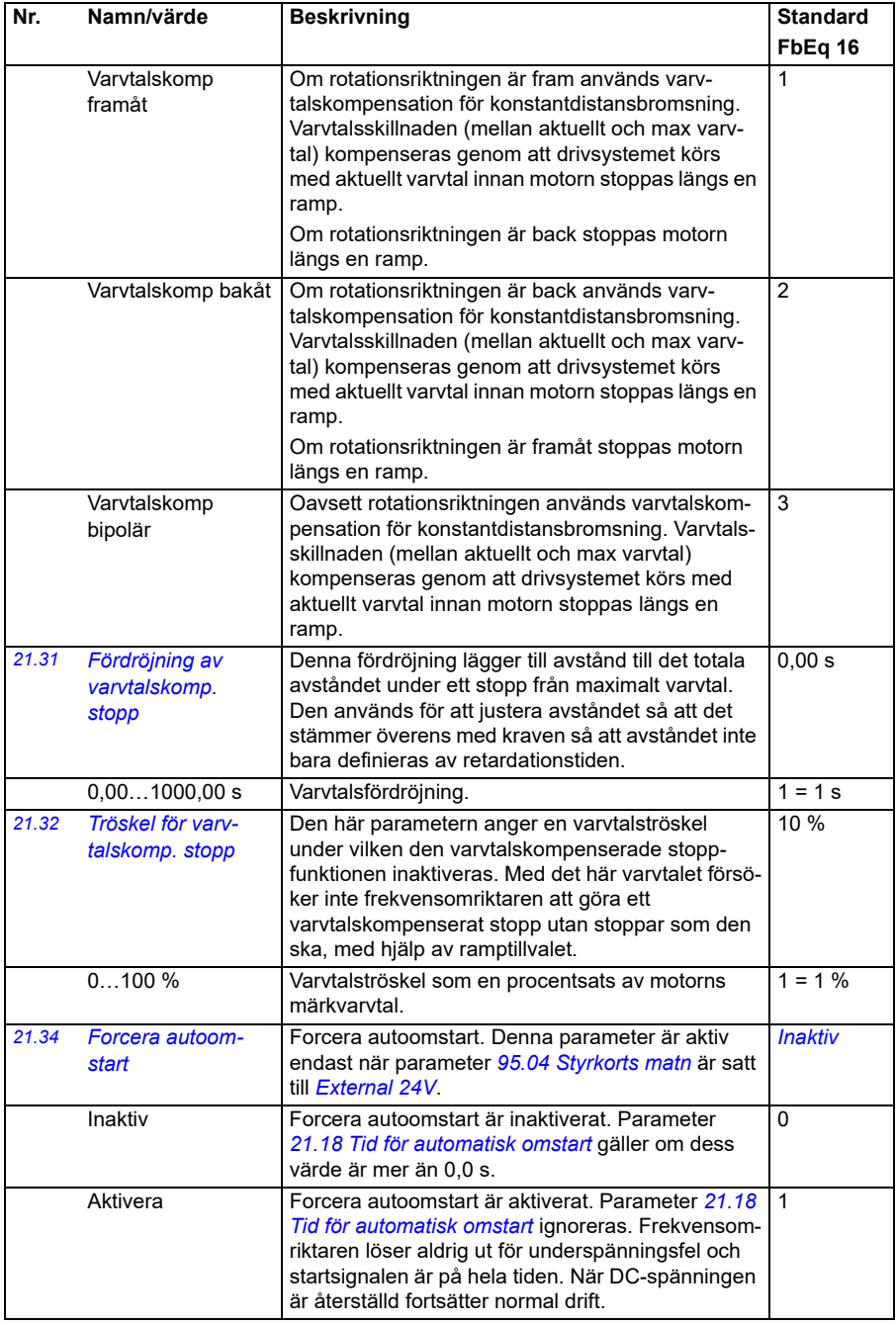

## *210 Parametrar*

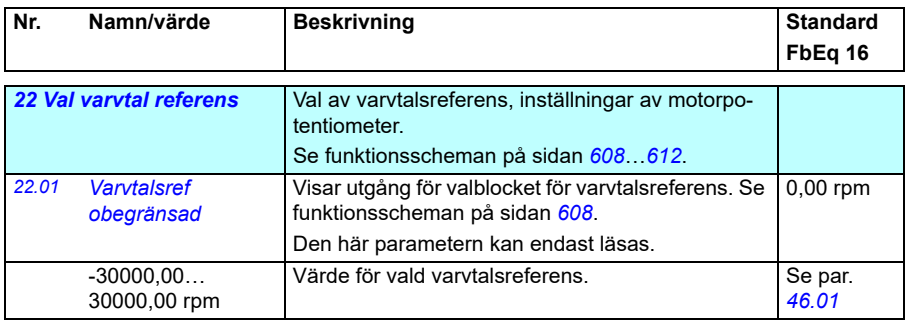

<span id="page-210-0"></span>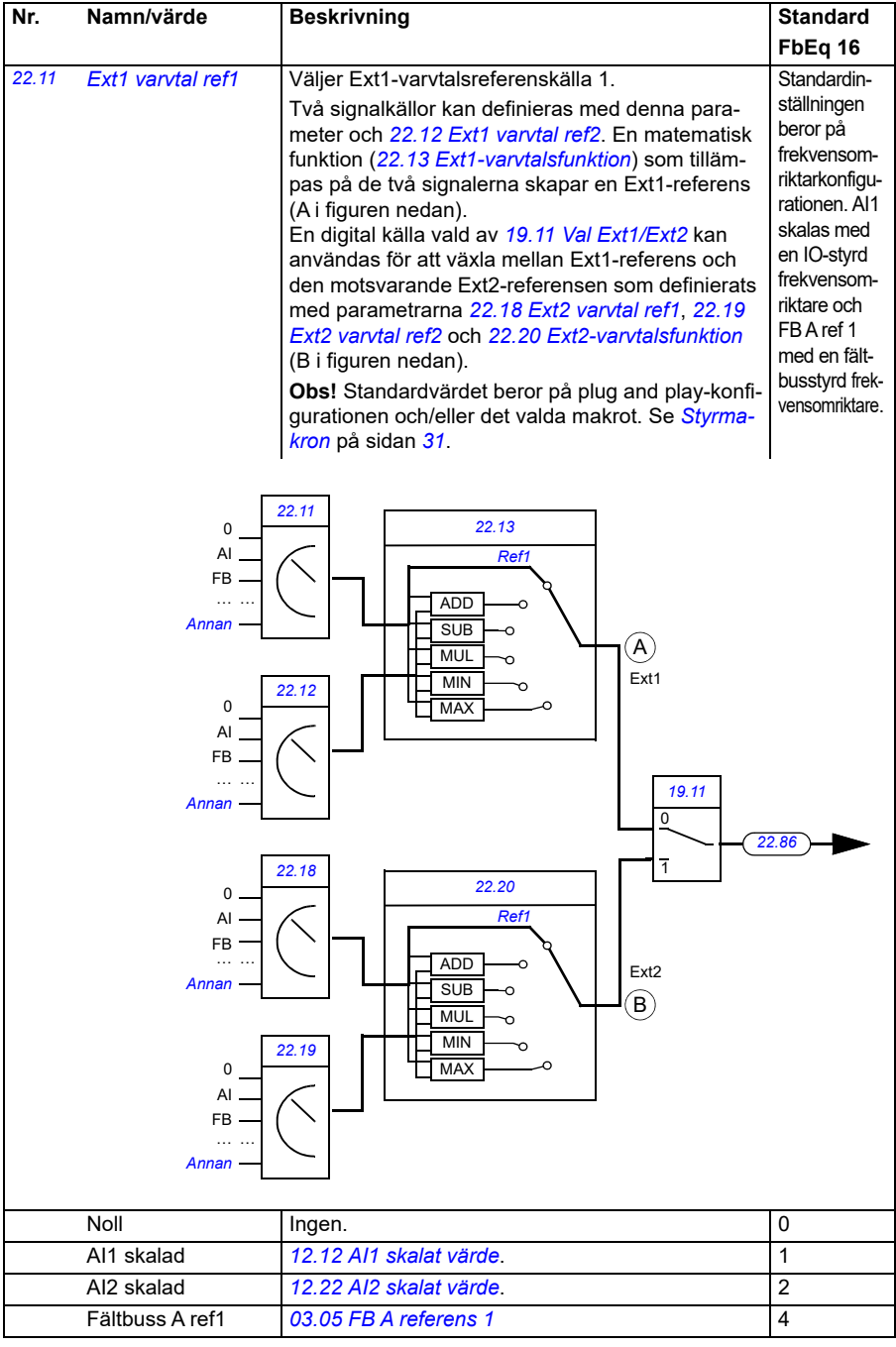

<span id="page-211-1"></span><span id="page-211-0"></span>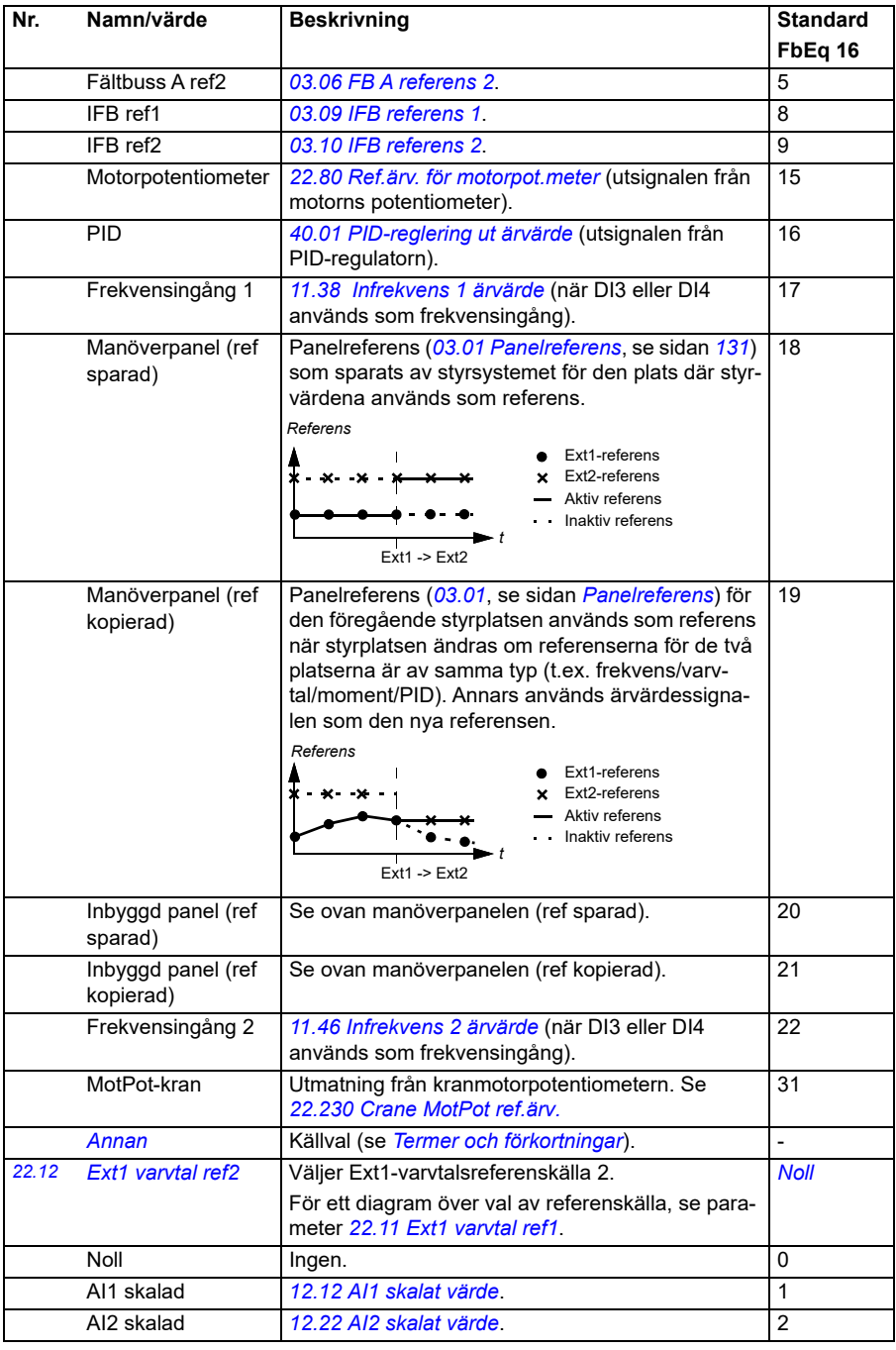

<span id="page-212-0"></span>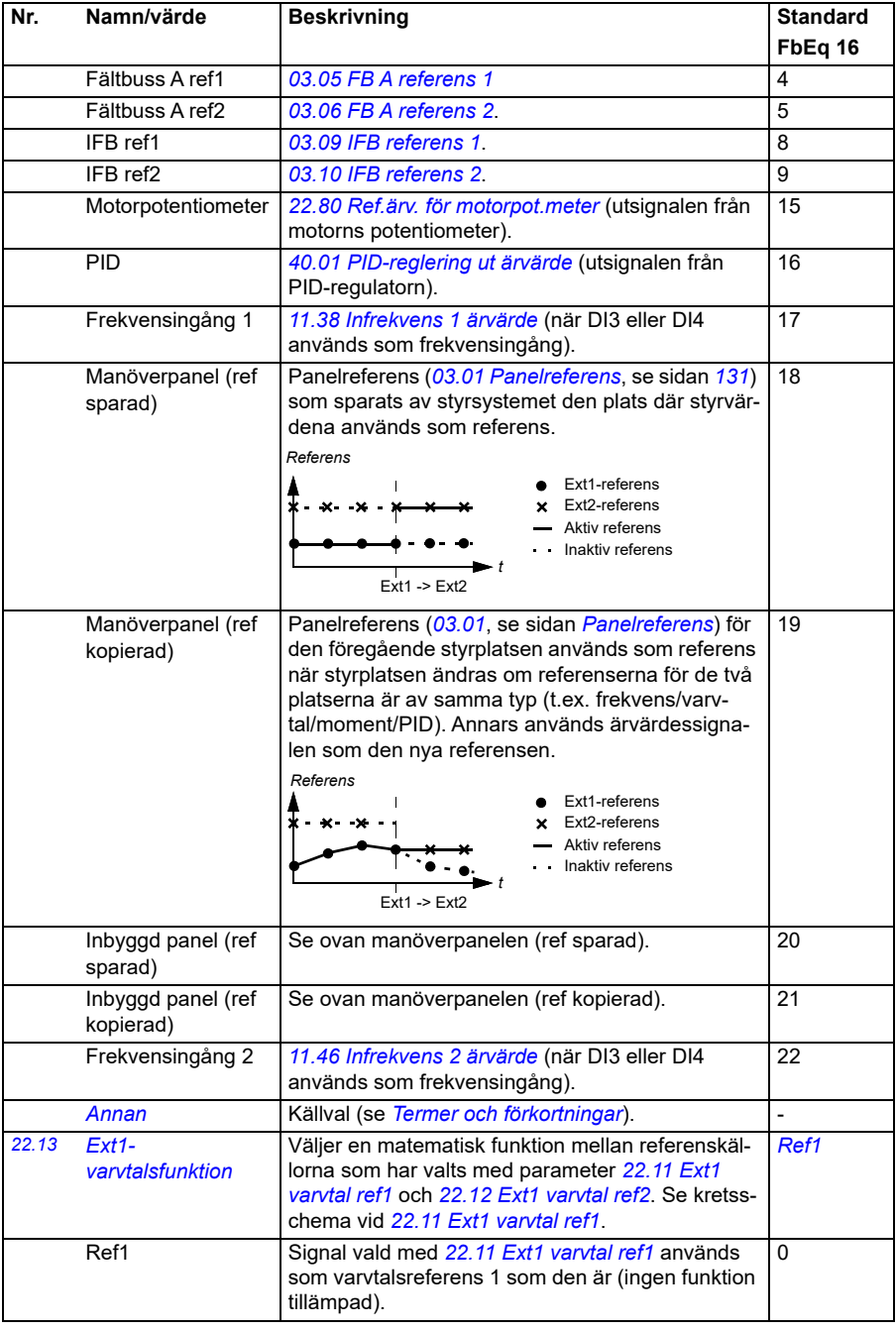

<span id="page-213-0"></span>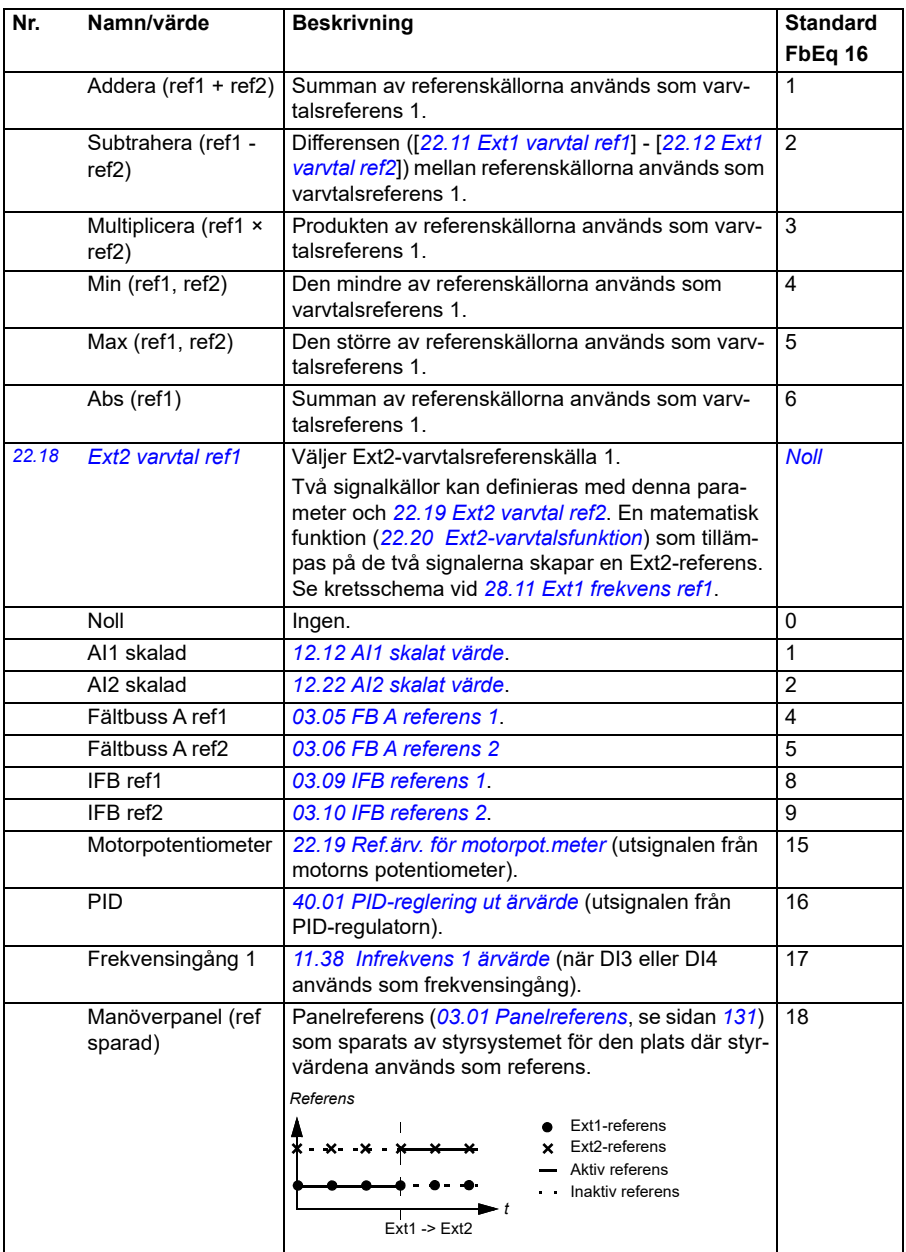

<span id="page-214-1"></span><span id="page-214-0"></span>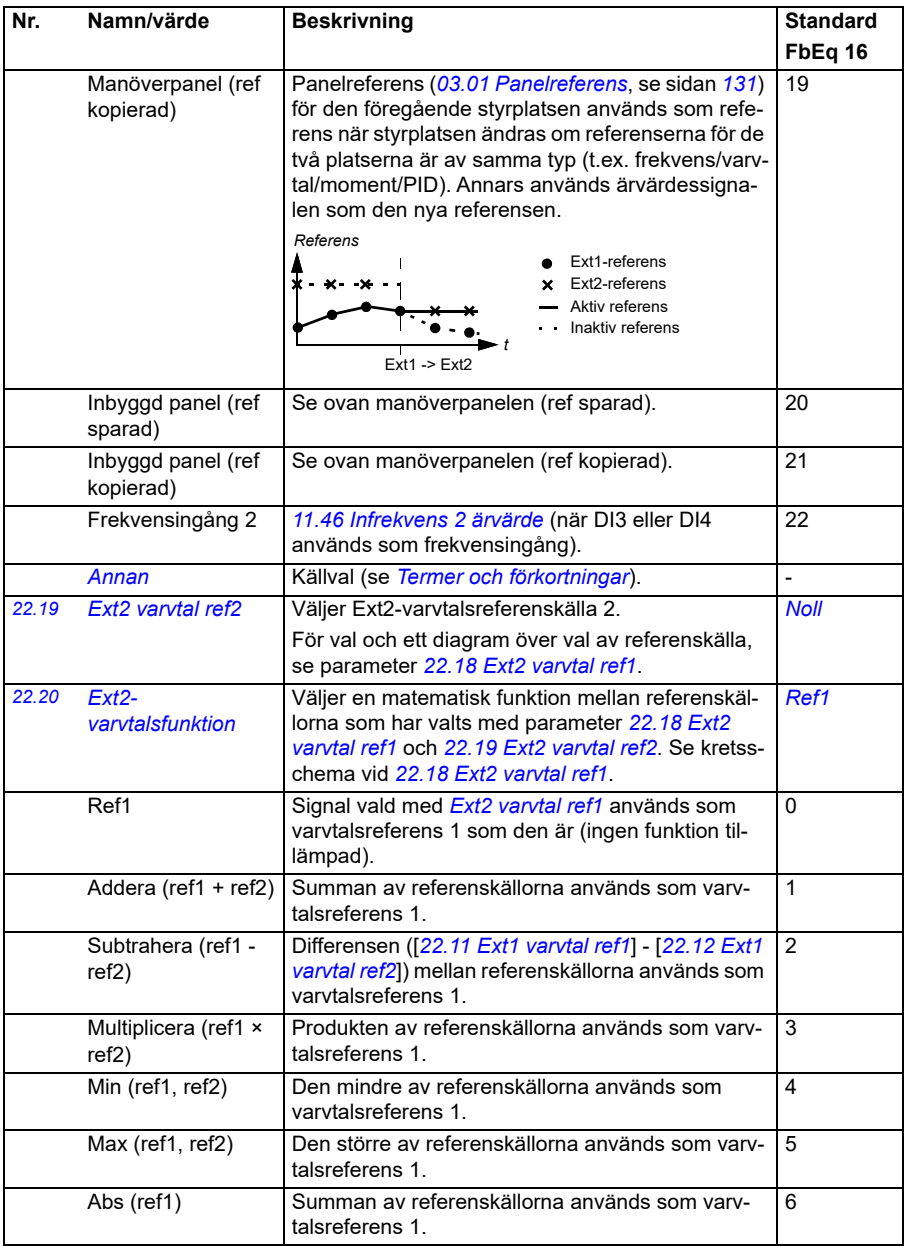

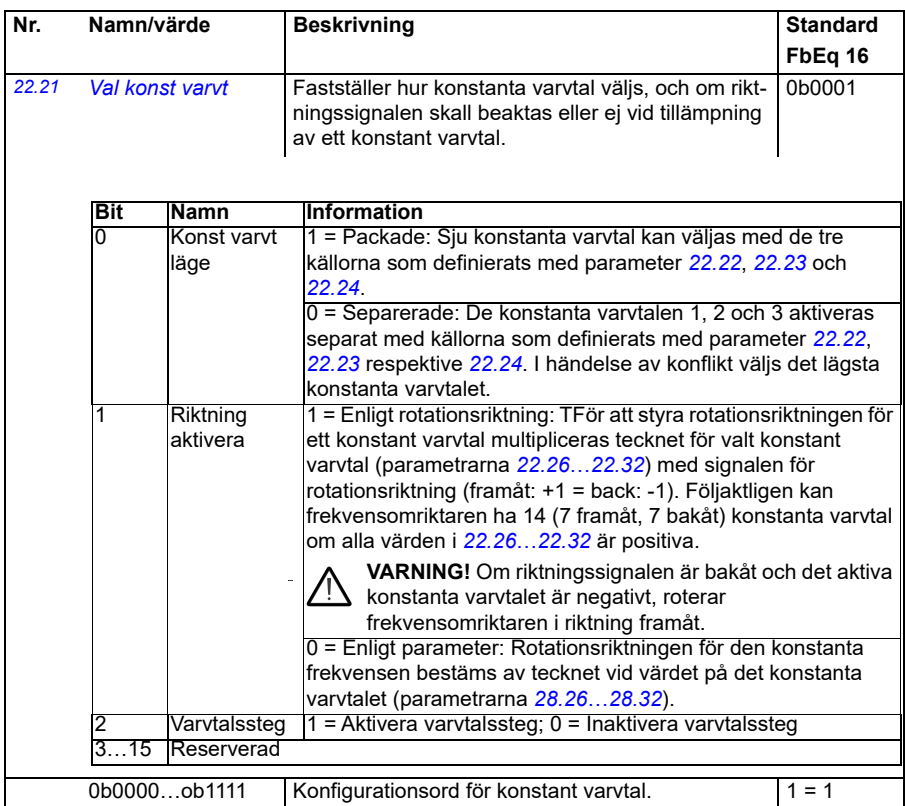
<span id="page-216-2"></span><span id="page-216-1"></span><span id="page-216-0"></span>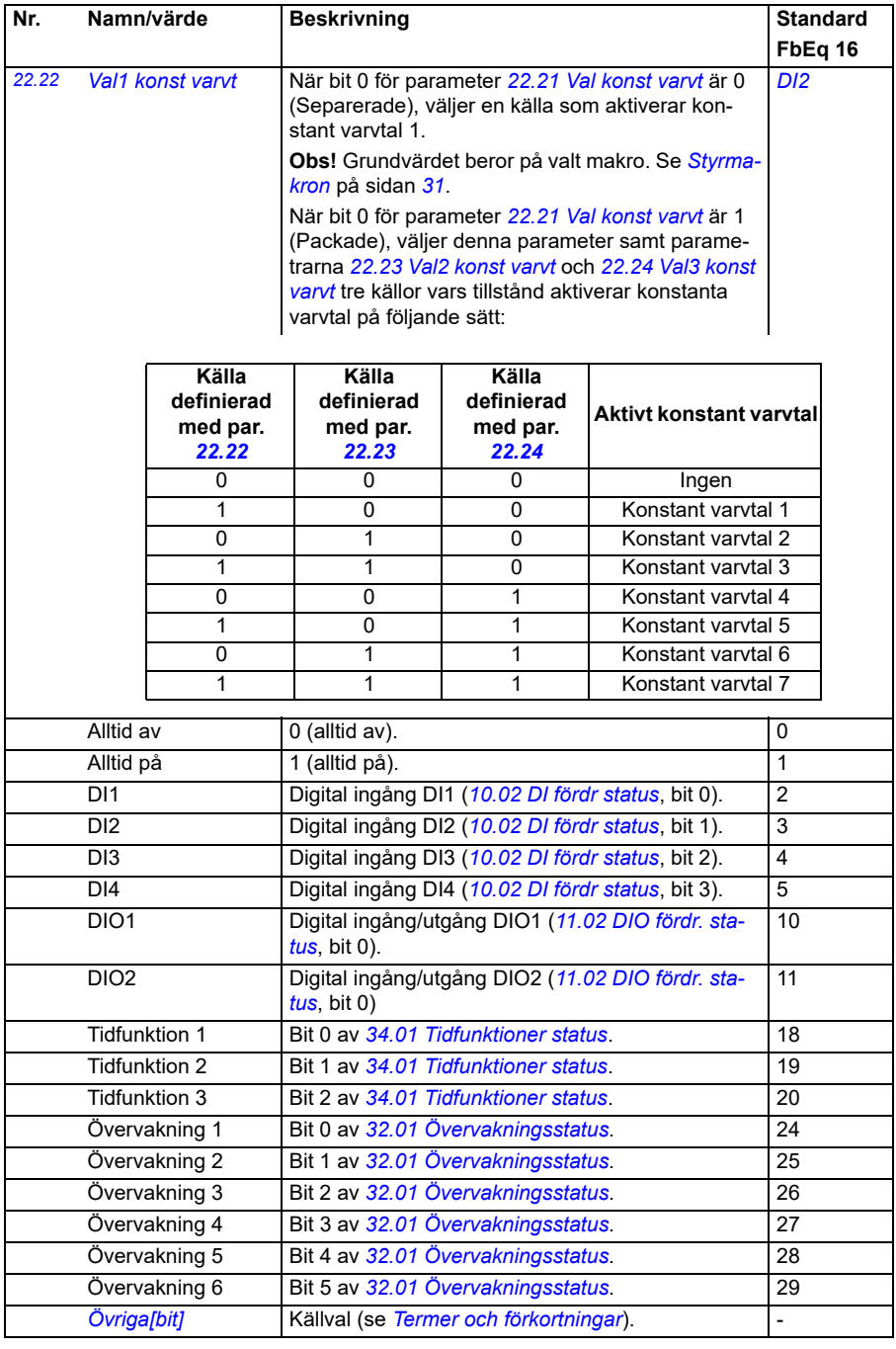

<span id="page-217-2"></span><span id="page-217-1"></span><span id="page-217-0"></span>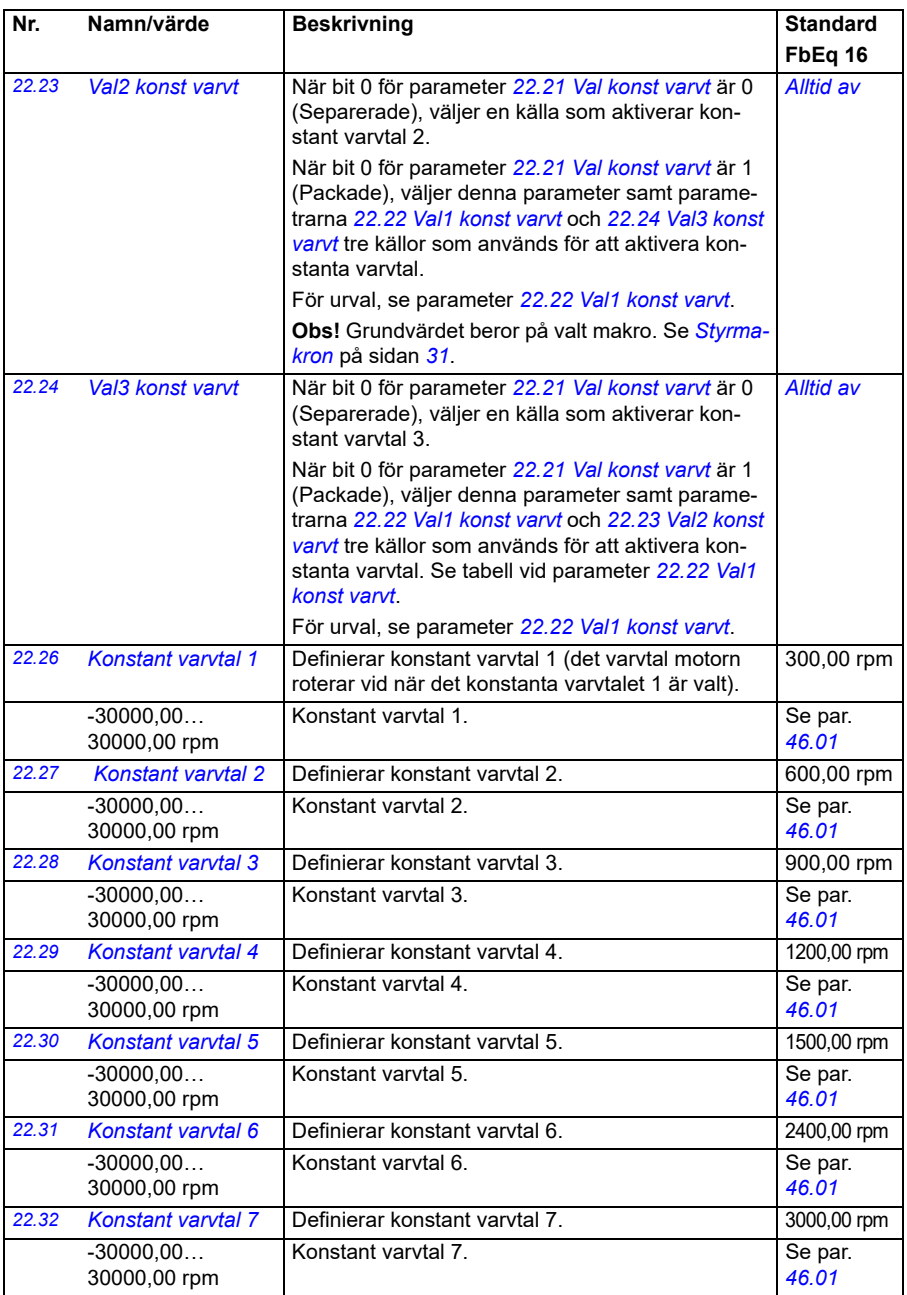

<span id="page-218-2"></span><span id="page-218-1"></span><span id="page-218-0"></span>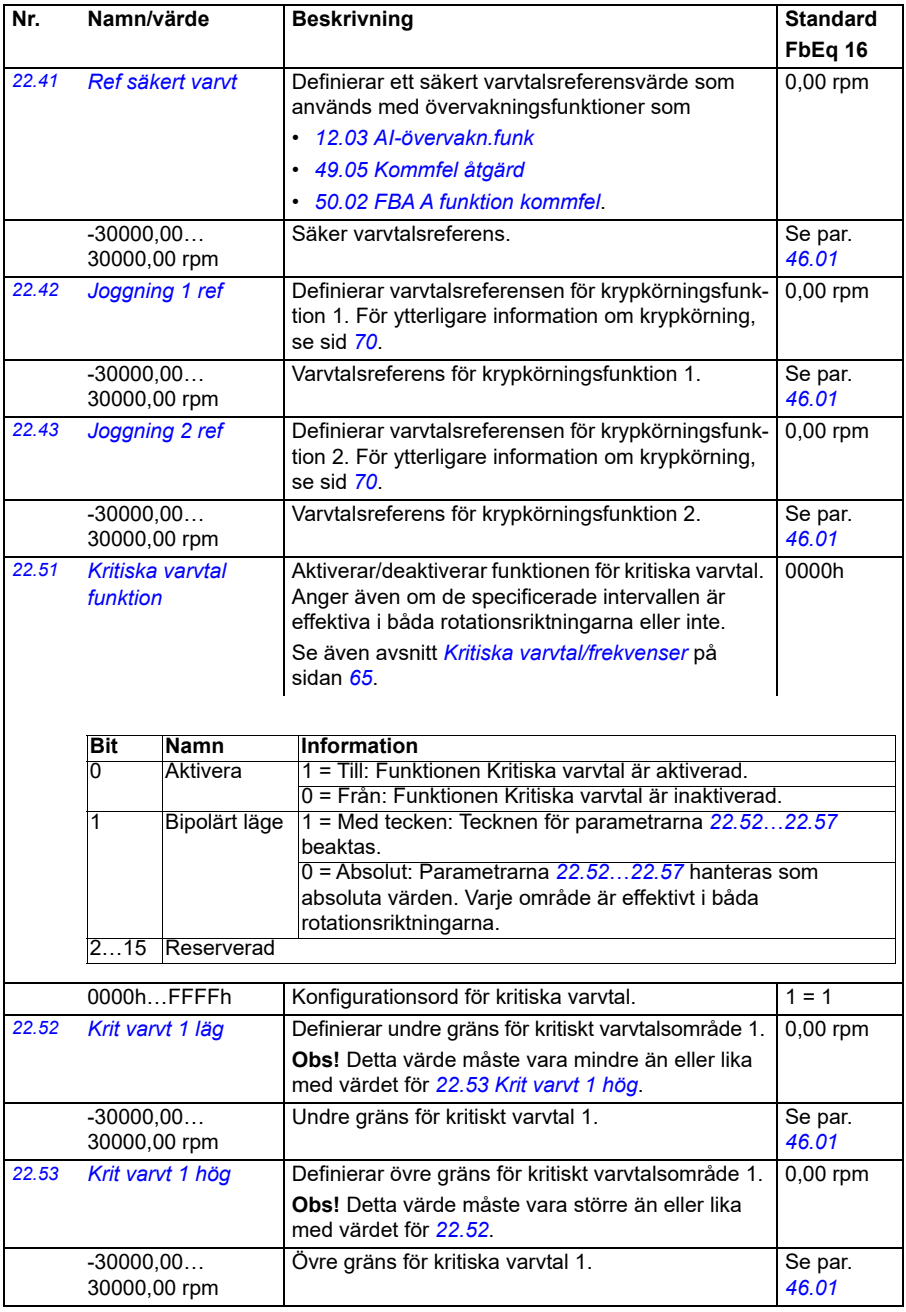

<span id="page-219-5"></span><span id="page-219-4"></span><span id="page-219-3"></span><span id="page-219-2"></span><span id="page-219-1"></span><span id="page-219-0"></span>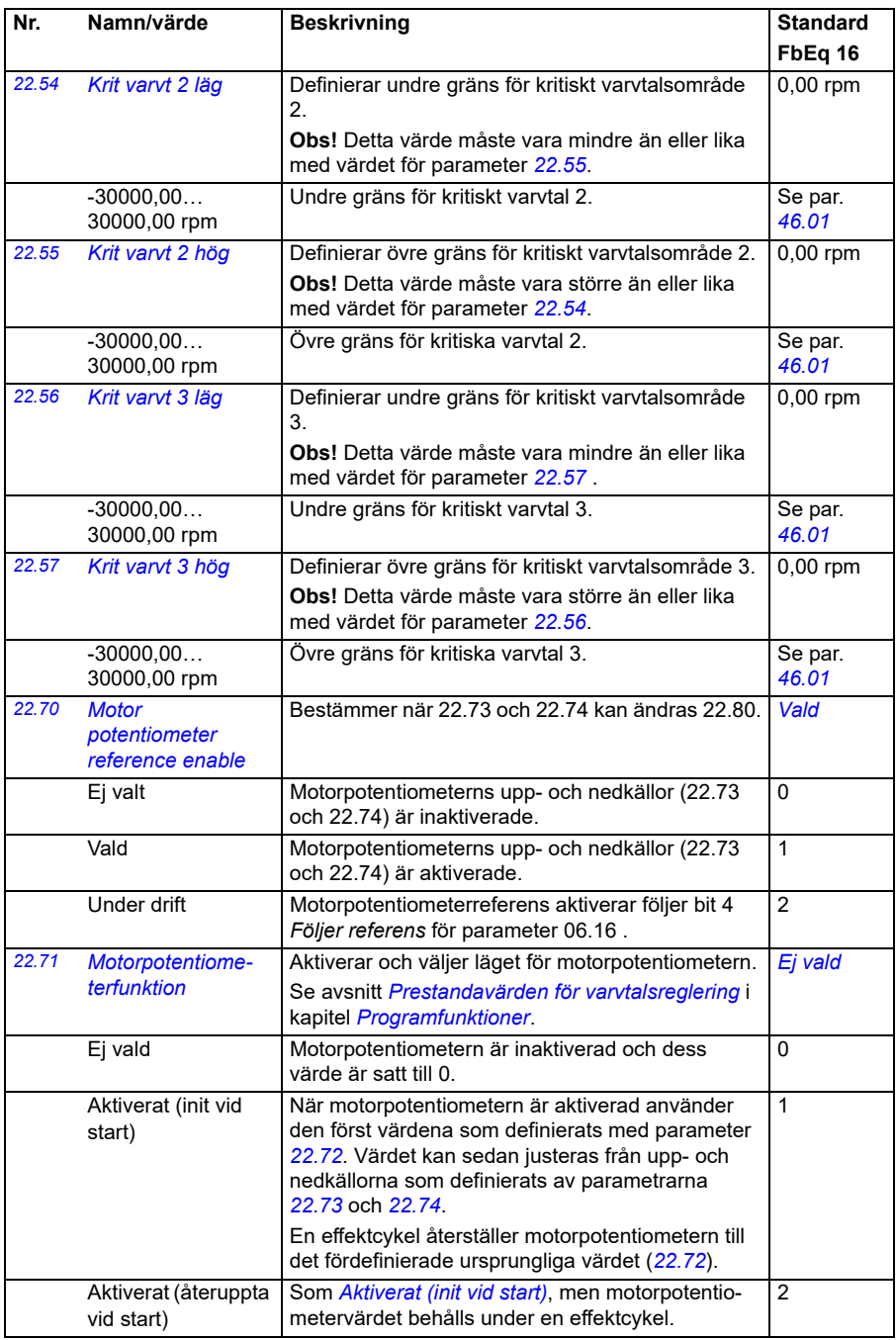

<span id="page-220-2"></span><span id="page-220-1"></span><span id="page-220-0"></span>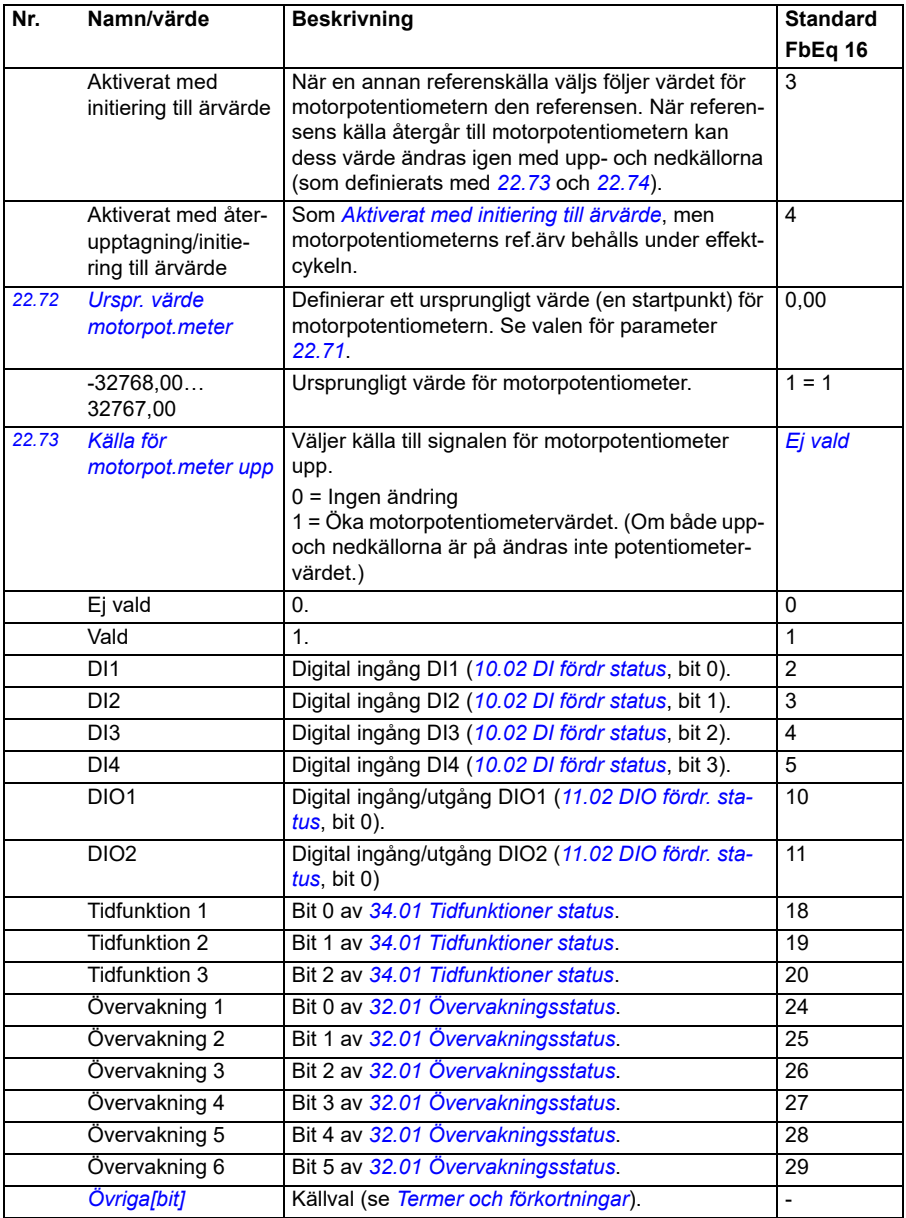

<span id="page-221-6"></span><span id="page-221-5"></span><span id="page-221-4"></span><span id="page-221-3"></span><span id="page-221-2"></span><span id="page-221-1"></span><span id="page-221-0"></span>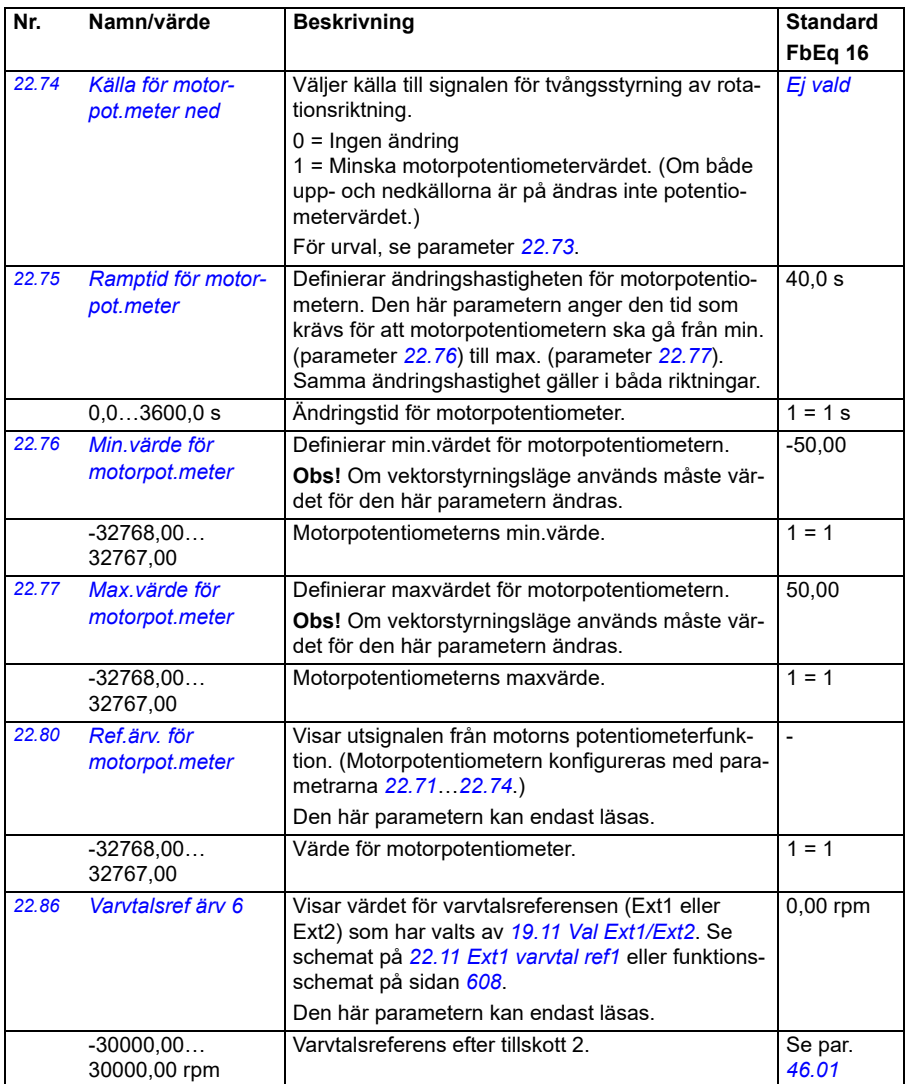

<span id="page-222-0"></span>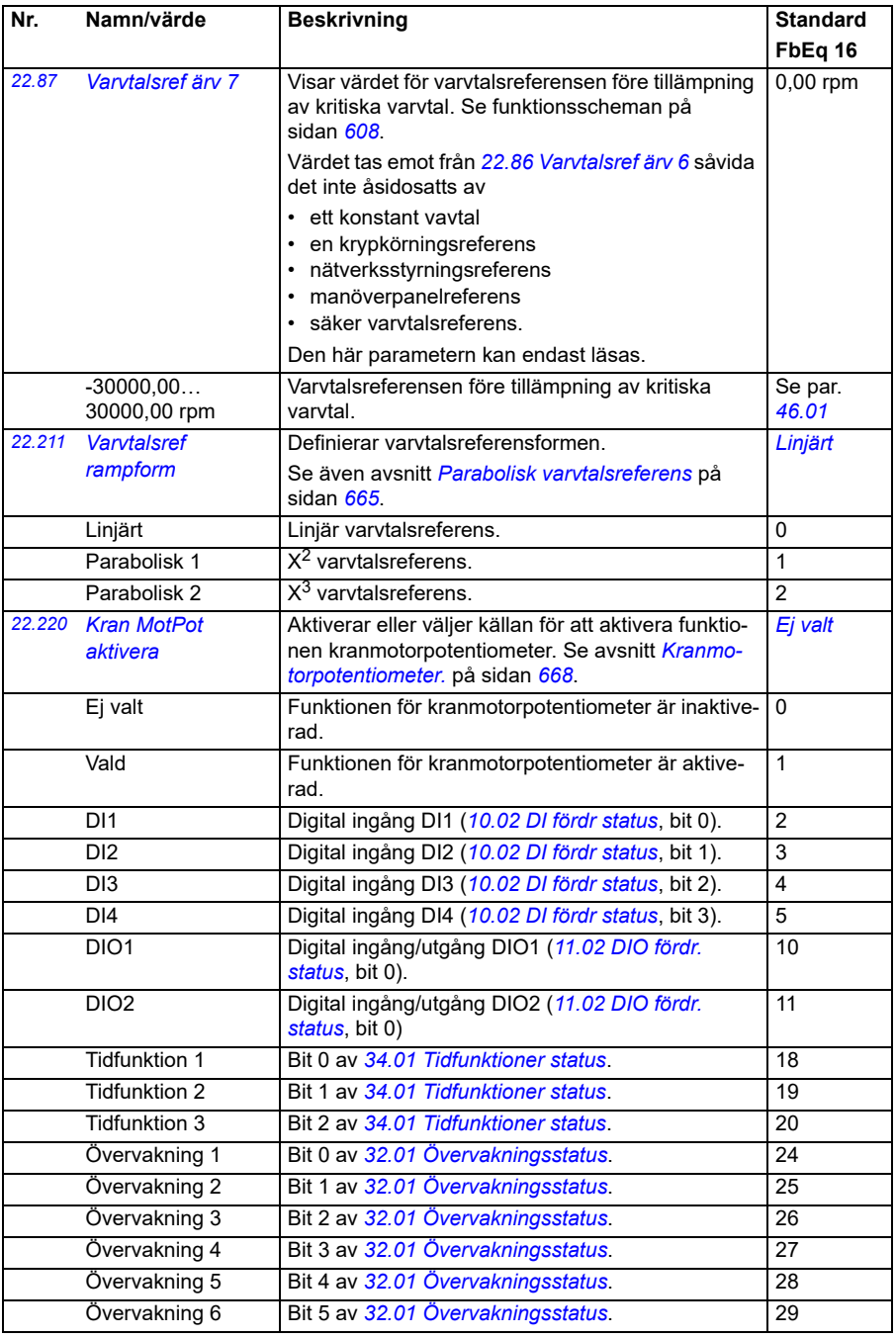

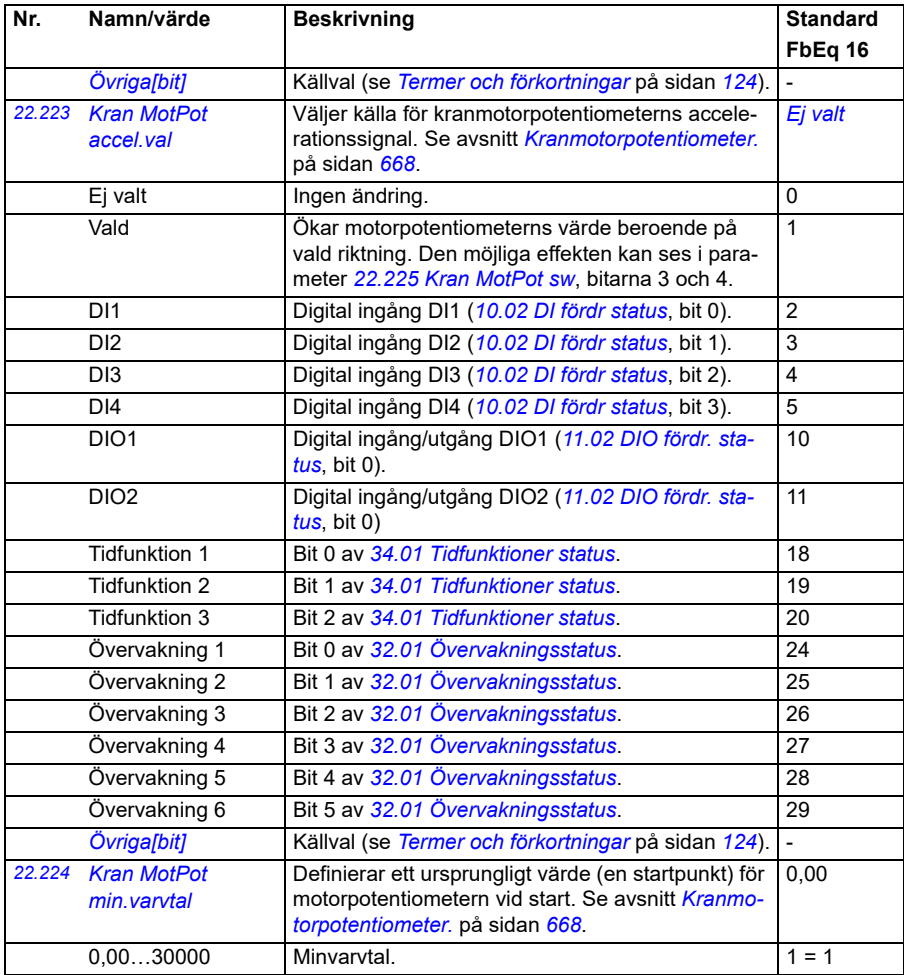

<span id="page-224-3"></span><span id="page-224-2"></span><span id="page-224-1"></span><span id="page-224-0"></span>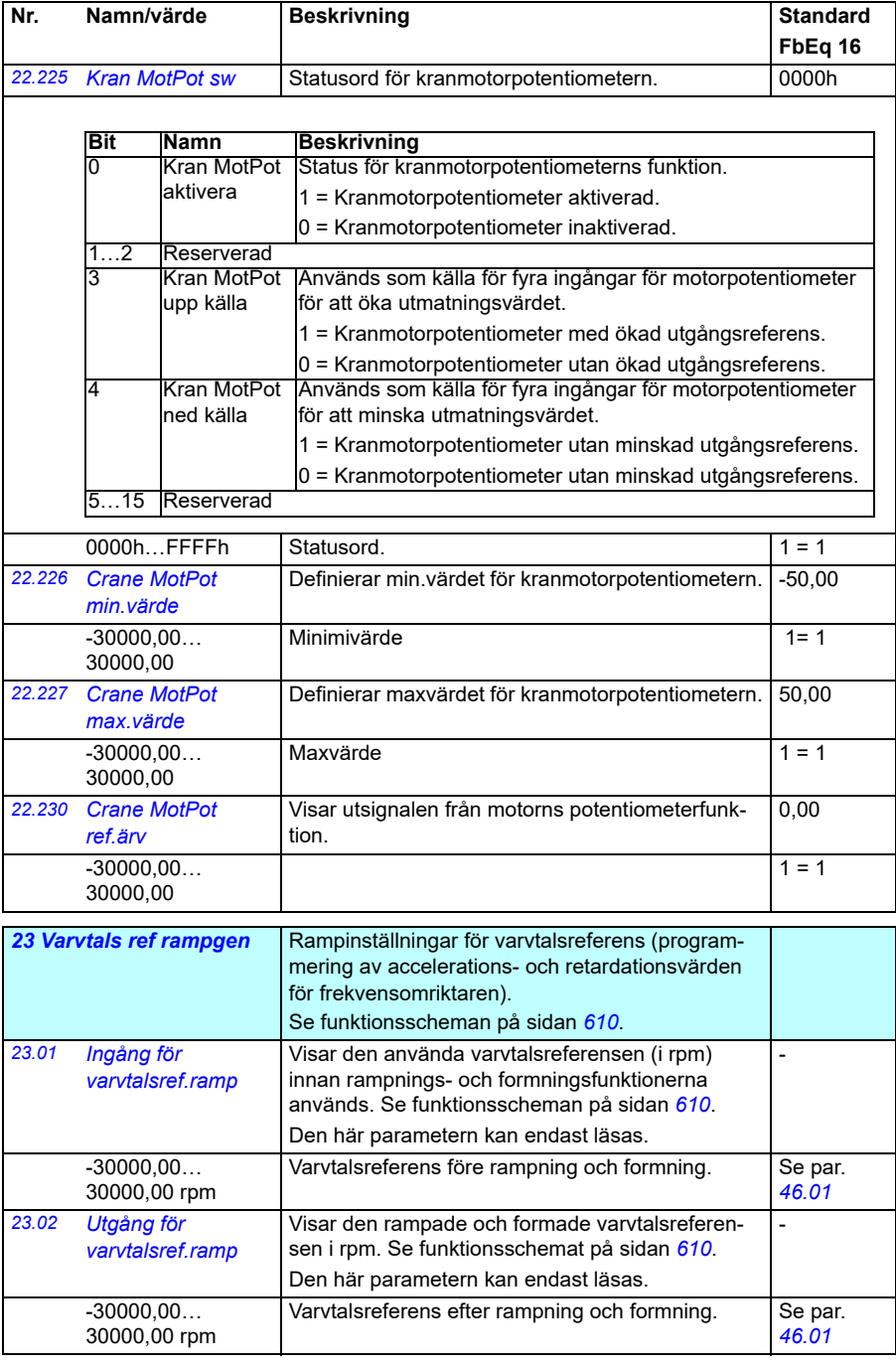

<span id="page-225-2"></span><span id="page-225-1"></span><span id="page-225-0"></span>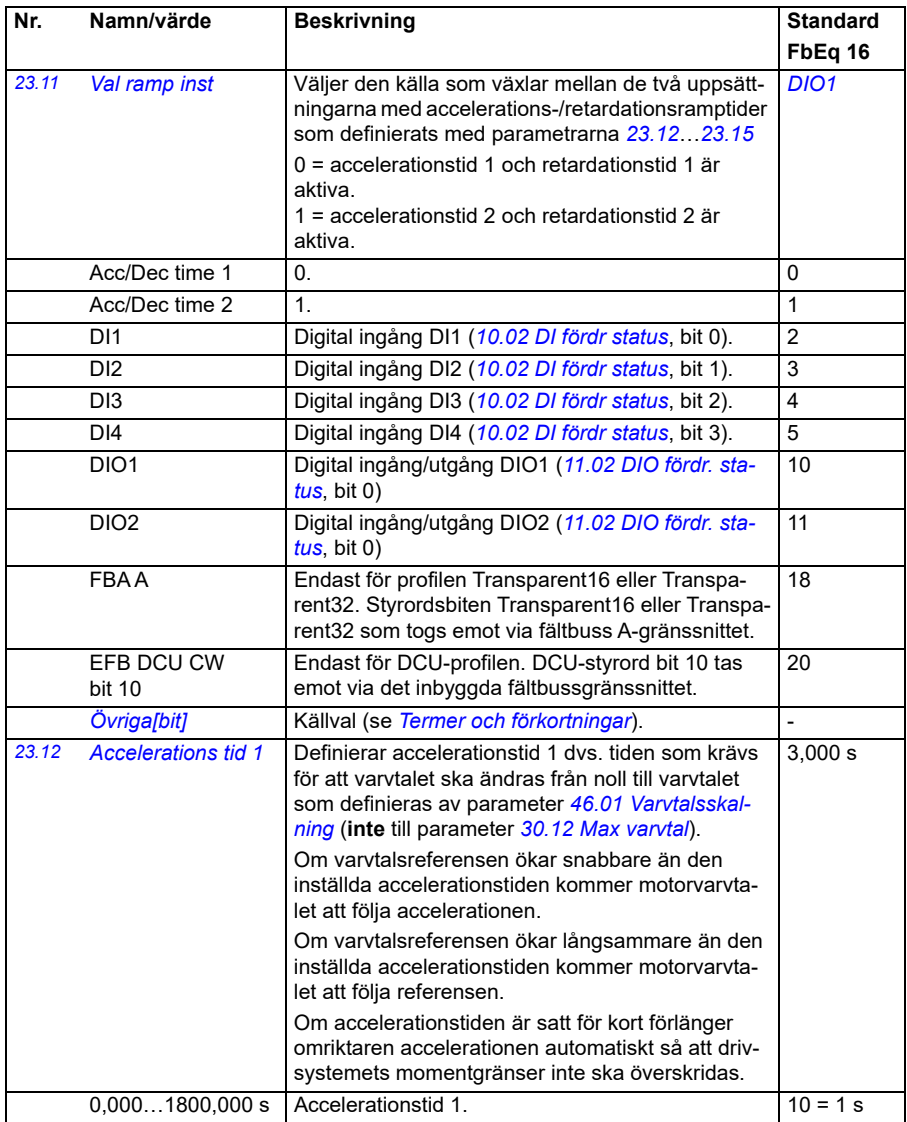

<span id="page-226-0"></span>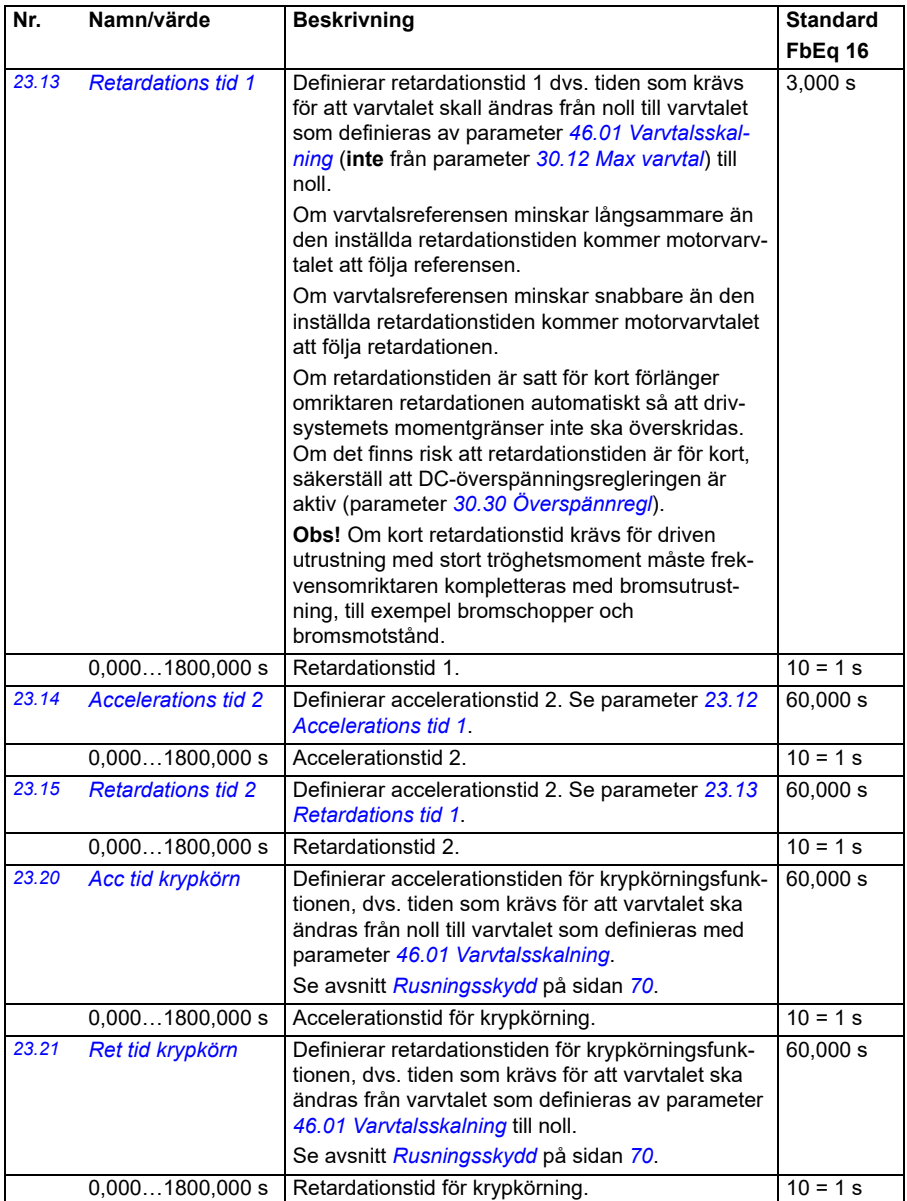

<span id="page-227-1"></span><span id="page-227-0"></span>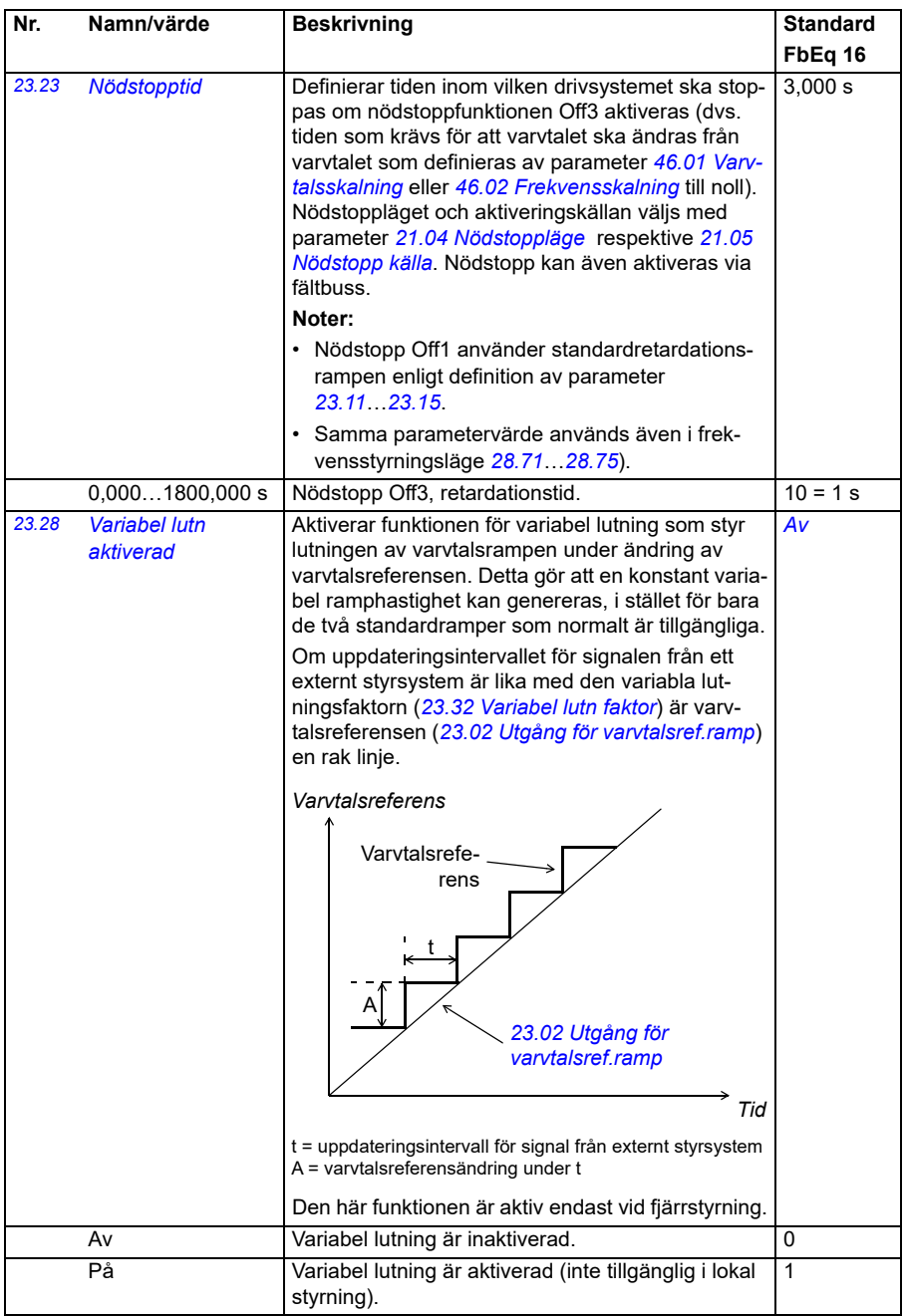

<span id="page-228-2"></span><span id="page-228-1"></span><span id="page-228-0"></span>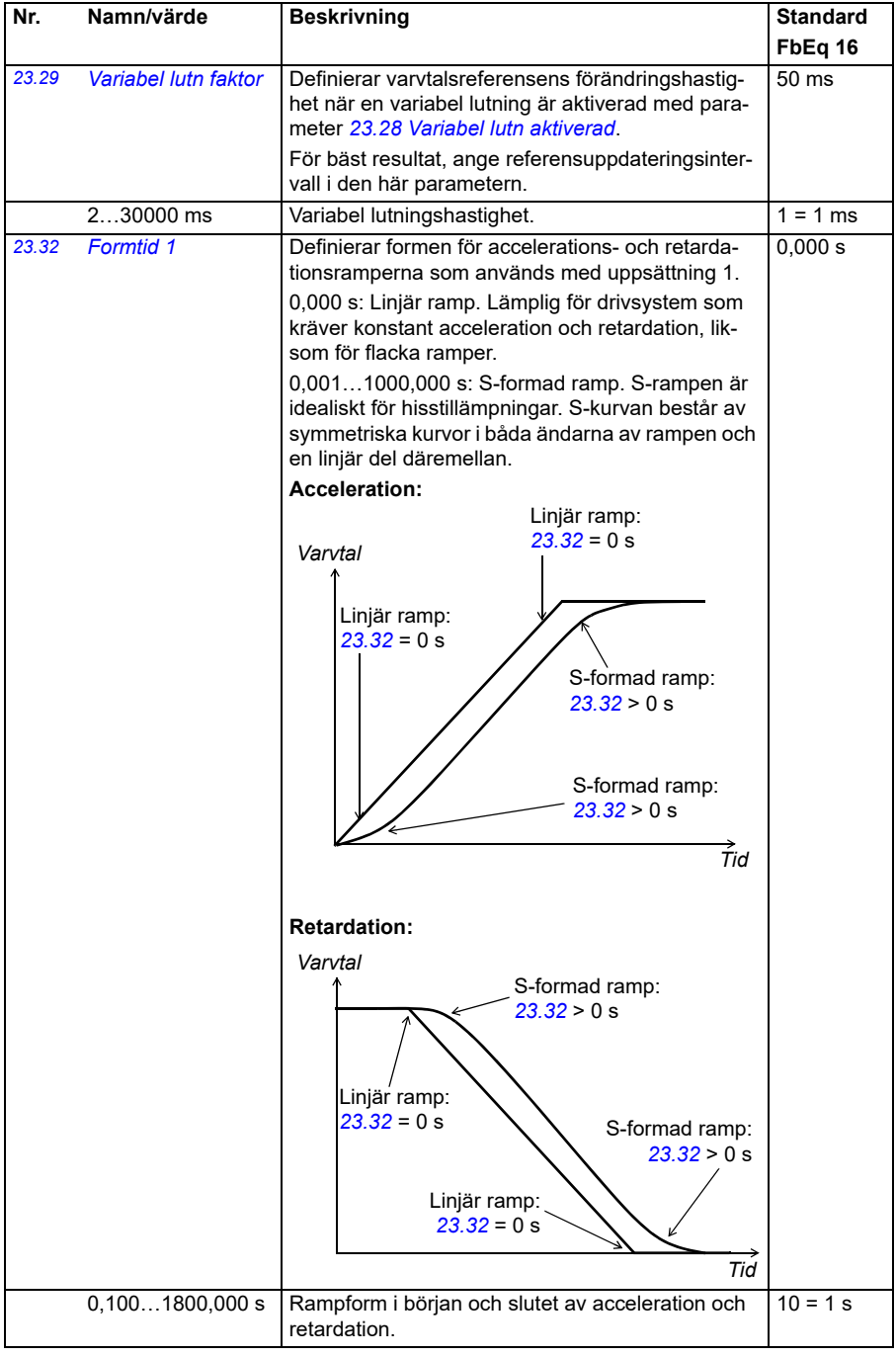

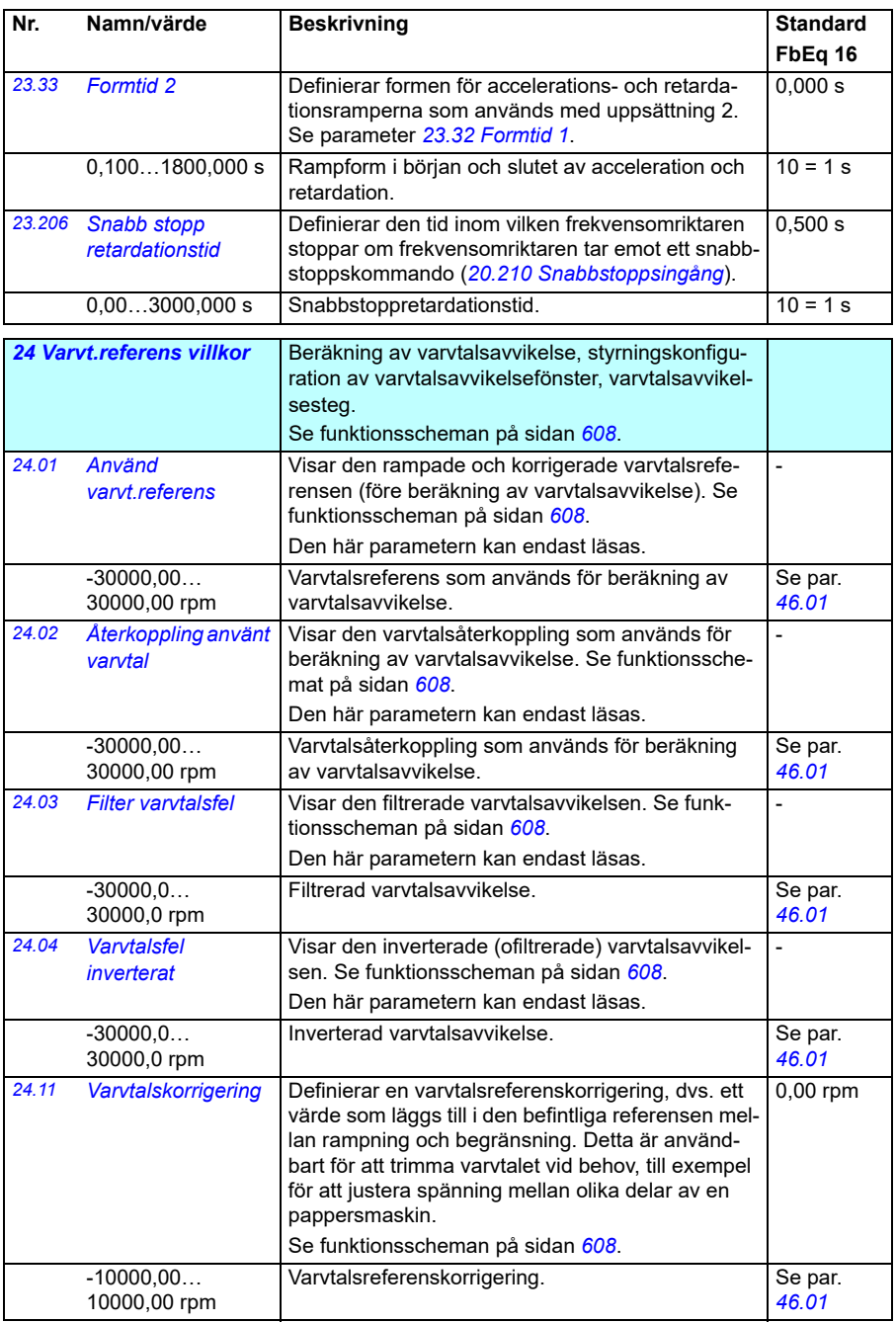

<span id="page-230-1"></span><span id="page-230-0"></span>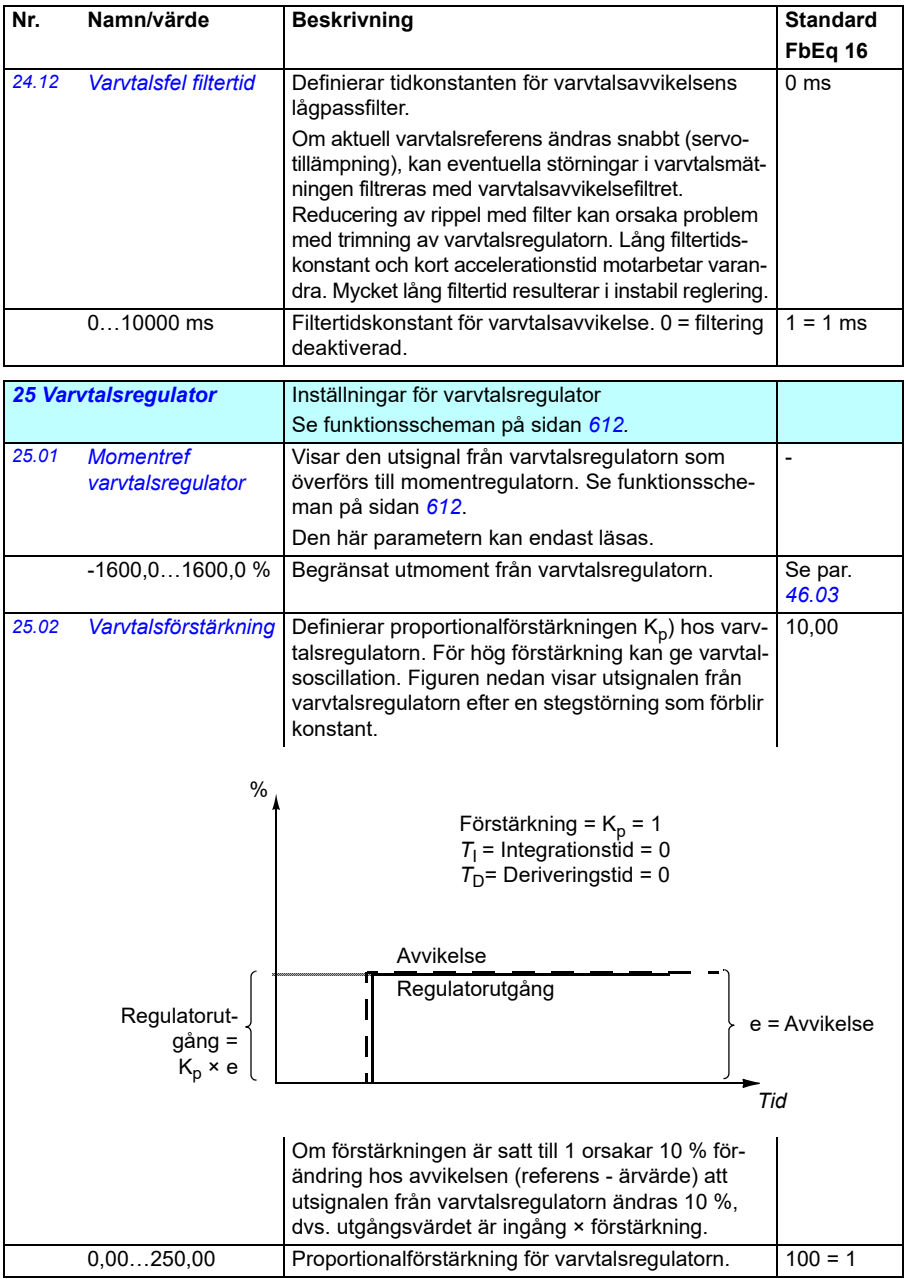

<span id="page-231-1"></span><span id="page-231-0"></span>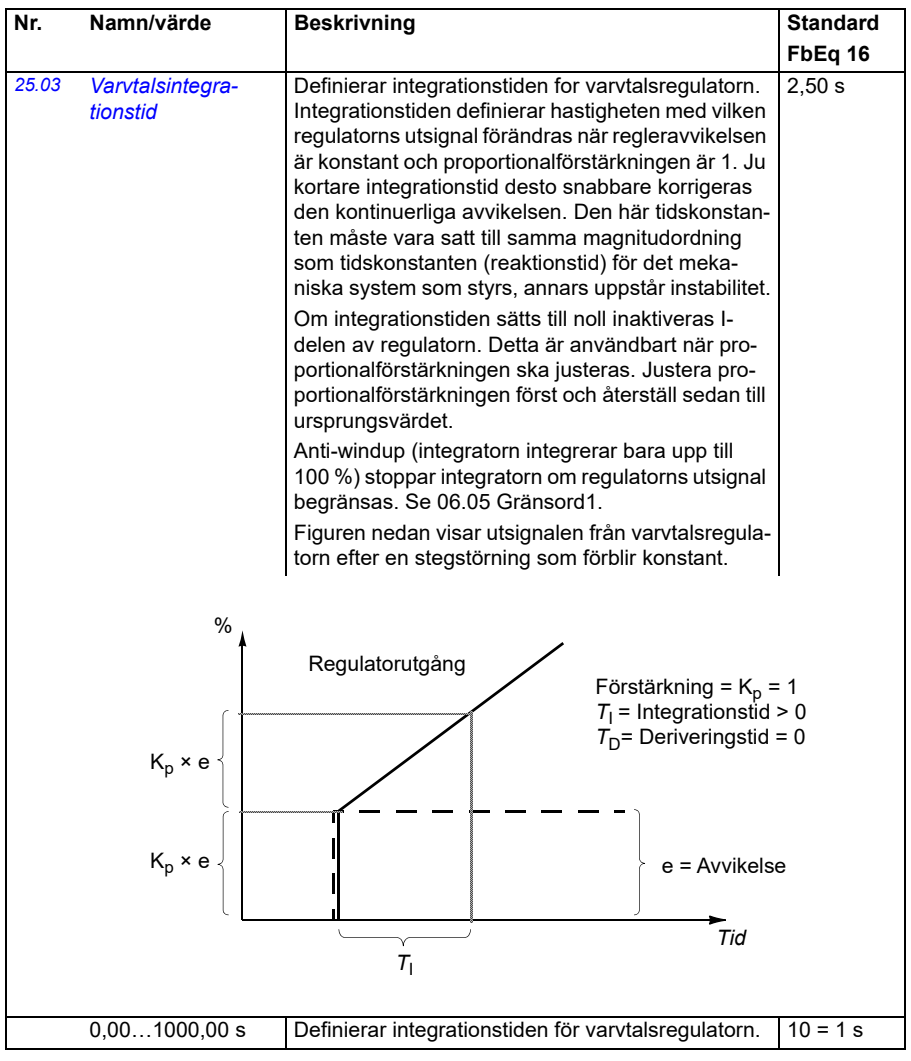

<span id="page-232-1"></span><span id="page-232-0"></span>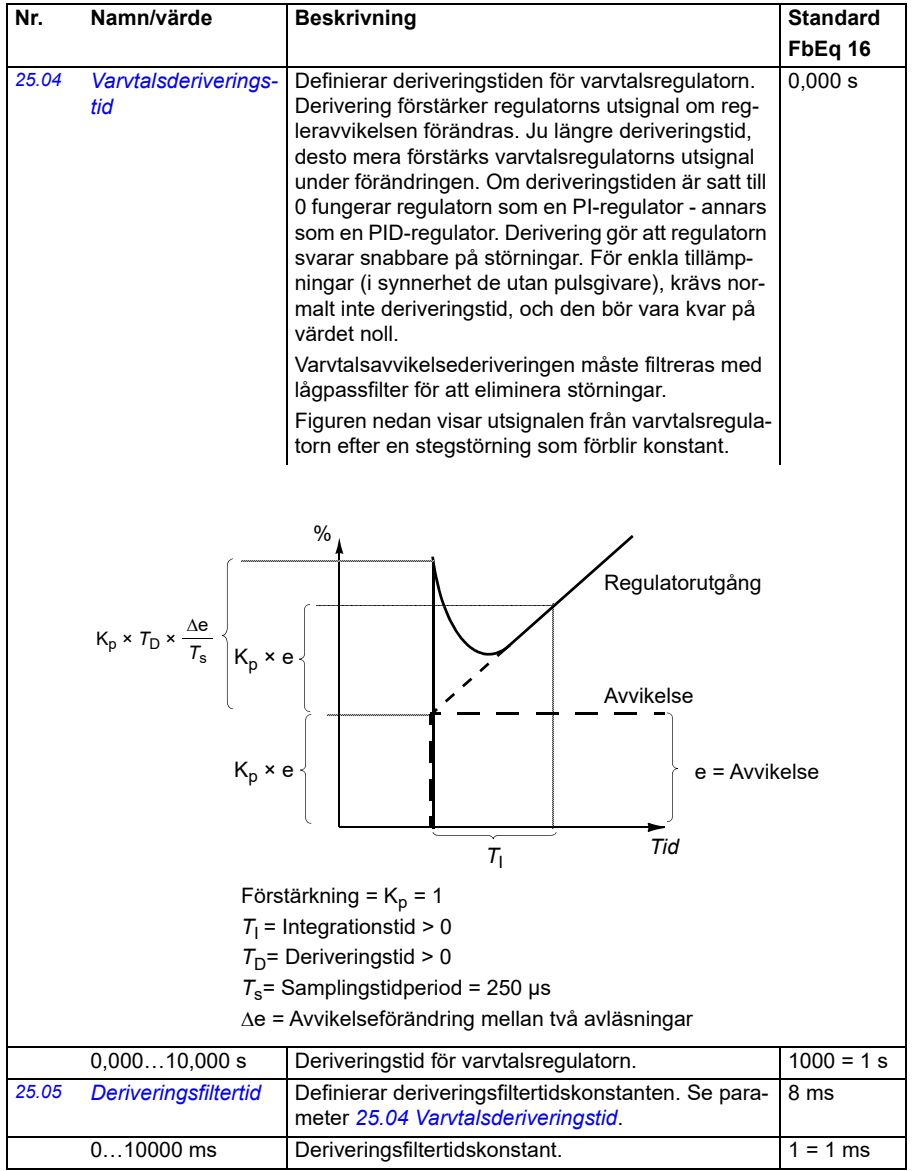

<span id="page-233-1"></span><span id="page-233-0"></span>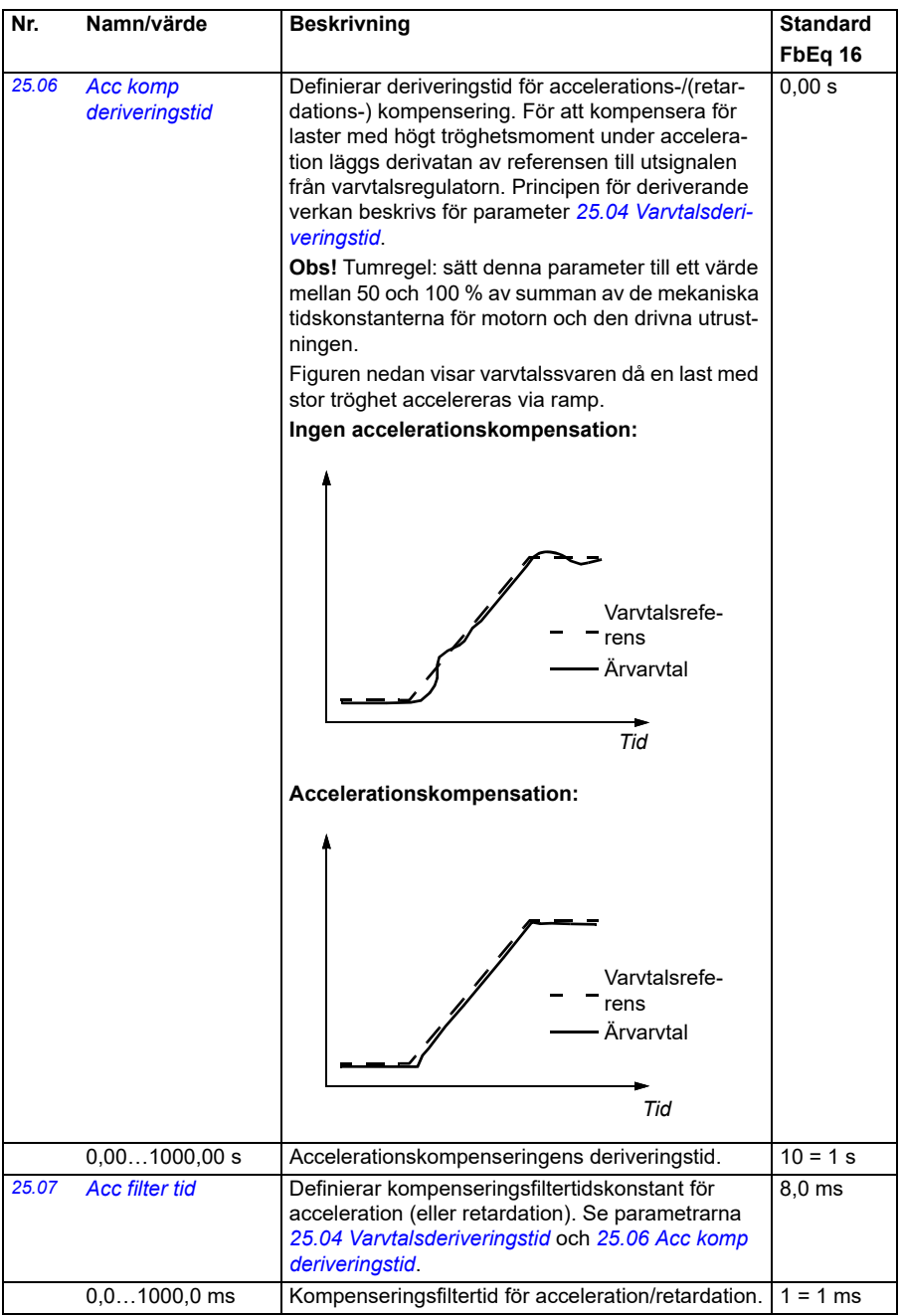

<span id="page-234-2"></span><span id="page-234-1"></span><span id="page-234-0"></span>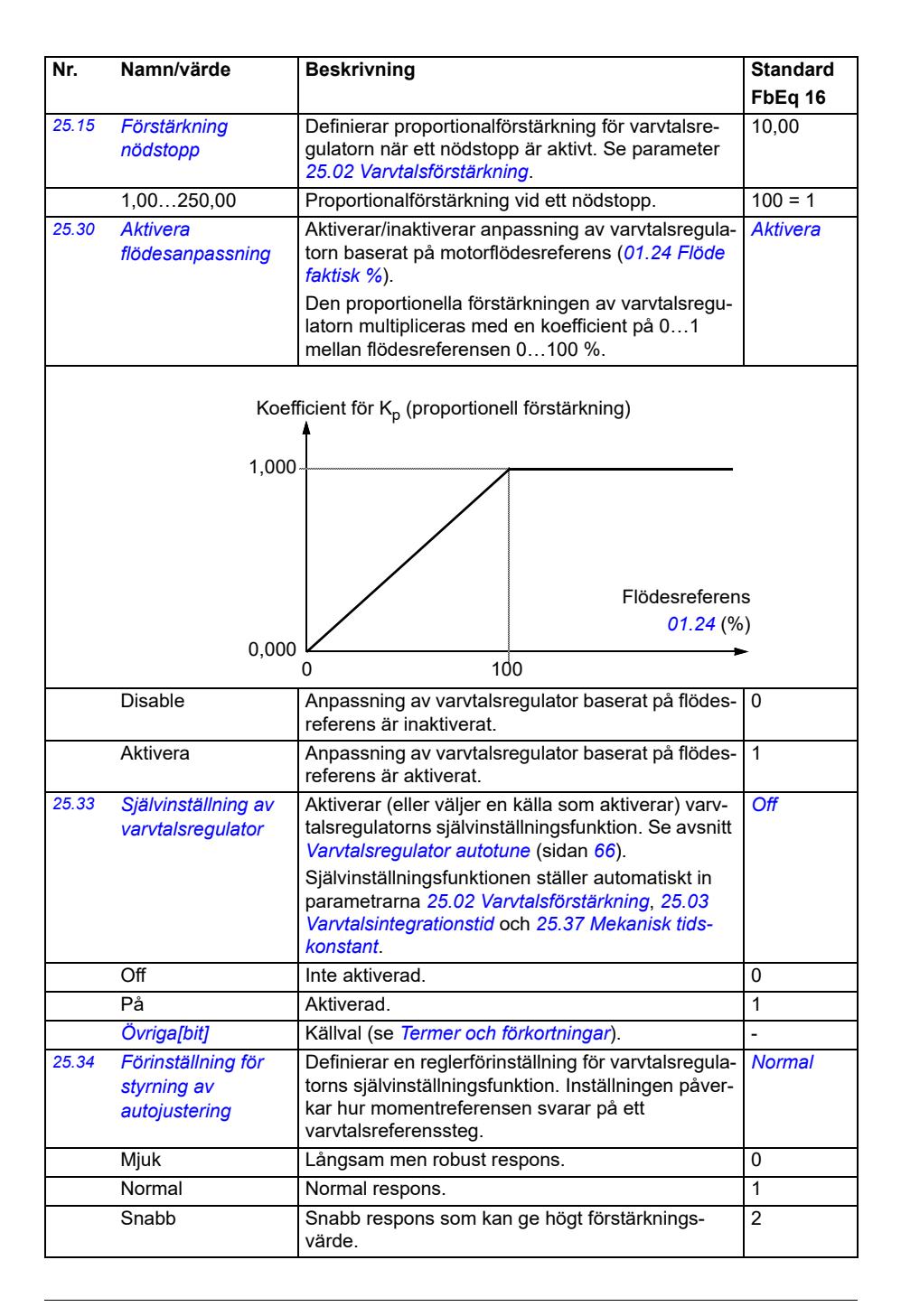

<span id="page-235-1"></span><span id="page-235-0"></span>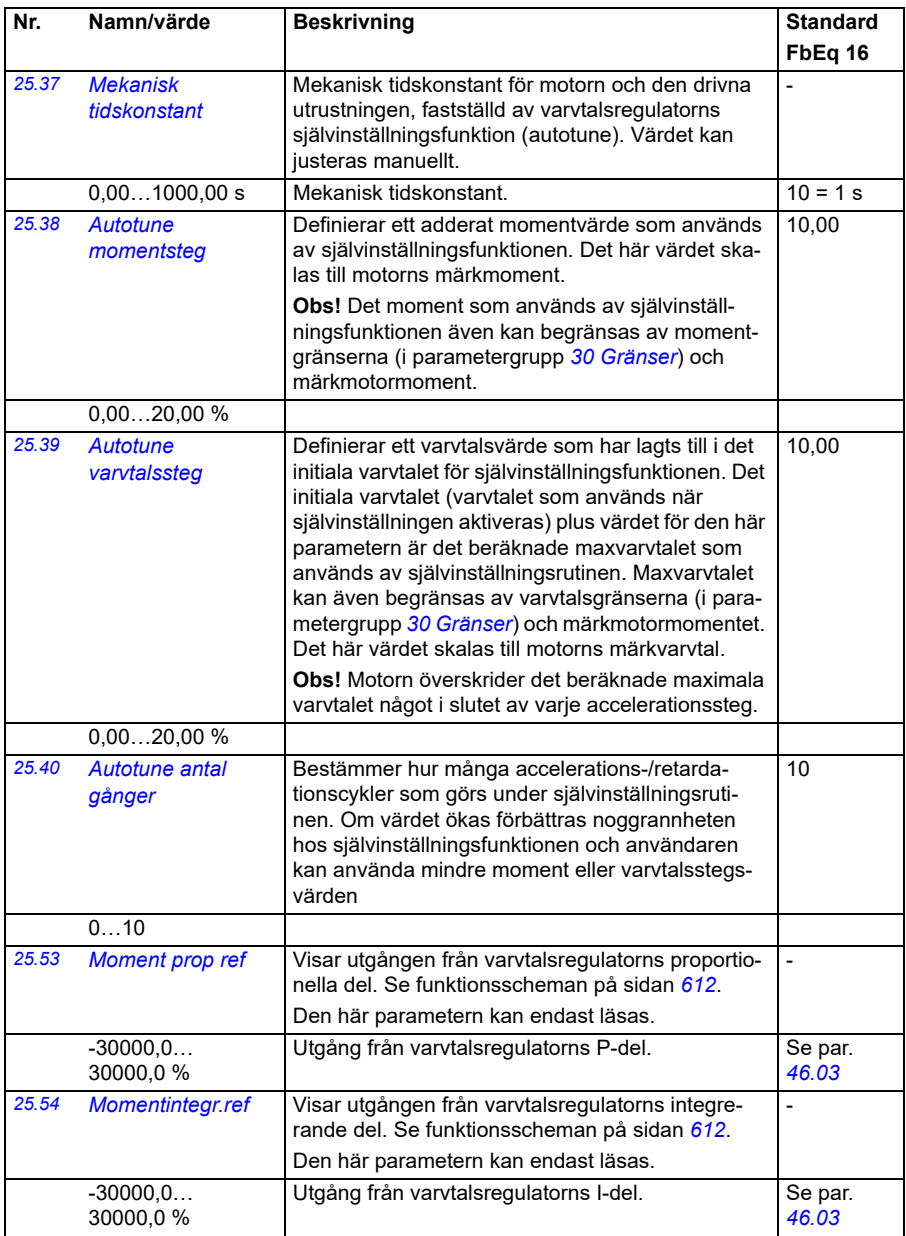

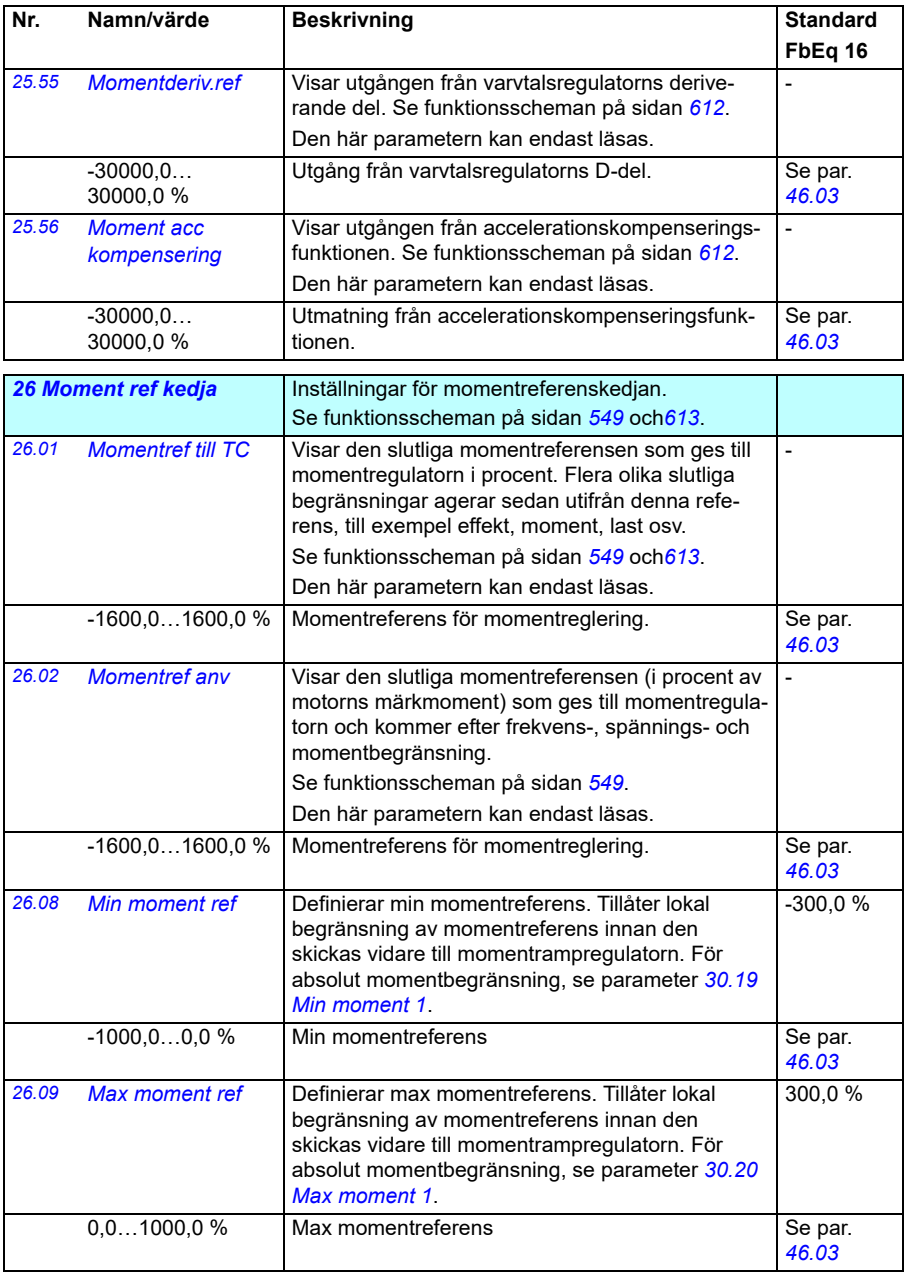

<span id="page-237-1"></span><span id="page-237-0"></span>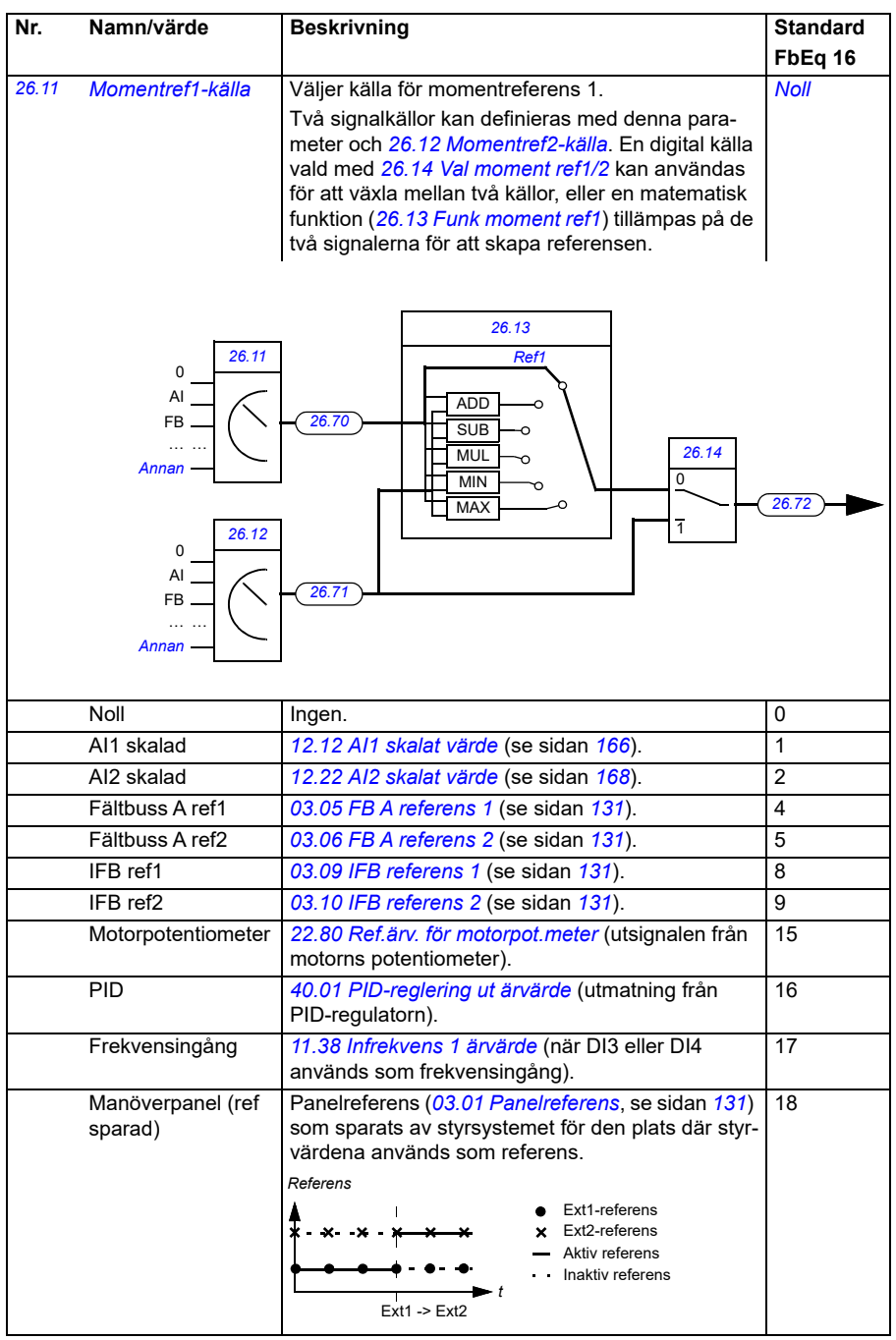

<span id="page-238-5"></span><span id="page-238-4"></span><span id="page-238-3"></span><span id="page-238-2"></span><span id="page-238-1"></span><span id="page-238-0"></span>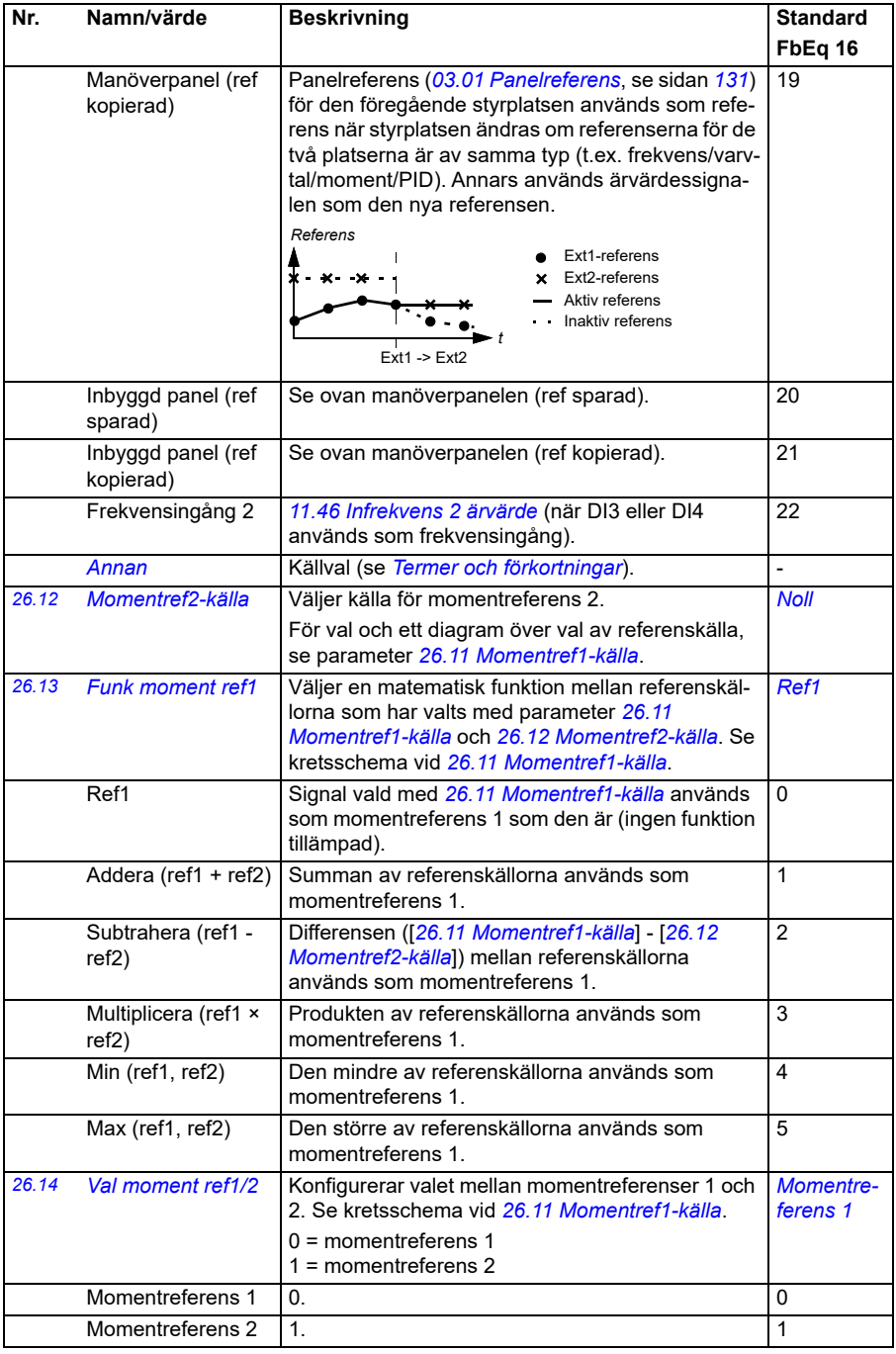

<span id="page-239-0"></span>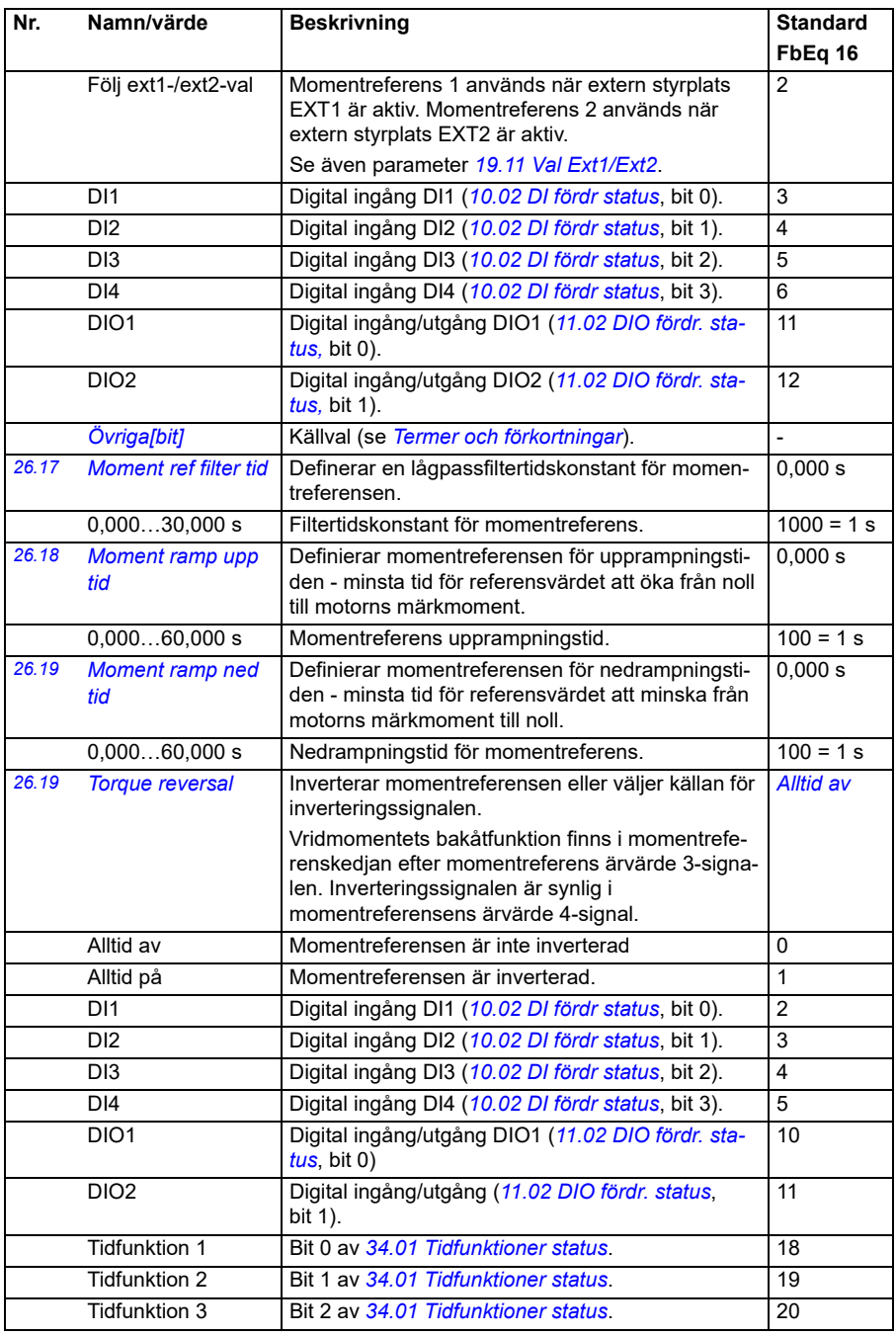

<span id="page-240-2"></span><span id="page-240-1"></span><span id="page-240-0"></span>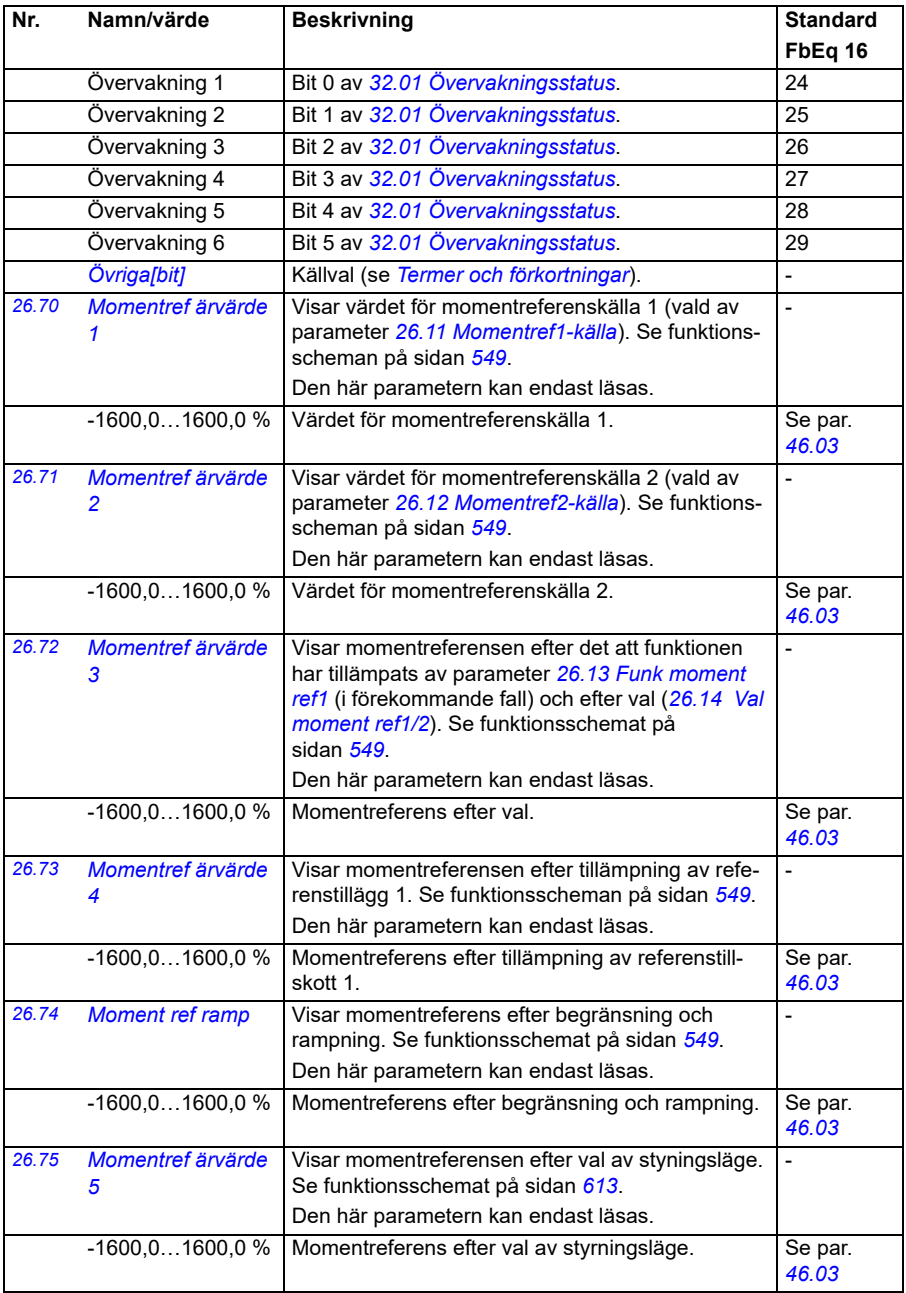

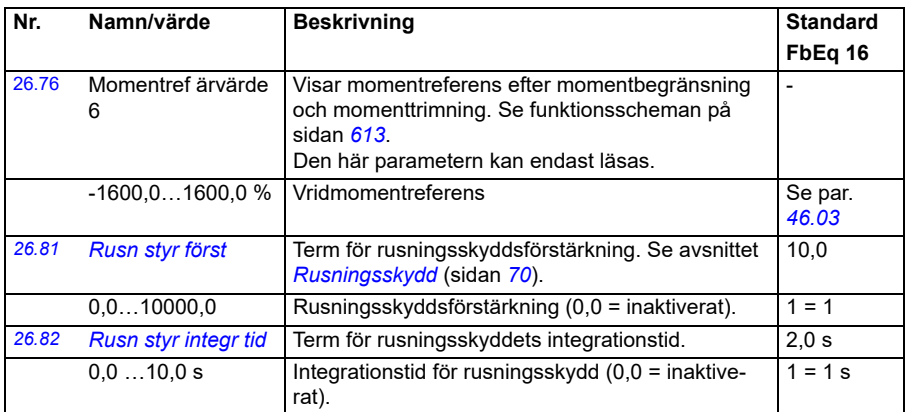

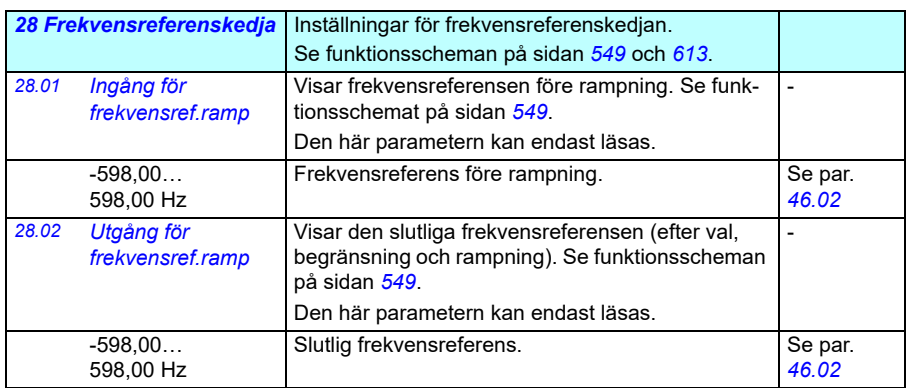

<span id="page-242-1"></span><span id="page-242-0"></span>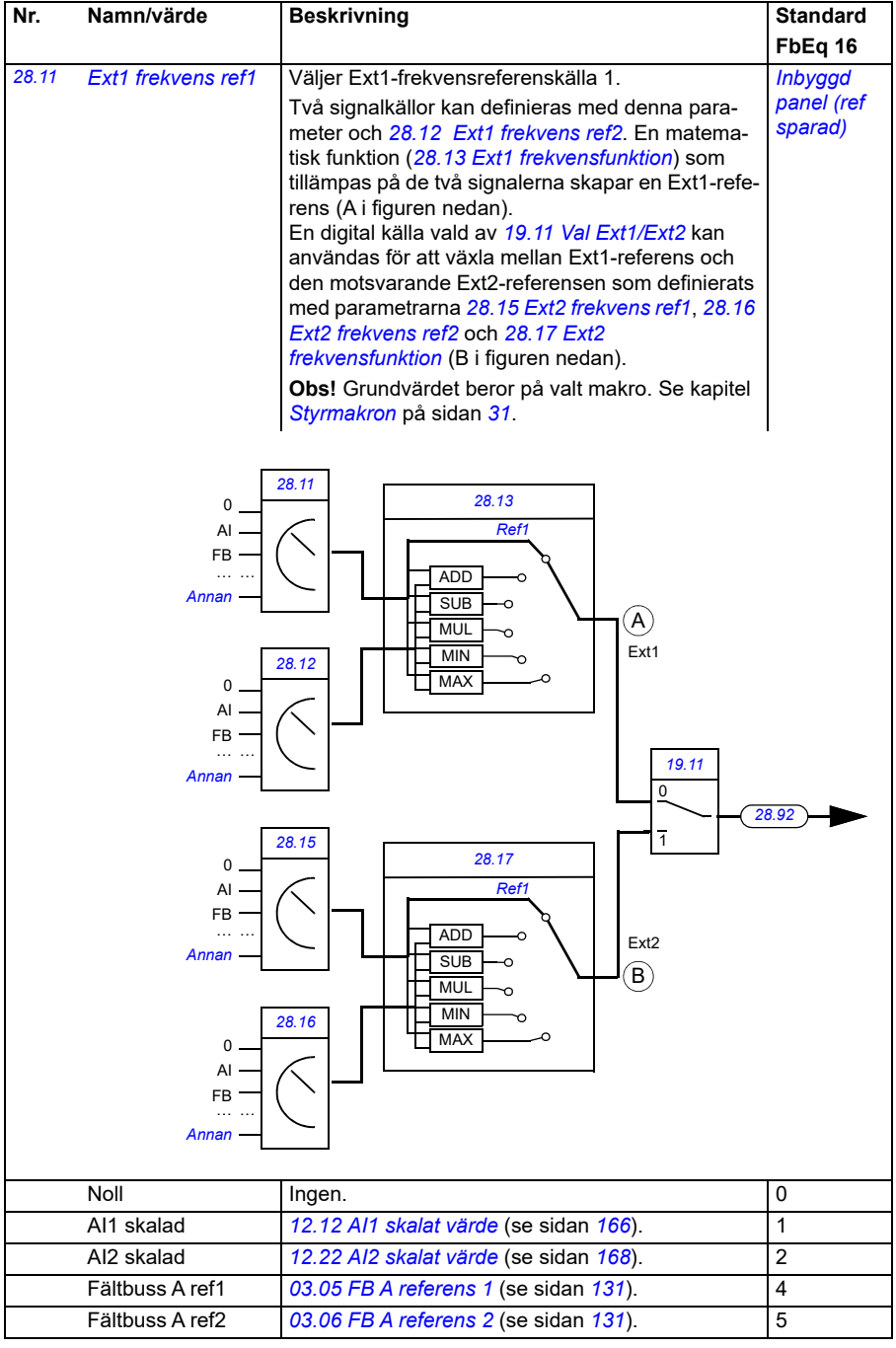

<span id="page-243-2"></span><span id="page-243-1"></span><span id="page-243-0"></span>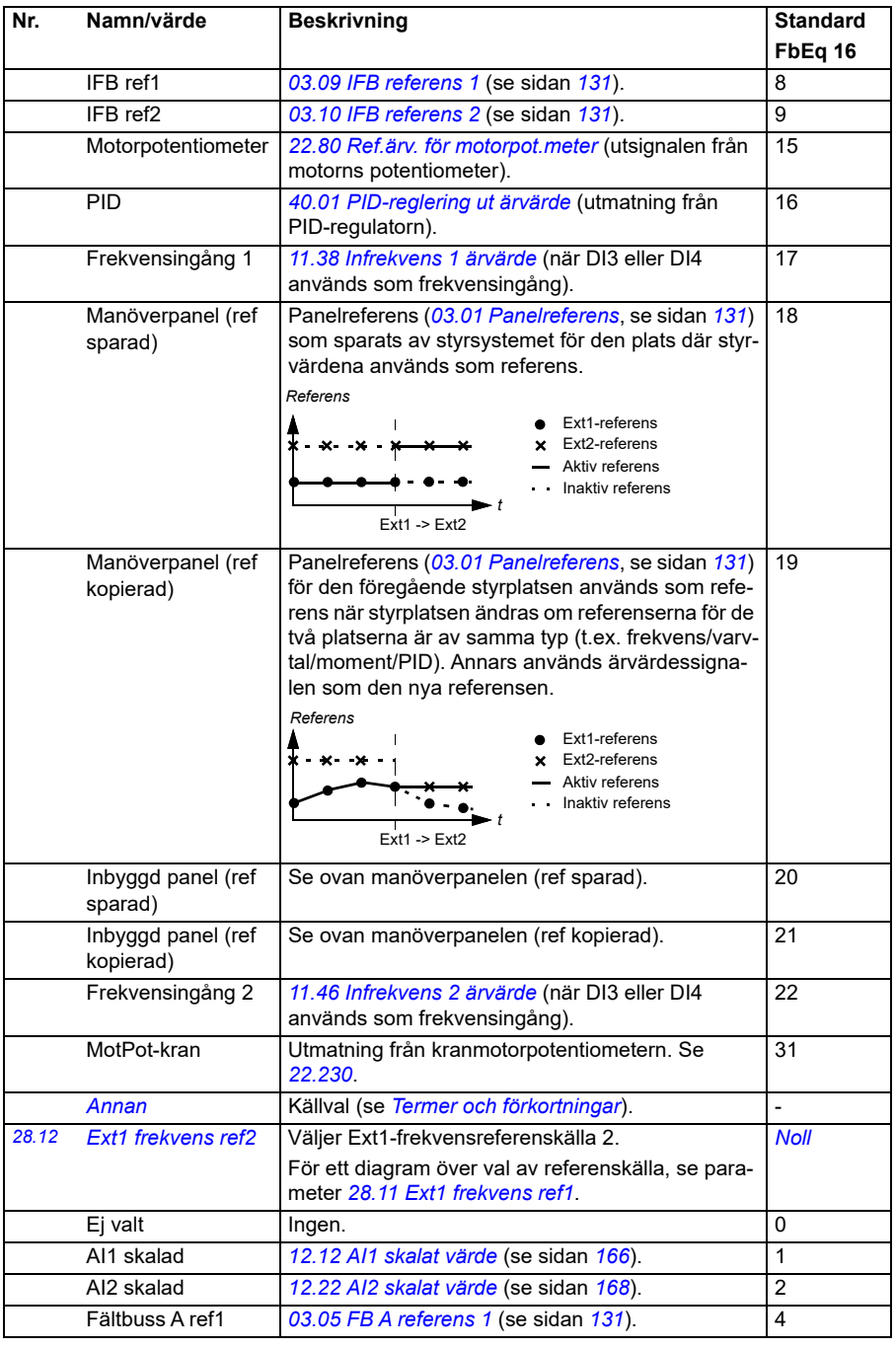

<span id="page-244-1"></span><span id="page-244-0"></span>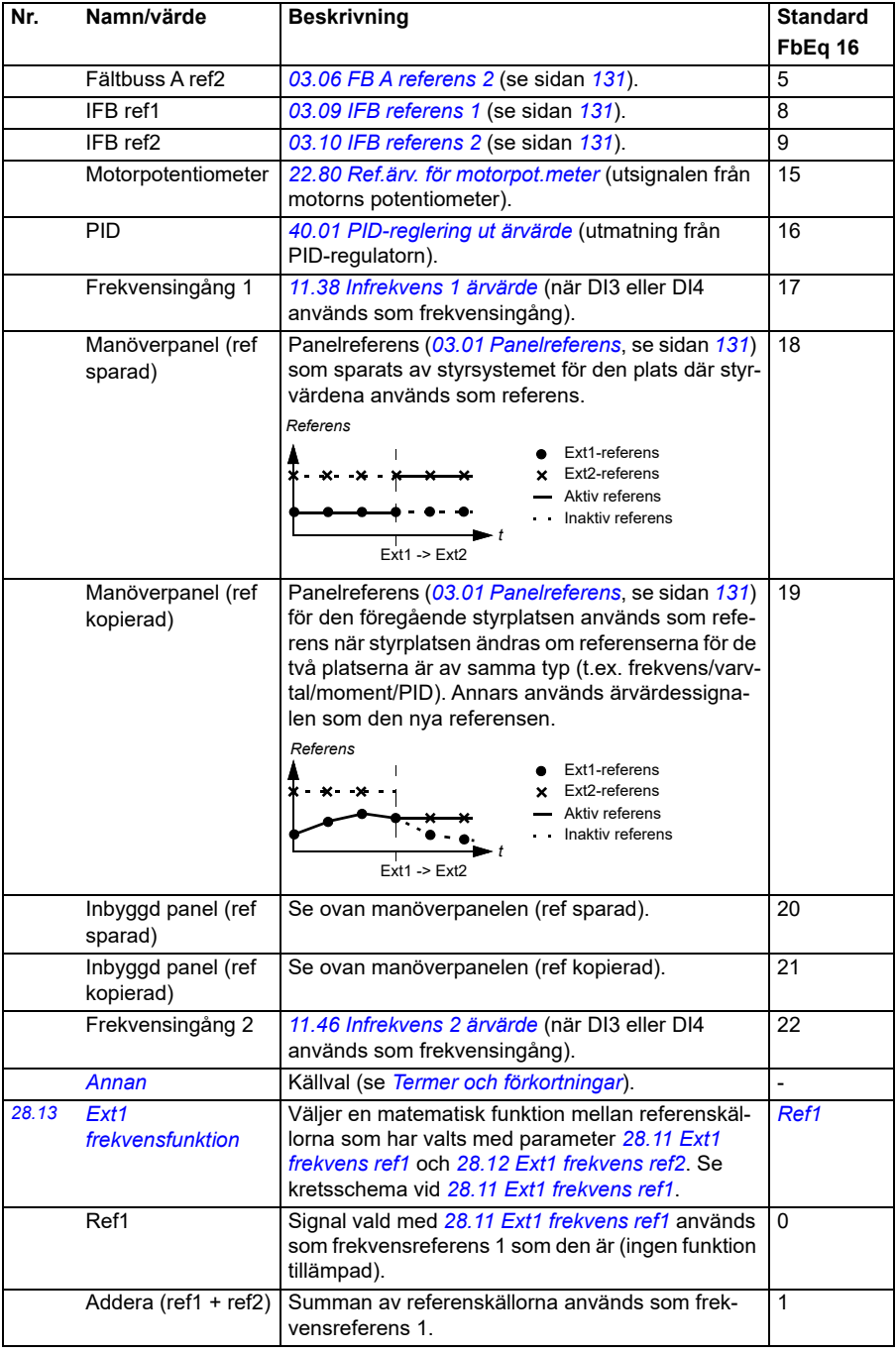

<span id="page-245-1"></span><span id="page-245-0"></span>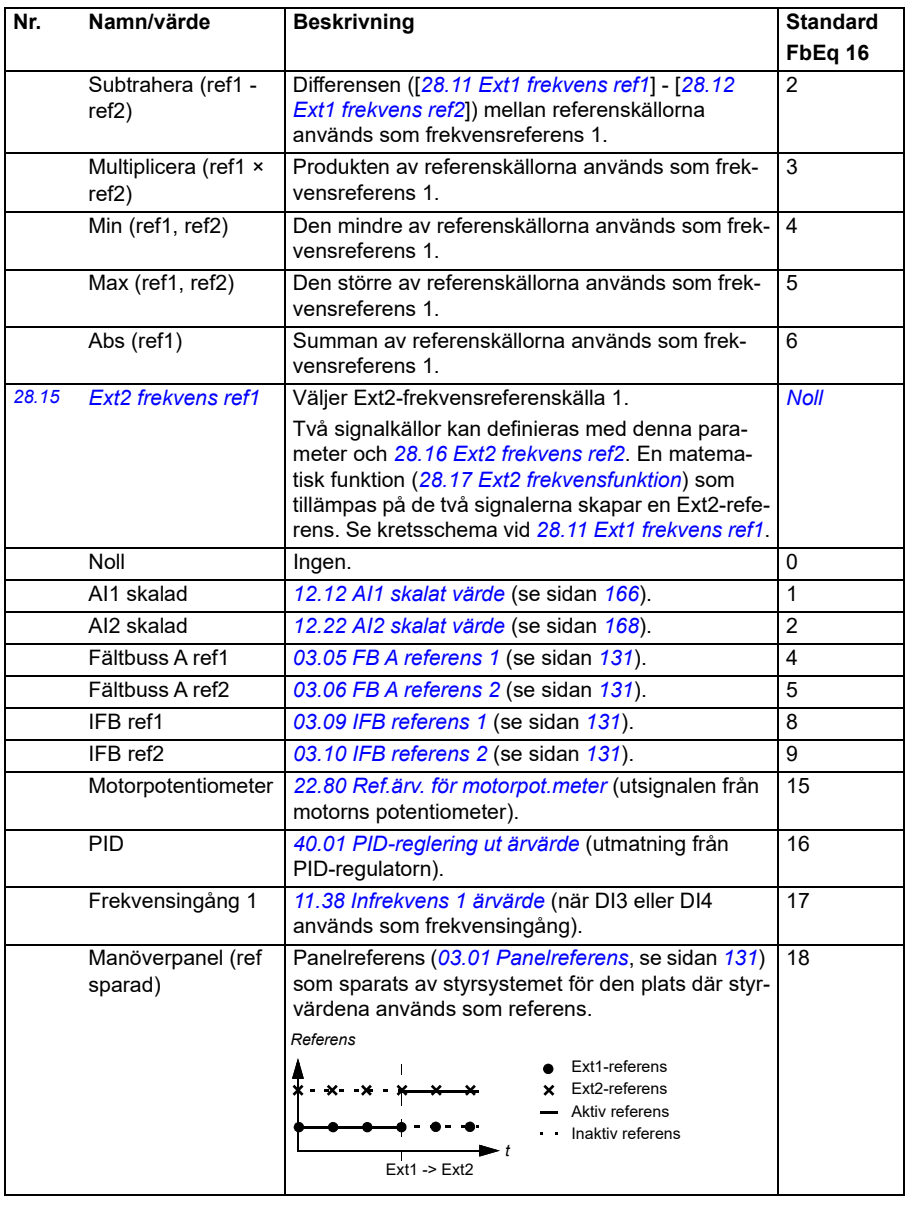

<span id="page-246-3"></span><span id="page-246-2"></span><span id="page-246-1"></span><span id="page-246-0"></span>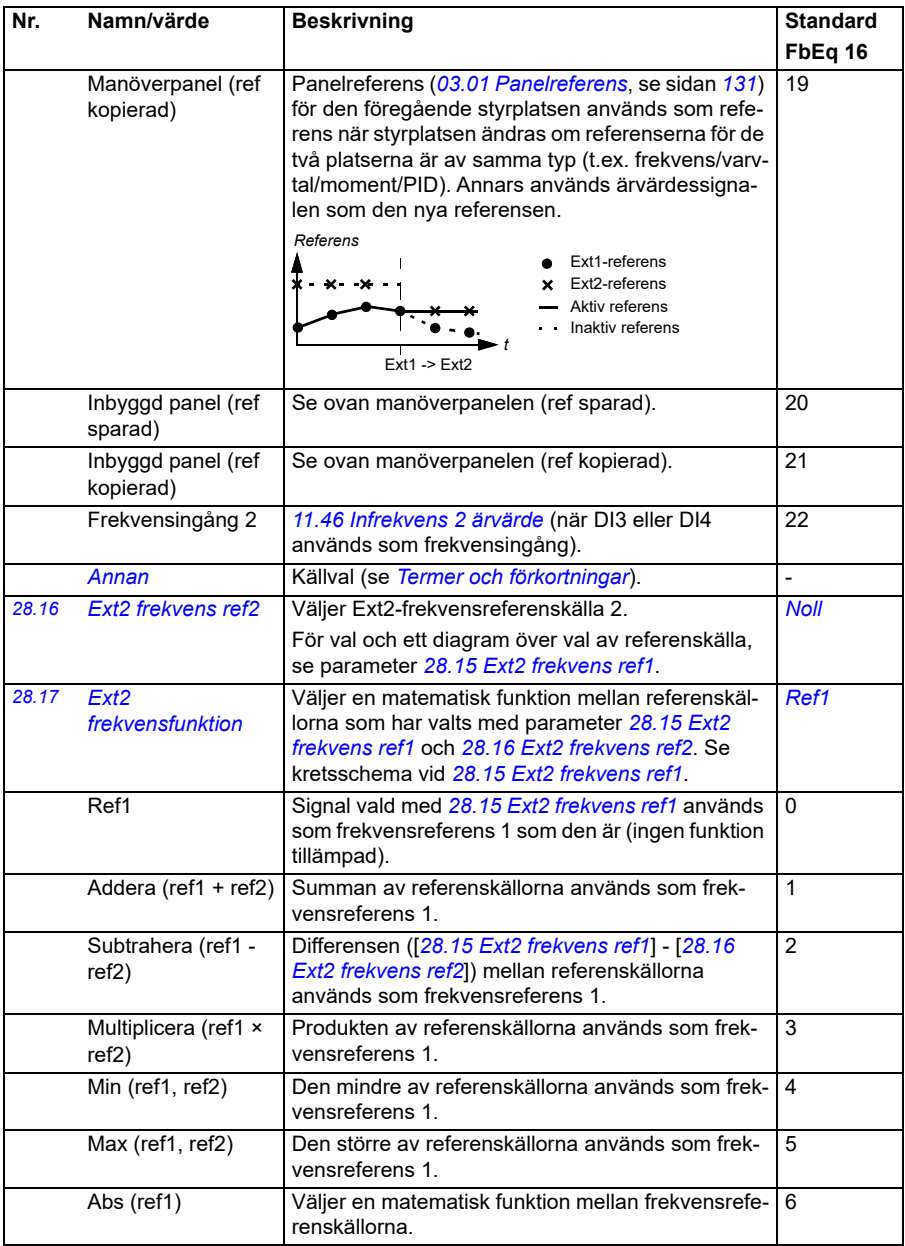

<span id="page-247-1"></span><span id="page-247-0"></span>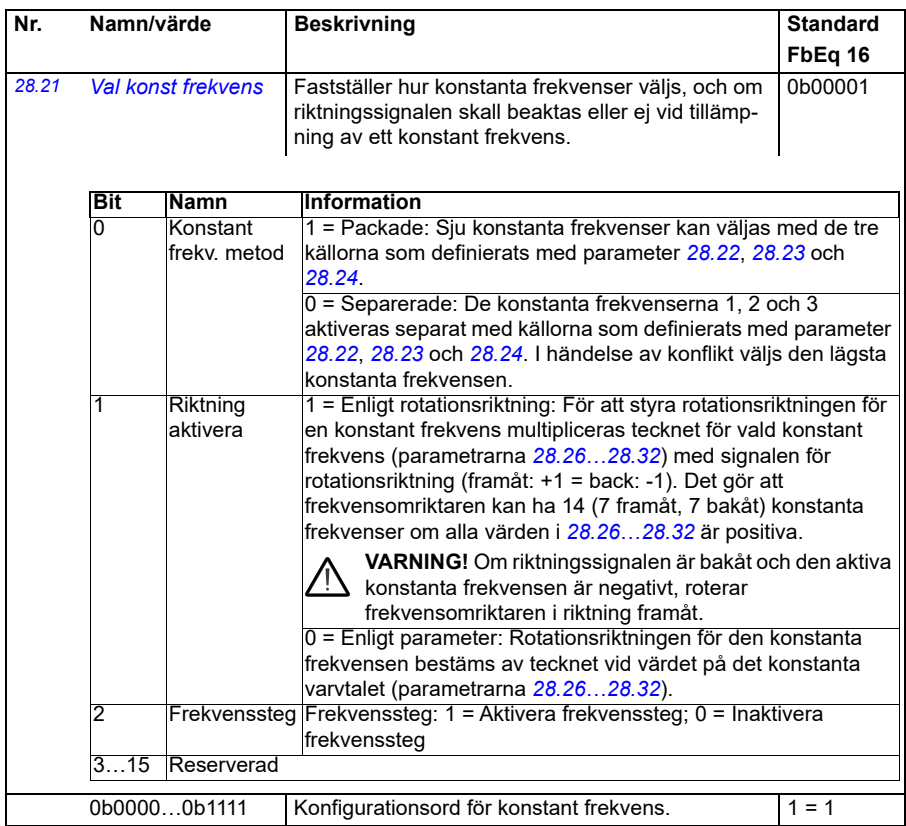

<span id="page-248-3"></span><span id="page-248-2"></span><span id="page-248-1"></span><span id="page-248-0"></span>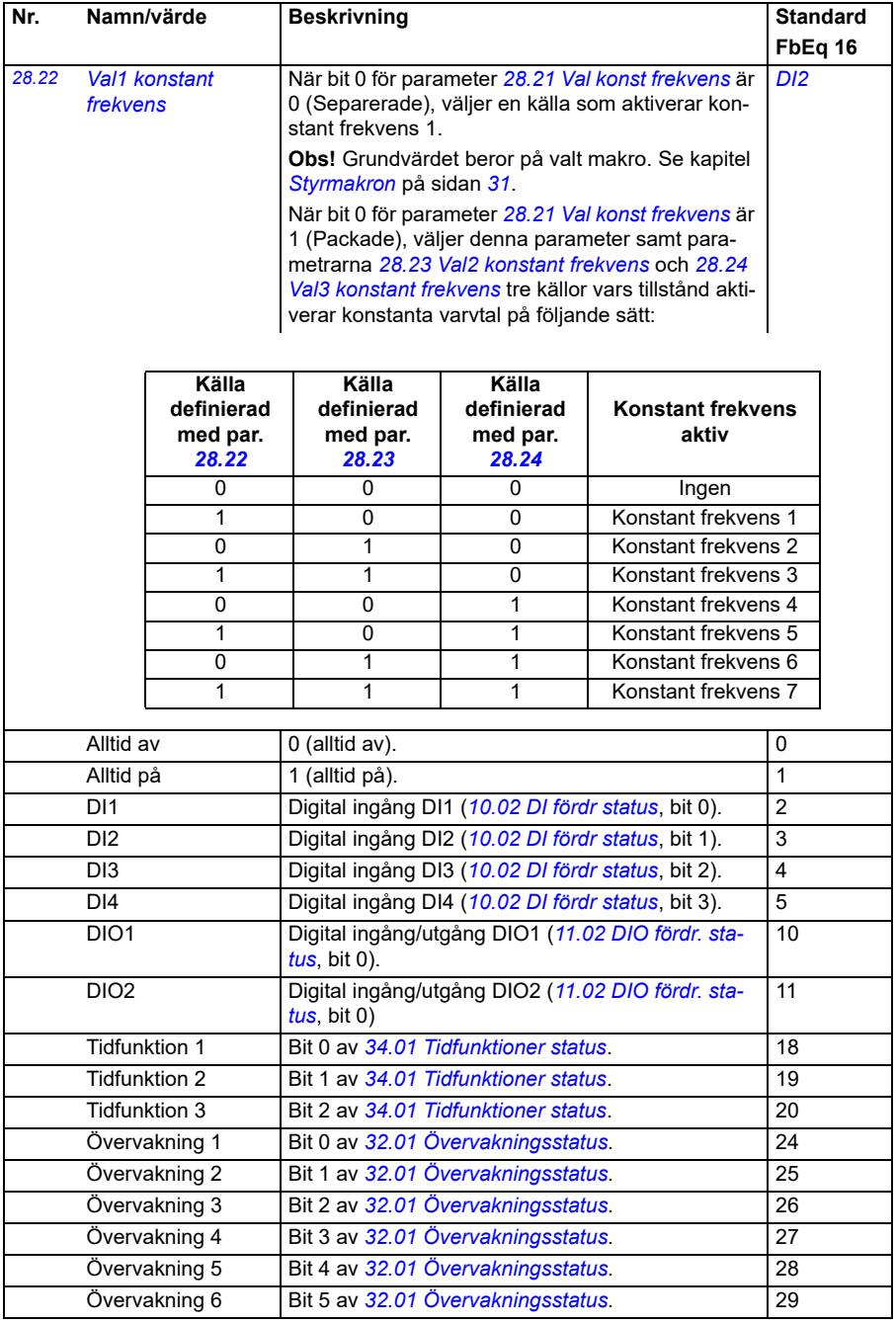

<span id="page-249-4"></span><span id="page-249-3"></span><span id="page-249-2"></span><span id="page-249-1"></span><span id="page-249-0"></span>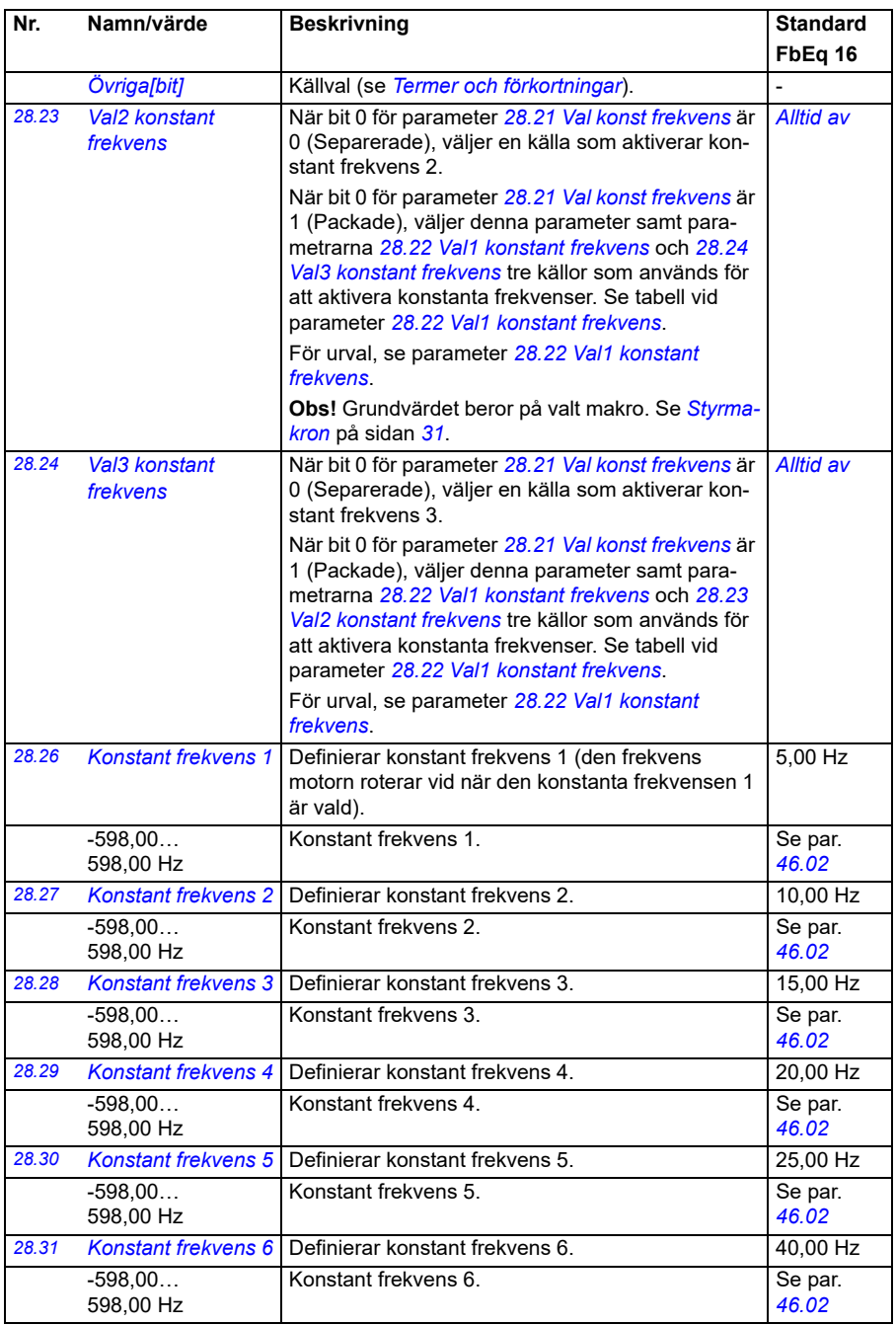

<span id="page-250-3"></span><span id="page-250-2"></span><span id="page-250-1"></span><span id="page-250-0"></span>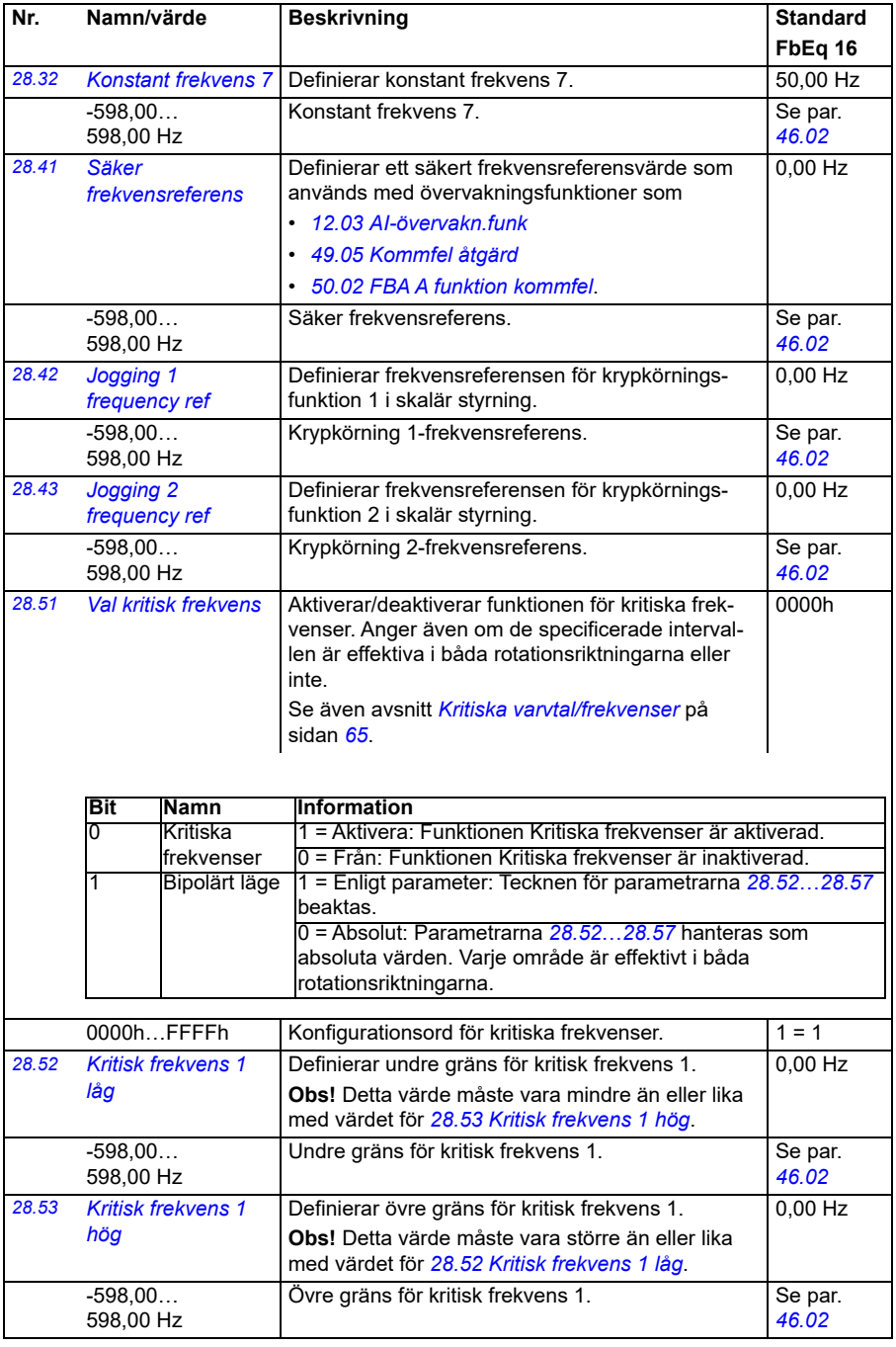

<span id="page-251-8"></span><span id="page-251-7"></span><span id="page-251-6"></span><span id="page-251-5"></span><span id="page-251-4"></span><span id="page-251-3"></span><span id="page-251-2"></span><span id="page-251-1"></span><span id="page-251-0"></span>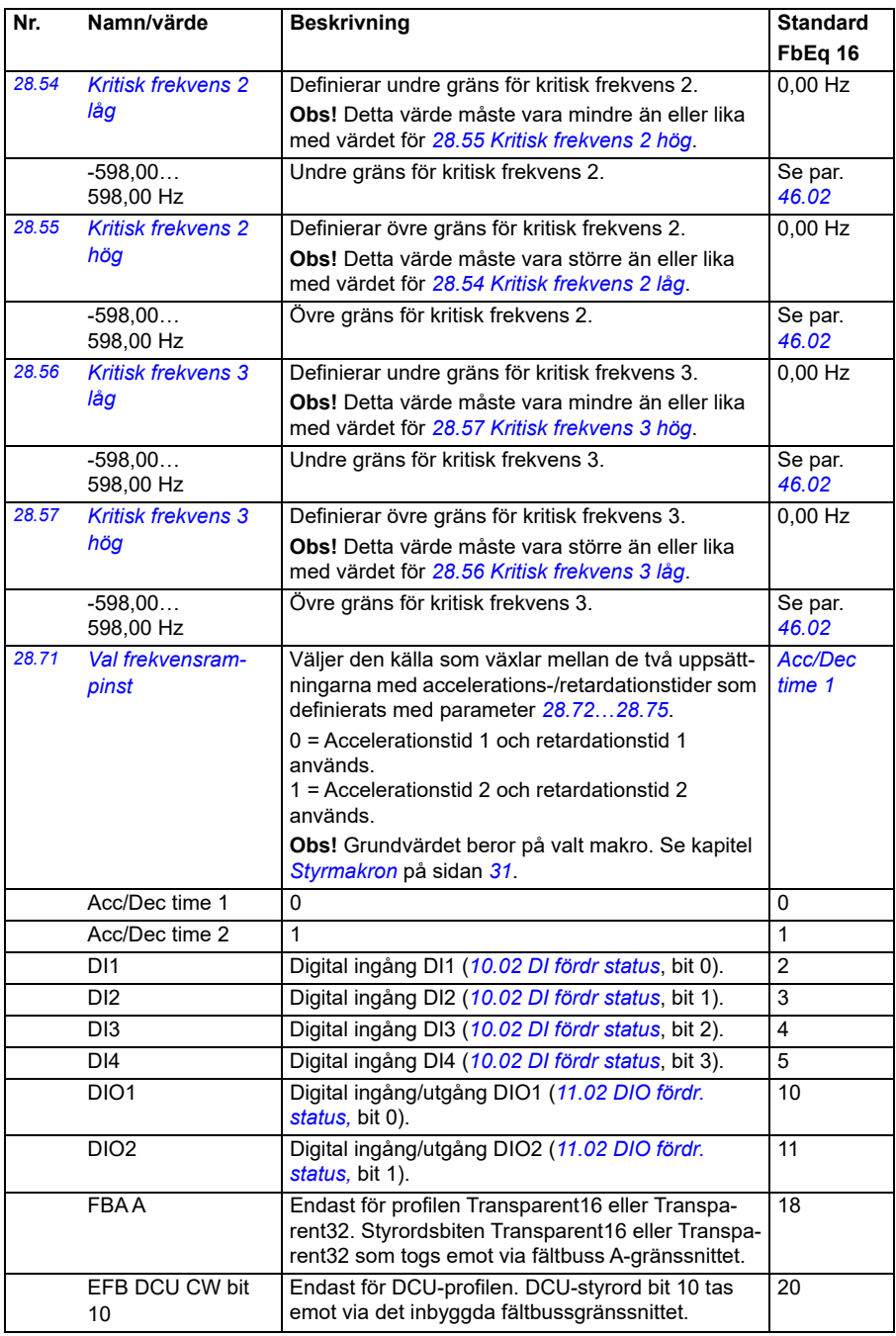
<span id="page-252-3"></span><span id="page-252-2"></span><span id="page-252-1"></span><span id="page-252-0"></span>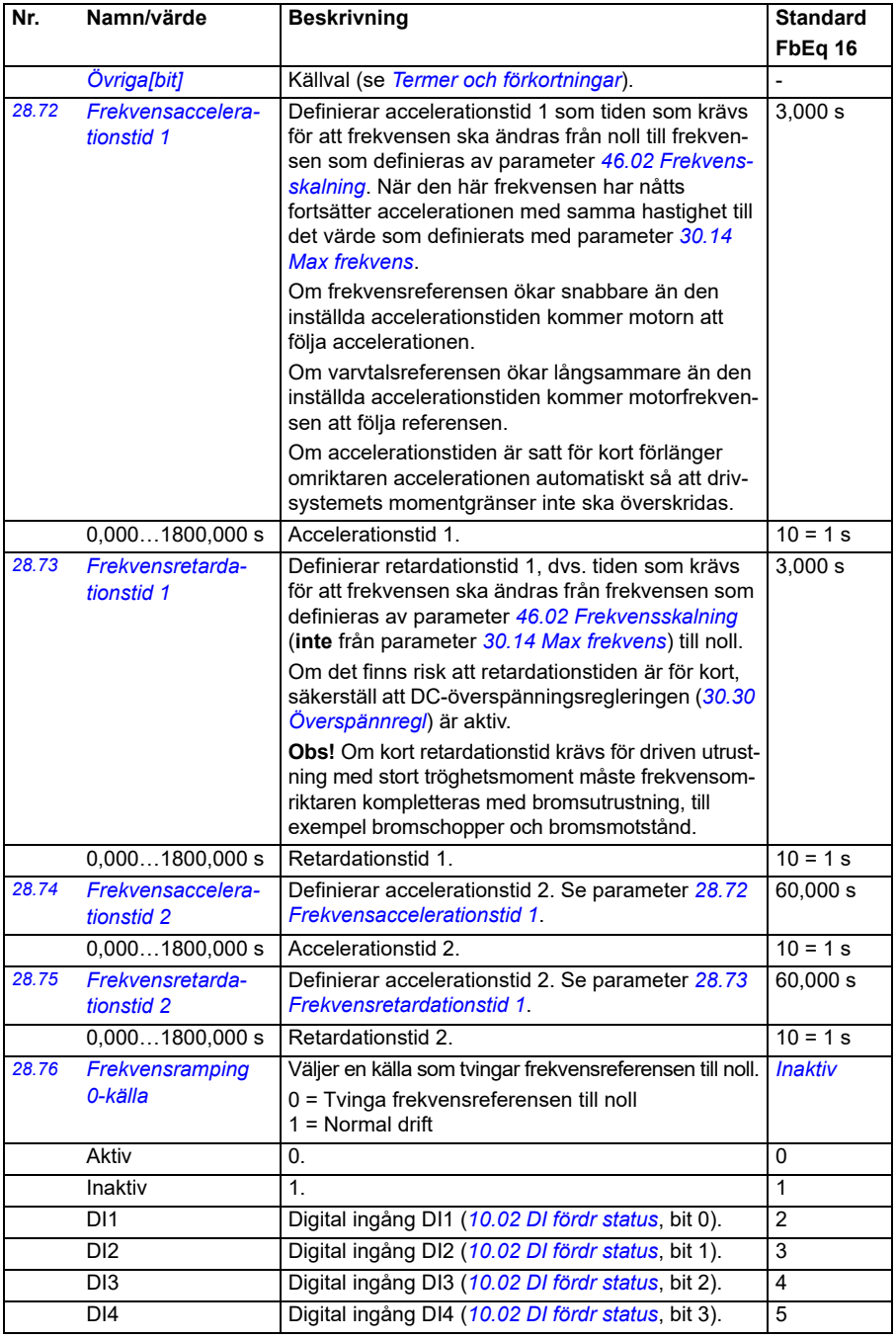

<span id="page-253-0"></span>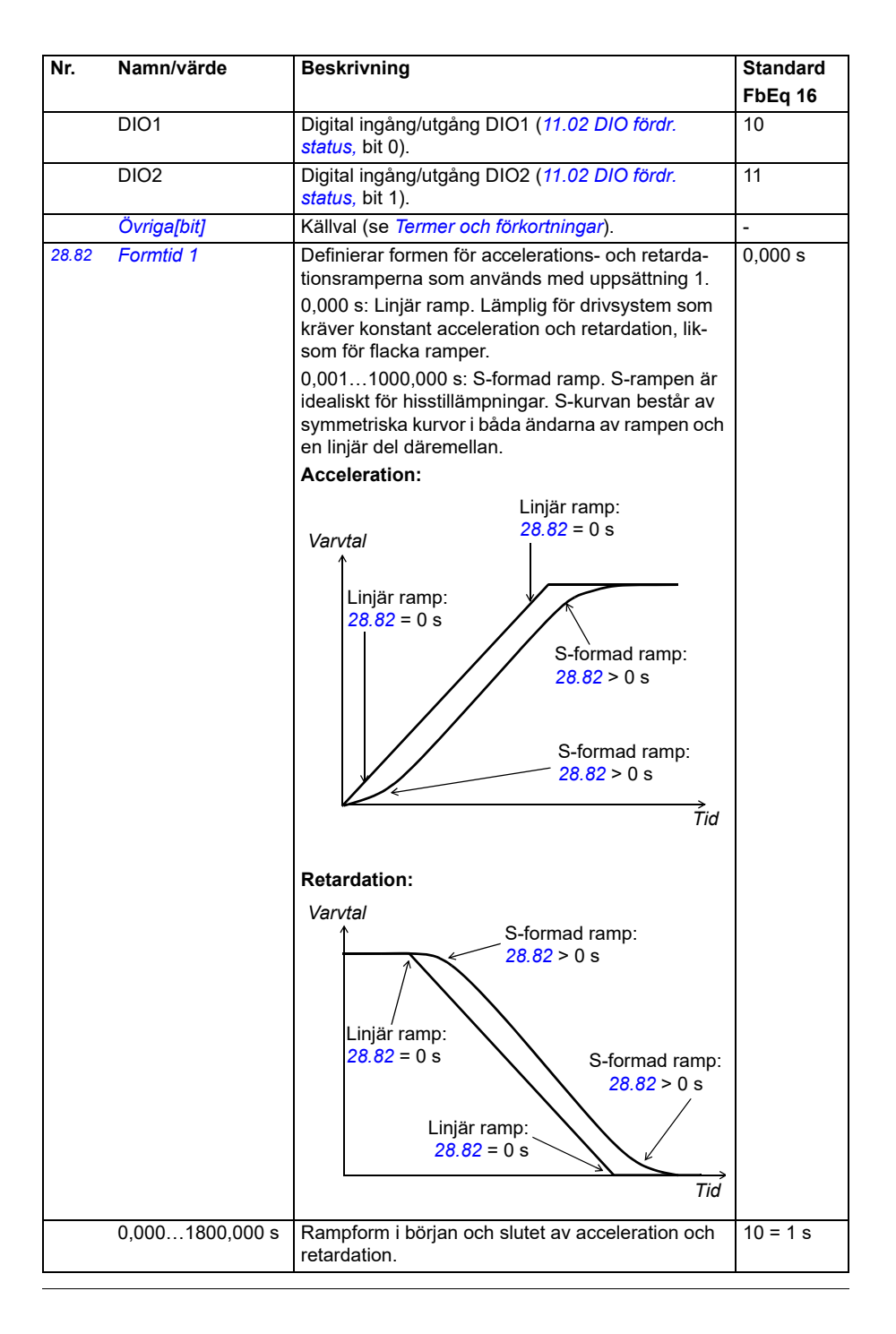

<span id="page-254-0"></span>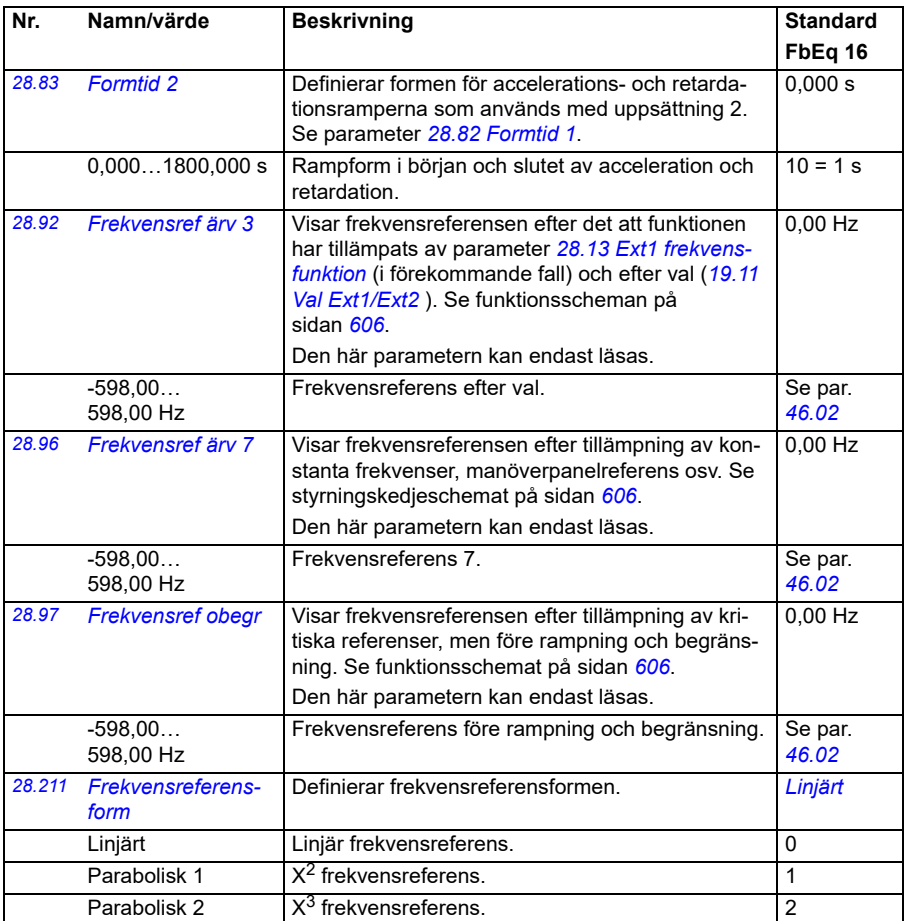

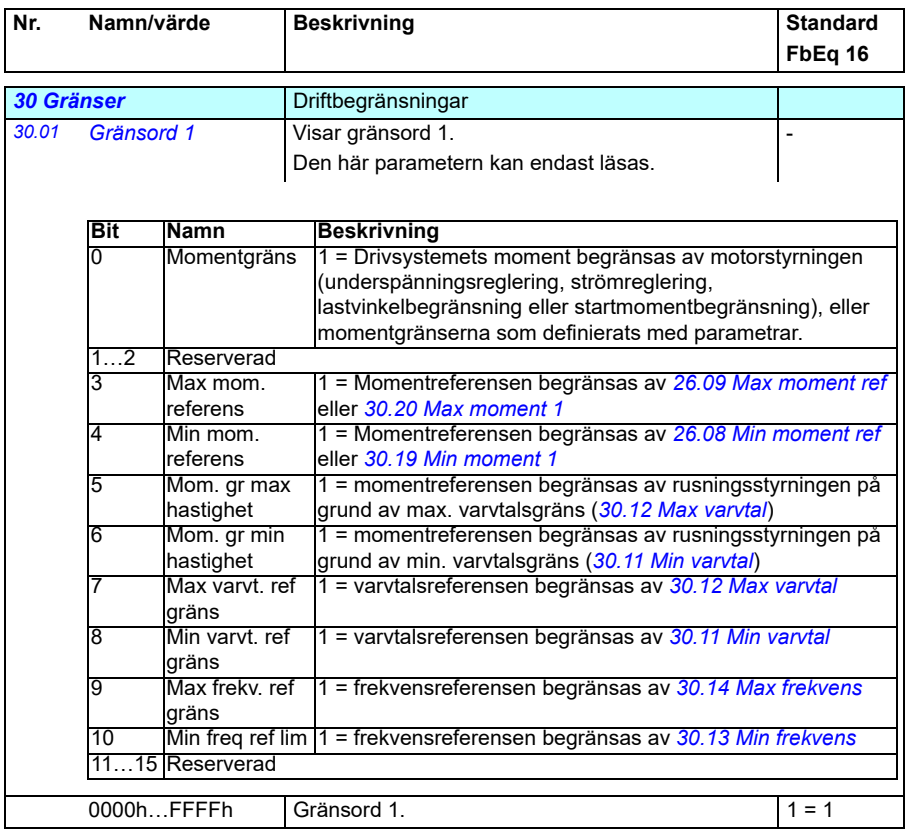

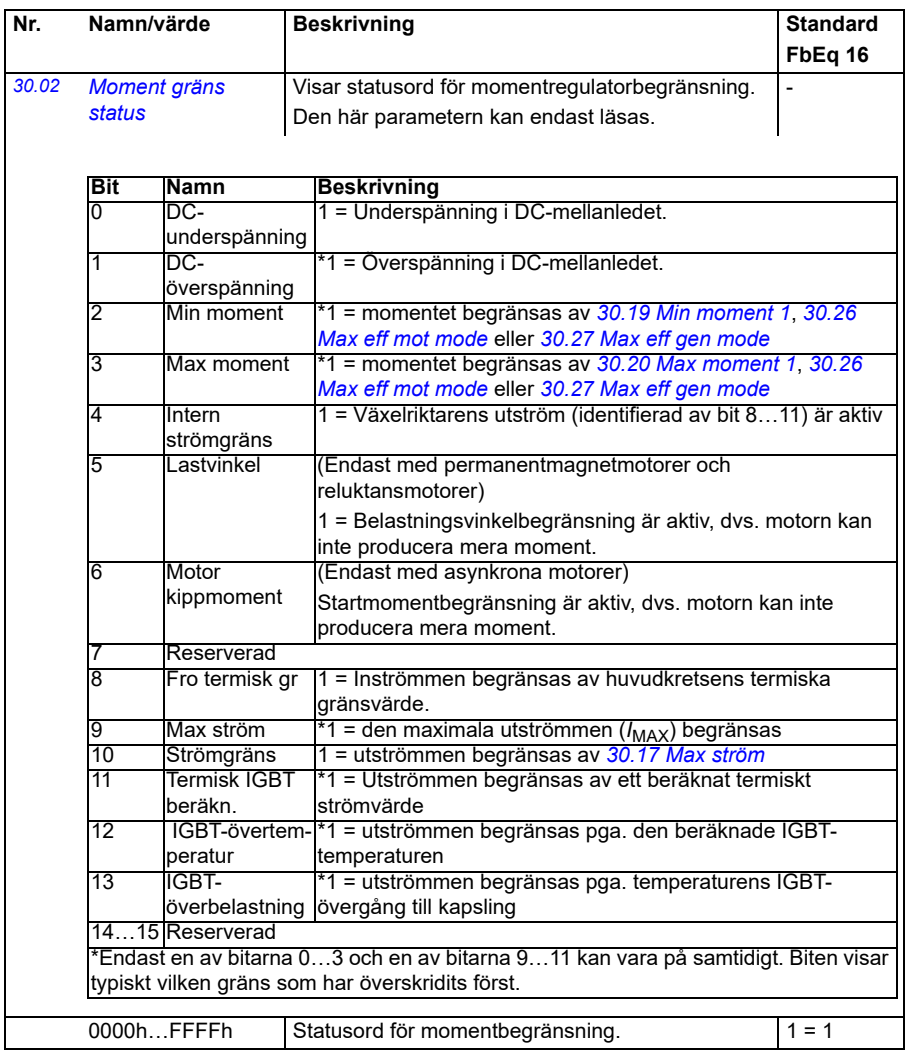

<span id="page-257-1"></span><span id="page-257-0"></span>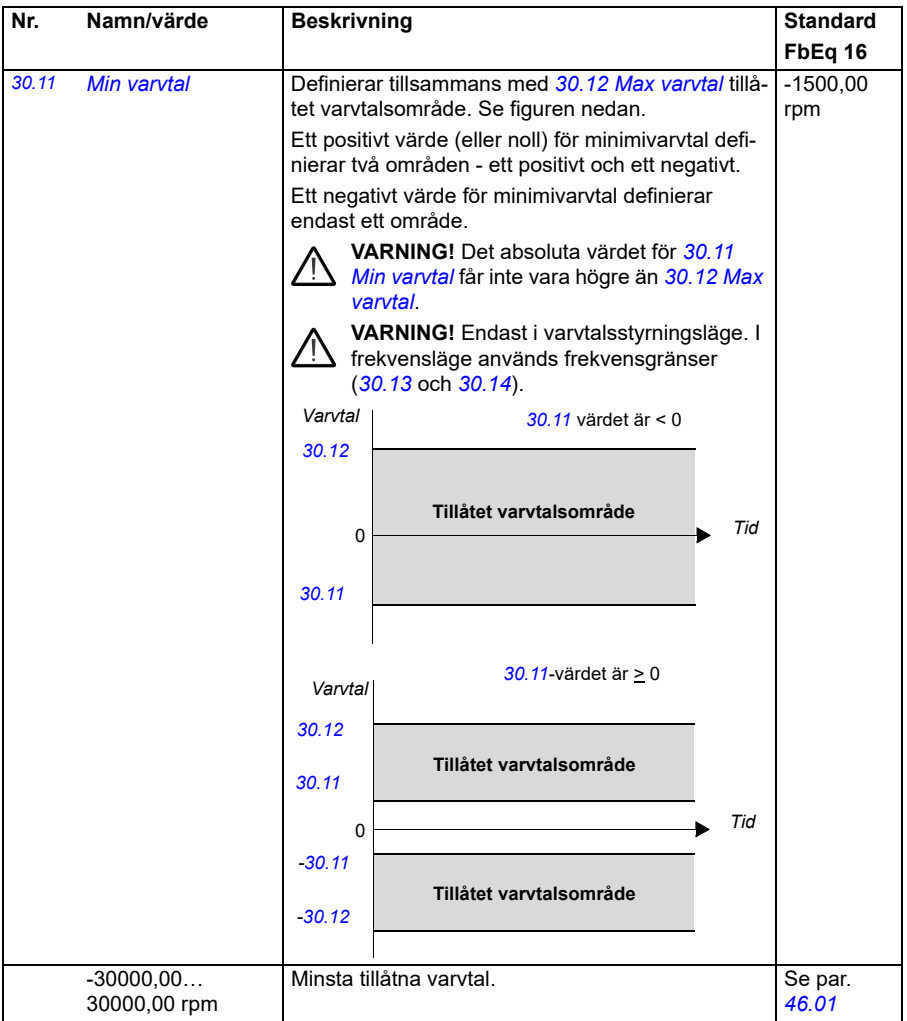

<span id="page-258-3"></span><span id="page-258-2"></span><span id="page-258-1"></span><span id="page-258-0"></span>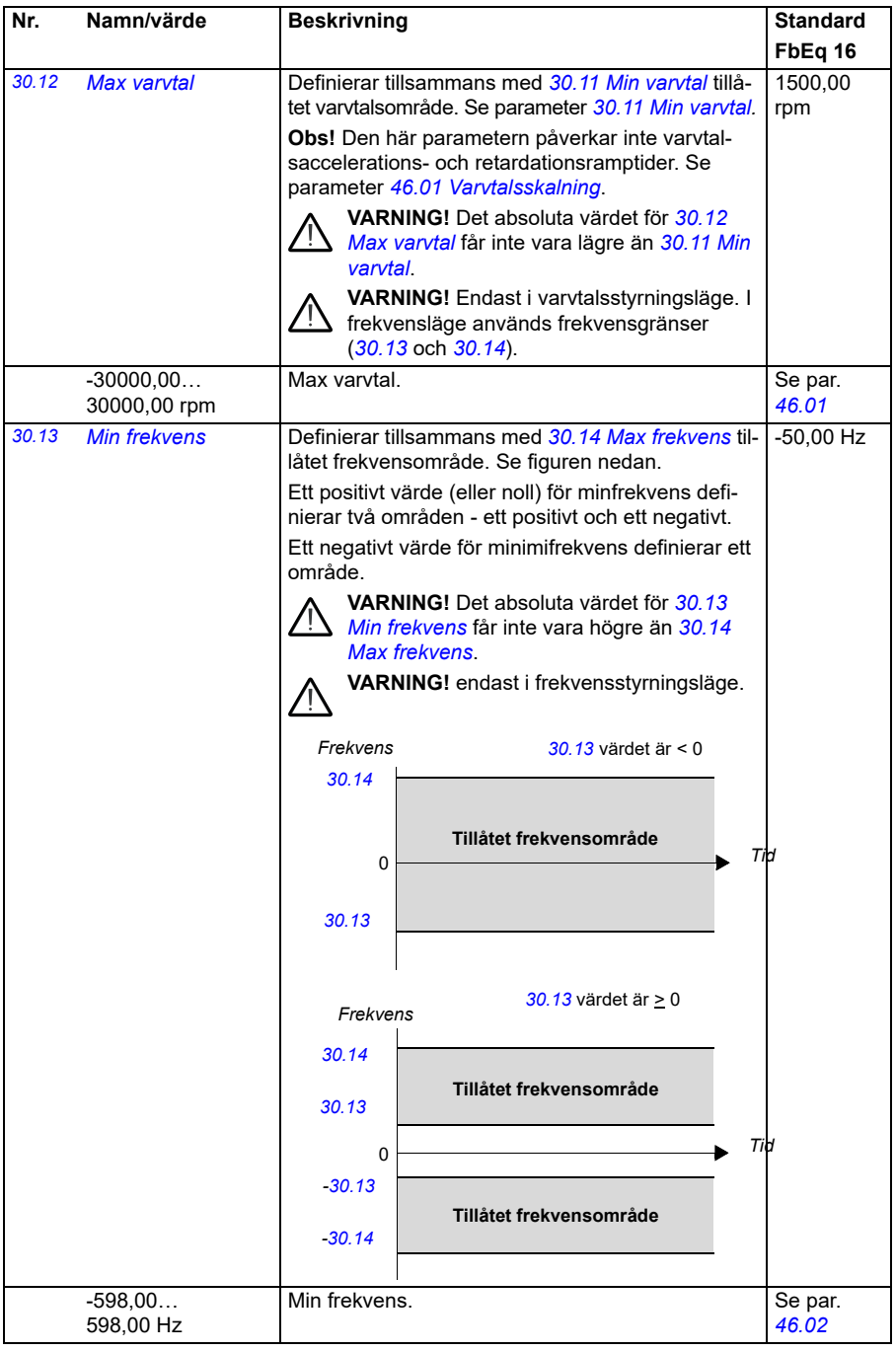

<span id="page-259-3"></span><span id="page-259-2"></span><span id="page-259-1"></span><span id="page-259-0"></span>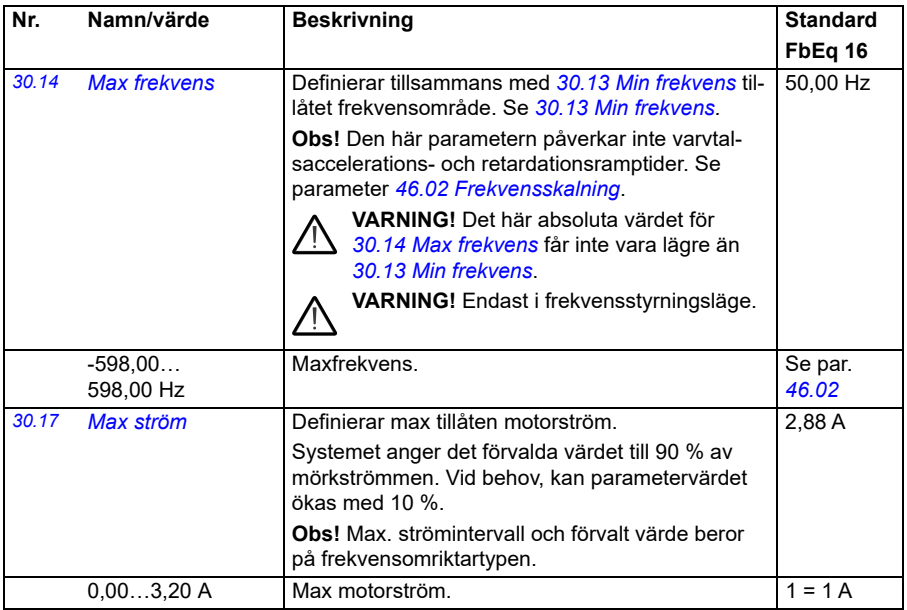

<span id="page-260-1"></span><span id="page-260-0"></span>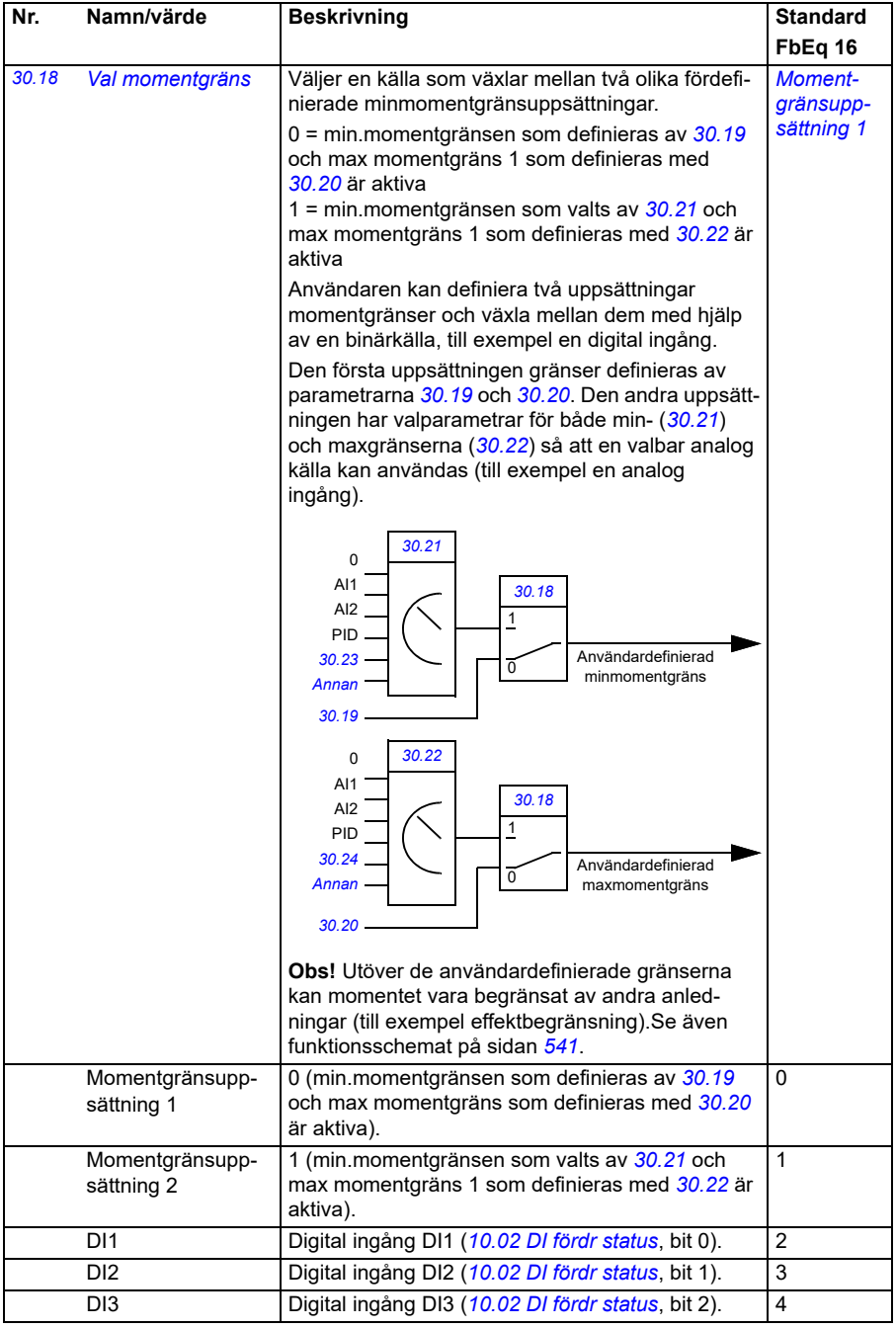

<span id="page-261-5"></span><span id="page-261-4"></span><span id="page-261-3"></span><span id="page-261-2"></span><span id="page-261-1"></span><span id="page-261-0"></span>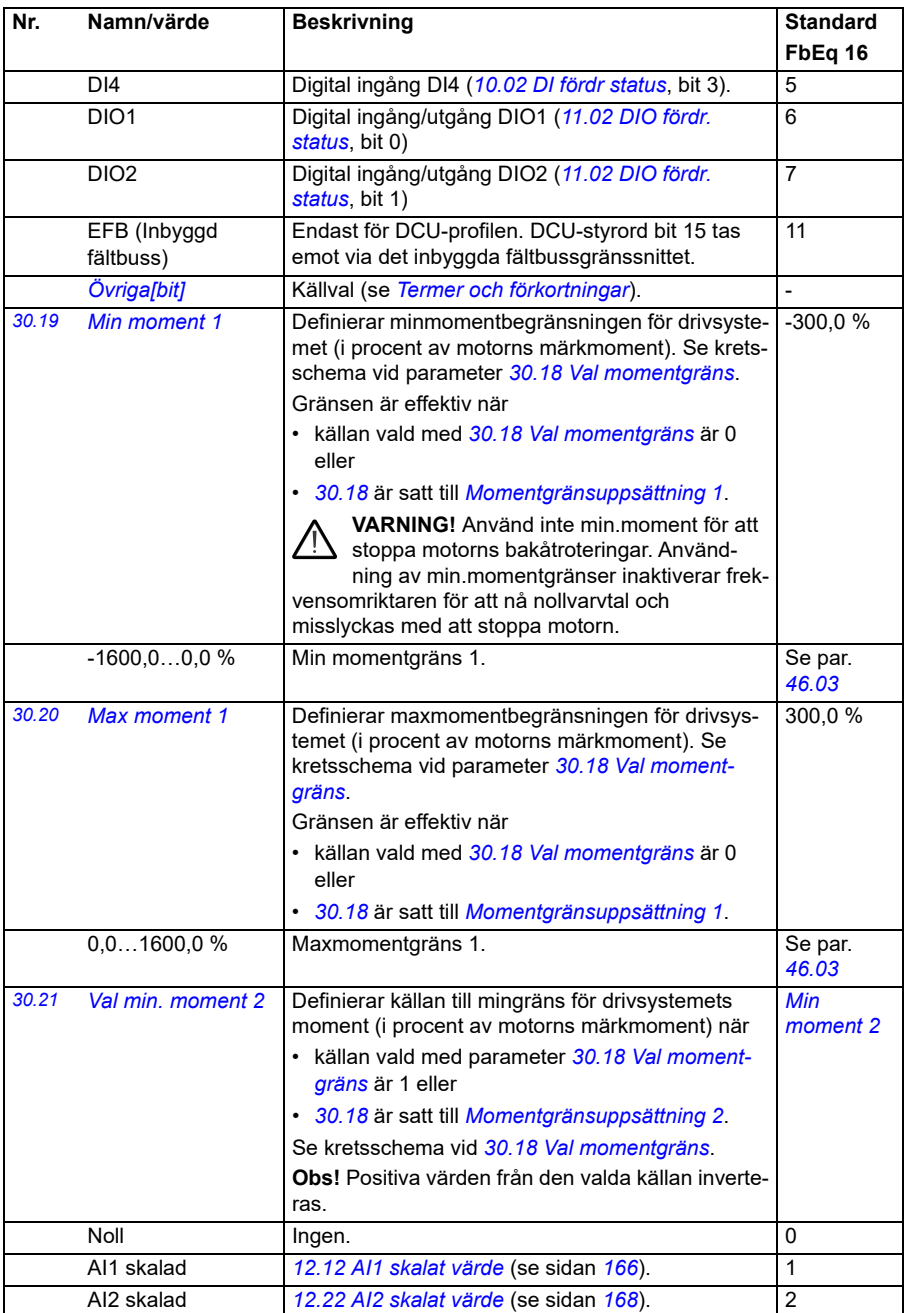

<span id="page-262-4"></span><span id="page-262-3"></span><span id="page-262-2"></span><span id="page-262-1"></span><span id="page-262-0"></span>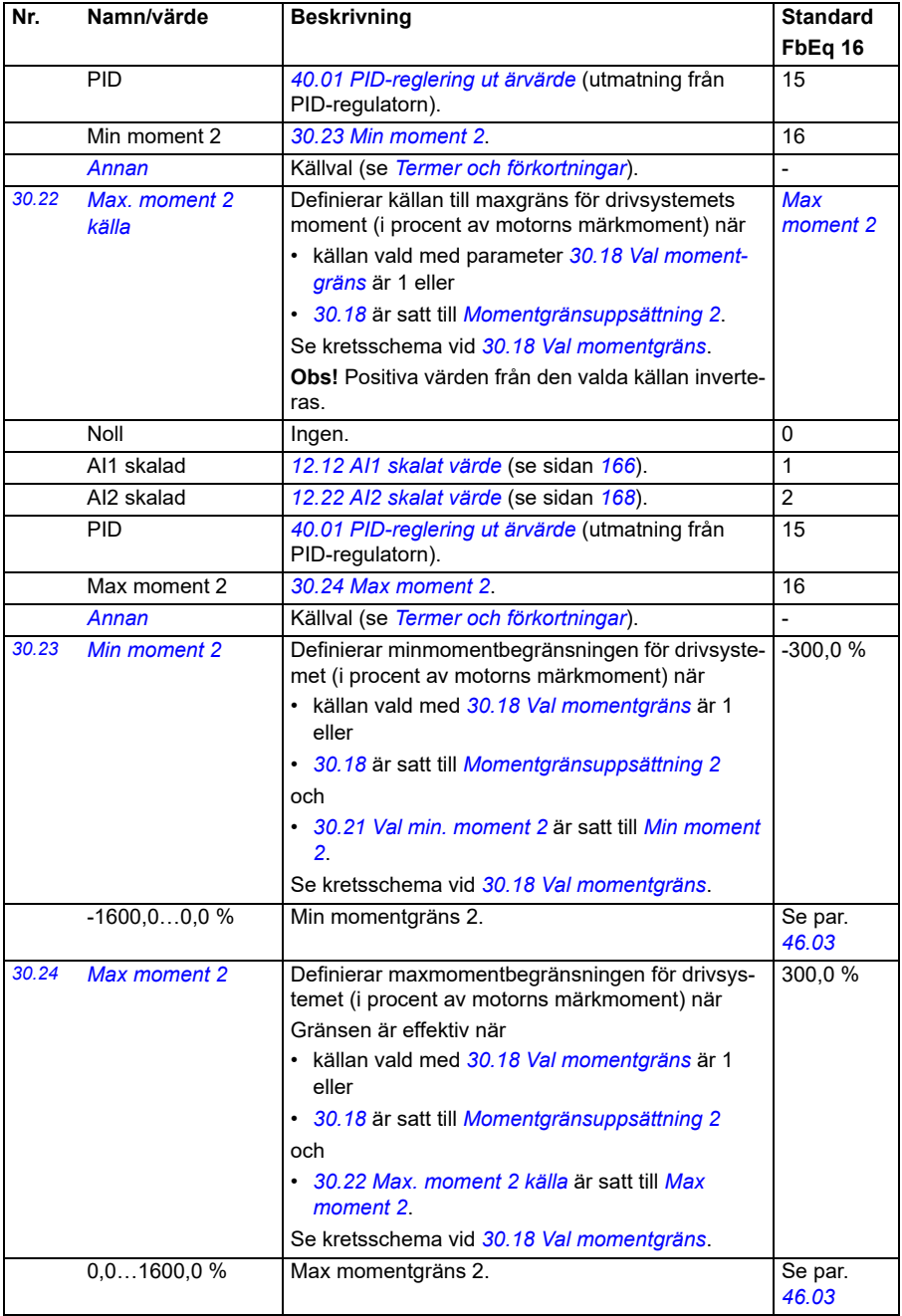

<span id="page-263-6"></span><span id="page-263-5"></span><span id="page-263-4"></span><span id="page-263-3"></span><span id="page-263-2"></span><span id="page-263-1"></span><span id="page-263-0"></span>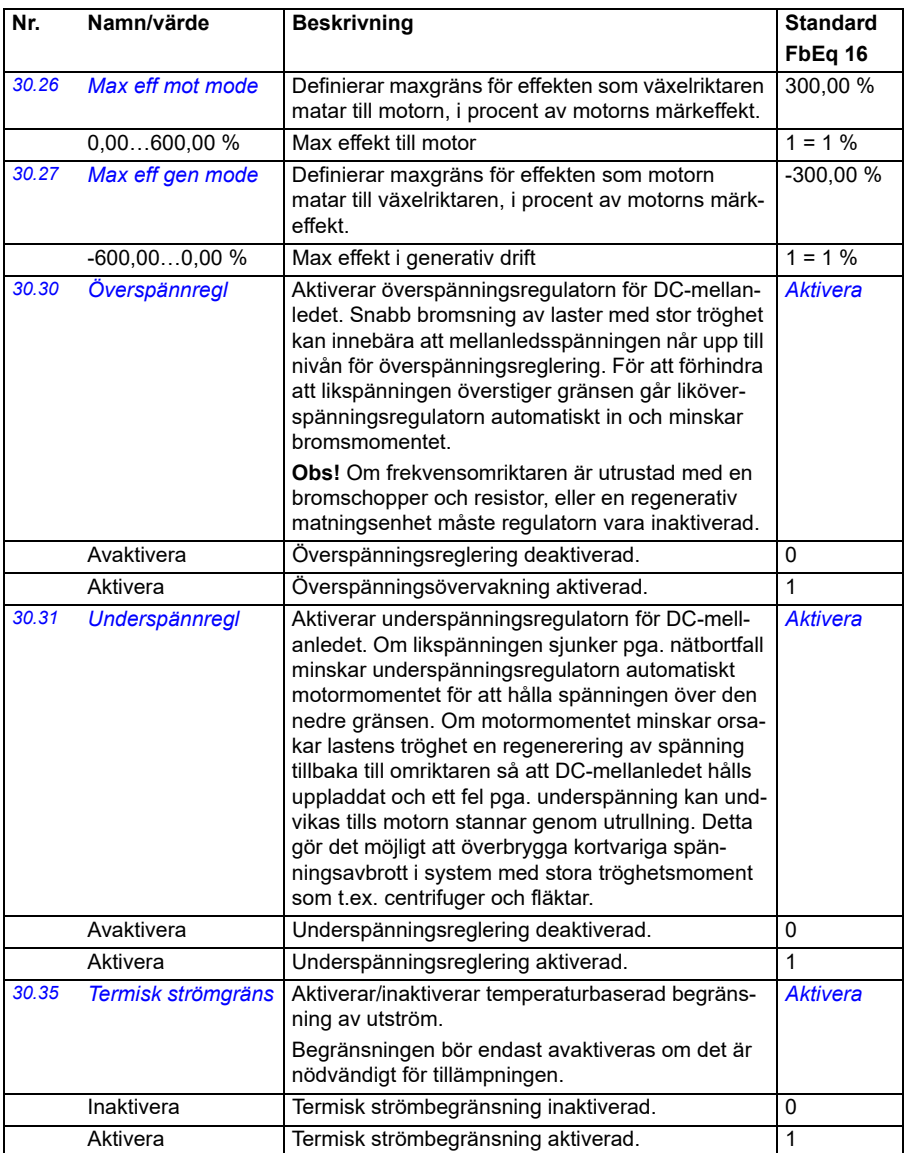

<span id="page-264-2"></span><span id="page-264-1"></span><span id="page-264-0"></span>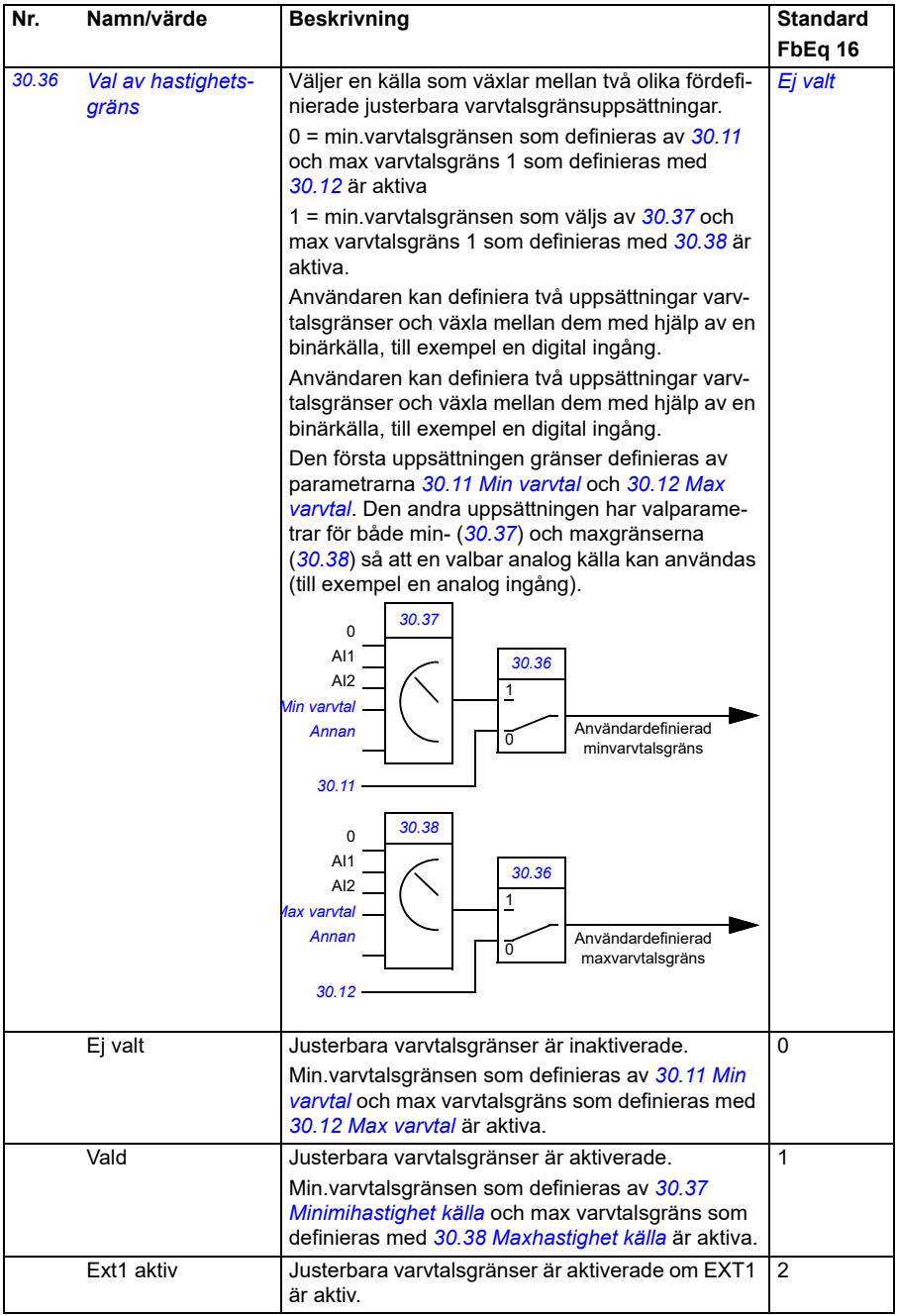

<span id="page-265-7"></span><span id="page-265-6"></span><span id="page-265-5"></span><span id="page-265-4"></span><span id="page-265-3"></span><span id="page-265-2"></span><span id="page-265-1"></span><span id="page-265-0"></span>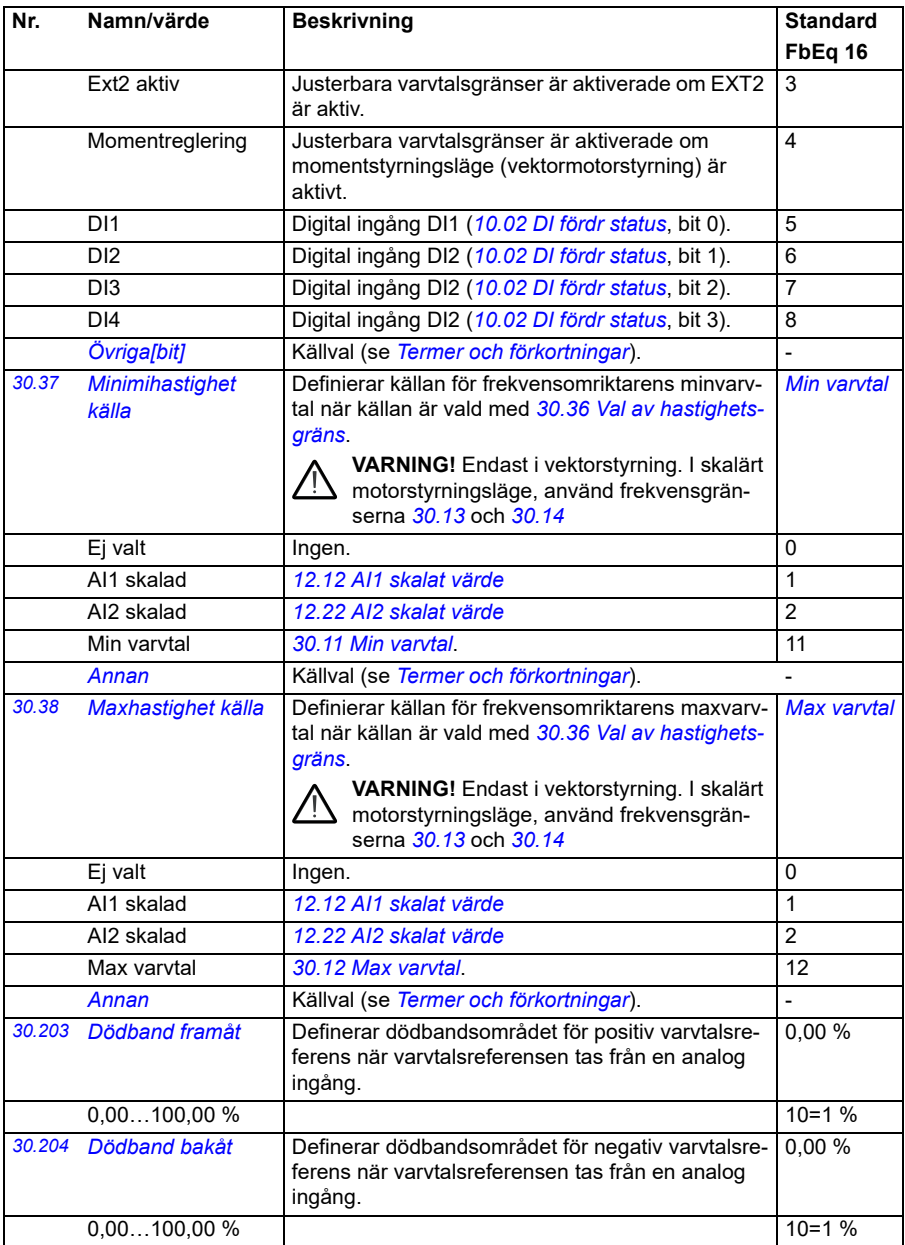

<span id="page-266-13"></span><span id="page-266-12"></span><span id="page-266-11"></span><span id="page-266-10"></span><span id="page-266-9"></span><span id="page-266-8"></span><span id="page-266-7"></span><span id="page-266-6"></span><span id="page-266-5"></span><span id="page-266-4"></span><span id="page-266-3"></span><span id="page-266-2"></span><span id="page-266-1"></span><span id="page-266-0"></span>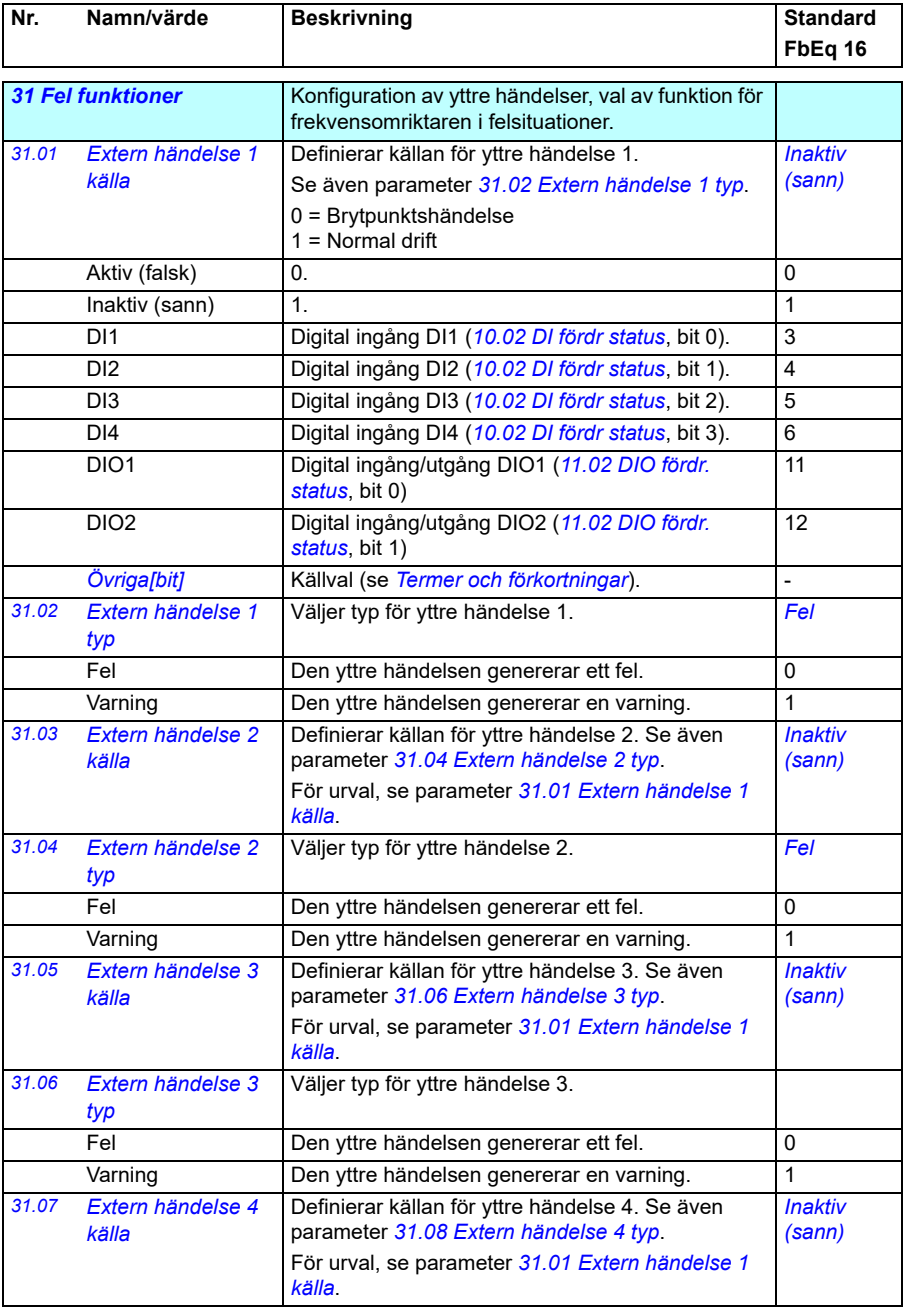

<span id="page-267-7"></span><span id="page-267-6"></span><span id="page-267-5"></span><span id="page-267-4"></span><span id="page-267-3"></span><span id="page-267-2"></span><span id="page-267-1"></span><span id="page-267-0"></span>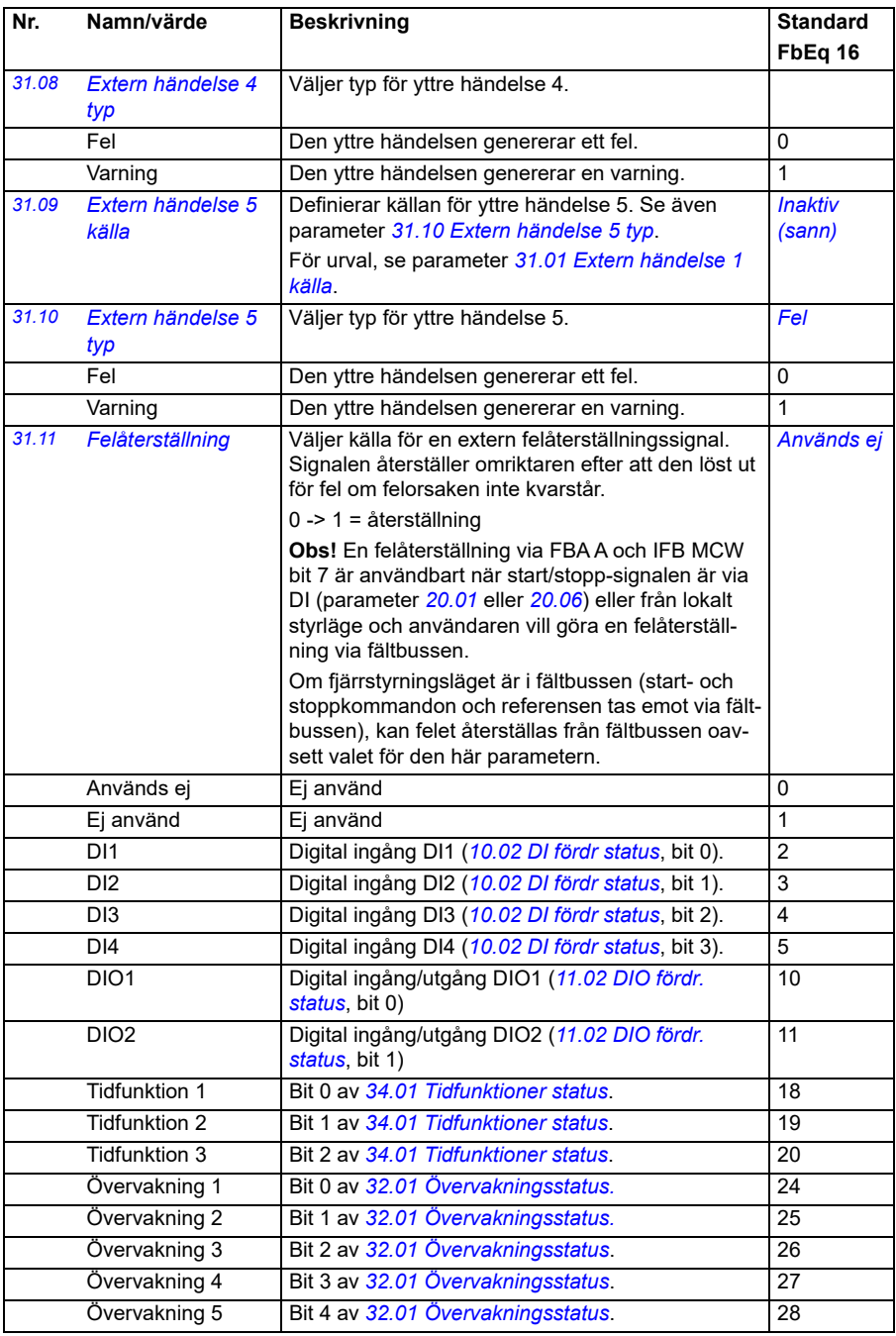

<span id="page-268-5"></span><span id="page-268-4"></span><span id="page-268-3"></span><span id="page-268-2"></span><span id="page-268-1"></span><span id="page-268-0"></span>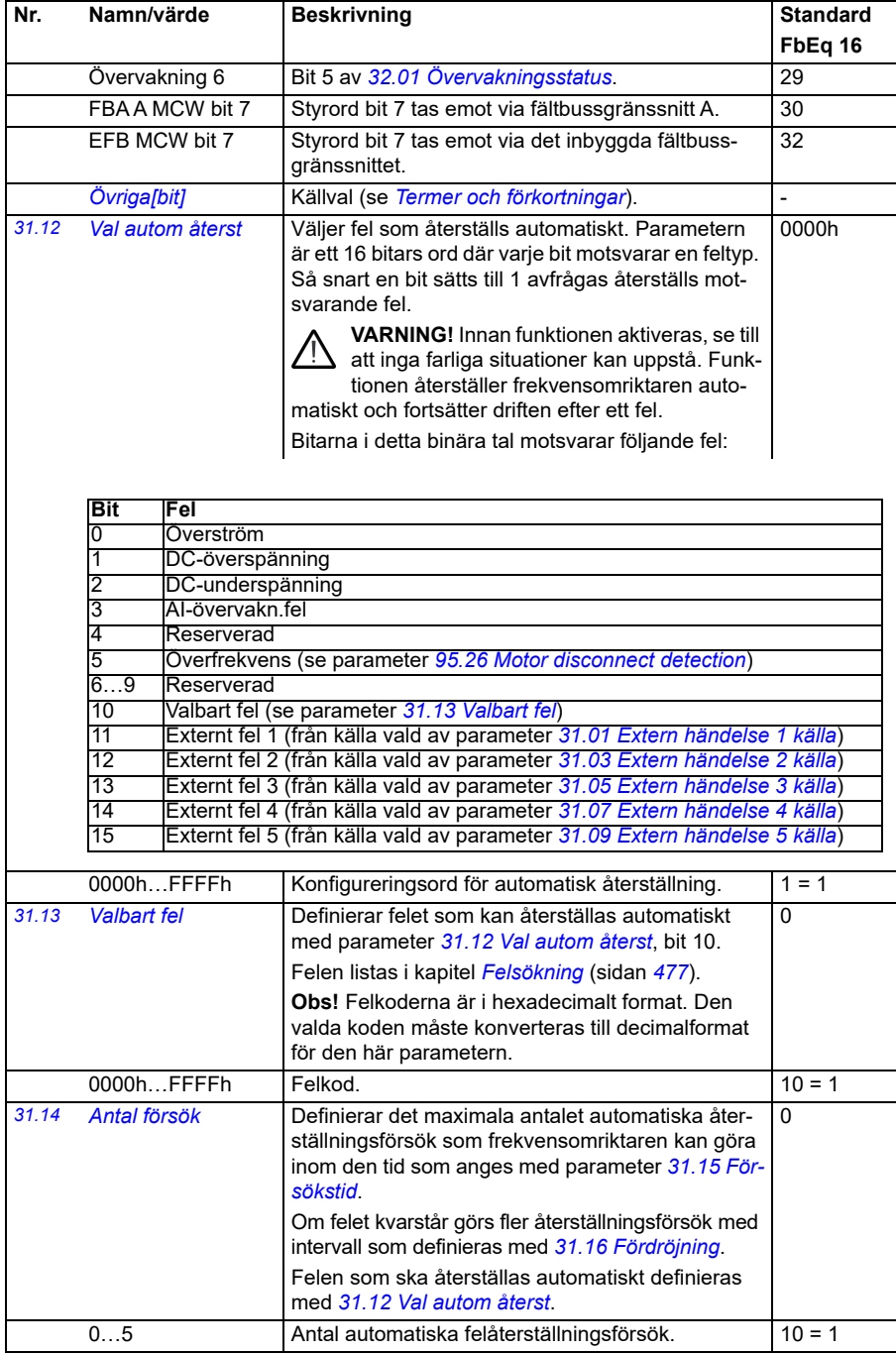

<span id="page-269-3"></span><span id="page-269-2"></span><span id="page-269-1"></span><span id="page-269-0"></span>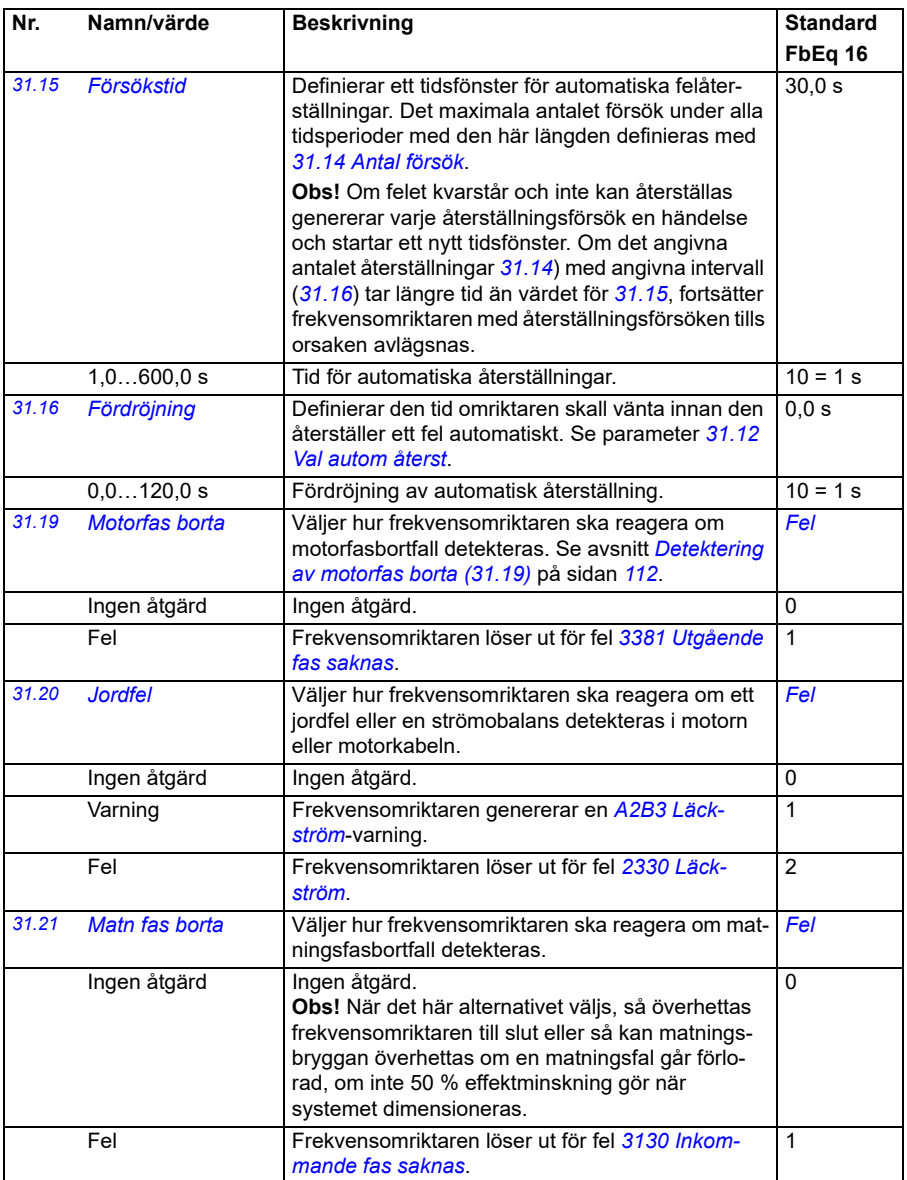

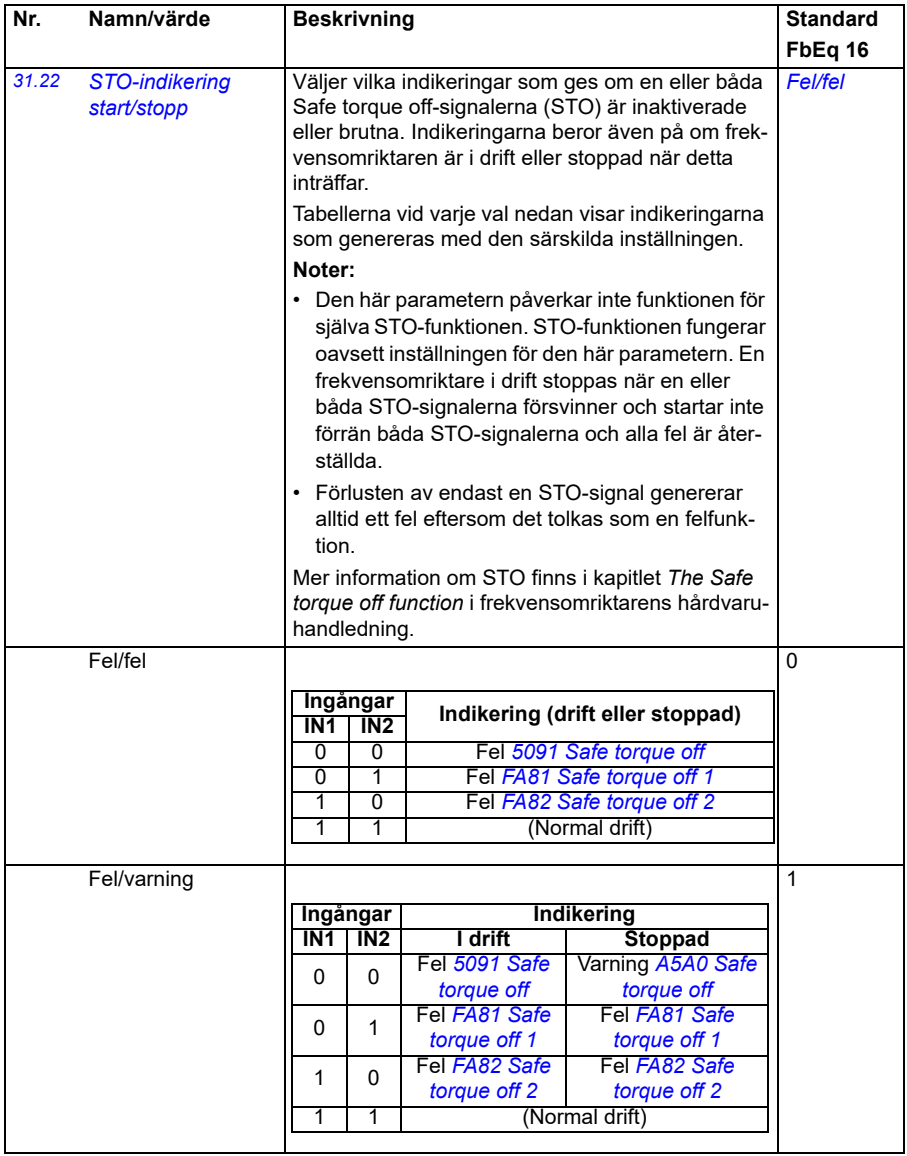

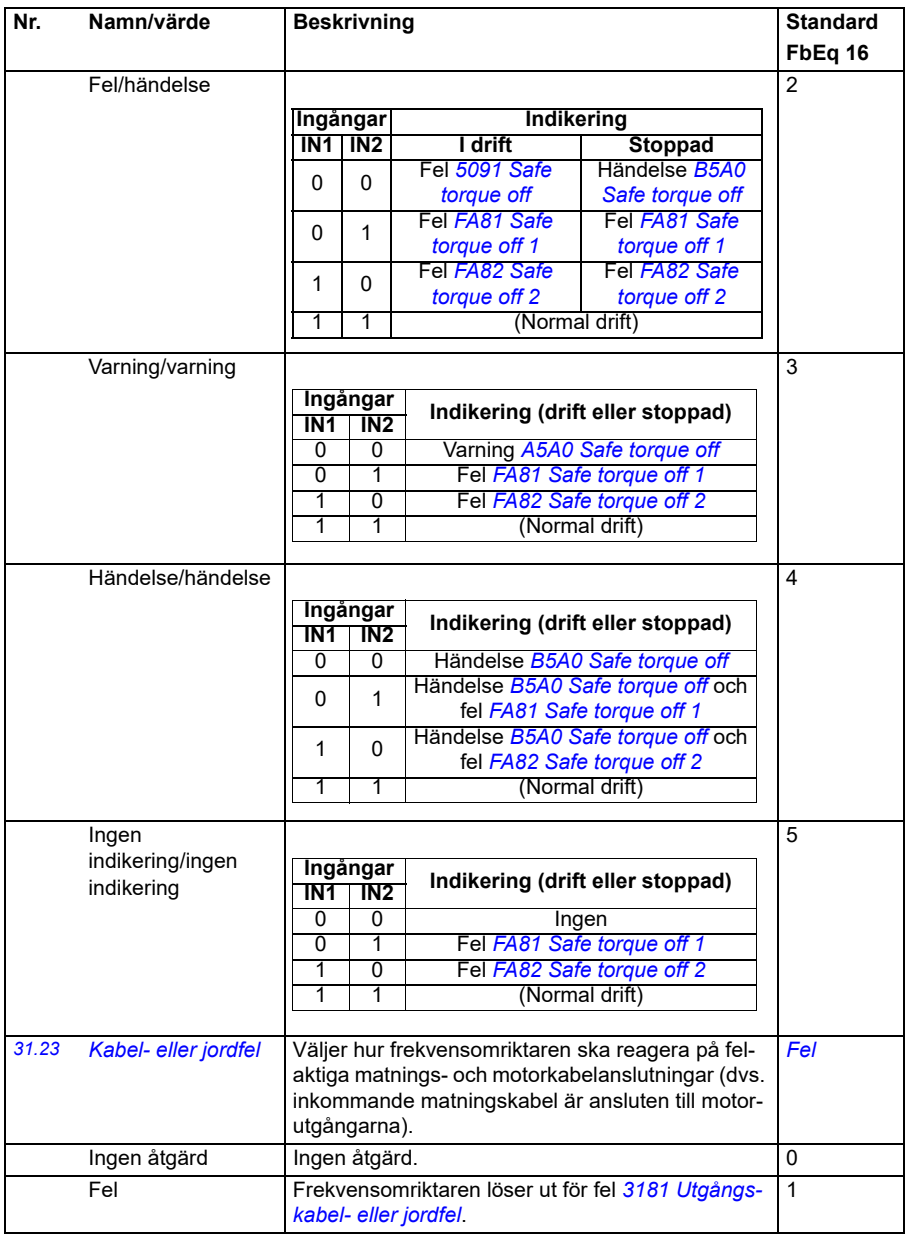

<span id="page-272-9"></span><span id="page-272-8"></span><span id="page-272-7"></span><span id="page-272-6"></span><span id="page-272-5"></span><span id="page-272-4"></span><span id="page-272-3"></span><span id="page-272-2"></span><span id="page-272-1"></span><span id="page-272-0"></span>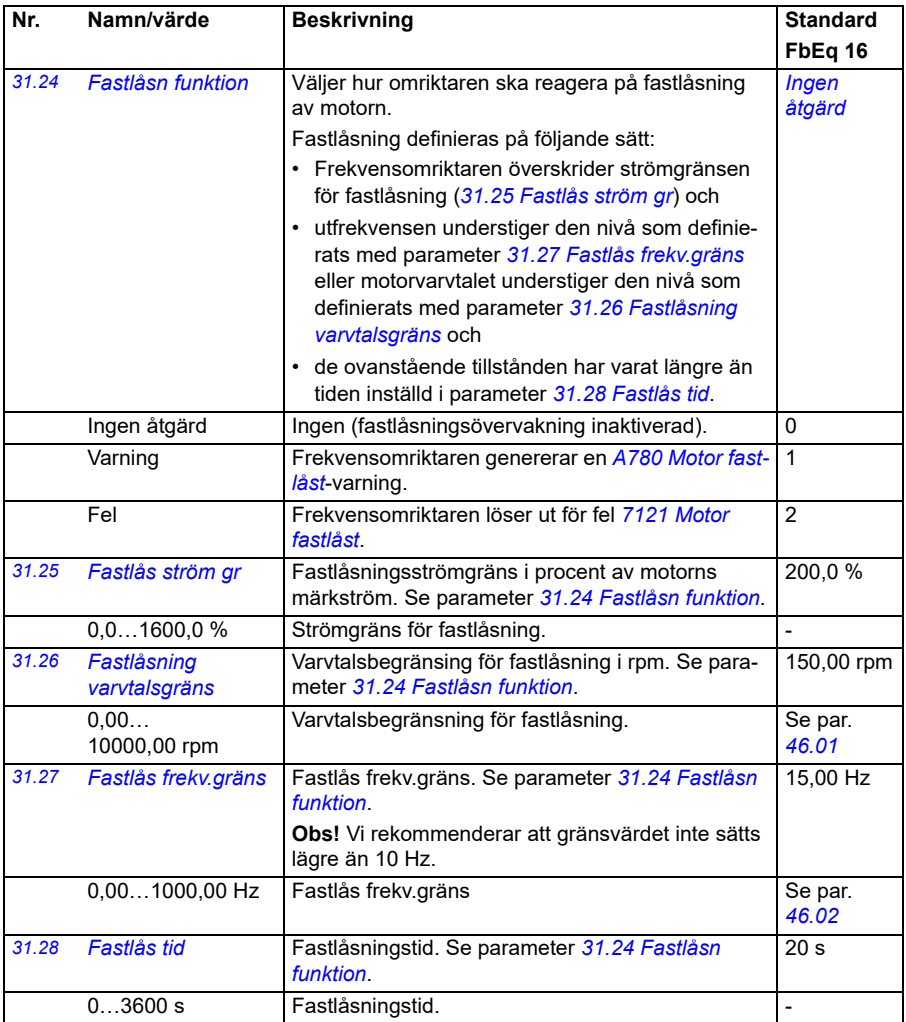

<span id="page-273-0"></span>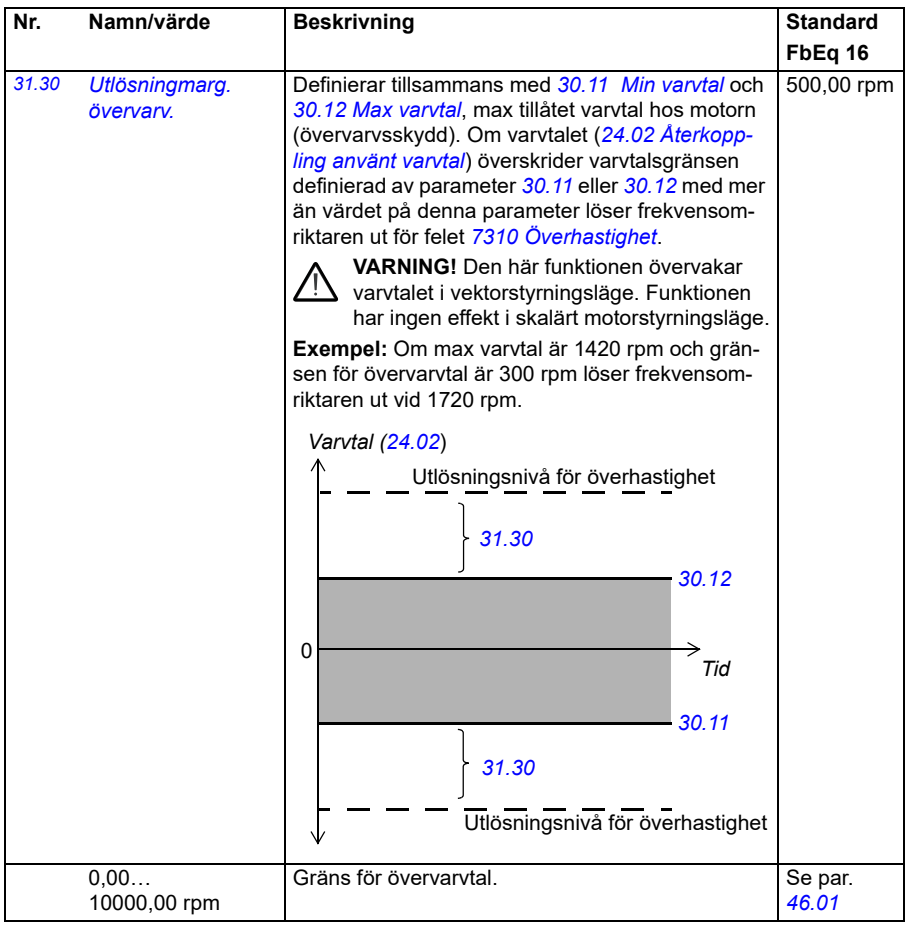

<span id="page-274-0"></span>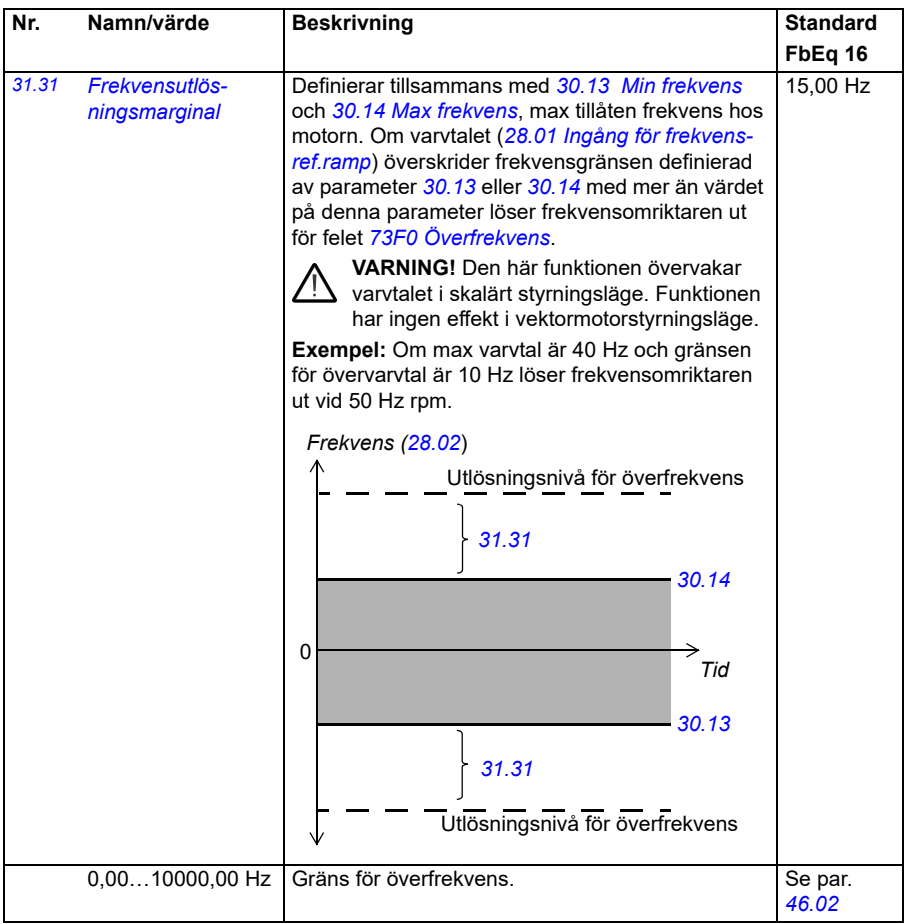

<span id="page-275-3"></span><span id="page-275-2"></span><span id="page-275-1"></span><span id="page-275-0"></span>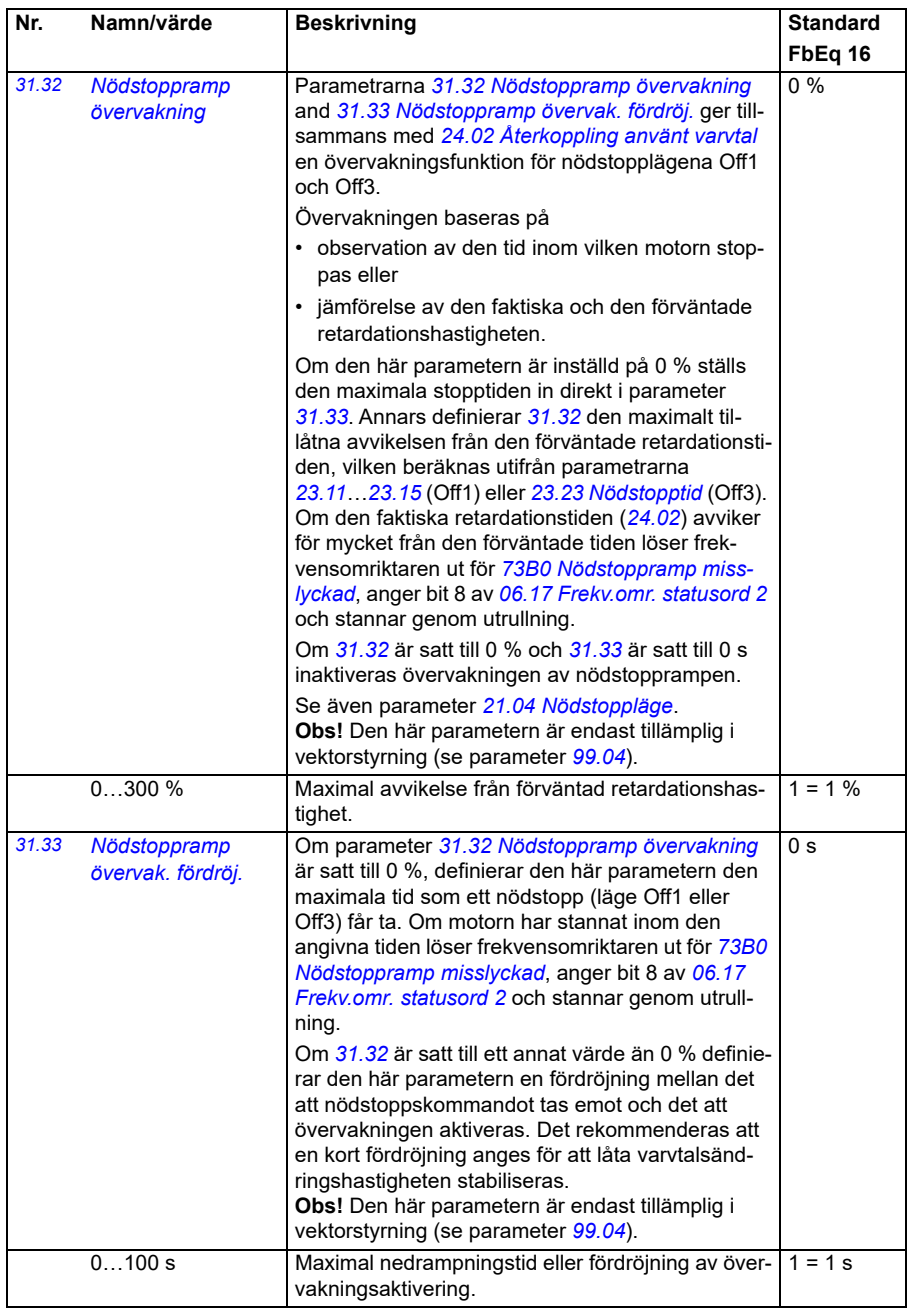

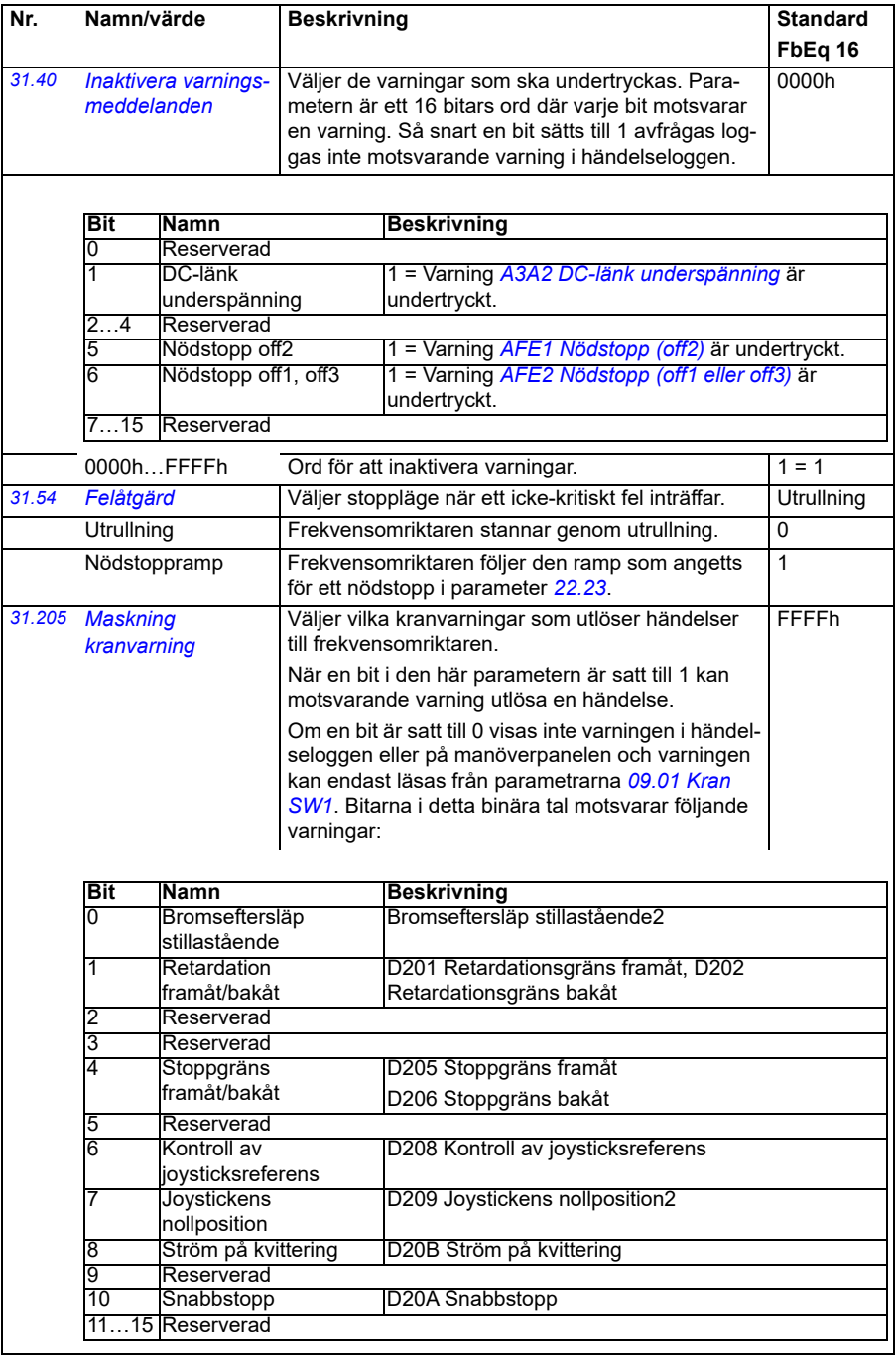

<span id="page-277-2"></span><span id="page-277-1"></span><span id="page-277-0"></span>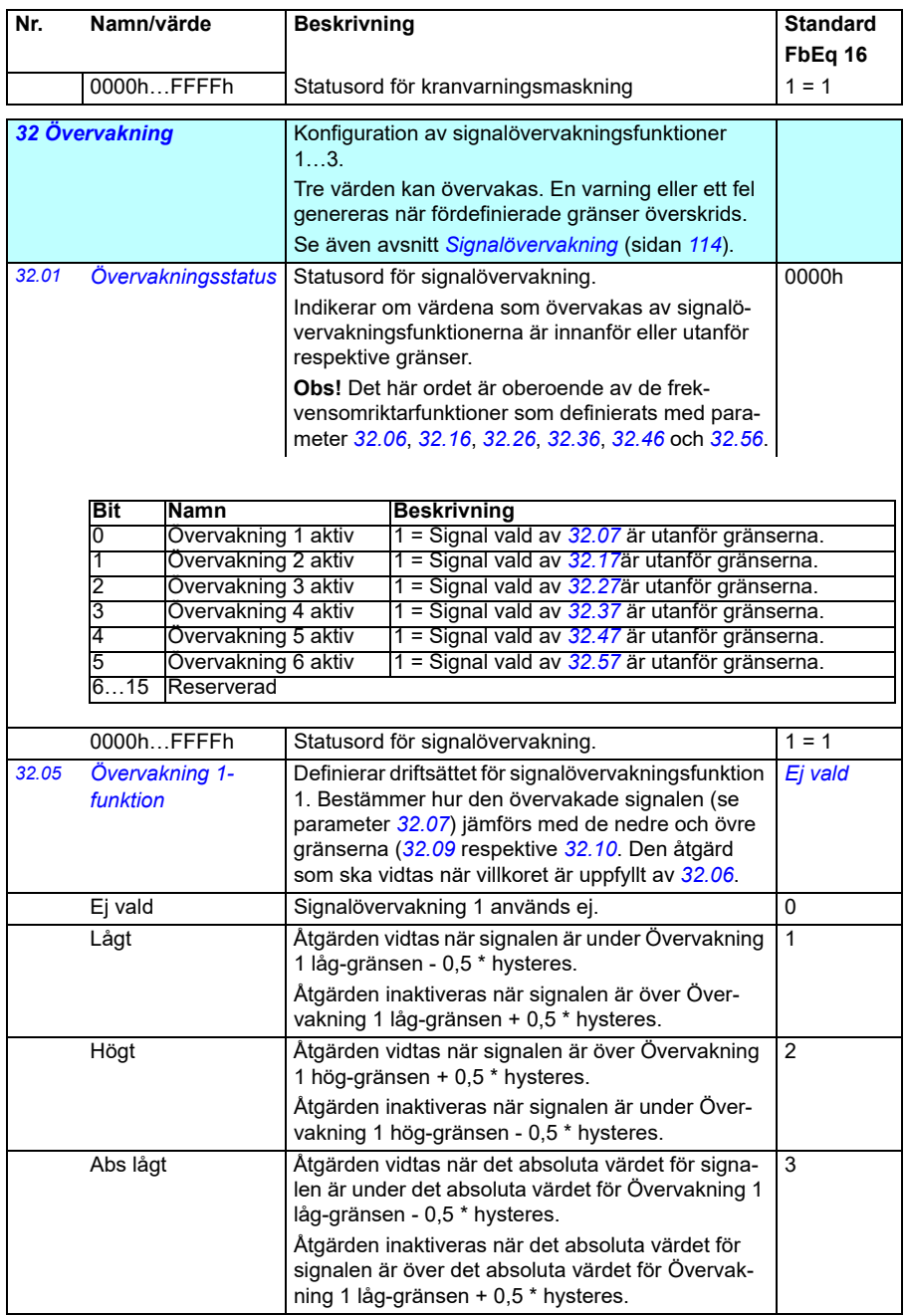

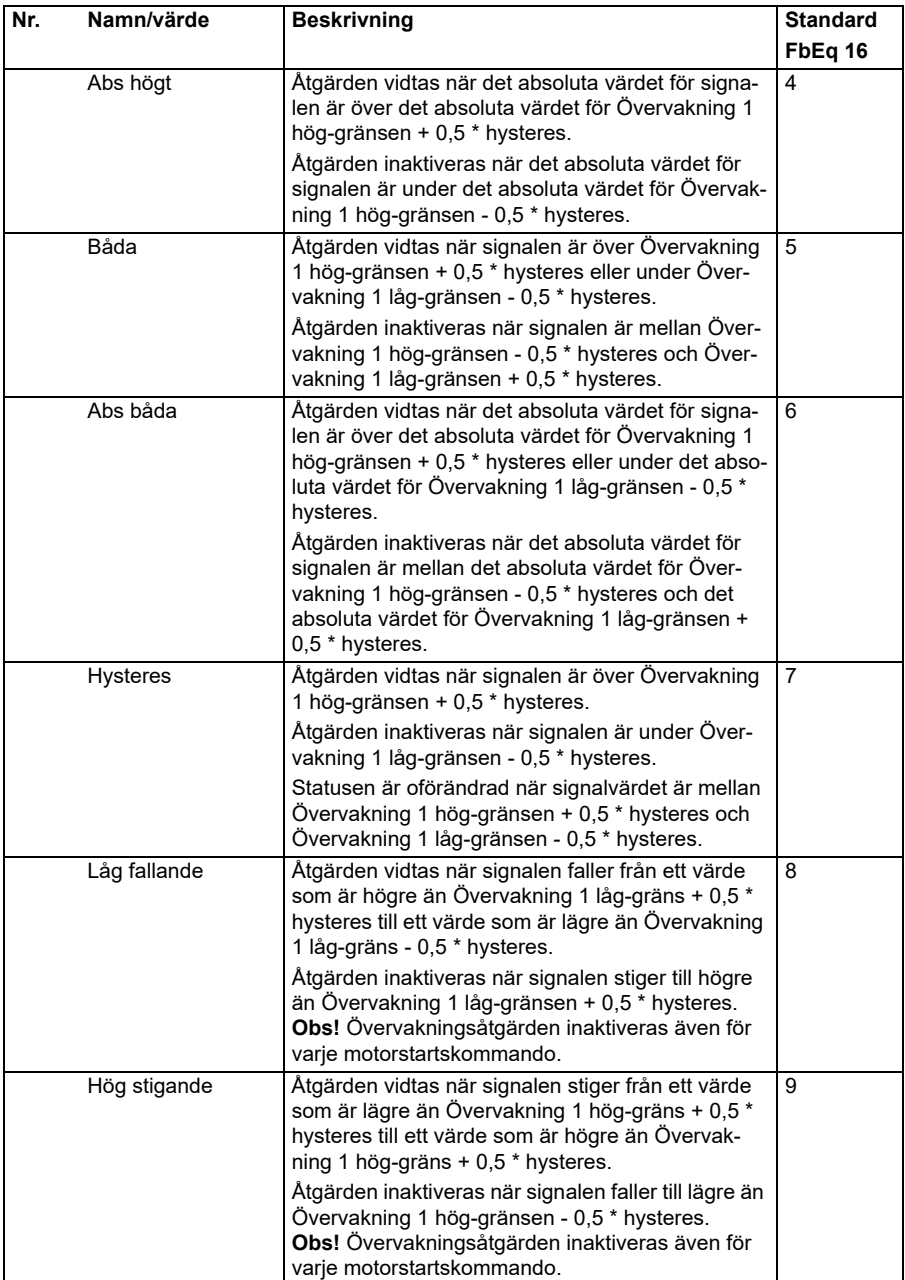

<span id="page-279-2"></span><span id="page-279-1"></span><span id="page-279-0"></span>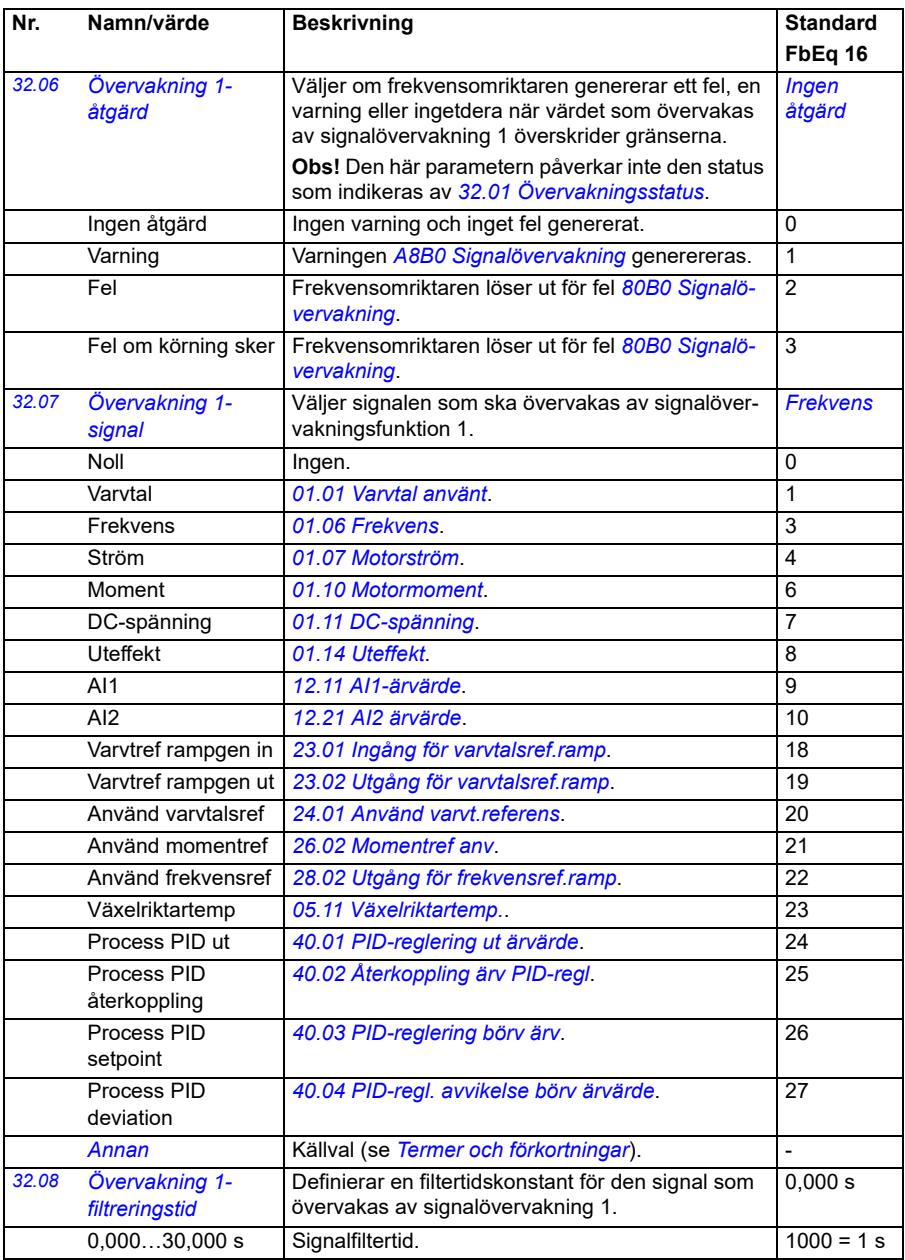

<span id="page-280-4"></span><span id="page-280-3"></span><span id="page-280-2"></span><span id="page-280-1"></span><span id="page-280-0"></span>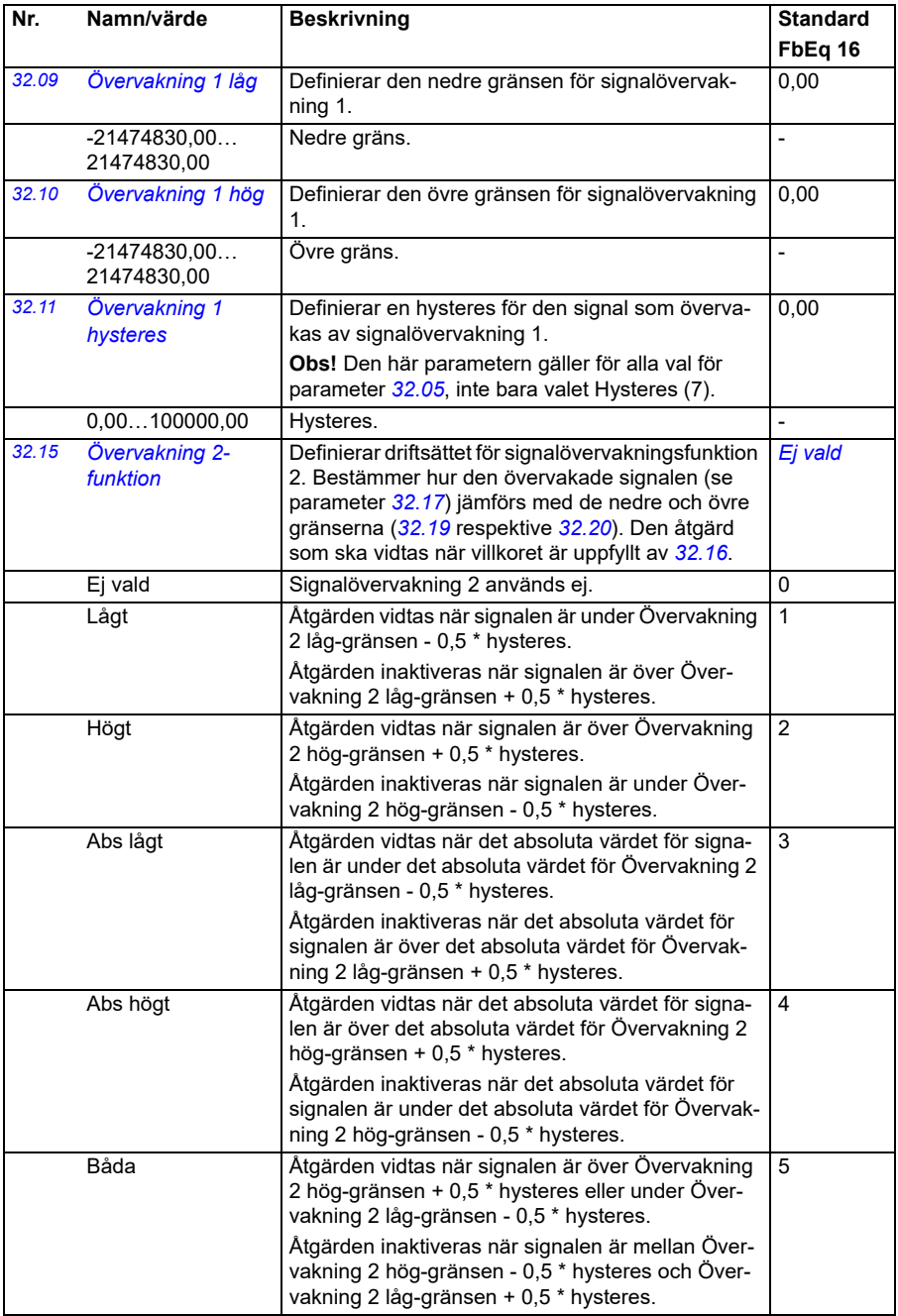

<span id="page-281-0"></span>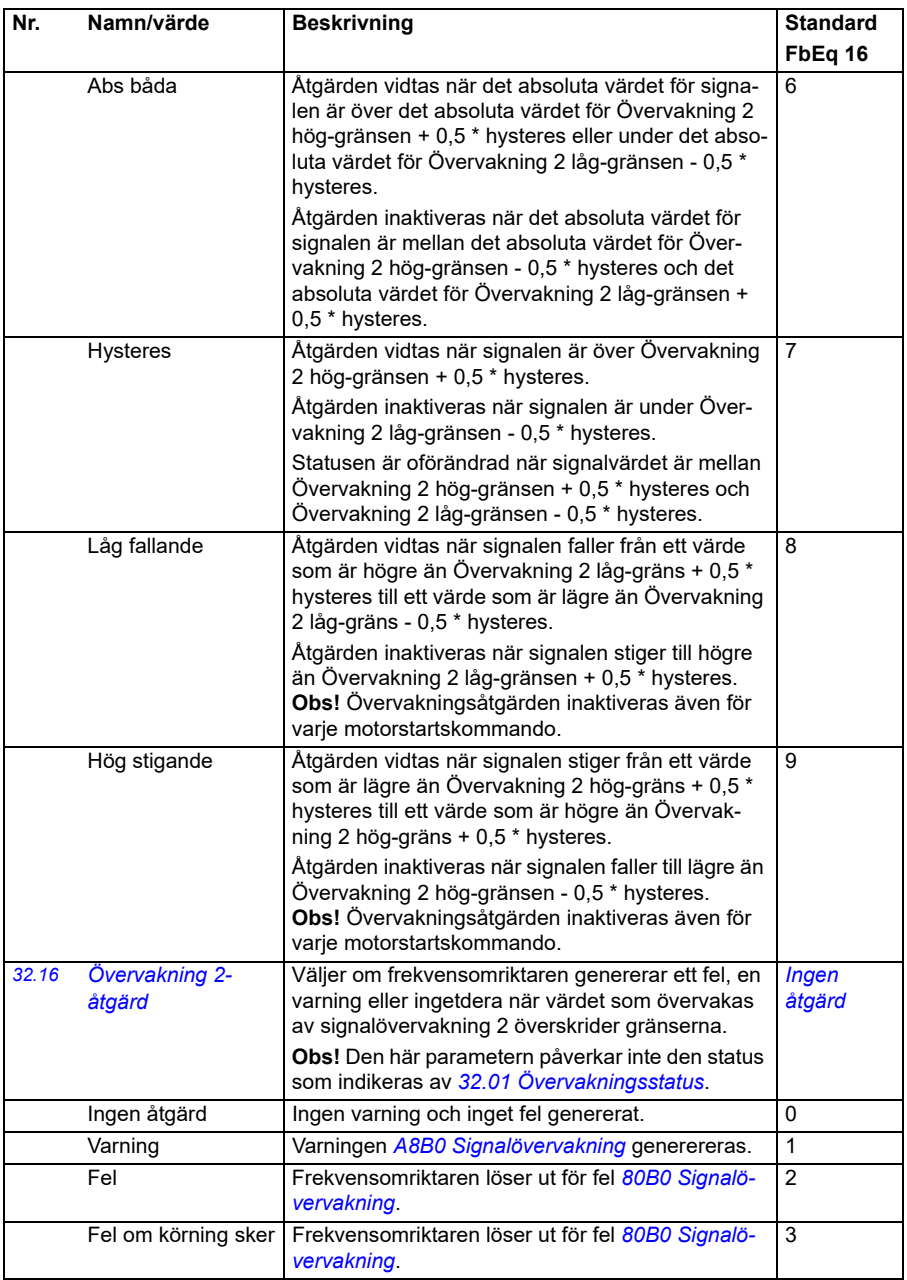

<span id="page-282-5"></span><span id="page-282-4"></span><span id="page-282-3"></span><span id="page-282-2"></span><span id="page-282-1"></span><span id="page-282-0"></span>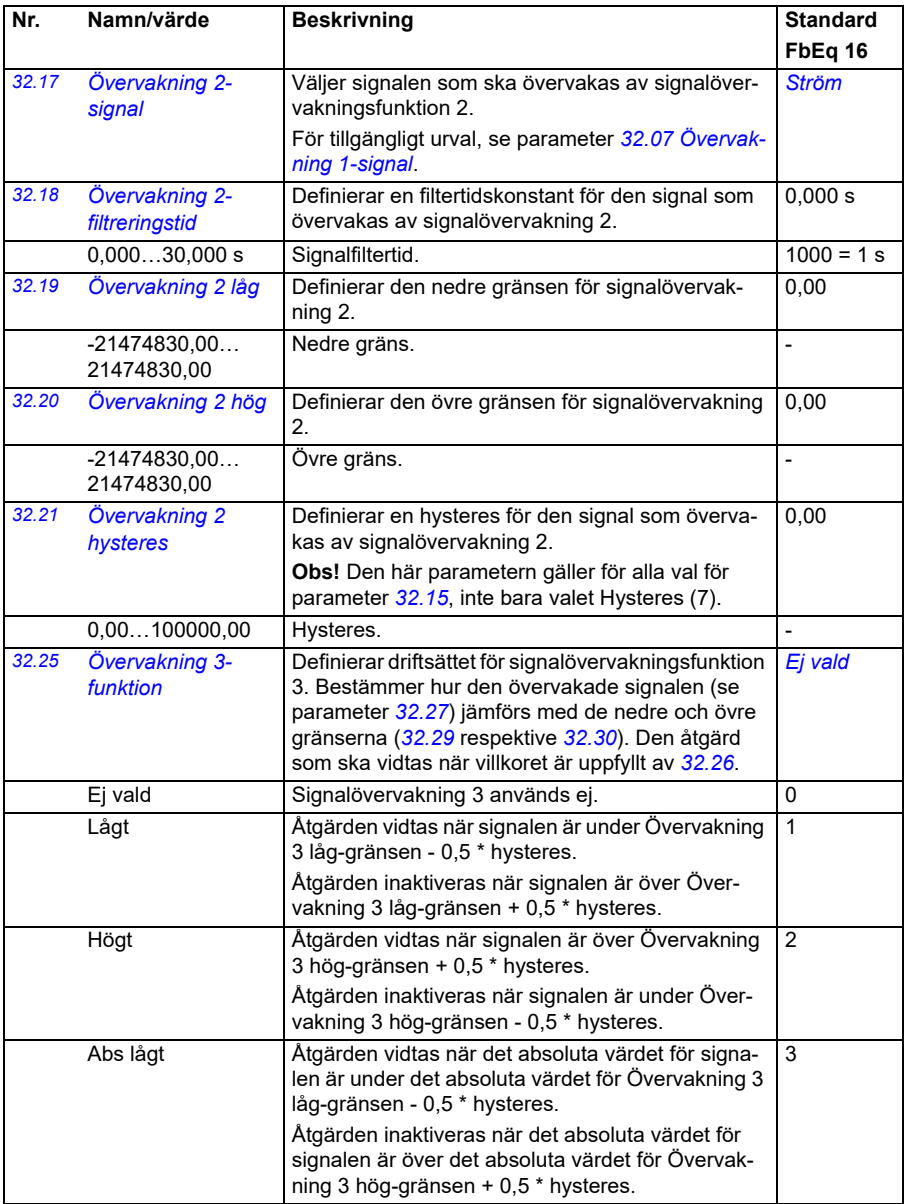

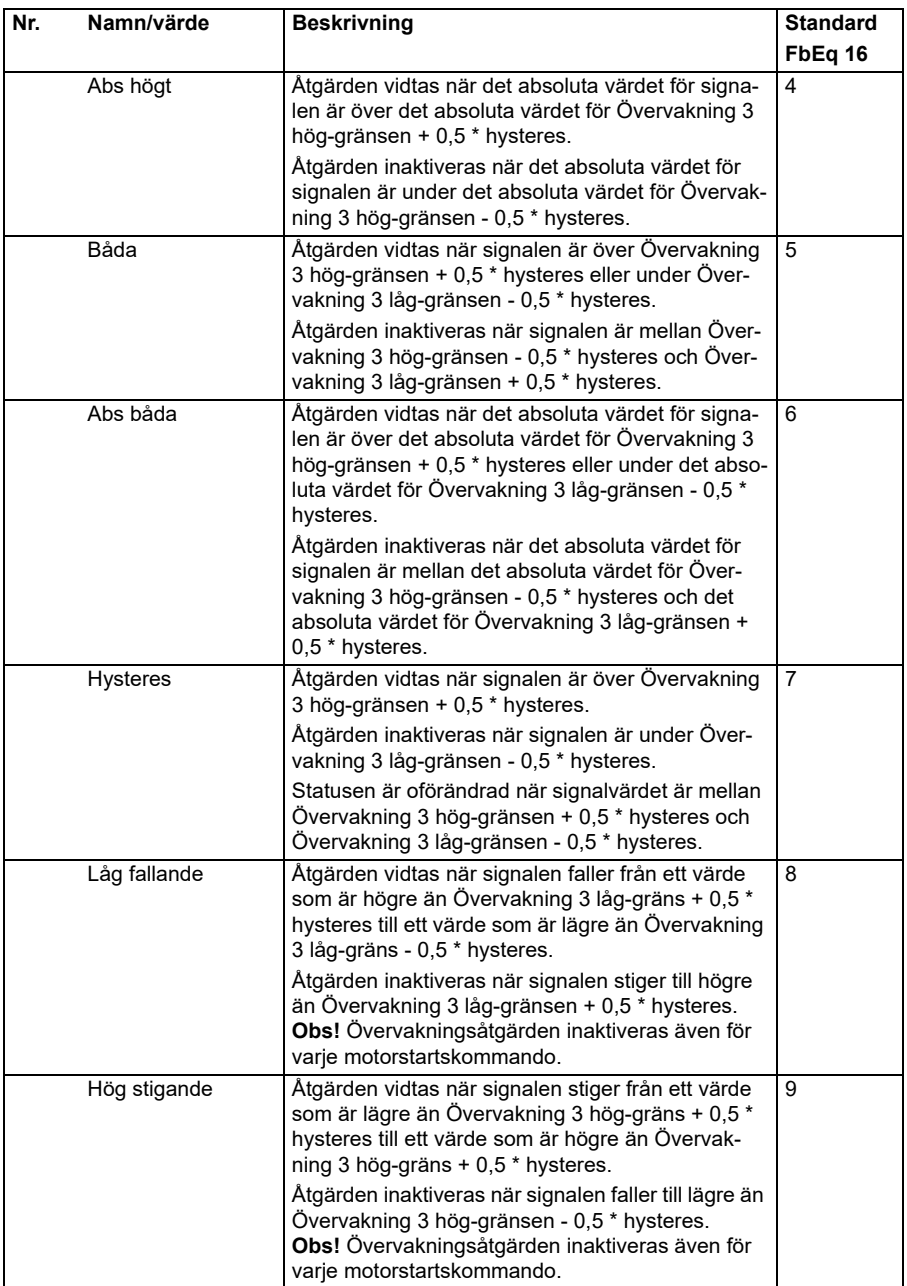

<span id="page-284-6"></span><span id="page-284-5"></span><span id="page-284-4"></span><span id="page-284-3"></span><span id="page-284-2"></span><span id="page-284-1"></span><span id="page-284-0"></span>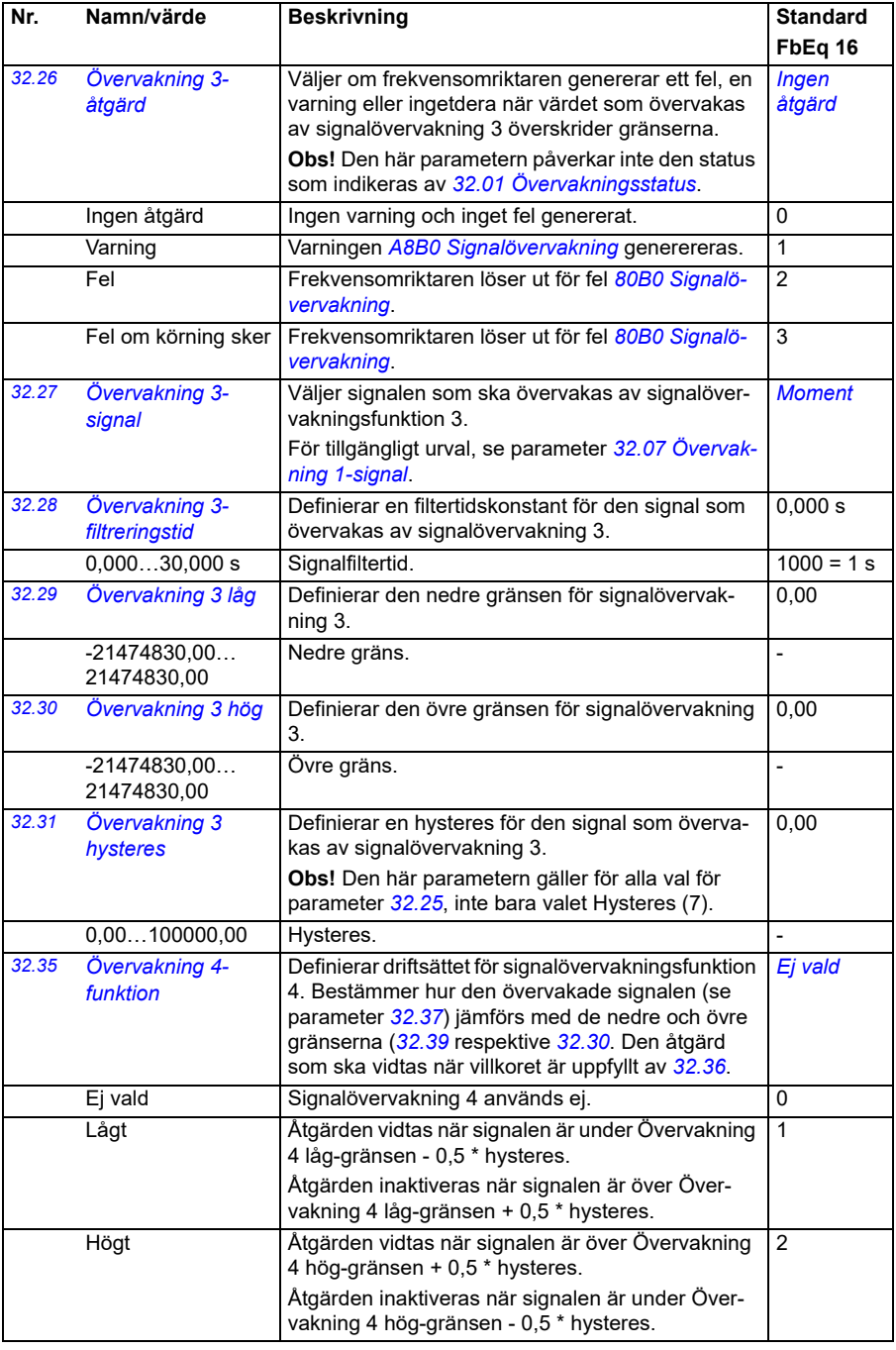

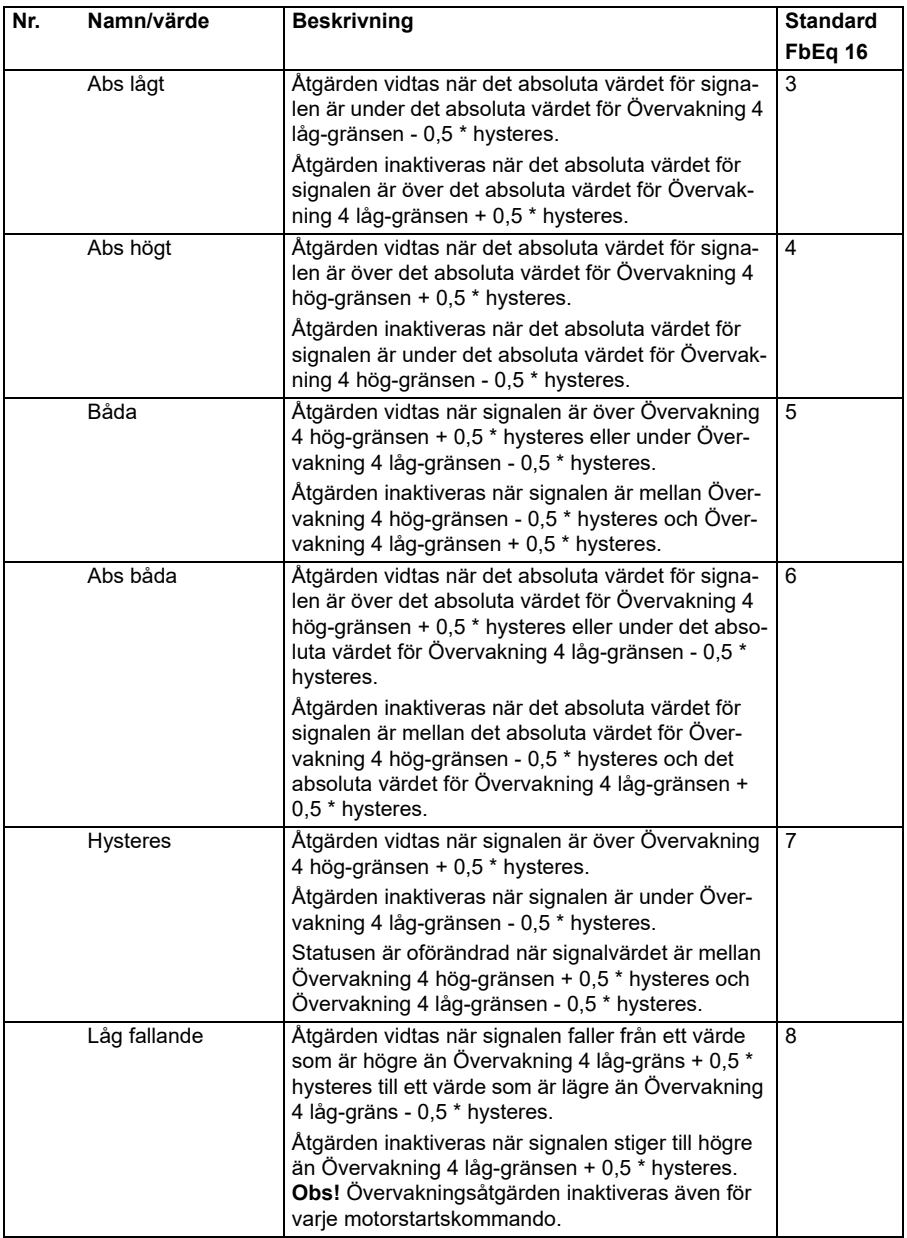

<span id="page-286-5"></span><span id="page-286-4"></span><span id="page-286-3"></span><span id="page-286-2"></span><span id="page-286-1"></span><span id="page-286-0"></span>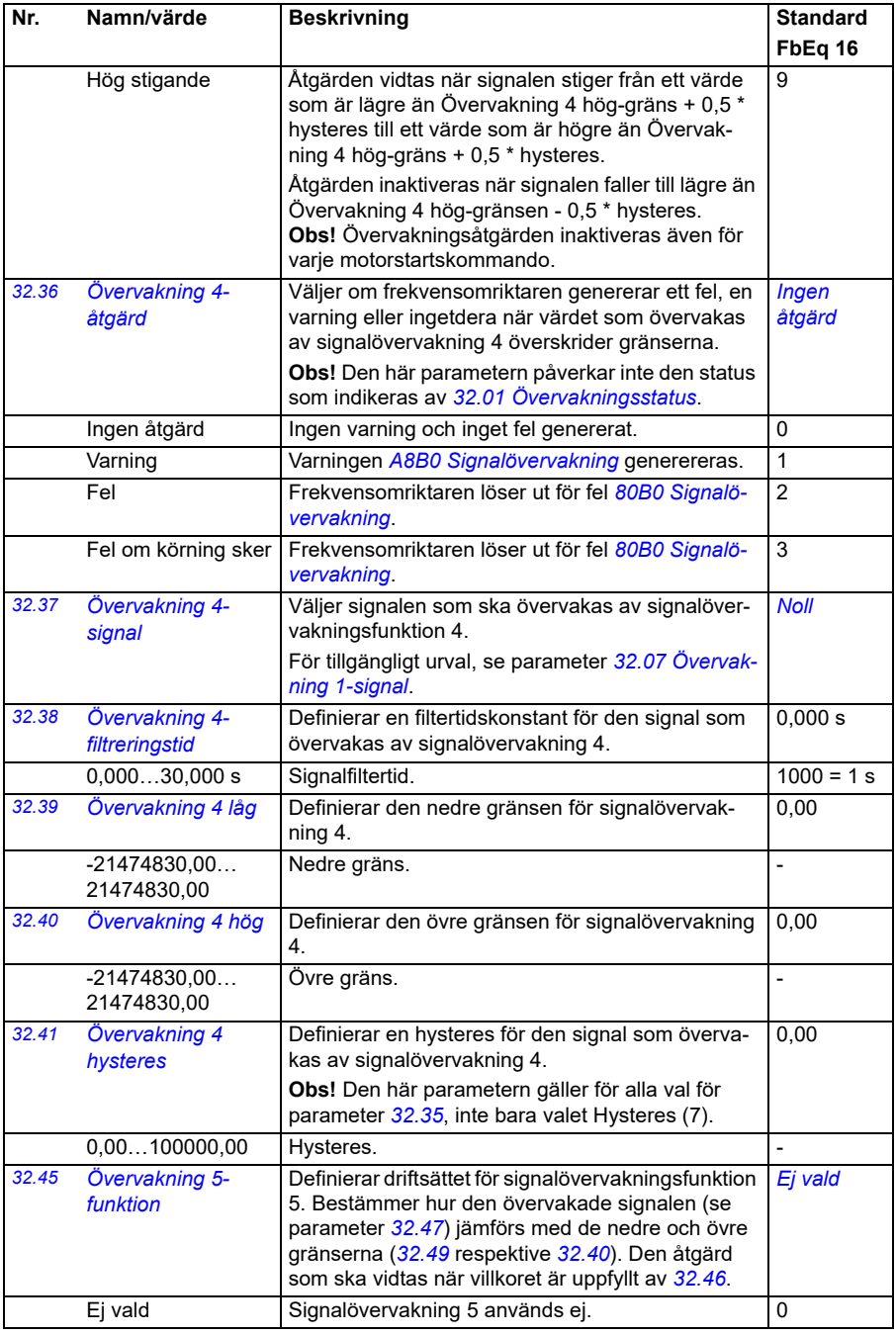

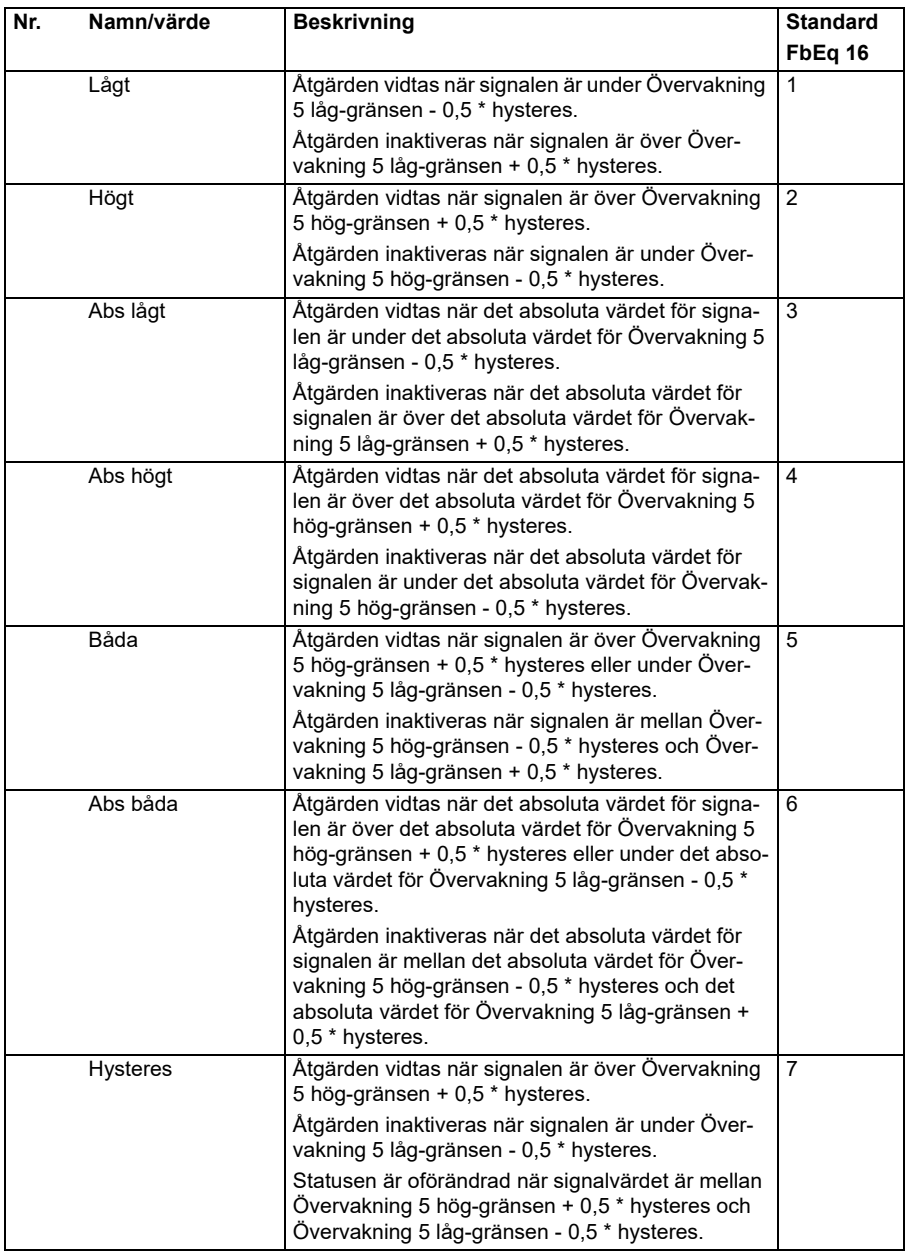
<span id="page-288-2"></span><span id="page-288-1"></span><span id="page-288-0"></span>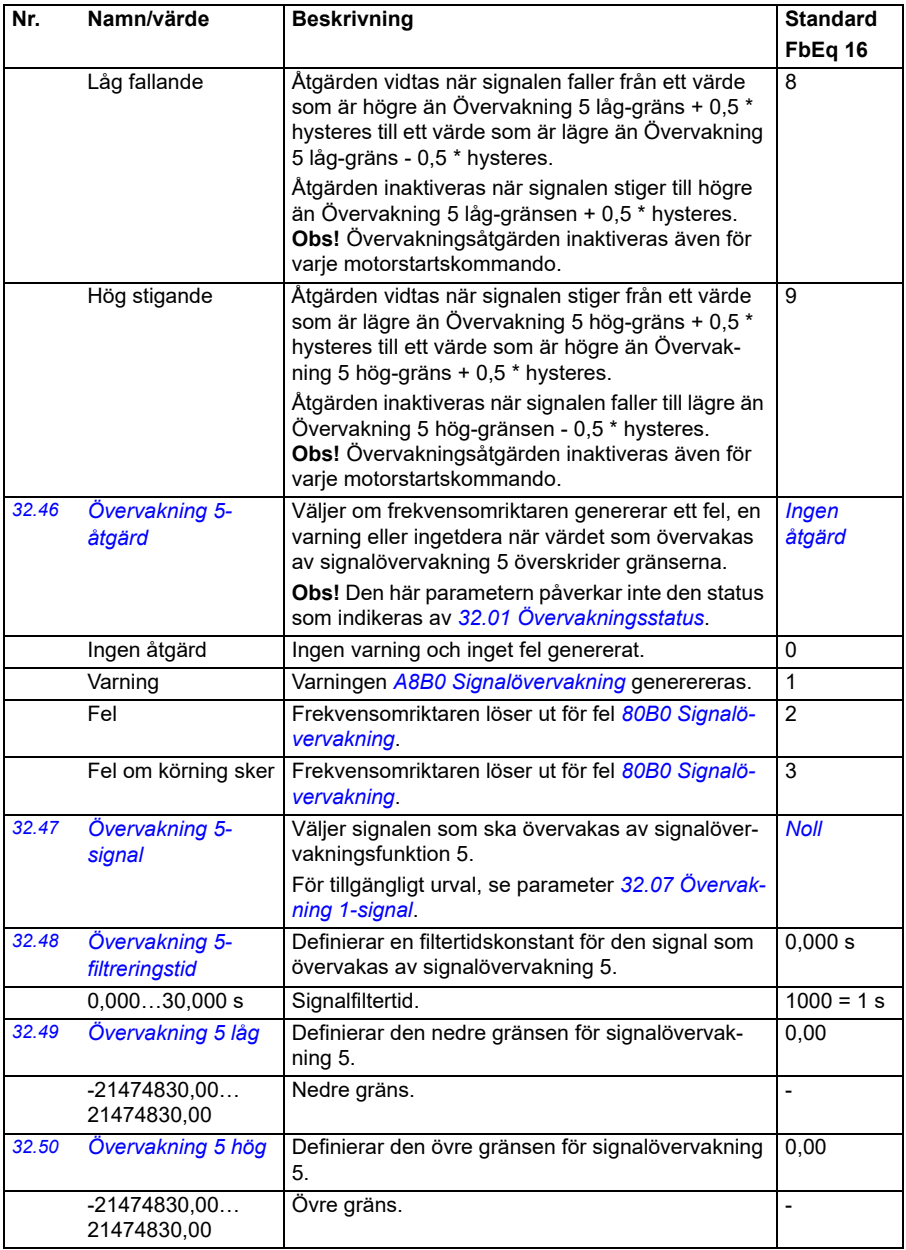

<span id="page-289-0"></span>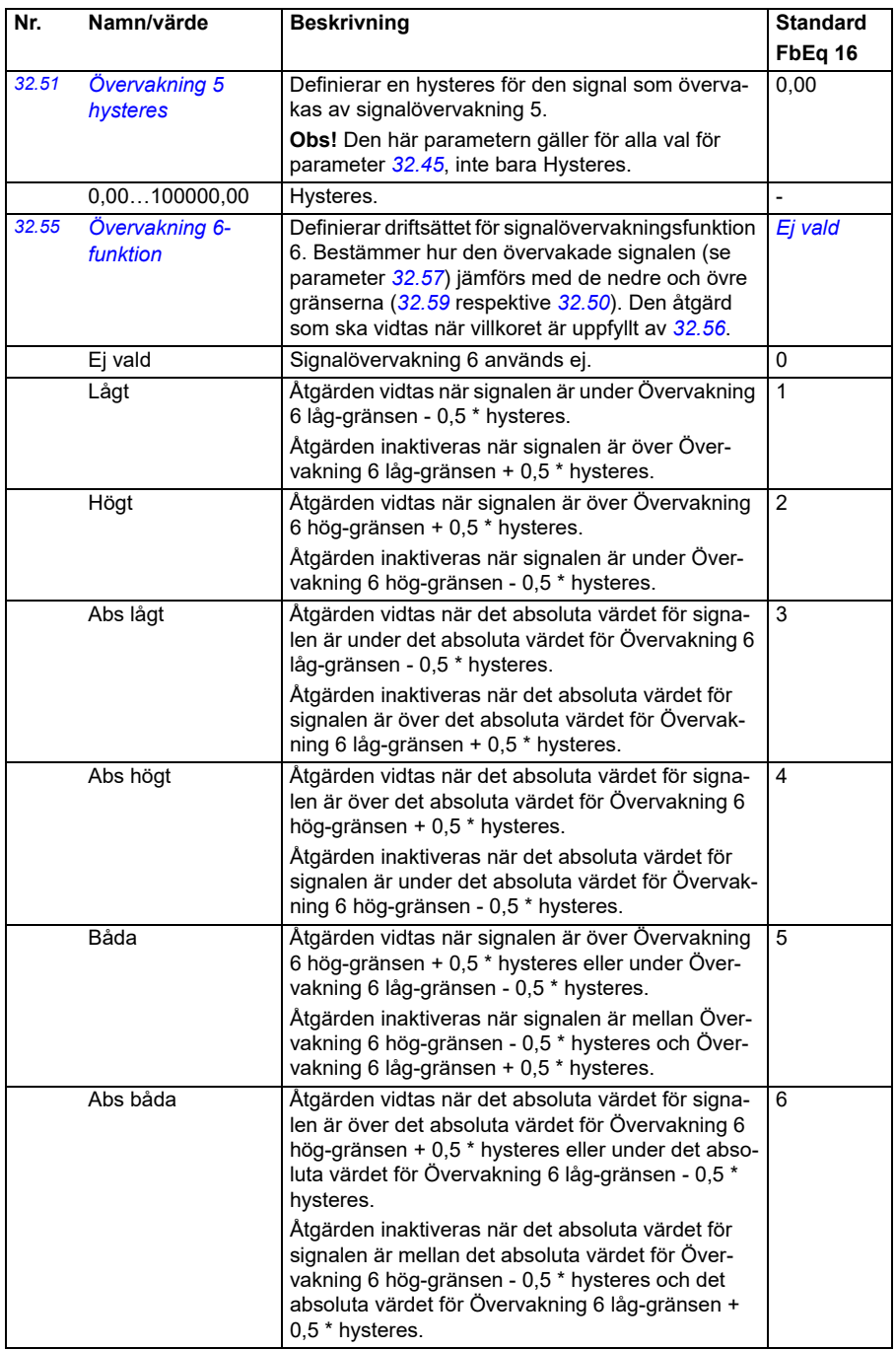

<span id="page-290-3"></span><span id="page-290-2"></span><span id="page-290-1"></span><span id="page-290-0"></span>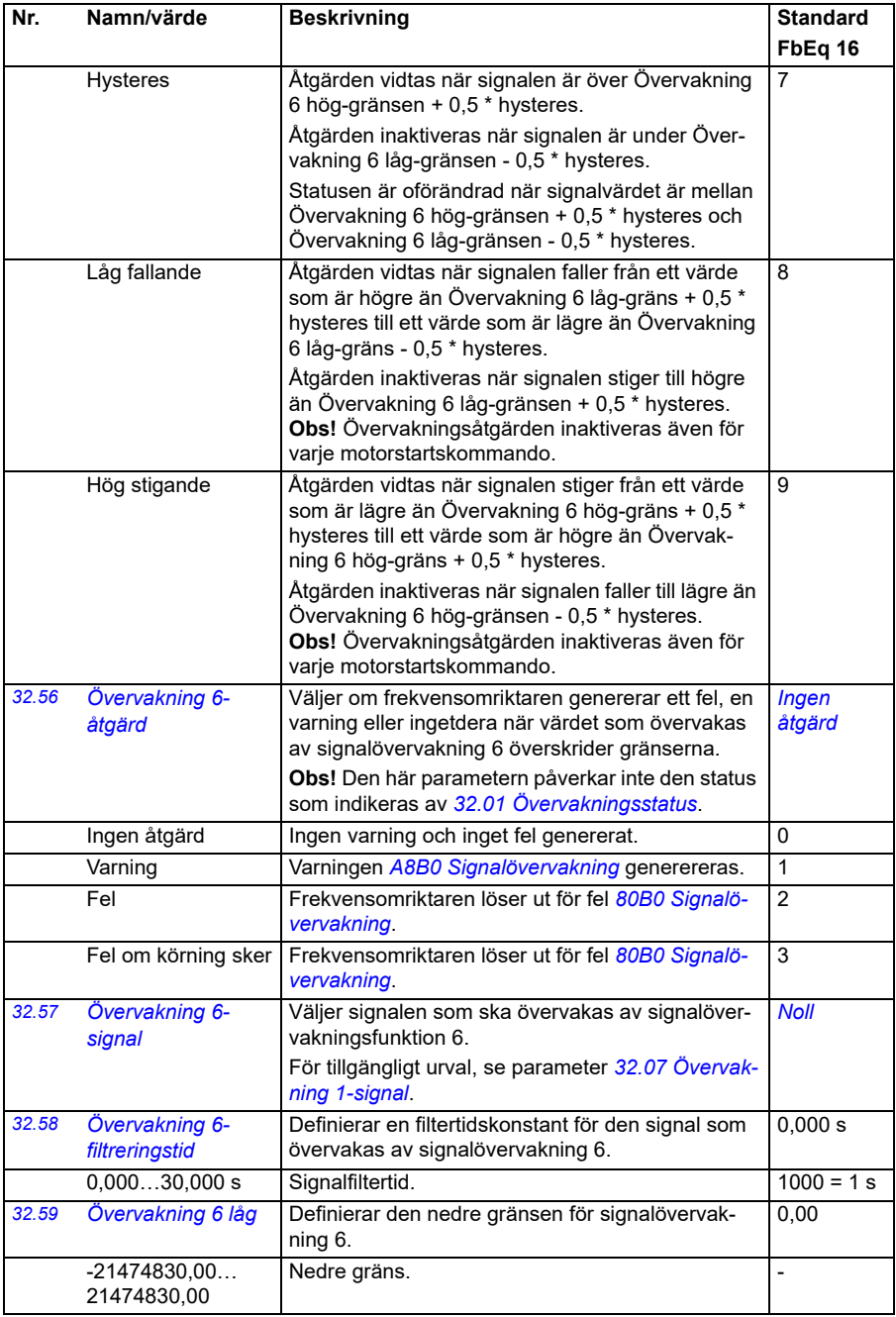

<span id="page-291-3"></span><span id="page-291-2"></span><span id="page-291-1"></span><span id="page-291-0"></span>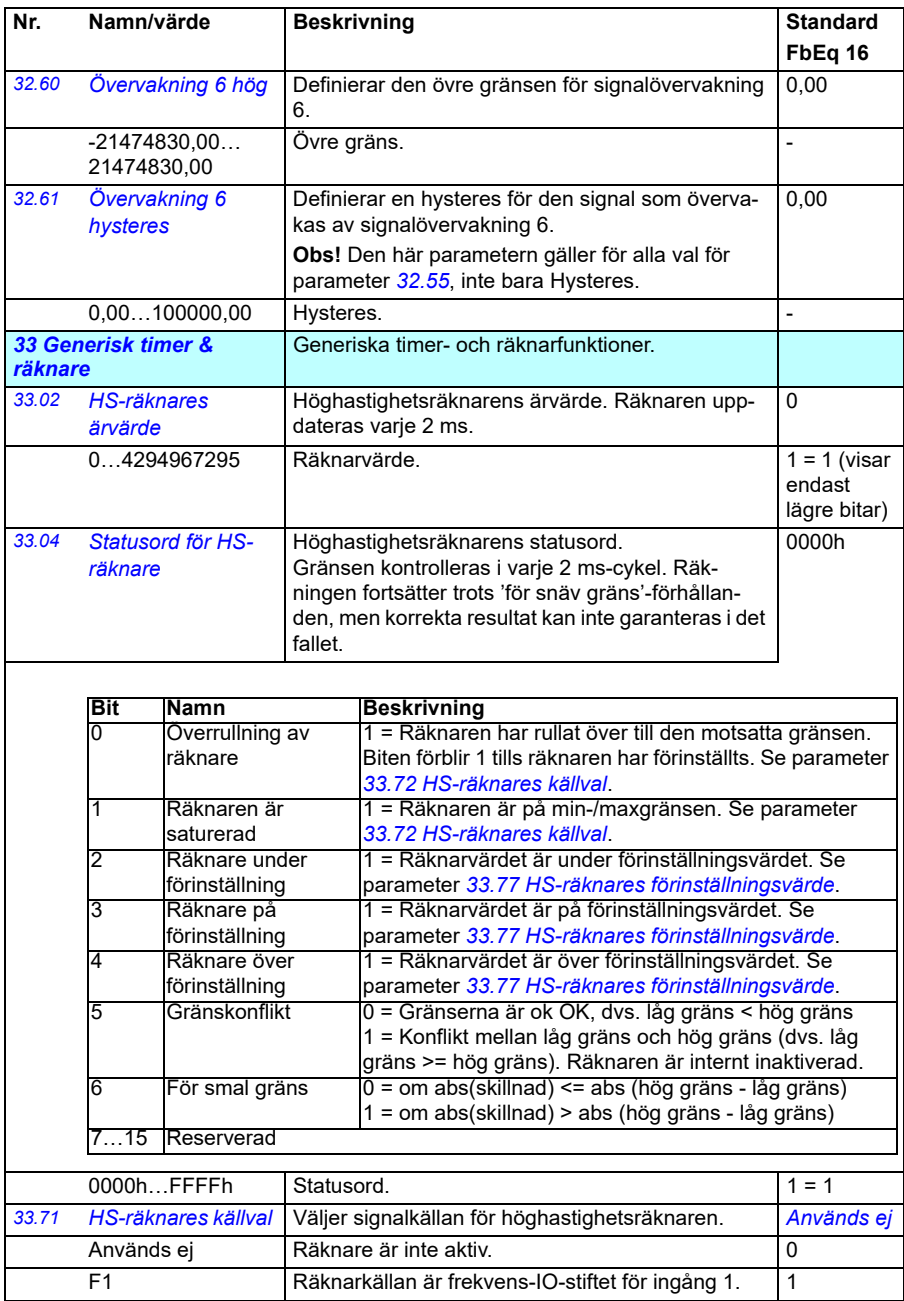

<span id="page-292-6"></span><span id="page-292-5"></span><span id="page-292-4"></span><span id="page-292-3"></span><span id="page-292-2"></span><span id="page-292-1"></span><span id="page-292-0"></span>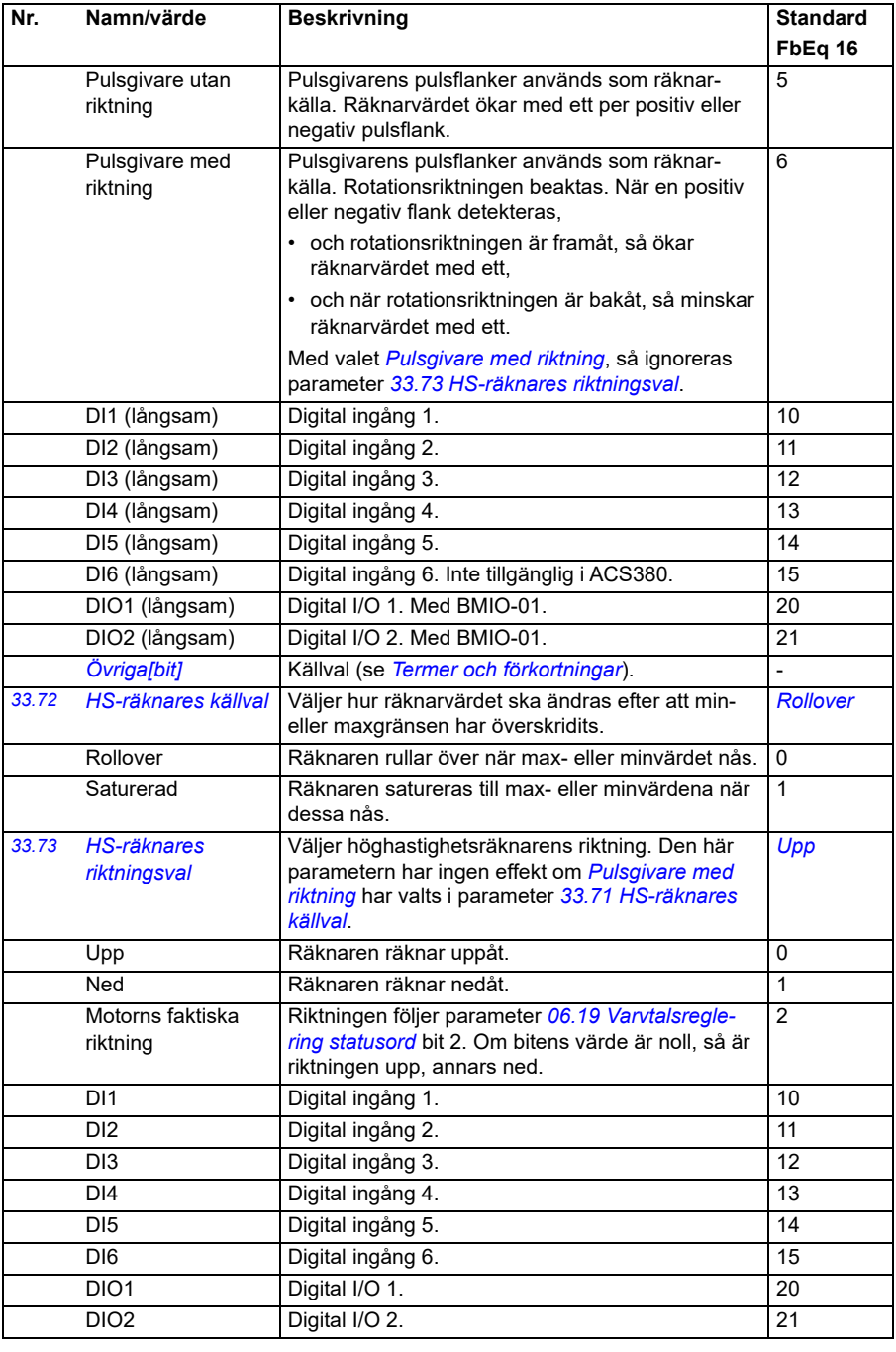

<span id="page-293-3"></span><span id="page-293-2"></span><span id="page-293-1"></span><span id="page-293-0"></span>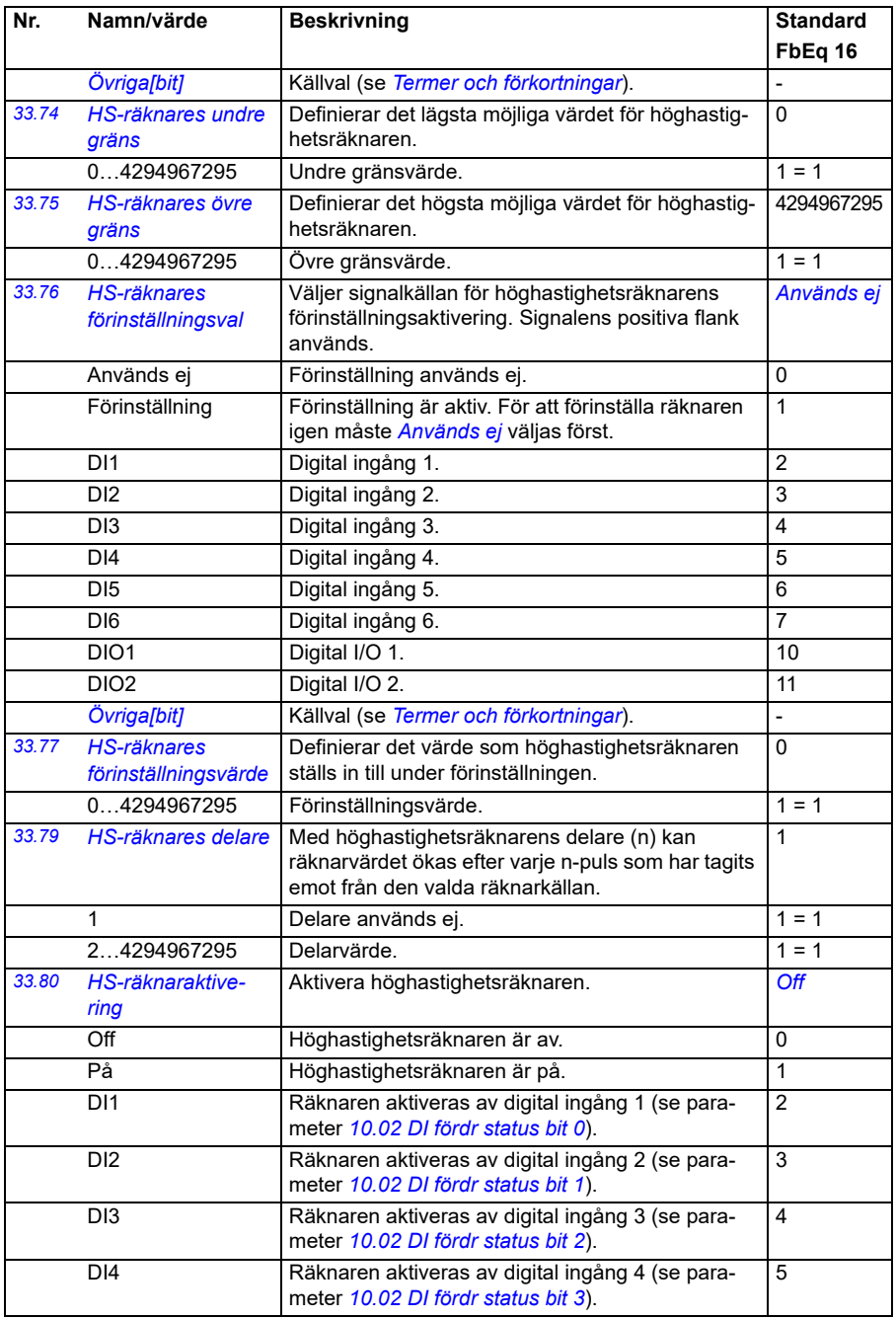

<span id="page-294-0"></span>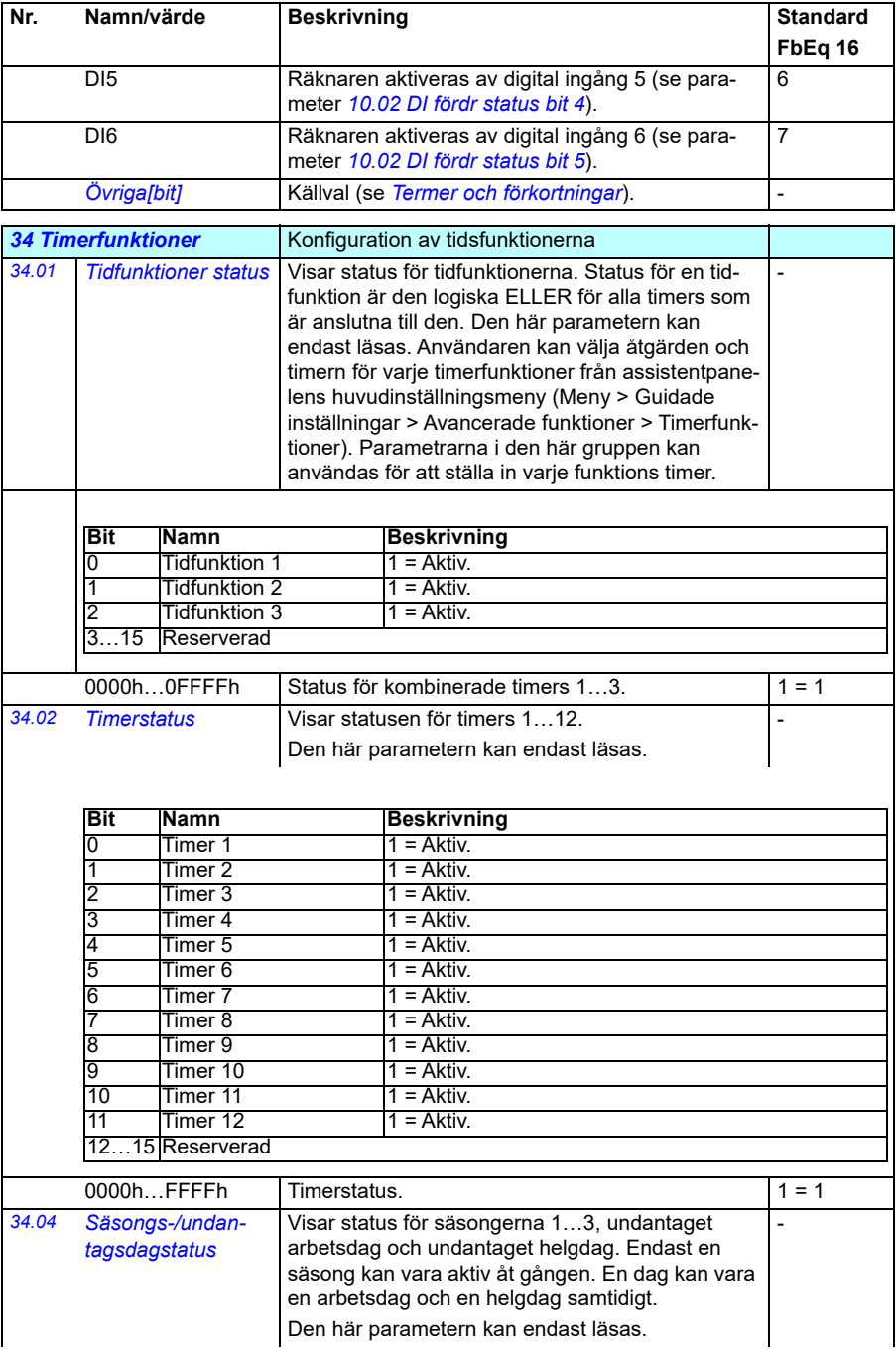

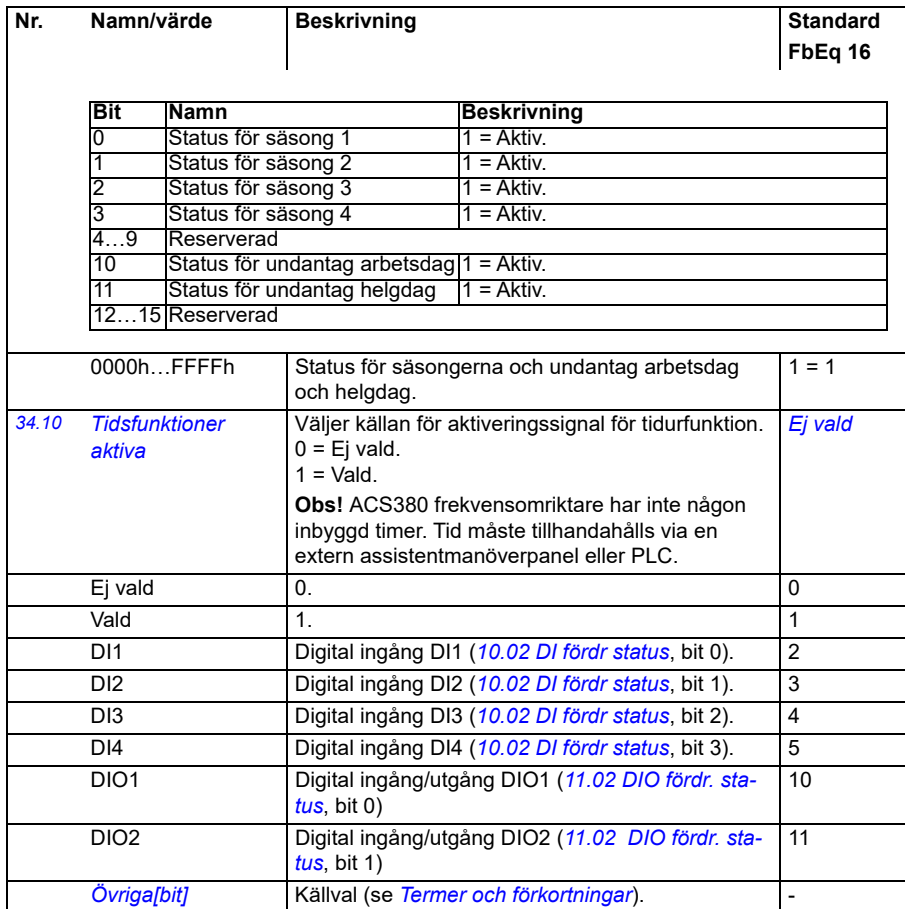

<span id="page-296-5"></span><span id="page-296-4"></span><span id="page-296-3"></span><span id="page-296-2"></span><span id="page-296-1"></span><span id="page-296-0"></span>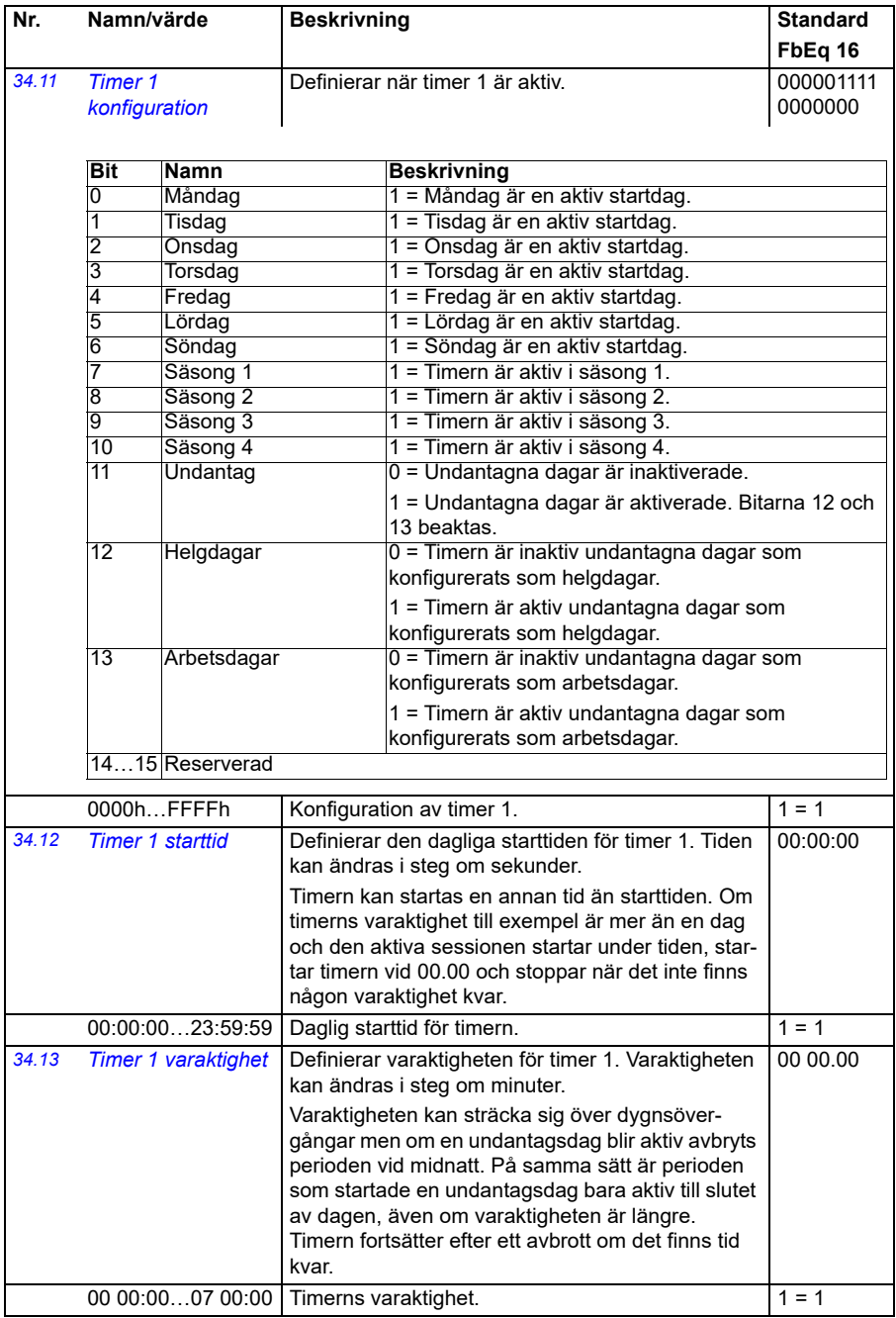

<span id="page-297-0"></span>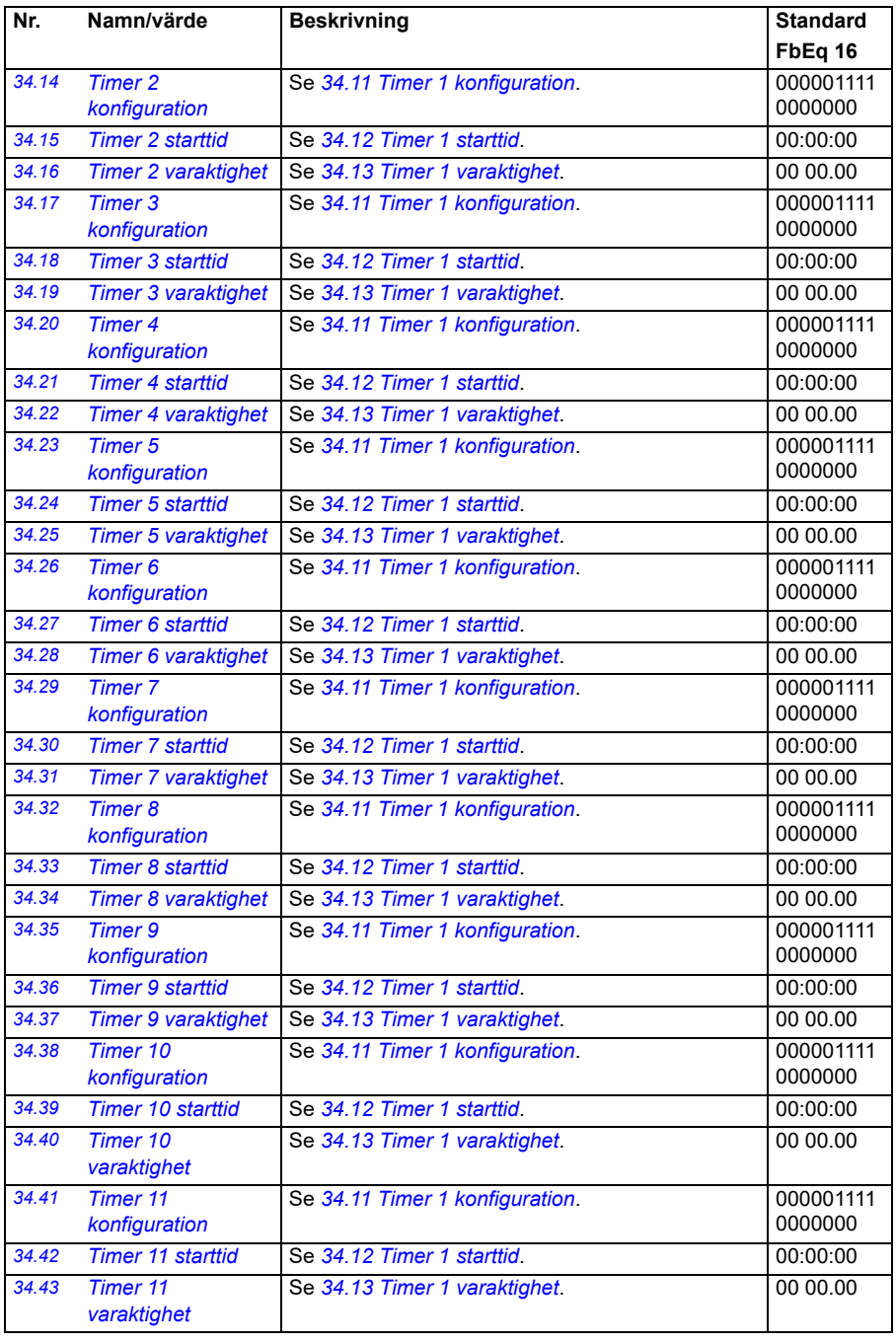

<span id="page-298-1"></span><span id="page-298-0"></span>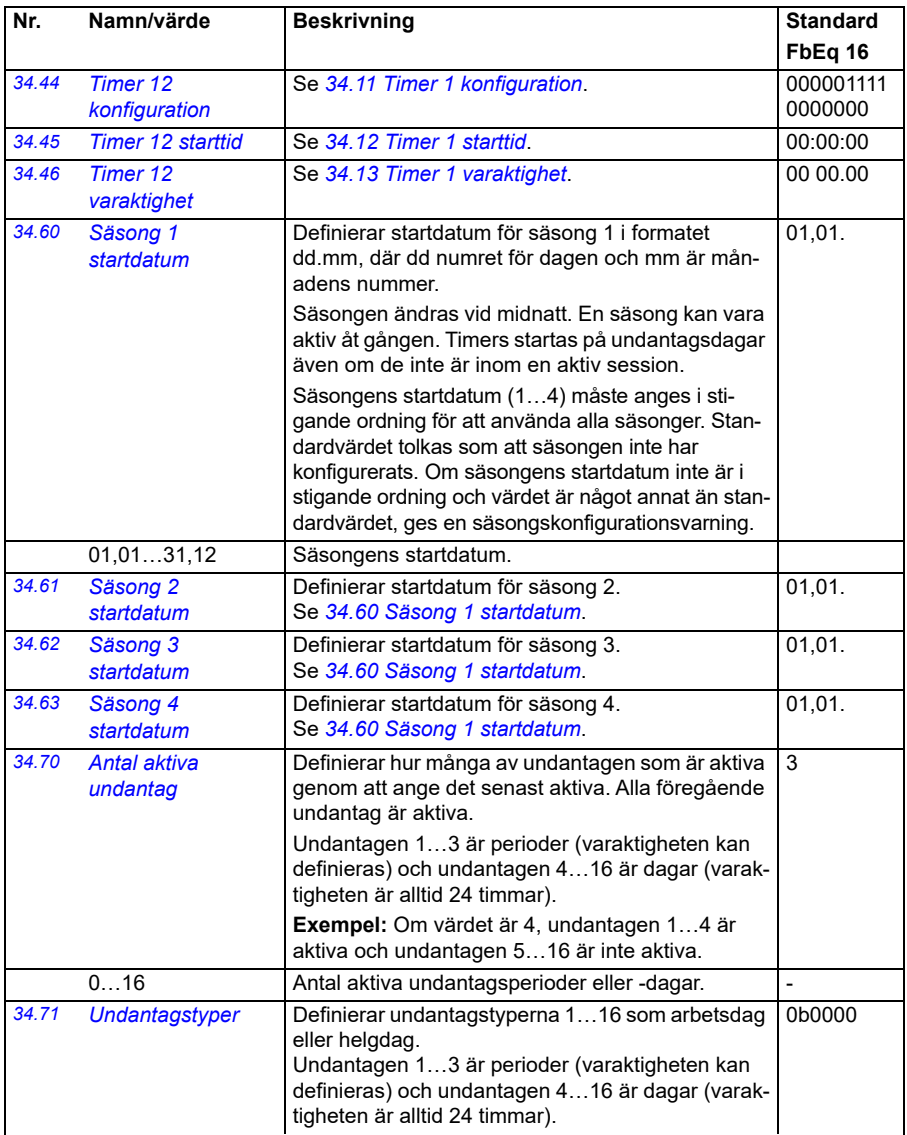

<span id="page-299-5"></span><span id="page-299-4"></span><span id="page-299-3"></span><span id="page-299-2"></span><span id="page-299-1"></span><span id="page-299-0"></span>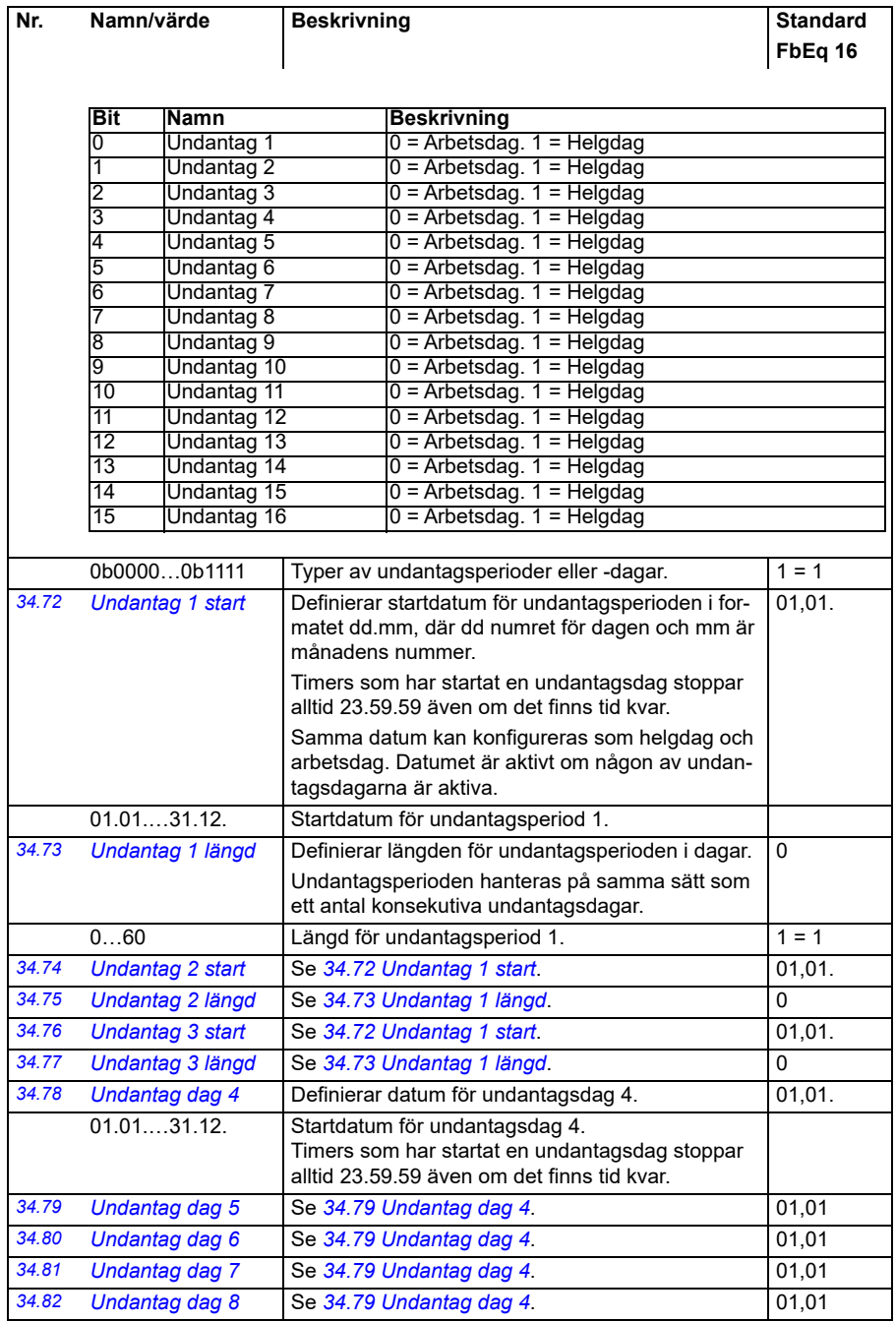

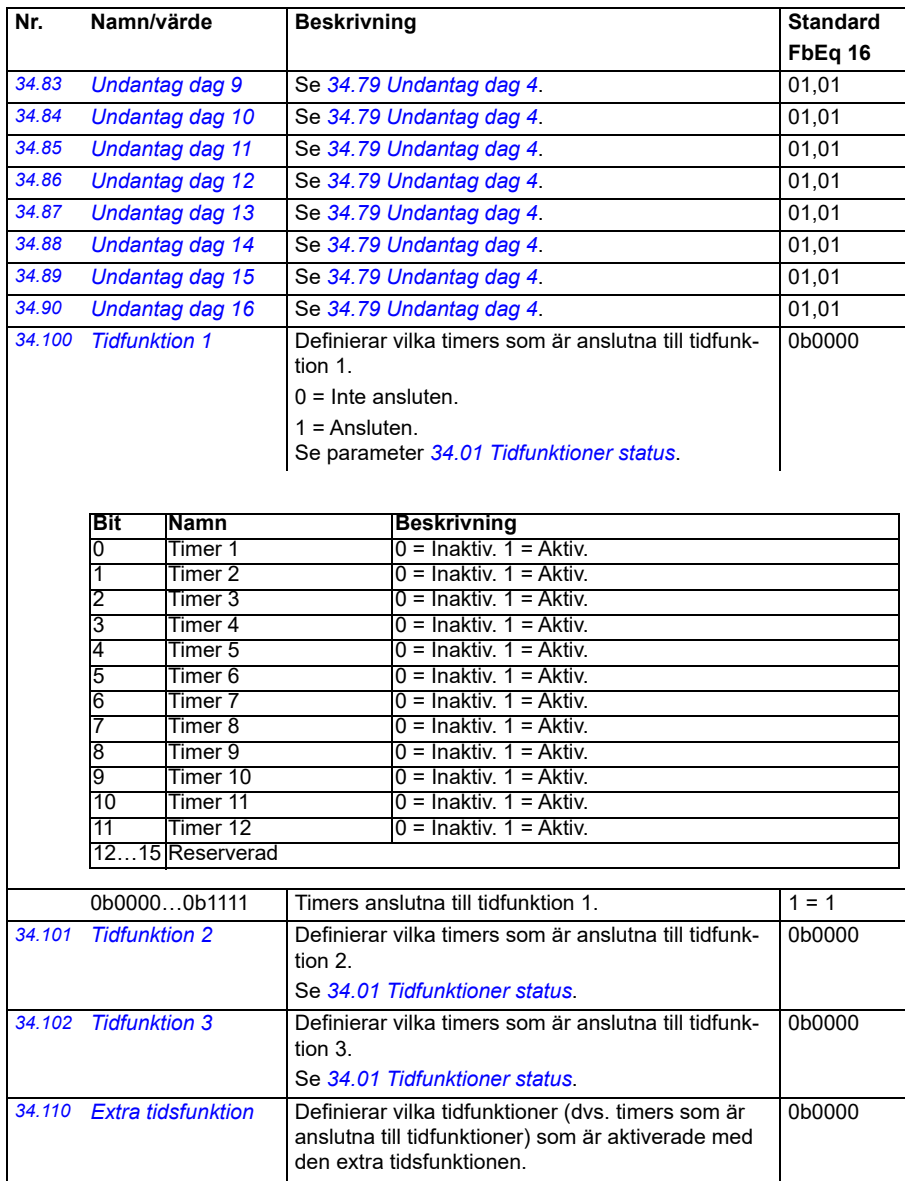

<span id="page-301-3"></span><span id="page-301-2"></span><span id="page-301-1"></span><span id="page-301-0"></span>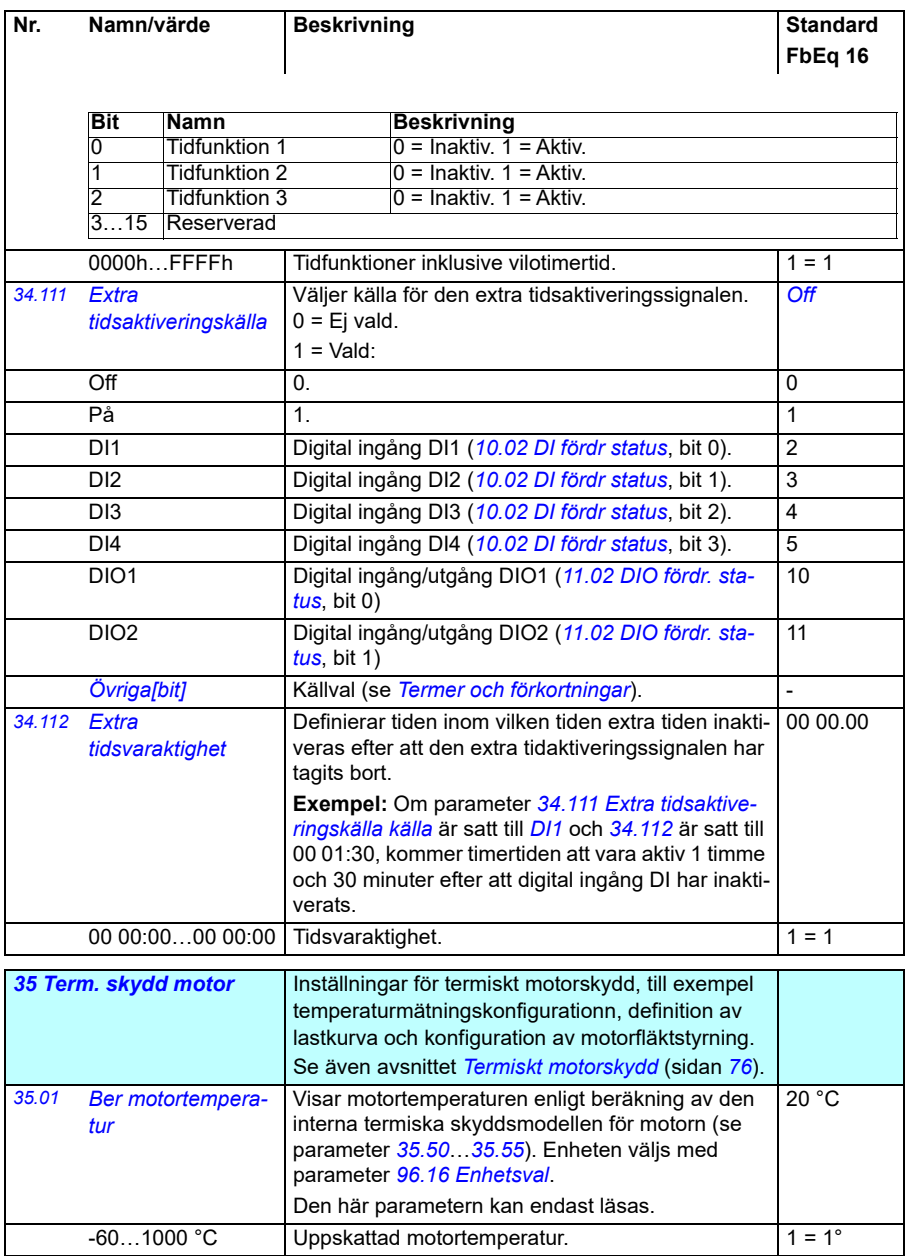

<span id="page-302-1"></span><span id="page-302-0"></span>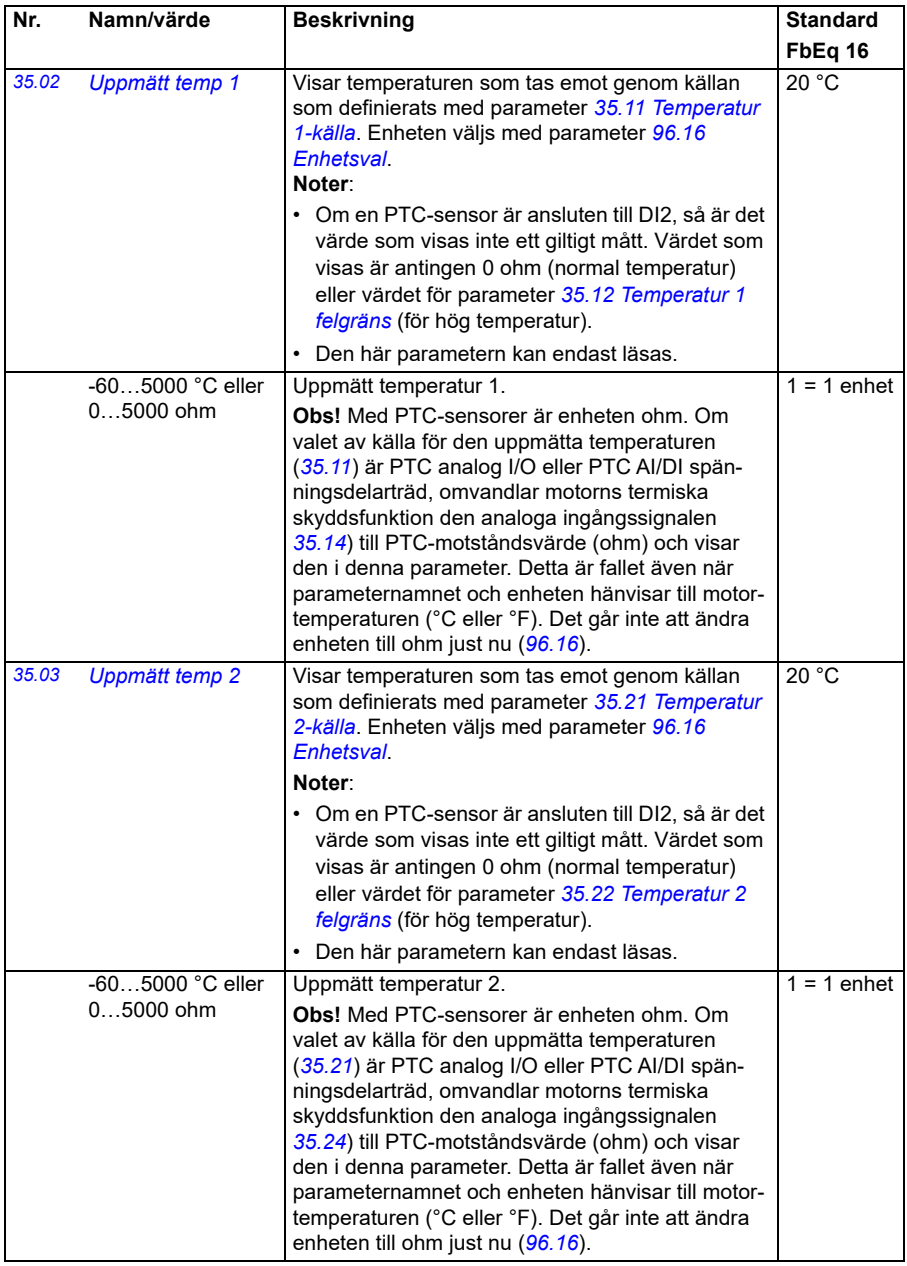

<span id="page-303-3"></span><span id="page-303-2"></span><span id="page-303-1"></span><span id="page-303-0"></span>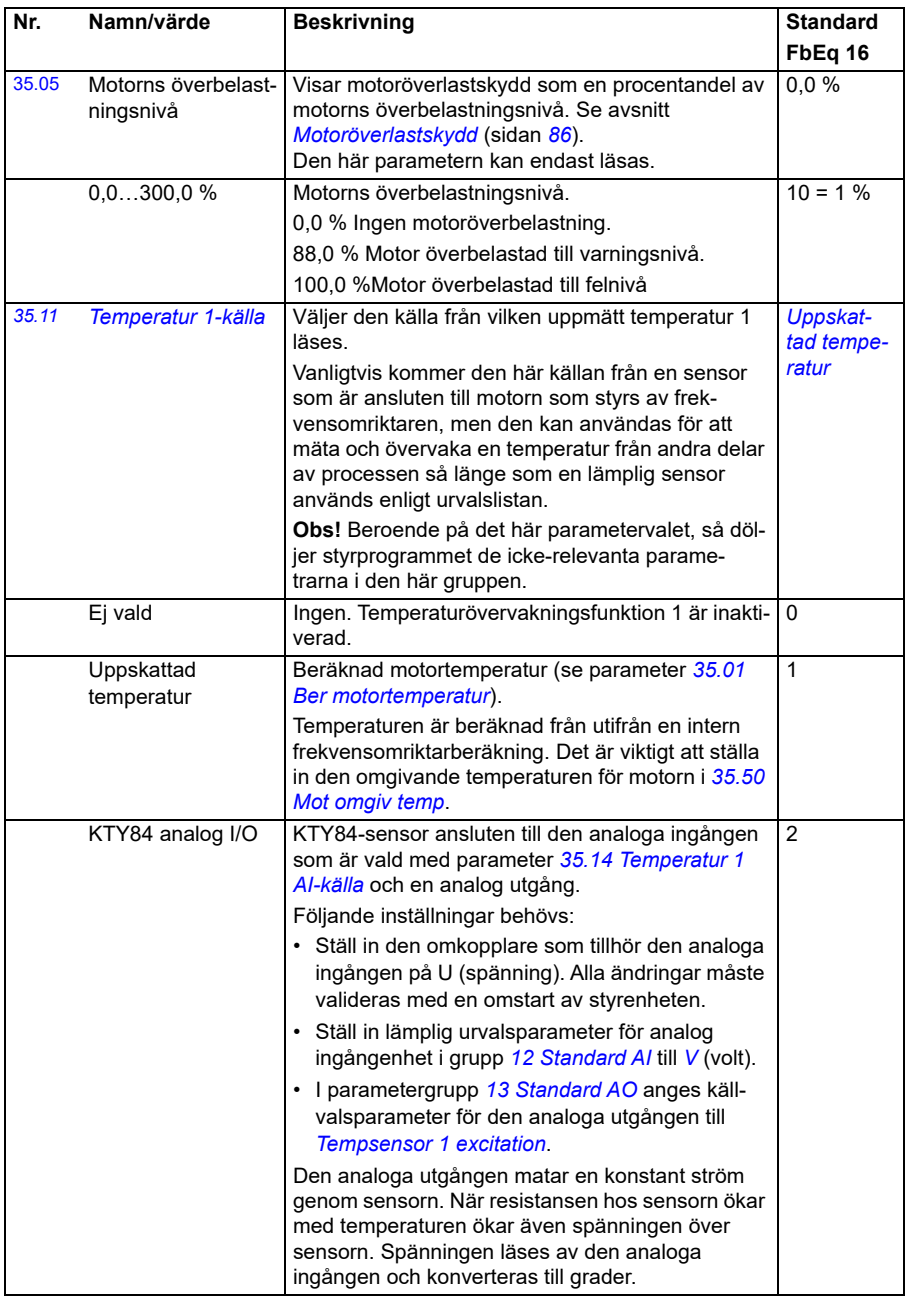

<span id="page-304-1"></span><span id="page-304-0"></span>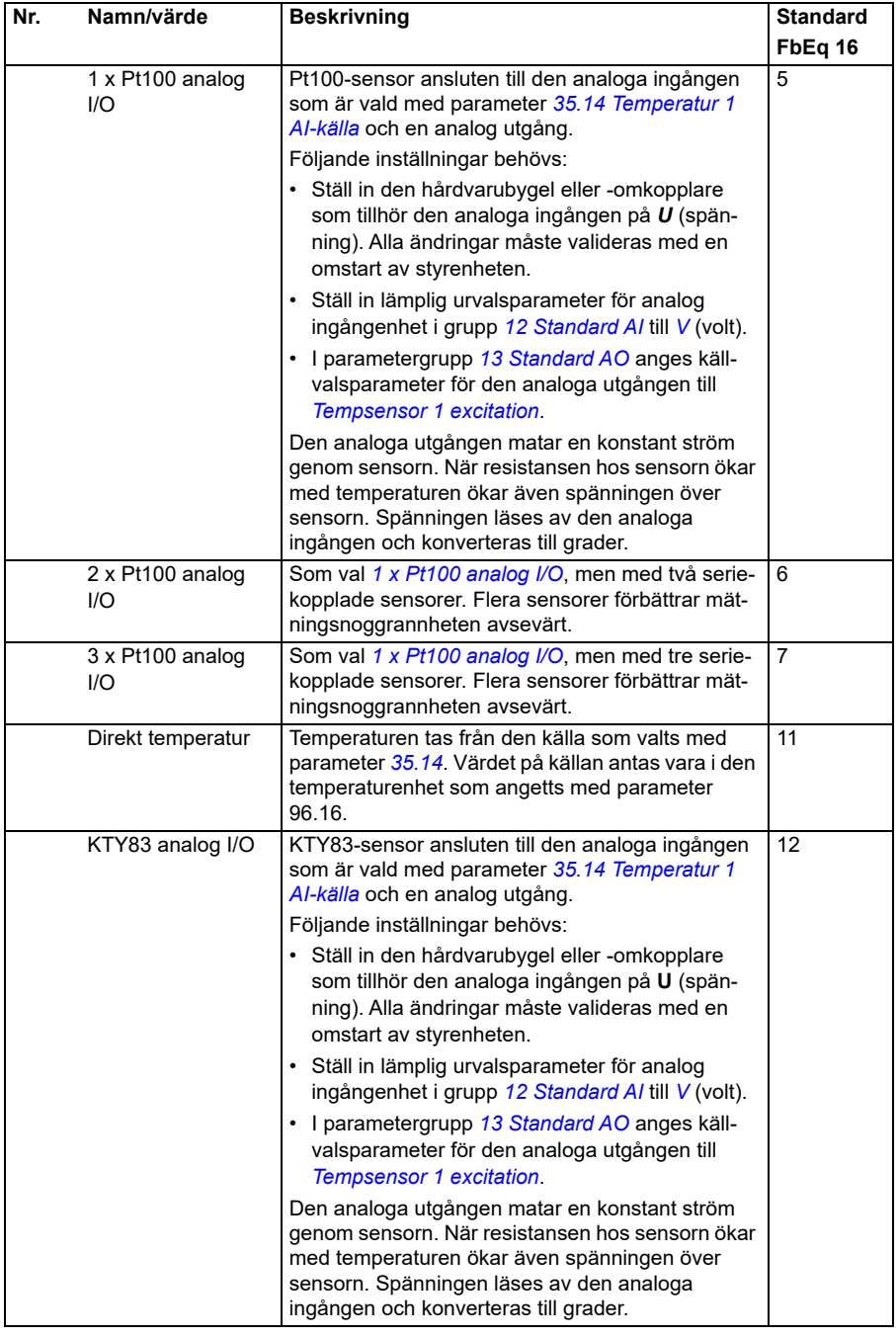

<span id="page-305-0"></span>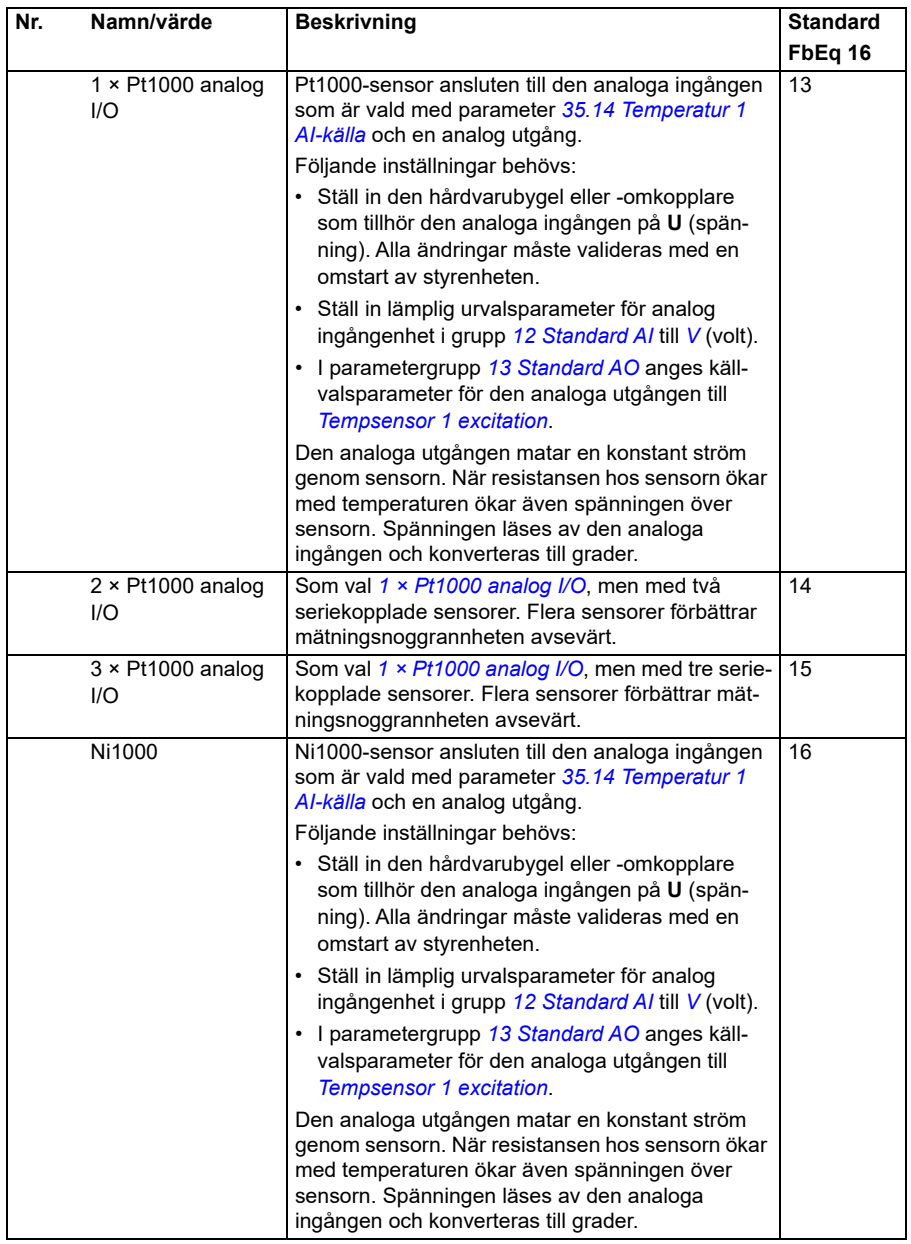

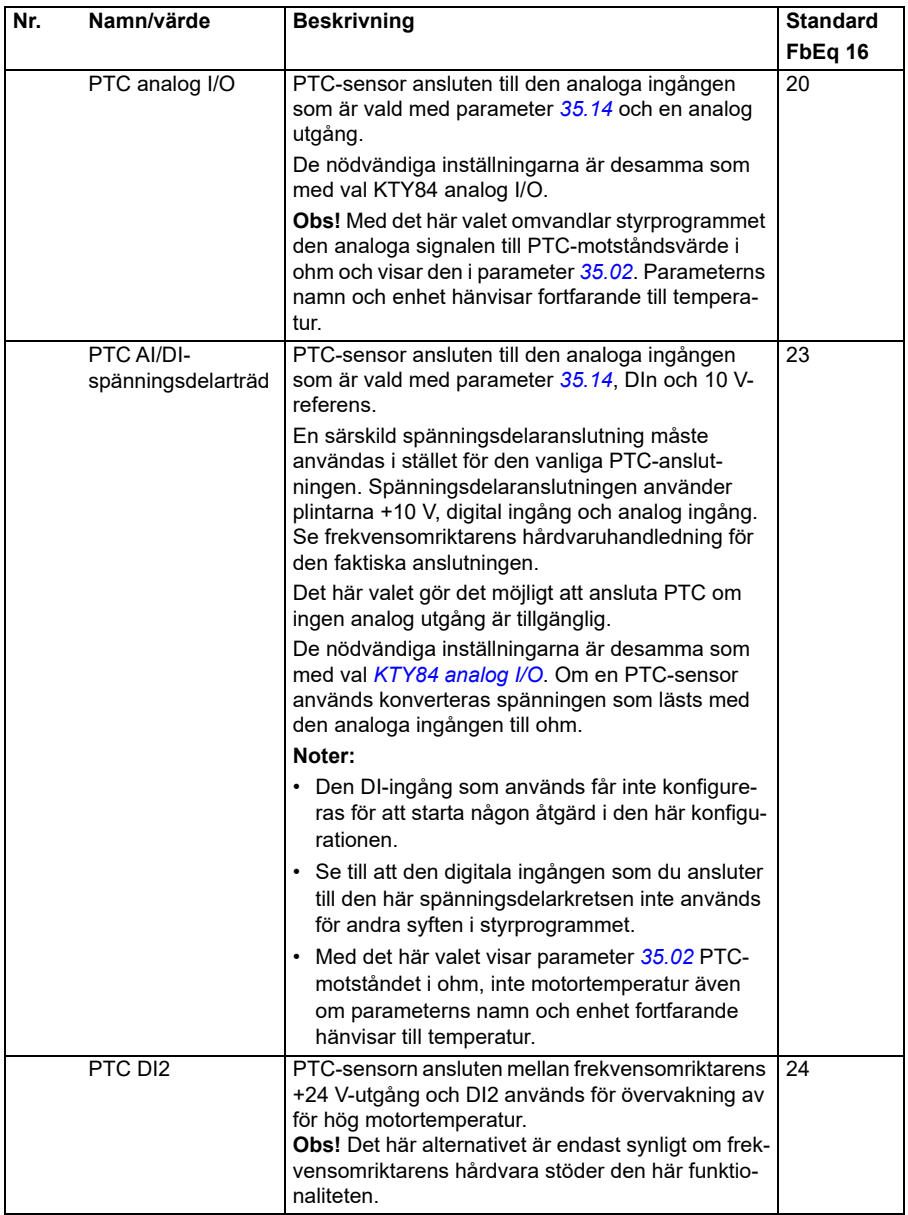

<span id="page-307-6"></span><span id="page-307-5"></span><span id="page-307-4"></span><span id="page-307-3"></span><span id="page-307-2"></span><span id="page-307-1"></span><span id="page-307-0"></span>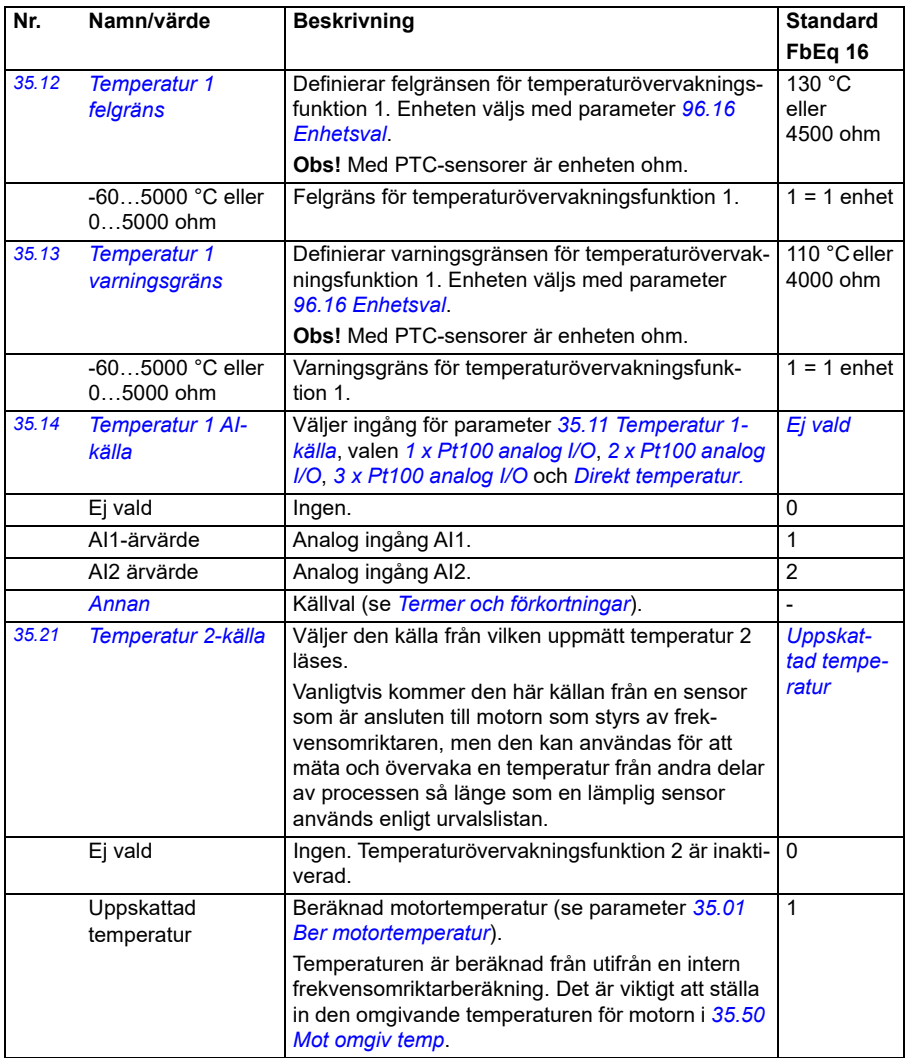

<span id="page-308-2"></span><span id="page-308-1"></span><span id="page-308-0"></span>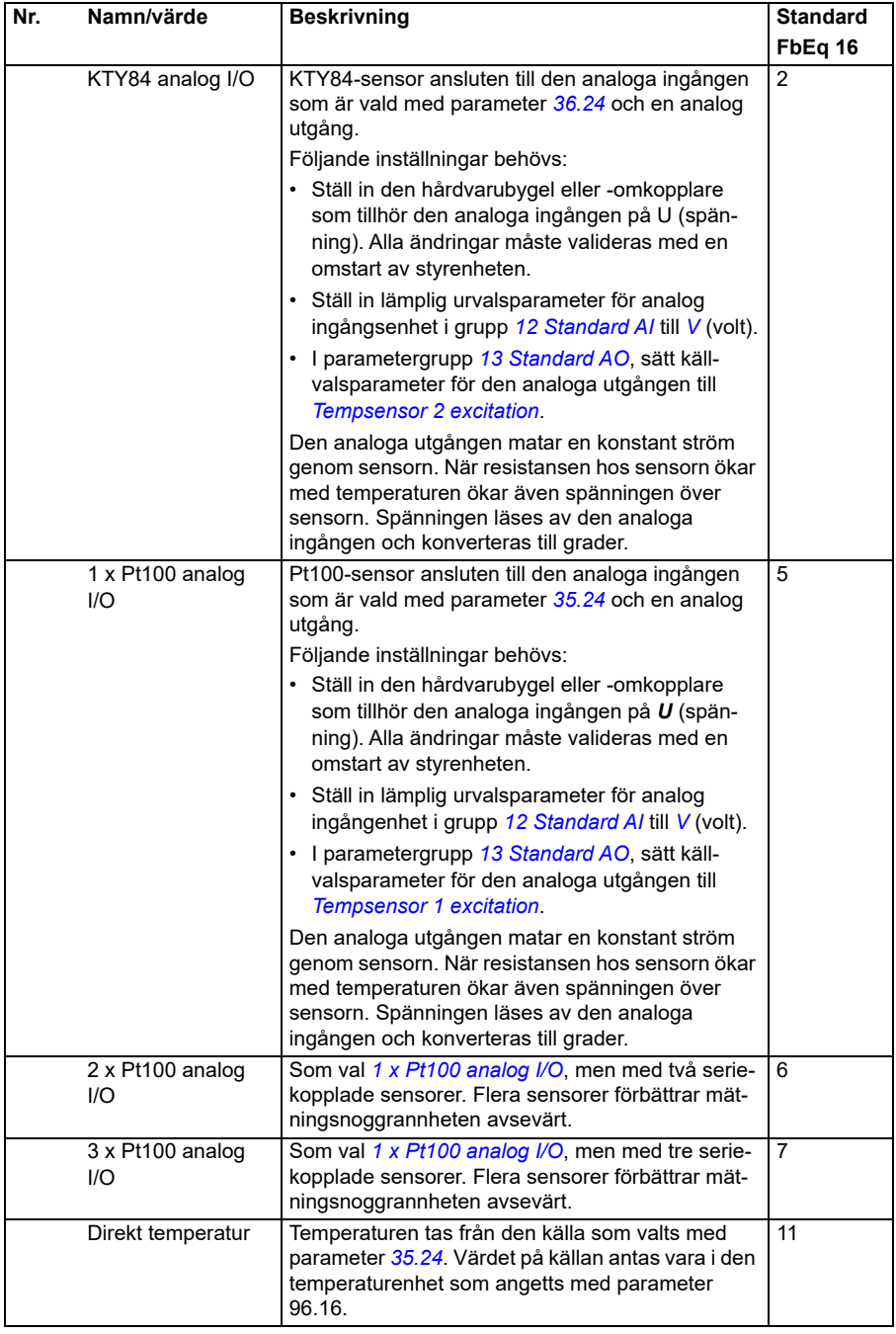

<span id="page-309-0"></span>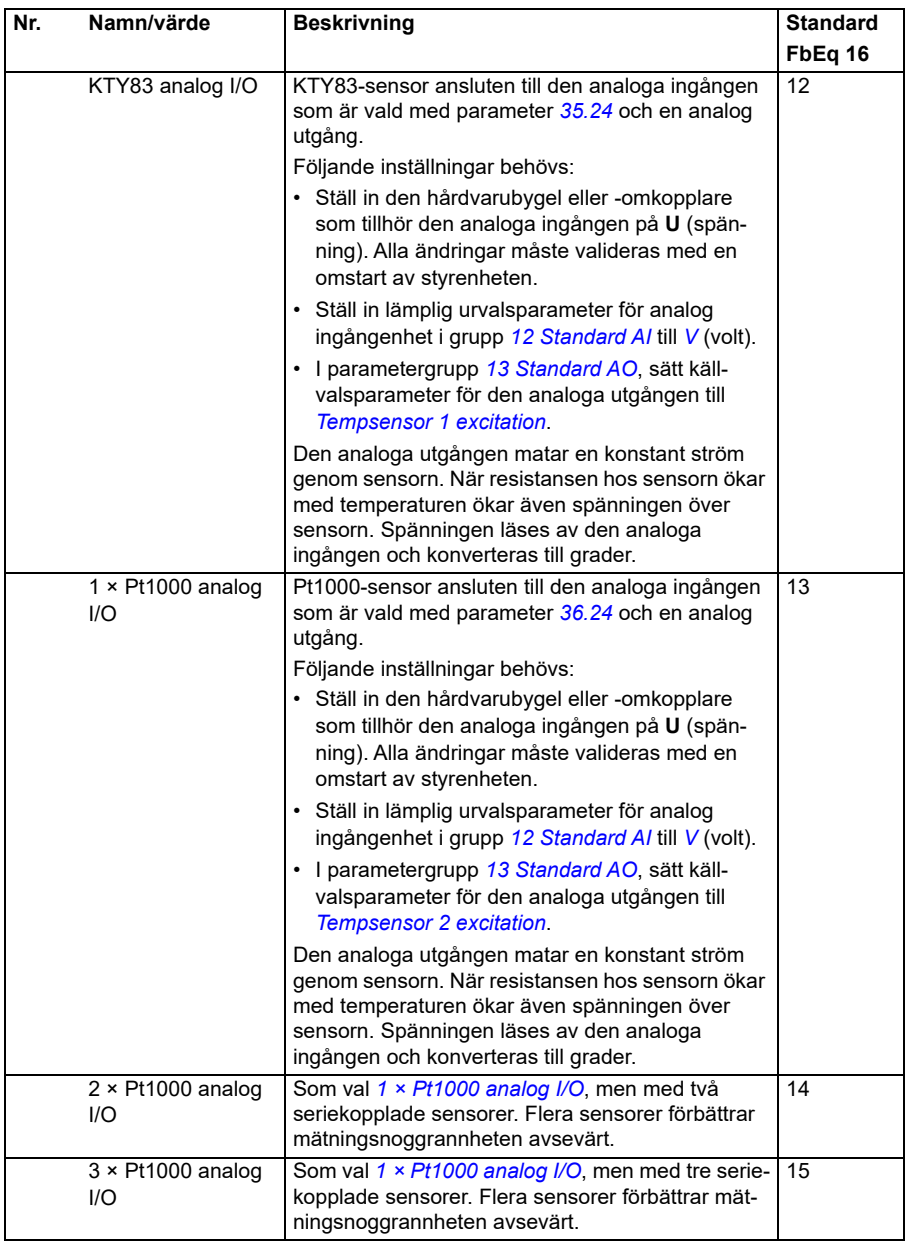

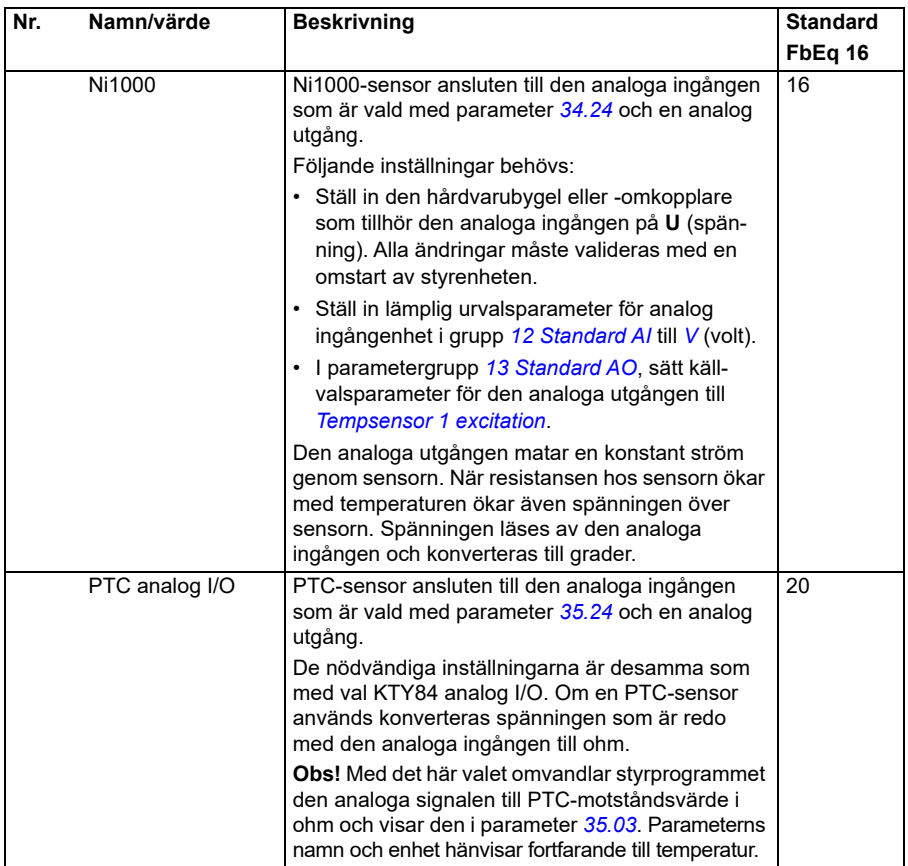

<span id="page-311-2"></span><span id="page-311-1"></span><span id="page-311-0"></span>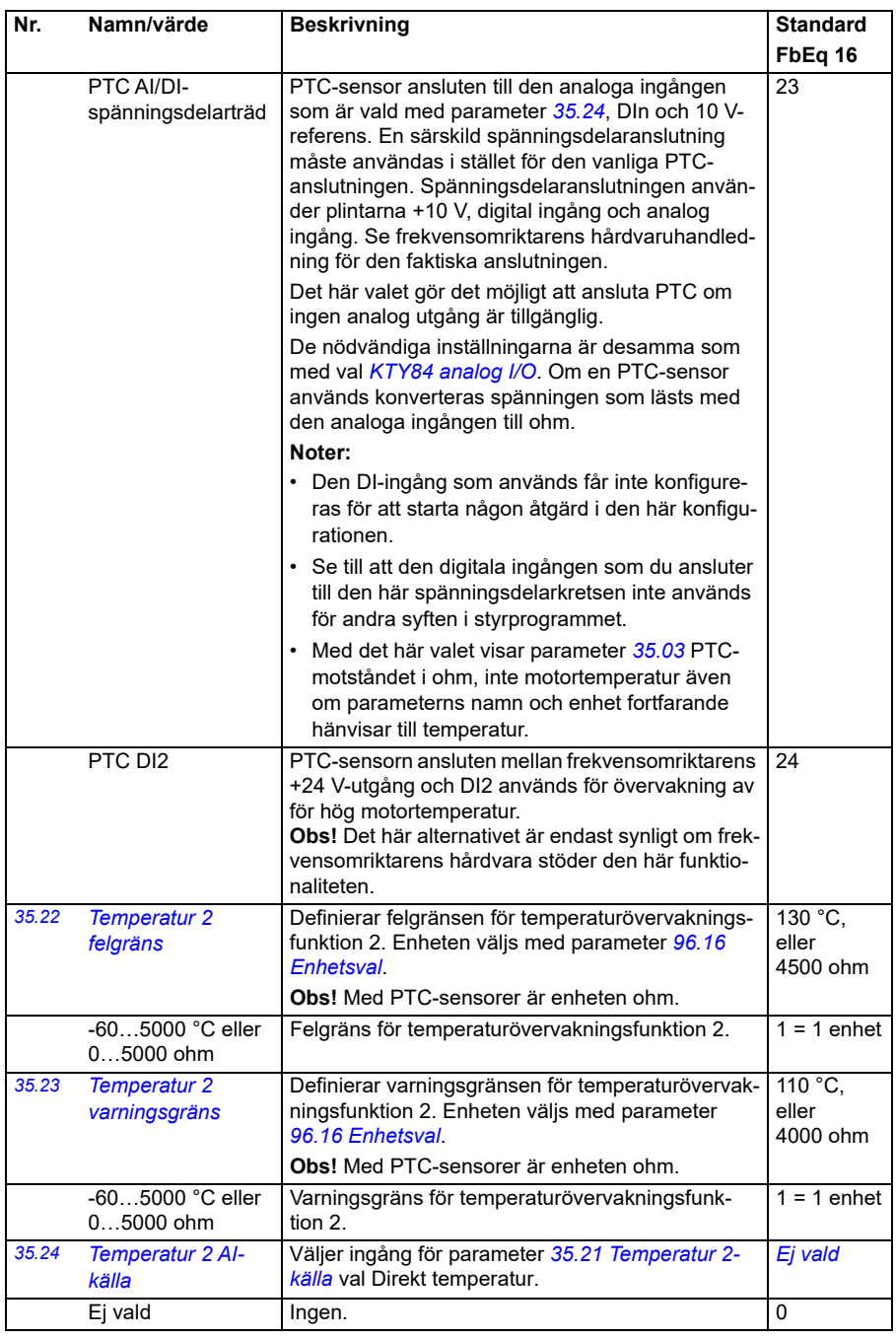

<span id="page-312-3"></span><span id="page-312-2"></span><span id="page-312-1"></span><span id="page-312-0"></span>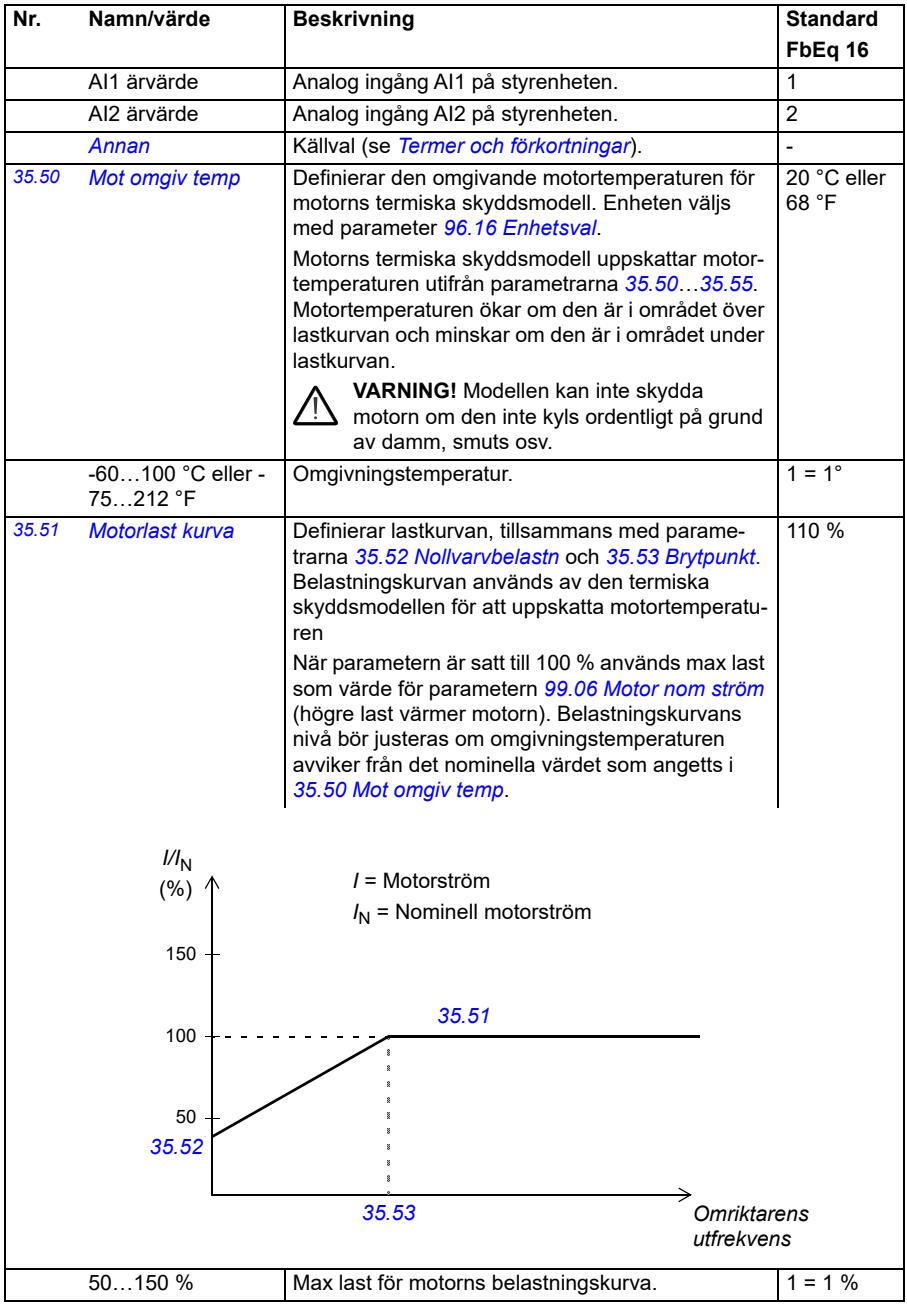

<span id="page-313-3"></span><span id="page-313-2"></span><span id="page-313-1"></span><span id="page-313-0"></span>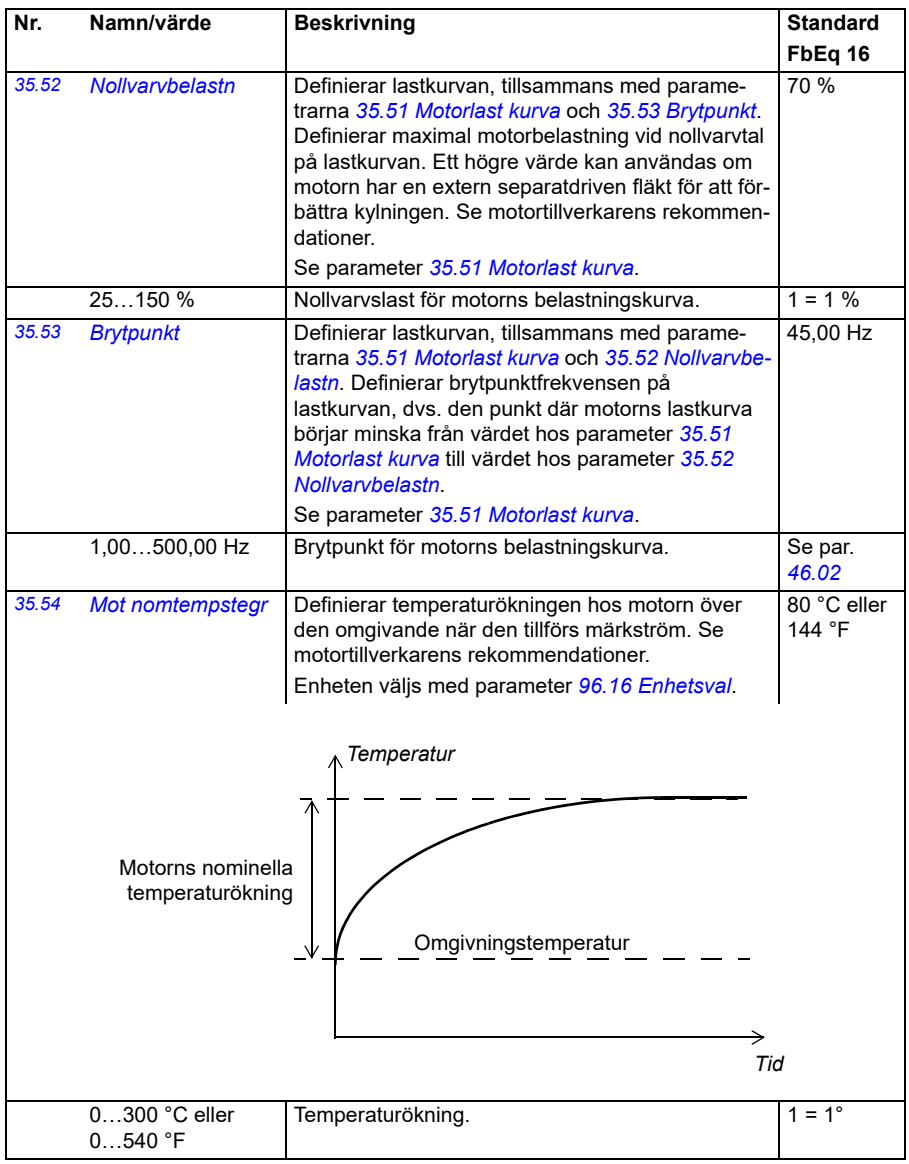

<span id="page-314-0"></span>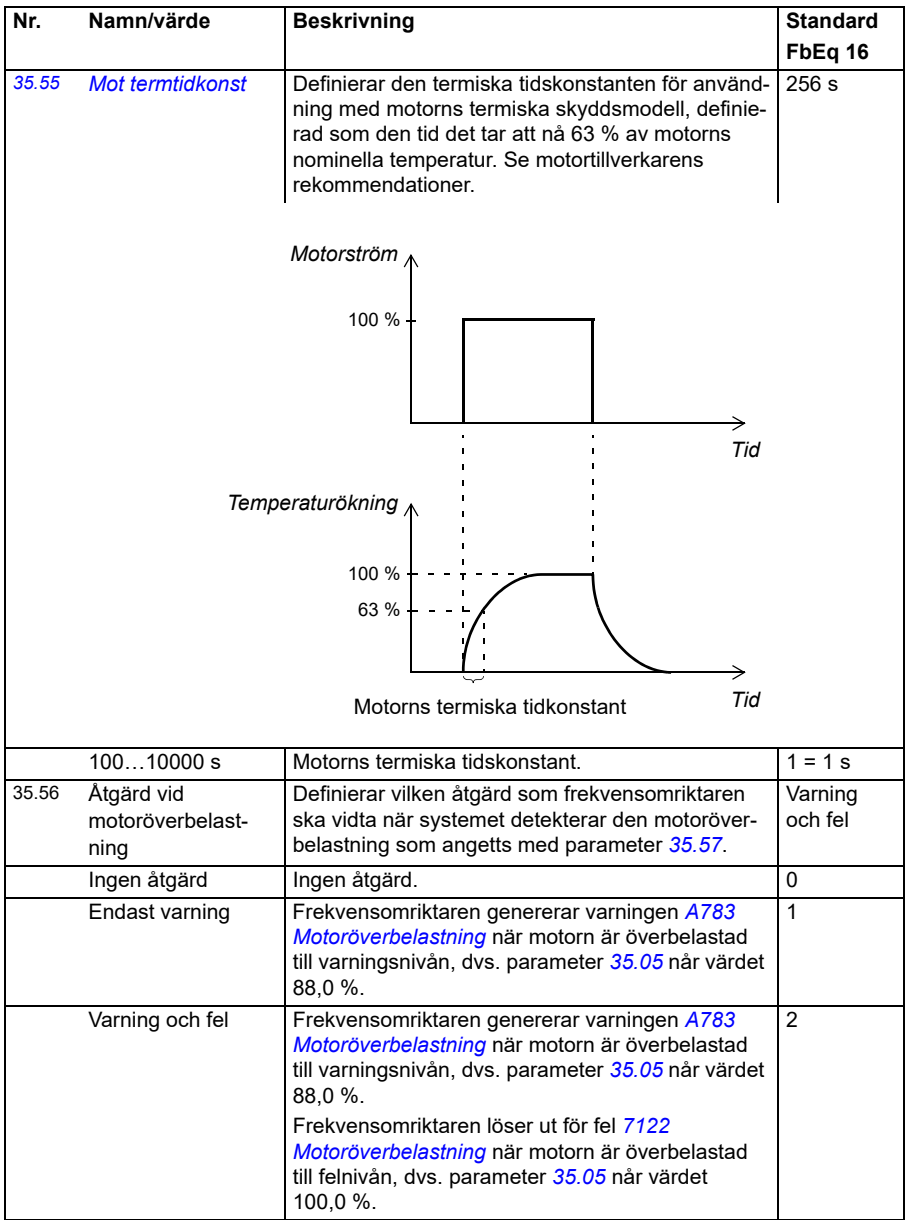

<span id="page-315-2"></span><span id="page-315-1"></span><span id="page-315-0"></span>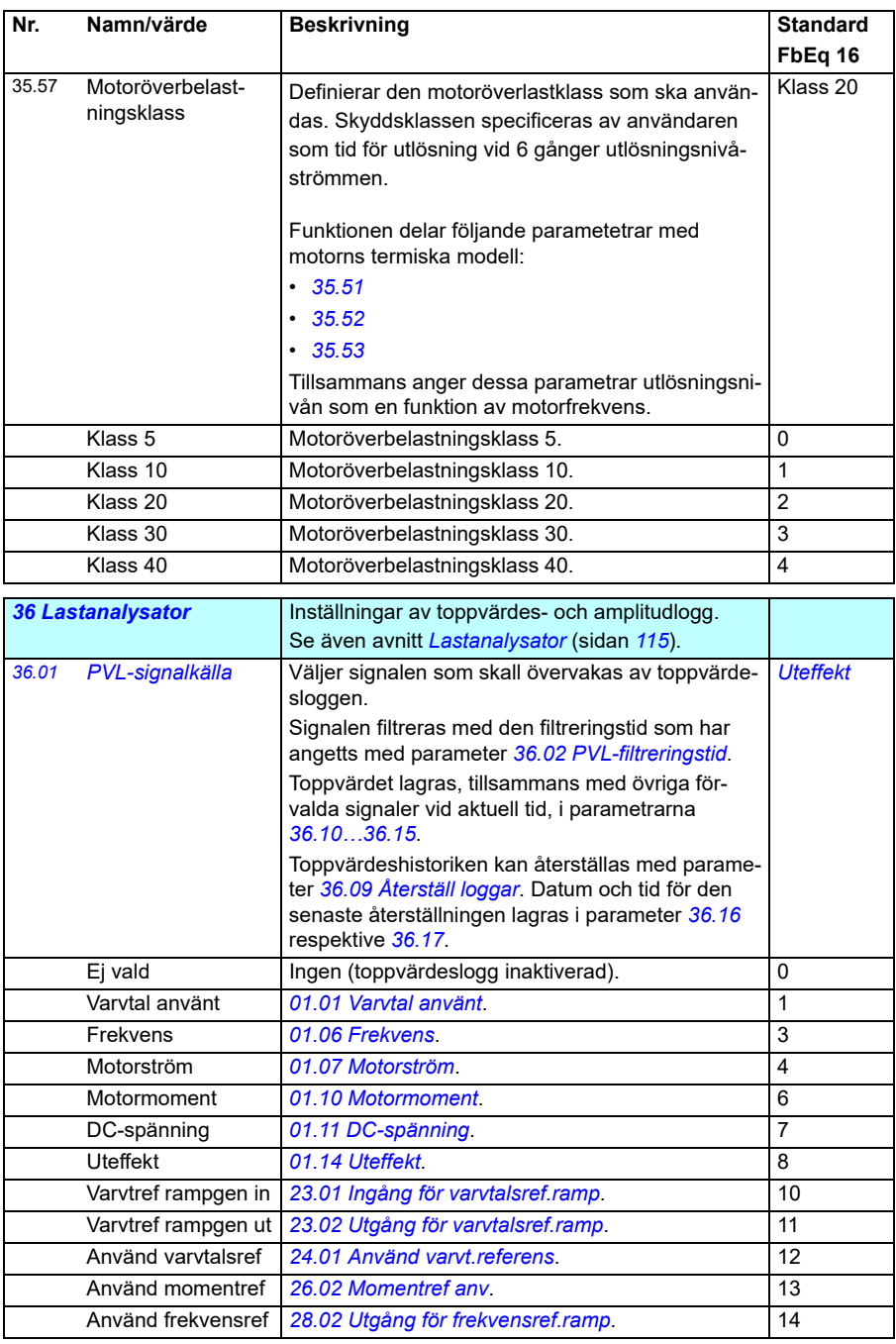

<span id="page-316-5"></span><span id="page-316-4"></span><span id="page-316-3"></span><span id="page-316-2"></span><span id="page-316-1"></span><span id="page-316-0"></span>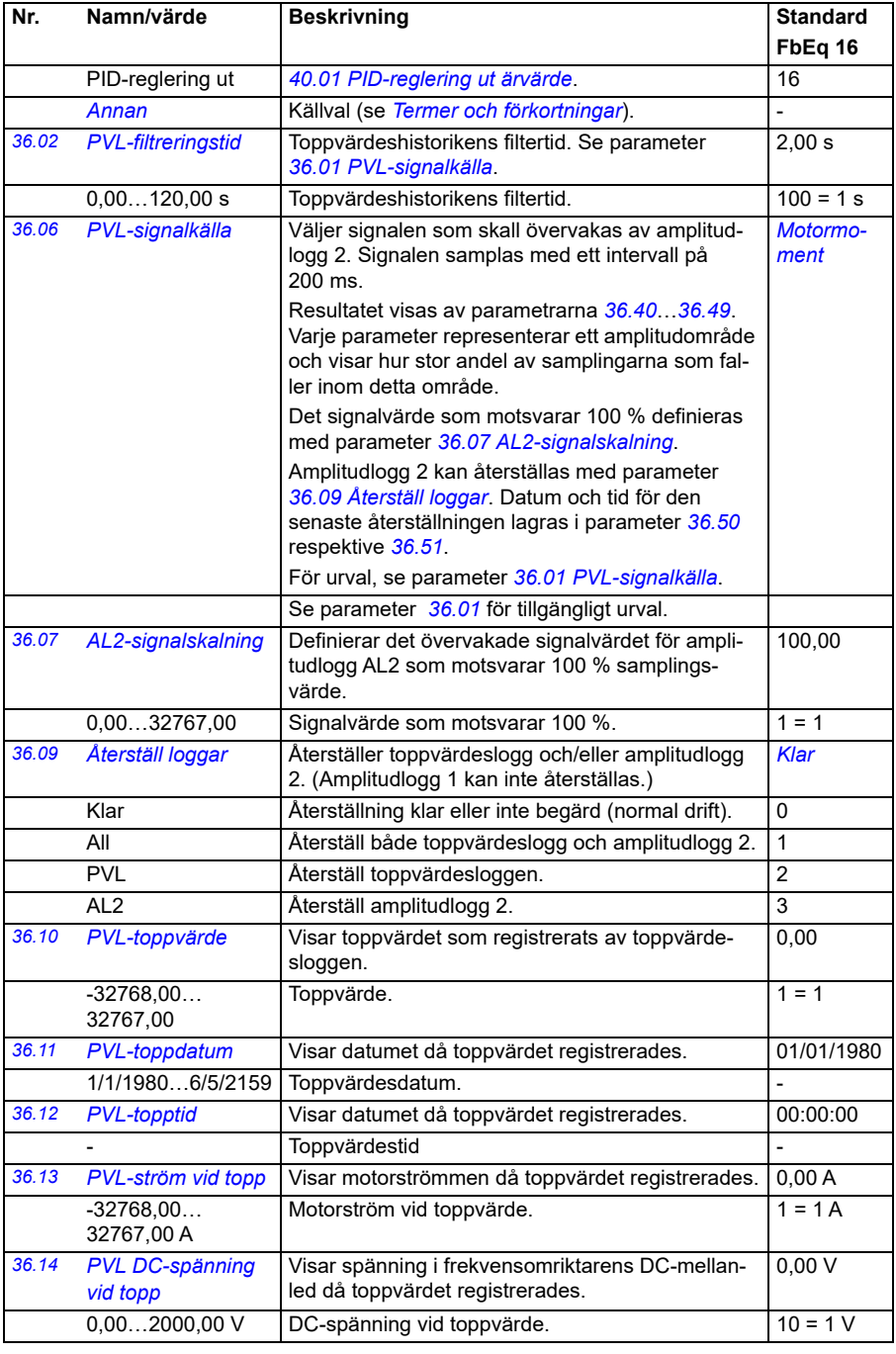

<span id="page-317-3"></span><span id="page-317-2"></span><span id="page-317-1"></span><span id="page-317-0"></span>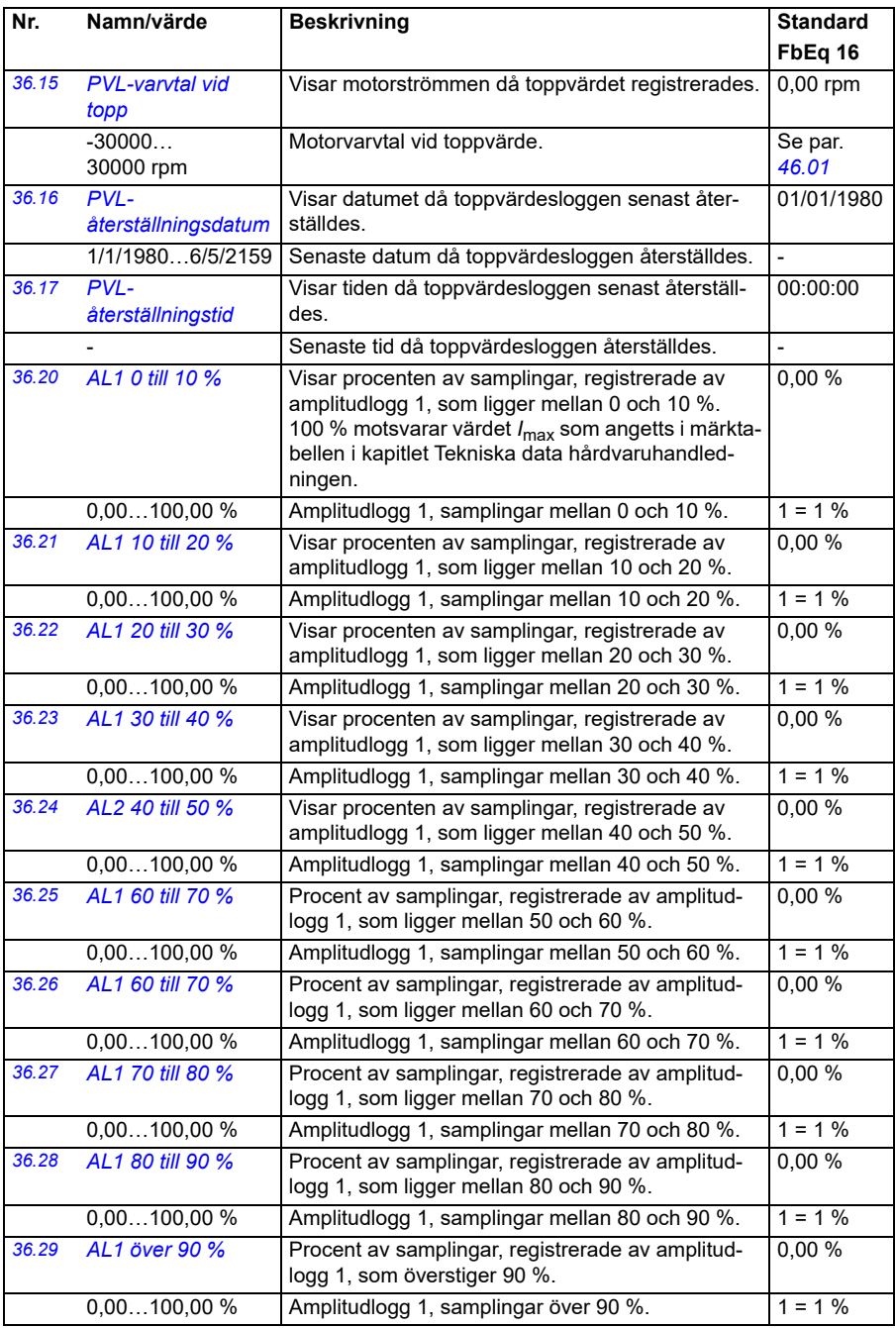

<span id="page-318-3"></span><span id="page-318-2"></span><span id="page-318-1"></span><span id="page-318-0"></span>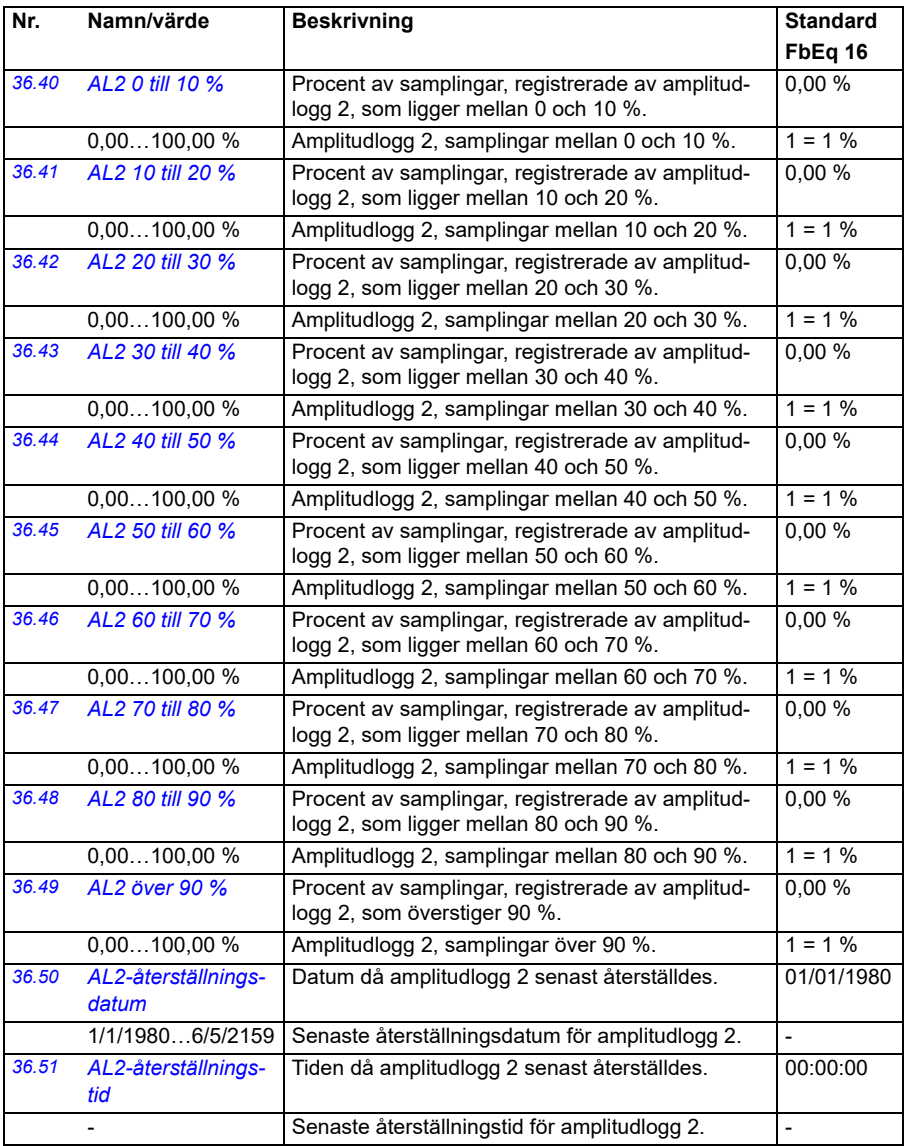

<span id="page-319-1"></span><span id="page-319-0"></span>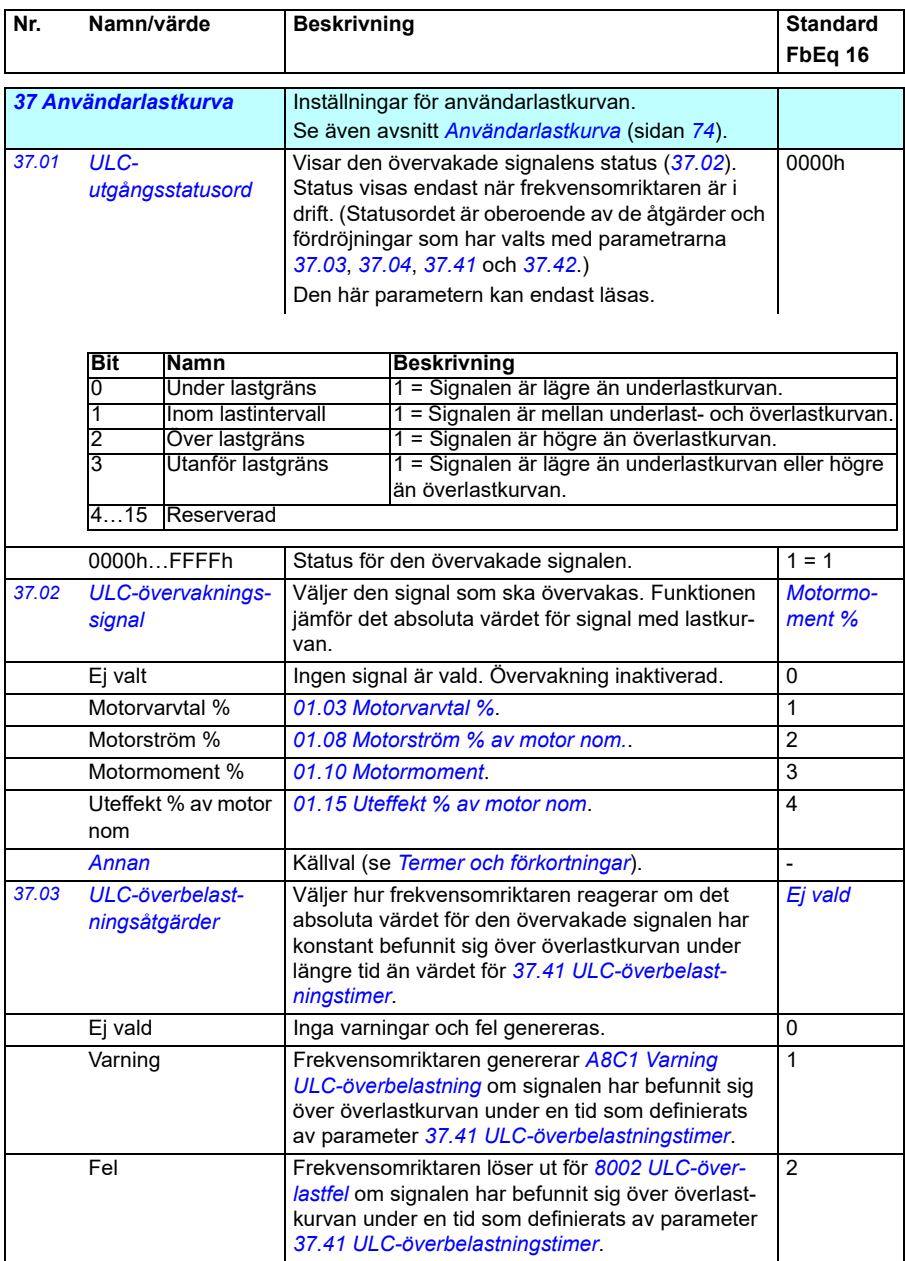

<span id="page-320-0"></span>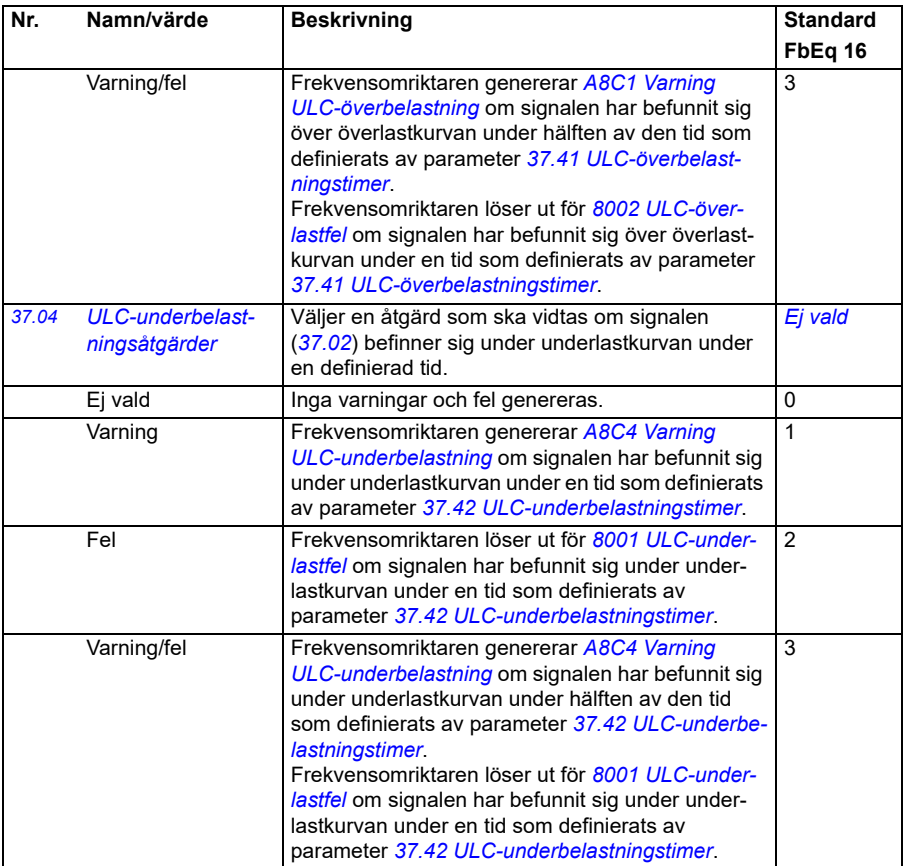

<span id="page-321-9"></span><span id="page-321-8"></span><span id="page-321-7"></span><span id="page-321-6"></span><span id="page-321-5"></span><span id="page-321-4"></span><span id="page-321-3"></span><span id="page-321-2"></span><span id="page-321-1"></span><span id="page-321-0"></span>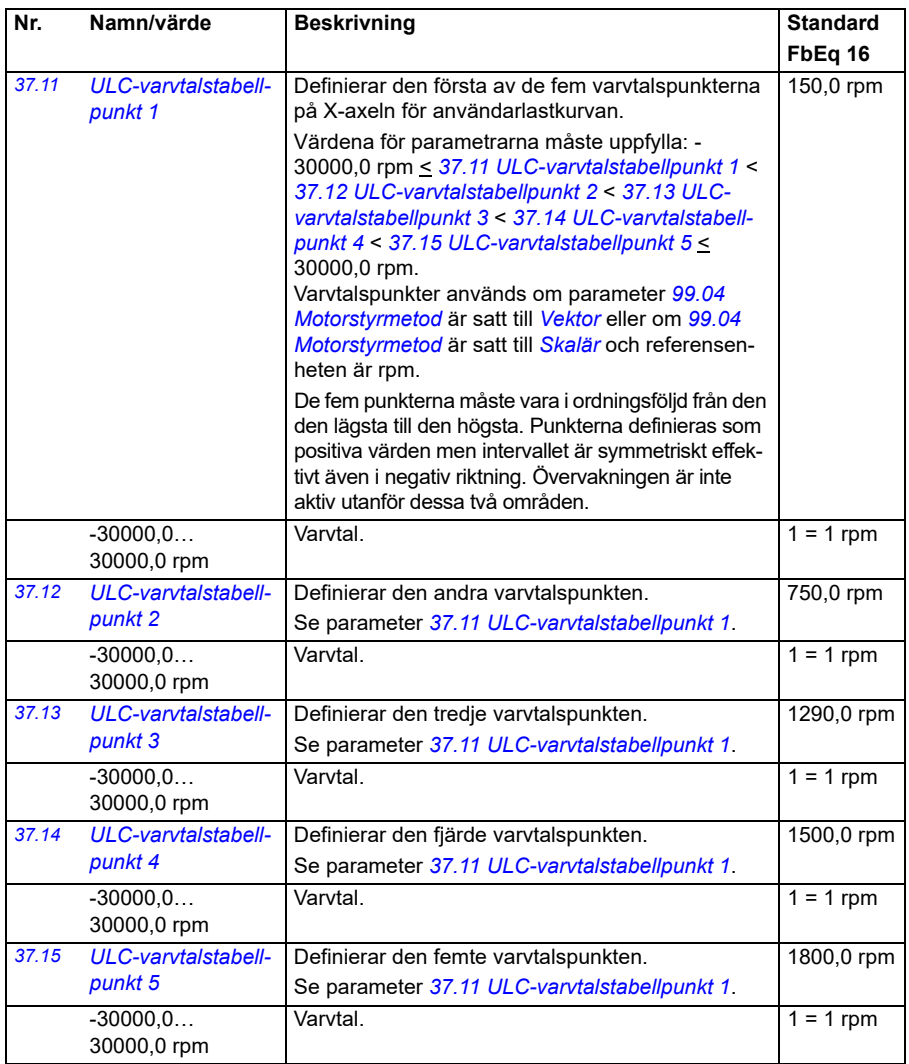

<span id="page-322-9"></span><span id="page-322-8"></span><span id="page-322-7"></span><span id="page-322-6"></span><span id="page-322-5"></span><span id="page-322-4"></span><span id="page-322-3"></span><span id="page-322-2"></span><span id="page-322-1"></span><span id="page-322-0"></span>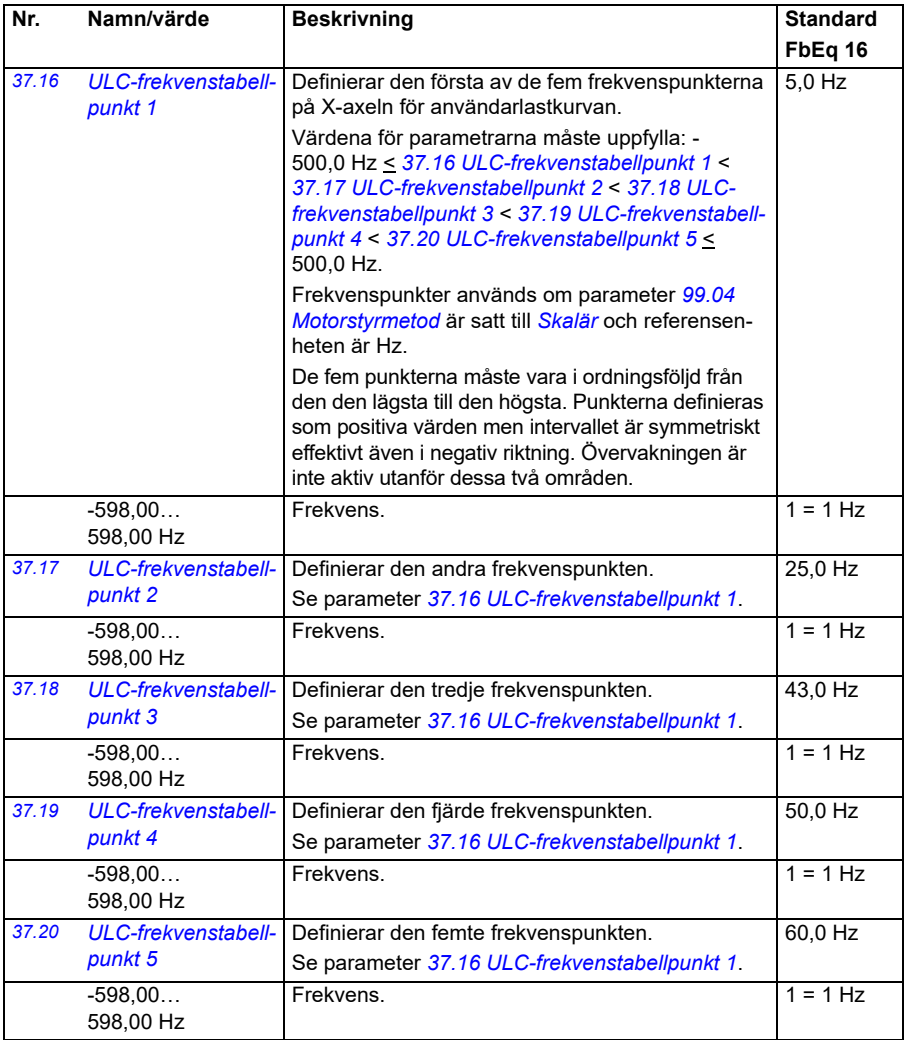

<span id="page-323-11"></span><span id="page-323-10"></span><span id="page-323-9"></span><span id="page-323-8"></span><span id="page-323-7"></span><span id="page-323-6"></span><span id="page-323-5"></span><span id="page-323-4"></span><span id="page-323-3"></span><span id="page-323-2"></span><span id="page-323-1"></span><span id="page-323-0"></span>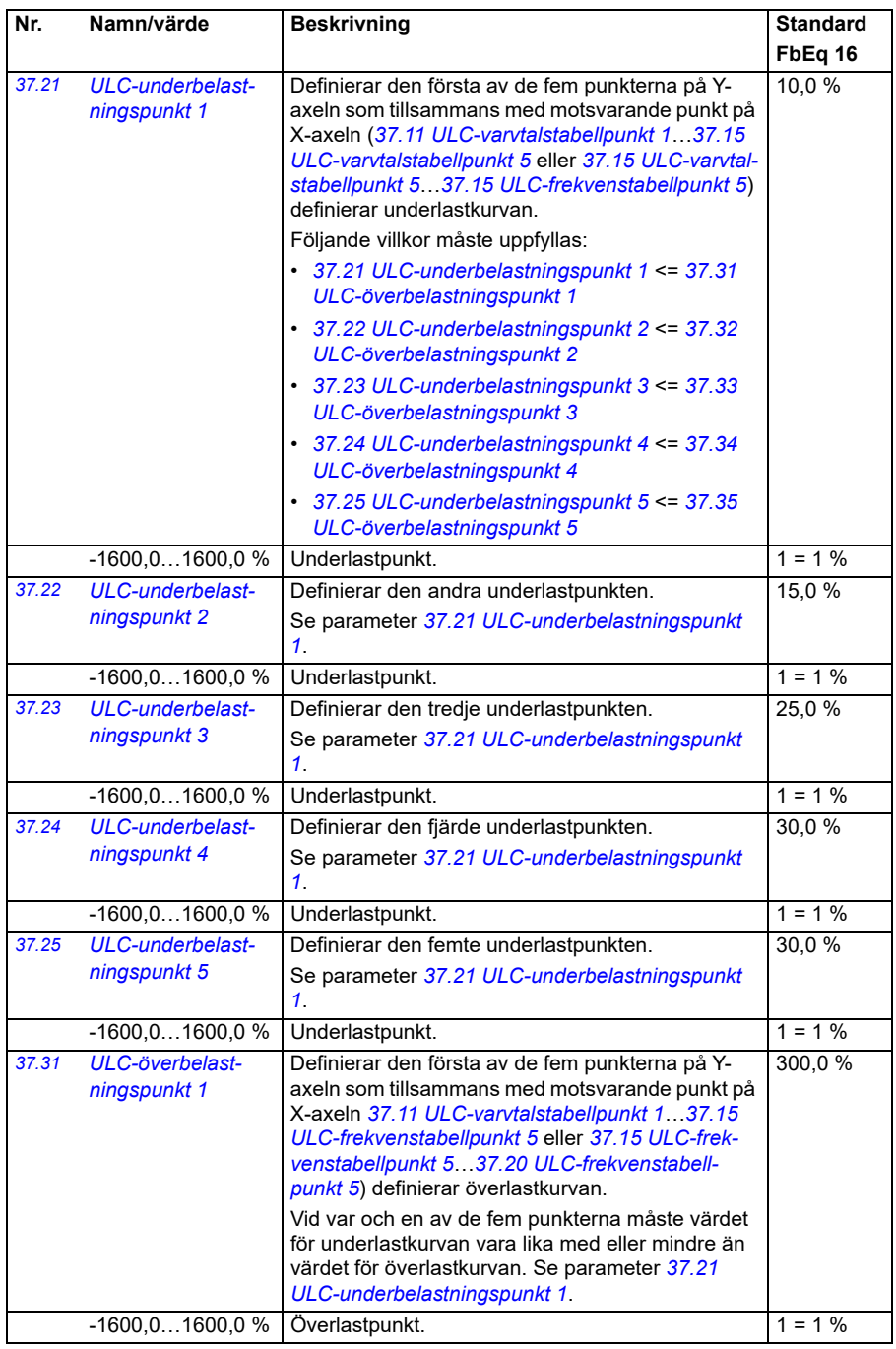
<span id="page-324-1"></span><span id="page-324-0"></span>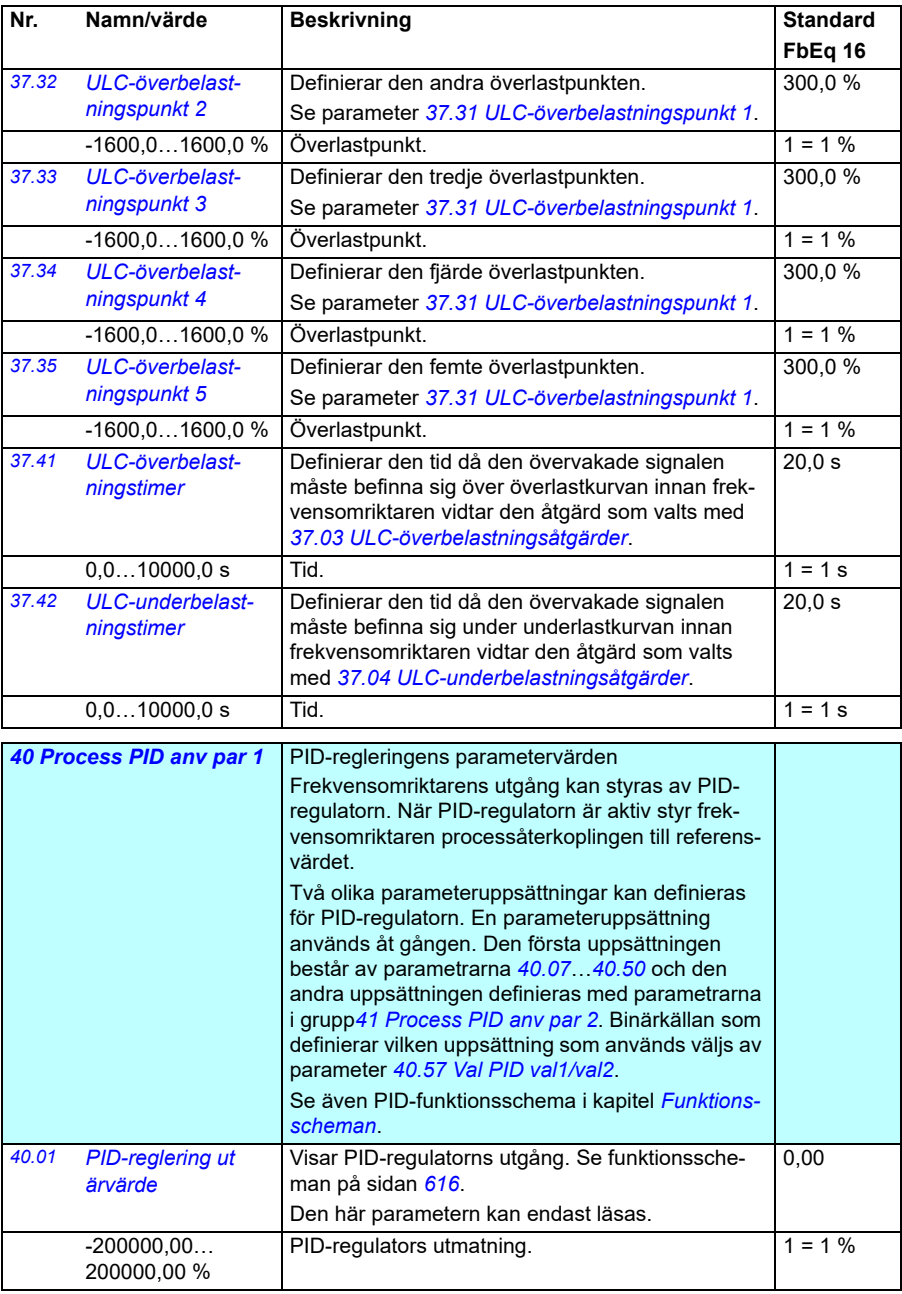

<span id="page-325-7"></span><span id="page-325-6"></span><span id="page-325-5"></span><span id="page-325-4"></span><span id="page-325-3"></span><span id="page-325-2"></span><span id="page-325-1"></span><span id="page-325-0"></span>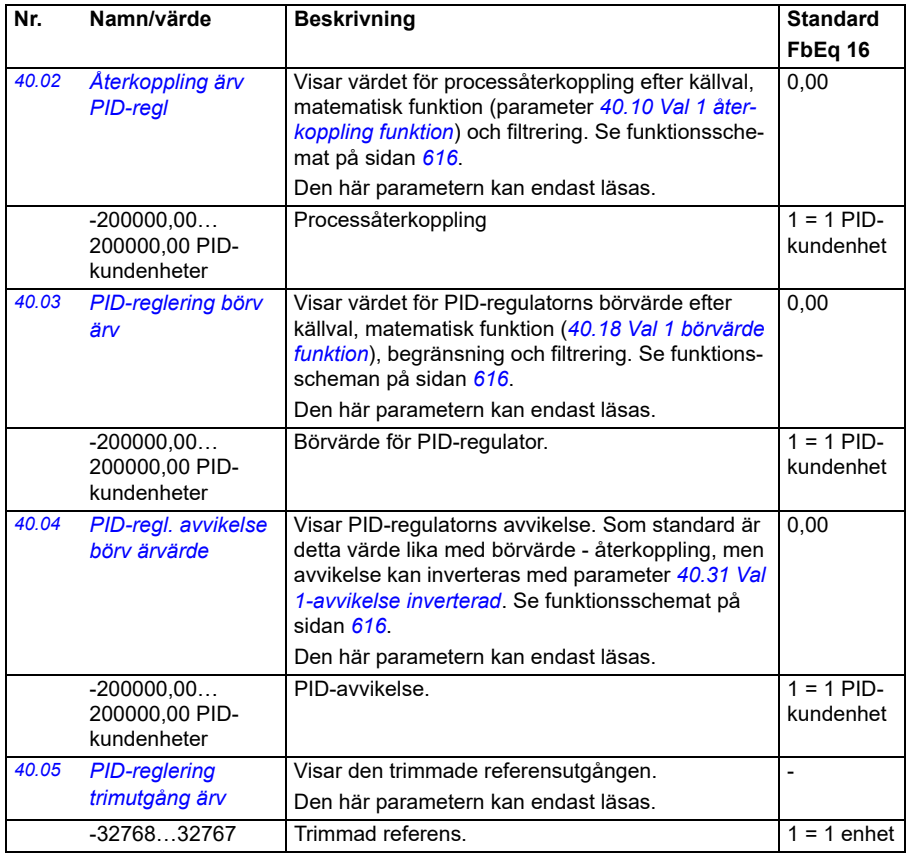

<span id="page-326-3"></span><span id="page-326-2"></span><span id="page-326-1"></span><span id="page-326-0"></span>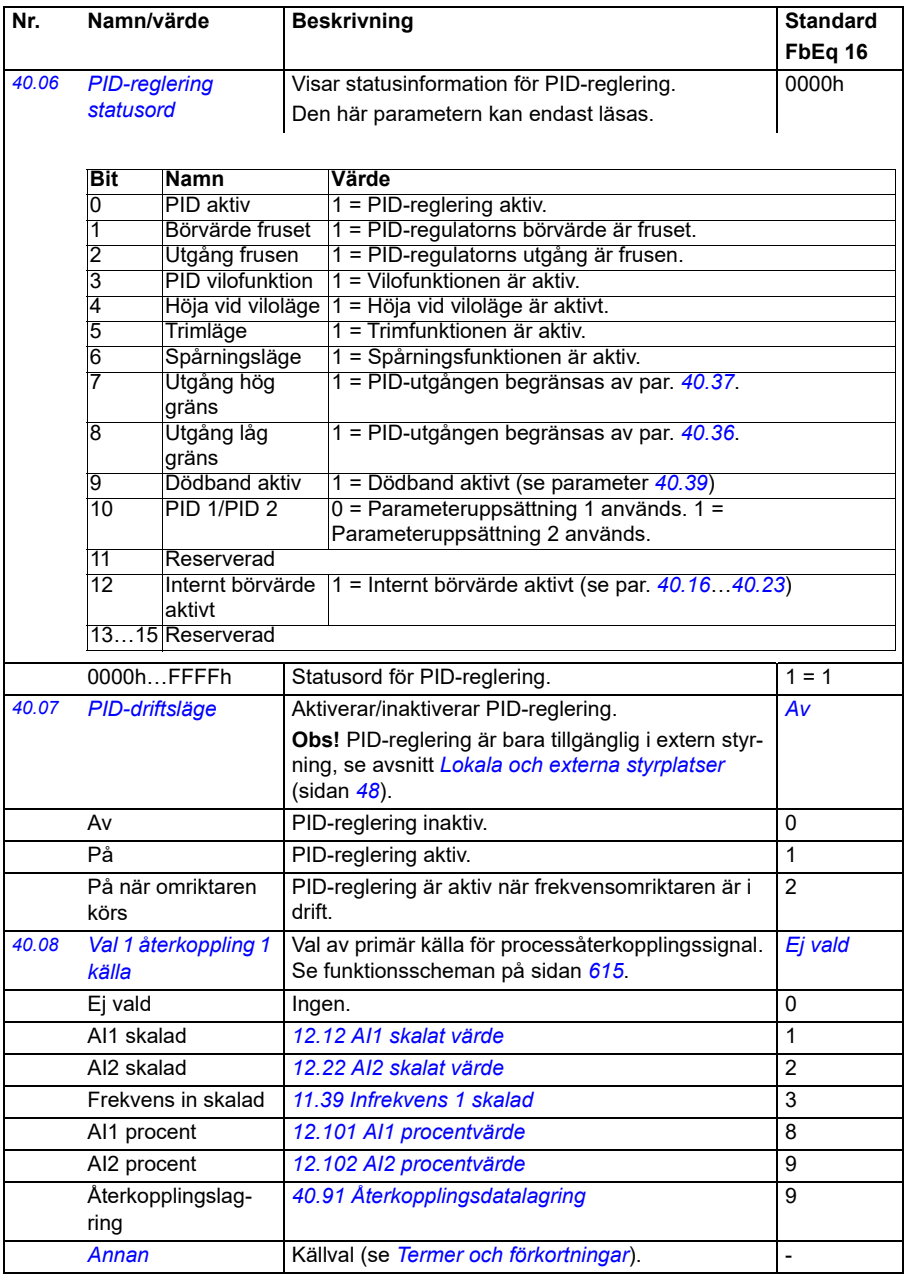

<span id="page-327-6"></span><span id="page-327-5"></span><span id="page-327-4"></span><span id="page-327-3"></span><span id="page-327-2"></span><span id="page-327-1"></span><span id="page-327-0"></span>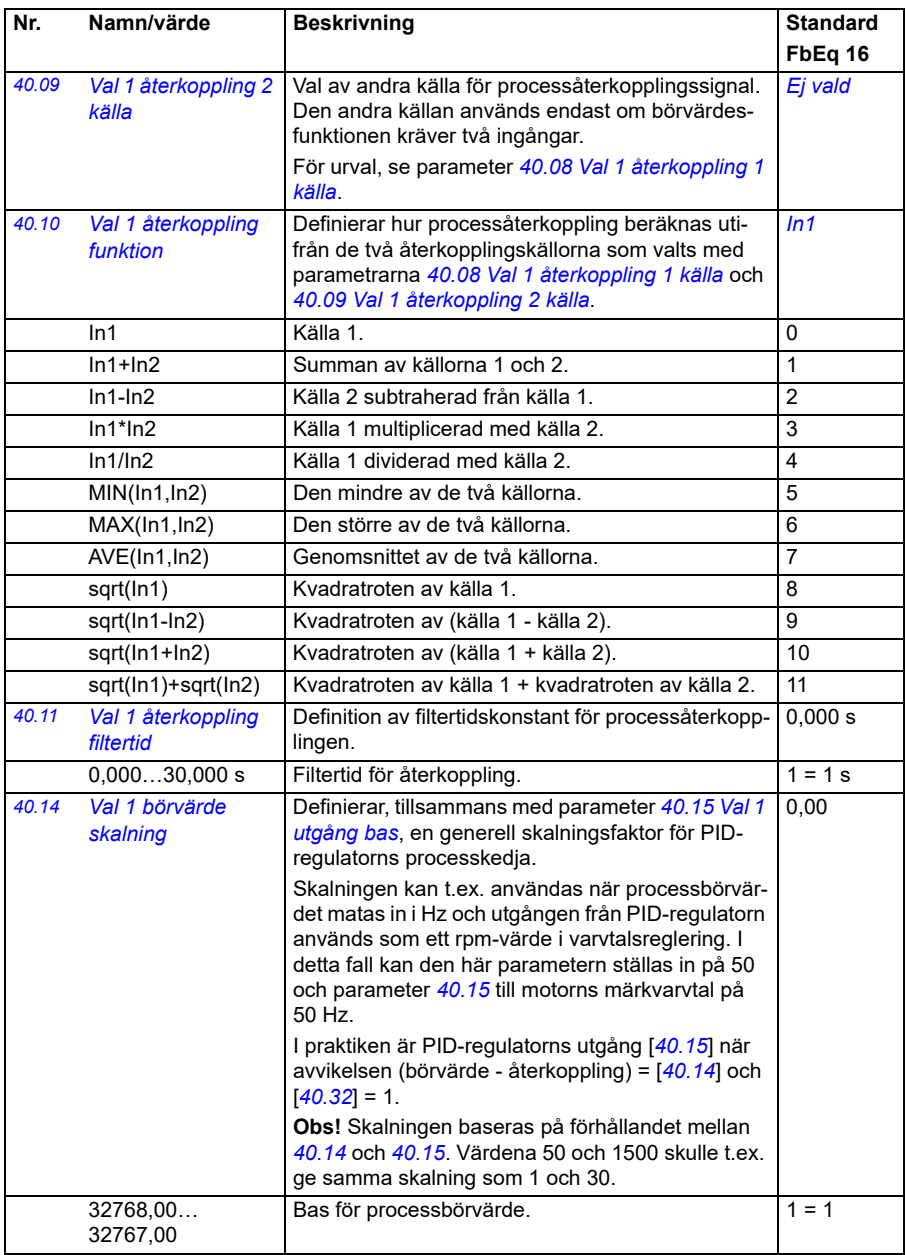

<span id="page-328-3"></span><span id="page-328-2"></span><span id="page-328-1"></span><span id="page-328-0"></span>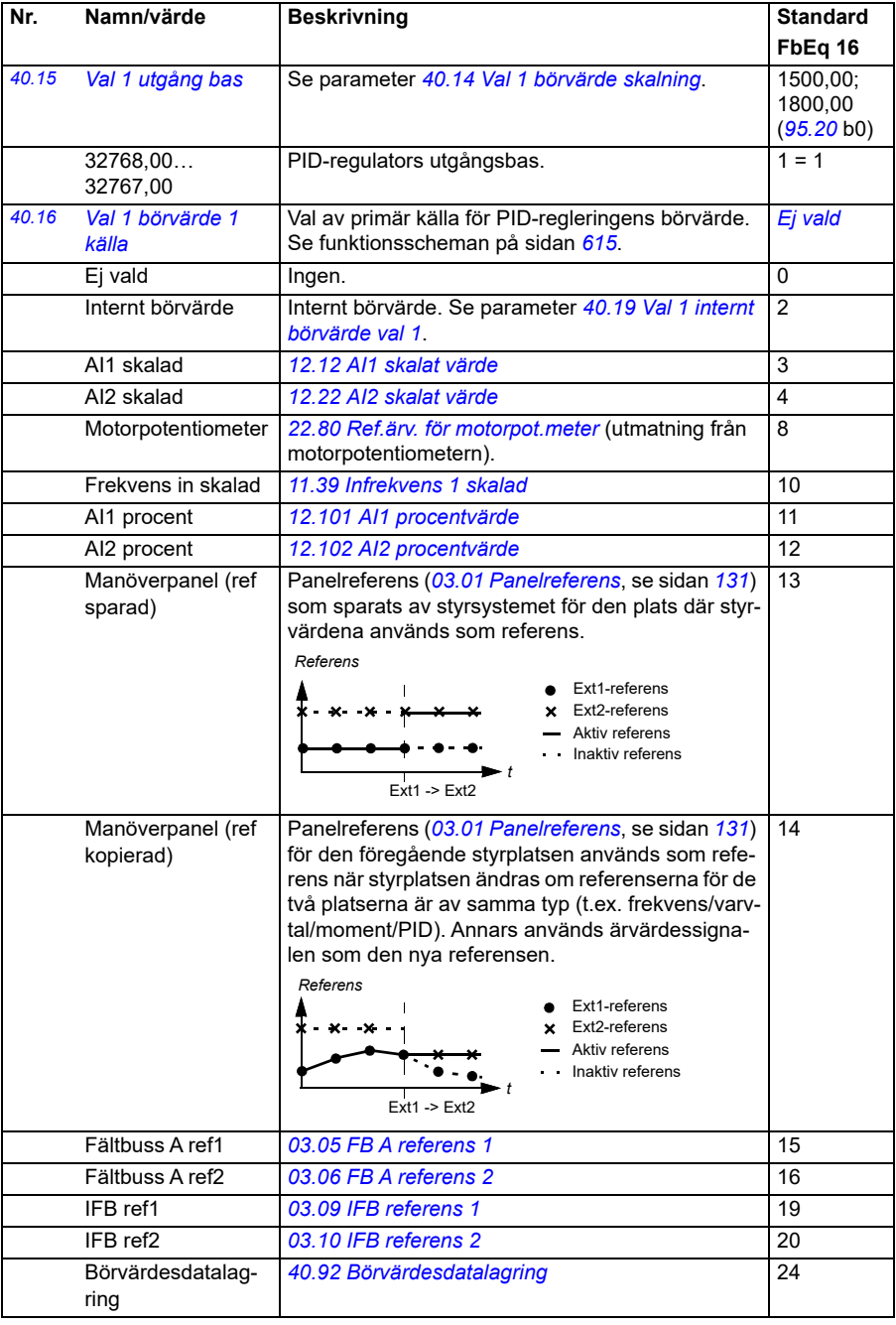

<span id="page-329-5"></span><span id="page-329-4"></span><span id="page-329-3"></span><span id="page-329-2"></span><span id="page-329-1"></span><span id="page-329-0"></span>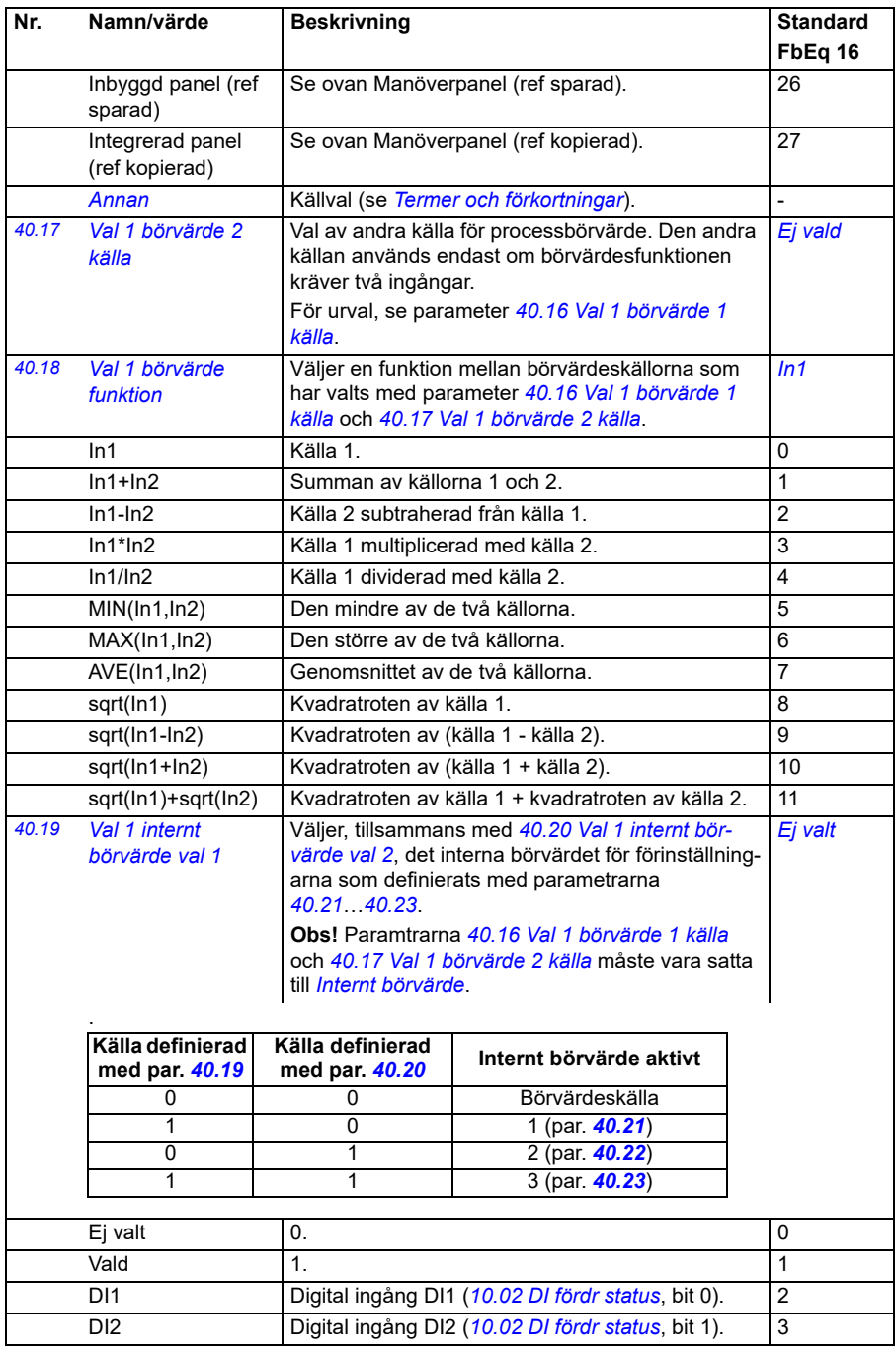

<span id="page-330-3"></span><span id="page-330-2"></span><span id="page-330-1"></span><span id="page-330-0"></span>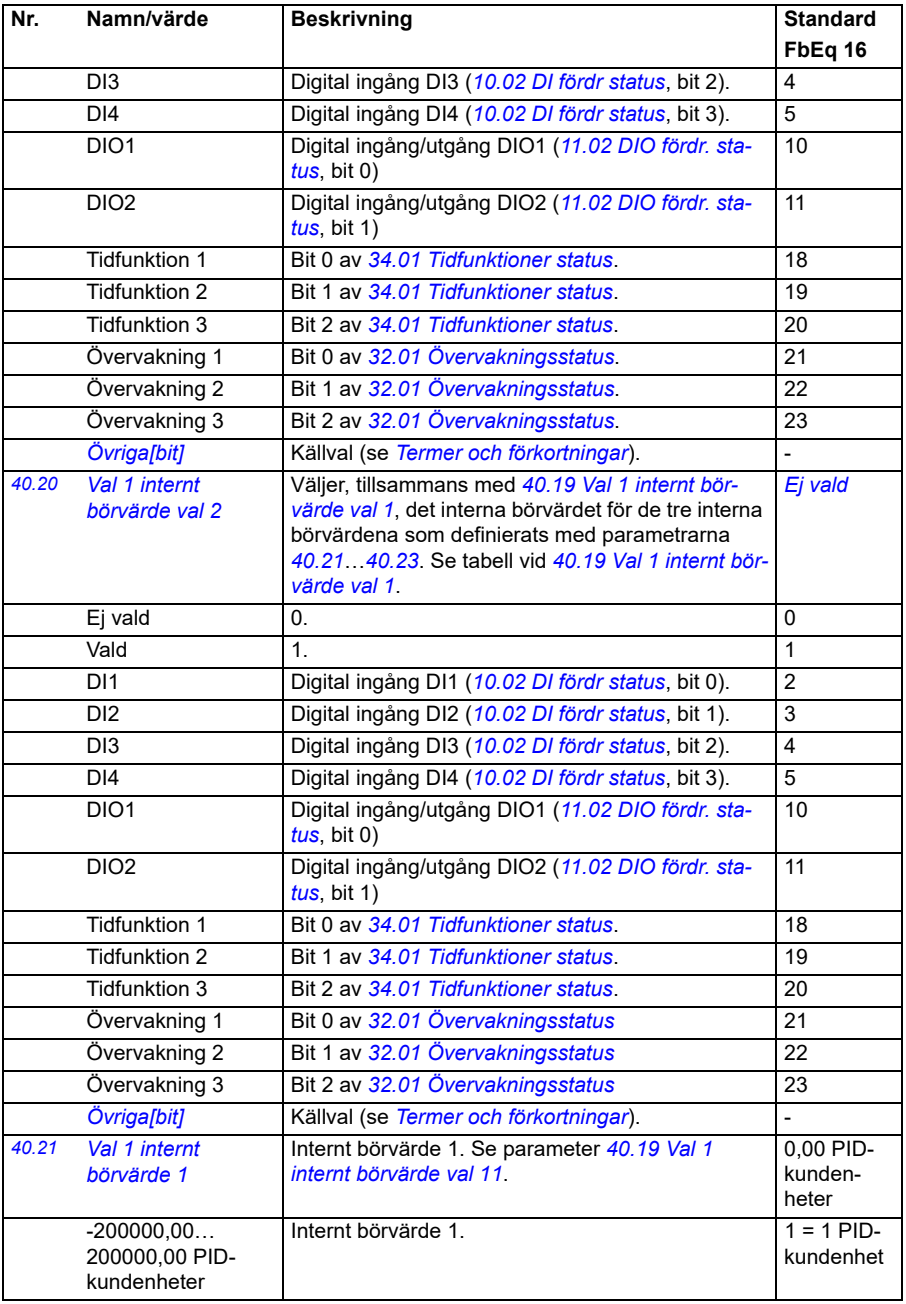

<span id="page-331-14"></span><span id="page-331-13"></span><span id="page-331-12"></span><span id="page-331-11"></span><span id="page-331-10"></span><span id="page-331-9"></span><span id="page-331-8"></span><span id="page-331-7"></span><span id="page-331-6"></span><span id="page-331-5"></span><span id="page-331-4"></span><span id="page-331-3"></span><span id="page-331-2"></span><span id="page-331-1"></span><span id="page-331-0"></span>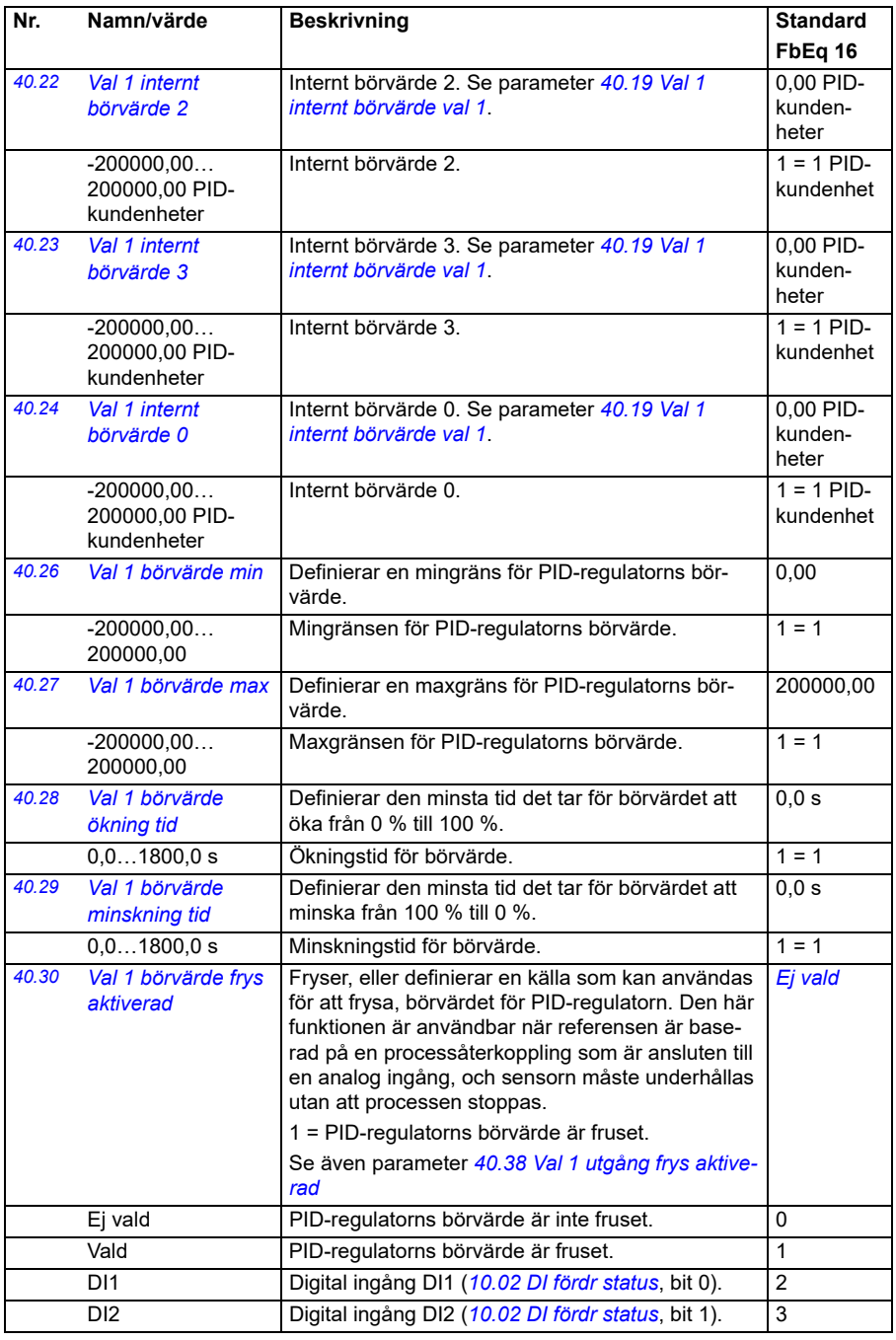

<span id="page-332-3"></span><span id="page-332-2"></span><span id="page-332-1"></span><span id="page-332-0"></span>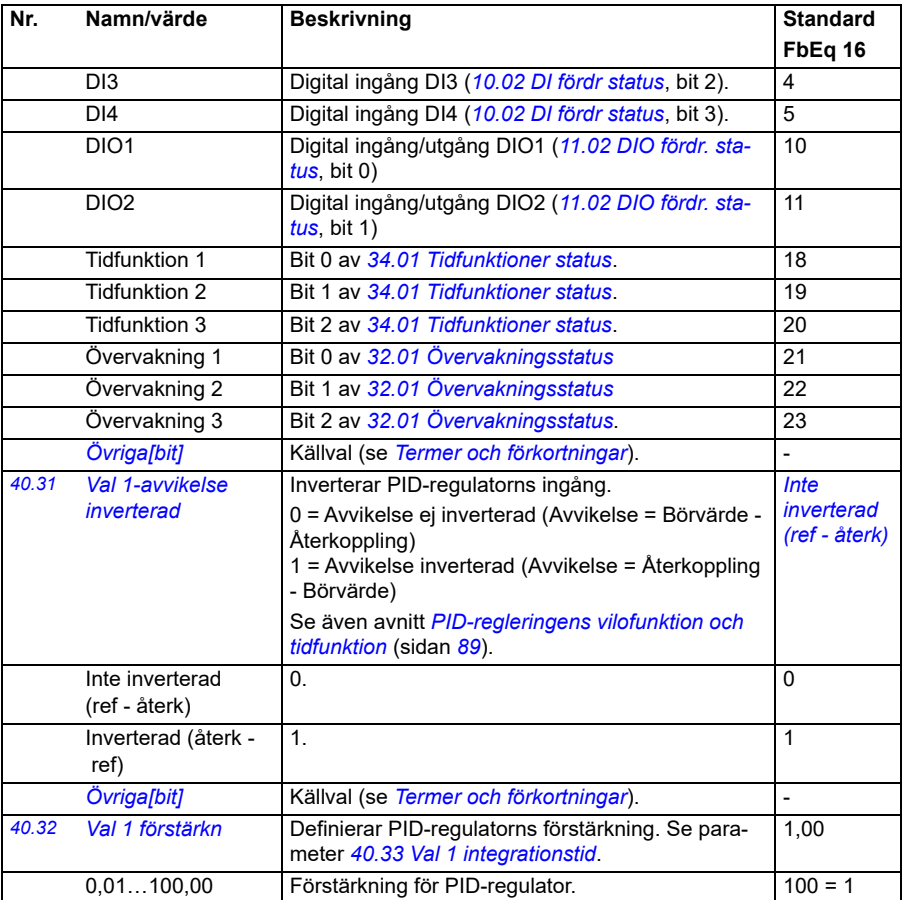

<span id="page-333-3"></span><span id="page-333-2"></span><span id="page-333-1"></span><span id="page-333-0"></span>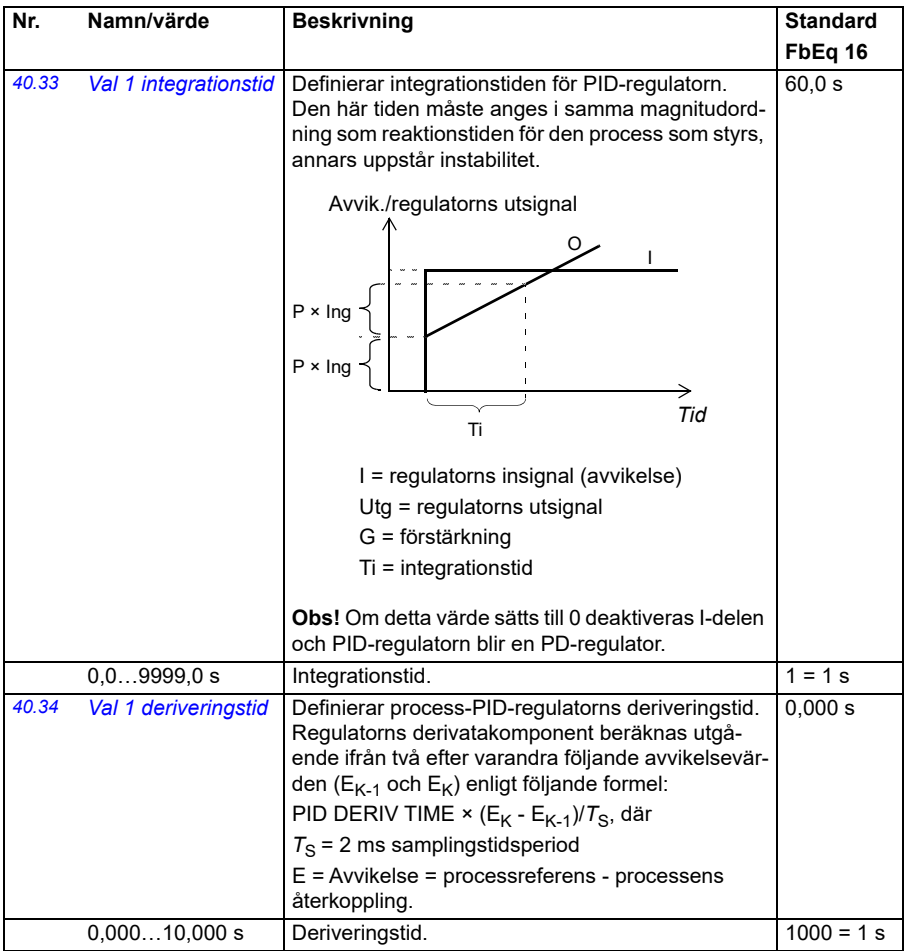

<span id="page-334-7"></span><span id="page-334-6"></span><span id="page-334-5"></span><span id="page-334-4"></span><span id="page-334-3"></span><span id="page-334-2"></span><span id="page-334-1"></span><span id="page-334-0"></span>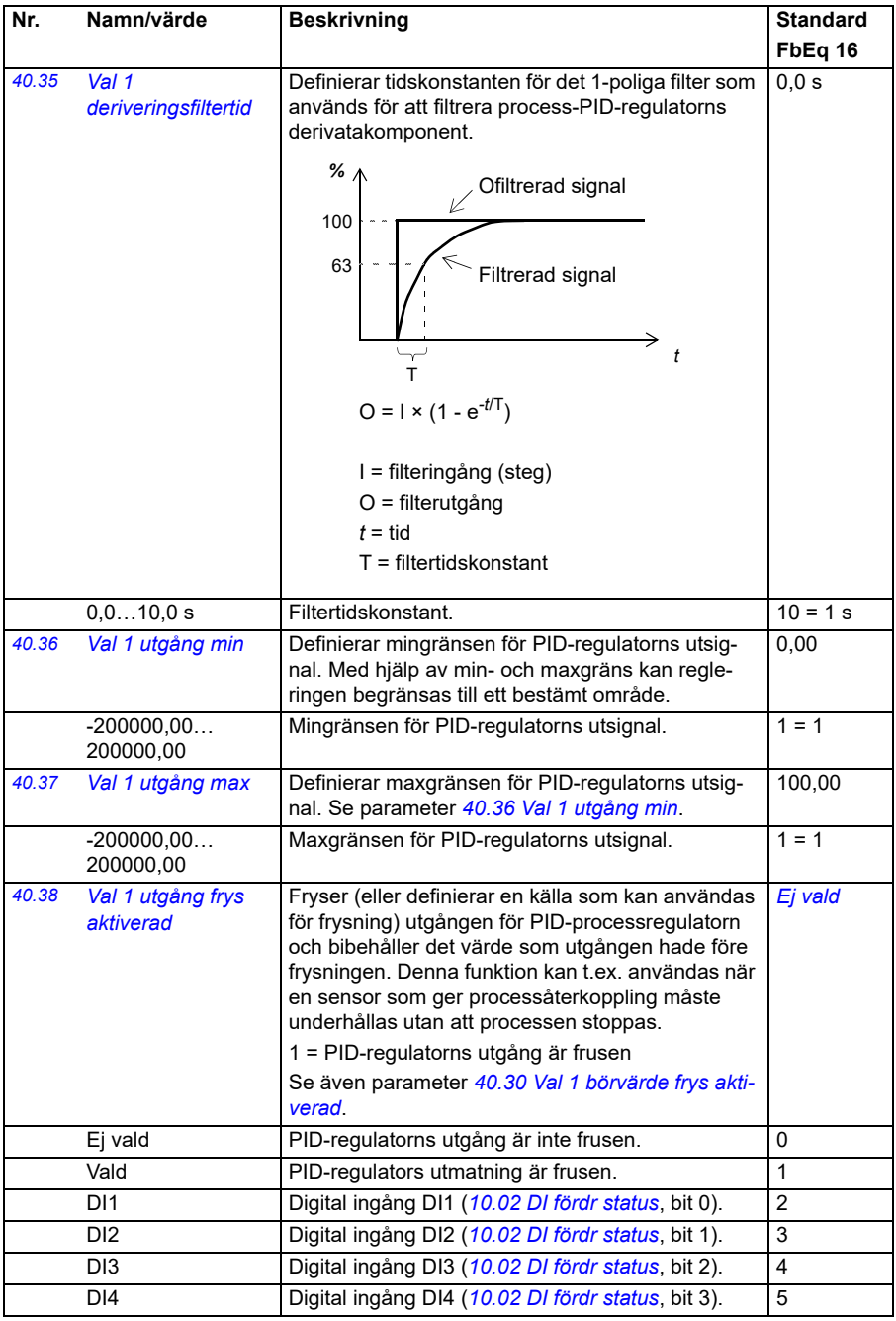

<span id="page-335-1"></span><span id="page-335-0"></span>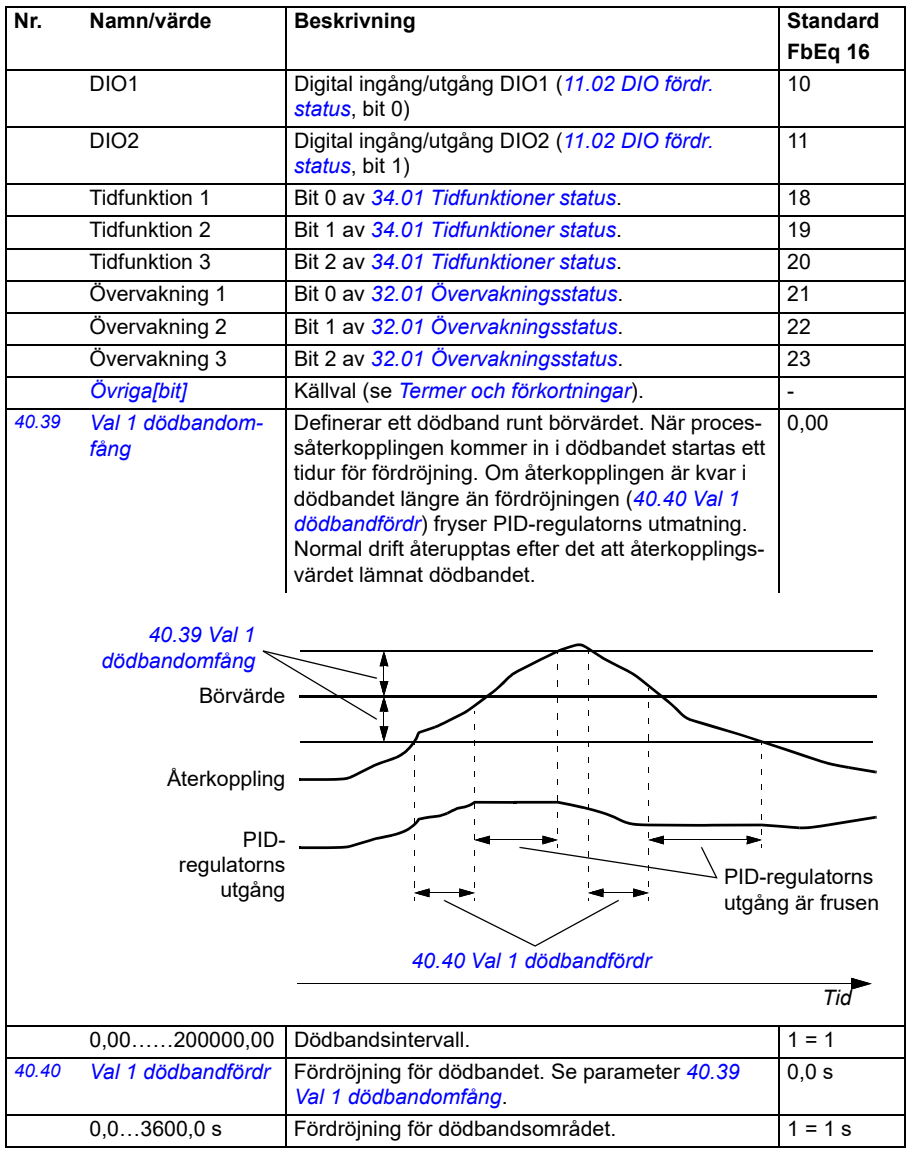

<span id="page-336-11"></span><span id="page-336-10"></span><span id="page-336-9"></span><span id="page-336-8"></span><span id="page-336-7"></span><span id="page-336-6"></span><span id="page-336-5"></span><span id="page-336-4"></span><span id="page-336-3"></span><span id="page-336-2"></span><span id="page-336-1"></span><span id="page-336-0"></span>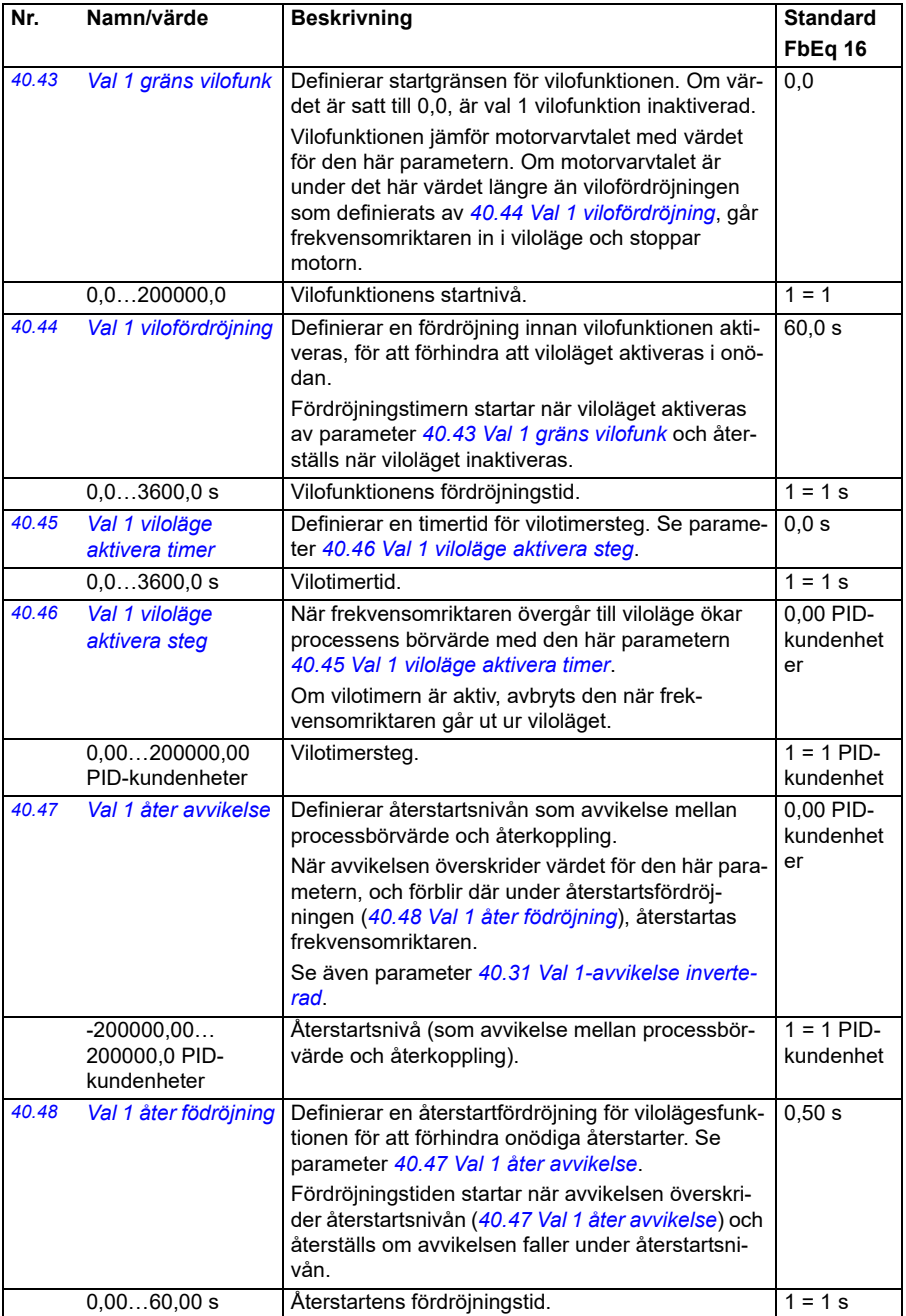

<span id="page-337-6"></span><span id="page-337-5"></span><span id="page-337-4"></span><span id="page-337-3"></span><span id="page-337-2"></span><span id="page-337-1"></span><span id="page-337-0"></span>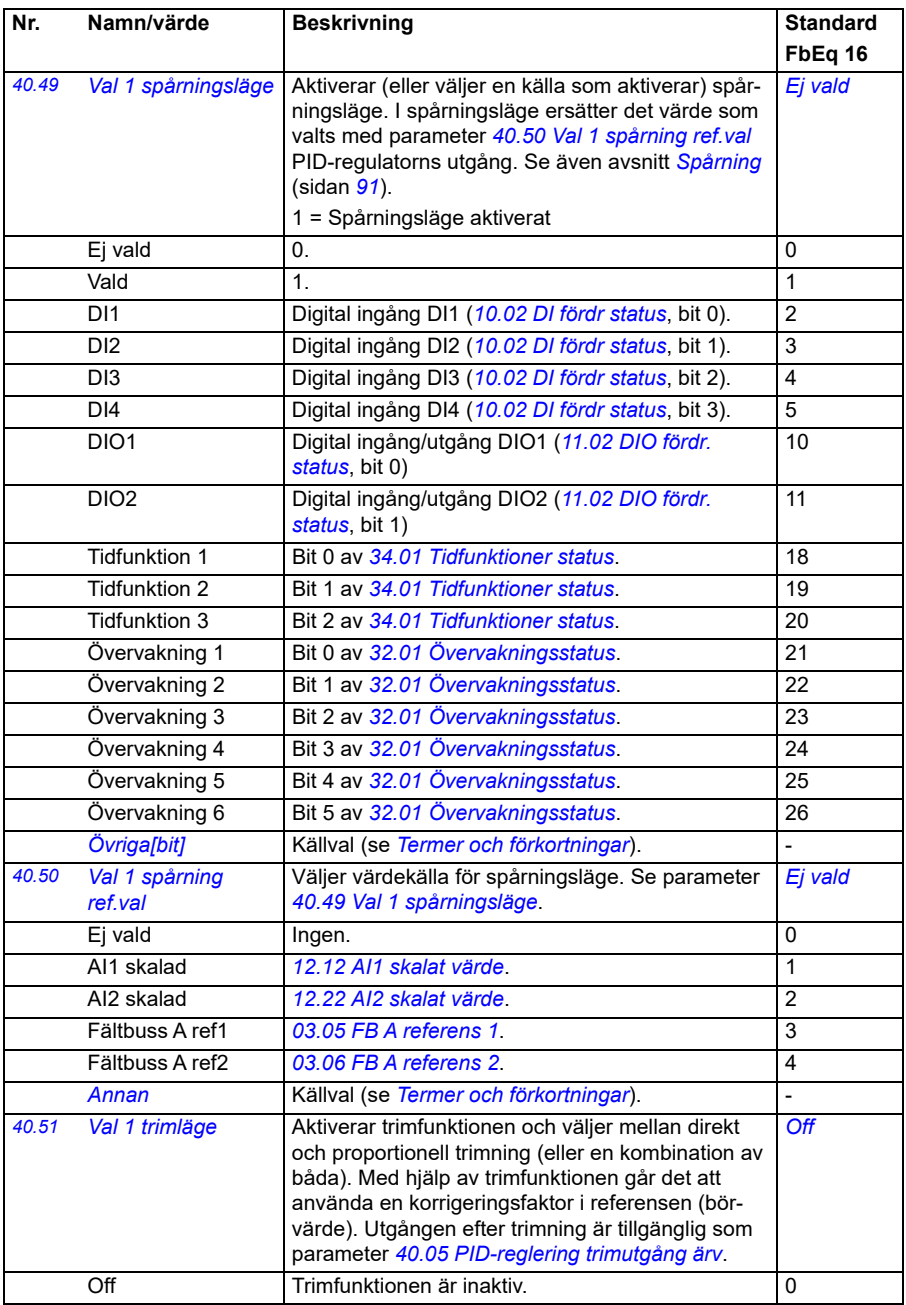

<span id="page-338-14"></span><span id="page-338-13"></span><span id="page-338-12"></span><span id="page-338-11"></span><span id="page-338-10"></span><span id="page-338-9"></span><span id="page-338-8"></span><span id="page-338-7"></span><span id="page-338-6"></span><span id="page-338-5"></span><span id="page-338-4"></span><span id="page-338-3"></span><span id="page-338-2"></span><span id="page-338-1"></span><span id="page-338-0"></span>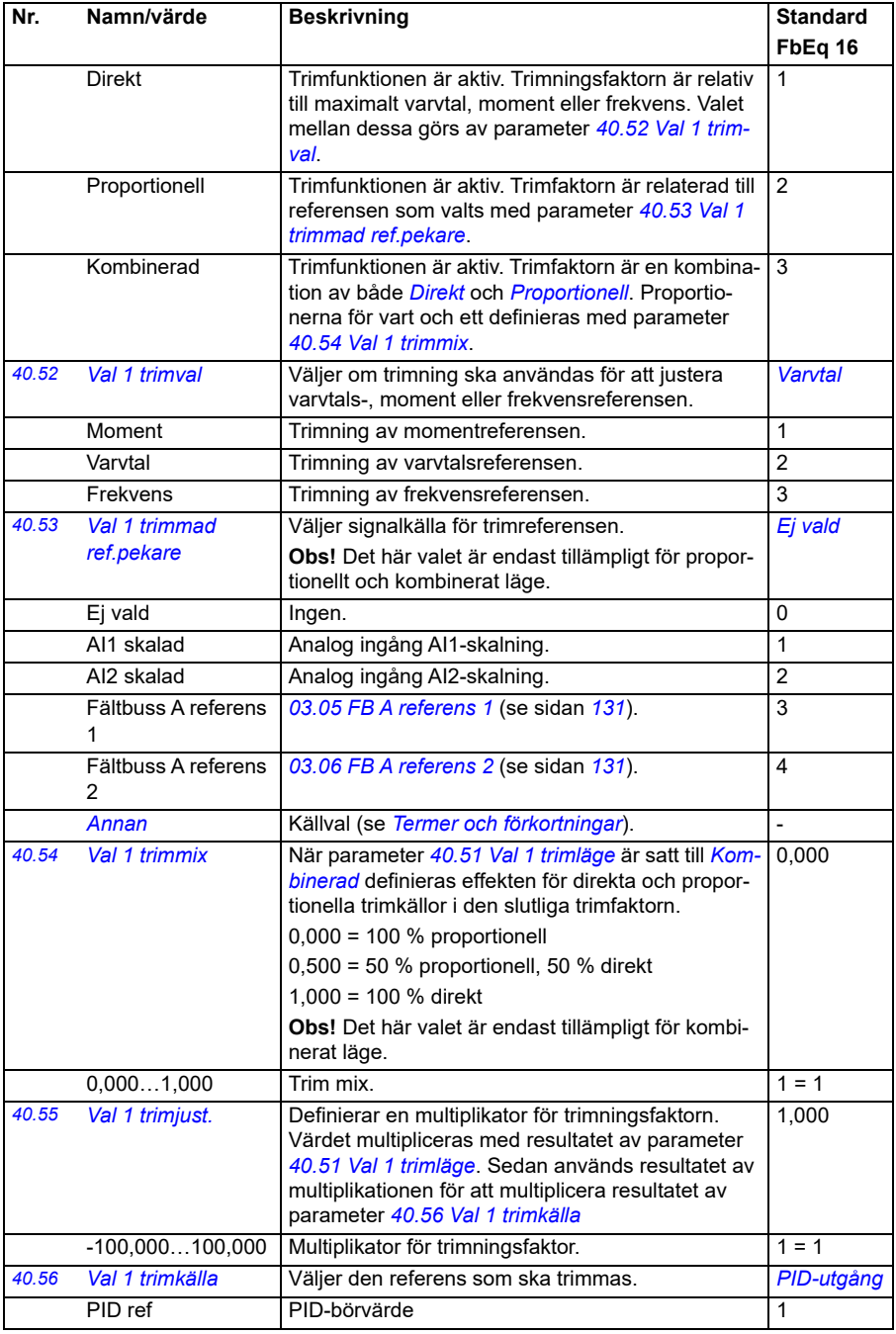

<span id="page-339-9"></span><span id="page-339-8"></span><span id="page-339-7"></span><span id="page-339-6"></span><span id="page-339-5"></span><span id="page-339-4"></span><span id="page-339-3"></span><span id="page-339-2"></span><span id="page-339-1"></span><span id="page-339-0"></span>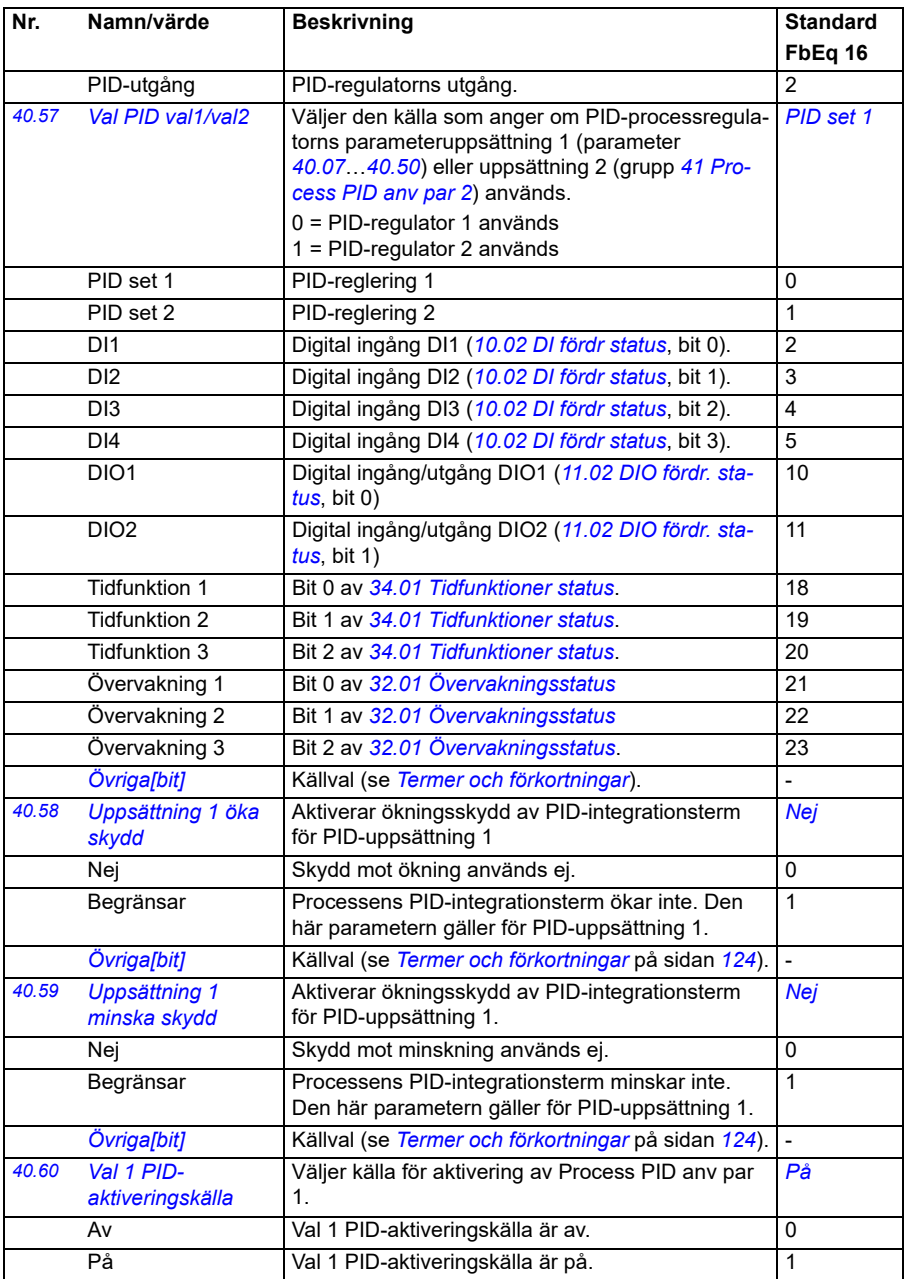

<span id="page-340-1"></span><span id="page-340-0"></span>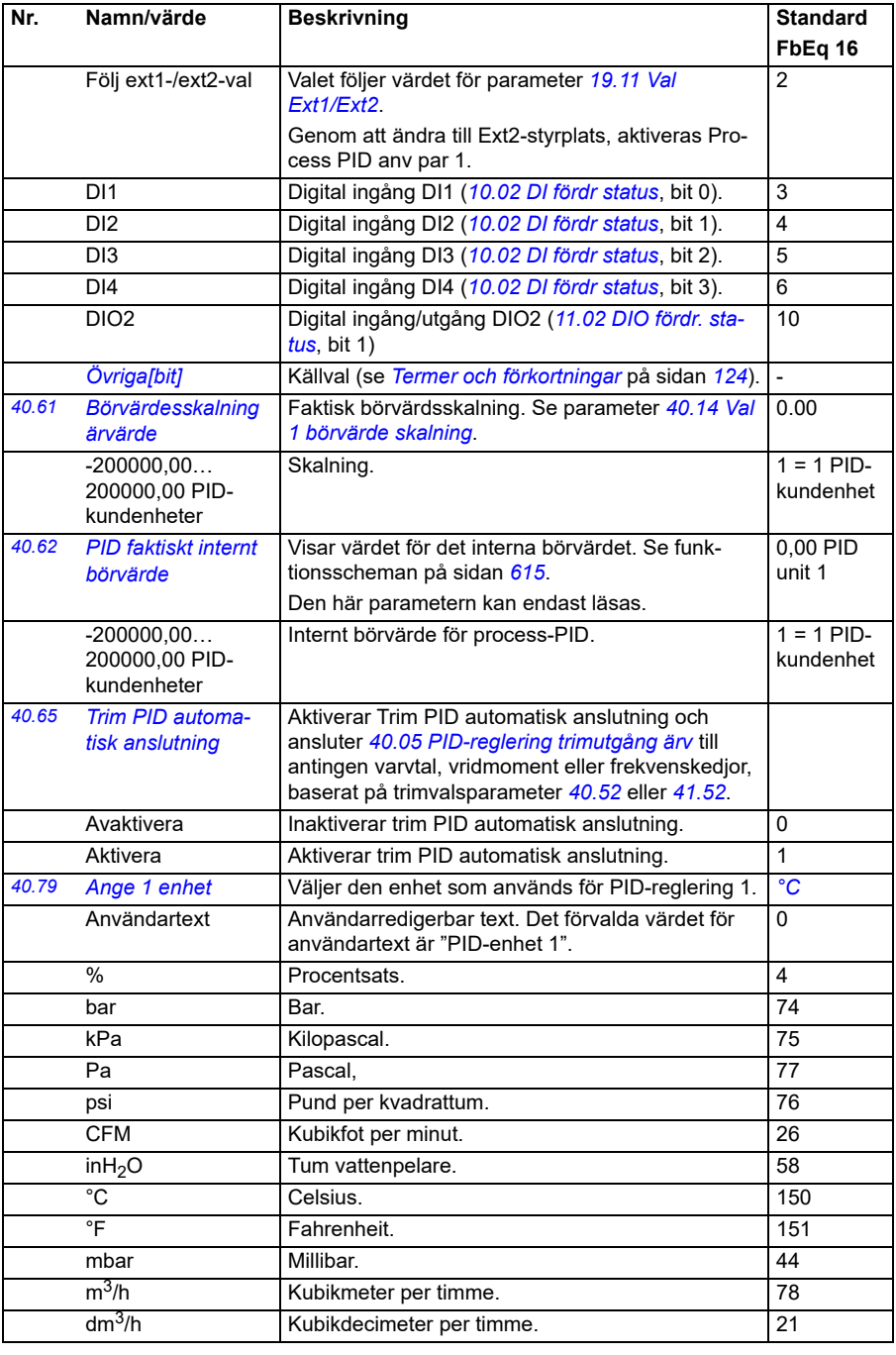

<span id="page-341-1"></span><span id="page-341-0"></span>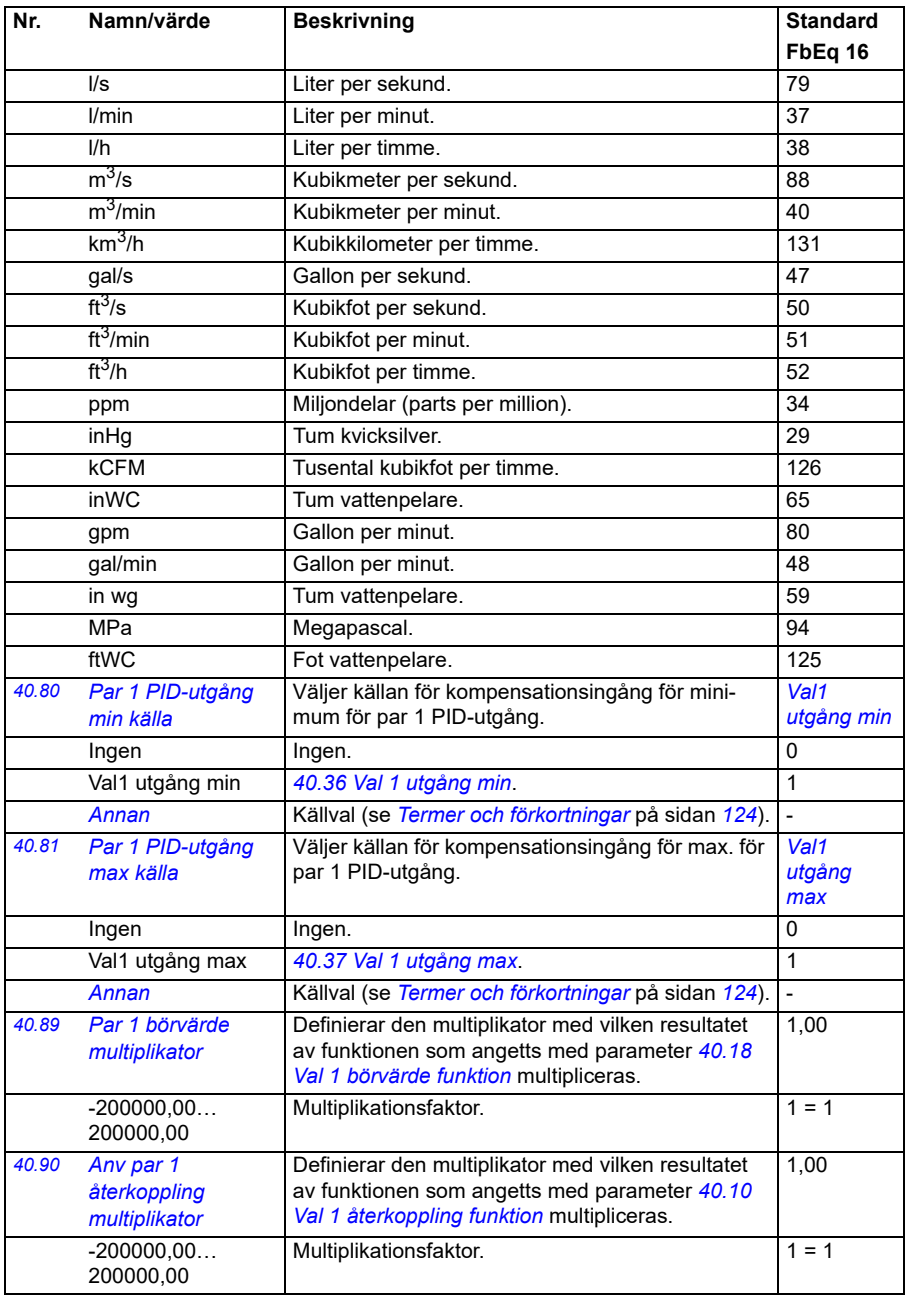

<span id="page-342-6"></span><span id="page-342-5"></span><span id="page-342-4"></span><span id="page-342-3"></span><span id="page-342-2"></span><span id="page-342-1"></span><span id="page-342-0"></span>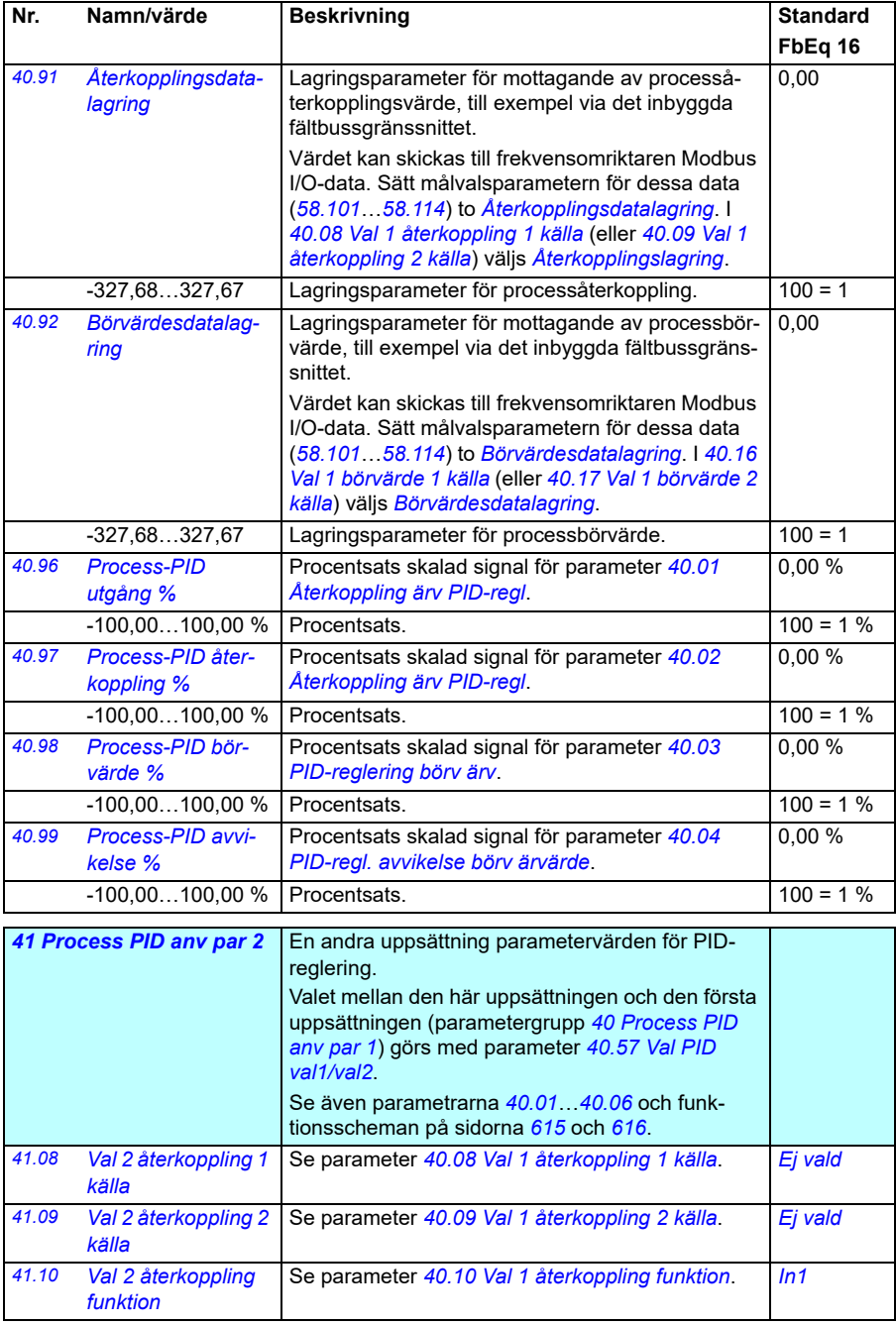

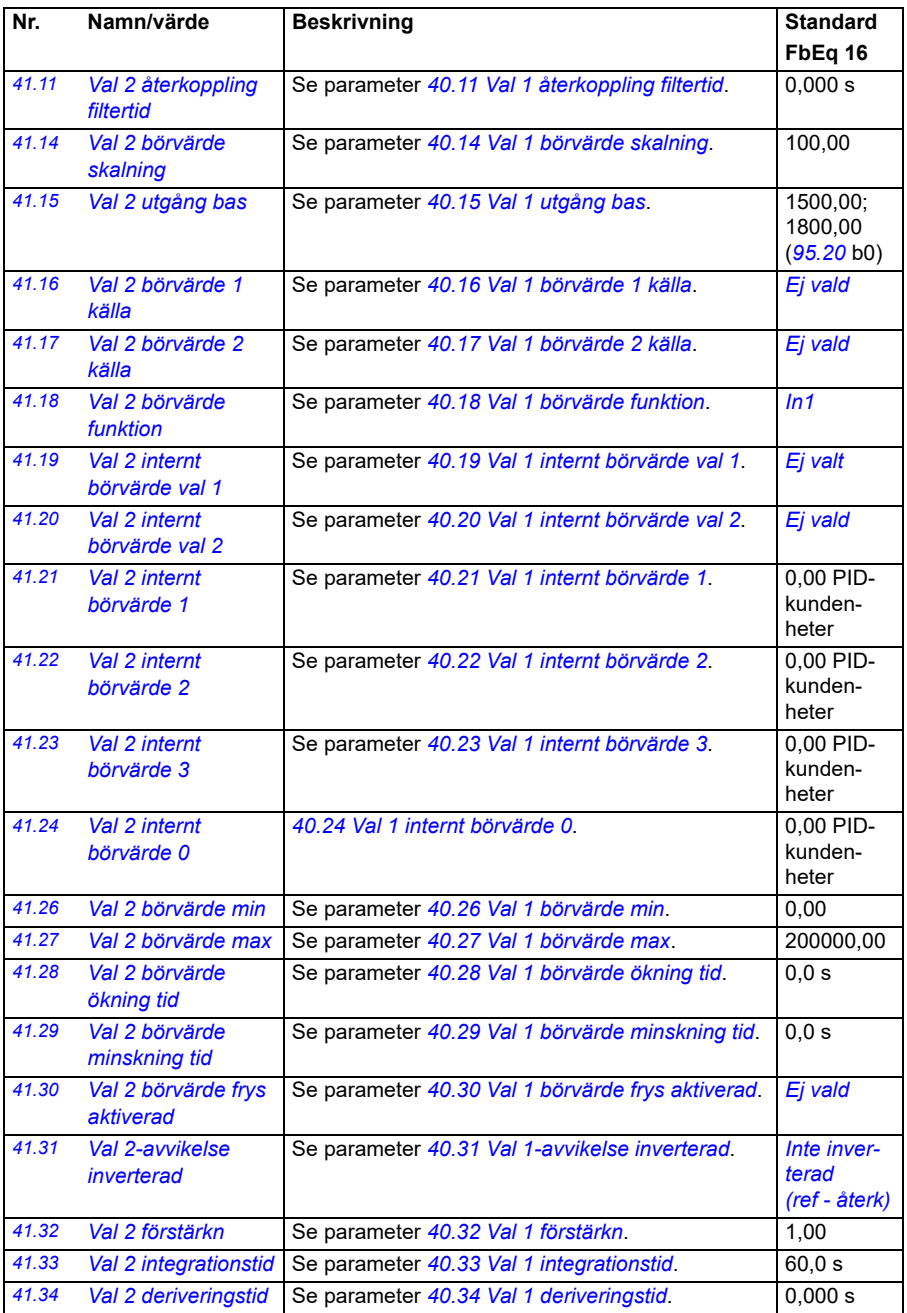

<span id="page-344-4"></span><span id="page-344-3"></span><span id="page-344-2"></span><span id="page-344-1"></span><span id="page-344-0"></span>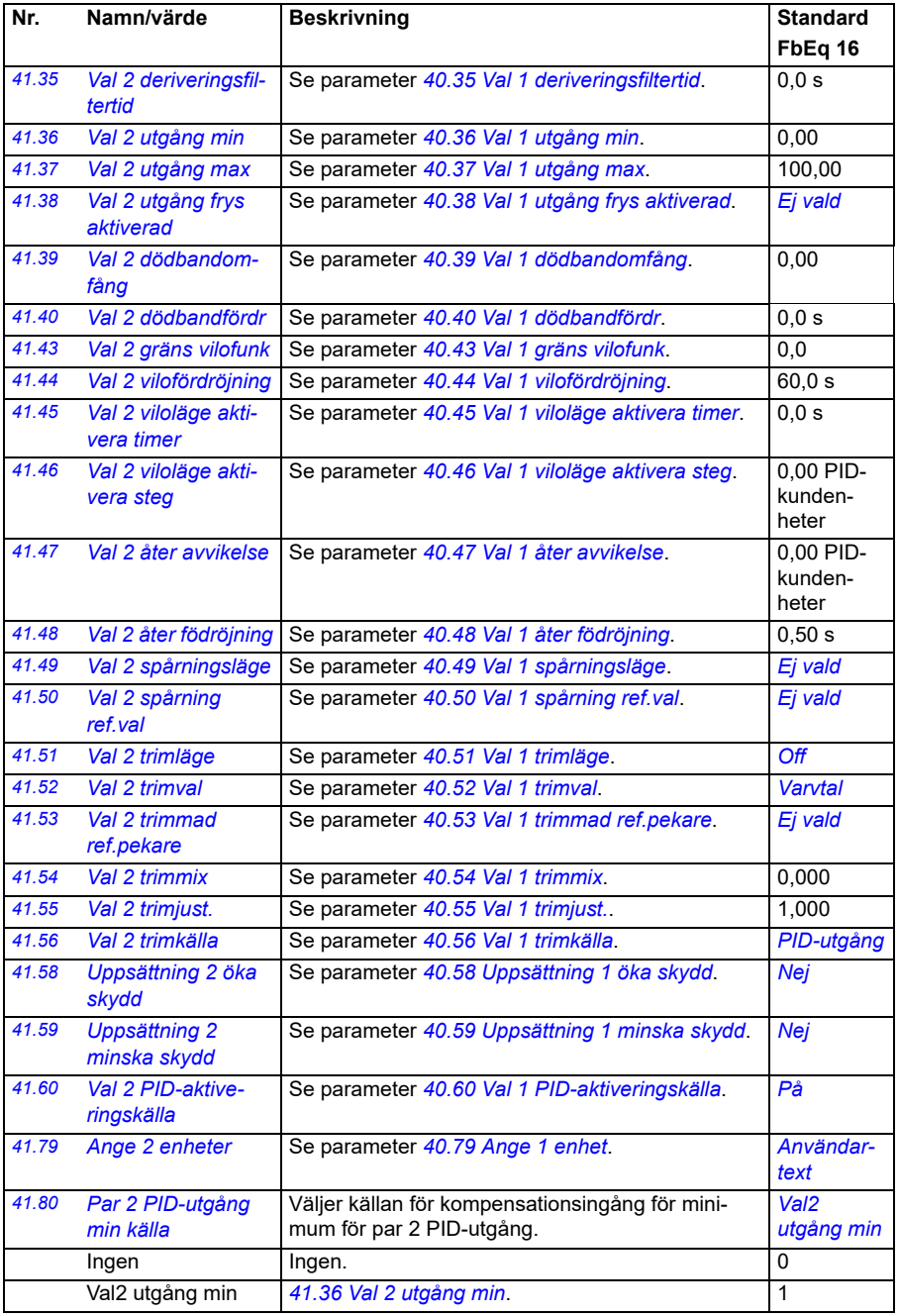

<span id="page-345-2"></span><span id="page-345-1"></span><span id="page-345-0"></span>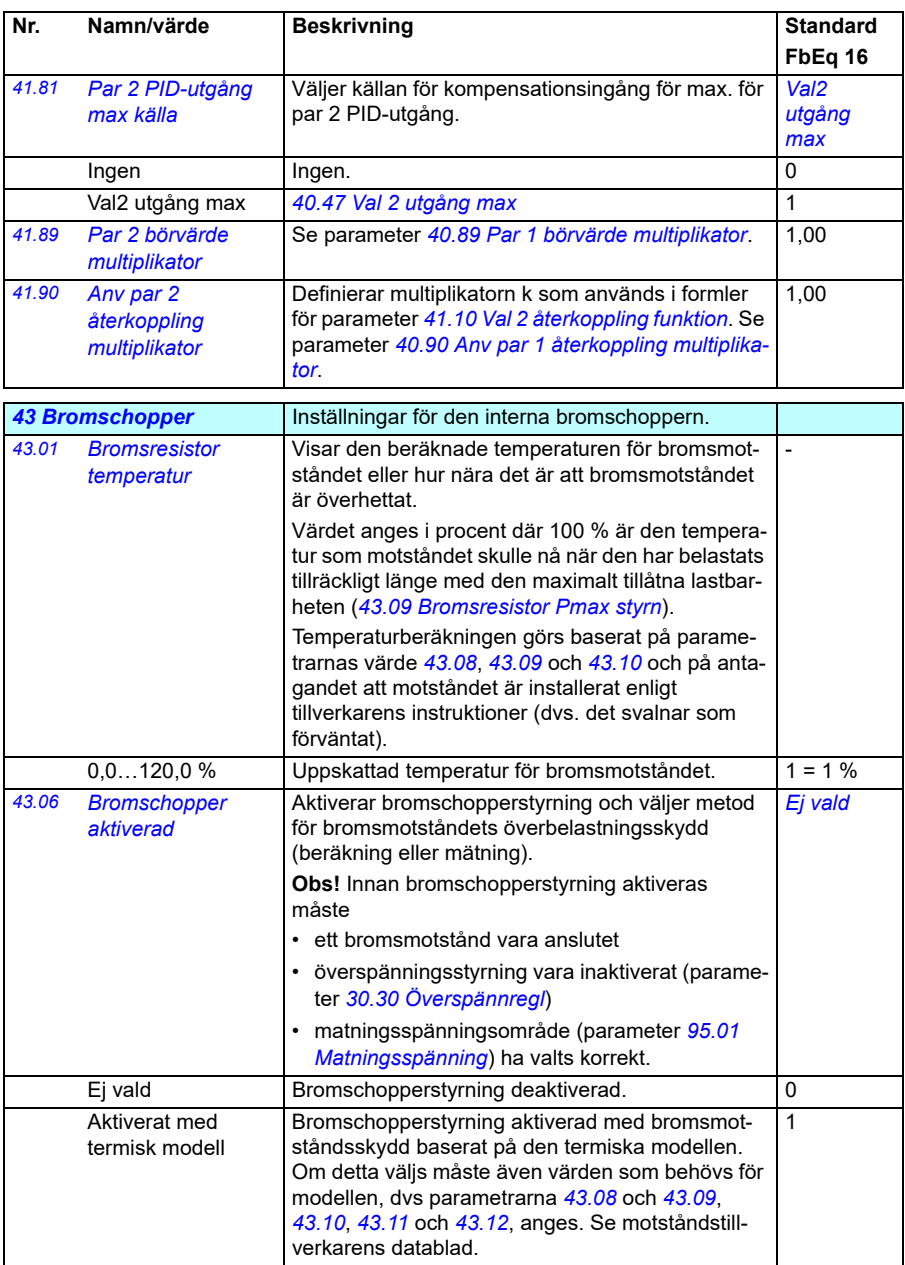

<span id="page-346-0"></span>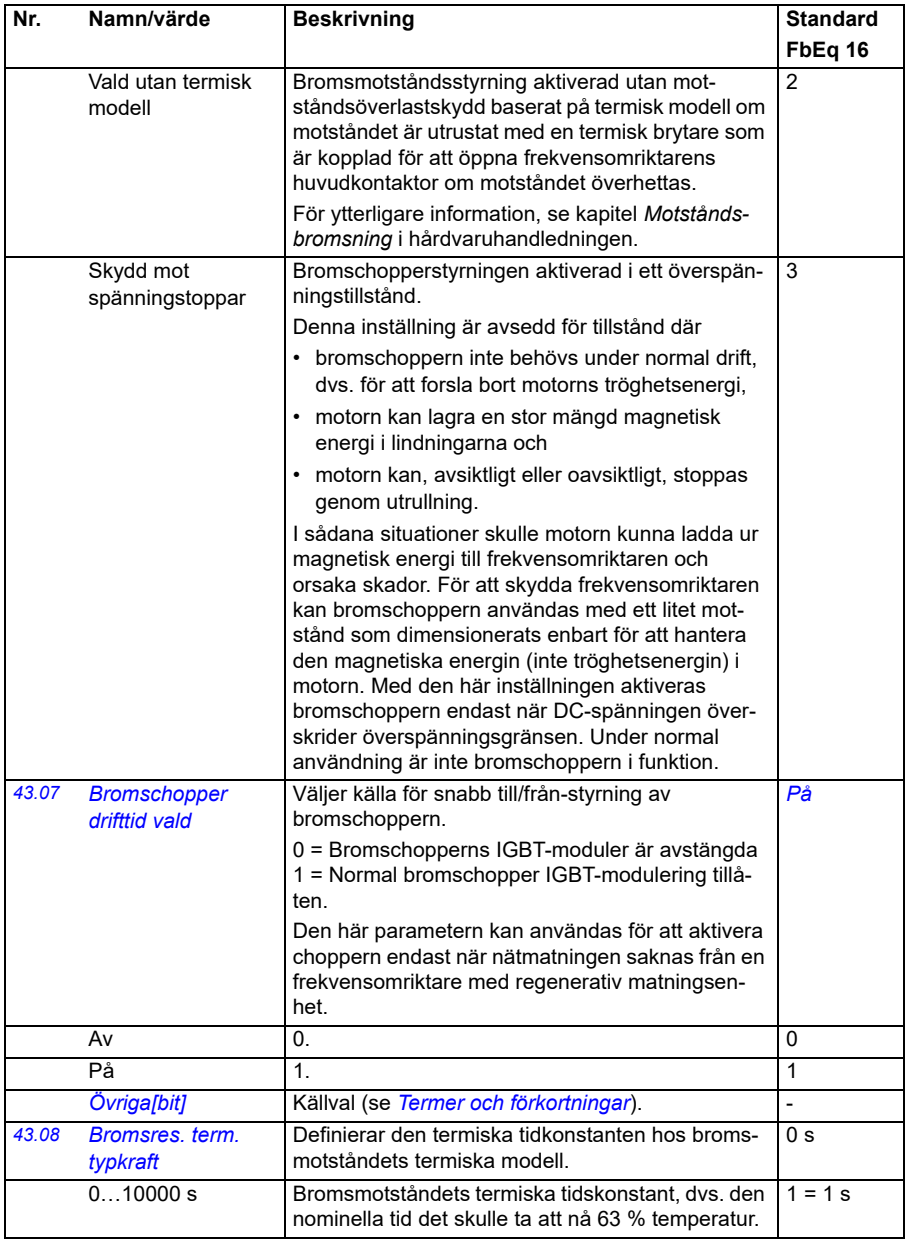

<span id="page-347-4"></span><span id="page-347-3"></span><span id="page-347-2"></span><span id="page-347-1"></span><span id="page-347-0"></span>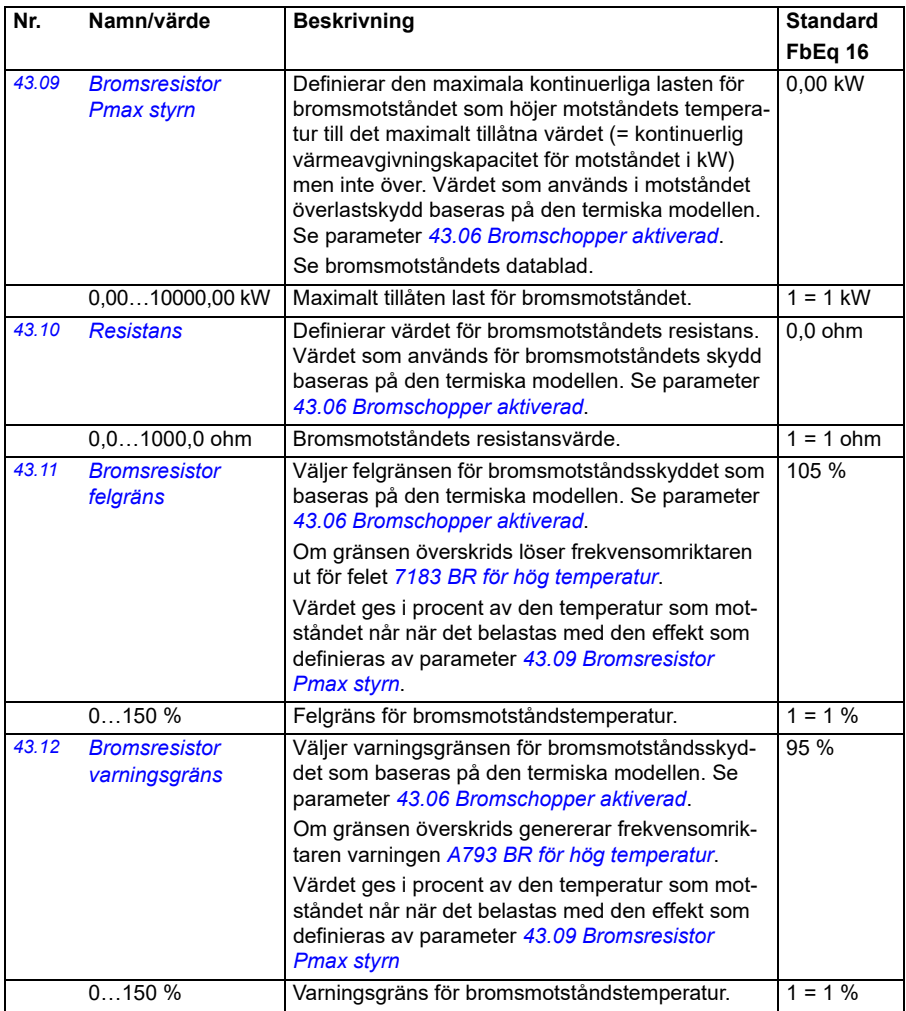

<span id="page-348-0"></span>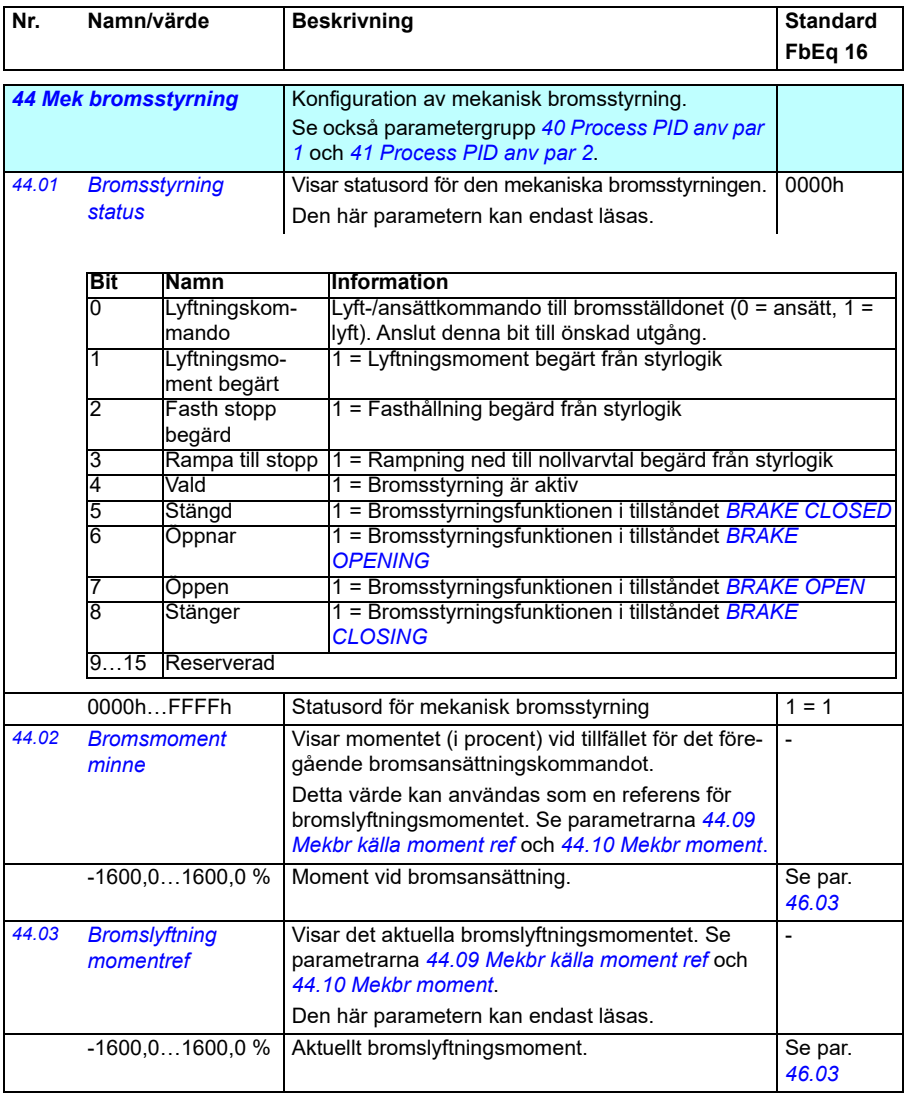

<span id="page-349-0"></span>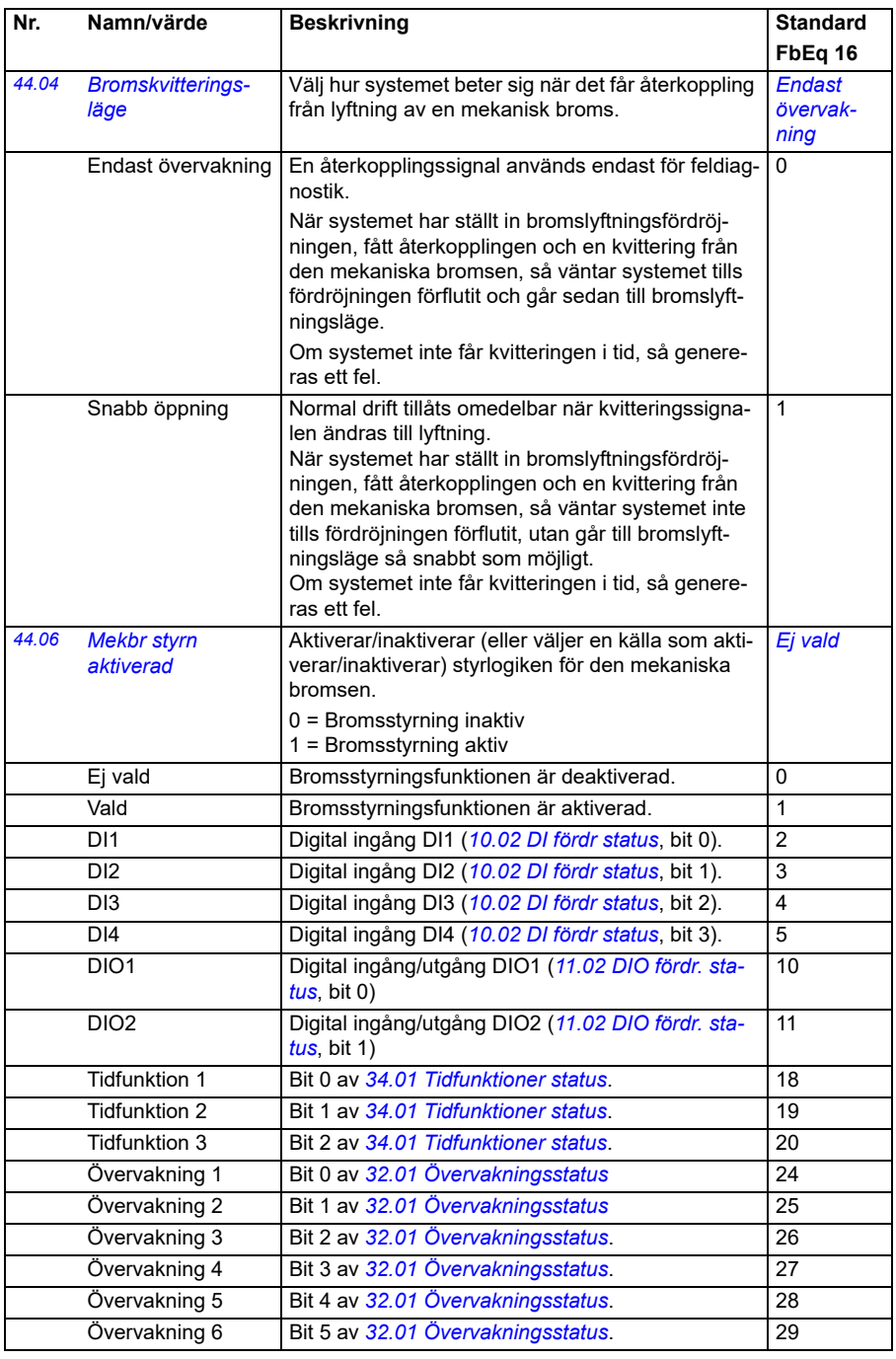

<span id="page-350-4"></span><span id="page-350-3"></span><span id="page-350-2"></span><span id="page-350-1"></span><span id="page-350-0"></span>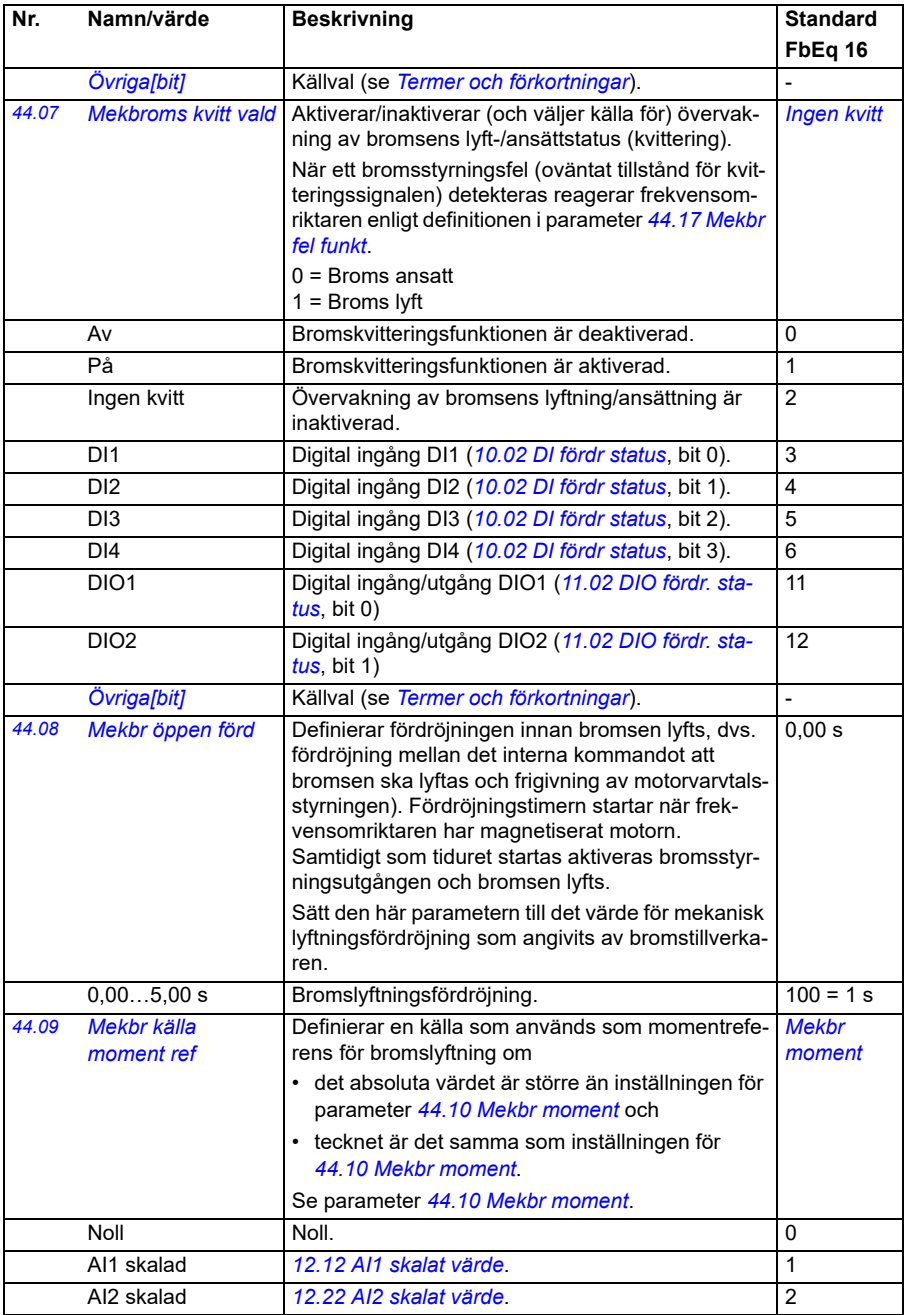

<span id="page-351-1"></span><span id="page-351-0"></span>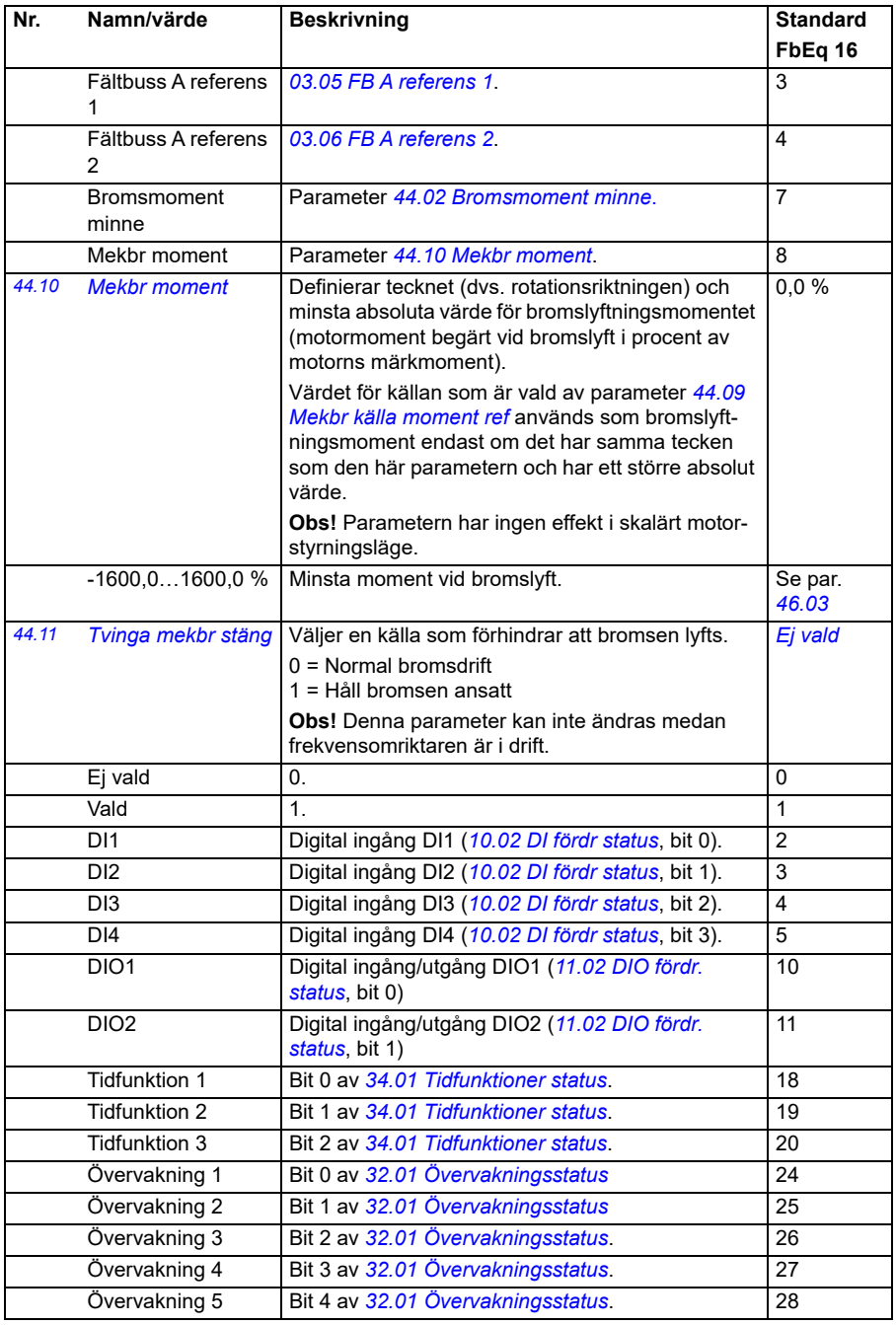

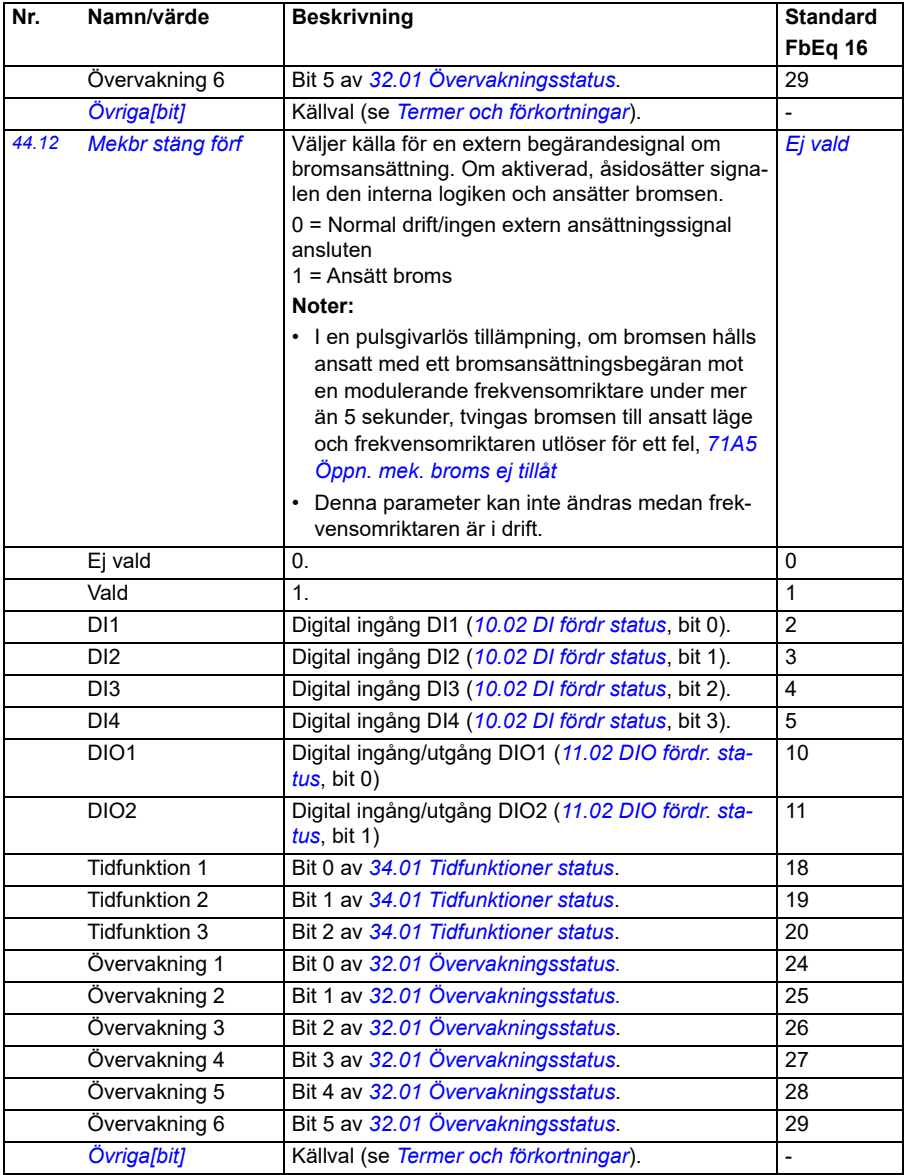

<span id="page-353-3"></span><span id="page-353-2"></span><span id="page-353-1"></span><span id="page-353-0"></span>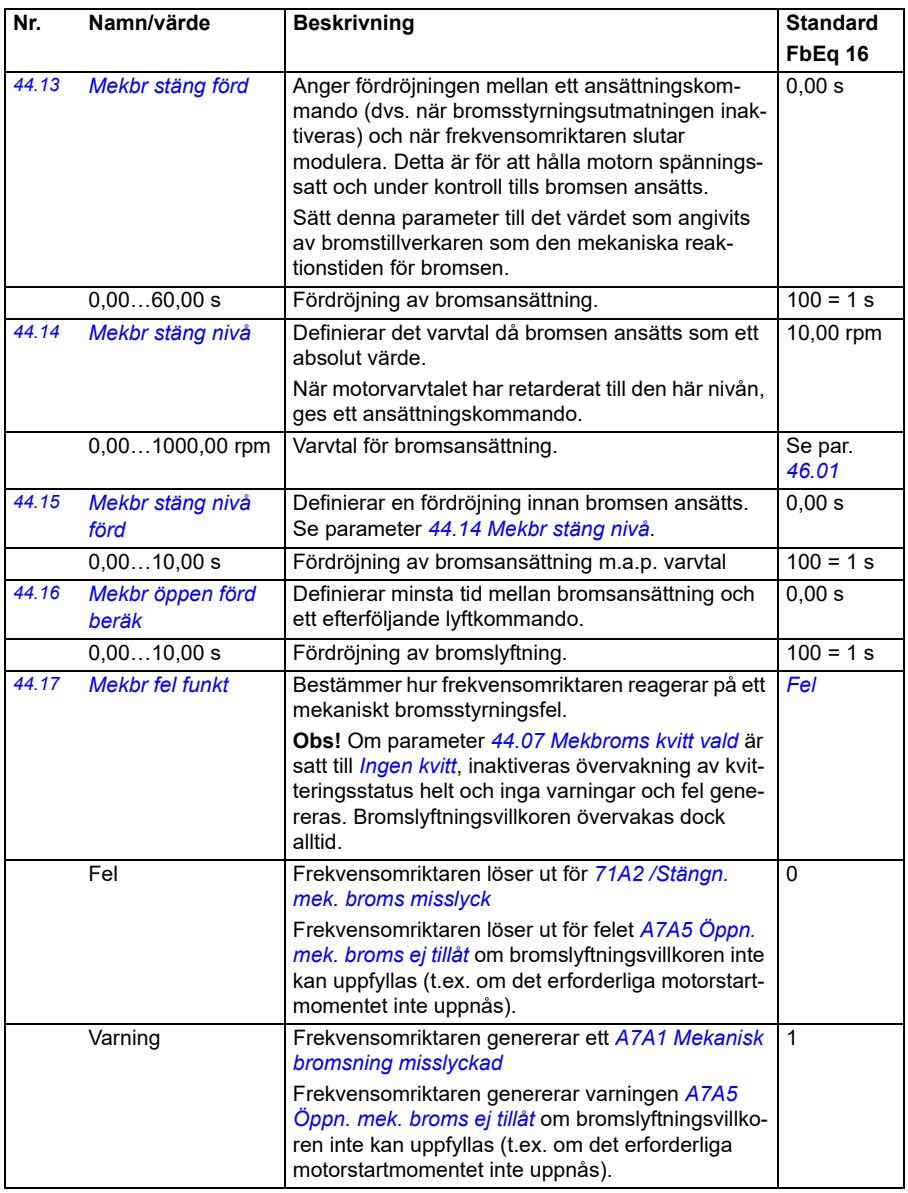

<span id="page-354-2"></span><span id="page-354-1"></span><span id="page-354-0"></span>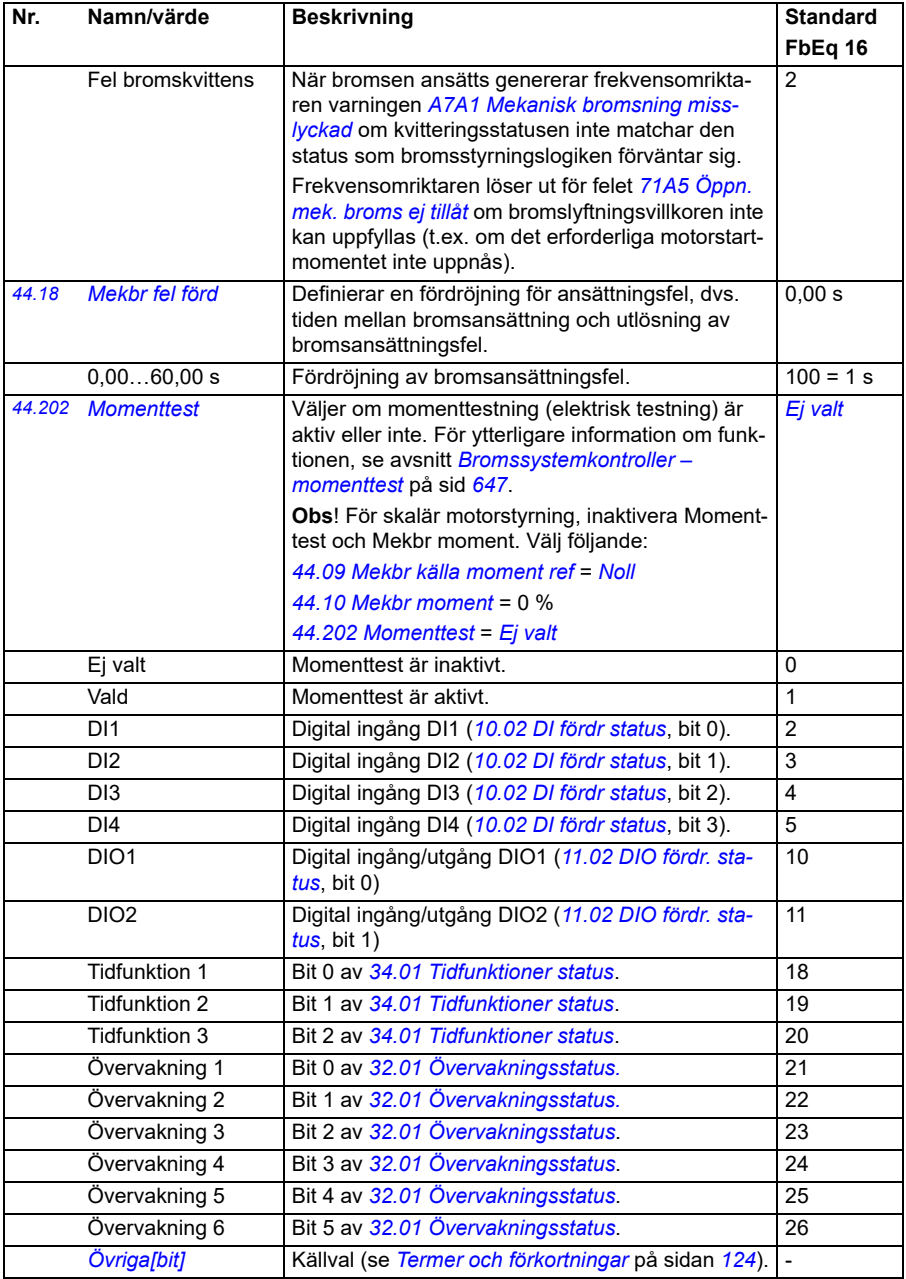

<span id="page-355-1"></span><span id="page-355-0"></span>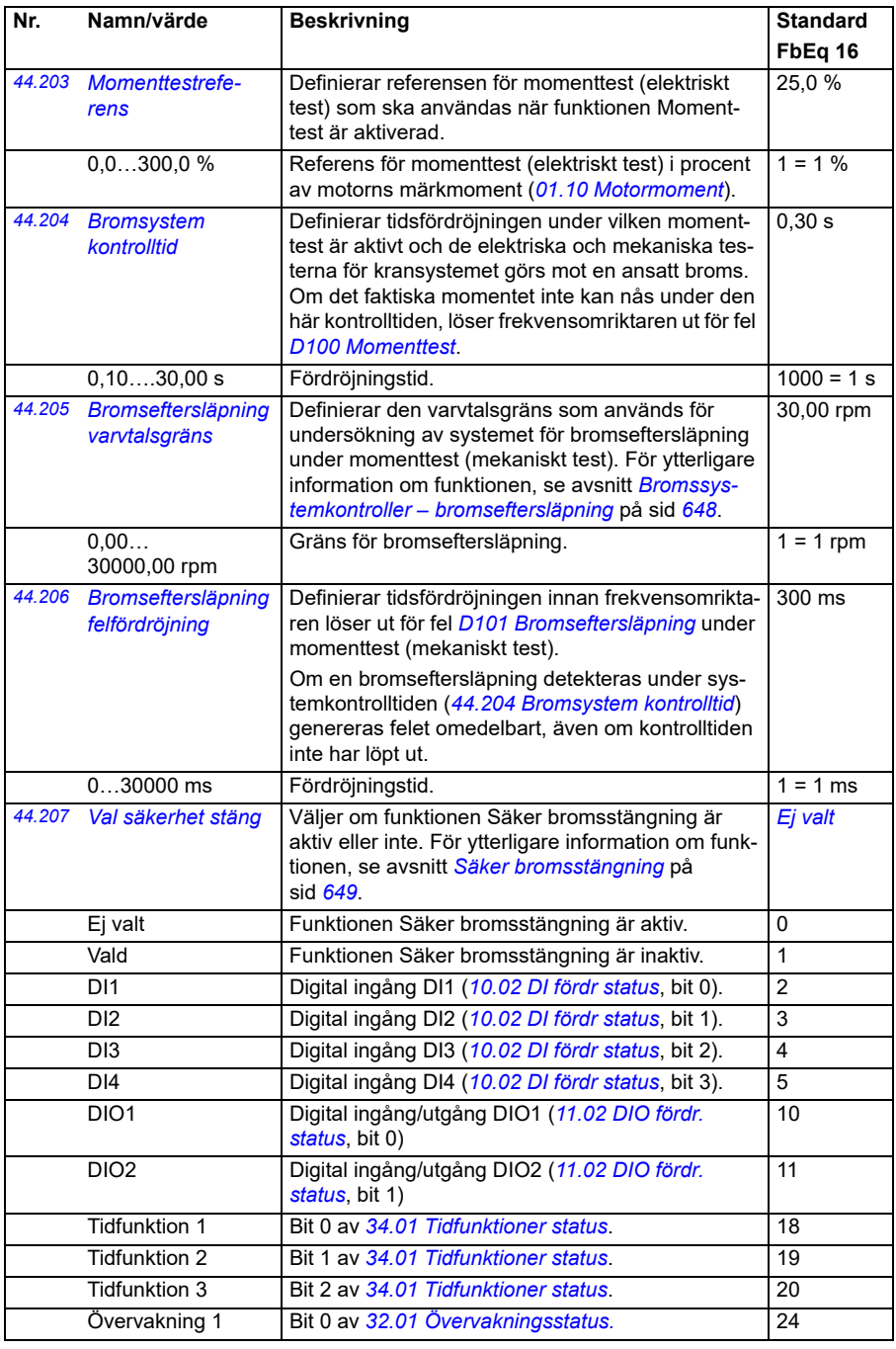

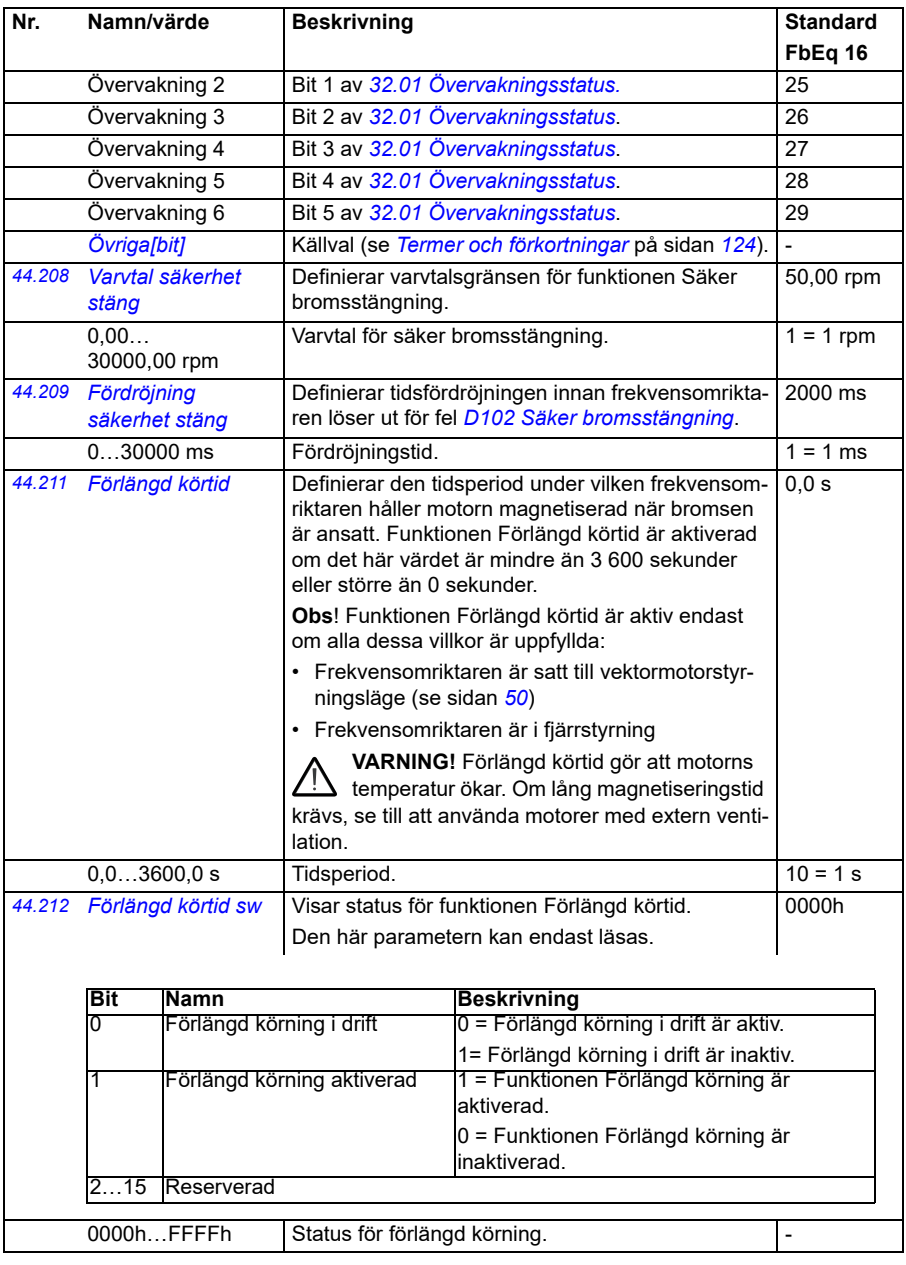

<span id="page-357-7"></span><span id="page-357-6"></span><span id="page-357-5"></span><span id="page-357-4"></span><span id="page-357-3"></span><span id="page-357-2"></span><span id="page-357-1"></span><span id="page-357-0"></span>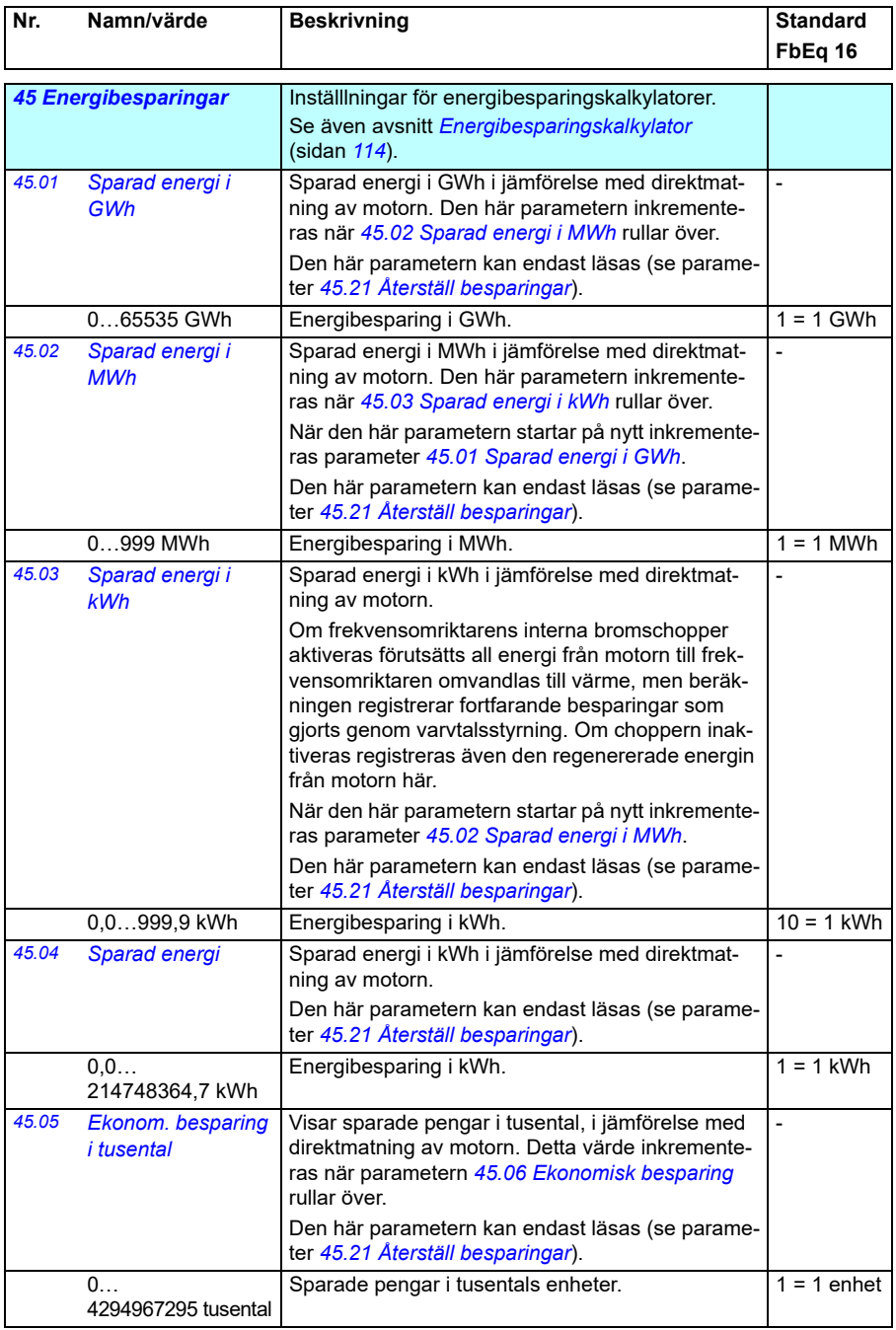

<span id="page-358-7"></span><span id="page-358-6"></span><span id="page-358-5"></span><span id="page-358-4"></span><span id="page-358-3"></span><span id="page-358-2"></span><span id="page-358-1"></span><span id="page-358-0"></span>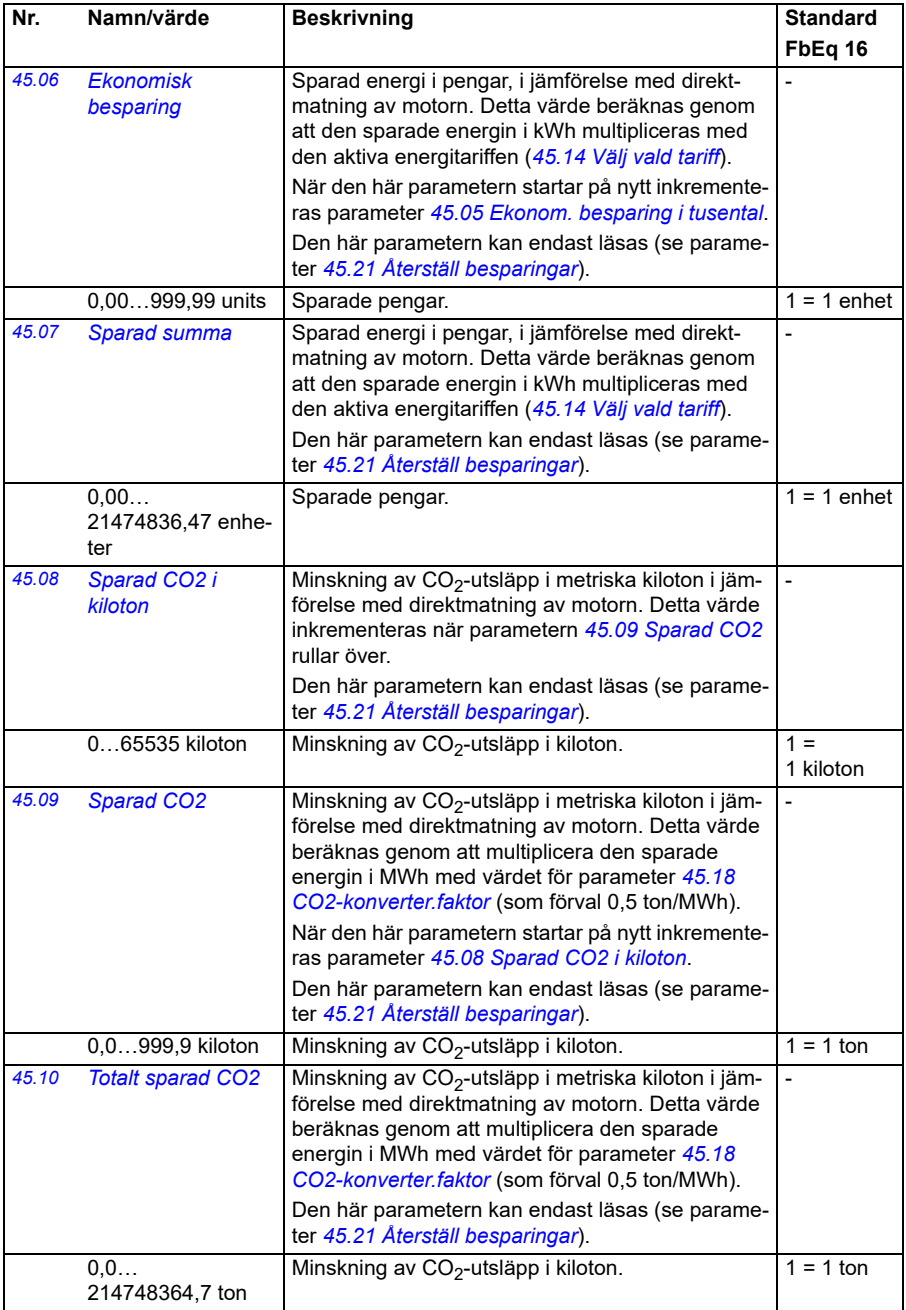

<span id="page-359-7"></span><span id="page-359-6"></span><span id="page-359-5"></span><span id="page-359-4"></span><span id="page-359-3"></span><span id="page-359-2"></span><span id="page-359-1"></span><span id="page-359-0"></span>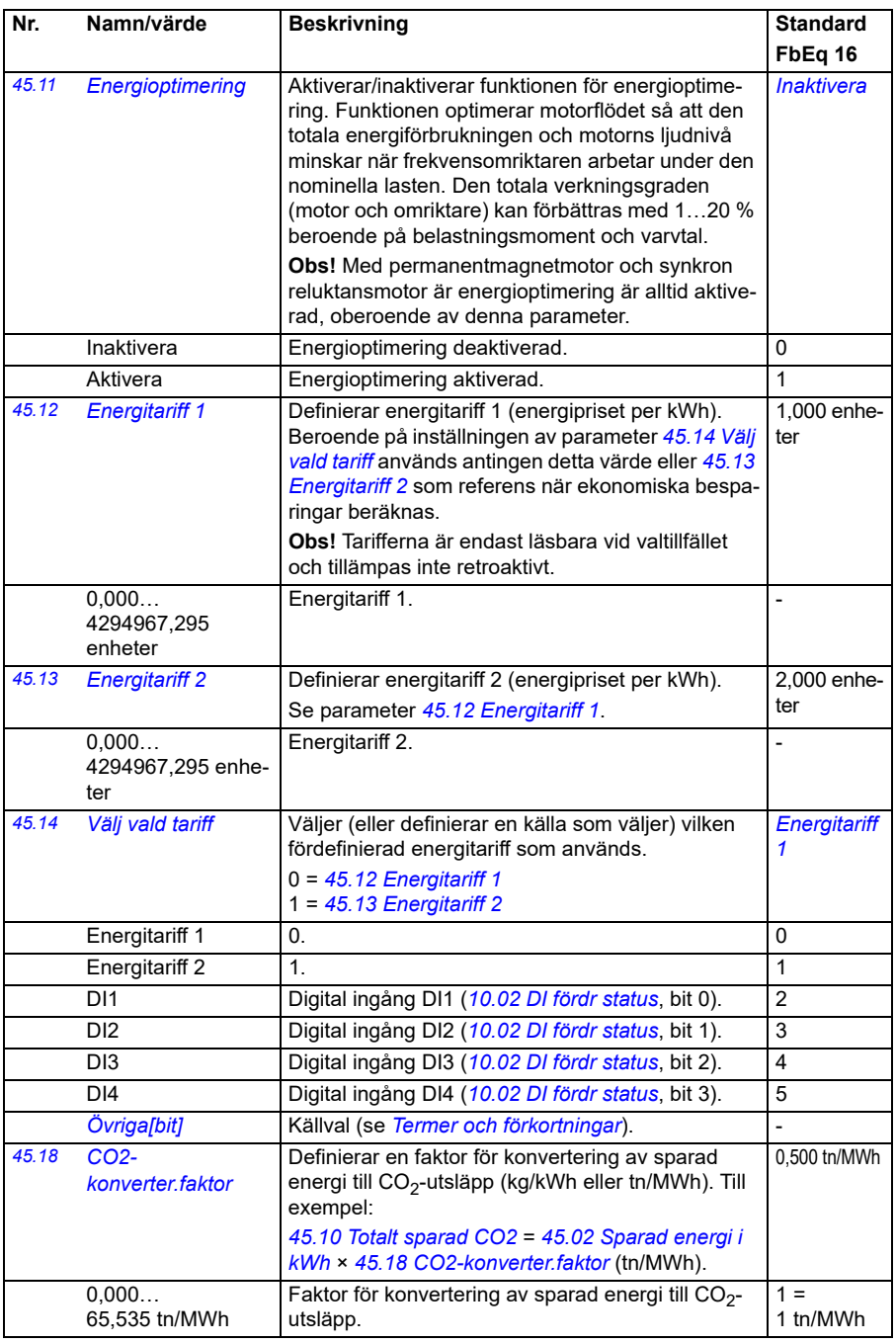
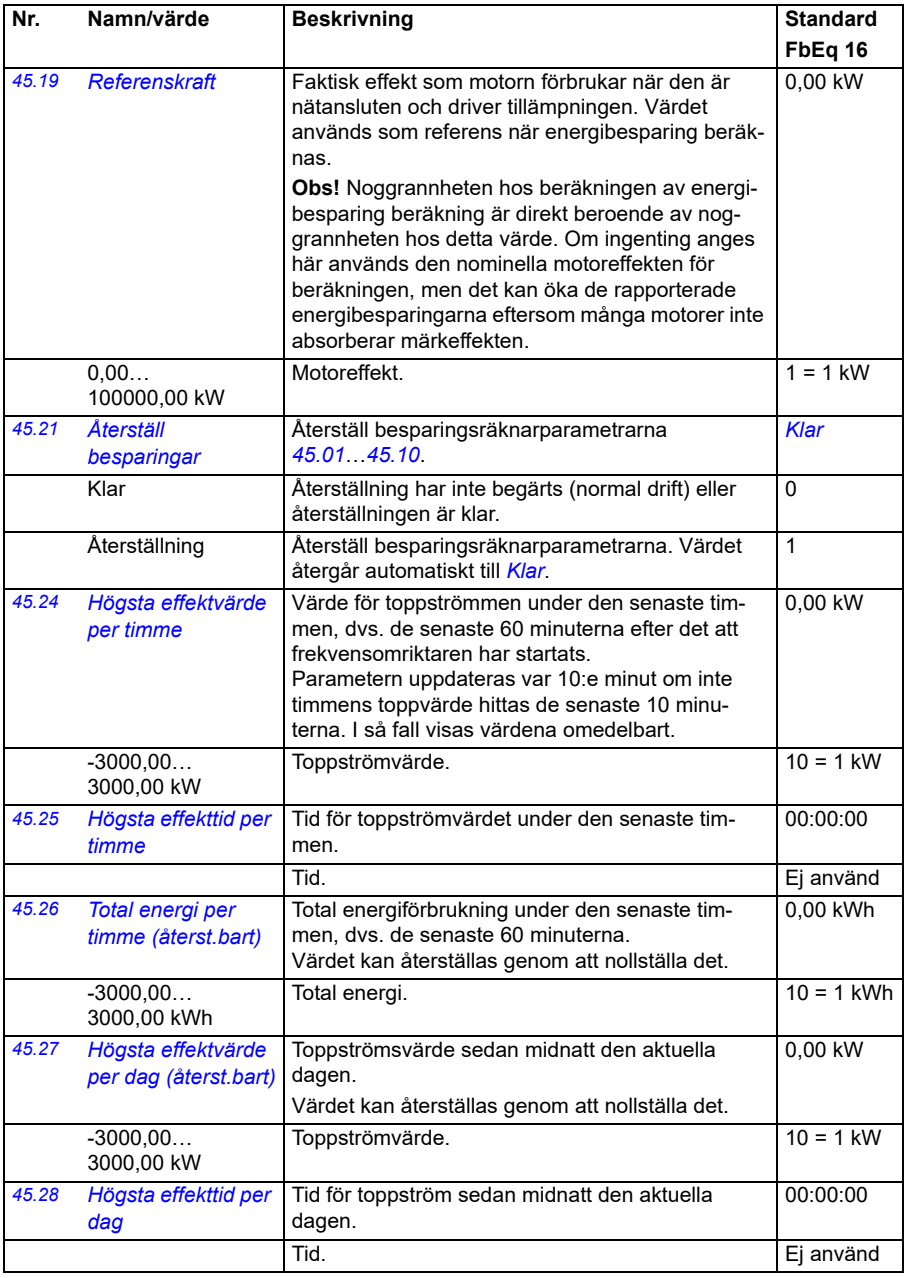

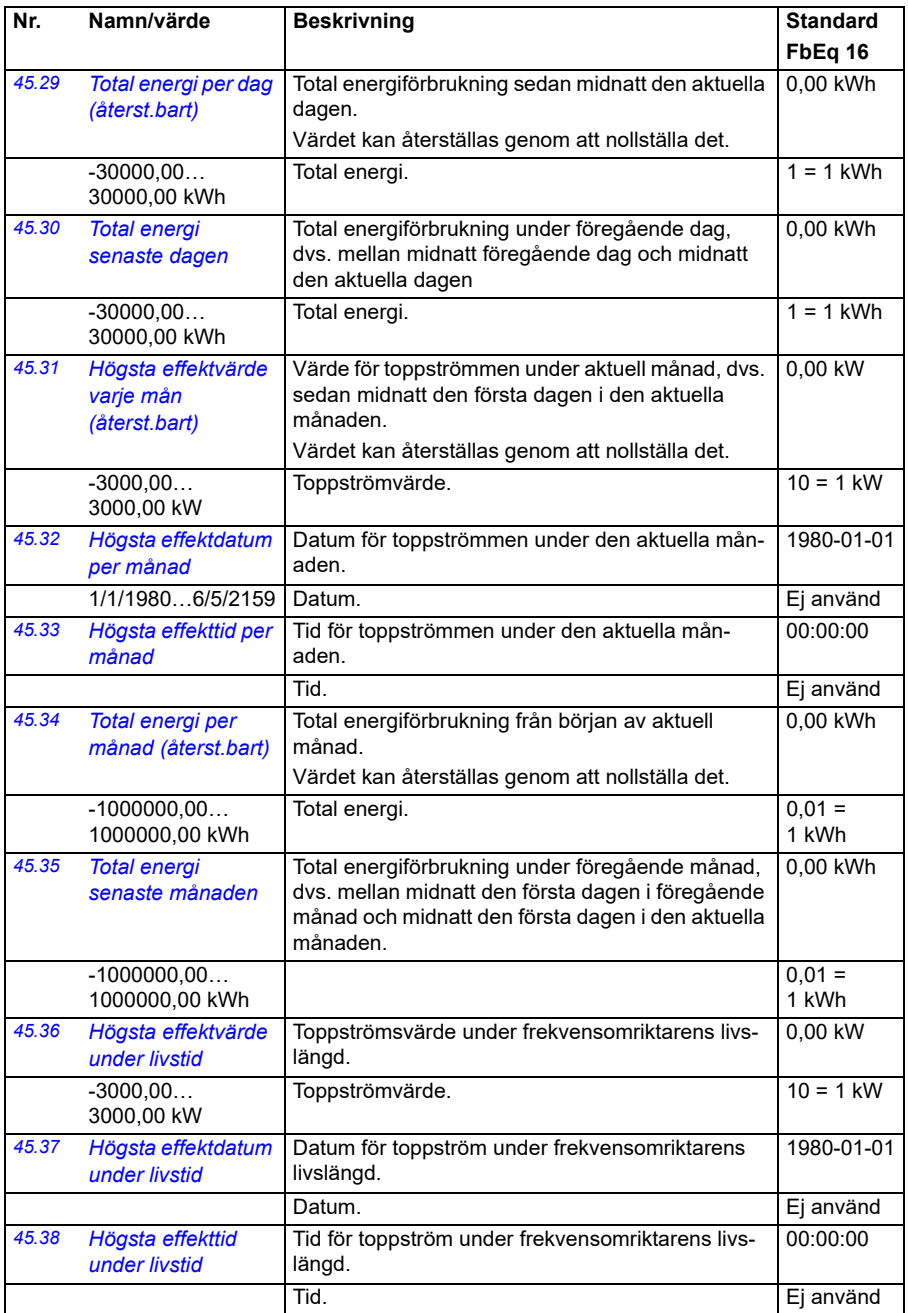

<span id="page-362-7"></span><span id="page-362-6"></span><span id="page-362-5"></span><span id="page-362-4"></span><span id="page-362-3"></span><span id="page-362-2"></span><span id="page-362-1"></span><span id="page-362-0"></span>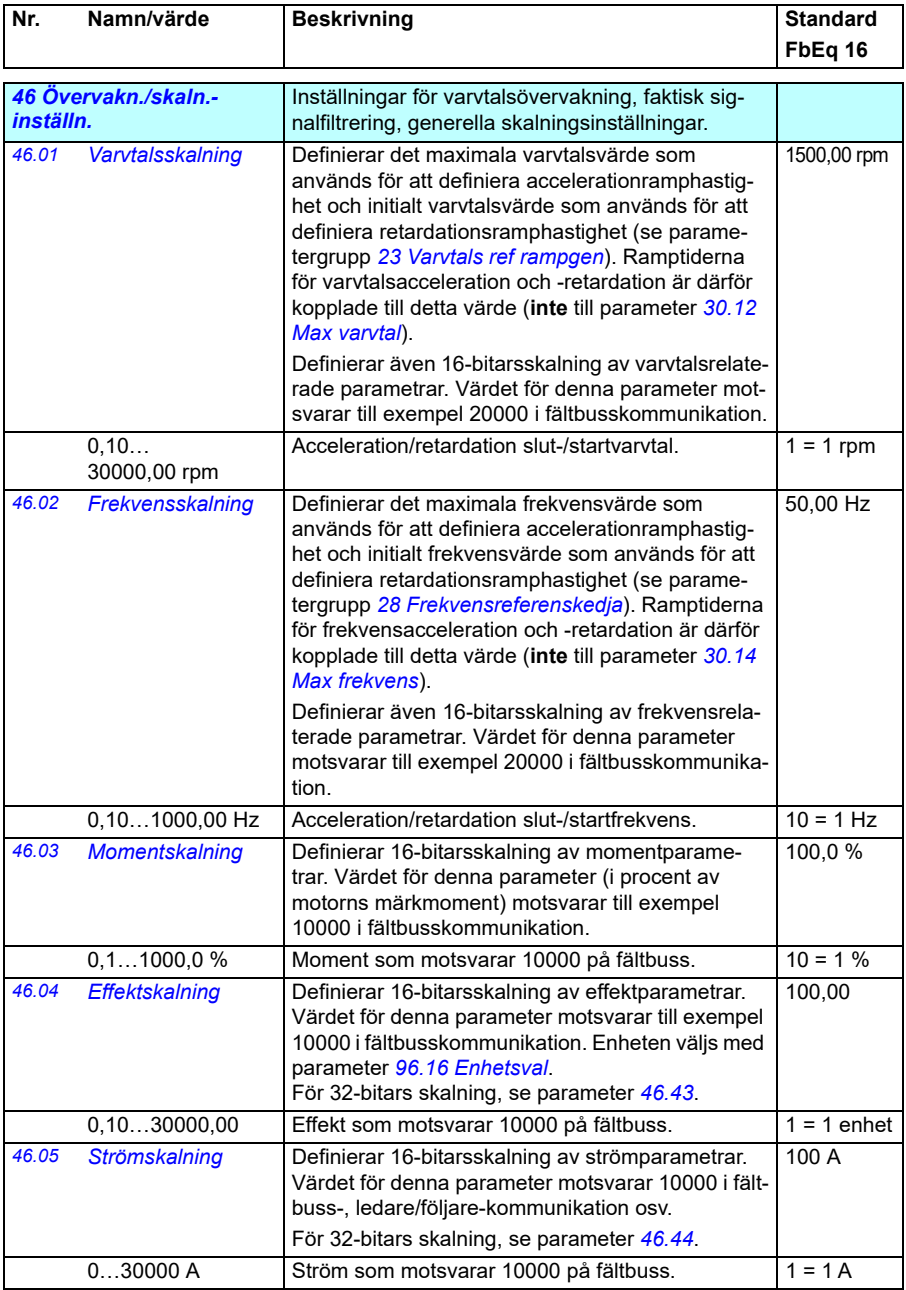

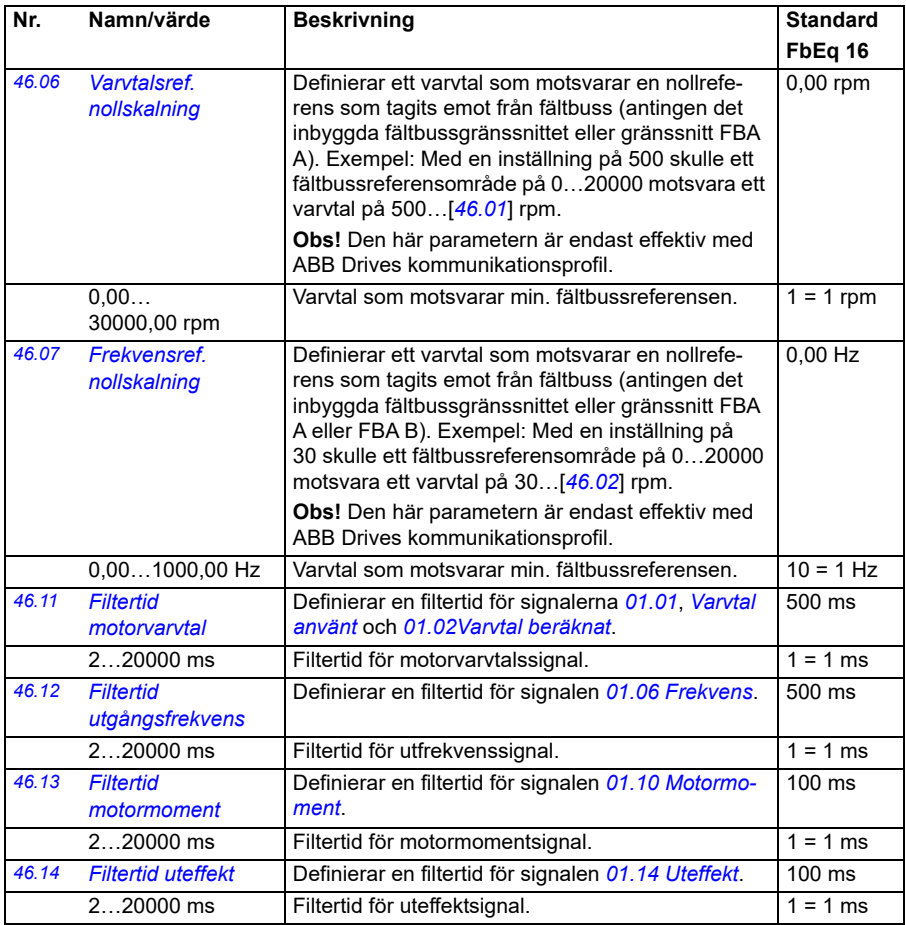

<span id="page-364-1"></span><span id="page-364-0"></span>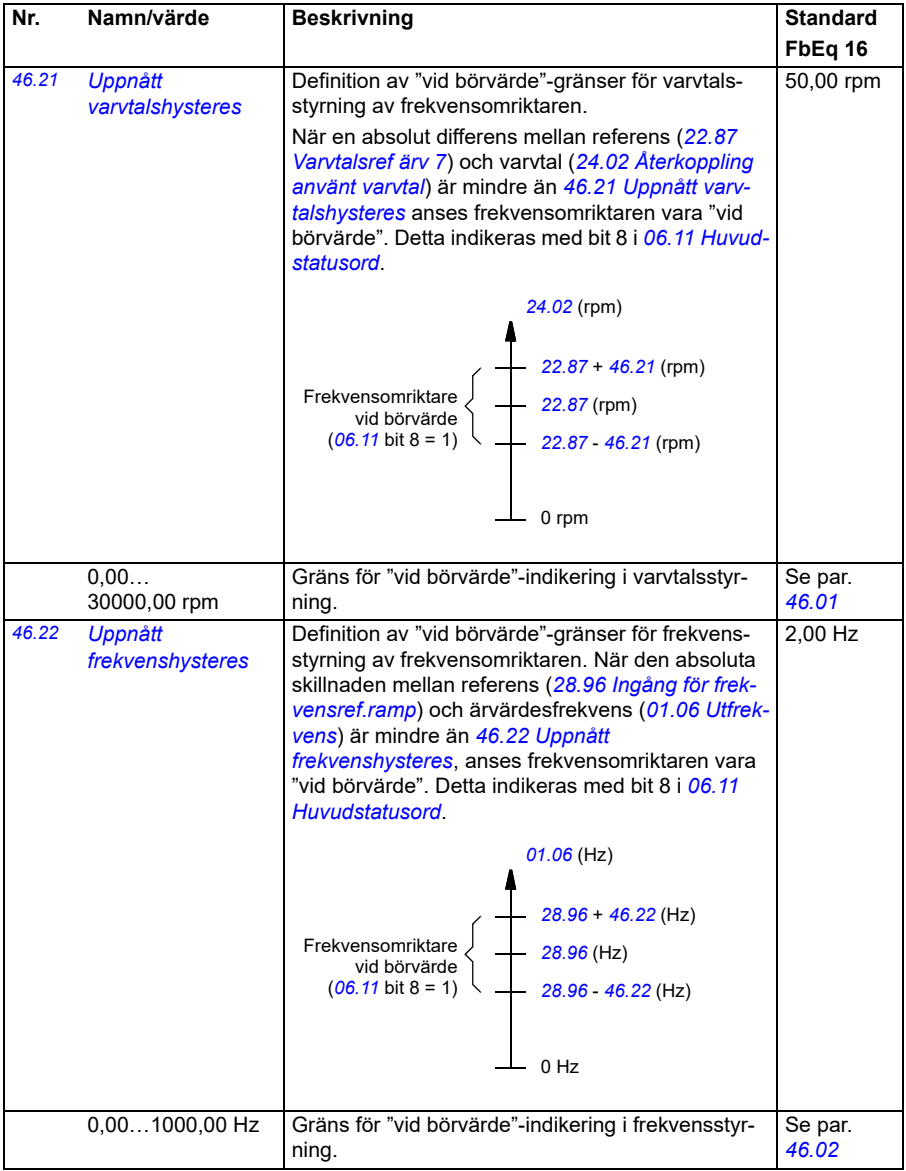

<span id="page-365-1"></span><span id="page-365-0"></span>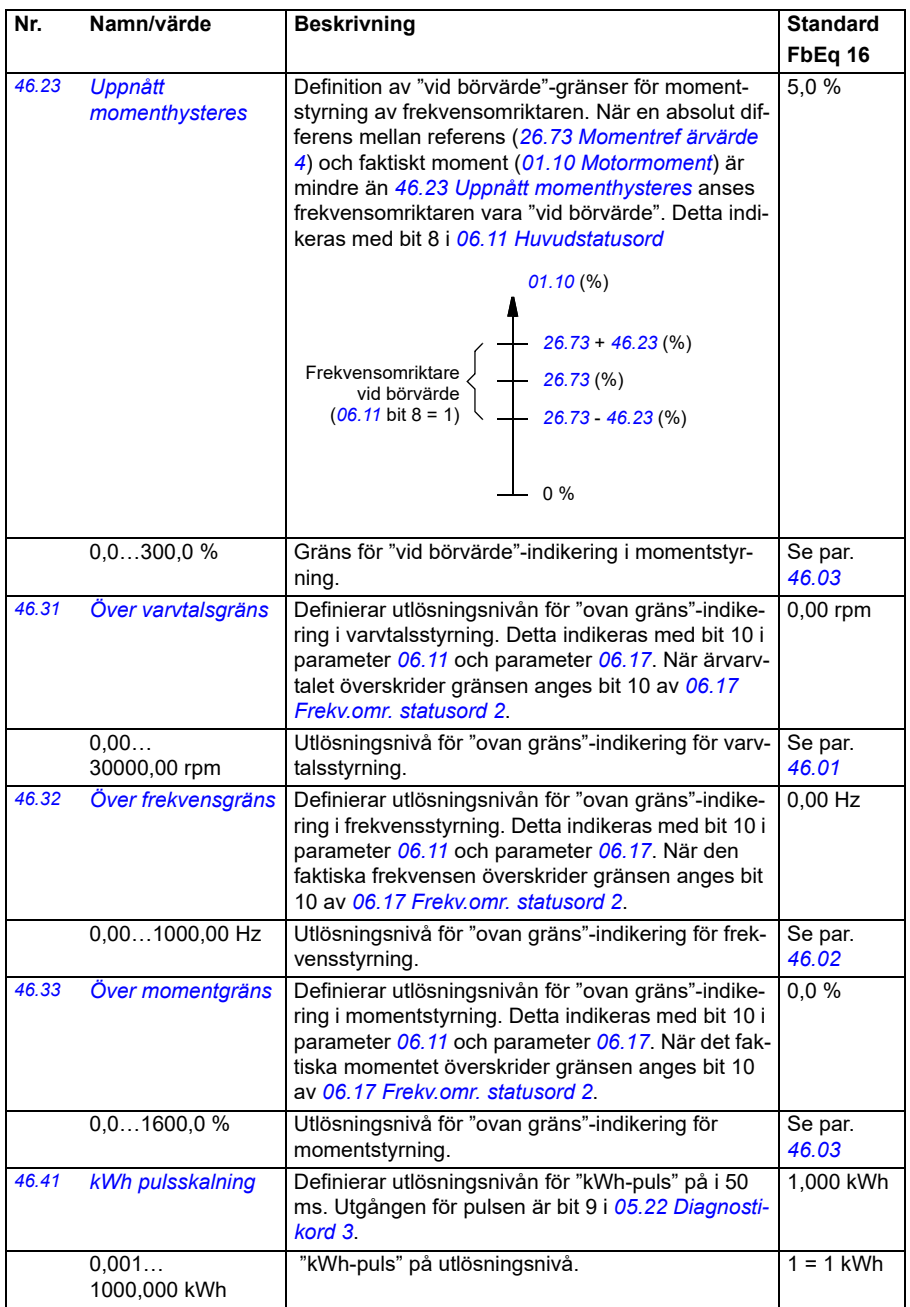

<span id="page-366-3"></span><span id="page-366-2"></span><span id="page-366-1"></span><span id="page-366-0"></span>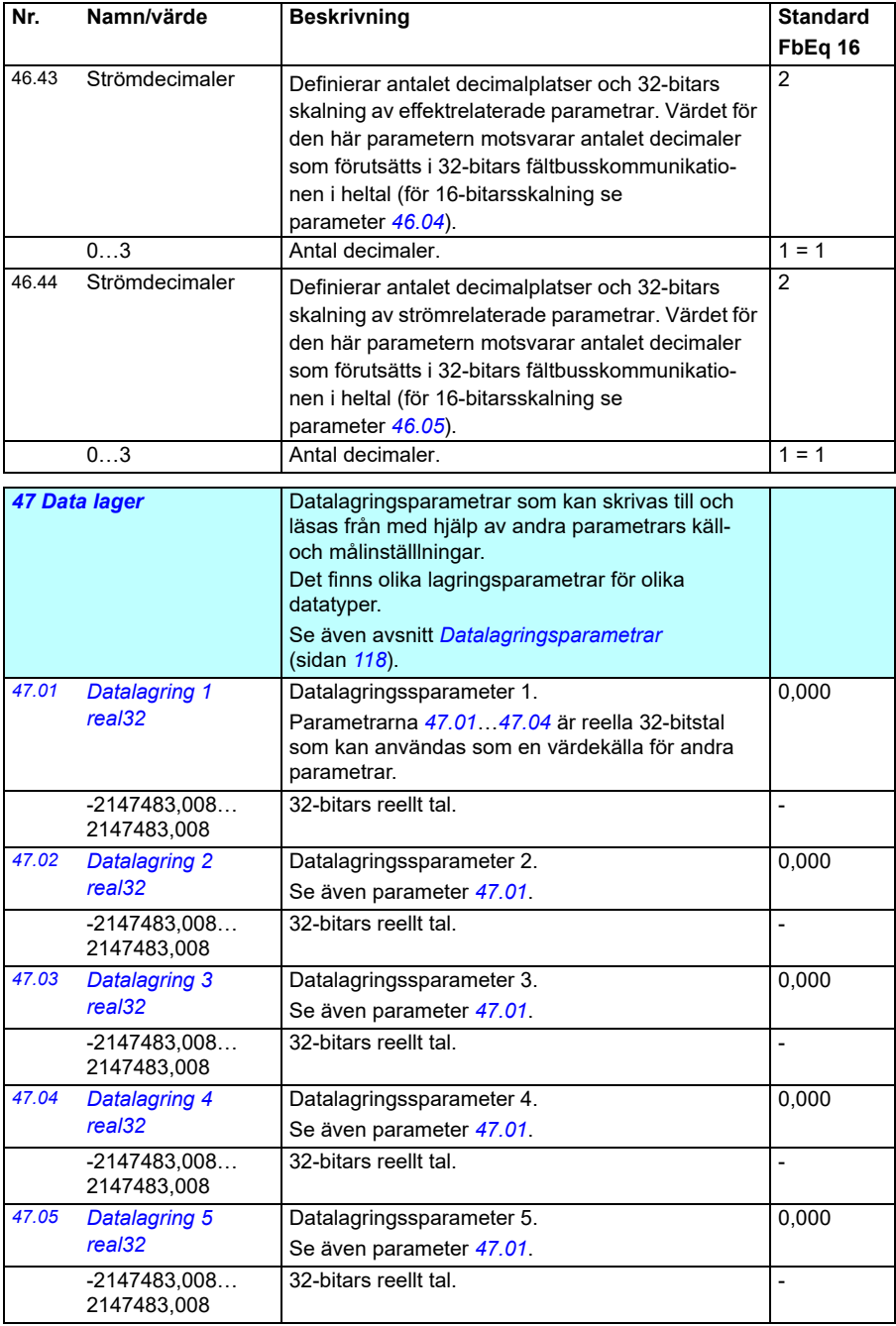

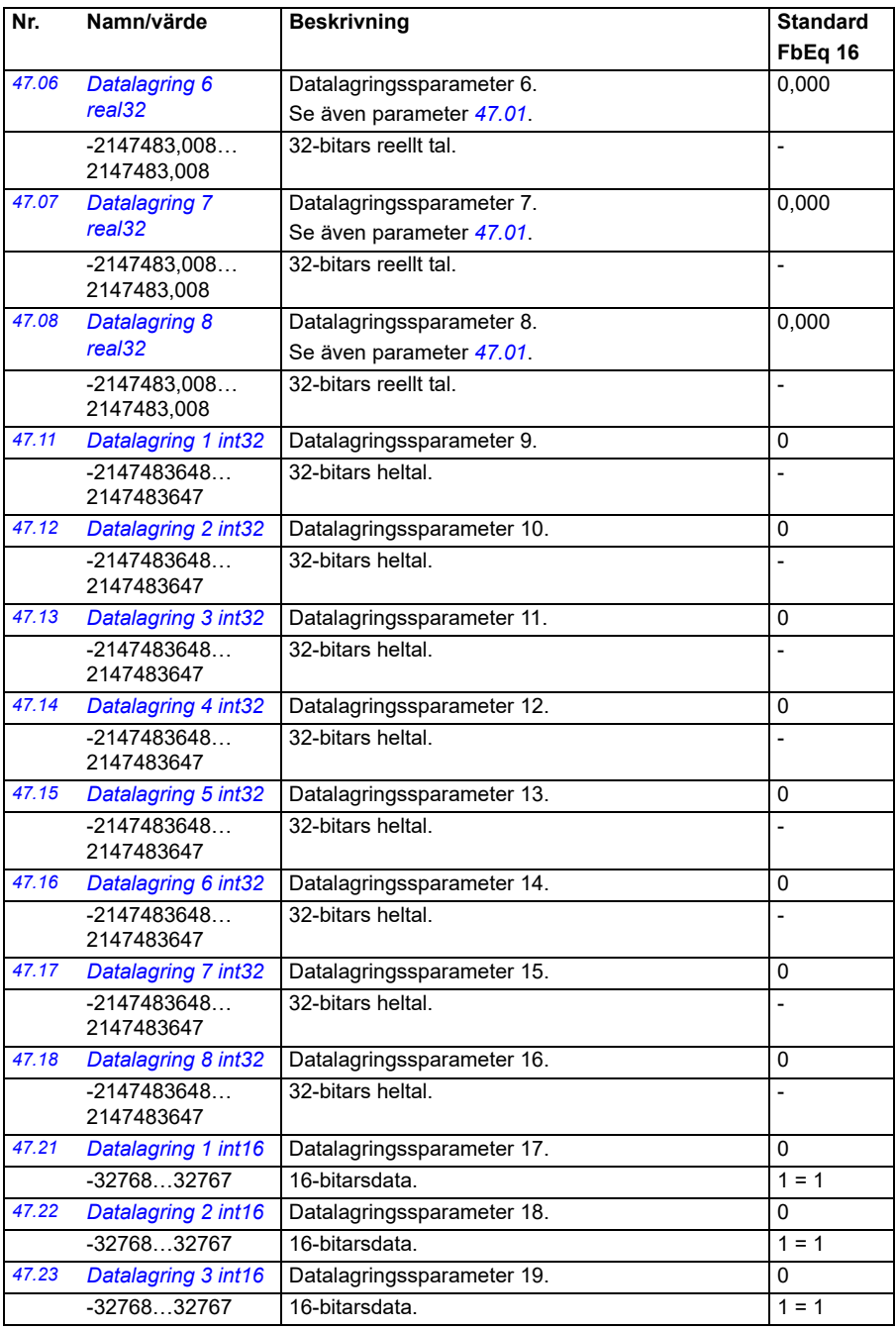

<span id="page-368-2"></span><span id="page-368-1"></span><span id="page-368-0"></span>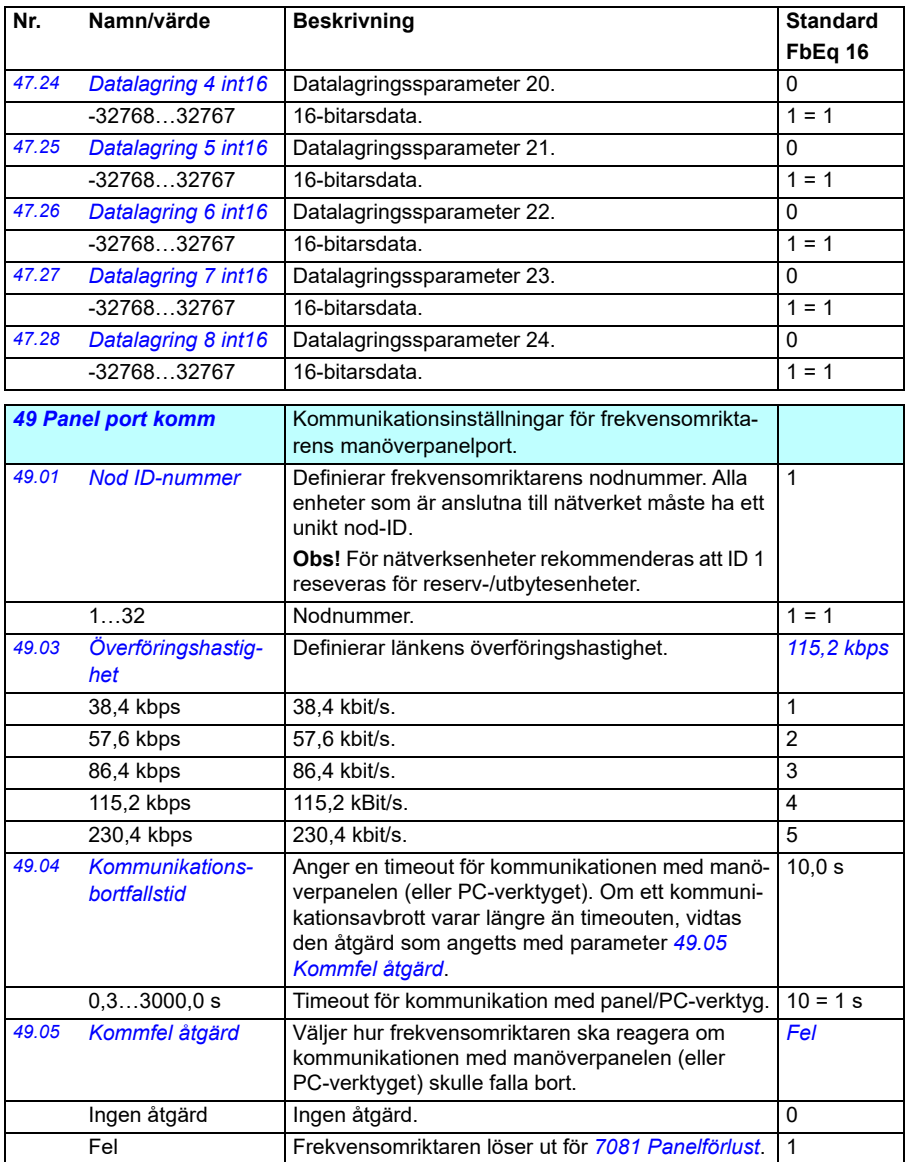

<span id="page-369-1"></span><span id="page-369-0"></span>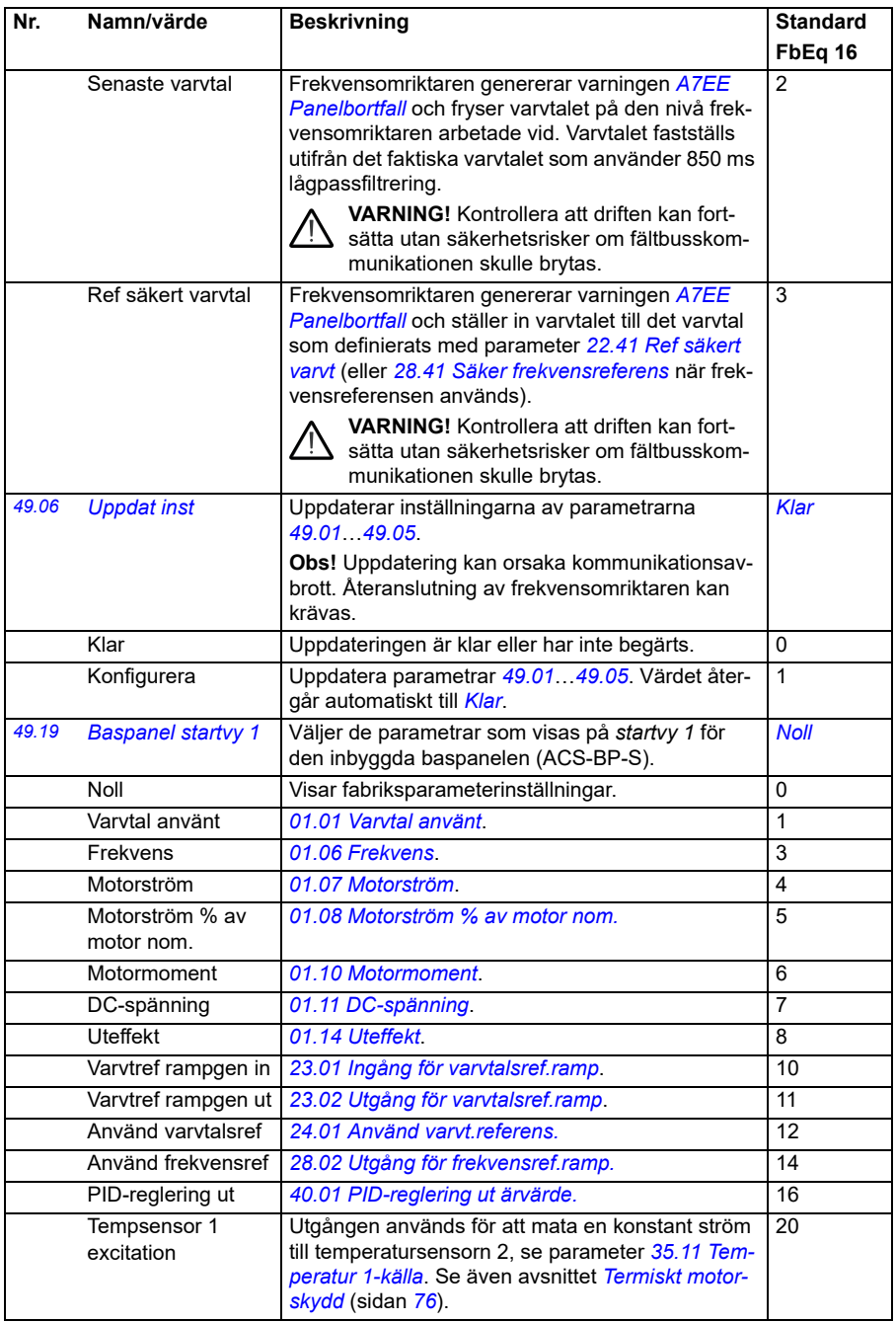

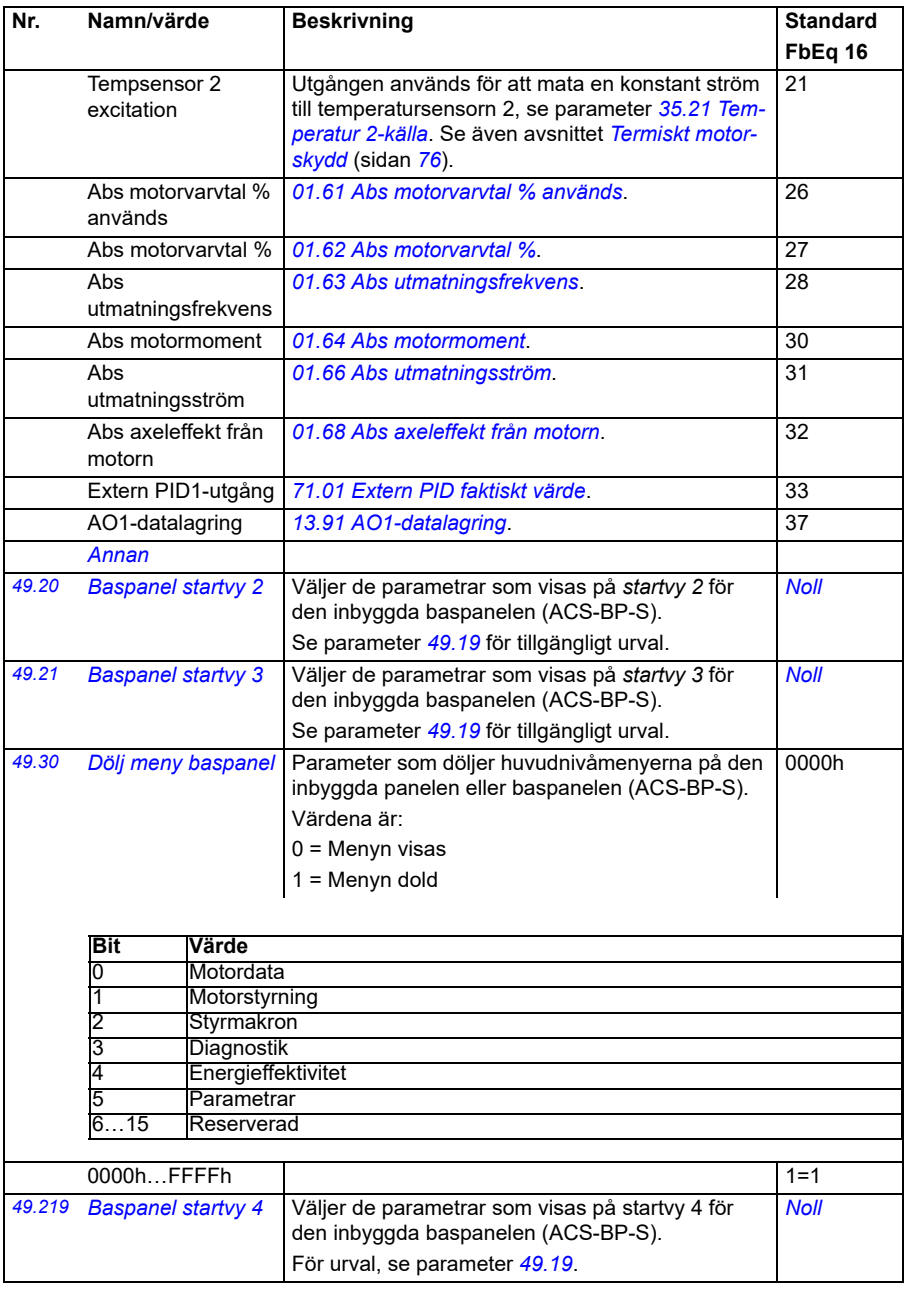

## *372 Parametrar*

<span id="page-371-3"></span><span id="page-371-2"></span><span id="page-371-1"></span><span id="page-371-0"></span>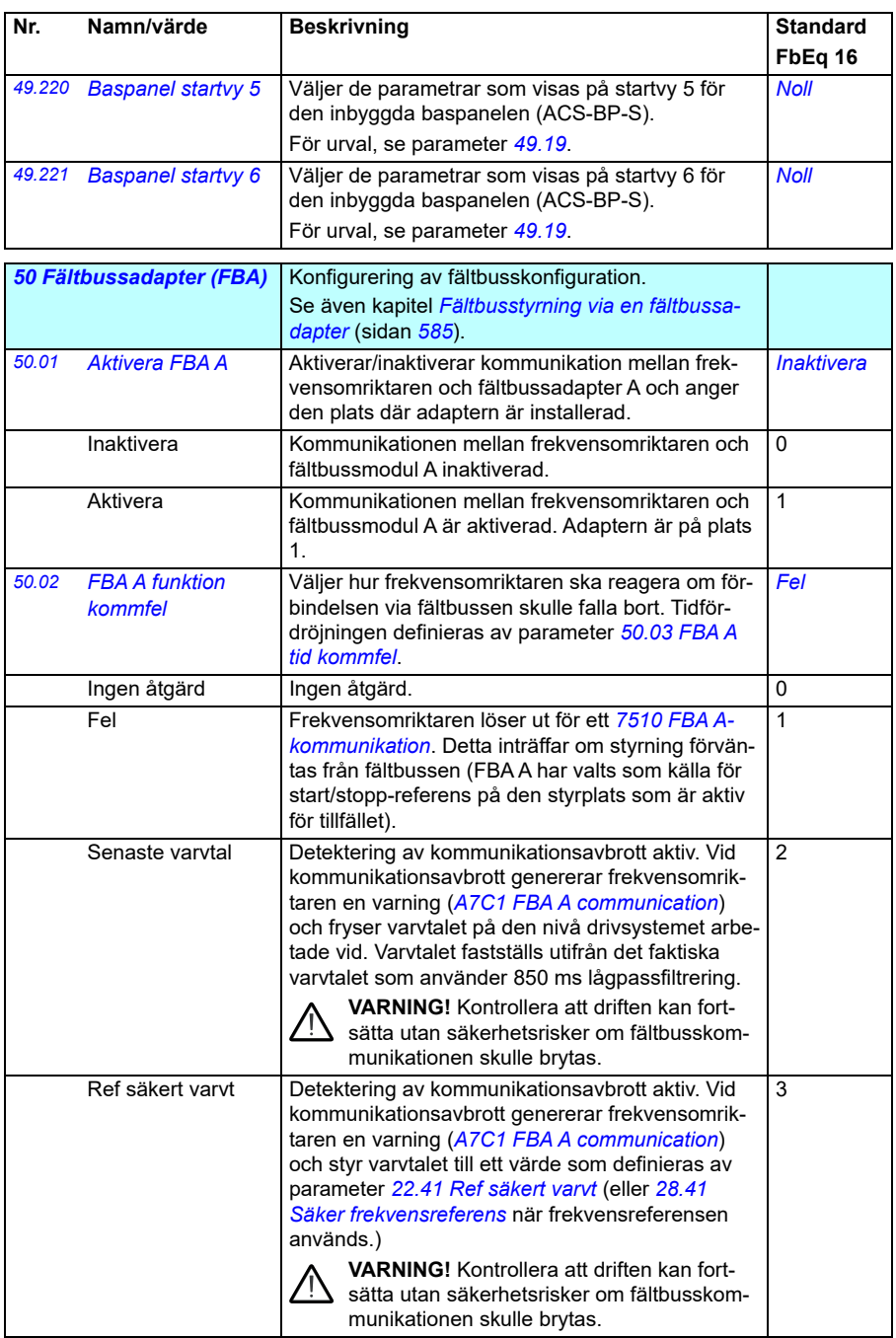

<span id="page-372-1"></span><span id="page-372-0"></span>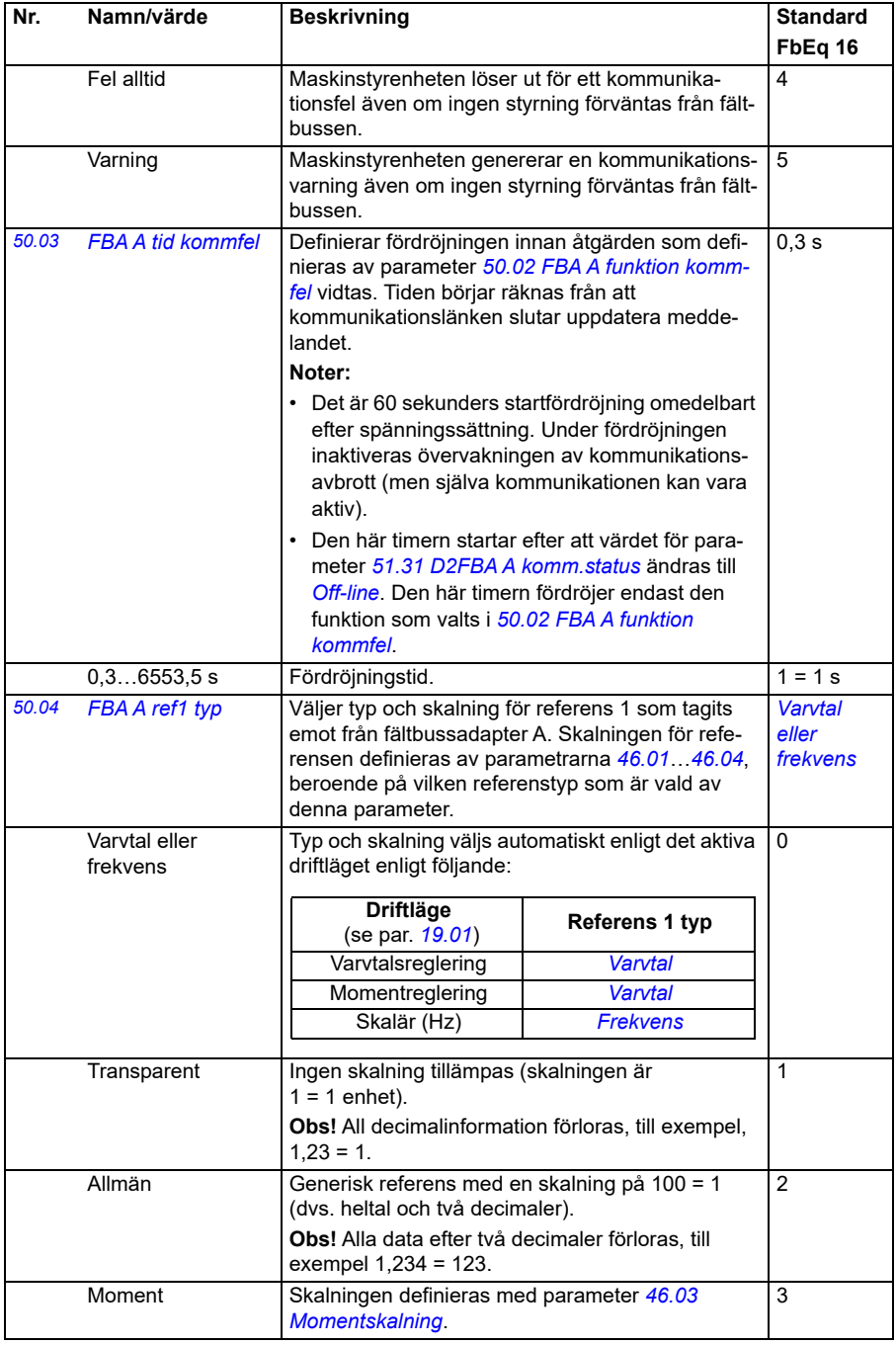

<span id="page-373-4"></span><span id="page-373-3"></span><span id="page-373-2"></span><span id="page-373-1"></span><span id="page-373-0"></span>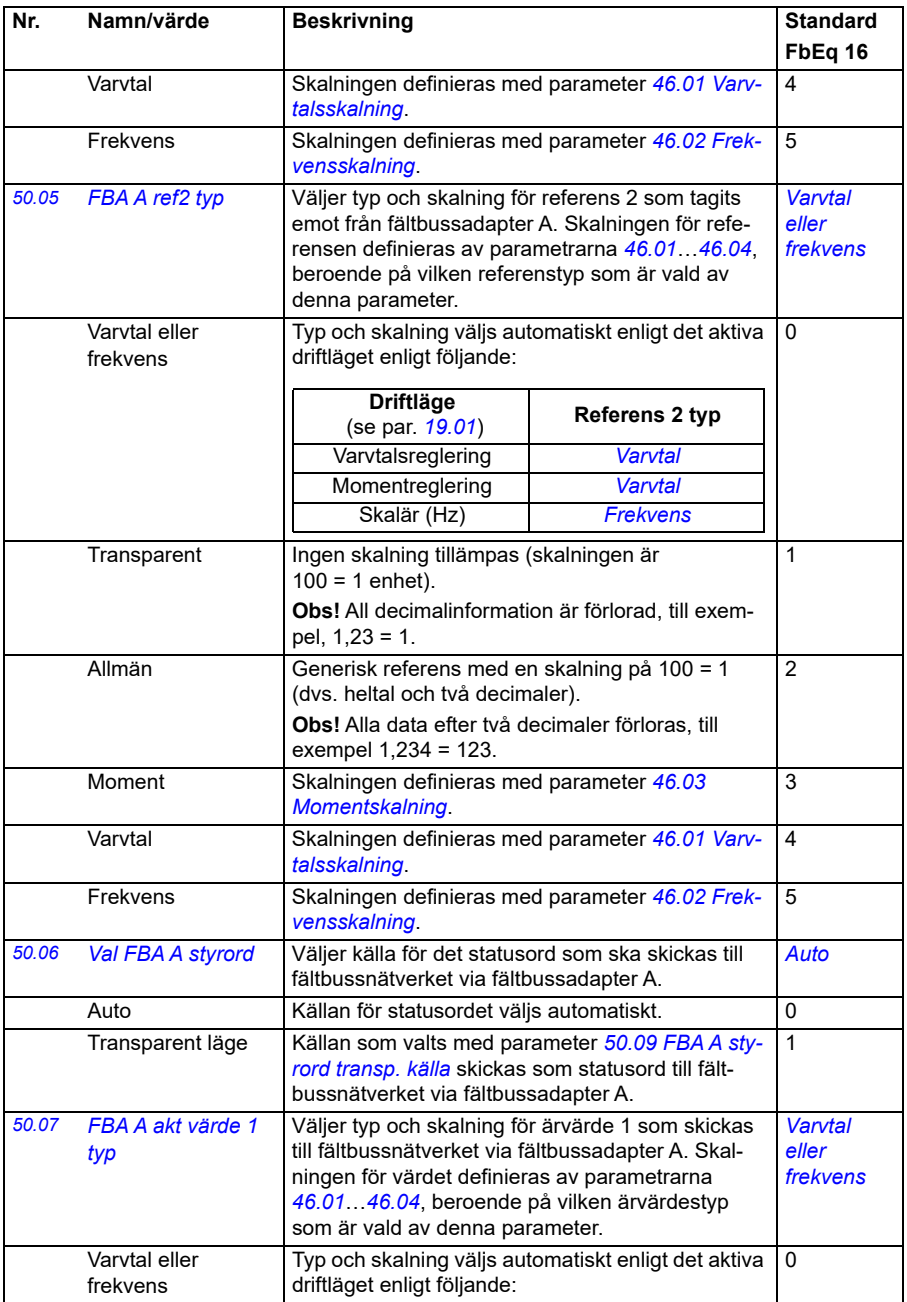

<span id="page-374-1"></span><span id="page-374-0"></span>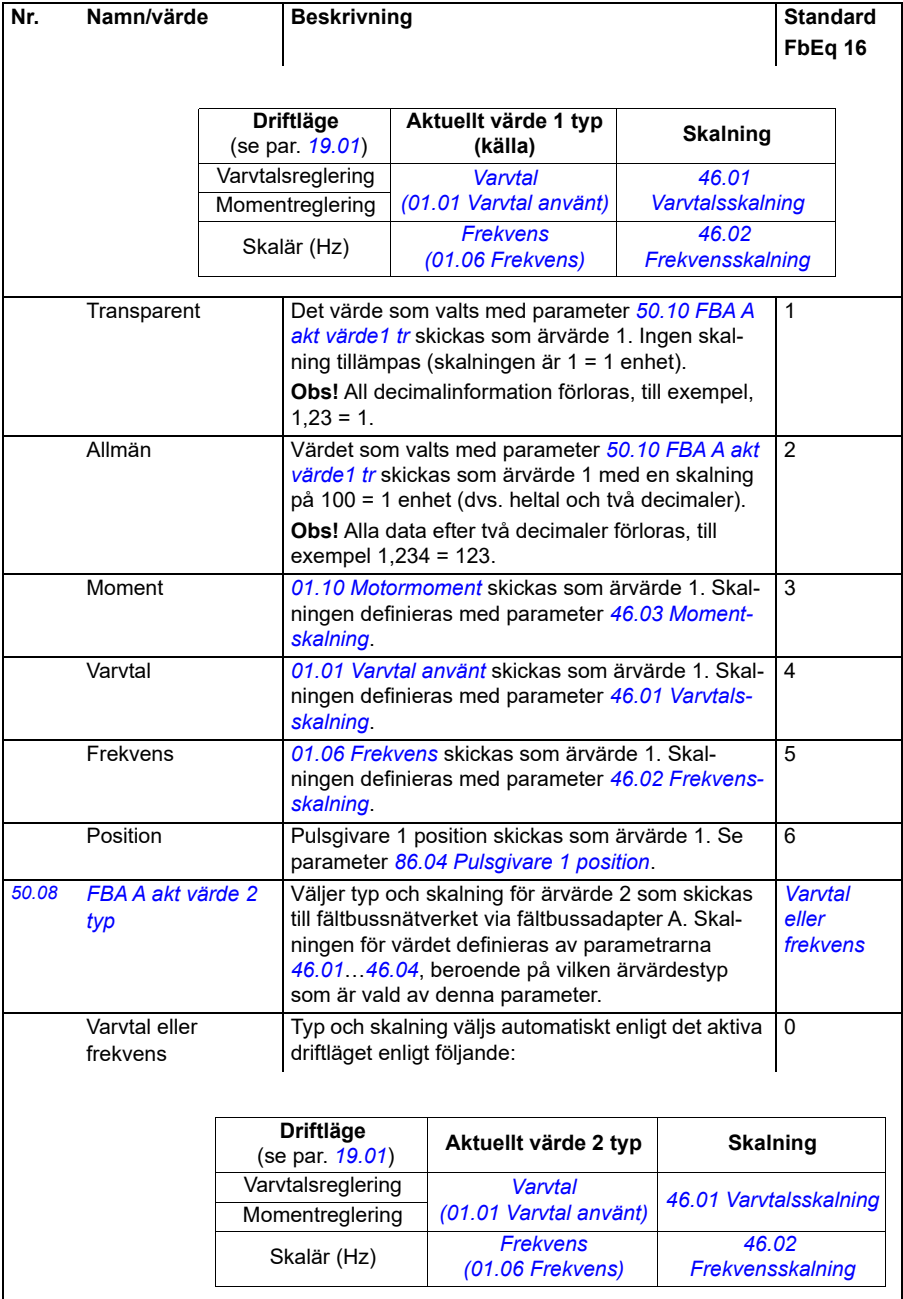

<span id="page-375-7"></span><span id="page-375-6"></span><span id="page-375-5"></span><span id="page-375-4"></span><span id="page-375-3"></span><span id="page-375-2"></span><span id="page-375-1"></span><span id="page-375-0"></span>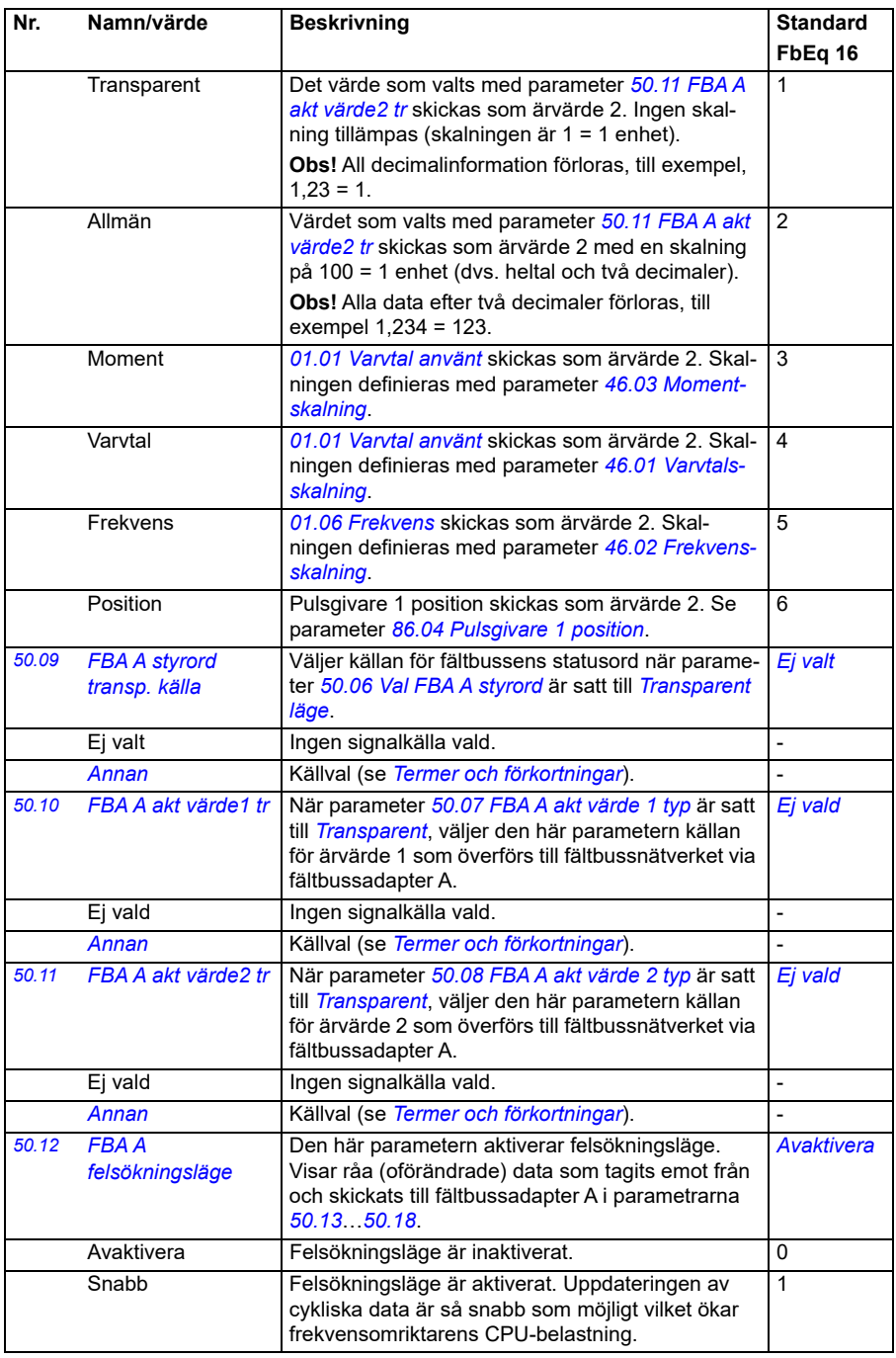

<span id="page-376-1"></span><span id="page-376-0"></span>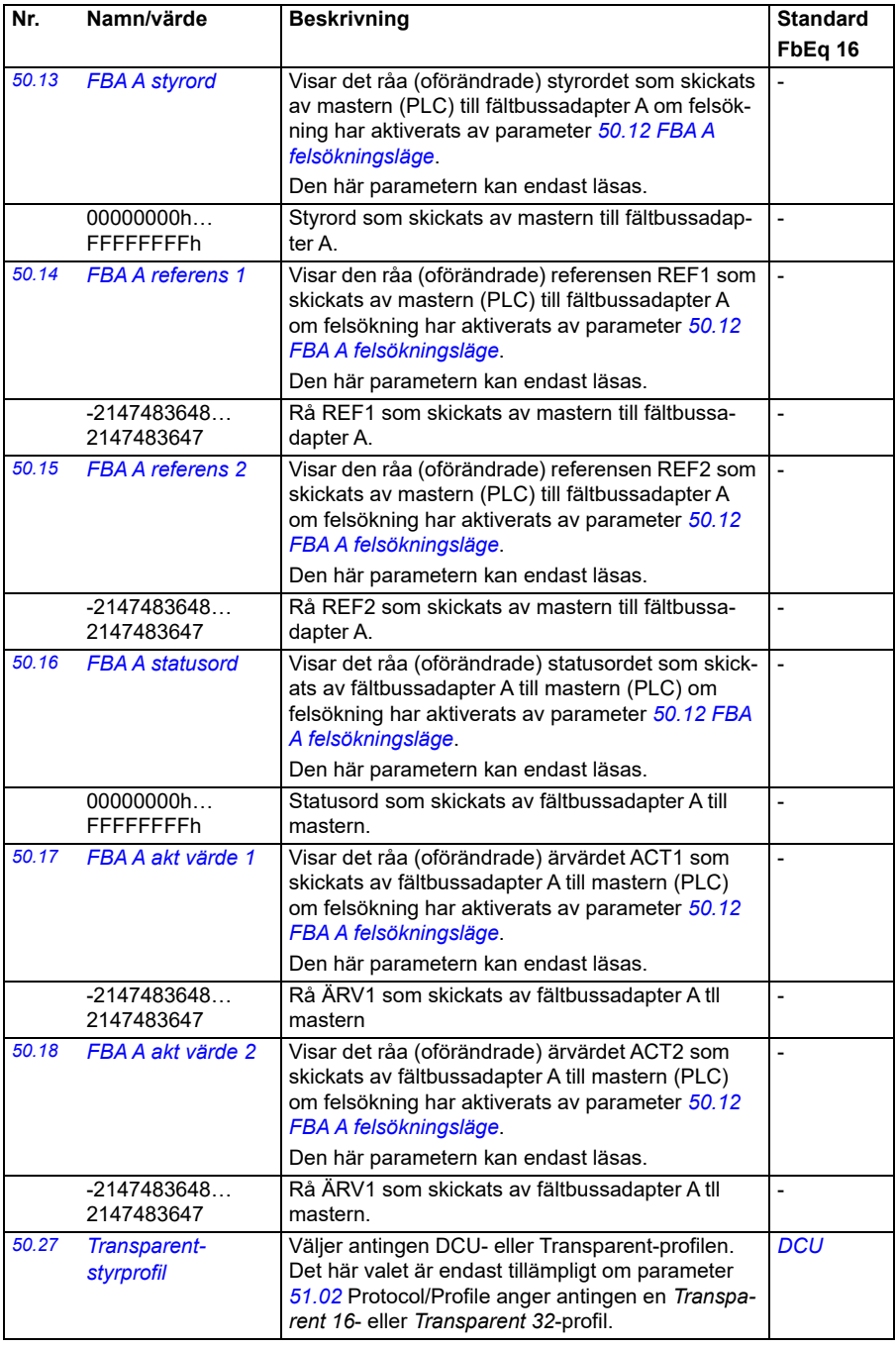

<span id="page-377-3"></span><span id="page-377-2"></span><span id="page-377-1"></span><span id="page-377-0"></span>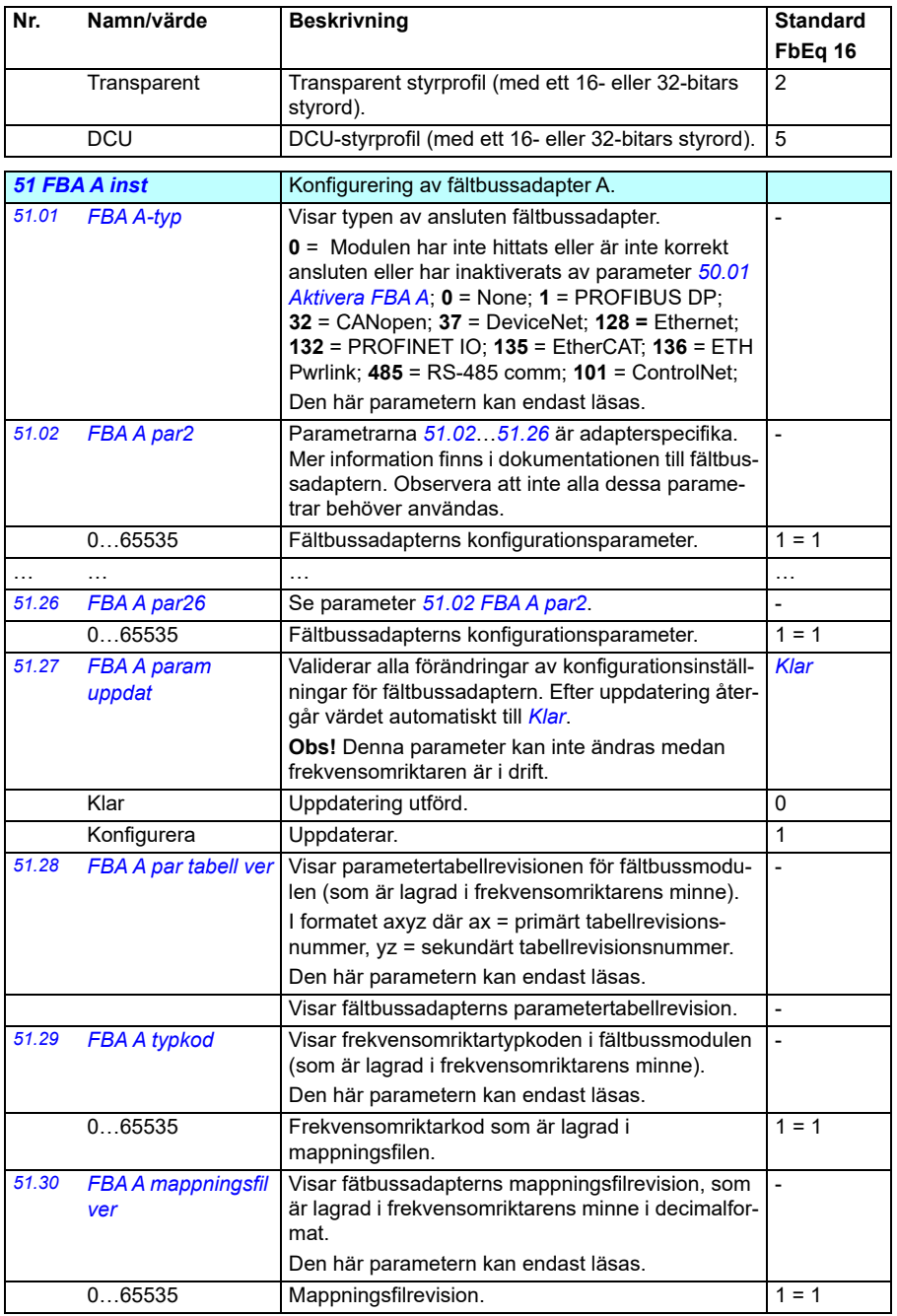

<span id="page-378-4"></span><span id="page-378-3"></span><span id="page-378-2"></span><span id="page-378-1"></span><span id="page-378-0"></span>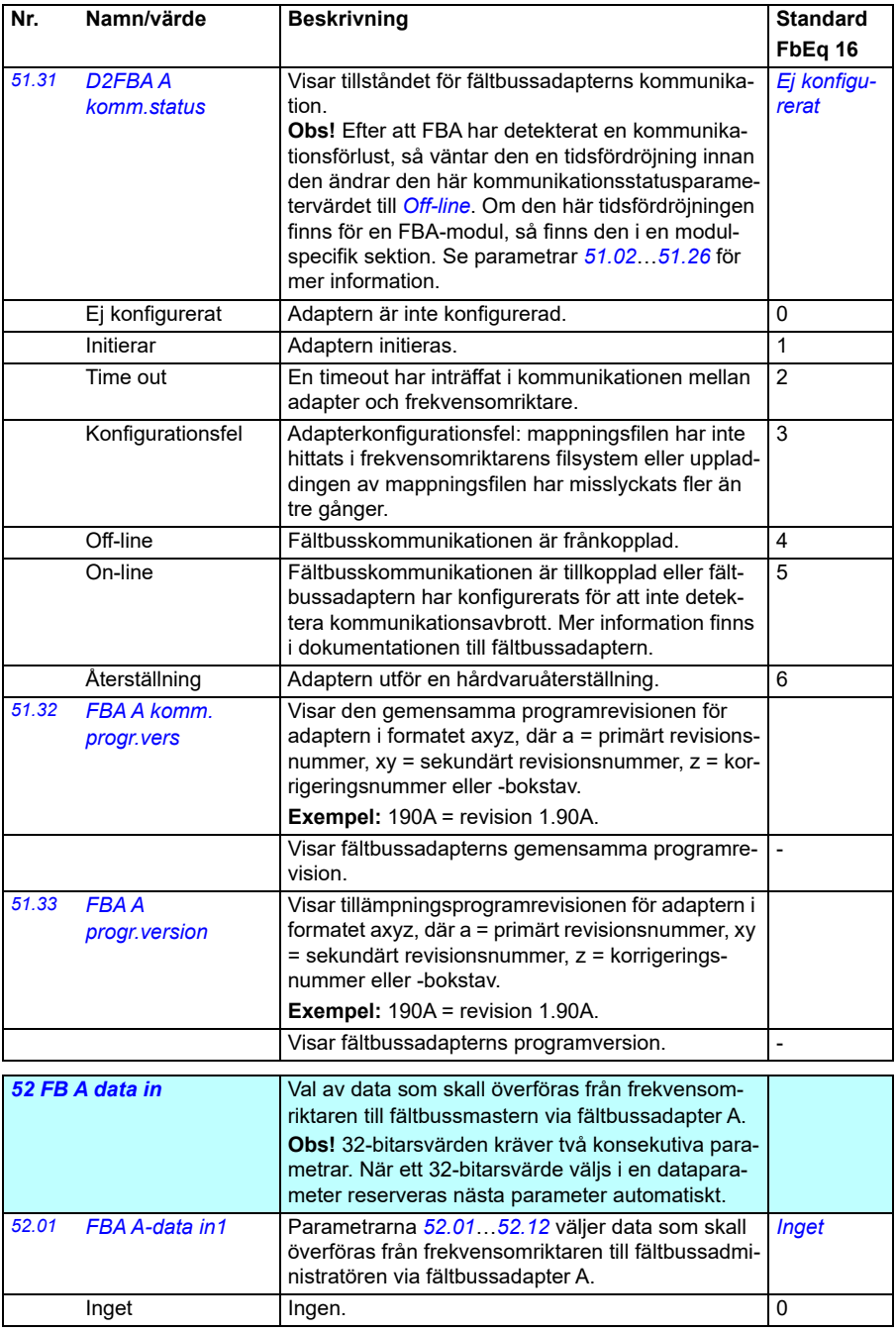

<span id="page-379-3"></span><span id="page-379-2"></span><span id="page-379-1"></span><span id="page-379-0"></span>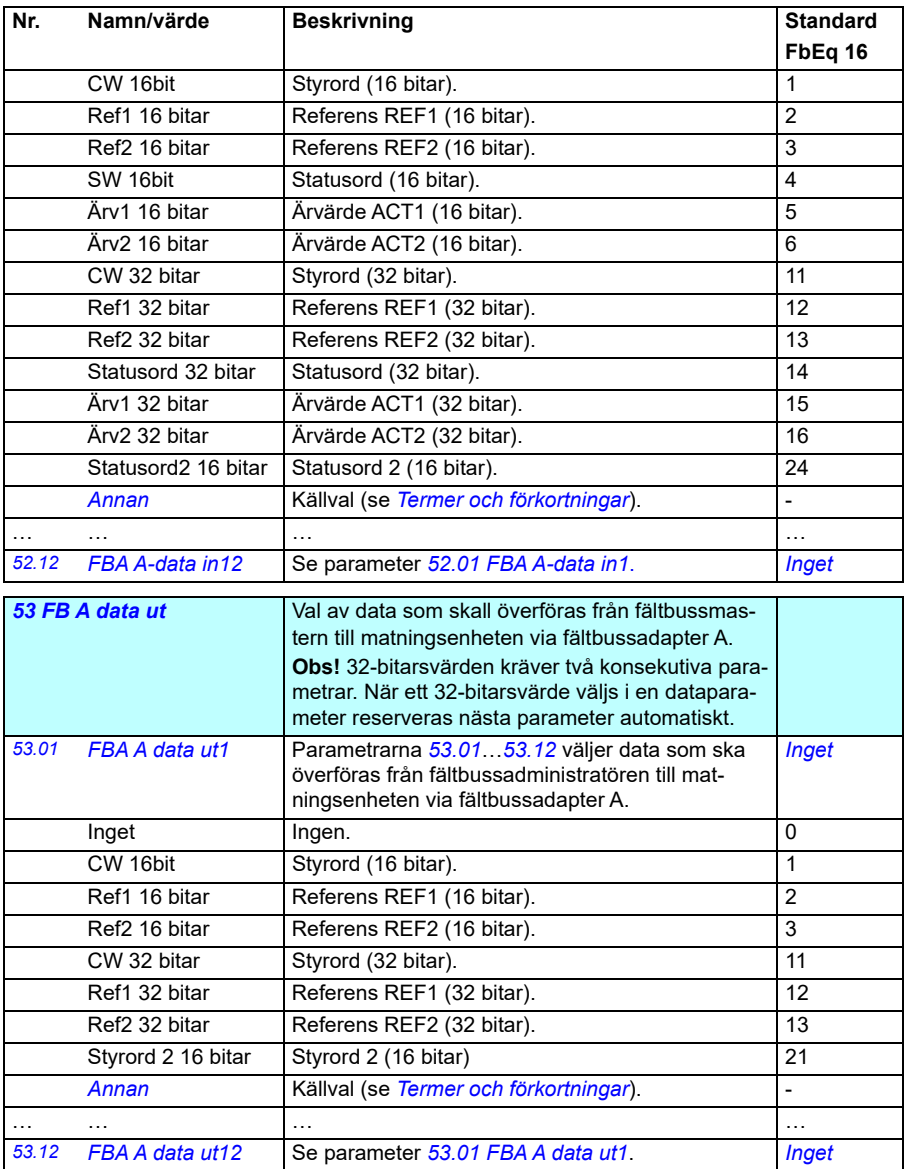

<span id="page-380-1"></span><span id="page-380-0"></span>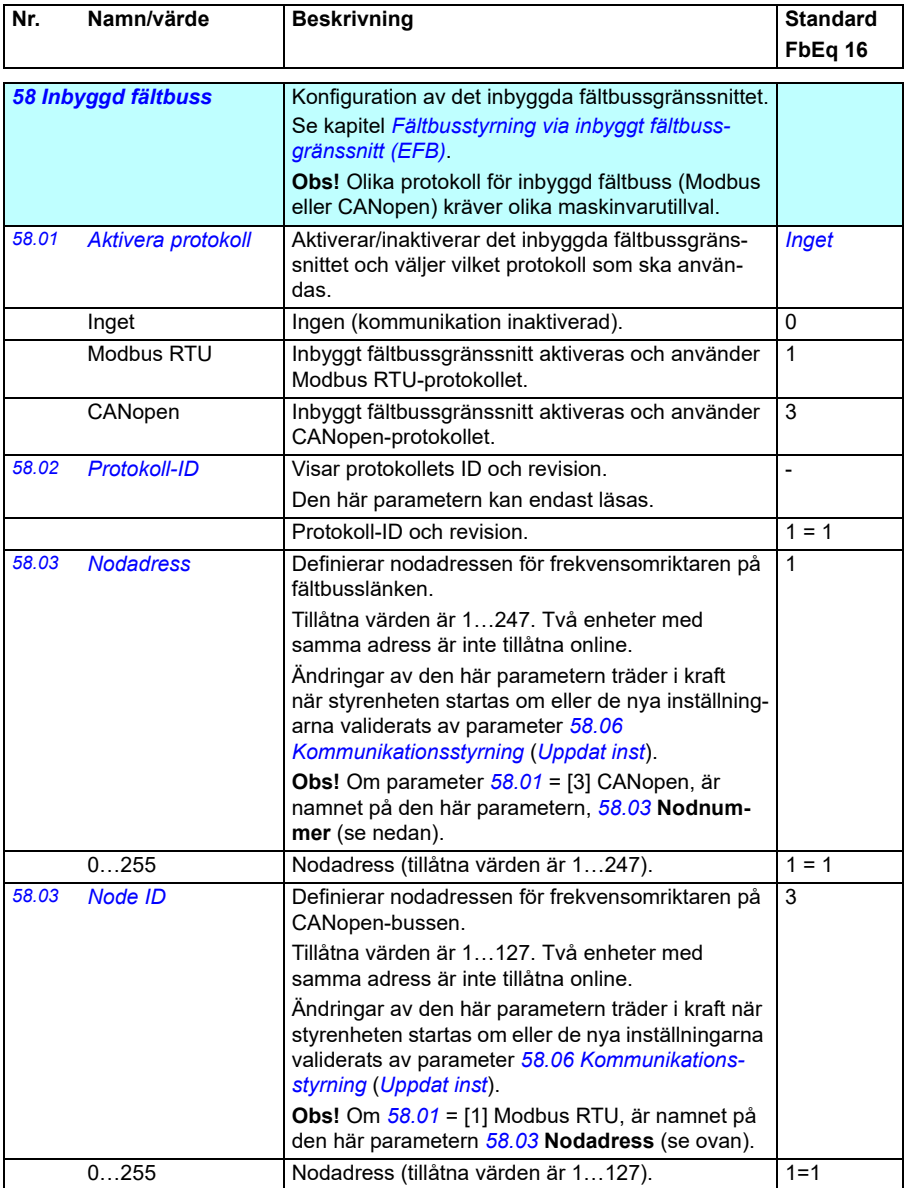

<span id="page-381-5"></span><span id="page-381-4"></span><span id="page-381-3"></span><span id="page-381-2"></span><span id="page-381-1"></span><span id="page-381-0"></span>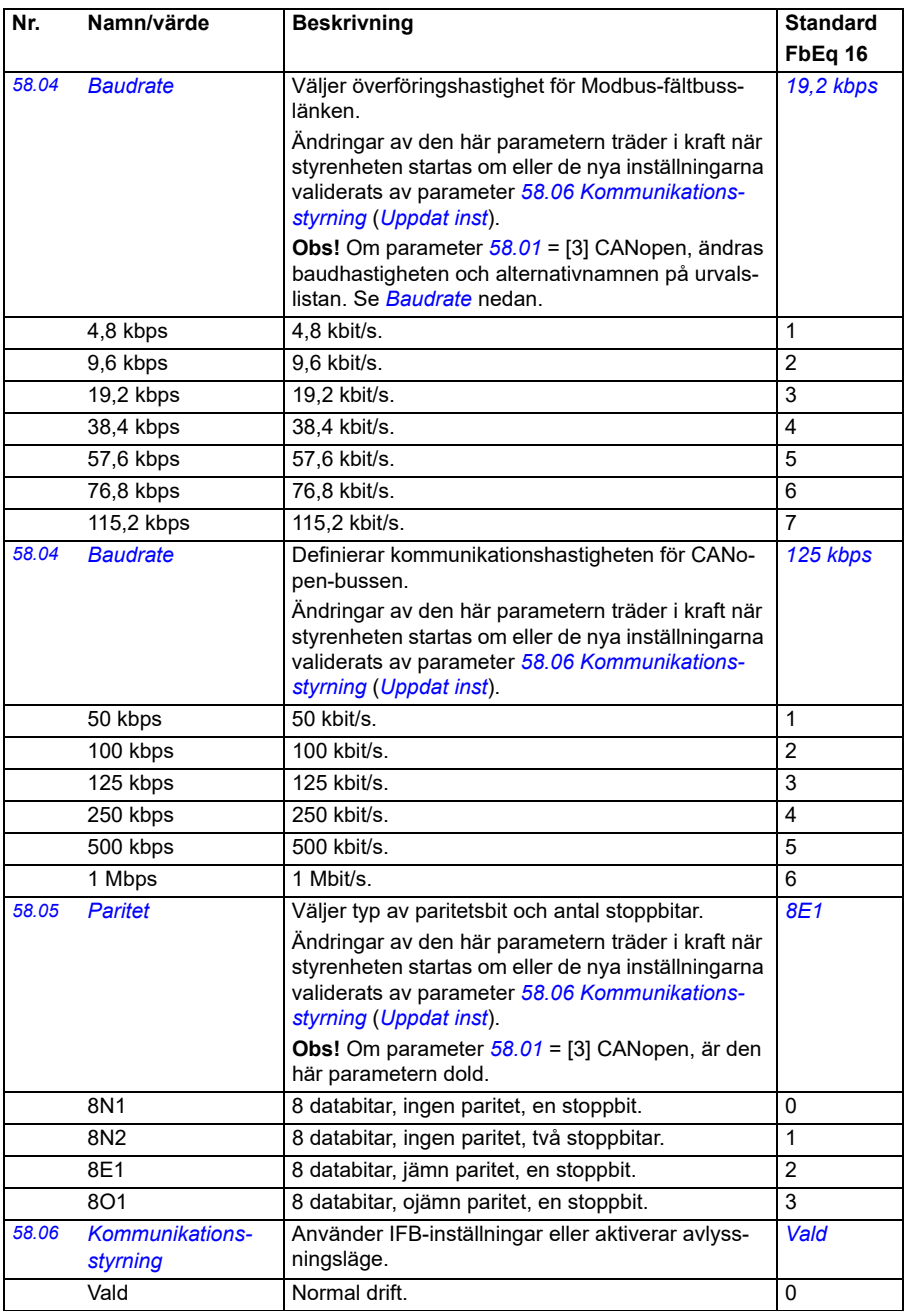

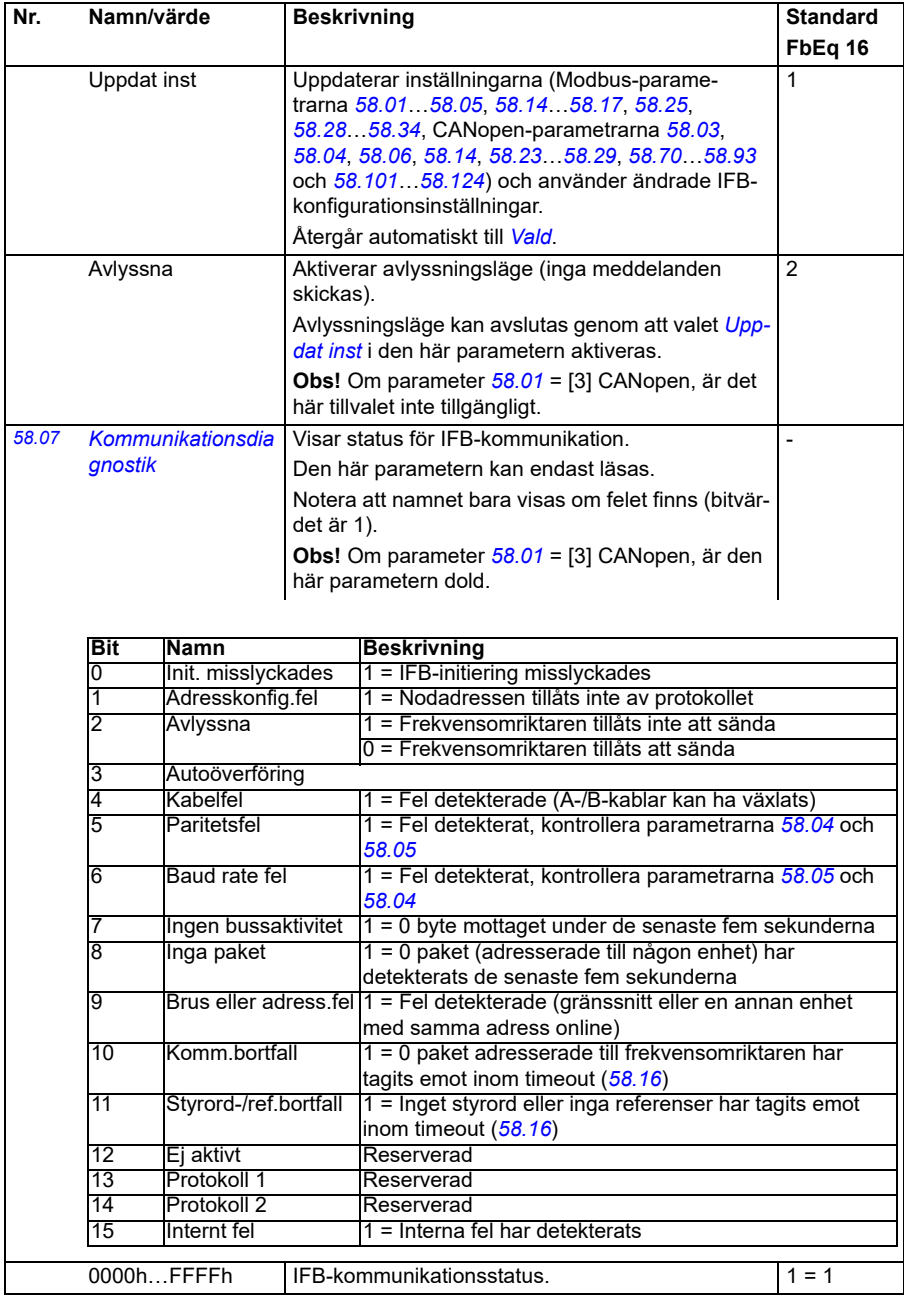

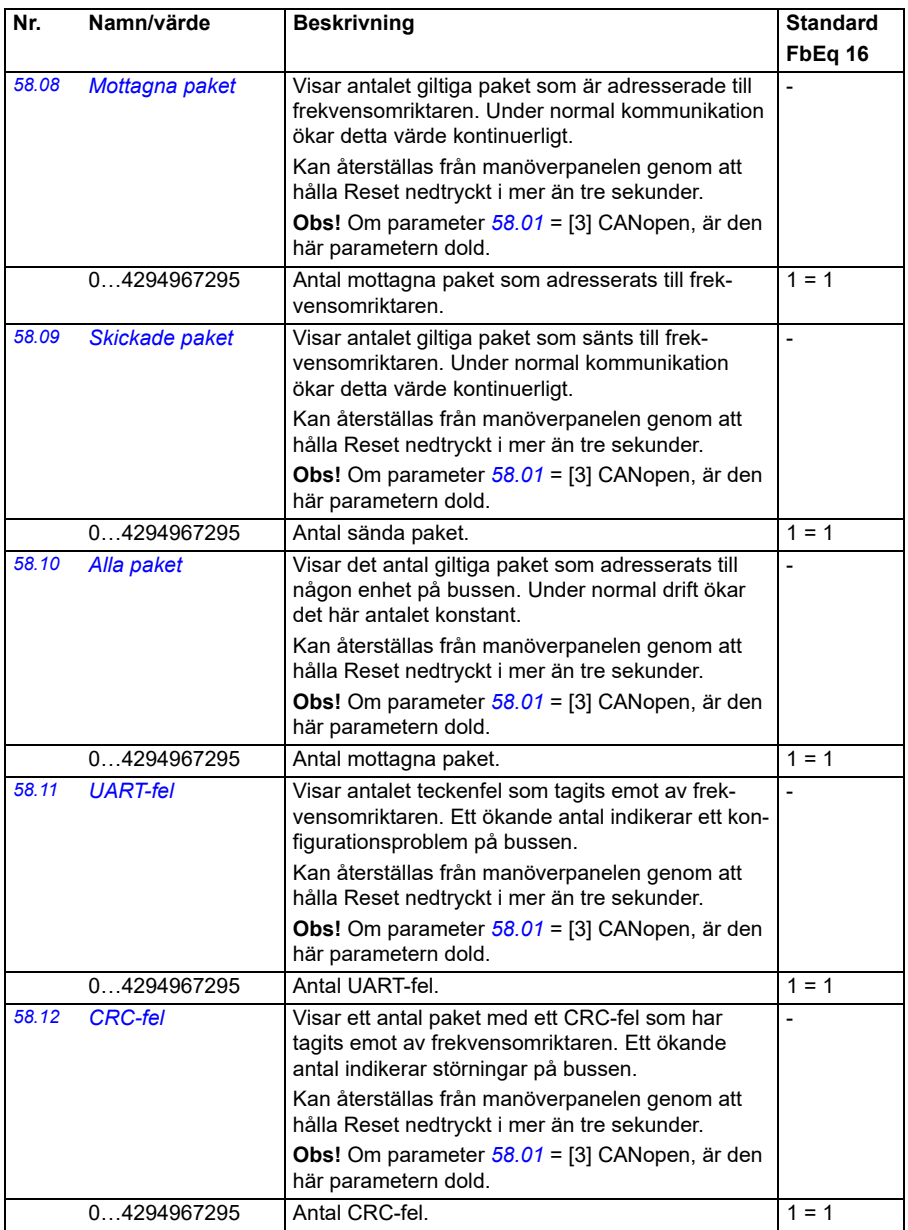

<span id="page-384-1"></span><span id="page-384-0"></span>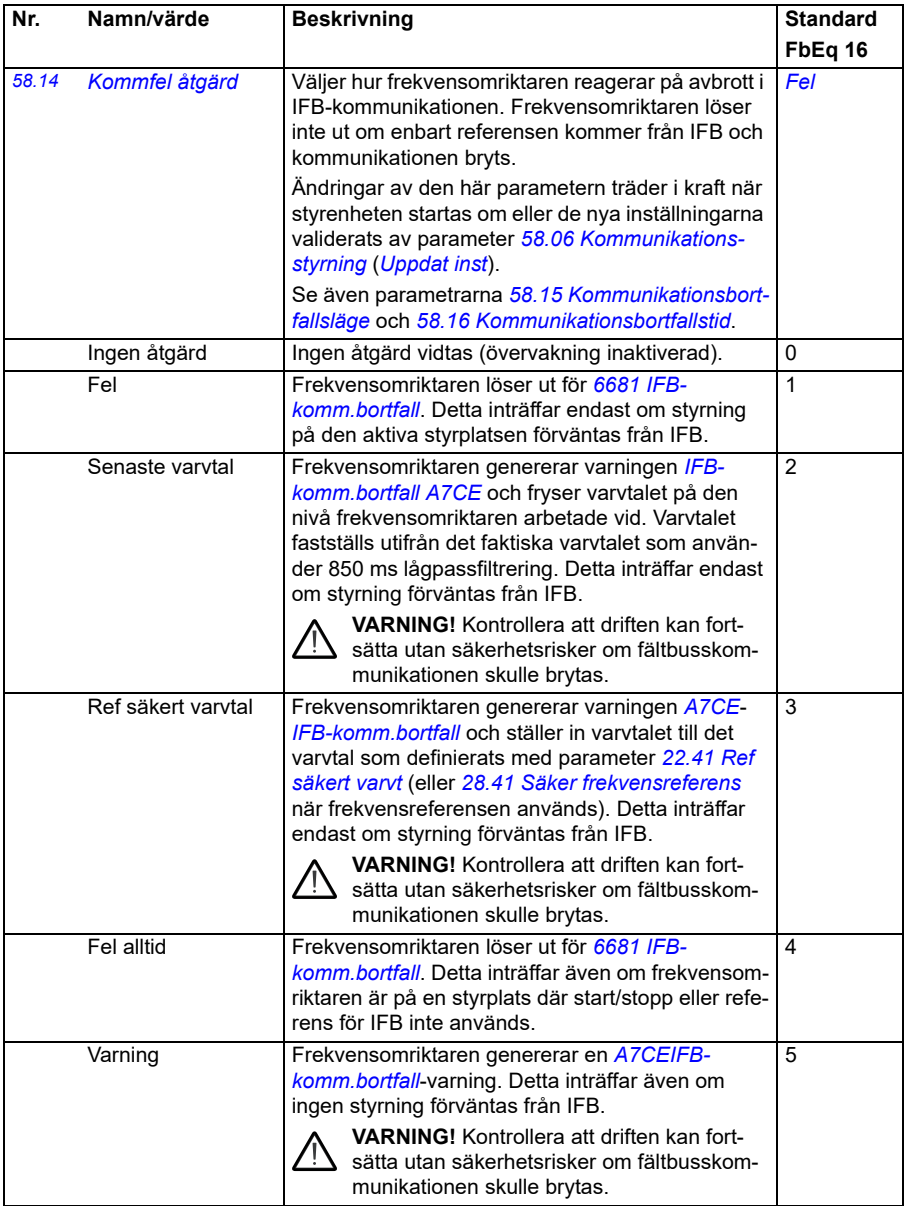

<span id="page-385-4"></span><span id="page-385-3"></span><span id="page-385-2"></span><span id="page-385-1"></span><span id="page-385-0"></span>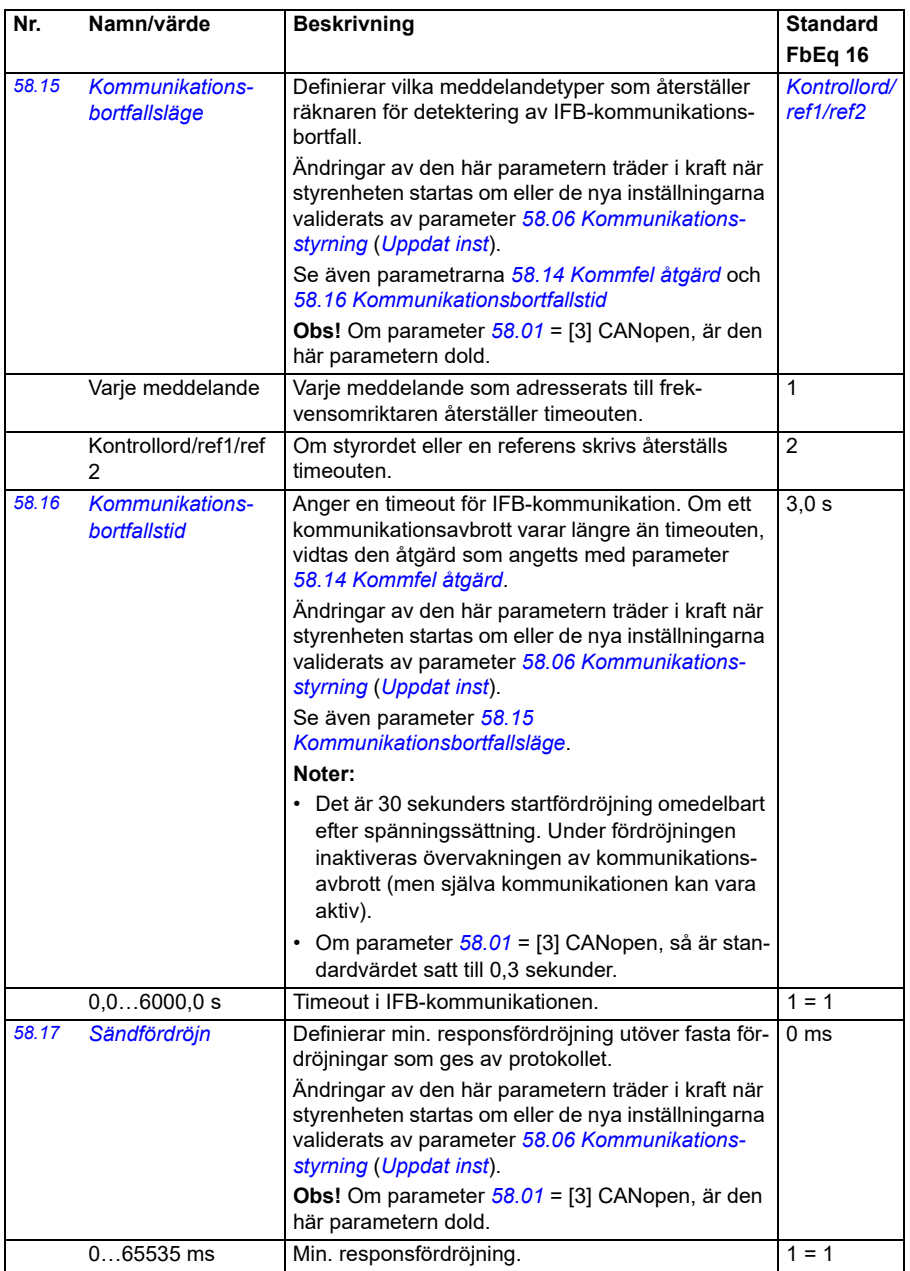

<span id="page-386-8"></span><span id="page-386-7"></span><span id="page-386-6"></span><span id="page-386-5"></span><span id="page-386-4"></span><span id="page-386-3"></span><span id="page-386-2"></span><span id="page-386-1"></span><span id="page-386-0"></span>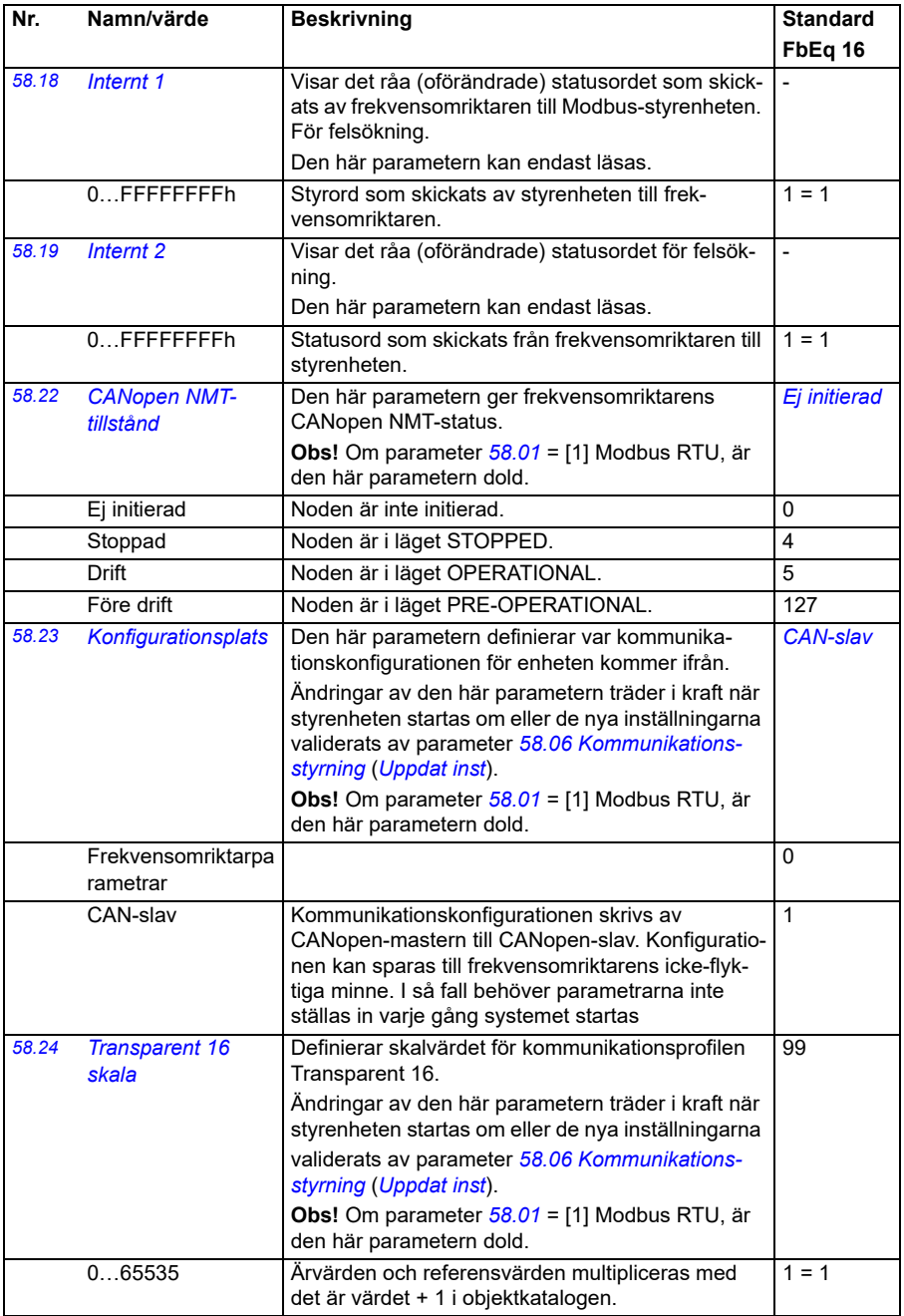

<span id="page-387-1"></span><span id="page-387-0"></span>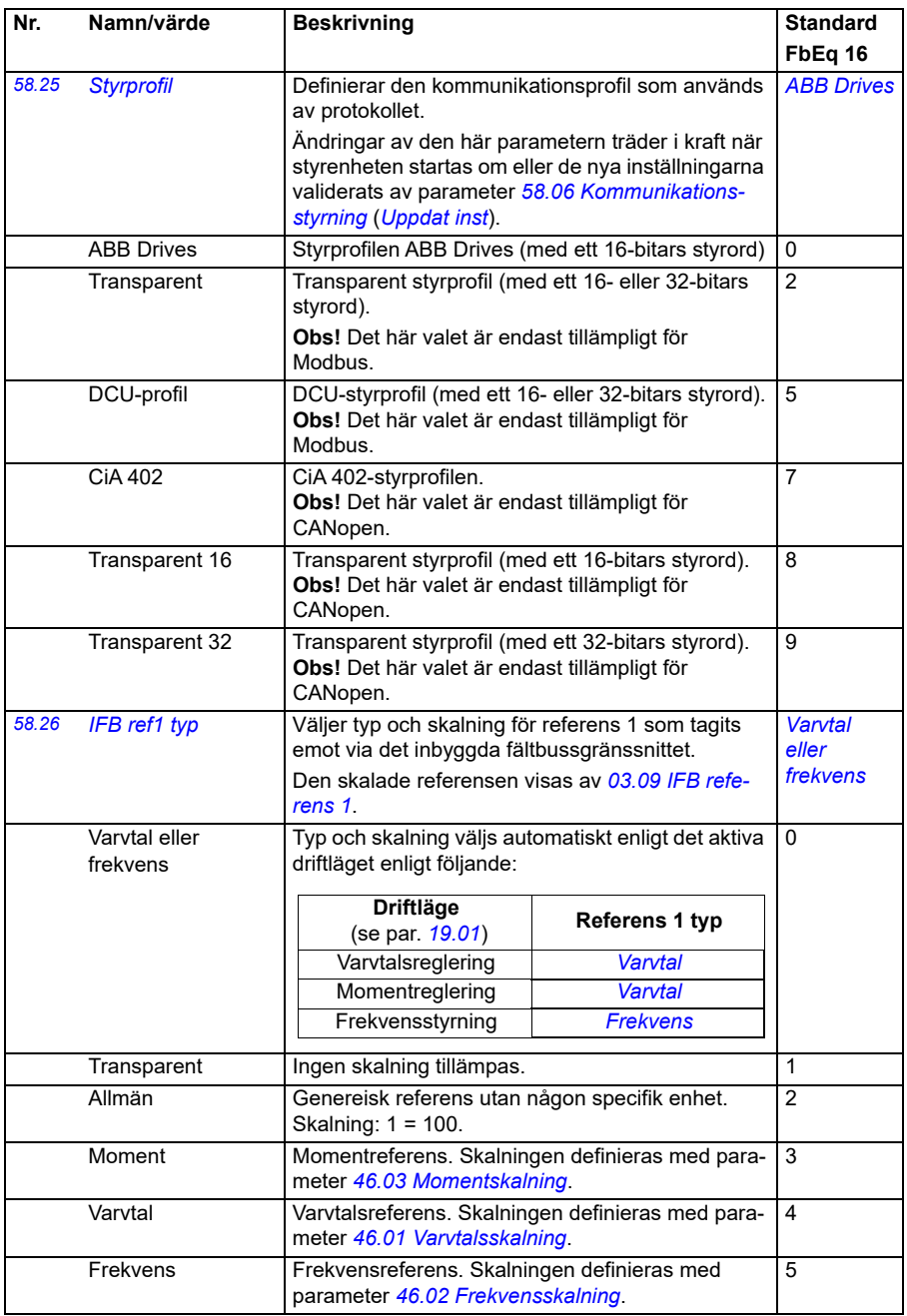

<span id="page-388-4"></span><span id="page-388-3"></span><span id="page-388-2"></span><span id="page-388-1"></span><span id="page-388-0"></span>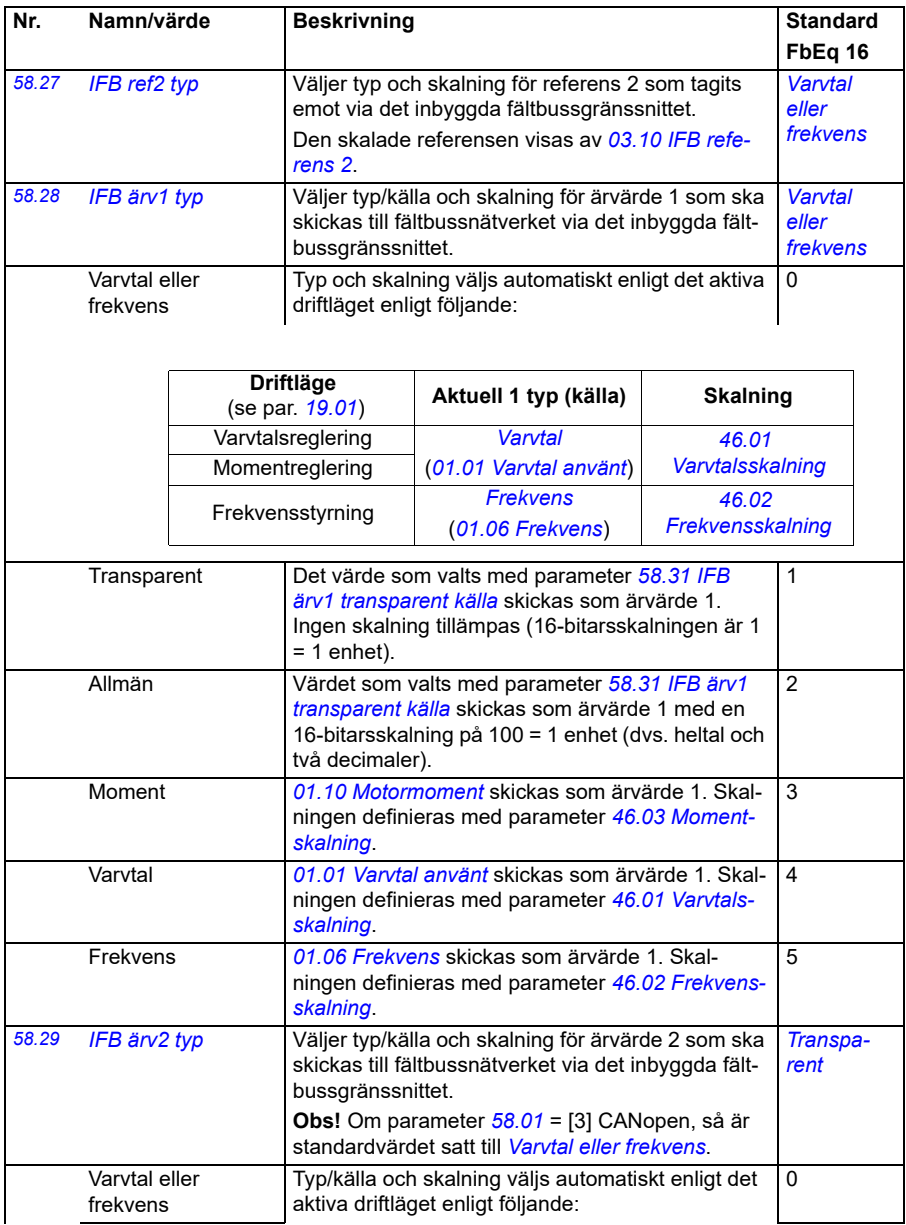

<span id="page-389-4"></span><span id="page-389-3"></span><span id="page-389-2"></span><span id="page-389-1"></span><span id="page-389-0"></span>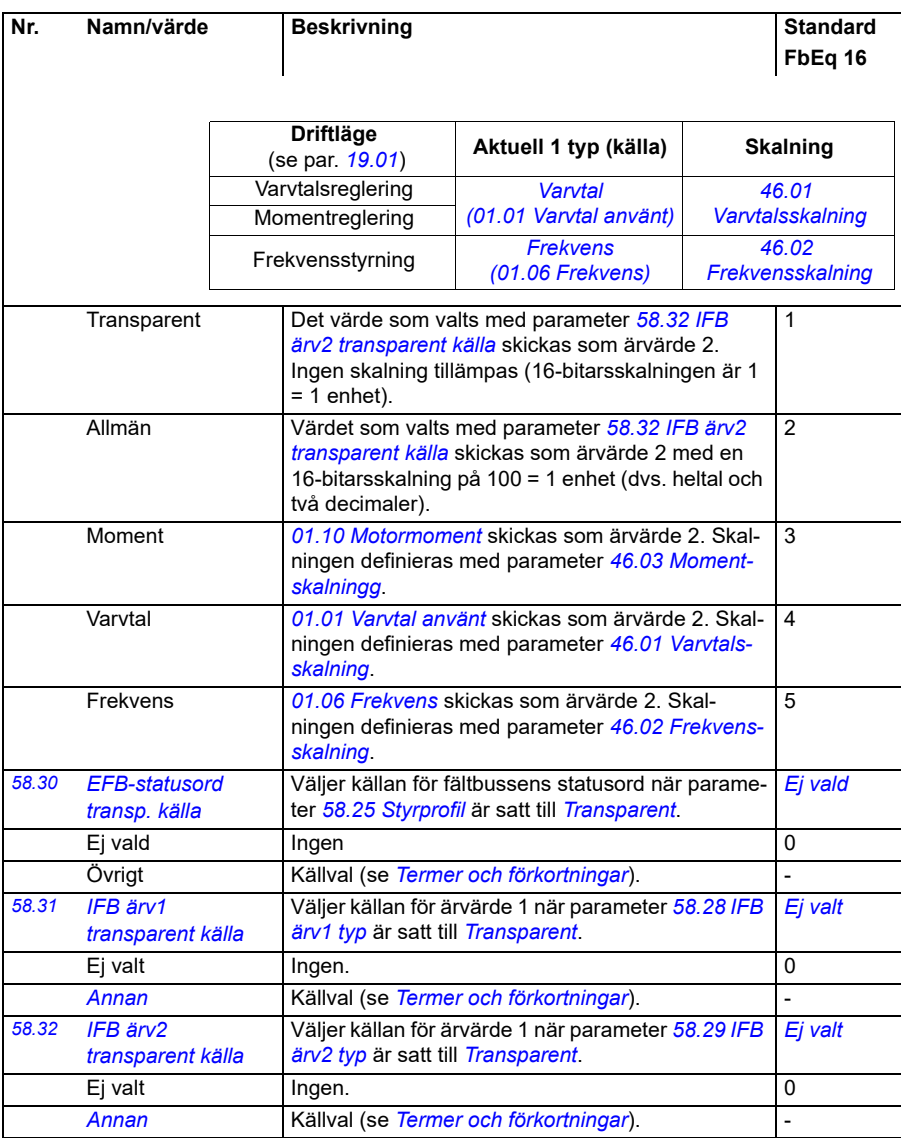

<span id="page-390-1"></span><span id="page-390-0"></span>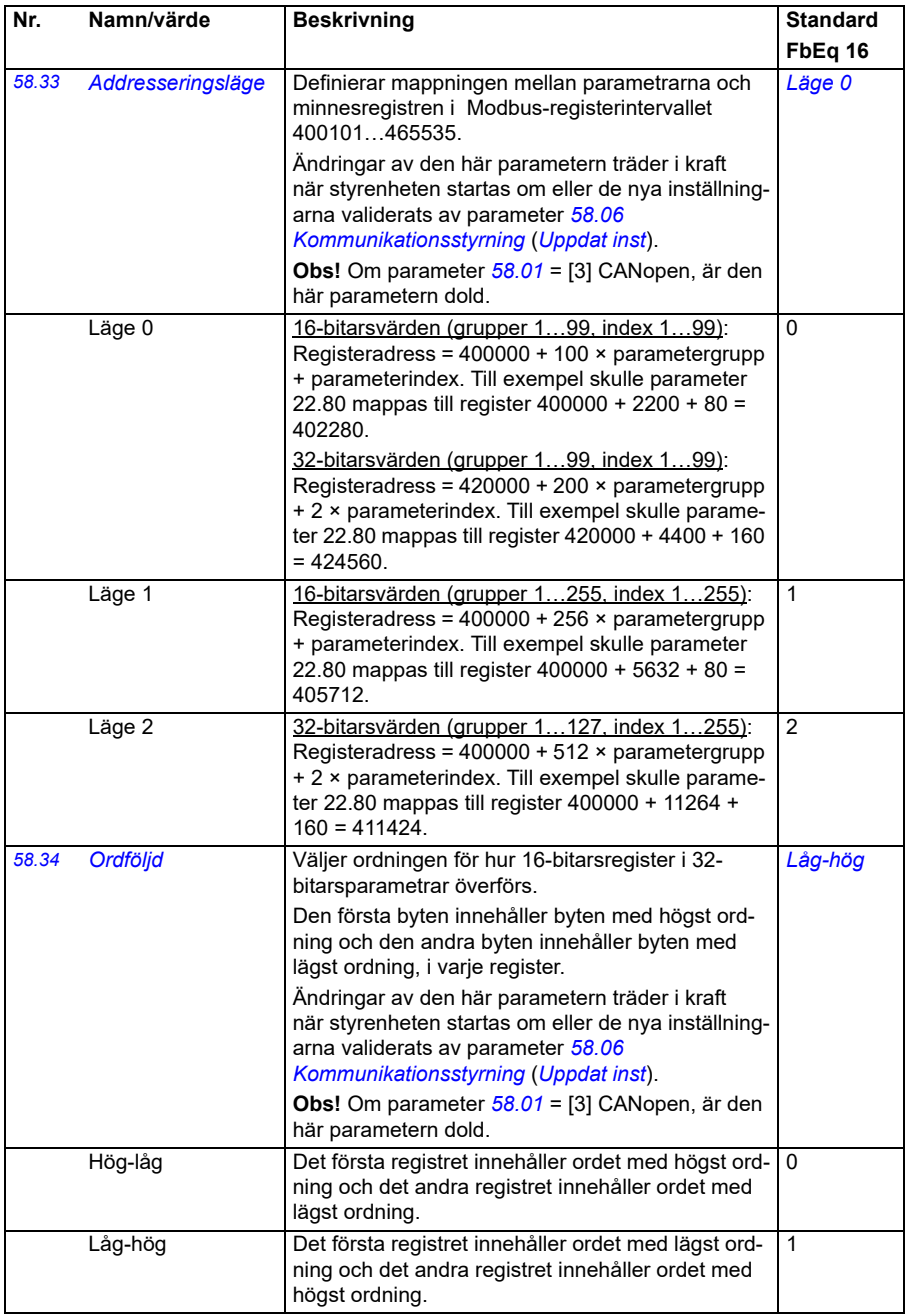

<span id="page-391-8"></span><span id="page-391-7"></span><span id="page-391-6"></span><span id="page-391-5"></span><span id="page-391-4"></span><span id="page-391-3"></span><span id="page-391-2"></span><span id="page-391-1"></span><span id="page-391-0"></span>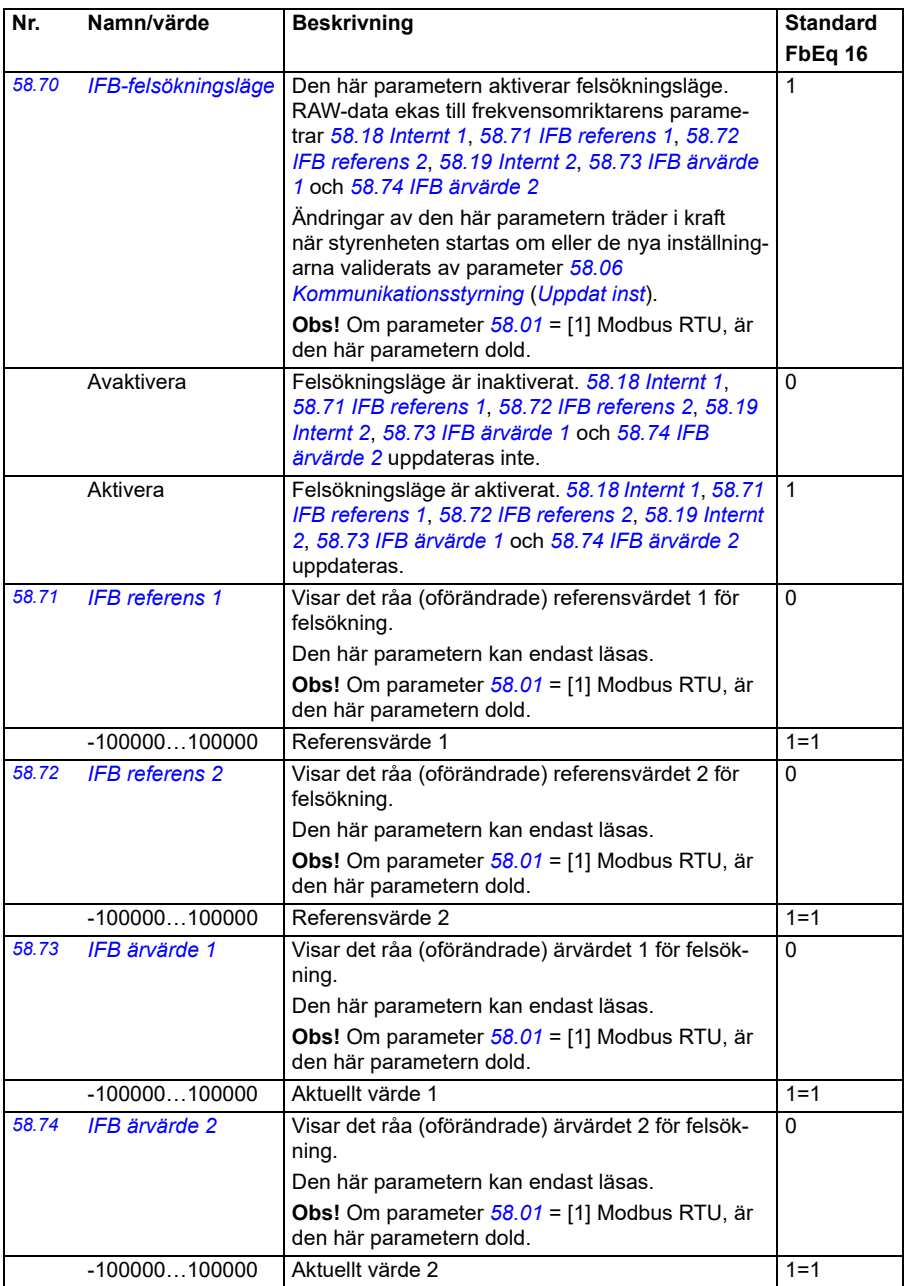

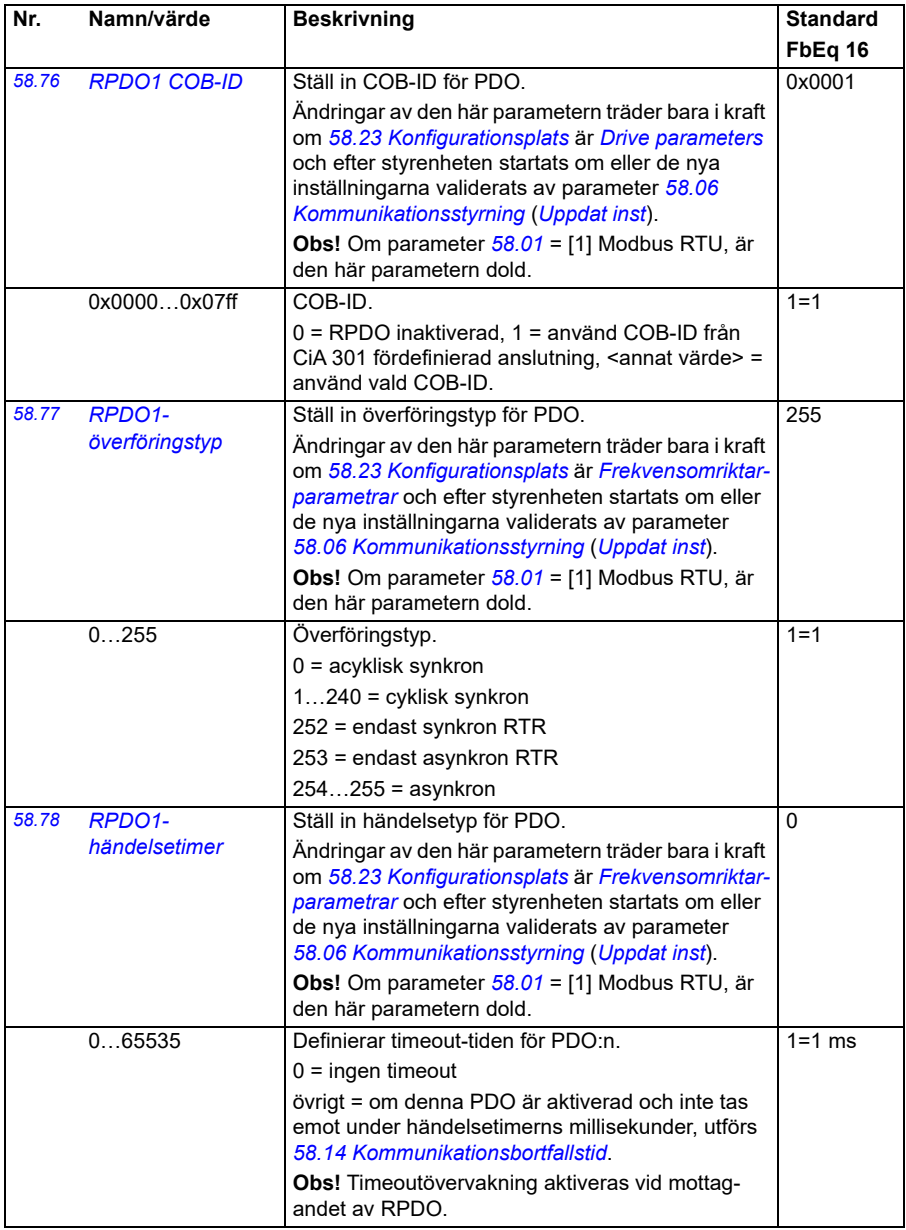

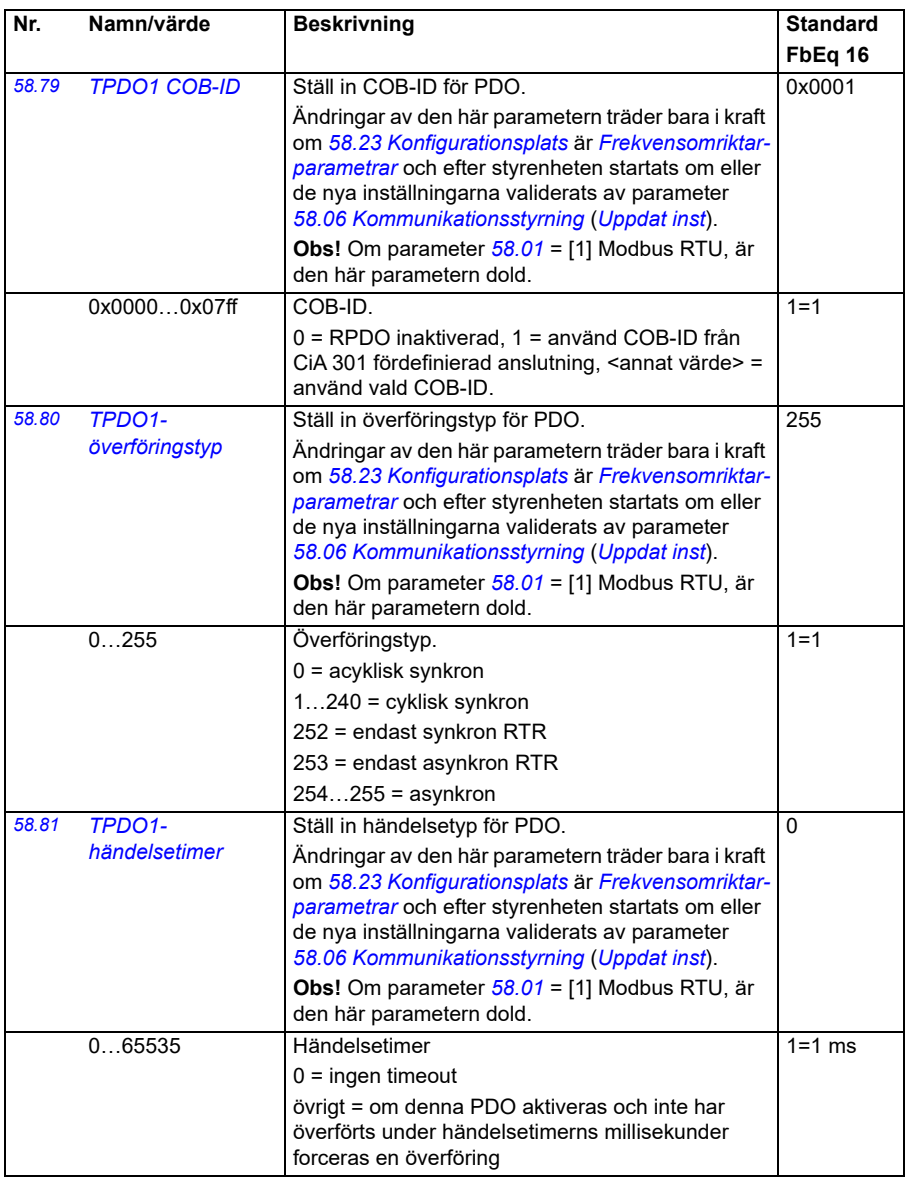

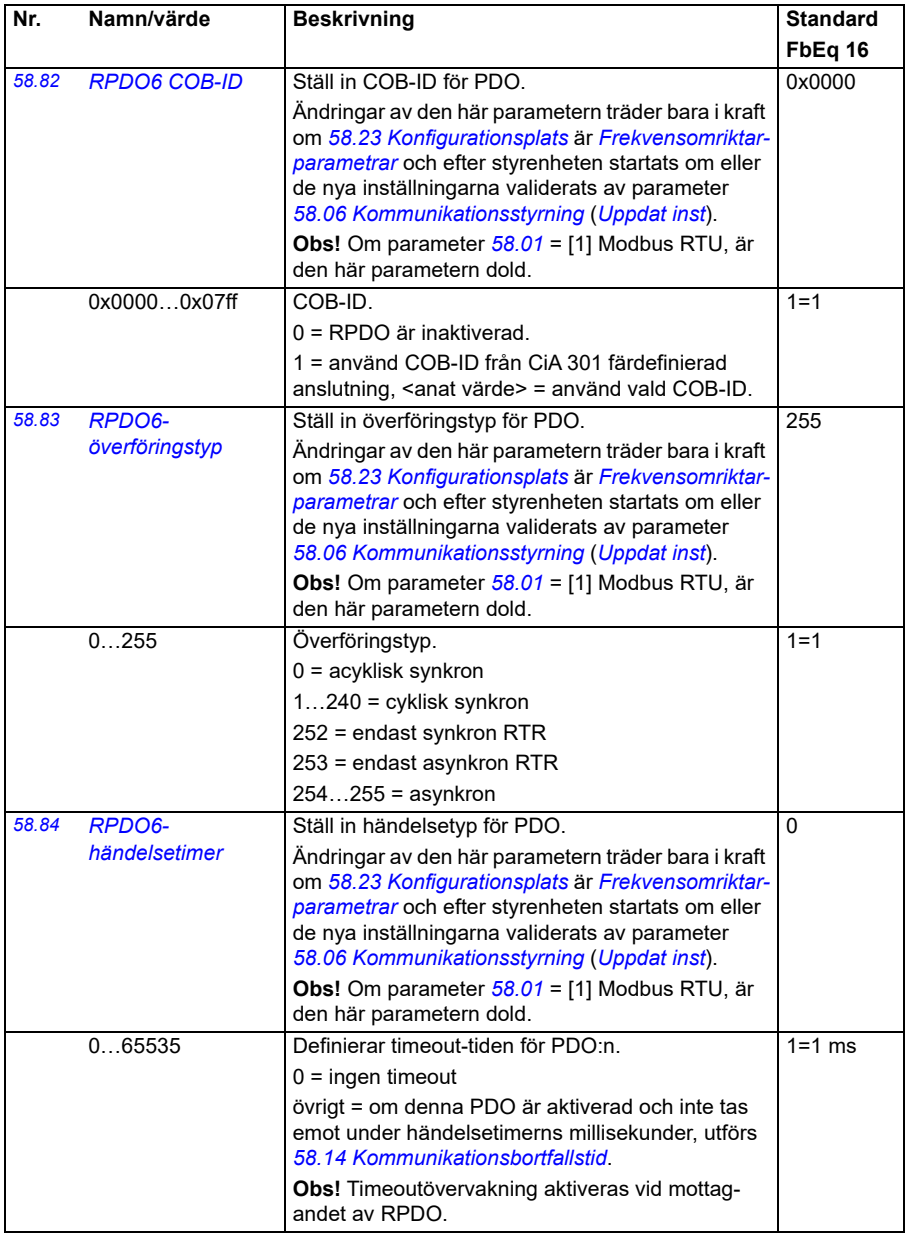

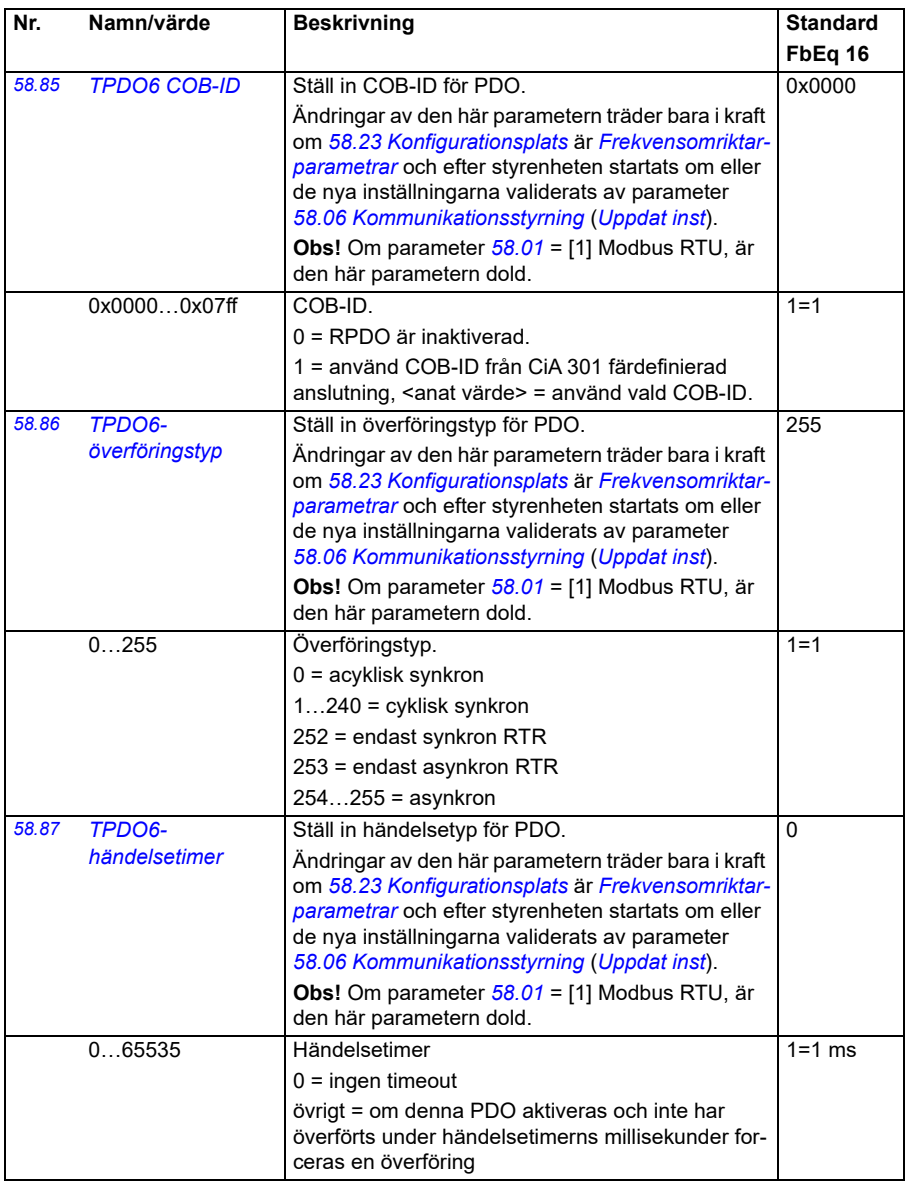
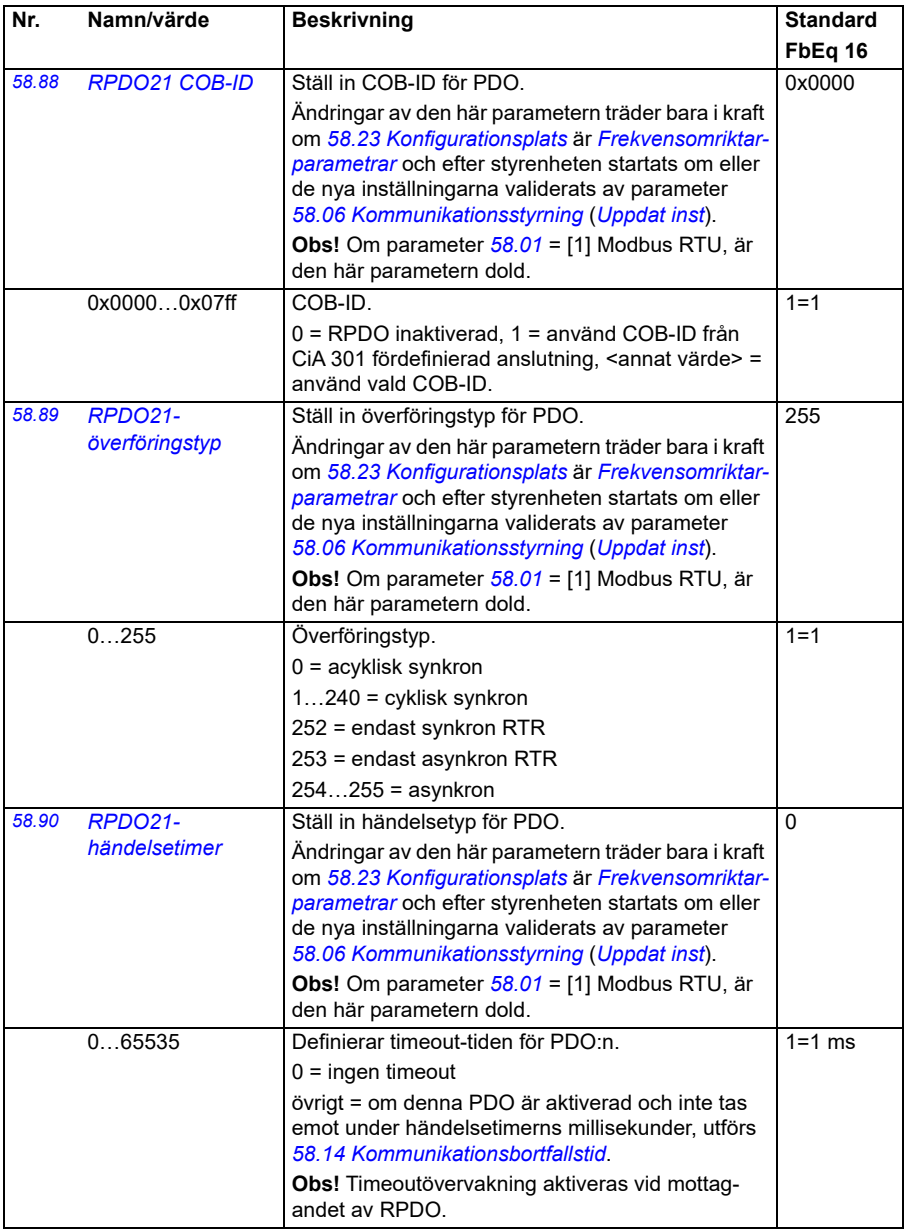

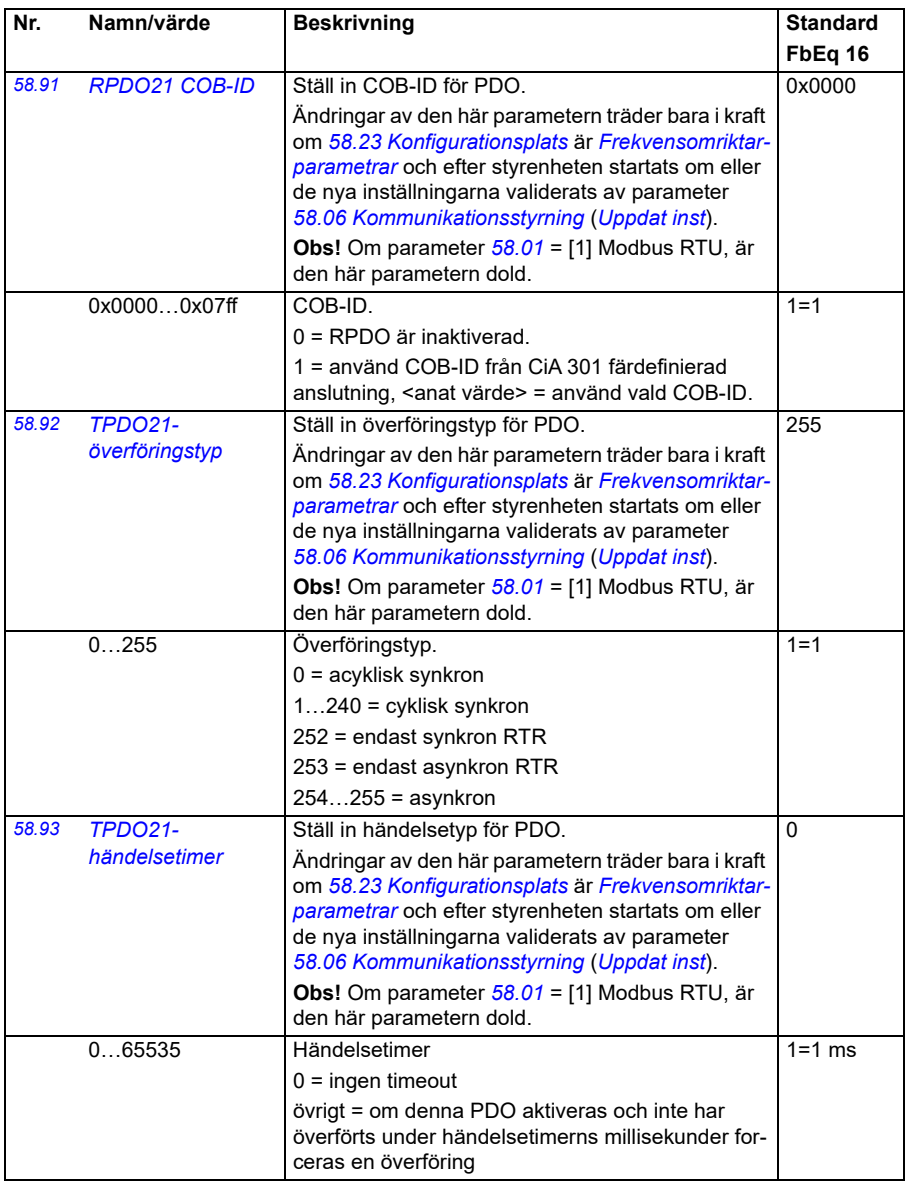

<span id="page-398-2"></span><span id="page-398-1"></span><span id="page-398-0"></span>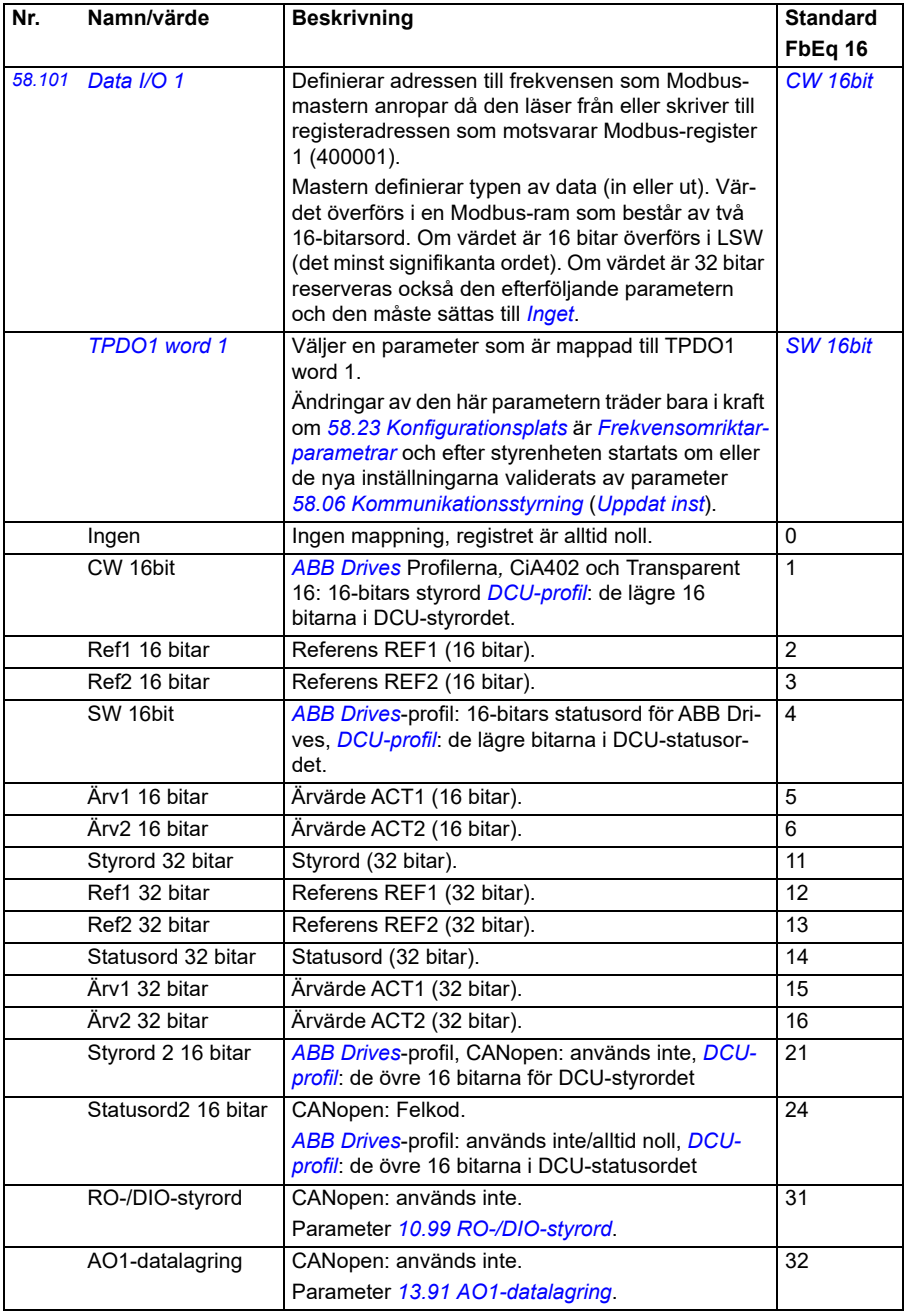

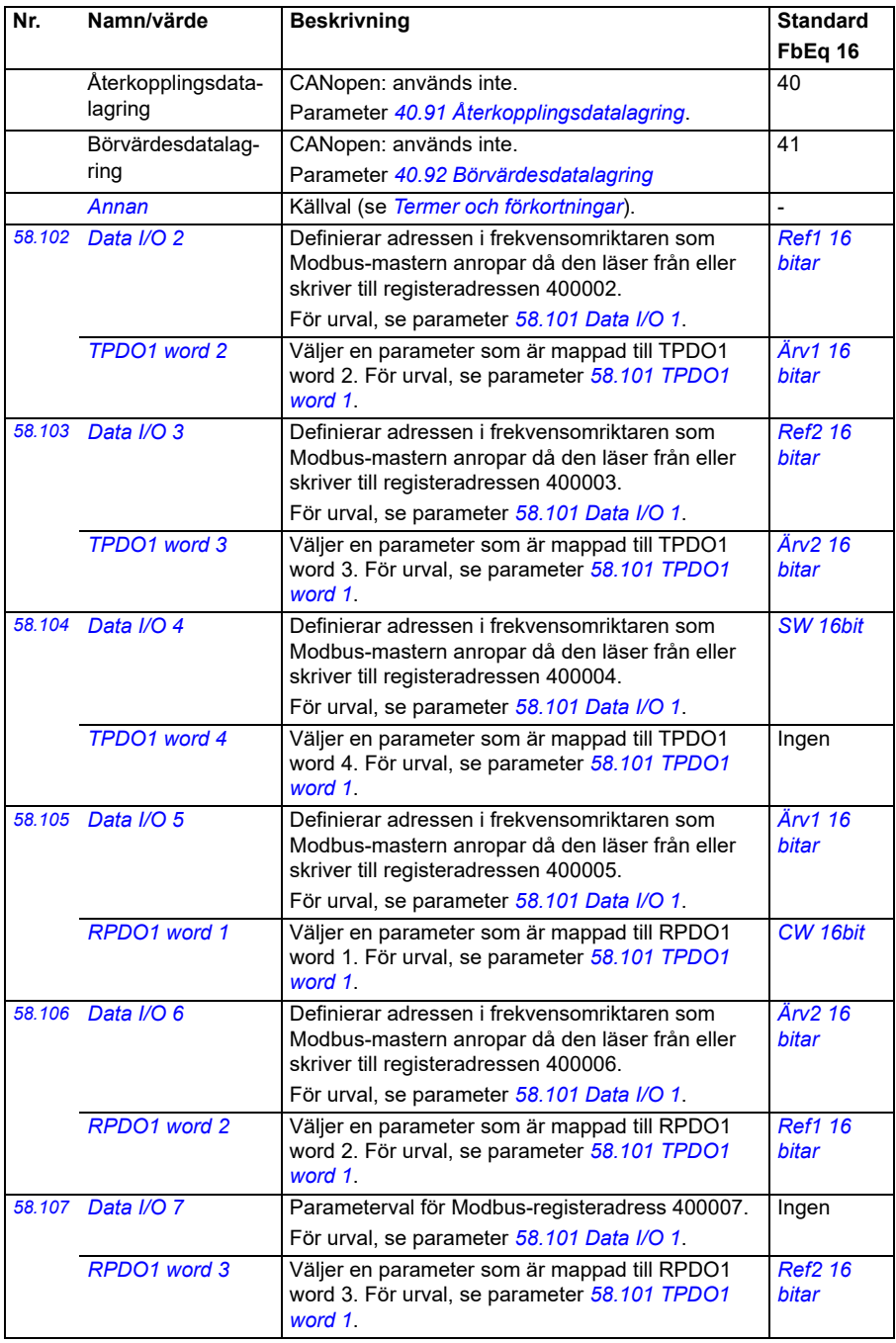

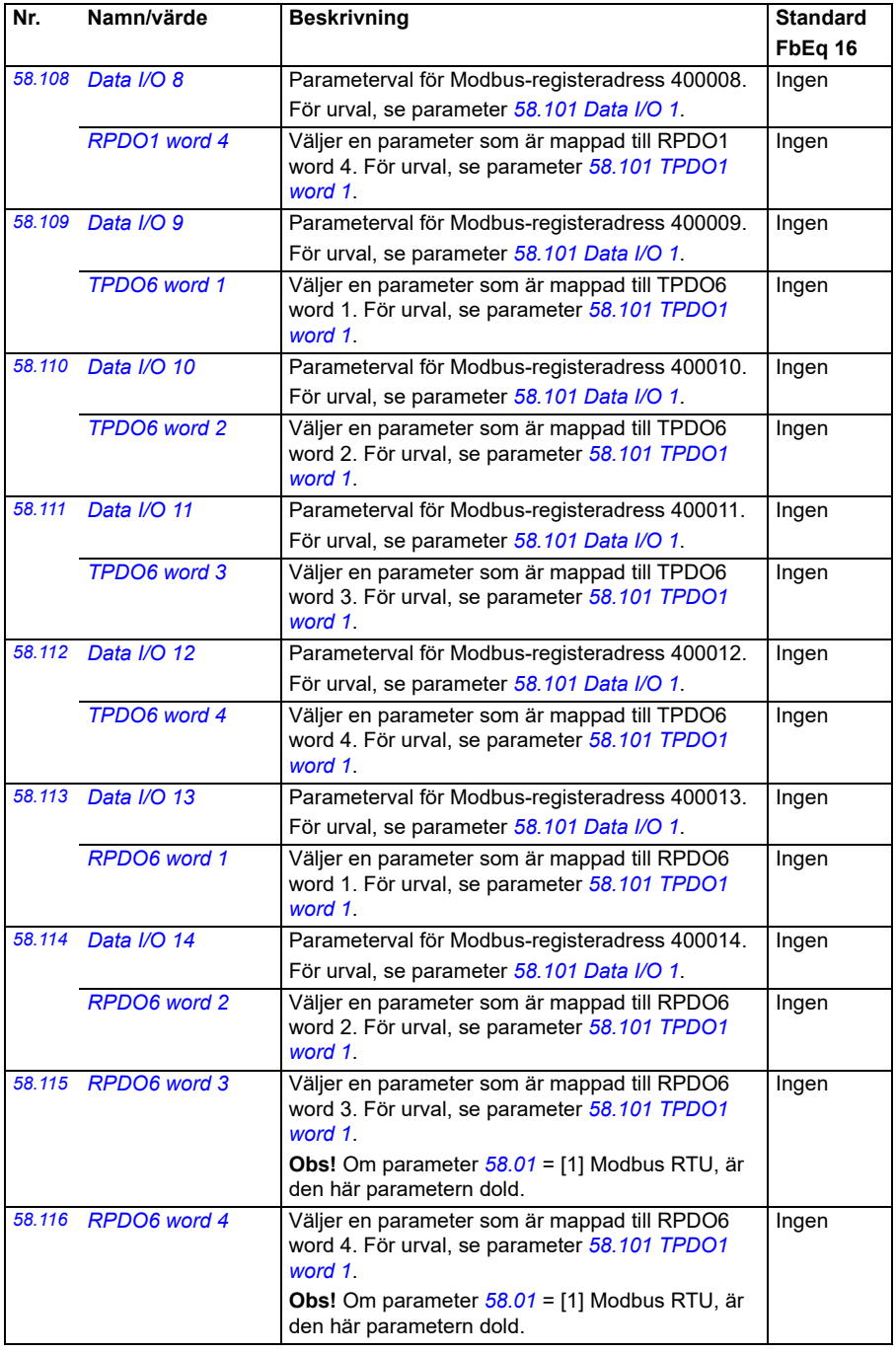

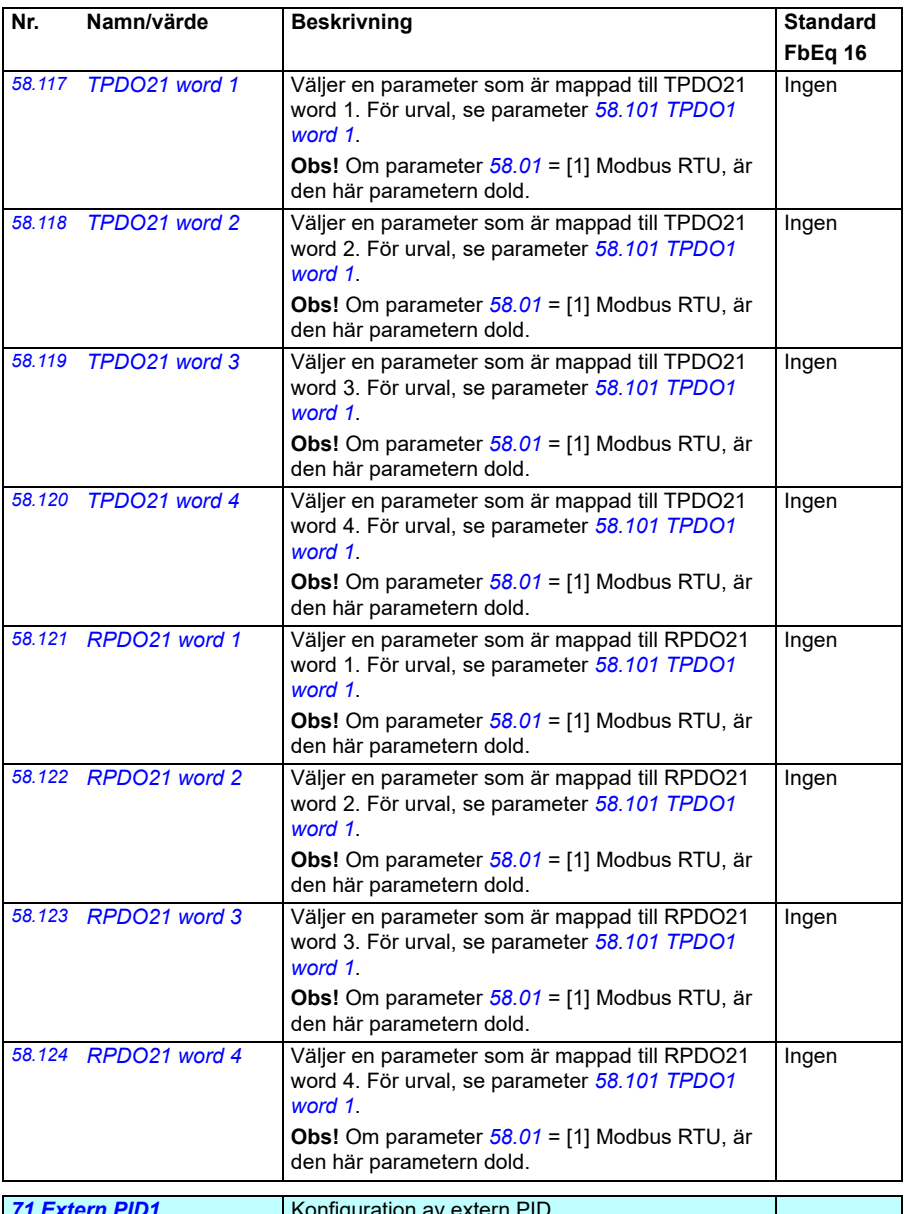

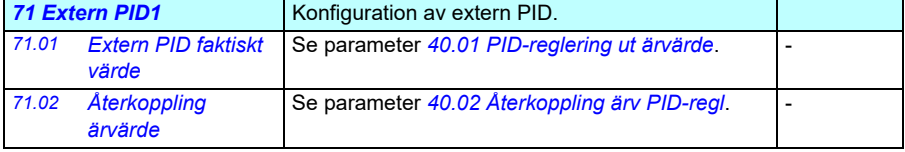

<span id="page-402-5"></span><span id="page-402-4"></span><span id="page-402-3"></span><span id="page-402-2"></span><span id="page-402-1"></span><span id="page-402-0"></span>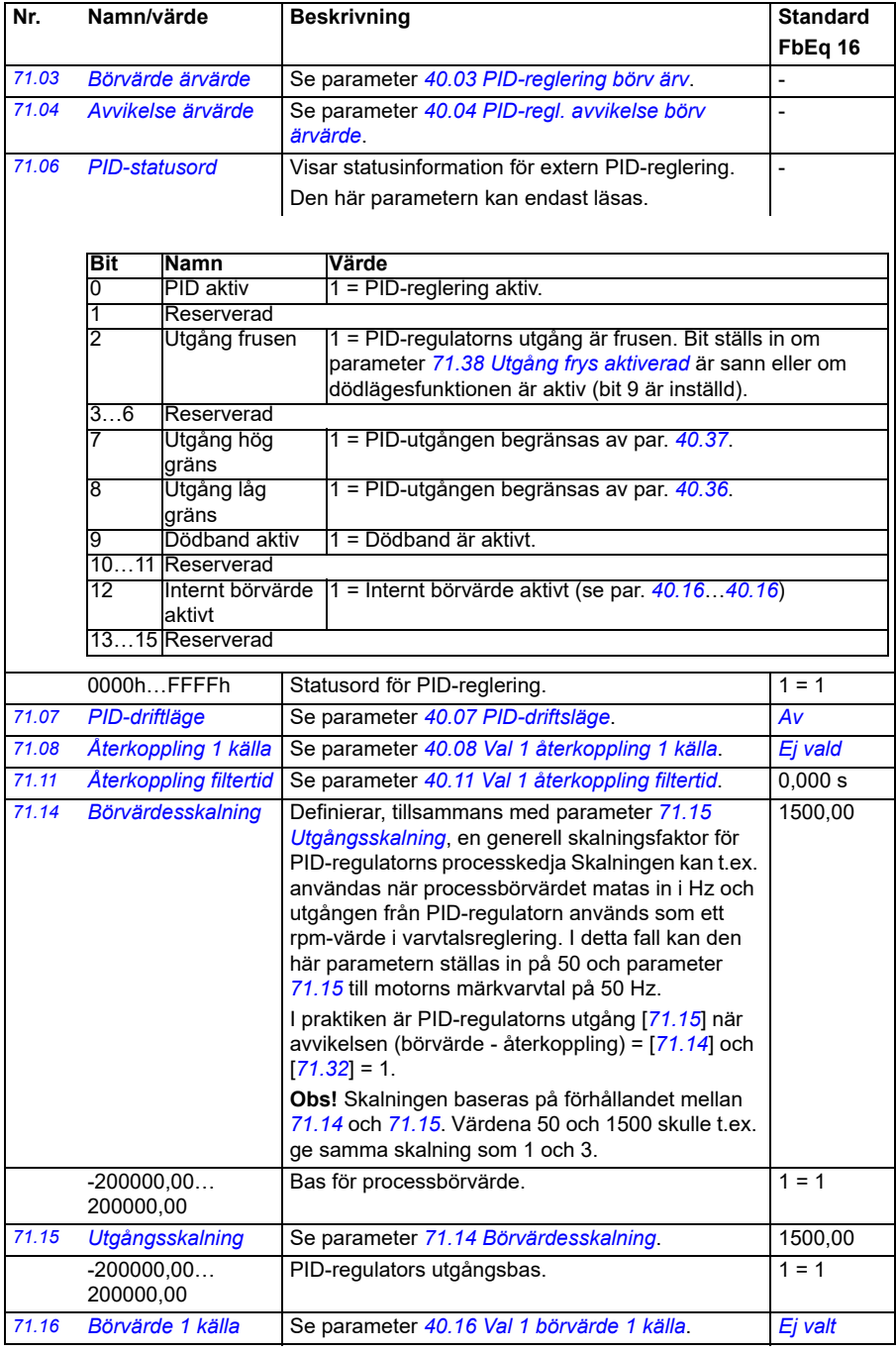

## *404 Parametrar*

<span id="page-403-6"></span><span id="page-403-5"></span><span id="page-403-4"></span><span id="page-403-3"></span><span id="page-403-2"></span><span id="page-403-1"></span><span id="page-403-0"></span>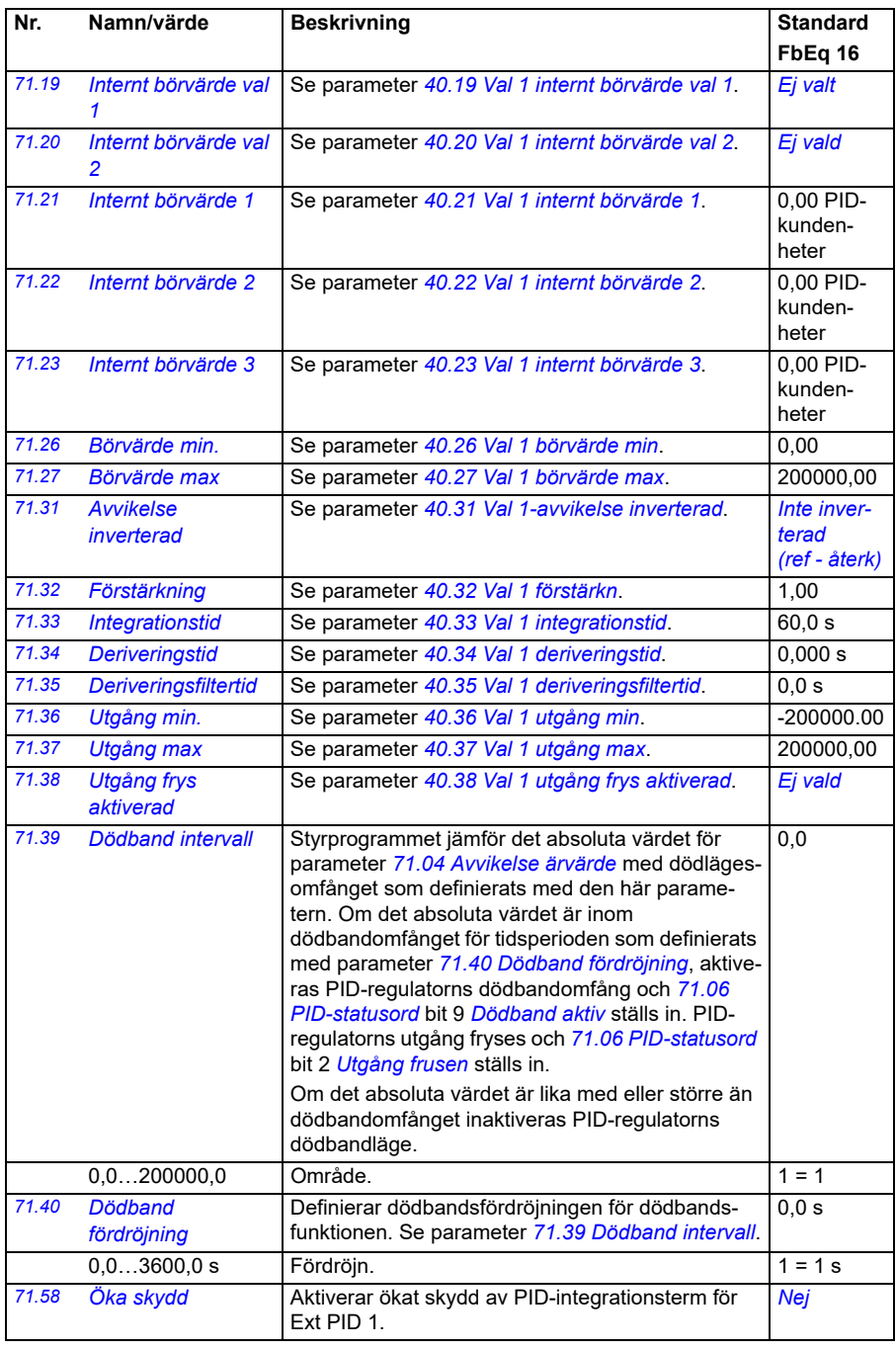

<span id="page-404-0"></span>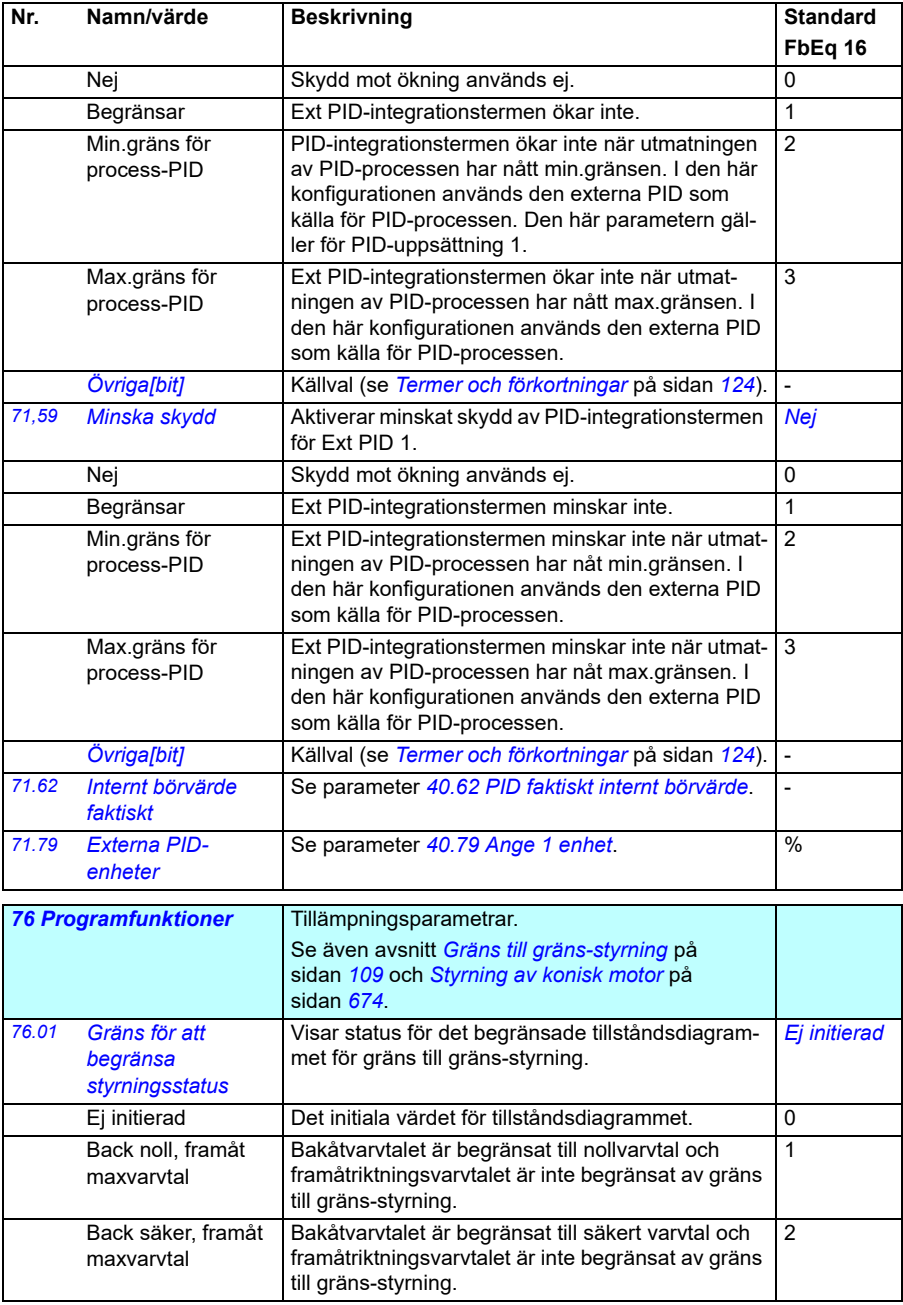

<span id="page-405-0"></span>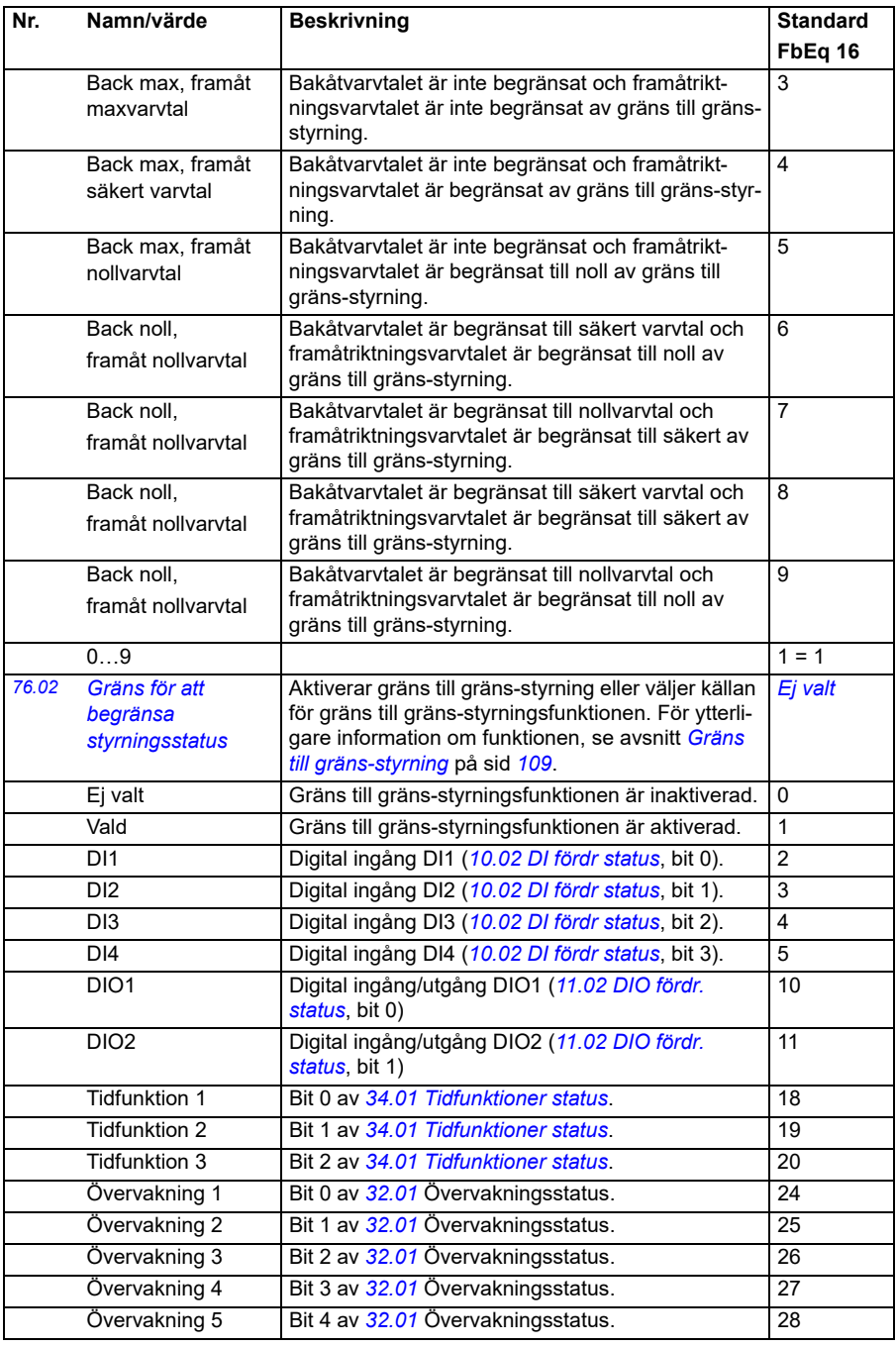

<span id="page-406-4"></span><span id="page-406-3"></span><span id="page-406-2"></span><span id="page-406-1"></span><span id="page-406-0"></span>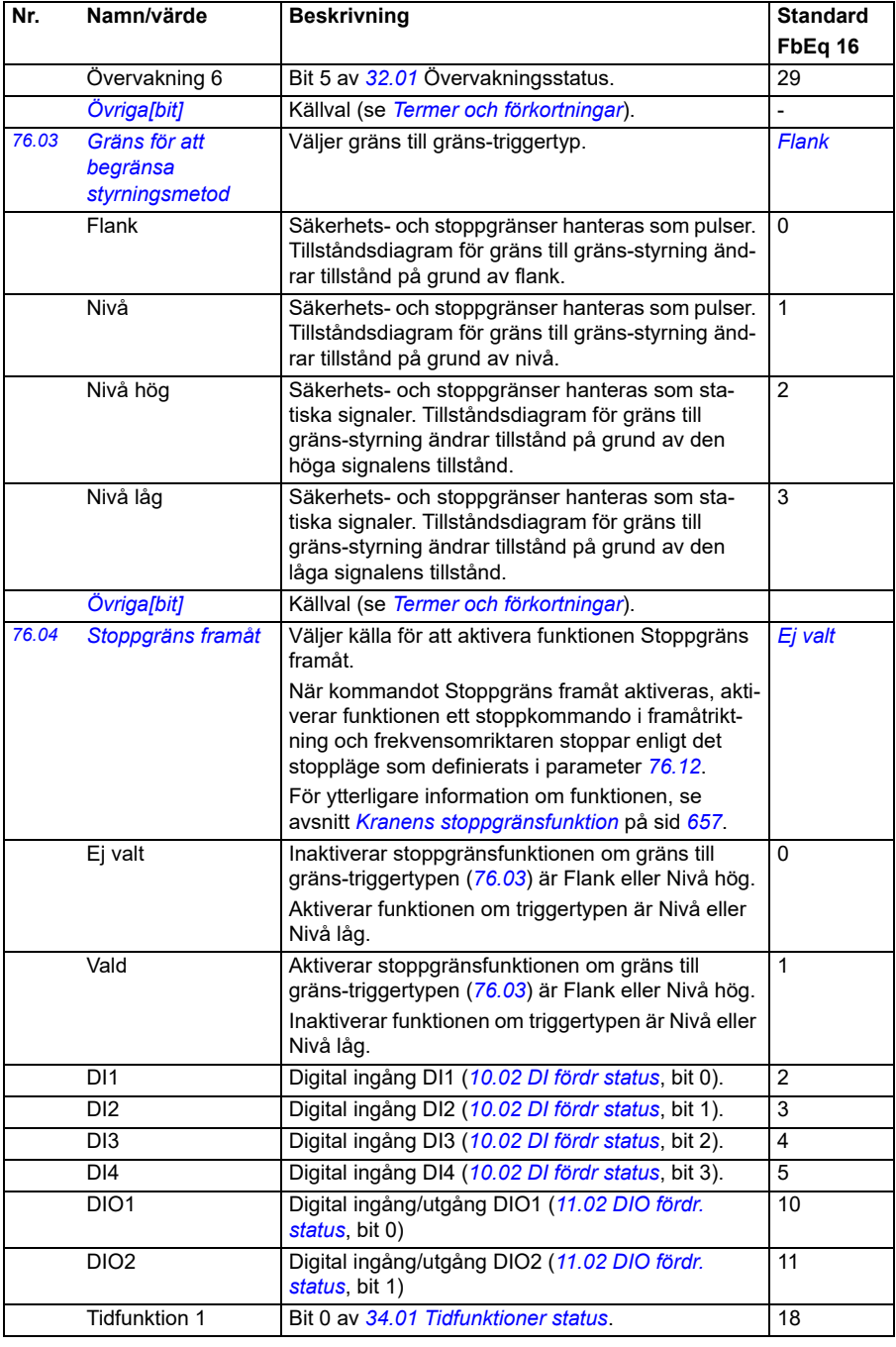

<span id="page-407-2"></span><span id="page-407-1"></span><span id="page-407-0"></span>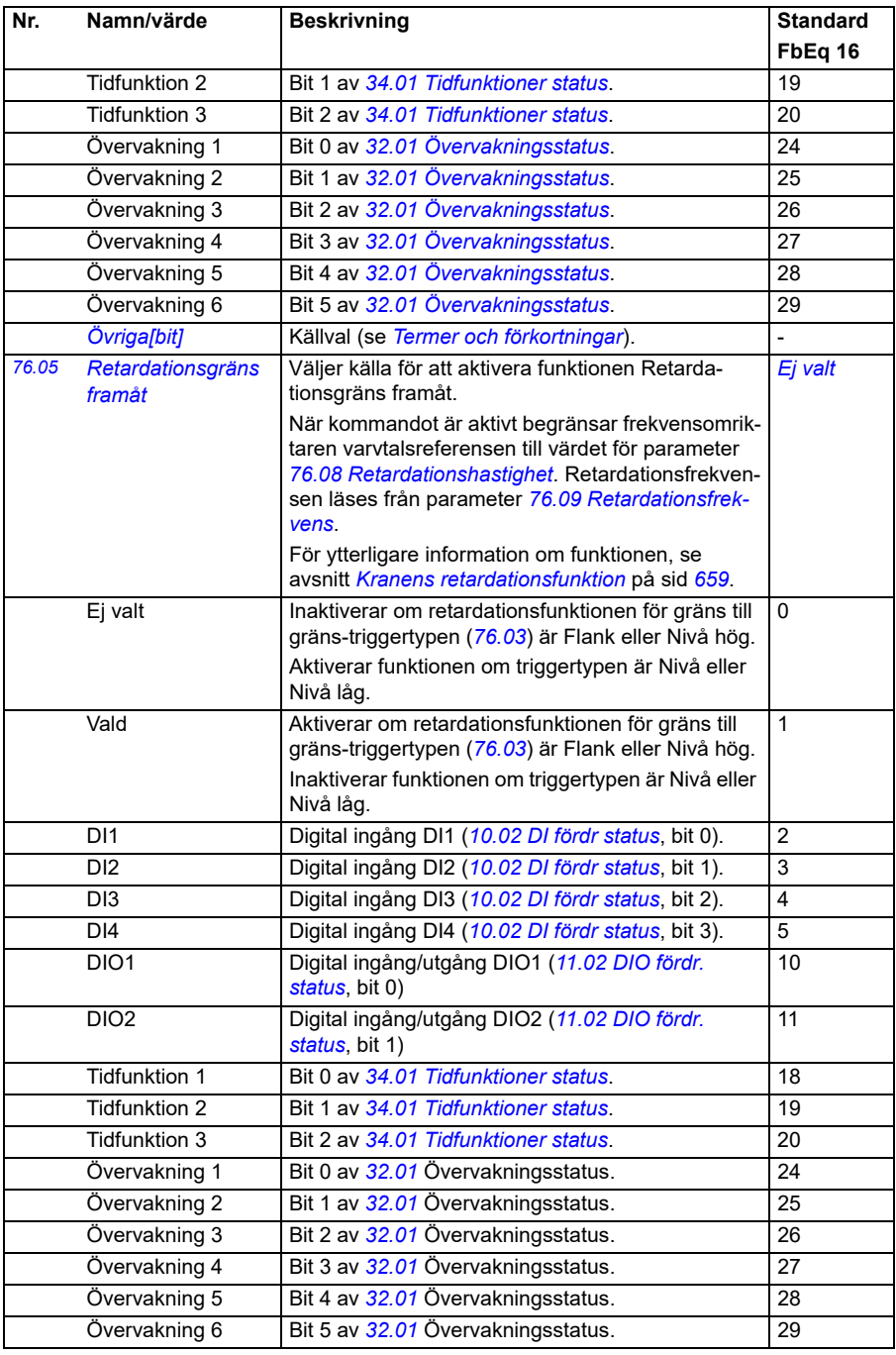

<span id="page-408-6"></span><span id="page-408-5"></span><span id="page-408-4"></span><span id="page-408-3"></span><span id="page-408-2"></span><span id="page-408-1"></span><span id="page-408-0"></span>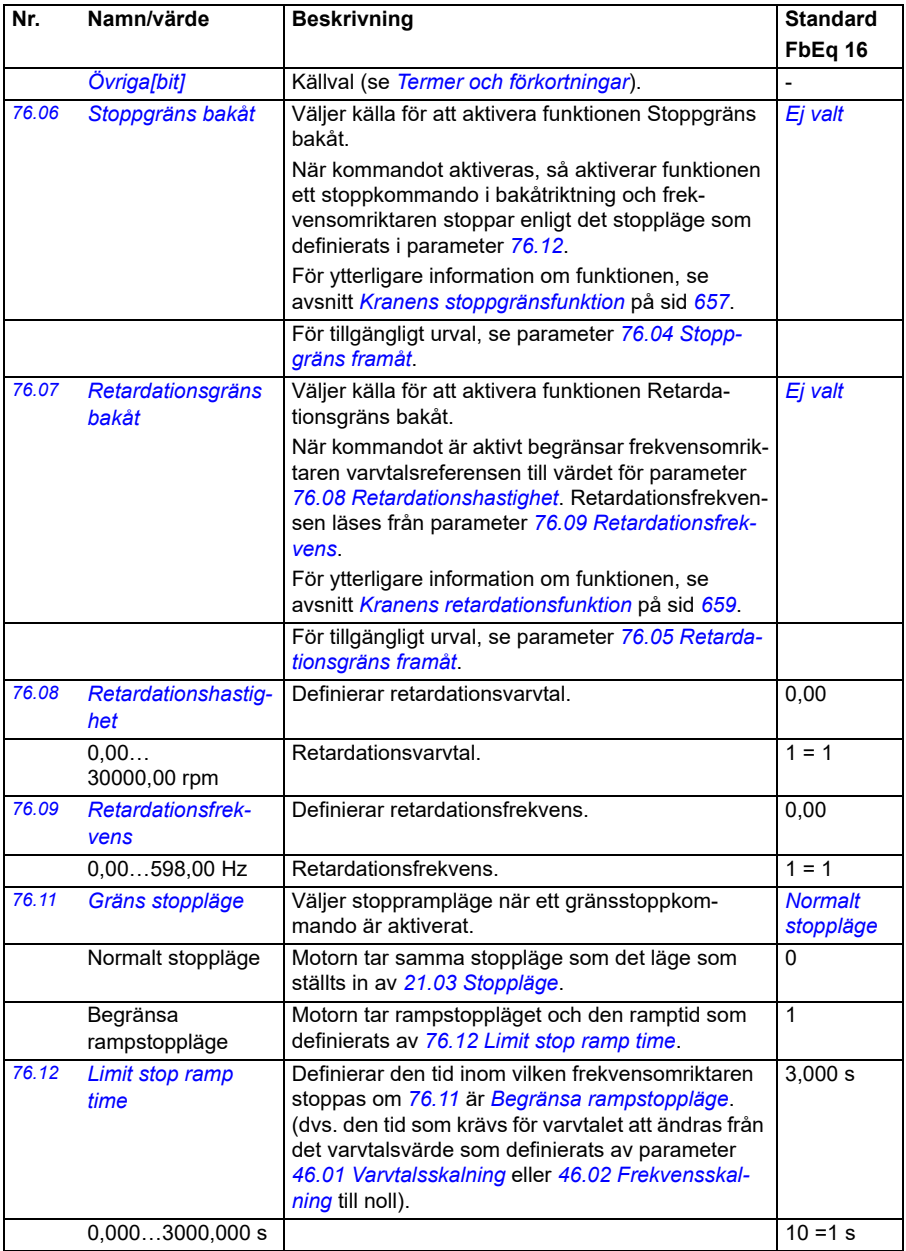

<span id="page-409-0"></span>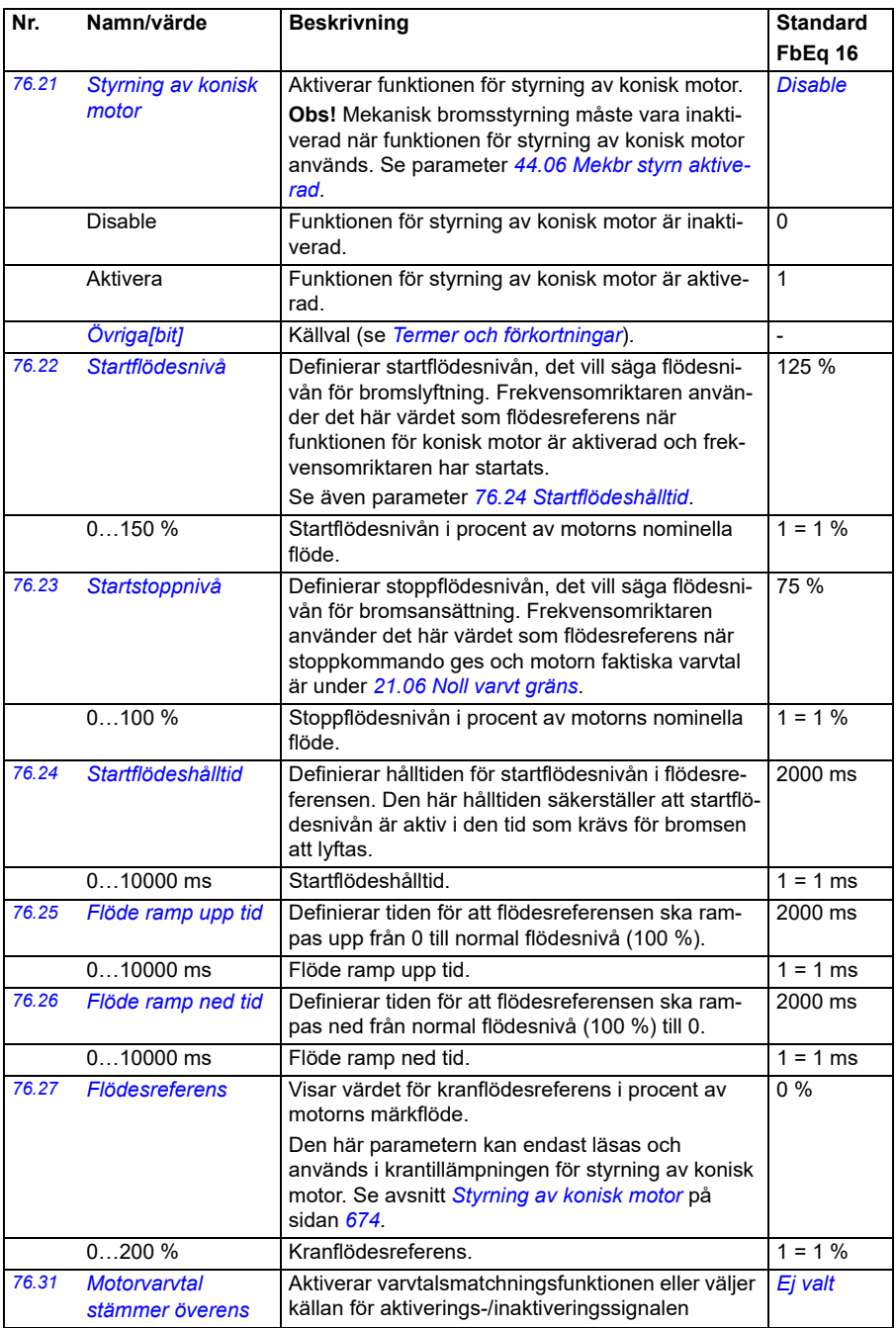

<span id="page-410-0"></span>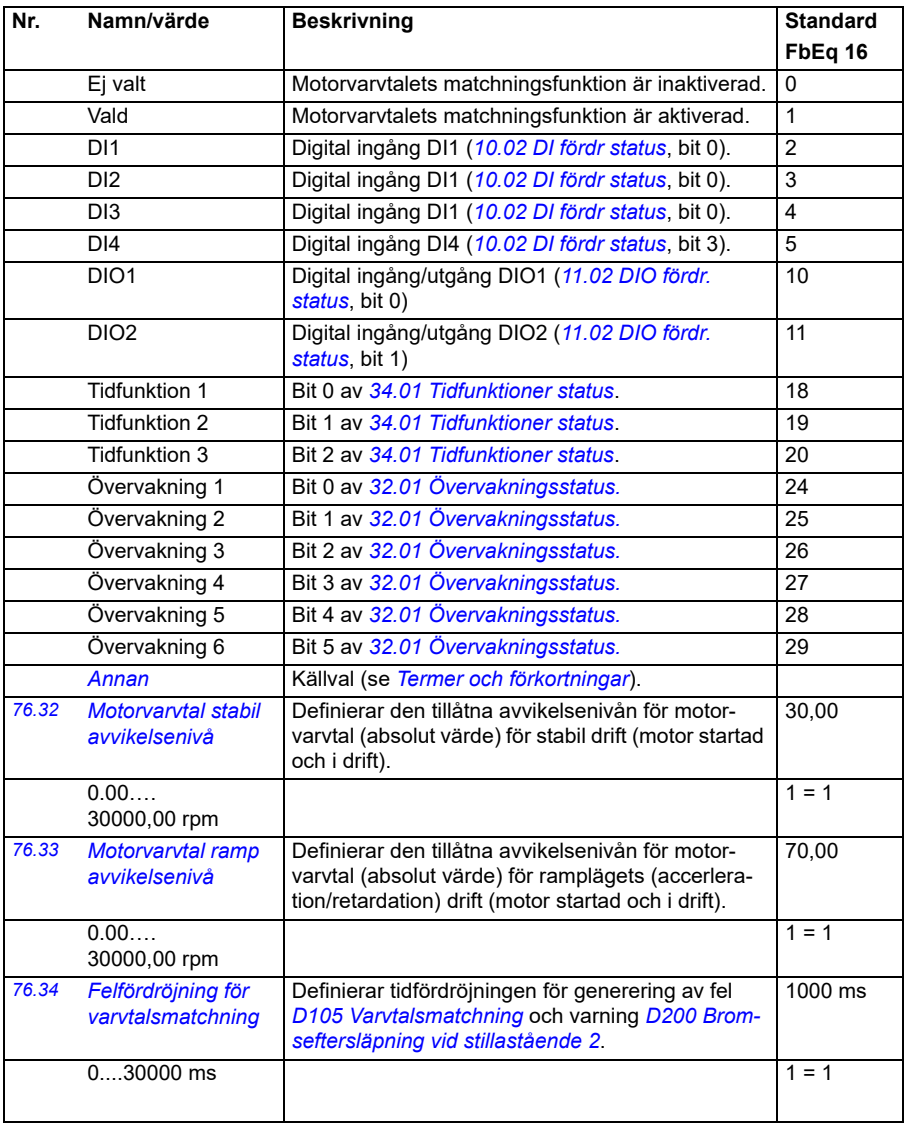

## *412 Parametrar*

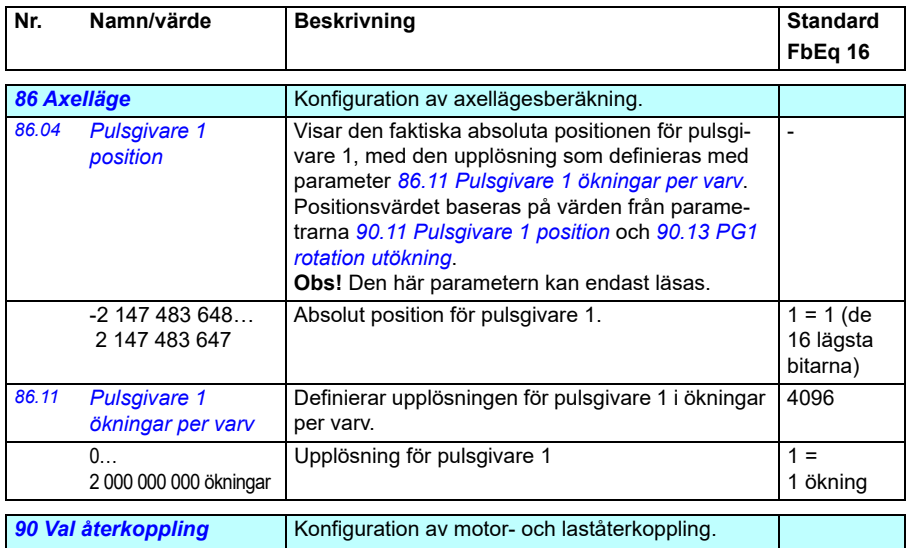

<span id="page-411-4"></span><span id="page-411-3"></span><span id="page-411-2"></span><span id="page-411-1"></span><span id="page-411-0"></span>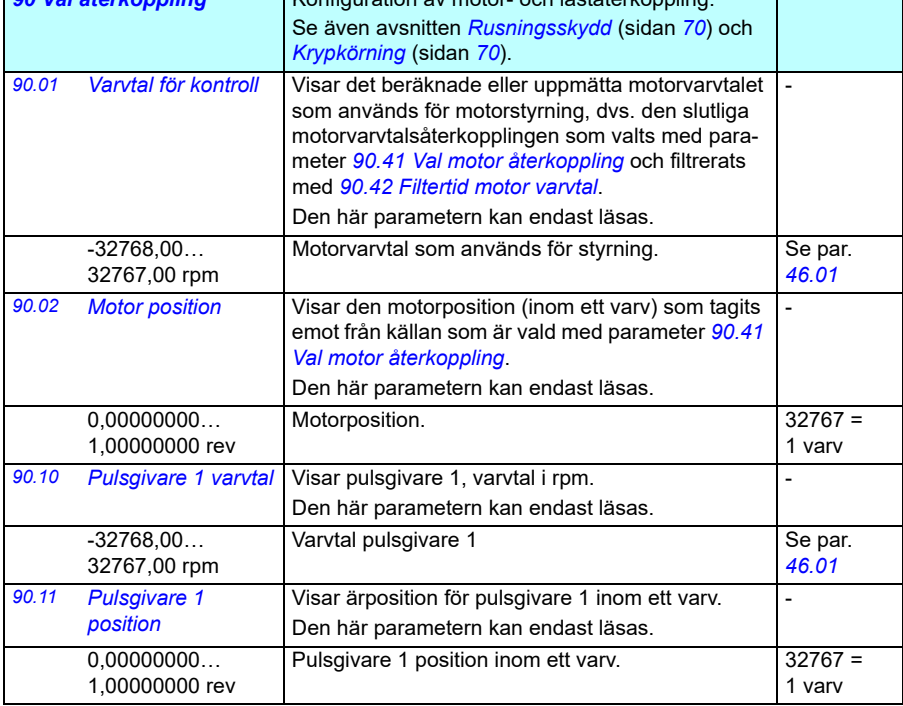

<span id="page-412-3"></span><span id="page-412-2"></span><span id="page-412-1"></span><span id="page-412-0"></span>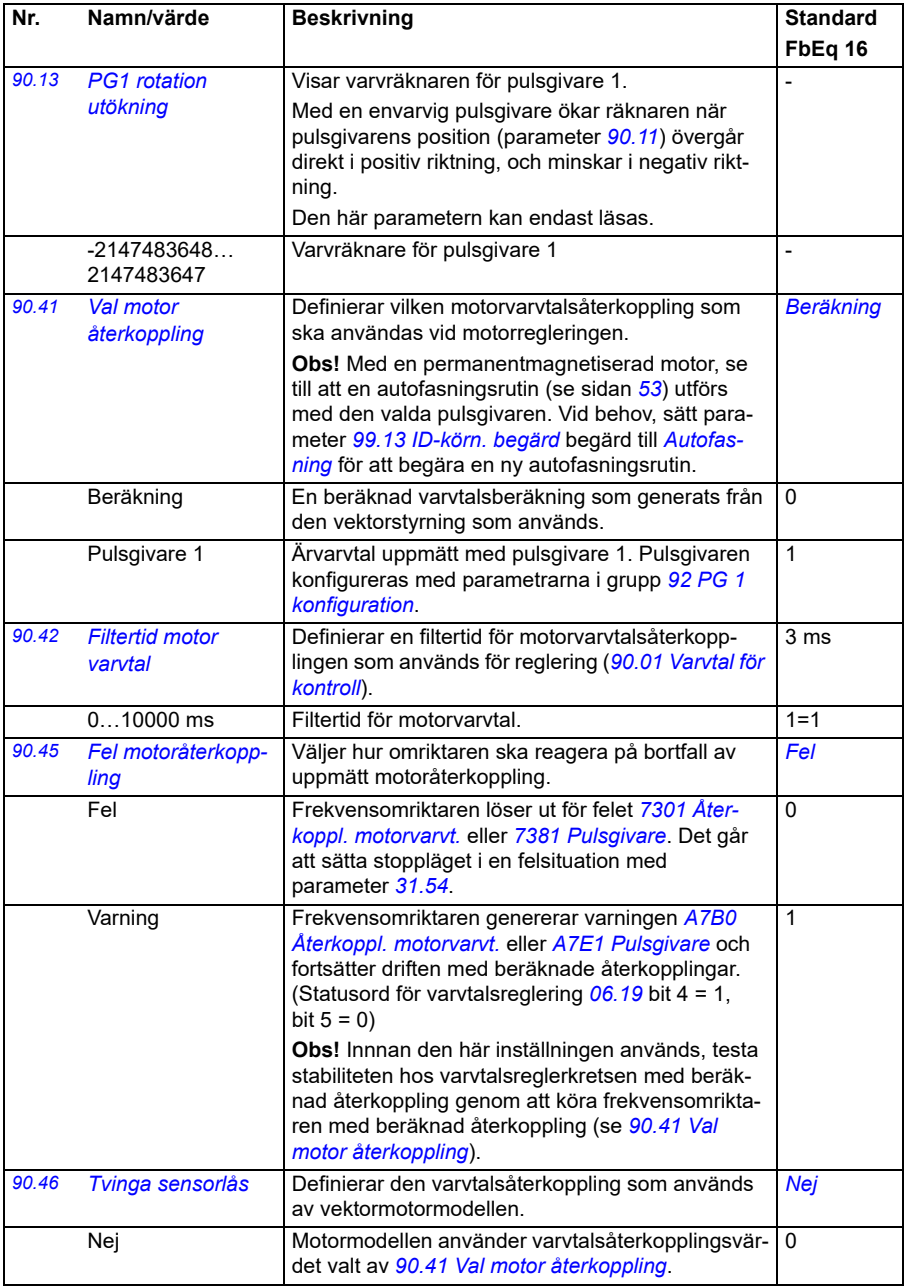

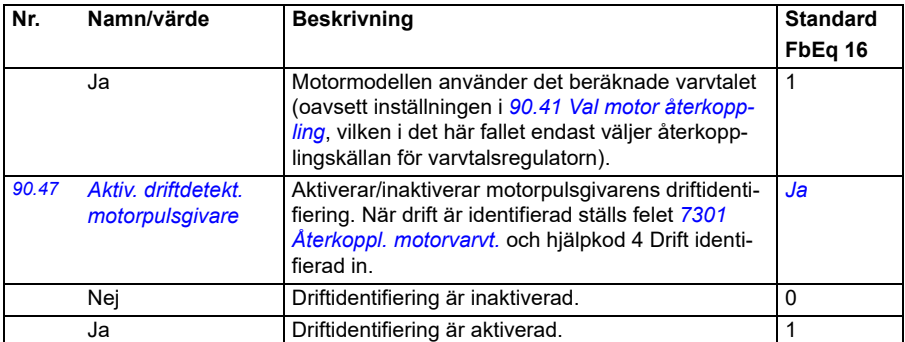

<span id="page-413-4"></span><span id="page-413-3"></span><span id="page-413-1"></span>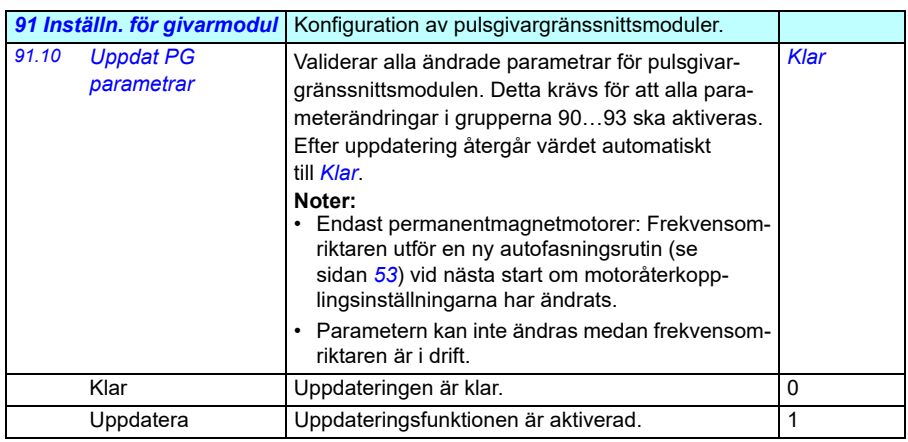

<span id="page-413-5"></span><span id="page-413-2"></span><span id="page-413-0"></span>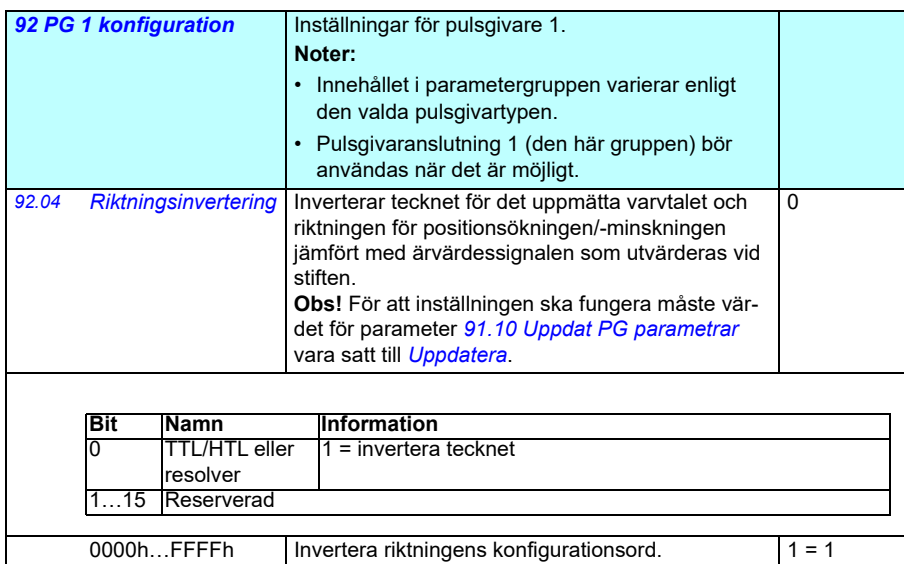

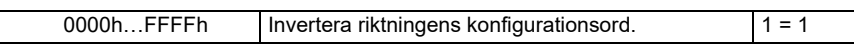

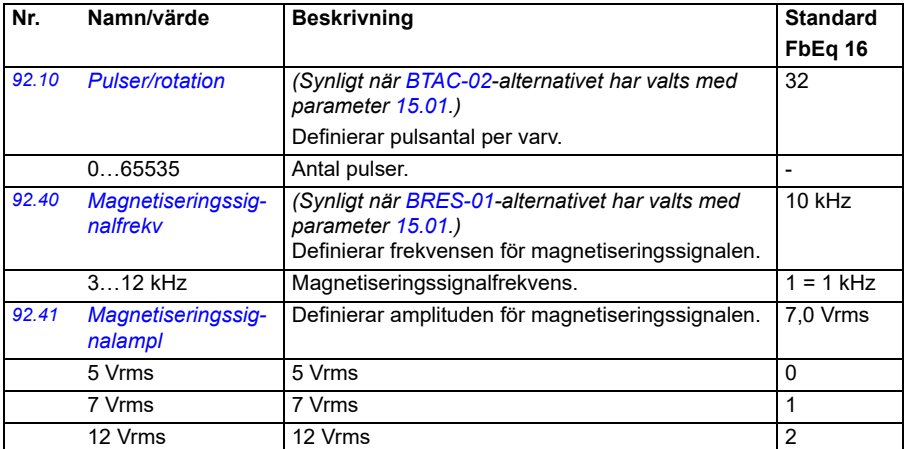

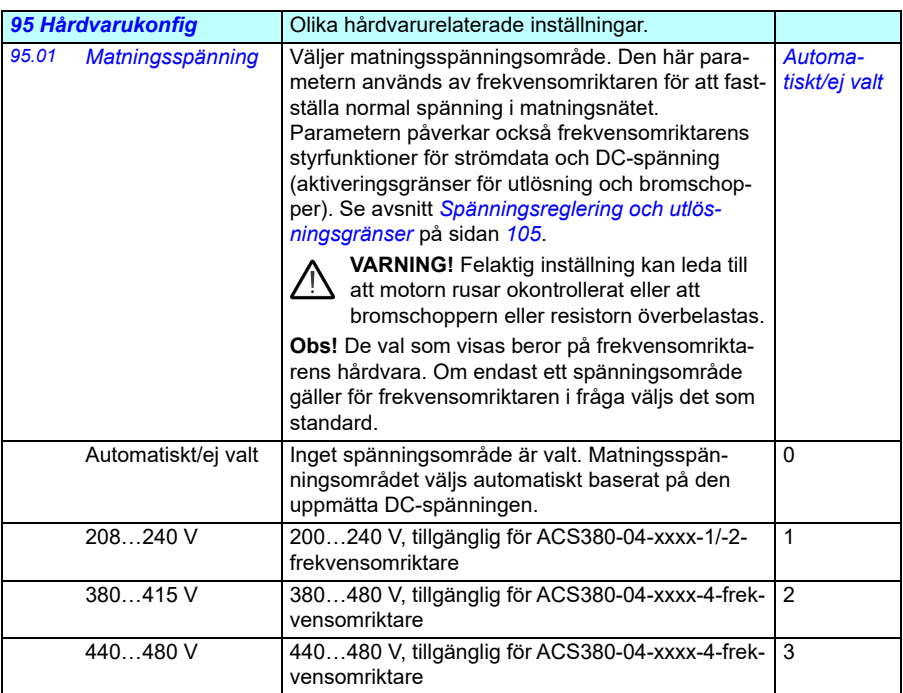

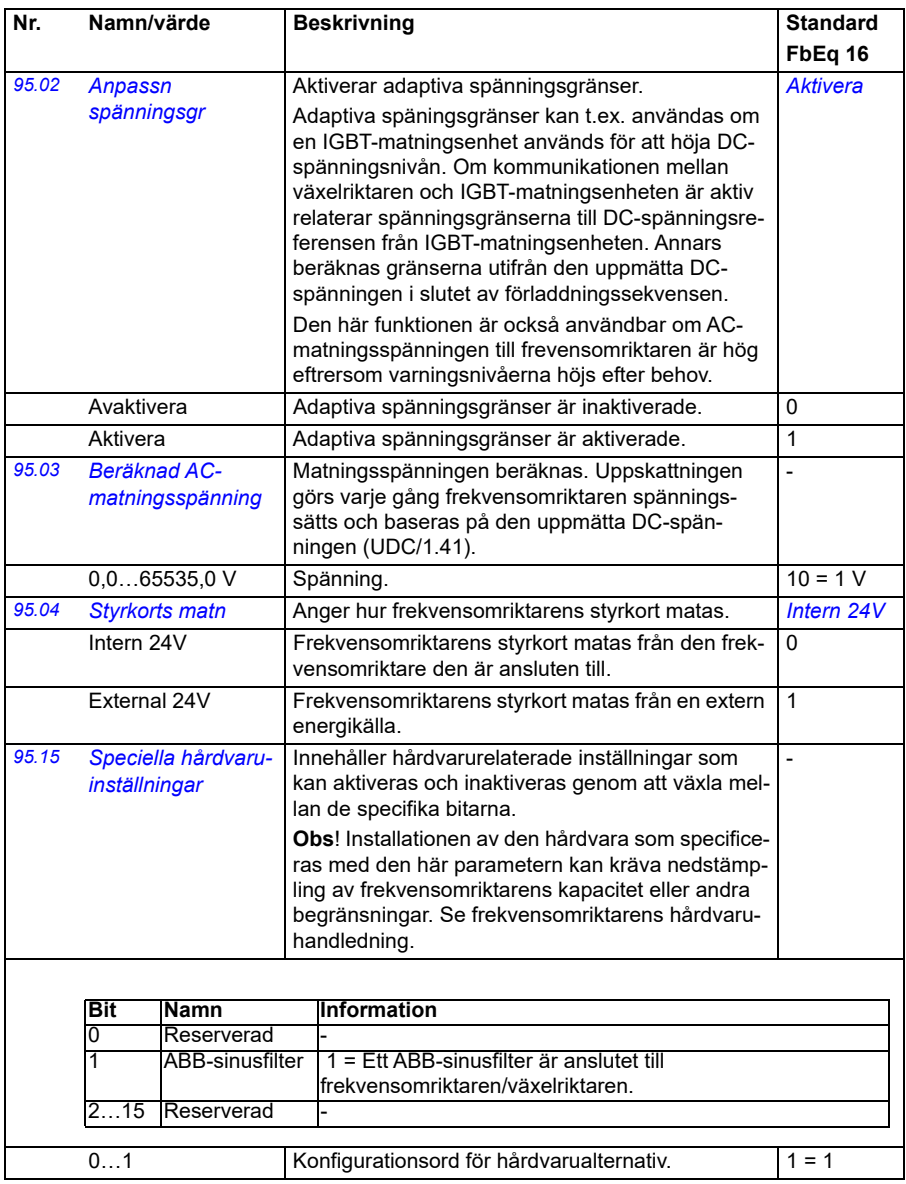

<span id="page-416-1"></span><span id="page-416-0"></span>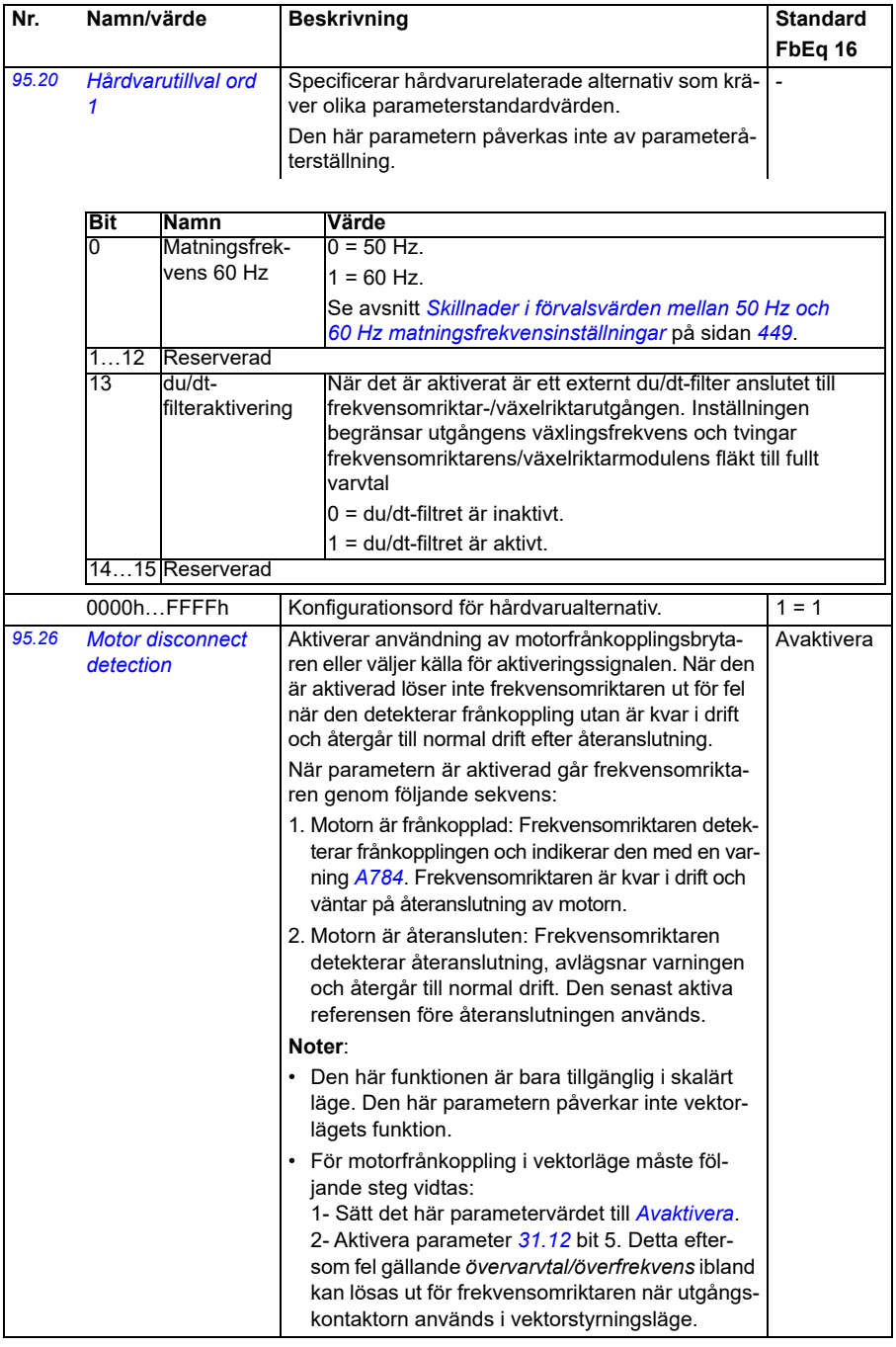

<span id="page-417-0"></span>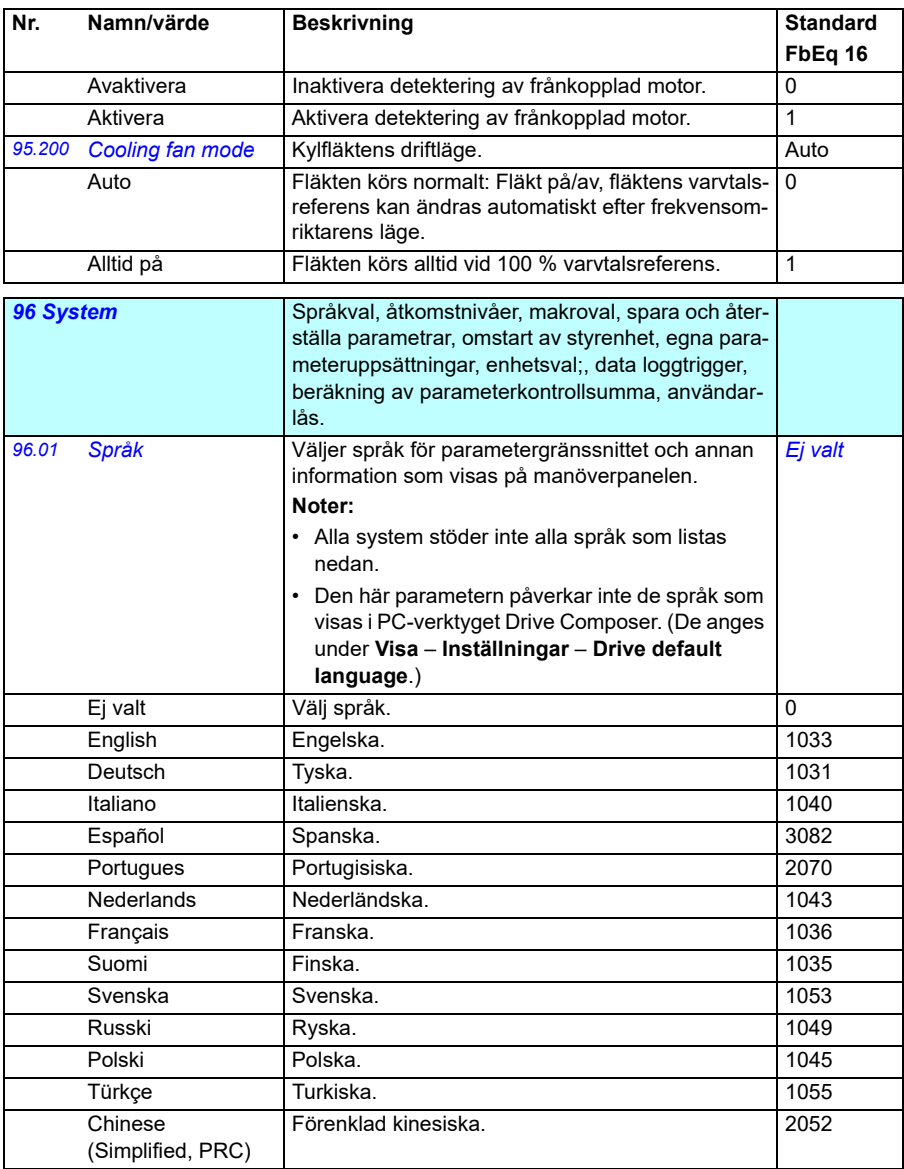

<span id="page-418-5"></span><span id="page-418-4"></span><span id="page-418-3"></span><span id="page-418-2"></span><span id="page-418-1"></span><span id="page-418-0"></span>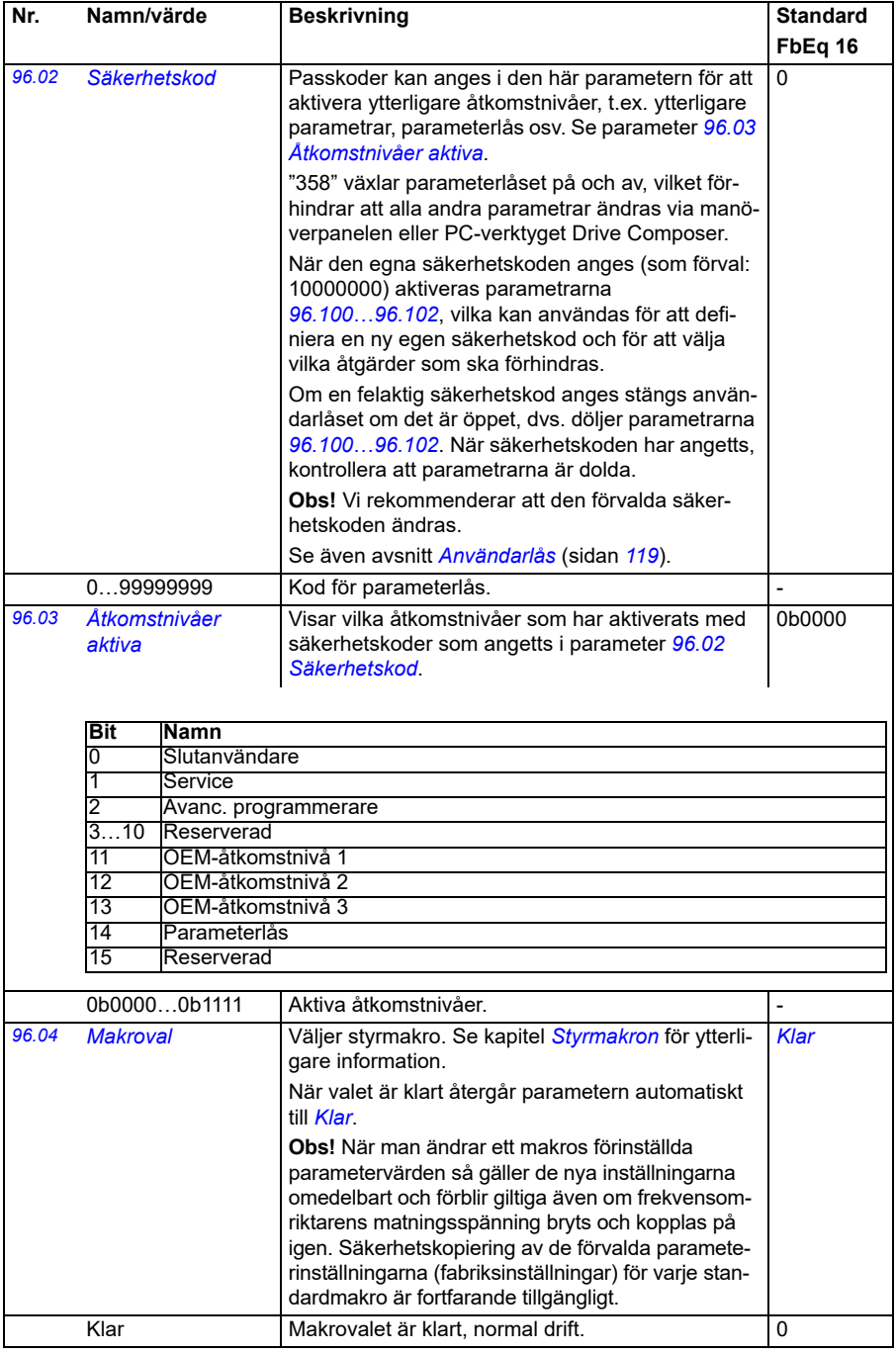

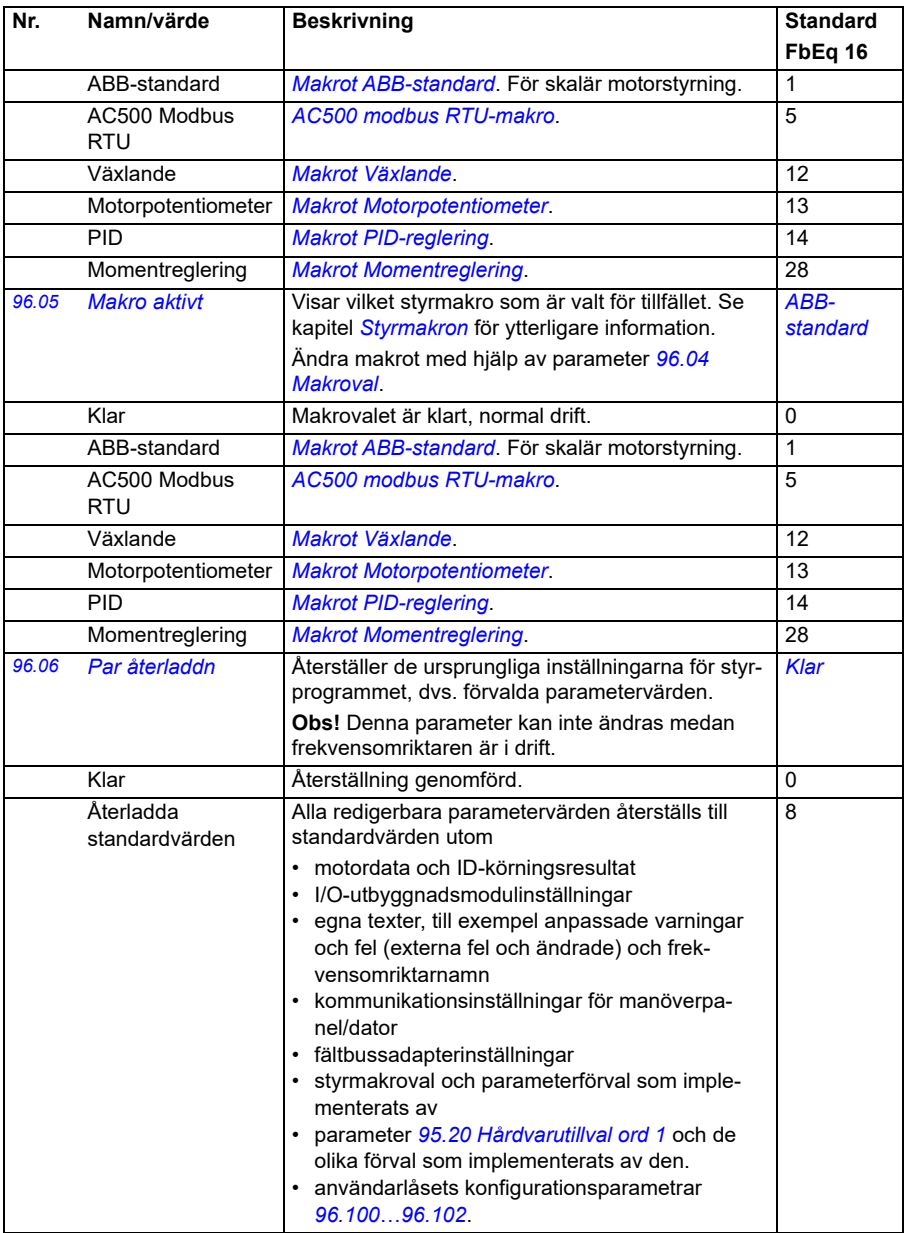

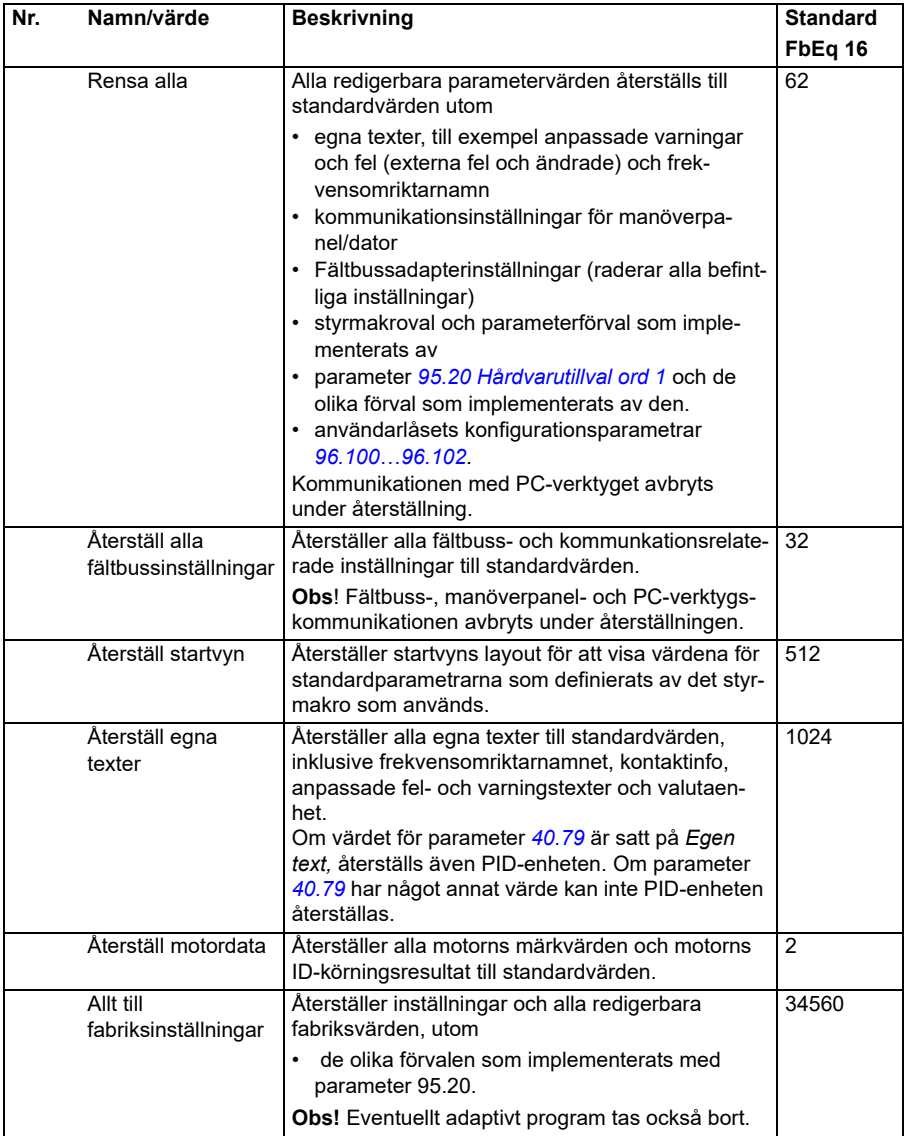

<span id="page-421-1"></span><span id="page-421-0"></span>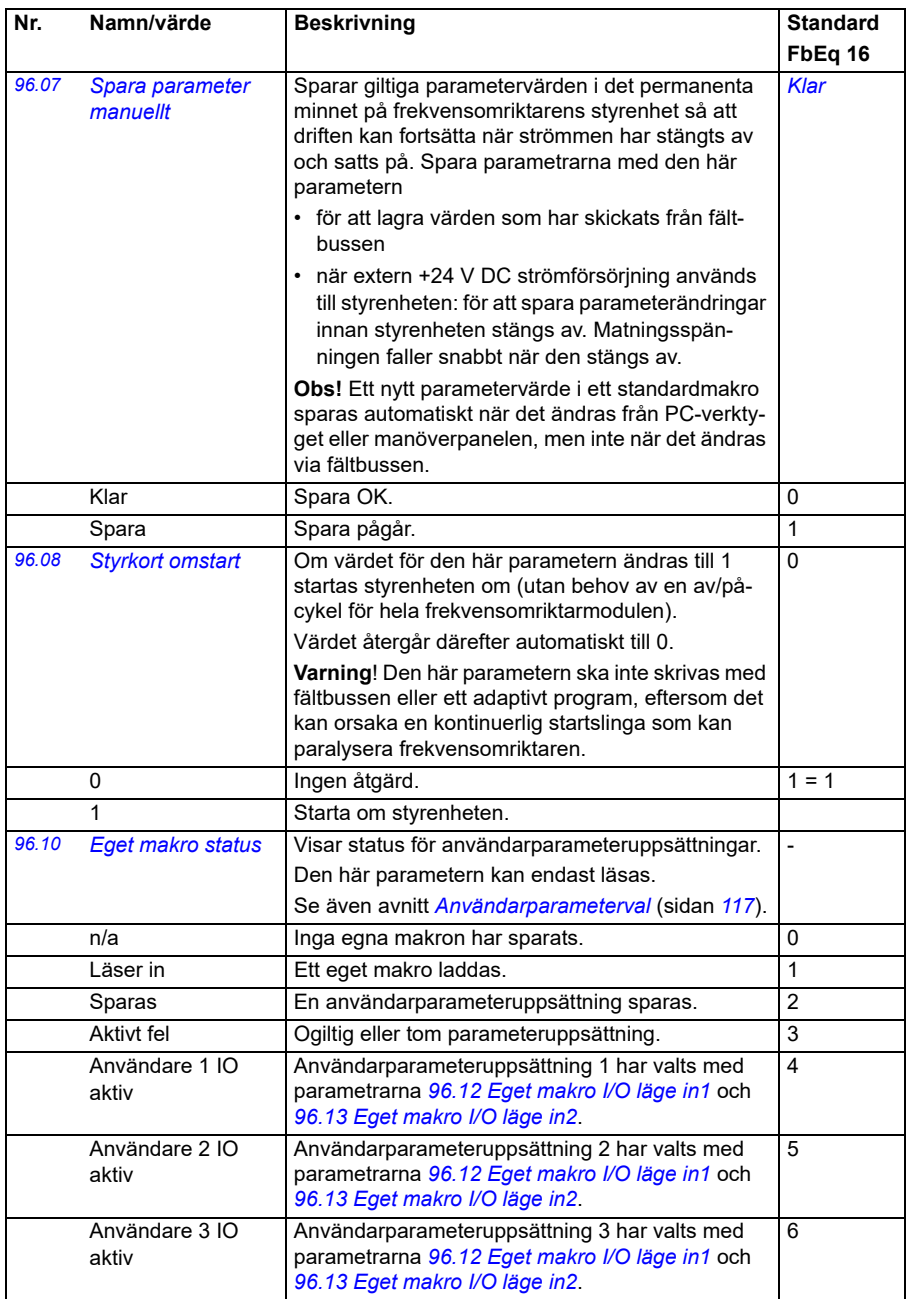

<span id="page-422-1"></span><span id="page-422-0"></span>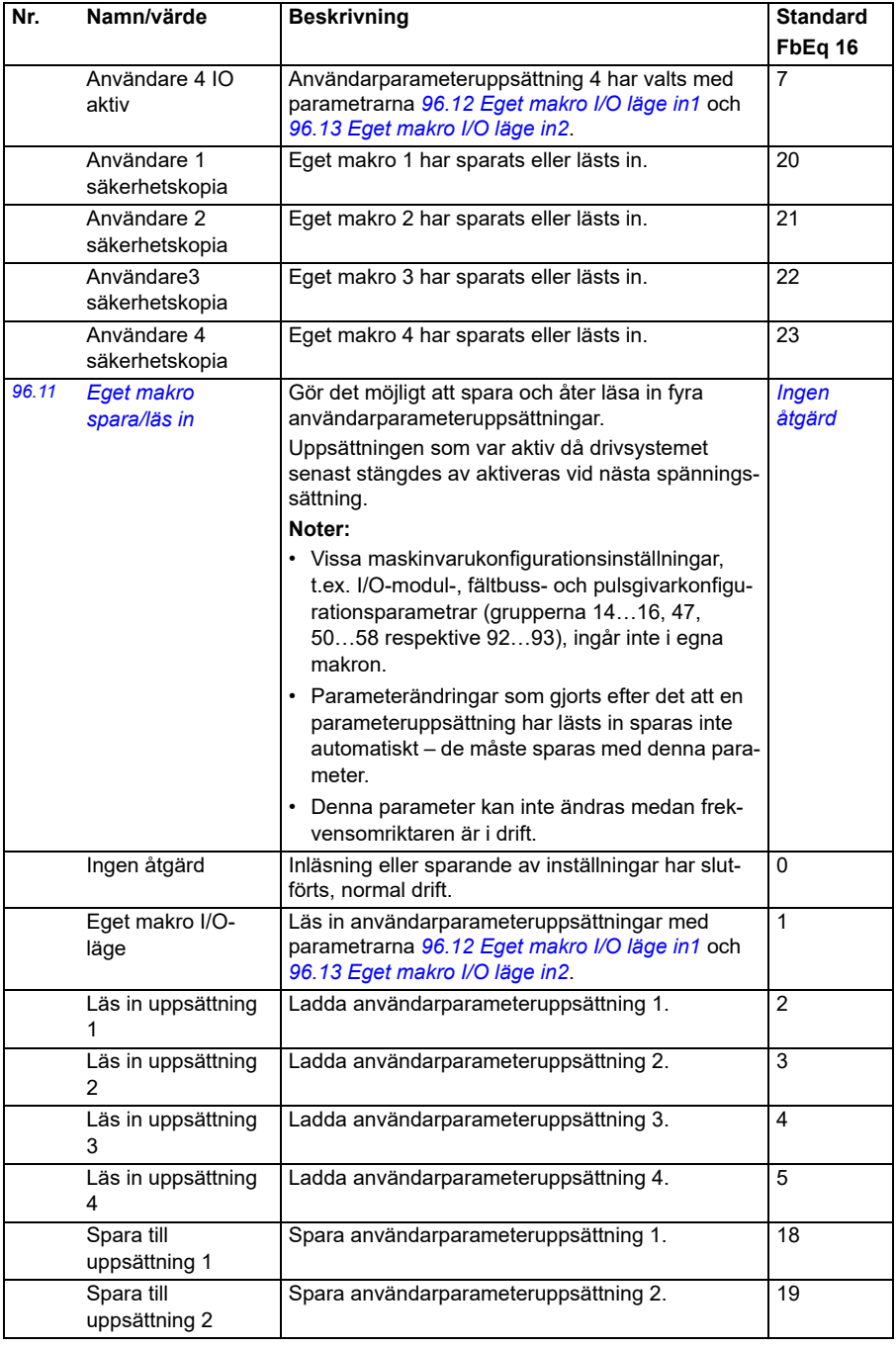

<span id="page-423-3"></span><span id="page-423-2"></span><span id="page-423-1"></span><span id="page-423-0"></span>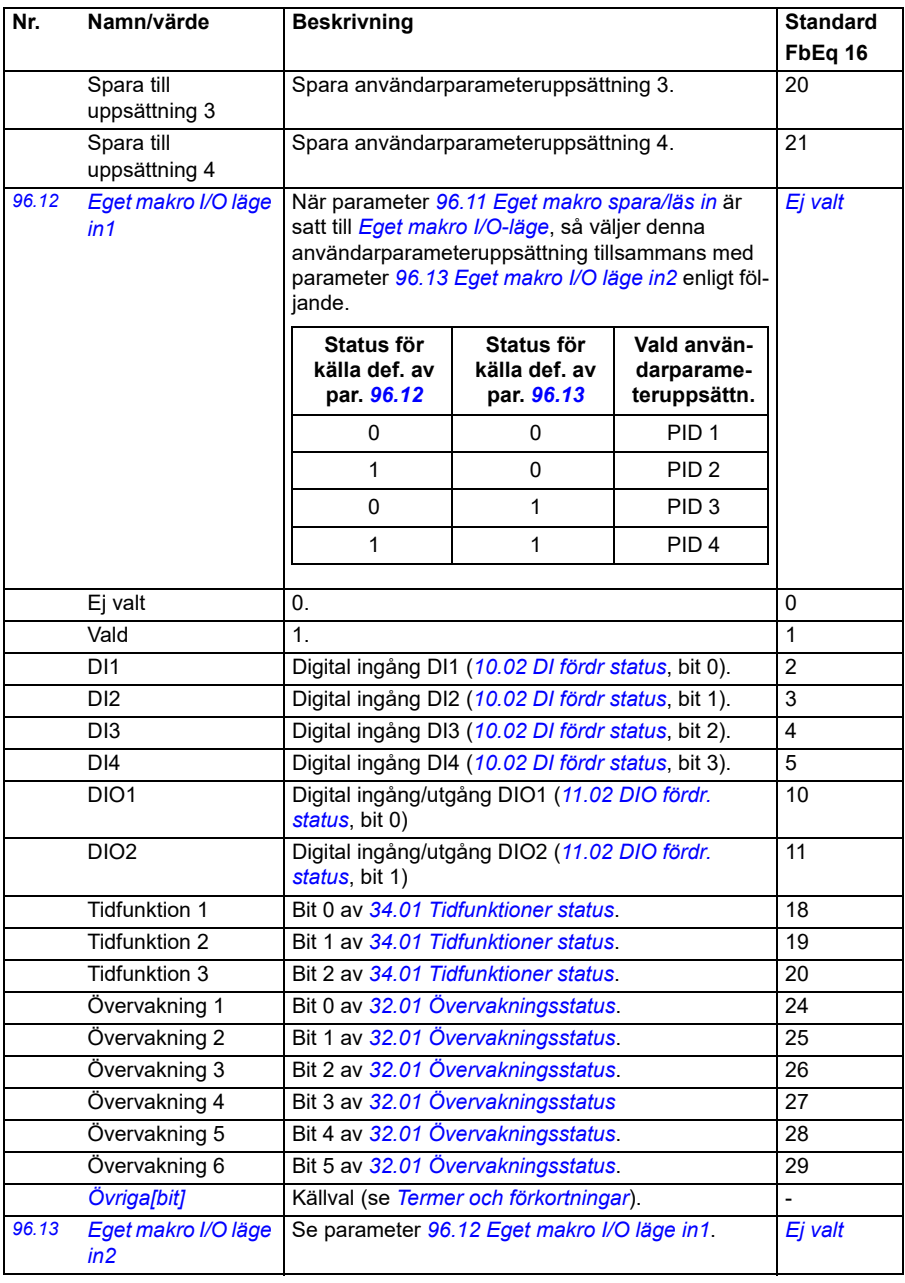

<span id="page-424-2"></span><span id="page-424-1"></span><span id="page-424-0"></span>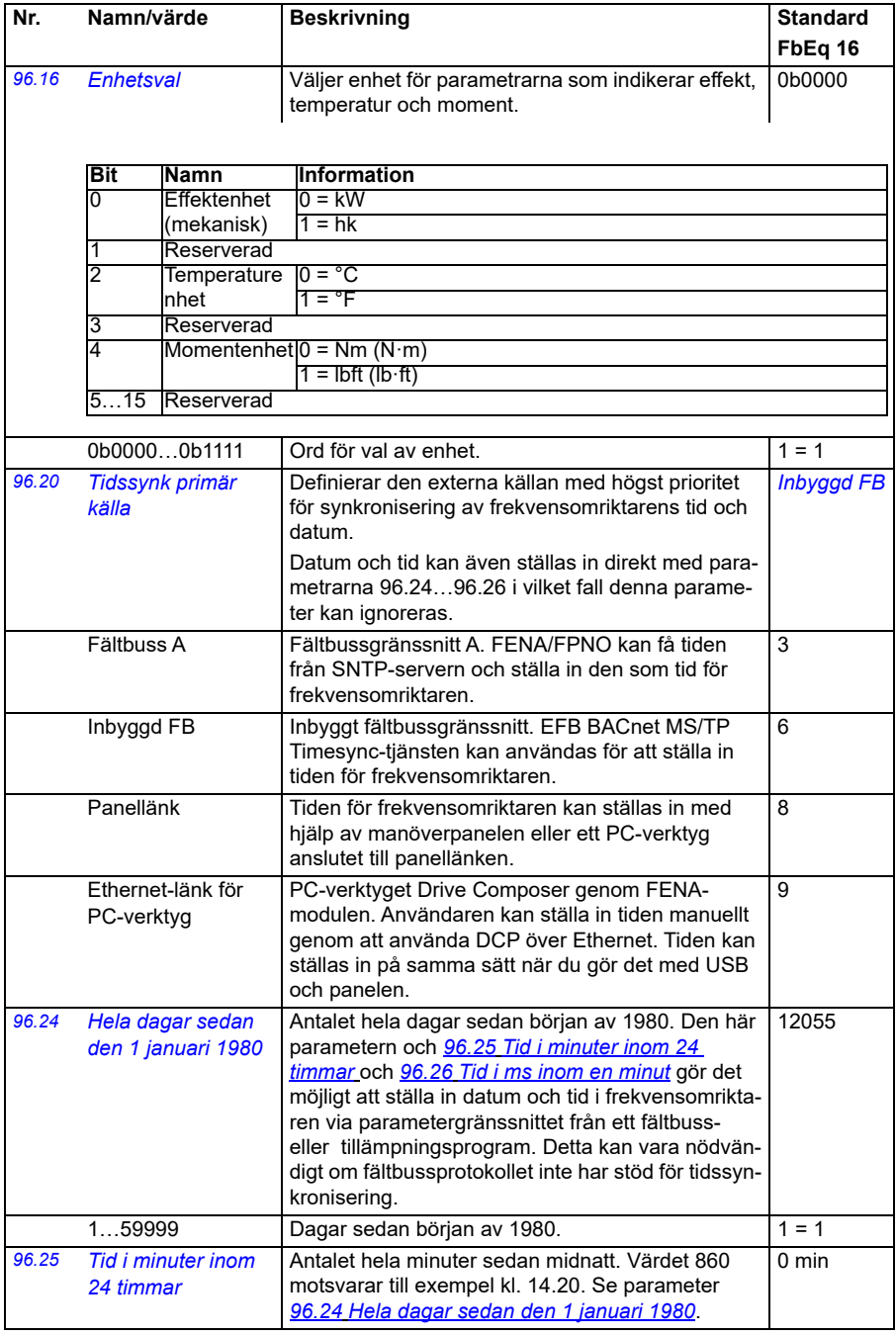

<span id="page-425-4"></span><span id="page-425-3"></span><span id="page-425-2"></span><span id="page-425-1"></span><span id="page-425-0"></span>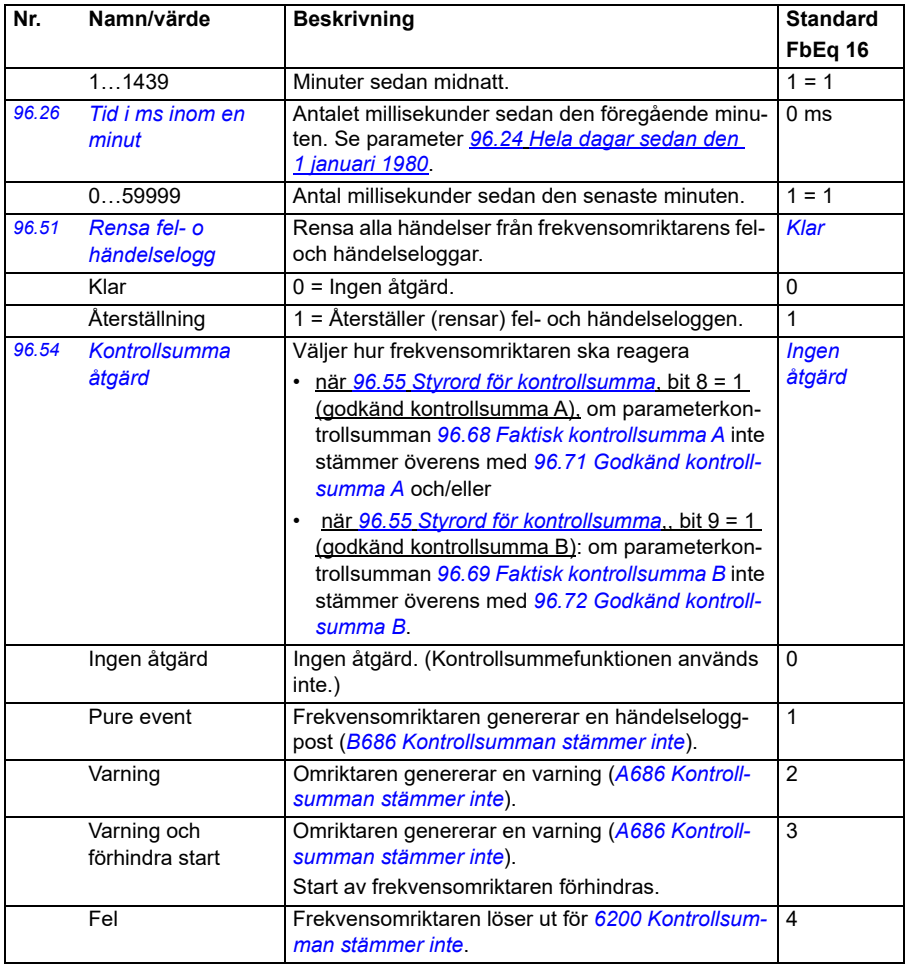

<span id="page-426-3"></span><span id="page-426-2"></span><span id="page-426-1"></span><span id="page-426-0"></span>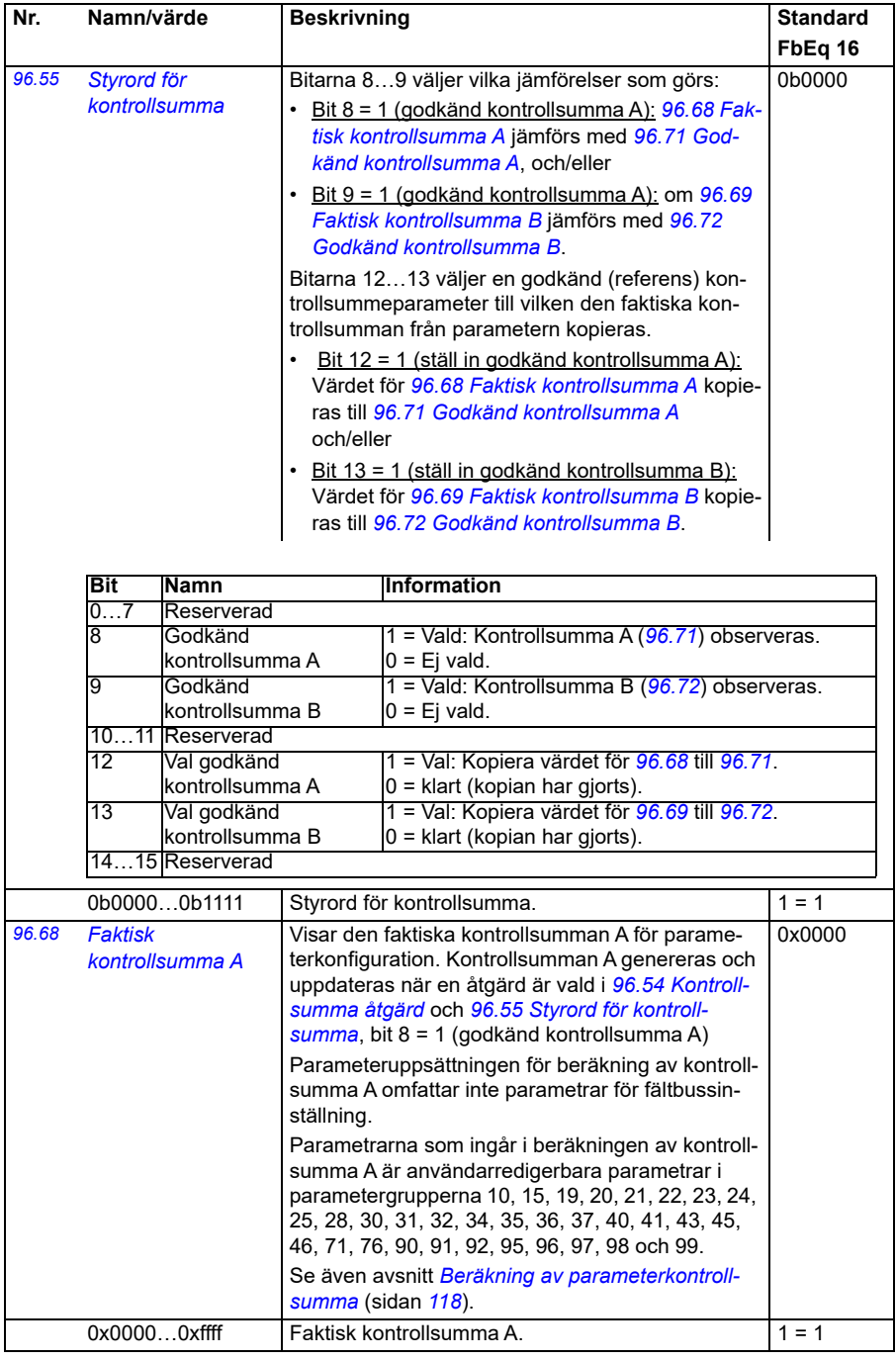

<span id="page-427-5"></span><span id="page-427-4"></span><span id="page-427-3"></span><span id="page-427-2"></span><span id="page-427-1"></span><span id="page-427-0"></span>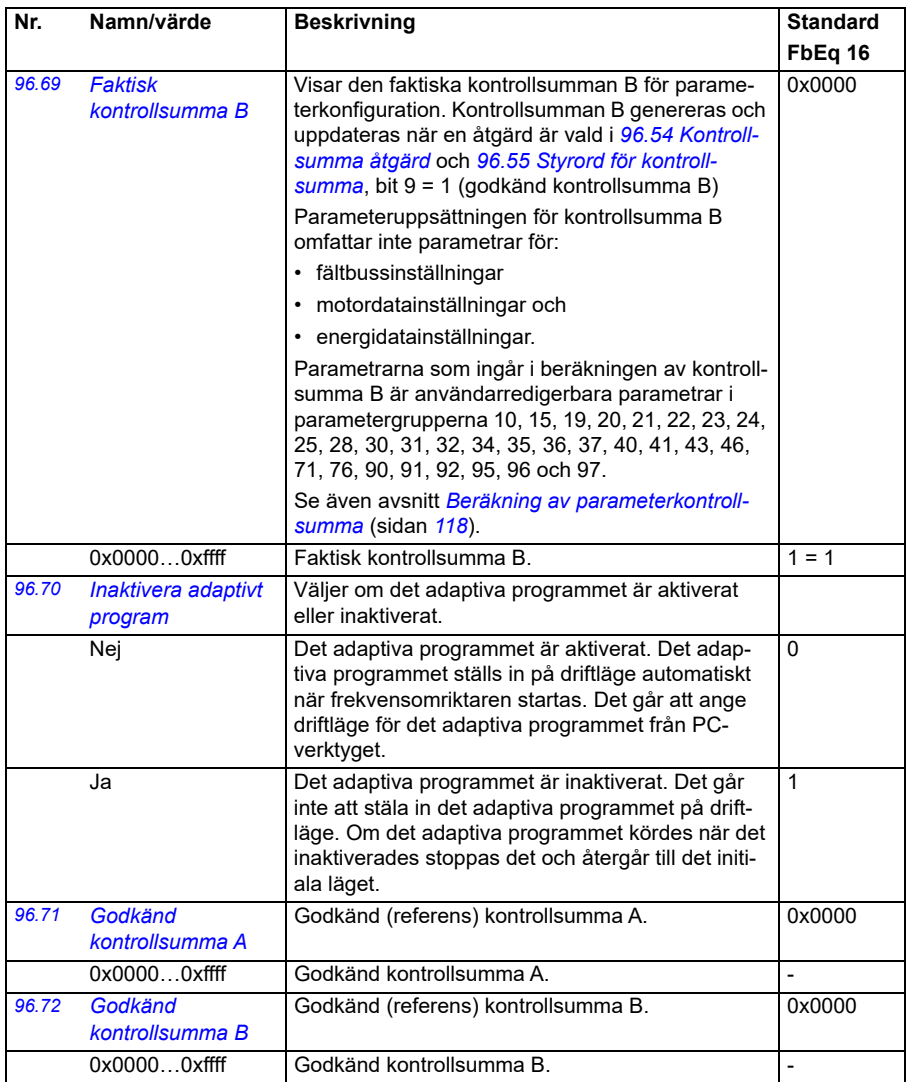

<span id="page-428-1"></span><span id="page-428-0"></span>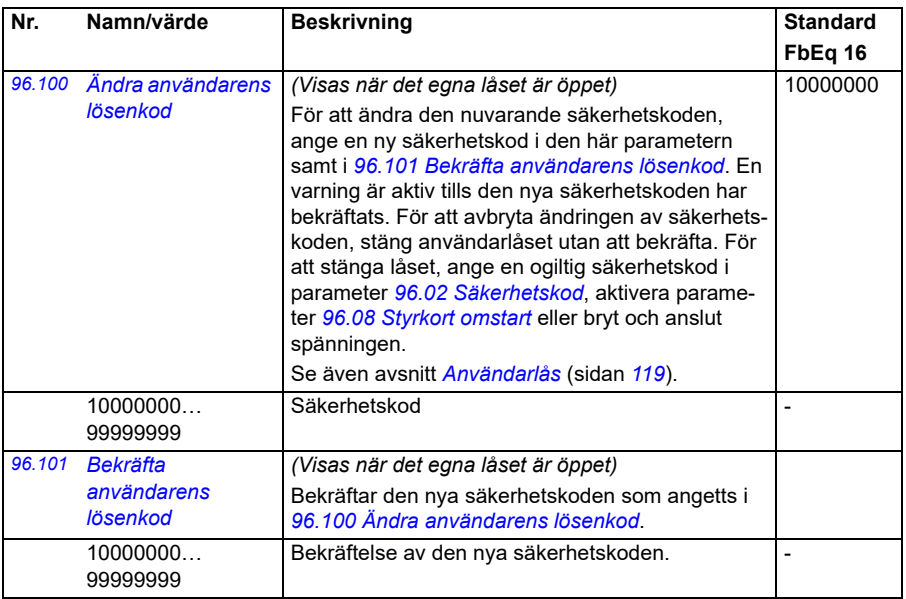

<span id="page-429-0"></span>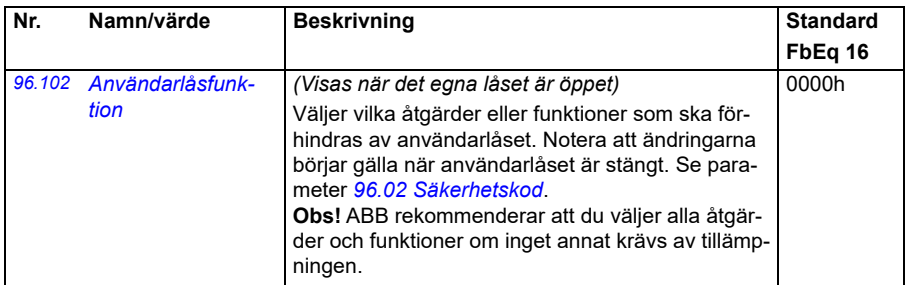

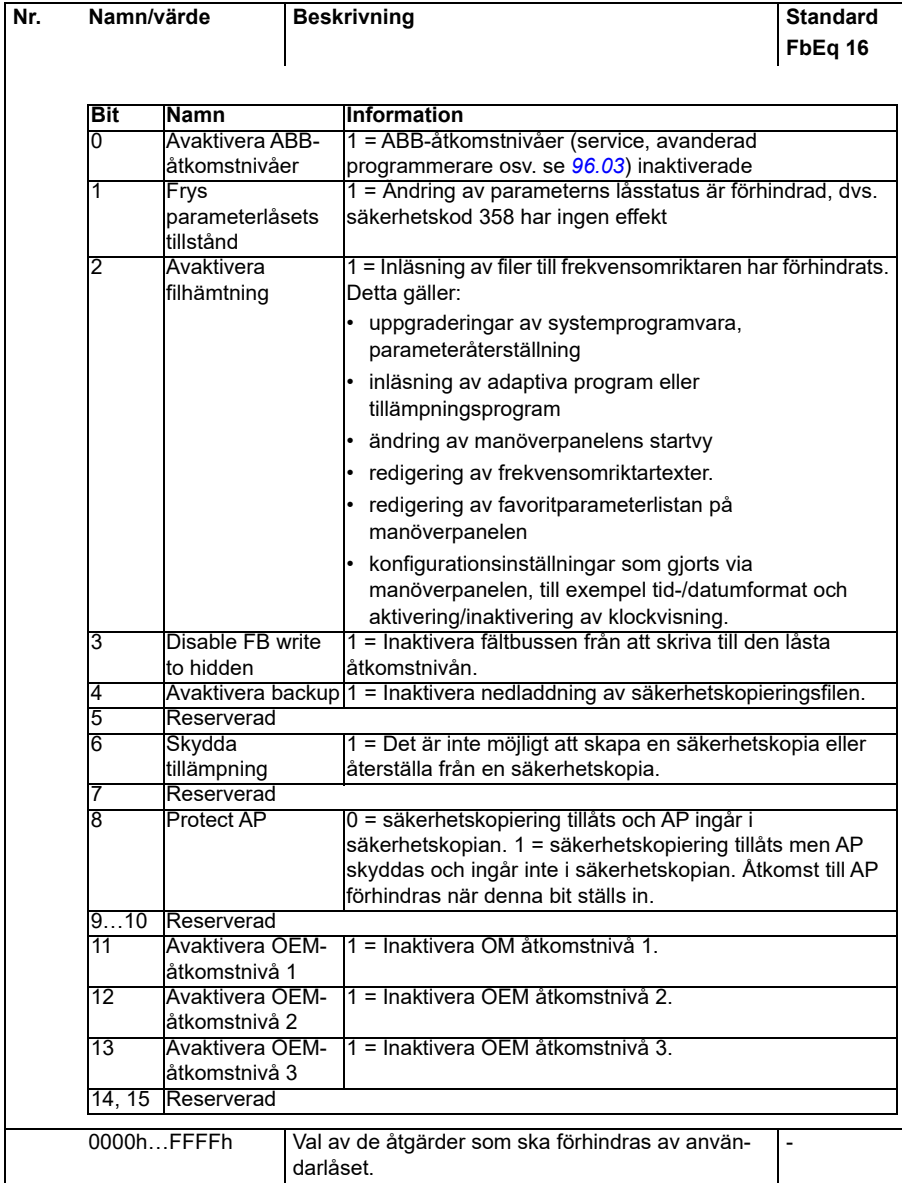

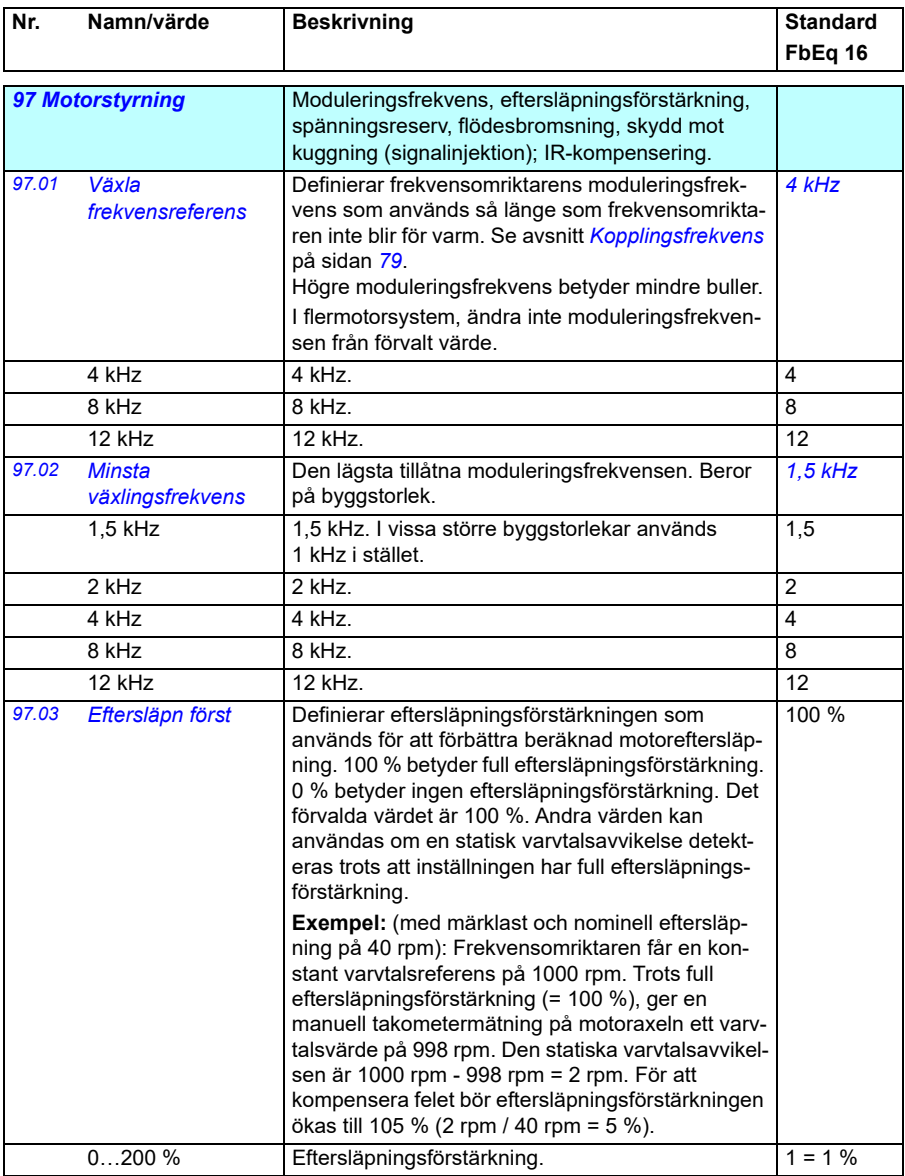
<span id="page-432-1"></span><span id="page-432-0"></span>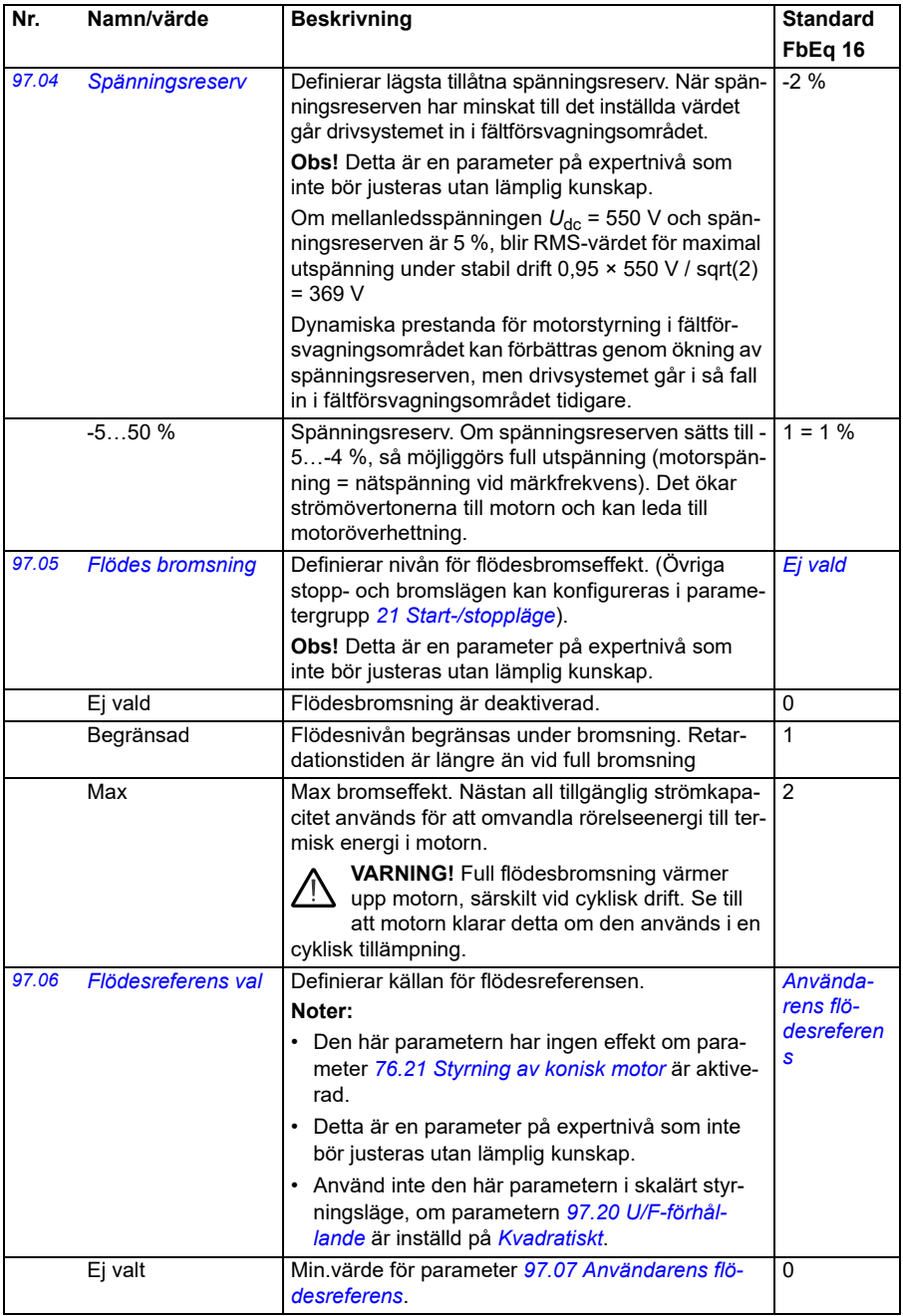

<span id="page-433-2"></span><span id="page-433-1"></span><span id="page-433-0"></span>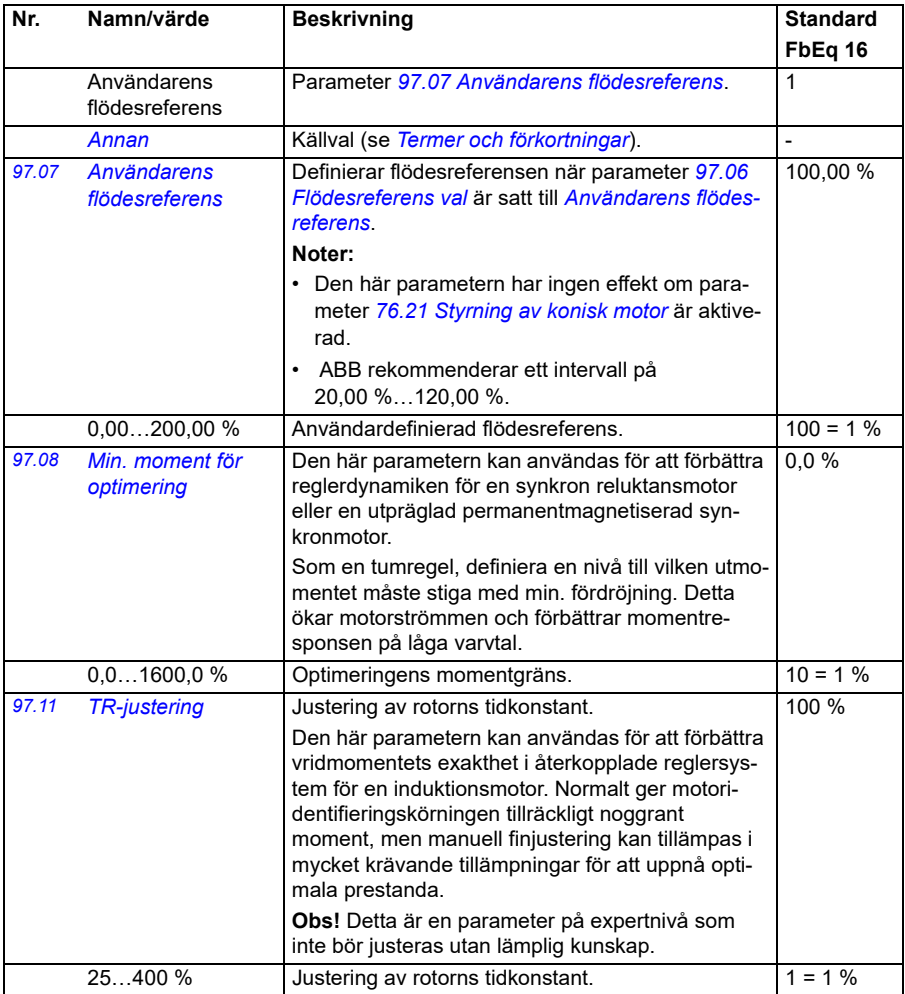

<span id="page-434-1"></span><span id="page-434-0"></span>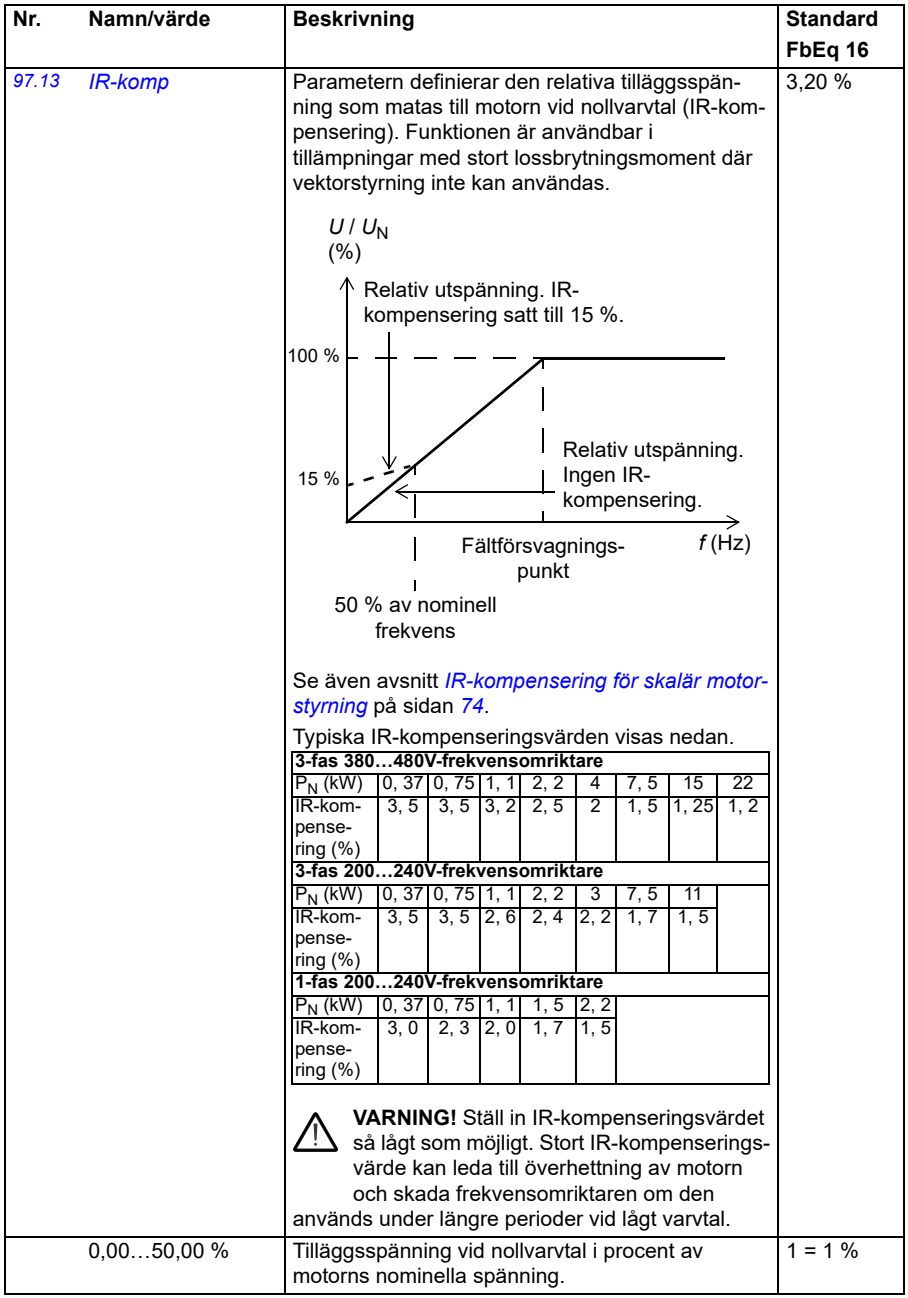

<span id="page-435-1"></span><span id="page-435-0"></span>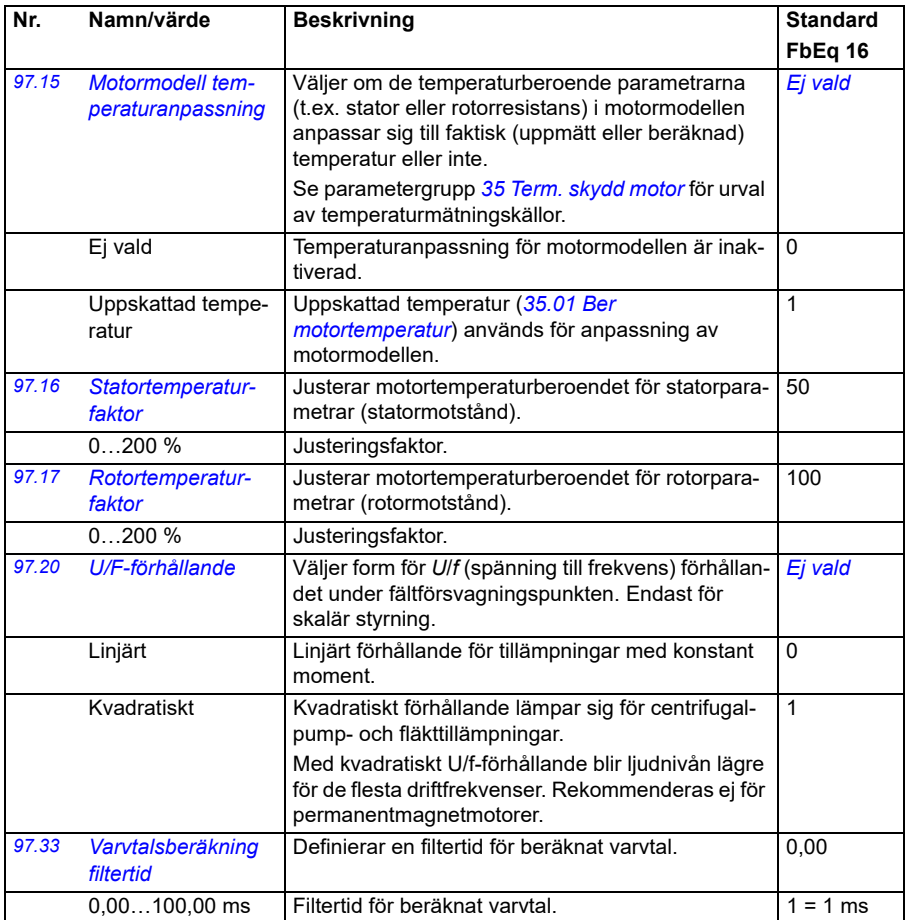

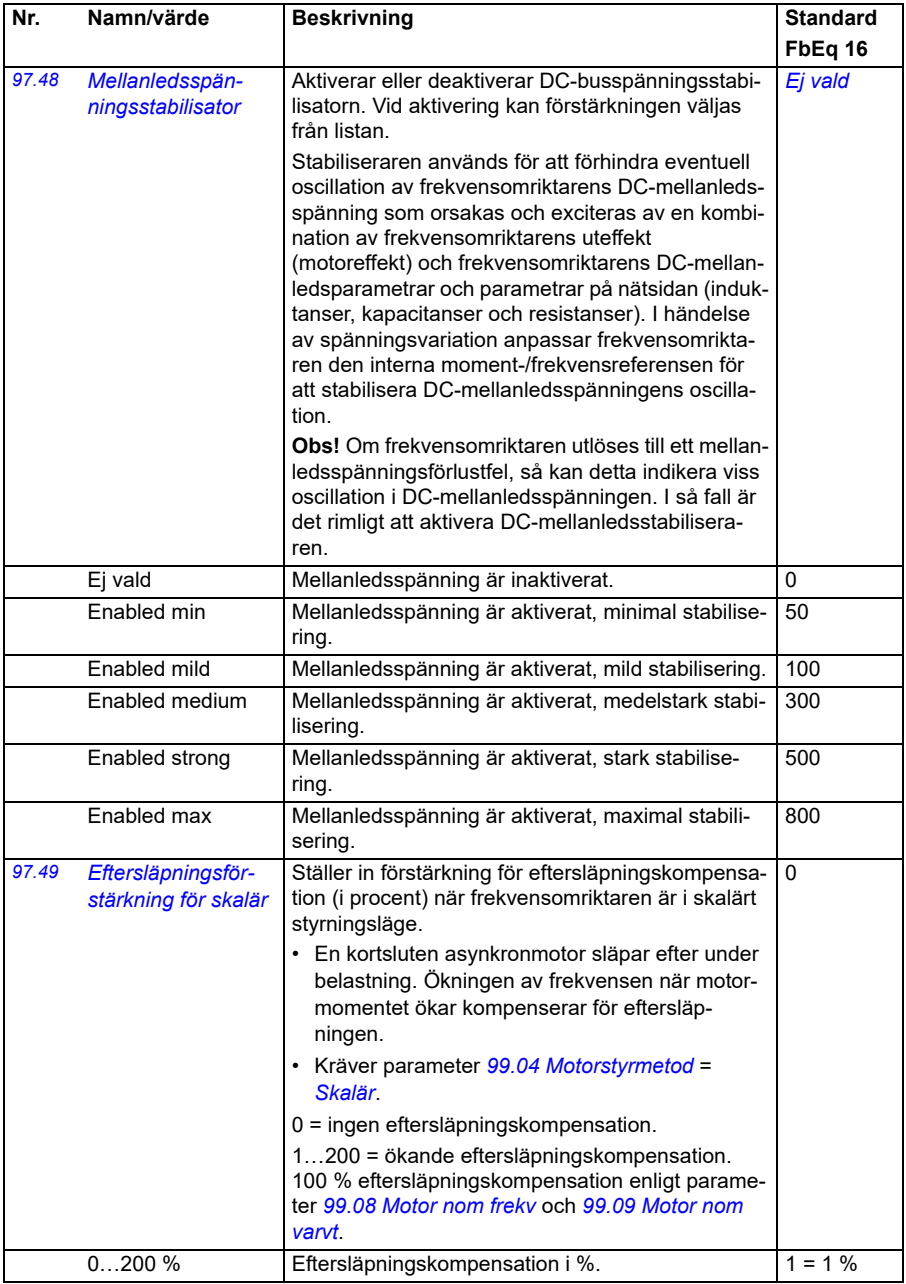

<span id="page-437-0"></span>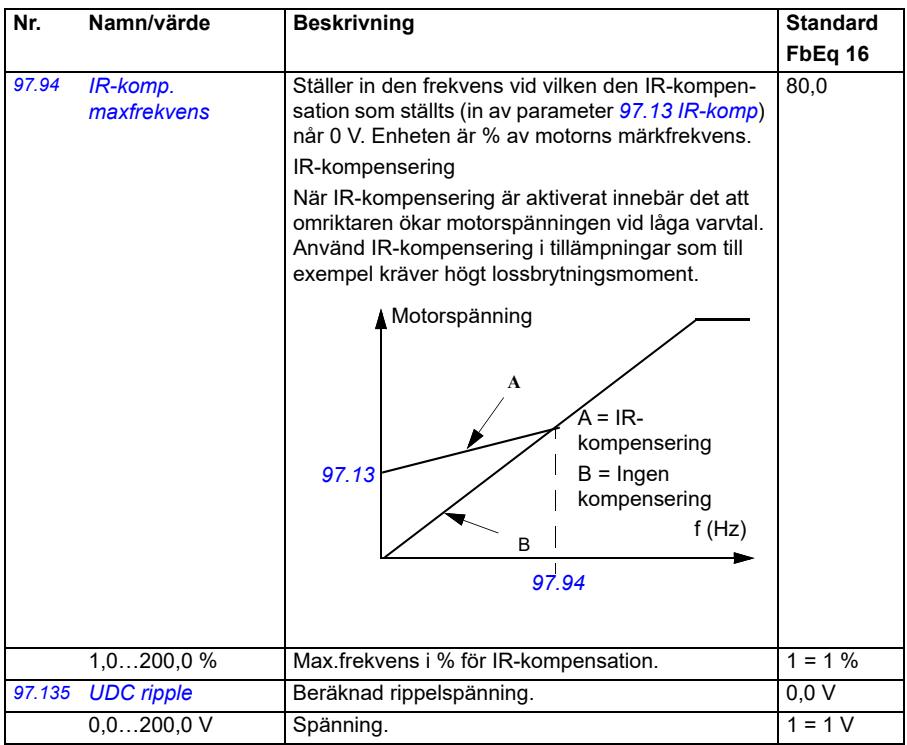

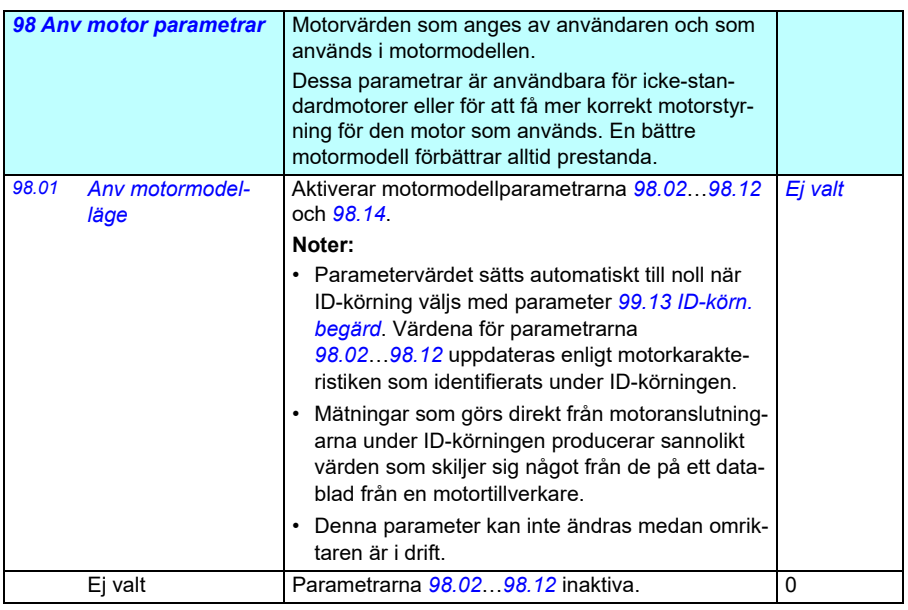

<span id="page-438-0"></span>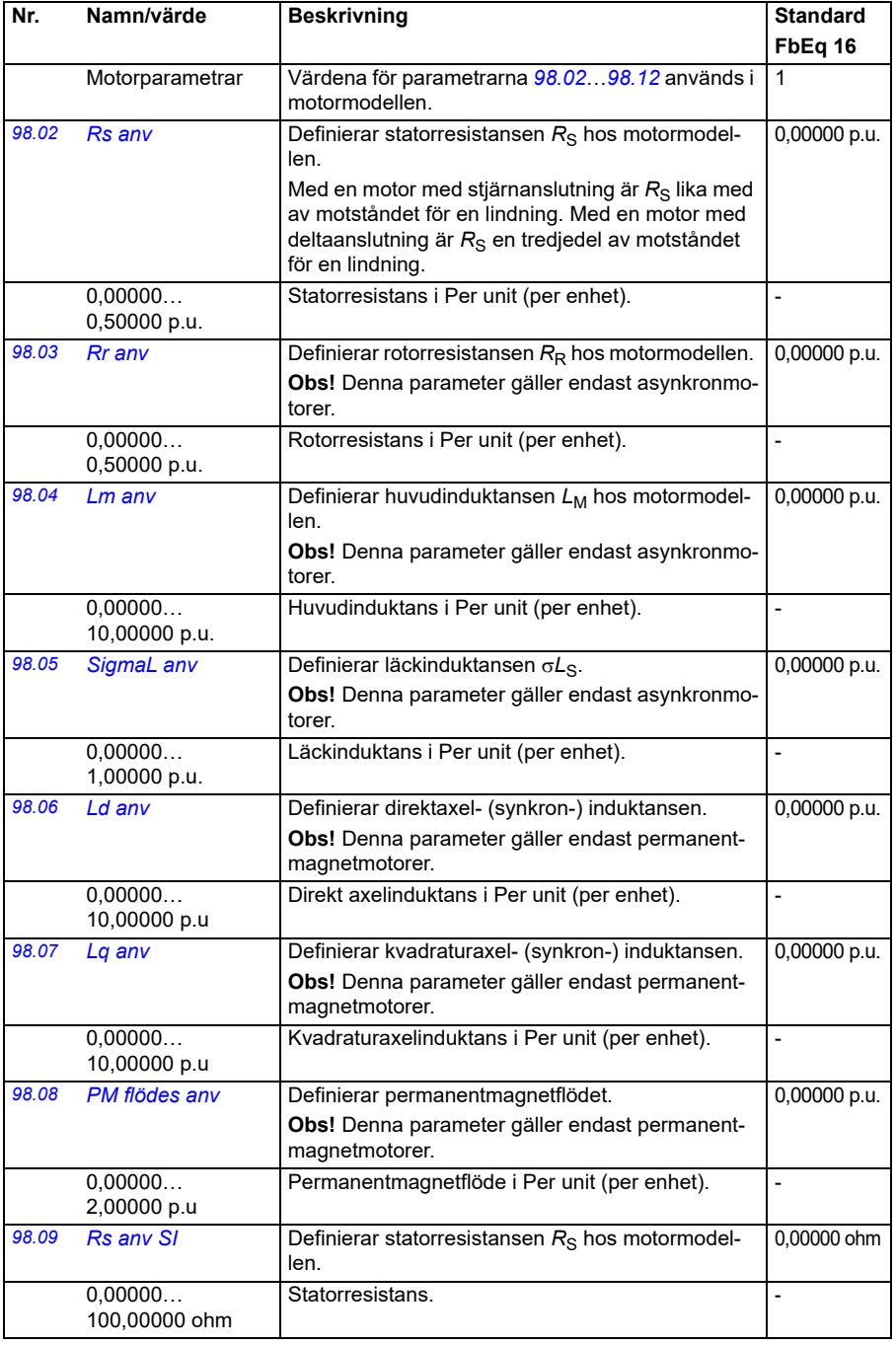

<span id="page-439-0"></span>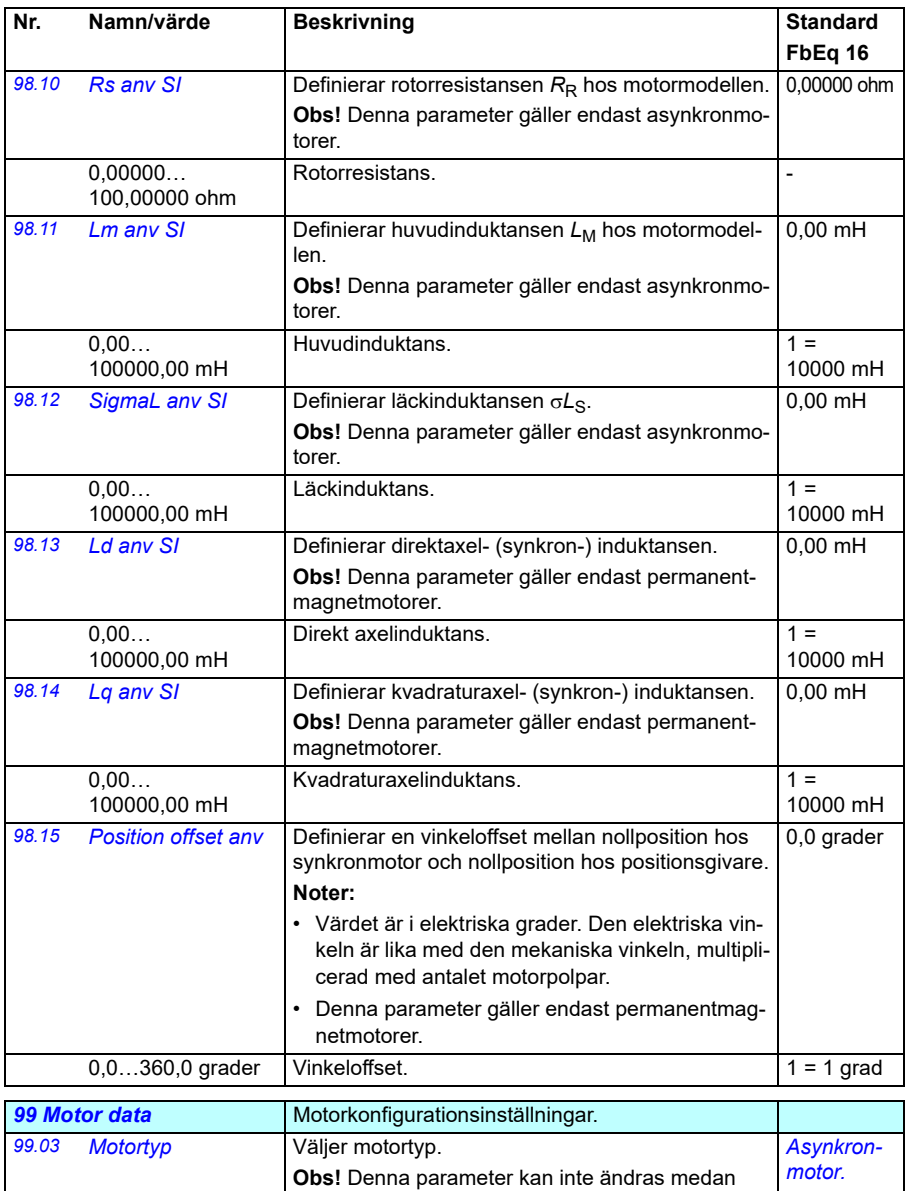

<span id="page-439-2"></span><span id="page-439-1"></span>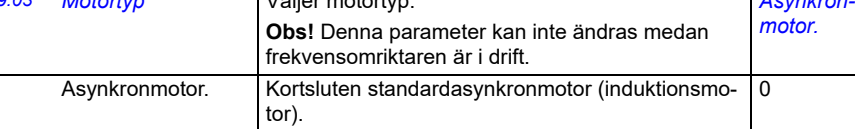

<span id="page-440-1"></span><span id="page-440-0"></span>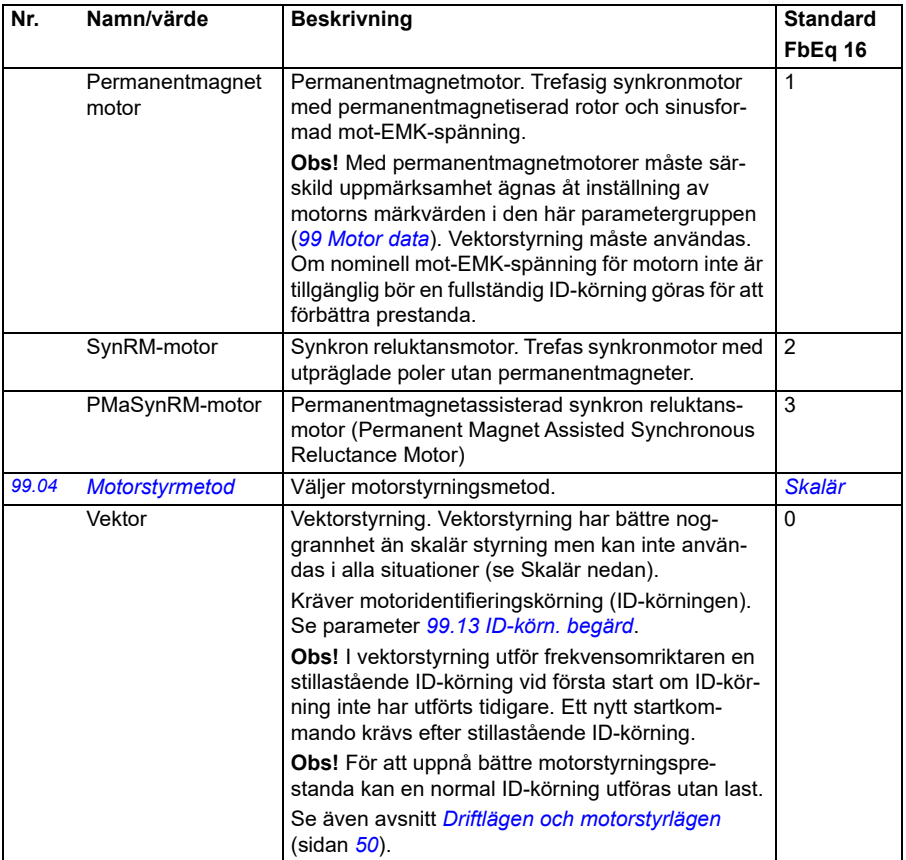

<span id="page-441-0"></span>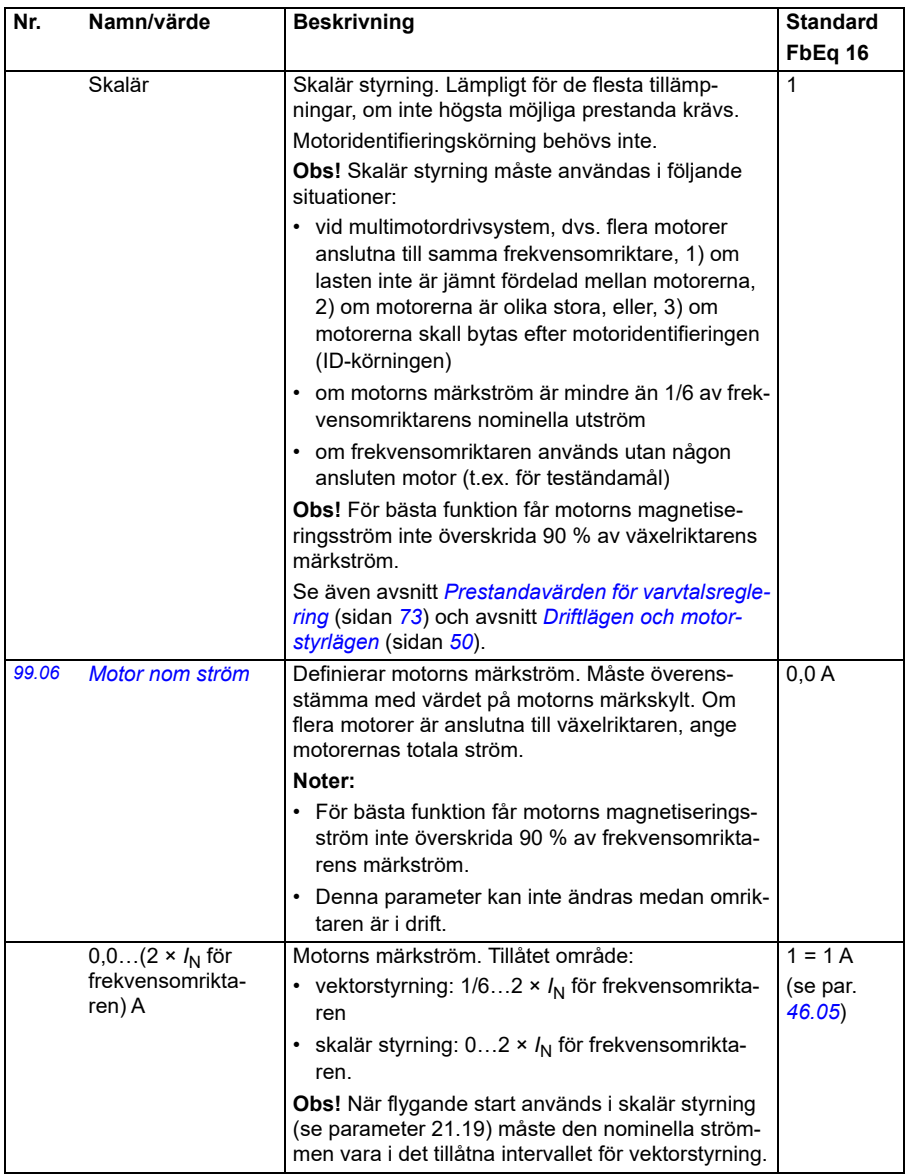

<span id="page-442-3"></span><span id="page-442-2"></span><span id="page-442-1"></span><span id="page-442-0"></span>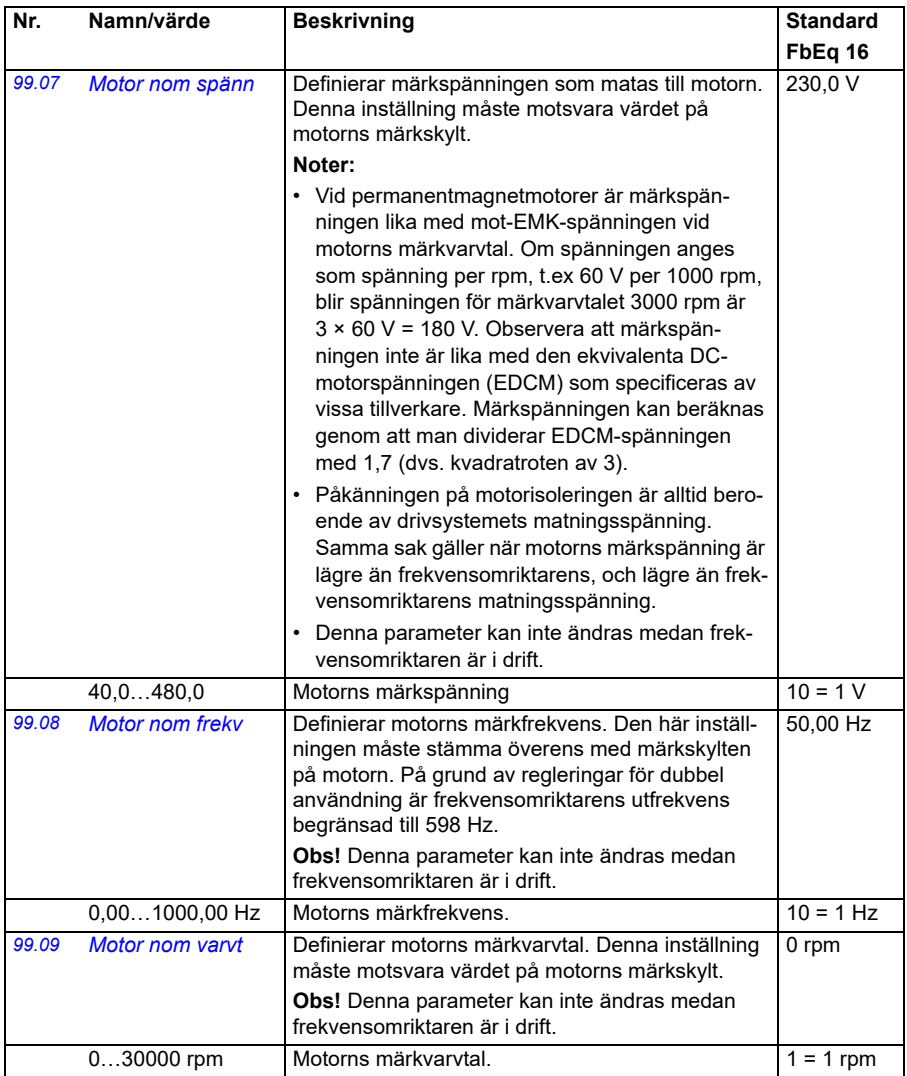

<span id="page-443-0"></span>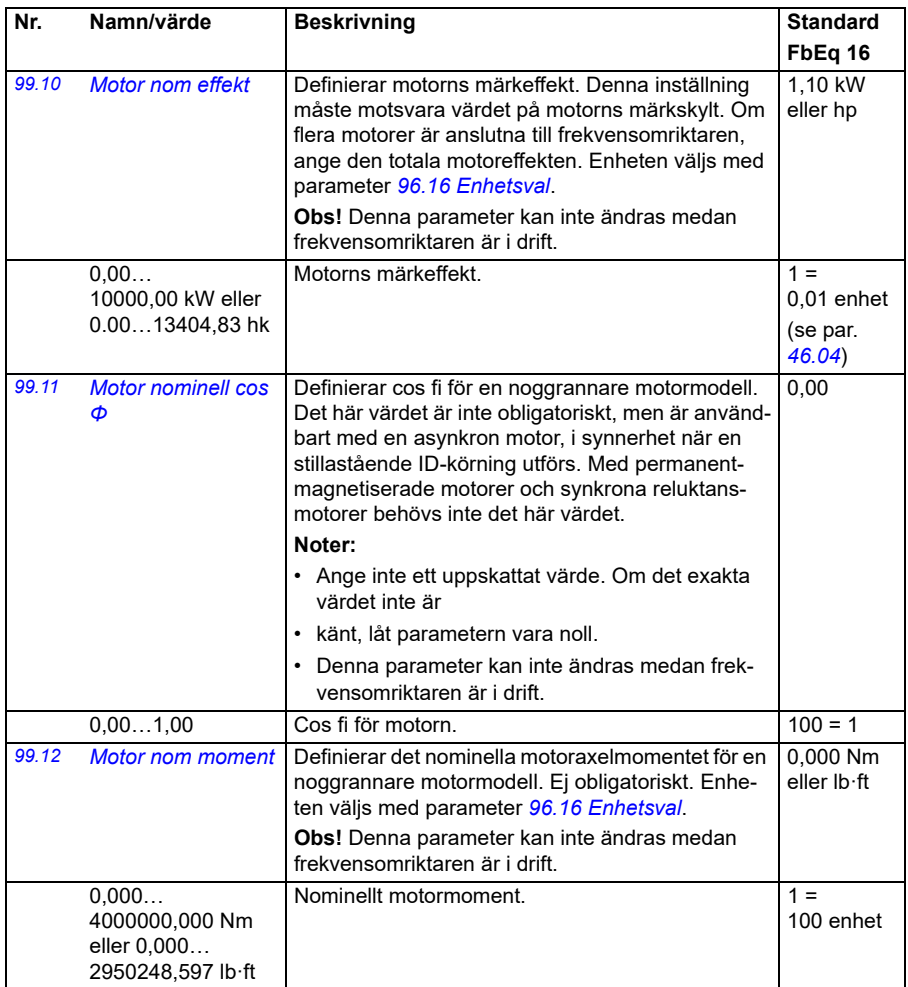

<span id="page-444-1"></span><span id="page-444-0"></span>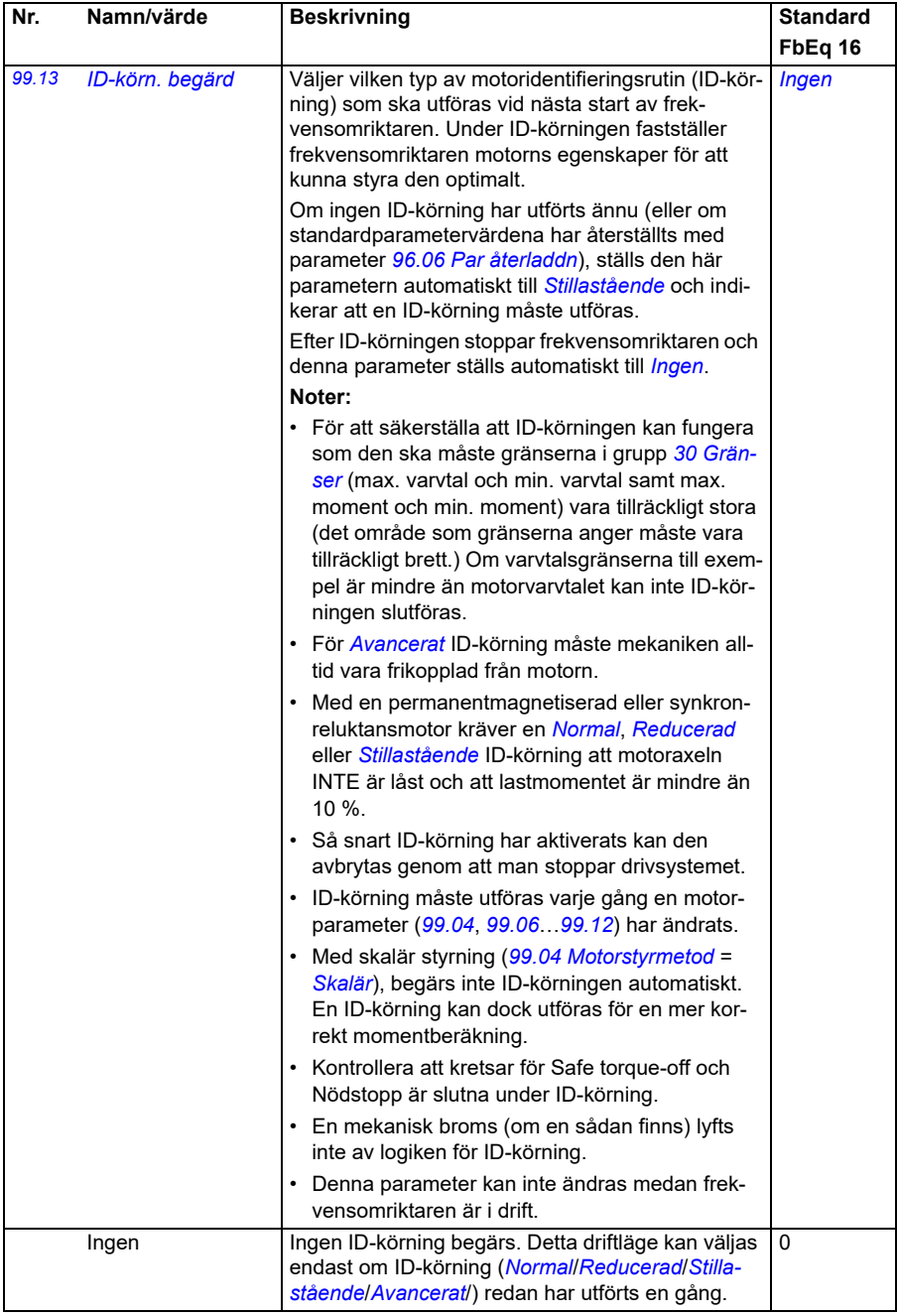

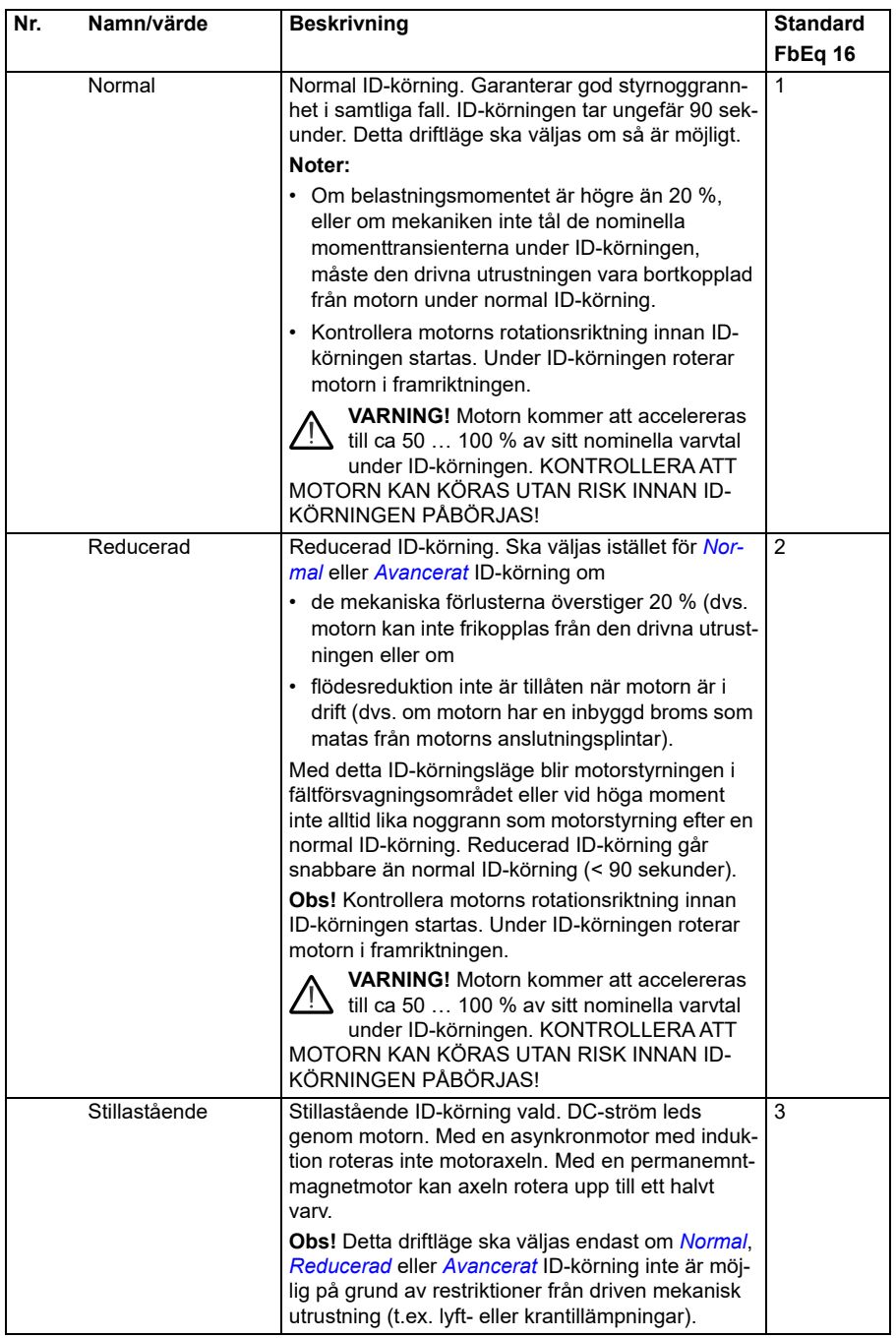

<span id="page-446-0"></span>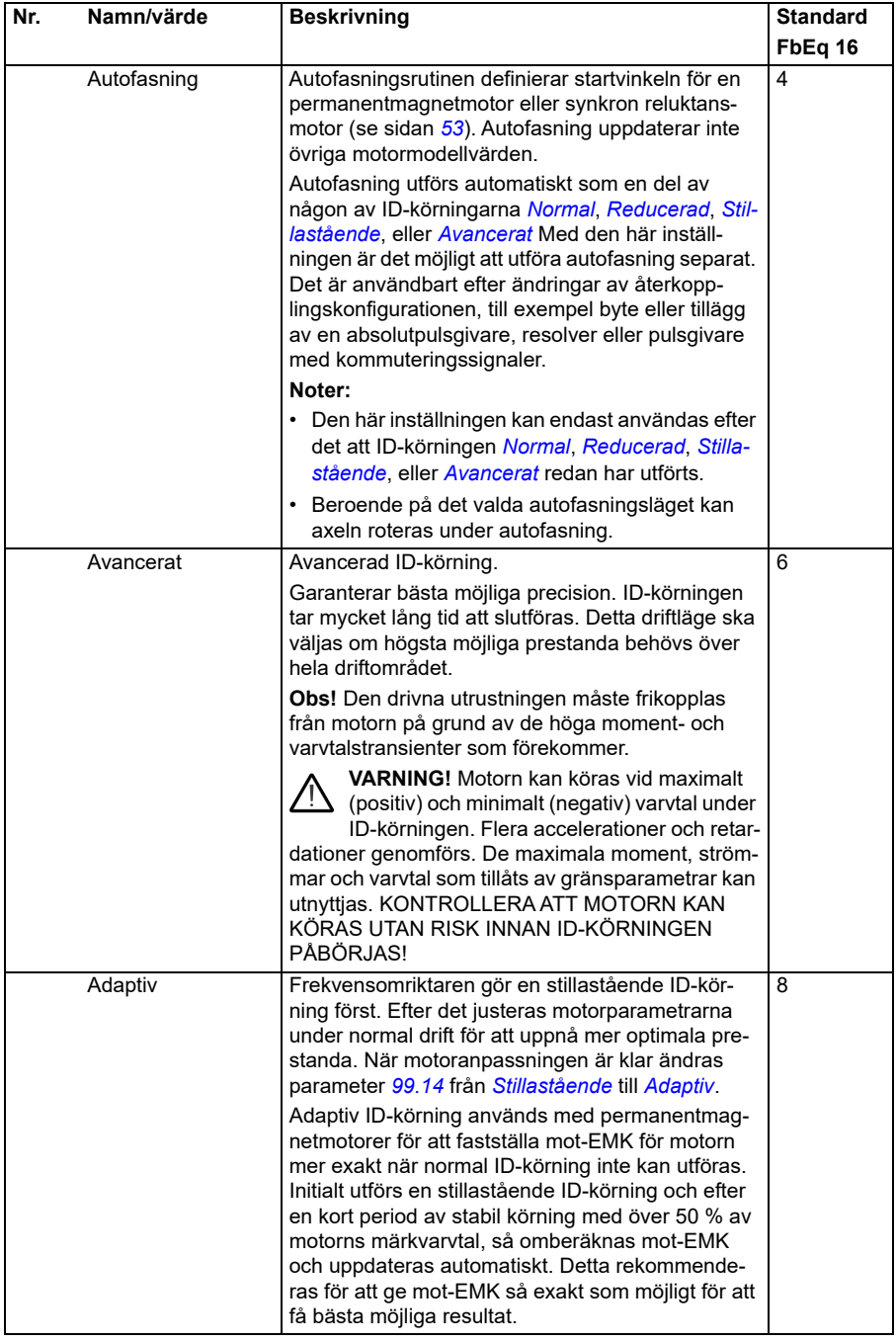

<span id="page-447-0"></span>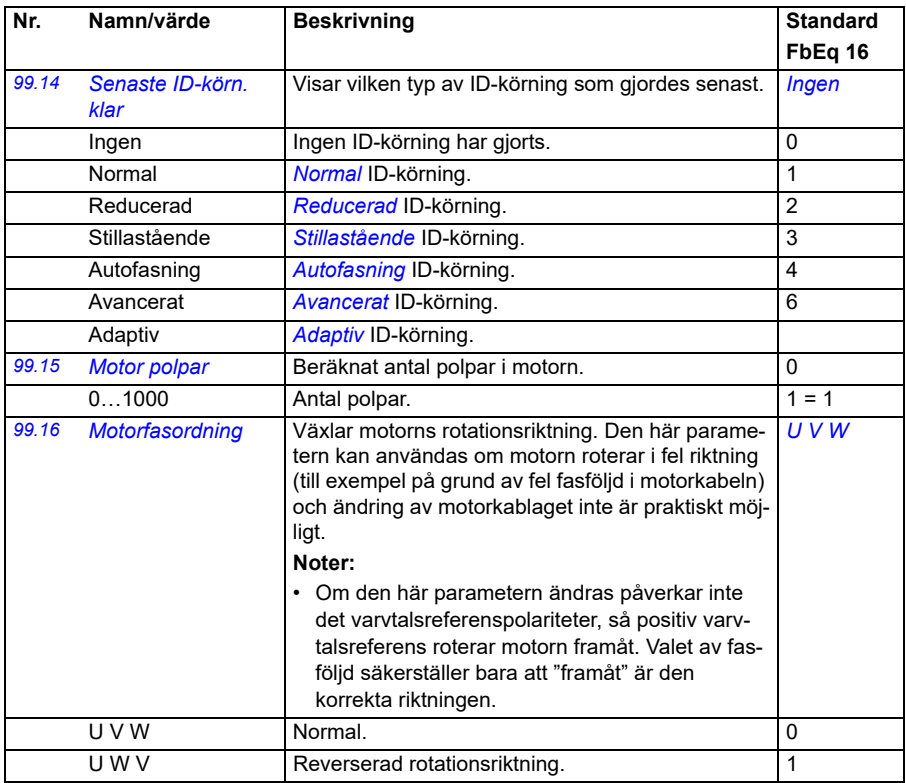

#### **Skillnader i förvalsvärden mellan 50 Hz och 60 Hz matningsfrekvensinställningar**

Parameter *[95.20](#page-416-0) [Hårdvarutillval ord 1](#page-416-1)* bit 0 ändrar frekvensomriktarens förvalda parametervärden enligt matningsfrekvensen, 50 Hz eller 60 Hz. Biten anges i enlighet med marknaden innan frekvensomriktaren levereras.

Om 50 Hz måste ändras till 60 Hz eller omvänt, ändra värdet för biten och gör sedan en fullständig återställning till frekvensomriktaren (*[96.06](#page-419-0) [Par återladdn](#page-419-1)*). Efteråt måste makrot som ska användas väljas igen.

Tabellen visar de parametrar vars förvalda värden beror på matningsfrekvensinställningen.

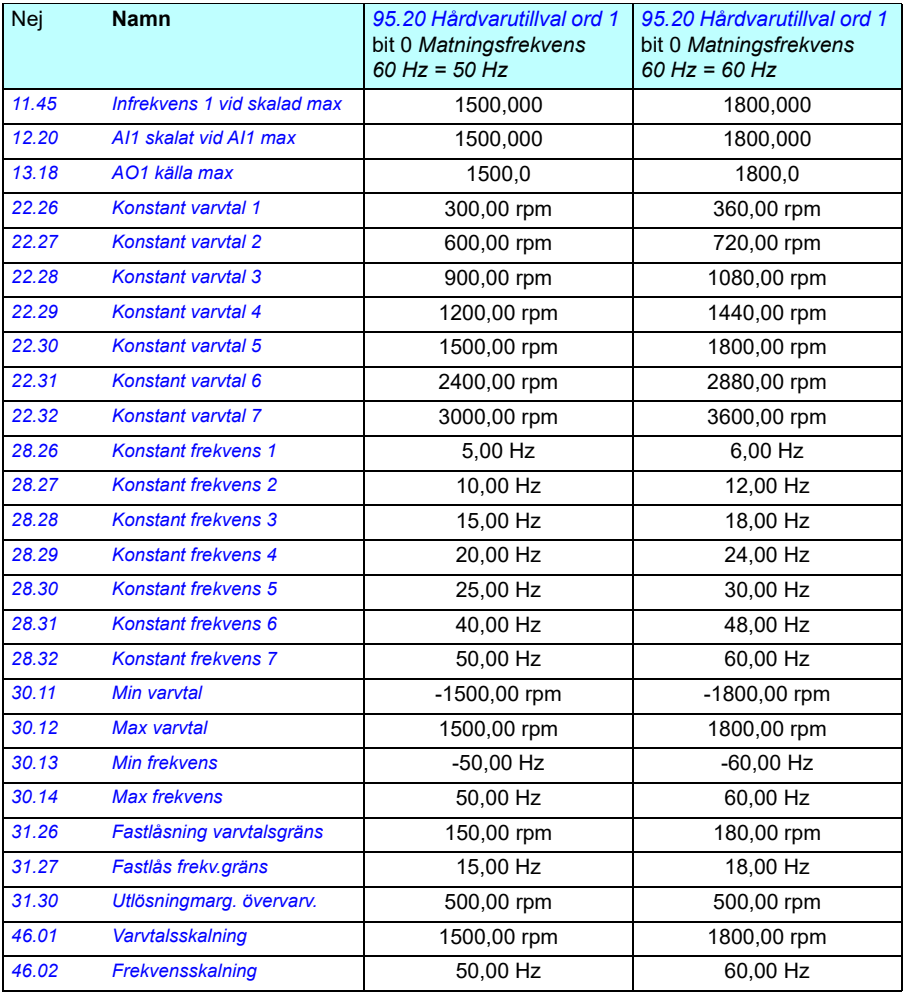

*450 Parametrar*

# 7

# **Ytterligare parameterdata**

#### **Innehåll**

- *[Termer och förkortningar](#page-450-0)*
- *[Fältbussadresser](#page-451-0)*
- *[Parametergrupperna 1…9](#page-452-0)*
- *[Parametergrupperna 10…99](#page-455-0)*

#### <span id="page-450-0"></span>**Termer och förkortningar**

<span id="page-450-3"></span><span id="page-450-2"></span><span id="page-450-1"></span>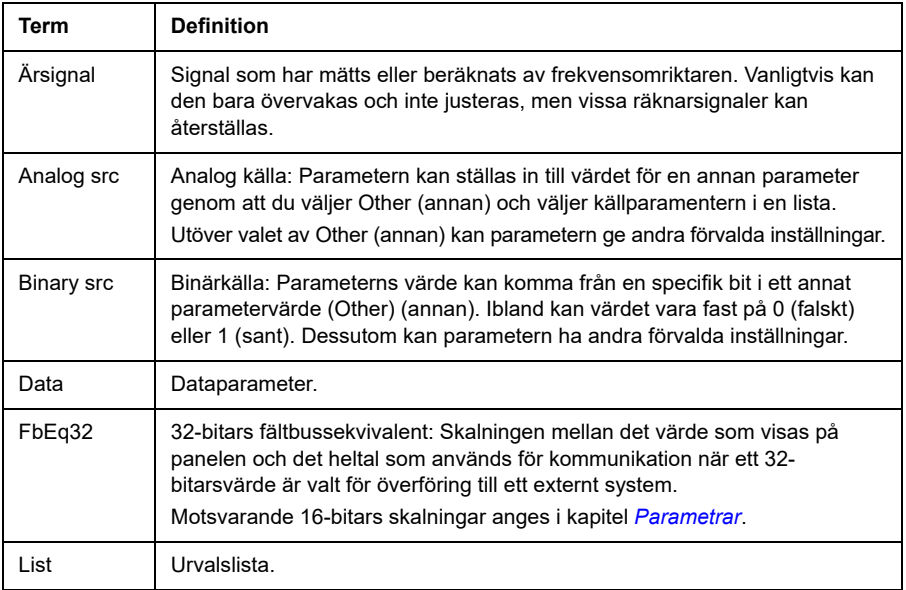

<span id="page-451-1"></span>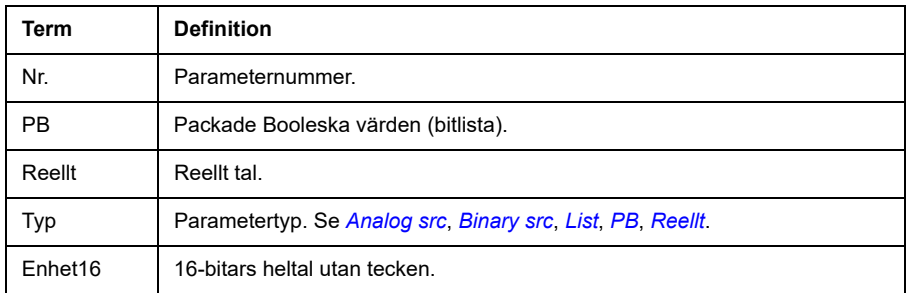

#### <span id="page-451-3"></span><span id="page-451-2"></span><span id="page-451-0"></span>**Fältbussadresser**

Se användarhandledningen för fältbussadaptern.

## <span id="page-452-0"></span>**Parametergrupperna 1…9**

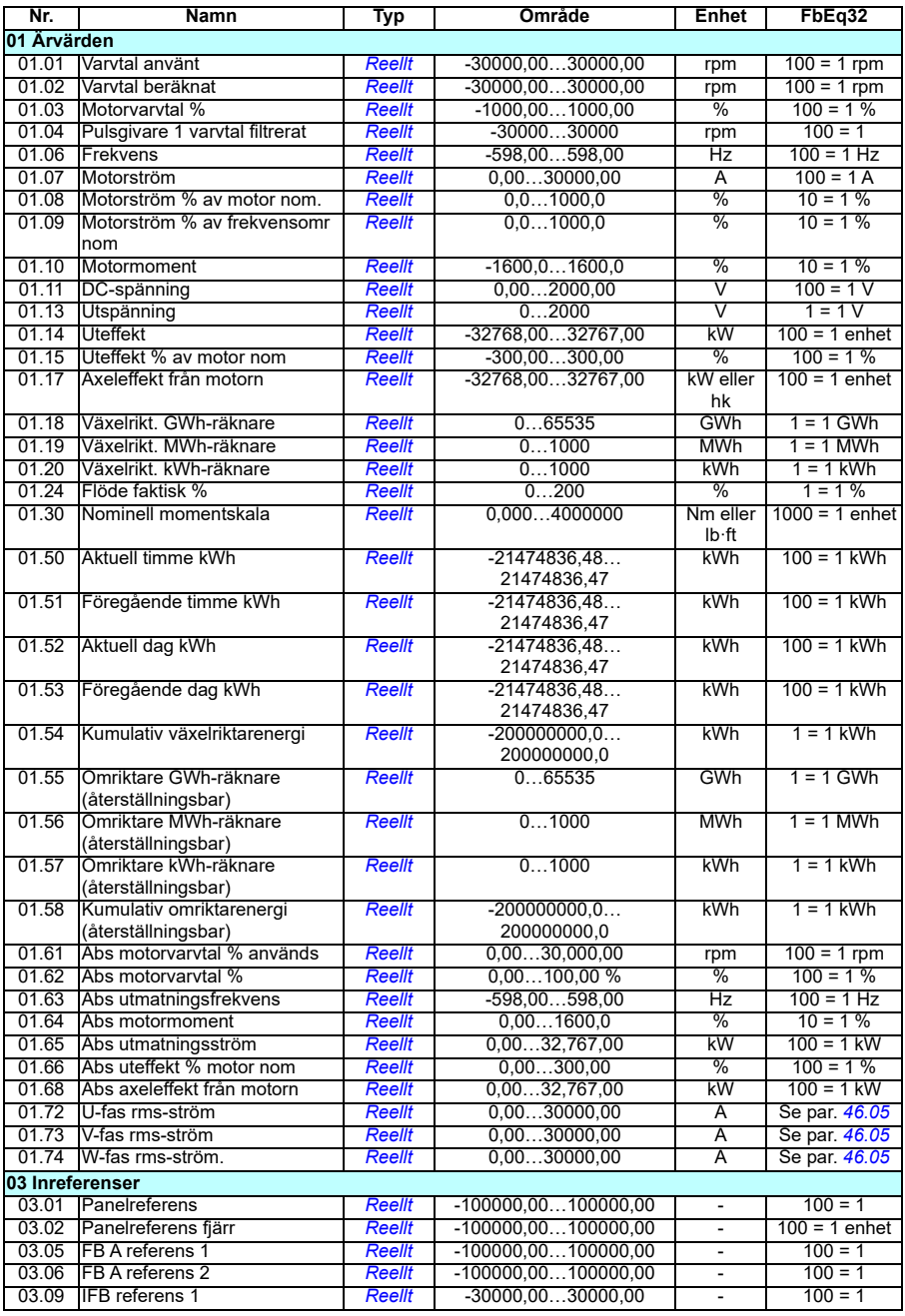

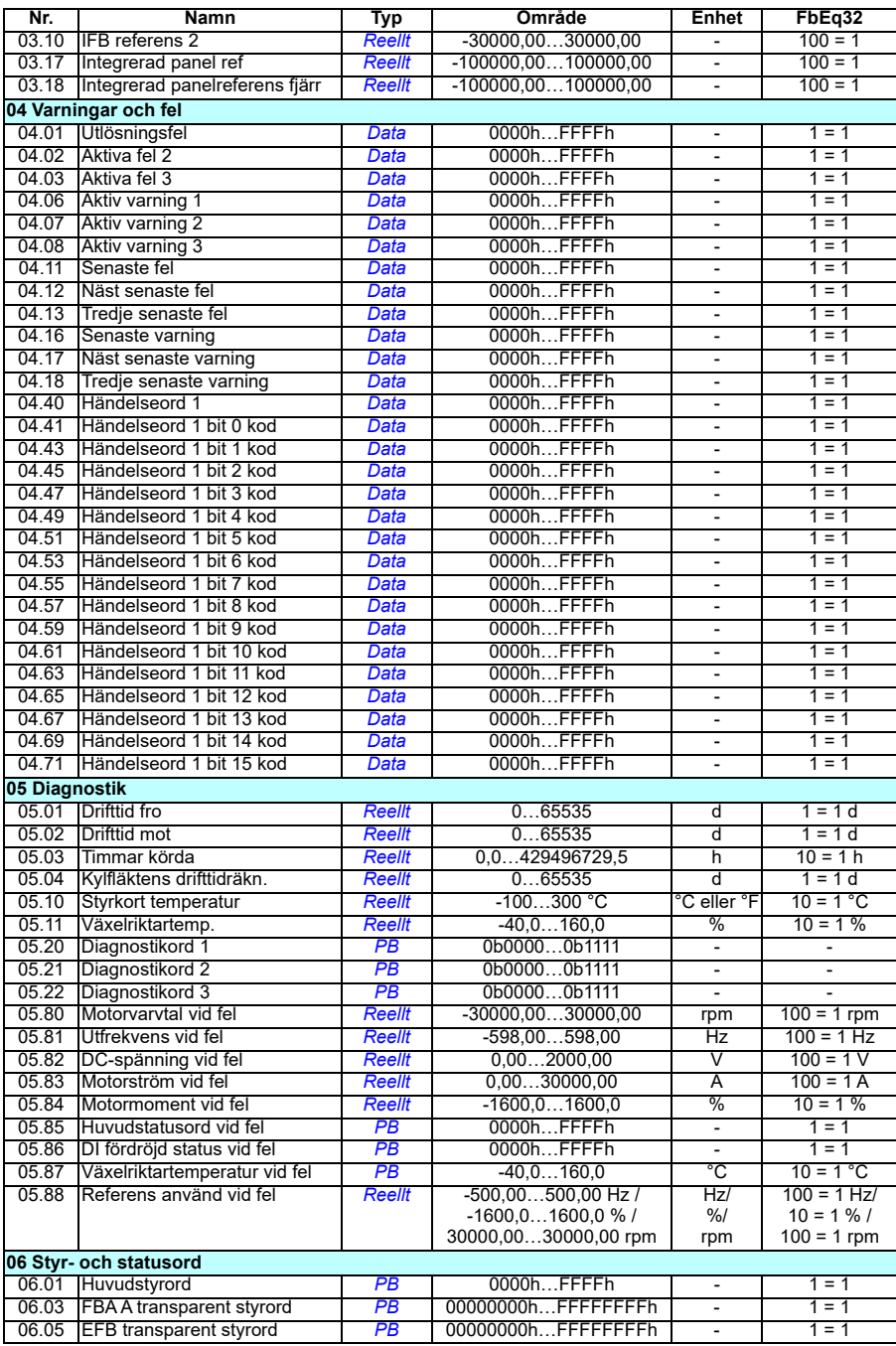

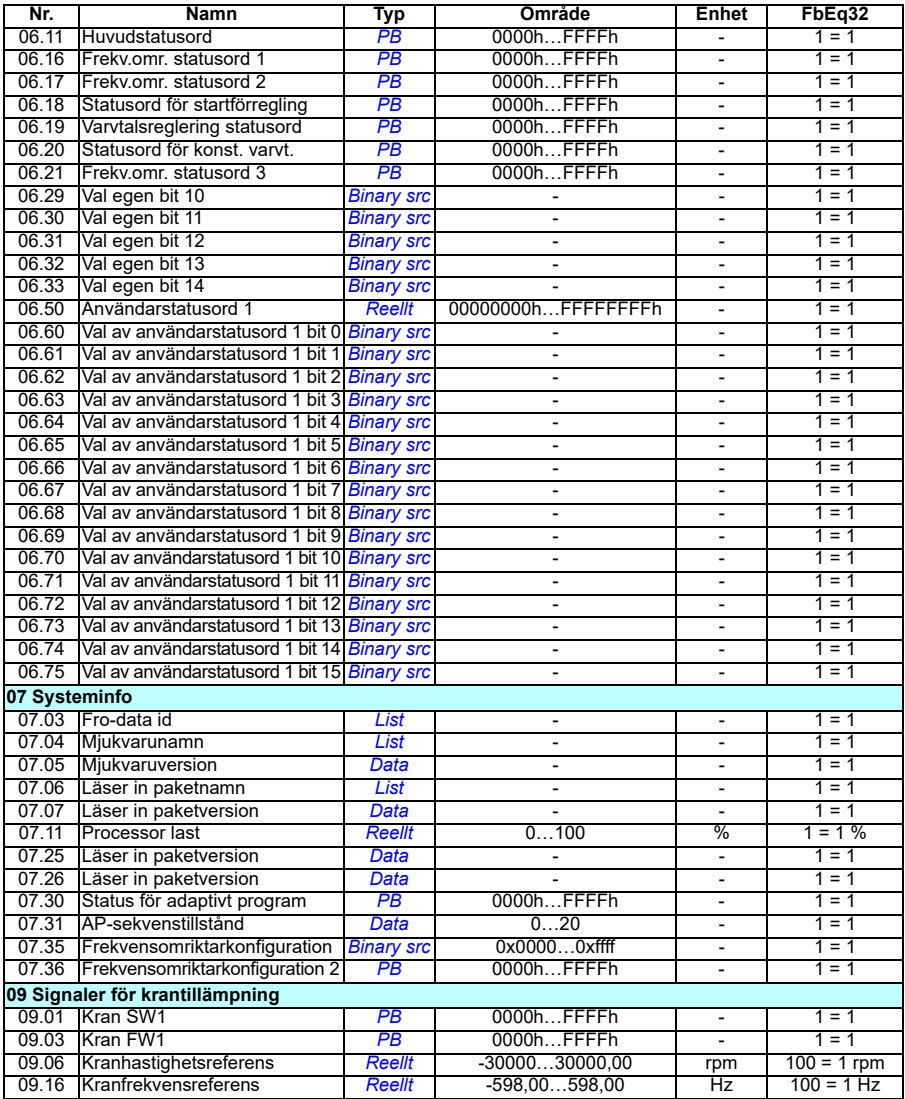

## <span id="page-455-0"></span>**Parametergrupperna 10…99**

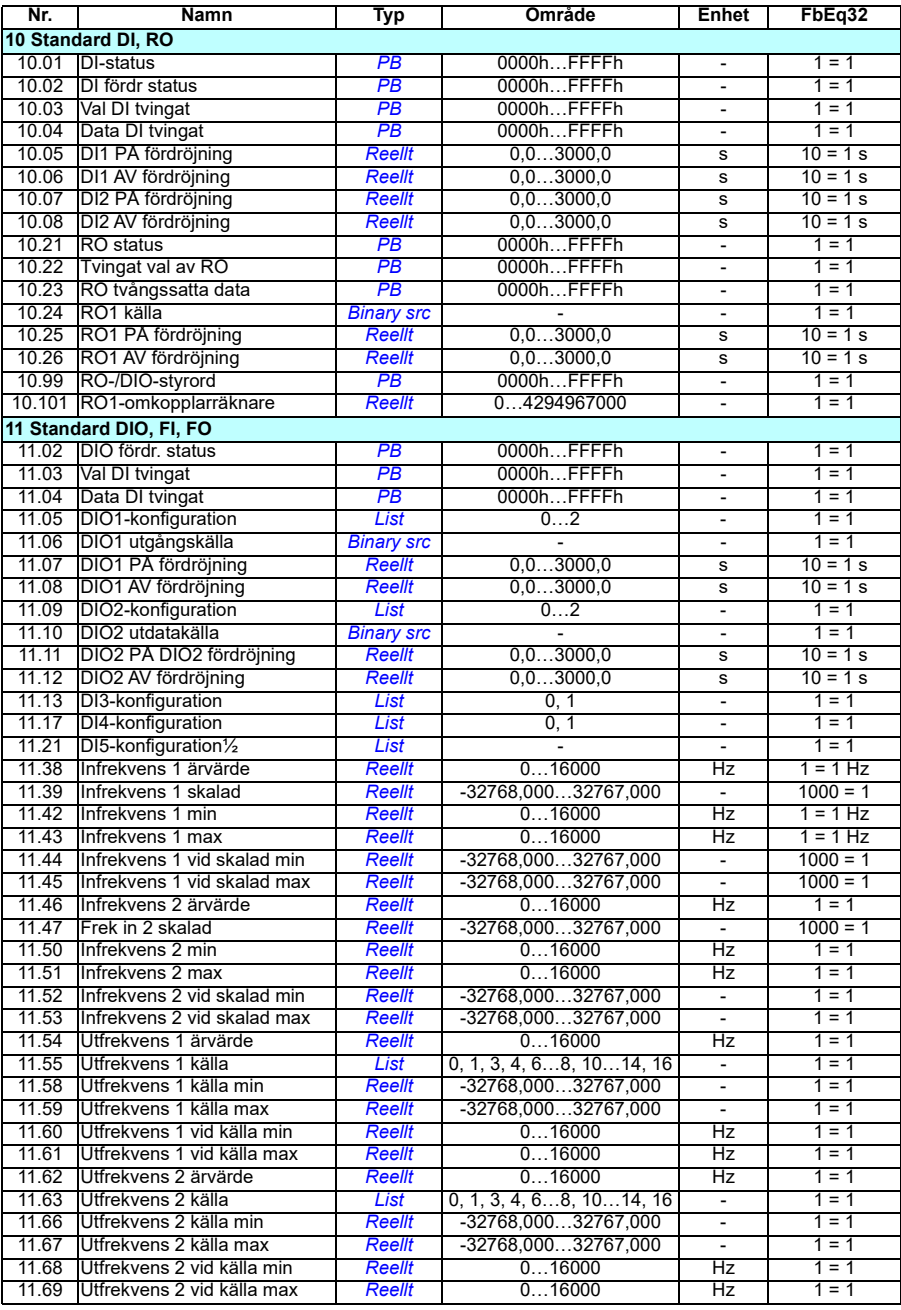

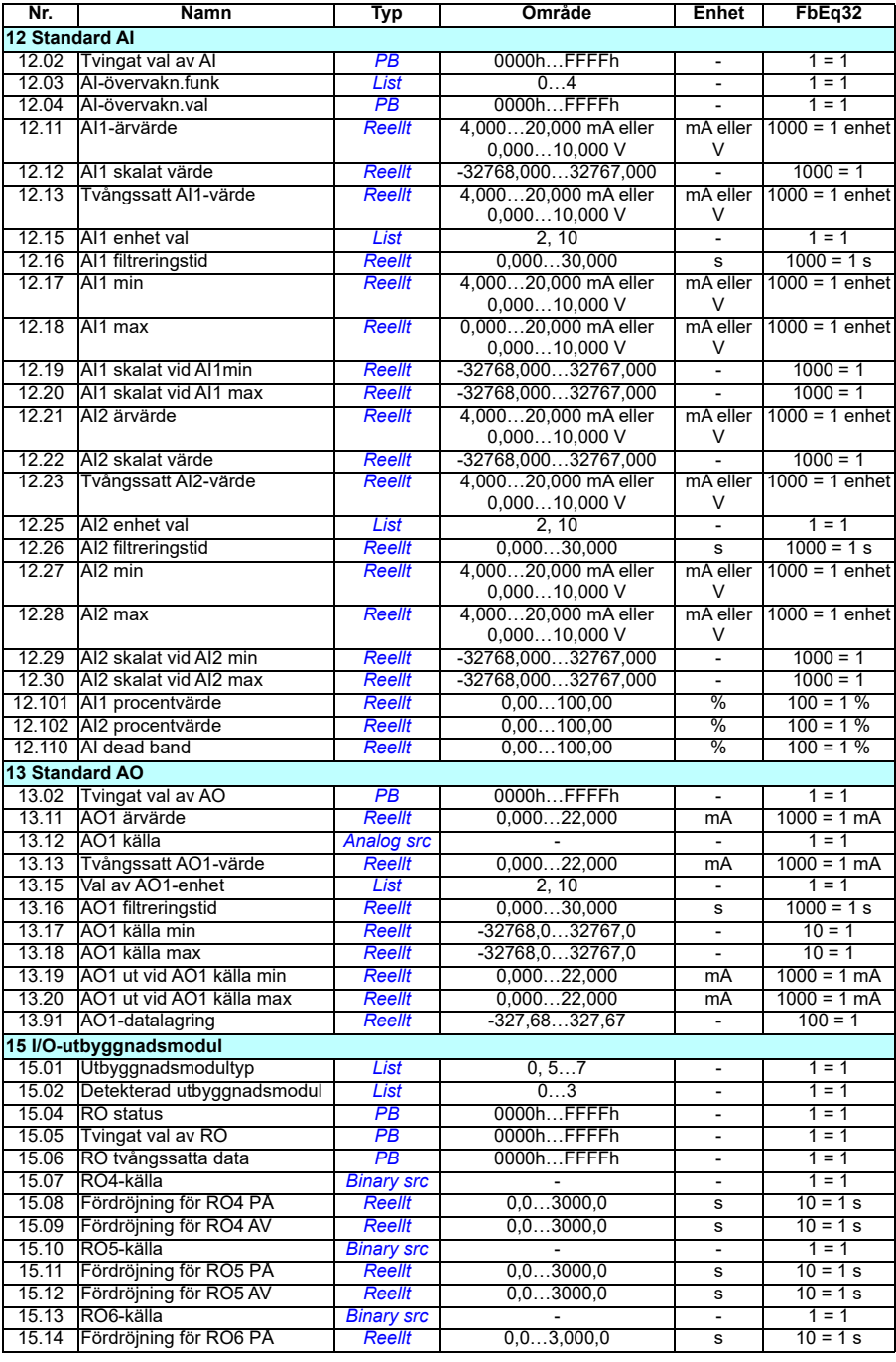

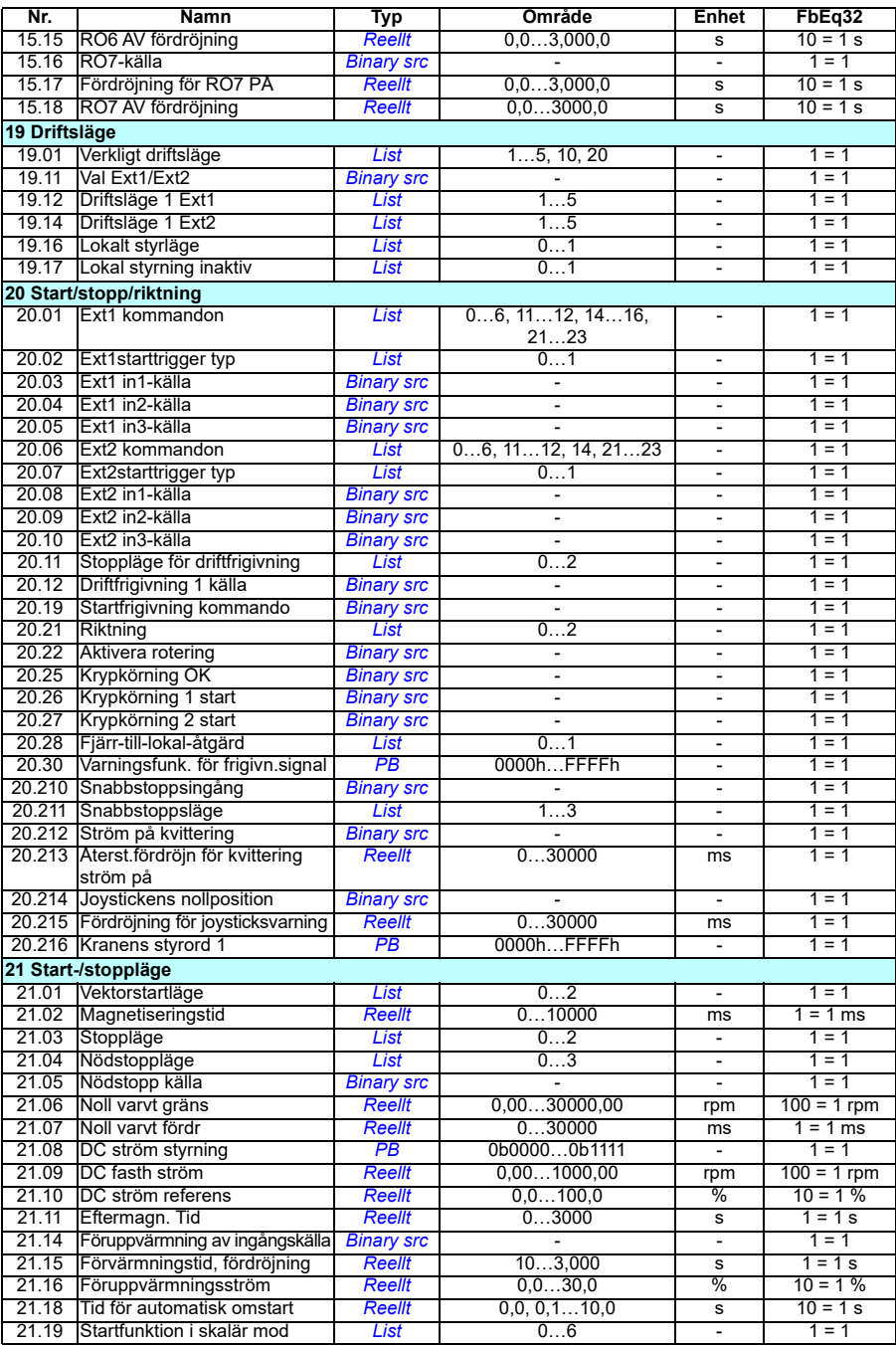

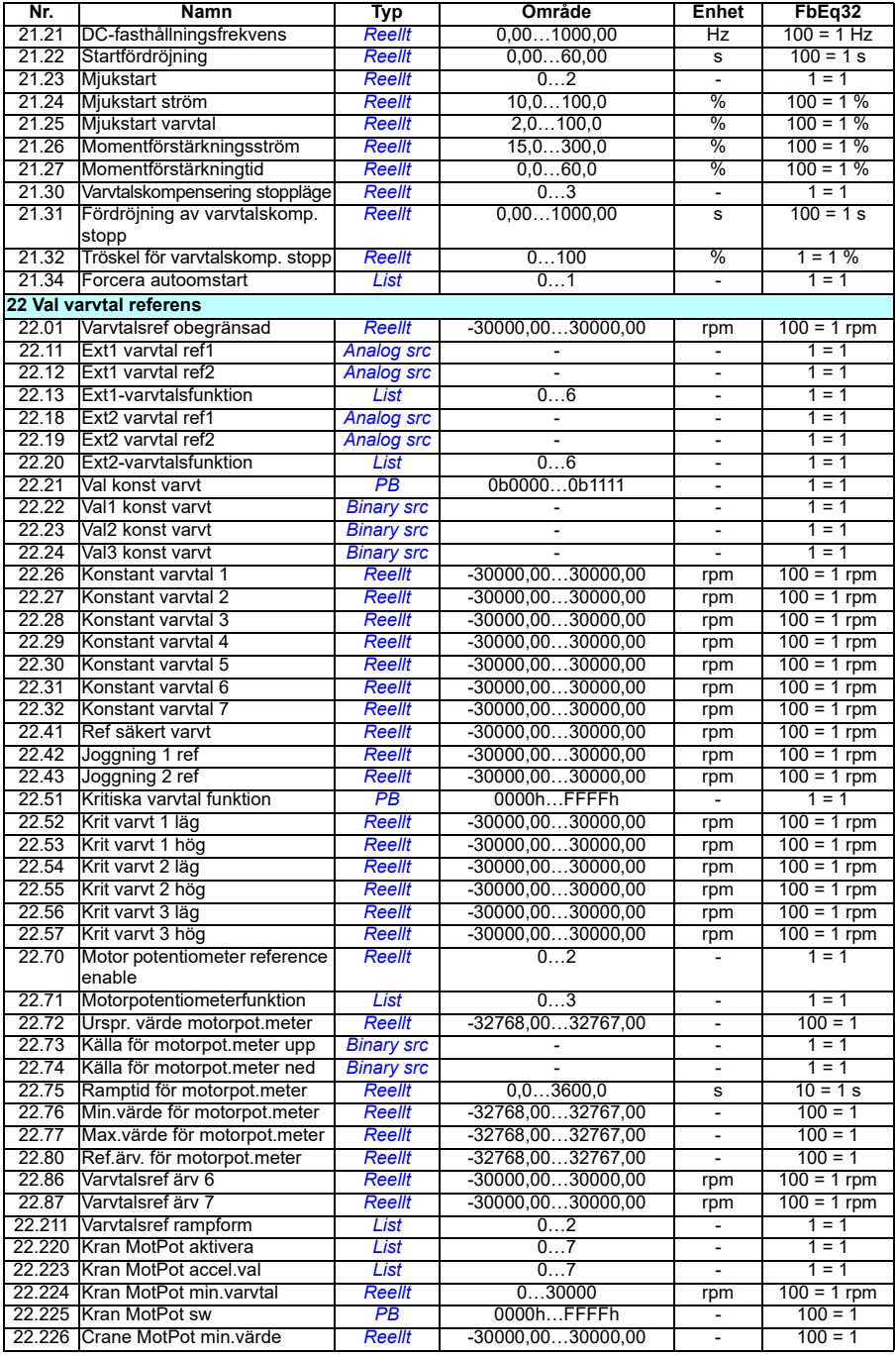

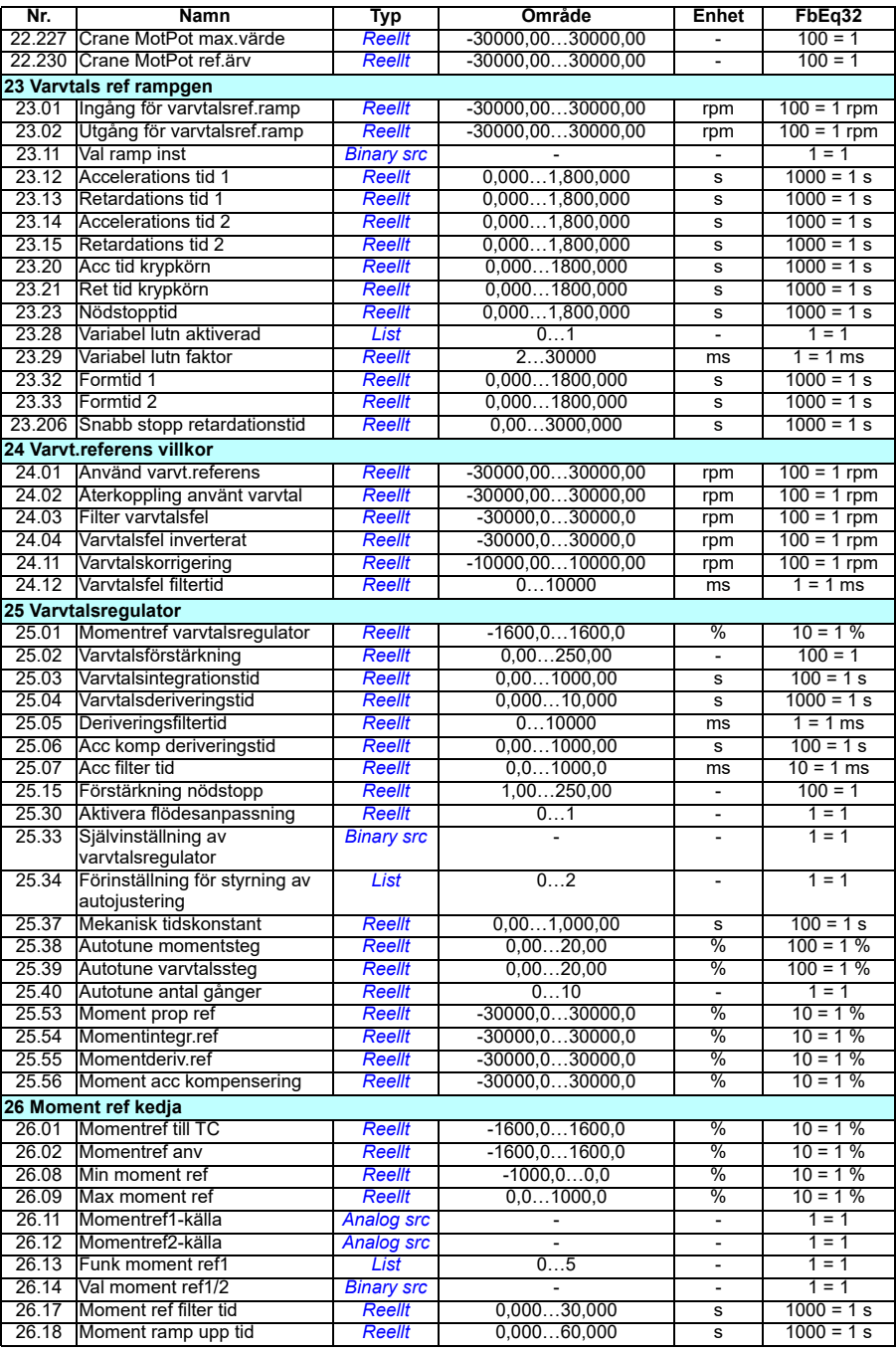

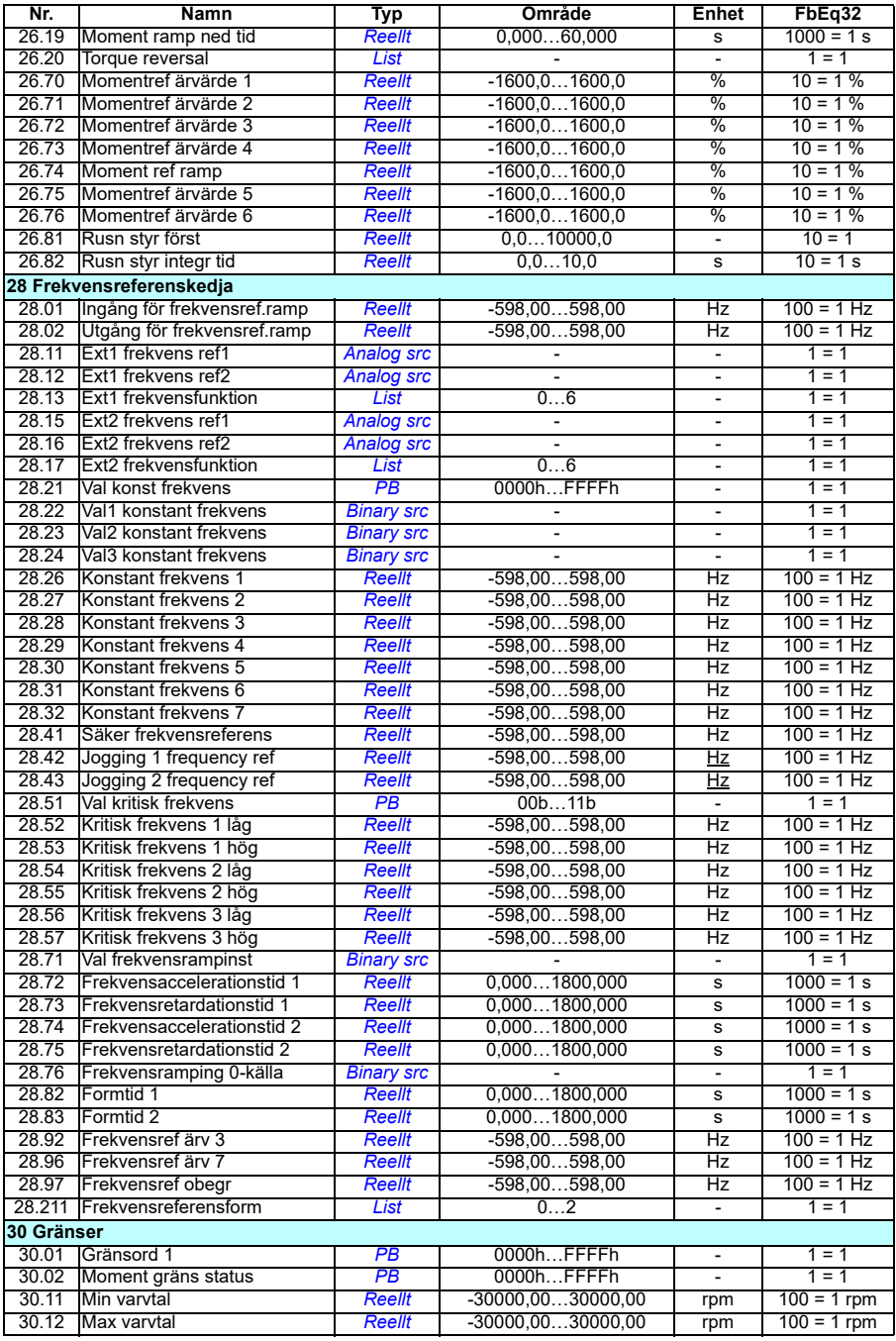

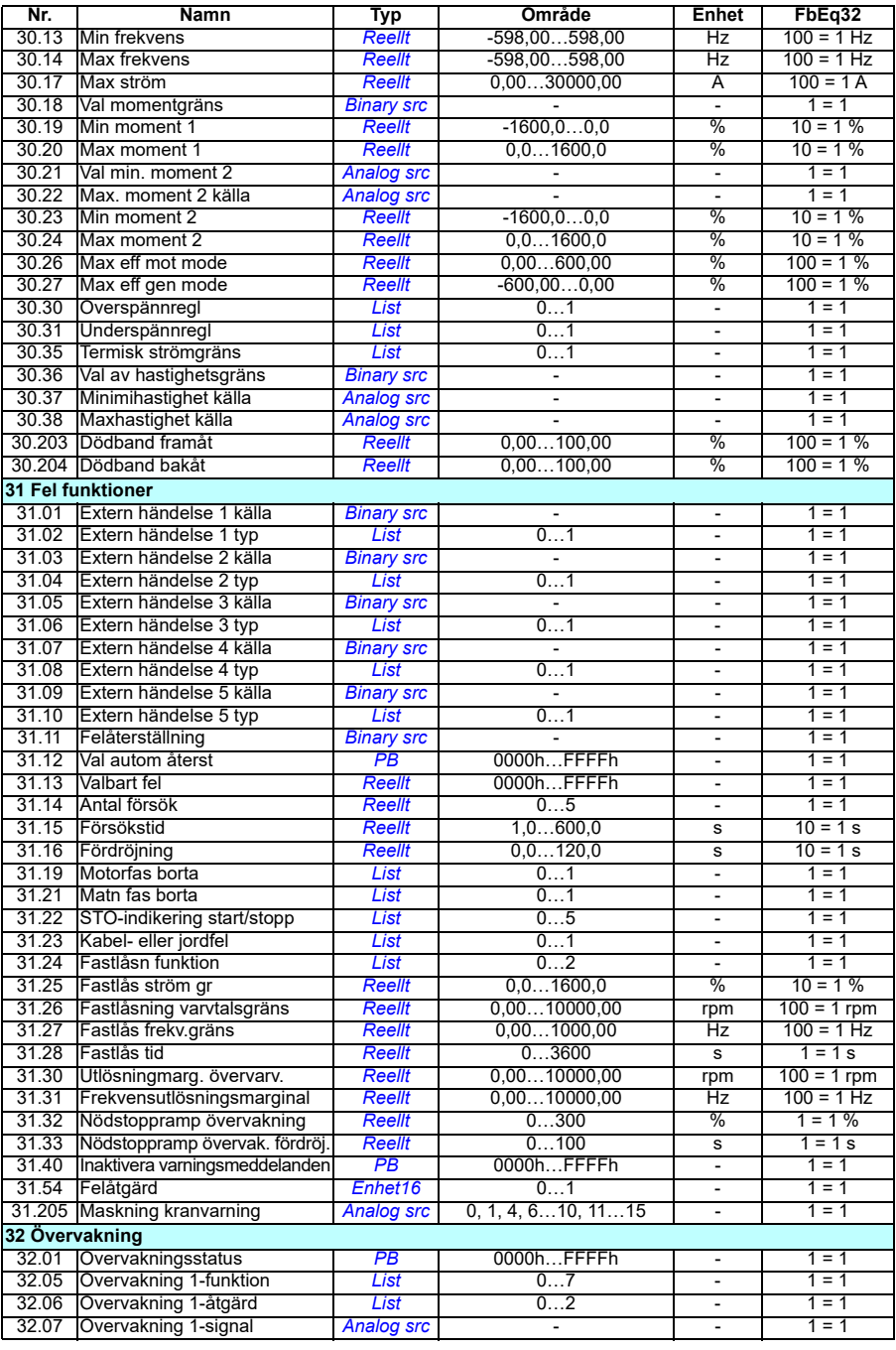

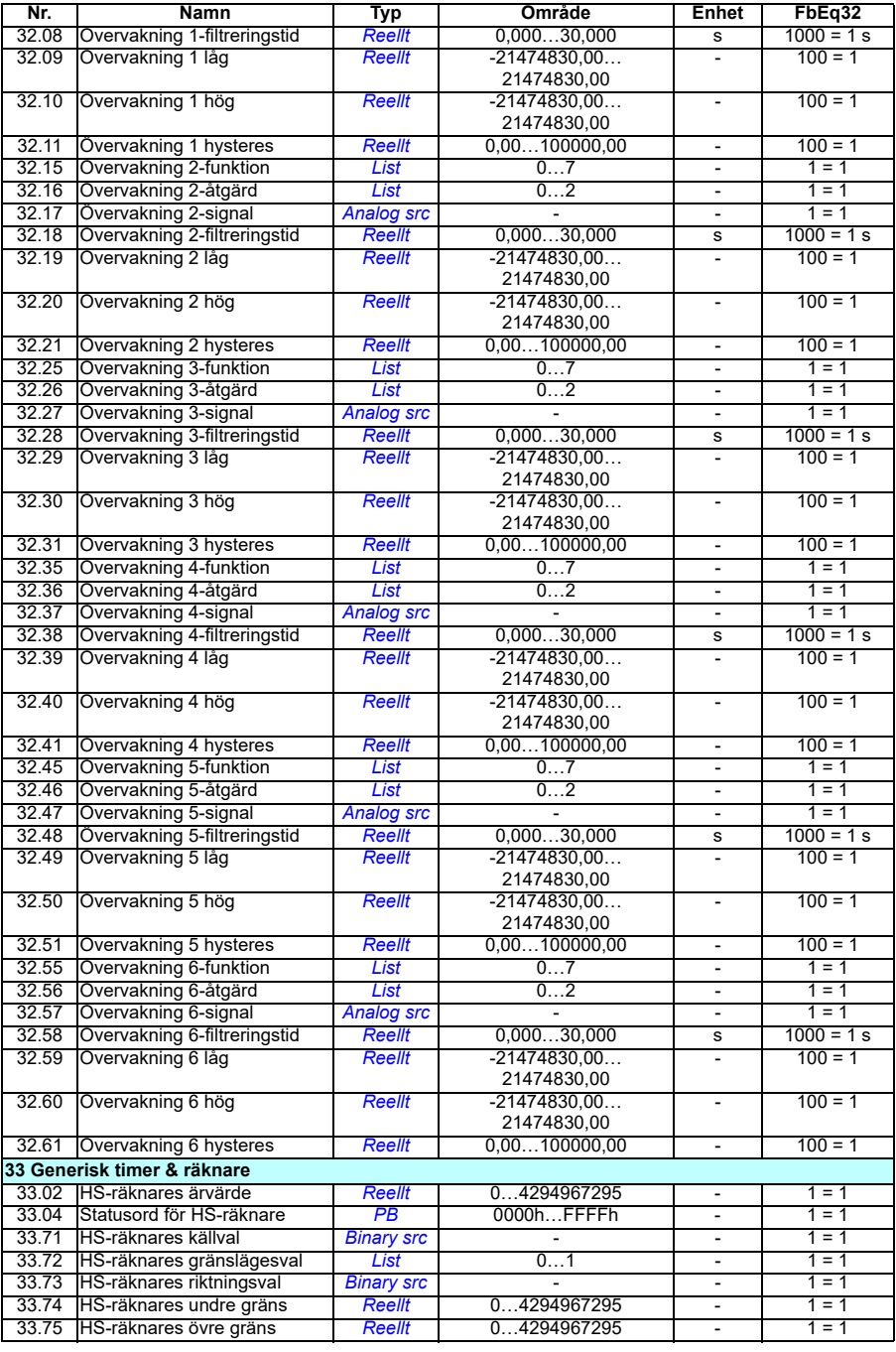

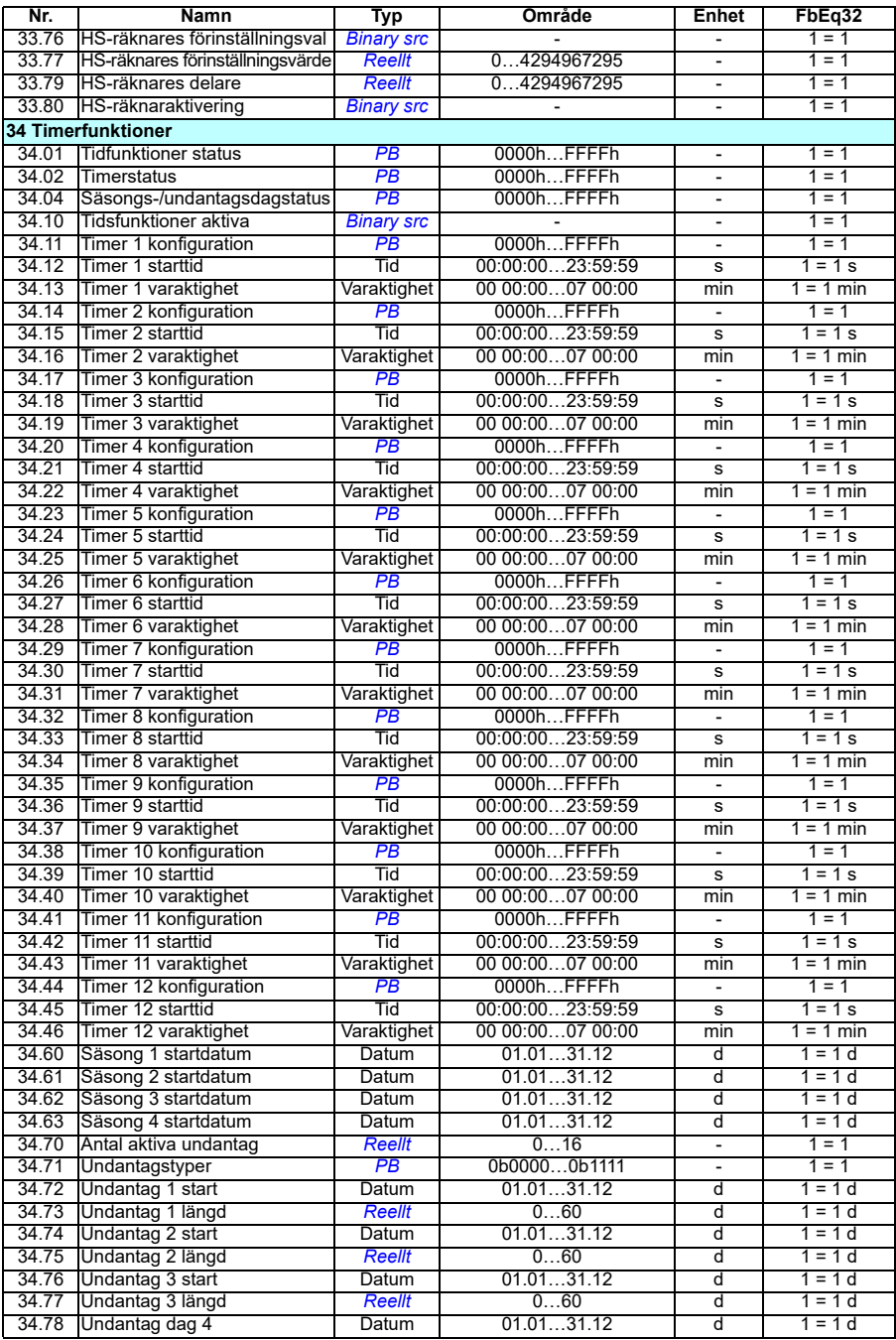

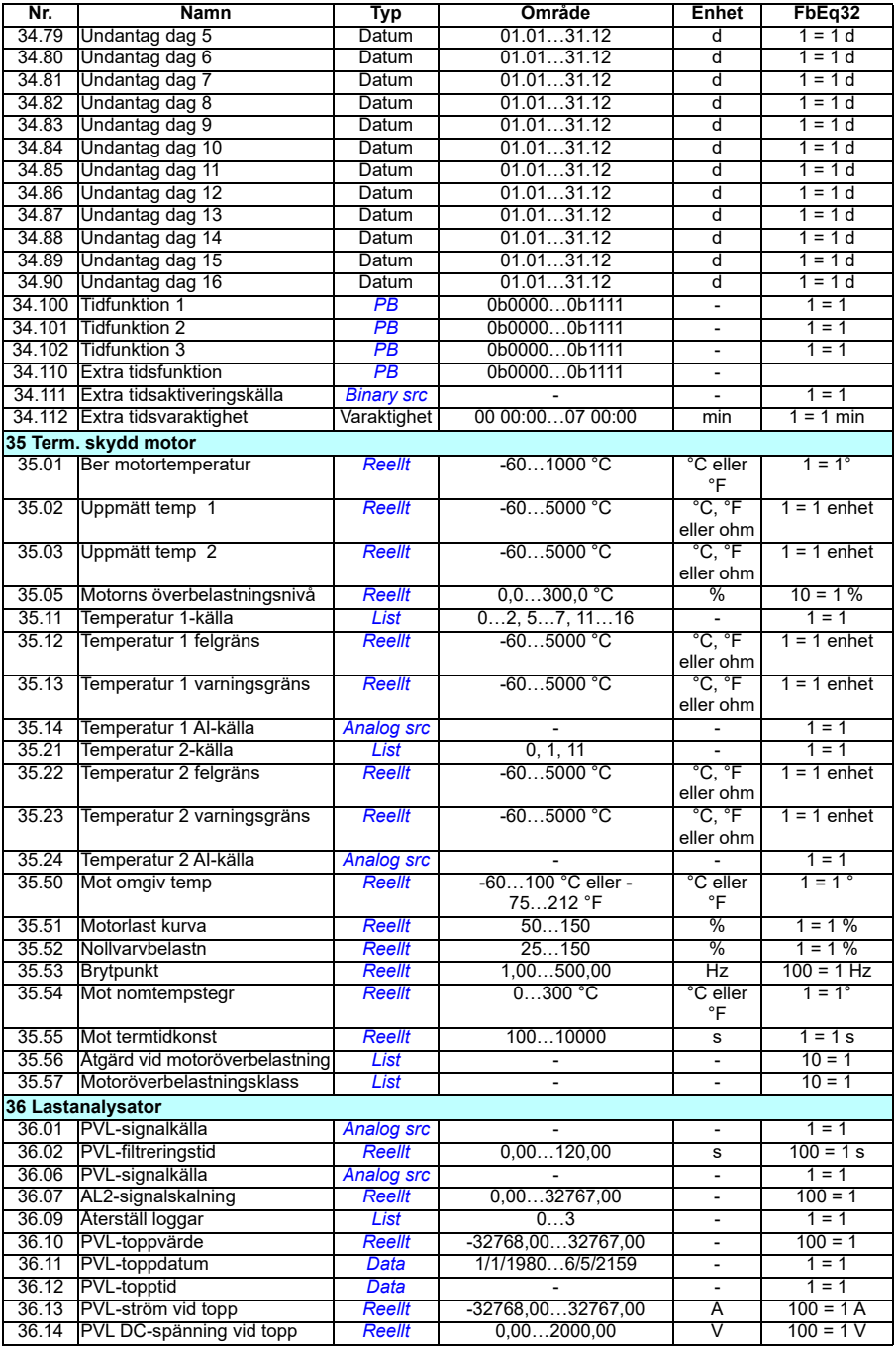

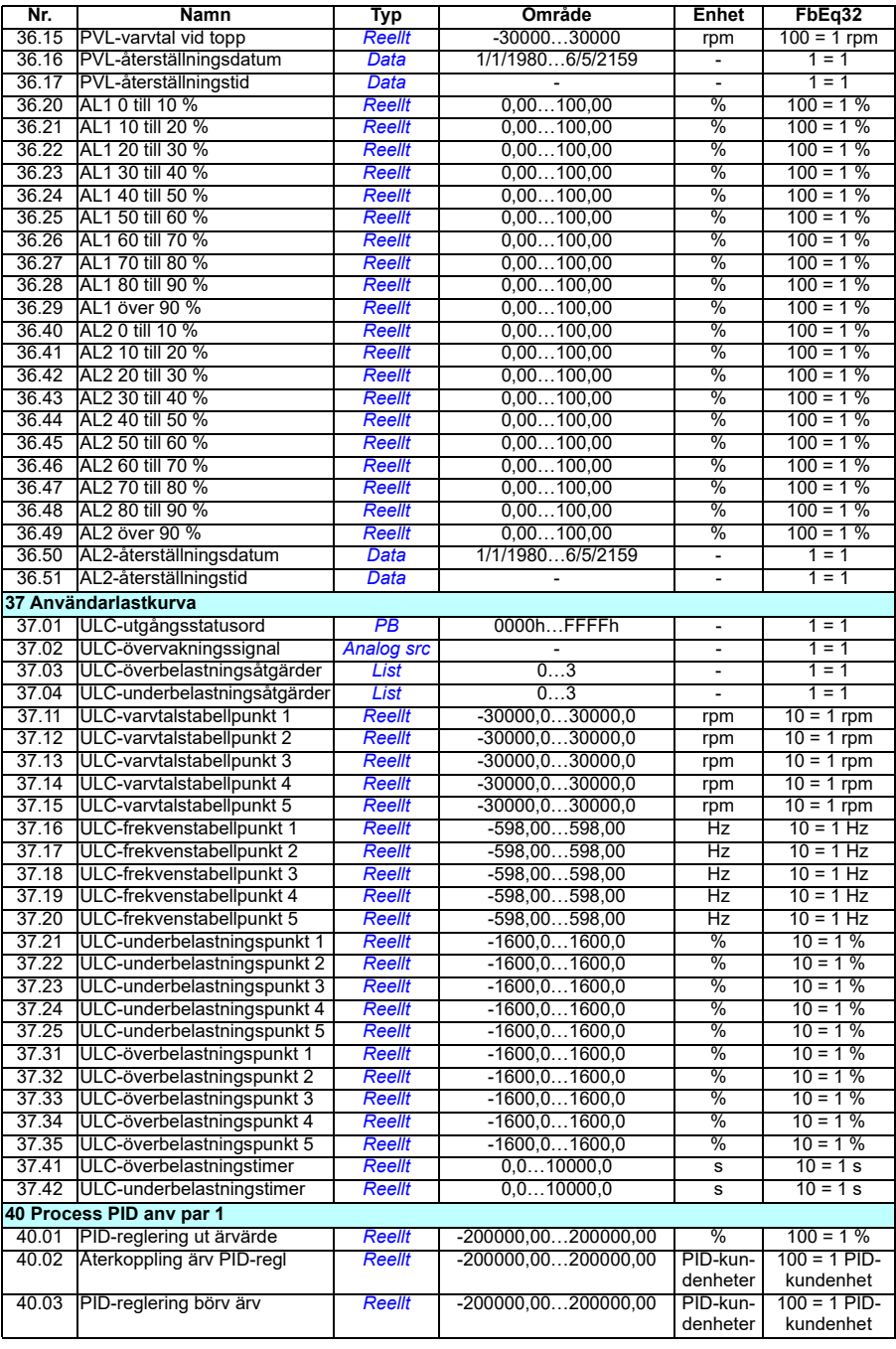

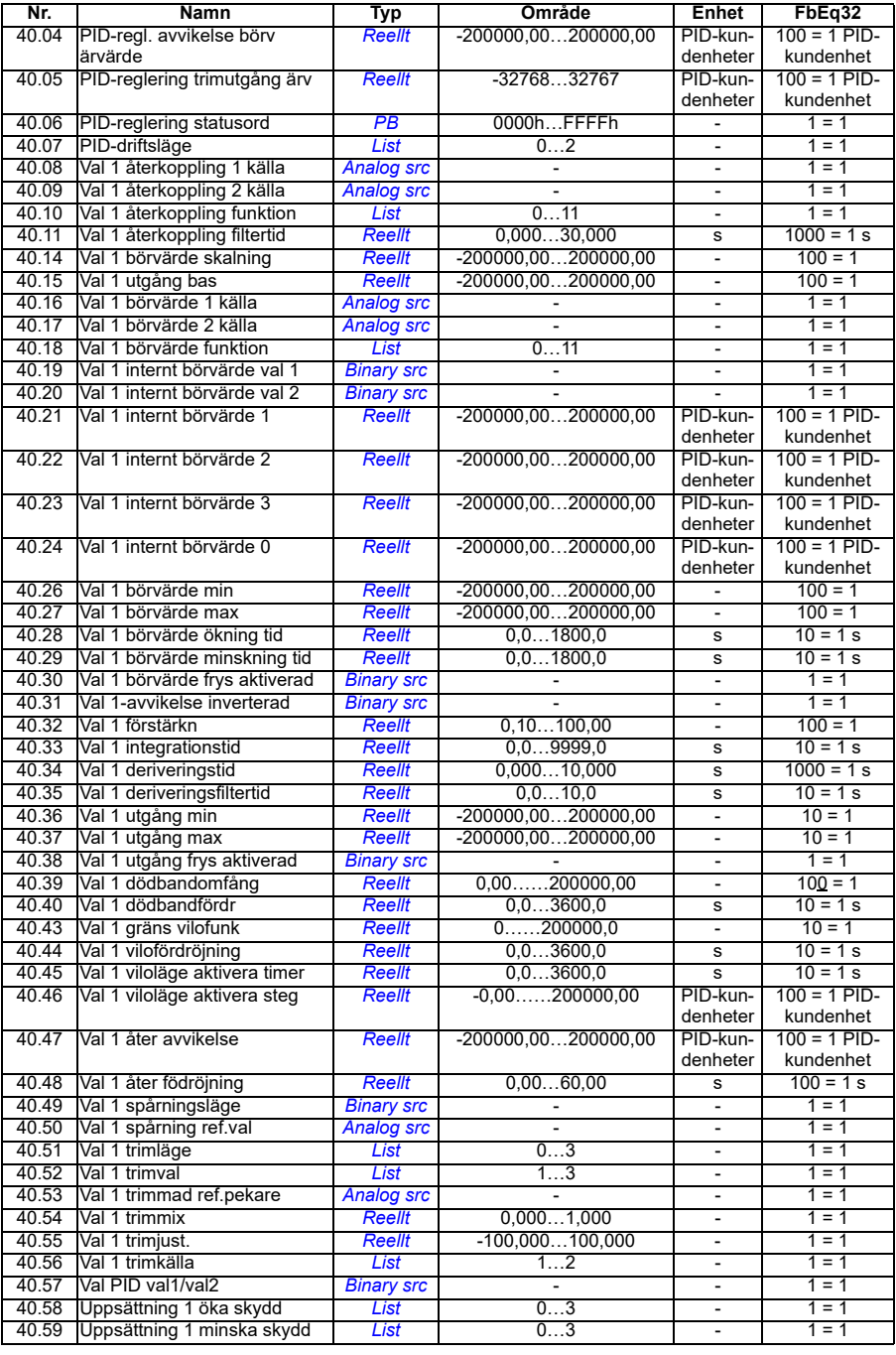

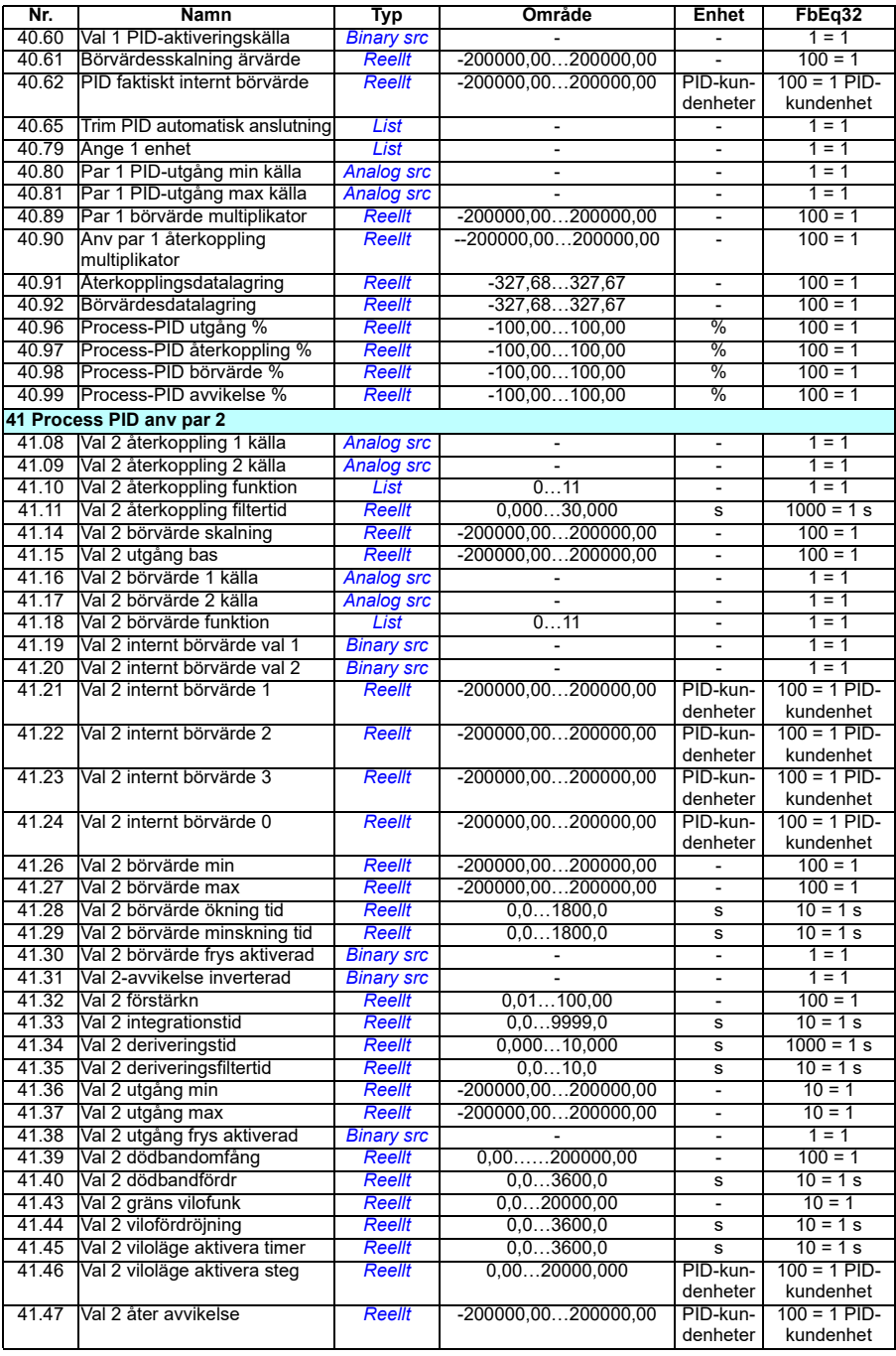
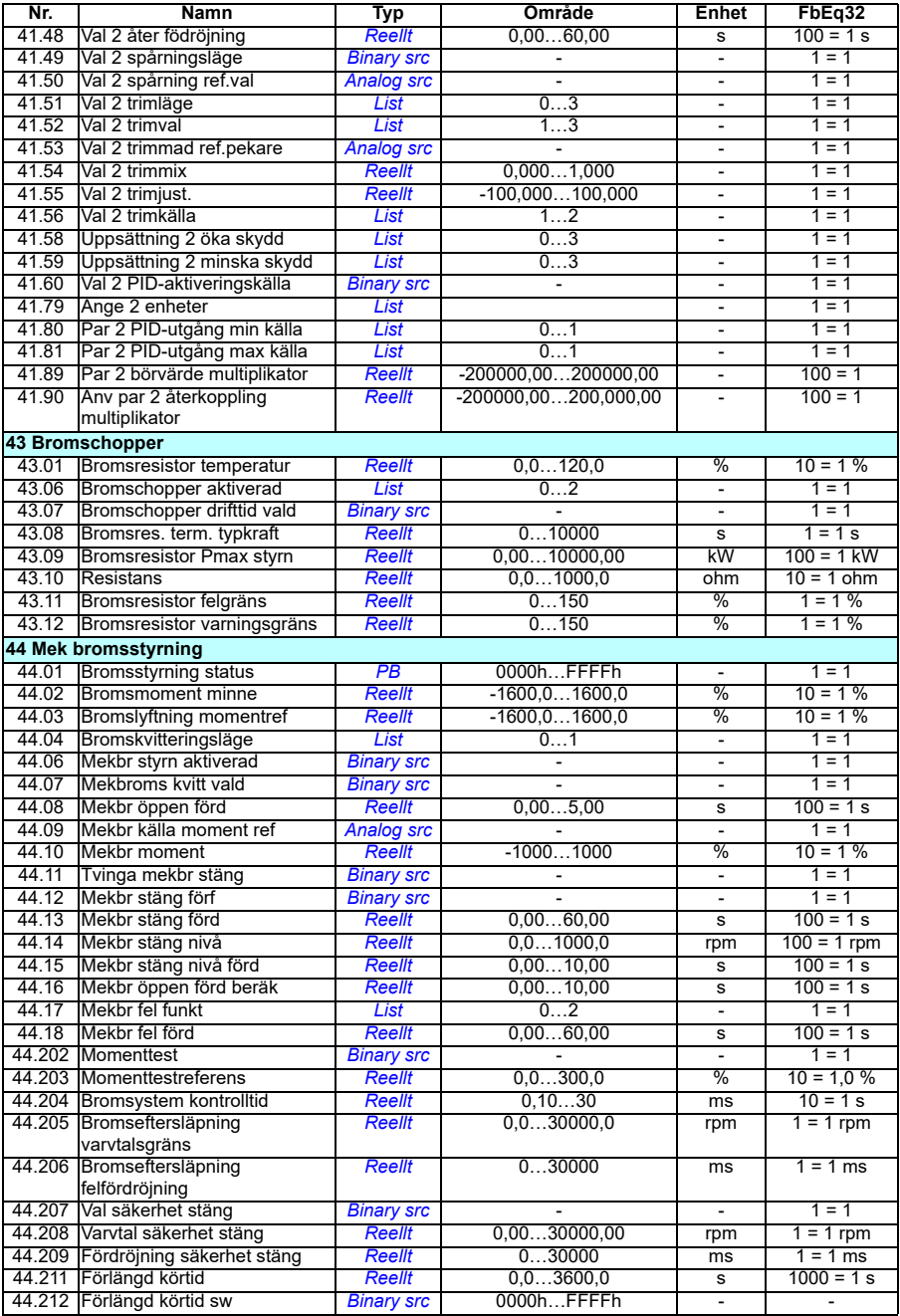

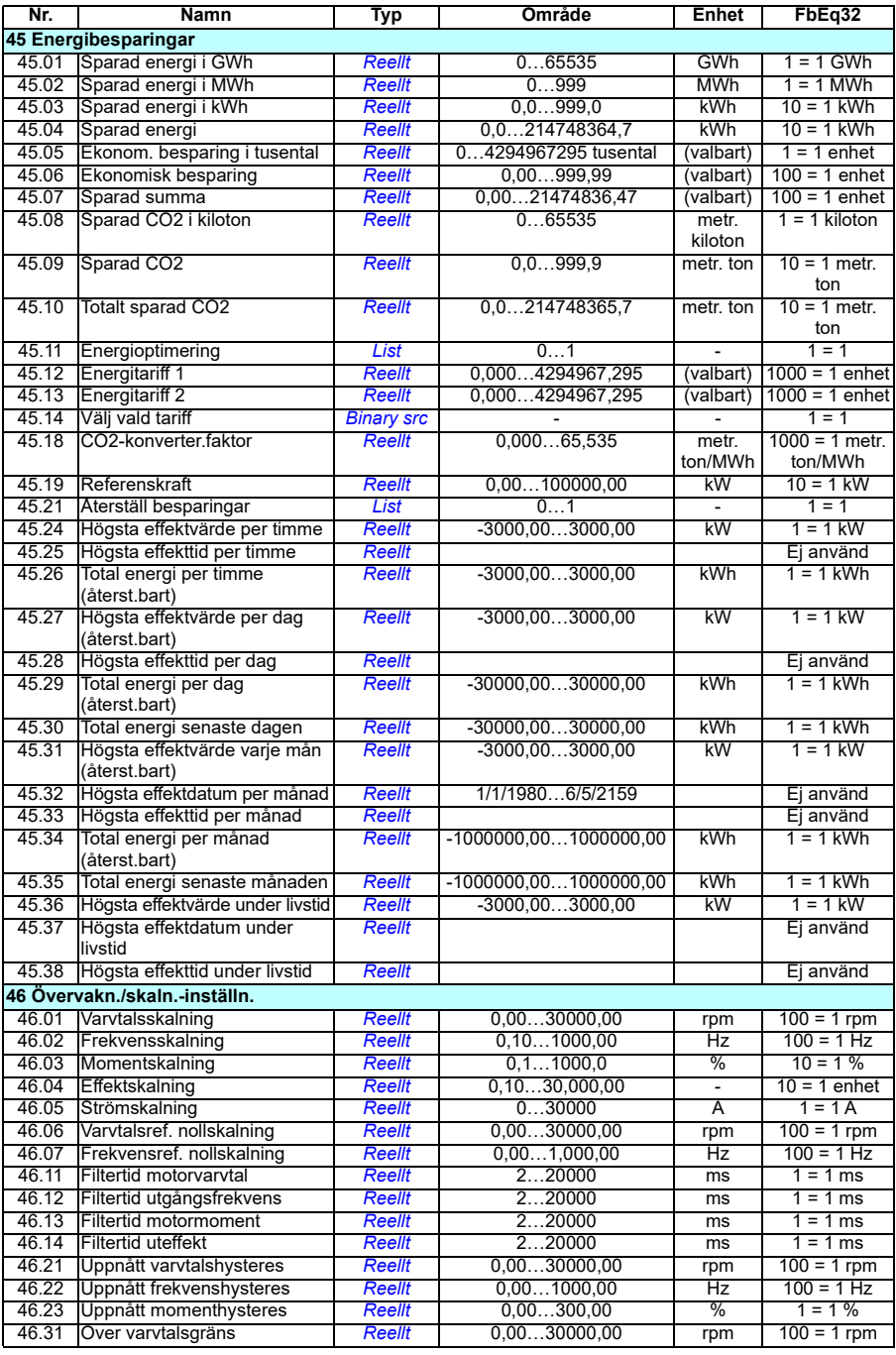

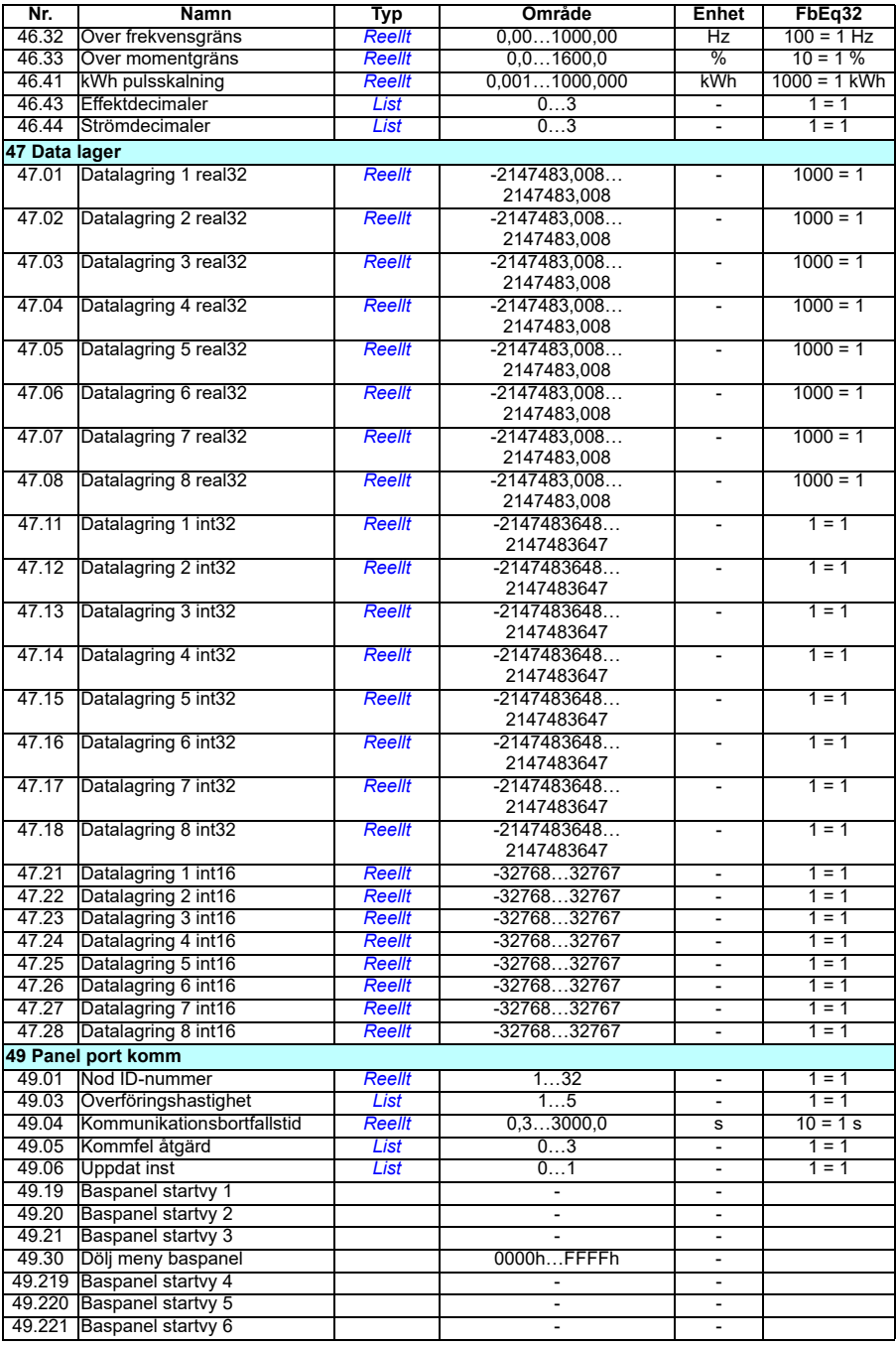

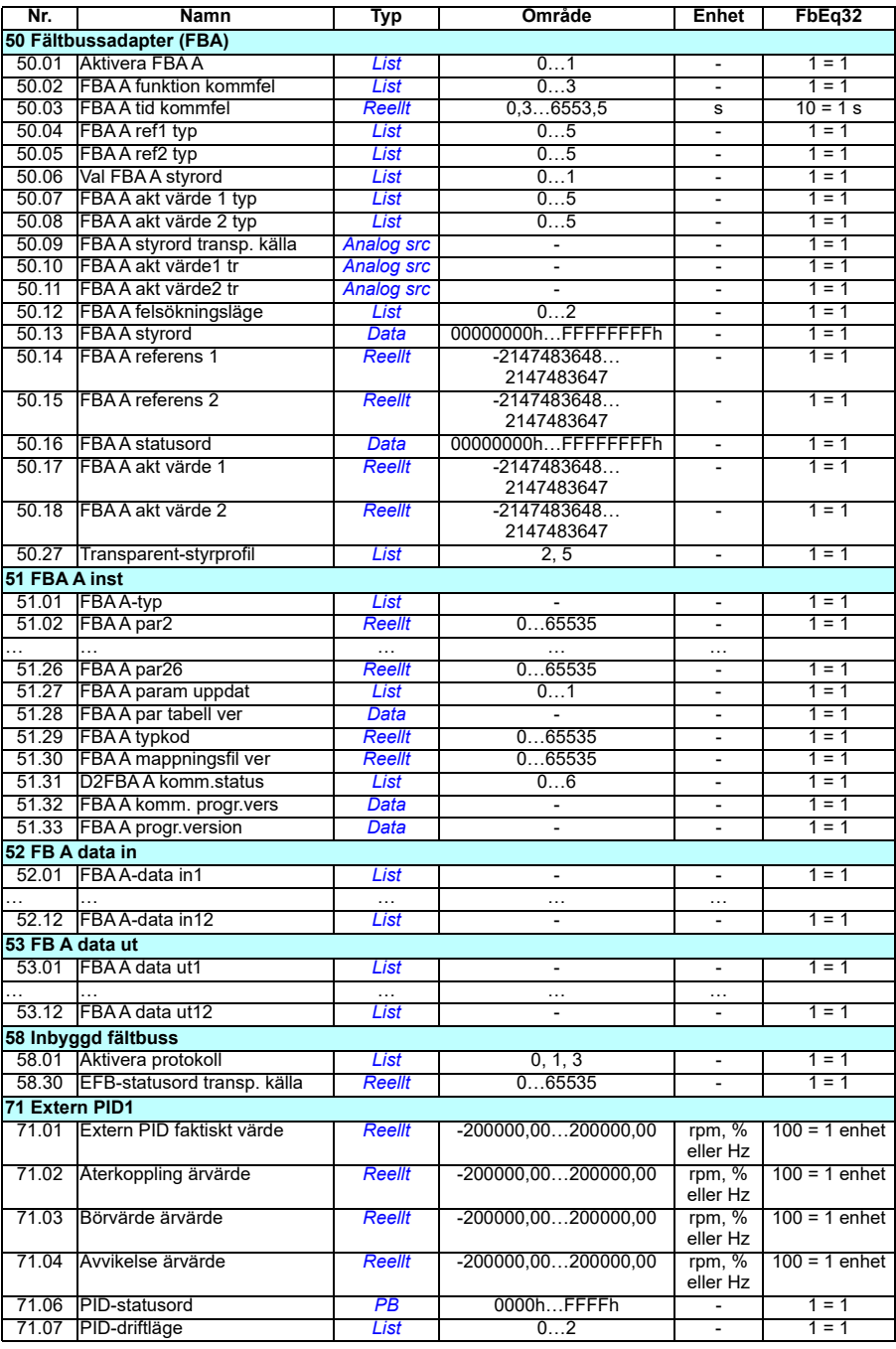

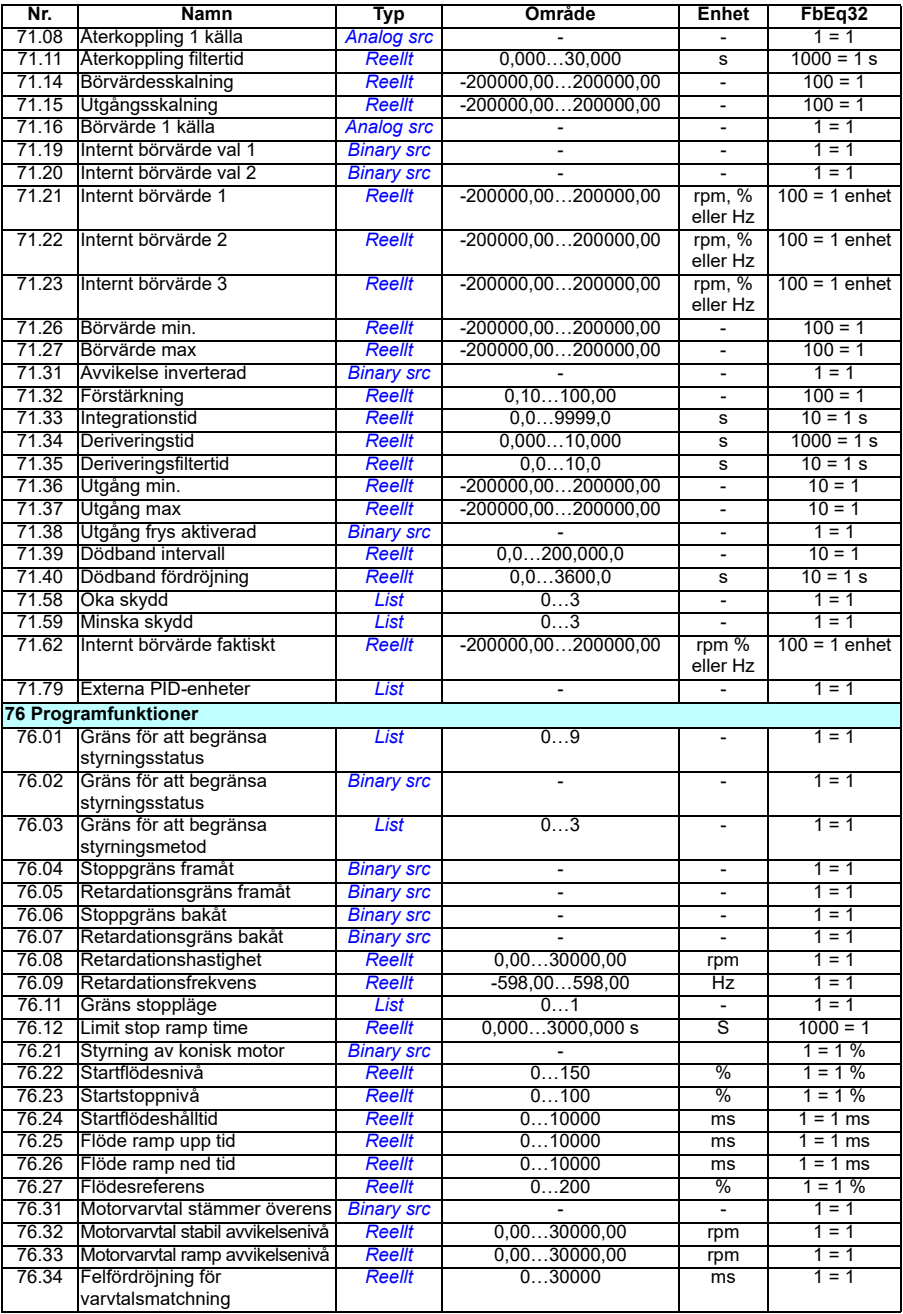

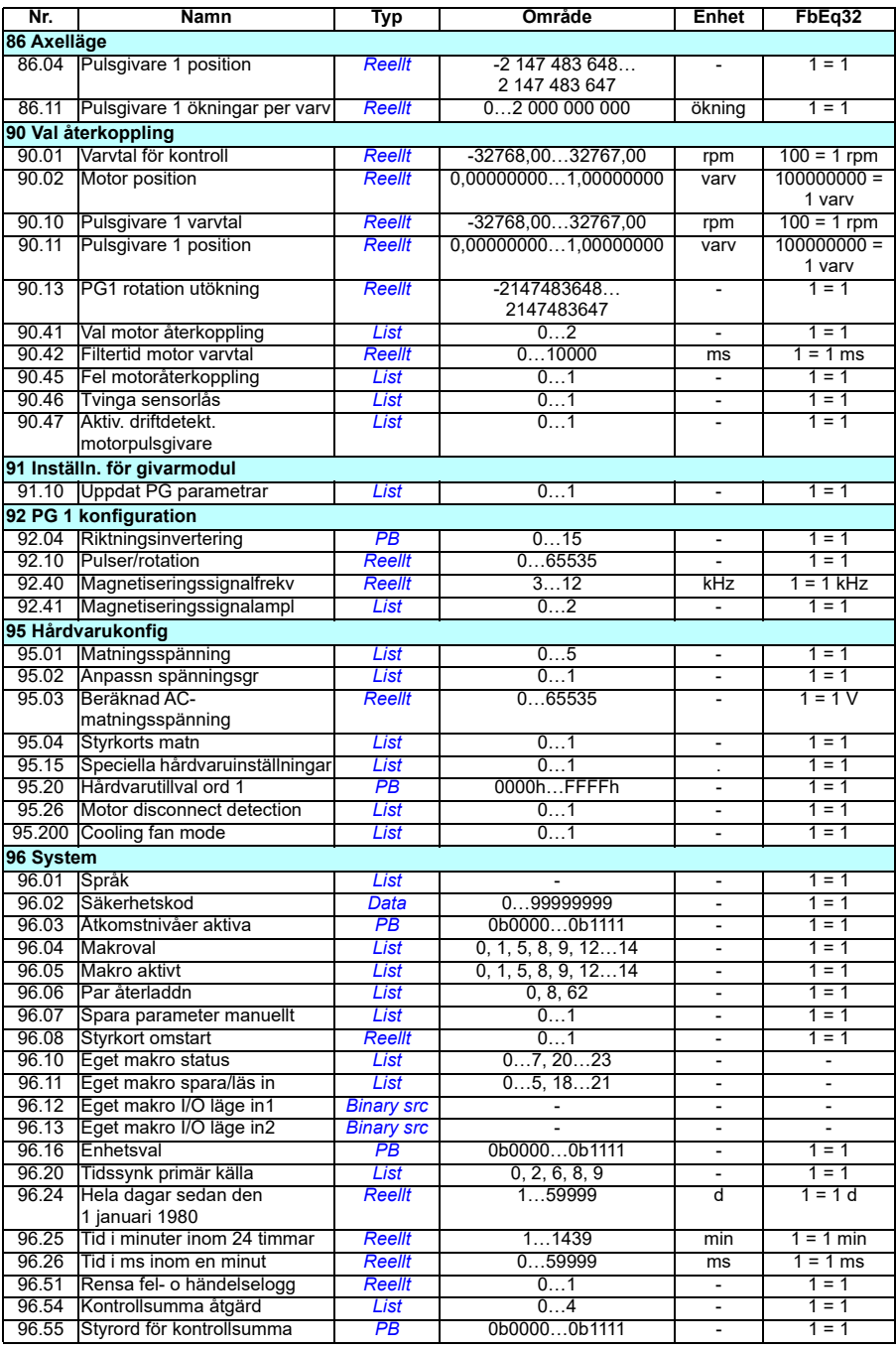

<span id="page-474-1"></span><span id="page-474-0"></span>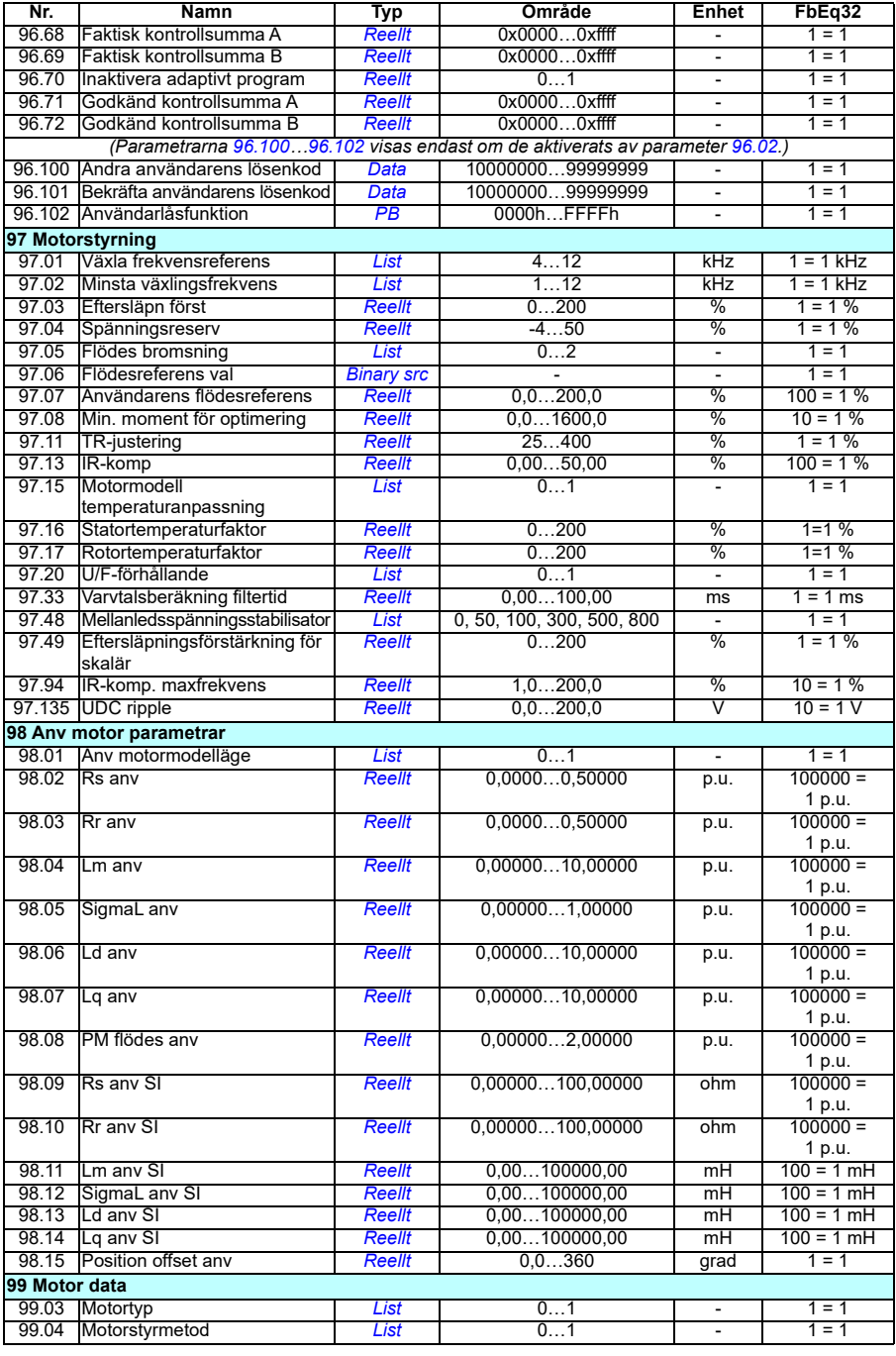

#### *476 Ytterligare parameterdata*

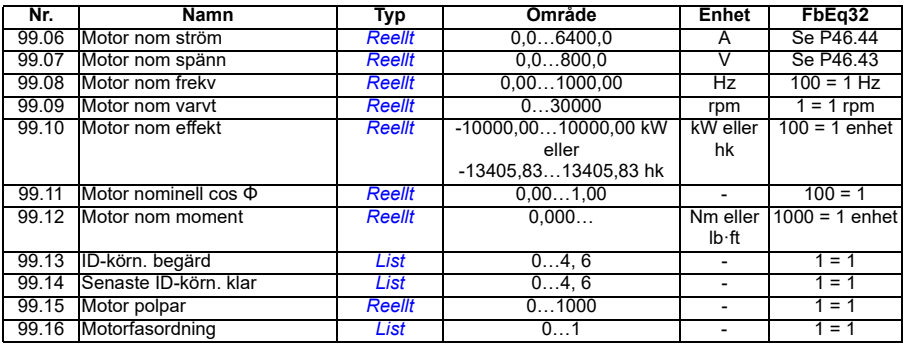

# 8

# **Felsökning**

# **Innehåll**

- *[Säkerhet](#page-476-0)*
- *[Indikeringar](#page-477-0)*
- *[Varnings-/felhistorik](#page-477-1)*
- *[QR-kodgenerering för användning med mobiltelefon](#page-478-0)*
- *[Varningsmeddelanden](#page-479-0)*
- *[Felmeddelanden](#page-495-0)*

Kontakta ABB om varningarna och felen inte kan identifieras och åtgärdas med med hjälp av informationen i det här kapitlet. Om PC-verktyget Drive Composer används, skicka in det supportpaket som skapats i Drive Composer till ABB.

Varningar och fel listas i separata tabeller. Varje tabell sorteras efter en varnings-/felkod.

# <span id="page-476-0"></span>**Säkerhet**

**VARNING!** Endast kvalificerade elektriker får köra igång drivsystemet. Läs  $^{\prime\prime}\!\Lambda$  instruktionerna i kapitlet *Säkerhetsinstruktioner* i börian av frekvensomriktarens maskinvaruhandledning före varje åtgärd med frekvensomriktaren.

# <span id="page-477-0"></span>**Indikeringar**

#### **Varningar och fel**

Varningar och fel indikerar onormalt frekvensomriktartillstånd. Koderna och namnen för aktiva varningar och fel visas på frekvensomriktarens manöverpanel samt i PCverktyget Drive Composer. Endast koderna för varningar och fel är tillgängliga via fältbuss.

Varningar behöver inte återställas. De slutar visas när orsaken till varningen åtgärdas. Varningar läses inte in och frekvensomriktaren fortsätter att driva motorn.

Fel detekteras i frekvensomriktaren och gör att frekvensomriktaren löser ut och att motorn stoppar. Efter att orsaken till ett fel har avlägsnats kan felet återställas från manöverpanelen, PC-verktyget Drive Composer PC, fältbussen eller från någon annan källa (som de digitala ingångar som valts med parameter *[31.11](#page-267-0)*). När felet återställs skapas en händelse *64FF Felåterställning*. Efter återställningen kan frekvensomriktaren startas om.

Observera att för vissa fel krävs en omstart av styrenheten, antingen genom att matningen bryts och sluts eller med hjälp av parameter *[96.08](#page-421-0) [Styrkort omstart](#page-421-1)* – detta nämns i fellistan där det är lämpligt.

#### **Händelser**

Utöver varningar och fel finns det händelser som endast registreras i frekvensomriktarens händelselogg. Koderna för dessa händelser finns med i tabellen *[Varningsmeddelanden](#page-479-0)* på sidan *[480](#page-479-0)*.

### <span id="page-477-1"></span>**Varnings-/felhistorik**

#### **Händelselogg**

Alla indikeringar lagras i händelseloggen. Händelseloggen lagrar information om

- de senaste åtta felregistreringarna, dvs. fel som har utlöst frekvensomriktaren eller felåterställningar
- de senaste tio varningarna eller händelserna som har förekommit.

Se avsnitt *[Visa varnings-/felinformation](#page-478-1)* på sidan *[479](#page-478-1)*.

#### **Hjälpkoder**

Vissa händelser genererar en hjälpkod som ofta hjälper till att hitta det exakta problemet. På manöverpanelen lagras hjälpkoden som en del av informationen om händelsen. I PC-verktyget Drive Composer visas hjälpkoden i händelseloggen.

#### <span id="page-478-1"></span>**Visa varnings-/felinformation**

Frekvensomriktaren kan spara en lista med de aktiva fel som orsakar att frekvensomriktaren löser ut vid ett aktuellt tillfälle. Frekvensomriktaren lagrar också en lista över fel och varningar som tidigare har inträffat.

För varje lagrat fel visar panelen felkod, tid och parametervärden (ärvärdessignaler och statusord) som sparats vid tidpunkten för felet. Värdena för de senaste felen finns i parametrarna *[05.80](#page-135-0)*…*[05.88](#page-135-1)*.

För aktiva fel och varningar, se

- **Huvudmeny Diagnostik Aktiva fel**
- **Huvudmeny Diagnostik Aktiva varningar**
- **Menyn Tillval Aktiva fel**
- **Menyn Tillval Aktiva varningar**
- parametrarna i grupp *[04 Varningar och fel](#page-131-0)* (sidan *[132](#page-131-0)*).

För tidigare fel och varningar, se

• **Huvudmeny - Diagnostik - Fel- och händelselogg**

**Obs!** Aktiva fel lagras även i fel- och händelseloggen.

• parametrarna i grupp *[04 Varningar och fel](#page-131-0)* (sidan *[132](#page-131-0)*).

Händelseloggen kan även öppnas (och återställas) med hjälp PC-verktyget Drive Composer. Se *Drive Composer PC tool user's manual* (3AUA0000094606 [engelska]).

#### <span id="page-478-0"></span>**QR-kodgenerering för användning med mobiltelefon**

En QR-kod (eller en serie QR-koder) kan genereras av frekvensomriktaren för visning på assistentmanöverpanelen. QR-koden innehåller identifieringsdata för frekvensomriktaren, information om de senaste händelserna och värden för statusoch räkneparametrar. Koden kan läsas med en mobiltelefon som har ABB Serviceappen installerad, vilken skickar data till ABB för utvärdering. För ytterligare information om appen, kontakta ABB.

# <span id="page-479-0"></span>**Varningsmeddelanden**

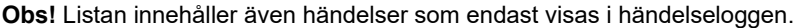

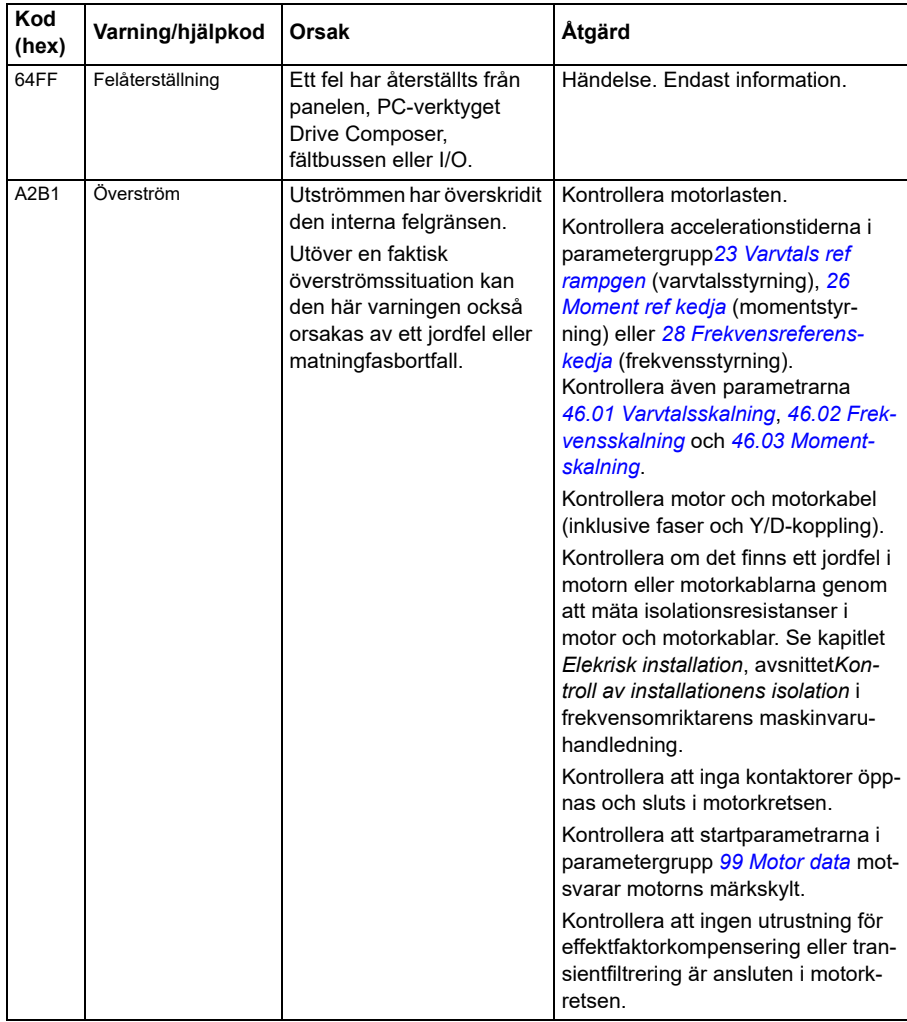

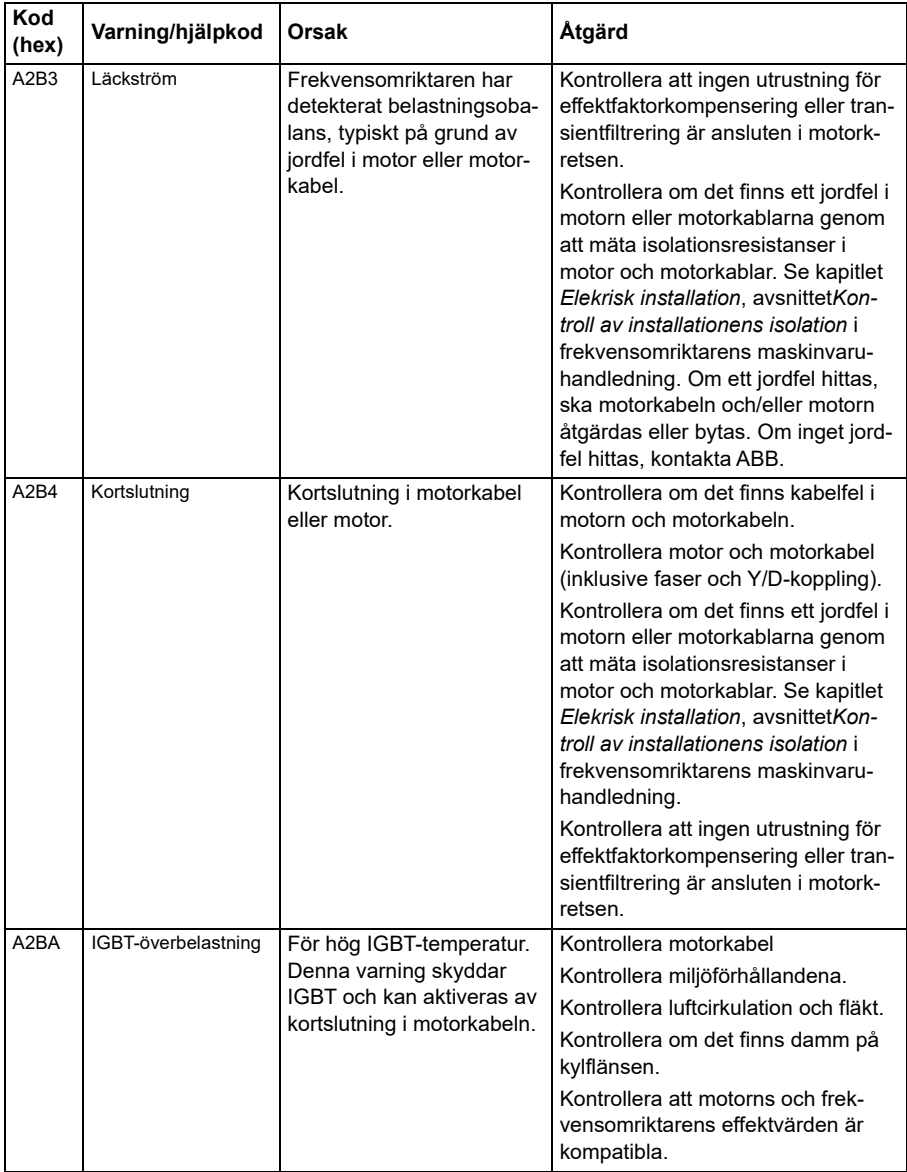

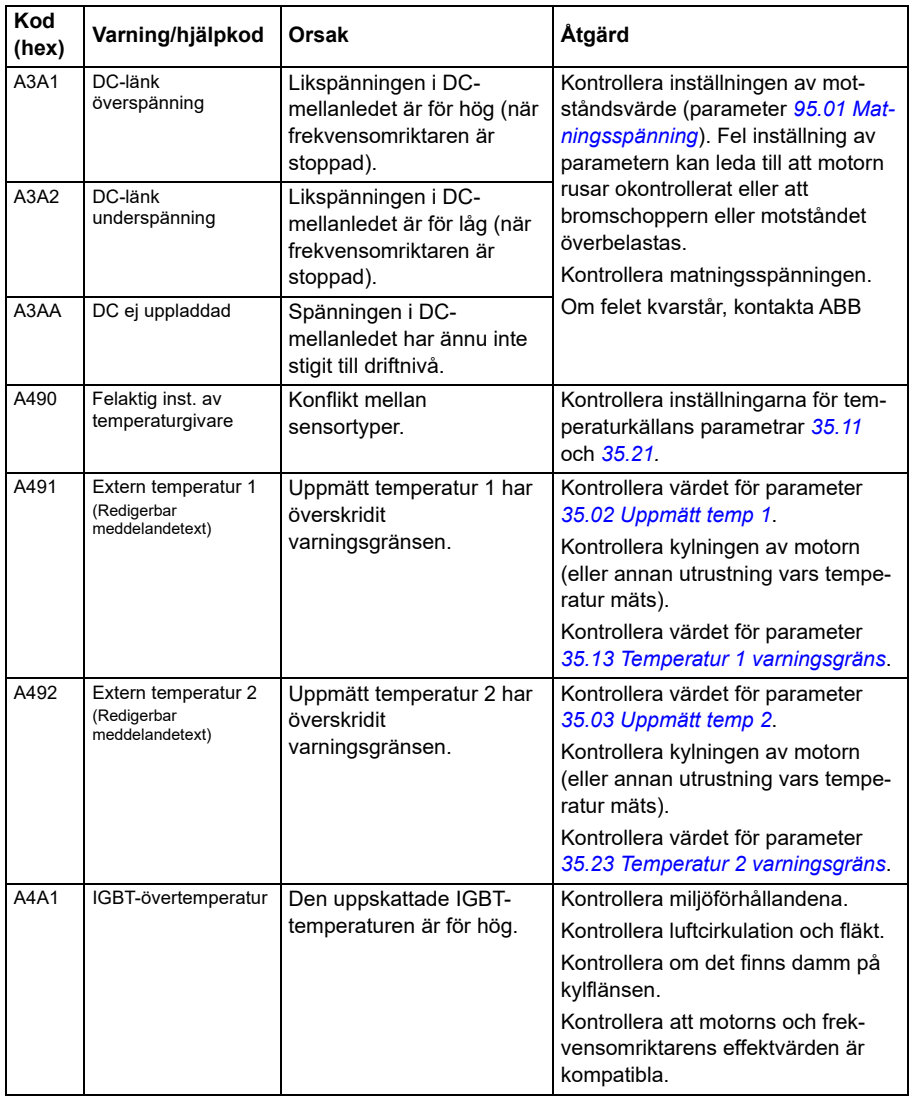

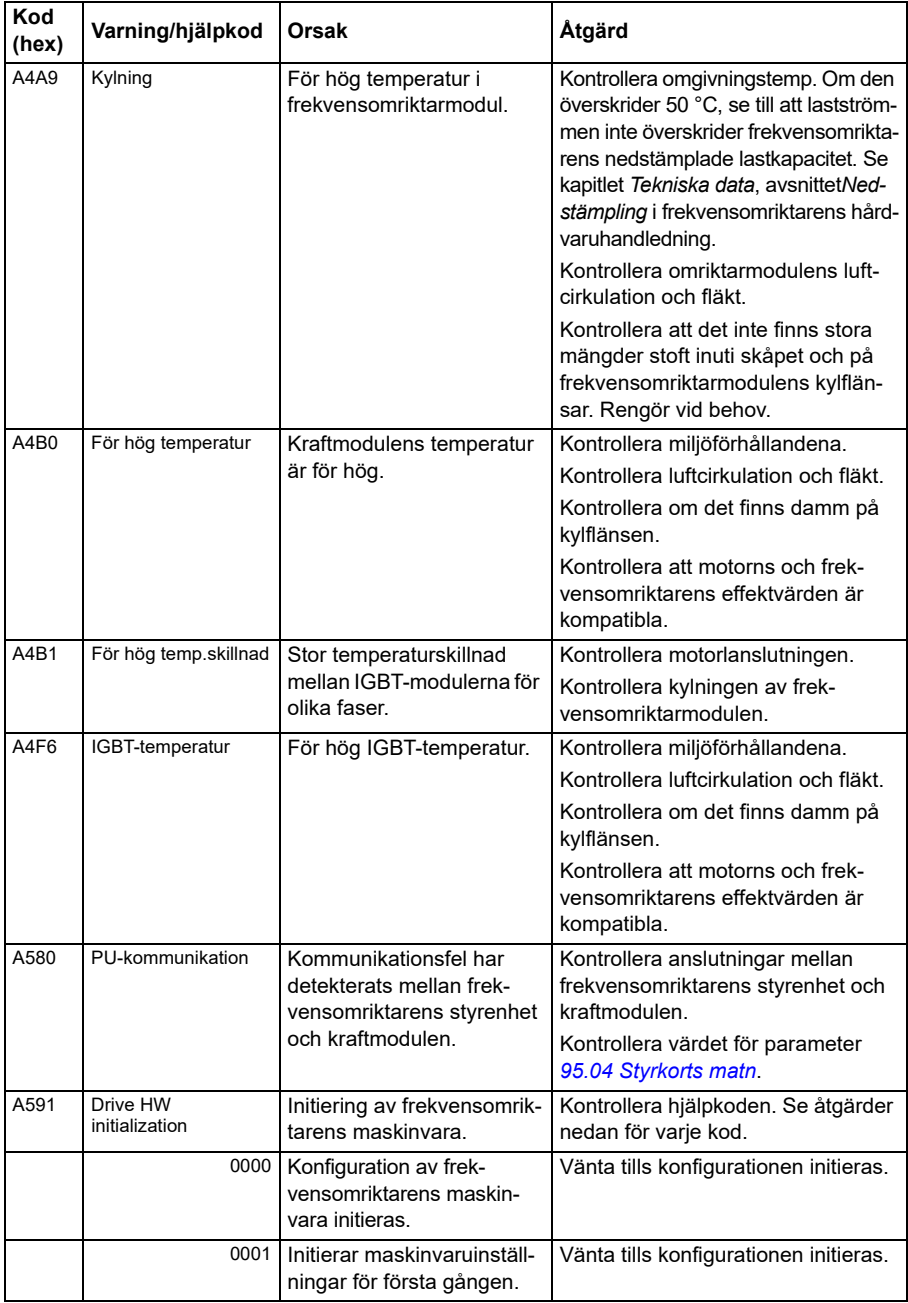

<span id="page-483-1"></span><span id="page-483-0"></span>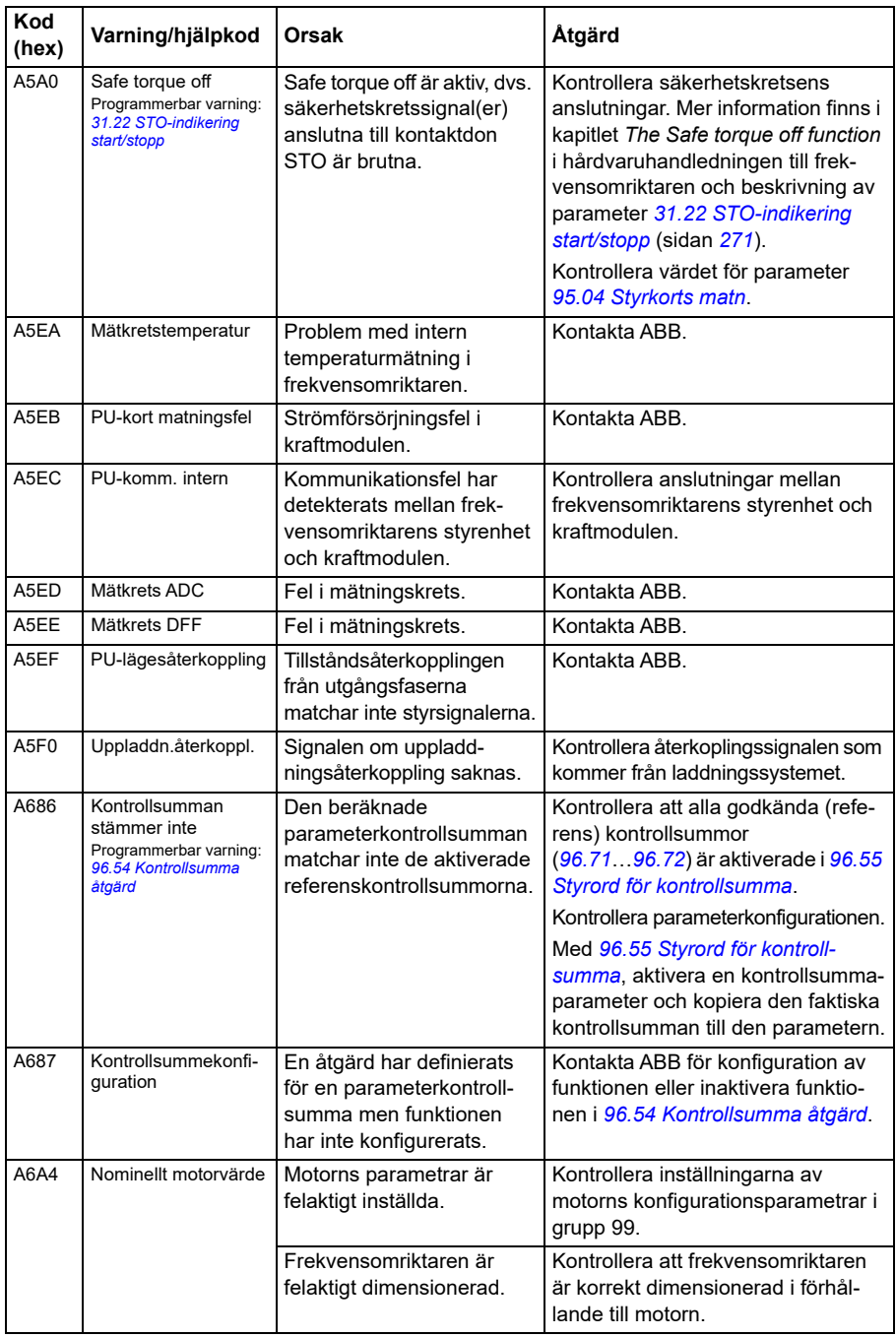

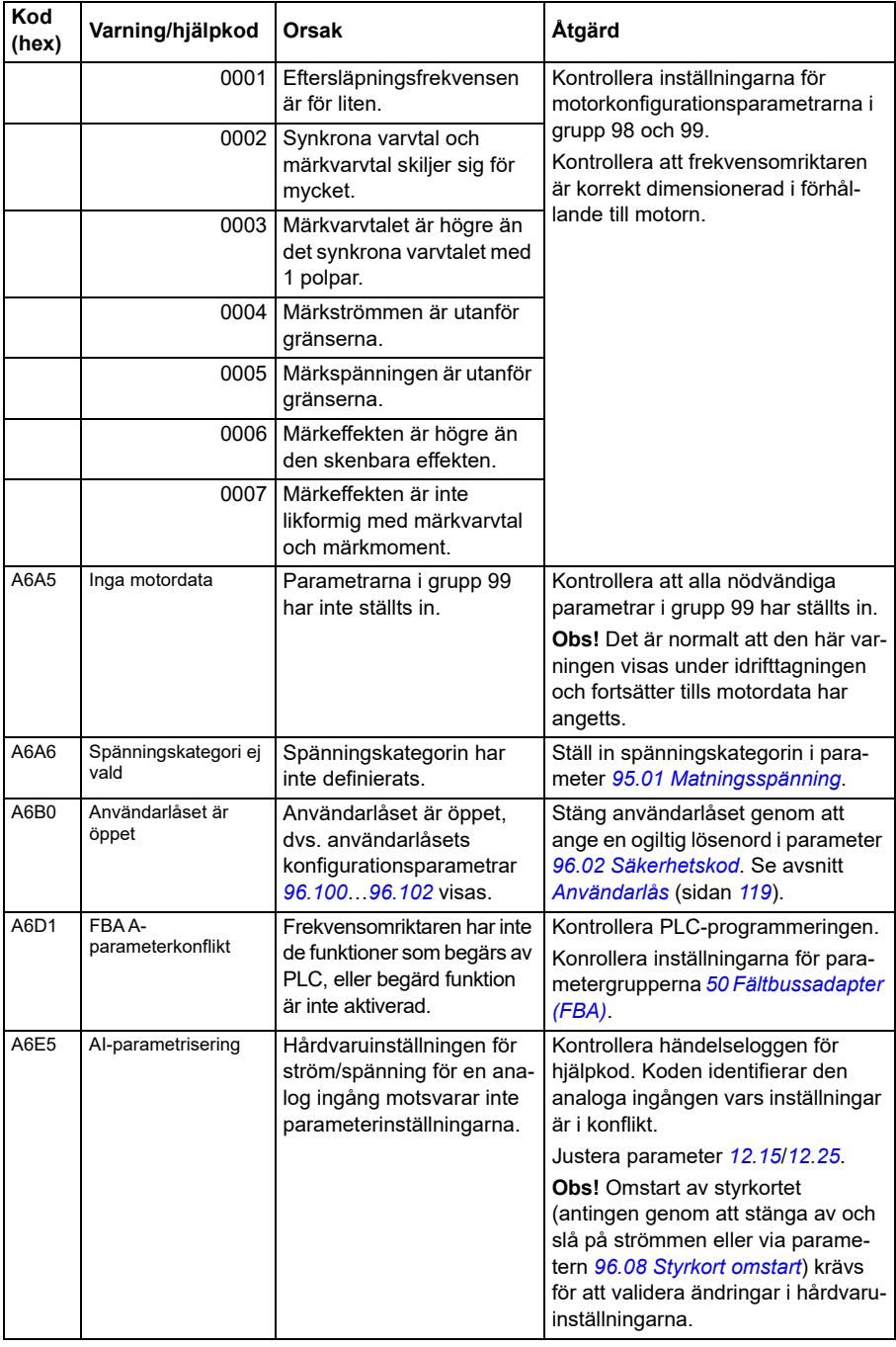

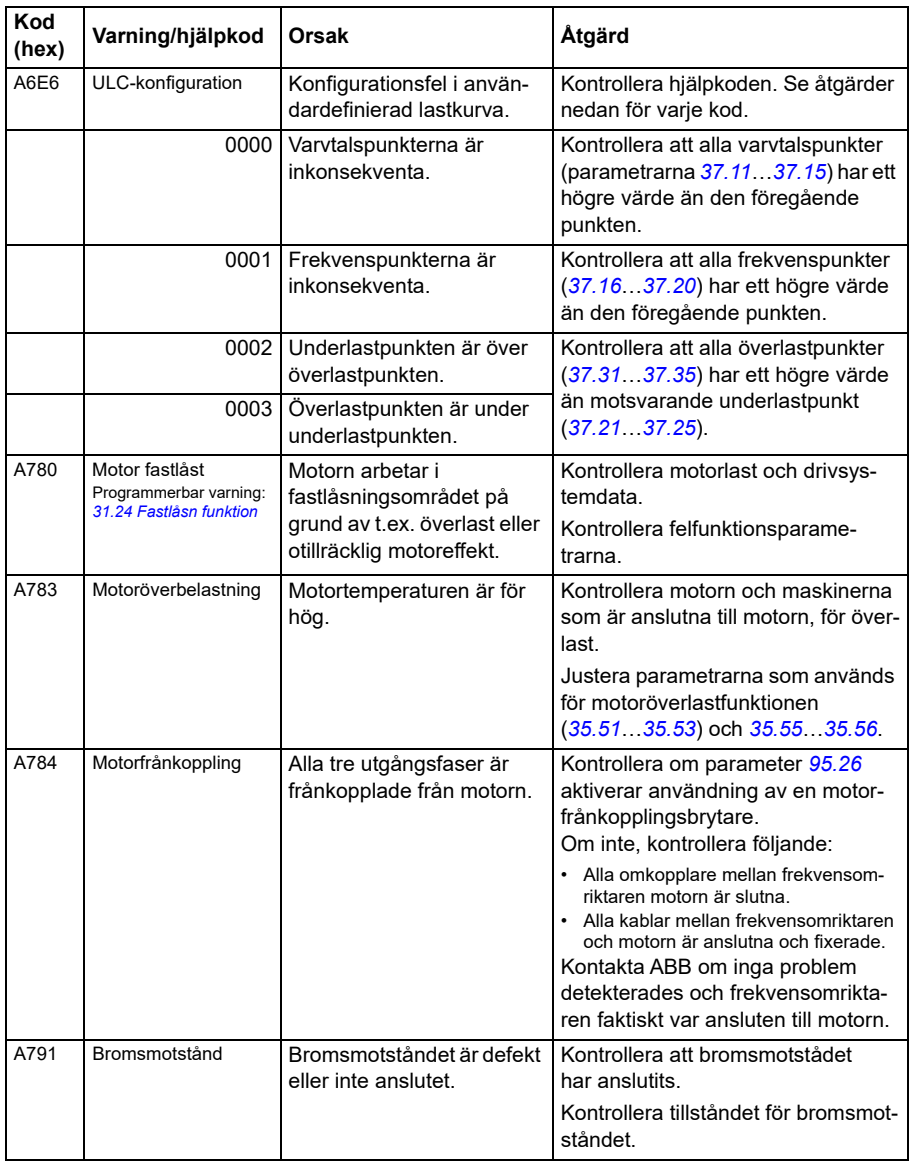

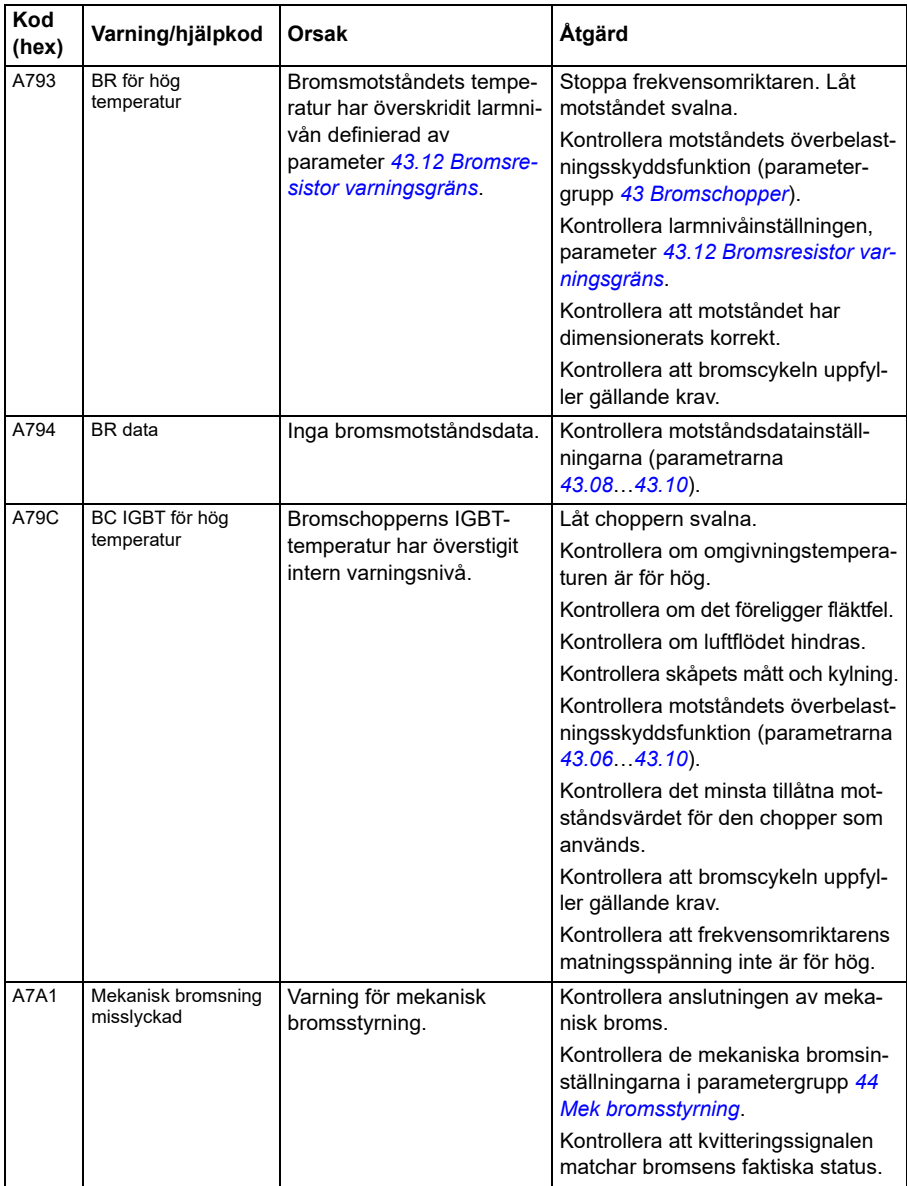

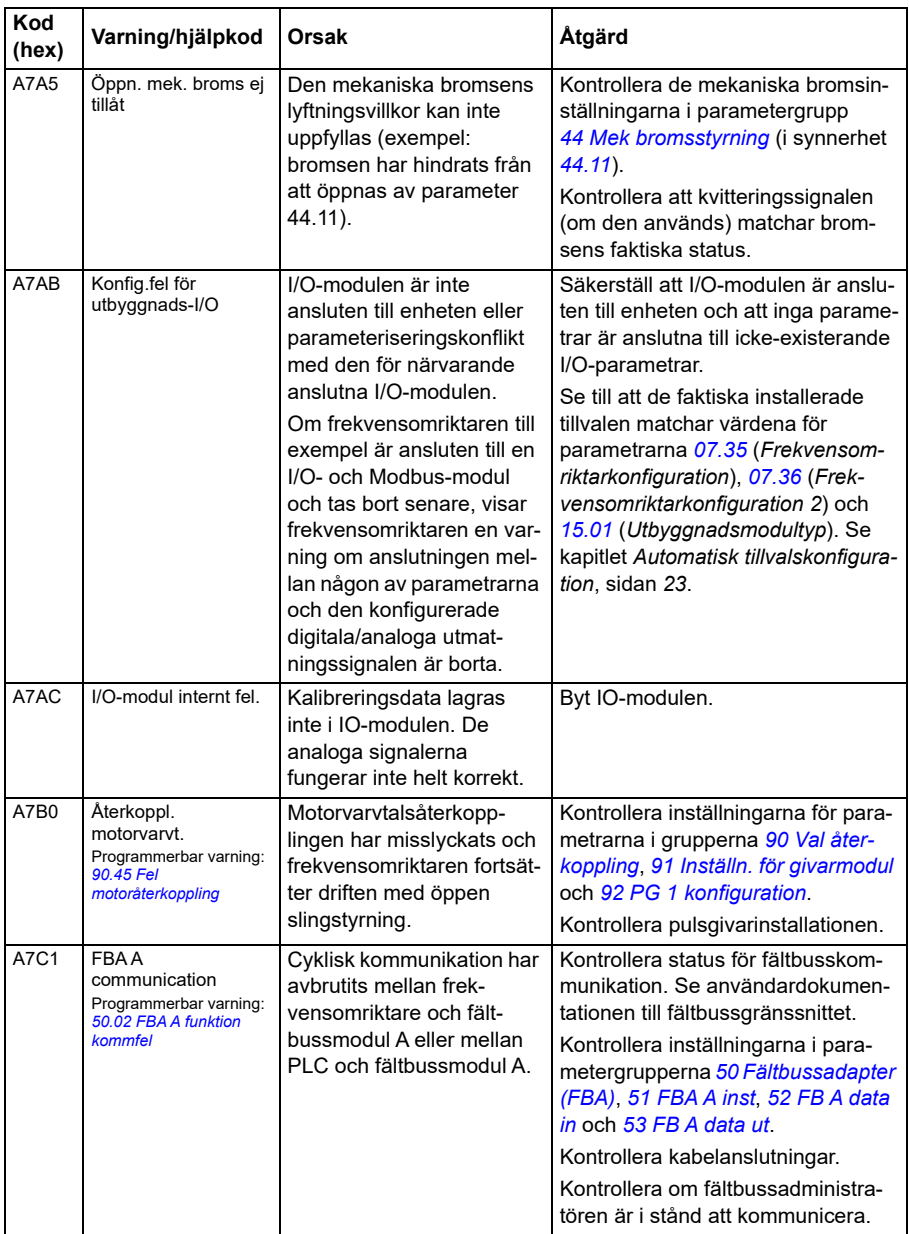

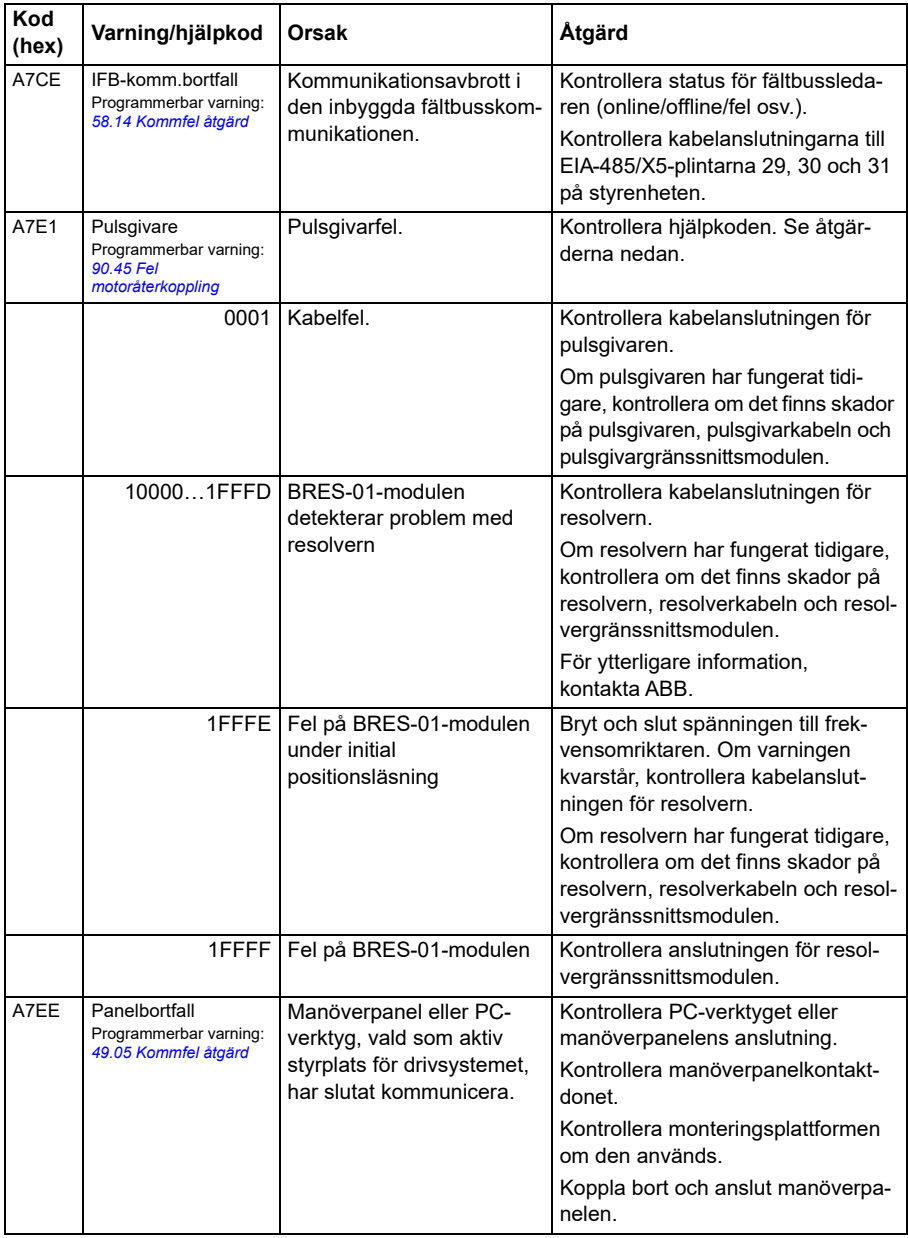

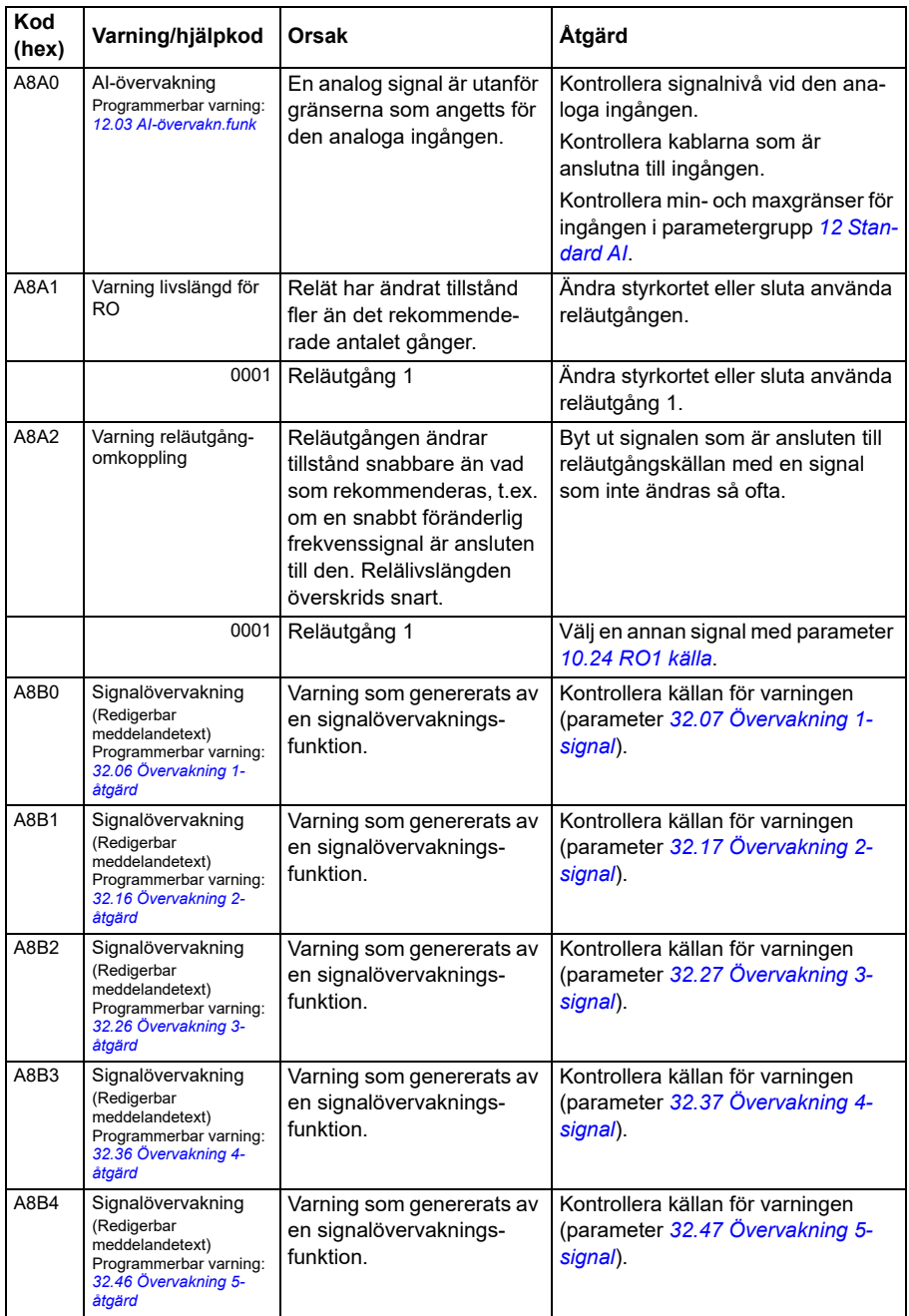

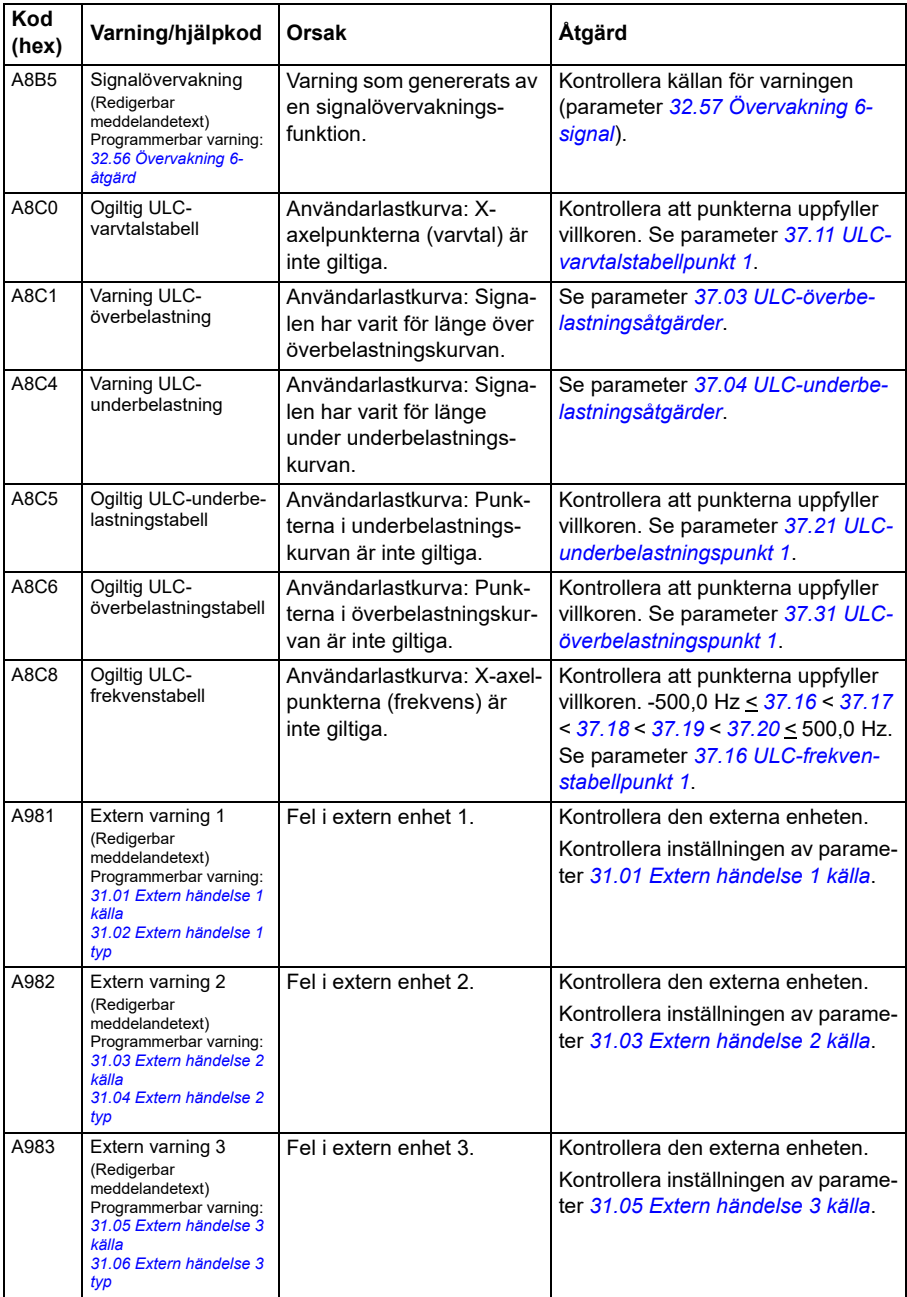

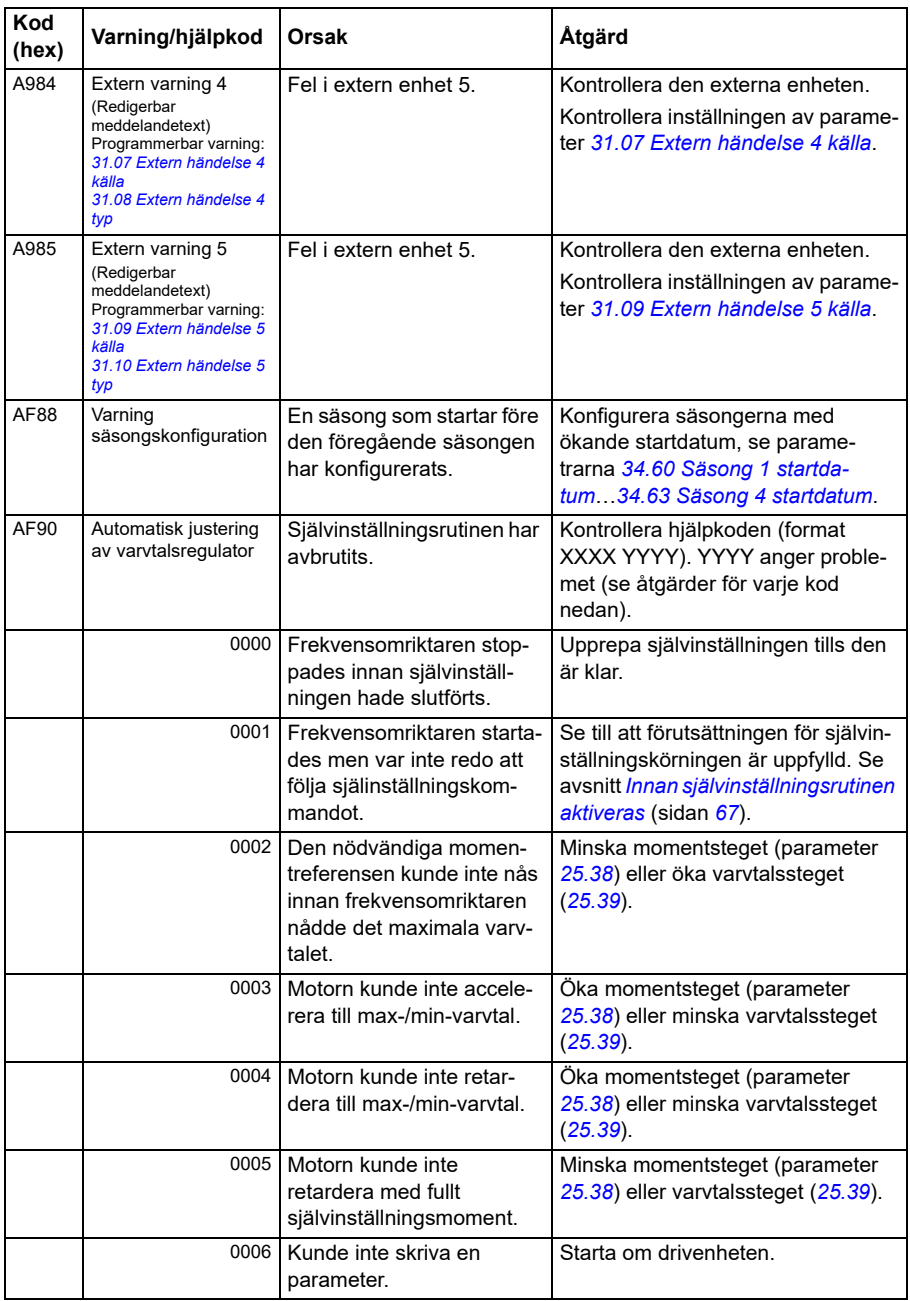

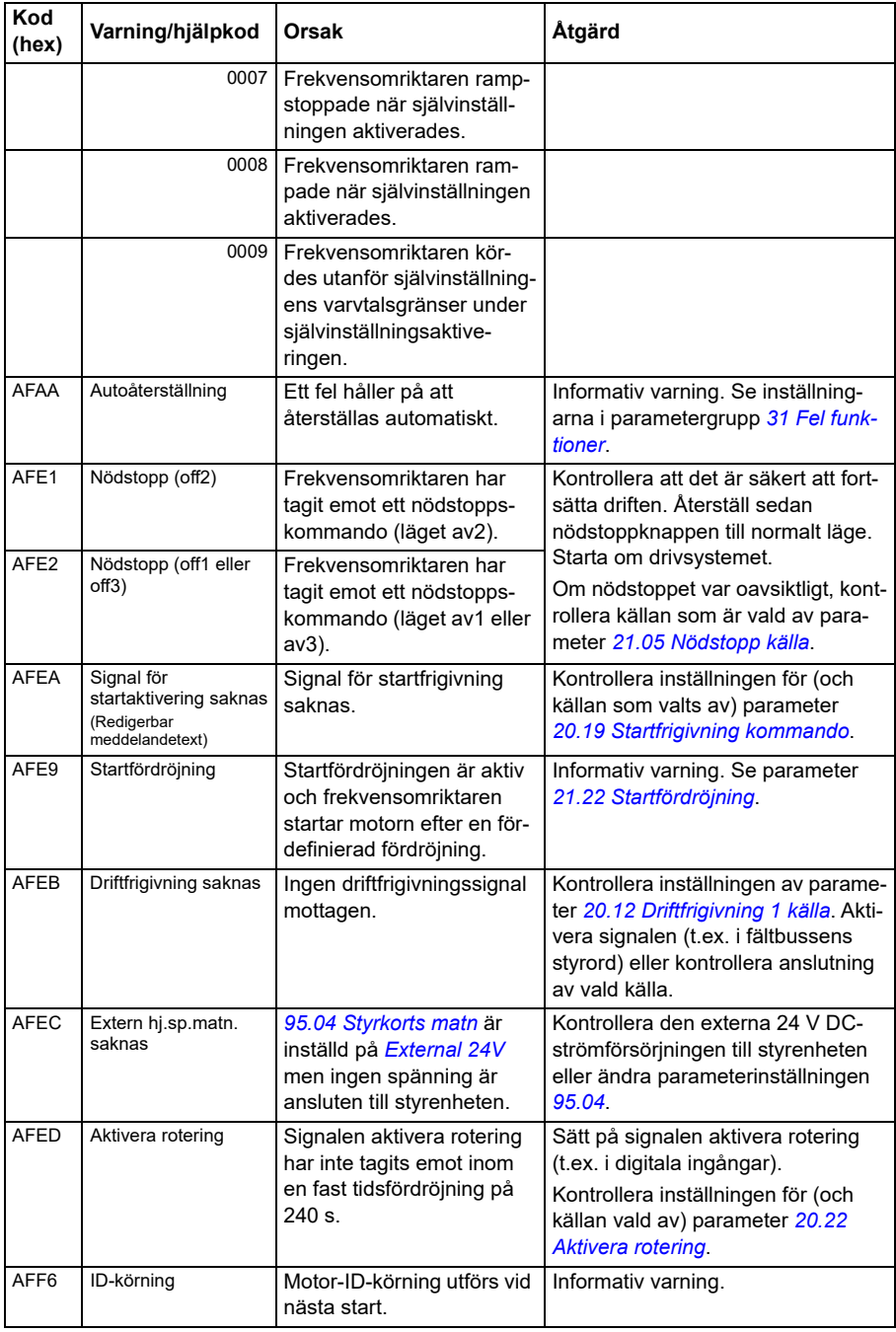

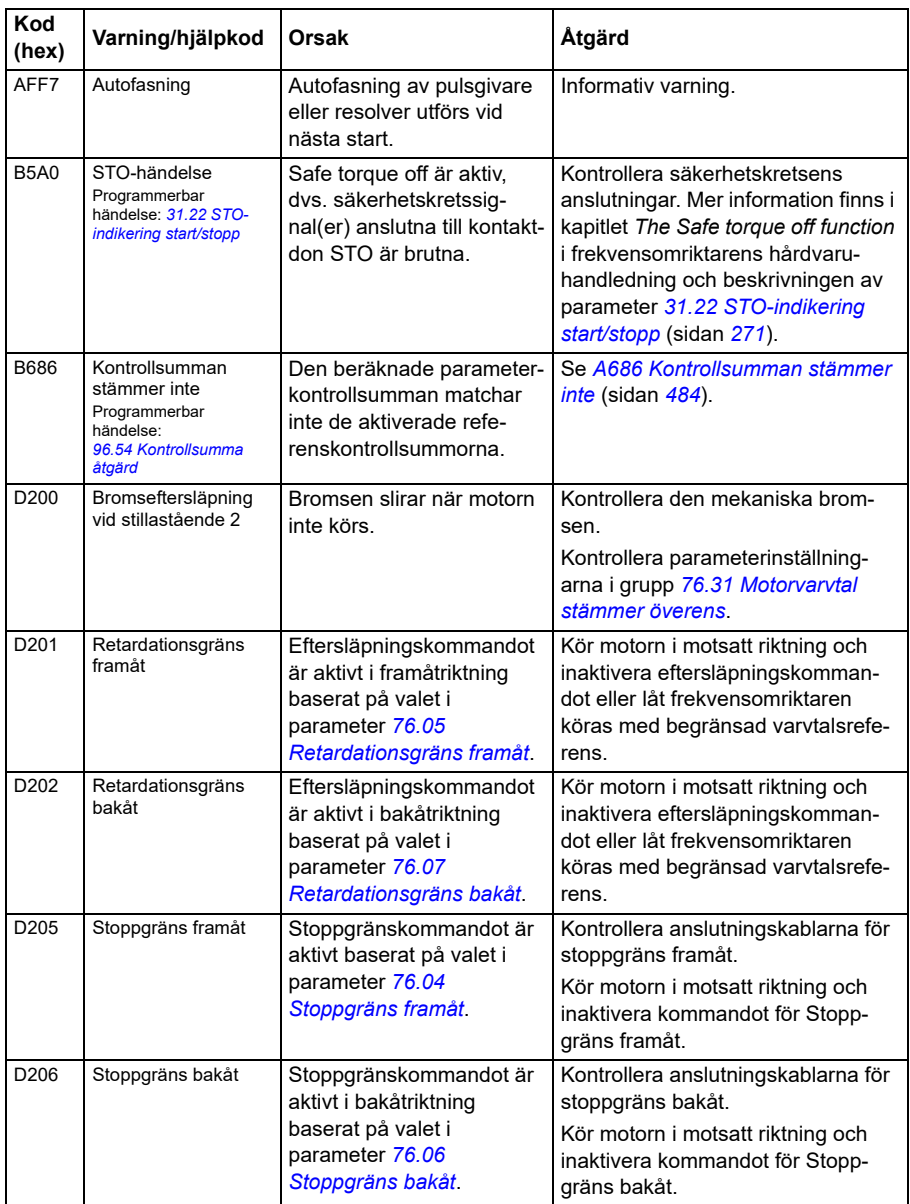

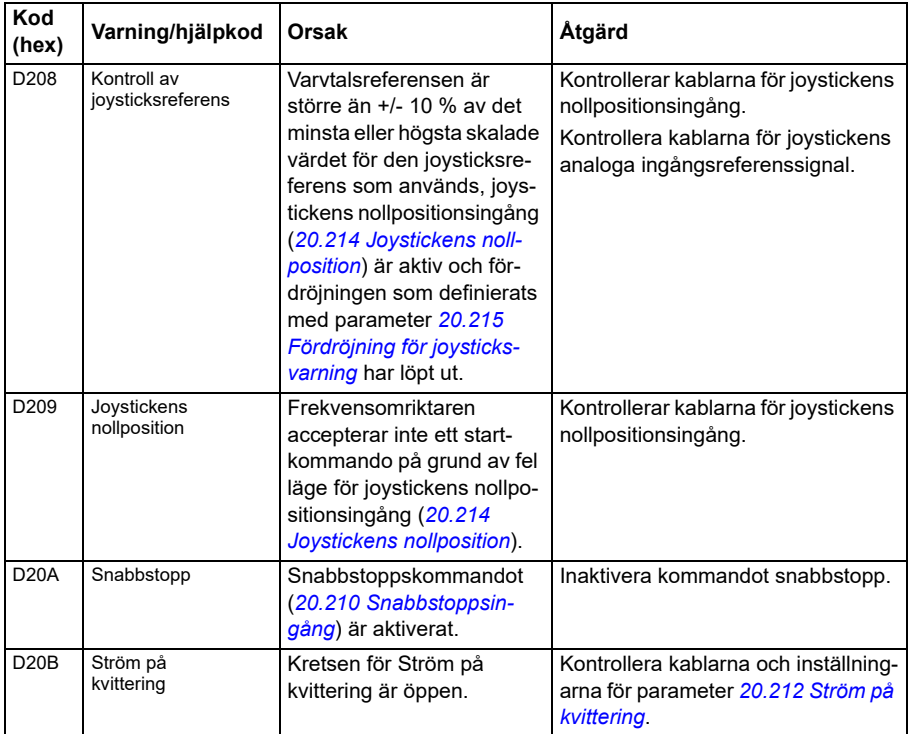

# <span id="page-495-0"></span>**Felmeddelanden**

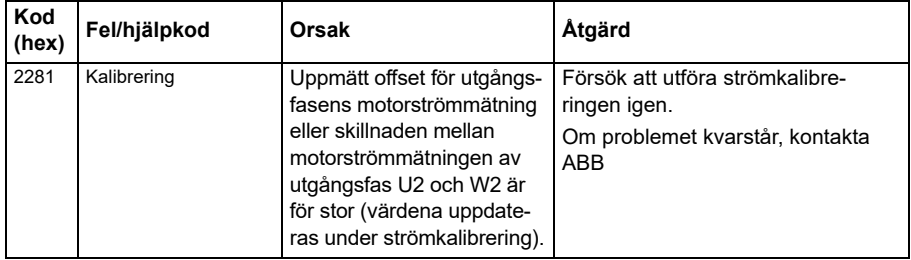

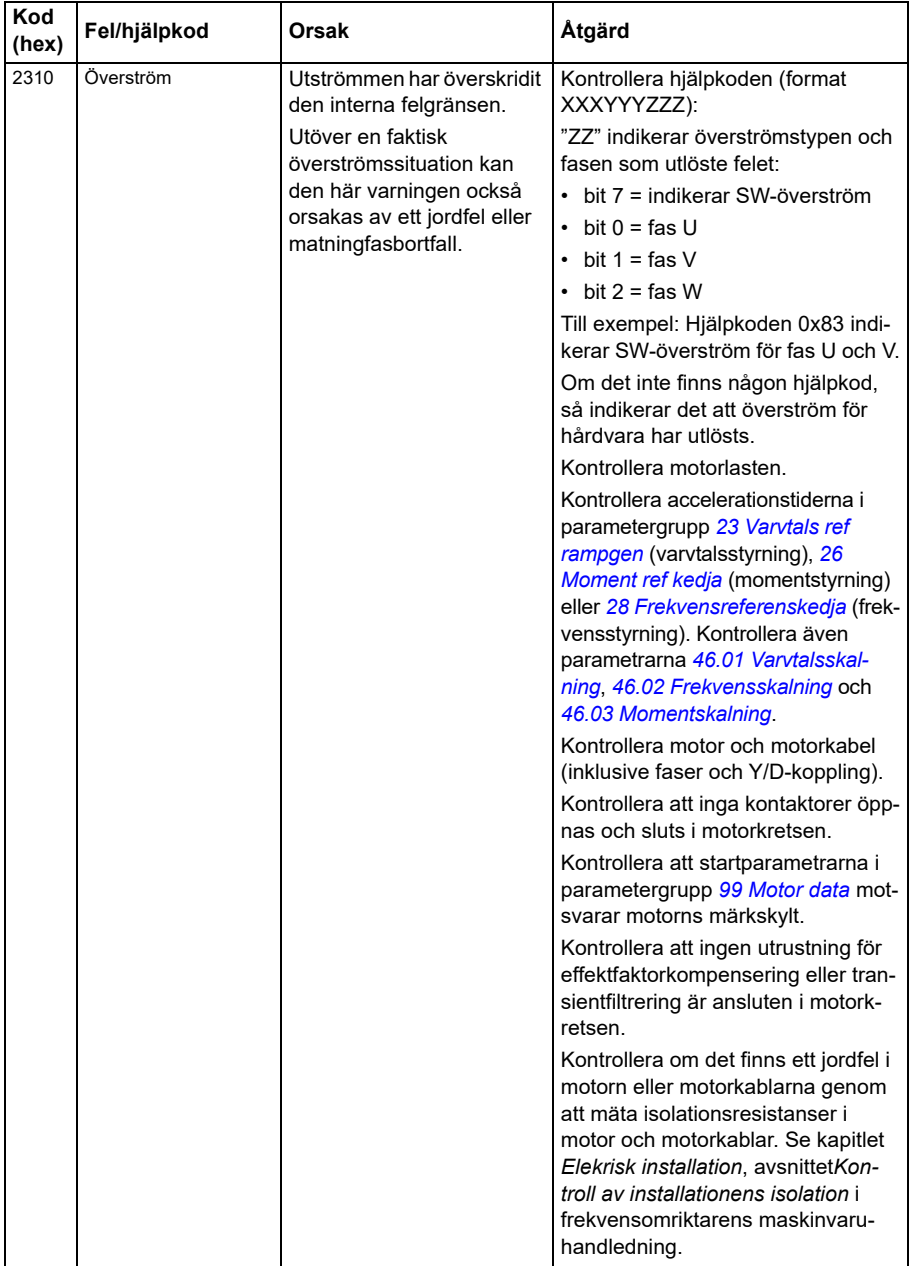

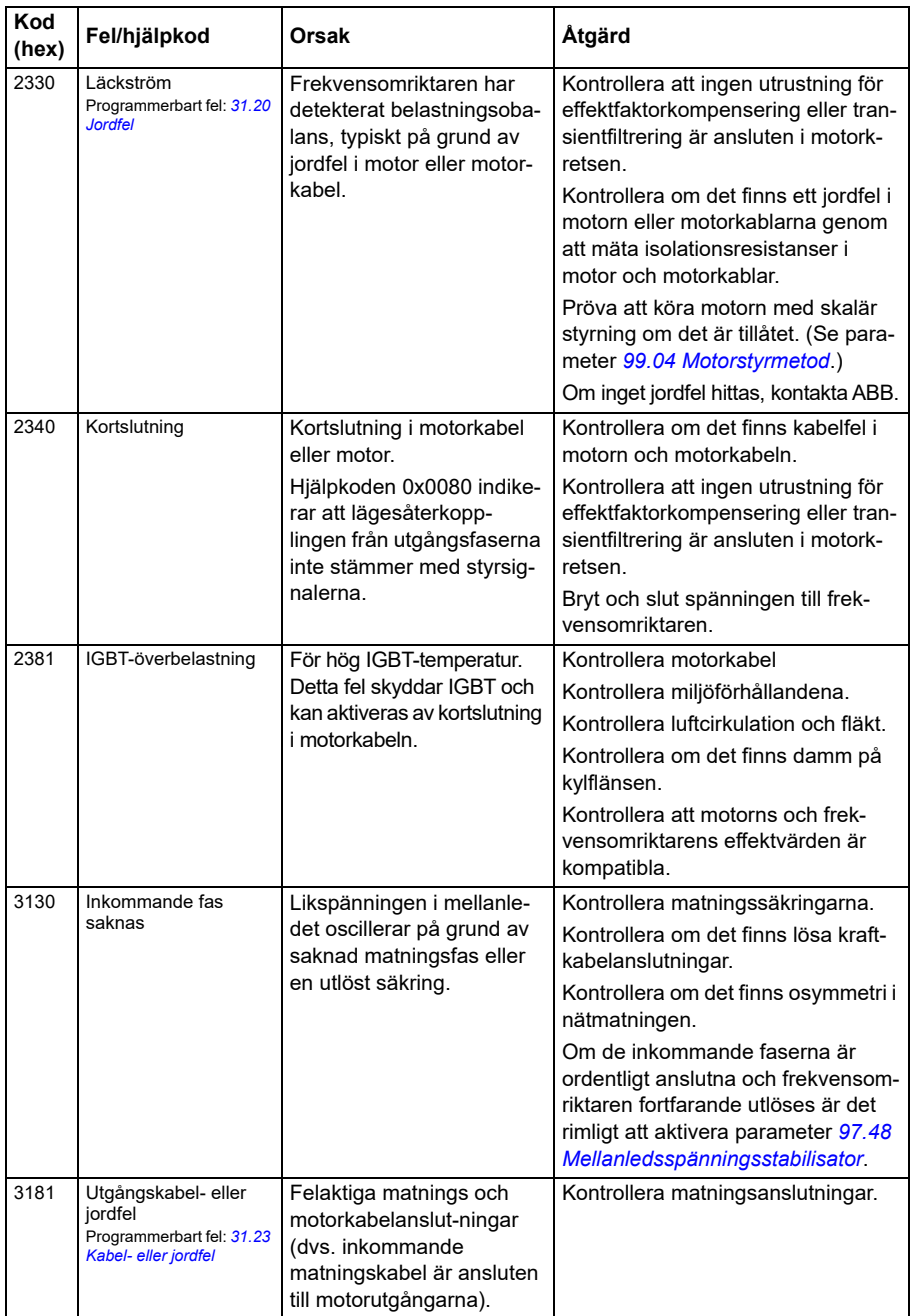

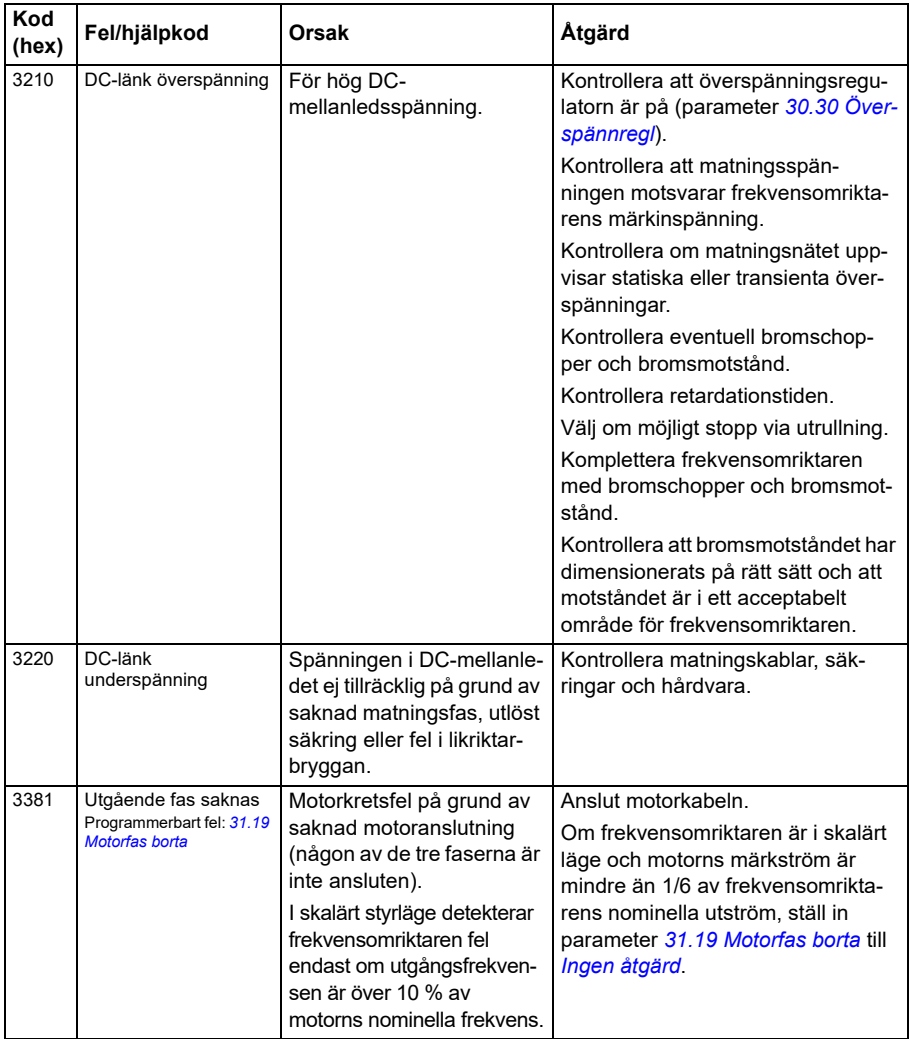

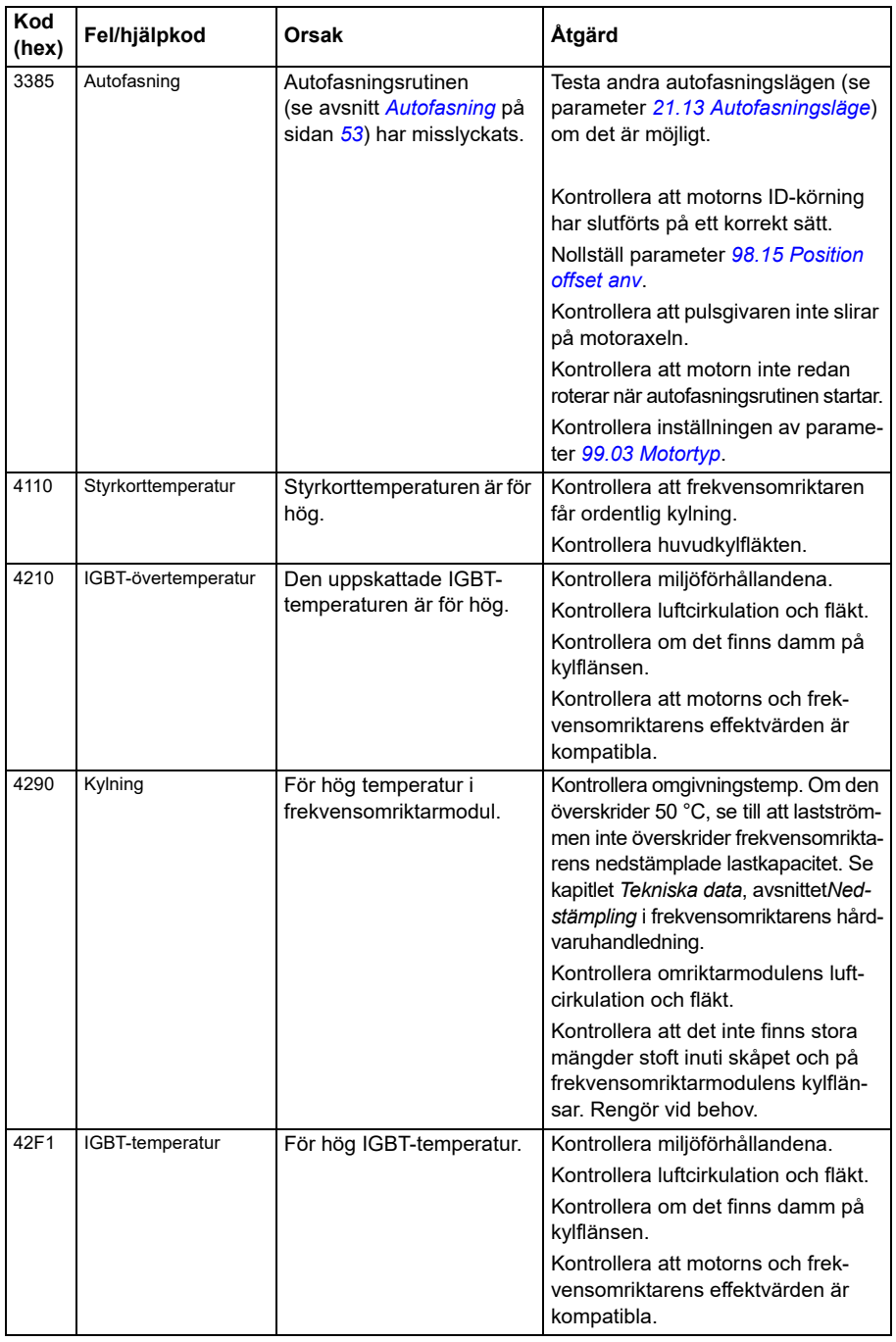

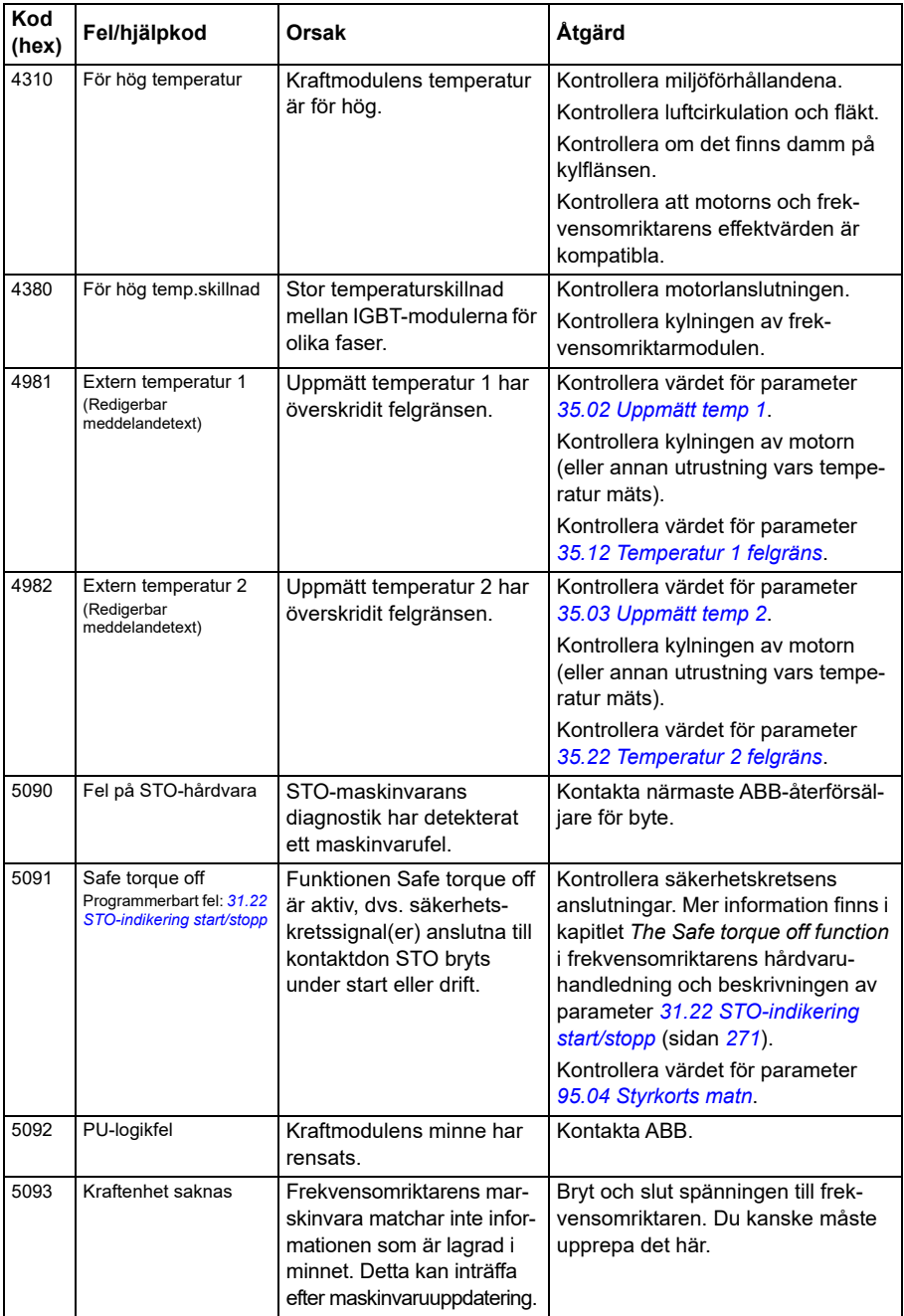

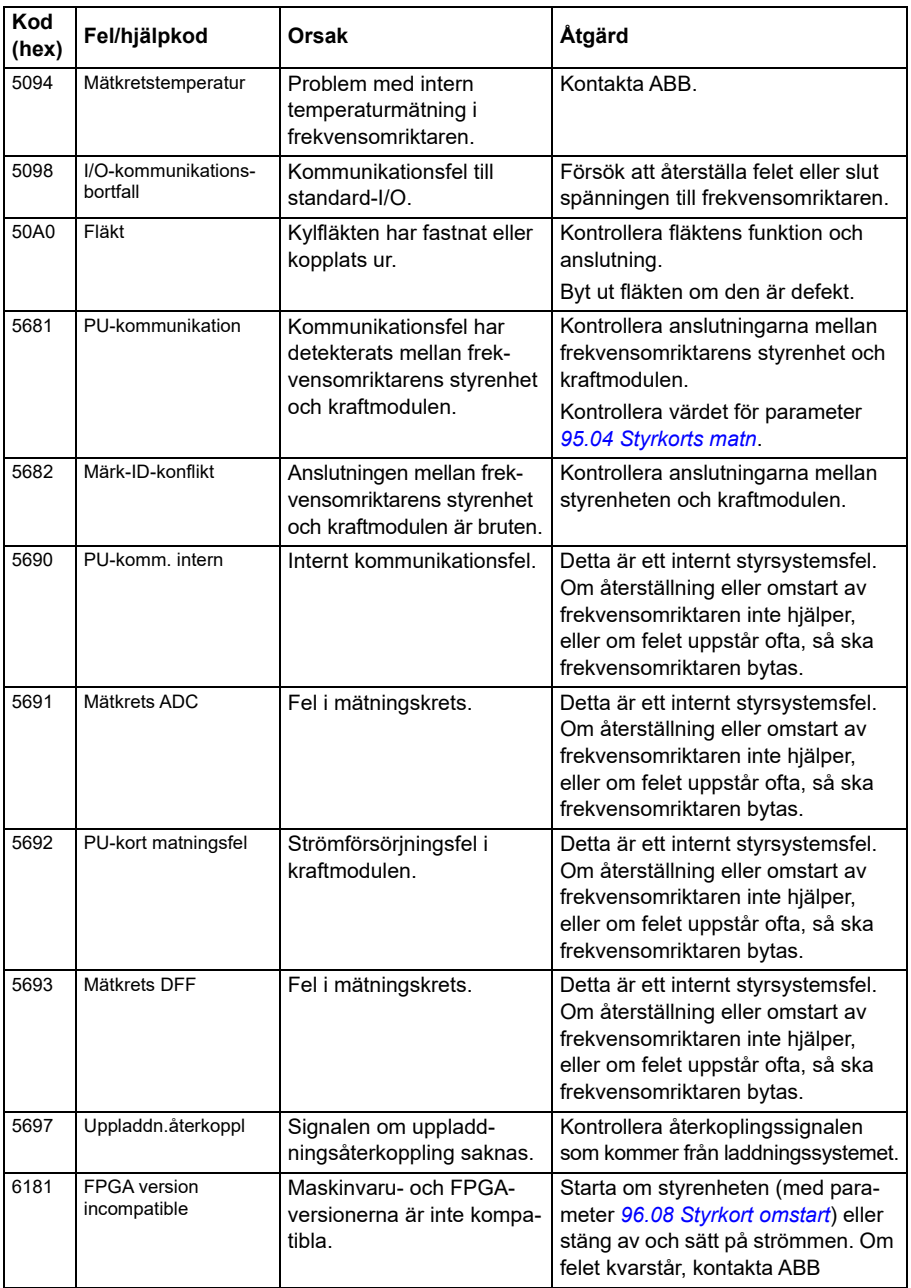

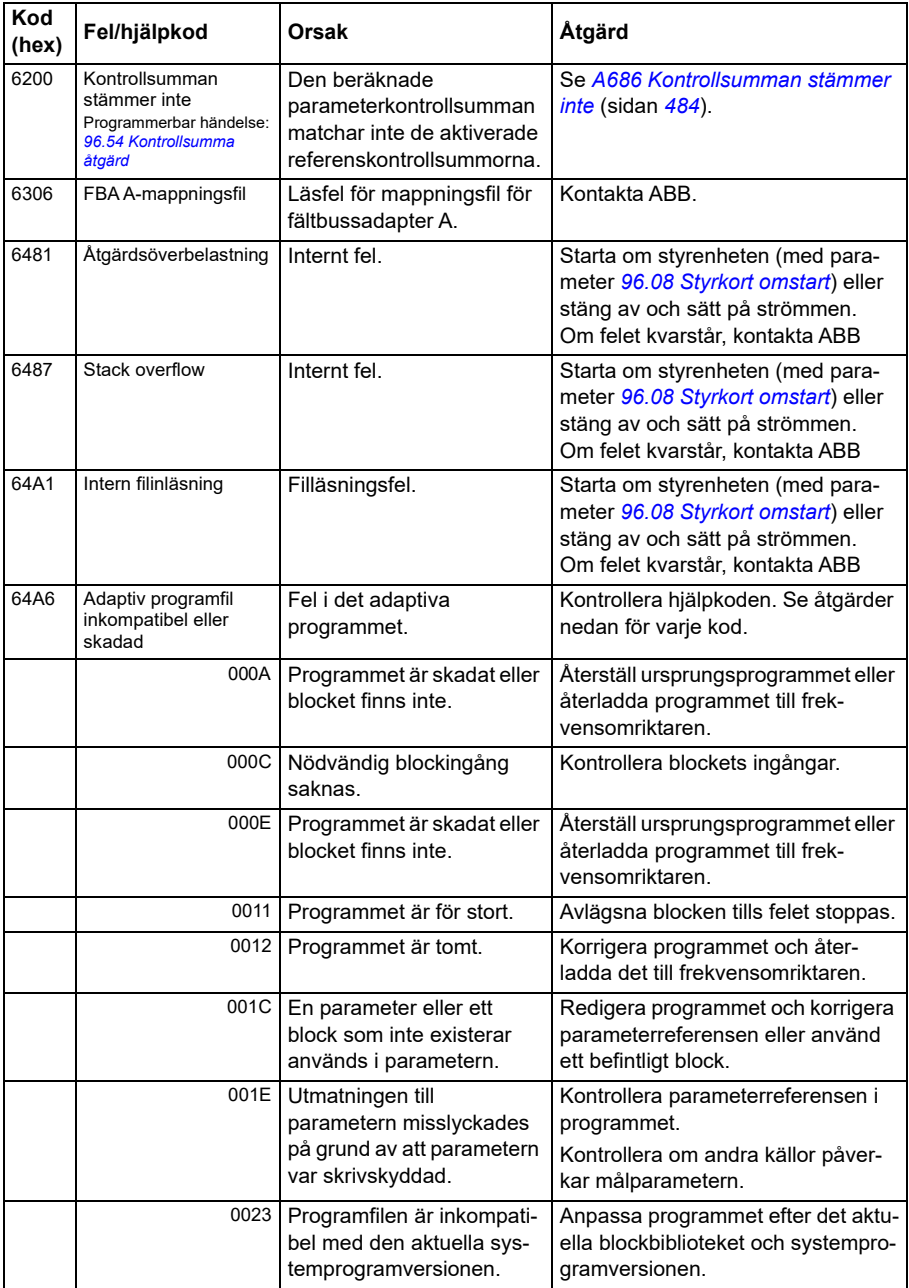

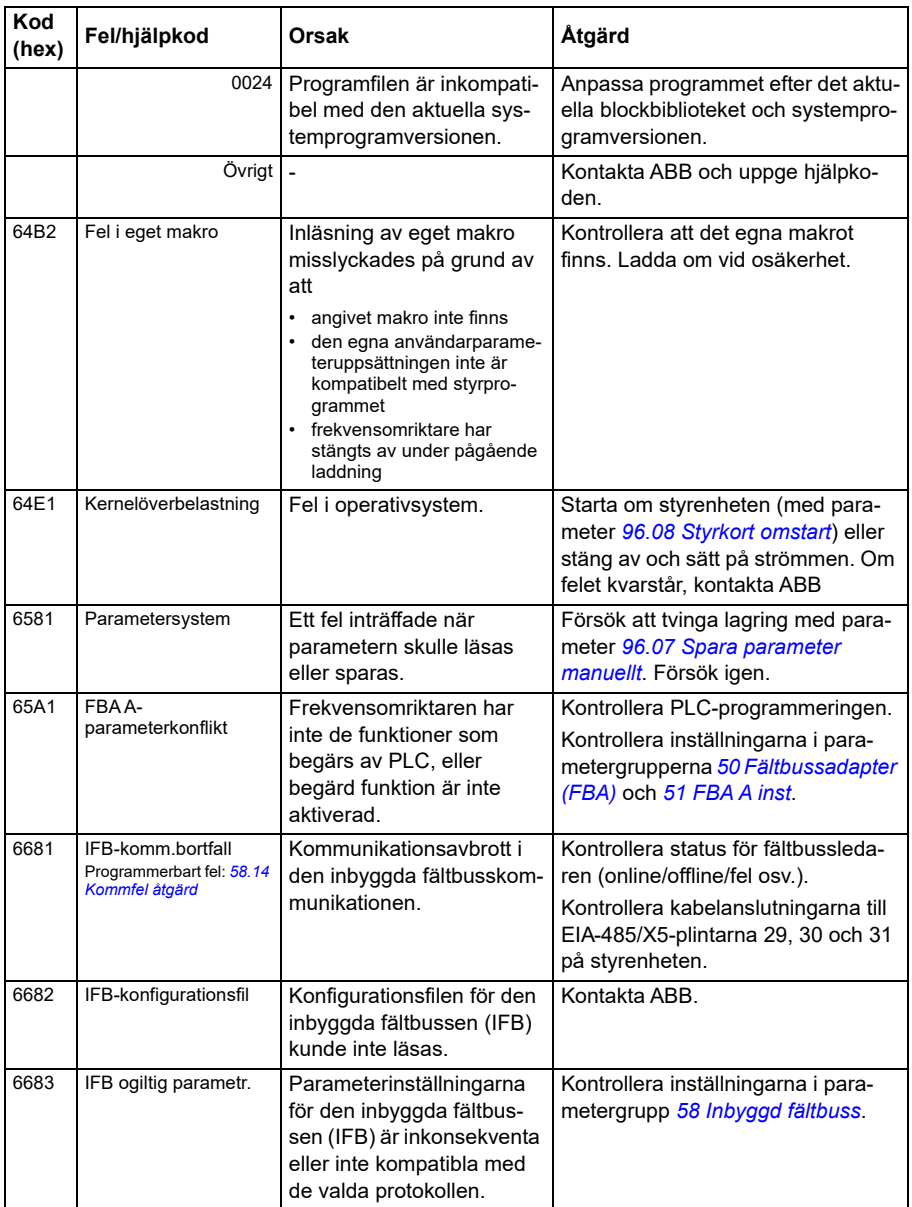
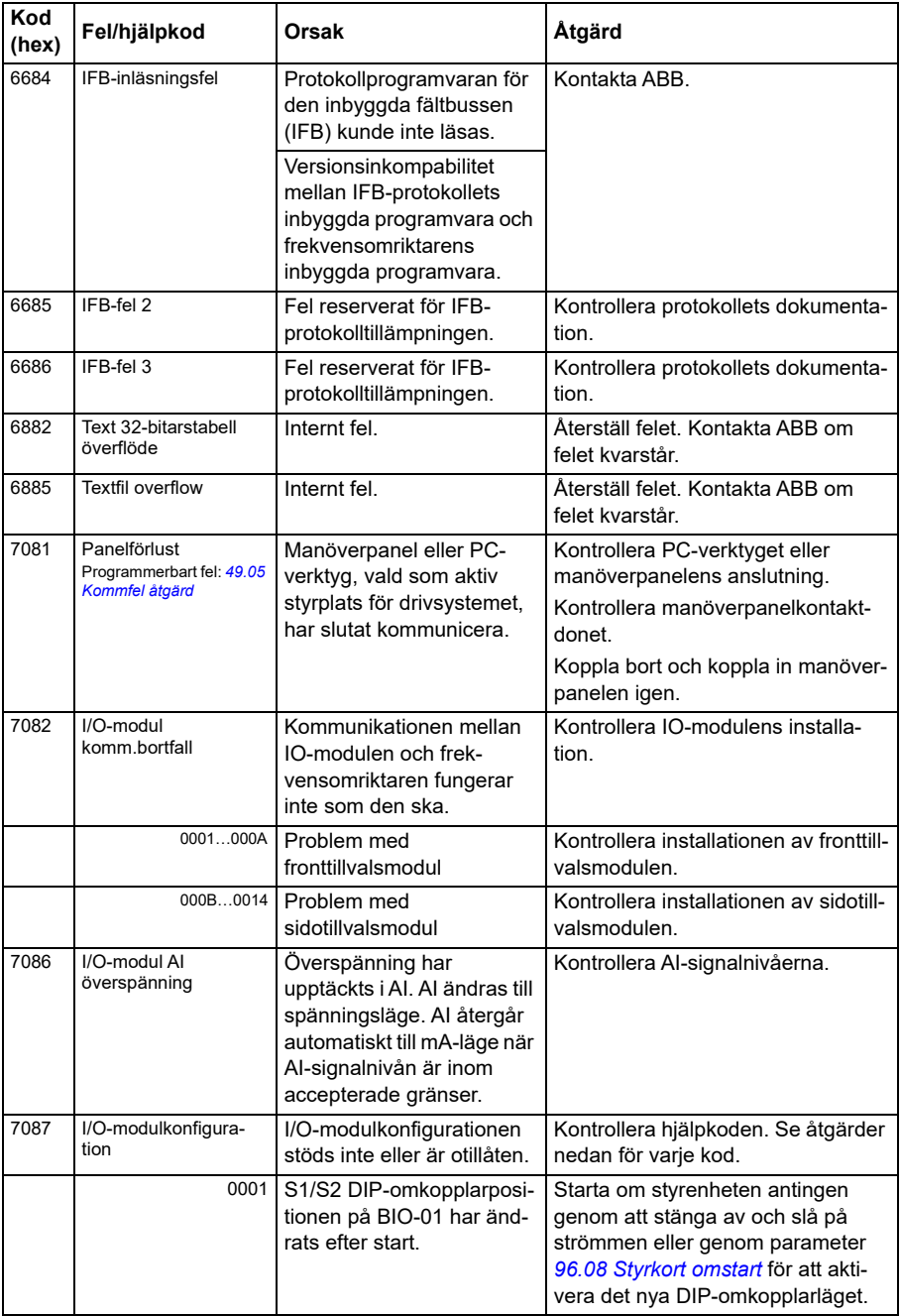

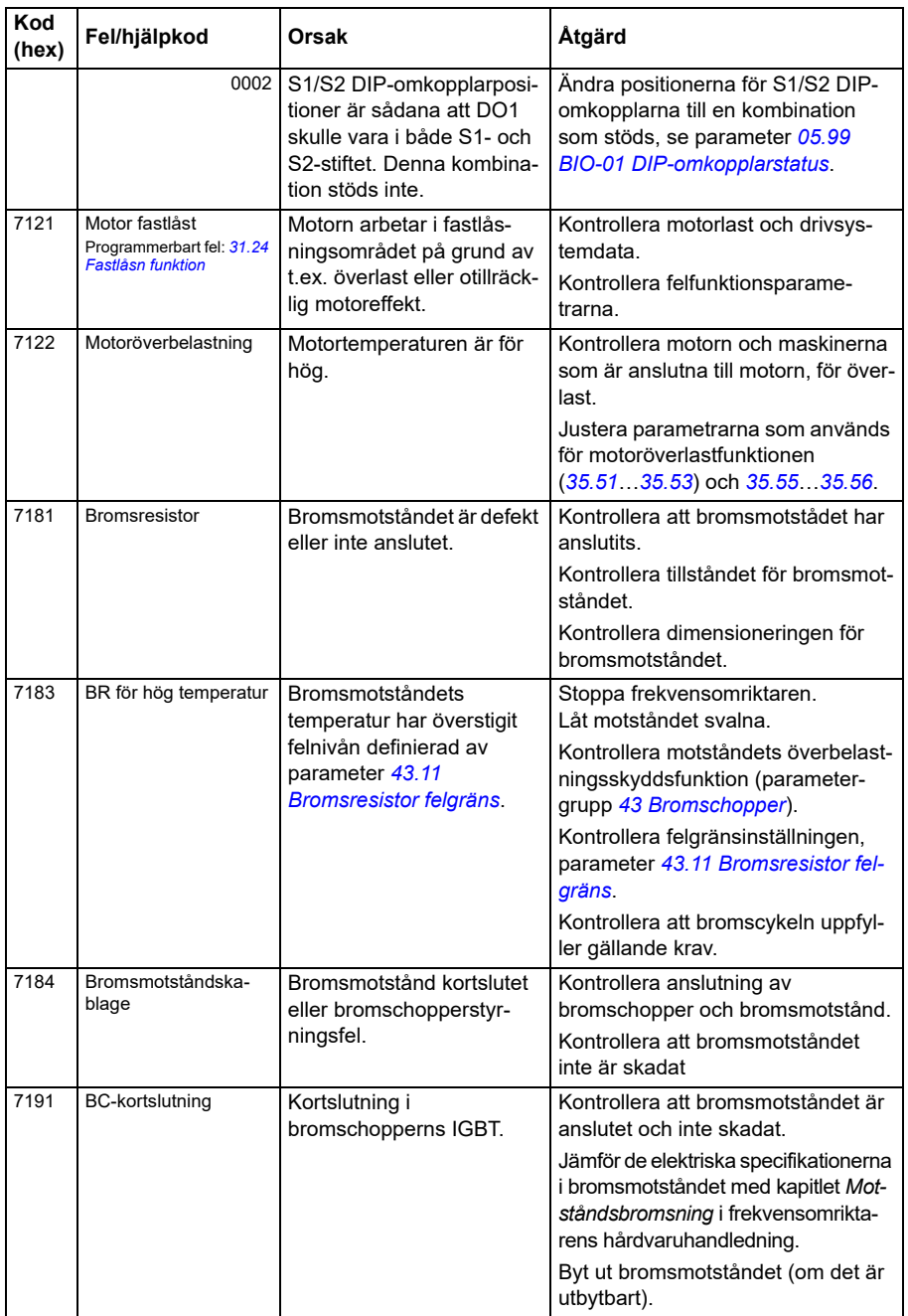

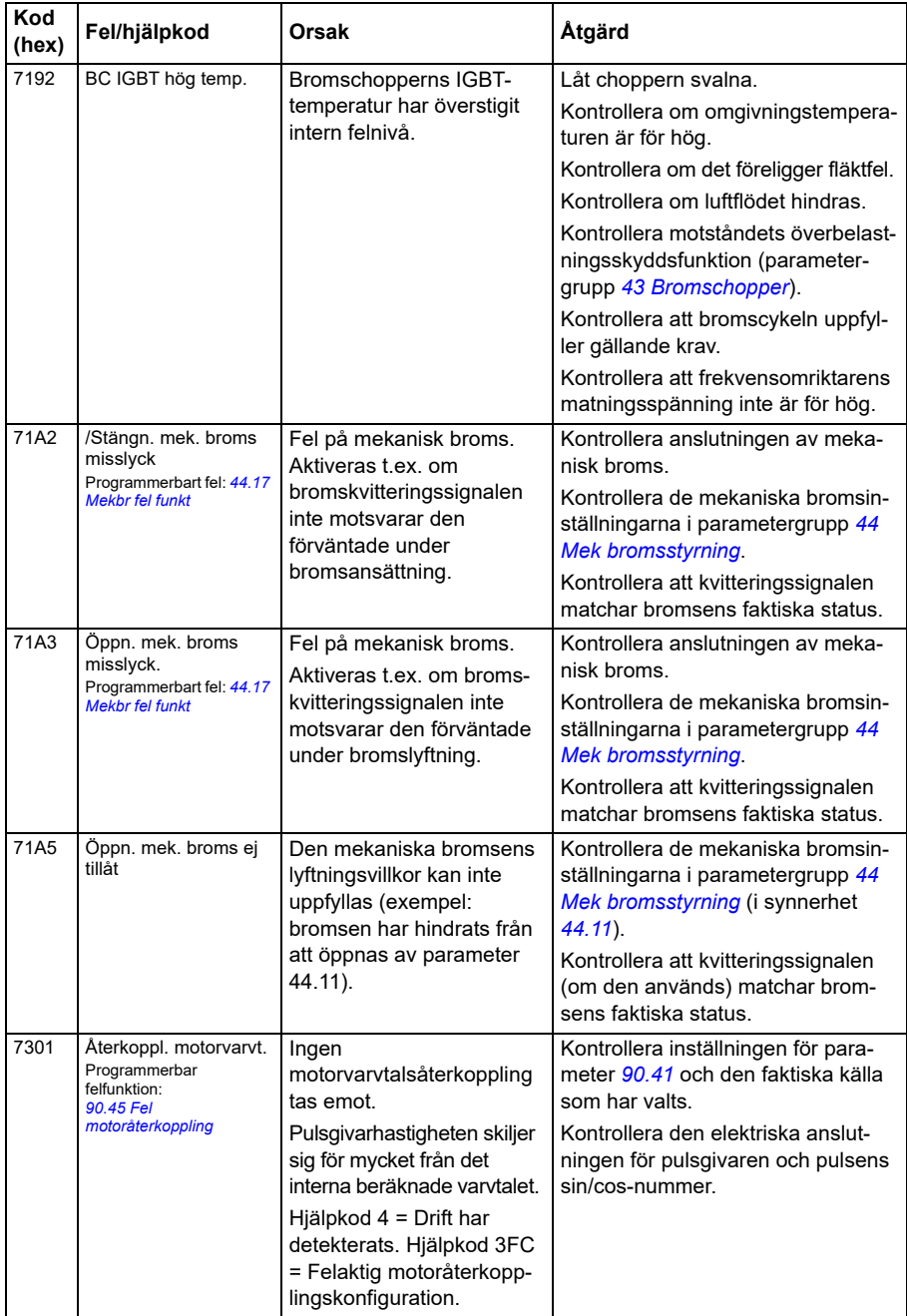

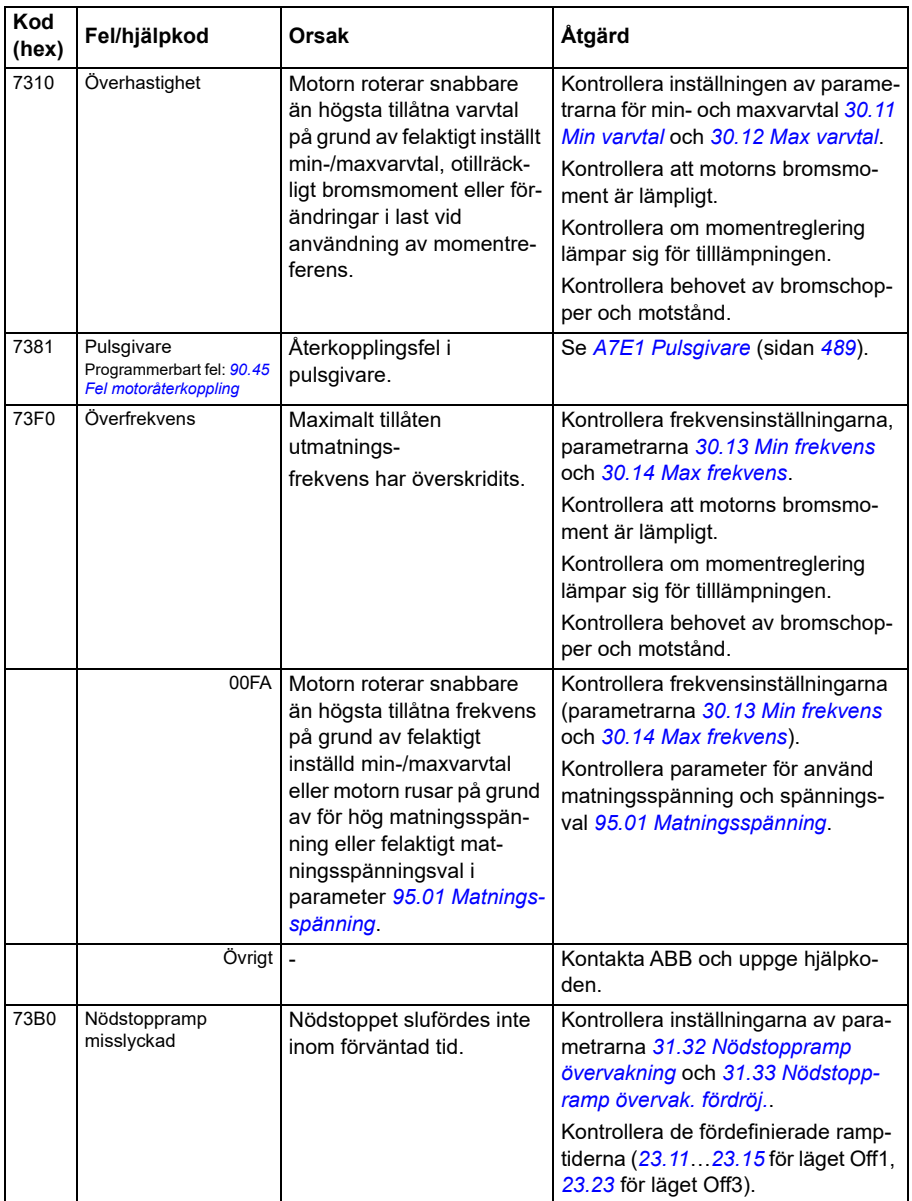

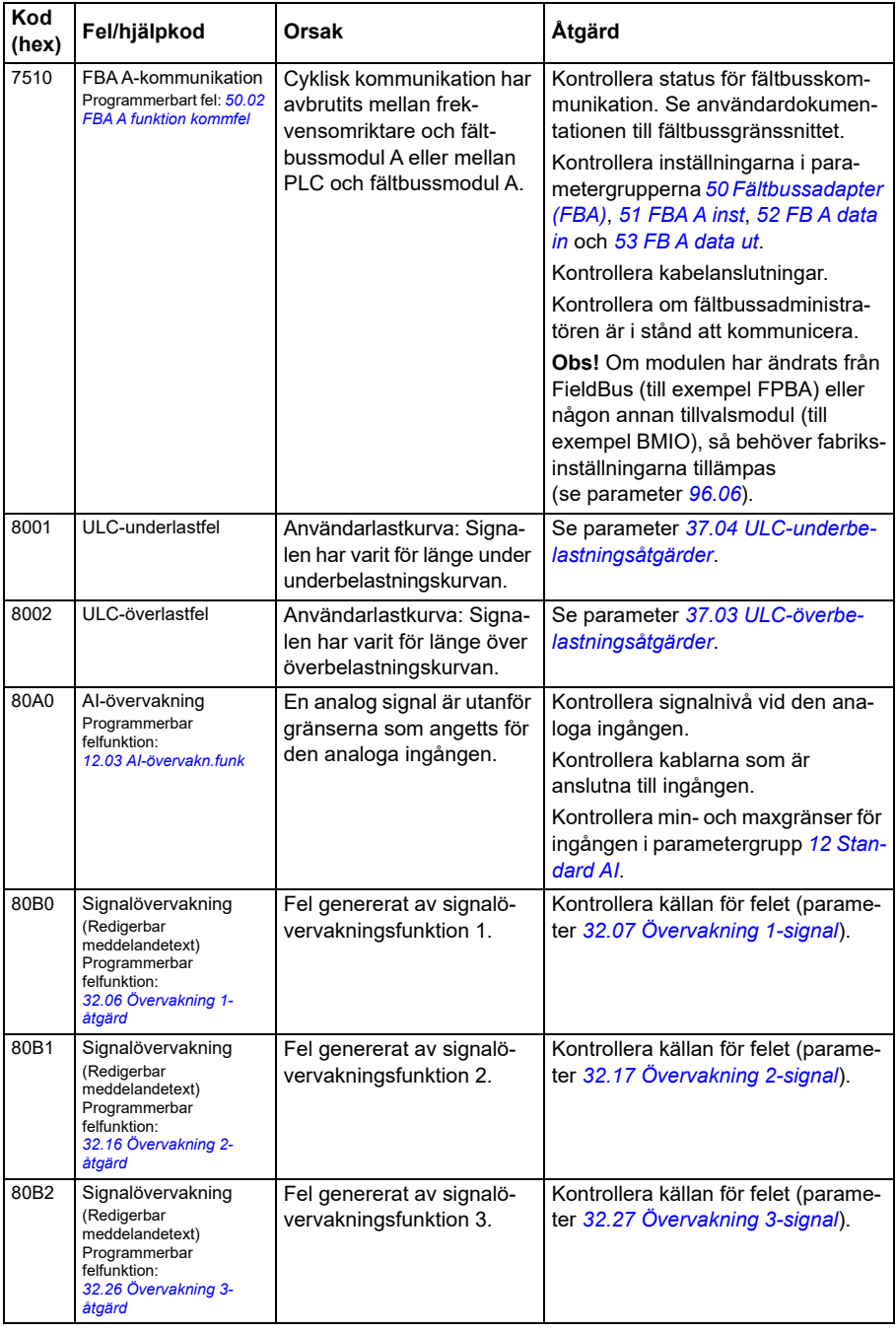

# *510 Felsökning*

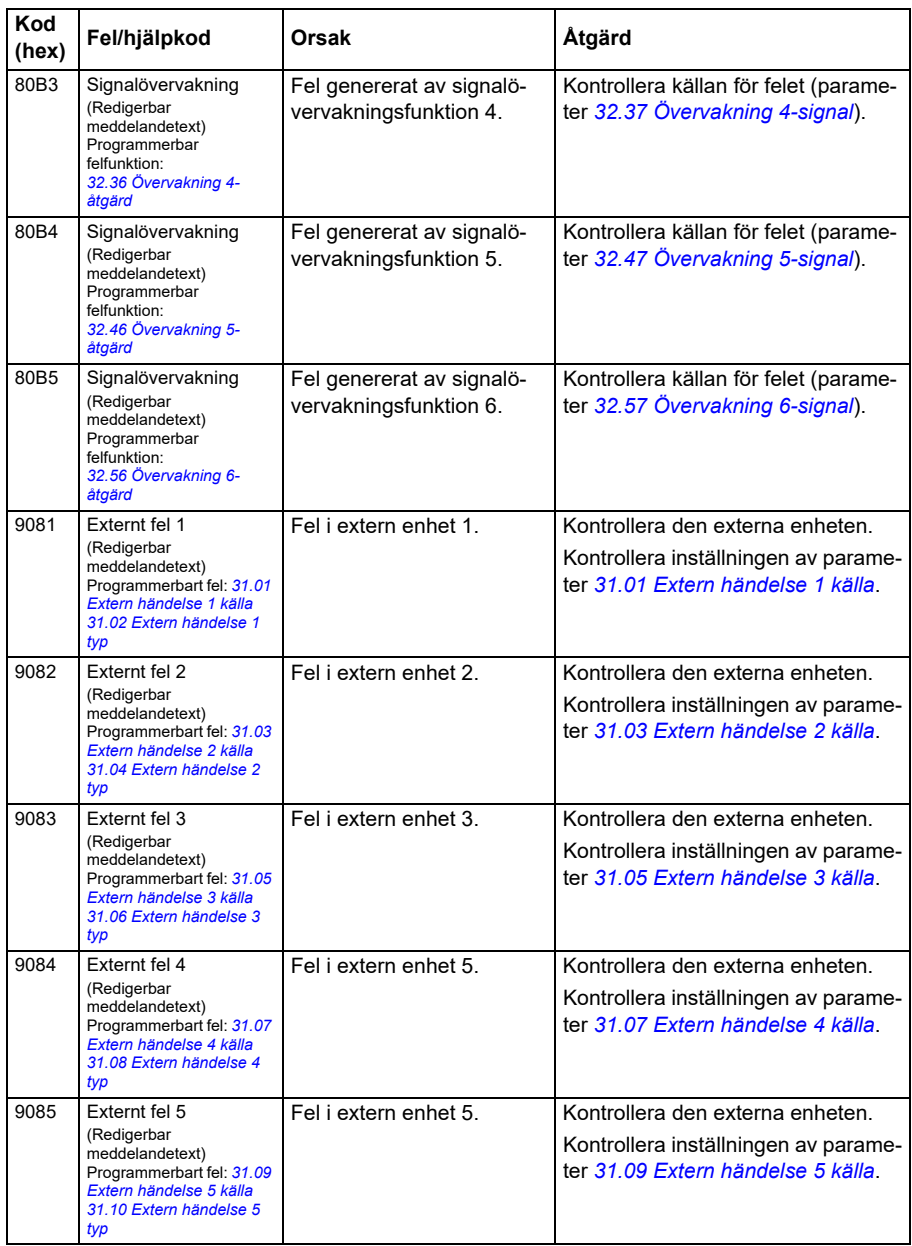

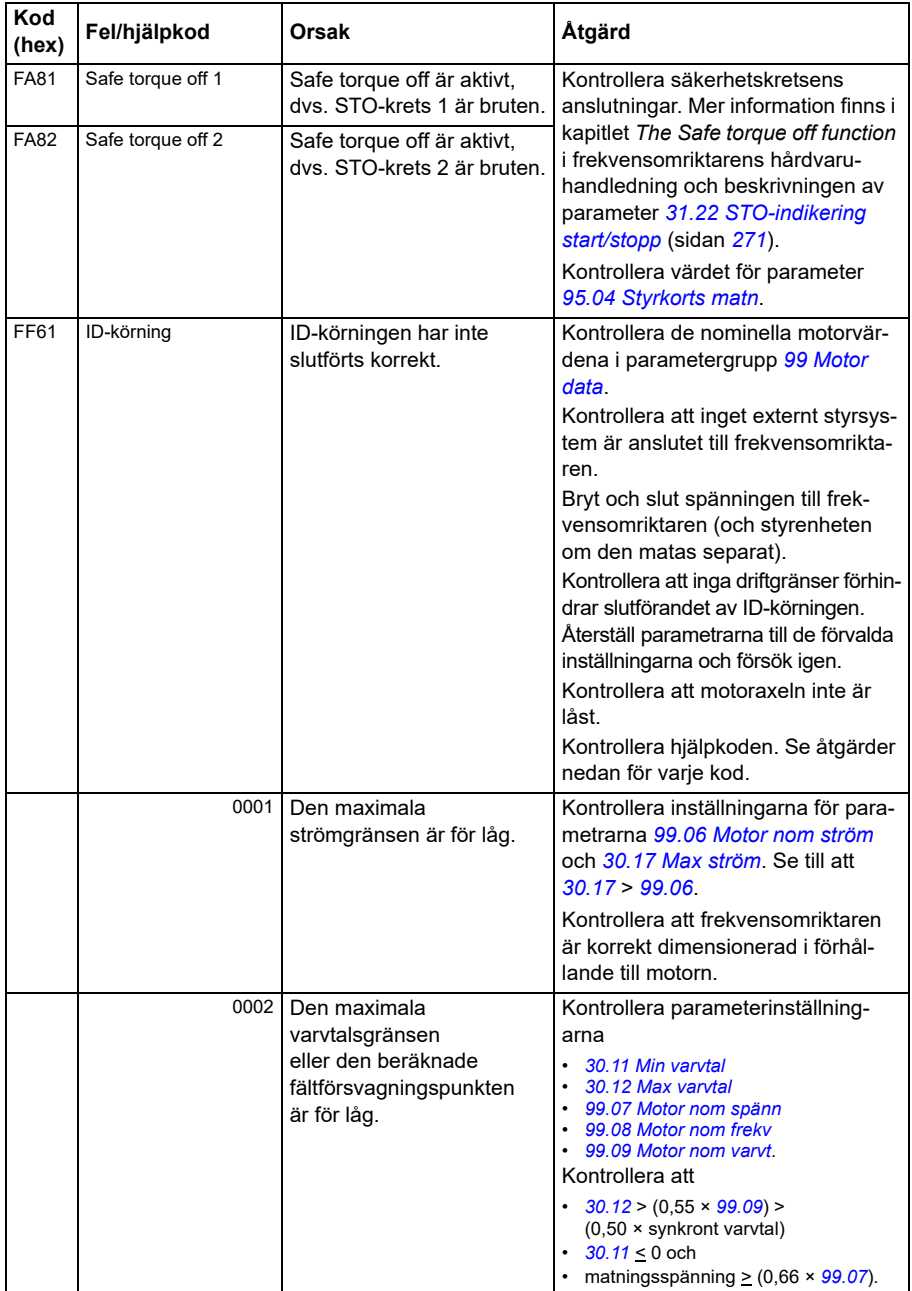

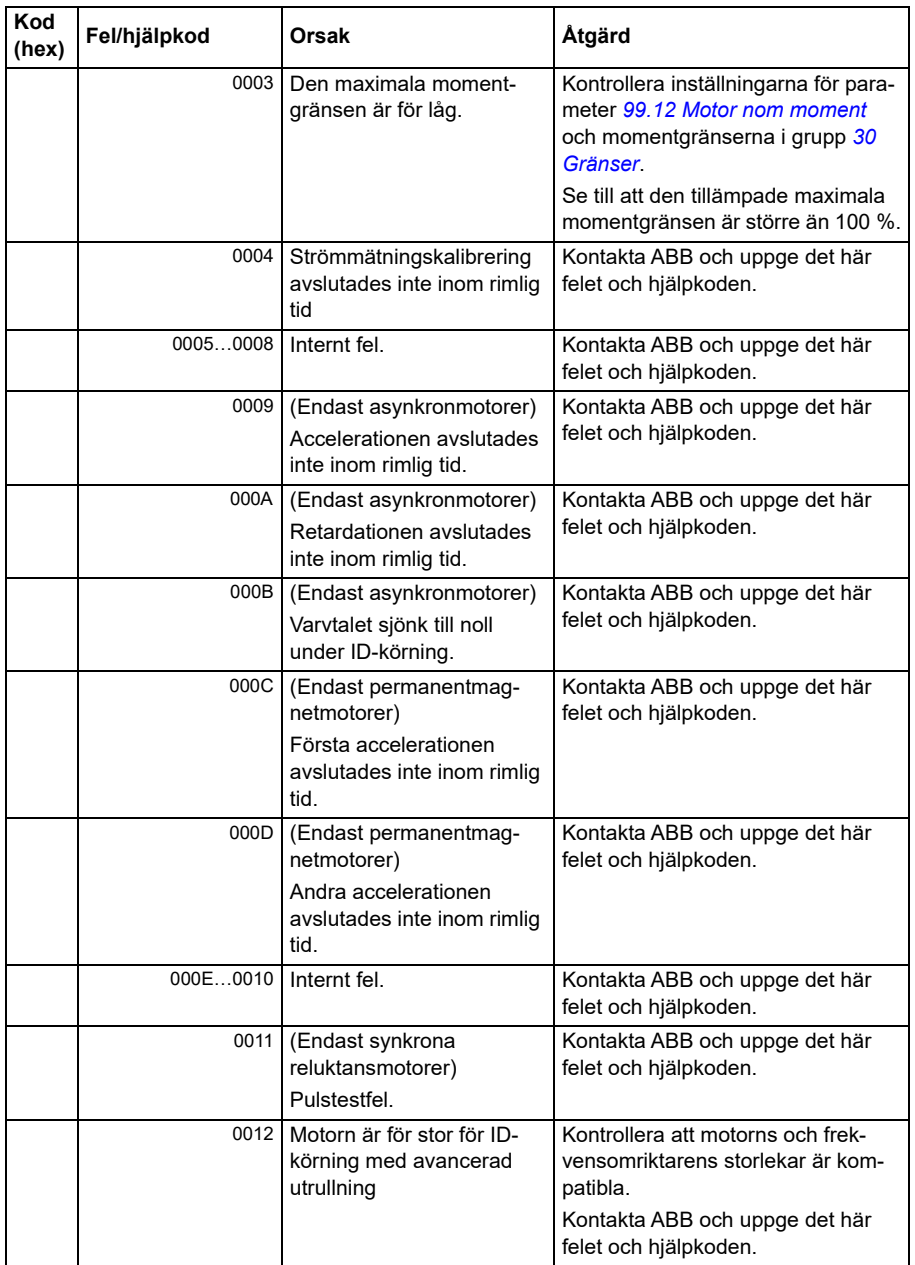

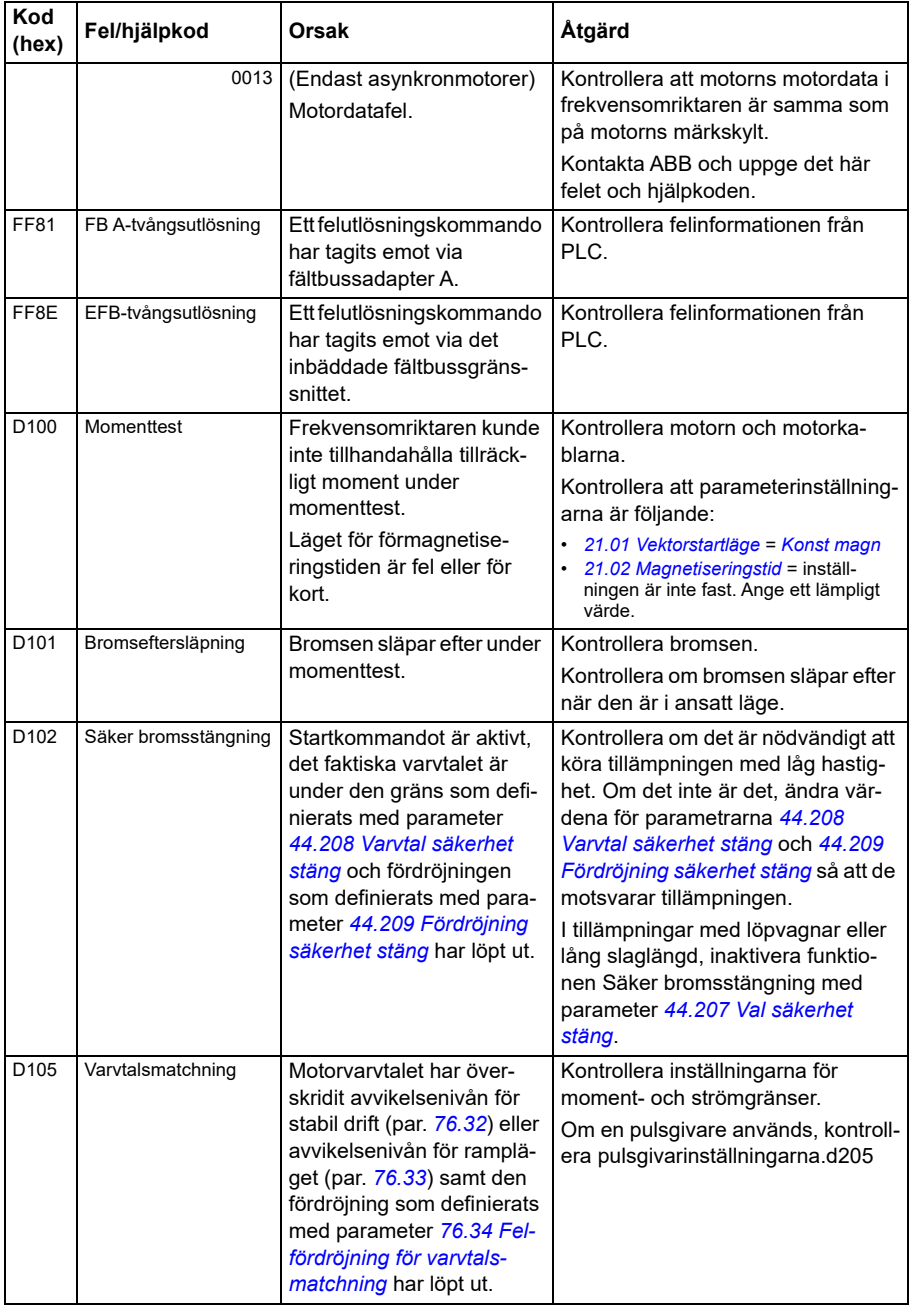

# *514 Felsökning*

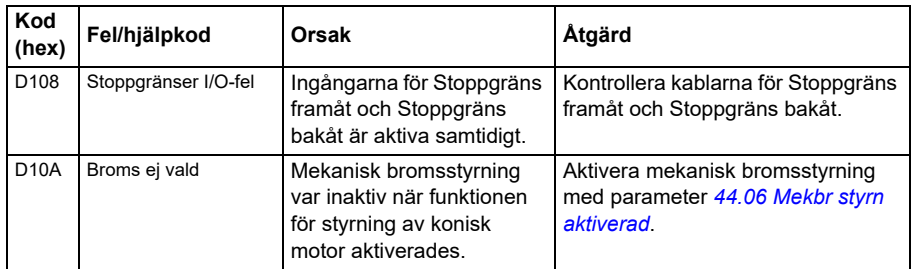

# 9

# **Fältbusstyrning via inbyggt fältbussgränssnitt (EFB)**

# **Innehåll**

- *[Systemöversikt](#page-514-0)*
- *[Modbus](#page-514-1)*
- *[CANopen](#page-542-0)*

# <span id="page-514-0"></span>**Systemöversikt**

Frekvensomriktaren kan anslutas till ett externt styrsystem via en kommunikationslänk, antingen med en fältbussadapter eller med ett inbyggt fältbussgränssnitt.

Två protokoll stöds av det inbyggda fältbussgränssnittet: Modbus och CANopen.

# <span id="page-514-1"></span>**Modbus**

Den inbyggda fältbussen är för följande instruments:

- Standardvariant ACS380-04xS
- Konfigurerad variant (ACS380-04xC) med I/0- och Modbus-modulen (tillval +L538).

Det inbyggda fältbussgränssnittet stöder Modbus RTU-protokollet. Styrprogrammet kan hantera 10 Modbus-register på cykeltiden 10 ms. Om frekvensomriktaren till exempel får en begäran att läsa 20 register svarar den inom 22 ms från det att begäran togs emot – 20 ms för behandling av begäran och 2 ms för hantering av bussen. Den faktiska svarstiden beror även på andra faktorer, till exempel överföringshastigheten (en parameterinställning i frekvensomriktaren).

Frekvensomriktaren kan ställas in på att ta emot all styrinformation via fältbussgränssnittet, eller styrningen kan fördelas mellan fältbussgränssnittet och övriga tillgängliga källor, t.ex. digitala och analoga ingångar.

#### **Ansluta fältbussen till frekvensomriktaren**

Anslut fältbussen till EIA-485 Modbus RTU-plinten som är monterad på BMIO-01 modulen som är monterad på frekvensomriktarens styrenhet. Kretsschemat visas nedan.

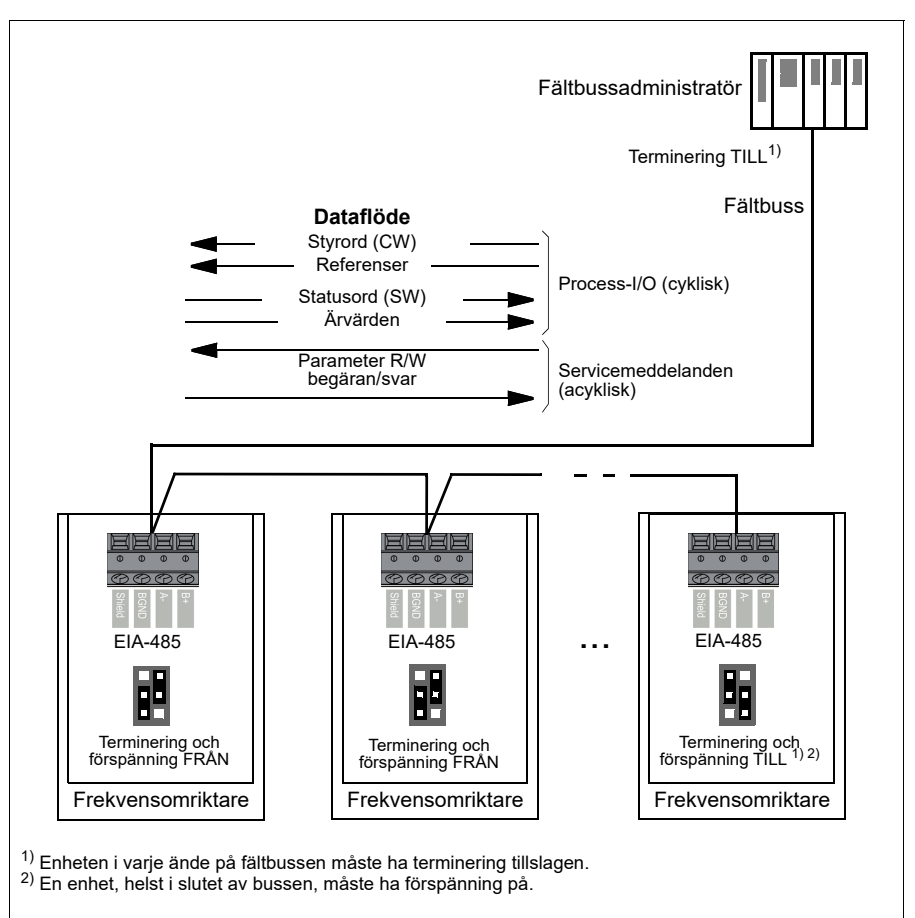

#### **Inställning av inbyggt fältbussgränssnitt (Modbus)**

För att aktivera Modbus:

1. Välj *Modbus RTU* på menyn Styrmakron (se avsnitt *[Undermenyer](#page-19-0)* på sidan *[20](#page-19-0)*).

Följande parametrar ändras automatiskt:

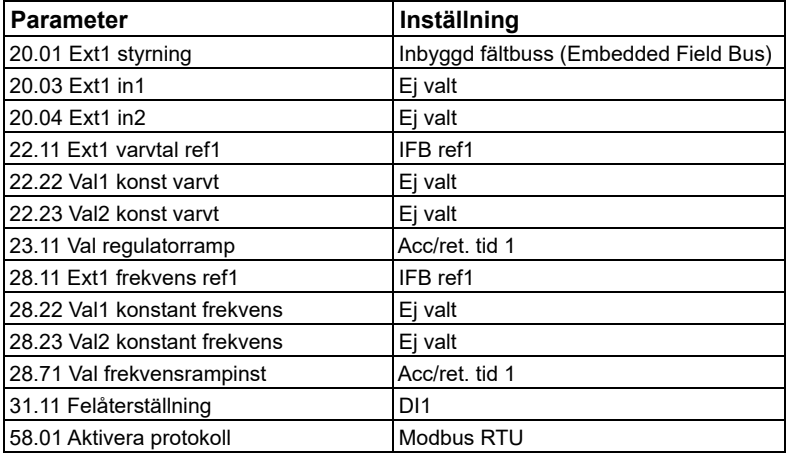

Frekvensomriktaren kan ställas in manuellt för kommunikation med inbyggd fältbuss med parametrarna som visas i tabellen nedan. Kolumnen **Inställning för fältbusstyrning** anger antingen värdet som skall användas eller förvalt värde. Kolumnen **Funktion/information** ger en beskrivning av parametern.

*Modbus-parameterinställningar för det inbyggda fältbussgränssnittet*

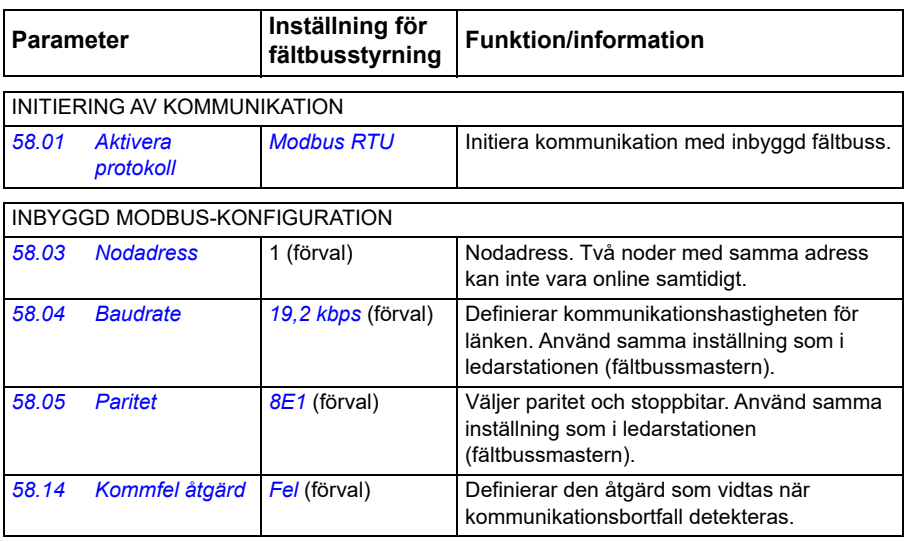

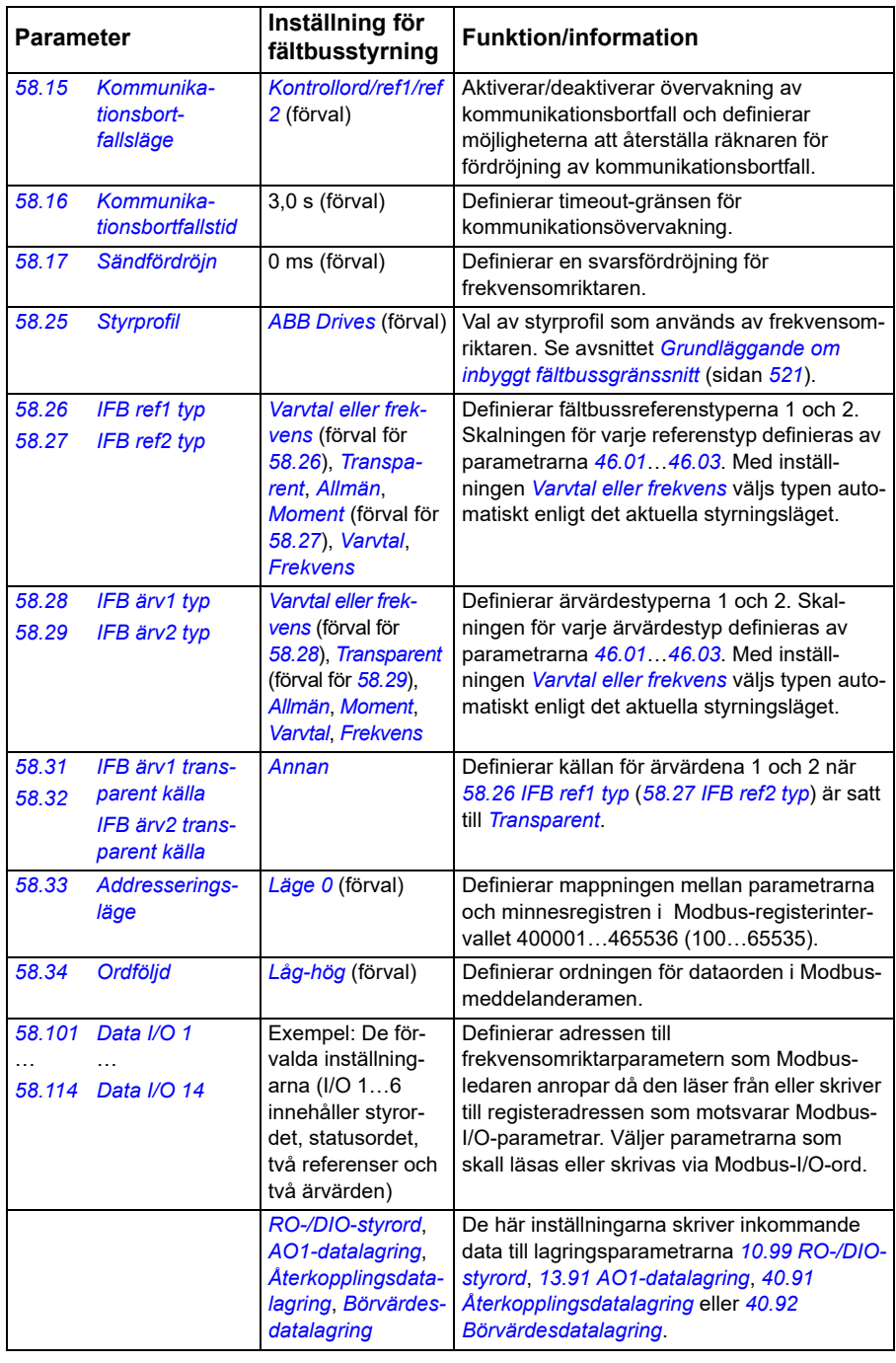

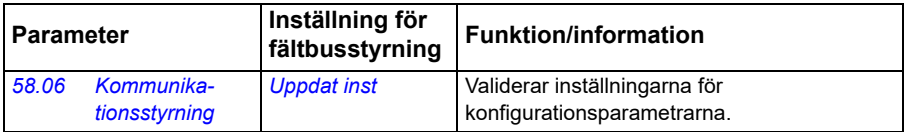

De nya inställningarna träder i kraft när frekvensomriktaren spänningssätts nästa gång eller när de valideras av parameter *[58.06](#page-381-6) [Kommunikationsstyrning](#page-381-7)* (*[Uppdat inst](#page-382-0)*).

#### **Inställning av styrningsparametrarna**

När det inbyggda fältbussgränssnittet har ställts in, kontrollera och justera motorstyrningsparametrarna i listan nedan. Kolumnen **Inställning för fältbusstyrning** ger det värde eller de värden som skall användas när signalen från det inbyggda fältbussgränssnittet är önskad källa eller önskat mål för en viss signal för frekvensomriktarstyrning. Kolumnen **Funktion/information** ger en beskrivning av parametern.

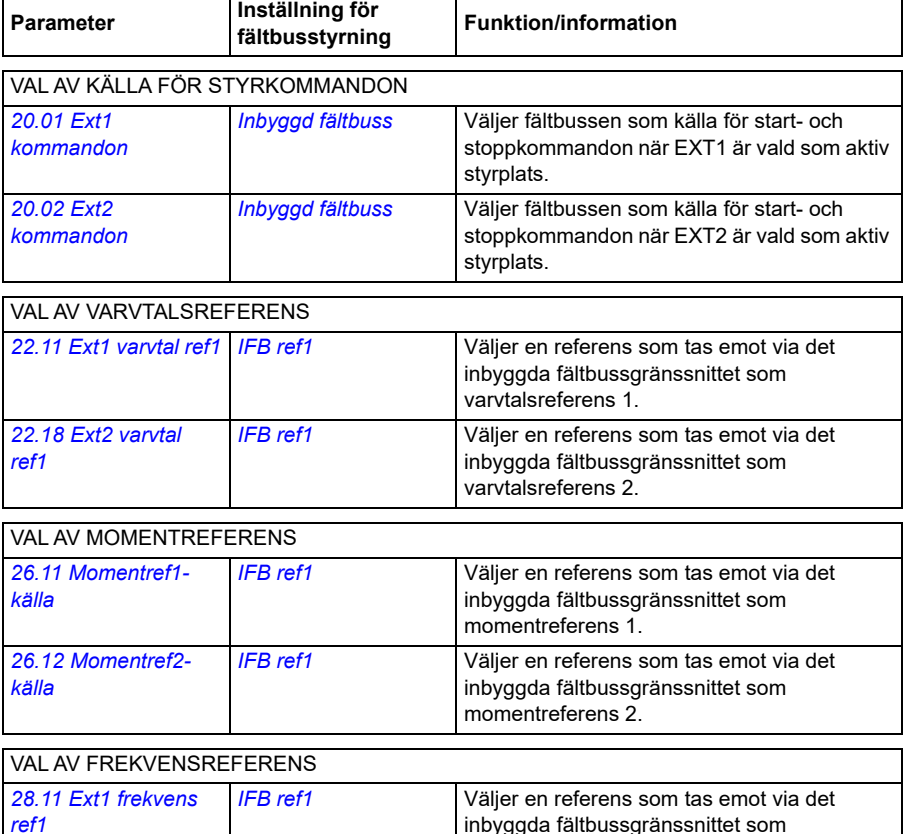

frekvensreferens 1.

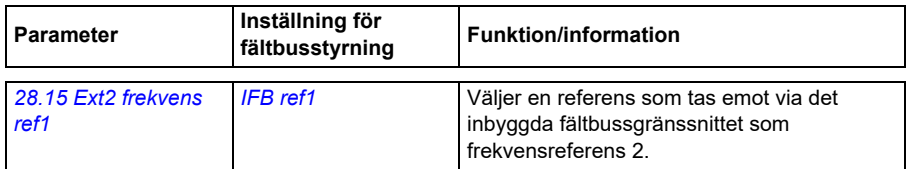

# ÖVRIGA VAL

IFB-referenser kan väljas som källa vid praktiskt taget alla signalvalsparametrar genom att välja *[Annan](#page-123-0)* och sedan *[03.09](#page-130-0) [IFB referens 1](#page-130-1)* eller *[03.10](#page-130-2) [IFB referens 2](#page-130-3)*.

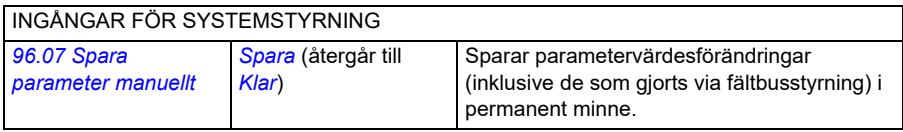

#### <span id="page-520-0"></span>**Grundläggande om inbyggt fältbussgränssnitt**

Den cykliska kommunikationen mellan ett fältbussystem och frekvensomriktaren består av 16-bitars dataord eller 32-bitars dataord (med en transparent styrprofil).

Diagrammet nedan illustrerar funktionen hos det inbyggda fältbussgränssnittet. Signalerna som överförs vid cyklisk kommunikation förklaras ytterligare under diagrammet.

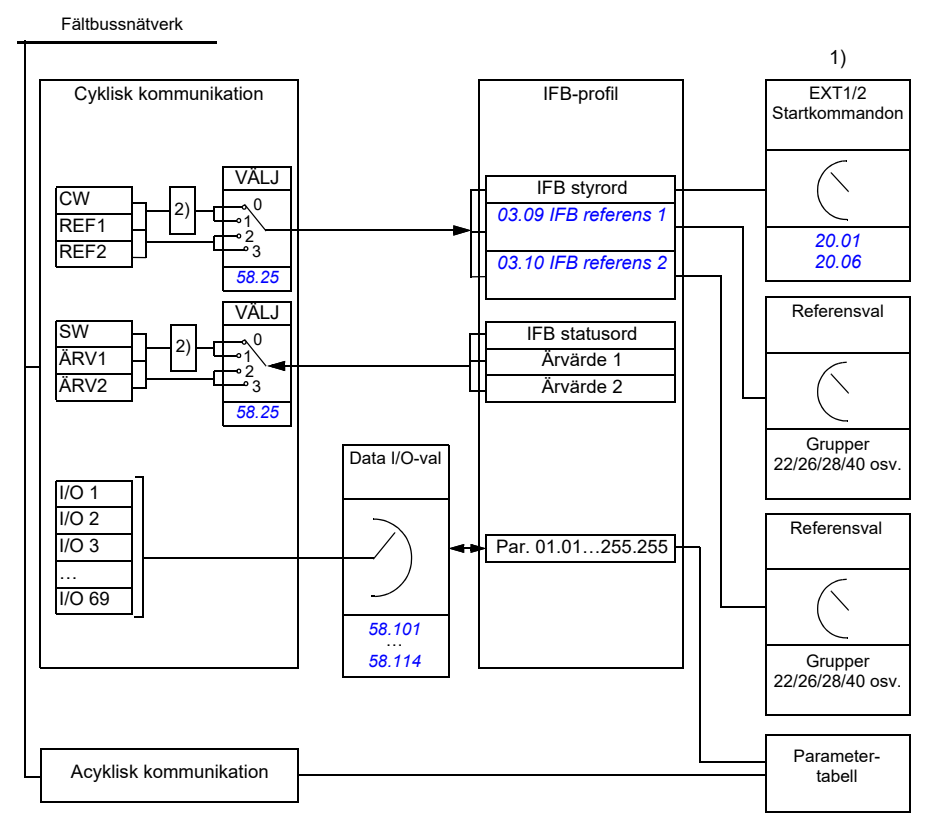

1. Se även andra parametrar som kan styras via fältbussen.

2. Dataomvandling om parameter *[58.25](#page-387-0) [Styrprofil](#page-387-1)* är satt till *[ABB Drives](#page-387-2)*. Se avsnitt *[Om styrprofilerna](#page-522-0)* på sidan *[523](#page-522-0)*.

#### **Styrord och statusord**

Styrordet (CW) är ett 16-bit eller 32-bit packat Booleskt ord. Det är det viktigaste sättet att styra omriktaren via ett fältbussystem. Styrordet sänds av fältbussadministratören till frekvensomriktaren. Med frekvensomriktarparametrar väljer användaren IFBstyrordet som källa för frekvensomriktarens styrkommandon (till exempel start/stopp, nödstopp, val mellan externa styrplatser 1/2 och återställning av fel). Frekvensomriktaren växlar mellan tillstånd enligt bitkodade instruktioner i styrordet.

Fältbussens styrord skrivs antingen direkt till frekvensomriktaren som det är eller så konverteras data. Se avsnitt *[Om styrprofilerna](#page-522-0)* på sidan *[523](#page-522-0)*.

Fältbussens statusord (SW) är ett 16-bitars eller 32-bitars packat Booleskt ord. Det innehåller statusinformation från frekvensomriktaren till fältbussadministratören. Frekvensomriktarens SW skrivs antingen direkt till fältbussens SW, eller konverteras data. Se avsnitt *[Om styrprofilerna](#page-522-0)* på sidan *[523](#page-522-0)*.

#### **Referenser**

IFB-referenserna 1 och 2 är 16-bitars eller 32-bitars hetal med tecken. Innehållet i varje referensord kan användas som källa för i stort sett alla signaler, till exempel varvtal, frekvens, moment eller processreferens. I inbyggd fältbusskommunikation visas referenserna 1 och 2 av *[03.09](#page-130-0) [IFB referens 1](#page-130-1)* respektive *[03.10](#page-130-2) [IFB referens 2](#page-130-3)*. Om referenserna skalas eller inte beror på inställningarna för *[58.26](#page-387-3) [IFB ref1 typ](#page-387-4)* och *[58.27](#page-388-0) [IFB ref2 typ](#page-388-1)*. Se avsnitt *[Om styrprofilerna](#page-522-0)* på sidan *[523](#page-522-0)*.

# **Ärvärden**

Fältbussärvärden (ÄRV1 och ÄRV2) är 16-bit eller 32-bit heltal med tecken. De överför valda frekvensomriktarparametervärden från frekvensomriktaren till ledaren. Om ärvärdena skalas eller inte beror på inställningarna för *[58.28](#page-388-2) [IFB ärv1 typ](#page-388-4)* och *[58.29](#page-388-3) [IFB ärv2 typ](#page-388-5)*. Se avsnitt *[Om styrprofilerna](#page-522-0)* på sidan *[523](#page-522-0)*.

#### **Dataingångar/-utgångar**

Dataingångar/-utgångar är 16-bitarsord eller 32-bitarsord som innehåller valda frekvensomriktarparametervärden. Parametrarna *[58.101](#page-398-0) [Data I/O 1](#page-398-1)* … *[58.114](#page-400-0) [Data](#page-400-1)  [I/O 14](#page-400-1)* definierar adresser från vilka ledaren antingen läser data (ingång) eller till vilka den skriver data (utgångs).

#### **Registeradressering**

Adressfältet för Modbus-minnesregister rymmer 16 bitar Därmed kan Modbusprotokollet stödja adressering av 65536 minnesregister.

Historiskt använder Modbus-ledare 5-siffriga decimala adresser från 40001 till 49999 för att representera minnesregisteradresser. Den 5-siffriga decimala adresseringen begränsasda antalet minnesregister som kunde adresseras till 9999.

Moderna Modbus-ledare ger typiskt möjlighet att adressera samtliga 65536 Modbusminnesregister. En metod är att använda 6-siffriga decimala adresser från 400001 till 465536. Denna användarhandledning använder 6-siffrig decimal adressering för att representera Modbus-minnesregister.

Modbus-ledare som endast kan hantera 5-siffrig decimal adressering kan fortfarande komma åt registren 400001 till 409999 via de 5-siffriga decimala adresserna 40001 till 49999. Registren 410000-465536 är oåtkomliga för dessa ledare. För ytterligare information, se parameter *[58.33](#page-390-0) [Addresseringsläge](#page-390-1)*.

**Obs!** Registeradresser för 32-bitars parametrarna är inte åtkomliga via 5-siffriga adressering.

#### <span id="page-522-0"></span>**Om styrprofilerna**

En kommunikationsprofil definierar reglerna för dataöverföring mellan frekvensomriktare och fältbussmaster, till exempel:

- om packade Booleska ord skall konverteras och hur
- om signalvärden skall skalas och hur
- hur frekvensomriktarens registeradresser skall mappas för fältbussmastern.

Frekvensomriktaren kan konfigureras att ta emot och skicka meddelanden enligt en av följande profiler:

- *[ABB Drives](#page-387-2)*
- Transparent-profilen
- *[DCU-profil](#page-387-11)*.

För dessa profiler konverterar det inbyggda fältbussgränssnittet fältbussdata till och från det format som används i frekvensomriktaren. DCU-profilen kräver ingen konvertering eller skalning av data. Figuren nedan illustrerar inverkan av profilvalet.

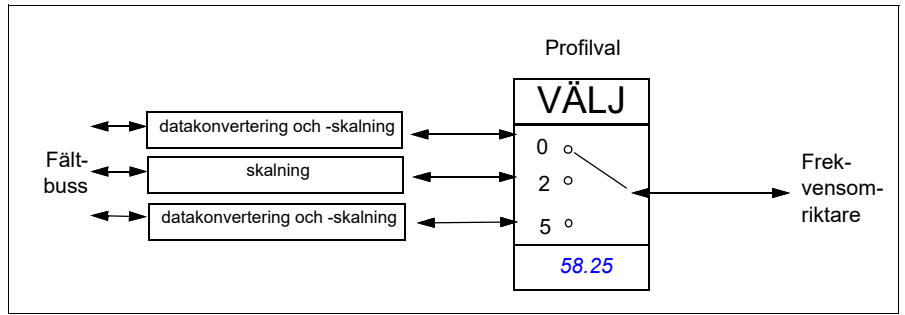

Styrprofilval med parameter *[58.25](#page-387-0) [Styrprofil](#page-387-1)* är:

- 0 = *[ABB Drives](#page-387-2)*
- 2 = *Transparent-profil*
- 3 = *[DCU-profil](#page-387-11)*.

#### **Styrord**

#### **Styrord för ABB Drives-profilerna**

Tabellen nedan visar innehållet i fältbussens styrord för ABB Drives-profilen. Det inbyggda fältbussgränssnittet omvandlar detta ord till den form i vilken det används i frekvensomriktaren. Versal fet text hänför sig till tillstånd som visas i *Tillståndsövergångsdiagram för ABB Drives-profilen* på sidan *530*.

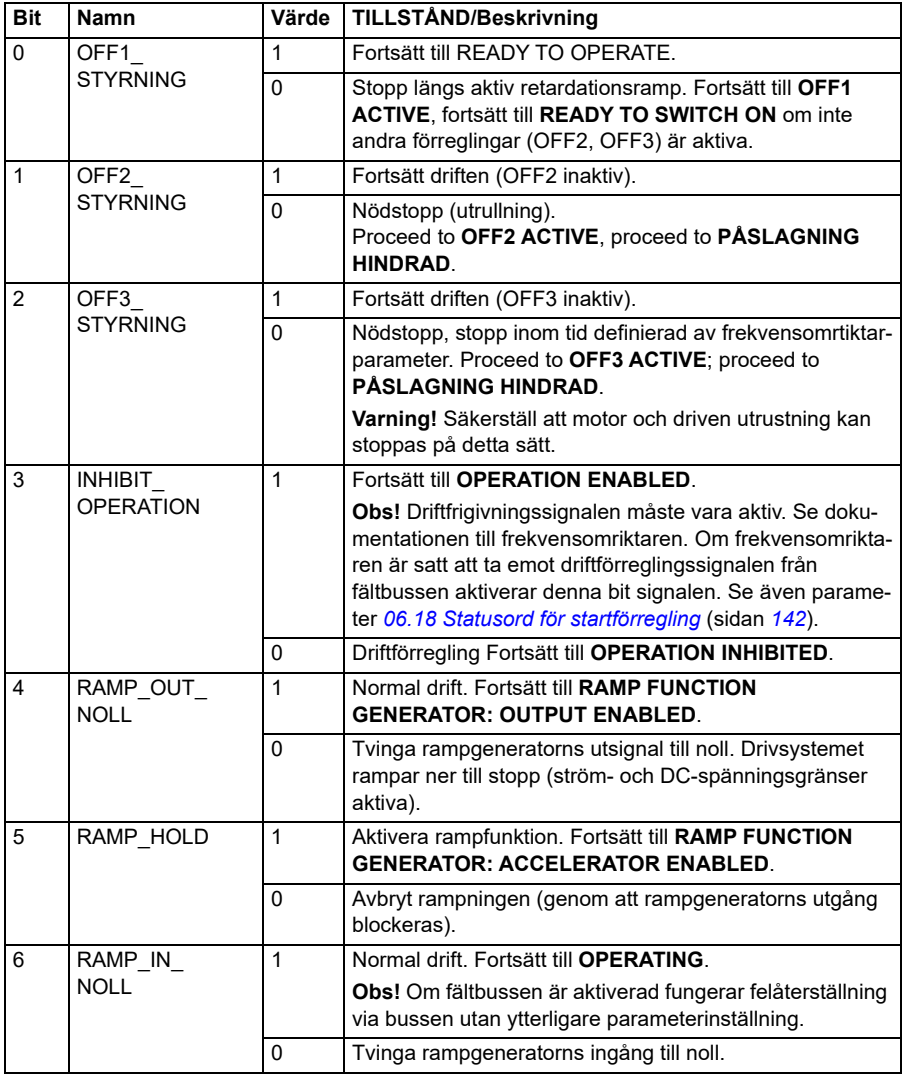

#### <span id="page-523-0"></span>**Styrord för DCU-profilen**

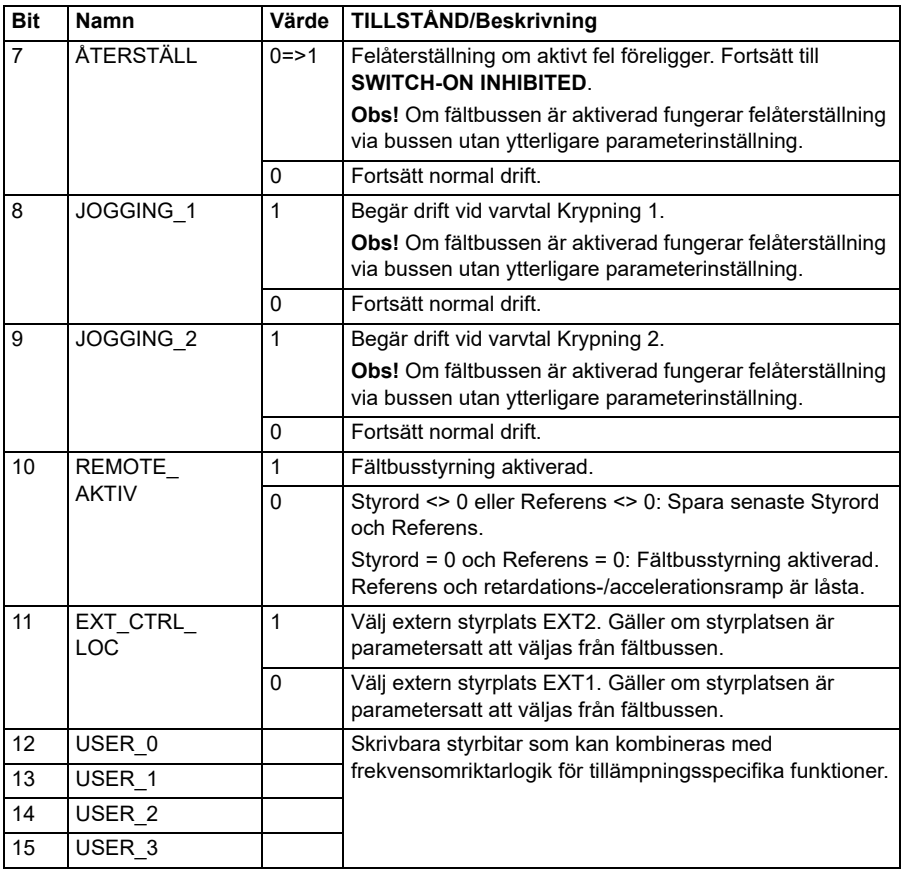

Det inbyggda fältbussgränssnittet skriver fältbussens styrord som det är till frekvensomriktarens styrordsbitar 0 till 15. Bitarna 16 till 32 i frekvensomriktarens styrord används inte.

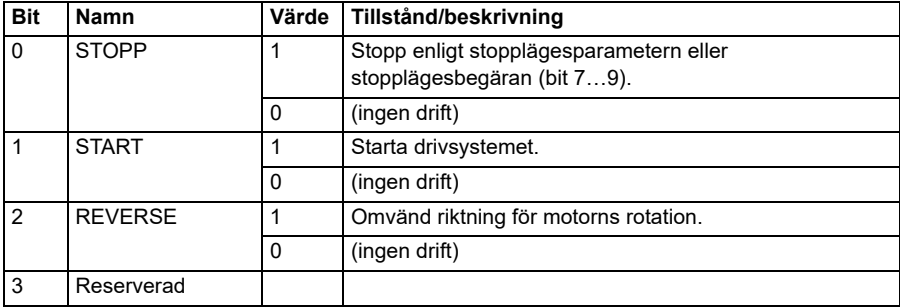

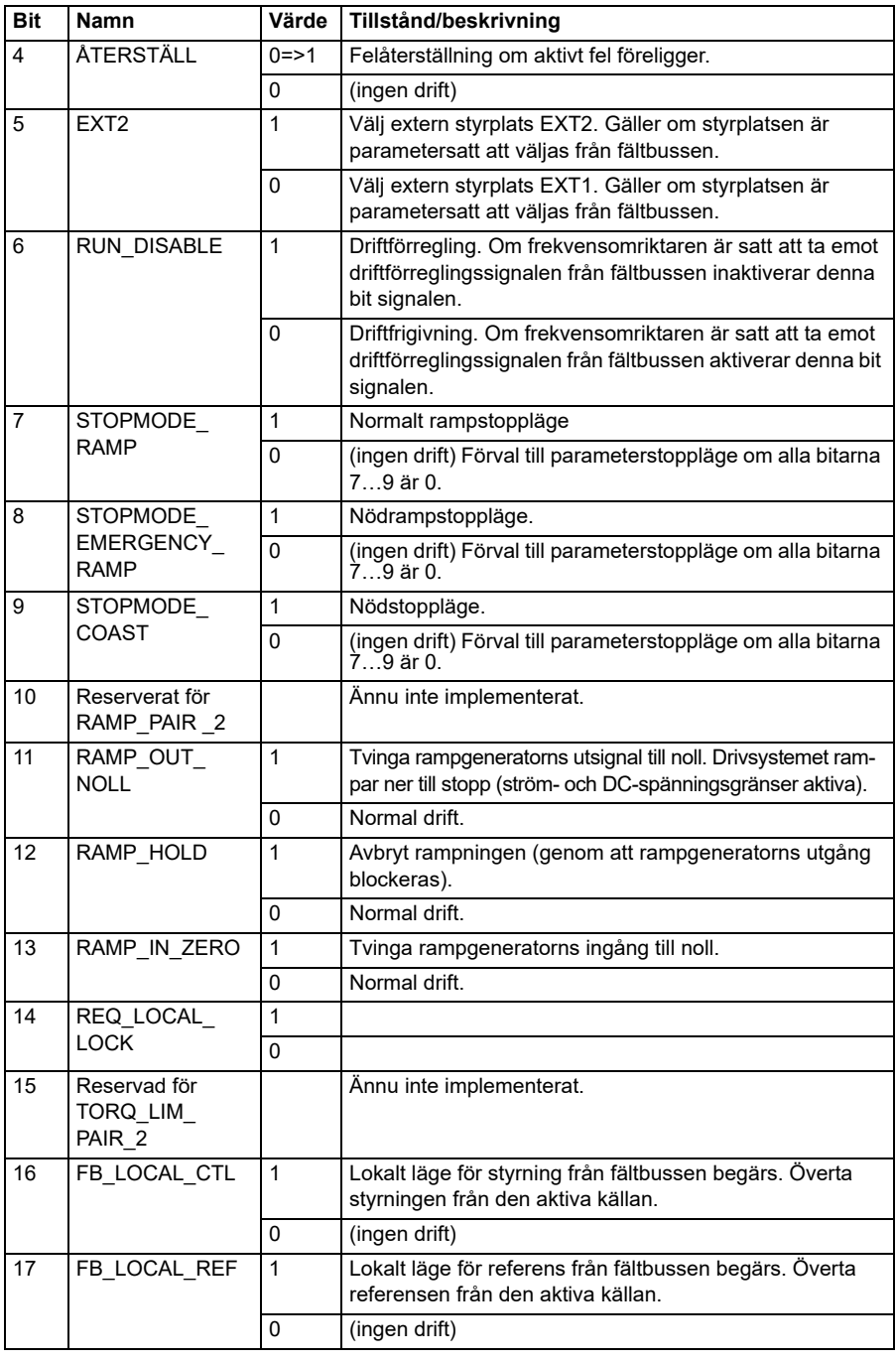

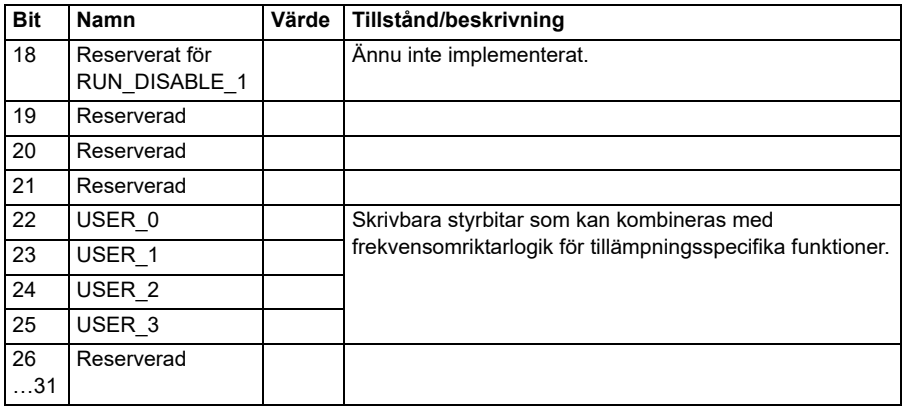

#### **Styrord för Transparent-profilen**

Styrordet som kommer från Nivå 1-systemet genom EFB till frekvensomriktaren visas direkt av parameter *[06.05](#page-137-0) [EFB transparent styrord](#page-137-1)*. Bitar av den här parametern kan användas för att aktivera frekvensomriktarens programfunktioner med pekarparametrar.

#### **Statusord**

#### **Statusord för ABB Drives-profilen**

Tabellen nedan visar fältbusstatusordet för ABB Drives-profilen. Det inbyggda fältbussgränssnittet omvandlar frekvensomriktarens statusord till denna form för fältbussen. Versal fet text hänför sig till tillstånd som visas i *Tillståndsövergångsdiagram för ABB Drives-profilen* på sidan *530*.

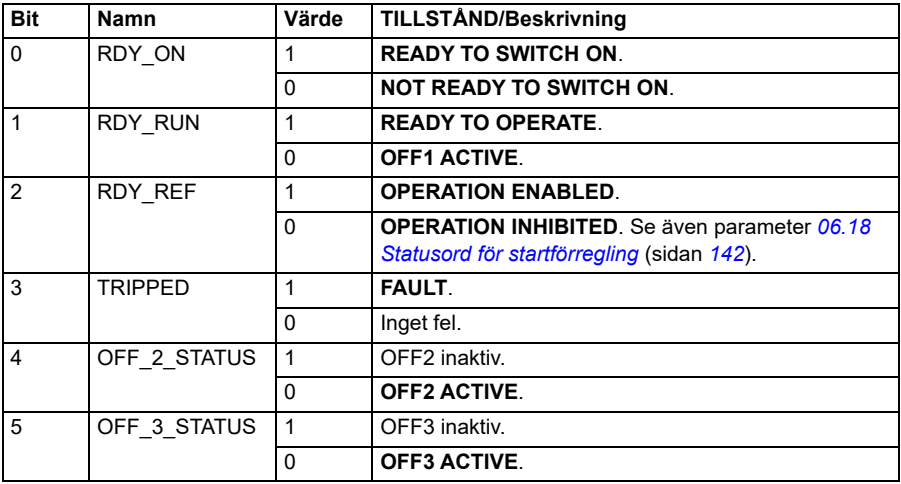

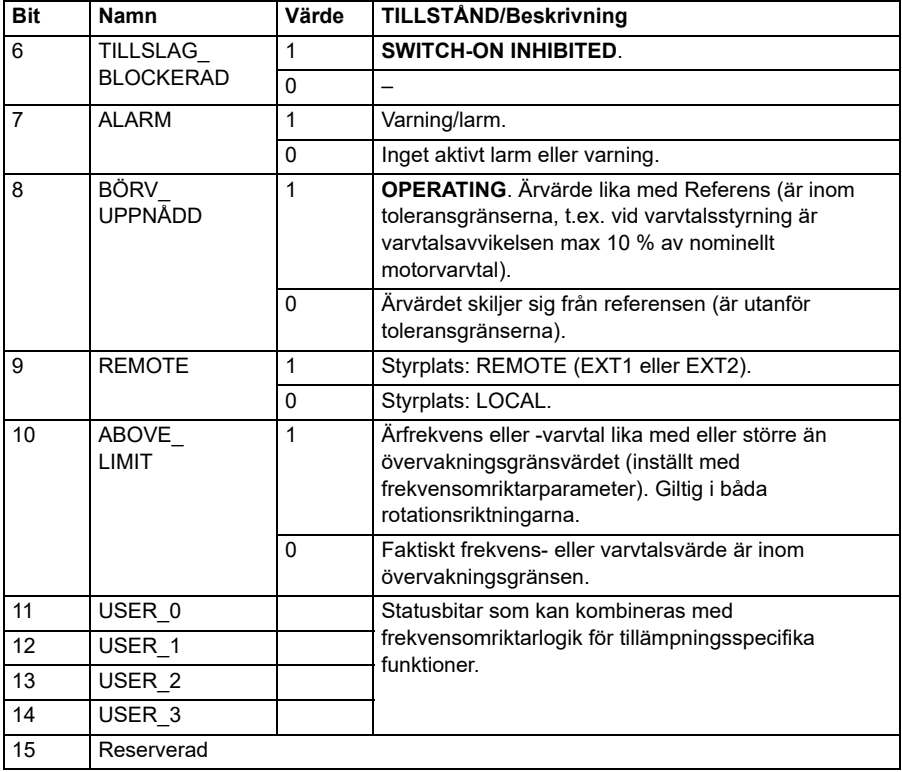

#### <span id="page-528-0"></span>**Statusord för DCU-profilen**

Det inbyggda fältbussgränssnittet skriver frekvensomriktarens statusordbitar 0 till 15 till fältbussens statusord utan omformning. Bitarna 16 till 32 i frekvensomriktarens statusord används inte.

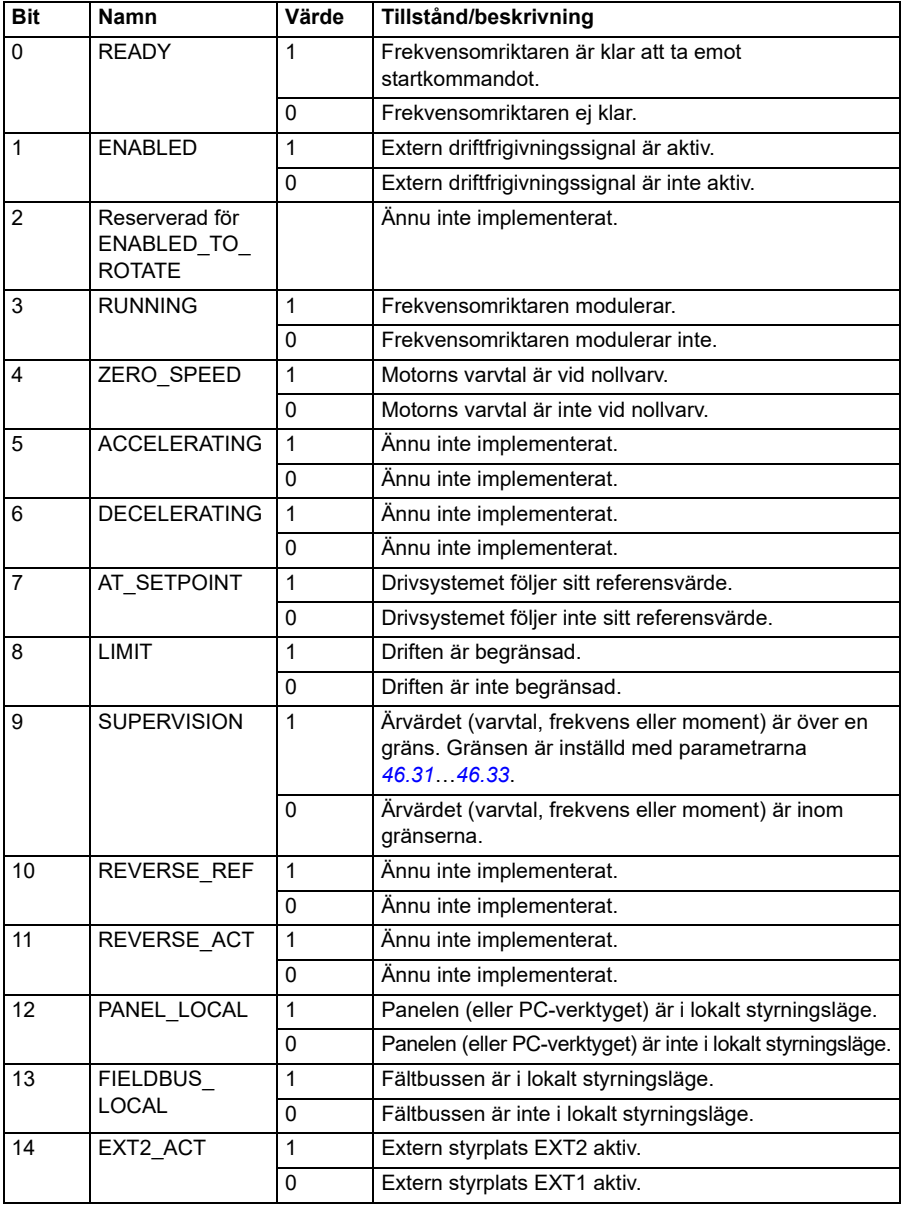

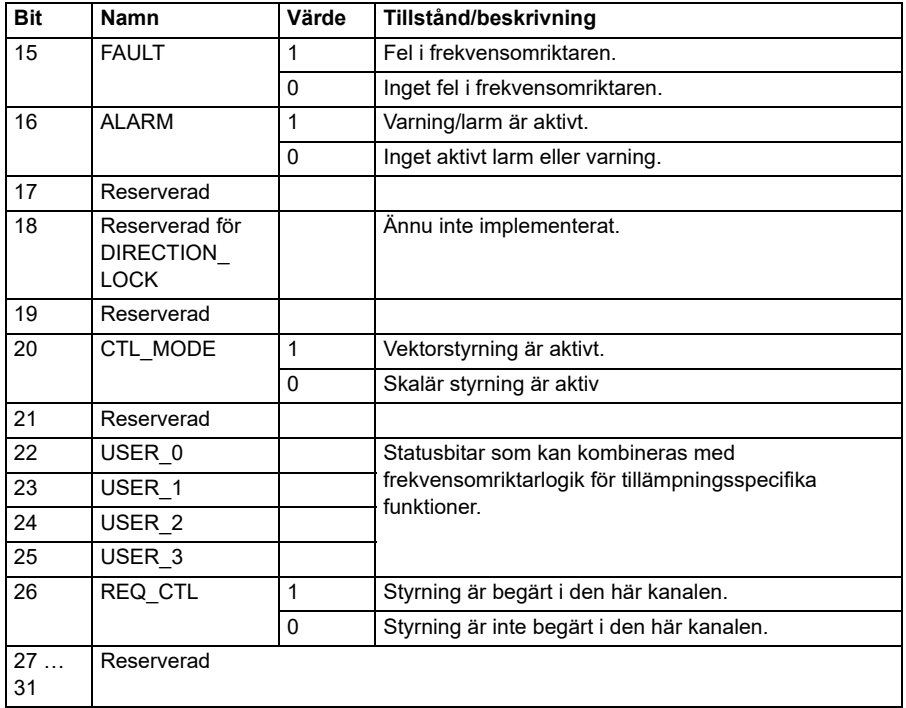

#### **Statusord för Transparent-profilen**

Det statusord som ska skickas till Nivå 1 väljs med parameter *[58.30](#page-389-4) [EFB-statusord](#page-389-5)  [transp. källa](#page-389-5)*. Detta kan till exempel vara det konfigurerbara statusordet i *[06.50](#page-144-0) [Användarstatusord 1](#page-144-1)*.

#### **Tillståndsövergångsdiagram**

#### **Tillståndsövergångsdiagram för ABB Drives-profilen**

Diagrammet nedan visar tillståndsövergångar i frekvensomriktaren när den använder ABB Drives-profilen och frekvensomriktare är konfigurerad att följa kommandona från det inbyggda fältbussgränssnittets styrord. Versal text avser tillstånd som används i tabellerna - de representerar fältbussens styr- och statusord.

Se avsnitt *Styrord för ABB Drives-profilerna* på sidan *524* och *Statusord för ABB Drives-profilen* på sidan *527*. Ett exempel på en kontrollordsekvens anges nedan:

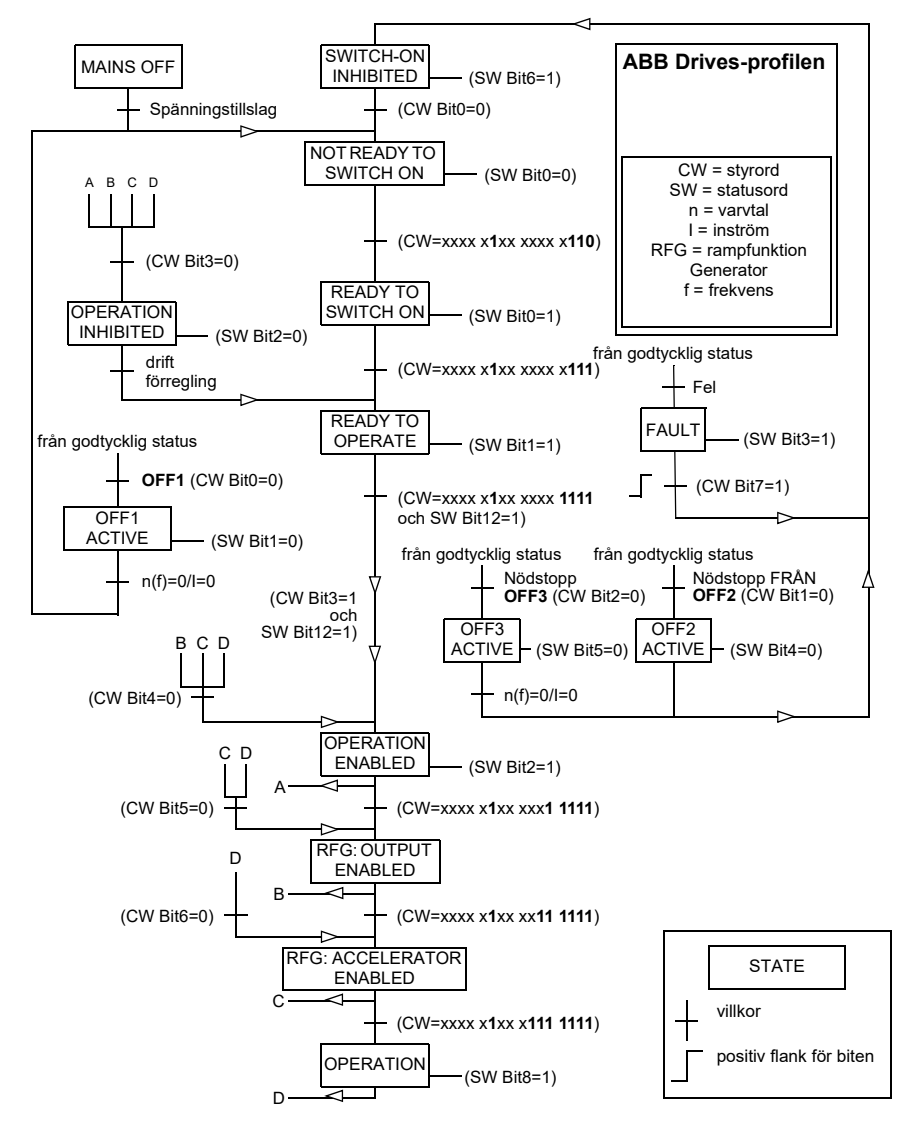

#### **Start**:

• 476h --> NOT READY TO SWITCH ON

If MSW bit  $0 = 1$  then

- 477h --> READY TO SWITCH ON (Stopped)
- 47Fh --> OPERATION (Running)

#### **Stopp**:

- 477h = stopp enligt *[21.03](#page-198-2) [Stoppläge](#page-198-3)*
- 47Eh = OFF1 rampstopp (**Obs!** Rampstoppet kan inte avbrytas)

#### **Felåterställning**:

• Positiv flank för MCW bit 7

#### **Start efter STO**:

Om *[31.22](#page-270-0) [STO-indikering start/stopp](#page-270-1)* inte är fel/fel, kontrollera att *[06.18](#page-141-0) [Statusord för](#page-141-1)  [startförregling](#page-141-1)*, bit 7 STO = 0 innan startkomandot ges.

#### **Referenser**

#### **Referenser för ABB Drives-profilen**

ABB Drives-profilen har stöd för användning av två referenser, IFB-referens 1 och IFB-referens 2. Referenserna är 16-bitars ord som innehåller en teckenbit och ett 15 bitars heltal. En negativ referens bildas genom att tvåkomplementet till motsvarande positiva referens beräknas.

Referenserna skalas enligt definitionen i parametrarna *[46.01](#page-362-0)*…*[46.04](#page-362-2)*. Vilken skalning som används beror på inställningen av *[58.26](#page-387-3) [IFB ref1 typ](#page-387-4)* och *[58.27](#page-388-0) [IFB ref2 typ](#page-388-1)* (se sidan *[388](#page-387-3)*).

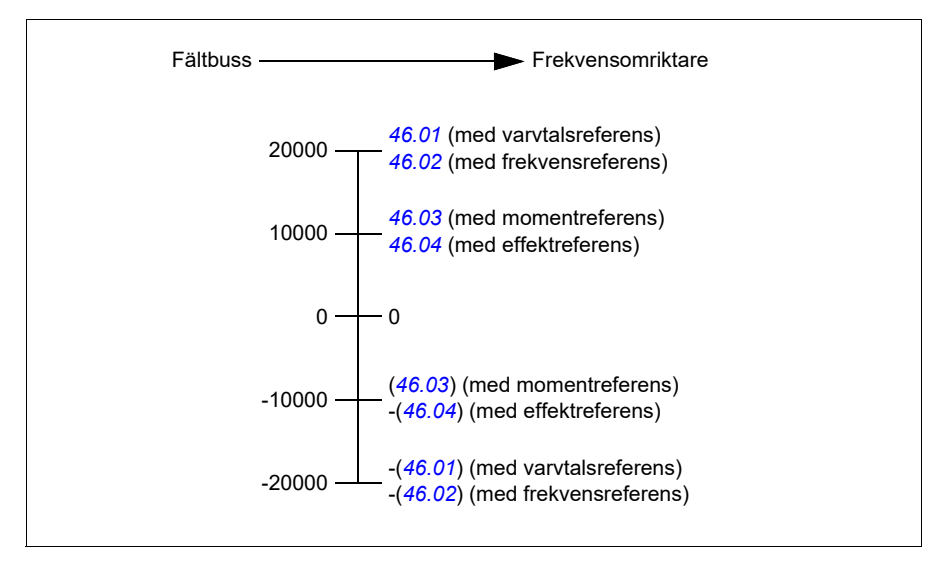

De skalade referenserna visas med parametrarna *[03.09](#page-130-0) [IFB referens 1](#page-130-1)* och *[03.10](#page-130-2) [IFB referens 2](#page-130-3)*.

#### **Referenser för Transparent-profilen och DCU-profilen**

Transparent-profilen och DCU-profilen stöder användning av två referenser, *[IFB](#page-130-1)  [referens 1](#page-130-1)* och *[IFB referens 2](#page-130-3)*. Referenserna kan vara 16 eller 32 bitar långa och den viktigaste biten är teckenbiten. En negativ referens bildas genom att tvåkomplementet till motsvarande positiva referens beräknas.

Referenserna skalas enligt definitionen i parametrarna *[46.01](#page-362-0)*…*[46.04](#page-362-2)*; vilken skalning som används beror på inställningen av *[58.26](#page-387-3) [IFB ref1 typ](#page-387-4)* och *[58.27](#page-388-0) [IFB ref2 typ](#page-388-1)*.

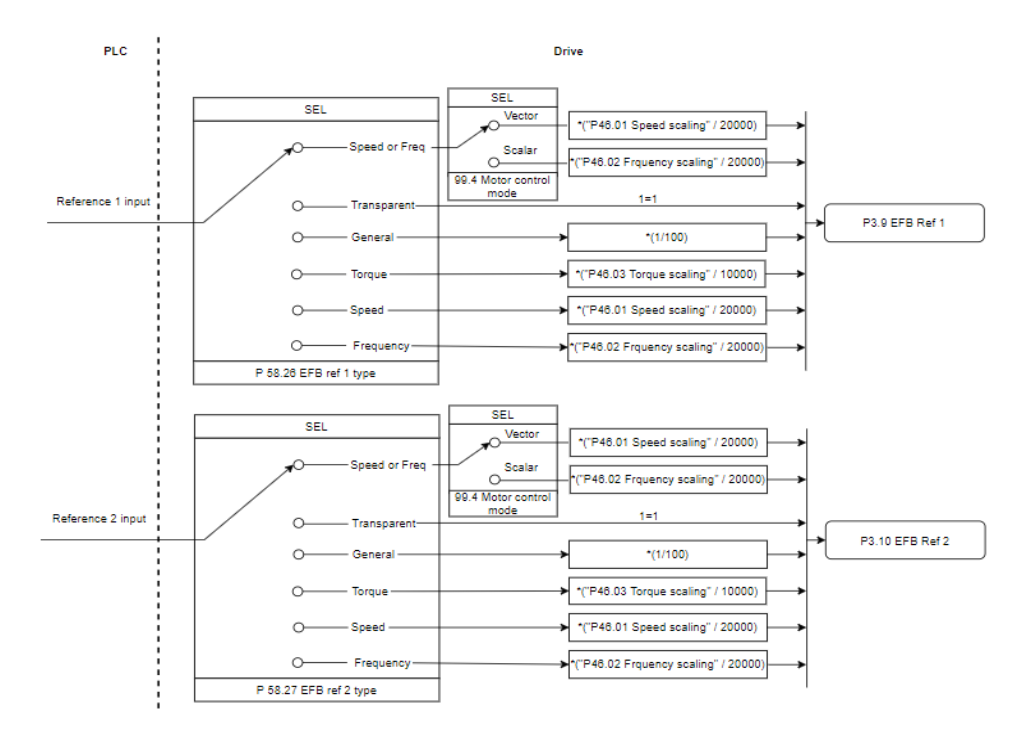

#### *Skalning för referensingångar*

De skalade referenserna visas med parametrarna *[03.09](#page-130-0) [IFB referens 1](#page-130-1)* och *[03.10](#page-130-2) [IFB referens 2](#page-130-3)*.

# **Ärvärden**

#### **Ärvärden för ABB Drives-profilen**

ABB Drives-profilen har stöd för användning av två fältbussärvärden, ÄRV1 och ÄRV2. Ärvärdena är 16-bitars ord som innehåller en teckenbit och ett 15-bitars heltal. Ett negativt värde bildas genom att tvåkomplementet till motsvarande positiva värde beräknas.

Ärvärdena skalas enligt definitionen i parametrarna *[46.01](#page-362-0)*…*[46.04](#page-362-2)*. Vilken skalning som används beror på inställningen av parametrarna *[58.28](#page-388-2) [IFB ärv1 typ](#page-388-4)* och *[58.29](#page-388-3) [IFB ärv2 typ](#page-388-5)* (se sidan *[389](#page-388-2)*).

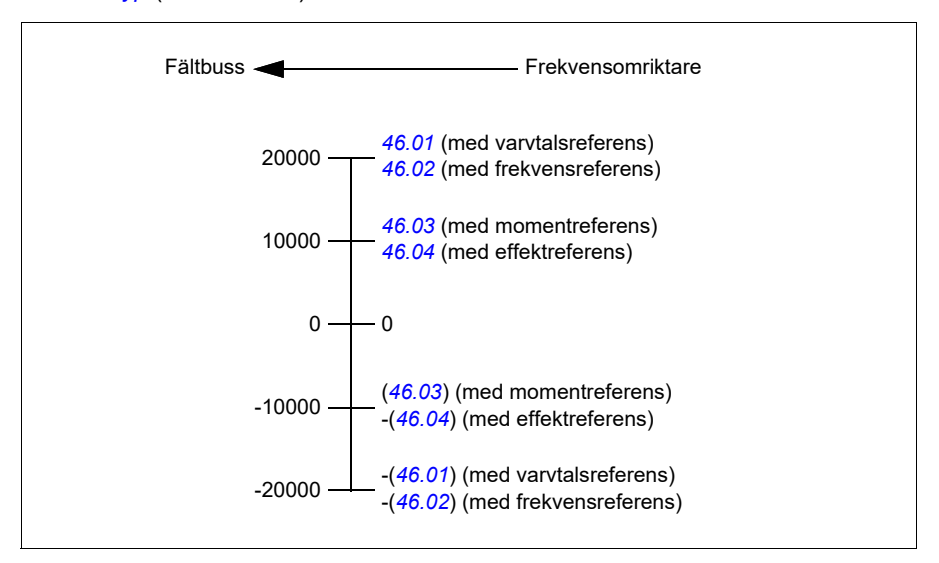

#### **Ärvärden för Transparent-profilen och DCU-profilen**

Transparent-profilen och DCU-profilen har stöd för användning av två fältbussärvärden, Ärv1 and Ärv2. Ärvärdet kan vara 16 eller 32 bitar långt och den viktigaste biten är teckenbiten. Ett negativt värde bildas genom att tvåkomplementet till motsvarande positiva värde beräknas.

Ärvärdena skalas enligt definitionen i parametrarna 46.01…46.04. Vilken skalning som används beror på inställningen av parametrarna 58.28 IFB ärv1 typ och 58.29 IFB ärv2 typ.

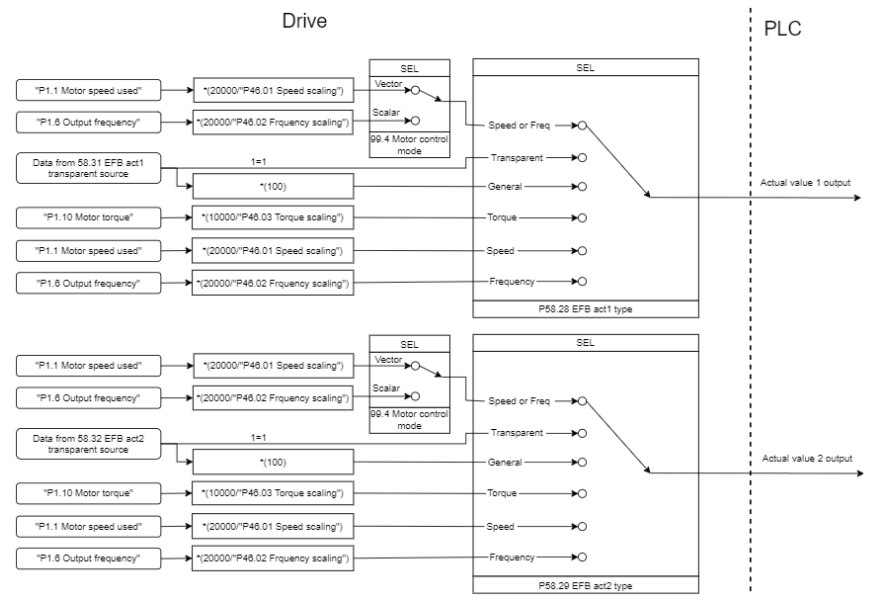

#### *Skalning för ärvärden*

#### **Modbus-minnesregisteradresser**

#### **Modbus-minnesregisteradresser för ABB Drives-profilen och DCU-profilen**

Tabellen nedan visar Modbus-minnesregisteradresser för frekvensomriktardata med ABB Drives-profilen. Denna profil ger konverterad 16-bit-åtkomst till frekvensomriktardata.

**Obs!** Endast de 16 minst signifikanta bitarna i frekvensomriktarens 32-bitars styrord och statusord är åtkomliga.

**Obs!** Bitarna 16 till och med 32 i DCU-profilens styrord/statusord används inte om 16-bitars styrord/statusord används med DCU-profilen

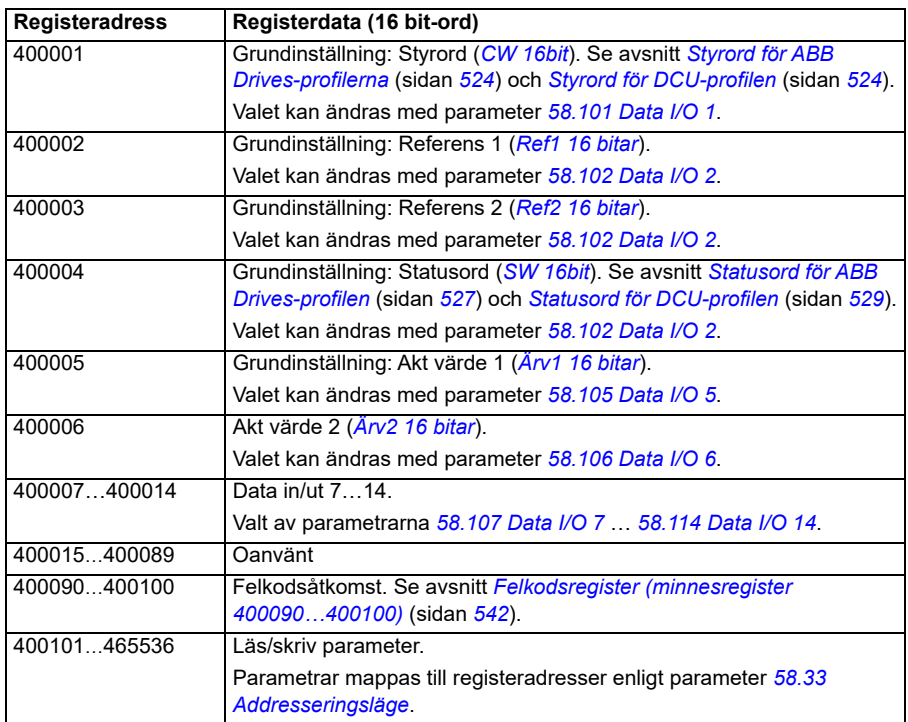

#### **Transparent-profilen**

.

Transparent-profile innefattar ingen datakonvertering av styrordet eller statusordet.

Transparent-profilen kan ställas in med parameter *[58.25](#page-387-0) [Styrprofil](#page-387-1)*, med värdena *[Transparent 16](#page-387-12)* (för 16-bitars styrord) och *[Transparent 32](#page-387-13)* (för 32-bitars styrord).

Om referenserna eller ärvärdena skalas beror på inställningen för parametrarna *[58.26](#page-387-3)*…*[58.29](#page-388-3)*. De referenser som tagits emot från fältbussen visas i parametrarna *[03.09](#page-130-0) [IFB referens 1](#page-130-1)* och *[03.10](#page-130-2) [IFB referens 2](#page-130-3)*.

Modbus-minnesregisteradresser för Transparent-profilen är samma som för *[ABB](#page-555-0)  [Drives-profilen](#page-555-0)* (se sidan *[556](#page-555-0)*).

#### **Modbus-funktionskoder**

I tabellen nedan visas Modbus-funktionskoder som stöds av det inbyggda fältbussgränssnittet.

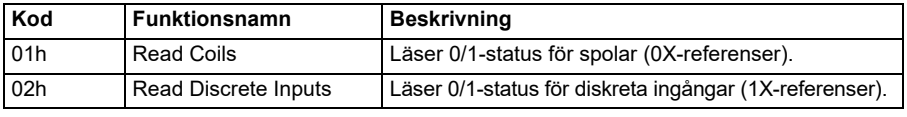

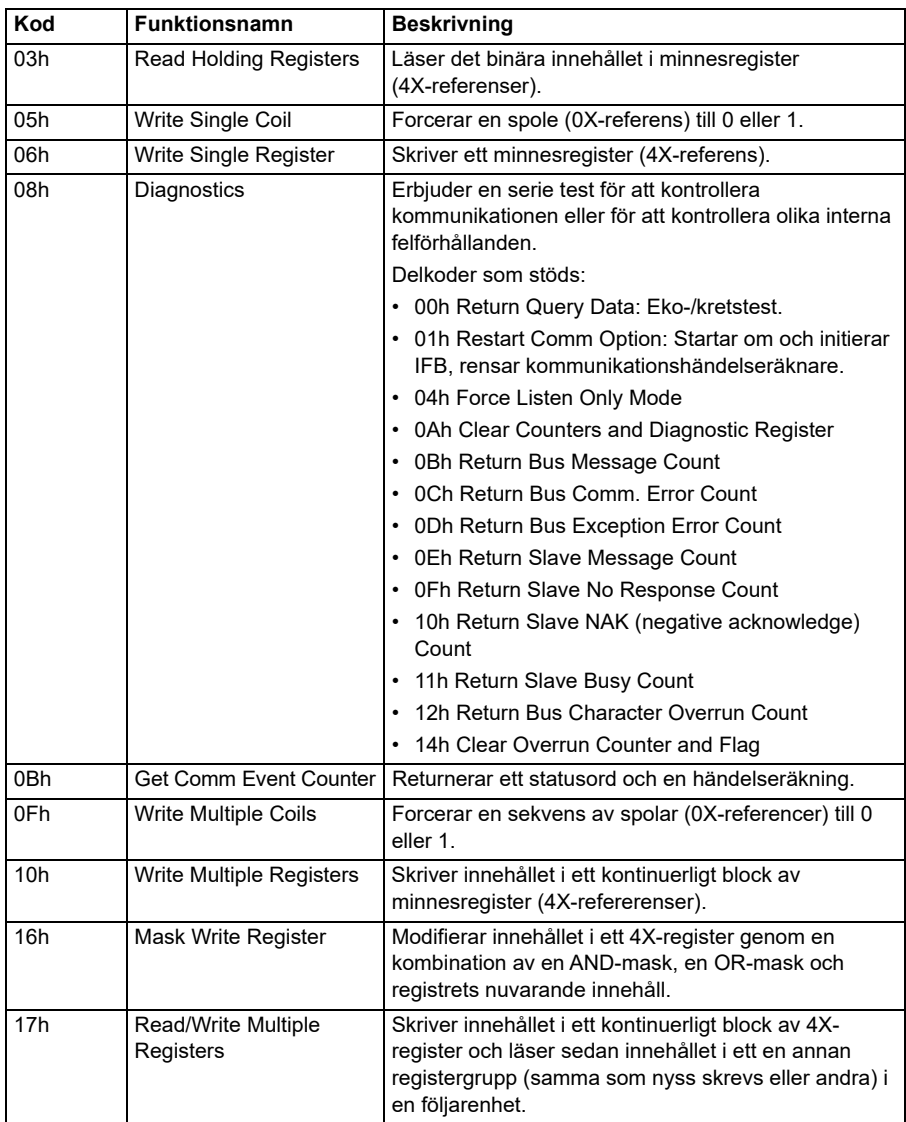

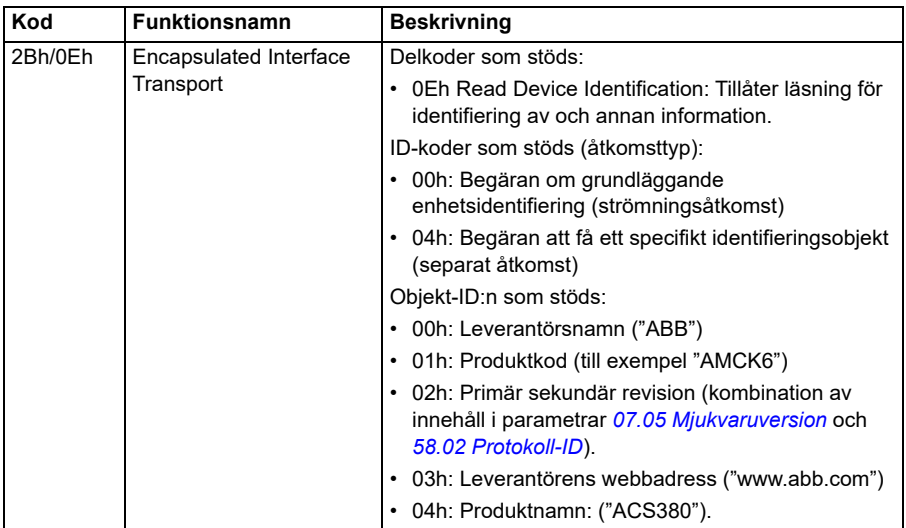

#### **Avvikelsekoder**

I tabellen nedan visas Modbus-avvikelsekoder som stöds av det inbyggda fältbussgränssnittet.

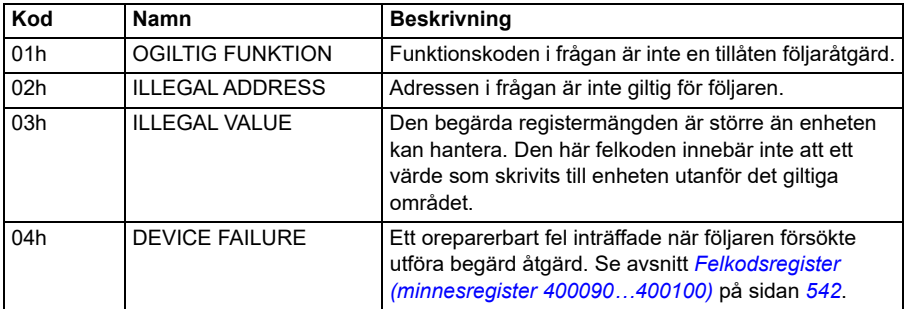

#### **Spolar (0xxxx-referensuppsättning)**

Spolar är 1-bitars läs-/skrivvärden. Styrordsbitar exponeras med den här datatypen. I tabellen nedan sammanfattas Modbus-spolarna (0xxxx-referensuppsättning). Notera att referenserna är 1-baserade index som matchar adressen som överförs på ledaren.

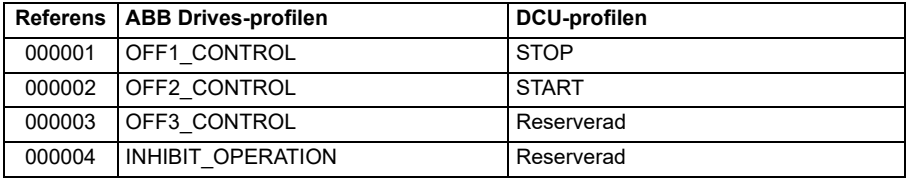

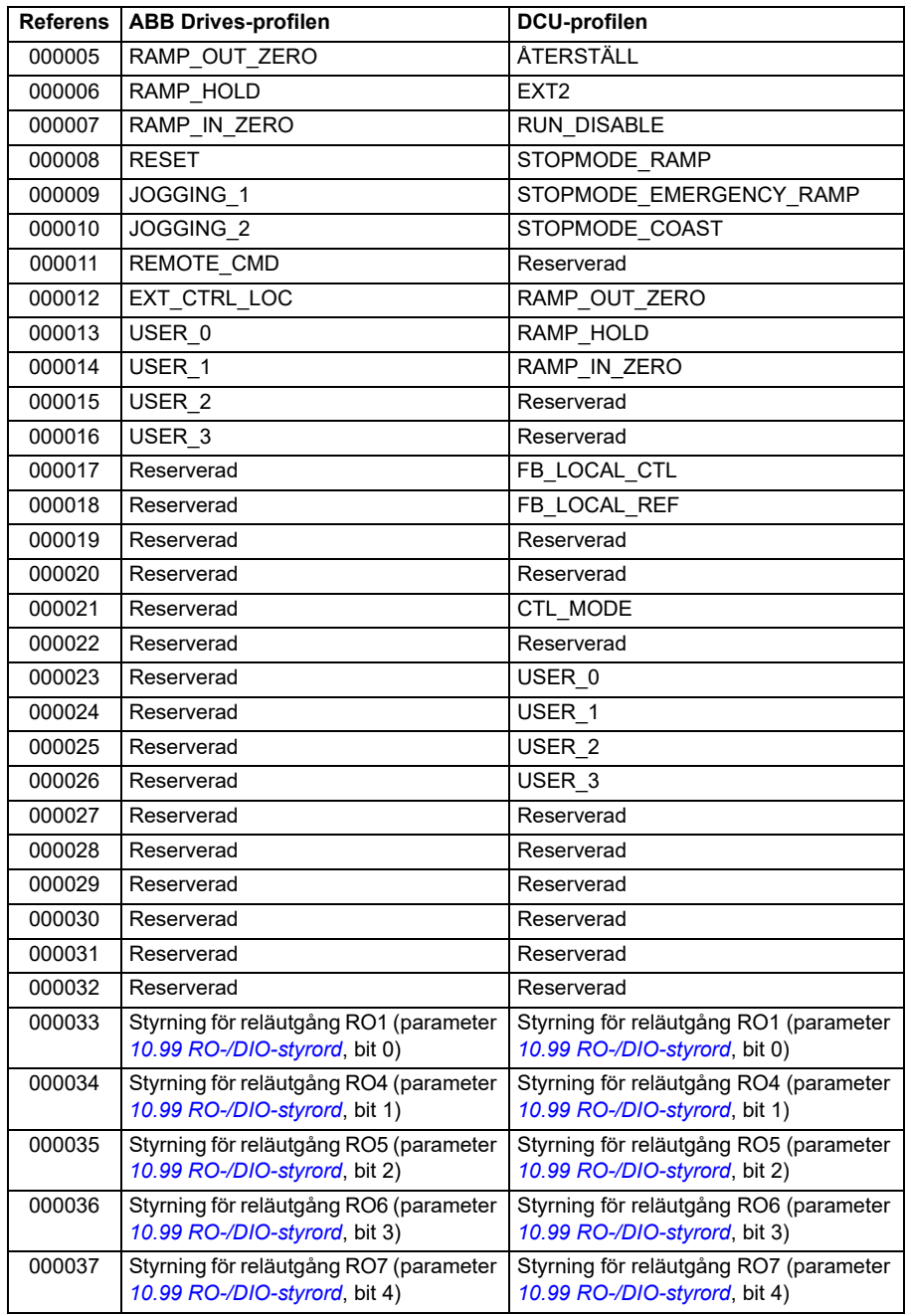
### **Diskreta ingångar (1xxxx-referensuppsättning)**

Diskreta ingångar är 1-bitars endast läsbara värden. Statusordsbitar exponeras med den här datatypen. I tabellen nedan sammanfattas de diskreta Modbus-ingångarna (1xxxx-referensuppsättning). Notera att referenserna är 1-baserade index som matchar adressen som överförs på ledaren.

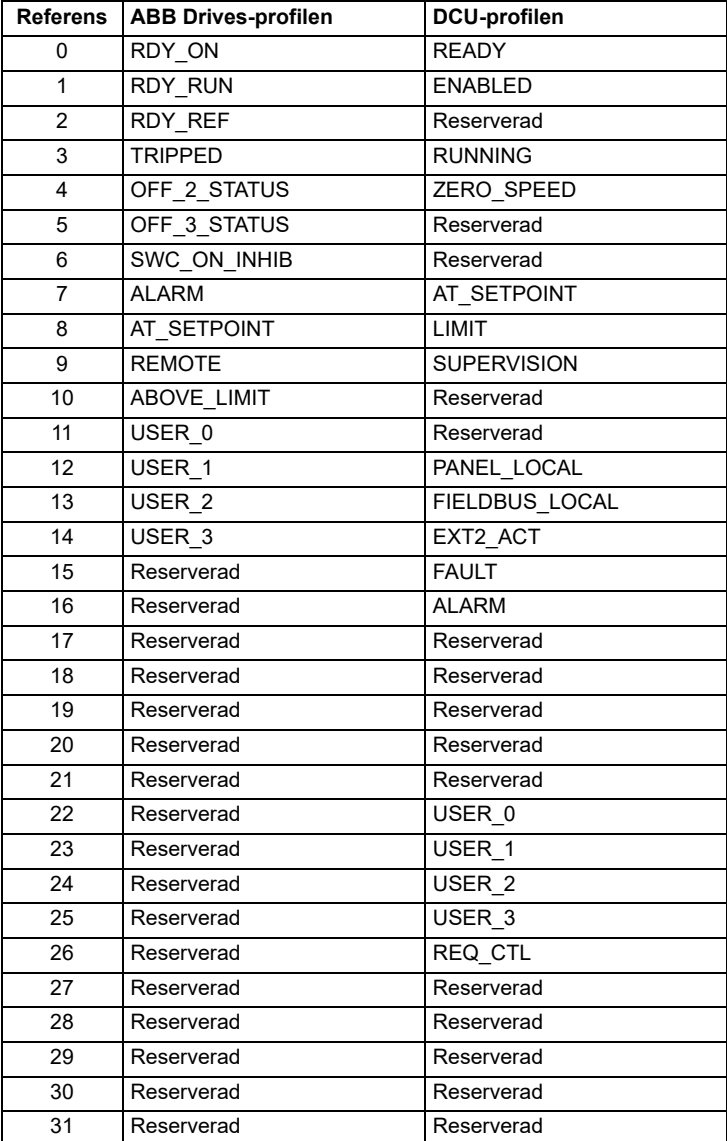

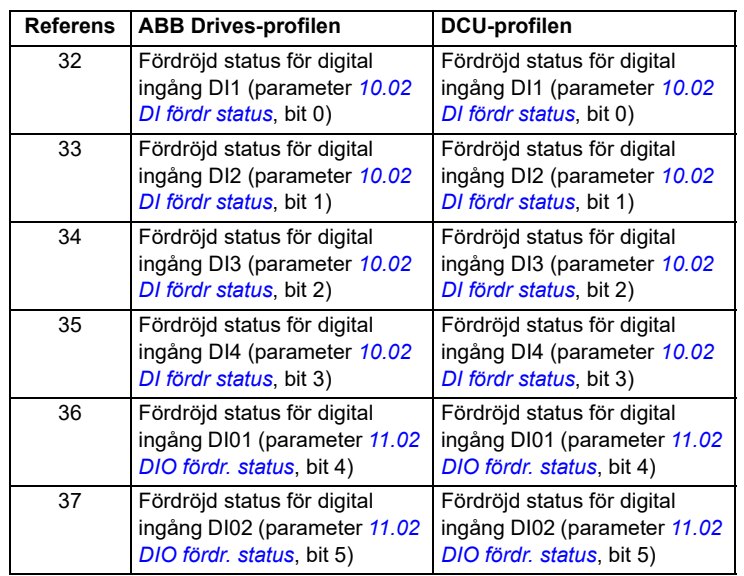

### **Felkodsregister (minnesregister 400090…400100)**

De här registren innehåller information om den senaste frågan. Felregistret rensas när en fråga har avslutats.

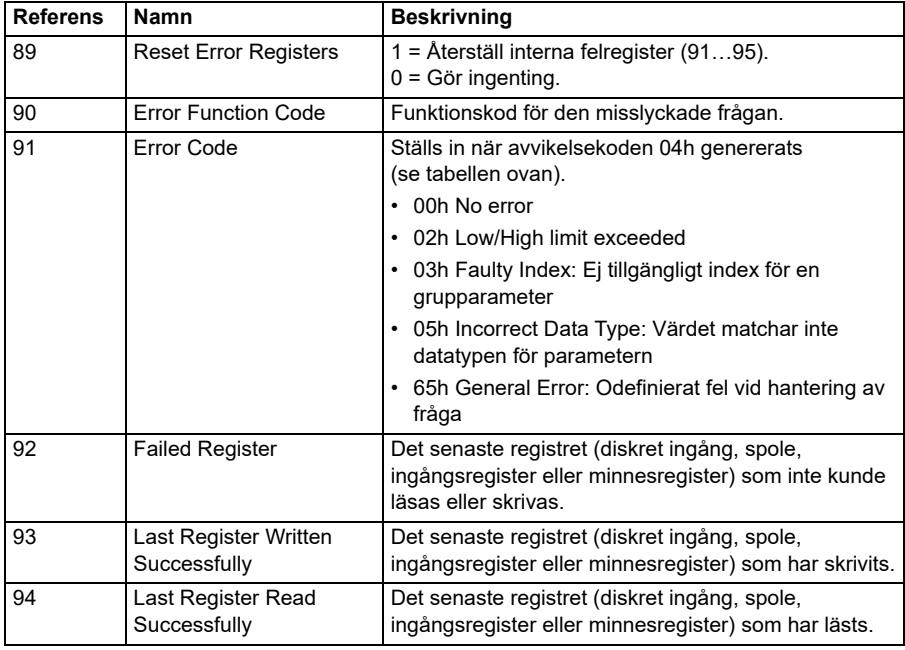

# **CANopen**

Den inbyggda fältbussen med CANopen-protokollet är för följande instruments:

• Konfigurerad variant (ACS380-04xC) med BCAN-11 CANopen--modulen (tillval +K495).

Den inbyggda CANopen-fältbussen fungerar på flera tidsnivåer. Högprioriterade cykliska data (styrord, referenser, statusord och faktiska värden) och större delen av CANopen-meddelandehanteringen behandlas på 2ms. SDO-meddelanden och åtkomst till frekvensomriktarparametrar behandlas på 10ms. Objekt sparas och återställs till och från det icke-flyktiga minnet i bakgrundsuppgiften.

Frekvensomriktaren kan ställas in på att ta emot all styrinformation via fältbussgränssnittet, eller styrningen kan fördelas mellan fältbussgränssnittet och övriga tillgängliga källor, t.ex. digitala och analoga ingångar.

### **Ansluta fältbussen till frekvensomriktaren**

Anslut fältbussen till plint X1 på BCAN-11 som är monterad på frekvensomriktarens styrenhet.

Stiften på anslutningen identifieras på BCAN-11-etiketten.

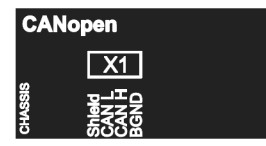

**Obs!** När CANopen-modulen aktiveras rekommenderas det att sladden inte är ansluten under den första starten. På så sätt undviks störningar av CAN-bussen när frekvensomriktaren försöker känna igen den monterade modulen.

### **CANopen nätverksexempel**

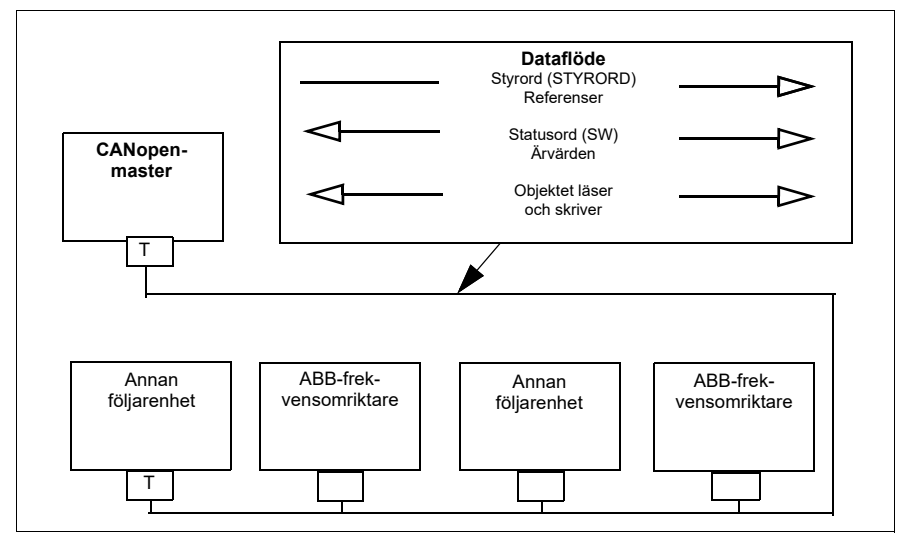

### **Inställning av inbyggt fältbussgränssnitt (CANopen)**

Ställ in frekvensomriktaren automatiskt

1. Spänningssätt frekvensomriktaren.

Programvaran känner igen CANopen-gränssnittsmodulen som är ansluten till frekvensomriktaren. Programvaran kontrollerar att CANopen-adaptern är monterad.

2. Tryck på OK. Parametrarna i tabellen *[CANopen-parametrar](#page-543-0)* ställs in automatiskt.

<span id="page-543-0"></span>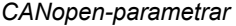

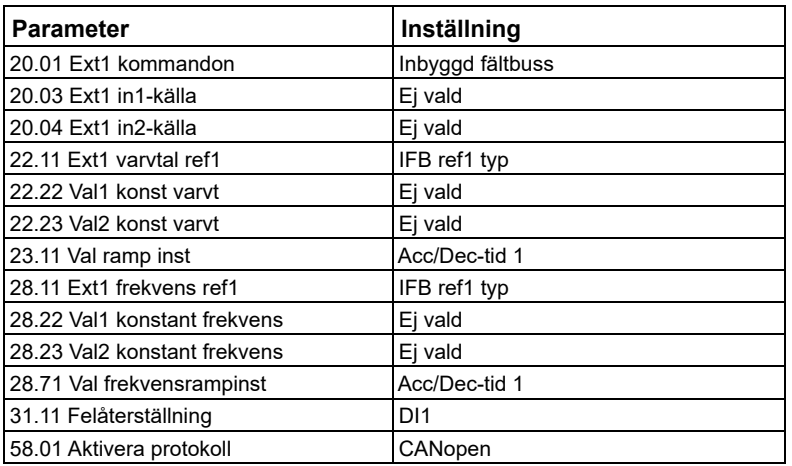

Ställ in frekvensomriktaren manuellt.

1. Spänningssätt frekvensomriktaren.

Programvaran känner igen CANopen-gränssnittsmodulen som är ansluten till frekvensomriktaren. Programvaran kontrollerar att CANopen-adaptern är monterad.

- 2. Tryck inte på OK. Ställ in parametrarna i tabellen *[CANopen-parametrar](#page-543-0)*.
- 3. Ställ in frekvensomriktaren för kommunikation med inbyggd fältbuss med parametrarna som visas i tabellen nedan (*[CANopen-parameterinställningarna för](#page-544-0)  [det inbyggda fältbussgränssnittet](#page-544-0)*).

Kolumnen *Inställning för fältbusstyrning* visar antingen värdet som ska användas eller förvalt värde. Kolumnen *Funktion/information* beskriver parametern.

**Obs!** CANopen-module måste vara ansluten till frekvensomriktaren för att CANopenparametrarna ska visas (*[58.01](#page-380-0)* = [3] CANopen).

<span id="page-544-0"></span>*CANopen-parameterinställningarna för det inbyggda fältbussgränssnittet*

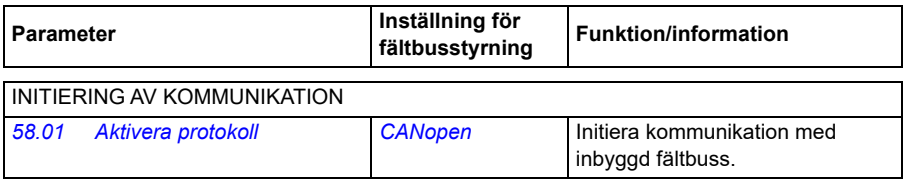

#### INBYGGD MODBUS-KONFIGURATION

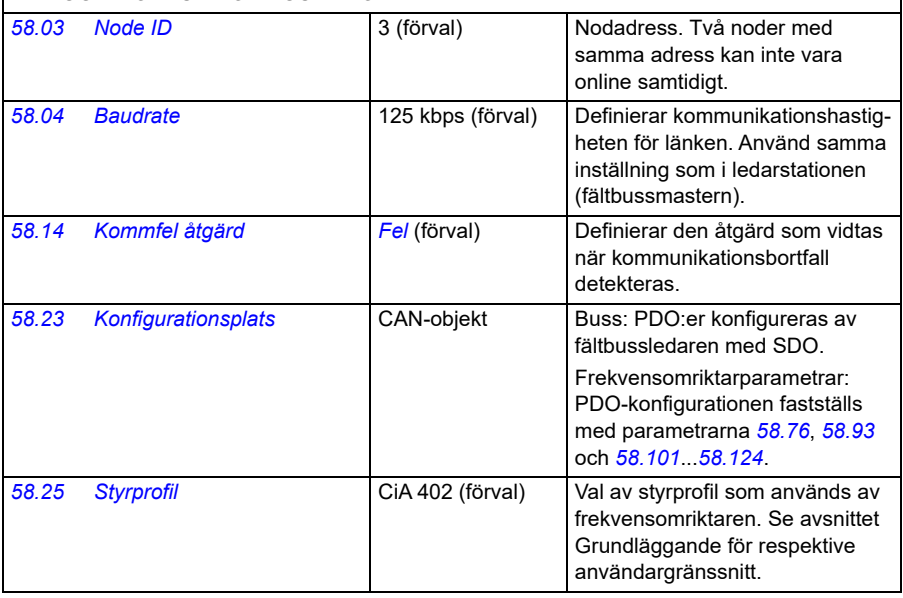

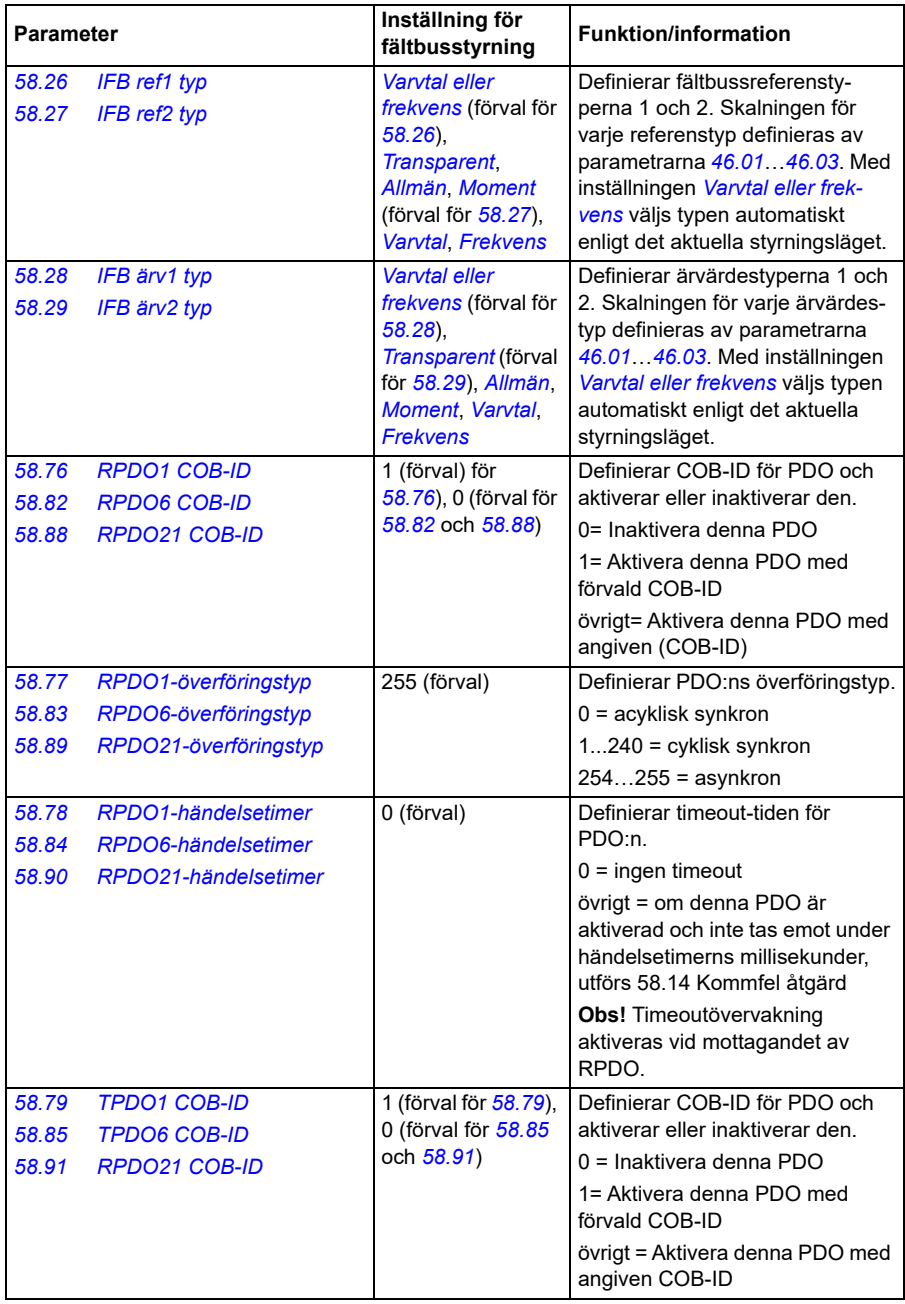

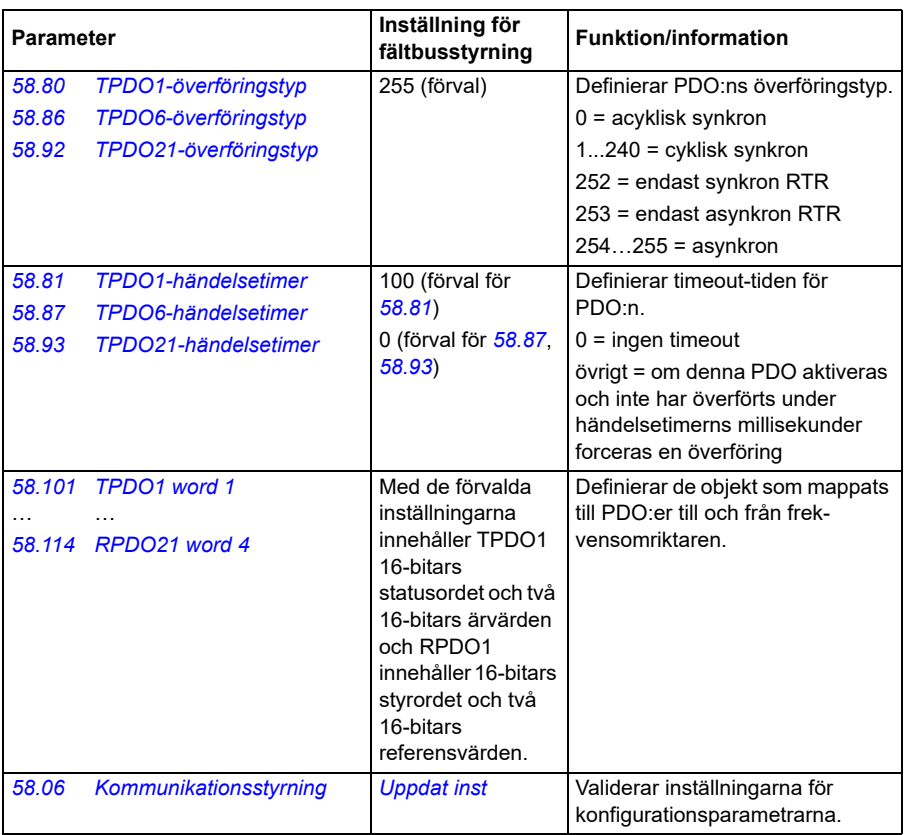

De nya inställningarna träder i kraft när frekvensomriktaren spänningssätts nästa gång eller när de valideras av parameter *[58.06](#page-381-2) [Kommunikationsstyrning](#page-381-3)* (*[Uppdat inst](#page-382-0)*).

### **Inställning av styrningsparametrarna**

När det inbyggda fältbussgränssnittet har ställts in, kontrollera och justera motorstyrningsparametrarna i listan nedan. Kolumnen **Inställning för fältbusstyrning** ger det värde eller de värden som skall användas när signalen från det inbyggda fältbussgränssnittet är önskad källa eller önskat mål för en viss signal för frekvensomriktarstyrning. Kolumnen **Funktion/information** ger en beskrivning av parametern.

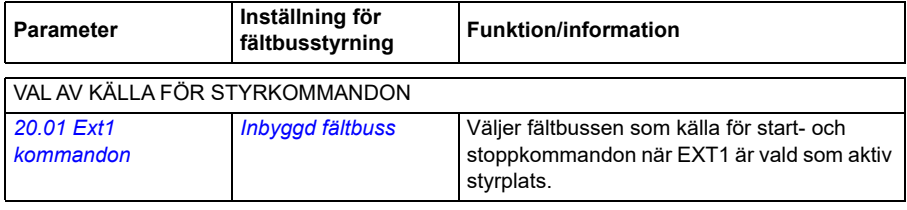

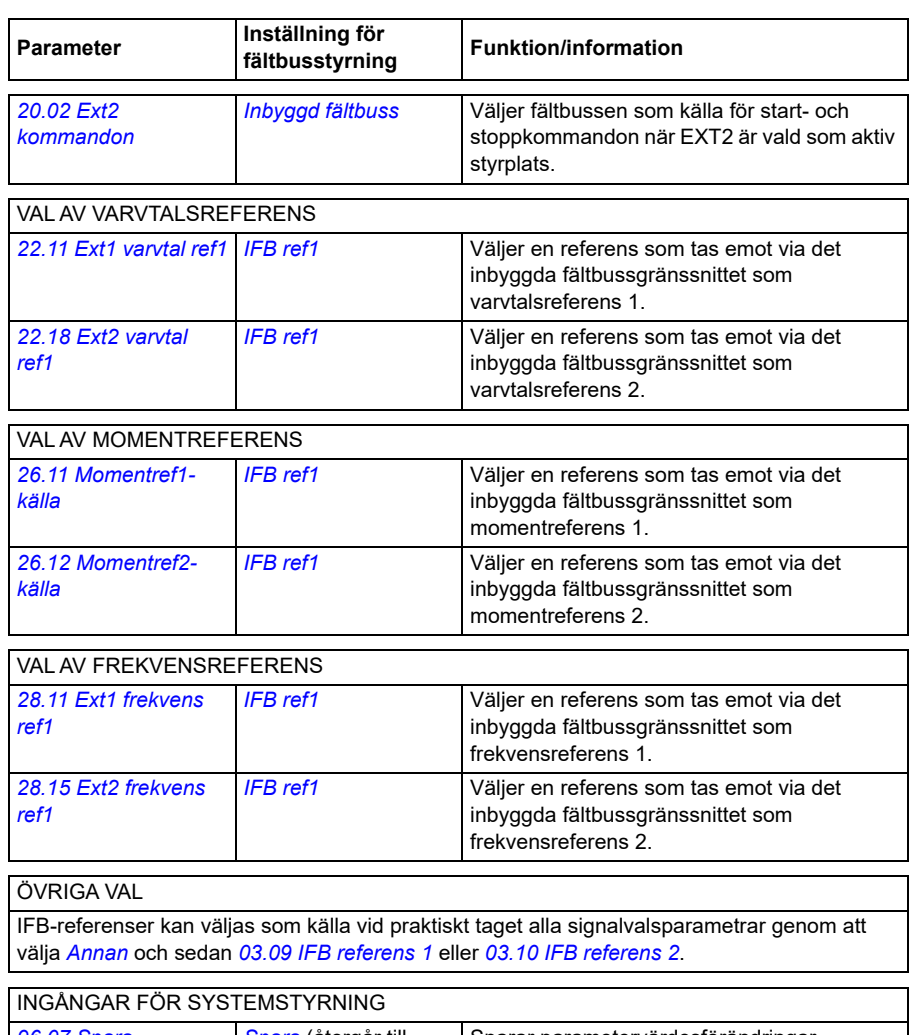

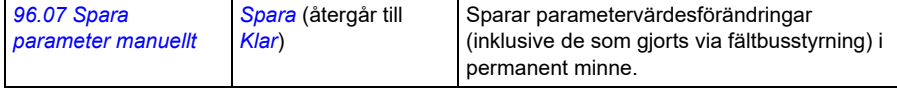

#### **Grundläggande om inbyggt fältbussgränssnitt**

Den cykliska kommunikationen mellan ett fältbussystem och frekvensomriktaren består av 16-bitars dataord eller 32-bitars dataord. Diagrammet nedan illustrerar funktionen hos det inbyggda CANopen-fältbussgränssnittet. Signalerna som överförs vid cyklisk kommunikation förklaras ytterligare under diagrammet.

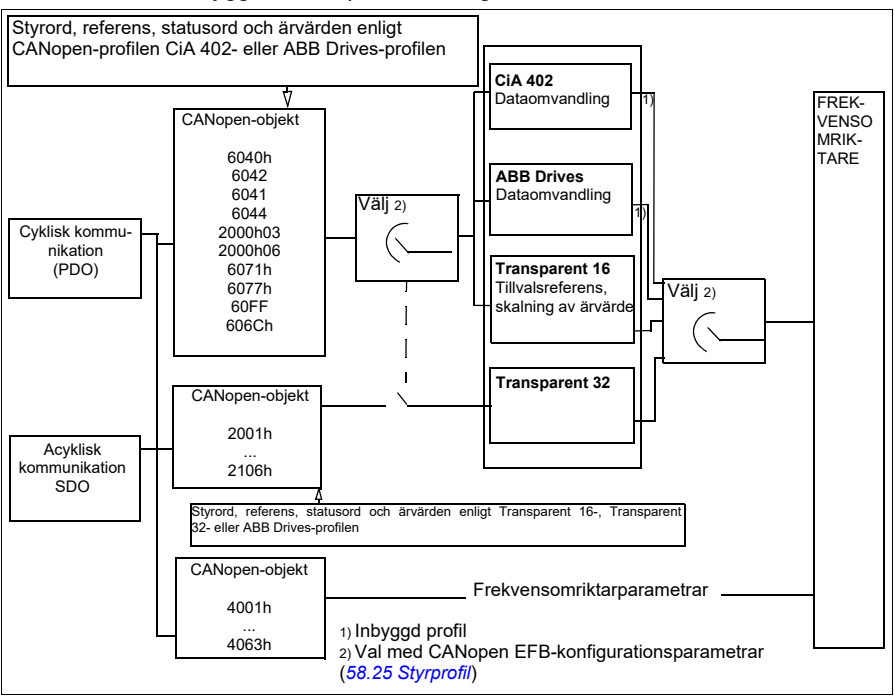

### *Funktion hos det inbyggda CANopen-fältbussgränssnittet*

## **Styrord och statusord**

Styrordet (CW) är ett 16-bit eller 32-bit packat Booleskt ord. Det är det viktigaste sättet att styra omriktaren via ett fältbussystem. Styrordet sänds av fältbussadministratören till frekvensomriktaren. Med frekvensomriktarparametrar väljer användaren IFB-styrordet som källa för frekvensomriktarens styrkommandon (till exempel start/stopp, nödstopp, val mellan externa styrplatser 1/2 och återställning av fel). Frekvensomriktaren växlar mellan tillstånd enligt bitkodade instruktioner i styrordet. Fältbussens styrord skrivs antingen direkt till frekvensomriktaren som det är eller så konverteras data. Se avsnitt *[Om styrprofilerna](#page-522-0)* på sidan *[523](#page-522-0)*.

Fältbussens statusord (SW) är ett 16-bitars eller 32-bitars packat Booleskt ord. Det innehåller statusinformation från frekvensomriktaren till fältbussadministratören. Frekvensomriktarens SW skrivs antingen direkt till fältbussens SW, eller konverteras data. Se avsnitt *[Om styrprofilerna](#page-522-0)* på sidan *[523](#page-522-0)*.

### **Referenser**

IFB-referenserna 1 och 2 är 16-bitars eller 32-bitars hetal med tecken. Innehållet i varje referensord kan användas som källa för i stort sett alla signaler, till exempel varvtal, frekvens, moment eller processreferens. I inbyggd fältbusskommunikation visas referenserna 1 och 2 av *[03.09](#page-130-0) [IFB referens 1](#page-130-1)* respektive *[03.10](#page-130-2) [IFB referens 2](#page-130-3)*. Om referenserna skalas eller inte beror på inställningarna för *[58.26](#page-387-2) [IFB ref1 typ](#page-387-3)* och *[58.27](#page-388-0) [IFB ref2 typ](#page-388-1)*. Se avsnitt *[Om styrprofilerna](#page-522-0)* på sidan *[523](#page-522-0)*.

## **Ärvärden**

Fältbussärvärden (ÄRV1 och ÄRV2) är 16-bit eller 32-bit heltal med tecken. De överför valda frekvensomriktarparametervärden från frekvensomriktaren till ledaren. Om ärvärdena skalas eller inte beror på inställningarna för *[58.28](#page-388-2) [IFB ärv1 typ](#page-388-4)* och *[58.29](#page-388-3) [IFB ärv2 typ](#page-388-5)*. Se avsnitt *[Om styrprofilerna](#page-522-0)* på sidan *[523](#page-522-0)*.

### **Om styrprofilerna**

En kommunikationsprofil definierar reglerna för dataöverföring mellan frekvensomriktare och fältbussmaster, till exempel:

- om styrordet och statusordet konverteras och hur
- om signalvärden skall skalas och hur
- funktion och innehåll för vissa objekt i avsnitt *[Objektkatalog](#page-566-0)* på sidan *[567](#page-566-0)*).

Man kan konfigurera frekvensomriktaren att ta emot och skicka meddelanden enligt en av fyra profiler:

- CiA 402
- ABB Drives
- Transparent 16
- Transparent 32

För ABB Drives och CiA 402-profilerna konverterar det inbyggda fältbussgränssnittet fältbussdata till och från det format som används i frekvensomriktaren. Transparentprofilerna utför ingen dataomvandling, men Transparent 16-profilen kan även skala referens- och ärvärdena med ett konfigurerat skalvärde (*[58.24](#page-386-2) [Transparent 16 skala](#page-386-3)*).

### <span id="page-549-0"></span>**CiA 402-profilen**

Styrord för CiA 402-profilerna

Styrordet för CiA 402-profilen kan skrivas till objektet 6040h.

Tabellen nedan visar innehållet i fältbussens styrord för ABB CiA 402-styrprofilen. Det inbyggda fältbussgränssnittet omvandlar detta ord till den form i vilken det används i frekvensomriktaren.

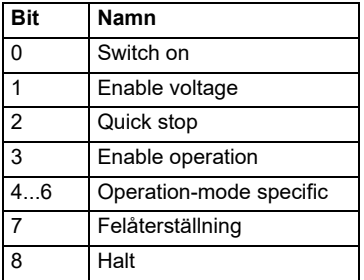

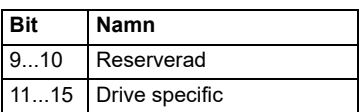

Driftlägesspecifika bitar:

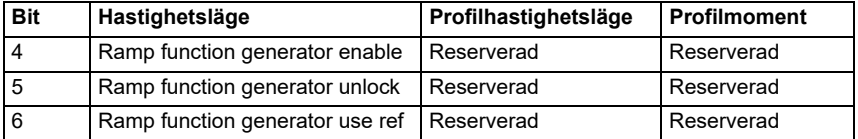

Enhetskommandon löser ut av styrordets bitar enligt följande:

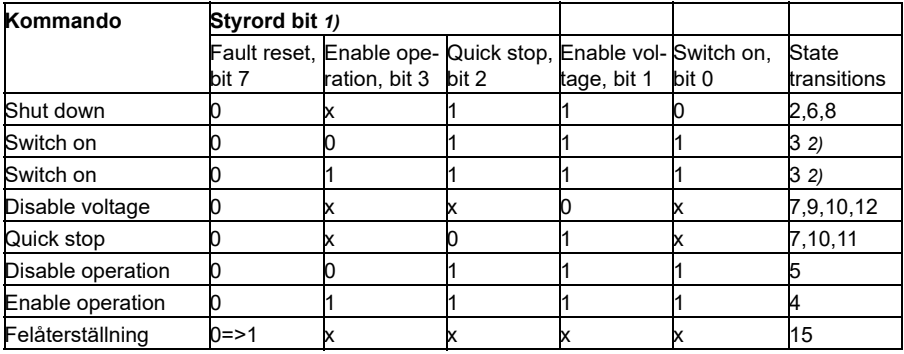

1) Bitar markerade med x är irrelevanta

2) När styrordet bit 3 (Enable operation) är 1, utför frekvensomriktaren inga uppgifter i tillståndet *Switched on*. När bit 3 är 0 utförs uppgifterna i tillståndet*Switched on*.

Tillstånd och statusövergångar hänvisar till det som visas i *[Tillståndsövergångsdiagram](#page-553-0)  [för CiA 402-profilen](#page-553-0)* på sidan *[554](#page-553-0)*.

Följande stopplägen associeras med styrkommandona och andra händelser:

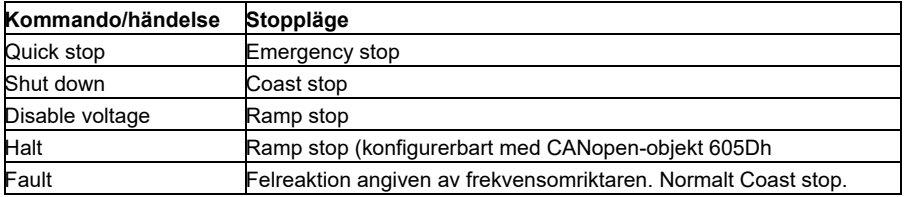

Stoppläget styrs med bit 8 av CiA 402-styrordet. När stoppbiten ställs in under tillståndet OPERATION ENABLED stannar frekvensomriktaren och tillståndsdiagrammet är kvar i tillståndet OPERATION ENABLED. När biten är återställd startar frekvensomriktaren igen. I alla lägen som har stöd för stoppfunktionen ställs CiA 402-statusordet bit 10 (target reached) in när frekvensomriktaren stoppas.

**Obs**! Frekvensomriktaren kanske inte stannar helt eftersom den fortfarande är i drifttillståndet (OPERATION ENABLED).

I följande tabell sammanfattas frekvensomriktarens funktioner som används för att utföra rampstopp under stoppfunktionen samt de olika stopptillvalskoder som stöds av alla CiA 402-driftlägen. Stopptillvalskoden väljs med CANopen-objektet 605Dh.

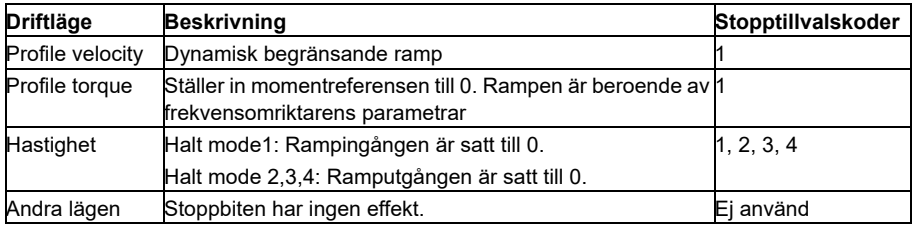

### **Statusord för CiA 402-profilen**

Statusord för CiA 402-profilen kan läsas från objektet 6041h. I tabellen nedan visas fältbusstatusordet för CiA 402-styrprofilen. Det inbyggda fältbussgränssnittet omvandlar frekvensomriktarens statusord till denna form för fältbussen.

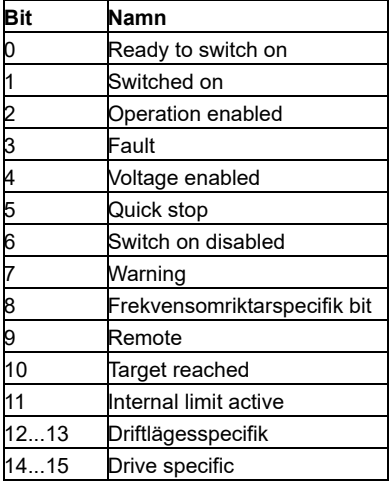

Driftlägesspecifika bitar:

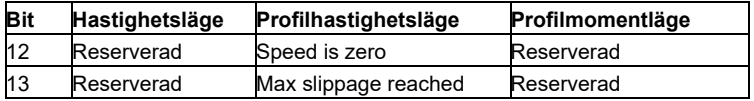

# **Driftlägen**

Driftläget definierar frekvensomriktarens funktion. Följande CiA 402-driftlägen stöds:

- Profilhastighetsläge
- Profilmomentläge
- Hastighetsläge
- Cykliskt synkront hastighetsläge
- Cykliskt synkront momentläge

ACS380 CANopen-implementeringen har stöd för minimal implementering av driftlägena. I det här kapitlet beskrivs skalning av referens- och ärvärdena för varje driftläge. Driftlägesspecifika objekt definieras i avsnitt *[Objektkatalog](#page-566-0)* på sidan *[567](#page-566-0)*.

Driftsläget väljs automatiskt för hastighetsläge eller profilmomentläge enligt styrläget som konfigurerats med parameter *[19.12](#page-180-0) [Driftsläge 1 Ext1](#page-180-1)* eller *[19.14](#page-180-2) [Driftsläge 1 Ext2](#page-180-3)* (beroende på aktuell styrplats). Den korrekta referensskalningen måste väljas med parametrarna *[58.26](#page-387-2) [IFB ref1 typ](#page-387-3)* och *[58.27](#page-388-0) [IFB ref2 typ](#page-388-1)*. I hastighetsläge kan frekvensomriktaren växlas till profilhastighetsläge eller cykliskt synkront hastighetsläge med objektet 6060h. I profilmomentläge kan frekvensomriktaren växlas till cykliskt synkront momentläge med objektet 6060h.

## **Hastighetsläge**

Hastighetsläget är ett basläge som styr frekvensomriktarens hastighet med gränser och rampfunktioner. Målhastigheten ställs in med objektet 6042h och hastighetsärvärdet kan läsas från objekt 6044h. Hastighetsvärdena skalas med dimensionsfaktorn som anges i objekt 604Ch. Som förval är dimensionsfaktorn 1 och hastighetsvärdena anges rpm, t.ex. 1 = 1 rpm.

## **Profilhastighetsläge**

Profilhastighetsläget används för att styra frekvensomriktarens hastighet utan särskild hänsyn till positionen. Målhastigheten ställs in med objektet 60FFh och hastighetsärvärdet kan läsas från objekt 606Ch. Hastighetsvärdena anges i ökningar per sekund. Ökningsvarv definieras av objektet 608Fh. Standardvärdena i objektet 608Fh är 65536 ökningar per 1 varv. Det innebär att 1 rpm är lika med 1 [rpm] \* 65536 [ökn/s] / 60 [s/min] = 1092 ökn/s.

# **Cykliskt synkront hastighetsläge**

I cykliskt synkront hastighetsläge är kursgenerator i styrenheten och inte i frekvensomriktaren. Styrenheten levererar ett nytt målhastighetsvärde till frekvensomriktaren med fasta intervall. Målhastigheten ställs in med objektet 60FFh och hastighetsärvärdet kan läsas från objekt 606Ch. Hastighetsvärdena anges i ökningar per sekund. Ökningsvarv definieras av objektet 608Fh. Standardvärdena i objektet 608Fh är 65536 ökningar per 1 varv. Det innebär att 1 rpm är lika med 1 [rpm] \* 65536 [ökn/s] / 60 [s/min] = 1092 ökn/s.

## **Profilmomentläge**

Profilmomentläget gör att frekvensomriktarens moment kan styras direkt. Målmomentet ställs in med objektet 6071h och momentärvärdet kan läsas från objekt 6077h. Momentvärden anges i per tusental av märkmomentet, t.ex. 10 = 1 %.

### **Cykliskt synkront momentläge**

I cykliskt synkront momentläge är kursgenerator i styrenheten och inte i frekvensomriktaren. Styrenheten levererar ett nytt målmomentvärde till frekvensomriktaren med fasta intervall. Målmomentet ställs in med objektet 6071h och momentärvärdet kan läsas från objekt 6077h. Momentvärden anges i per tusental av märkmomentet, t.ex. 10 = 1 %.

## <span id="page-553-0"></span>**Tillståndsövergångsdiagram för CiA 402-profilen**

Diagrammet nedan visar tillståndsövergångar i frekvensomriktaren när den använder CiA 402-profilen och frekvensomriktare är konfigurerad att följa kommandona från det inbyggda fältbussgränssnittets styrord.

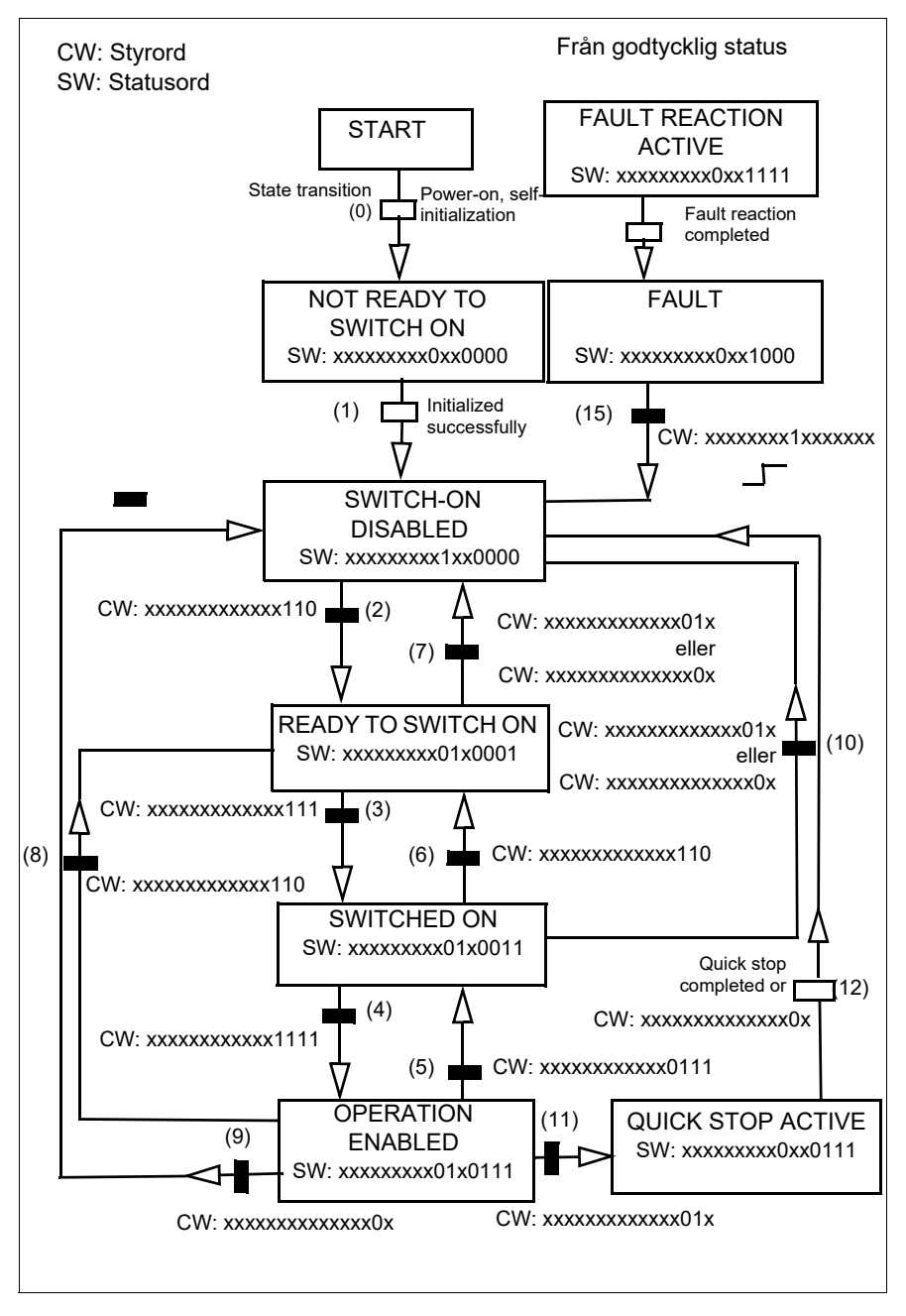

*CiA 402-profiltillståndsdiagrammet*

## <span id="page-555-0"></span>**ABB Drives-profilen**

Styrord för ABB Drives-profilen

Styrord för ABB Drives-profilen kan skrivas till objekt 2101h eller till objekt 6040h.

Tabellen nedan visar innehållet i fältbussens styrord för ABB Drives-profilen. Det inbyggda fältbussgränssnittet omvandlar detta ord till den form i vilken det används i frekvensomriktaren. Versal fet text hänför sig till tillstånd som visas i *[Tillståndsövergångsdiagram för ABB Drives-profilen](#page-559-0)* på sid *[560](#page-559-0)*.

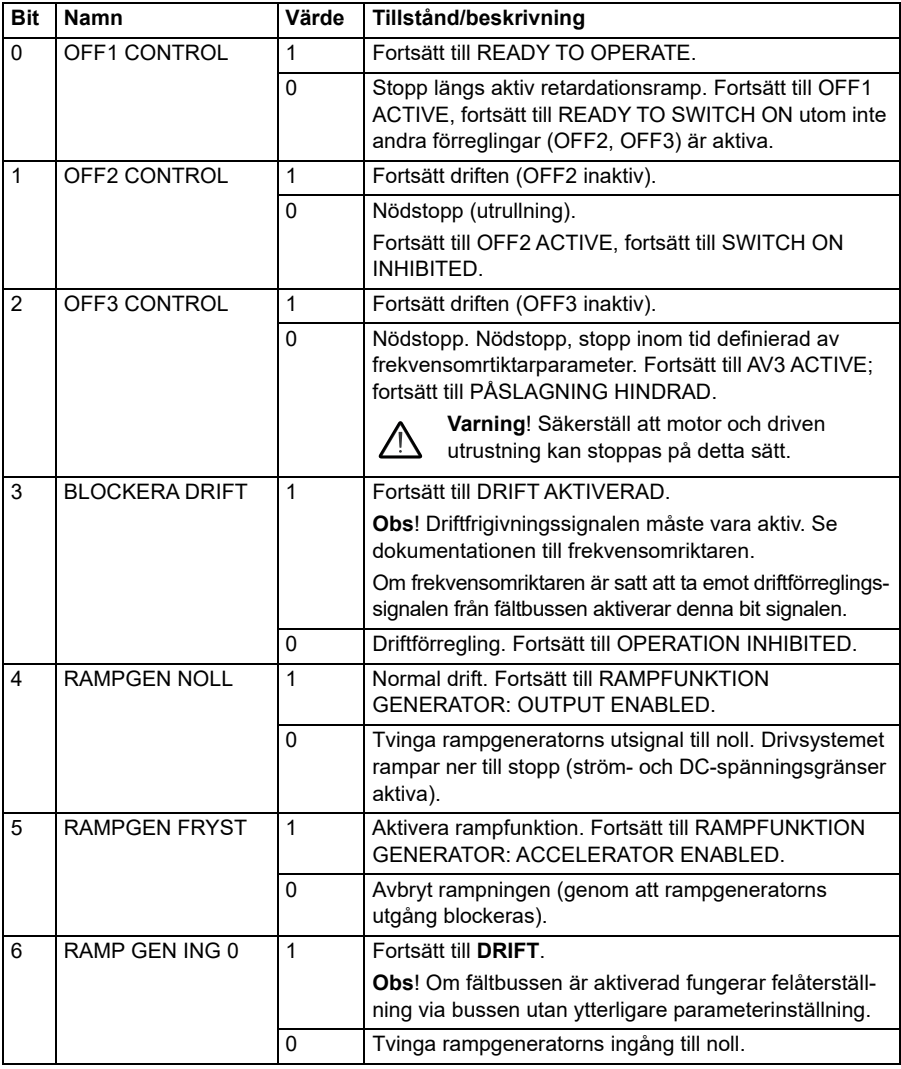

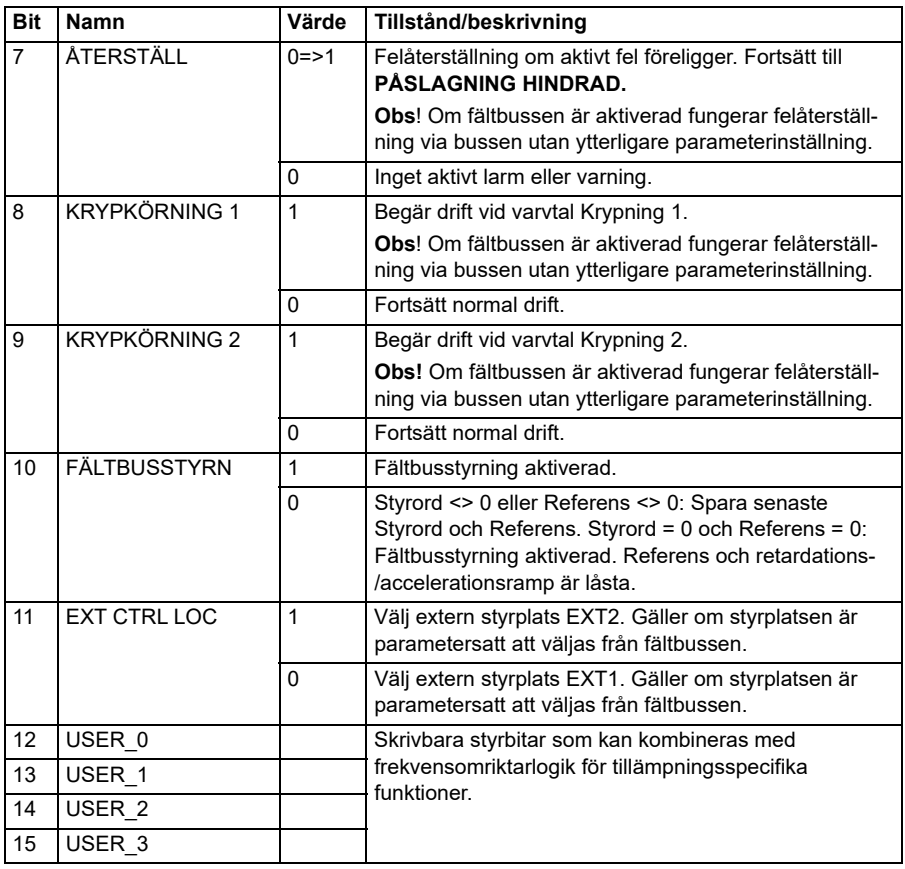

### **Statusord för ABB Drives-profilen**

Statusord för ABB Drives-profilen kan läsas från objekt 2104h eller till objekt 6041h.

Tabellen nedan visar fältbusstatusordet för ABB Drives-profilen. Det inbyggda fältbussgränssnittet omvandlar frekvensomriktarens statusord till denna form för fältbussen. Versal fet text hänför sig till tillstånd som visas i *Tillståndsövergångsdiagram för ABB Drives-profilen* på sidan *530*.

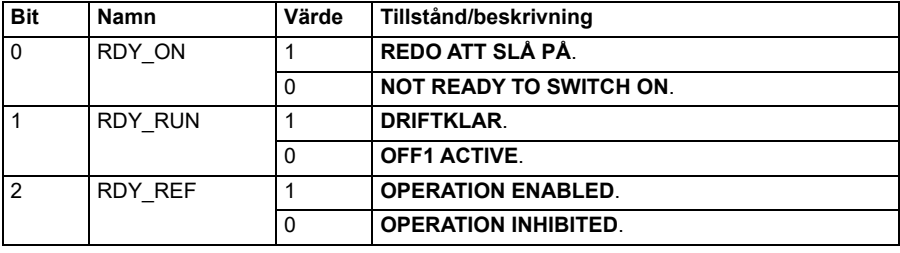

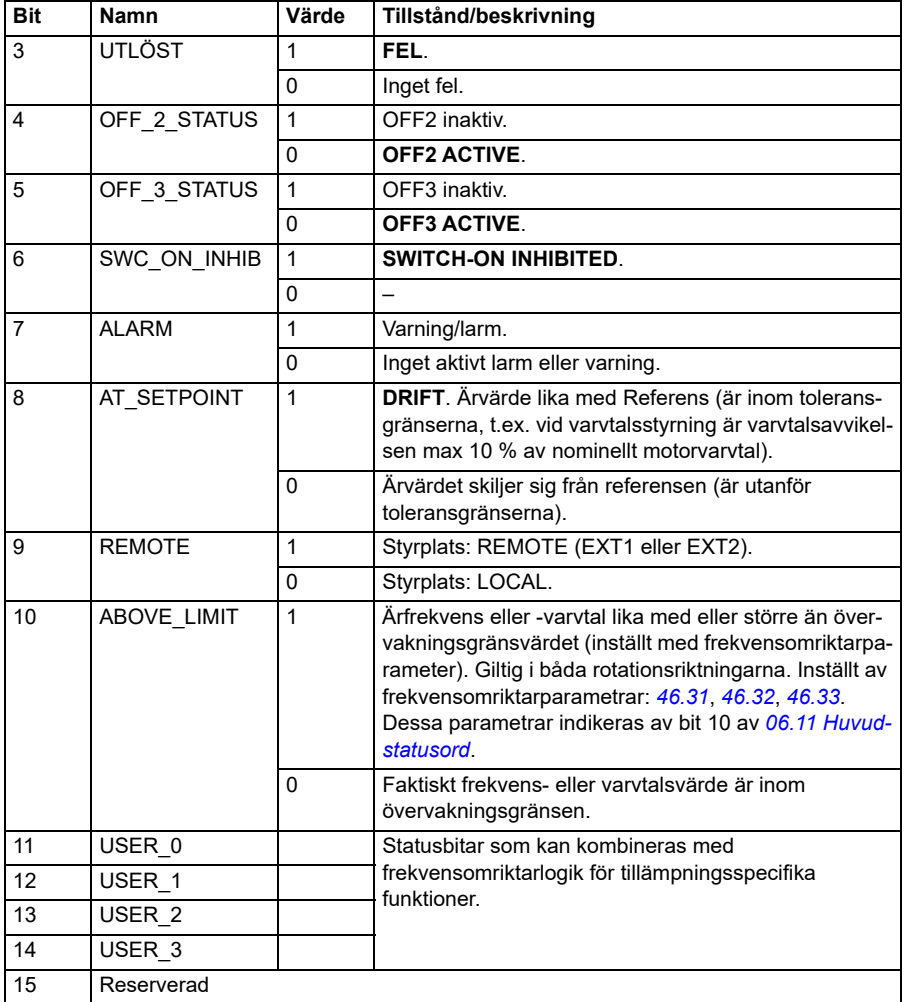

### **Referenser för ABB Drives-profilen**

ABB Drives-profilen har stöd för användning av två referenser, IFB-referens 1 och IFB-referens 2. Referenserna är 16 bitars heltal med tecken.

Referensvärdena kan skrivas till objekt 2102h och 2103h, eller motsvarande objekt i CiA 402-profilobjektområdet, se *[Objektkatalog](#page-566-0)* (s.*[567](#page-566-0)*).

Referenserna skalas enligt definitionen i parametrarna *[46.01](#page-362-0)*…*[46.04](#page-362-2)*. Vilken skalning som används beror på inställningen av *[58.26](#page-387-2) [IFB ref1 typ](#page-387-3)* och *[58.27](#page-388-0) [IFB ref2 typ](#page-388-1)* (se tabellen *[CANopen-parameterinställningarna för det inbyggda fältbussgränssnittet](#page-544-0)*).

## **ABB Drives-profilskalning från fältbuss till frekvensomriktare**

De skalade referenserna visas med parametrarna *[03.09](#page-130-0) [IFB referens 2](#page-130-3)* och *[03.10](#page-130-2) [IFB referens 2](#page-130-3)*.

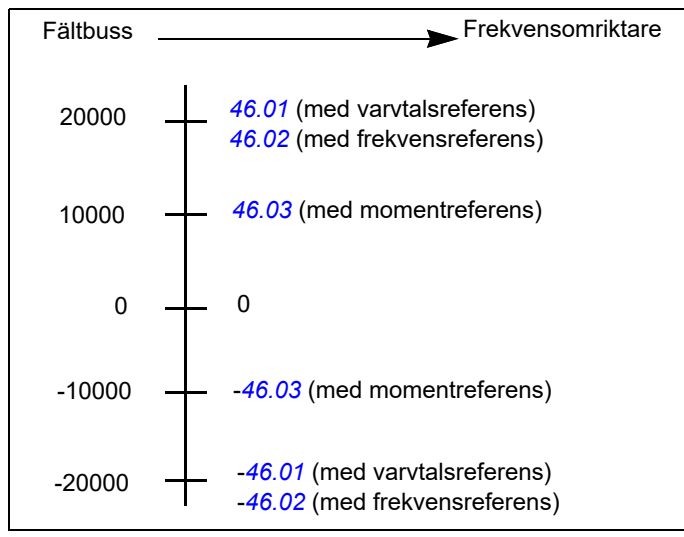

## **Ärvärden för ABB Drives-profilen**

ABB Drives-profilen har stöd för användning av två fältbussärvärden, ÄRV1 och ÄRV2. Ärvärdena är 16-bitars ord som innehåller en teckenbit och ett 15-bitars heltal. Ett negativt värde bildas genom att tvåkomplementet till motsvarande positiva värde beräknas.

Ärvärdena kan läsas från objekt 2105h och 2106h, eller motsvarande objekt i CiA 402-profilobjektområdet, se avsnitt *[Objektkatalog](#page-566-0)* på sidan *[567](#page-566-0)*.

Referenserna skalas enligt definitionen i parametrarna *[46.01](#page-362-0)*…*[46.04](#page-362-2)*. Vilken skalning som används beror på inställningen av parametrarna *[58.28](#page-388-2) [IFB ärv1 typ](#page-388-4)* och *[58.29](#page-388-3) [IFB ärv2 typ](#page-388-5)*.

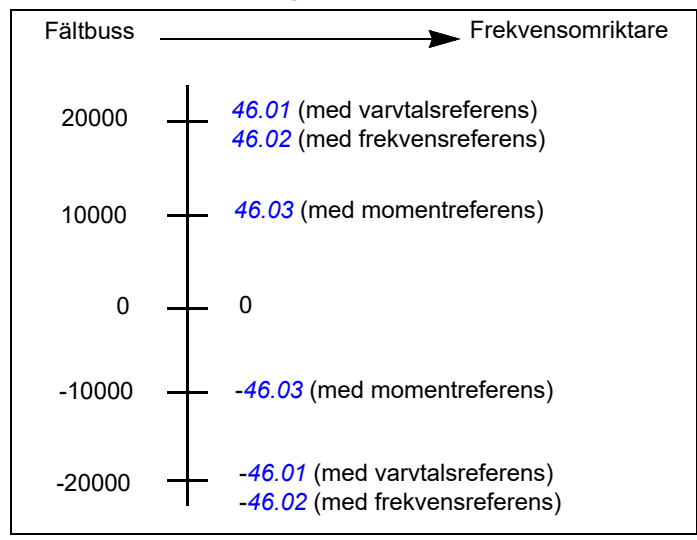

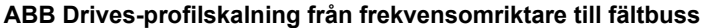

### <span id="page-559-0"></span>**Tillståndsövergångsdiagram för ABB Drives-profilen**

Diagrammet nedan visar tillståndsövergångar i frekvensomriktaren när den använder ABB Drives-profilen och frekvensomriktare är konfigurerad att följa kommandona från det inbyggda fältbussgränssnittets styrord. Versal text avser tillstånd som används i tabellerna - de representerar fältbussens styr- och statusord. Se avsnitt *Styrord för ABB Drives-profilerna* på sidan *524* och *Statusord för ABB Drives-profilen* på sidan *527*.

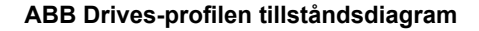

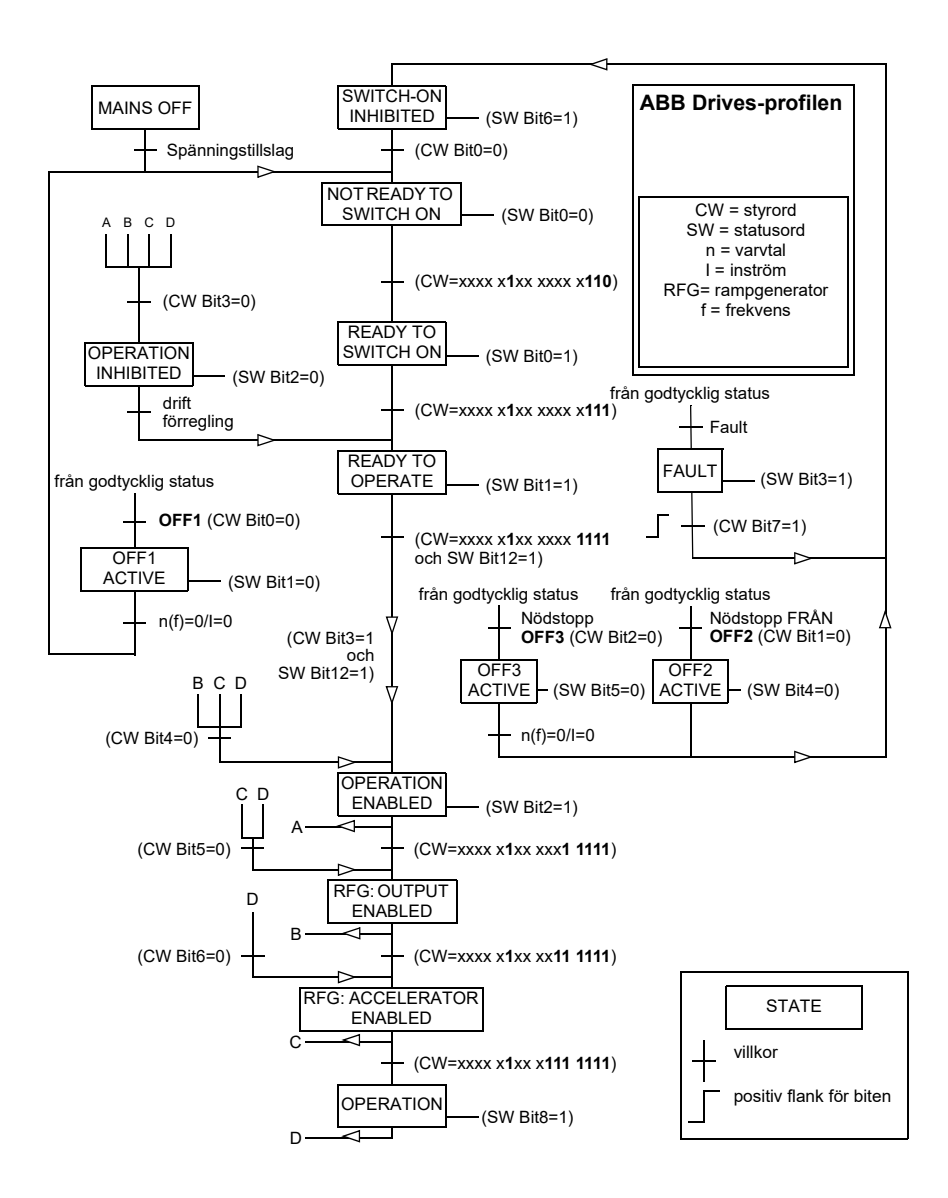

### **Transparent 16-profilen**

#### **Styrord för Transparent 16-profilen**

Styrordet för Transparent 16-profilen kan skrivas till objektet 2051h. Det inbyggda fältbussgränssnittet skriver fältbussens styrord som det är till frekvensomriktaren.

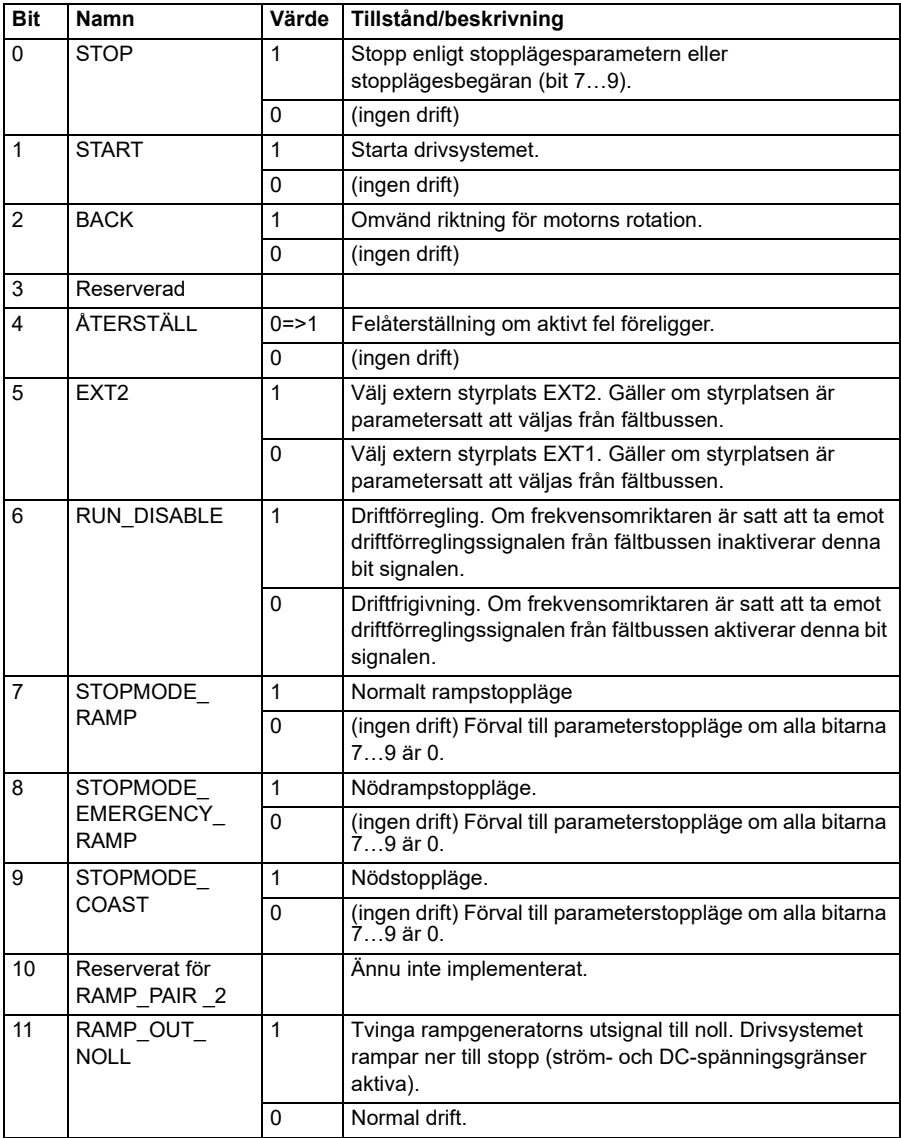

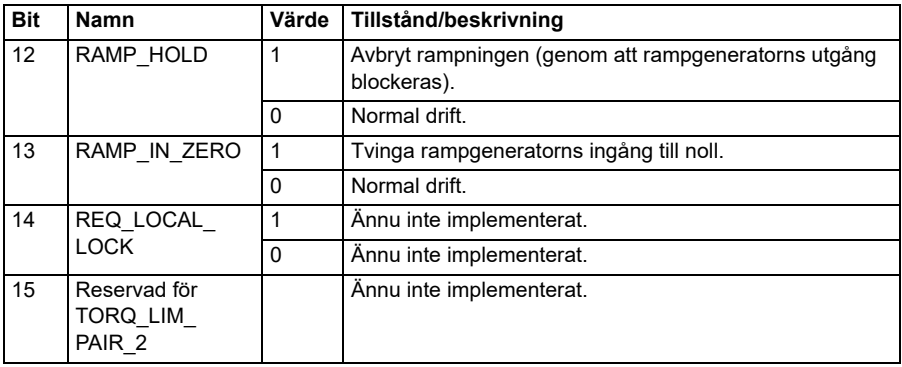

## **Statusord för Transparent 16-profilen**

Statusordet för Transparent 16-profilen kan läsas från objektet 2054h.

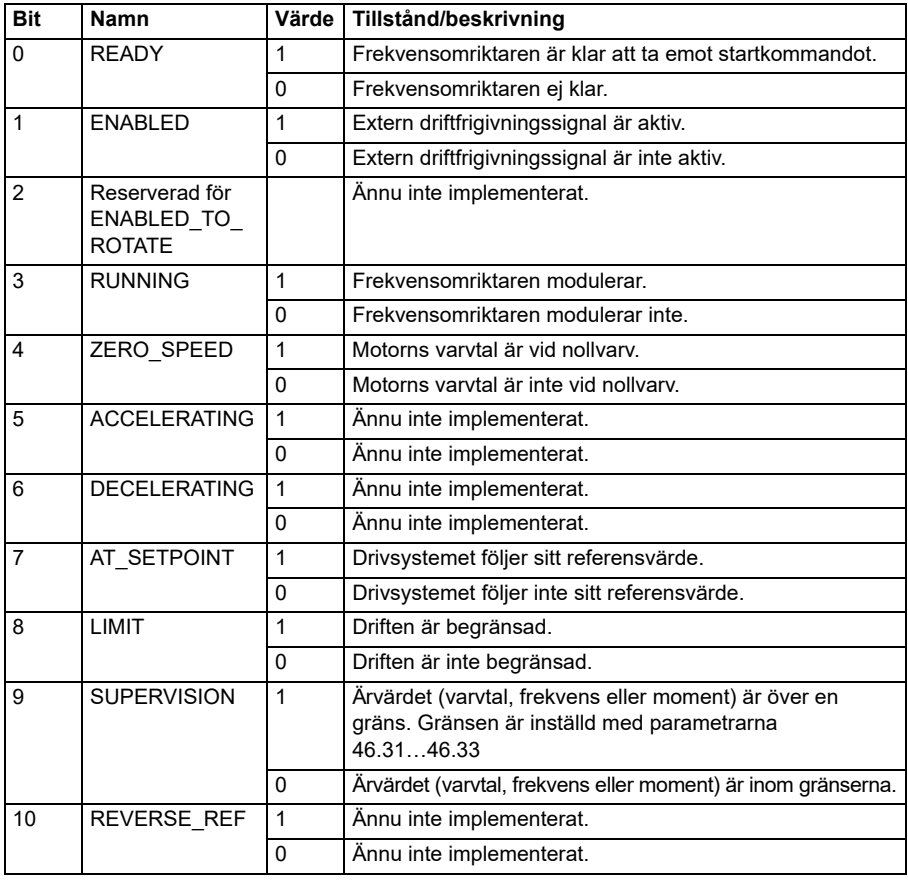

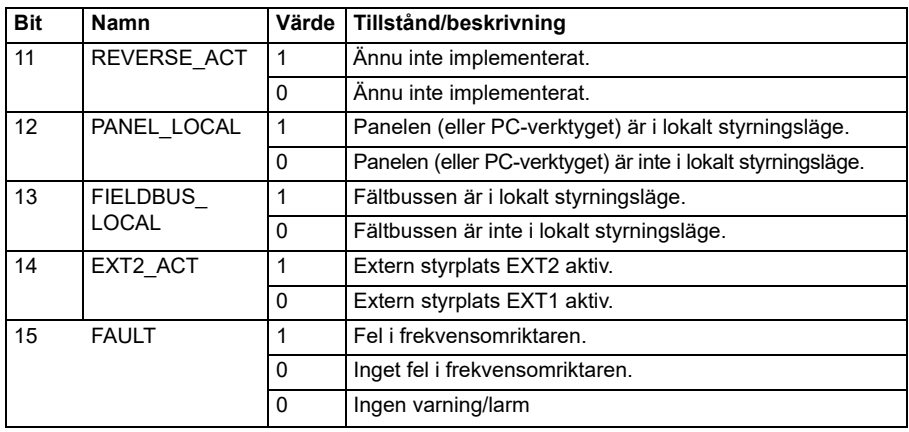

### **Referenser för Transparent 16-profilen**

Referensvärdena kan skrivas till objekt 2052h och 2053h. Referenserna skalas med det skalningsvärde som definierats i *[58.24](#page-386-2) [Transparent 16 skala](#page-386-3)*.

### **Ärvärden för Transparent 16-profilen**

Ärvärdena kan läsas från objekt 2055h och 2056h. De faktiska värdena skalas med det skalningsvärde som definierats i *[58.24](#page-386-2) [Transparent 16 skala](#page-386-3)*.

### **Transparent 32-profilen**

### **Styrord för Transparent 32-profilen**

Styrordet för Transparent 32-profilen kan skrivas till objektet 2001h. Det inbyggda fältbussgränssnittet skriver fältbussens styrord som det är till frekvensomriktaren.

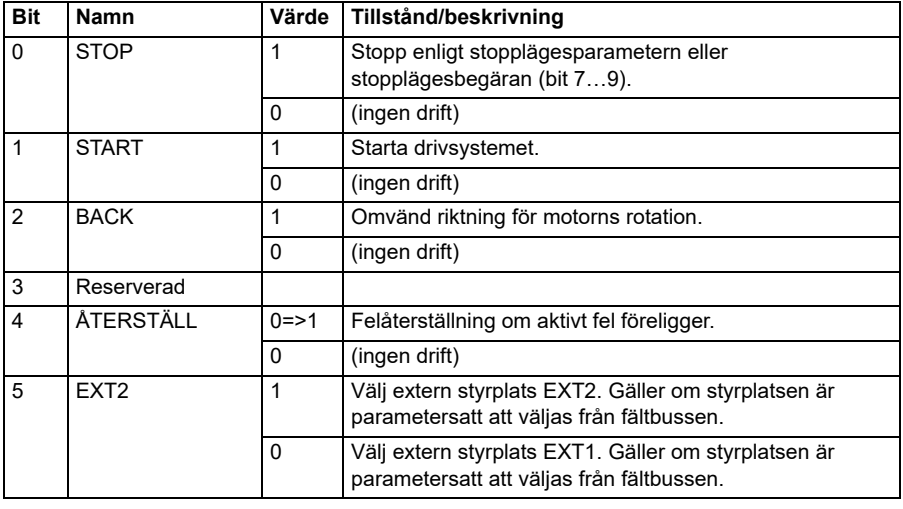

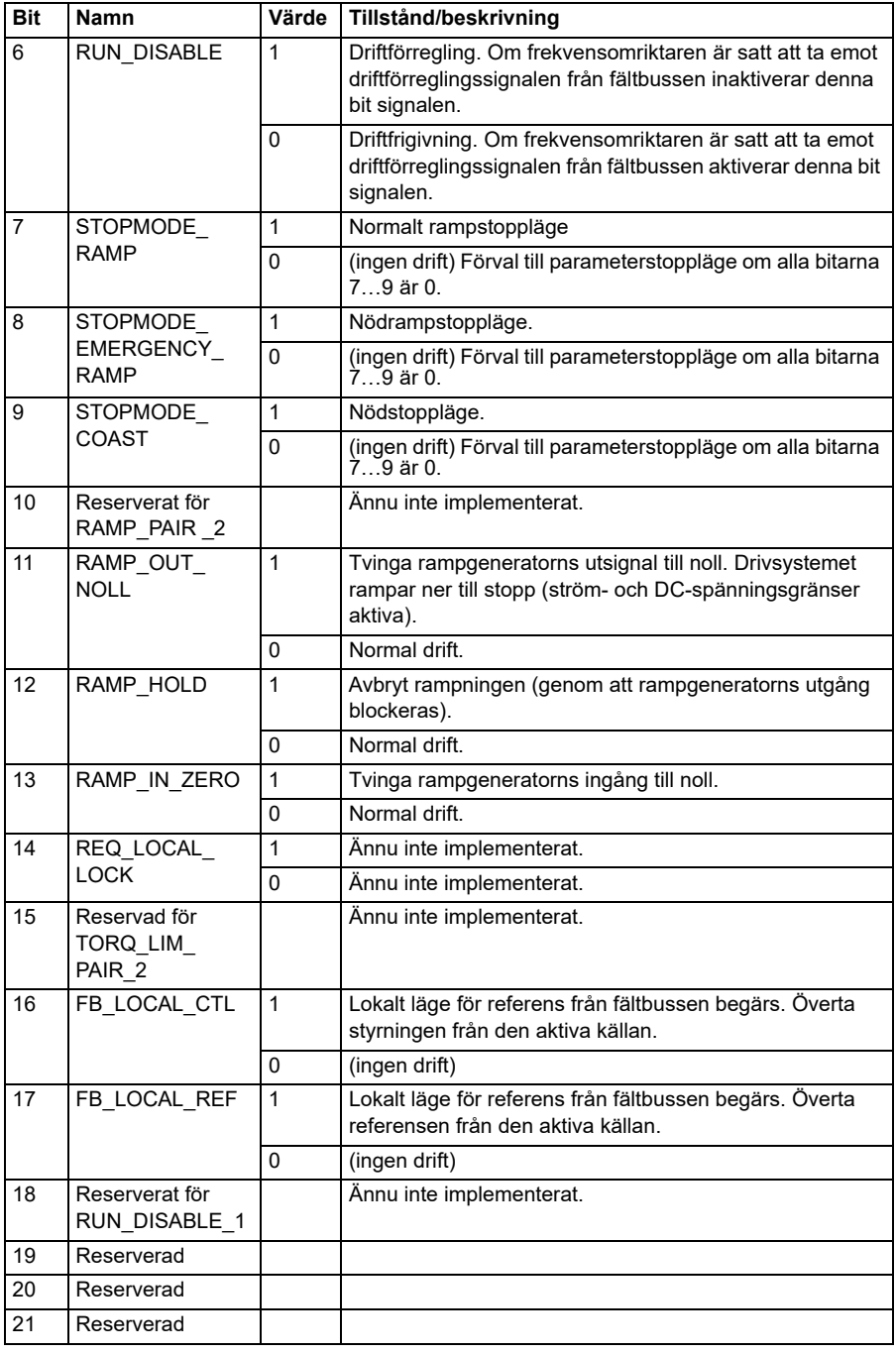

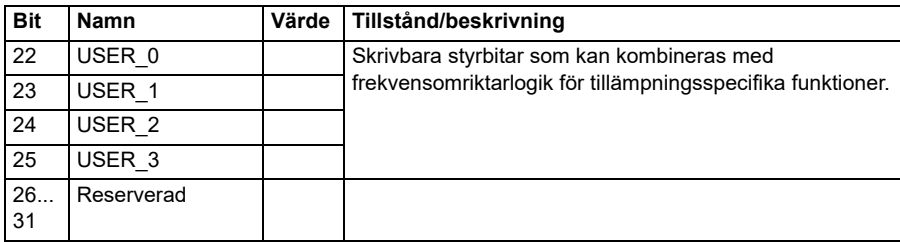

## **Statusord för Transparent 32-profilen**

Statusordet för Transparent 32-profilen kan läsas från objektet 2004h.

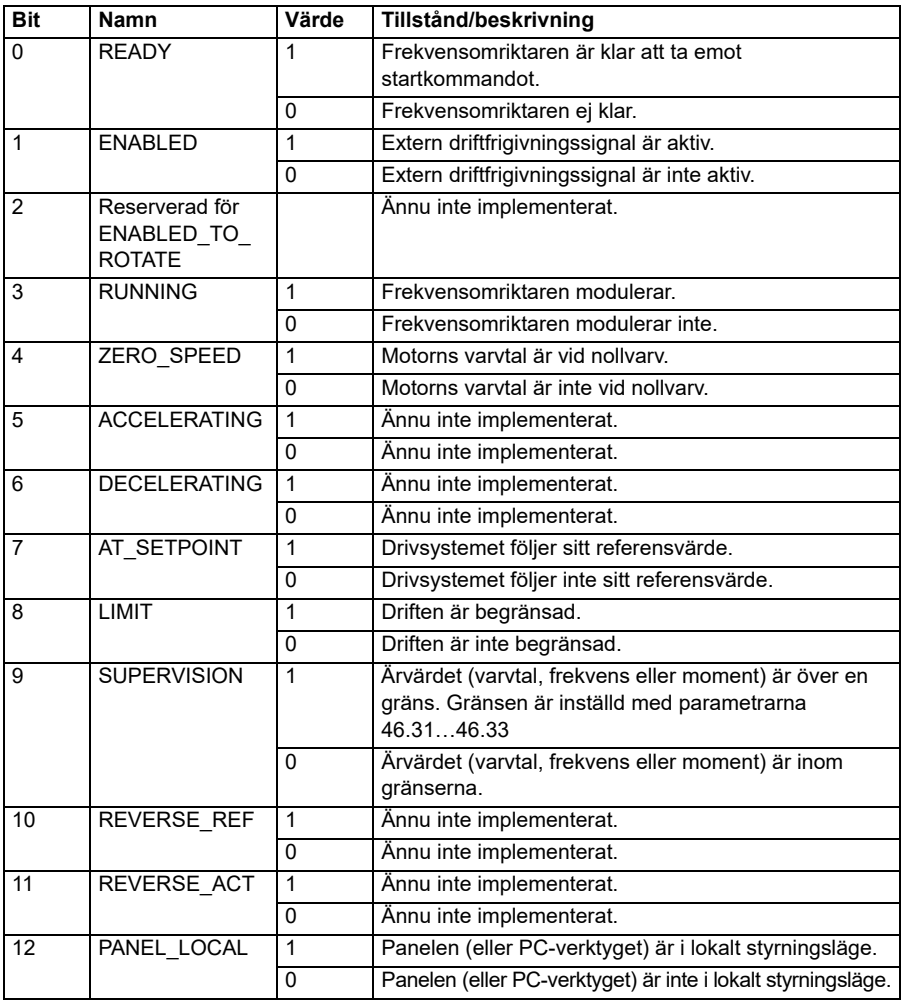

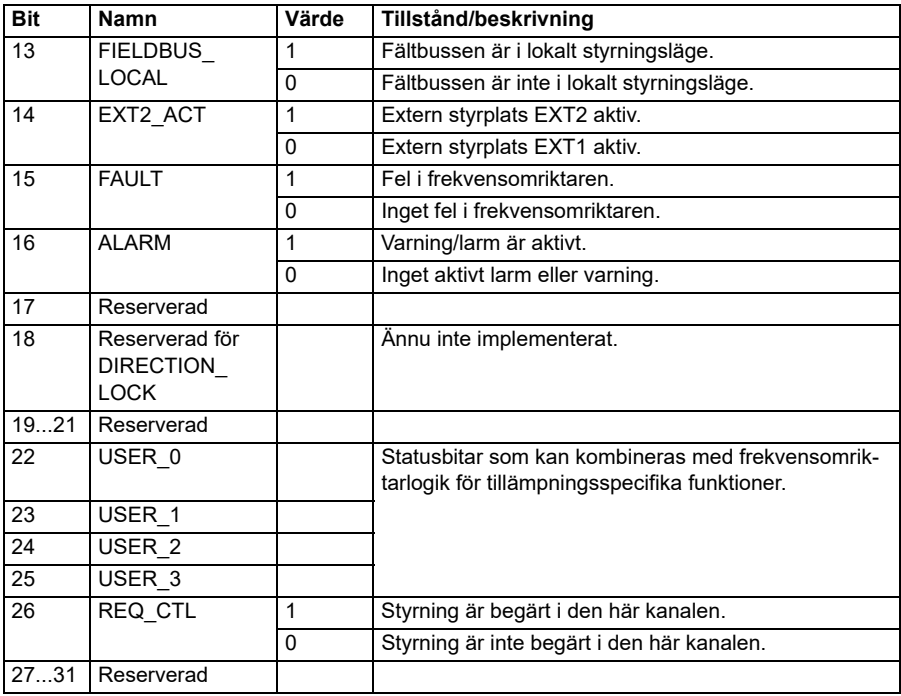

### **Referenser för Transparent 32-profilen**

Referensvärdena kan skrivas till objekt 2002h och 2003h.

#### **Ärvärden för Transparent 32-profilen**

Ärvärdena kan läsas från objekt 2005h och 2006h.

#### <span id="page-566-0"></span>**Objektkatalog**

Objektkatalogen består av objekt. Varje objekt i katalogen i katalogen adresseras med ett 16-bitarsindex (hexadecimalvärden 0000h-FFFFh). Objektadresserna är uppdelade i tre kategorier i den här handledningen:

1. *[Kommunikationsprofilområde \(1000...1FFF\)](#page-567-0)*

Listar de kommunikationsrelaterade objekten.

- 2. *[Tillverkarspecifikt profilområde \(2000...5FFF\)](#page-574-0)* Listar de tillverkarspecfika objekten.
- 3. *[Standardiserat profilområde \(6000...9FFF\)](#page-575-0)* Listar CiA-standardprofilobjekten.

# <span id="page-567-0"></span>**Kommunikationsprofilområde (1000...1FFF)**

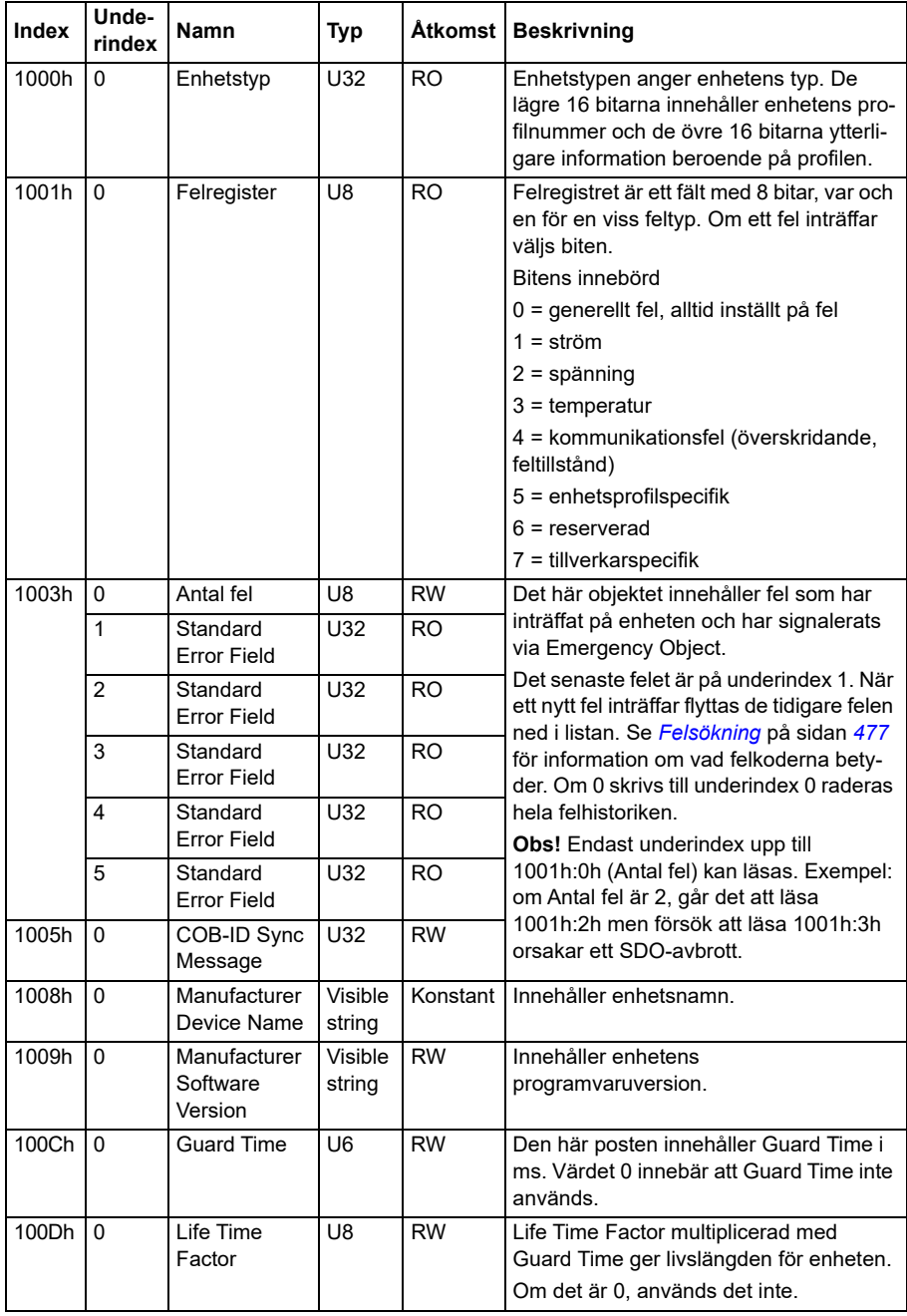

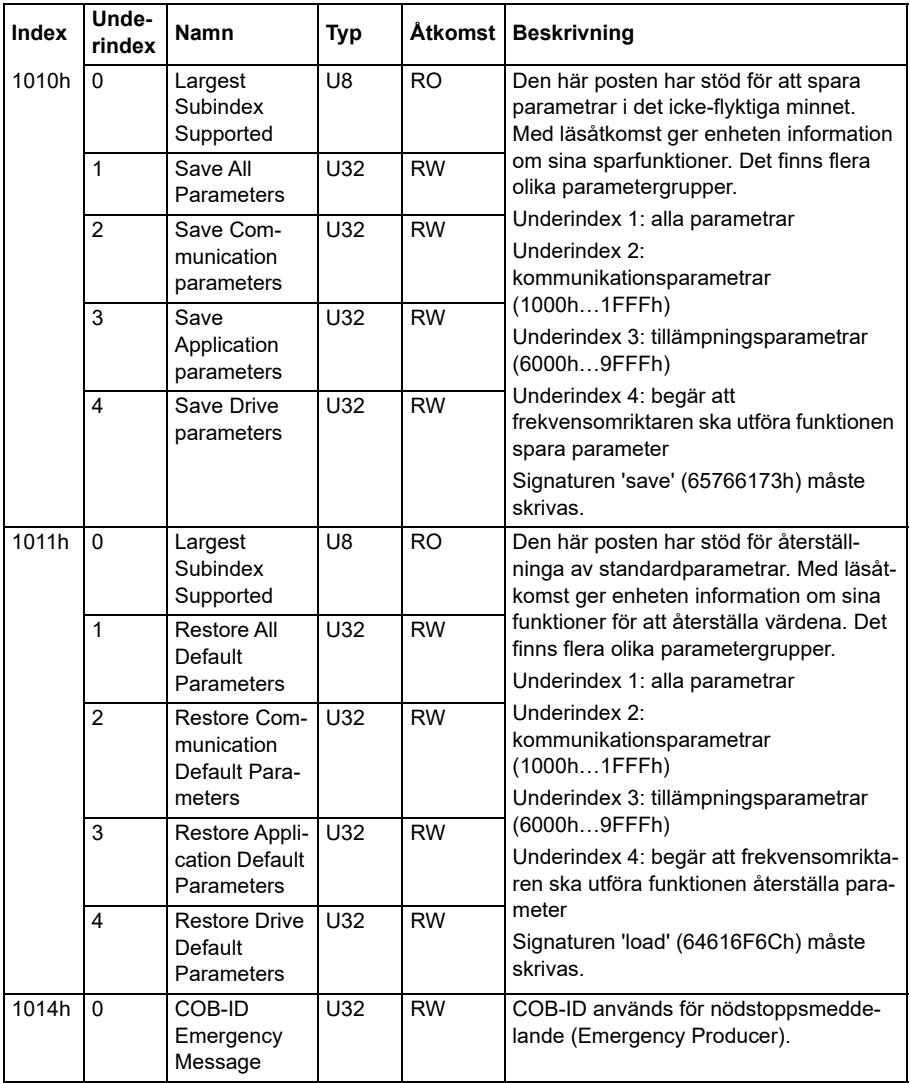

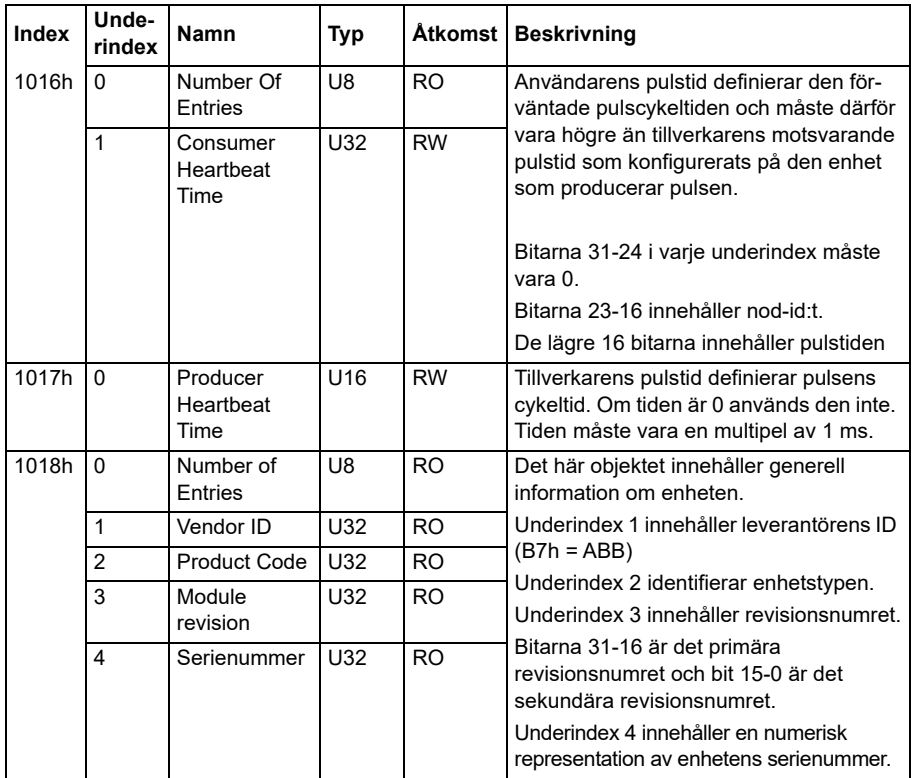

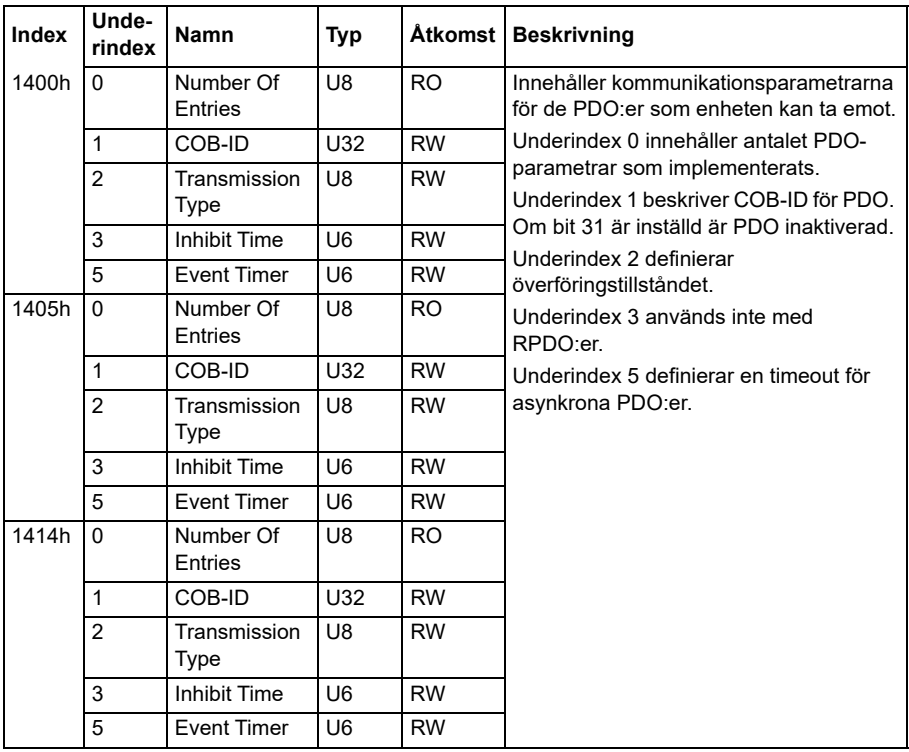

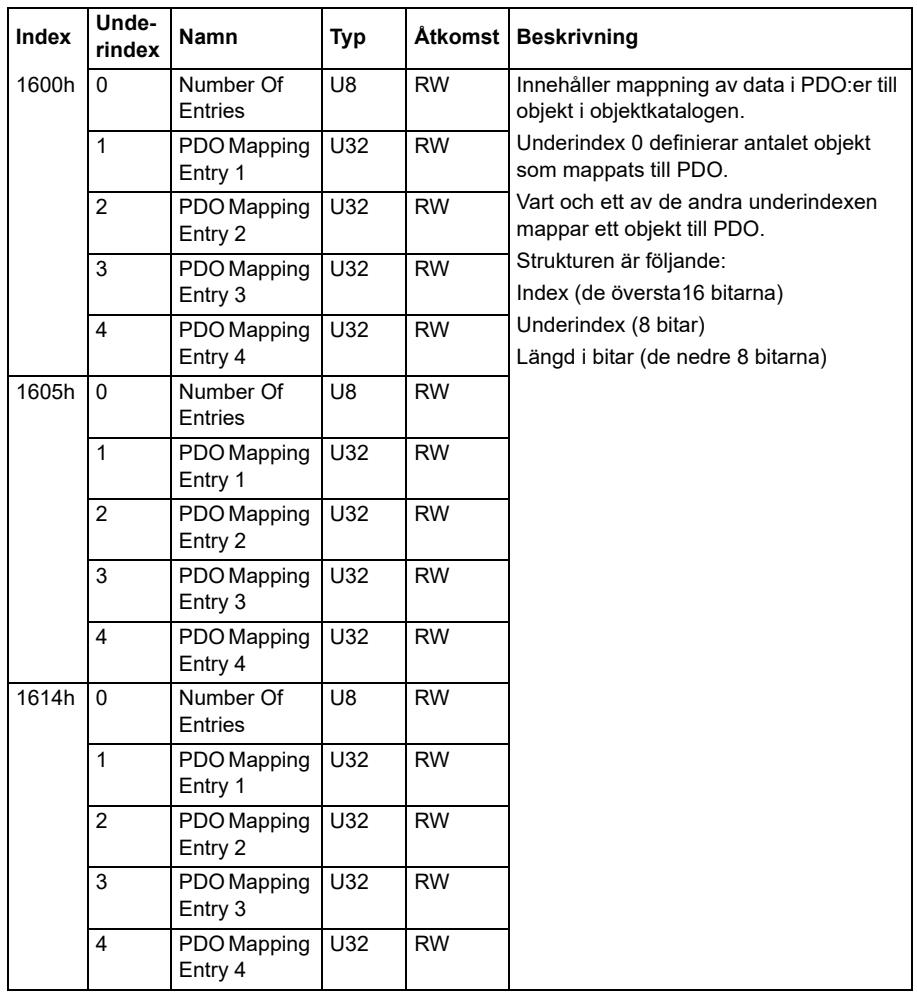

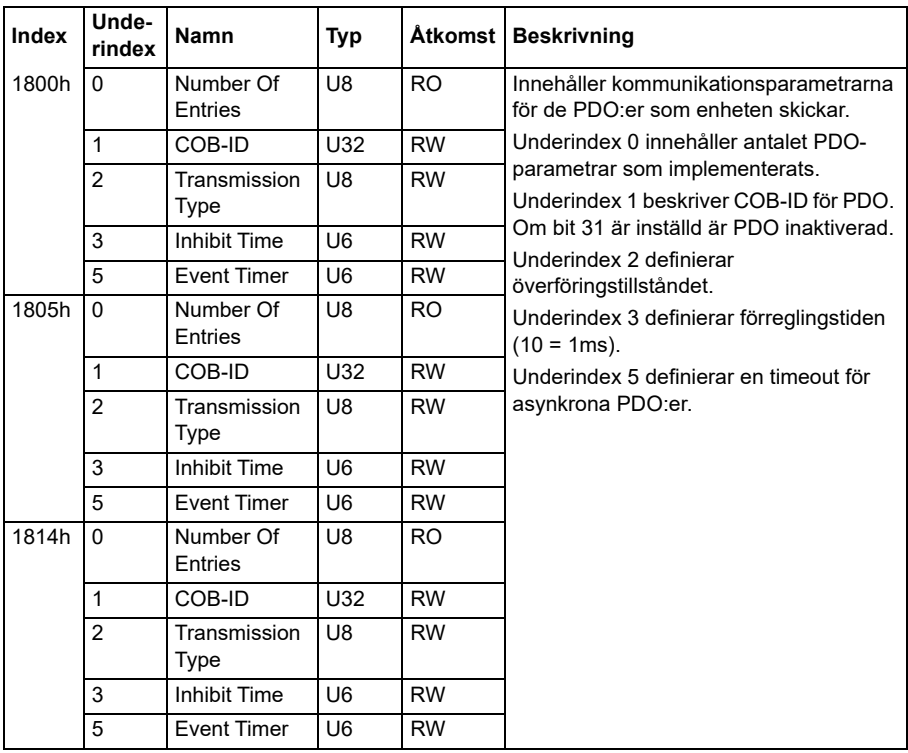

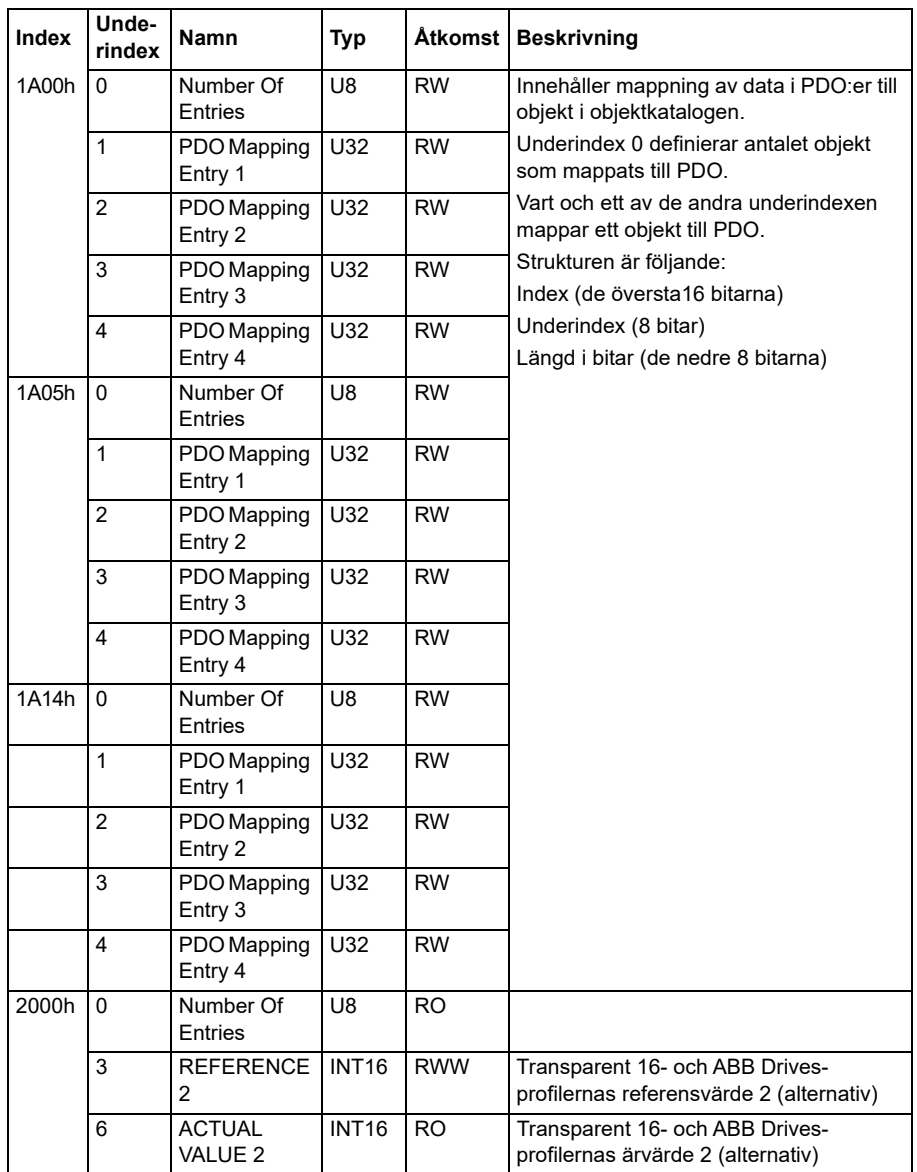

# <span id="page-574-0"></span>**Tillverkarspecifikt profilområde (2000...5FFF)**

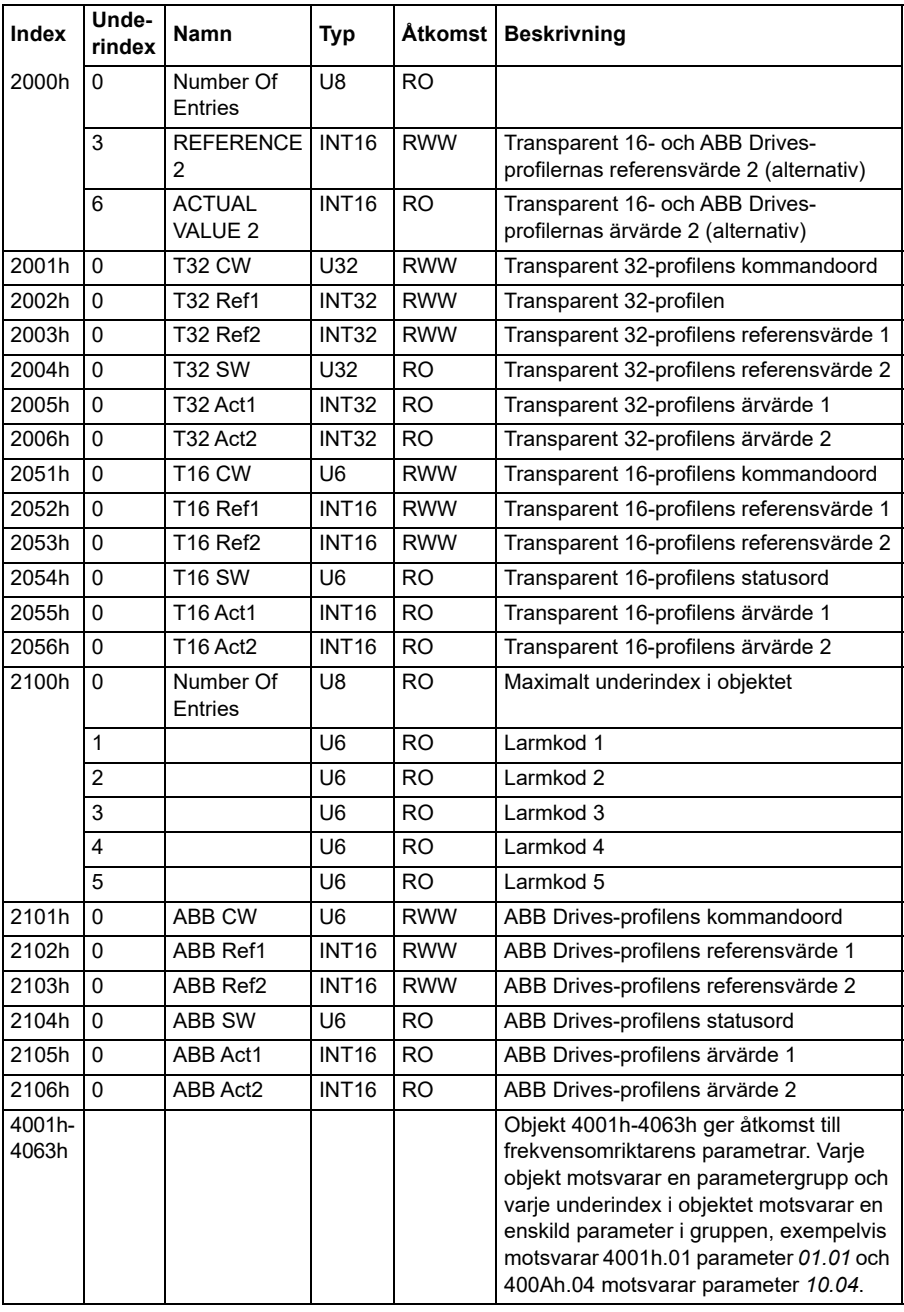

# <span id="page-575-0"></span>**Standardiserat profilområde (6000...9FFF)**

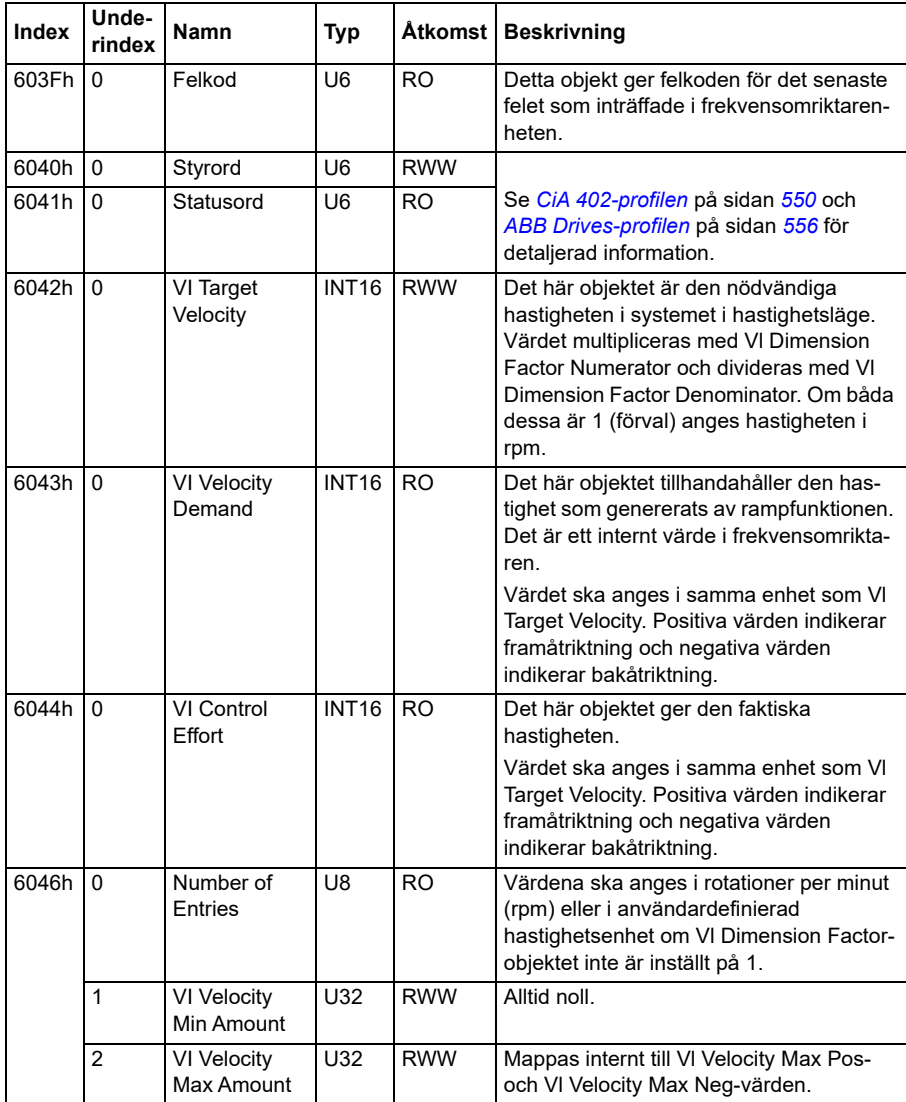
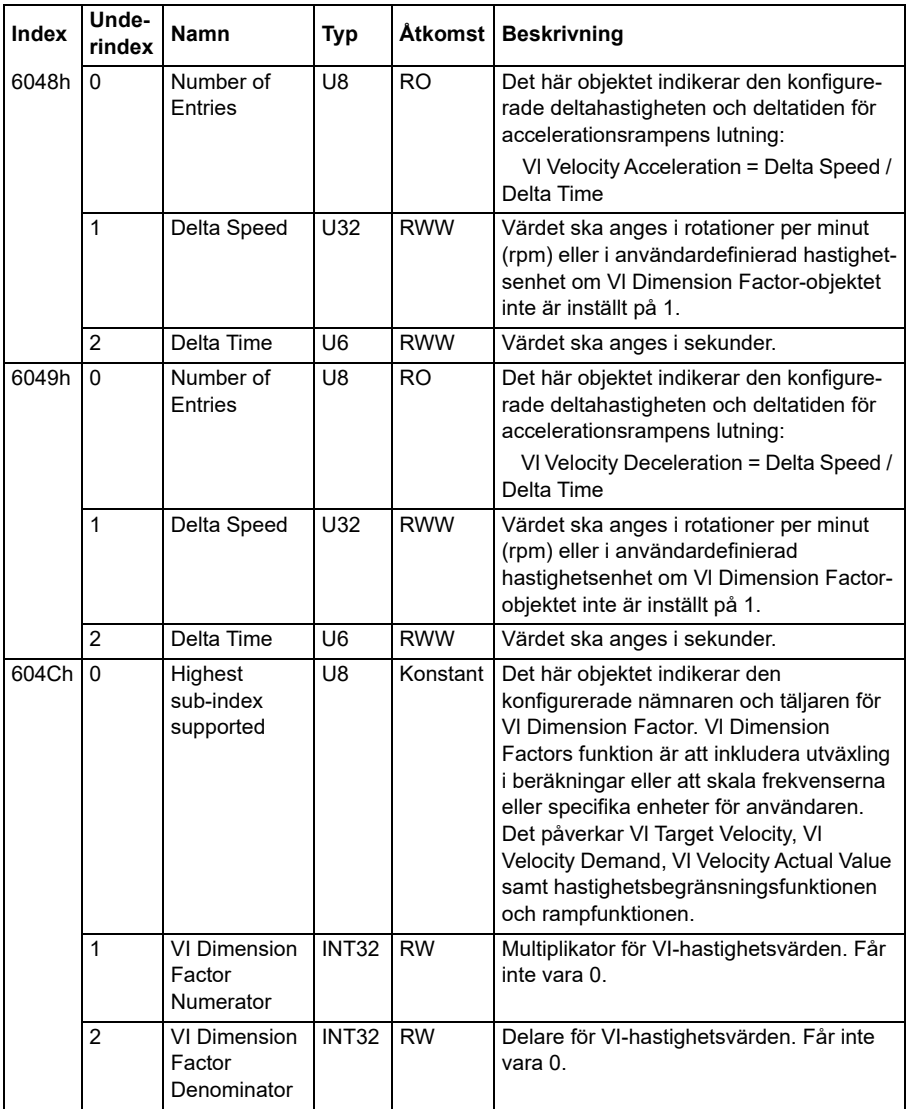

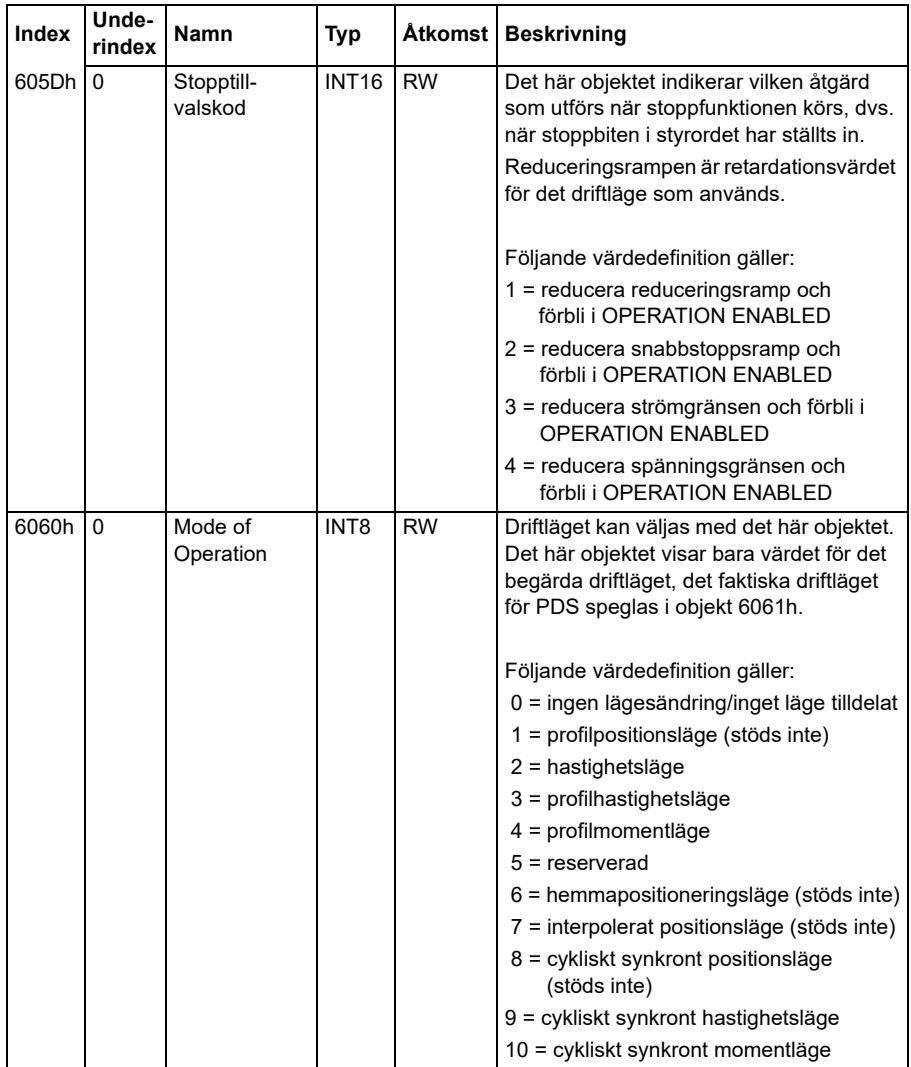

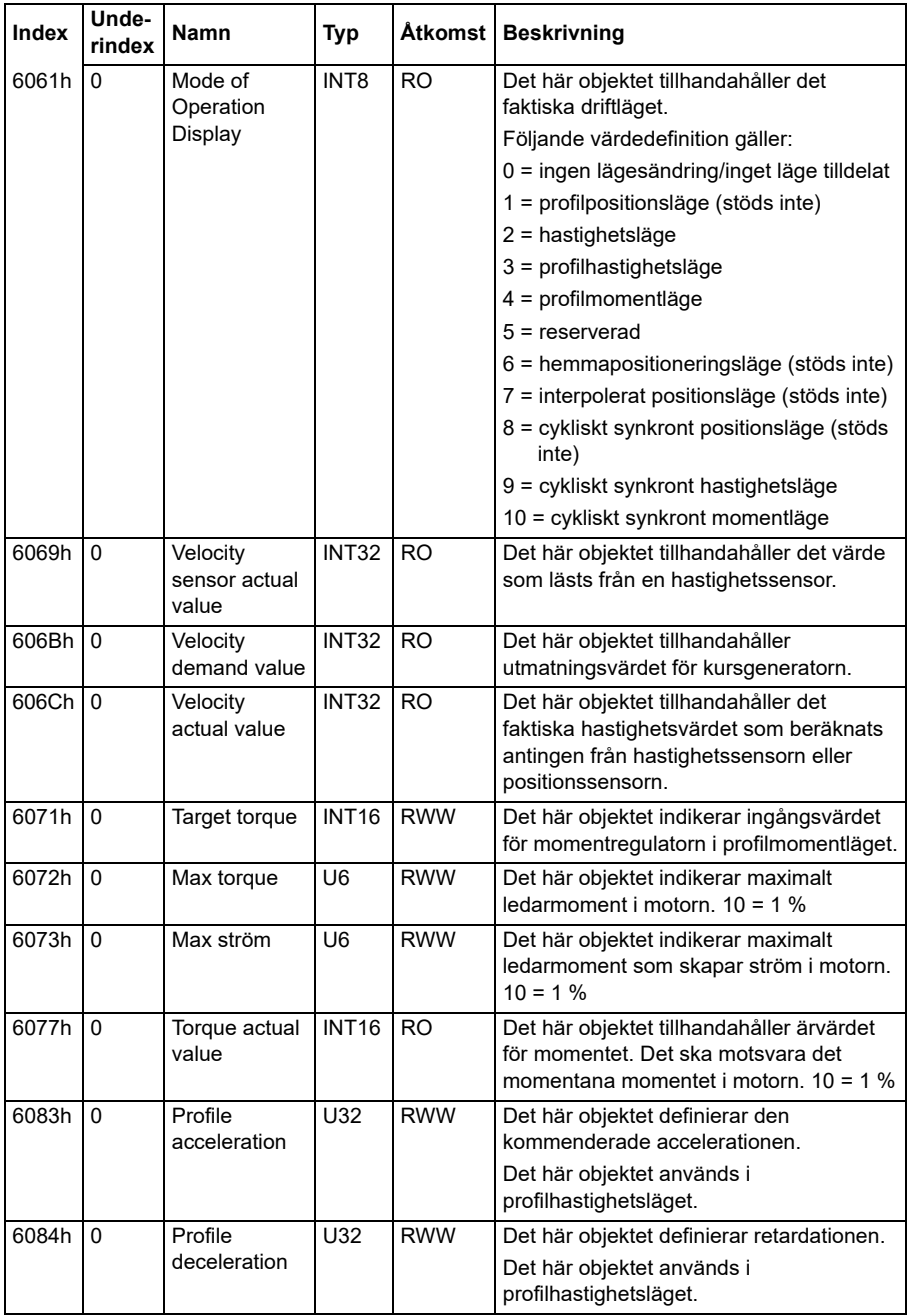

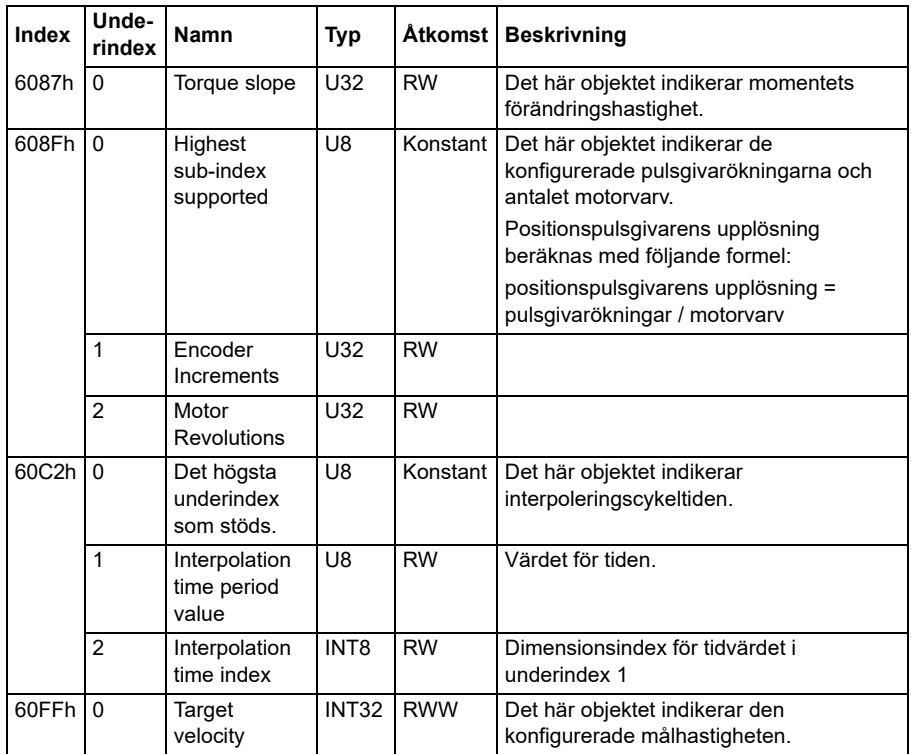

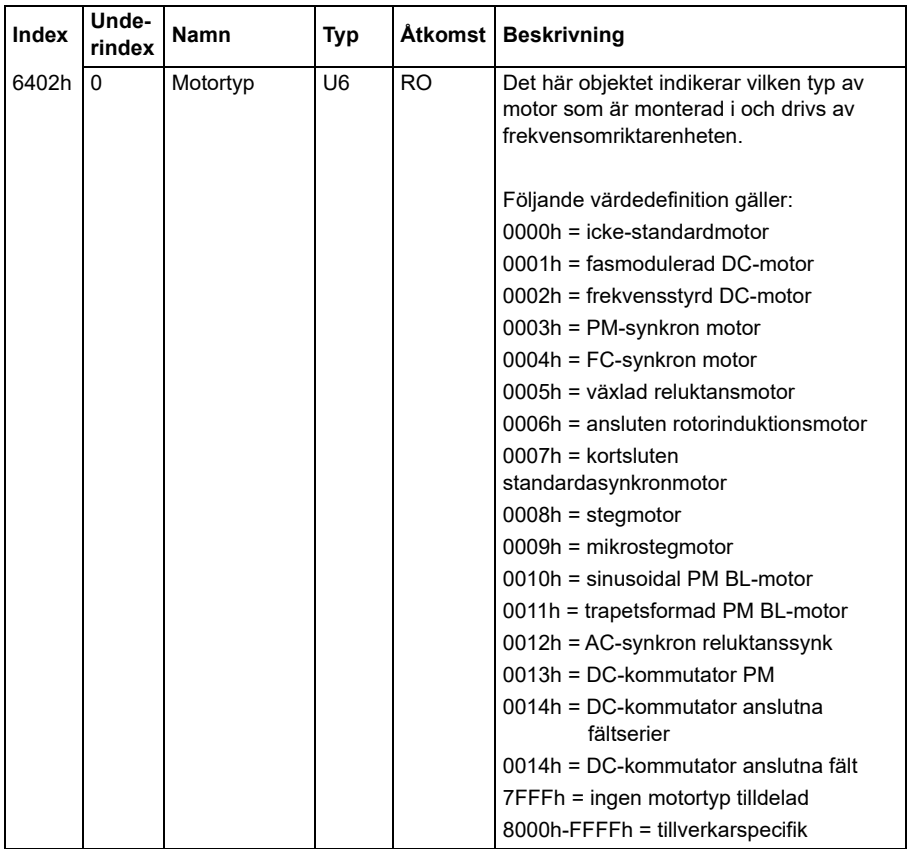

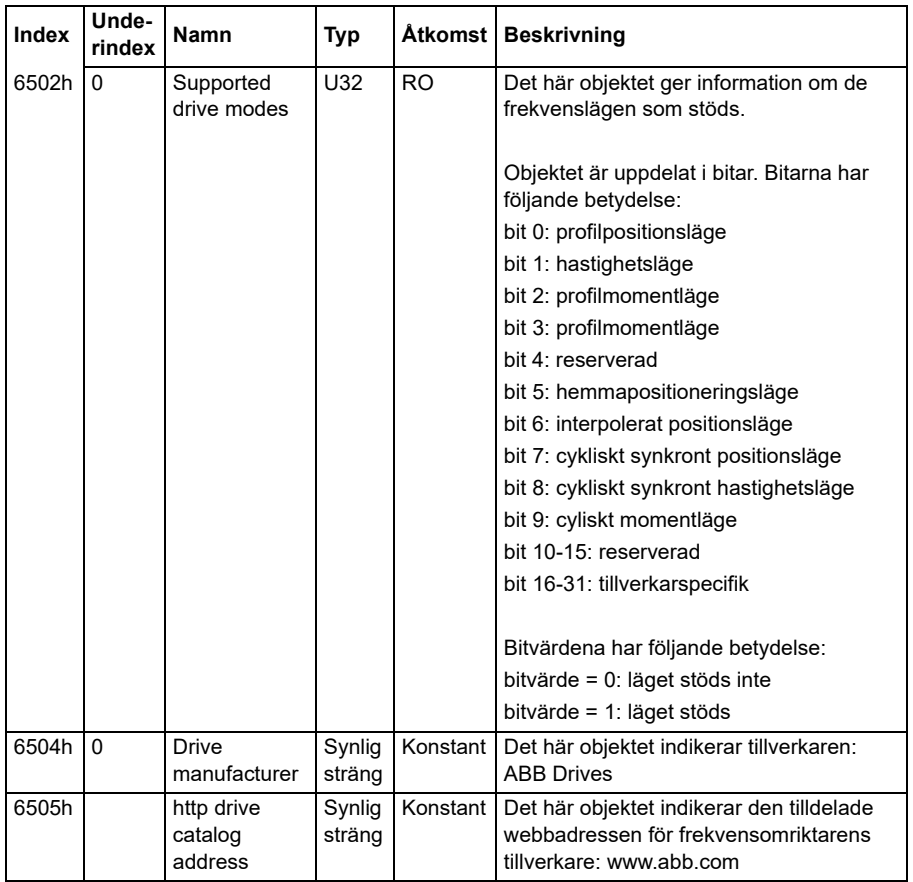

#### **CANopen-statusindikatorer**

Status för CANopen-kommunikationen kan fastställas med virtuella lysdioder som visas på den inbyggda panelen. De två virtuella CANopen-lysdioderna, RUN och ERROR, finns på den inbyggda panelens Connection Status View.

Båda lysdioderna kan vara på eller av. I följande tabell anges den bild som visas för en lysdiod som är på och för en lysdiod som är av.

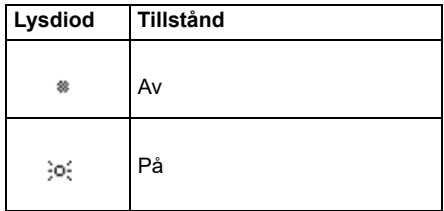

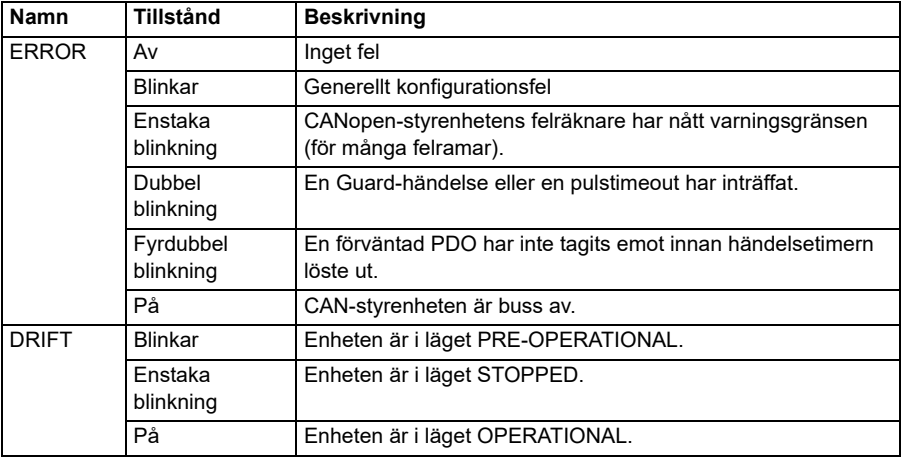

Beskrivningar av blinkande lysdiod.

# 10

# **Fältbusstyrning via en fältbussadapter**

# **Innehåll**

- *[Systemöversikt](#page-584-0)*
- *[Grundläggande om fältbusskontrollgränssnittet](#page-586-0)*
- *[Automatisk frekvensomriktarkonfiguration för fältbusstyrning](#page-595-0)*
- *[Manuell inställning av frekvensomriktaren för fältbusstyning](#page-601-0)*

# <span id="page-584-0"></span>**Systemöversikt**

För följande instrument:

• ACS380-04xC med fältbussadapter ansluten (utom BCAN-11 CANopengränssnittet +K405)

Frekvensomriktaren kan styras av externa enheter via ett kommunikationsnät och en fältbussmodul (tillval).

Frekvensomriktaren kan anslutas till ett externt styrsystem via tillvalet fältbussadapter ("fieldbus adapter A" = FBA A) som monteras på frekvensomriktarens styrenhet. Frekvensomriktaren kan konfigureras att ta emot all styrinformation via fältbussgränssnittet, eller styrningen kan fördelas mellan fältbussgränssnittet och övriga tillgängliga källor, t.ex. digitala och analoga ingångar.

Fältbussadaptrar är tillgängliga som lösa tillval för ACS380-basvarianter (ACS380-04xN-xxAx-x) eller som inbyggda tillval för ACS380-konfigurerade varianter (ACS380-04xC-xxAx-x-typer). Exempelvis stöds följande protokoll:

- PROFIBUS DP
- CANopen
- **EtherNet/IP™**
- **FtherCAT™**

När löst tillval används, säkerställ att adaptern är kompatibel.

**Obs!** Texten och exemplen i det här kapitlet beskriver konfigurationen av en fältbussadapter (FBA A) med parametrarna *[50.01](#page-371-0)*…*[50.18](#page-376-0)* och parametergrupperna *[51 FBA A inst](#page-377-0)*…*[53 FB A data ut](#page-379-0)*.

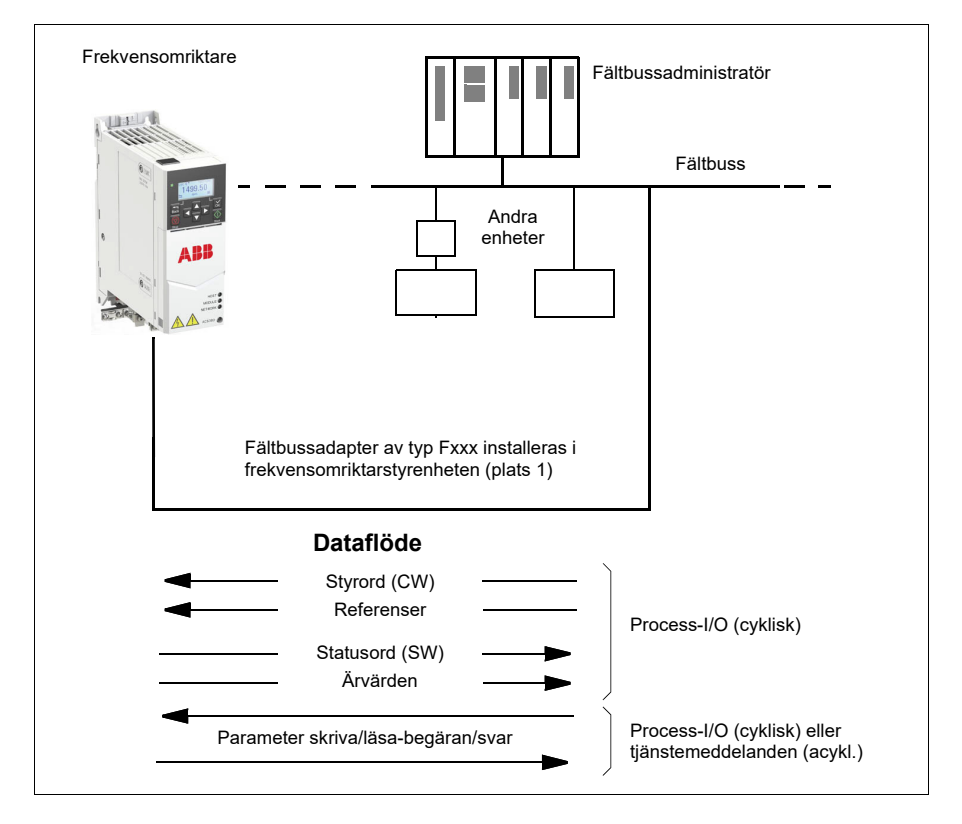

# <span id="page-586-0"></span>**Grundläggande om fältbusskontrollgränssnittet**

Den cykliska kommunikationen mellan ett fältbussystem och frekvensomriktaren består av 16- eller 32-bitars in- och utgångsdataord. Frekvensomriktaren kan stödja upp till 12 dataord (16 bit) i vardera riktningen.

Data som överförs från frekvensomriktaren till fältbussadministratören definieras av parametrarna *[52.01](#page-378-0) [FBA A-data in1](#page-378-1)* … *[52.12](#page-379-1) [FBA A-data in12](#page-379-2)*. Data som överförs från fältbussadministratören till frekvensomriktaren definieras av parametrarna *[53.01](#page-379-3) [FBA A data ut1](#page-379-4)* … *[53.12](#page-379-5) [FBA A data ut12](#page-379-6)*.

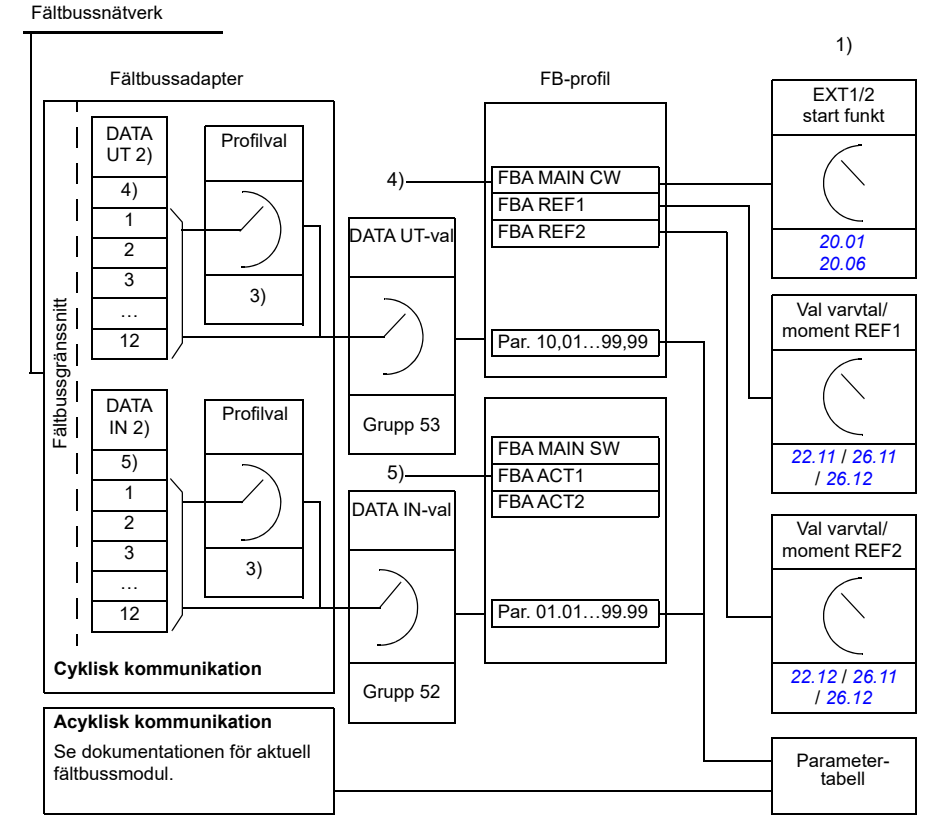

- 1) Se även andra parametrar som kan styras från fältbussen.
- 2) Det max antal dataord som kan hanteras är protokollberoende.
- 3) Profil-/instansurvalsparametrar. Fältbussadapterspecifika parametrar. För ytterligare information,
- se dokumentationen för fältbussmodulen.
- 4) Med DeviceNet överförs styrdelen direkt.
- 5) Med DeviceNet överförs ärvärdesdelen direkt.

#### **Styrord och statusord**

Styrord är det primära sättet att styra frekvensomriktaren via fältbussystem. Skickas av fältbussens överordnade styrsystem till frekvensomriktaren via adaptermodulen. Frekvensomriktaren växlar mellan olika lägen enligt de bitkodade instruktionerna i styrordet och returnerar statusinformationen till den överordnade i statusordet.

#### **ABB-profil**

För ABB Drives kommunikationsprofil finns detaljinformation om innehållet i styrordet och statusordet på sidan *[593](#page-592-0)* respektive *[594](#page-593-0)*. Frekvensomriktarens lägen presenteras i diagrammet (sidan *[595](#page-594-0)*). För andra fältbusspecifika kommunikationsprofiler, se handledningen till fältbussadaptern.

#### **DCU-profil**

När profilen *transparent16* eller *transparent32* väljs från fältbussgruppens *[51 FBA A](#page-377-0)  [inst](#page-377-0)* profile-parameter och när *[50.27](#page-376-1) [Transparent-styrprofil](#page-376-2)* parametervärdet är *[DCU](#page-377-1)*, så implementerar frekvensomriktaren DCU-profilen i kommandot och statusord såväl som referens- och ärvärdesskalningar. Se avsnitt *[Styrord för DCU-profilen](#page-523-0)* (sidan *[524](#page-523-0)*) och *[Statusord för DCU-profilen](#page-528-0)* (sidan *[529](#page-528-0)*).

#### **Transparent-profilen**

När profilen *transparent16* eller *transparent32* väljs från fältbussgruppens *[51 FBA A](#page-377-0)  [inst](#page-377-0)* profile-parameter och när *[50.27](#page-376-1) [Transparent-styrprofil](#page-376-2)* parametervärdet är *[Transparent](#page-377-2)*, så implementerar frekvensomriktaren Transparent-profilen i kommandot och statusord såväl som referens- och ärvärdesskalningar. Styrordet som kommer från nivå 1-systemet genom FBA A till frekvensomriktaren visas direkt av parameter *[06.03](#page-137-0) [FBA A transparent styrord](#page-137-1)*. Bitarna av den här parametern kan användas för att aktivera frekvensomriktarens programfunktioner med pekarparametrar.

Det statusord som ska skickas genom FBA A väljs med parameter *[50.09](#page-375-0) [FBA A](#page-375-1)  [styrord transp. källa](#page-375-1)*. Detta kan till exempel vara det konfigurerbara statusordet i *[06.50](#page-144-0) [Användarstatusord 1](#page-144-1)*.

#### **Felåtgärda nätverksorden**

Om parametern *[50.12](#page-375-2) [FBA A felsökningsläge](#page-375-3)* är satt till *[Snabb](#page-375-4)*, visas styrordet som togs emot från fältbussen av parametern *[50.13](#page-376-3) [FBA A styrord](#page-376-4)*, och statusordet som skickats till fältbussnätverket av *[50.16](#page-376-5) [FBA A statusord](#page-376-6)*. Dessa "råa" data är mycket användbara när det gäller att fastställa om fältbussmastern överför korrekta data innan kontrollen överlämnas till fältbussnätverket.

#### **Referenser**

Referenserna är 16-bitars ord innehållande en teckenbit och ett 15-bitars heltal En negativ referens (som tolkas som rotation i backriktningen) bildas genom att tvåkomplementet till motsvarande positiva referens beräknas.

ABB:s frekvensomriktare kan ta emot styrinformation från flera källor, inklusive analoga och digitala ingångar, frekvensomriktarens manöverpanel och en fältbussadaptermodul. För att frekvensomriktaren ska kunna styras via fältbussen måste modulen definieras som källa för styrinformation såsom referens. Detta görs med parametrarna för val av källa i grupperna *[22 Val varvtal referens](#page-209-0)*, *[26 Moment ref](#page-236-0)  [kedja](#page-236-0)* och *[28 Frekvensreferenskedja](#page-241-0)*.

#### **Felåtgärda nätverksorden**

Om parametern *[50.12](#page-375-2) [FBA A felsökningsläge](#page-375-3)* är satt till *[Snabb](#page-375-4)* visas ärvärdena som skickats till fältbussen av *[50.14](#page-376-7) [FBA A referens 1](#page-376-8)* och *[50.15](#page-376-9) [FBA A referens 2](#page-376-10)*.

#### **Skalning av referenser för ABB-profil**

**Obs!** Skalningarna som beskrivs nedan är för kommunikationsprofilen ABB Drives. Fältbusspecifika kommunikationsprofiler kan använda andra skalningar. Mer information finns i handledningen till fältbussadaptern.

Referenserna skalas enligt definitionen i parametrarna *[46.01](#page-362-0)*…*[46.04](#page-362-1)*. Vilken skalning som används beror på inställningen av *[50.04](#page-372-0) [FBA A ref1 typ](#page-372-1)* och *[50.05](#page-373-0) [FBA A ref2 typ](#page-373-1)*..

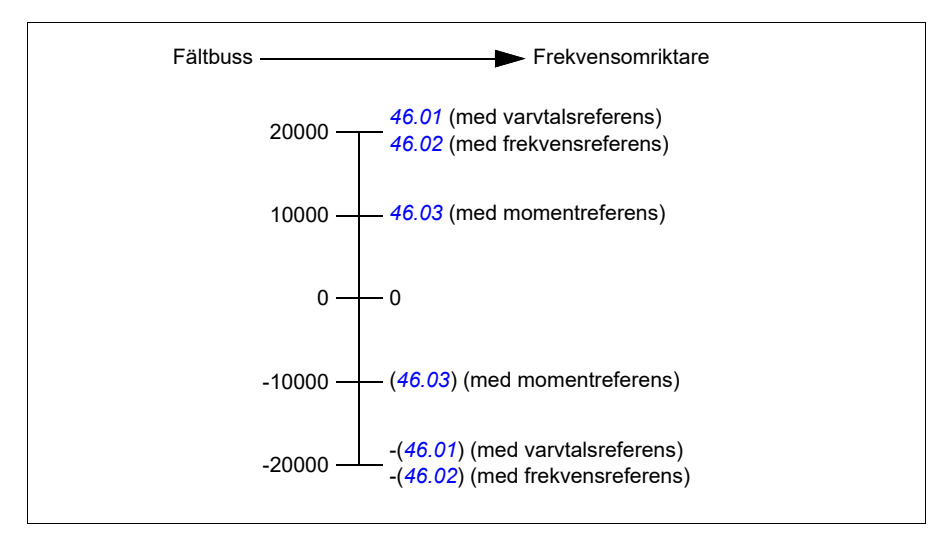

De skalade referenserna visas med parametrarna *[03.05](#page-130-0) [FB A referens 1](#page-130-1)* och *[03.06](#page-130-2) [FB A referens 2](#page-130-3)*.

#### **Skalning av referenser för DUC- och Transparent-profiler för både 16 och 32 bitar**

Den referens som tas emot från fältbussadaptern är synlig i *[03.05](#page-130-0) [FB A referens 1](#page-130-1)* och *[03.06](#page-130-2) [FB A referens 2](#page-130-3)*. Skalningen av referensvärdet beror på referenstyp, skalningsinställningar och motorstyrmetod. Detta visas i schemat nedan.

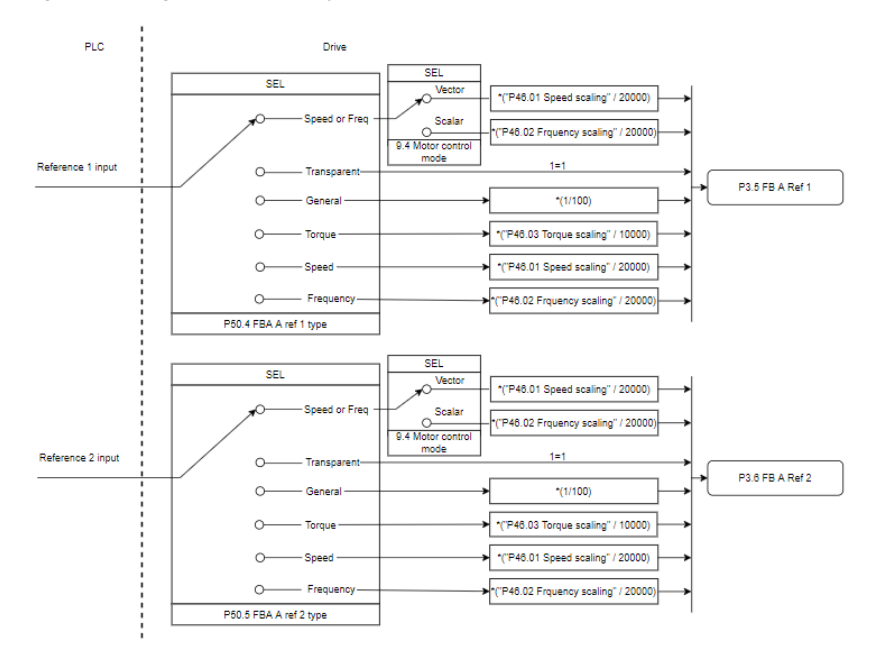

#### *Skalning för referensingångar*

**Obs!** Skalningen i bilden ovan är giltig när parametrarna i grupp 51, T16-skala är satt till *0*.

### **Ärvärden**

Ärvärden är 16-bitarsord som innehåller information om funktioner hos frekvensomriktaren. Typerna för start- och stoppkommandon väljs med parametrarna *[50.07](#page-373-2) [FBA A akt värde 1 typ](#page-373-3)* och *[50.08](#page-374-0) [FBA A akt värde 2 typ](#page-374-1)*.

#### **Felåtgärda nätverksorden**

Om parametern *[50.12](#page-375-2) [FBA A felsökningsläge](#page-375-3)* är satt till *[Snabb](#page-375-4)*, visas ärvärdena som skickats till fältbussen av *[50.17](#page-376-11) [FBA A akt värde 1](#page-376-12)* och *[50.18](#page-376-0) [FBA A akt värde 2](#page-376-13)*.

#### **Skalning av ärvärden för ABB-profil**

**Obs!** Skalningarna som beskrivs nedan är för kommunikationsprofilen ABB Drives. Fältbusspecifika kommunikationsprofiler kan använda andra skalningar. Mer information finns i handledningen till fältbussadaptern.

Referenserna skalas enligt definitionen i parametrarna *[46.01](#page-362-0)*…*[46.04](#page-362-1)*. Vilken skalning som används beror på inställningen av parametrarna *[50.07](#page-373-2) [FBA A akt värde 1 typ](#page-373-3)* och *[50.08](#page-374-0) [FBA A akt värde 2 typ](#page-374-1)*.

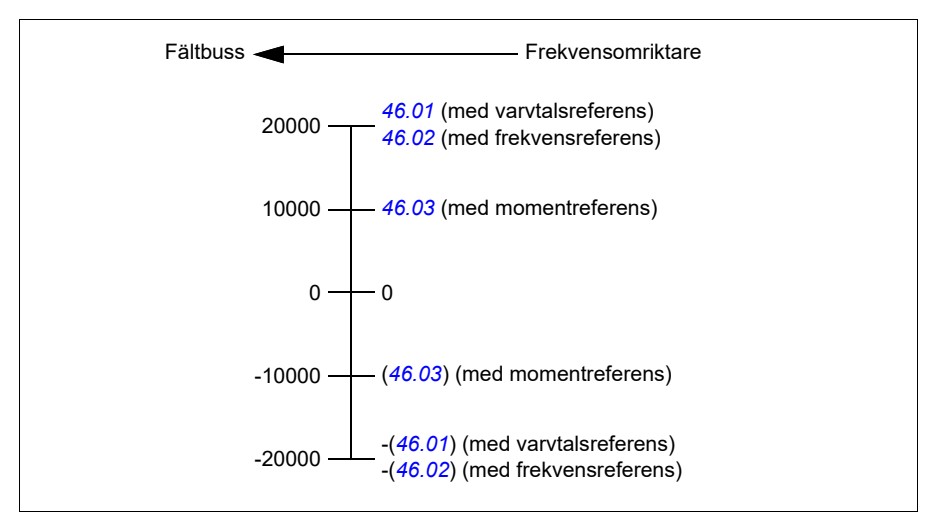

#### **Skalning av ärvärden för DUC- och Transparent-profiler för både 16 och 32 bitar**

I *DCU*- och *Transparent*-profilen beror skalningen på ärvärden av ärvärdestyp, skalningsinställningar och motorstyrmetod. Detta visas i schemat nedan.

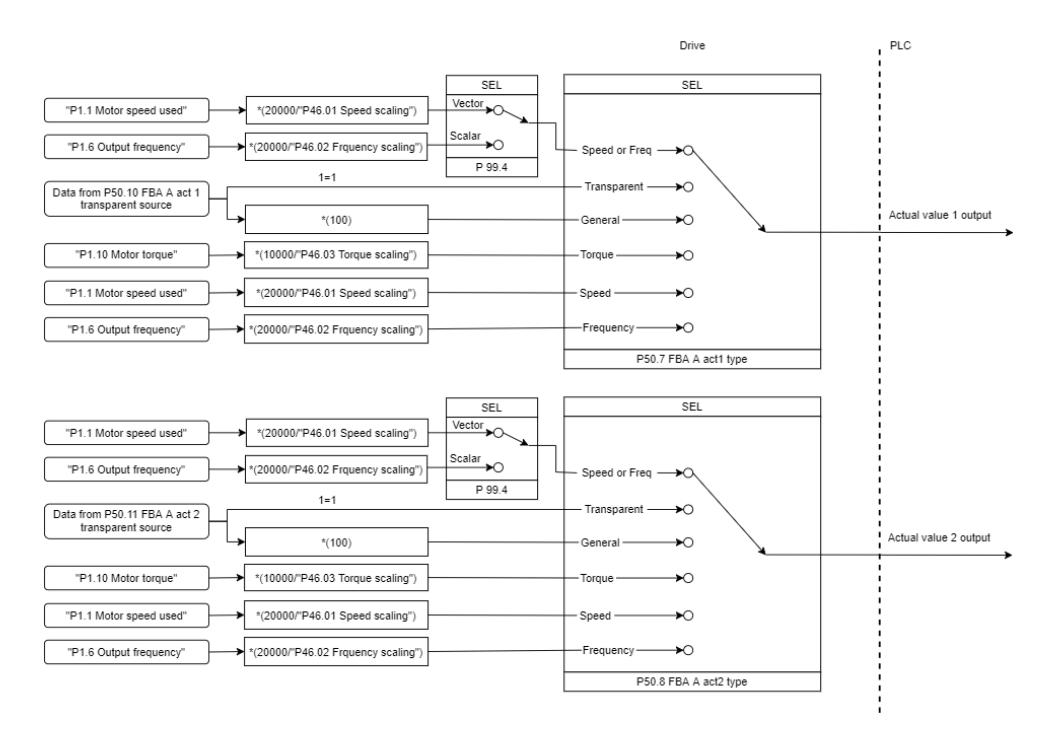

#### *Skalning för ärvärden*

**Obs!** Skalningen i bilden ovan är giltig när parametrarna i grupp 51, T16-skala är satt till *0*.

### <span id="page-592-0"></span>**Innehåll i fältbussens styrord (ABB Drives-profilen)**

Den feta versala texten avser tillstånd som visas i diagrammet på sidan *[595](#page-594-0)*.

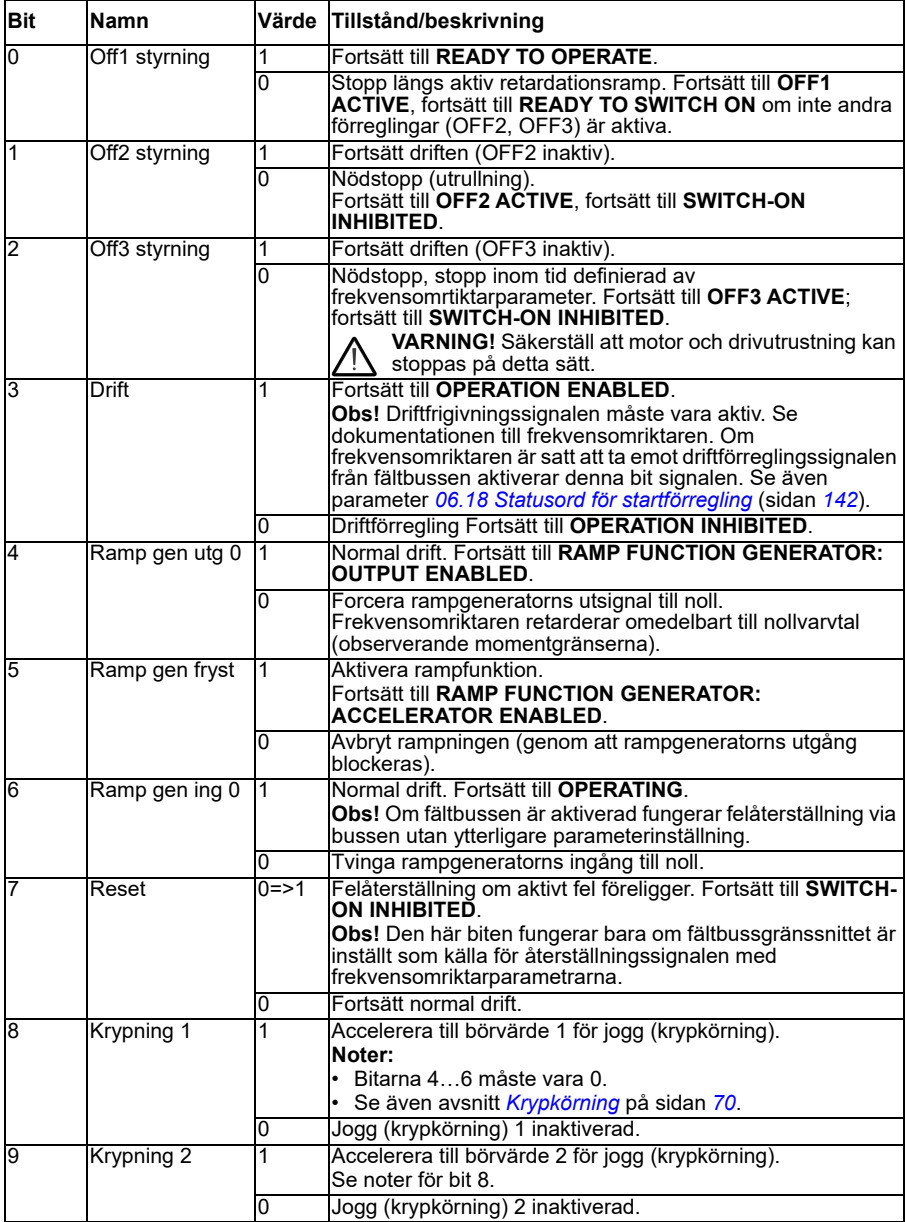

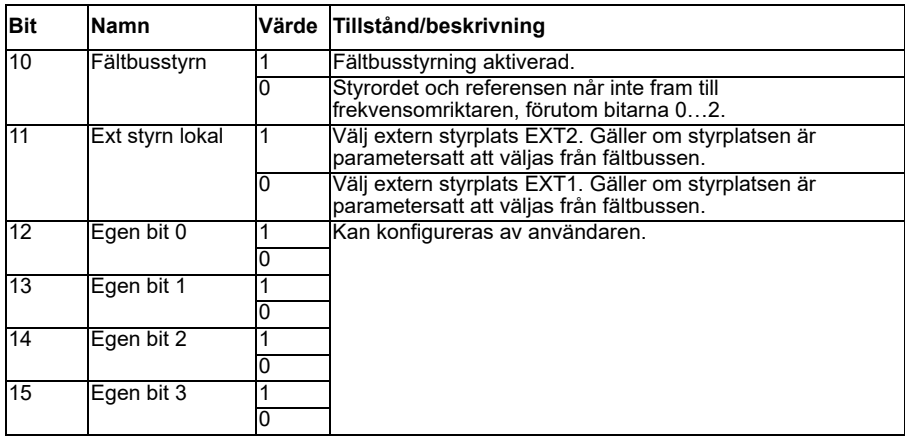

#### <span id="page-593-0"></span>**Innehåll i fältbussens statusord (ABB Drives-profilen)**

Den feta versala texten avser tillstånd som visas i diagrammet på sidan *[595](#page-594-0)*.

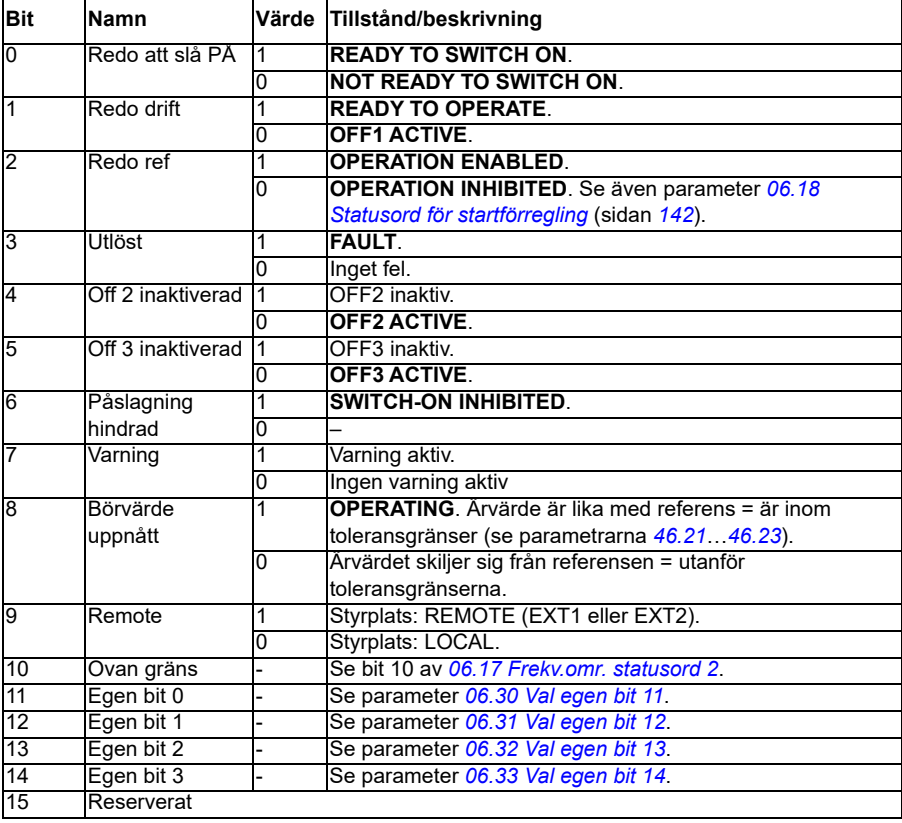

A BCD C D B BCD D A C **SWITCH-ON INHIBITED NOT READY TO SWITCH ON READY TO SWITCH ON READY TO OPERATE OPERATION INHIBITED OFF1 ACTIVE OPERATION ENABLED RFG: OUTPUT ENABLED RFG: ACCELERATOR ENABLED OPERATION OFF2 ACTIVE FAULT OFF3 ACTIVE MAINS OFF**  $-$ SW b6=1  $-SW b0=0$  $\sim$  CW b<sub>0=0</sub> CW=xxxx x**1**xx xxxx x**110**  $-$  SW b<sub>0</sub>=1  $-SW b1=1$ CW=xxxx x**1**xx xxxx **1111** CW=xxxx x**1**xx xxxx x**111**  $CW = styrord$ <br> $SW = statuso$  $SW = statusord$ <br>bx = bit x  $=$  bit  $x$ n = varvtal  $=$  inström RFG = Rampgenerator  $=$  frekvens  $-$  SW b<sub>2=0</sub> från godtycklig status Fel från godtycklig status från godtycklig status  $-$  SW b1=0  $n(f) = 0 / 1 = 0$  $-SW b5=0$ Nödstopp **OFF3** (CW b2=0)  $-$ SW b<sub>2=1</sub> CW=xxxx x**1**xx xxx**1 1111** CW=xxxx x**1**xx xx**11 1111**  $C/W h4=0$ CW b5=0  $CW b6=0$ **OFF1** (CW b0=0) från godtycklig status  $\mathbb{C}$ W b3=0  $n(f) = 0 / 1 = 0$ **STATE** villkor positiv flank för bit driftförregling Spänningstillslag SW b3=1  $CW b7=1$ Nödstopp **OFF2** (CW b1=0)  $-SW h4=0$ SW b8=1 CW=xxxx x**1**xx x**111 1111**

D

#### <span id="page-594-0"></span>**Statusdiagrammet (gäller endast för ABB Drives-profilen)**

En kontrollordsekvens anges nedan:

Start:

• 476h --> NOT READY TO SWITCH ON

If MSW bit  $0 = 1$  then

- 477h --> READY TO SWITCH ON (Stopped)
- 47Fh --> OPERATION (Running)

Stopp:

- 477h = stopp enligt *[21.03](#page-198-0) [Stoppläge](#page-198-1)*
- 47Eh = OFF1 rampstopp (**Obs!** Rampstoppet kan inte avbrytas)

Felåterställning:

• Positiv flank för MCW bit 7

Start after STO:

Om *[31.22](#page-270-0) [STO-indikering start/stopp](#page-270-1)* inte är Fel/Fel, kontrollera att *[06.18](#page-141-0) [Statusord](#page-141-1)  [för startförregling](#page-141-1)*, bit 7 STO = 0 innan ett startkommando ges.

Bitvärdena för statusord är samma som med det inbäddade fältbussgränssnittet (EFB) – se DCU-profilen i avsnitt *[Statusord](#page-526-0)* (sidan *[527](#page-526-0)*).

# <span id="page-595-0"></span>**Automatisk frekvensomriktarkonfiguration för fältbusstyrning**

Programvaran ställer automatiskt in relevanta parametrar när fältbussadaptermodulen är ansluten till frekvensomriktaren. De förkonfigurerade inställningarna gäller protokollen CANopen, EtherCAT, PROFIBUS och PROFINET (standard i FENA-21-modulen).

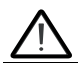

**Varning**! Frekvensomriktaren måste vara spänningslös i fem (5) minuter före elektrisk installation.

För att konfigurera fältbusskommunikation:

- 1. Spänningssätt frekvensomriktaren.
- 2. Frekvensomriktarens programvara känner igen den anslutna fältbussadaptern och skapar automatiskt grundkonfigurationen, om detta var den första spänningssättningen med en adapter närvarande.
- 3. Om andra parametrar måste ändras kan det göras manuellt.

Om relevanta parametrar inte ställs in automatiskt, följ instruktionerna i avsnitt *[Manuell inställning av frekvensomriktaren för fältbusstyning](#page-601-0)* på sidan *[602](#page-601-0)*.

Automatisk konfiguration är en minimikonfiguration och du kan ändra parametrarna efter den. Det finns vissa parametrar som måste ändras, t.ex. stations-ID.

Fältbussens autoinställningsfunktion aktiveras automatiskt efter start om parameter *[07.35](#page-147-0)* är satt till 0. Den aktiveras igen om adaptern byts ut och parameter *[07.35](#page-147-0)* är 0.

**Exempel:** Om adaptern byts ut måste frekvensomriktarkonfigurationen för parameter *[07.35](#page-147-0) [Frekvensomriktarkonfiguration](#page-147-1)* utföras igen. Välj *0 Not initialized*, gå till parameter *[96.07](#page-421-0)* och spara parametern. Starta om frekvensomriktaren. Den startar igen med den nya konfigurationen.

Fältbussens autoinställningsfunktion aktiveras inte automatiskt när fältbussparametern har ändrats eller när fältbussmodulen har ändrats.

När fältbussadaptern är ansluten till frekvensomriktaren ställer frekvensomriktarens styrprogram in de tillämpliga parametrarna. De förkonfigurerade inställningarna gäller protokollen CANopen, EtherCAT, PROFIBUS och PROFINET (standard i FENA-21 modulen). Undantag för BCAN-11-adaptern anges i tabellen.

### **Automatiskt ändrade parametrar (alla adaptrar)**

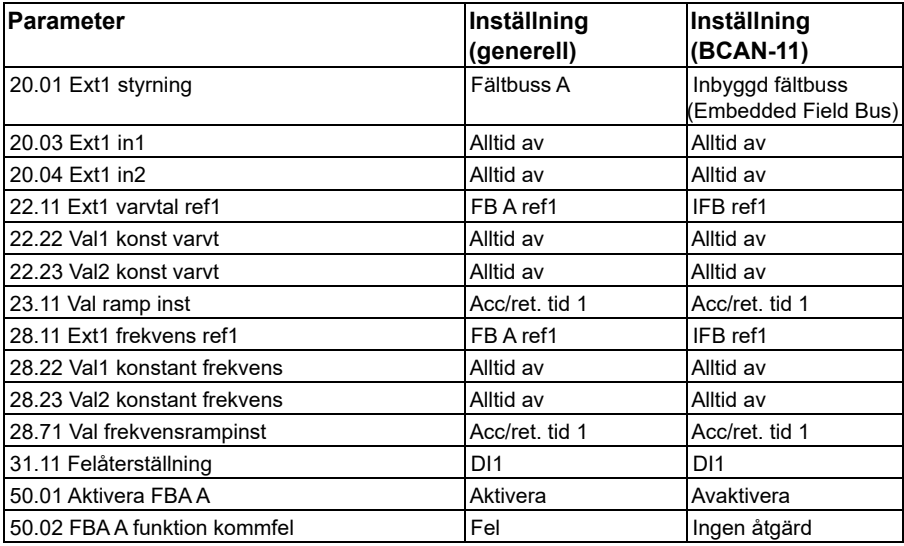

## **Specifika parametrar för fältbussadapter**

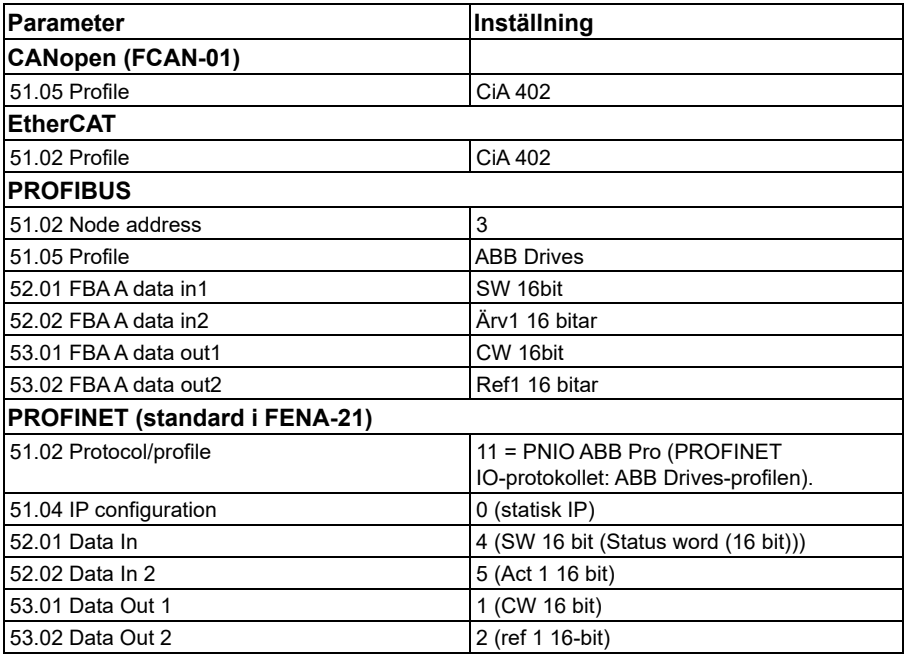

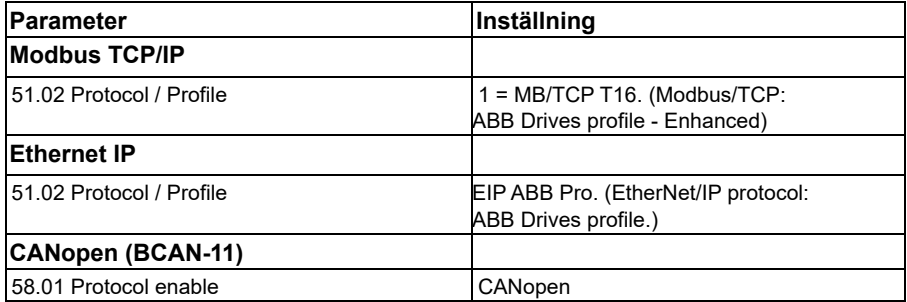

#### **Parametrar satta vid moduldetektering**

Parametrarna som satts vid moduldetektering visas i tabellerna nedan. Dessa värden är giltiga med makrot ABB-standard (*[96.04](#page-418-0)*). Vissa värden varierar beroende på val av makro. Se också parametrarna *[07.35](#page-147-0)* och *[07.36](#page-148-0)*.

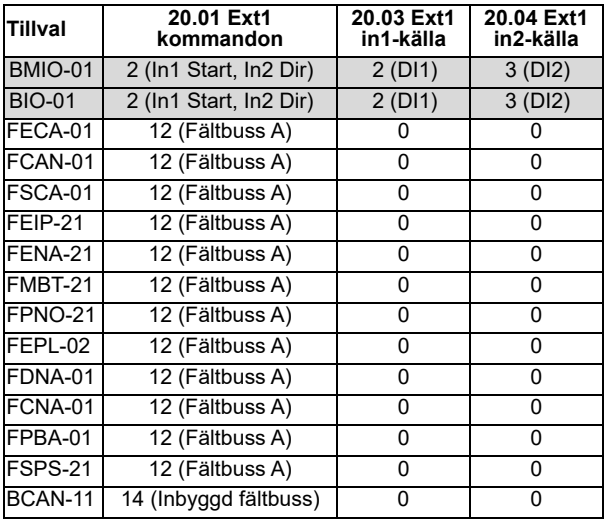

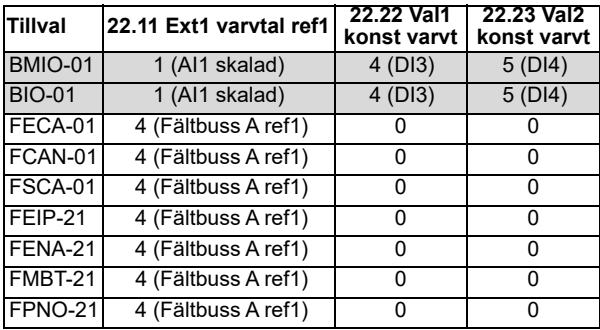

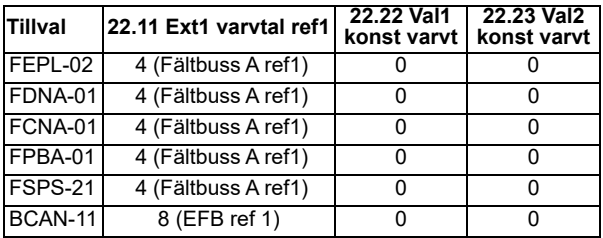

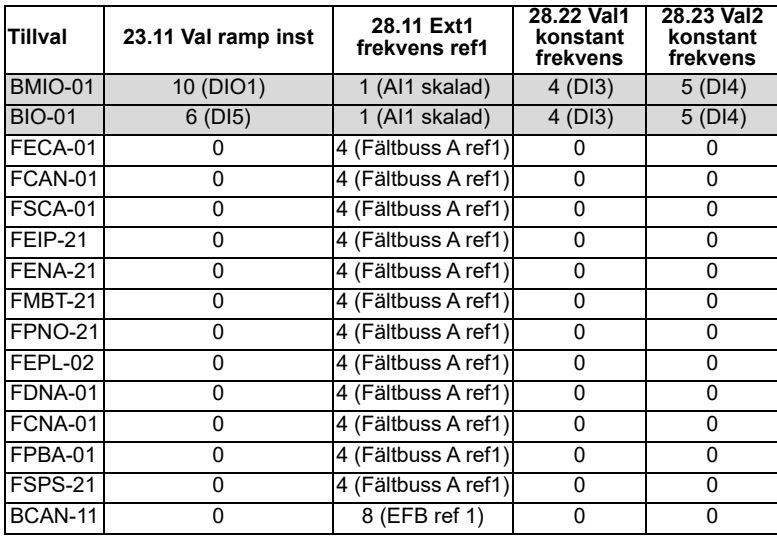

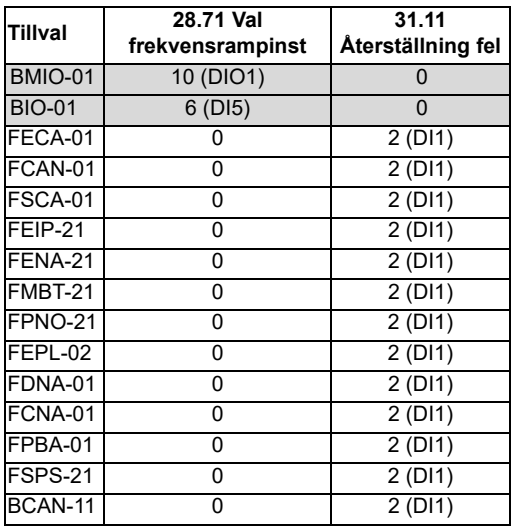

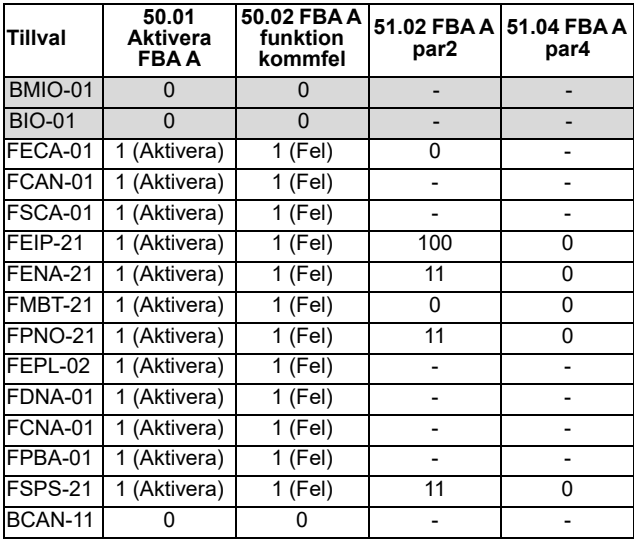

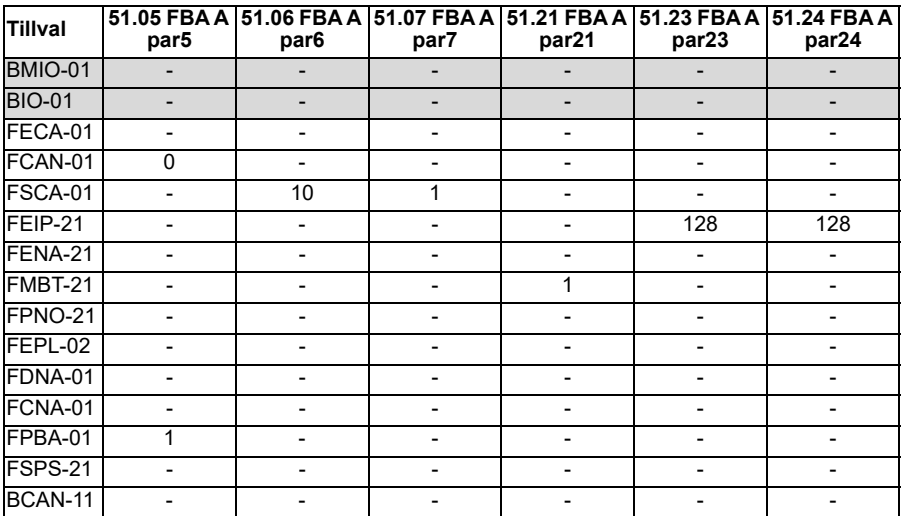

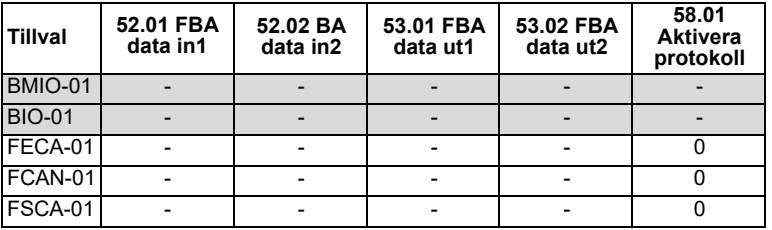

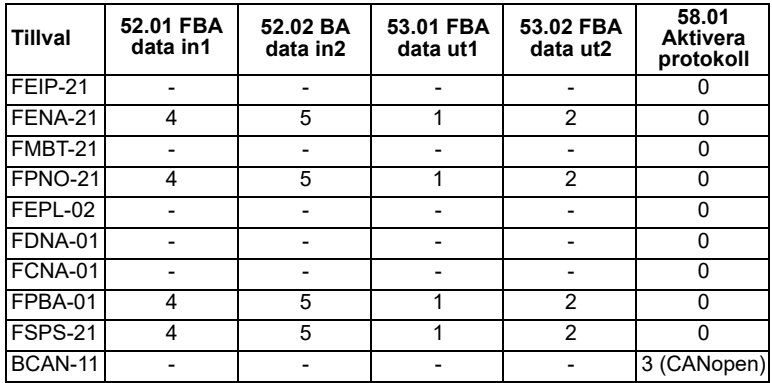

## <span id="page-601-0"></span>**Manuell inställning av frekvensomriktaren för fältbusstyning**

Fältbussmodulen är vanligtvis förinstallerad. Enheten känner igen modulen automatiskt.

Om adaptern inte är förinstallerad kan du installera den mekaniskt och elektriskt.

- 1. Installera fältbussmodulen mekaniskt och elektriskt enligt instruktionerna i modulens användarhandledning.
- 2. Spänningssätt frekvensomriktaren.
- 3. Aktivera kommunikationen mellan frekvensomriktaren och fältbussmodulen med parameter *[50.01](#page-371-0) [Aktivera FBA A](#page-371-1)*.
- 4. Med *[50.02](#page-371-2) [FBA A funktion kommfel](#page-371-3)* välj hur frekvensomriktaren ska reagera på bortfall i fältbusskommunikationen. **Obs!** Den här funktionen övervakar både kommunikationen mellan fältbussmastern och adaptermodulen och kommunikationen mellan adaptermodulen och frekvensomriktaren.
- 5. Med *[50.03](#page-372-2) [FBA A tid kommfel](#page-372-3)* definierar du tiden mellan registreringen av kommunikationsavbrottet och den valda åtgärden.
- 6. Välj tillämpningsspecifika värden för resten av parametrarna i gruppen *[50](#page-371-4)  [Fältbussadapter \(FBA\)](#page-371-4)* med början från *[50.04](#page-372-0)*. Exempel på lämpliga värden visas i tabellerna ovan.
- 7. Ställ in inställningsparametrarna för fältbussmodulen i grupp *[51 FBA A inst](#page-377-0)*. Åtminstone nodadressen och kommunikationsprofilen måste ställas in.
- 8. Definiera de processdata som som överförs till och från diodmatningsenheten i parametergrupperna *[52 FB A data in](#page-378-2)* och *[53 FB A data ut](#page-379-0)* **Obs!** Beroende på vilket kommunikationsprotokoll och vilken profil som används kanske styrordet och statusordet redan är konfigurerade att skickas/tas emot med kommunikationssystemet.
- 9. Spara de gilitga parametervärdena till det permanenta minnet genom att ställa parametern *[96.07](#page-421-0) [Spara parameter manuellt](#page-421-1)* till *[Spara](#page-421-2)*.
- 10. Validera inställningarna som gjorts i parametergrupperna 51, 52 och 53 genom att ställa parametern *[51.27](#page-377-3) [FBA A param uppdat](#page-377-4)* till *[Konfigurera](#page-377-5)*.
- 11. Konfigurera styrplatserna EXT1 och EXT2 för att tillåta att styr- och referenssignaler kommer från fältbussen.

# 1

# **Funktionsscheman**

# **Innehållet i detta kapitel**

Kapitlet presenterar frekvensomriktarens referenskedjor. Funktionsschemana kan användas för att spåra hur parametrar interagerar och var parametrarna har effekt i frekvensomriktarens parametersystem.

Ett mer generellt schema finns i avsnitt *[Driftlägen och motorstyrlägen](#page-49-0)* sidan *[50](#page-49-0)*.

**Obs**! Panelreferenserna i diagrammet hänvisar till ACX-AP-xassistentmanöverpanelerna och PC-verktyget Drive Composer.

# **Val av frekvensreferens**

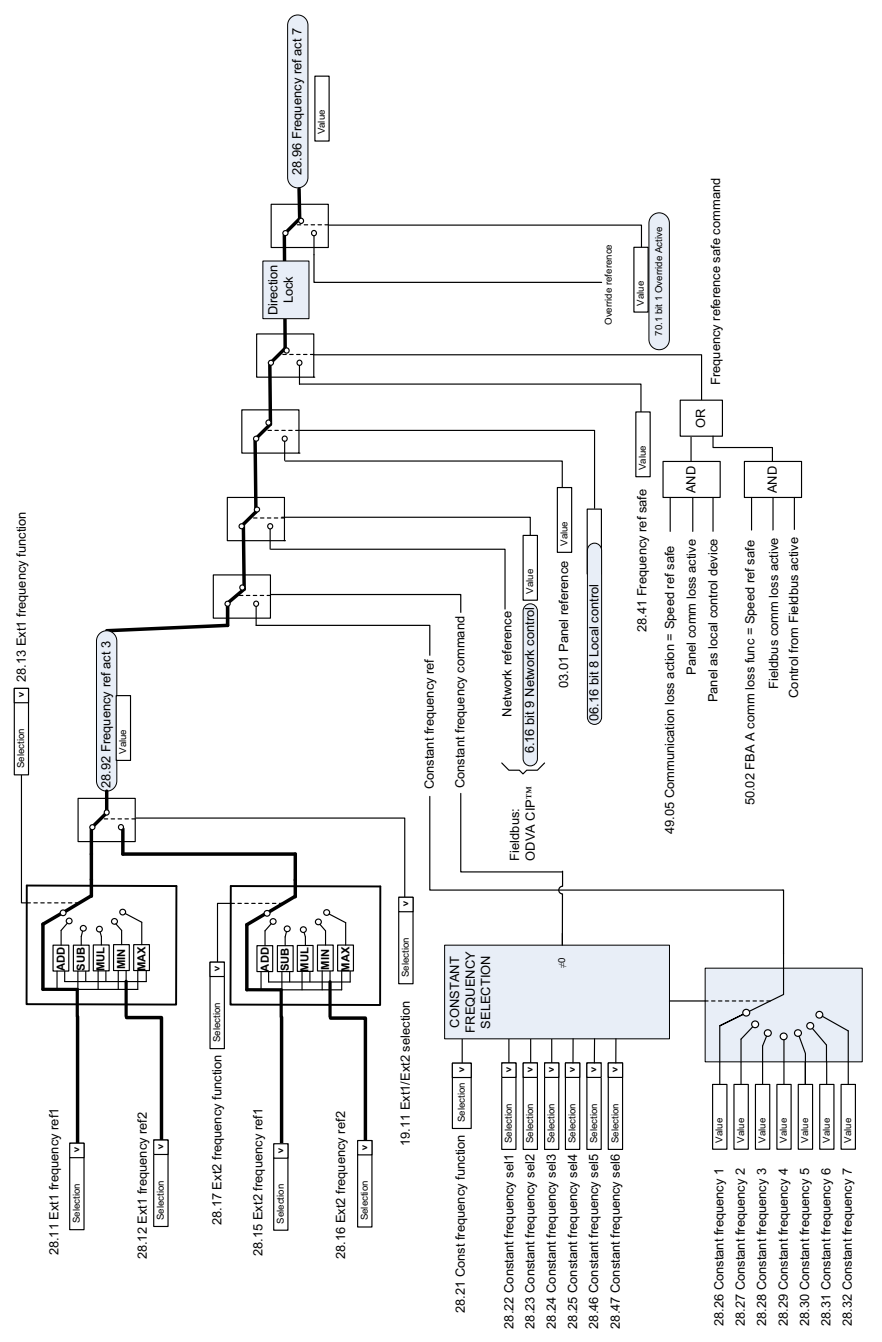

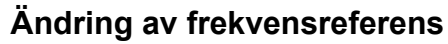

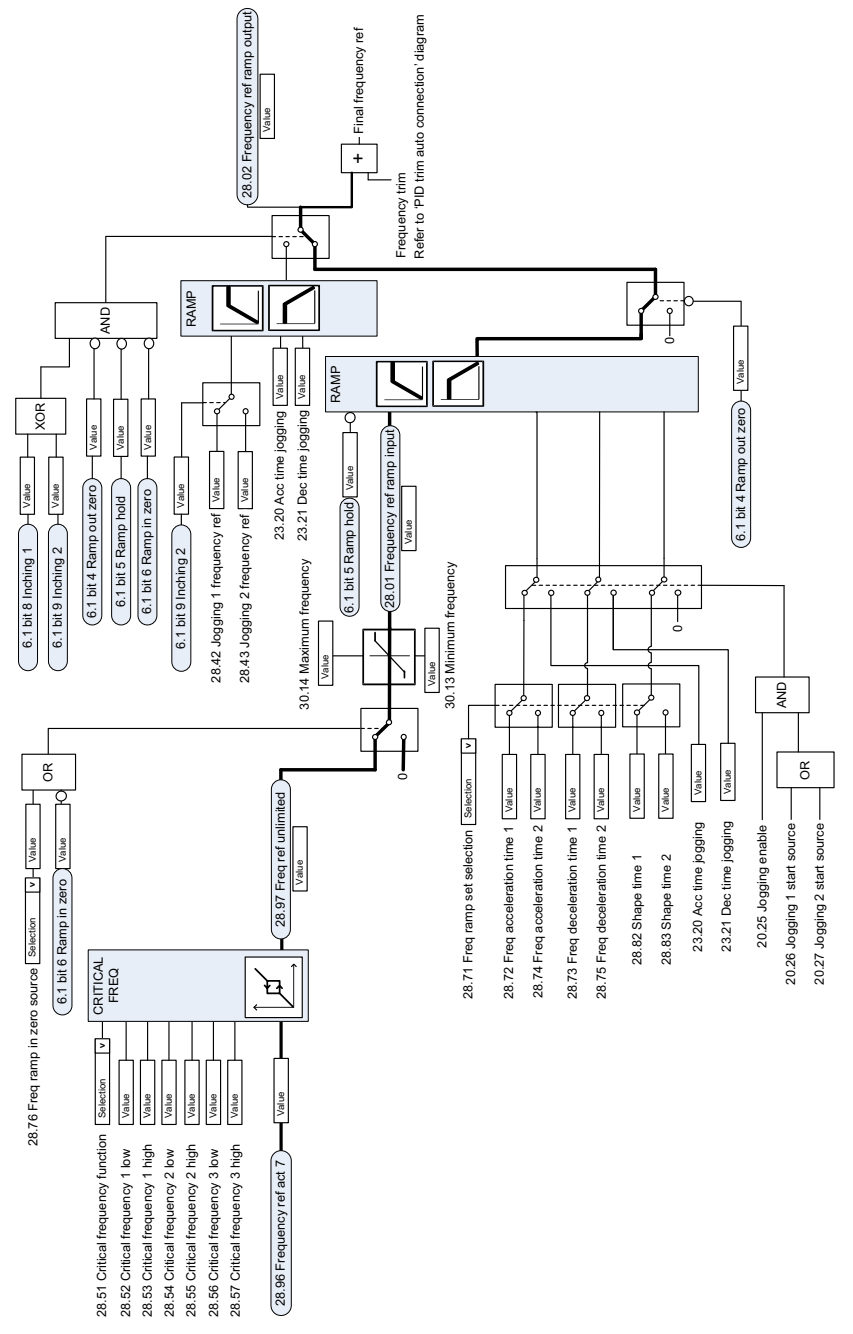

# **Val av varvtalsreferenskälla I**

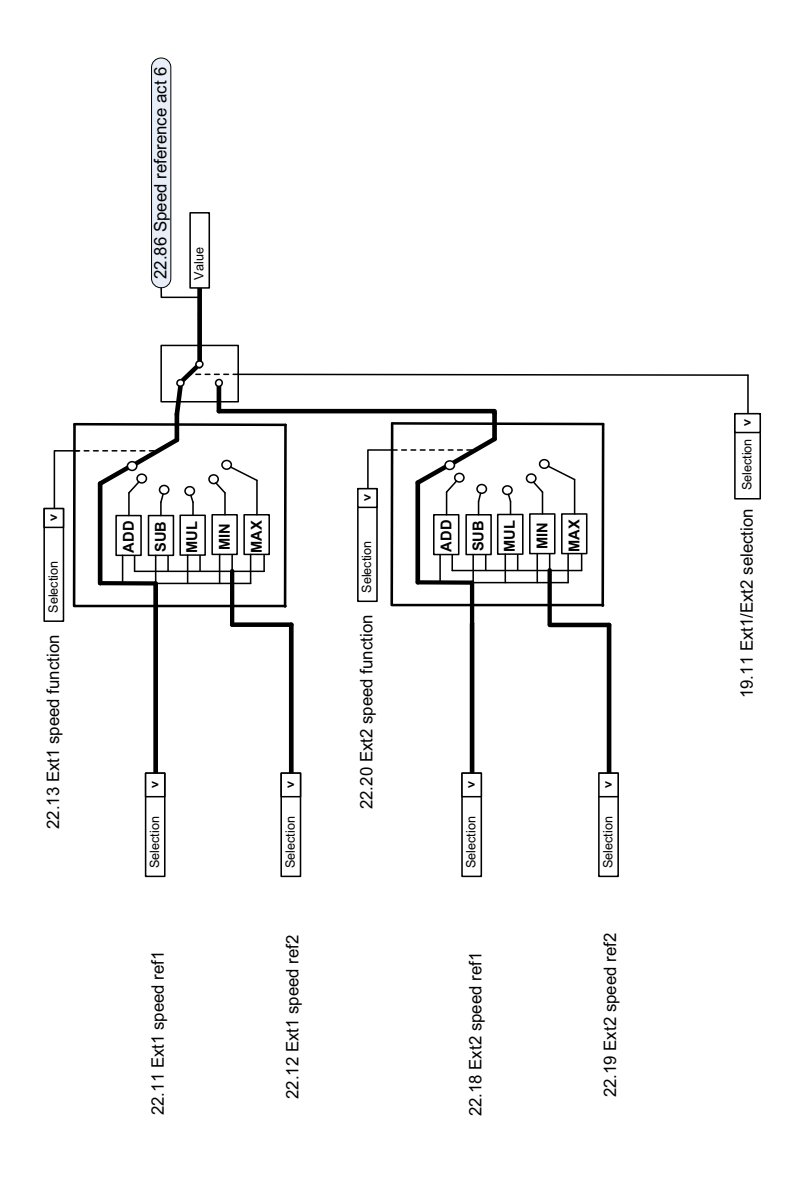

 $\overline{a}$ 

# **Val av varvtalsreferenskälla II**

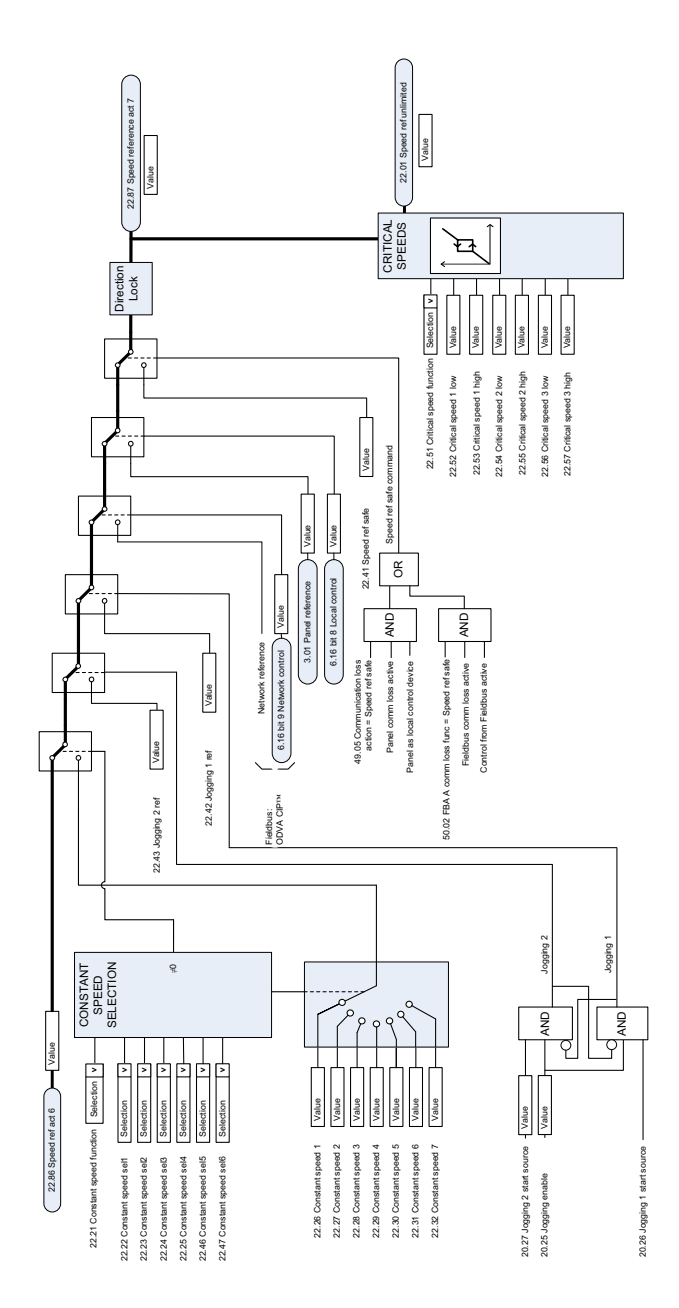

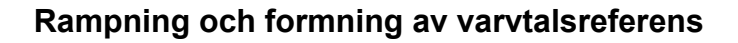

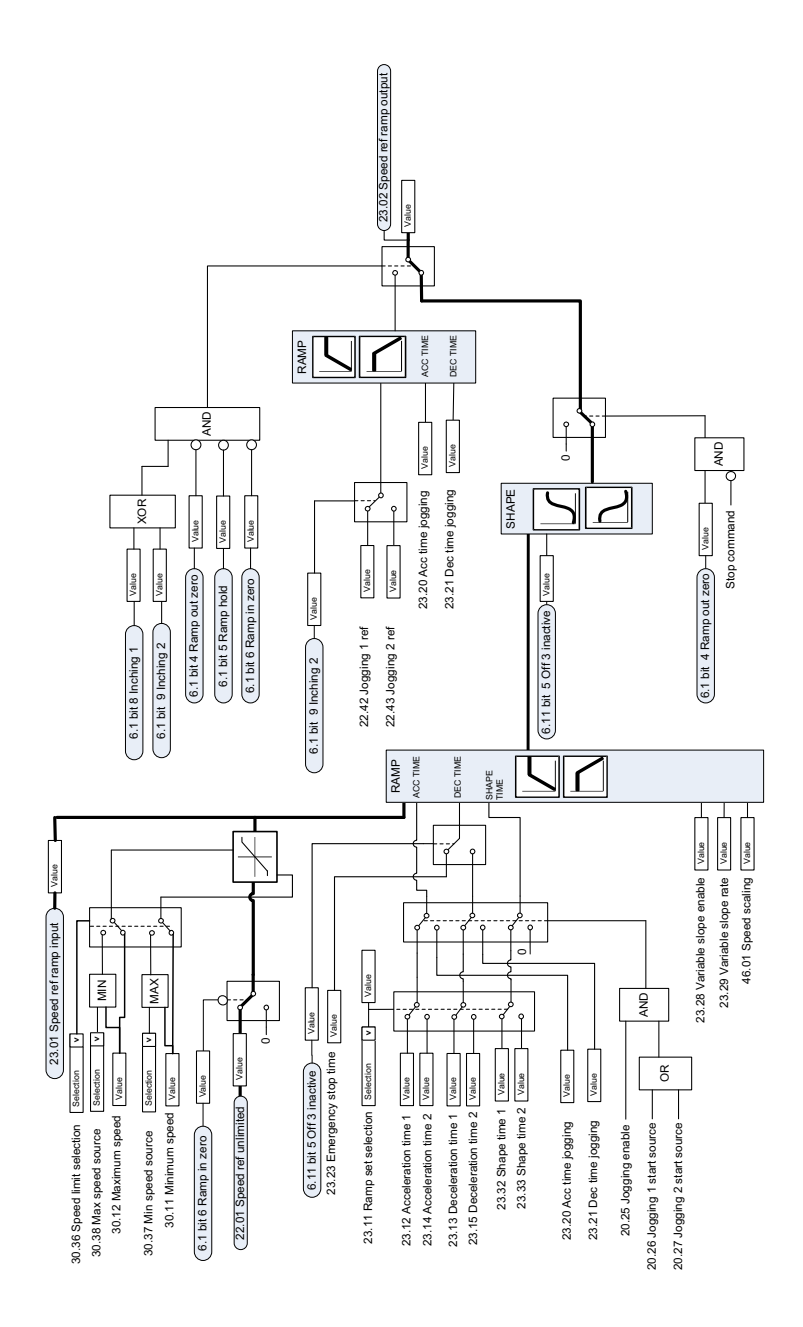

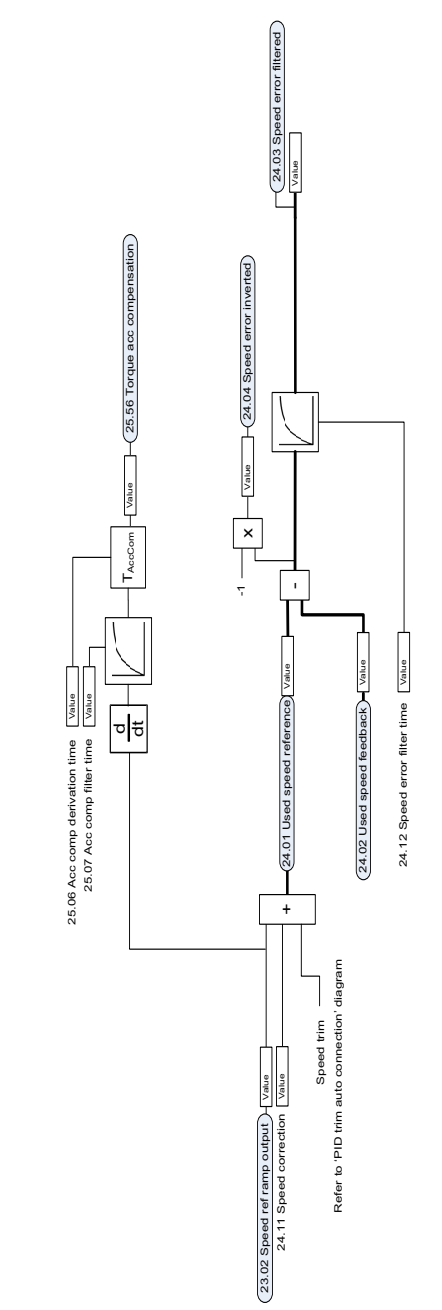

# **Beräkning av varvtalsavvikelse**

# **Varvtalsregulator**

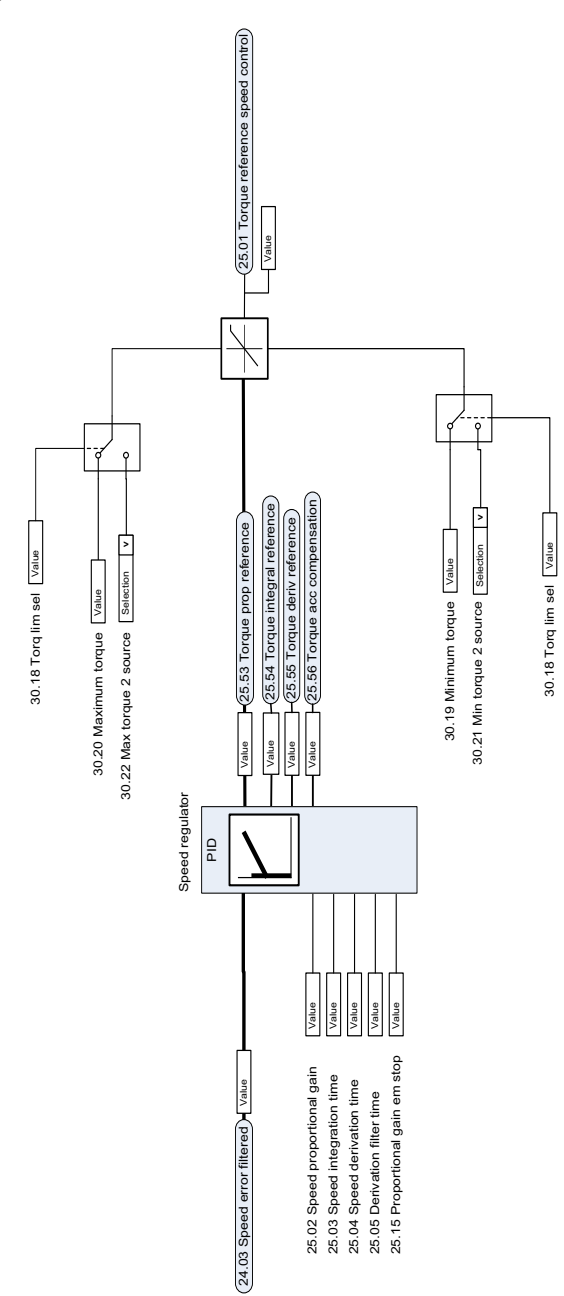
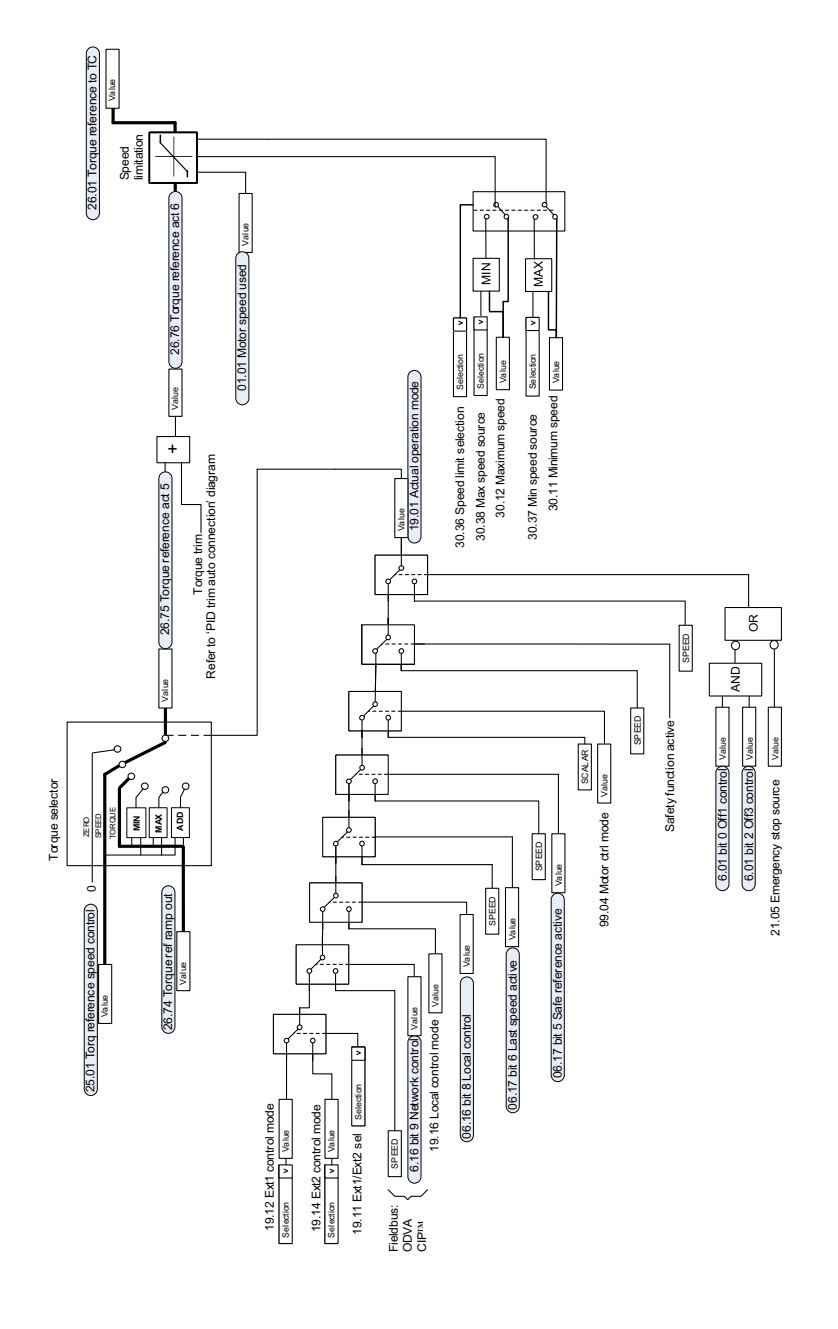

# **Referensval för momentregulator**

# **Momentbegränsning**

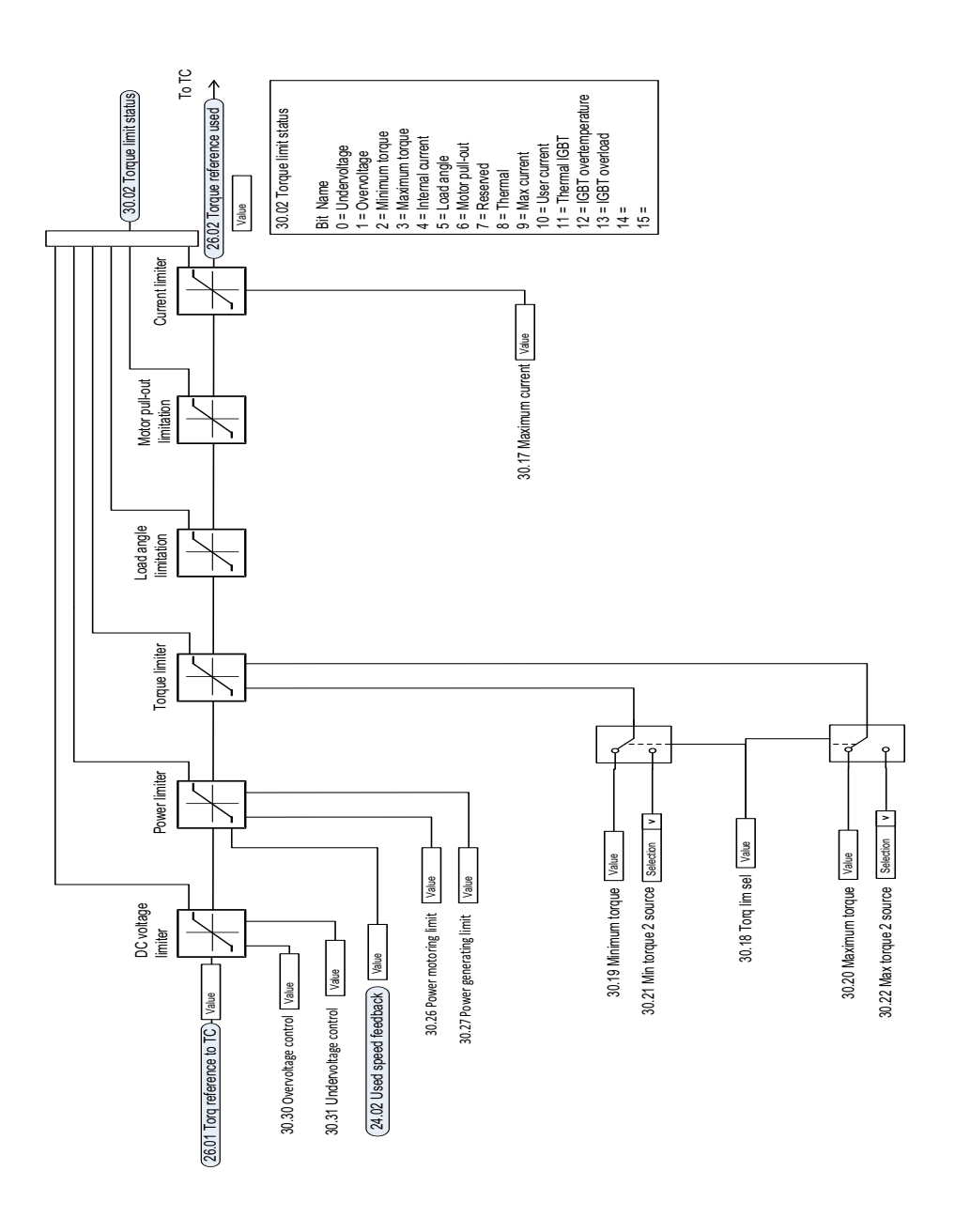

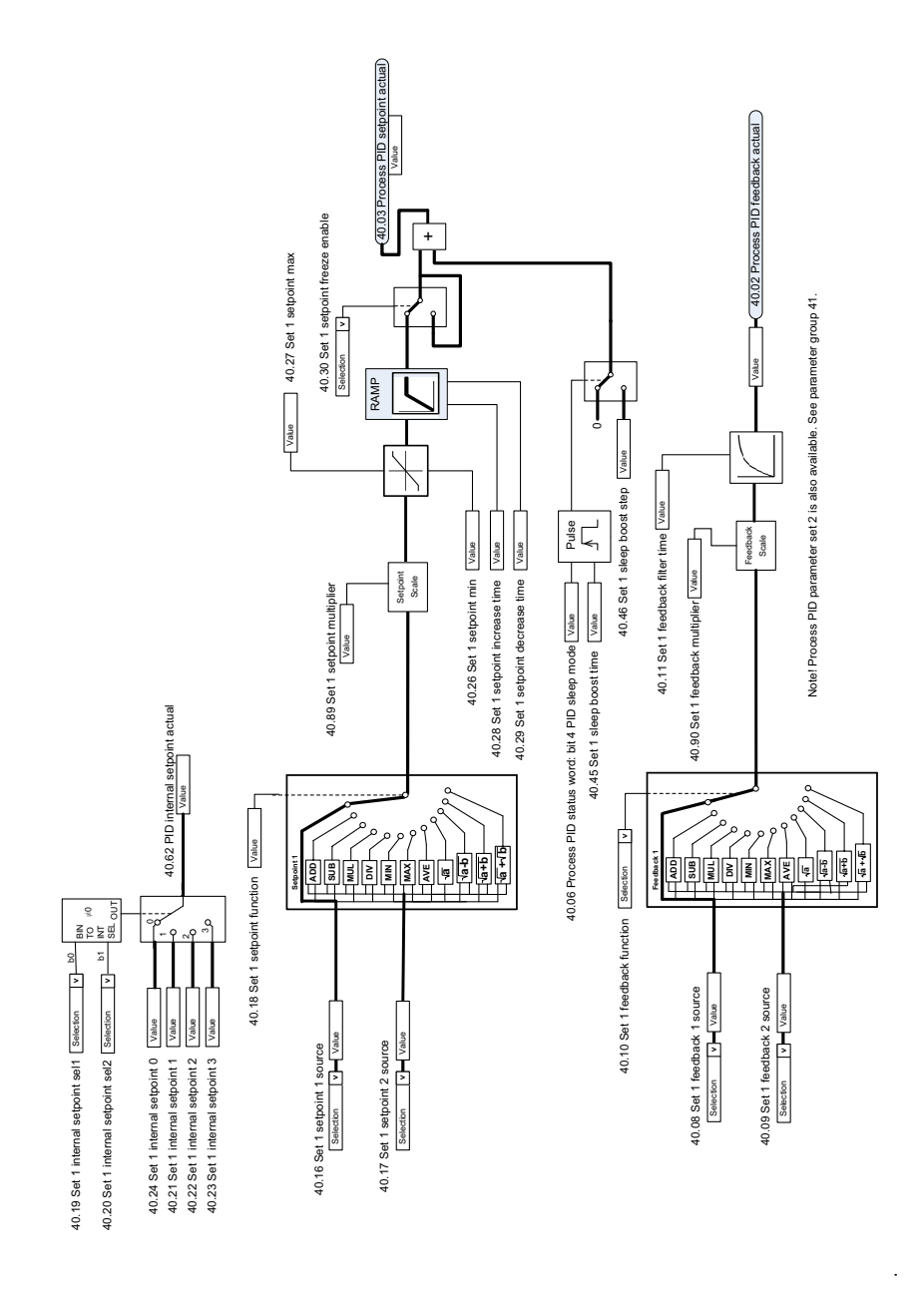

# **Val av PID-regulatorbörvärde och återkopplingskälla**

# **PID-regulator**

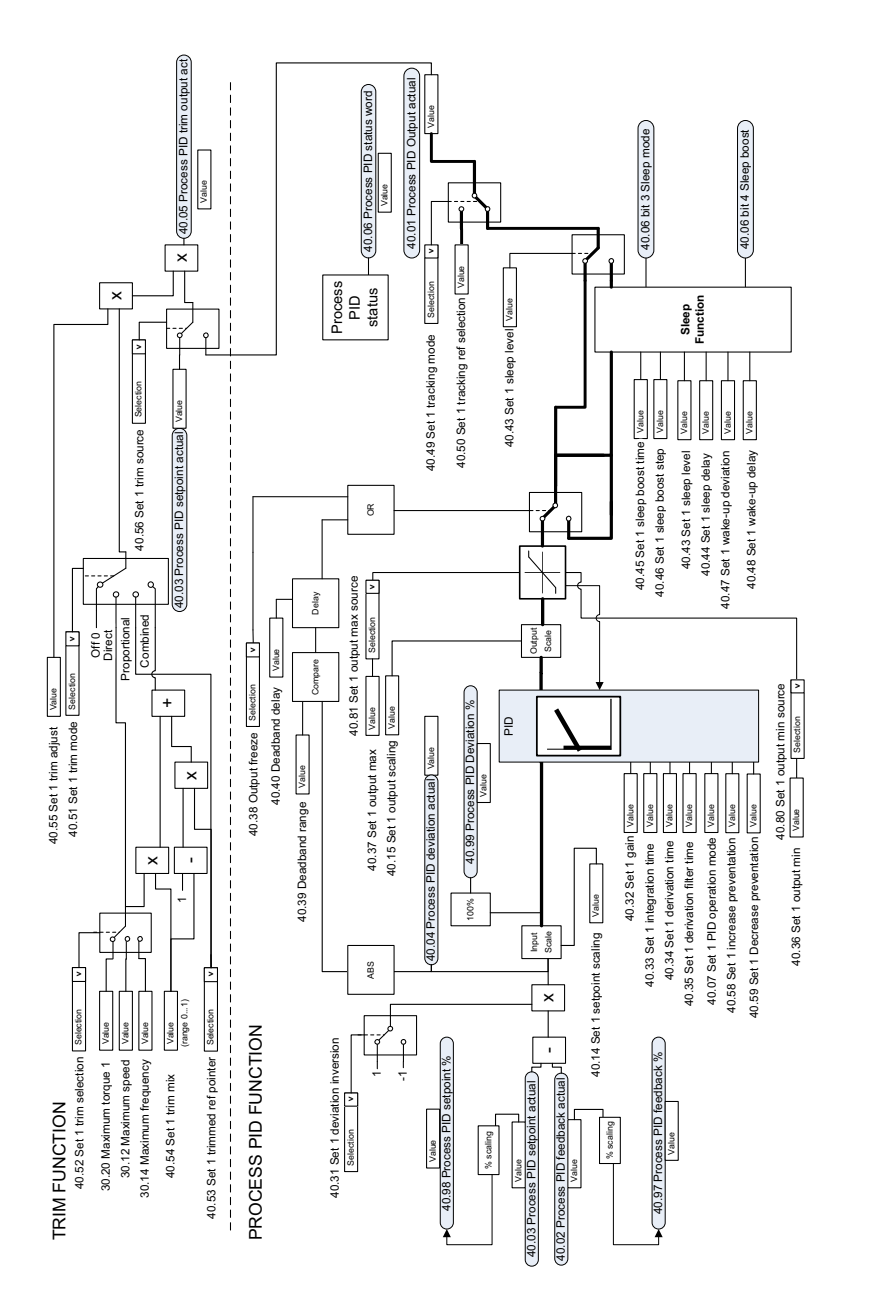

Note! Process PID parameter set 2 is also available. See parameter group 41. Note! Process PID parameter set 2 is also available. See parameter group 41.

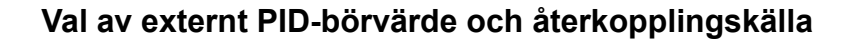

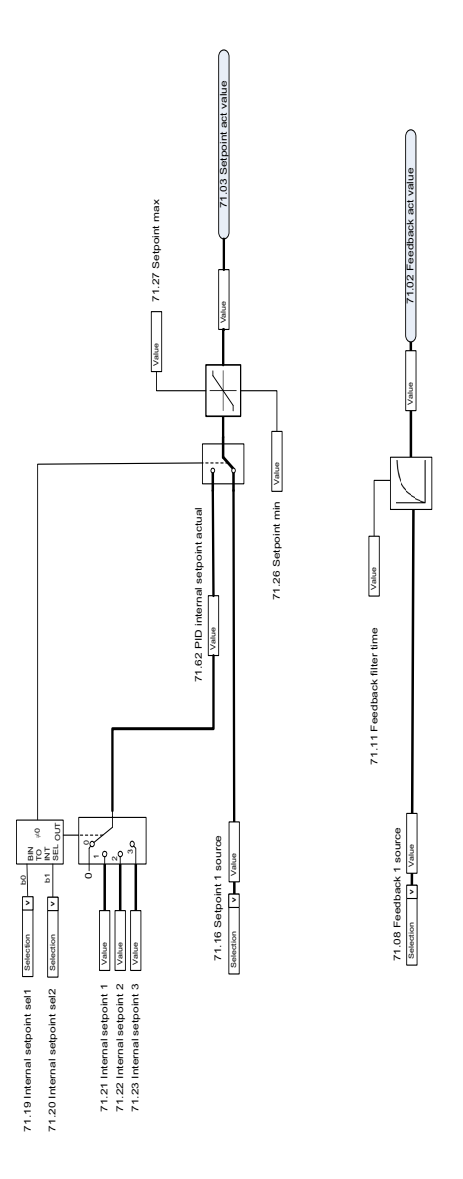

# **Extern PID-regulator**

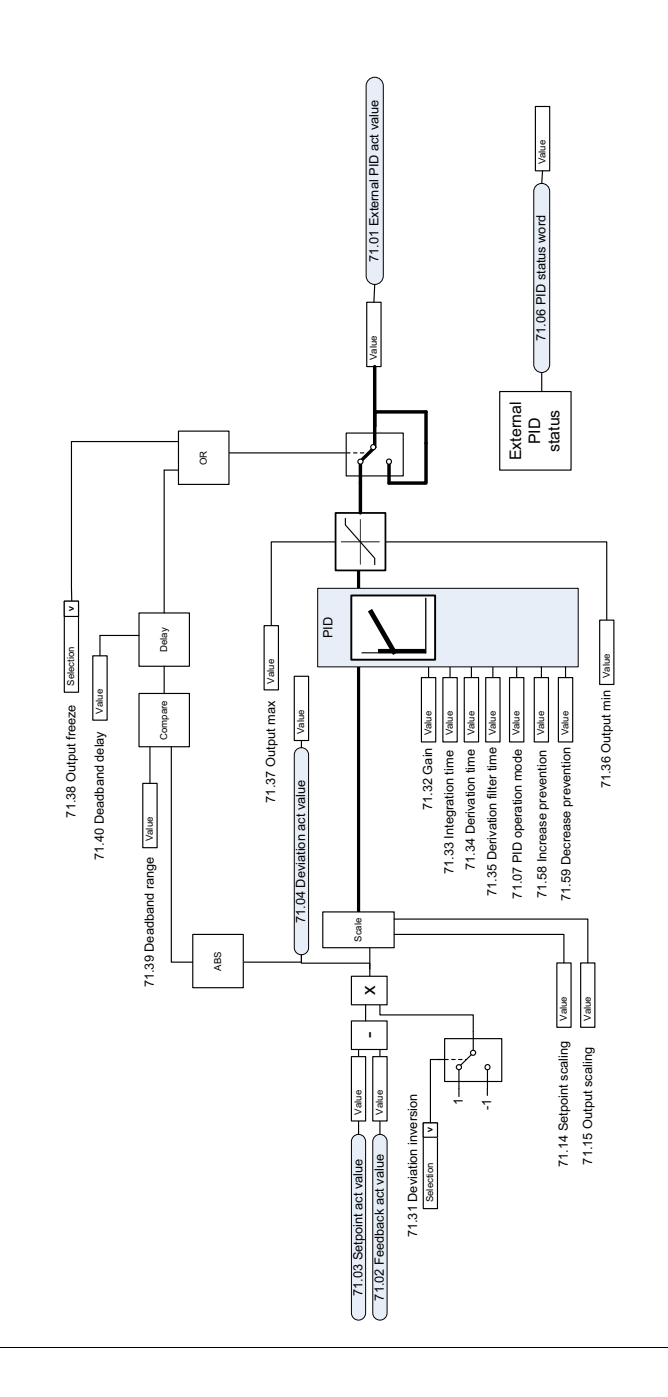

 $\ddot{\phantom{a}}$ 

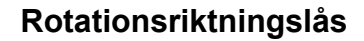

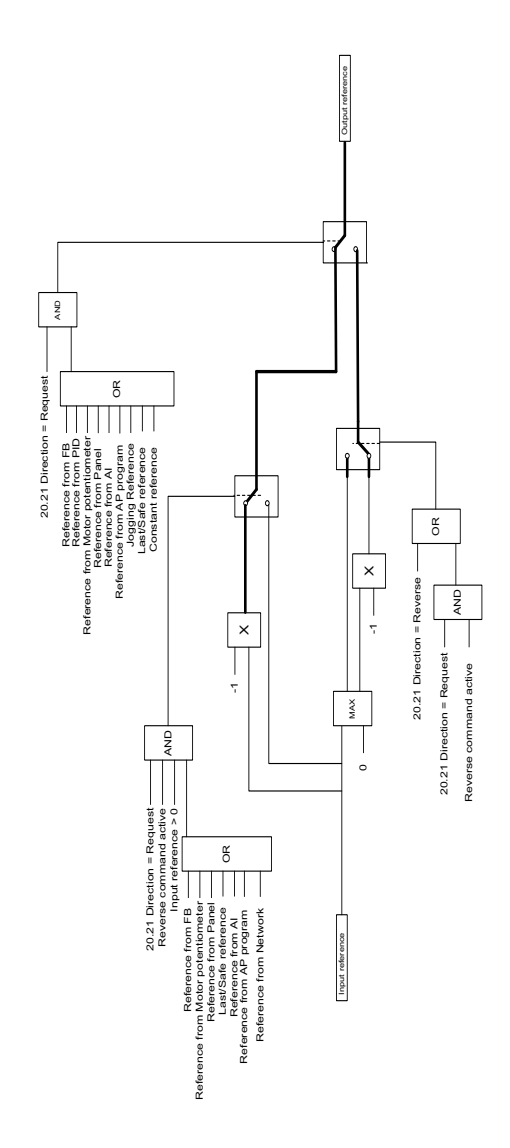

#### *620 Funktionsscheman*

# 12

# **Bilaga A – ACS380 i krantillämpningar**

Det här kapitlet beskriver de funktioner i styrprogrammet som är specifika för krantillämpning och hur de ska användas och konfigureras. Vid behov kan dessa funktioner även användas för andra tillämpningar.

# **Innehåll**

- *[Översikt över krantillämpningsfunktionerna](#page-621-0)*
- *[Snabbstart](#page-622-0)*
- *[Kranens mekaniska bromsstyrning](#page-643-0)*
- *[Varvtalsmatchning](#page-650-0)*
- *[Maskning kranvarning](#page-652-0)*
- *[Funktionen Dödband](#page-652-1)*
- *[Start-/stoppförregling](#page-653-0)*
- *[Kranens stoppgränsfunktion](#page-656-0)*
- *[Kranens retardationsfunktion](#page-658-0)*
- *[Snabbstopp](#page-660-0)*
- *[Ström på kvittering](#page-661-0)*
- *[Hantering av varvtalsreferens](#page-664-0)*
- *[Kranmotorpotentiometer.](#page-667-0)*
- *[Styrning av konisk motor](#page-673-0)*

# <span id="page-621-0"></span>**Översikt över krantillämpningsfunktionerna**

ACS380 frekvensomriktare kan användas med kranar som

- EOT-kranar (Electric Overhead Traveling) inomhus
- Lyftkranar utomhus
- Lyftkranar

Dessa kranar kräver oberoende rörelser. EOT-kranar inomhus och lyftkranar som har rörelser som lyftanordningar, löpvagnar och långa förflyttningar. Lyftkranar utomhus har vanligtvis rörelser som lyftanordningar, löpvagnar och svängningar.

Start-, stopp- och styrsignaler kan vara analoga, digitala eller fältbussbaserade från en programmerbar logisk styrenhet (PLC) eller en manuell styrenhet såsom en joystick. Ett typiskt kranstyrningsgränssnitt finns i avsnitt *[Styranslutningar](#page-662-0)* på sidan *[663](#page-662-0)*.

ABB:s produkterbjudande för kranar är fokuserat på säkerhet och prestanda och varje komponent som ökar säkerheten måste användas med frekvensomriktare för kranar. I exempelvis frekvensomriktare för lyftanordningar måste styrning med sluten slinga (pulsgivare eller extern övervakning) användas för säker varvtalsövervakning.

# <span id="page-622-0"></span>**Snabbstart**

Det här avsnittet innehåller följande alternativa styrscheman för start av frekvensomriktaren med styrprogrammet:

- *[Styrning via I/O-gränssnittet med hjälp av en joystick](#page-623-0)* (sidan *[624](#page-623-0)*)
- *[Styrning via I/O-gränssnittet med hjälp av stegreferenslogik/nedhängande](#page-628-0)  [styranordning](#page-628-0)* (sidan *[629](#page-628-0)*)
- *[Styrning via fältbussgränssnittet med hjälp av fältbusstyrordet](#page-633-0)* (sidan *[634](#page-633-0)*).

Dessutom beskriver det här avsnittet hur följande programfunktioner ska konfigureras:

- *[Konfigurering av retardation med två gränser och stoppgränslogik](#page-637-0)* (sidan *[638](#page-637-0)*)
- *[Konfigurering av varvtalsåterkoppling med hjälp av ett HTL/TTL](#page-636-0)[pulsgivargränssnitt](#page-636-0)* (sidan *[637](#page-636-0)*)
- *[Konfigurera mekanisk bromsstyrning](#page-641-0)* (sidan *[642](#page-641-0)*).

Utför följande före start:

1. Se till att nödvändiga IO-anslutningar är tillgängliga. För att konfigurera nödvändiga I/O-anslutningar, ställ in nedanstående parametrar:

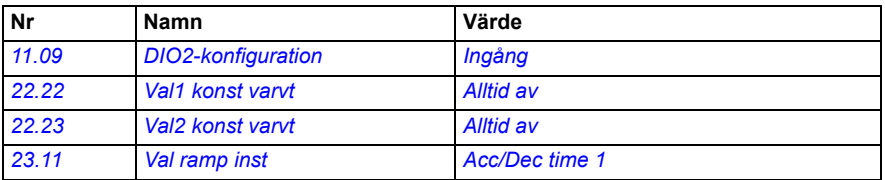

2. Inaktivera momenttest och bromslyftningsmoment i skalär motorstyrning och i löpvagnsrörelser och långa förflyttningar. Se *[Konfigurera mekanisk bromsstyrning](#page-641-0)* på sidan *[642](#page-641-0)*.

#### <span id="page-623-0"></span>**Styrning via I/O-gränssnittet med hjälp av en joystick**

Det här avsnittet beskriver hur frekvensomriktaren ska konfigureras för styrning via I/O-gränssnittet med en joystick.

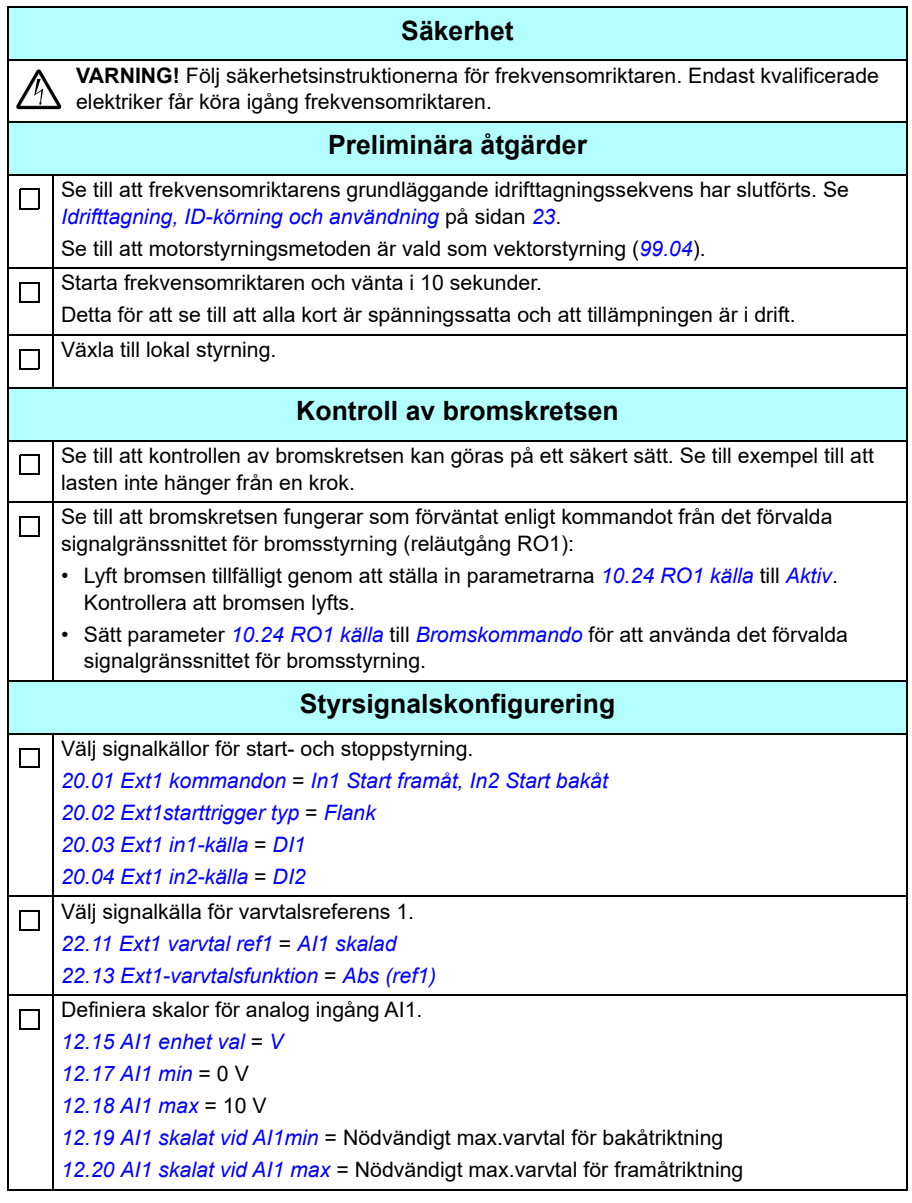

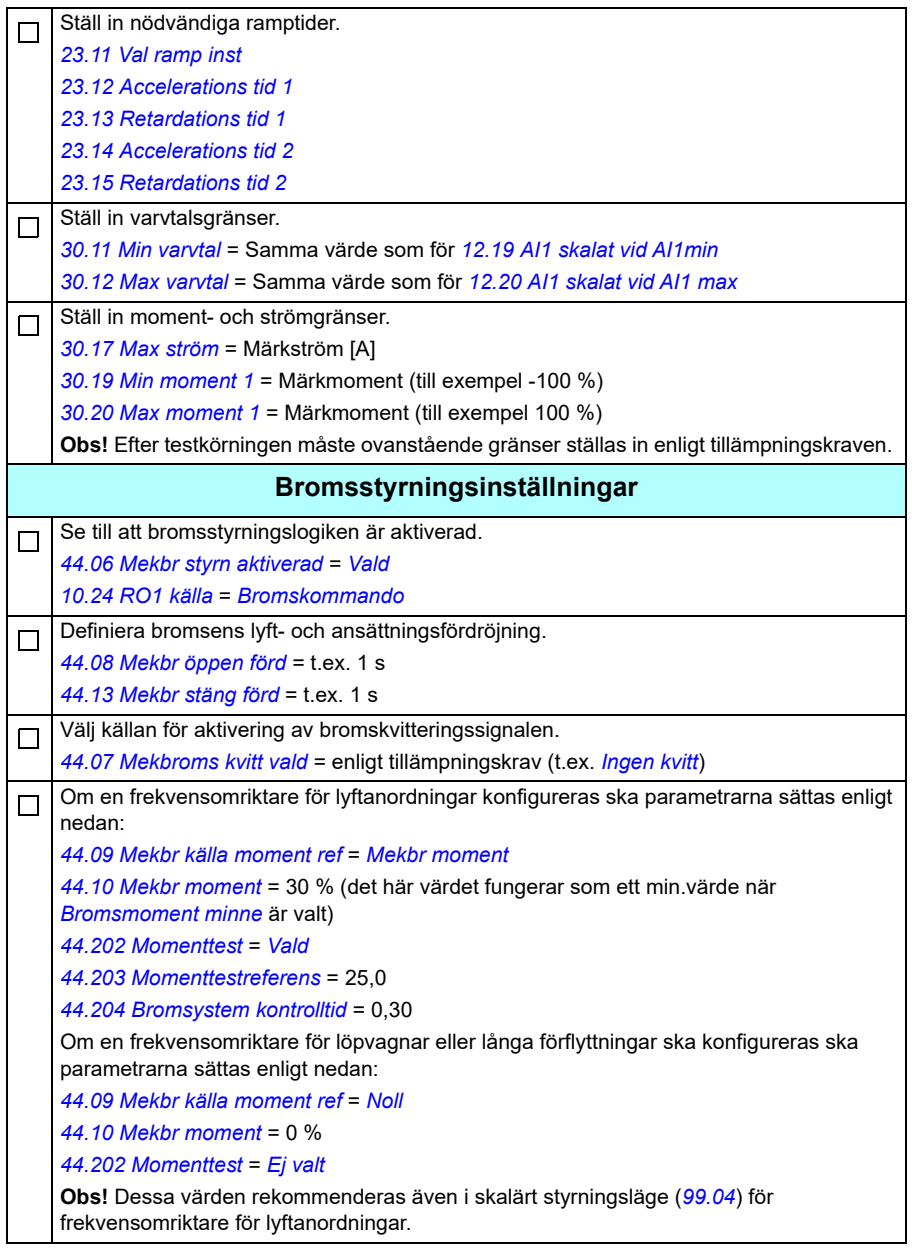

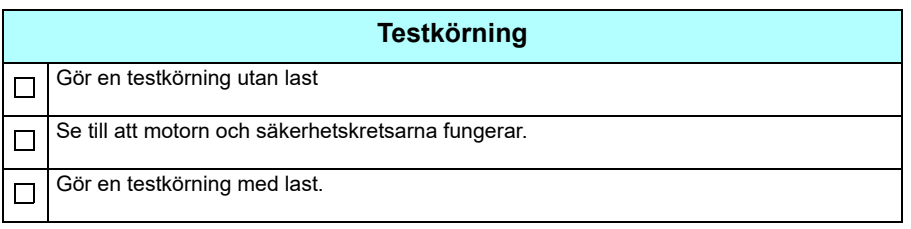

#### **Styranslutningar**

Schemat visar styranslutningarna för joystickskonfigurationen som beskrivs på sidan *[624](#page-623-0)*.

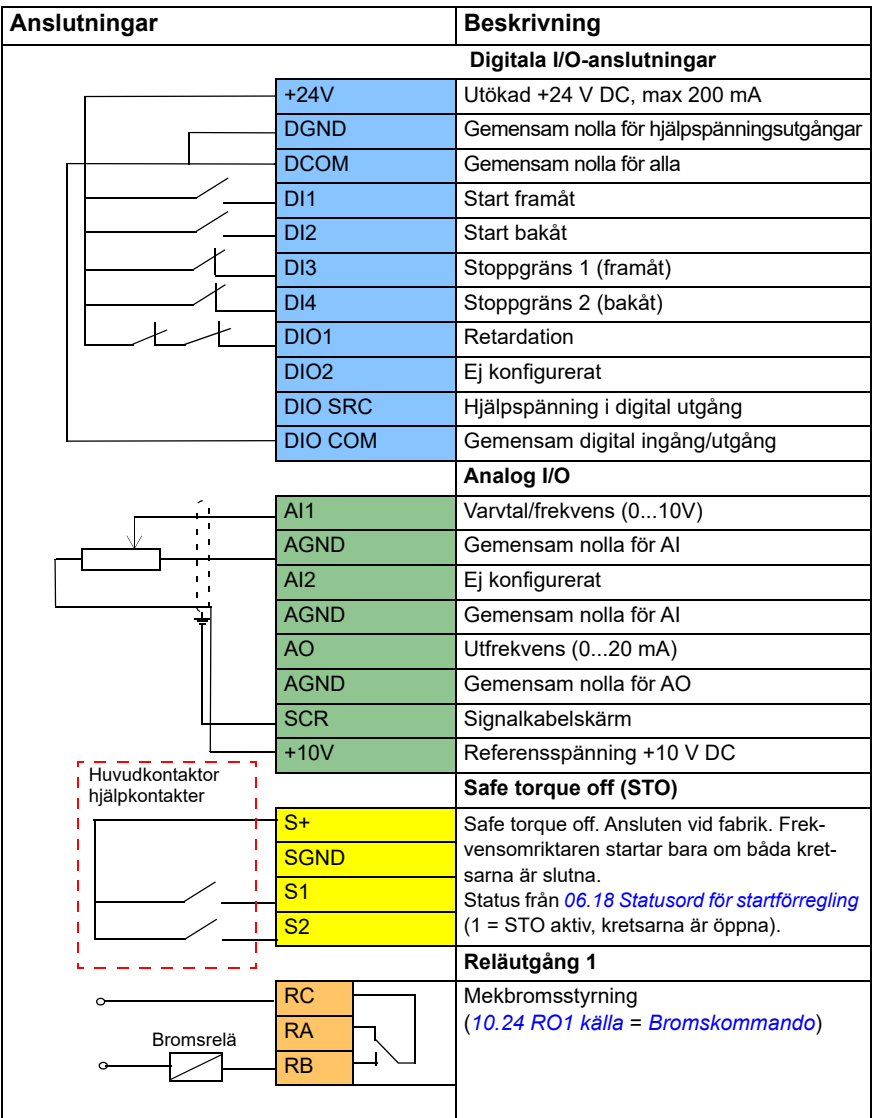

#### **Noter:**

Plintdimensioner: 0,14 mm² … 1,5 mm².

Åtdragningsmoment: 0,5 Nm.

Plintarna DGND, AGND och SGND är internt anslutna till samma referenspotential.

Ingångssignaler

- Start framåt (DI1)
- Start bakåt (DI2)
- Stoppgräns 1 (framåt) (DI3)
- Stoppgräns 2 (bakåt) (DI4)
- Retardation (DIO1)

Utgående signaler

- Varvtal/frekvens (0...10V) (AI1)
- Utfrekvens (0...20 mA) (AO)
- Bromskommando (RO1)

#### <span id="page-628-0"></span> **Styrning via I/O-gränssnittet med hjälp av stegreferenslogik/nedhängande styranordning**

Det här avsnittet beskriver hur frekvensomriktaren ska konfigureras för styrning via I/O-gränssnittet med hjälp av stegreferenslogik/nedhängande styranordning

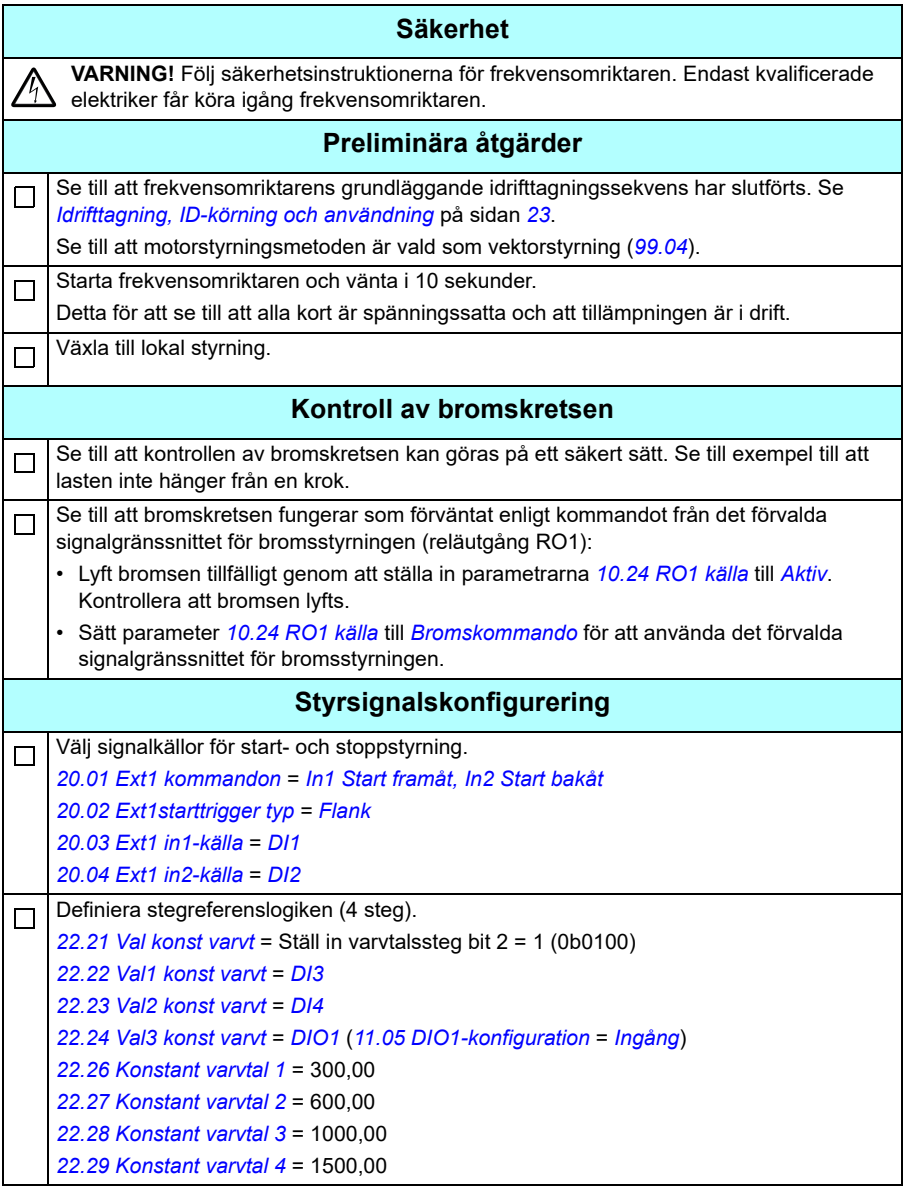

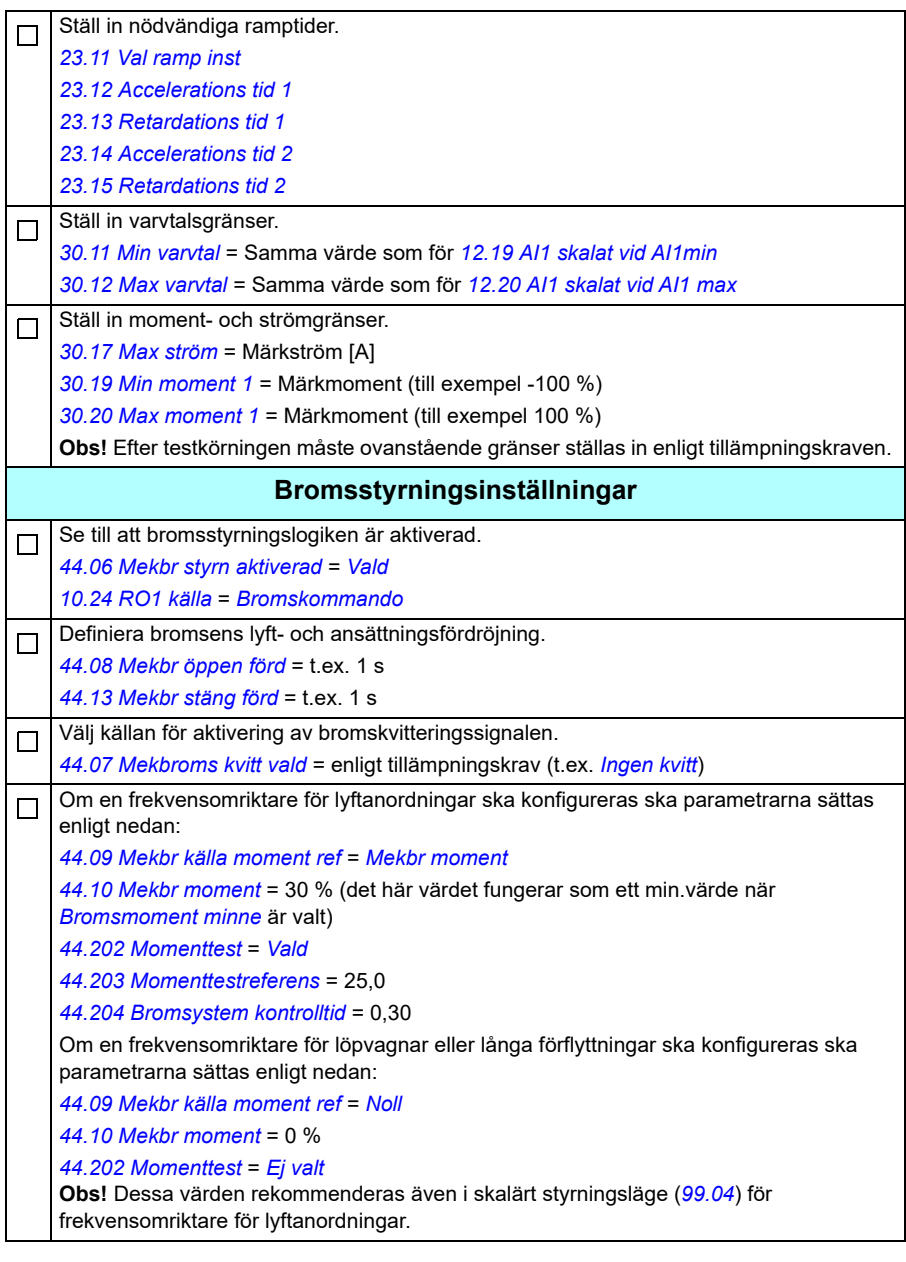

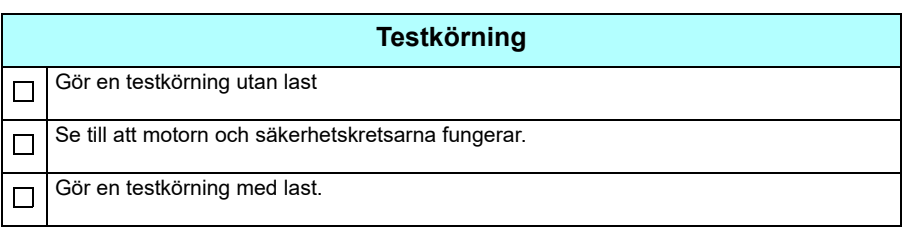

#### **Styranslutningar**

Schemat visar styranslutningarna för stegreferenskonfigurationen som beskrivs på sidan *673*.

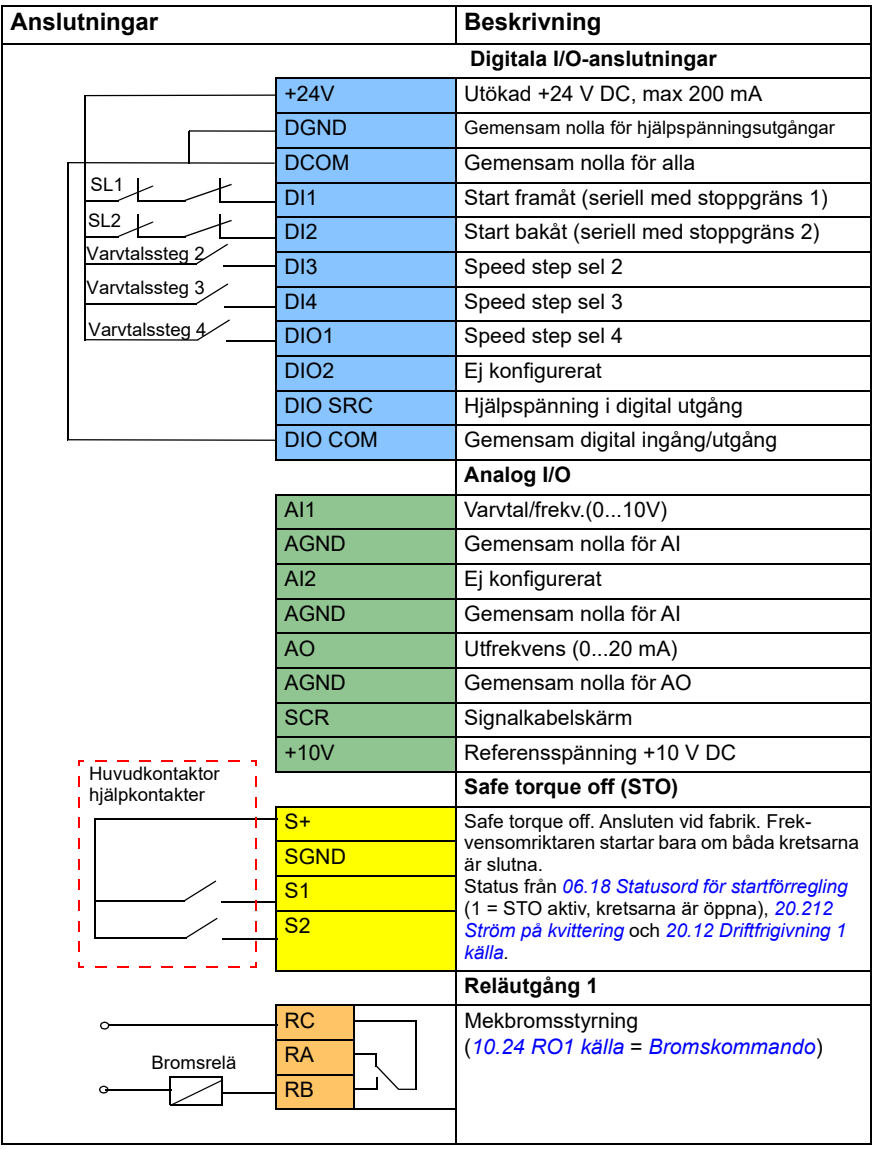

#### **Noter:**

Plintdimensioner: 0,14 mm² … 1,5 mm².

Åtdragningsmoment: 0,5 Nm.

Plintarna DGND, AGND och SGND är internt anslutna till samma referenspotential.

Ingångssignaler

- Start framåt (seriell med stoppgräns 1) (DI1)
- Start bakåt (seriell med stoppgräns 2) (DI2)
- Speed step sel 2 (DI3)
- Speed step sel 3 (DI4)
- Speed step sel 4 (DIO1)

Utgående signaler

- Varvtal/frekvens (0...10V) (AI1)
- Utfrekvens (0...20 mA) (AO)
- Bromskommando (RO1)

#### <span id="page-633-0"></span>**Styrning via fältbussgränssnittet med hjälp av fältbusstyrordet**

Det här avsnittet beskriver hur frekvensomriktaren ska konfigureras för styrning via fätbussgränssnittet med hjälp av fältbusstyrordet

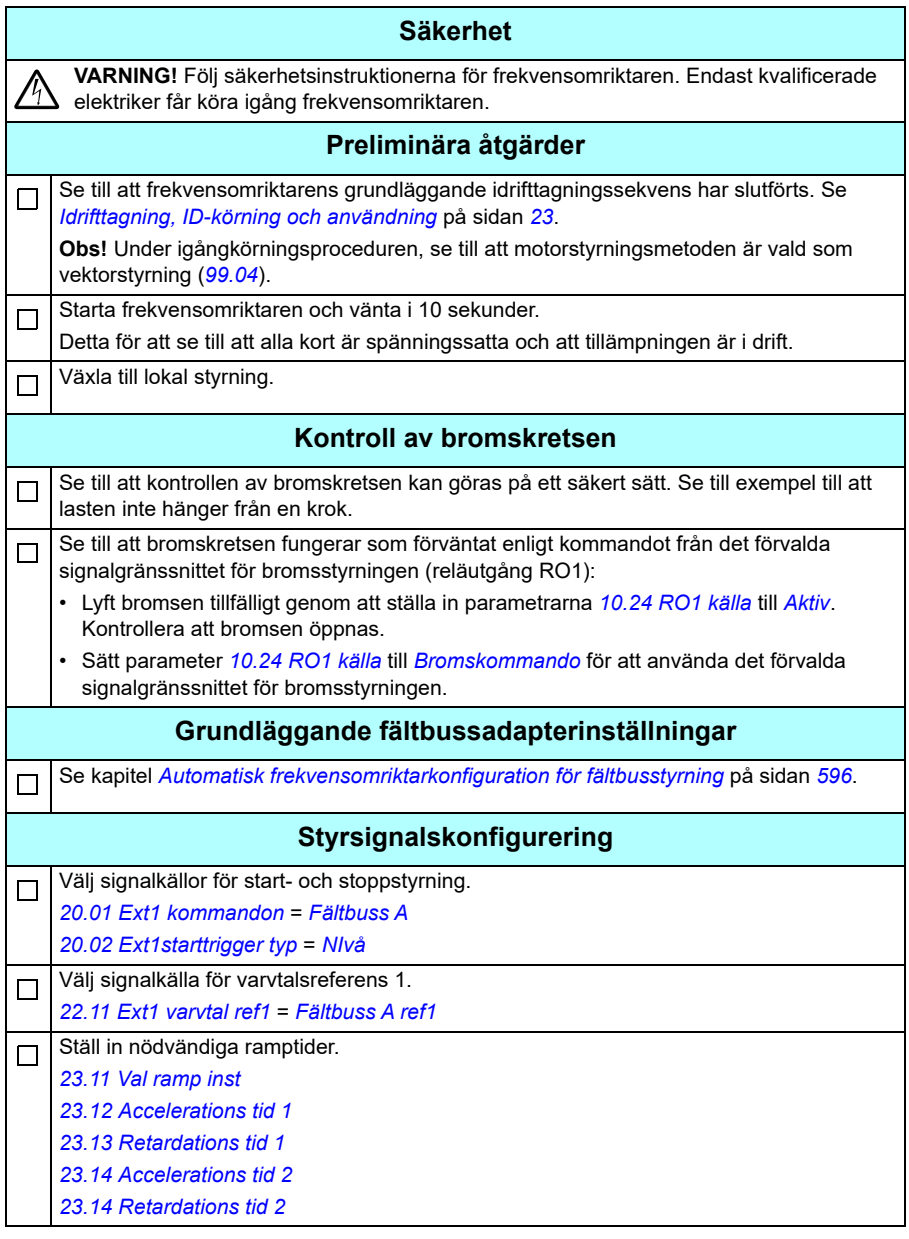

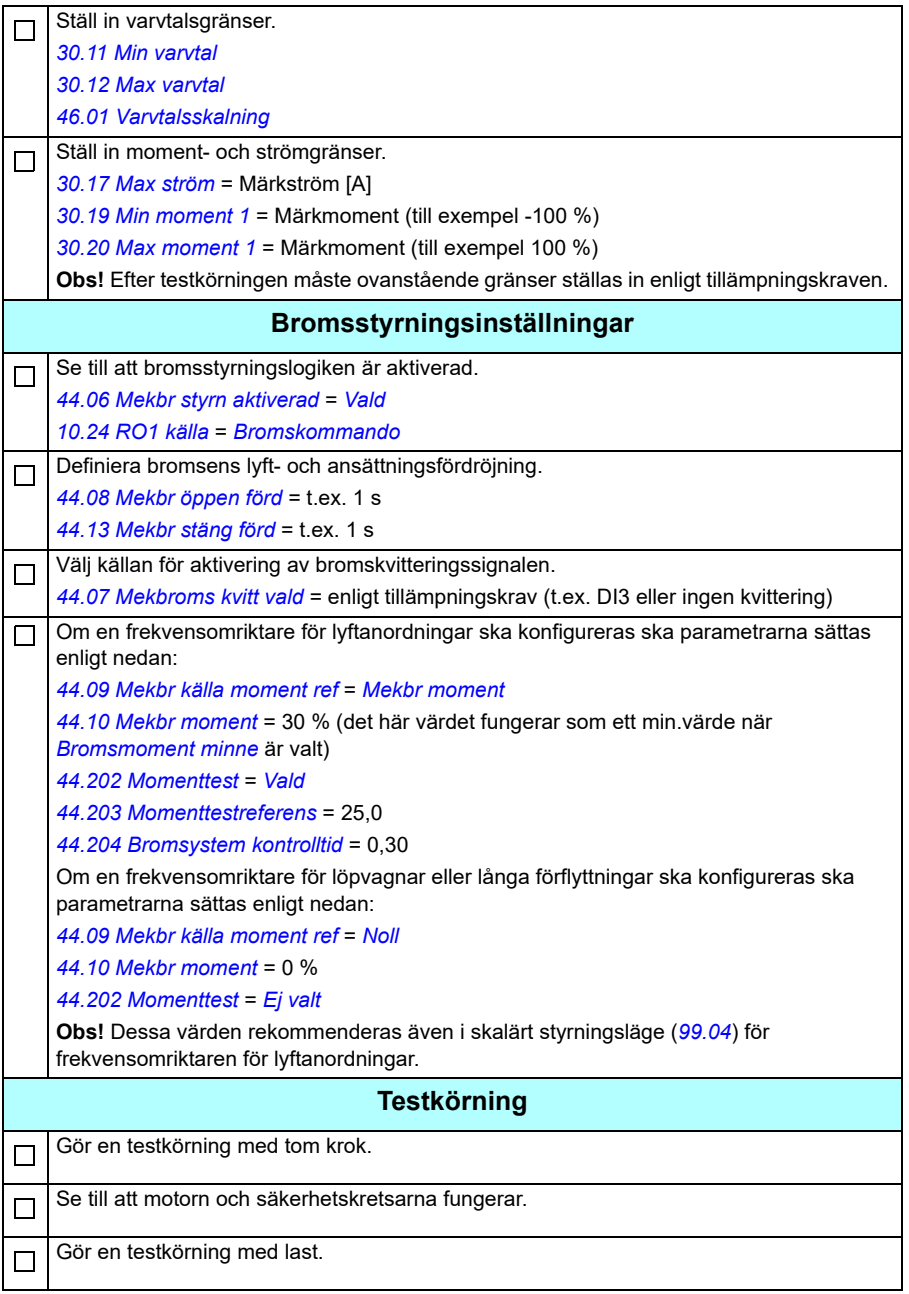

#### **Styranslutningar för fältbusstyrningskonfigurationen**

Schemat nedan visar styranslutningarna för fältbusstyrordet som beskrivs på sidan *[634](#page-633-0)*.

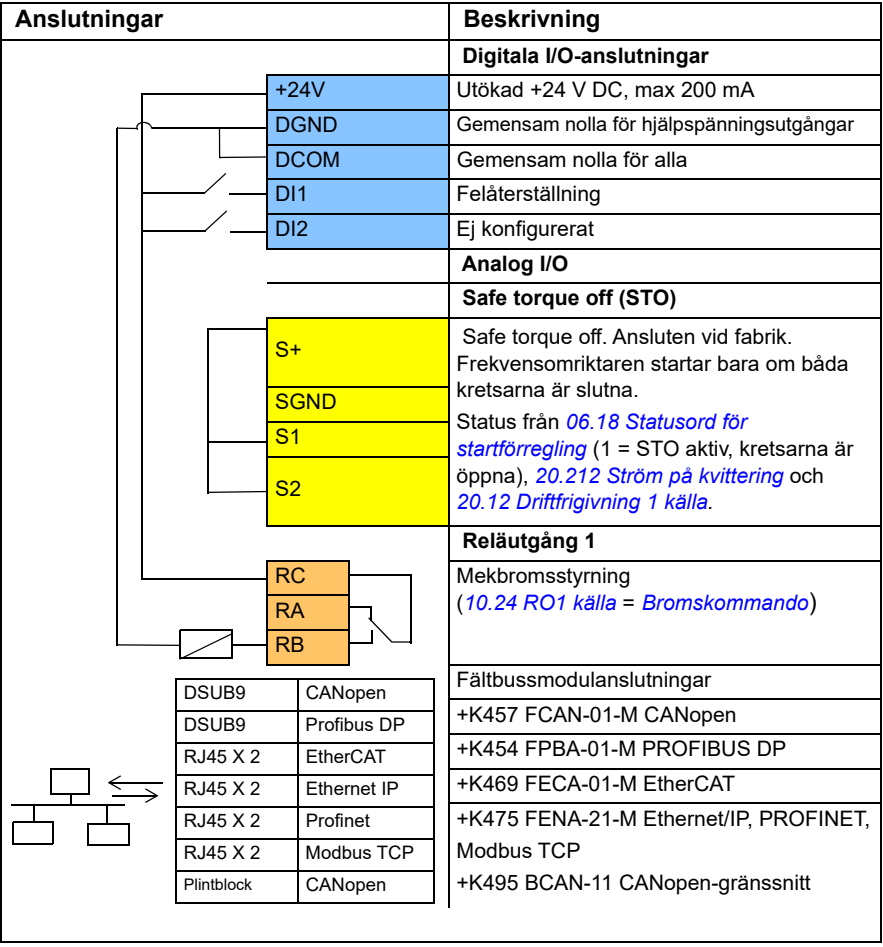

#### **Noter:**

Plintdimensioner: 0,14 mm² … 1,5 mm².

Åtdragningsmoment: 0,5 Nm.

Plintarna DGND, AGND och SGND är internt anslutna till samma referenspotential.

Ingångssignaler

- Felåterställning (DI1)
- Styrord och referensord genom fältbussmodulen

Utgående signaler

- Styrord och statussignaler genom fältbussmodulen
- Bromskommando (RO1)

#### <span id="page-636-0"></span>**Konfigurering av varvtalsåterkoppling med hjälp av ett HTL/TTLpulsgivargränssnitt**

Varvtalsåterkopplingen kan konfigureras med en BTAC-pulsgivargränssnittsmodul (tillval +L535). Det utökar frekvensomriktaren med ett digital pulsgivargränssnitt och ger noggrann återkopplingsinformation om motoraxelns varvtal eller position (vinkel).

**Obs!** ABB:s produkterbjudande för kranar är fokuserat på säkerhet och prestanda. Använd komponenter som ökar säkerheten. I exempelvis tillämpningar för lyftanordningar måste styrning med sluten slinga (pulsgivare eller extern övervakning) användas för säker varvtalsövervakning.

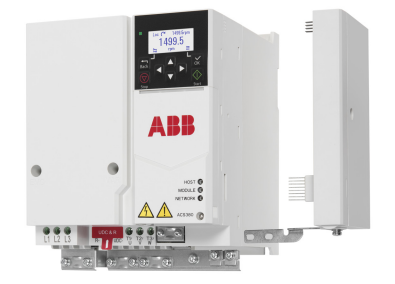

Figuren nedan visar ACS380 frekvensomriktaren med BTAC-modul.

För information som relaterar till mekanisk och elektrisk installation, se frekvensomriktarens hårdvaruhandledning.

#### **Säkerhet**

**VARNING!** Följ säkerhetsinstruktionerna för frekvensomriktaren. Endast Kommunikaren elektriker får köra igång frekvensomriktaren.

#### **Parameterinställningar**

Starta BTAC-modulen och frekvensomriktaren (om matningen är extern).  $\Box$ 

Ställ in återkopplingsval.

П

П

*[90.41](#page-412-0) [Val motor återkoppling](#page-412-1)* = *[Pulsgivare 1](#page-412-2)*

*[90.45](#page-412-3) [Fel motoråterkoppling](#page-412-4)* = *[Fel](#page-412-5)*

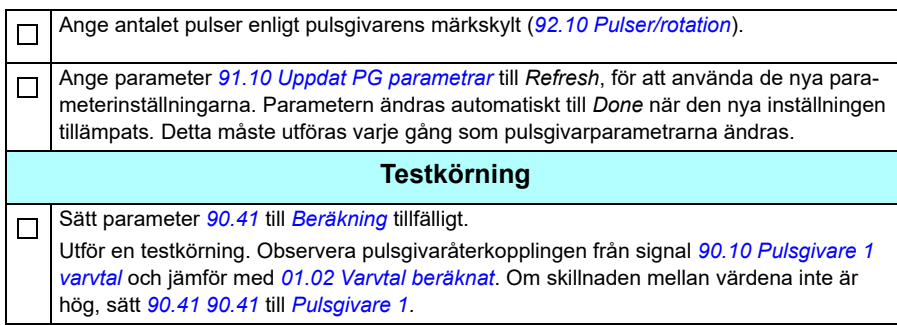

## <span id="page-637-0"></span>**Konfigurering av retardation med två gränser och stoppgränslogik**

#### **Ingångar för retardationsgräns**

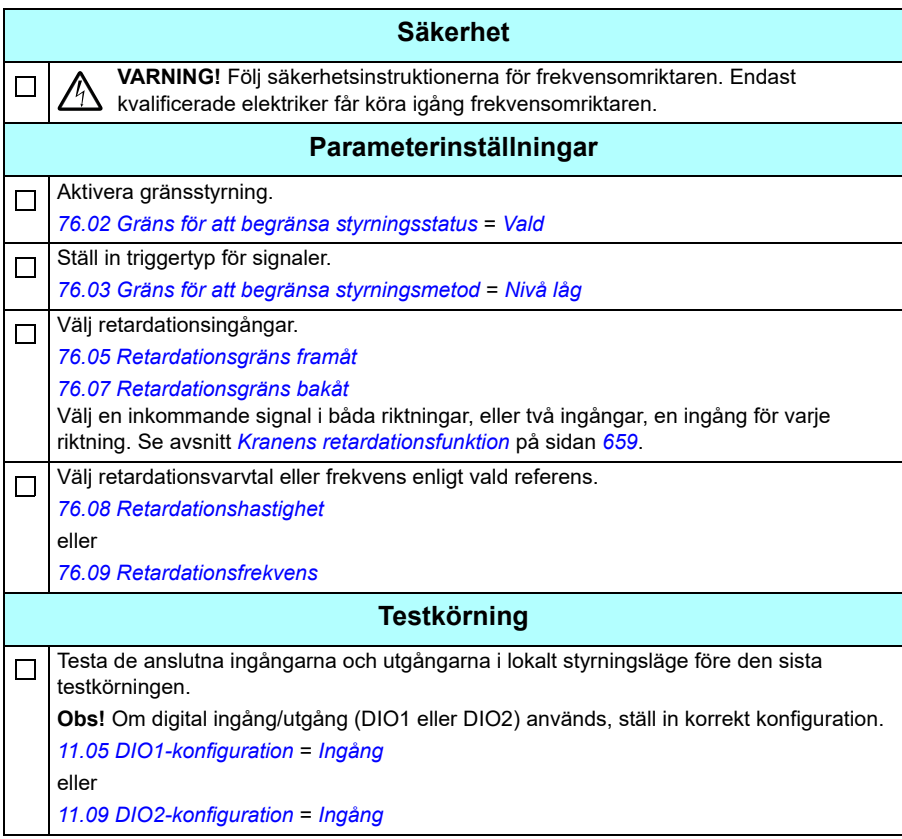

#### **Stoppgräns**

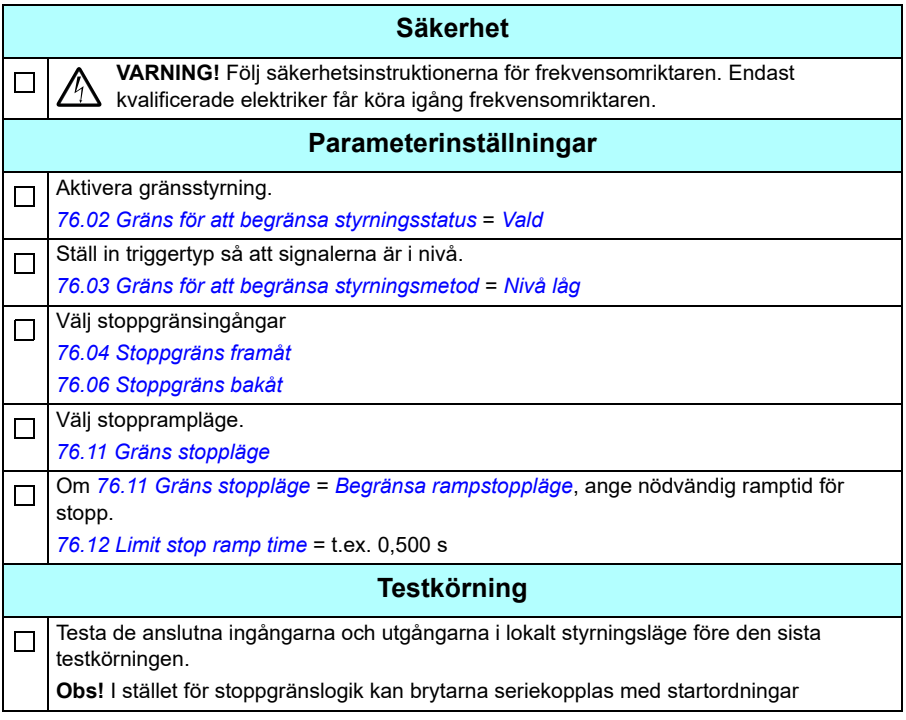

#### **Styranslutningsschema**

Schemat nedan visar ett styranslutningsexempel för retardationsgränsen och stoppgränsfunktionen som beskrivs på sidan *[638](#page-637-0)*.

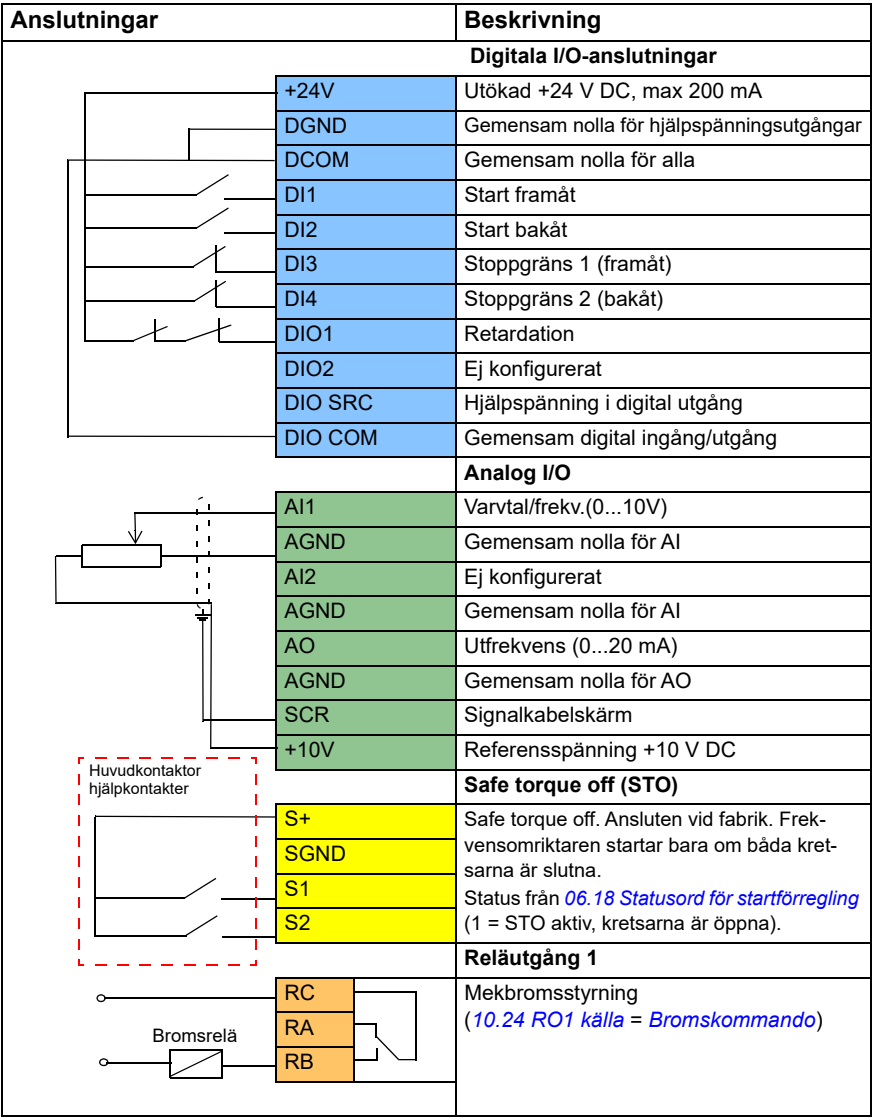

#### **Noter:**

Plintdimensioner: 0,14 mm² … 1,5 mm².

Åtdragningsmoment: 0,5 Nm.

Plintarna DGND, AGND och SGND är internt anslutna till samma referenspotential.

Ingångssignaler

- Start framåt (DI1)
- Start bakåt (DI2)
- Stoppgräns 1 (framåt) (DI3)
- Stoppgräns 2 (bakåt) (DI4)
- Retardation (DIO1)

Utgående signaler

- Varvtal/frekvens (0...10V) (AI1)
- Utfrekvens (0...20 mA) (AO)
- Bromskommando (RO1)

### <span id="page-641-0"></span>**Konfigurera mekanisk bromsstyrning**

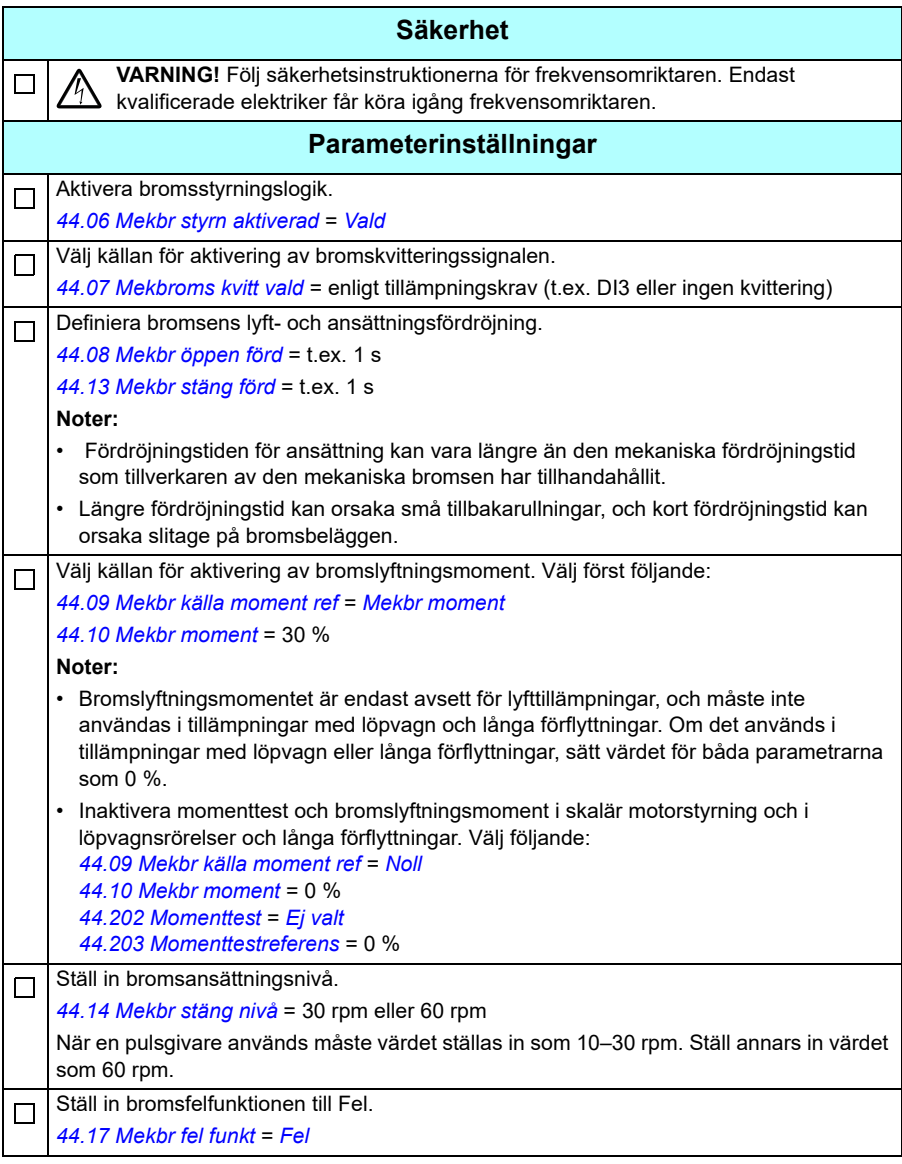

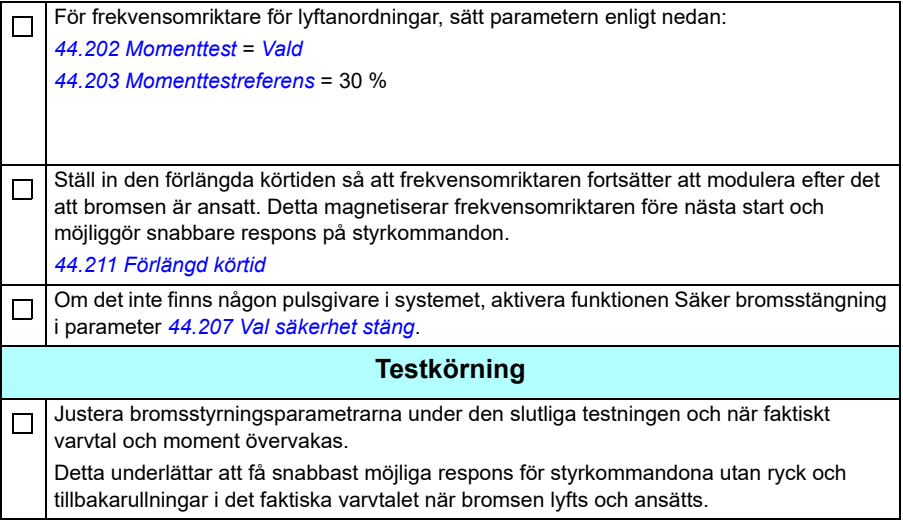

# <span id="page-643-0"></span>**Kranens mekaniska bromsstyrning**

Utöver den mekaniska bromsstyrningsfunktionen (se sidan *[98](#page-97-0)*), består kranens mekaniska bromsstyrningsfunktion av bromssystemkontroll (se sidan *[645](#page-644-0)*) och utökad drifttid (se sidan *[650](#page-649-0)*).

*[Tidsschema för kranens bromsstyrning](#page-643-1)* nedan visar ett exempel på en ansättning-lyftansättning-sekvens och illustrerar användningen av kranens bromsstyrningsfunktion.

<span id="page-643-1"></span>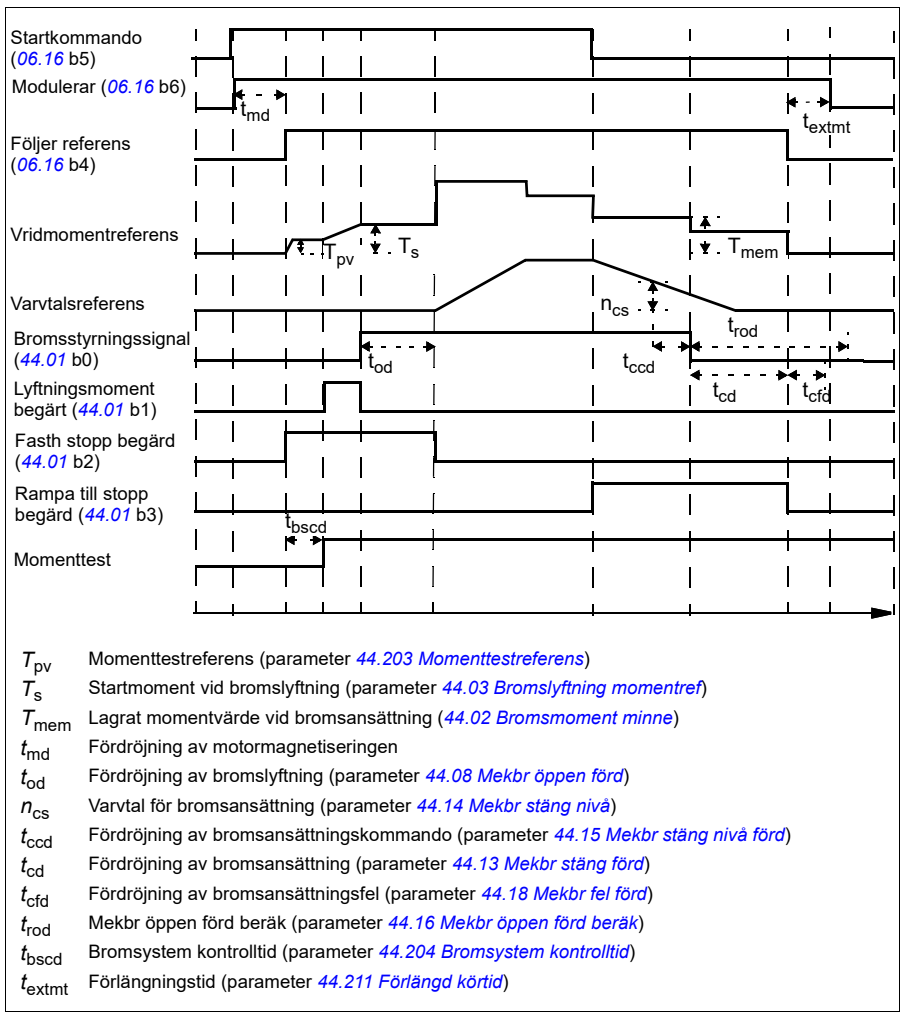

#### **Tidsschema för kranens bromsstyrning**

**Obs**! Vid fel ansätts bromsen omedelbart. Som förval använder bromsstyrningen reläutgång RO1.

#### <span id="page-644-0"></span>**Bromssystemkontroller – översikt**

Bromssystemkontroller består av elektriska och mekaniska tester.

- Det elektriska testet ser till att frekvensomriktaren kan producera moment innan den friger bromsen och startar krandriften. Det vill säga, elektriska komponenter som frekvensomriktaren, motorkabeln och själva motorn är redo för start.
- Det mekaniska testet ser till att motorbromsen inte släpar efter.

Båda testerna utförs parallellt (samtidigt) under en kontrolltid (*[44.204](#page-355-2)*). Om båda testerna utförs under kontrolltiden lyfter frekvensomriktaren bromsen och kranens lyftrörelse startar.

För ytterligare information om testerna, se avsnitten.

- *[Bromssystemkontroller momenttest](#page-646-0)* på sidan *[647](#page-646-0)*
- *[Bromssystemkontroller bromseftersläpning](#page-647-0)* på sidan *[648](#page-647-0)*.

**Obs**! Inaktivera momenttest och bromslyftningsmoment i skalär motorstyrning och i löpvagnsrörelser och långa förflyttningar. Välj följande:

- *[44.09](#page-350-5) [Mekbr källa moment ref](#page-350-6)* = noll
- *[44.10](#page-351-1) [Mekbr moment](#page-351-2)* = 0 %
- *[44.202](#page-354-0) [Momenttest](#page-354-1)* = *[Ej valt](#page-354-3)*

Flödesschemat visar bromssystemets kontrollsekvens.

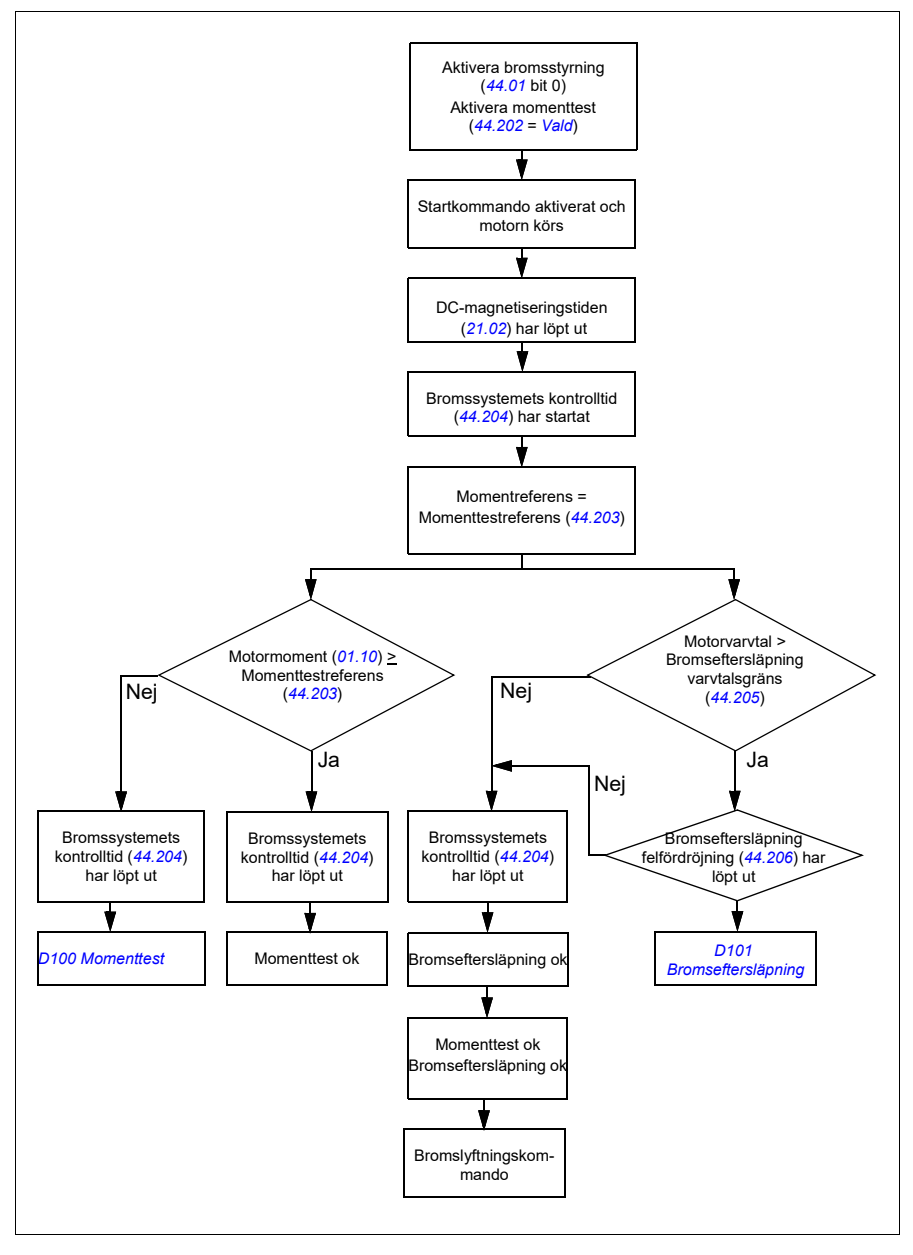

#### <span id="page-646-1"></span>**Tidsschema**

Det här tidsschemat visar hur funktionerna Momenttest och Bromsystem kontrolltid fungerar.

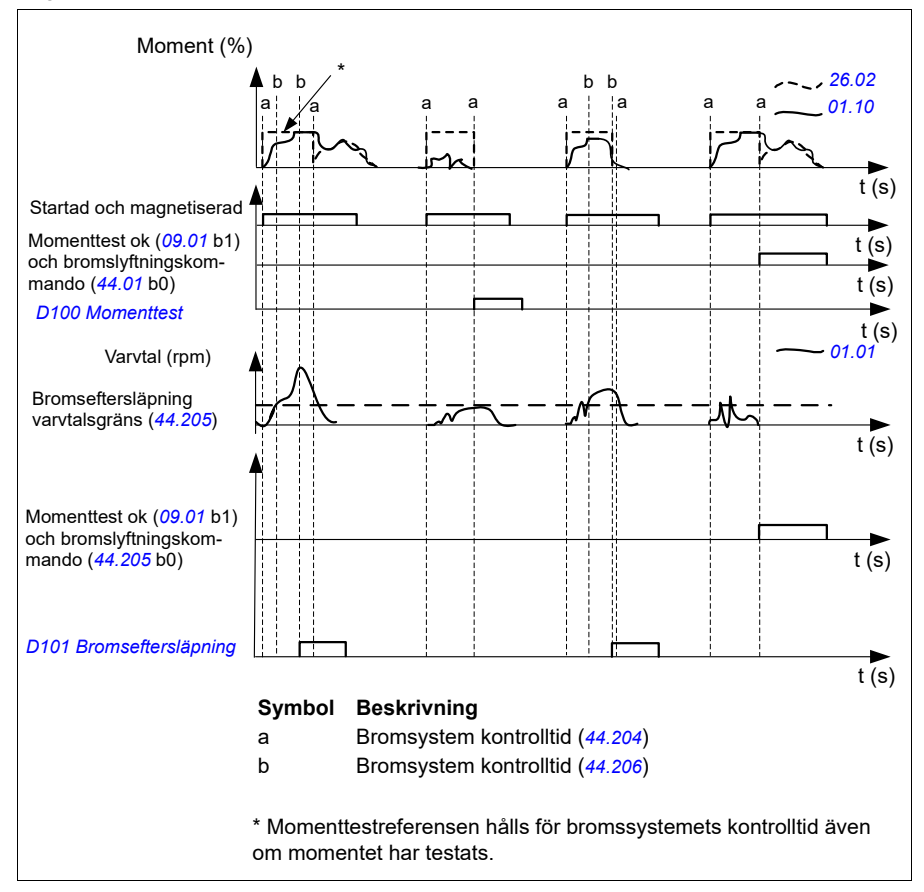

#### <span id="page-646-0"></span>**Bromssystemkontroller – momenttest**

Momenttestet ser till att frekvensomriktaren kan producera moment innan den friger bromsen och startar krandriften. Funktionen är främst avsedd för frekvensomriktare för lyftanordningar, men den kan även aktiveras i frekvensomriktare som styr andra kranrörelser om frekvensomriktaren använder pulgivaråterkoppling.

Momenttest ger en positiv eller negativ momentreferens till en ansatt mekanisk broms. Om momenttestet är lyckat, dvs. frekvensomriktarens faktiska moment når referensnivån (*[44.203](#page-355-0)*), låter frekvensomriktaren bromsen lyftas och startar nästa steg i startsekvensen.

En tidsfördröjning (*[44.204](#page-355-2)*) definierar den tid under vilken momentreferensen (*[44.203](#page-355-0)*) är aktiv och slutför kransystemets elektriska och mekaniska tester. Misslyckade momentester löser ut frekvensomriktaren (*[D100](#page-512-0)*).

Se även *[Tidsschema](#page-646-1)* på sidan *[647](#page-646-1)*.

#### **Inställningar och diagnostik**

- Parametrar: *[44.202](#page-354-0) [Momenttest](#page-354-1)*, *[44.203](#page-355-0) [Momenttestreferens](#page-355-1)*, *[44.204](#page-355-2) [Bromsystem kontrolltid](#page-355-3)*
- Signaler: *[09.01](#page-149-0) [Kran SW1](#page-149-1)*, *[09.03](#page-150-0) [Kran FW1](#page-150-1)*
- Varningar: -
- Fel: *[D100](#page-512-0) [Momenttest](#page-512-1)*

#### <span id="page-647-0"></span>**Bromssystemkontroller – bromseftersläpning**

Funktionen Bromseftersläpning undersöker om det finns bromseftersläpningar i systemet samtidigt som styrprogrammet utför Momenttest med bromsen ansatt. Om motorns faktiska varvtal överskrider varvtalsgränsen (*[44.205](#page-355-6)*) under en kontrolltid (*[44.204](#page-355-2)*), och stannar där längre än en tidsfördröjning (*[44.206](#page-355-7)*), löser frevensomriktaren ut för ett fel (*[D101](#page-512-2)*).

Se *[Tidsschema](#page-646-1)* på sidan *[647](#page-646-1)*.

**Obs**! Inaktivera momenttest och bromslyftningsmoment i skalär motorstyrning och i löpvagnsrörelser och långa förflyttningar. Välj följande:

- *[44.09](#page-350-5) [Mekbr källa moment ref](#page-350-6)* = *[Noll](#page-350-7)*
- *[44.10](#page-351-1) [Mekbr moment](#page-351-2)* = 0 %
- *[44.202](#page-354-0) [Momenttest](#page-354-1)* = *[Ej valt](#page-354-3)*

#### **Inställningar och diagnostik**

- Parametrar: *[44.204](#page-355-2) [Bromsystem kontrolltid](#page-355-3)*, *[44.205](#page-355-6) [Bromseftersläpning](#page-355-8)  [varvtalsgräns](#page-355-8)*, *[44.206](#page-355-7) [Bromseftersläpning felfördröjning](#page-355-9)*
- Signaler: *[09.03](#page-150-0) [Kran FW1](#page-150-1)*
- Varningar: -
- Fel: *[D101](#page-512-2) [Bromseftersläpning](#page-512-3)*
### **Säker bromsstängning**

Funktionen Säker bromsstängning utför en tvingad bromsansättning och förhindrar att användaren använder frekvensomriktaren med mycket lågt varvtal. Den här funktionen rekommenderas särskilt i frekvensomriktare för lyftanordningar som av någon anledning inte har pulsgivare. (Av säkerhetsskäl rekommenderas en varvtalsåterkopplingsenhet i frekvensomriktare för lyftanordningar.)

Funktionen Säker bromsstängning övervakar motorvarvtalsberäkningen när frekvensomriktaren är i drift. När både det beräknade motorvarvtalet (*[01.01](#page-126-0)*) och den rampade och formade varvtalsreferensen (*[23.02](#page-224-0)*) är under den användardefinierade varvtalsgränsen (*[44.208](#page-356-1)*) längre än en användardefinierad fördröjning (*[44.209](#page-356-0)*), löser frekvensomriktaren ut för ett fel (*[D102](#page-512-0)*) och ansätter motorbromsen.

### **Tidsschema**

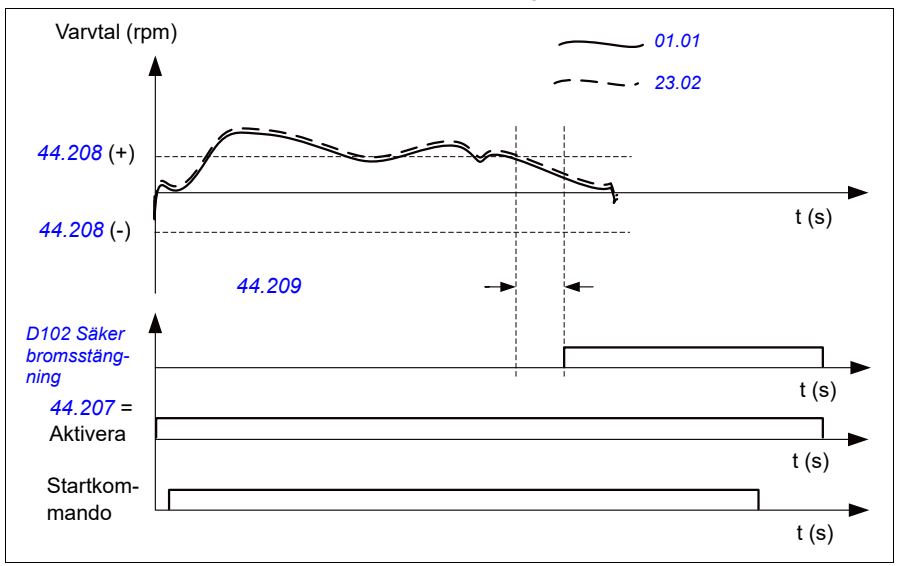

Schemat visar hur felet *[Säker bromsstängning](#page-512-1)* fungerar.

- Parametrar: *[44.207](#page-355-0) [Val säkerhet stäng](#page-355-1)*, *[44.208](#page-356-1) [Varvtal säkerhet stäng](#page-356-2)*, *[44.209](#page-356-0) [Fördröjning säkerhet stäng](#page-356-3)*
- Signaler: *[09.03](#page-150-0) [Kran FW1](#page-150-1)*
- Varningar: -
- Fel: *[D102](#page-512-0) [Säker bromsstängning](#page-512-1)*

### **Förlängd drifttid**

Funktionen Förlängd drifttid minimerar fördröjningen mellan konsekutiva startkommandon. När bromsen ansätts och bromsens ansättningsfördröjningstid löper ut håller funktionen Förlängd drifttid motorn magnetiserad under en definierad tidsperiod. Under fördröjningstiden hålls motorn magnetiserad (modulerande) för att vara redo för omedelbar omstart. På grund av den här åtgärden kan nästa start vara avsevärt snabbare genom att vissa startsekvenssteg hoppas över, till exempel magnetisering (sidan *[77](#page-76-0)*) om momenttest (sidan *[647](#page-646-0)*).

Funktionen aktiveras när följande parametrar har ställts in:

- *[44.06](#page-349-0) [Mekbr styrn aktiverad](#page-349-1)* = *[Vald](#page-349-2)*
- *[44.211](#page-356-4) [Förlängd körtid](#page-356-5)* > 0.
- *[44.212](#page-356-6) [Förlängd körtid sw](#page-356-7)* (Bit 0) = 1. När bromsen ansätts moduleras frekvensomriktaren under den definierade tiden i parameter *[44.211](#page-356-4) [Förlängd](#page-356-5)  [körtid](#page-356-5)*.

Om frevensomriktaren löser ut under den förlängda drifttiden återställs funktionstimern.

Se *[Tidsschema för kranens bromsstyrning](#page-643-0)* (sidan *[644](#page-643-0)*) för att se hur funktionen Förlängd drifttid fungerar.

#### **Noter:**

- Funktionen Förlängd drifttid är tillgänglig endast i vektorstyrningsläge (se sidan *[50](#page-49-0)*) när frekvensomriktaren är i fjärrstyrningsläge och endast när parameter *[21.03](#page-198-0) [Stoppläge](#page-198-1)* är satt till *[Ramp](#page-199-0)*.
- Om funktionen Eftermagnetisering är aktiverad samtidigt körs eftermagnetiseringen först och när eftermagnetiseringen är klar ska förlängd körtid ställas in för den återstående tiden om den förlängda drifttiden är längre än eftermagnetiseringstiden.

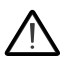

**VARNING!** Se till att motorn kan absorbera eller forsla bort den termiska energi som genereras av kontinuerlig magnetisering, till exempel genom forcerad ventilation.

- Parametrar: *[44.211](#page-356-4) [Förlängd körtid](#page-356-5)*
- Signaler: *[44.01](#page-348-0) [Bromsstyrning status](#page-348-1)*, *[44.212](#page-356-6) [Förlängd körtid sw](#page-356-7)*
- Varningar: -
- Fel: -

# **Varvtalsmatchning**

Funktionen Varvtalsmatchning jämför kranens varvtalsreferens kontinuerligt med det faktiska motorvarvtalet för att detektera skillnader. Funktionen ser till att motorn följer varvtalsreferensen när den är stoppad, under acceleration och retardation och när den körs med konstant varvtal. Funktionen ser också till att bromsen inte släpar efter när frekvensomriktaren har stoppat med bromsen ansatt.

Funktionen har två avvikelsenivåer:

- En för att kontrollera varvtalsavvikelsenivån under ett rampningsläge, dvs. acceleration och retardation (*[76.33](#page-410-0)*)
- En för att kontrollera varvtalsavvikelse under ett konstant varvtal (*[76.32](#page-410-1)*).

Frekvensomriktaren löser ut för ett fel (*[D105](#page-512-2)*) om frekvensomriktaren är i drift och

- motorn körs med stabil drift och skillnaden mellan motorns faktiska varvtal (*[90.01](#page-411-0)*) och den rampade och formade varvtalsreferensen (*[24.01](#page-229-0)*) är större än avvikelsenivån för stabilt läge under längre tid än en fördröjning (*[76.34](#page-410-2)*) eller
- motorn accelererar eller retarderar och skillnaden mellan motorns faktiska varvtal (*[90.01](#page-411-0)*) och den rampade och formade varvtalsreferensen (*[24.01](#page-229-0)*) är större än avvikelsenivån för rampläge under längre tid än en fördröjning (*[76.34](#page-410-2)*)

Frekvensomriktaren genererar en varning (*[D200](#page-493-0)*) om frekvensomriktaren stoppar och

- skillnaden mellan motorns faktiska varvtal (*[90.01](#page-411-0)*) och varvtalsreferensen är större än avvikelsenivån för stabilt läge under längre tid än en fördröjning (*[76.34](#page-410-2)*) och
- bromsstyrningen är aktiv och bromsen är ansatt.

### **Tidsschema**

Schemat visar hur felet *[Varvtalsmatchning](#page-512-3)* fungerar.

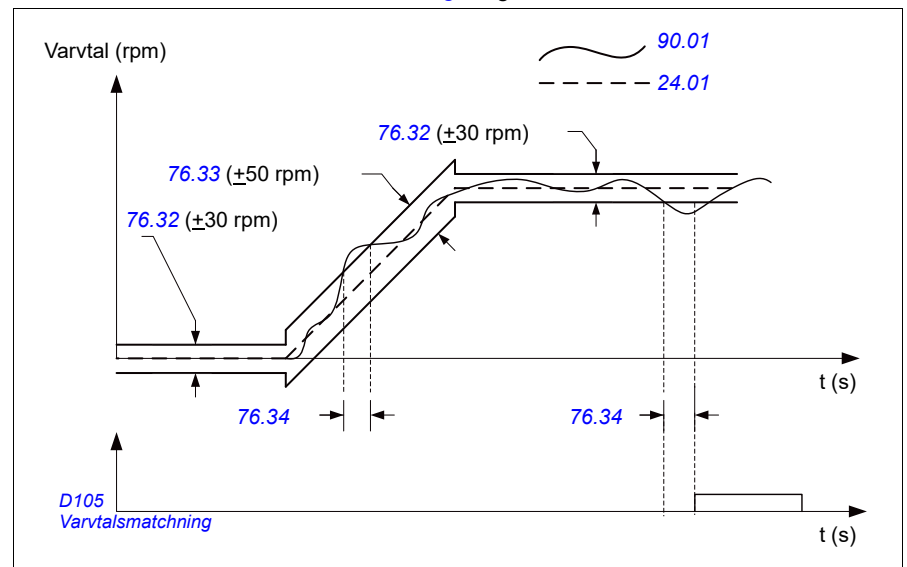

Schemat visar hur varningen *[Bromseftersläpning vid stillastående 2](#page-493-1)* fungerar.

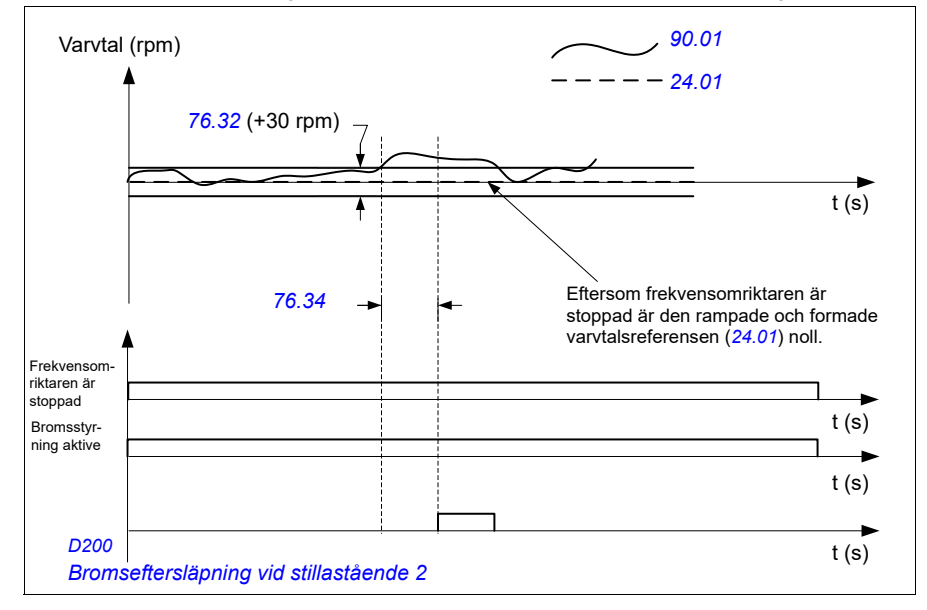

### **Inställningar och diagnostik**

- Parametrar: *[76.31](#page-409-0) [Motorvarvtal stämmer överens](#page-409-1)*
- Signaler: *[09.01](#page-149-0) [Kran SW1](#page-149-1)*, *[09.03](#page-150-0) [Kran FW1](#page-150-1)*
- Varningar: *[D200](#page-493-0) [Bromseftersläpning vid stillastående 2](#page-493-1)*
- Fel: *[D105](#page-512-2) [Varvtalsmatchning](#page-512-3)*

### **Maskning kranvarning**

Funktionen Maskning kranvarning maskar de fördefinierade styrvarningarna. De maskade varningarna visas inte i händelseloggen och på manöverpanelen

Parameter: *[31.205](#page-276-0) [Maskning kranvarning](#page-276-1)*

#### **Inställningar och diagnostik**

- Signaler: *[09.01](#page-149-0) [Kran SW1](#page-149-1)*
- Varningar: -
- Fel: -

### **Funktionen Dödband**

Noggrannheten för en analog ingångssignal nära noll är dålig. Med funktionen Dödband kan varvtalsreferensen frysas under ett definierat bandområde (dvs. dödband) eller ignorera en låg varvtalsreferens som orsakats av möjliga kranvibrationer på joysticken.

Funktionen skalar om den analoga signalen baserat på dödbandsinställningarna och beräknar sedan en ny varvtalsreferens.

### **Exempel**

I exemplet:

- Analog ingångsreferens (AI1) kommer från joysticken:
	- Par. *[12.18](#page-166-0) [AI1 max](#page-166-1)* = 10 V
	- Par. *[12.17](#page-166-2) [AI1 min](#page-166-3)* = 0 V
	- Par. *[12.20](#page-167-0) [AI1 skalat vid AI1 max](#page-167-1)* = 1500
- 0…5 V ger omvänd varvtalsreferens.
- 5 V är joystickens nollposition.
- 5…10 V ger framåtriktad varvtalsreferens.

När parameter *[30.203](#page-265-0) [Dödband framåt](#page-265-1)* är satt till 2 % innebär det att det finns ett dödbandsområde på 30 rpm (2 % av par. *[12.20](#page-167-0) [AI1 skalat vid AI1 max](#page-167-1)* = 1500 rpm) i framåtriktning. Inuti detta dödbandsområde är den resulterande varvtalsreferensen noll. Faktisk signal *[09.06](#page-150-2) [Kranhastighetsreferens](#page-150-3)* visar den slutliga varvtalsreferensen och när varvtalsreferensen är utanför dödbandsområdet. I så fall börjar den faktiska signalen *[09.06](#page-150-2)* visa en positiv referens utifrån den punkt där det skalade värdet för analog ingång AI1 (*[12.12](#page-165-0) [AI1 skalat värde](#page-165-1)*) överskrider 30 rpm.

### **Inställningar och diagnostik**

- Parametrar: *[30.203](#page-265-0) [Dödband framåt](#page-265-1)*, *[30.204](#page-265-2) [Dödband bakåt](#page-265-3)*
- Signaler: *[09.06](#page-150-2) [Kranhastighetsreferens](#page-150-3)*, *[09.16](#page-150-4) [Kranfrekvensreferens](#page-150-5)*
- Varningar: -
- Fel: -

# **Start-/stoppförregling**

Funktionen Start-/stoppförregling i styrprogrammet gör att användaren kan starta kranen endast när frekvensomriktaren är redo att användas.

Funktionen omfattar följande funktioner:

- *[Förregling för joystickens nollposition](#page-653-0)* (sidan *[654](#page-653-0)*)
- *[Förregling av joysticksreferens](#page-654-0)* (sidan *[655](#page-654-0)*)

### <span id="page-653-0"></span>**Förregling för joystickens nollposition**

Den här funktionen övervakar nollpositionen för joysticken medan frekvensomriktaren är i drift och ett stoppkommando ges eller om frekvensomriktaren löser ut för ett fel. Läget Nivå vid ingångens nollposition (*[20.214](#page-195-0)*) måste inträffa innan användaren kan ge ett nytt startkommando efter att ha stoppats eller lösts ut. Om frekvensomriktarlogiken inte detekterar någon nivå (dvs. signalen fortsätter att vara hög) innan ett nytt startkommando ges, genererar frekvensomriktaren en varning (*[D209](#page-494-0)*).

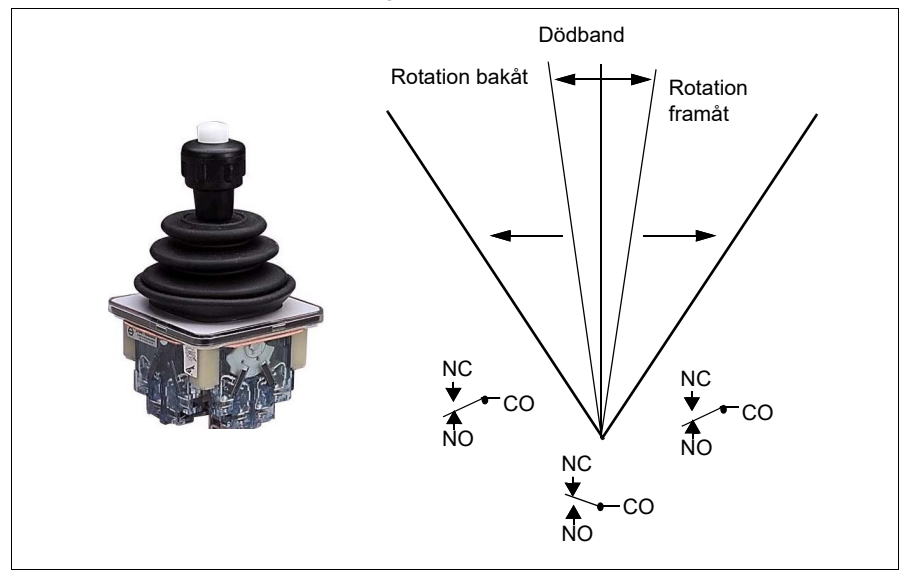

Den här figuren visar hur joysticken fungerar med NO-kontaktelement (normalt lyfta) för start/stopp i framåt- och bakåtriktning och ett NC-kontaktelement för nollpositionen.

### <span id="page-654-0"></span>**Förregling av joysticksreferens**

Den här funktionen kan användas för att kontrollera den analoga referensen som kommer från joysticken. Om ingången för joystickens nollposition (*[20.214](#page-195-0)*) är aktiv och varvtalsreferensen eller momentreferensen är större än +/- 10 % av min. eller max. skalat värde av den använda referensen, genererar frekvensomriktaren en varning (*[D208](#page-494-1)*) efter en tidsfördröjning (*[20.215](#page-196-0)*).

### **Tidsschema**

Schemat visar hur varningen *[Kontroll av joysticksreferens](#page-494-2)* fungerar.

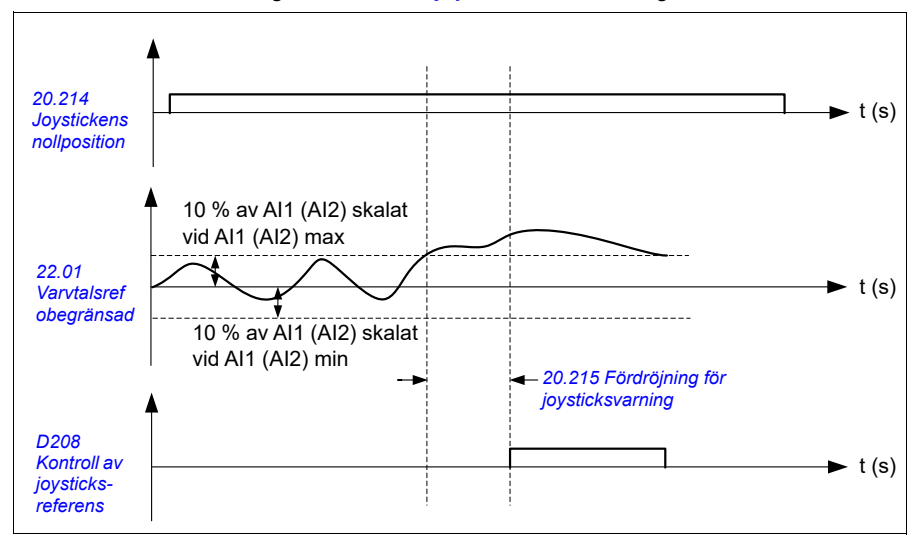

- Parametrar: *[20.214](#page-195-0) [Joystickens nollposition](#page-195-1)*, *[20.215](#page-196-0) [Fördröjning för](#page-196-1)  [joysticksvarning](#page-196-1)*
- Signaler: *[09.01](#page-149-0) [Kran SW1](#page-149-1)*
- Varningar: *[D208](#page-494-1) [Kontroll av joysticksreferens](#page-494-2)*, *[D209](#page-494-0) [Joystickens nollposition](#page-494-3)*
- Fel: -

# **Kranens stoppgränsfunktion**

Kranens stoppgränsfunktion stoppar kranrörelser på ett säkert sätt när den når ändpositionen. Stoppgränsfunktionen kan användas med både horisontell (löpvagnar och lång förflyttning) och vertikal förflyttning (lyftanordningar).

Stoppgränsfunktionen har två gränser:

- 1. Stoppgräns framåt (*[76.04](#page-406-3)*) för riktning framåt (positiv).
- 2. Stoppgräns bakåt (*[76.06](#page-408-0)*) för riktning bakåt (negativ).

För stoppgräns framåt och bakåt är ingångarna anslutna till framåt respektive bakåt gränslägesbrytare.

Om en av de två gränserna är aktiv aktiverar funktionen ett stoppkommando och stoppar rörelsen enligt valet av stoppläge (*[76.11](#page-408-1)*). De två gränserna är oberoende av varandra.

För gränsen både framåt och bakåt gäller de aktiva och inaktiva villkoren enligt följande:

- Gränserna är aktiva när gränsingången till frekvensomriktaren är falsk (0), dvs. när den normalt stängda gränsbrytaren är öppen.
- Gränserna är inaktiva när gränsingången till frekvensomriktaren är sann (1), dvs. när den normalt stängda gränsbrytaren är sluten. Detta villkor gäller när kranrörelsen inte har nått gränsen.

Följande steg beskriver hur stoppgränsen framåt fungerar i framåtriktning positiv). Samma gäller för stoppgräns bakåt i bakåtriktning (negativ):

- Om stoppgräns framåt är aktiverat när frekvensomriktaren är i framåtriktning, stoppar funktionen motorn enligt det valda stoppläget (*[76.11](#page-408-1)*)
	- Om Begränsa ramstoppläge är valt (*[76.11](#page-408-1)*) retarderar frekvensomriktaren enligt en definierad rampstopptid (*[76.12](#page-408-2)*)
	- Om Normalt stoppläge är valt (*[76.11](#page-408-1)*) stoppar frekvensomriktaren enligt det valda stoppläget (*[21.03](#page-198-0)*)
- Om stoppgräns framåt är aktiv genererar frekvensomriktaren en varning *[D205](#page-493-2) [Stoppgräns framåt](#page-493-3)*.
- Motorn kan endast köras i bakåtriktning när stoppgräns framåt är aktiv.

För kranens stoppgränsfunktion är parametrarna normalt inställda enligt följande:

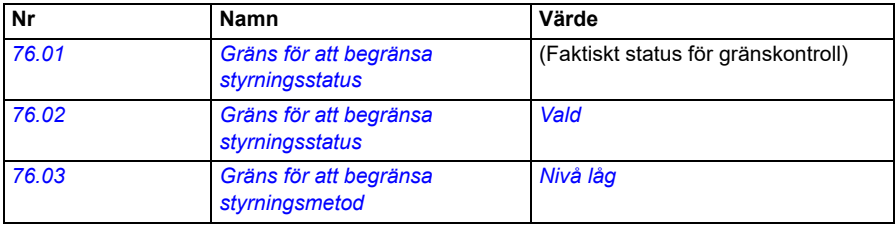

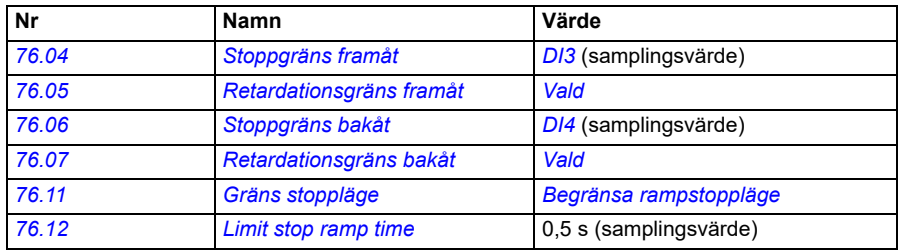

- Parametrar: *[76.01](#page-404-0) [Gräns för att begränsa styrningsstatus](#page-404-1)*, *[76.02](#page-405-0) [Gräns för att](#page-405-1)  [begränsa styrningsstatus](#page-405-1)*, *[76.03](#page-406-0) [Gräns för att begränsa styrningsmetod](#page-406-1)*, *[76.04](#page-406-3) [Stoppgräns framåt](#page-406-4)*, *[76.06](#page-408-0) [Stoppgräns bakåt](#page-408-3)*, *[76.11](#page-408-1) [Gräns stoppläge](#page-408-6)*, *[76.12](#page-408-2) [Limit stop ramp time](#page-408-8)*
- Signaler: *[09.01](#page-149-0) [Kran SW1](#page-149-1)*, *[09.03](#page-150-0) [Kran FW1](#page-150-1)*
- Varningar: *[D205](#page-493-2) [Stoppgräns framåt](#page-493-3)*, *[D206](#page-493-4) [Stoppgräns bakåt](#page-493-5)*
- Fel: *[D108](#page-513-0) [Stoppgränser I/O-fel](#page-513-1)*

## **Kranens retardationsfunktion**

Retardationsfuntkionen begränsar framåt- och bakåtrörelserna för lasten mellan två punkter.

Funktionen har stöd för övervakning av retardationssensorerna i rörelseområdet och minskar varvtalet därefter. Systeminstallationsprogrammet måste installera sensorerna och ansluta dem till frekvensomriktaren.

Retardationsfunktionen kan användas med både horisontell (långa förflyttningar och löpvagn) och vertikal (lyftanordning) förflyttning med kranen.

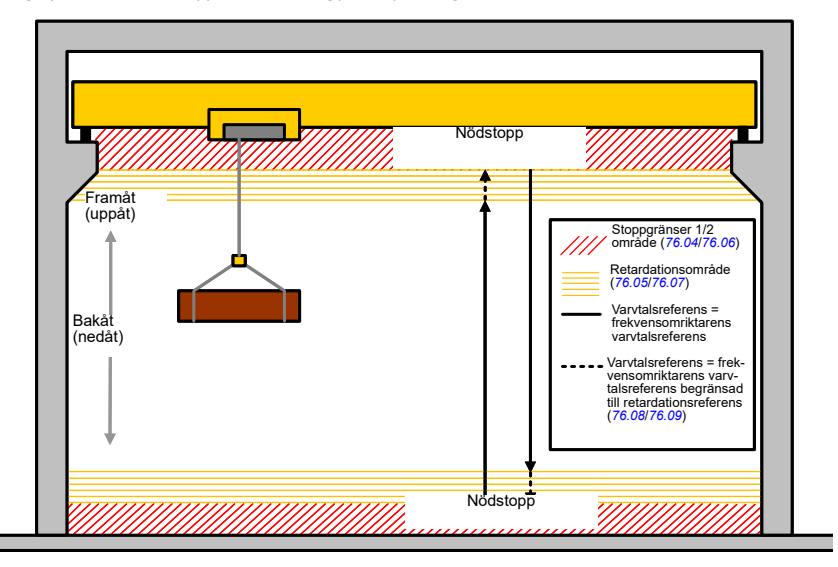

Kranens retardationsfunktion använder Nivå låg som Gräns för att begränsa styrningsmetod (*[76.03](#page-406-0)*) och har två lägen:

- 1. Retardation med två gränsingångar.
- 2. Retardation med riktning.

### **Retardation med två gränsingångar**

De två gränsingångarna för retardationsfunktionen är (se figuren ovan):

- 1. Retardationsgräns framåt (*[76.05](#page-407-1)*) för riktning framåt (positiv).
- 2. Retardationsgräns bakåt (*[76.07](#page-408-4)*) för riktning bakåt (negativ).

För gränsen både framåt och bakåt gäller de aktiva och inaktiva villkoren enligt följande:

- Gränserna är aktiva när gränsingången till frekvensomriktaren är falsk (0), dvs. när den normalt stängda gränsbrytaren är öppen.
- Gränserna är inaktiva när gränsingången till frekvensomriktaren är sann (1), dvs. när den normalt stängda gränsbrytaren är sluten. Det här villkoret gäller för kranens normala drift.

### **Retardation med riktning**

Styrprogrammet aktiverar detta läge när signalkällan är samma för både parameter *[76.05](#page-407-1) [Retardationsgräns framåt](#page-407-2)* och *[76.07](#page-408-4) [Retardationsgräns bakåt](#page-408-5)* och någon av dessa källsignaler är satt till Falskt (0).

Vid aktivering av retardation med riktning begränsar funktionen varvtalsreferensen till retardationsreferensgränsen (*[76.08](#page-408-9)*/*[76.09](#page-408-10)*) i rörelsens riktning vid tiden för aktivering. Så länge som matningsspänningen inte är avstängd kommer frekvensomriktaren ihåg rörelseriktningen och tillåter fullt varvtal i motsatt riktning.

Om retardationskommandot aktiveras efter det att frekvensomriktaren stoppar är endast långsam hastighet tillåten i båda riktningarna. Funktionen begränsar också varvtalsreferensen i båda riktningar om retardationskommandot aktiveras när frekvensomriktaren startas.

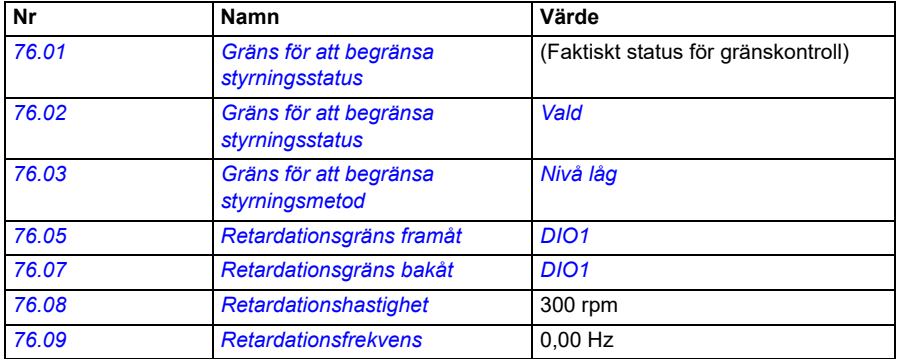

För kranens retardationsfunktion är parametrarna normalt inställda enligt följande:

- Parametrar: *[76.01](#page-404-0) [Gräns för att begränsa styrningsstatus](#page-404-1)*, *[76.02](#page-405-0) [Gräns för att](#page-405-1)  [begränsa styrningsstatus](#page-405-1)*, *[76.03](#page-406-0) [Gräns för att begränsa styrningsmetod](#page-406-1)*, *[76.05](#page-407-1) [Retardationsgräns framåt](#page-407-2)*, *[76.07](#page-408-4) [Retardationsgräns bakåt](#page-408-5)*, *[76.08](#page-408-9) [Retardationshastighet](#page-408-11)*, *[76.09](#page-408-10) [Retardationsfrekvens](#page-408-12)*
- Signaler: *[09.01](#page-149-0) [Kran SW1](#page-149-1)*, *[09.03](#page-150-0) [Kran FW1](#page-150-1)*
- Varningar: *[D201](#page-493-6) [Retardationsgräns framåt](#page-493-7)*, *[D202](#page-493-8) [Retardationsgräns bakåt](#page-493-9)*
- Fel: -

Styranslutningsschemat finns i *[Konfigurering av retardation med två gränser och](#page-637-0)  [stoppgränslogik](#page-637-0)* på sidan *[638](#page-637-0)*.

# **Snabbstopp**

Funktionen Snabbstopp stoppar frekvensomriktaren omedelbart, även om den har hög hastighet. Funktionen kan till exempel användas för att stoppa den snabba nedåtrörelsen för en skopkran innan repen rullas ut och staplas ovanpå kranen. Funktionen Snabbstopp är inte en nödstoppsfunktion.

Snabbstoppsläget aktiveras när snabbstoppsingången ändras till Falskt (0). Frekvensomriktaren stoppar motorn enligt det valda snabbstoppsläget (*[20.211](#page-194-0)*) och visar en varning *[D20A](#page-494-4) [Snabbstopp](#page-494-5)*. Funktionen återgår till normal drift när snabbstoppsgränsen ändras till 1 (Sant).

Funktionen har tre lägen:

- **Rampning och mekanisk broms** frekvensomriktaren retarderar till nollvarvtal enligt en definierad ramptid. Den mekaniska bromsen sluts när frekvensomriktaren når bromsansättningsvarvtal.
- **Momentgräns och mekanisk broms** frekvensomriktaren retarderar till nollvarvtal mot frekvensomriktarens momentgränser. Den mekaniska bromsen sluts när frekvensomriktaren når bromsansättningsvarvtal.
- **Endast mekanisk broms** funktionen tvingar den mekaniska bromsen att slutas.

För kranens snabbstoppsfunktion är parametrarna normalt inställda enligt följande:

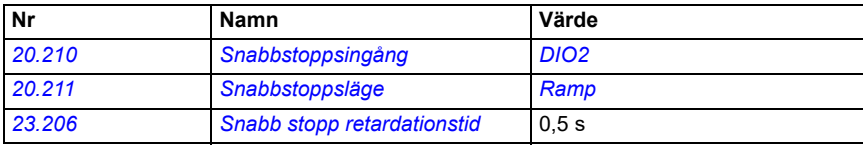

- Parametrar: *[20.210](#page-193-0) [Snabbstoppsingång](#page-193-1)*, *[20.211](#page-194-0) [Snabbstoppsläge](#page-194-1)*, *[23.206](#page-229-1) [Snabb](#page-229-2)  [stopp retardationstid](#page-229-2)*
- Signaler: *[09.01](#page-149-0) [Kran SW1](#page-149-1)*
- Varningar: *[D20A](#page-494-4) [Snabbstopp](#page-494-5)*
- Fel: -

# **Ström på kvittering**

Funktionen Ström på kvittering ser till att huvudströmmen är ansluten och att frekvensomriktaren är redo för drift. Den här funktionen kan användas för att exempelvis automatiskt återställa fel som genereras när frekvensomriktaren är i standbyläge.

Signalen för Ström på kvittering (*[20.212](#page-194-3)*) kan komma från följande källor:

- Från Safe torque off (STO), parameter *[06.18](#page-141-0) [Statusord för startförregling](#page-141-1)*, bit 7 inverterad. eller
- Digital ingång. Till exempel parameter *[20.212](#page-194-3) [Ström på kvittering](#page-194-4)*, *[DIO2](#page-195-4)*.

Om frekvensomriktaren löser ut för ett fel och signalen Ström på kvittering aktiveras (positiv flank) genererar frekvensomriktaren en intern felåterställning efter tidsfördröjningen (*[20.213](#page-195-2)*).

Om kretsen Ström på kvittering är öppen (*[20.212](#page-194-3)* = Falskt) visar frekvensomriktaren varningen *[D20B](#page-494-6) [Ström på kvittering](#page-494-7)*.

### **Tidsschema**

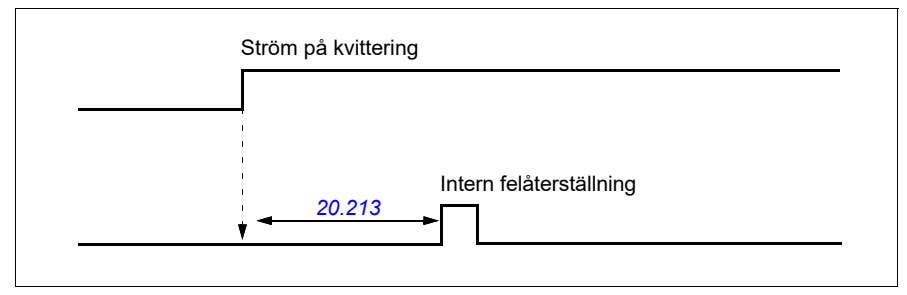

För kranens funktion Ström på kvittering är parametrarna normalt inställda enligt följande:

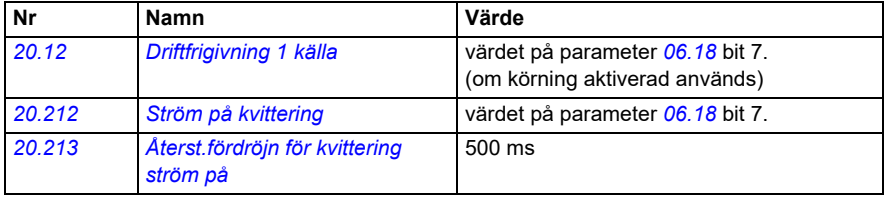

- Parametrar: *[20.212](#page-194-3) [Ström på kvittering](#page-194-4)*, *[20.213](#page-195-2) [Återst.fördröjn för kvittering ström på](#page-195-3)*
- Signaler: *[09.01](#page-149-0) [Kran SW1](#page-149-1)*
- Varningar: *[D20B](#page-494-6) [Ström på kvittering](#page-494-7)*
- Fel: -

### **Styranslutningar**

Schemat nedan visar styranslutningsschemat för att aktivera funktionen Ström på kvittering (via STO eller DIO2) med extern 24V-matning.

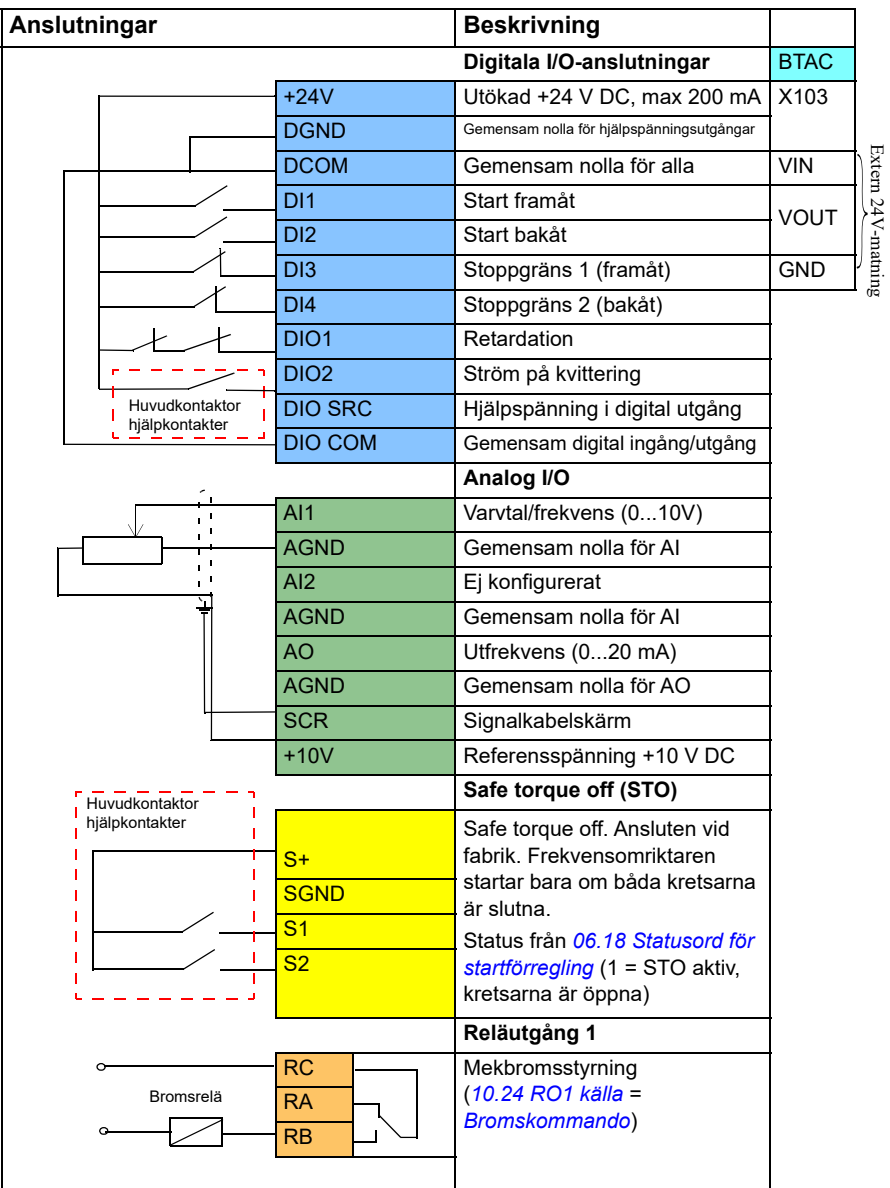

### **Noter**

Plintdimensioner: 0,14 mm²…1,5 mm².

Åtdragningsmoment: 0,5 Nm.

Plintarna DGND, AGND och SGND är internt anslutna till samma referenspotential.

Ingångssignaler:

- Start framåt (DI1)
- Start bakåt (DI2)
- Stoppgräns 1 (framåt) (DI3)
- Stoppgräns 2 (bakåt) (DI4)
- Retardation (DIO1)
- Ström på kvittering (DIO2)

Utgångssignaler:

- Varvtal/frekvens (0...10V) (AI1)
- Utfrekvens (0...20mA) (AO)
- Mekbromsstyrning

### **Hantering av varvtalsreferens**

Kranens varvtalsreferens kan tillhandahållas via någon av följande källor:

- Joystick ansluten via digital och analog I/O
- PLC-enhet ansluten till en fältbuss
- Nedhängande styranordning ansluten till digitala ingångar eller stegreferenser
- Kranmotorpotentiometer.

### **Unipolära joystick**

Unipolära joystick ger varvtalsreferensvärde med analog signal 0…10 V där 0 V is max.varvtal, 5 V är nollvarvtal och +10 V is +max.varvtal. Riktningskommandon anges med två digitala ingångar. Digital ingång DI1 kan till exempel användas för Start framåt och DI2 kan använda för Start bakåt.

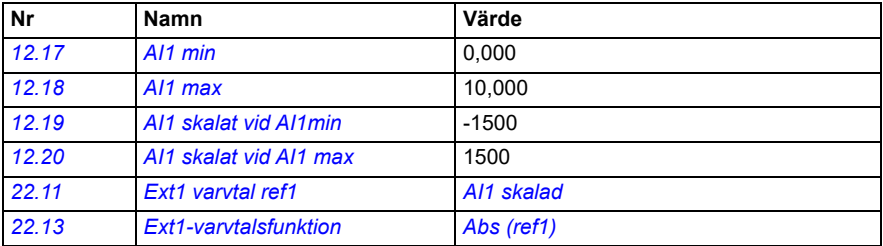

För unipolära joystick är parametrarna normalt inställda enligt följande:

### **Inställningar och diagnostik**

- Parametrar: *[12.17](#page-166-2) [AI1 min](#page-166-3)*, *[12.18](#page-166-0) [AI1 max](#page-166-1)*, *[12.19](#page-167-2) [AI1 skalat vid AI1min](#page-167-3)*, *[12.20](#page-167-0) [AI1](#page-167-1)  [skalat vid AI1 max](#page-167-1)*, *[22.11](#page-210-0) [Ext1 varvtal ref1](#page-210-1)*, *[22.13](#page-212-0) [Ext1-varvtalsfunktion](#page-212-1)*
- Signaler: -
- Varningar: -
- Fel: -

Styranslutningsschemat finns i *[Styrning via I/O-gränssnittet med hjälp av en joystick](#page-623-0)* på sidan *[624](#page-623-0)*.

### **Parabolisk varvtalsreferens**

Generellt sett kan joystickrrörelser orsaka en linjär förändring av varvtalsreferensen: en 50-procentig ändring av positionen ger ett 50-procentig varvtalsreferens.

Exakt hantering krävs ofta i områden med lägre varvtal, till exempel när användaren måste positionera lasten manuellt eller när brist på utrymme orsakar begränsningar. I sådana situationer kan användaren styra joystickrörelserna mer exakt med en parabolisk varvtalsreferens i stället för en linjär referens.

Den paraboliska varvtalsreferensfunktionen (par. *[22.211](#page-222-3)*) ändrar interrelationen för den inkommande signalen (joystickrörelsen) och varvtalsreferensen enligt en matematisk funktion. De matematiska funktionerna är X2 (*[Parabolisk 1](#page-222-1)*), X3 (*[Parabolisk 2](#page-222-2)*) och linjär interrelation (Linjärt). Joysticken har parametrar för inställning av dödband i riktning framåt (*[30.203](#page-265-0)*) och bakåt (*[30.204](#page-265-2)*).

Utöver joysticken kan källan för en parabolisk varvtalsreferens även vara en analog signal från en extern enhet.

### **Driftschema**

I det här schemat visas de paraboliska referenskurvorna jämfört med den linjära varvtalsreferenskurvan.

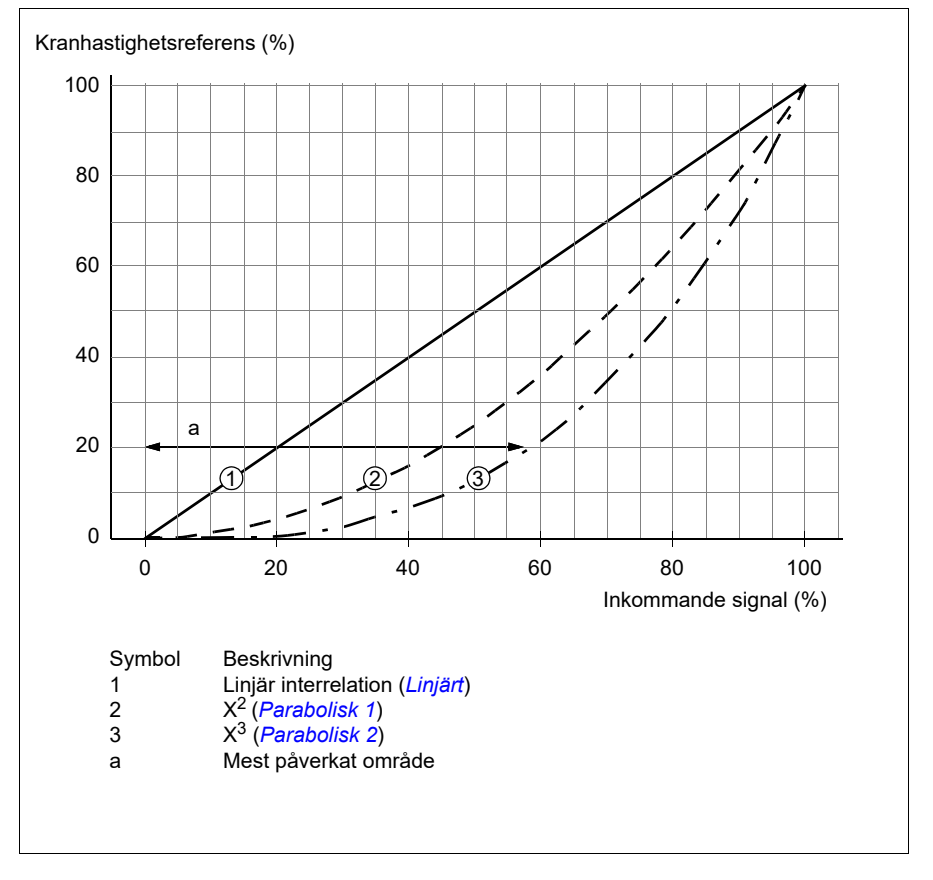

#### **Inställningar och diagnostik**

- Parametrar: *[22.211](#page-222-3) [Varvtalsref rampform](#page-222-4)*
- Signaler: *[09.06](#page-150-2) [Kranhastighetsreferens](#page-150-3)*
- Varningar: -
- Fel: -

### **Val av stegreferensvarvtal/nedhängande styranordning**

I stegreferens kan ett av fyra stegreferensvarvtal väljas. En nedhängande styranordning används ofta med stegreferenslogik.

Figuren nedan visar en nedhängande styranordning.

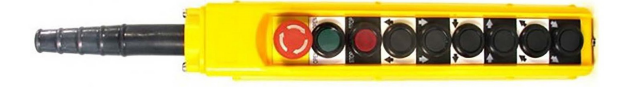

För att aktivera en nedhängande styranordning/stegstyrning, sätt parameter *[22.21](#page-215-0) [Val konst varvt](#page-215-1)*, bit 2 till 1. Polariteten för referenserna beror på i vilken riktning användaren ger startkommandot med hjälp av digitala ingångar (*[20.03](#page-183-0)* och *[20.04](#page-184-0)*)

I tabellen nedan visas hur styrprogrammet bestämmer vilket stegreferensvarvtal som används. För att aktivera efterföljande varvtalssteg måste föregående varvtalssteg behållas.

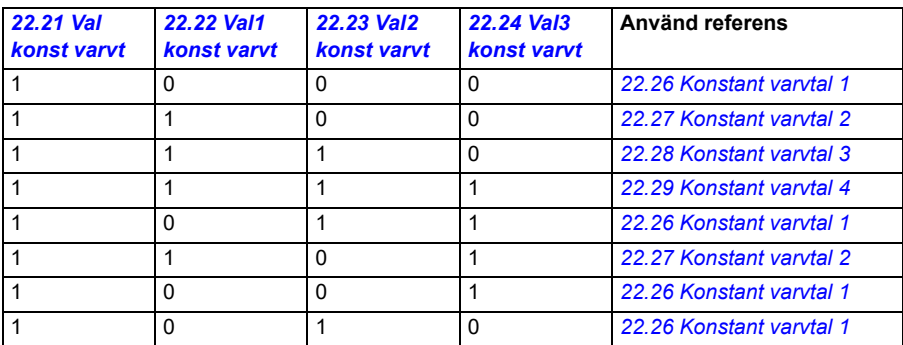

För stegreferenslogik är parametrarna normalt inställda enligt följande:

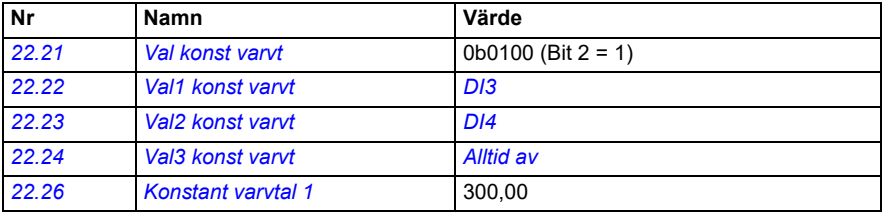

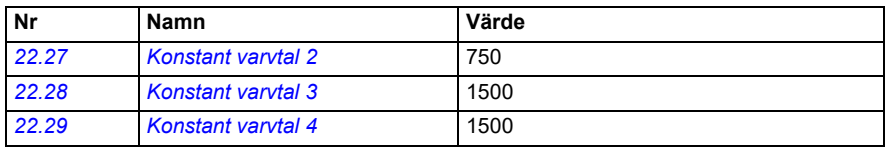

#### **Inställningar och diagnostik**

- Parametrar: *[22.21](#page-215-0) [Val konst varvt](#page-215-1)*, *[22.22](#page-216-0) [Val1 konst varvt](#page-216-1)*, *[22.23](#page-217-0) [Val2 konst varvt](#page-217-1)*, *[22.24](#page-217-2) [Val3 konst varvt](#page-217-3)*, *[22.26](#page-217-4) [Konstant varvtal 1](#page-217-5)*, *[22.27](#page-217-6) [Konstant varvtal 2](#page-217-7)*, *[22.28](#page-217-8) [Konstant varvtal 3](#page-217-9)*, *[22.29](#page-217-10) [Konstant varvtal 4](#page-217-11)*
- Signaler: -
- Varningar: -
- Fel: -

### **Kranmotorpotentiometer.**

Funktionen Kranmotorpotentiometer kan användas för komplettering av äldre styrenheter, till exempel nedhängande styranordning med tryckknappar för start framåt, start bakåt och öka varvtalet (tre knappar). Funktionen används i stället för den vanliga motorpotentiometern som innehåller inkommande signaler för att öka och minska referensen. Dessa signaler är inte effektiva när frekvensomriktaren är stoppad.

För att aktivera kranpotentiometern, använd parameter *[22.220](#page-222-5) [Kran MotPot aktivera](#page-222-6)*.

### **Rotation framåt**

Motorpotentiometerreferensen (*[22.230](#page-224-1)*) kan ökas med någon av dessa två metoder:

- Aktivera framåtkommandot: När framåtkommandot aktiveras ökar motorpotentiometerreferensen (*[22.230](#page-224-1)*) till kranmotorpotentiometerns min.varvtal (*[22.224](#page-223-0)*). eller
- Aktivera accelerationskommandot för kranmotorpotentiometer (*[22.223](#page-223-1)*) tillsammans med framåtkommando: Detta ökar motorpotentiometerreferensen (*[22.230](#page-224-1)*).

#### När framåtkommandot aktiveras

- Om motorpotentiometerreferensen (*[22.230](#page-224-1)*) är mindre än kranmotorpotentiometerns min.varvtal (*[22.224](#page-223-0)*), accelererar kranen till kranmotorpotentiometerns min.varvtal (*[22.224](#page-223-0)*).
- Om motorpotentiometerns referens (*[22.230](#page-224-1)*) är högre än kranmotorpotentiometerns min.varvtal (*[22.224](#page-223-0)*) och kranen förflyttar sig framåt är varvtalsreferensen kvar på senaste varvtal före framåtkommandot.
- Om motorpotentiometerns referens (*[22.230](#page-224-1)*) är högre än kranmotorpotentiometerns min.varvtal (*[22.224](#page-223-0)*) och kranen förflyttar sig bakåt, retarderar kranen till nollvarvtal, ändrar riktning och accelererar sedan till kranmotorpotentiometerns min.varvtal (*[22.224](#page-223-0)*).

### **Noter:**

- 1. När accelerationskommandot friges (*[22.223](#page-223-1)*) förblir motorpotentiometerns referens (*[22.230](#page-224-1)*) på den senast nådda nivån. För att accelerera ytterligare måste accelerationskommandot (*[22.223](#page-223-1)*) aktiveras igen.
- 2. När framåtkommandot friges minskar motorpotentiometerreferensen (*[22.230](#page-224-1)*) till noll enligt retardationstiden (*[23.202](#page-126-1)*).

### **Rotation bakåt**

Motorpotentiometerreferensen (*[22.230](#page-224-1)*) kan ökas till bakåtriktning med någon av dessa två metoder:

• Aktivera bakåtkommandot: Motorpotentiometerreferensen (*[22.230](#page-224-1)*) till kranmotorpotentiometerns min.varvtal (*[22.224](#page-223-0)*).

eller

• Aktivera accelerationskommandot för kranmotorpotentiometer (*[22.223](#page-223-1)*) tillsammans med bakåtkommando: Detta ökar motorpotentiometerreferensen (*[22.230](#page-224-1)*).

När bakåtkommandot aktiveras

- Om motorpotentiometerreferensen (*[22.230](#page-224-1)*) är mindre än kranmotorpotentiometerns min.varvtal (*[22.224](#page-223-0)*), accelererar kranen till kranmotorpotentiometerns min.varvtal (*[22.224](#page-223-0)*).
- Om motorpotentiometerns referens (*[22.230](#page-224-1)*) är högre än kranmotorpotentiometerns min.varvtal (*[22.224](#page-223-0)*) och kranen förflyttar sig bakåt är varvtalsreferensen kvar på senaste varvtal före bakåtkommandot.
- Om motorpotentiometerns referens (*[22.230](#page-224-1)*) är högre än kranmotorpotentiometerns min.varvtal (*[22.224](#page-223-0)*) och kranen förflyttar sig framåt, retarderar kranen till nollvarvtal, ändrar riktning och accelererar sedan till kranmotorpotentiometerns min.varvtal (*[22.224](#page-223-0)*).

### **Noter:**

- 1. När accelerationskommandot friges (*[22.223](#page-223-1)*) förblir motorpotentiometerns referens (*[22.230](#page-224-1)*) på den senast nådda nivån. För att accelerera ytterligare måste accelerationskommandot (*[22.223](#page-223-1)*) aktiveras igen.
- 2. När bakåtkommandot friges omedelbart minskar motorpotentiometerreferensen (*[22.230](#page-224-1)*) till noll enligt retardationstiden (*[23.202](#page-126-1)*). När accelerationskommandot aktiveras igen (*[22.223](#page-223-1)*) förblir motorpotentiometerns referens (*[22.230](#page-224-1)*) på den senast nådda nivån.

I följande exempel visas motorpotentiometervärdets funktion:

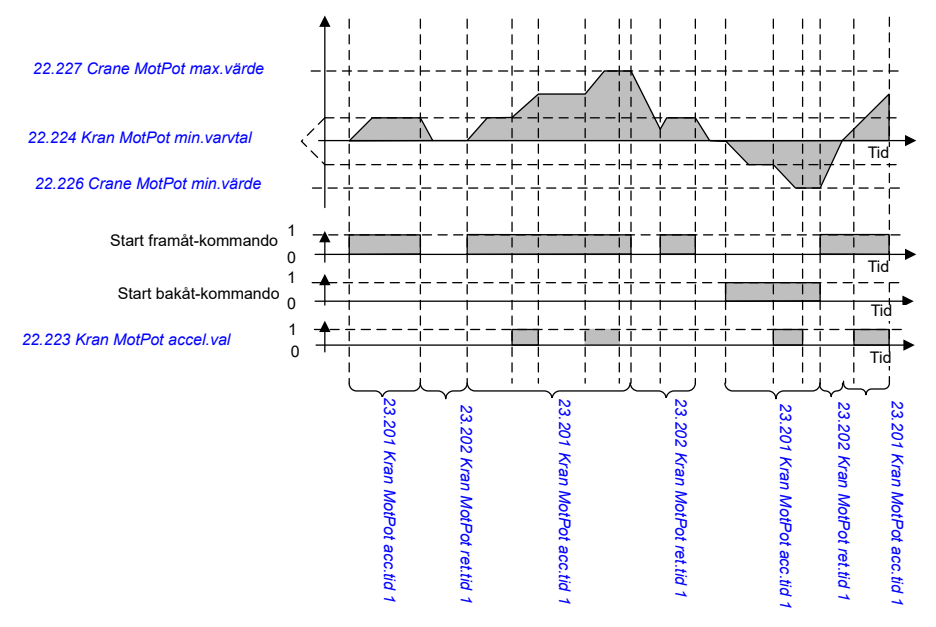

### För motorpotentiometerfunktionen är parametrarna normalt inställda enligt följande:

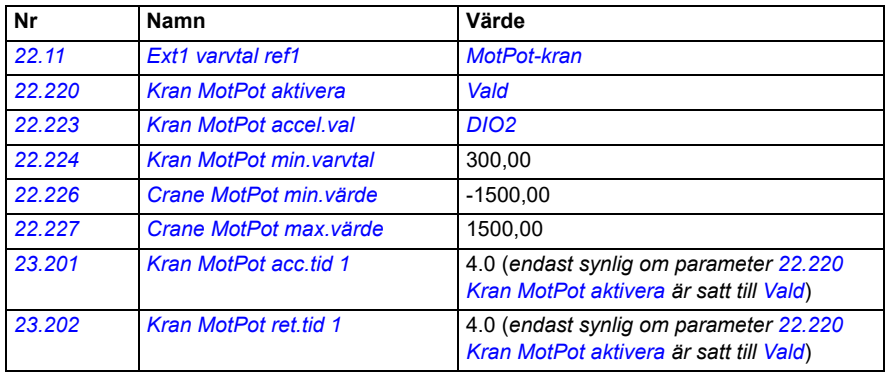

Start framåt- och start bakåt-kommandona definieras i parametergrupp *[20](#page-181-0)  [Start/stopp/riktning](#page-181-0)*.

- Parametrar: *[22.11](#page-210-0) [Ext1 varvtal ref1](#page-210-1)*, *[28.11](#page-242-0) [Ext1 frekvens ref1](#page-242-1)*, *[22.220](#page-222-5) [Kran MotPot](#page-222-6)  [aktivera](#page-222-6)*, *[22.223](#page-223-1) [Kran MotPot accel.val](#page-223-2)*, *[22.224](#page-223-0) [Kran MotPot min.varvtal](#page-223-4)*, *[22.226](#page-224-2) [Crane MotPot min.värde](#page-224-3)*, *[22.227](#page-224-4) [Crane MotPot max.värde](#page-224-5)*, *[23.201](#page-126-1) Kran MotPot acc.tid 1*, *[23.202](#page-126-1) Kran MotPot ret.tid 1*, grupp *[20 Start/stopp/riktning](#page-181-0)*
- Signaler: *[22.230](#page-224-1) [Crane MotPot ref.ärv](#page-224-6)*, *[22.225](#page-224-7) [Kran MotPot sw](#page-224-8)*
- Varningar: -
- Fel: -

### **Styranslutningar**

Schemat nedan visar I/O-styranslutningarna för kranmotorpotentiometern.

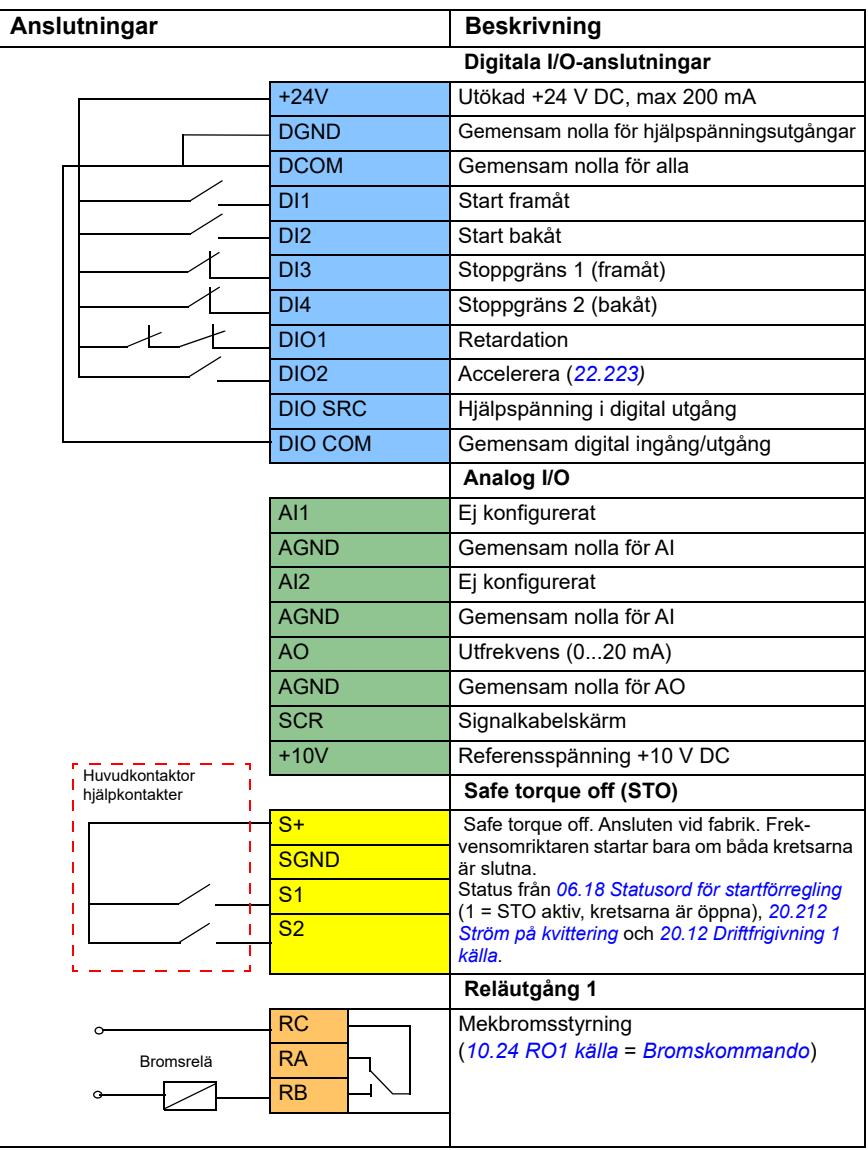

### **Noter:**

Plintdimensioner: 0,14 mm² … 1,5 mm².

Åtdragningsmoment: 0,5 Nm.

Plintarna DGND, AGND och SGND är internt anslutna till samma referenspotential.

Ingångssignaler:

- Start framåt (DI1)
- Start bakåt (DI2)
- Stoppgräns 1 (framåt) (DI3)
- Stoppgräns 2 (bakåt) (DI4)
- Retardation (DIO1)
- Accelerera (DIO2)

Utgångssignaler:

- Utfrekvens (AO)
- Bromskommando

# **Styrning av konisk motor**

Den här funktionen hanterar bromsstyrningen för koniska motorer, som inte har en extern mekanisk broms. En konisk motor har en inbyggd broms, som lyfts och ansätts utifrån motorflödesnivån. Bromsen lyfts när motorflödesnivån är högre än den normala flödesnivån och ansätts när flödet är under den normala flödesnivån. Du hittar flödesnivåerna för lyftning och ansättning på motorns märkskylt eller så kan du fråga motortillverkaren om nivåerna. Flödesnivån för lyftning måste hållas aktiv under en viss tidsperiod. Tiden beror på motorn.

När en konisk motor slås på, så skapas axialkraft som ett resultat av det elektromagnetiska fältet (flöde) och luftgapet mellan den konformade rotorn och statorn. Den här axialkraften övervinner returkraften från bromsfjädern och flyttar rotoraxeln och bromsskivan i en axiell riktning. Bromsen frigörs sedan, så att motorn kan startas. Efter att motorn har stängts av eller om spänningen bryts, så kollapsar magnetkraften och motorn bromsas mekaniskt till stillastående av bromsfjäderns returkraft.

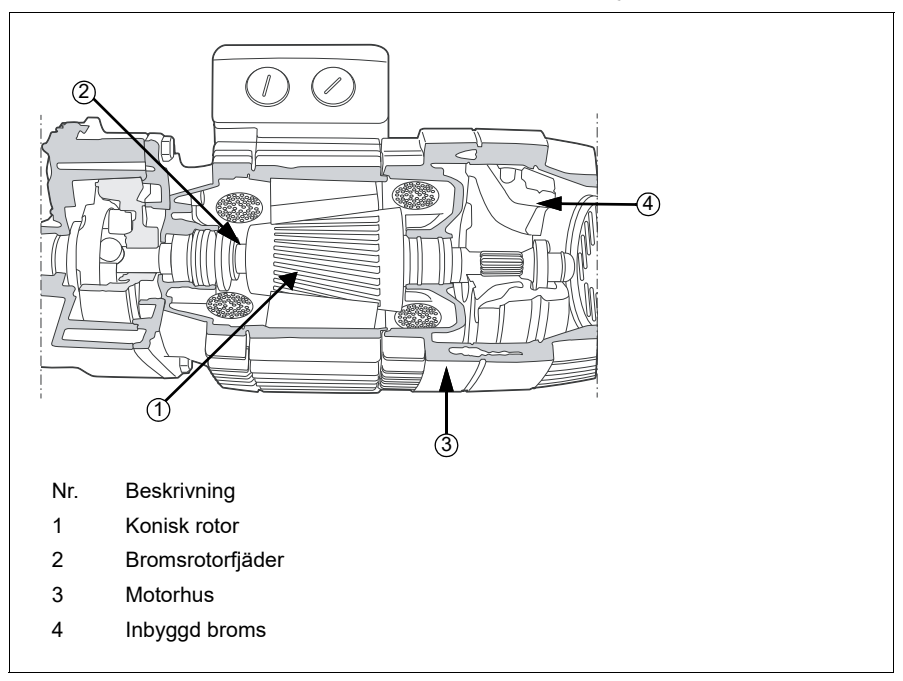

### **Noter:**

- Mekanisk bromsstyrning (*[44.06](#page-468-0)*) måste vara inaktiverad när funktionen för styrning av konisk motor används. Om mekanisk bromsreglering inte är inaktiverad, så löser frekvensomriktaren ut för ett fel (*[D10A](#page-513-2)*).
- Fördröjningen av bromsansättningen (*[44.13](#page-468-1)*) måste vara större än 0 sekunder.

När funktionen för styrning av konisk motor är aktiverad och startkommandot ges, så rampar motorflödet upp över den normala nivån (100 %) till startflödesnivån (*[76.22](#page-409-5)*) under en flödesupprampningstid (*[76.25](#page-409-4)*). Upprampningstiden säkerställer att bromsen lyfts snabbare och det finns minimal tillbakarullning som kan orsaka en belastningsminskning. Startflödesnivån behålls som referensen för en hålltid (*[76.24](#page-409-2)*) för att säkerställa att det finns tillräckligt med tid för bromsen att lyftas.

När startflödeshålltiden har förflutit, så aktiveras den normala flödesnivån (100 %) för normal körning. Flödet rampas ned från startflödesnivån till den normala nivån (100 %) under en flödesnedrampningstid (*[76.26](#page-409-3)*).

När stoppkommandot ges, så retarderar frekvensomriktaren motorn. När motorvarvtalet (*[01.01](#page-126-0)*) minskar under nollvarvtalsgränsen (*[21.06](#page-200-0)*), så börjar motorn använda stoppflödesnivån (*[76.23](#page-409-7)*) som flödesreferens. Flödet rampas ned från den normala nivån (100 %) till stoppflödesnivån under nedrampningstiden. När det faktiska motorflödet når stoppnivån, så ansätts bromsen.

### **Tidsschema**

I det här tidsschemat visas lyftning och ansättning av bromsen såväl som de normala flödesnivåerna för körning.

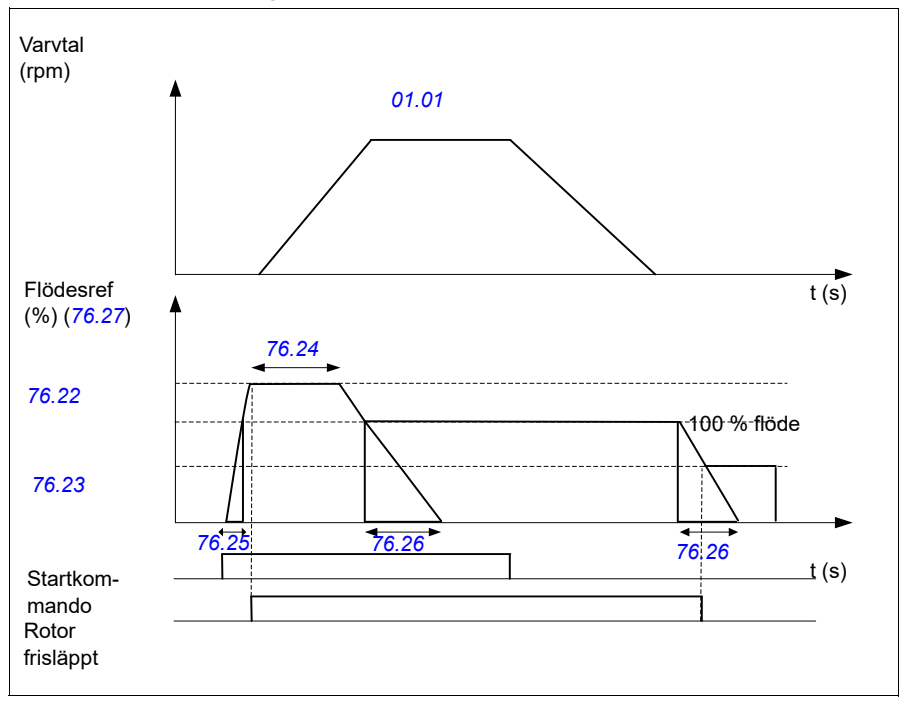

- Parametrar: *[76.21](#page-409-8)*...*[76.26](#page-409-3)*
- Signaler: *[09.01](#page-149-0) [Kran SW1](#page-149-1)*, *[76.27](#page-409-6) [Flödesreferens](#page-409-9)*
- Varningar: -
- Fel: *[D10A](#page-513-2) [Broms ej vald](#page-513-3)*

# **— Ytterligare information**

### **Frågor om produkter och service**

Eventuella frågor med avseende på produkten skall riktas till lokal ABB-representant. Ange produktens typkod och serienummer. En lista över ABB:s tekniska partner finns på adressen new.abb.com/channel-partners/search

### **Produktutbildning**

För information om ABB:s produktutbildning, gå till [new.abb.com/service/training](http://www.new.abb.com/service/training) 

### **Kommentarer om ABB Drives handledningar**

Vi välkomnar dina kommentarer om våra handböcker. Navigera6 till new.abb.com/contact/form

### **Dokumentbibliotek på Internet**

Du kan söka handböcker och annan produktdokumentation i PDF-format i vårt dokumentbibliotek på internet på library.abb.com

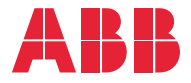

**new.abb.com/drives**

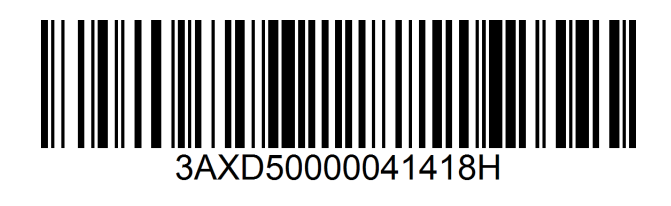